**Programmer Manual**

# Tektronix

**RSA3408A 8 GHz Real-Time Spectrum Analyzer 077-0003-00**

This document applies to firmware version 1.0 and above.

**www.tektronix.com**

Copyright © Tektronix Japan, Ltd. All rights reserved. Copyright © Tektronix, Inc. All rights reserved.

Licensed software products are owned by Tektronix or its suppliers and are protected by United States copyright laws and international treaty provisions.

Use, duplication, or disclosure by the Government is subject to restrictions as set forth in subparagraph  $(c)(1)(ii)$  of the Rights in Technical Data and Computer Software clause at DFARS 252.227-7013, or subparagraphs (c)(1) and (2) of the Commercial Computer Software – Restricted Rights clause at FAR 52.227-19, as applicable.

Tektronix products are covered by U.S. and foreign patents, issued and pending. Information in this publication supercedes that in all previously published material. Specifications and price change privileges reserved.

Tektronix Japan, Ltd., Shinagawa Intercity Building B 6th Floor, 2-15-2 Konan, Minato-ku, Tokyo 108-6106 Japan Tektronix, Inc., P.O. Box 500, Beaverton, OR 97077

TEKTRONIX and TEK are registered trademarks of Tektronix, Inc.

Windows and Windows XP are trademarks of Microsoft Corporation.

## HARDWARE WARRANTY

Tektronix warrants that the products that it manufactures and sells will be free from defects in materials and workmanship for a period of one (1) year from the date of shipment. If a product proves defective during this warranty period, Tektronix, at its option, either will repair the defective product without charge for parts and labor, or will provide a replacement in exchange for the defective product.

In order to obtain service under this warranty, Customer must notify Tektronix of the defect before the expiration of the warranty period and make suitable arrangements for the performance of service. Customer shall be responsible for packaging and shipping the defective product to the service center designated by Tektronix, with shipping charges prepaid. Tektronix shall pay for the return of the product to Customer if the shipment is to a location within the country in which the Tektronix service center is located. Customer shall be responsible for paying all shipping charges, duties, taxes, and any other charges for products returned to any other locations.

This warranty shall not apply to any defect, failure or damage caused by improper use or improper or inadequate maintenance and care. Tektronix shall not be obligated to furnish service under this warranty a) to repair damage resulting from attempts by personnel other than Tektronix representatives to install, repair or service the product; b) to repair damage resulting from improper use or connection to incompatible equipment; c) to repair any damage or malfunction caused by the use of non-Tektronix supplies; or d) to service a product that has been modified or integrated with other products when the effect of such modification or integration increases the time or difficulty of servicing the product.

**THIS WARRANTY IS GIVEN BY TEKTRONIX IN LIEU OF ANY OTHER WARRANTIES, EXPRESS OR IMPLIED. TEKTRONIX AND ITS VENDORS DISCLAIM ANY IMPLIED WARRANTIES OF MERCHANTABILITY OR FITNESS FOR A PARTICULAR PURPOSE. TEKTRONIX' RESPONSIBILITY TO REPAIR OR REPLACE DEFECTIVE PRODUCTS IS THE SOLE AND EXCLUSIVE REMEDY PROVIDED TO THE CUSTOMER FOR BREACH OF THIS WARRANTY. TEKTRONIX AND ITS VENDORS WILL NOT BE LIABLE FOR ANY INDIRECT, SPECIAL, INCIDENTAL, OR CONSEQUENTIAL DAMAGES IRRESPECTIVE OF WHETHER TEKTRONIX OR THE VENDOR HAS ADVANCE NOTICE OF THE POSSIBILITY OF SUCH DAMAGES.**

## SOFTWARE WARRANTY

Tektronix warrants that the media on which this software product is furnished and the encoding of the programs on the media will be free from defects in materials and workmanship for a period of three (3) months from the date of shipment. If a medium or encoding proves defective during the warranty period, Tektronix will provide a replacement in exchange for the defective medium. Except as to the media on which this software product is furnished, this software product is provided "as is" without warranty of any kind, either express or implied. Tektronix does not warrant that the functions contained in this software product will meet Customer's requirements or that the operation of the programs will be uninterrupted or error–free.

In order to obtain service under this warranty, Customer must notify Tektronix of the defect before the expiration of the warranty period. If Tektronix is unable to provide a replacement that is free from defects in materials and workmanship within a reasonable time thereafter, Customer may terminate the license for this software product and return this software product and any associated materials for credit or refund.

**THIS WARRANTY IS GIVEN BY TEKTRONIX IN LIEU OF ANY OTHER WARRANTIES, EXPRESS OR IMPLIED. TEKTRONIX AND ITS VENDORS DISCLAIM ANY IMPLIED WARRANTIES OF MERCHANTABILITY OR FITNESS FOR A PARTICULAR PURPOSE. TEKTRONIX' RESPONSIBILITY TO REPLACE DEFECTIVE MEDIA OR REFUND CUSTOMER'S PAYMENT IS THE SOLE AND EXCLUSIVE REMEDY PROVIDED TO THE CUSTOMER FOR BREACH OF THIS WARRANTY. TEKTRONIX AND ITS VENDORS WILL NOT BE LIABLE FOR ANY INDIRECT, SPECIAL, INCIDENTAL, OR CONSEQUENTIAL DAMAGES IRRESPECTIVE OF WHETHER TEKTRONIX OR THE VENDOR HAS ADVANCE NOTICE OF THE POSSIBILITY OF SUCH DAMAGES.**

# **Table of Contents**

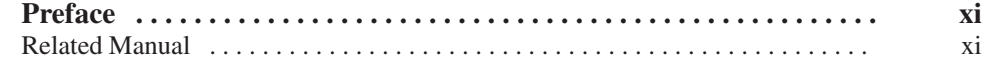

## **Getting Started**

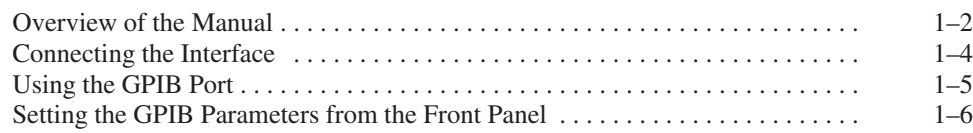

# **Syntax and Commands**

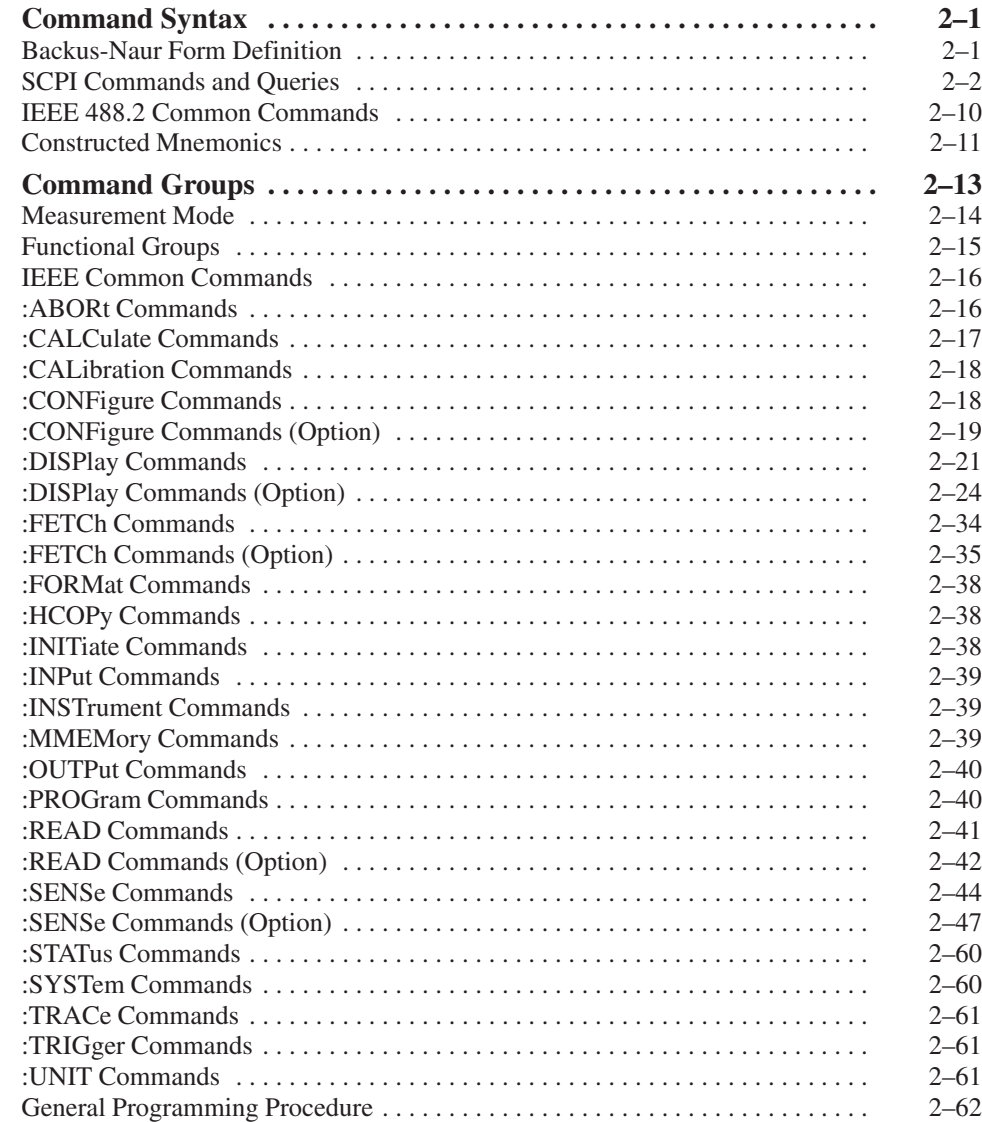

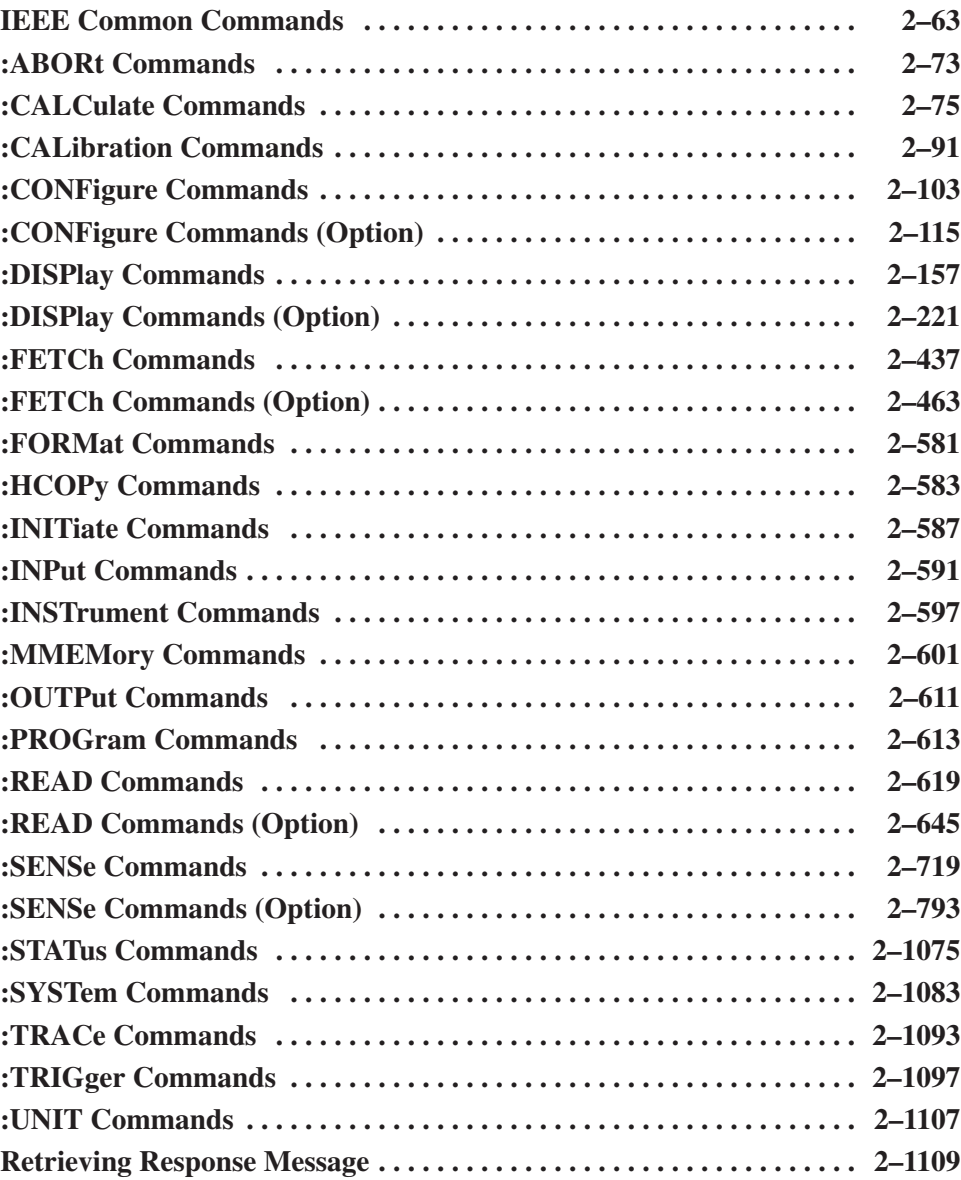

## **Status and Events**

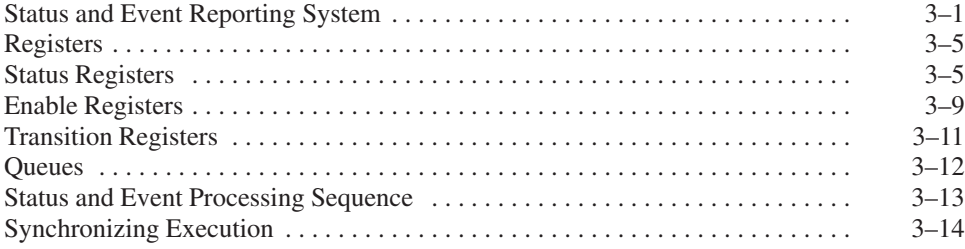

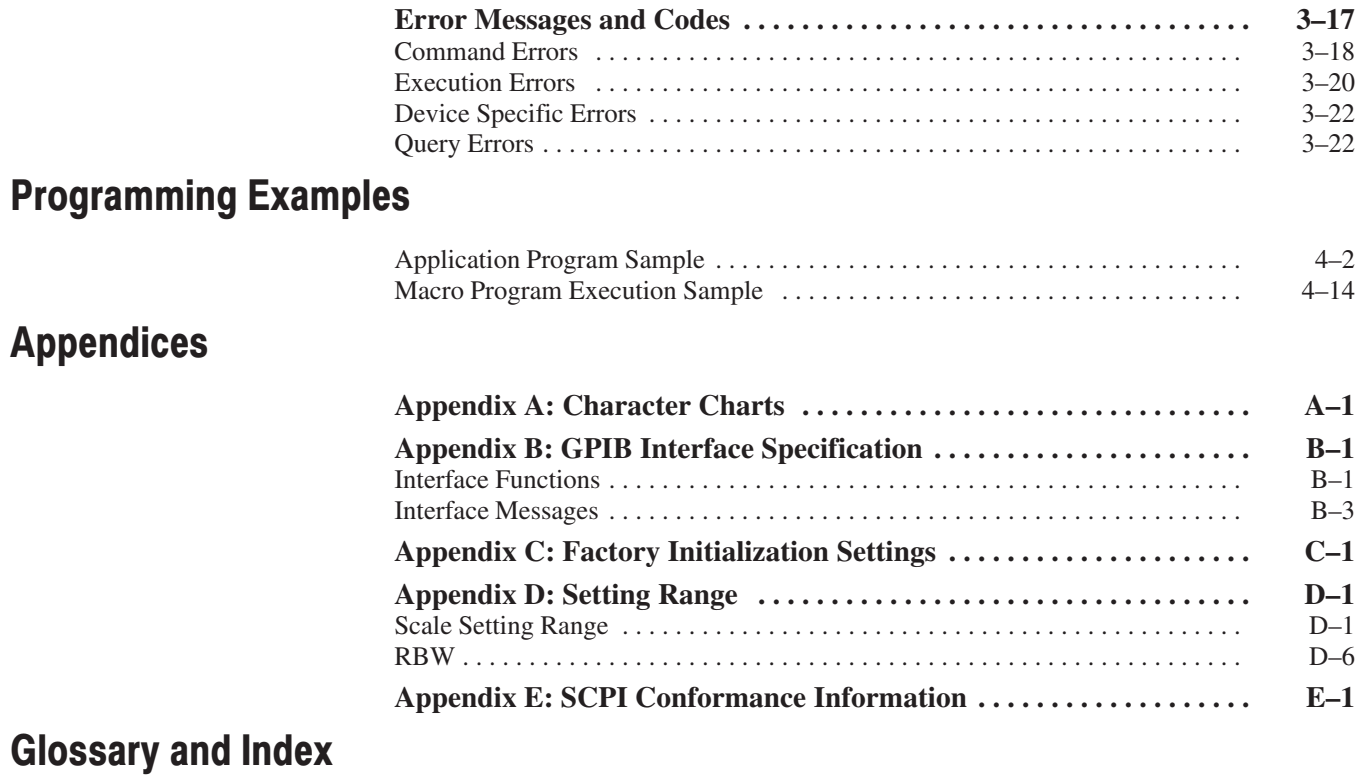

# **List of Figures**

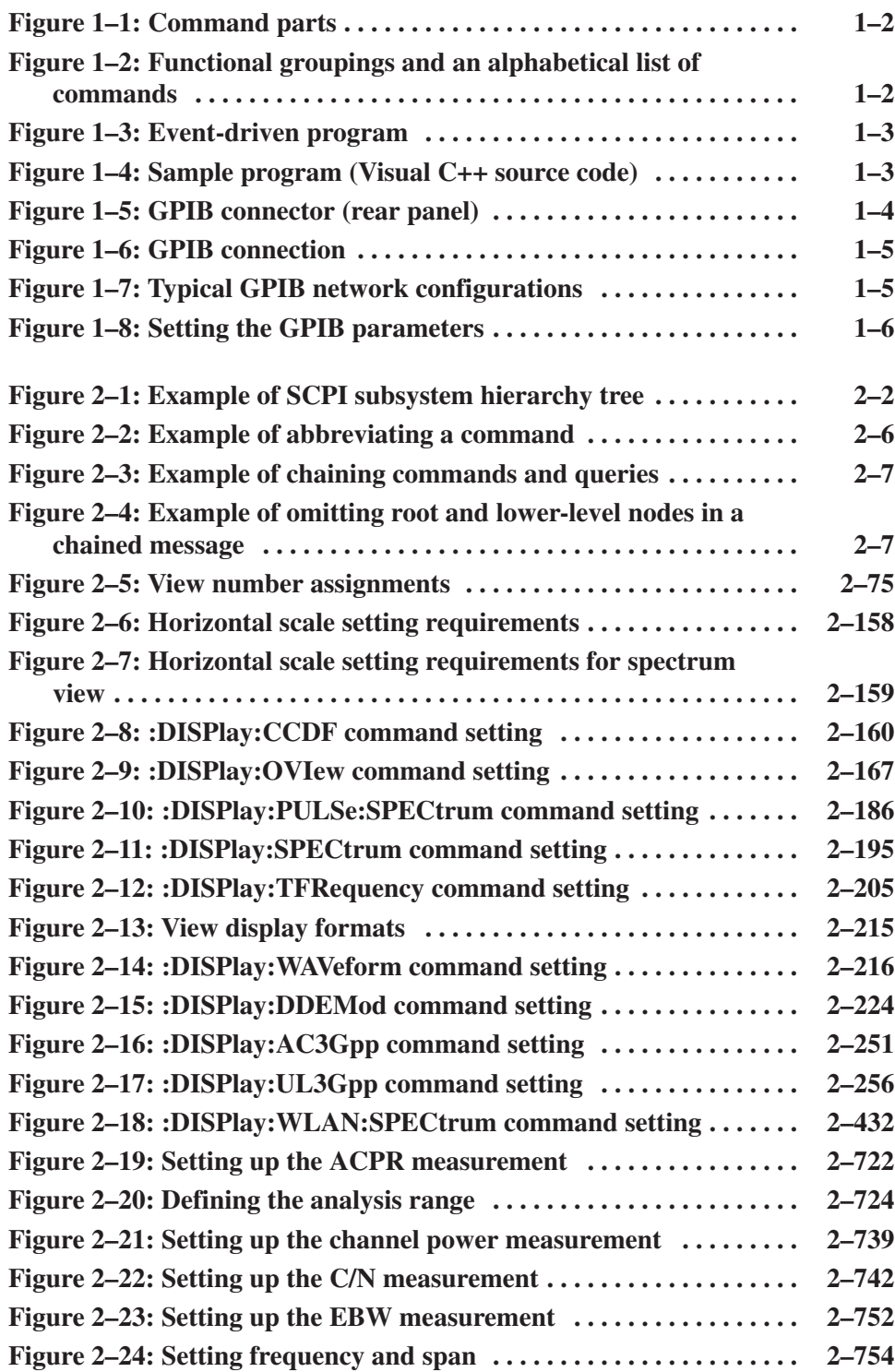

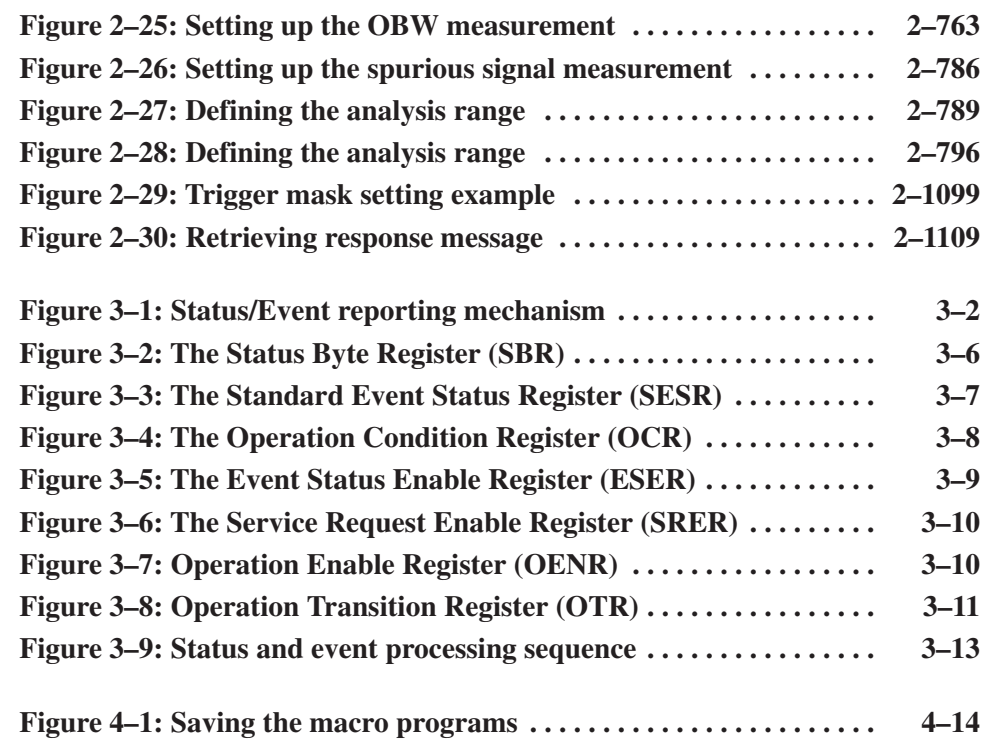

# **List of Tables**

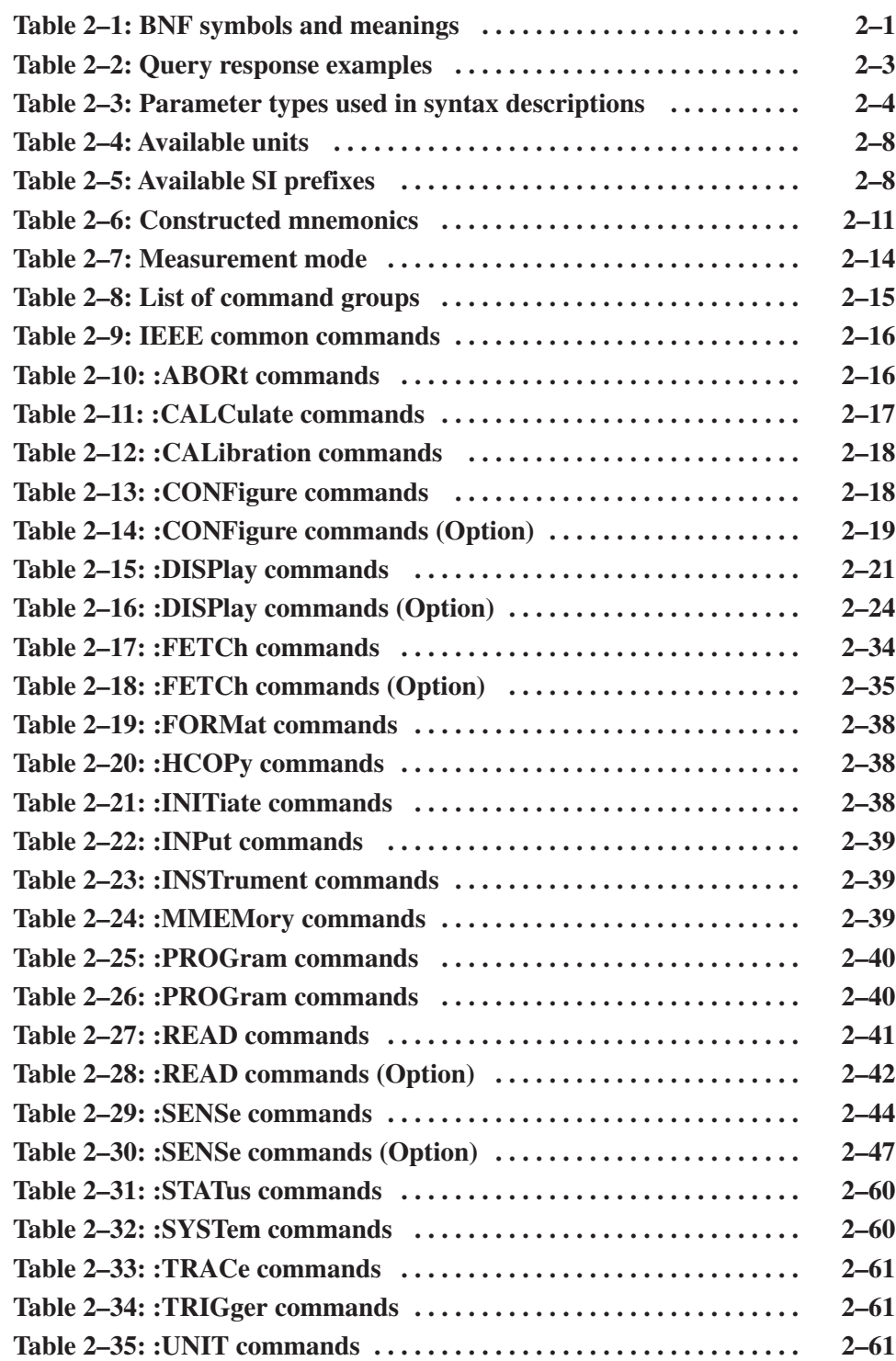

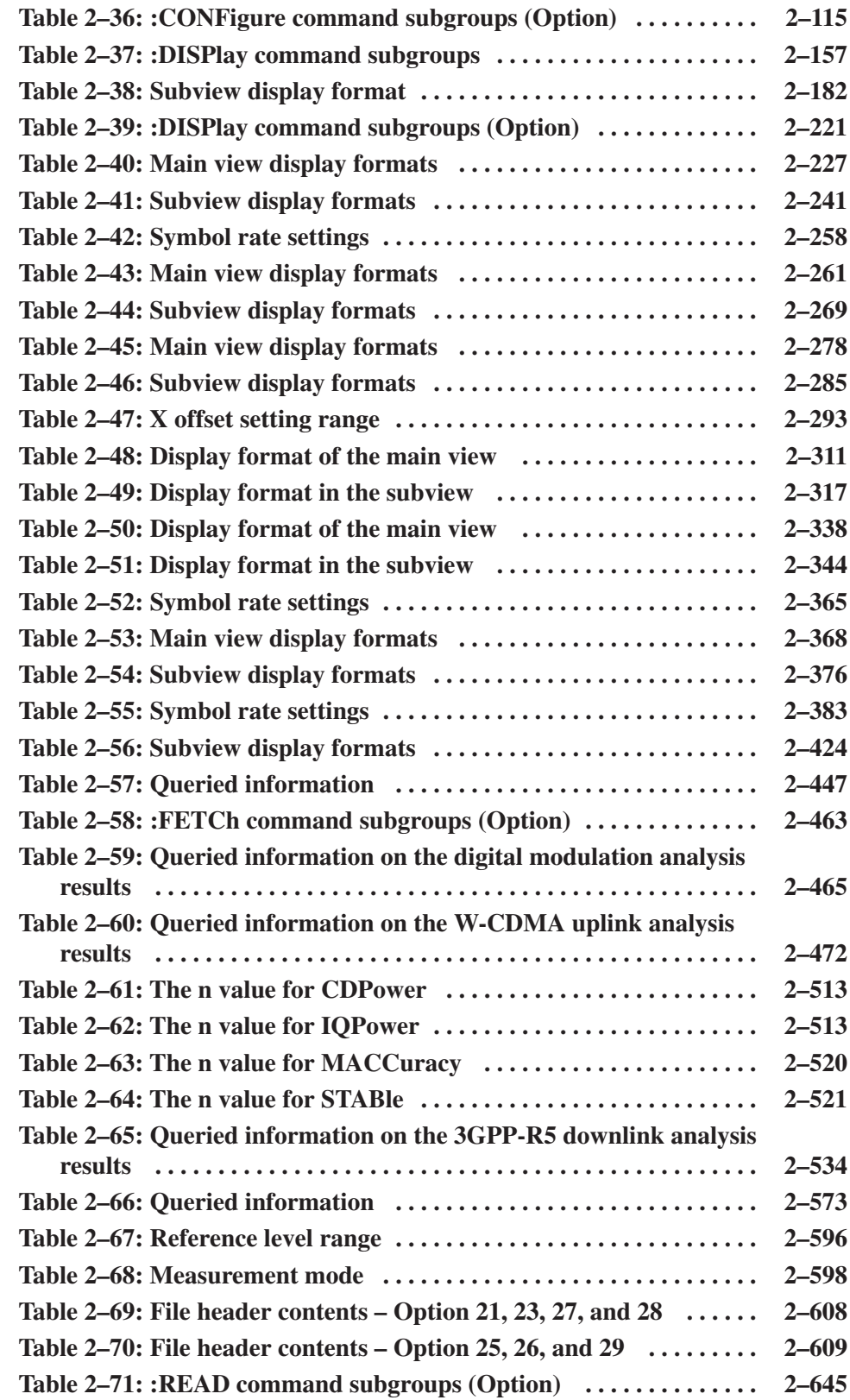

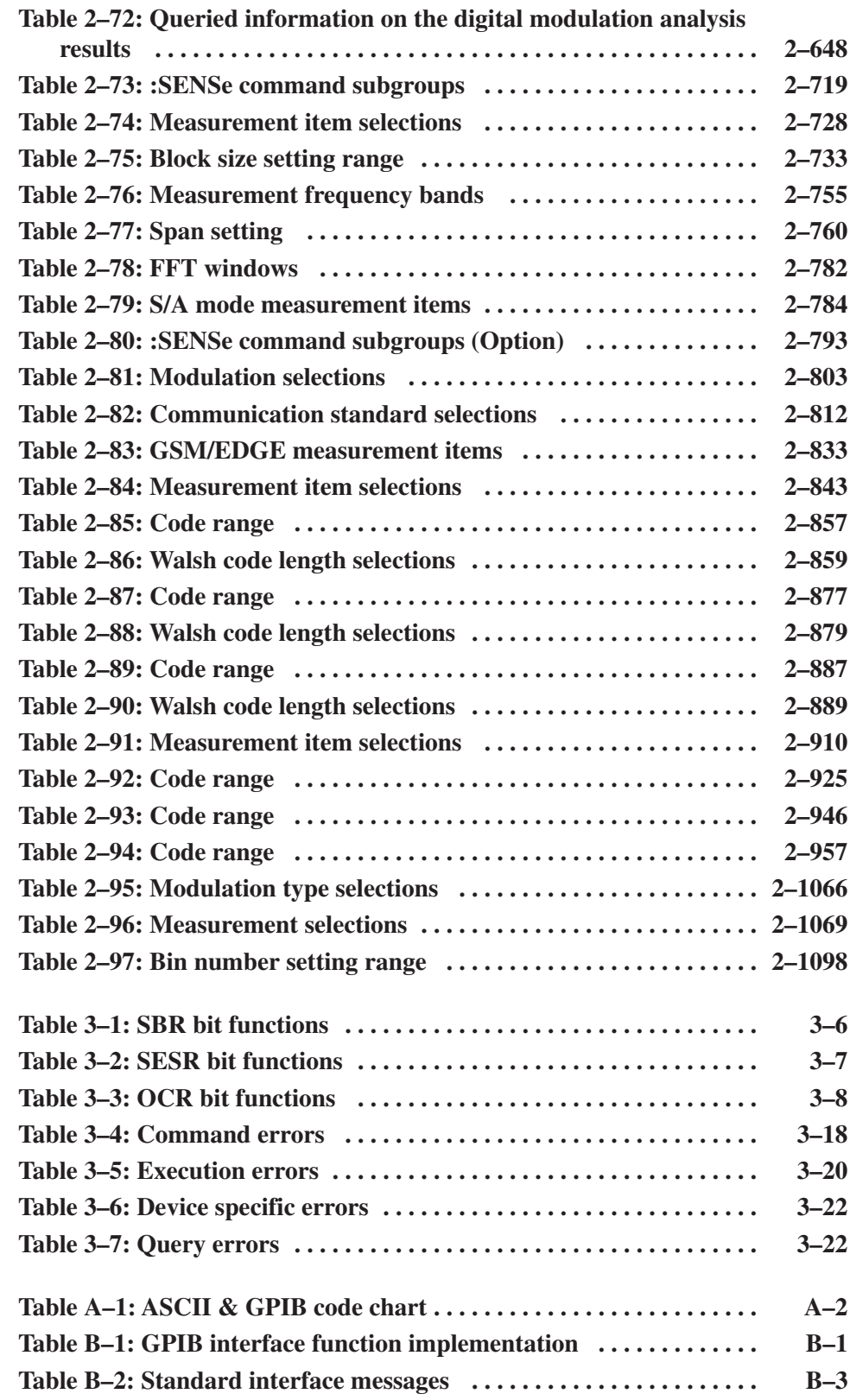

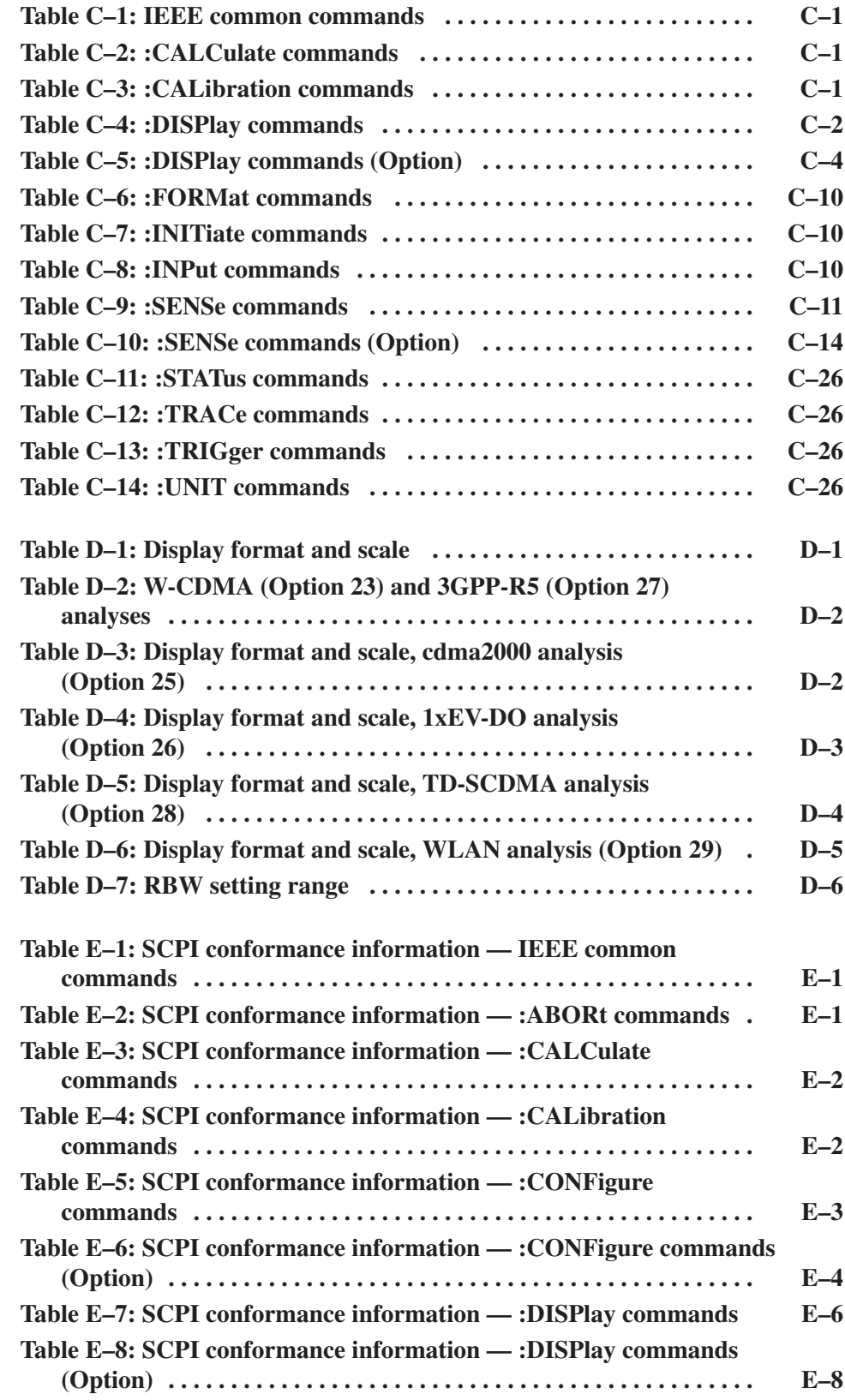

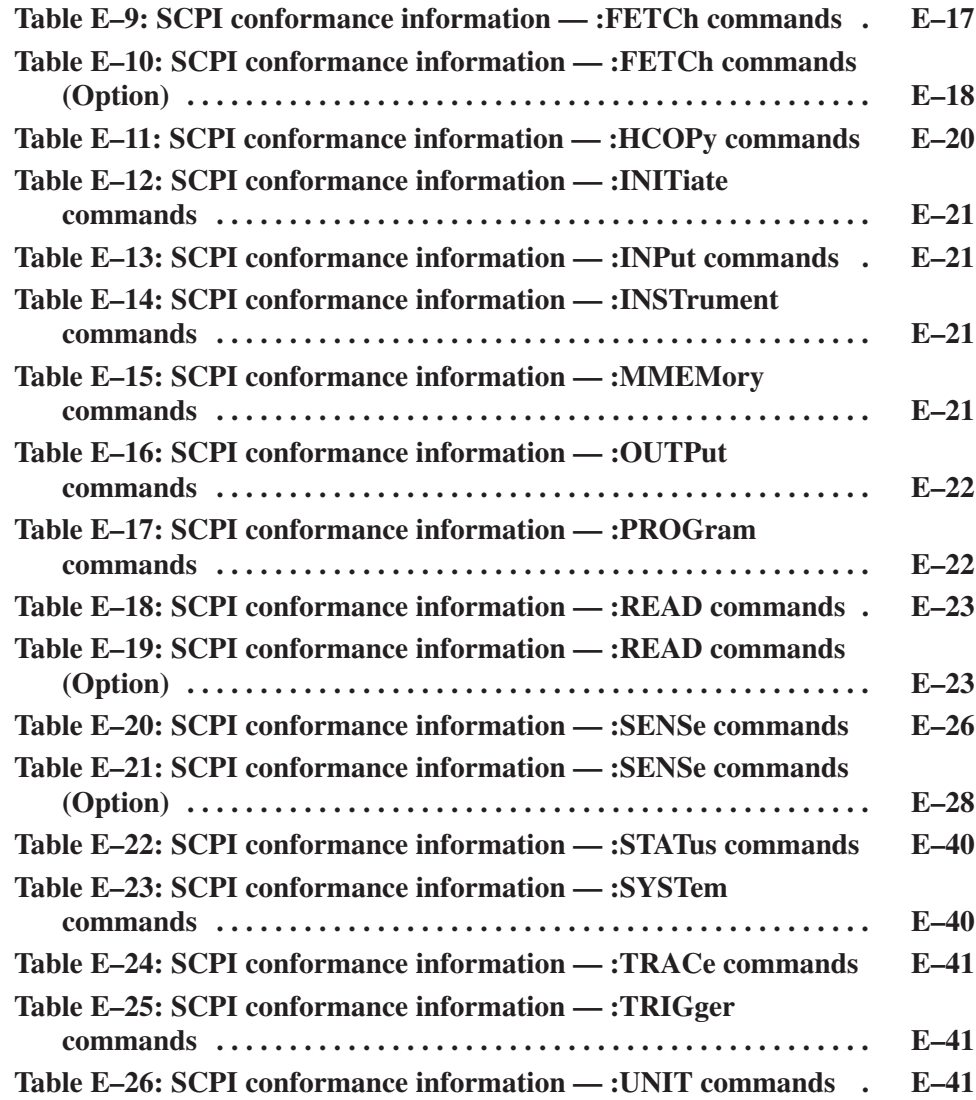

# **Preface**

This programmer manual is for the RSA3408A 8 GHz Real-Time Spectrum Analyzer. It provides information on operating your analyzer using the General Purpose Interface Bus (GPIB).

This manual is composed of the following sections:

- *Getting Started* outlines how to use the GPIB interface.
- **Syntax and Commands defines the syntax used in command descriptions,** presents a list of all command subsystems, and presents detailed descriptions of all programming commands.
- *Status and Events* describes how the status and Events Reporting system operates and presents a list of all system errors.
- **Programming Examples describes some example analyzer programs.**
- *Appendices* provides additional information including character charts, GPIB interface specification, and factory initialization settings.

## **Related Manual**

#### *RSA3408A User Manual*

(Standard accessory, Tektronix part number 071-1617-XX) Describes how to install the analyzer and how to work with the menus and details the functions.

Preface

# **Getting Started**

# **Getting Started**

You can write computer programs that remotely set the analyzer front panel controls or that take measurements and read those measurements for further analysis or storage.

To help you get started with programming the analyzer, this section includes the following sections:

- *Overview of the Manual* Summarizes the type of programming information contained in each major section of this manual.
- *Connecting the Interface* Describes how to physically connect the analyzer to a controller.
- *Using GPIB Ports* Describes how to use the GPIB port.
- *Setting the GPIB Parameters from the Front Panel* Describes how to set the GPIB parameters from the front panel.

# **Overview of the Manual**

The information contained in each major section of this manual is described helow

**Syntax and Commands** Section 2, Syntax and Commands, describes the structure and content of the messages your program sends to the analyzer. Figure 1–1 shows command parts as described in the Command Syntax subsection.

Command parts

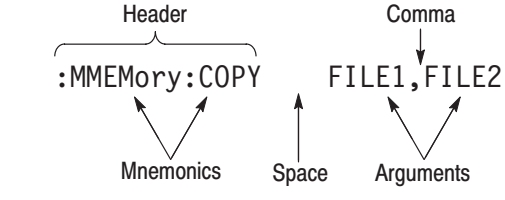

### Figure 1-1: Command parts

Section 2 also describes the effect of each command and provides examples of how you might use it. The *Command Groups* section provides lists by functional areas. The IEEE Common Commands and the subsequent sections arrange commands alphabetically (Figure 1–2).

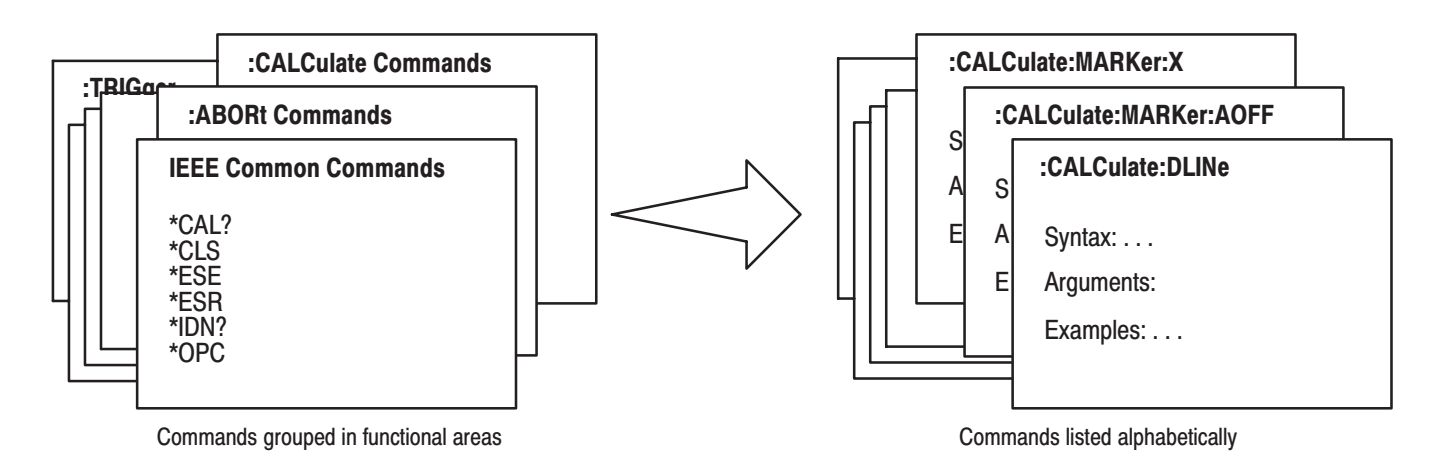

Figure 1-2: Functional groupings and an alphabetical list of commands

**Status and Events** The program may request information from the analyzer. The analyzer provides information in the form of status and error messages. Figure 1–3 illustrates the basic operation of this system.

> Section 3, *Status and Events*, describes how to get status or event information from the program and details the event and error messages.

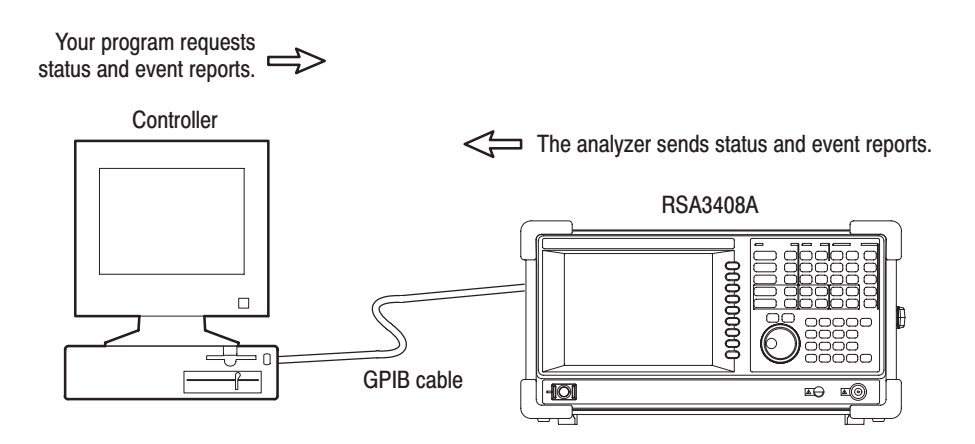

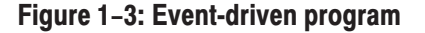

## **Programming Examples**

Section 4, *Programming Examples*, includes Visual C++ source code as well as sample programs for running macro programs.

```
GpibWrite("INSTrument 'SANORMAL'");
GpibWrite("*RST");
GpibTimeOut(NORMAL TIME);
GpibWrite("CONFigure:SPECtrum:CHPower");
GpibWrite("FREQuency:BAND RF1B");
GpibWrite("FREQuency:CENTer 1GHz");
GpibWrite("FREQuency: SPAN 1MHz");
GpibWrite("*CAL?");
GpibRead(readBuf, MAX BUF);
printf("*CAL? result = \frac{2}{5}\n", readBuf);
GpibWrite("CHPower:BANDwidth:INTegration 300kHz");
GpibWrite("SPECtrum:AVERage ON");
```
Figure 1-4: Sample program (Visual C++ source code)

# **Connecting the Interface**

The analyzer has a 24-pin GPIB connector on its rear panel, as shown in Figure 1–5. This connector has a D-type shell and conforms to IEEE Std 488.1–1987.

Attach an IEEE Std 488.1-1987 GPIB cable (Tektronix part number 012-0991-00) to this connector.

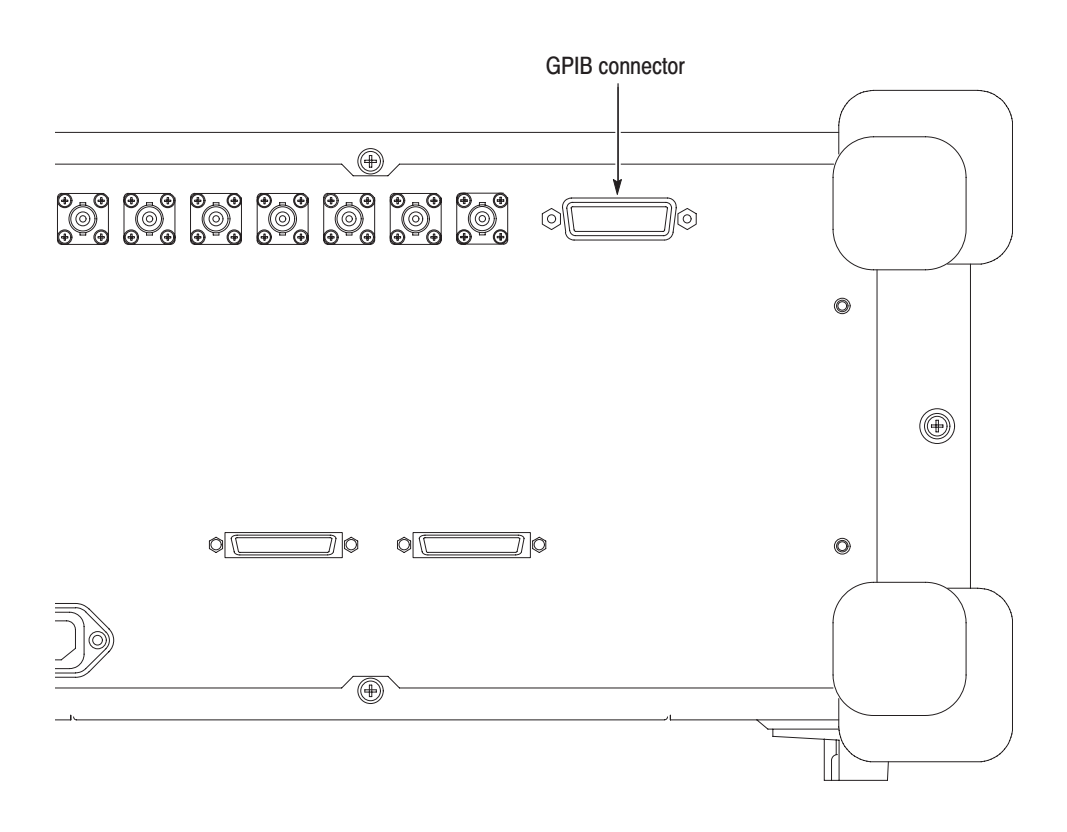

Figure 1-5: GPIB connector (rear panel)

*Appendix B: GPIB Interface Specifications* gives more information on the GPIB configuration of the analyzer.

For the other interfaces, refer to the *RSA3408A User Manual*.

# Using the GPIB Port

The analyzer has Talker/Listener functions through which it can communicate with other devices, as well as the external controller, located on the bus.

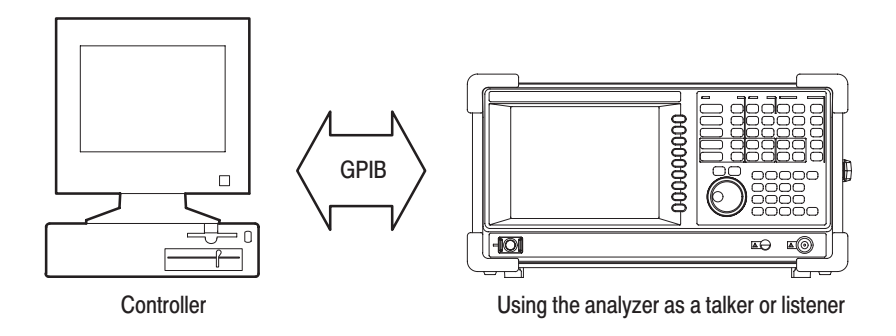

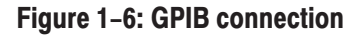

Observe these rules when you use your analyzer with a GPIB network: **GPIB Requirements** 

- $\blacksquare$  Assign a unique device address to each device on the bus. No two devices can share the same device address.
- ш Do not connect more than 15 devices to any one bus.
- $\overline{\phantom{a}}$ Connect one device for every 2 meters (6 feet) of cable used.
- $\blacksquare$  Do not use more than 20 meters (65 feet) of cable to connect devices to a bus.
- Turn on at least two-thirds of the devices on the network while using the network.
- Connect the devices on the network in a star or linear configuration as shown in Figure 1–7. Do not use loop or parallel configurations.

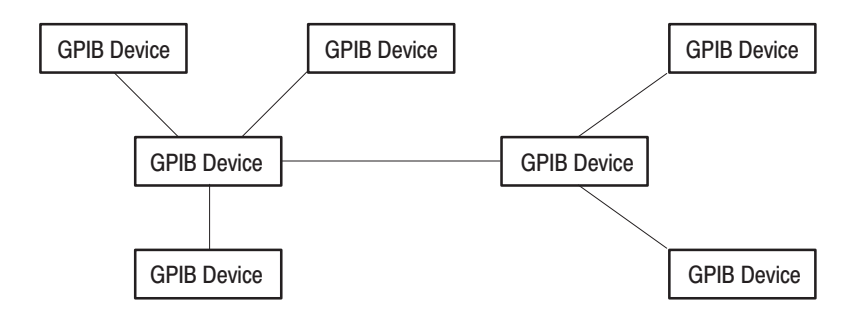

Figure 1-7: Typical GPIB network configurations

# Setting the GPIB Parameters from the Front Panel

Set the GPIB parameters as required for the bus configuration. Once you have set the parameters, you can control the analyzer through the GPIB interface.

**1.** Press the **SYSTEM** key in the UTILITY block.

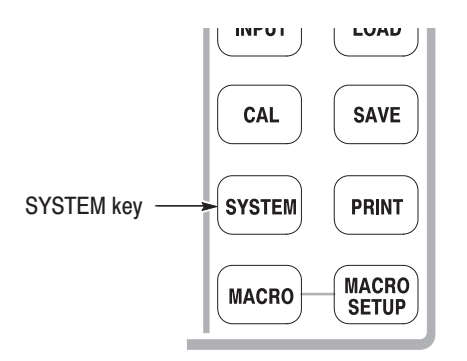

- **2.** Press the **Remote Setup...** side key.
- **3.** Press the **Remote Interface** side key to select **On**.
- **4.** Press the **GPIB Setup...**→ **GPIB Address** side key and set the address using either the general purpose knob or the numeric keypad. The range is 0 to 30 (factory default setting: 1).

-*. The GPIB address cannot be initialized with* \*RST *command.*

| /05 11:50:28<br>80 kHz<br>RBW:<br>Trace 1: (Normal) | <b>PAUSE</b> | Remote Setup<br>Cancel - Back<br>Remote Interface | Remote Setup menu                                                                                                  |
|-----------------------------------------------------|--------------|---------------------------------------------------|----------------------------------------------------------------------------------------------------|
| Trace $2:$ $(Off)$                                  |              | Off<br>On<br>GPIB Setup                           | <b>Remote Interface</b><br>Selects whether the connection<br>between the analyzer and GPIB<br>is turned on or off. |
|                                                     |              | Ethernet Setup                                    | <b>GPIB Setup</b><br>Sets the GPIB parameters<br>such as address.                                                  |

Figure 1-8: Setting the GPIB parameters

*To disconnect the analyzer from the bus:*

**Press the Remote Interface** side key to select Off.

When the analyzer is disconnected from the bus, all the communication processes with the controller are interrupted.

Getting Started

# **Syntax and Commands**

# **Command Syntax**

This section contains information on the Standard Commands for Programmable Instruments (SCPI) and IEEE 488.2 Common Commands you can use to program your RSA3408A analyzer. The information is organized in the following subsections:

- ш Backus-Naur Form Definition
- ш SCPI Commands and Queries
- ш IEEE 488.2 Common Commands
- $\overline{\phantom{a}}$ Constructed Mnemonics

# **Backus-Naur Form Definition**

This manual may describe commands and queries using the Backus-Naur Form (BNF) notation. Table 2–1 defines the standard BNF symbols:

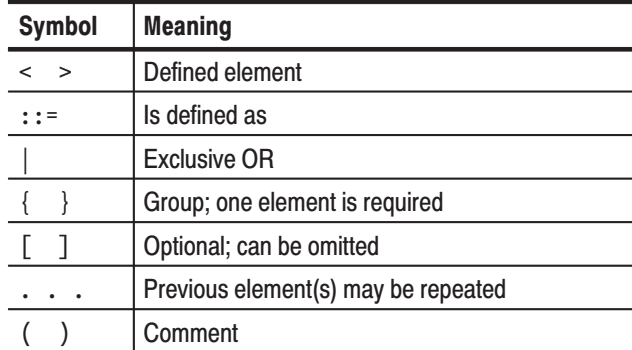

#### Table 2-1: BNF symbols and meanings

# **SCPI Commands and Queries**

SCPI is a standard created by a consortium that provides guidelines for remote programming of instruments. These guidelines provide a consistent programming environment for instrument control and data transfer. This environment uses defined programming messages, instrument responses, and data format across all SCPI instruments, regardless of manufacturer. The analyzer uses a command language based on the SCPI standard.

The SCPI language is based on a hierarchical or tree structure (see Figure 2–1) that represents a subsystem. The top level of the tree is the root node; it is followed by one or more lower-level nodes.

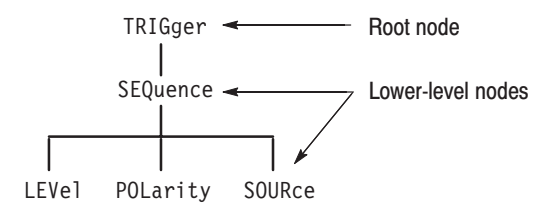

### Figure 2-1: Example of SCPI subsystem hierarchy tree

You can create commands and queries from these subsystem hierarchy trees. Commands specify actions for the instrument to perform. Queries return measurement data and information about parameter settings.

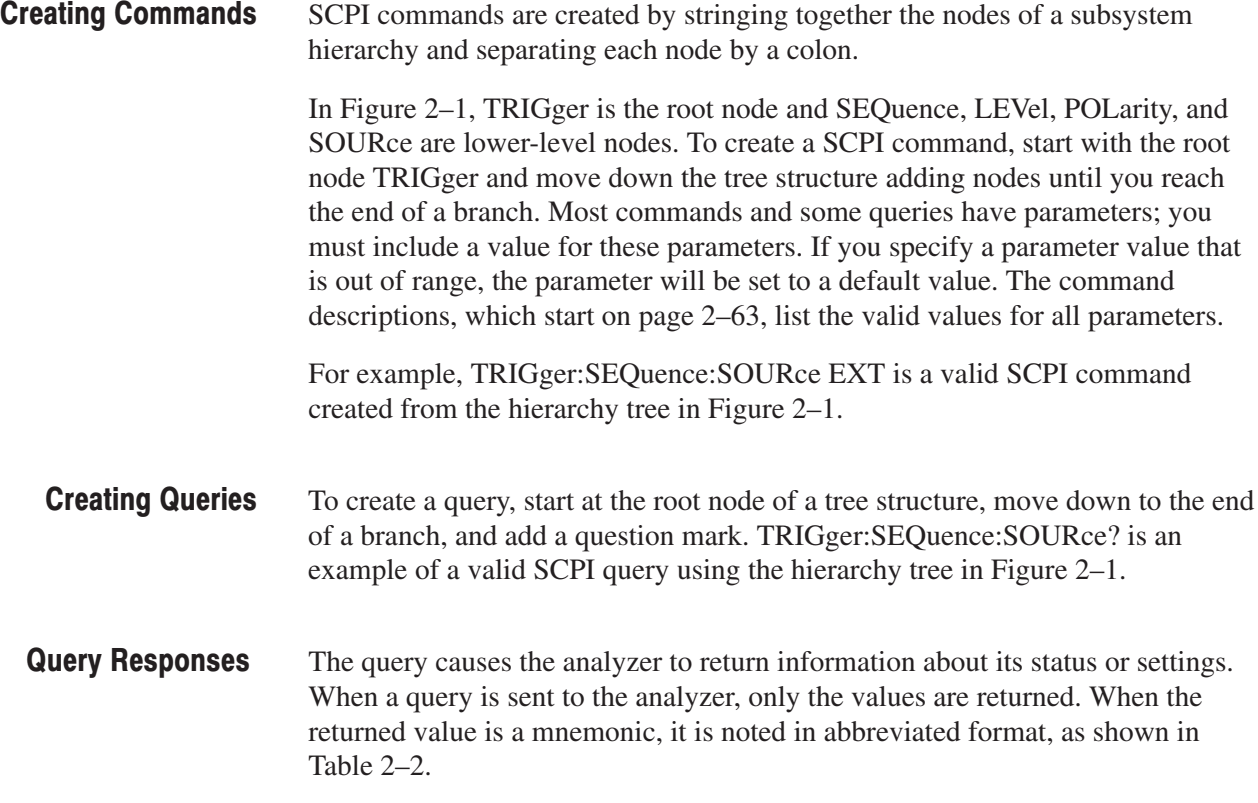

#### Table 2-2: Query response examples

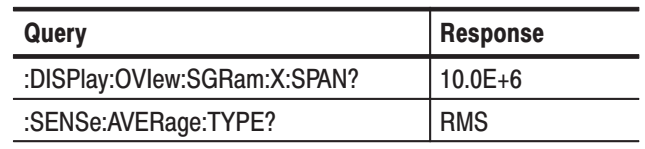

A few queries also initiate an operation action before returning information. For example, the \*CAL? query runs a calibration.

#### Every parameter in the command and query descriptions is of a specified type. The parameters are enclosed in brackets, such as <value>. The parameter type is listed after the parameter and is enclosed in parentheses, for example, (discrete). Some parameter types are defined specifically for the RSA3000 Series command set and some are defined by ANSI/IEEE 488.2-1987 (refer to Table 2–3). **Parameter Types**

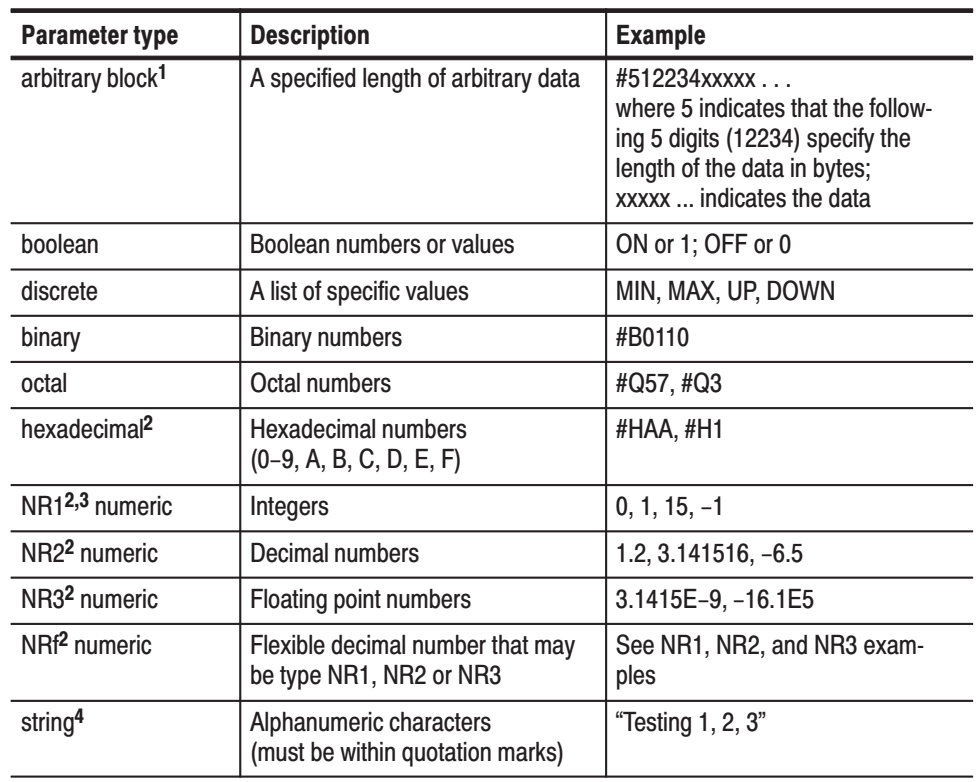

#### Table 2-3: Parameter types used in syntax descriptions

<sup>1</sup> Defined in ANSI/IEEE 488.2 as "Definite Length Arbitrary Block Response Data."

 $2$  An ANSI/IEEE 488.2-1992-defined parameter type.

 $3$  Some commands and queries will accept an octal or hexadecimal value even though the parameter type is defined as NR1.

<sup>4</sup> Defined in ANSI/IEEE 488.2 as "String Response Data."

SCPI-defined Parameters. In addition to the ANSI/IEEE 488.2-1987-defined parameters, RSA3000 Series support the following SCPI-defined parameters.

■ <NRf> for boolean

 $OFF | ON | 0 | 1 |$ 

You can use <NRf> for boolean parameter. The values other than zero (OFF) are regarded as one (ON).

**MAXimum and MINimum for numeric parameters** 

You can use MAXimum and MINimum for the numeric parameter <NRf>. The following example sets the trigger level to the maximum (100%).

:TRIGger[:SEQuence]:LEVel:IF MAXimum

The commands that have numeric parameters support the following query:

 $\{$  MAXimum | MINimum }

The query command returns the maximum or minimum acceptable value for the command. For example,

:TRIGger[:SEQuence]:LEVel:IF? MAXimum

returns 100 indicating the maximum trigger level is 100%.

**UP** and DOWN for numeric parameters

The [:SENse]:FREQuency:CENTer command (refer to page 2–755) supports UP and DOWN for the numeric parameters. The increment/decrement of UP/DOWN is determined by one of these commands:

[:SENse]:FREQuency:CENTer:STEP:AUTO [:SENse]:FREQuency:CENTer:STEP[:INCRement]

The Line Feed (LF) character (ASCII 10), and all characters in the range of ASCII 127-255 are defined as special characters. These characters are used in arbitrary block arguments only; using these characters in other parts of any command yields unpredictable results. **Special Characters** 

**Abbreviating Commands, Queries, and Parameters** 

You can abbreviate most SCPI commands, queries, and parameters to an accepted short form. This manual shows these short forms as a combination of upper and lower case letters. The upper case letters indicate the accepted short form of a command. As shown in Figure 2–2, you can create a short form by using only the upper case letters. The accepted short form and the long form are equivalent and request the same action of the instrument.

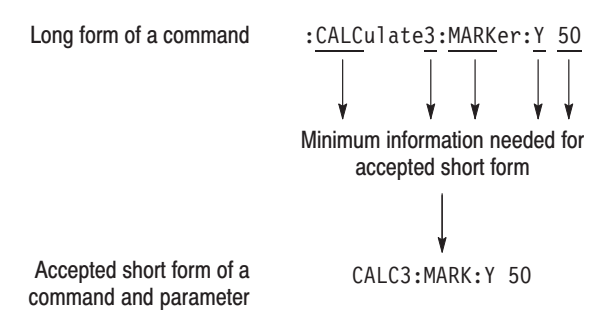

Figure 2-2: Example of abbreviating a command

**NOTE**. The numeric suffix of a command or query may be included in either the *long form or short form; the analyzer will default to "1" if no suffix is used. In Figure 2–2, the "3" of "CALC3" indicates that the command is directed to View 3.*

#### **Chaining Commands and Queries**

You can chain several commands or queries together into a single message. To create a chained message, first create a command or query, add a semicolon (;), and then add more commands or queries and semicolons until the message is complete. If the command following a semicolon is a root node, precede it with a colon (:). Figure 2–3 illustrates a chained message consisting of several commands and queries. The single chained message should end in a command or query, not a semicolon. Responses to any queries in your message are separated by semicolons.

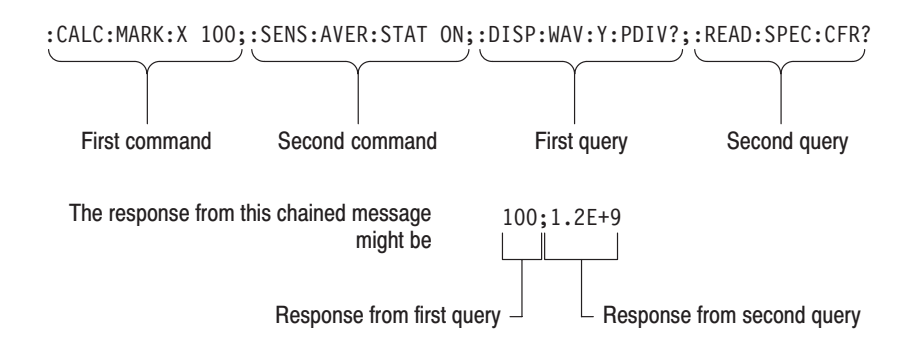

### Figure 2-3: Example of chaining commands and queries

If a command or query has the same root and lower-level nodes as the previous command or query, you can omit these nodes. In Figure 2–4, the second command has the same root node (TRIG:SEQuence) as the first command, so these nodes can be omitted.

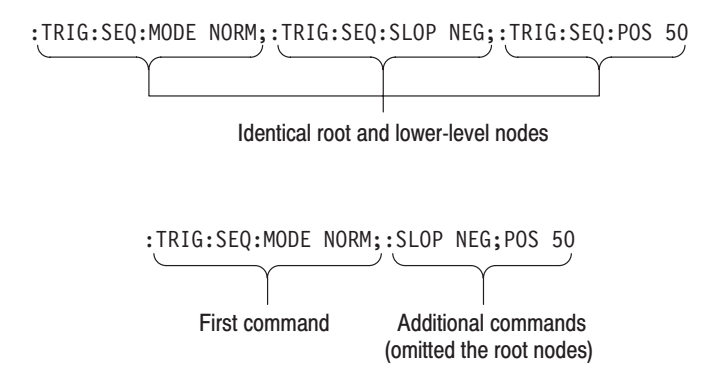

Figure 2–4: Example of omitting root and lower-level nodes in a chained message

#### If the decimal numeric argument refers to amplitude, frequency, or time, you can express it using SI units instead of using the scaled explicit point input value format <NR3>. (SI units are units that conform to the Systeme International d'Unites standard.) For example, you can use the input format 200 mV or 1.0 MHz instead of 200.0E–3 or 1.0E+6, respectively, to specify voltage or frequency. Unit and SI Prefix

Table 2–4 lists the available units:

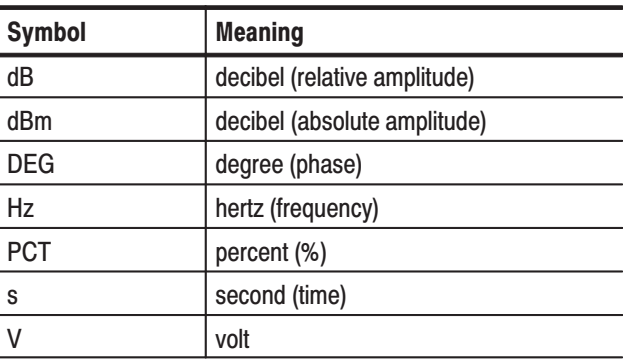

#### Table 2-4: Available units

The available SI prefixes are shown in Table 2–5 below:

#### Table 2-5: Available SI prefixes

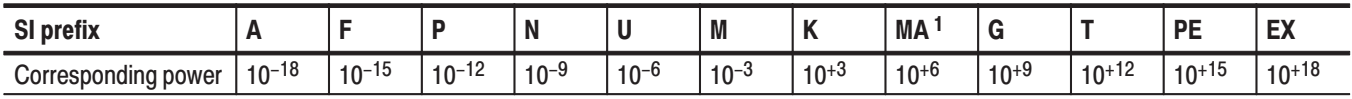

 $^1$  When the unit is "Hz", "M" may be used instead of "MA" so that the frequency can be represented by "MHz".

You can omit a unit in a command, but you must include the unit when using a SI prefix. For example, frequency of 15 MHz can be described as follows:

15.0E6, 1.5E7Hz, 15000000, 15000000Hz, 15MHz, etc. ("15M" is not allowed.)

Note that you can use either lower or upper case units and prefixes. The following examples have the same result, respectively.

170mhz, 170mHz, 170MHz, etc. 250mv, 250mV, 250MV, etc.
Here are three general rules for using SCPI commands, queries, and parameters: **General Rules** 

> ш You can use single ('') or double ("'') quotation marks for quoted strings, but you cannot use both types of quotation marks for the same string.

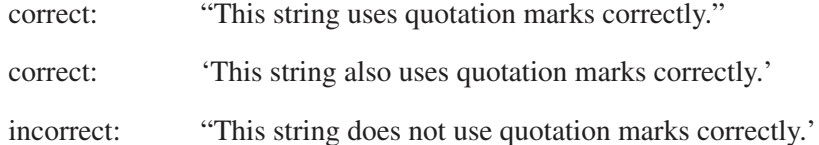

You can use upper case, lower case, or a mixture of both cases for all commands, queries, and parameters.

SENSE: SPECTRUM: FFT: LENGTH 1024

is the same as

sense: spectrum: fft: length 1024

and

SENSE: spectrum: FFT: length 1024

NOTE. Literal strings (quoted) are case sensitive. For example: file names.

No embedded spaces are allowed between or within nodes.

correct: SENSE: SPECTRUM: FFT: LENGTH 1024

incorrect: SENSE: SPECTRUM: FFT: LEN GTH 1024

# **IEEE 488.2 Common Commands**

- ANSI/IEEE Standard 488.2 defines the codes, formats, protocols, and usage of common commands and queries used on the interface between the controller and the instruments. The analyzer complies with this standard. **Description**
- The syntax for an IEEE 488.2 common command is an asterisk (\*) followed by a command and, optionally, a space and parameter value. The syntax for an IEEE 488.2 common query is an asterisk (\*) followed by a query and a question mark. All of the common commands and queries are listed in the last part of the *Syntax and Commands* section. The following are examples of common commands: **Command and Query Structure** 
	- $\blacksquare$  $*$ ESE 16
	- Ē,  $*$ CLS

The following are examples of common queries:

- ٠  $*ESR?$
- ٠  $*$ IDN?

## **Constructed Mnemonics**

Some header mnemonics specify one of a range of mnemonics. For example, a channel mnemonic can be either CALCulate1, CALCulate2, CALCulate3, or CALCulate4. You use these mnemonics in the command just as you do any other mnemonic. For example, there is a: CALCulate1: MARKer: MODE command, and there is also a:CALCulate2:MARKer:MODE command. In the command descriptions, this list of choices is abbreviated as CALCulate<x>. The value of  $\langle x \rangle$  is the upper range of valid suffixes. If the numeric suffix is omitted, the analyzer uses the default value of "1".

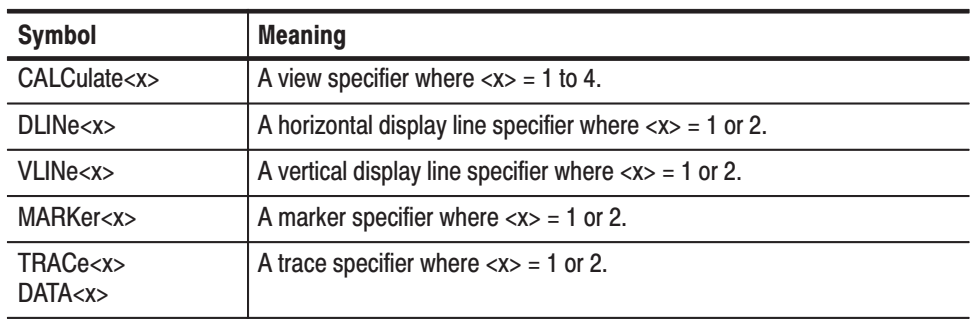

#### **Table 2-6: Constructed mnemonics**

Command Syntax

# **Command Groups**

This section lists the RSA3000 Series analyzer commands in two ways. It first presents them by functional groups. It then lists them alphabetically. The functional group list starts below. The alphabetical list provides more detail on each command and starts on page 2–63.

The RSA3000 Series analyzers conform to the Standard Commands for Programmable Instruments (SCPI) 1999.0 and IEEE Std 488.2-1987 except where noted.

Items followed by question marks are queries; items without question marks are commands. Some items in this section have a question mark in parentheses (?) in the command header section; this indicates that the item can be both a command and a query.

For the conventions of notation in this manual, refer to *Command Syntax* on page 2-1 and following pages.

## **Measurement Mode**

Each command may be available or unavailable, depending on the current measurement mode. The "Measurement Modes" item in each command description shows the measurement mode in which the command is available. To set the measurement mode, use the :INSTrument[:SELect] command (refer to page 2–600) using one of the mnemonics listed below:

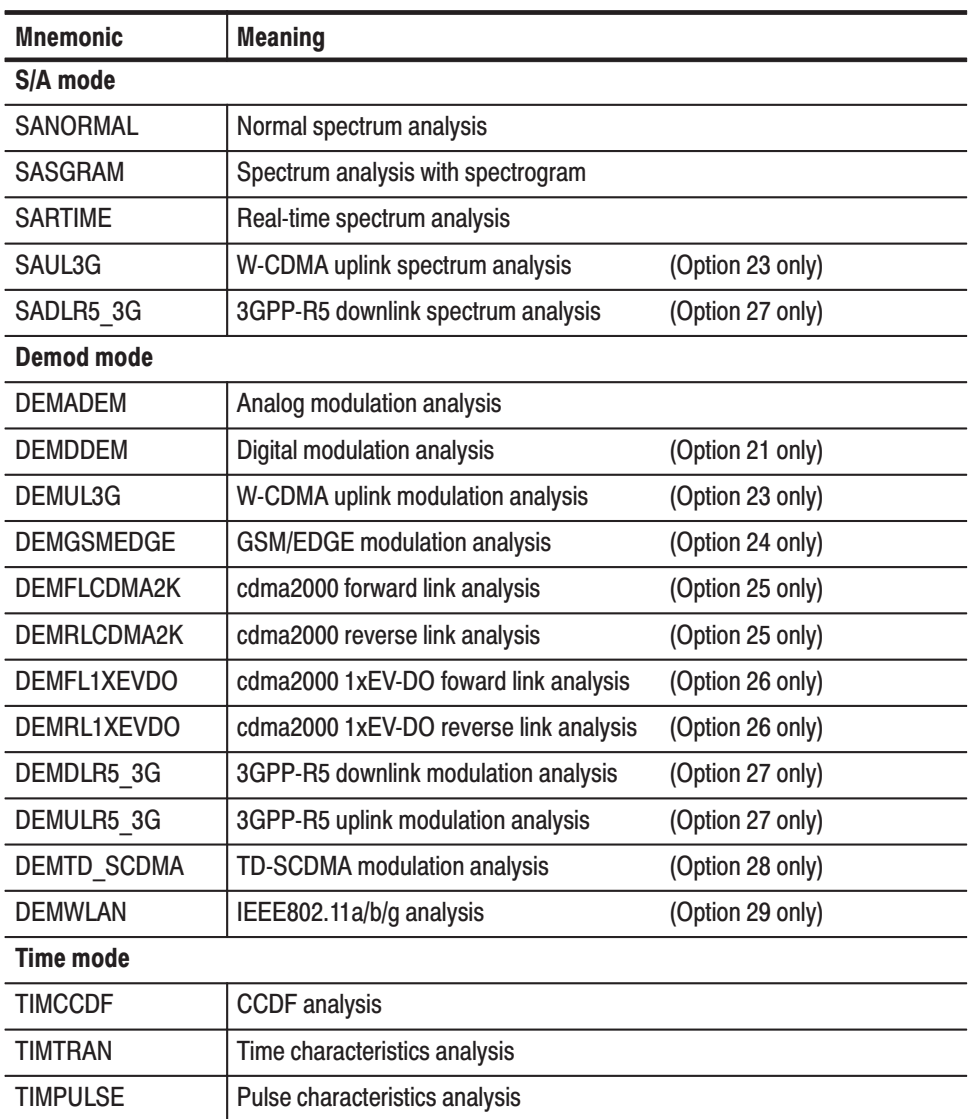

#### Table 2-7: Measurement mode

# **Functional Groups**

The commands are divided into the groups listed below.

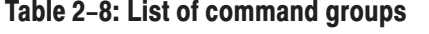

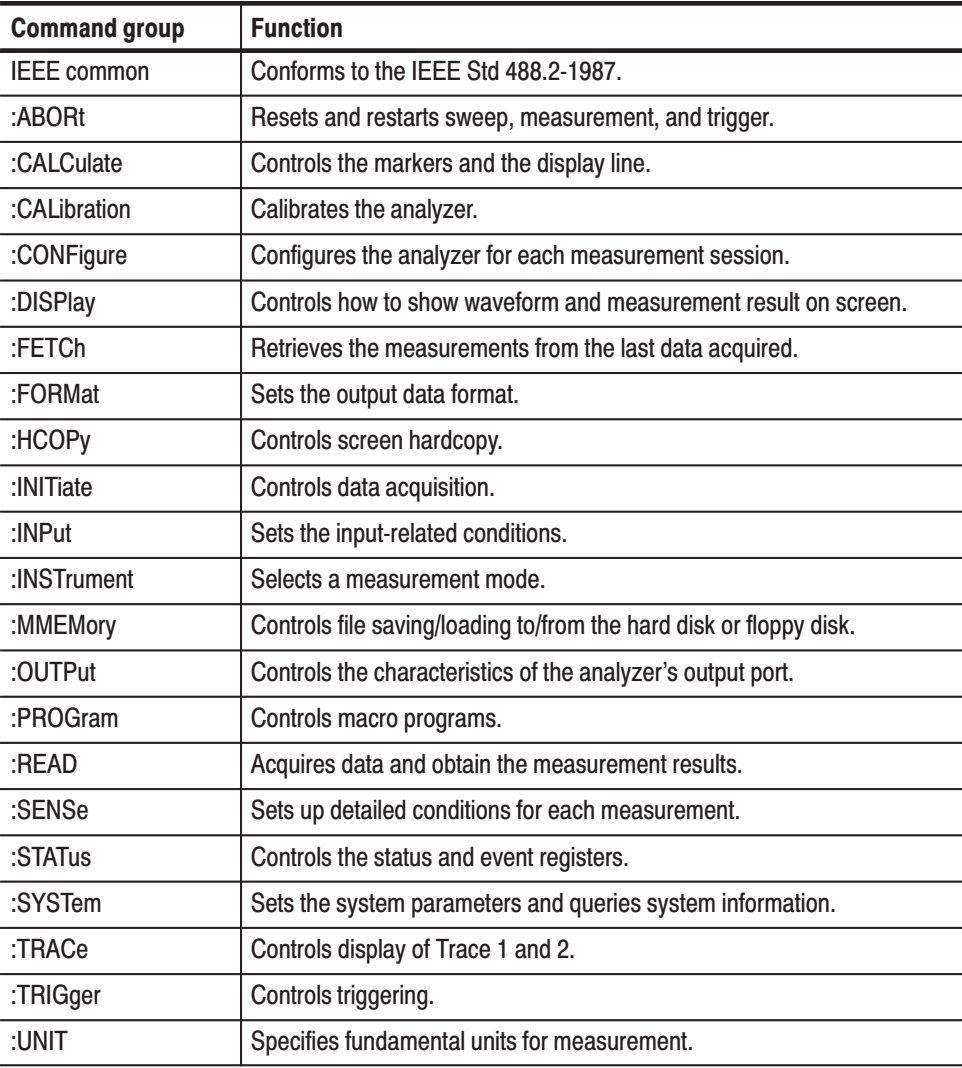

The following sections list the commands by group.

# **IEEE Common Commands**

The IEEE 488.2 common commands have a "\*" prefix.

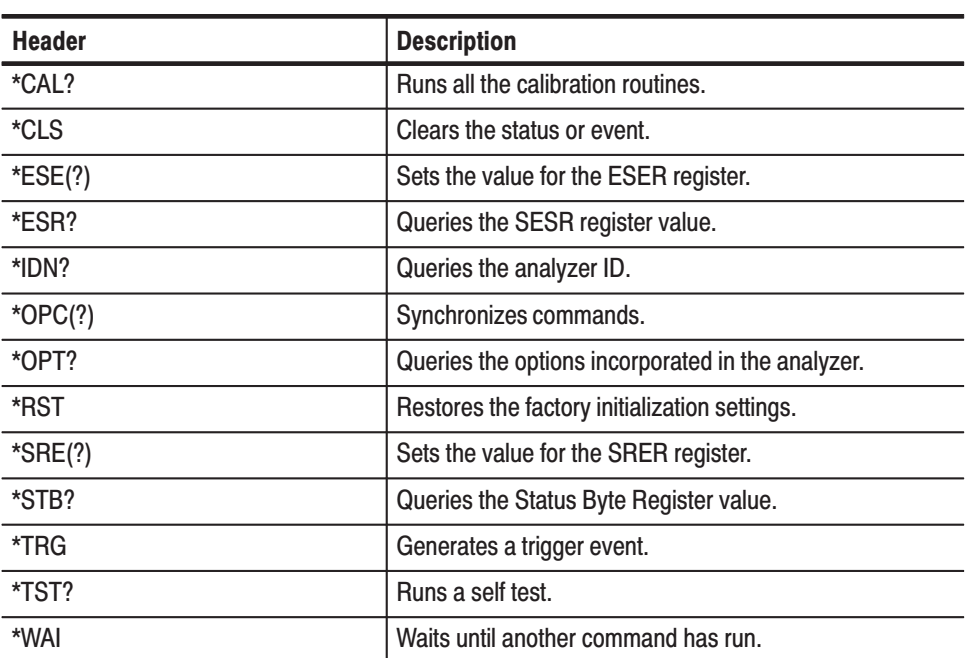

#### Table 2-9: IEEE common commands

## :ABORt Commands

Resets the trigger system and related actions such as data acquisition and measurement.

### Table 2-10: :ABORt commands

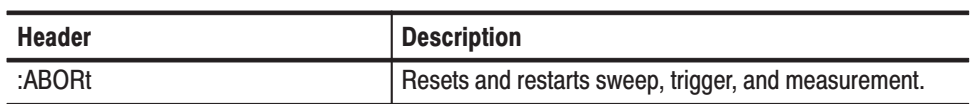

# :CALCulate Commands

Control the marker and the display line.

Table 2-11: : CALCulate commands

| <b>Header</b>                                      | <b>Description</b>                                             |
|----------------------------------------------------|----------------------------------------------------------------|
| :CALCulate <x>:DLINe<y>(?)</y></x>                 | Sets the vertical position of the horizontal line.             |
| :CALCulate <x>:DLINe<y>:STATe(?)</y></x>           | Determines whether to show the horizontal line.                |
| :CALCulate <x>:MARKer:AOFF</x>                     | Turns off all the markers.                                     |
| :CALCulate <x>:MARKer<y>:MAXimum</y></x>           | Places the marker at the maximum point on the trace.           |
| :CALCulate <x>:MARKer<y>:MODE(?)</y></x>           | Selects the marker mode (position or delta).                   |
| :CALCulate <x>:MARKer<y>:PEAK:HIGHer</y></x>       | Moves the marker to the next higher peak.                      |
| :CALCulate <x>:MARKer<y>:PEAK:LEFT</y></x>         | Moves the marker to the peak on the left.                      |
| :CALCulate <x>:MARKer<y>:PEAK:LOWer</y></x>        | Moves the marker to the next lower peak.                       |
| :CALCulate <x>:MARKer<y>:PEAK:RIGHt</y></x>        | Moves the marker to the peak on the right.                     |
| :CALCulate <x>:MARKer<y>:PTHReshold(?)</y></x>     | Sets the minimum jump of the marker on the horizontal axis.    |
| :CALCulate <x>:MARKer<y>:ROFF</y></x>              | Turn off the reference cursor.                                 |
| :CALCulate <x>:MARKer<y>[:SET]:CENTer</y></x>      | Sets the center frequency to the value at the marker position. |
| :CALCulate <x>:MARKer<y>[:SET]:MEASurement</y></x> | Sets the measurement position with the marker.                 |
| :CALCulate <x>:MARKer<y>[:SET]:RCURsor</y></x>     | Displays the reference cursor at the marker position.          |
| :CALCulate <x>:MARKer<y>[:STATe]</y></x>           | Determines whether to show the marker.                         |
| :CALCulate <x>:MARKer<y>:T(?)</y></x>              | Positions the marker on the time axis.                         |
| :CALCulate <x>:MARKer<y>:TOGGle</y></x>            | Replaces the delta marker with the main marker.                |
| :CALCulate <x>:MARKer<y>:TRACe(?)</y></x>          | Selects the trace to place the marker.                         |
| :CALCulate <x>:MARKer<y>:X(?)</y></x>              | Positions the marker on the horizontal axis.                   |
| :CALCulate <x>:MARKer<y>:Y(?)</y></x>              | Positions the marker on the vertical axis.                     |
| :CALCulate <x>:VLINe<y>(?)</y></x>                 | Sets the horizontal position of the vertical line.             |
| :CALCulate <x>:VLINe<y>:STATe(?)</y></x>           | Determines whether to show the vertical line.                  |

# :CALibration Commands

Calibrate the analyzer.

Table 2-12: : CALibration commands

| <b>Header</b>                                   | <b>Description</b>                                                 |
|-------------------------------------------------|--------------------------------------------------------------------|
| :CALibration[:ALL](?)                           | Runs all the calibration routines.                                 |
| :CALibration:AUTO(?)                            | Determines whether to run the RF gain calibration automatically.   |
| :CALibration:DATA:DEFault                       | Restores the calibrated data to the factory defaults.              |
| :CALibration:IQ:CORRection:MAGNitude?           | Returns the magnitude values of the IF flatness correction factor. |
| :CALibration:IQ:CORRection:PHASe?               | Returns the phase values of the IF flatness correction factor.     |
| :CALibration:IQ:HEADer?                         | Returns the header of an IQ data file.                             |
| :CALibration:IQ:VFRame:BNUMber(?)               | Specifies the block number.                                        |
| :CALibration:IQ:VFRame[:TYPE](?)                | Selects the type of valid frame of IQ data.                        |
| :CALibration:OFFSet:BASebanddc(?)               | Runs the baseband DC offset calibration.                           |
| :CALibration:OFFSet:CENTer(?)                   | Runs the center offset calibration.                                |
| :CALibration:OFFSet:IQINput(?) (Option 03 only) | Runs the IQ input offset calibration.                              |
| :CALibration:RF(?)                              | Runs the RF gain calibration.                                      |

# :CONFigure Commands

Set up the analyzer in order to perform the specified measurement.

### Table 2-13: : CONFigure commands

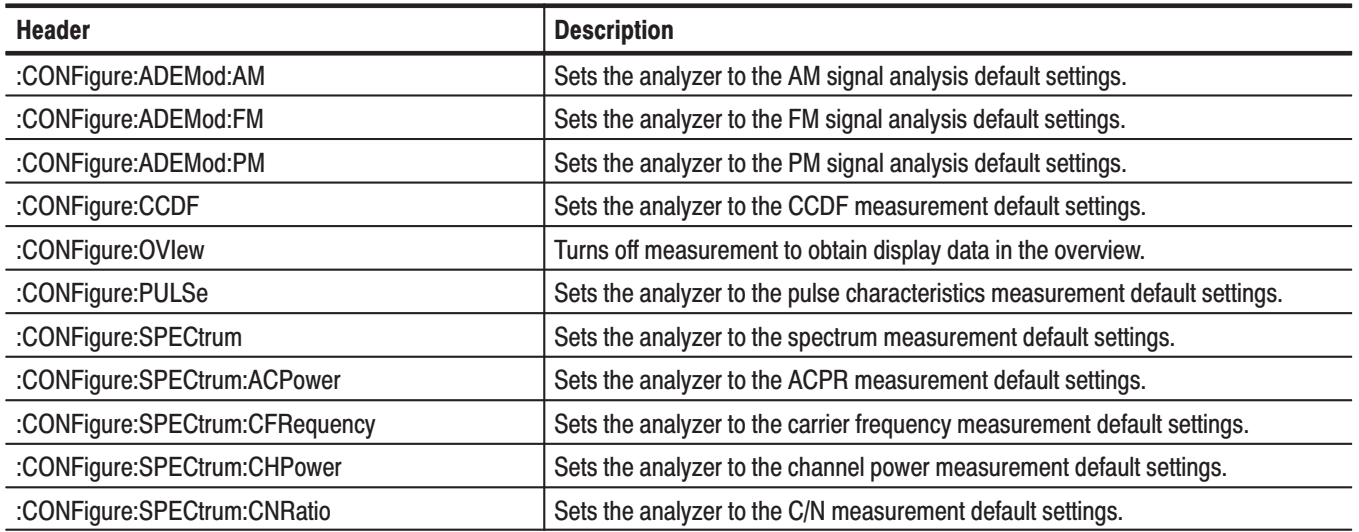

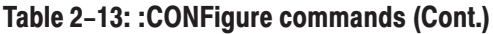

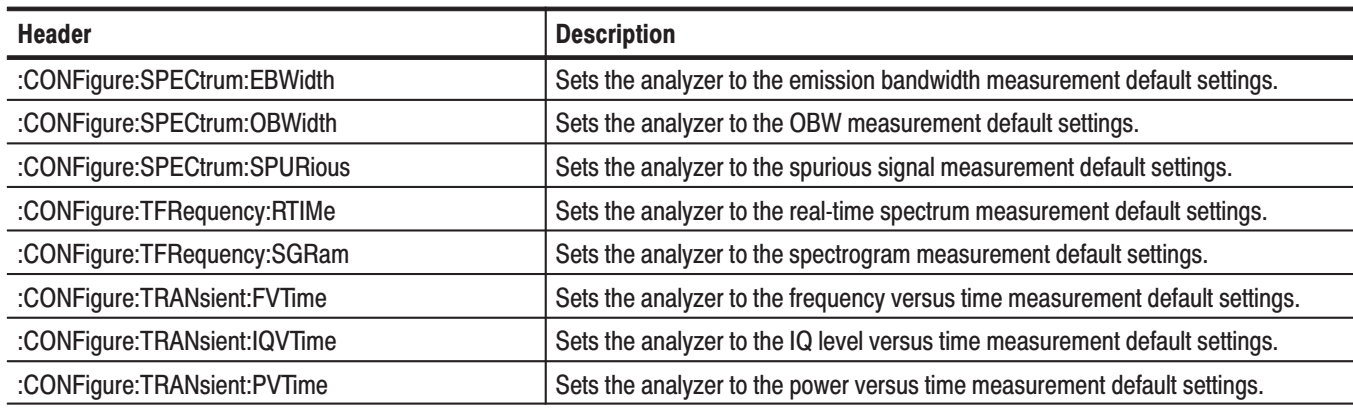

# :CONFigure Commands (Option)

Table 2-14 shows the :CONFigure commands for optional analysis software.

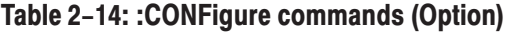

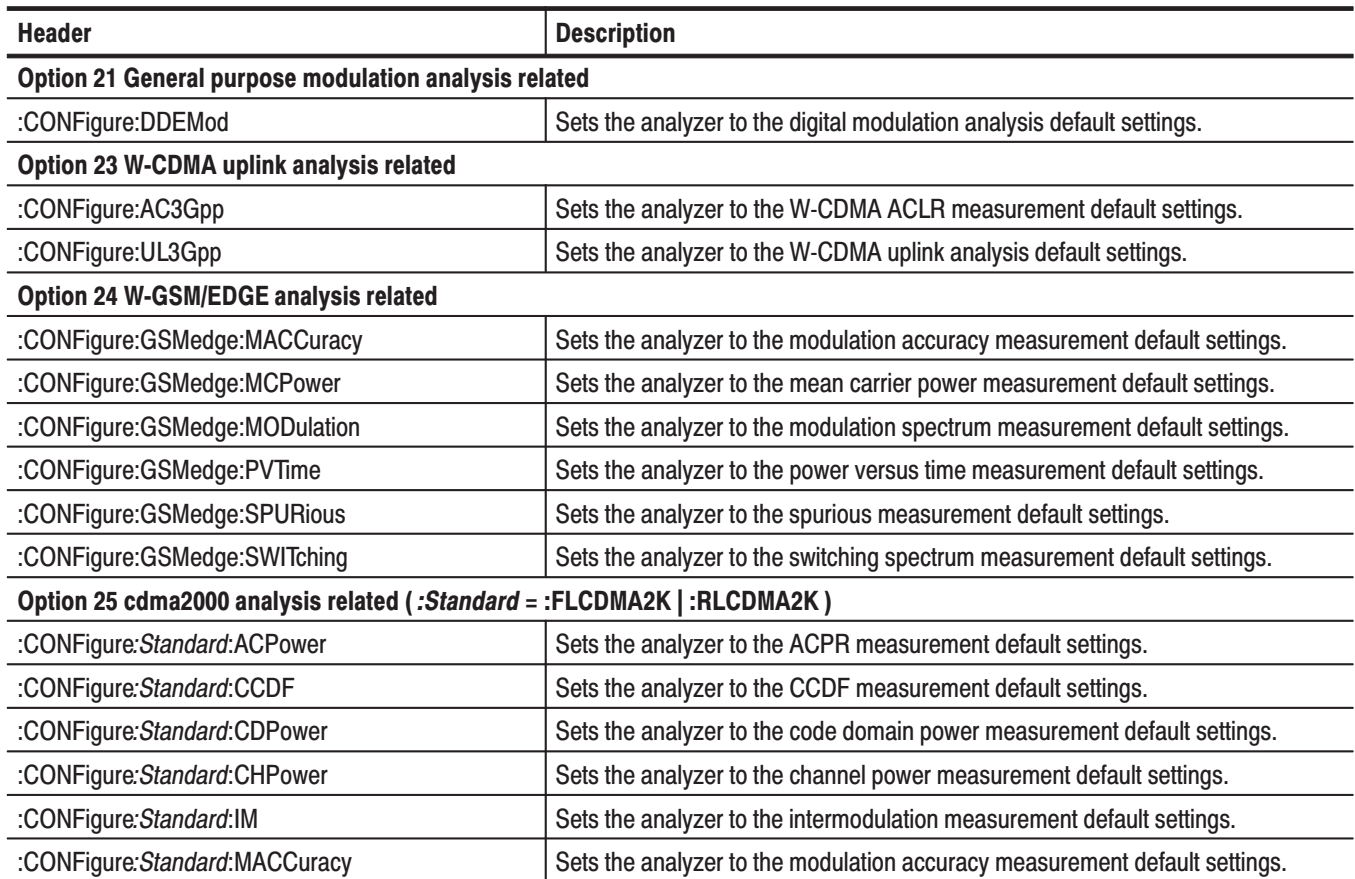

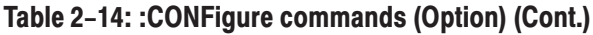

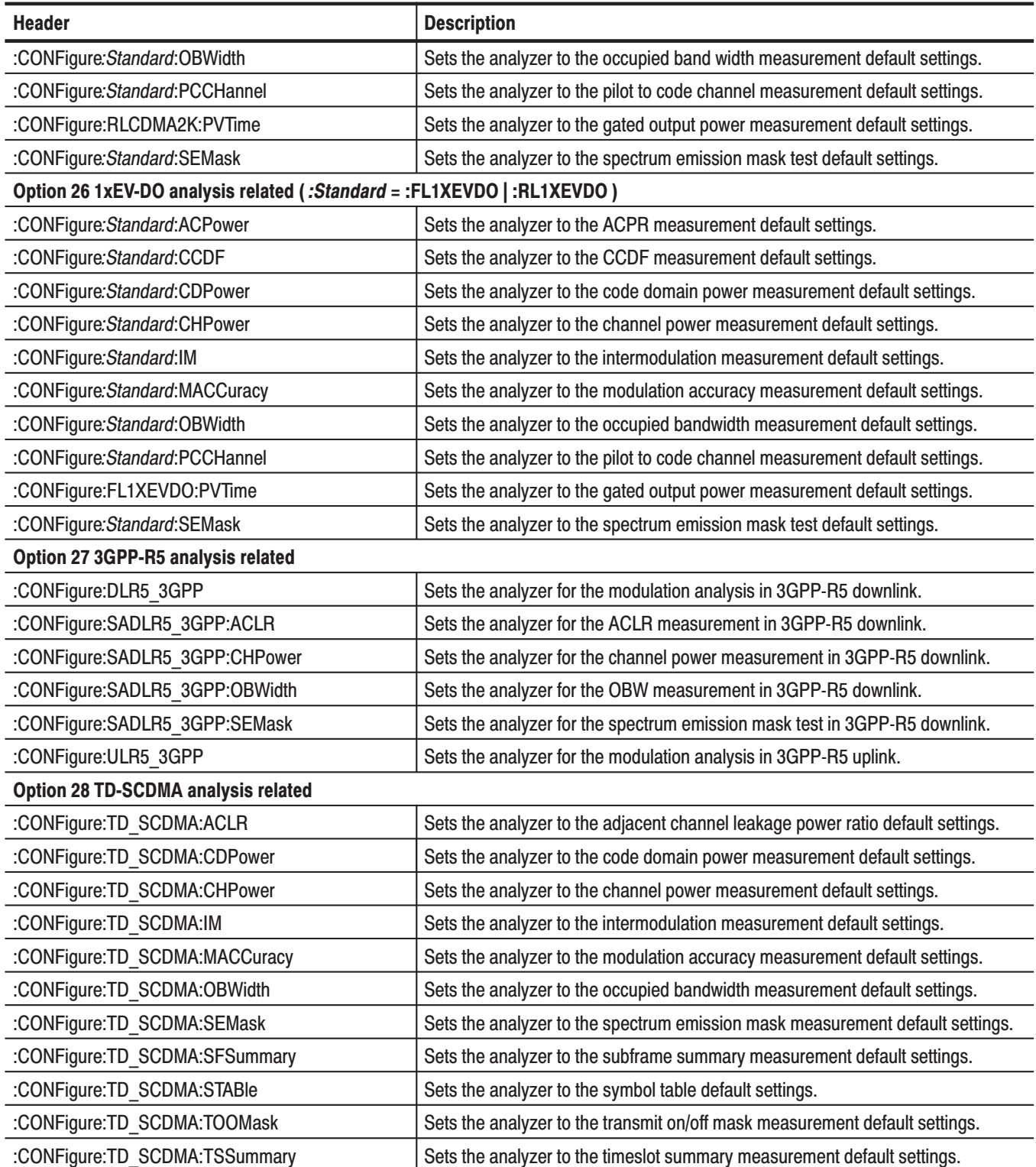

### Table 2-14: : CONFigure commands (Option) (Cont.)

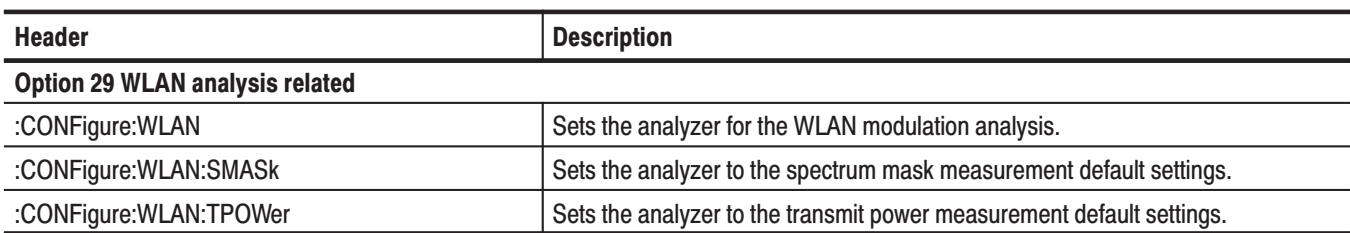

# :DISPlay Commands

Control how to show measurement data on the screen.

### Table 2-15: : DISPlay commands

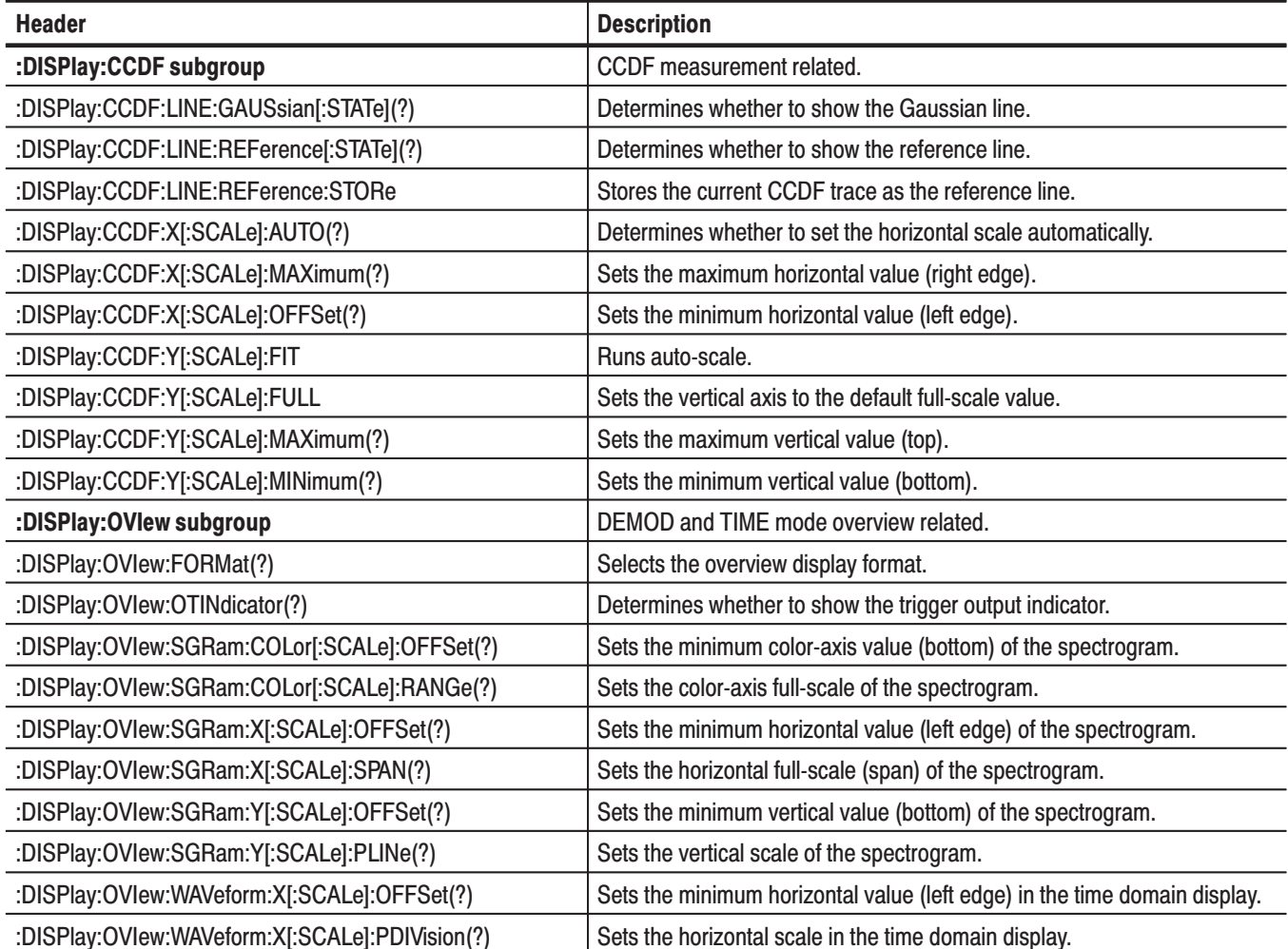

## Table 2-15: : DISPlay commands (Cont.)

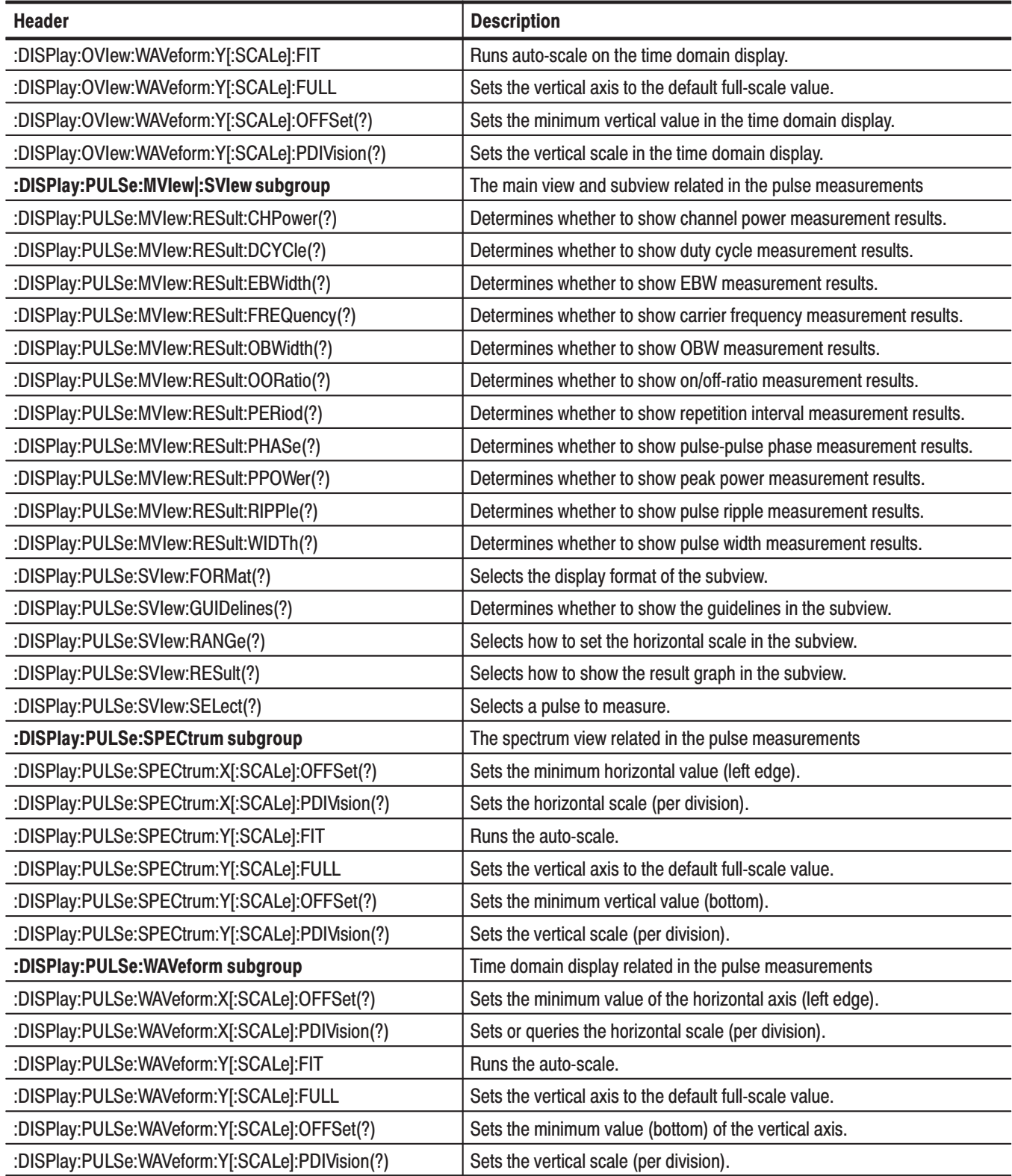

## Table 2-15: : DISPlay commands (Cont.)

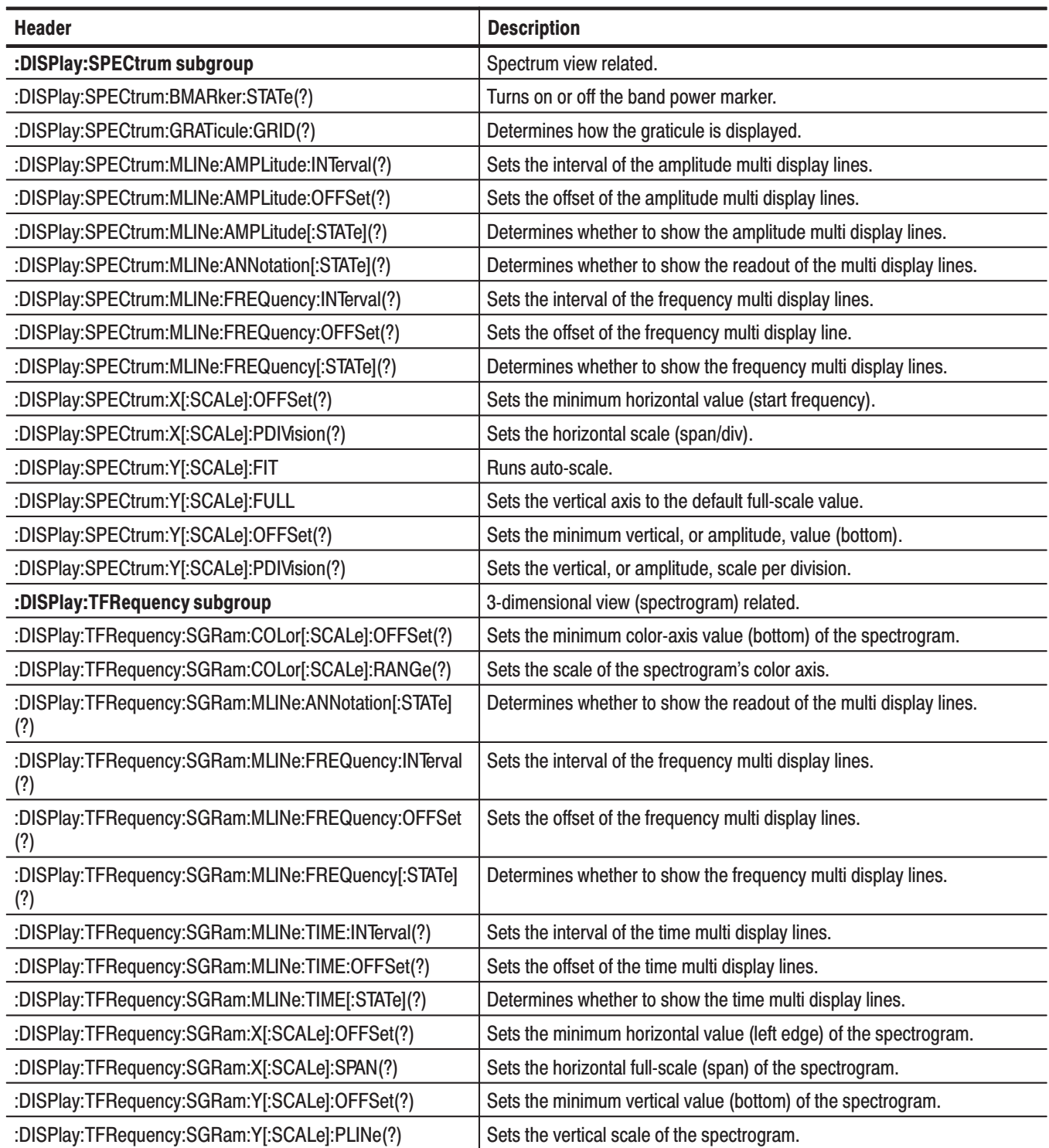

Table 2-15: : DISPlay commands (Cont.)

| <b>Header</b>                            | <b>Description</b>                                       |
|------------------------------------------|----------------------------------------------------------|
| :DISPlay[:VIEW] subgroup                 | General conditions about display.                        |
| :DISPlay[:VIEW]:BRIGhtness(?)            | Sets the display brightness.                             |
| :DISPlay[:VIEW]:FORMat(?)                | Selects the view display format.                         |
| :DISPlay:WAVeform subgroup               | Time domain display related.                             |
| :DISPlay:WAVeform:X[:SCALe]:OFFSet(?)    | Sets the minimum horizontal, or time, value (left edge). |
| :DISPlay:WAVeform:X[:SCALe]:PDIVision(?) | Sets the horizontal, or time, scale per division.        |
| :DISPlay:WAVeform:Y[:SCALe]:FIT          | Runs auto-scale.                                         |
| :DISPlay:WAVeform:Y[:SCALe]:FULL         | Sets the vertical axis to the default full-scale value.  |
| :DISPlay:WAVeform:Y[:SCALe]:OFFSet(?)    | Sets the minimum vertical, or amplitude, value (bottom). |
| :DISPlay:WAVeform:Y[:SCALe]:PDIVision(?) | Sets the vertical, or amplitude, scale.                  |

# :DISPlay Commands (Option)

Table 2-16 shows the :DISPlay commands for optional analysis software.

### Table 2-16: : DISPlay commands (Option)

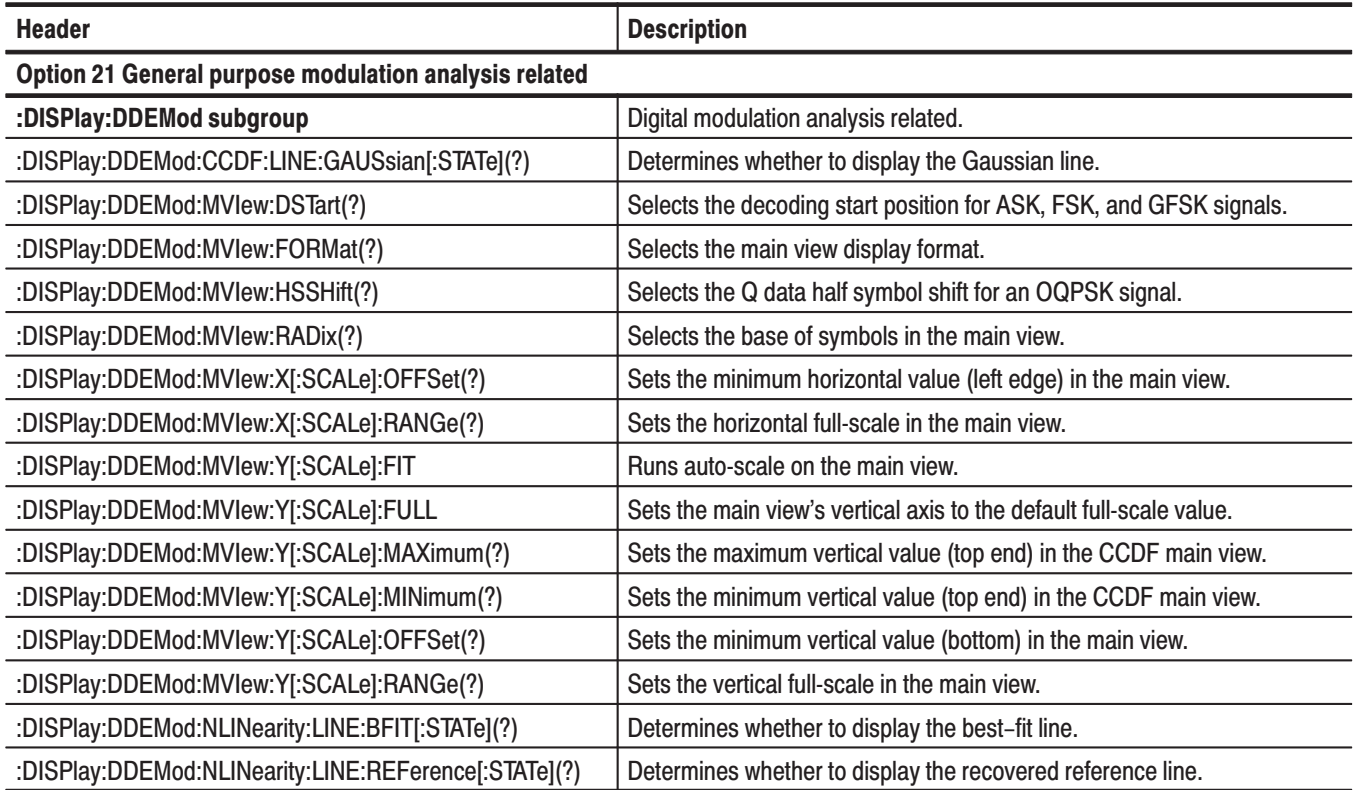

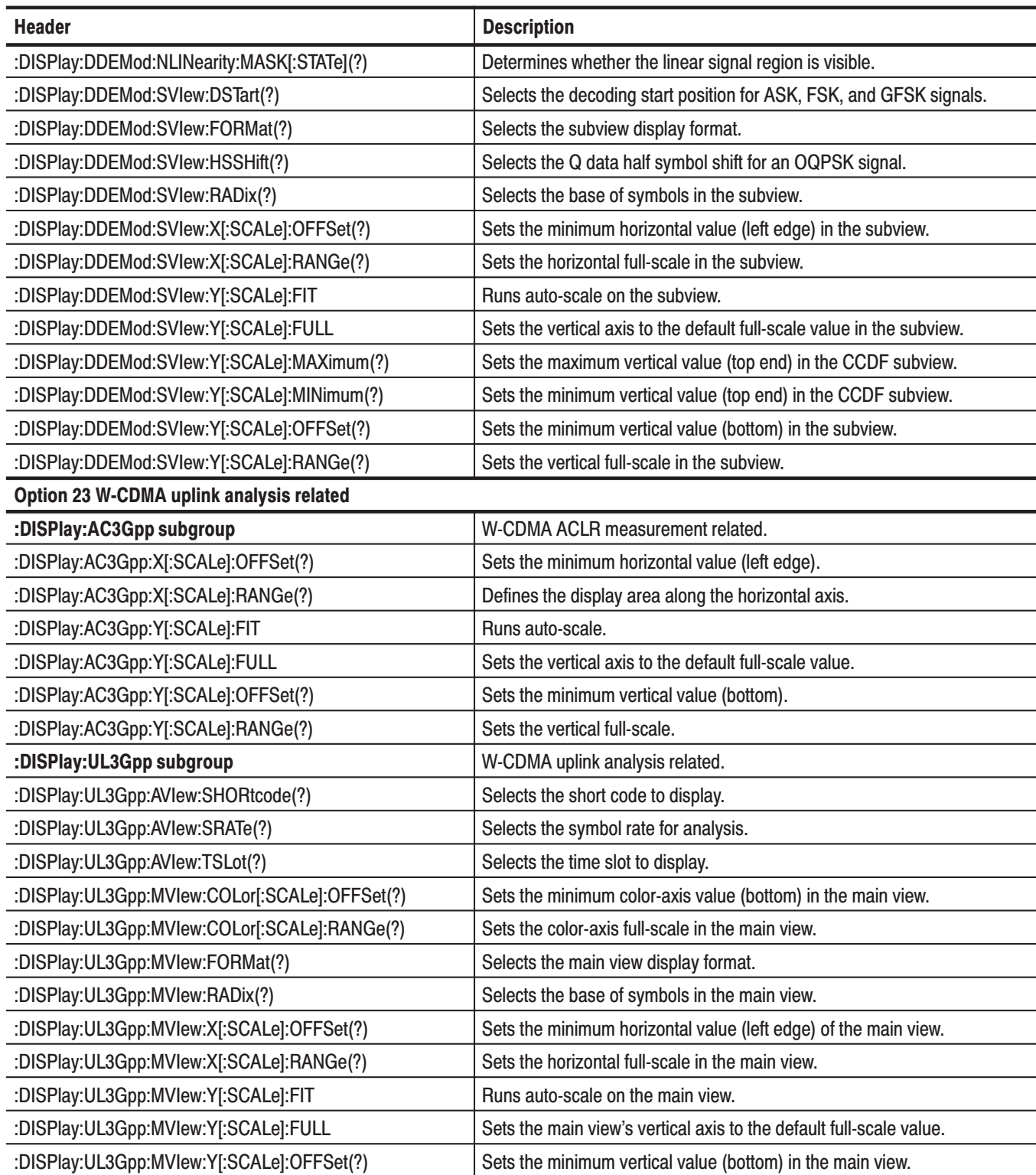

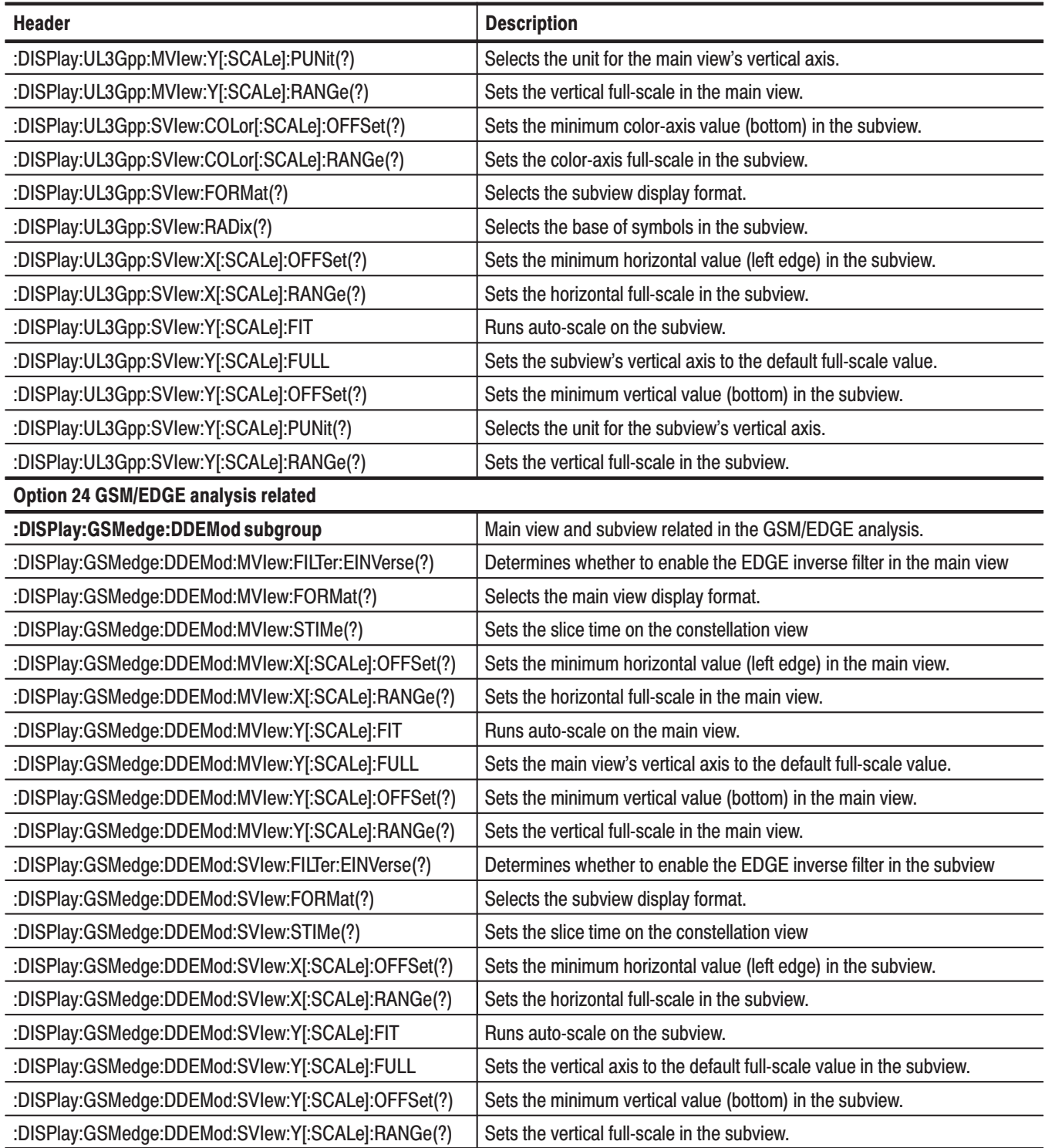

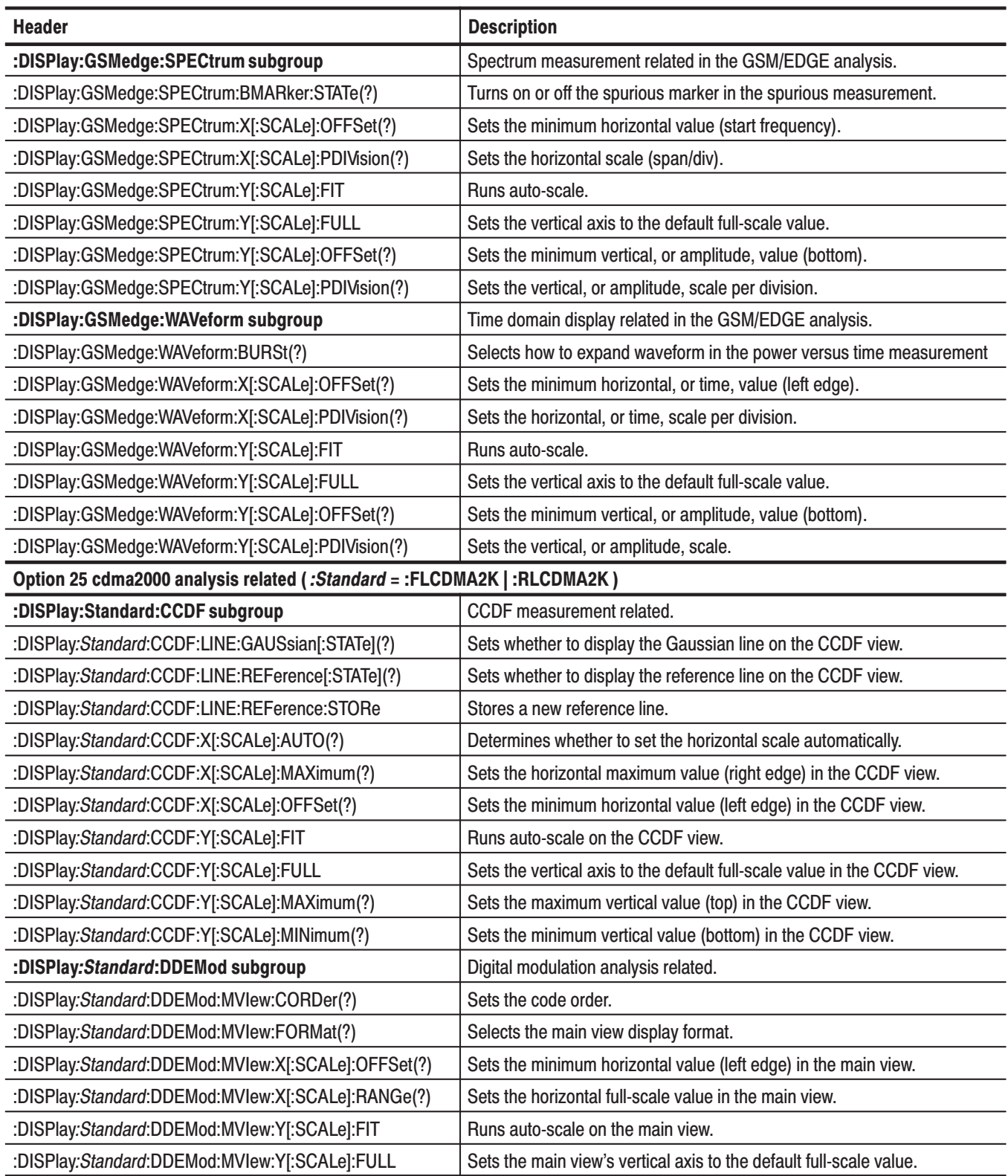

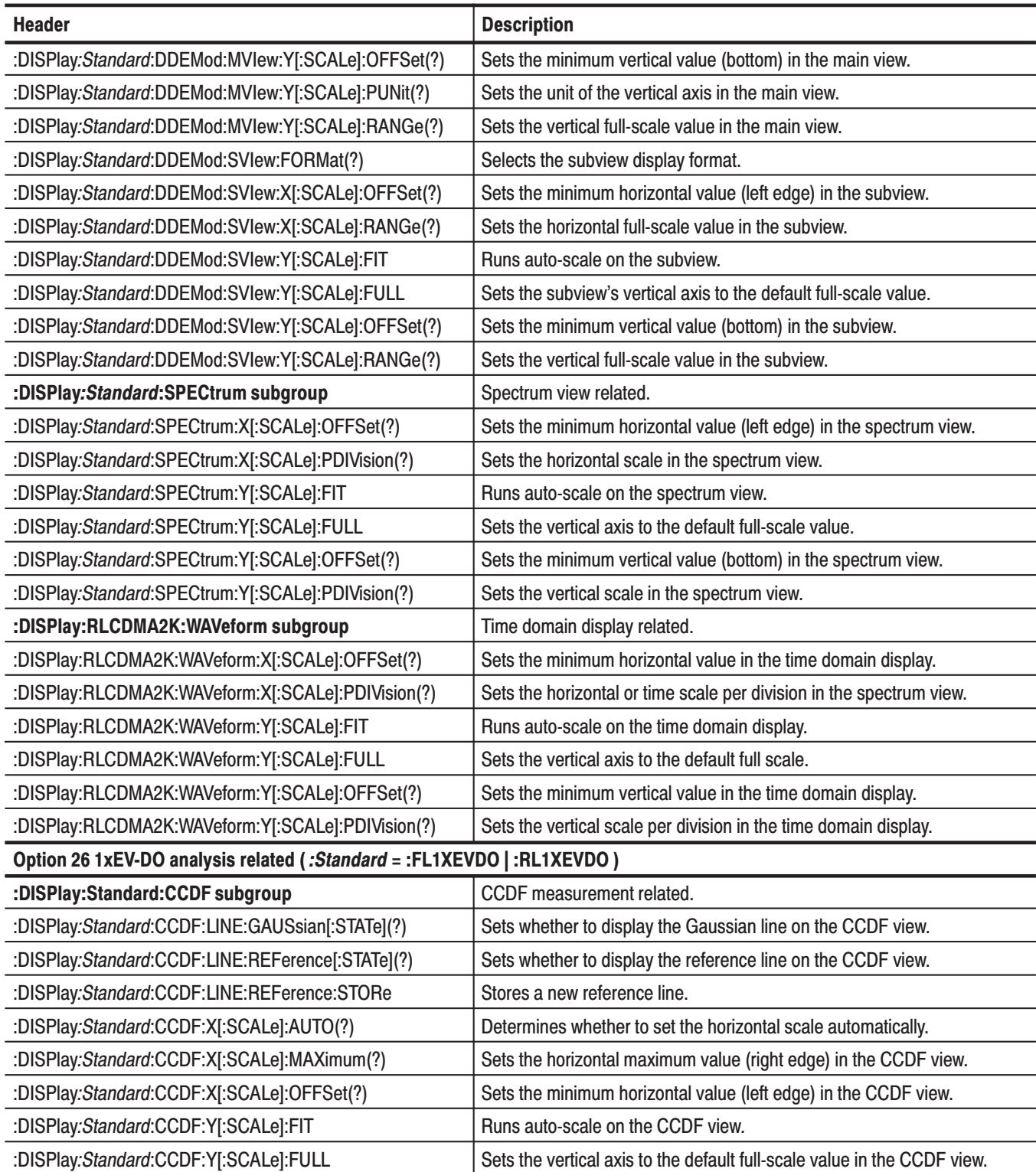

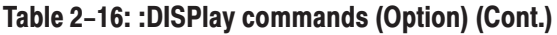

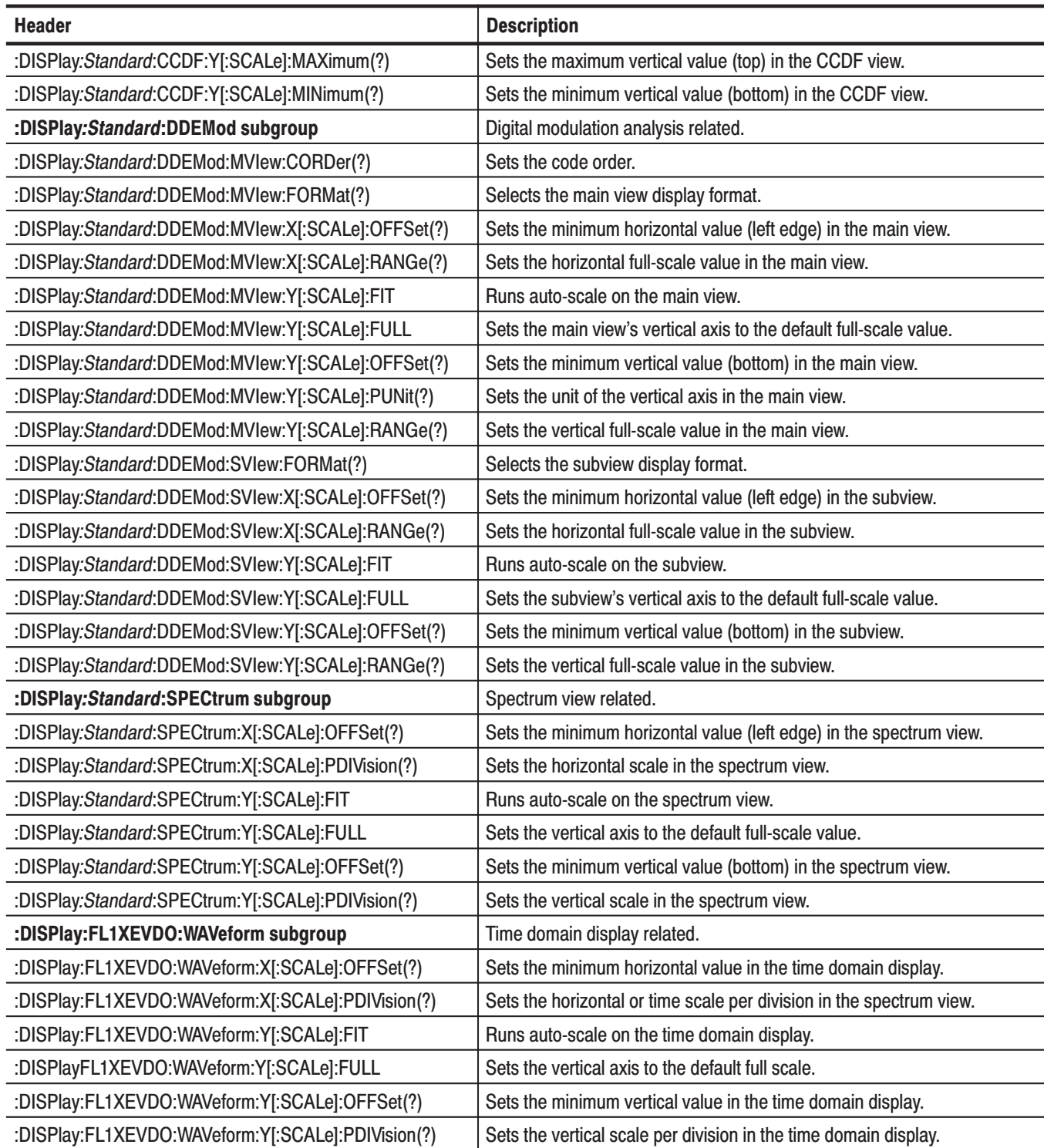

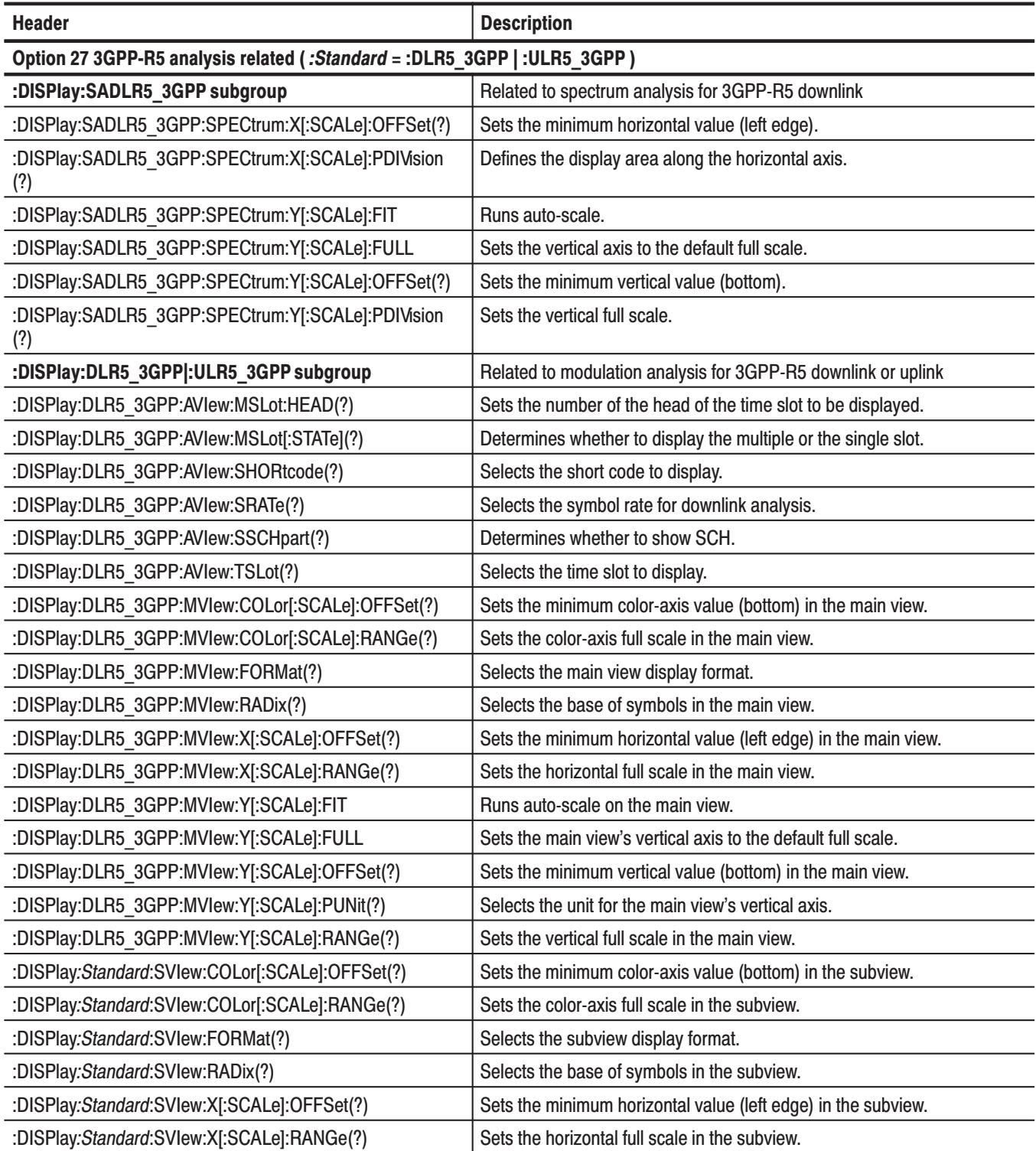

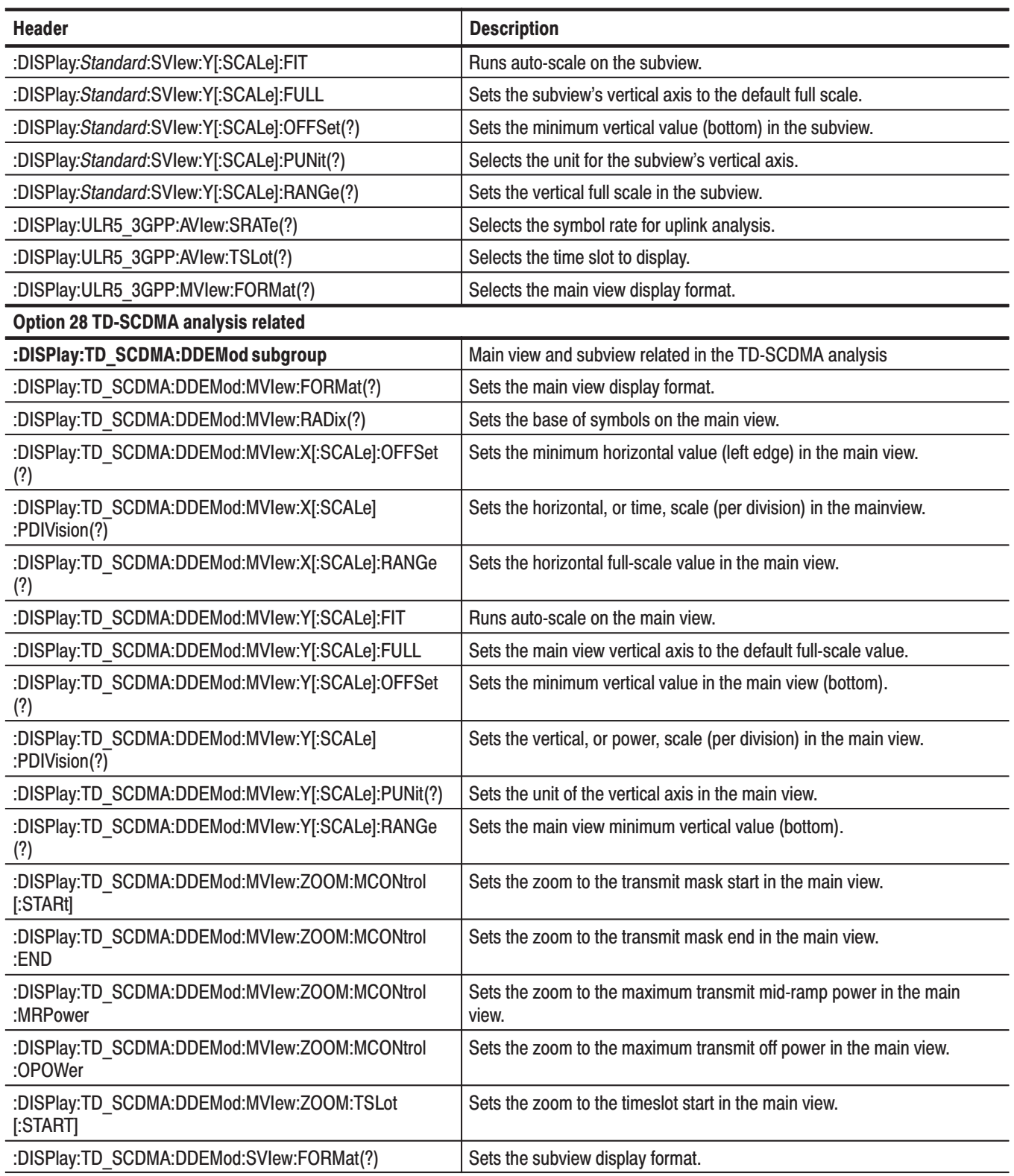

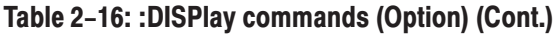

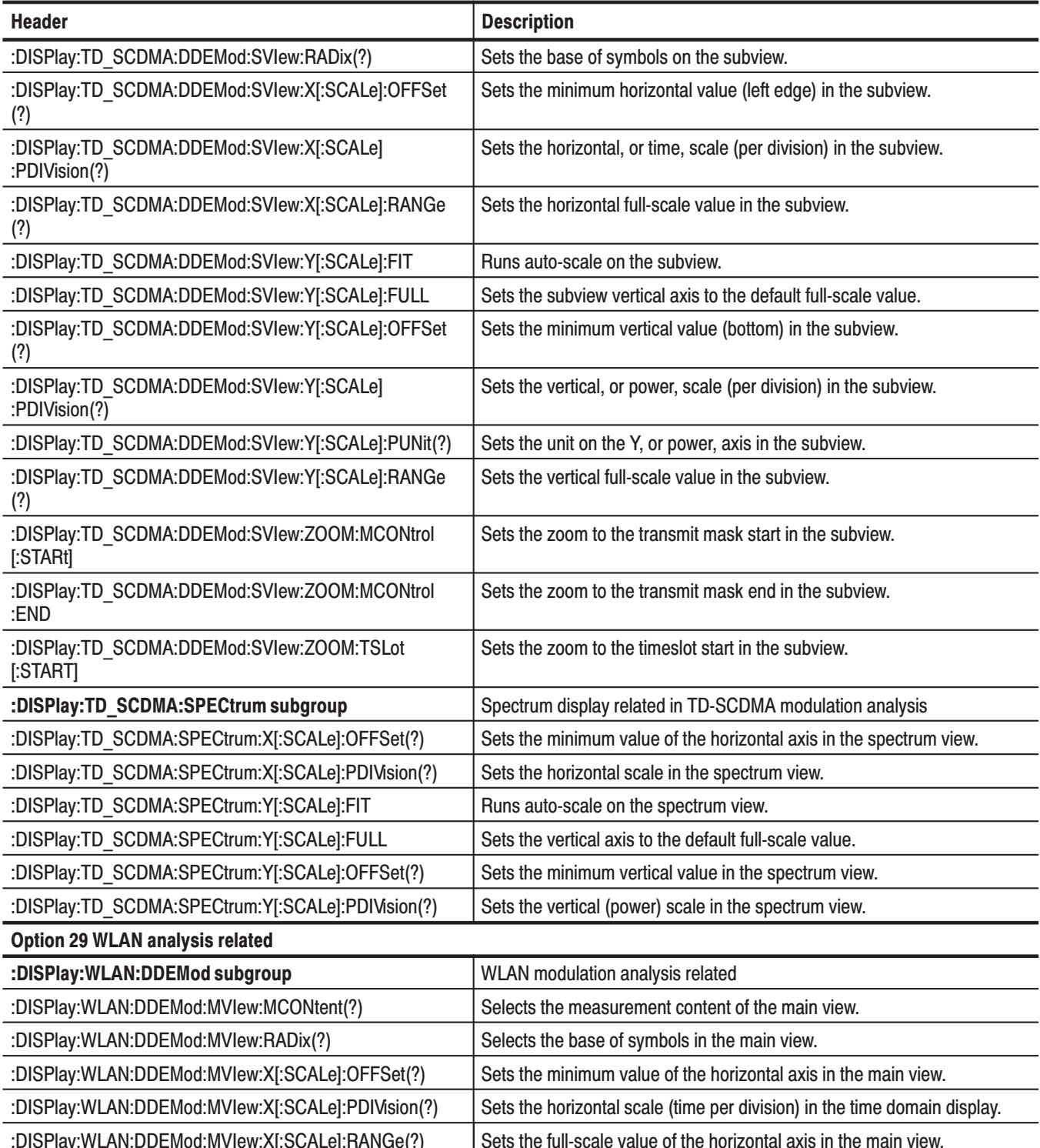

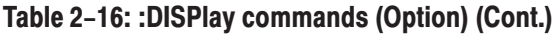

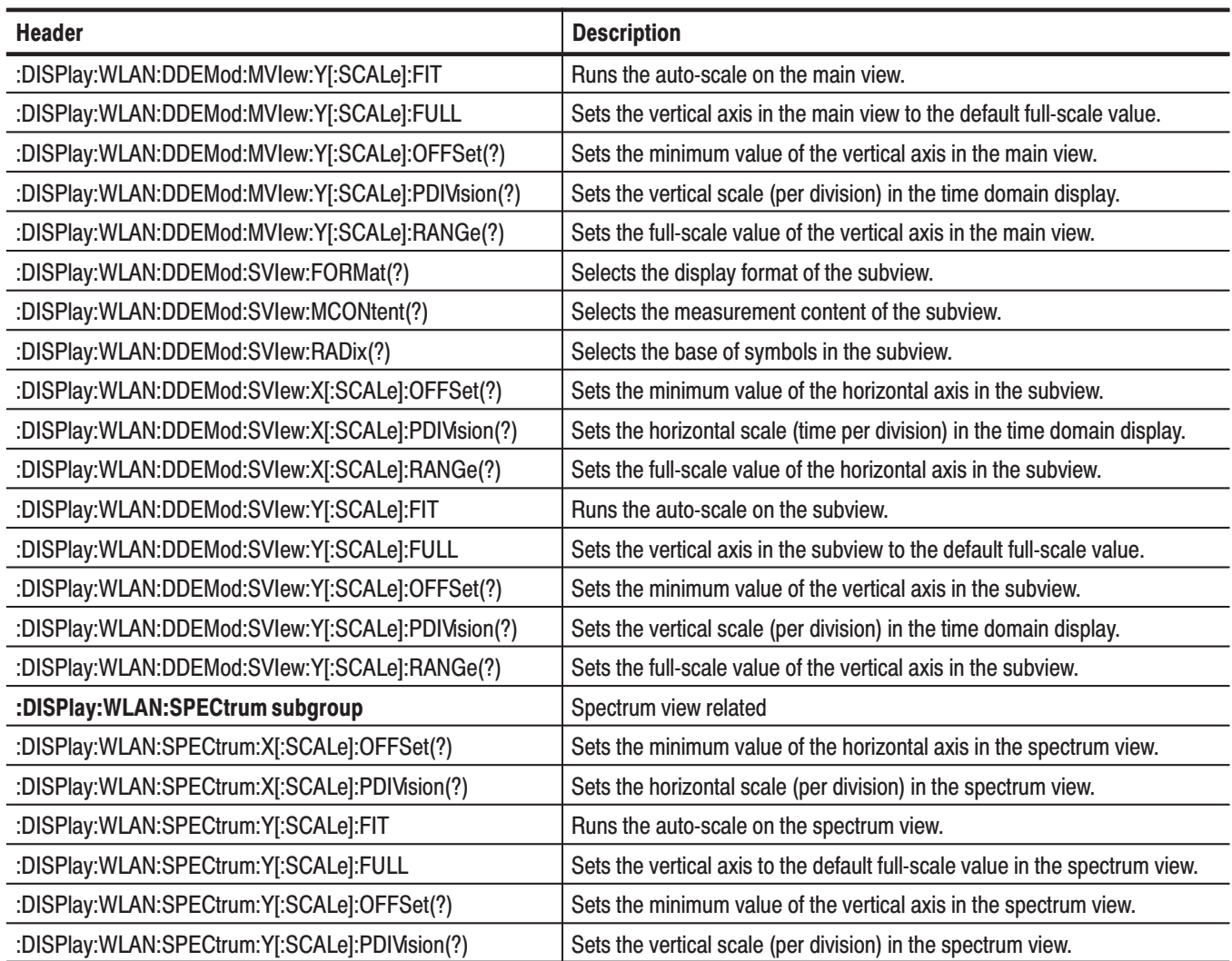

# :FETCh Commands

The :FETCh commands retrieve the measurements from the data taken by the latest INITiate command.

If you want to perform a FETCh operation on fresh data, use the :READ commands, which acquire a new input signal and fetch the measurement results from that data.

#### Table 2-17: :FETCh commands

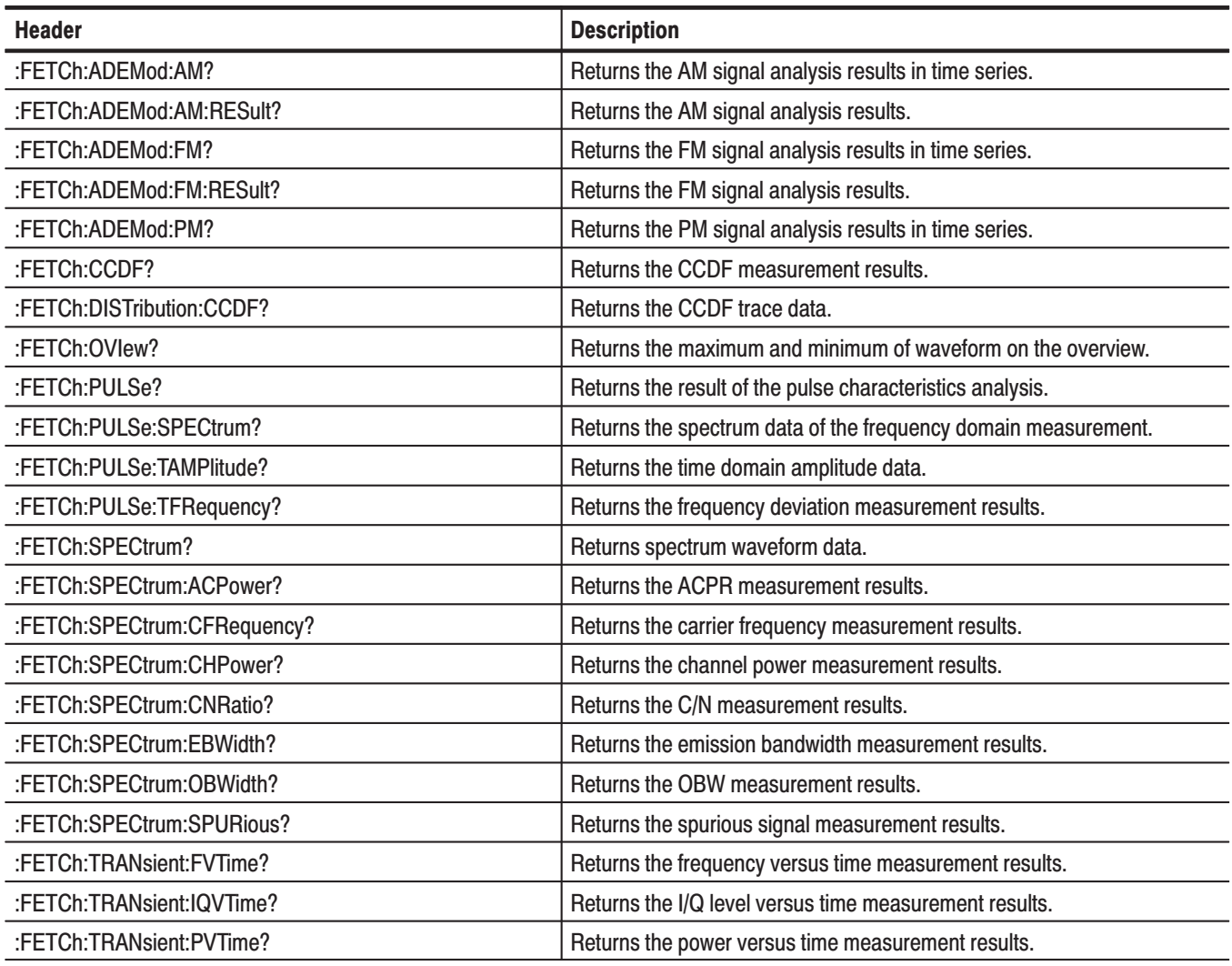

# :FETCh Commands (Option)

Table 2-18 shows the :FETCh commands for optional analysis software.

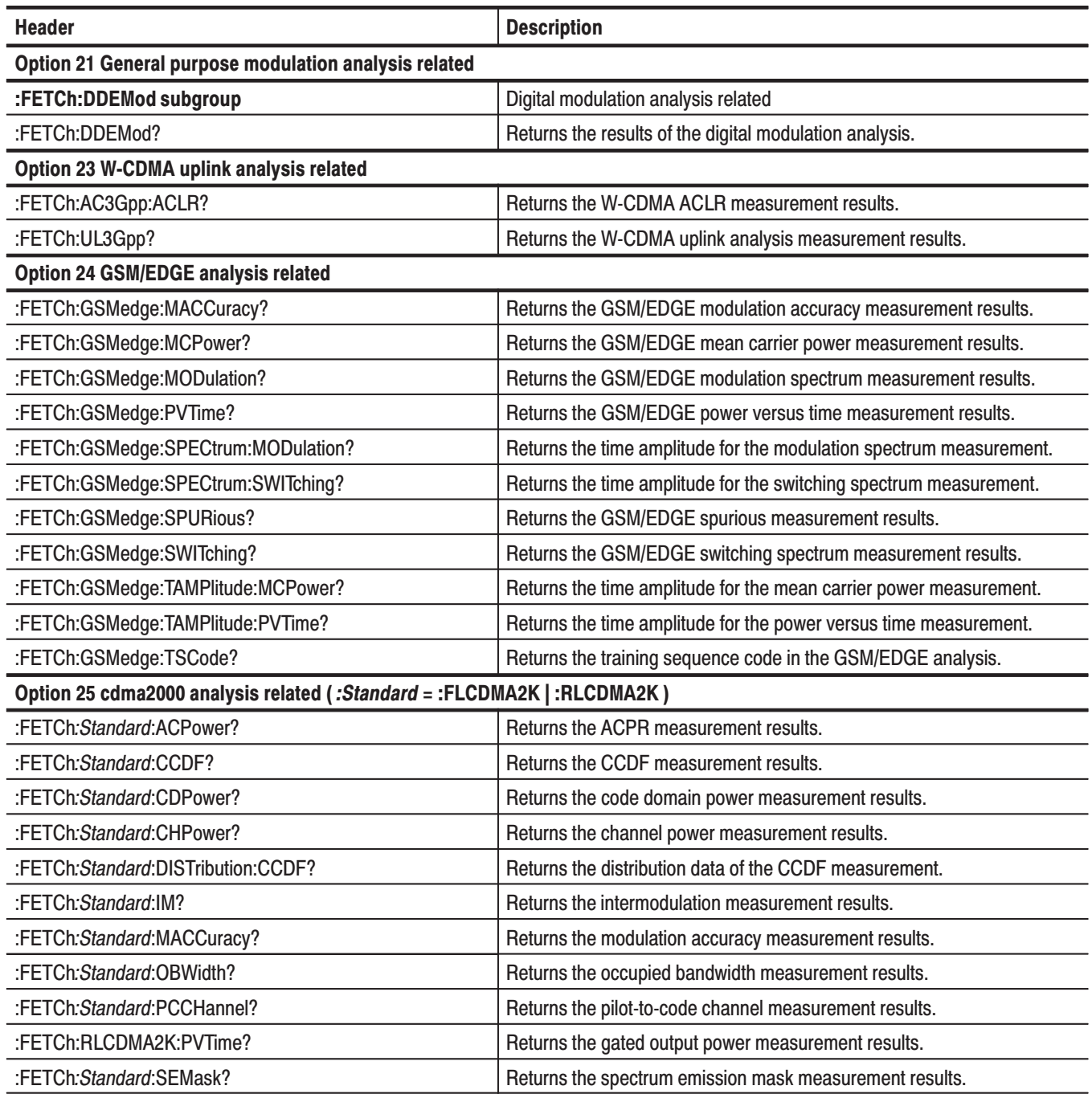

### Table 2-18: :FETCh commands (Option)

## Table 2-18: :FETCh commands (Option) (Cont.)

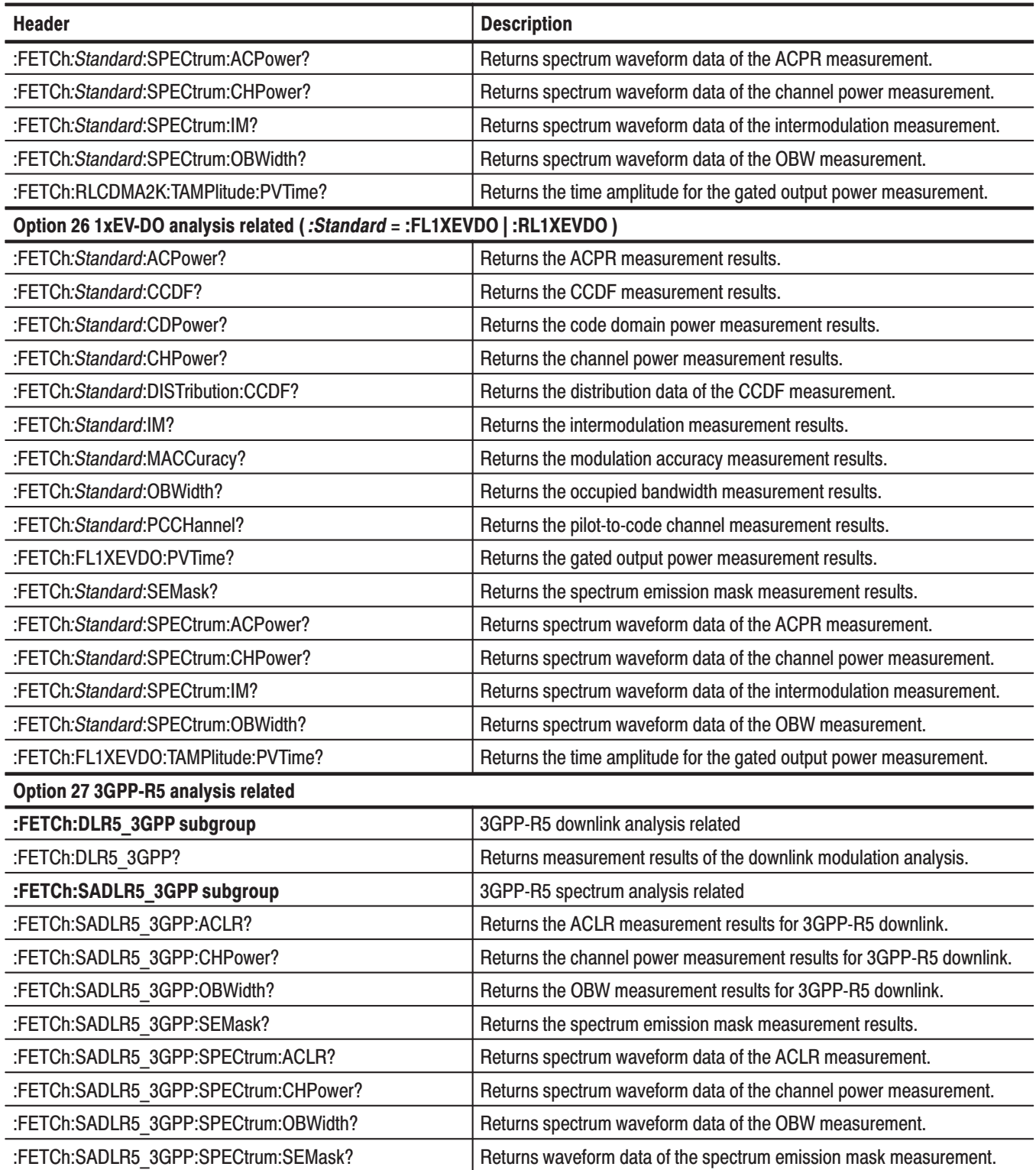

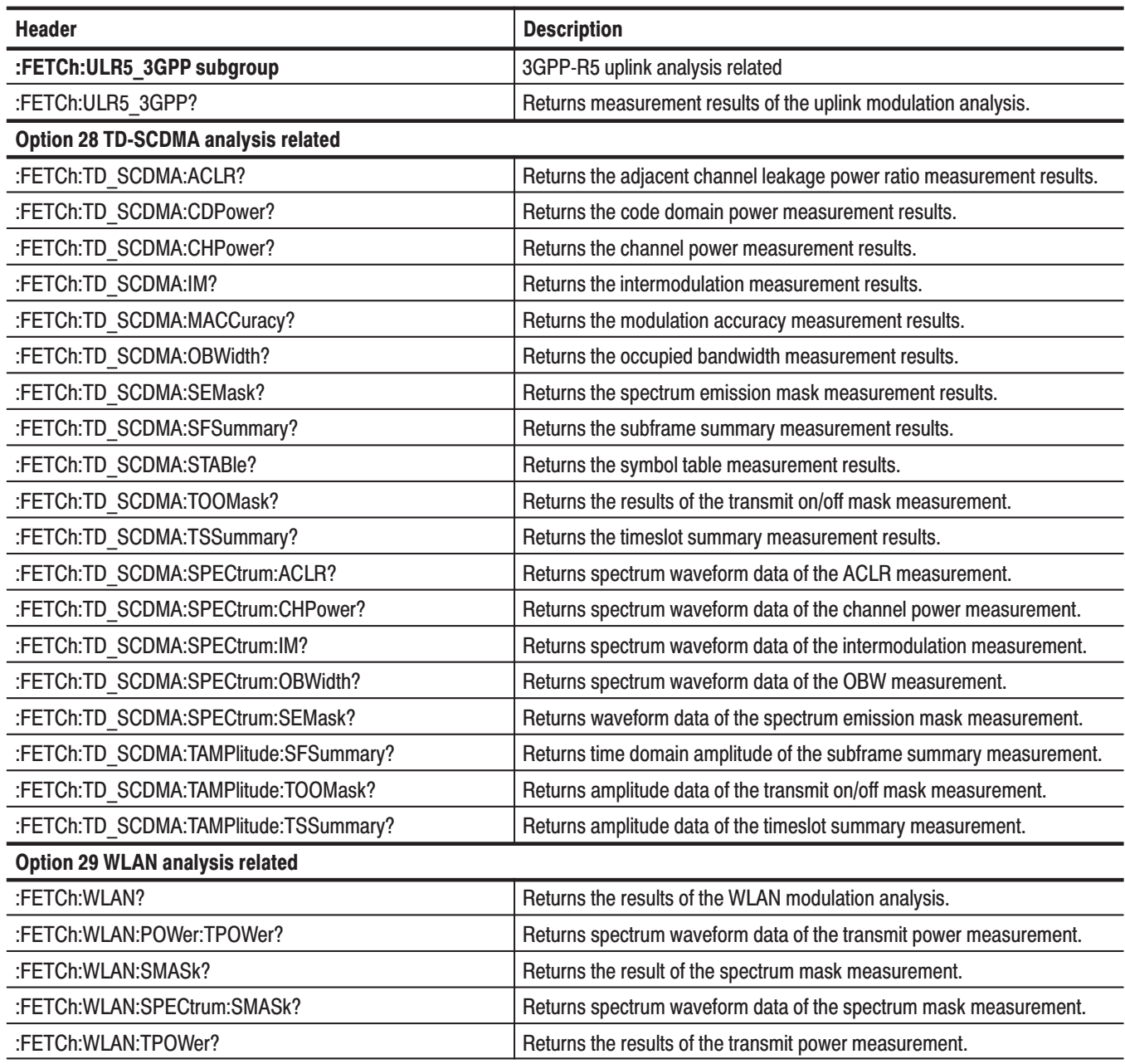

## Table 2-18: :FETCh commands (Option) (Cont.)

## :FORMat Commands

Define the data output format.

#### Table 2-19: :FORMat commands

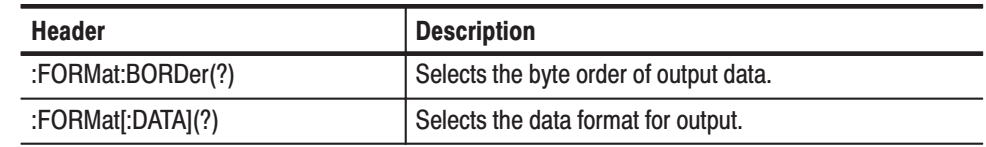

## :HCOPy Commands

Control hardcopy of the screen.

#### Table 2-20: :HCOPy commands

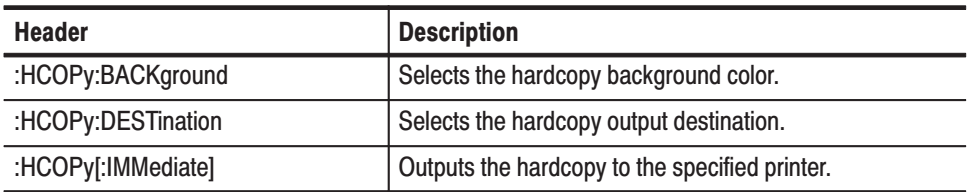

## : INITiate Commands

Control data acquisition.

#### Table 2-21: :INITiate commands

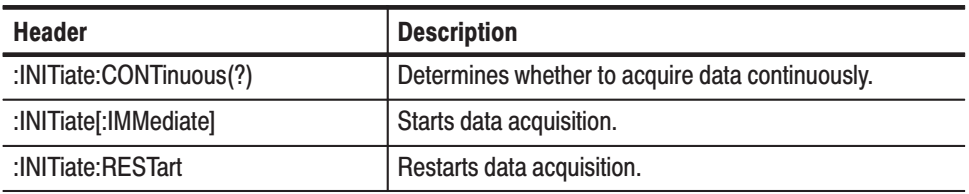

# :INPut Commands

Control the characteristics of the signal input.

### Table 2-22: :INPut commands

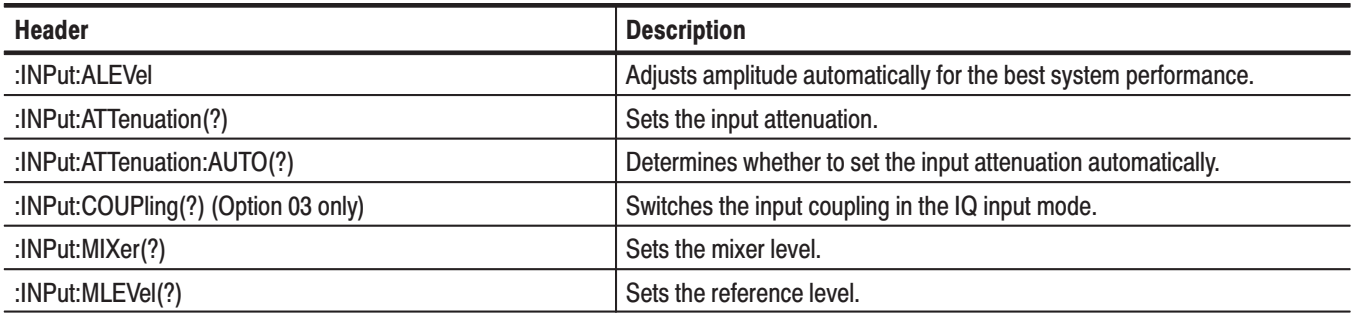

## :INSTrument Commands

Sets the measurement mode for the analyzer.

#### Table 2-23: :INSTrument commands

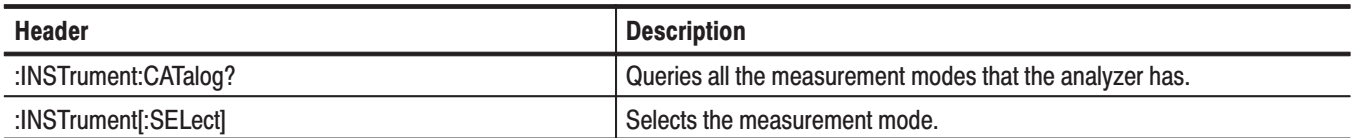

# :MMEMory Commands

Manipulates files residing on the internal hard disk or floppy disk.

### Table 2–24: :MMEMory commands

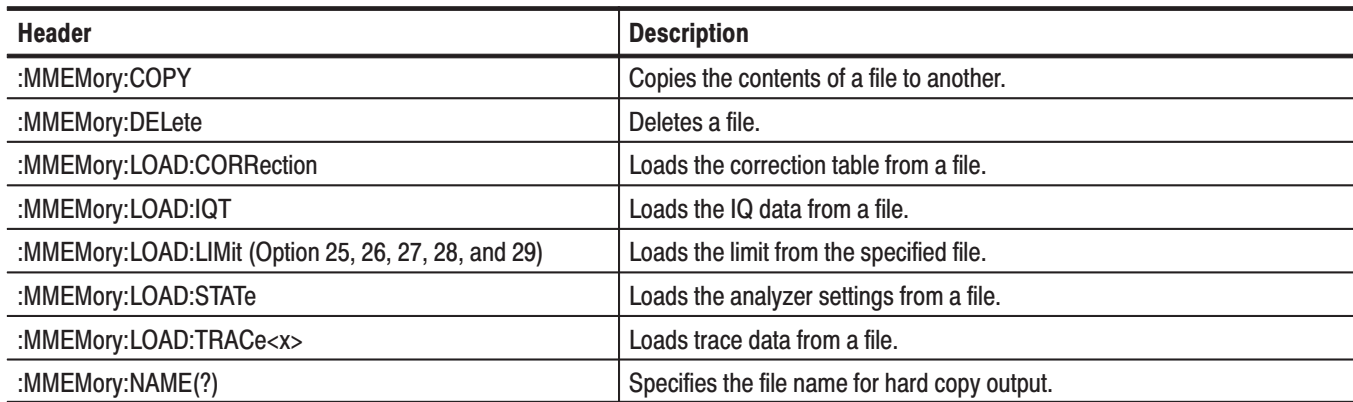

## Table 2-24: : MMEMory commands (Cont.)

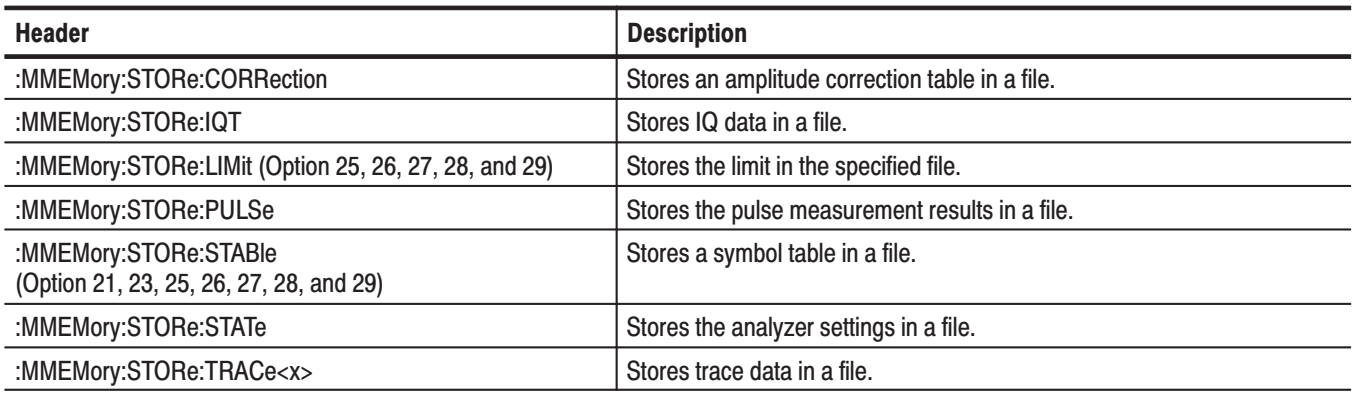

# :OUTPut Commands

Control the characteristics of the analyzer's output port.

### Table 2-25: : PROGram commands

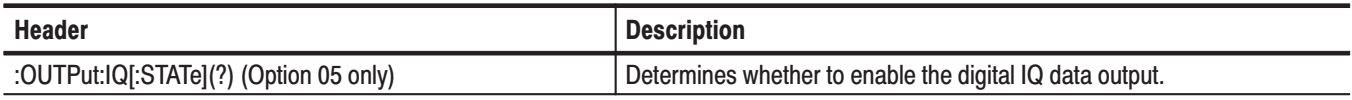

## :PROGram Commands

Control macro programs.

### Table 2-26: : PROGram commands

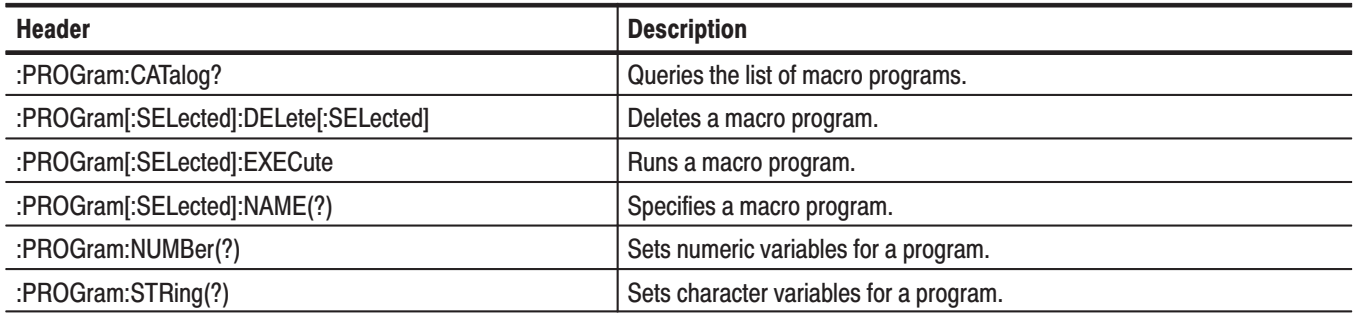

# :READ Commands

The :READ commands acquire an input signal once in the single mode and obtain the measurement results from that data.

If you want to fetch the measurement results from the data currently residing in the memory without acquiring the input signal, use the :FETCh commands.

Table 2-27: :READ commands

| <b>Header</b>              | <b>Description</b>                                             |
|----------------------------|----------------------------------------------------------------|
| :READ:ADEMod:AM?           | Returns the AM signal analysis results in time series.         |
| :READ:ADEMod:AM:RESult?    | Returns the AM signal analysis results.                        |
| :READ:ADEMod:FM?           | Returns the FM signal analysis results in time series.         |
| :READ:ADEMod:FM:RESult?    | Returns the FM signal analysis results.                        |
| :READ:ADEMod:PM?           | Returns the PM signal analysis results in time series.         |
| :READ:CCDF?                | Returns the CCDF measurement results.                          |
| :READ:DISTribution:CCDF?   | Returns the CCDF trace data.                                   |
| :READ:OVIew?               | Returns the maximum and minimum of waveform on the overview.   |
| :READ:PULSe?               | Returns the result of the pulse characteristics analysis.      |
| :READ:PULSe:SPECtrum?      | Returns the spectrum data of the frequency domain measurement. |
| :READ:PULSe:TAMPlitude?    | Returns the time domain amplitude data.                        |
| :READ:PULSe:TFRequency?    | Returns the frequency deviation measurement results.           |
| :READ:SPECtrum?            | Returns spectrum waveform data.                                |
| :READ:SPECtrum:ACPower?    | Returns the ACPR measurement results.                          |
| :READ:SPECtrum:CFRequency? | Returns the carrier frequency measurement results.             |
| :READ:SPECtrum:CHPower?    | Returns the channel power measurement results.                 |
| :READ:SPECtrum:CNRatio?    | Returns the C/N measurement results.                           |
| :READ:SPECtrum:EBWidth?    | Returns the emission bandwidth measurement results.            |
| :READ:SPECtrum:OBWidth?    | Returns the OBW measurement results.                           |
| :READ:SPECtrum:SPURious?   | Returns the spurious signal measurement results.               |
| :READ:TRANsient:FVTime?    | Returns the frequency versus time measurement results.         |
| :READ:TRANsient:IQVTime?   | Returns the I/Q level versus time measurement results.         |
| :READ:TRANsient:PVTime?    | Returns the power versus time measurement results.             |

# :READ Commands (Option)

Table 2-18 shows the :READ commands for optional analysis software.

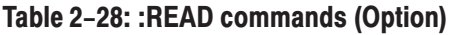

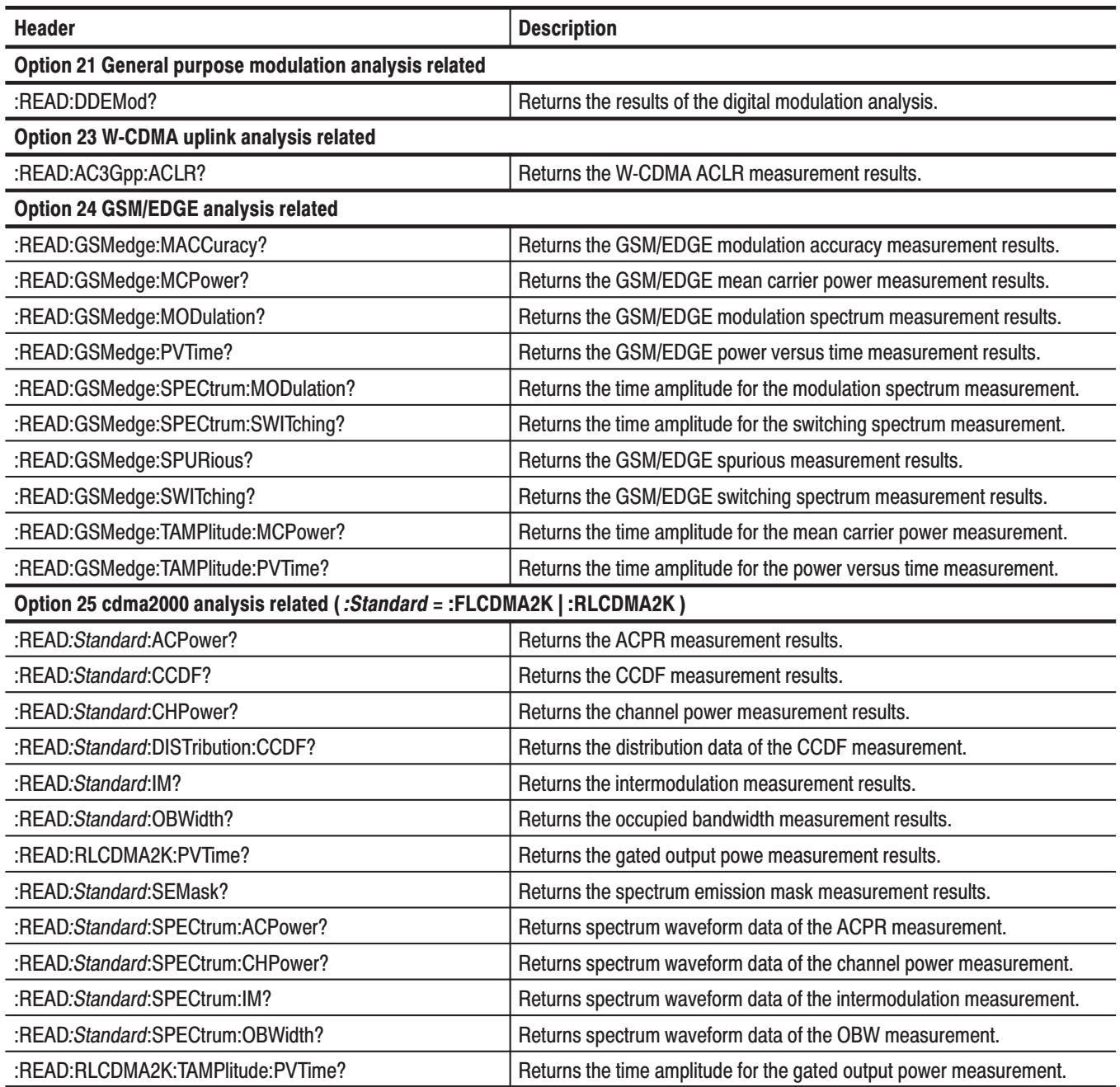

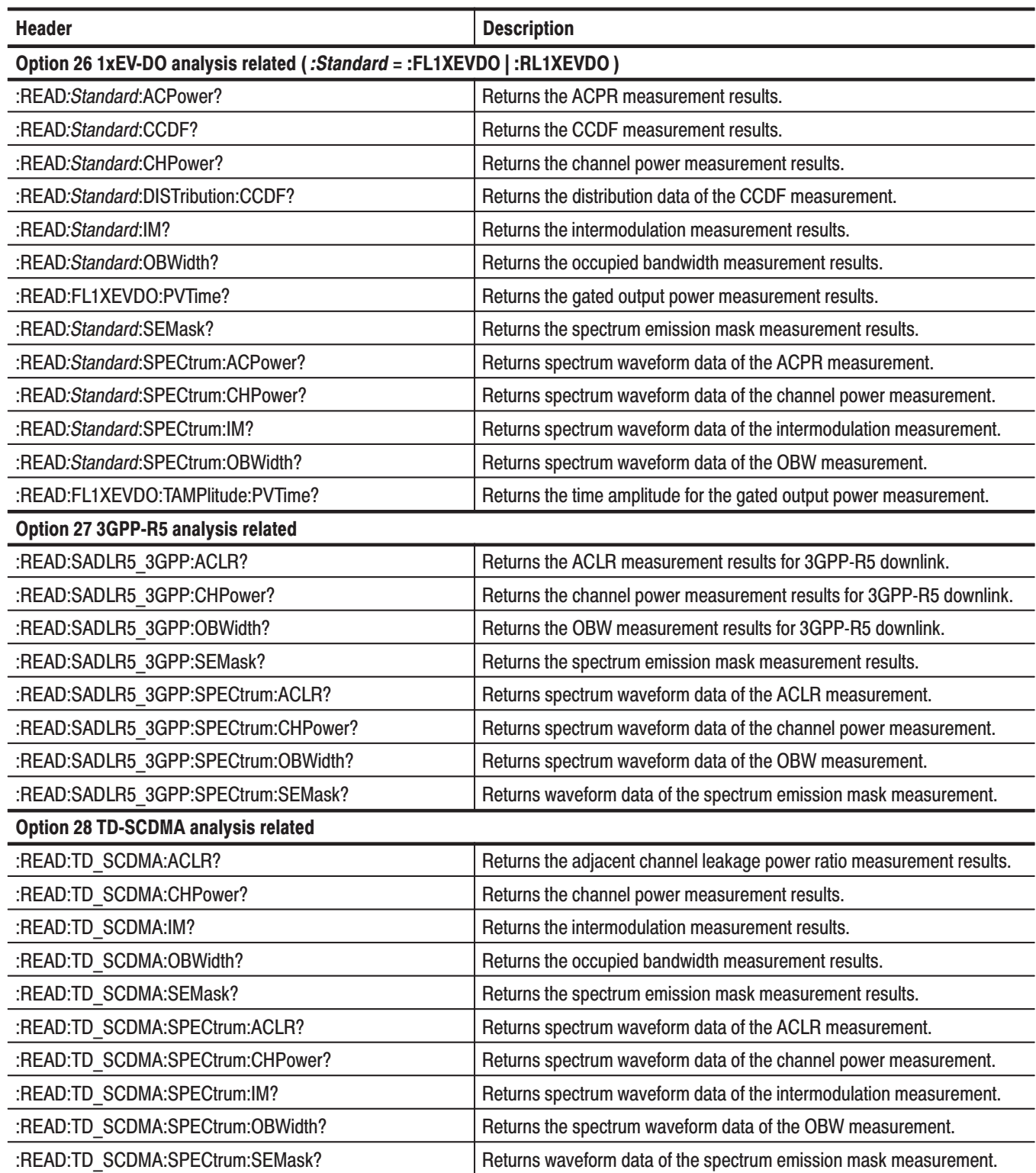

### Table 2-28: :READ commands (Option) (Cont.)

### Table 2-28: :READ commands (Option) (Cont.)

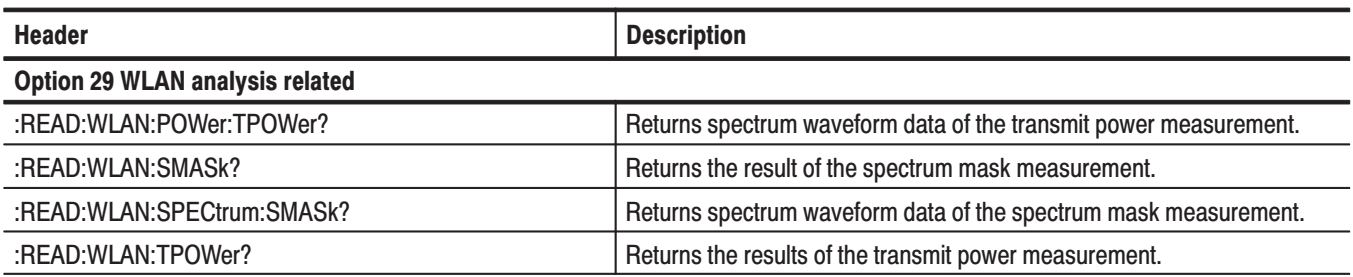

# :SENSe Commands

Set the detailed measurement conditions.

### Table 2-29: : SENSe commands

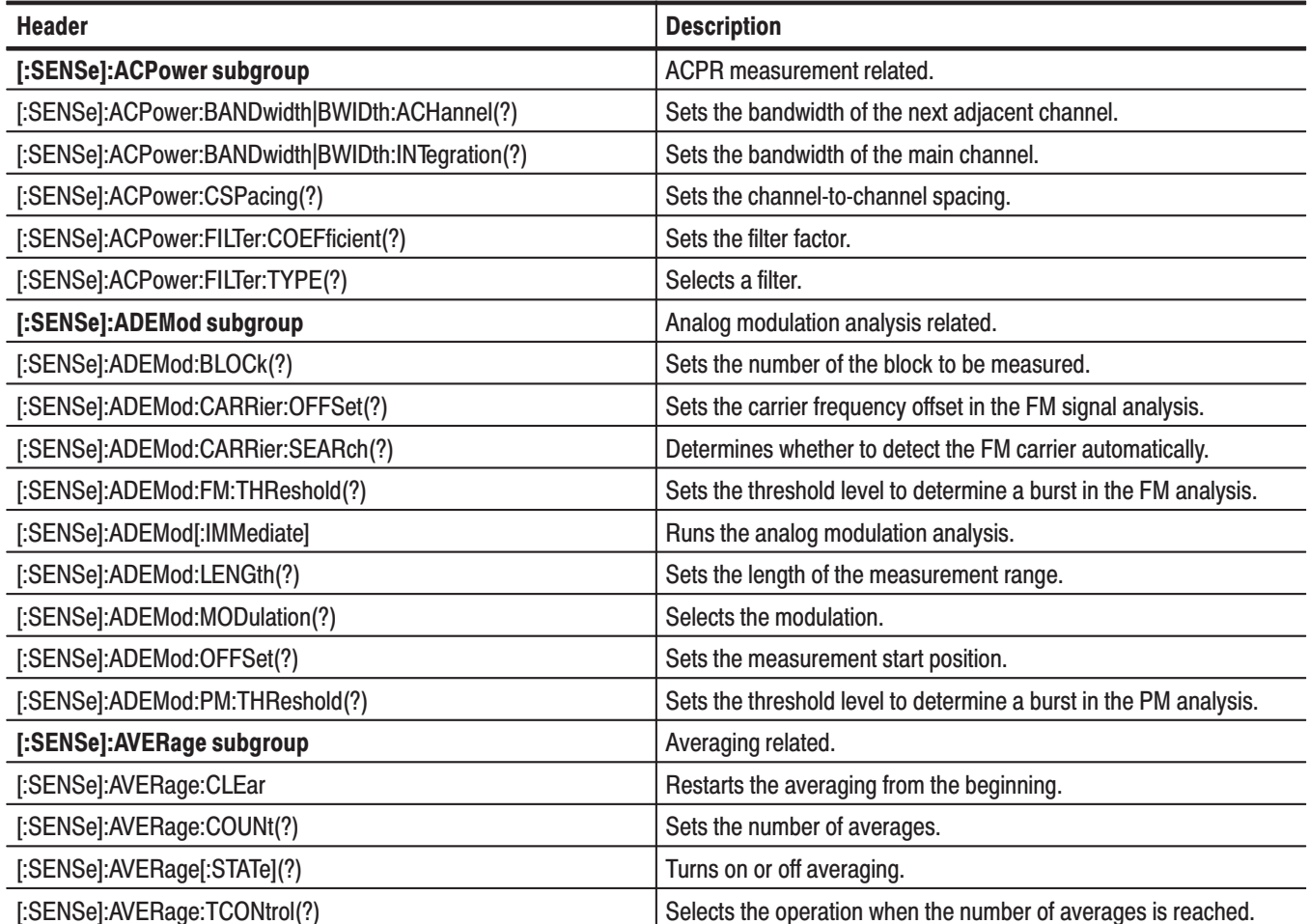
Table 2-29: : SENSe commands (Cont.)

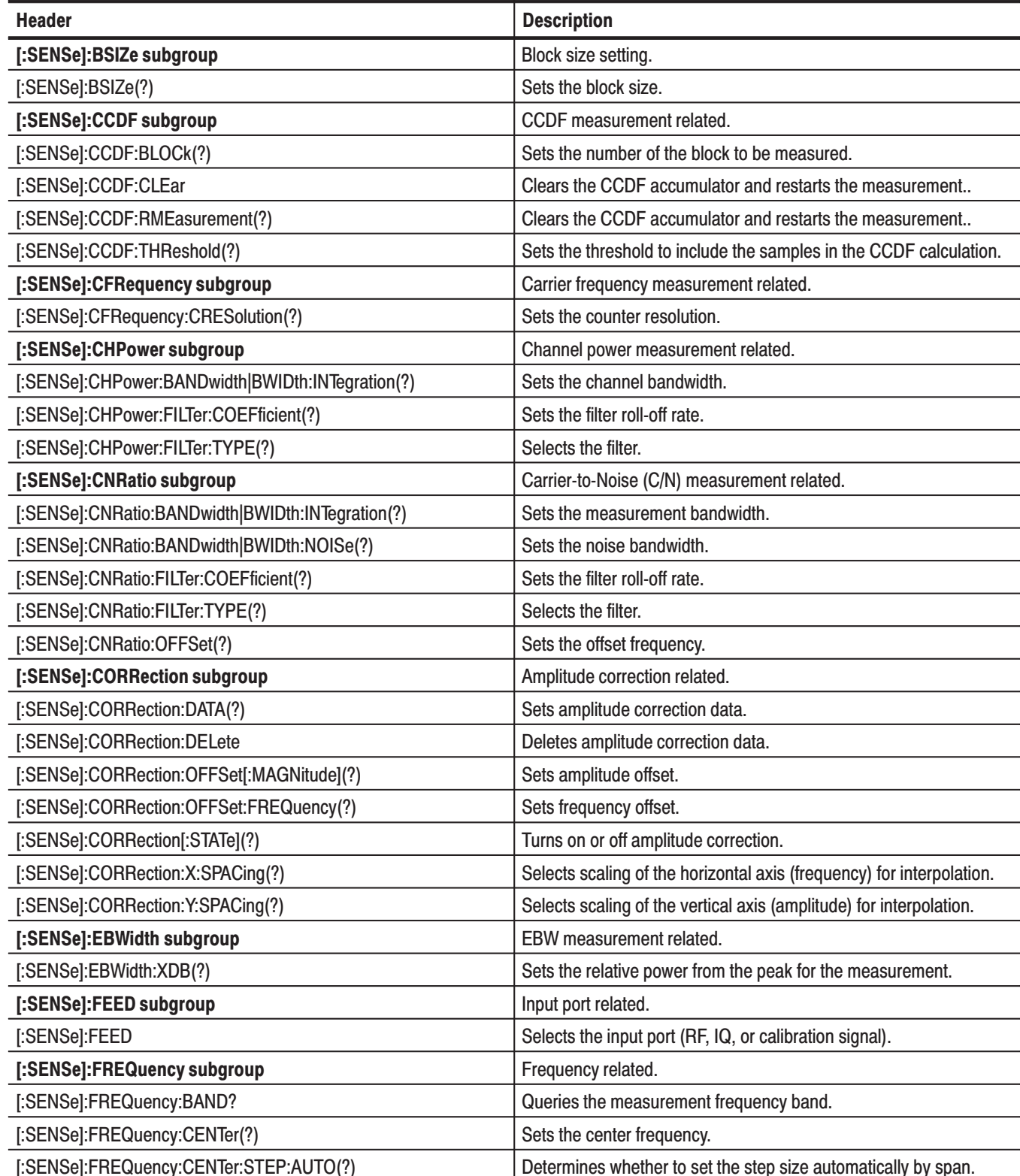

#### Table 2-29: : SENSe commands (Cont.)

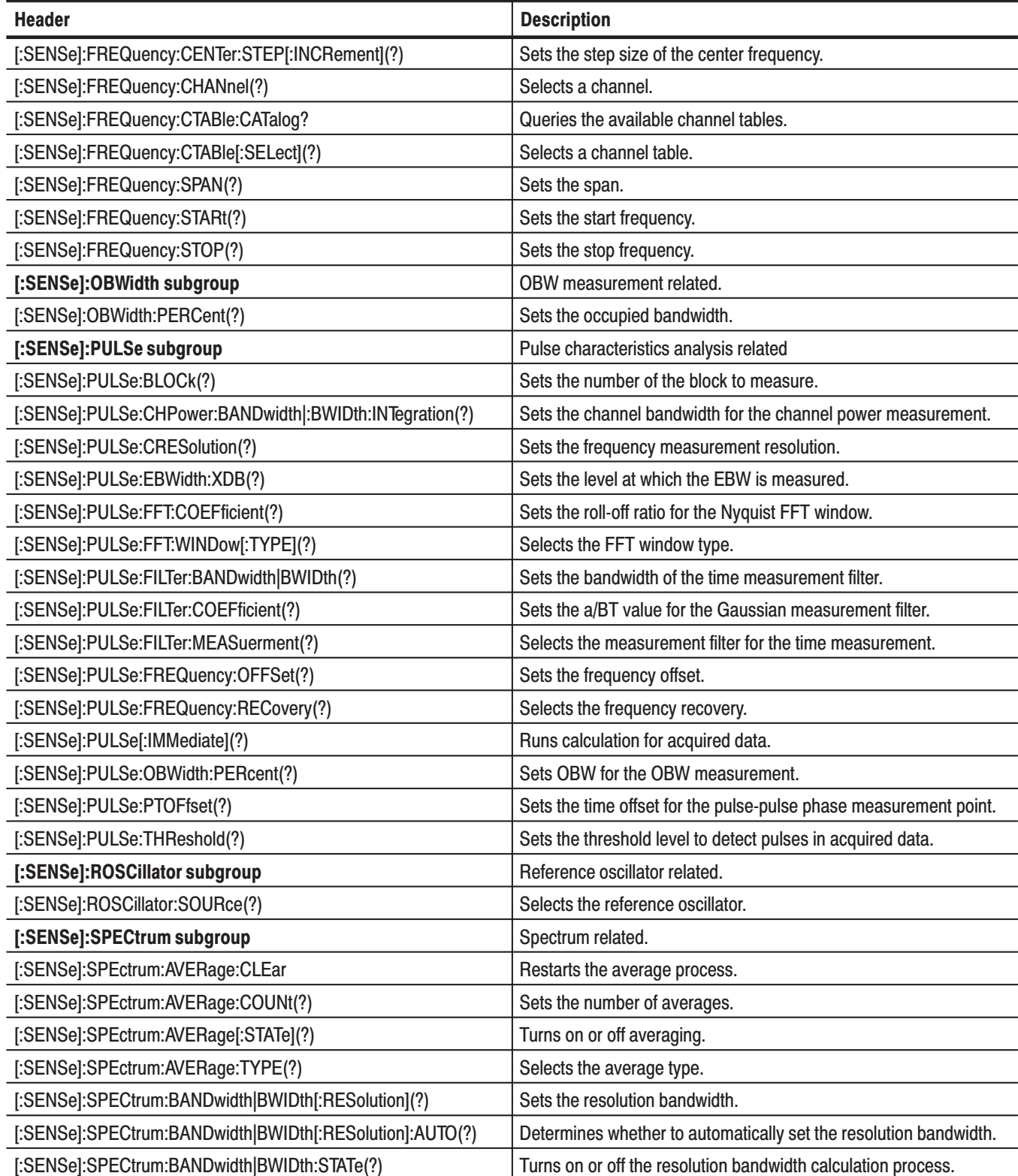

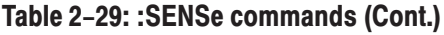

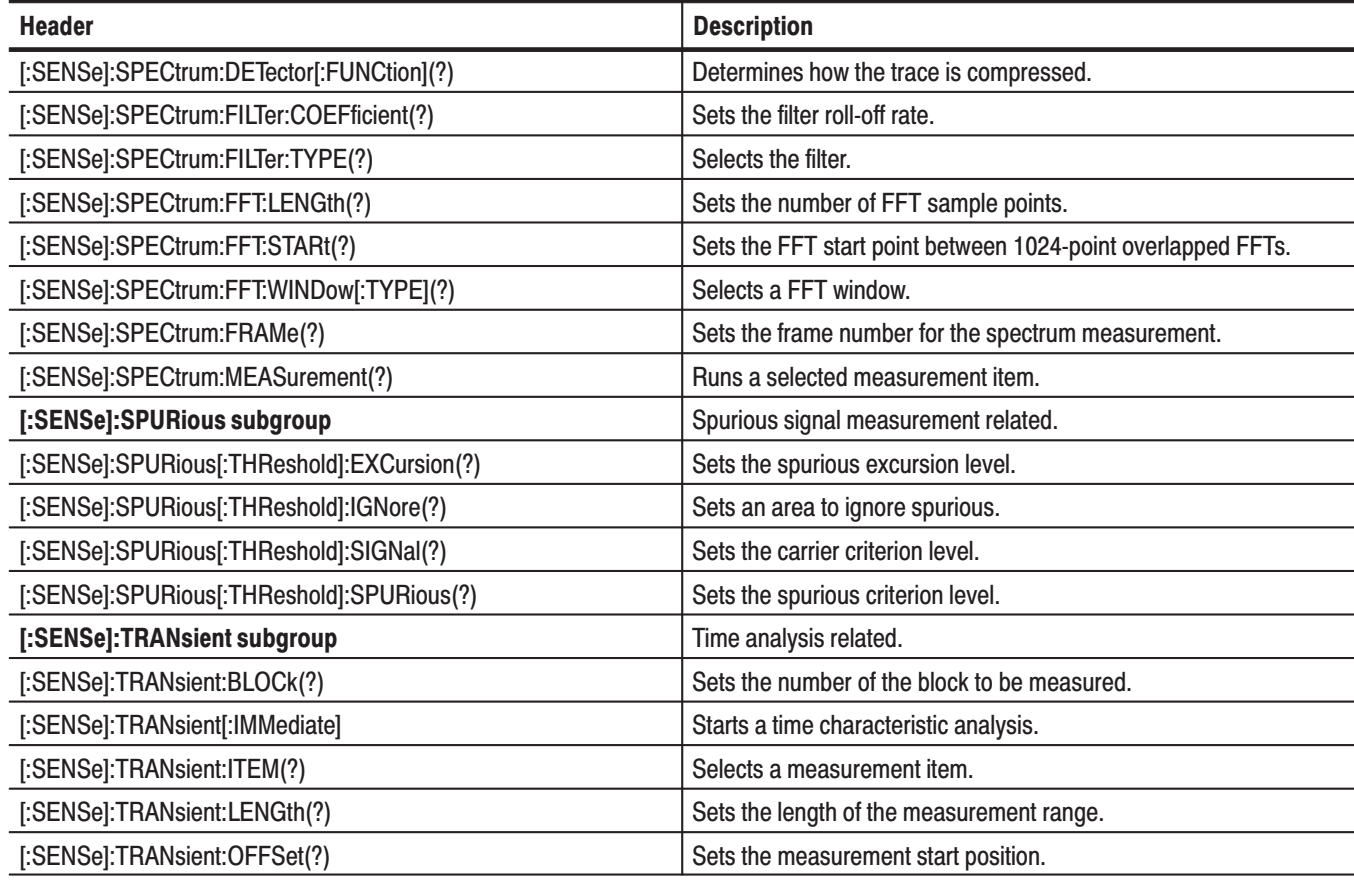

# :SENSe Commands (Option)

Table 2-30 shows the :SENSe commands for optional analysis software.

Table 2-30: : SENSe commands (Option)

| <b>Header</b>                                         | <b>Description</b>                                               |
|-------------------------------------------------------|------------------------------------------------------------------|
| Option 21 General purpose modulation analysis related |                                                                  |
| [:SENSe]:DDEMod subgroup                              | Digital modulation analysis related.                             |
| [:SENSe]:DDEMod:BLOCk(?)                              | Sets the number of the block to be measured.                     |
| [:SENSe]:DDEMod:CARRier:OFFSet(?)                     | Sets the carrier frequency offset.                               |
| [:SENSe]:DDEMod:CARRier:SEARch(?)                     | Determines whether to detect the carrier automatically.          |
| [:SENSe]:DDEMod:DECode(?)                             | Selects the method that is used to decode the data bits.         |
| [:SENSe]:DDEMod:FDEViation(?)                         | Sets the frequency deviation to determine two states for FSK.    |
| [:SENSe]:DDEMod:FDEViation:AUTO(?)                    | Selects whether to detect the frequency deviation automatically. |

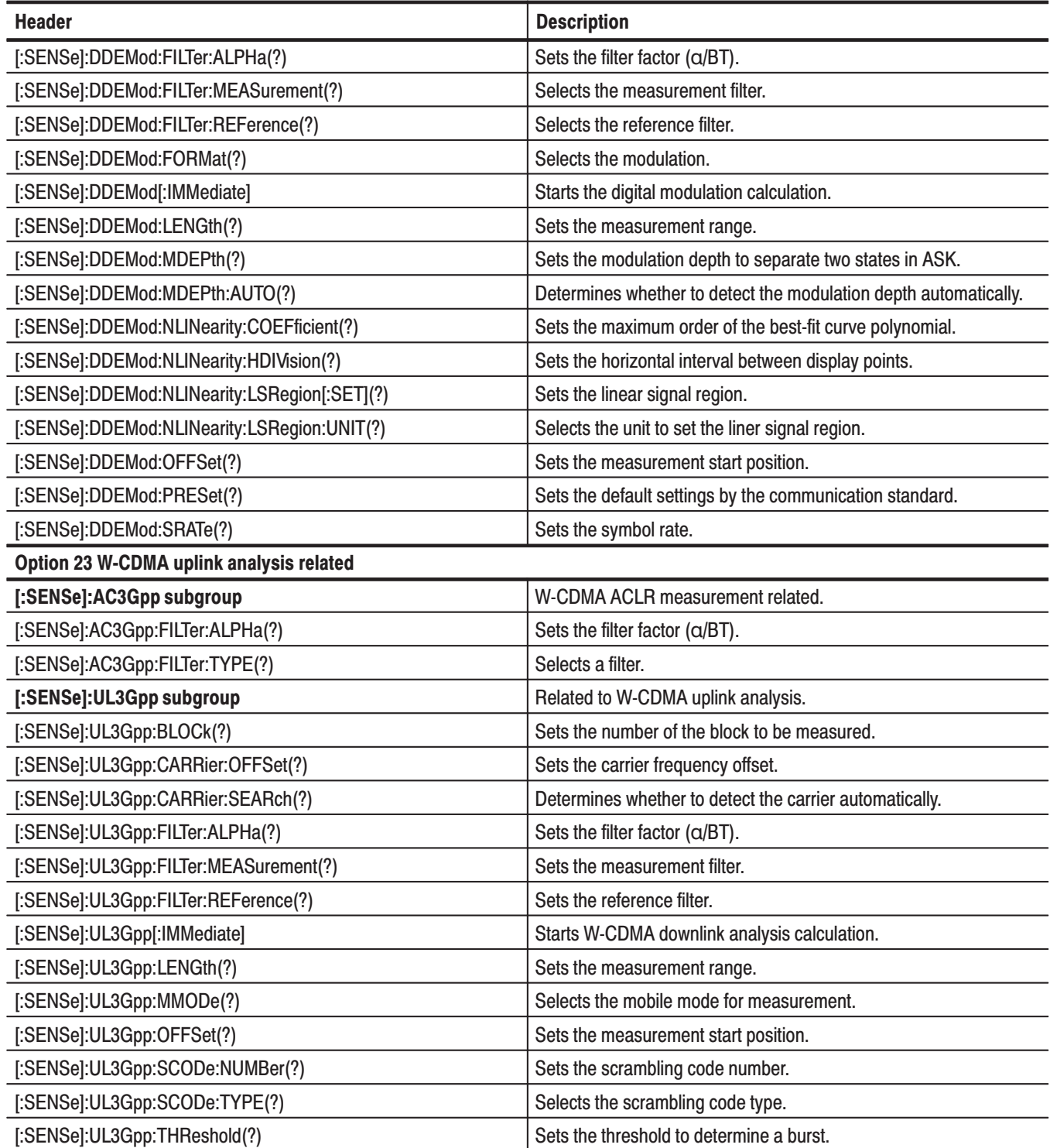

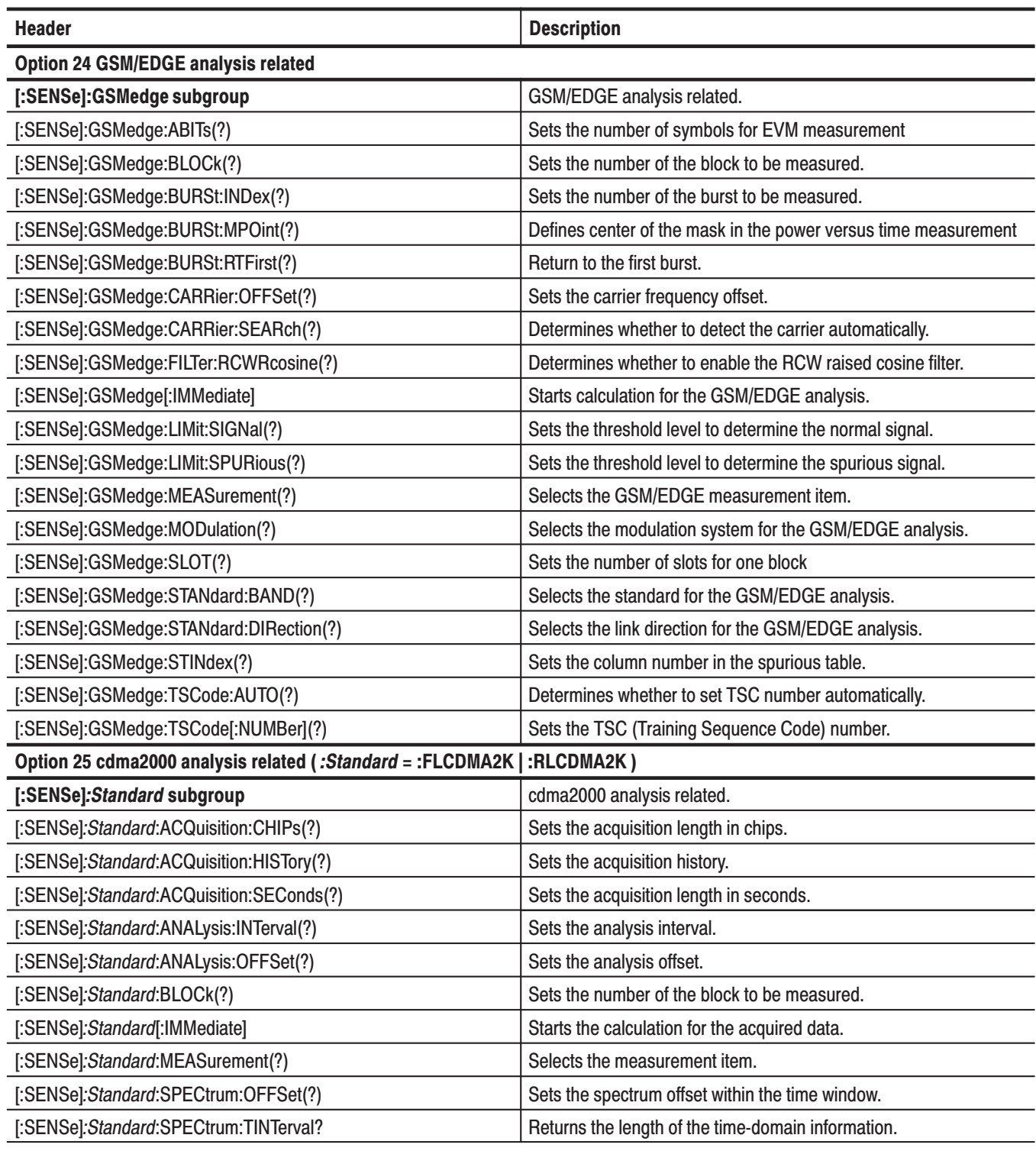

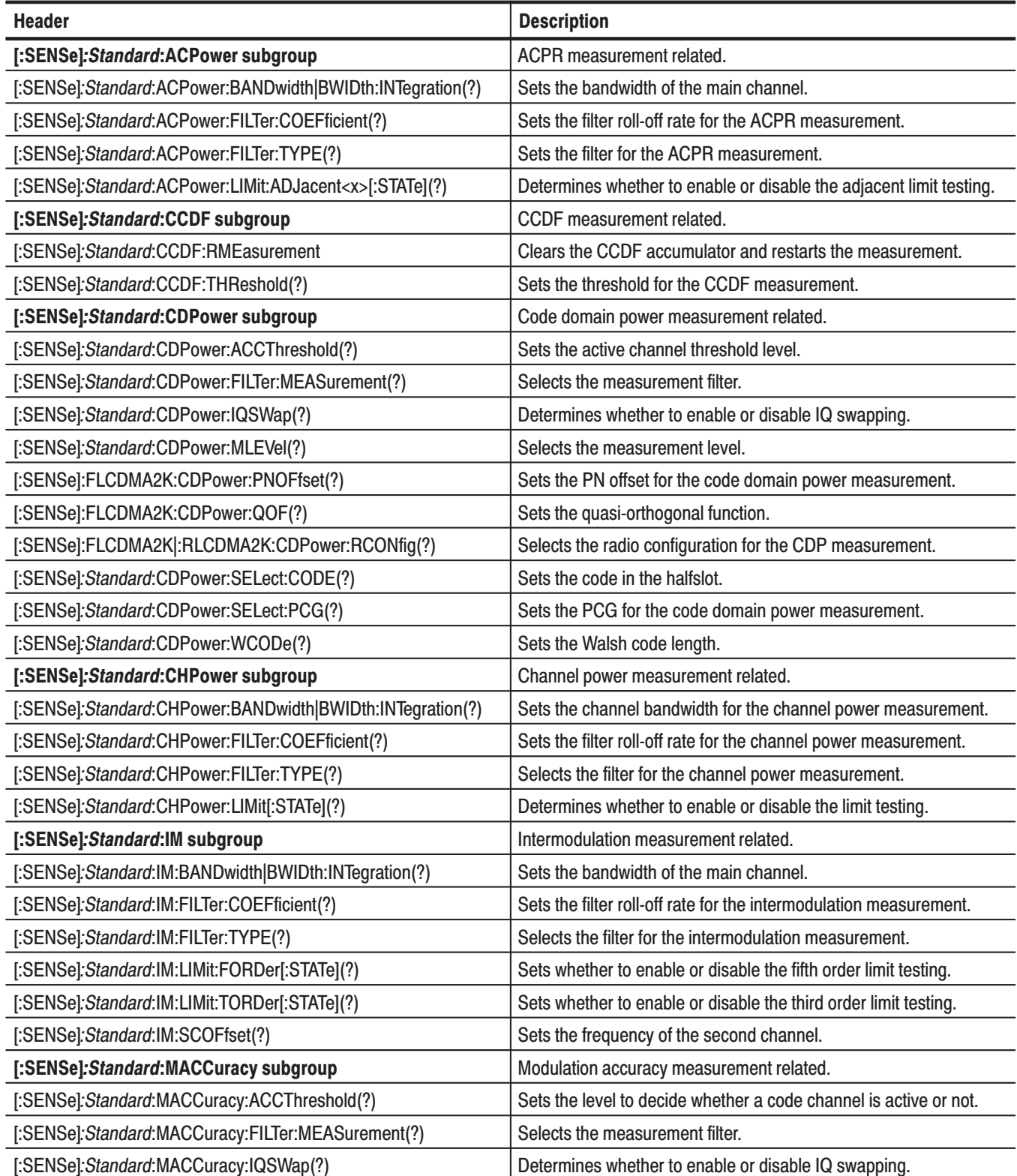

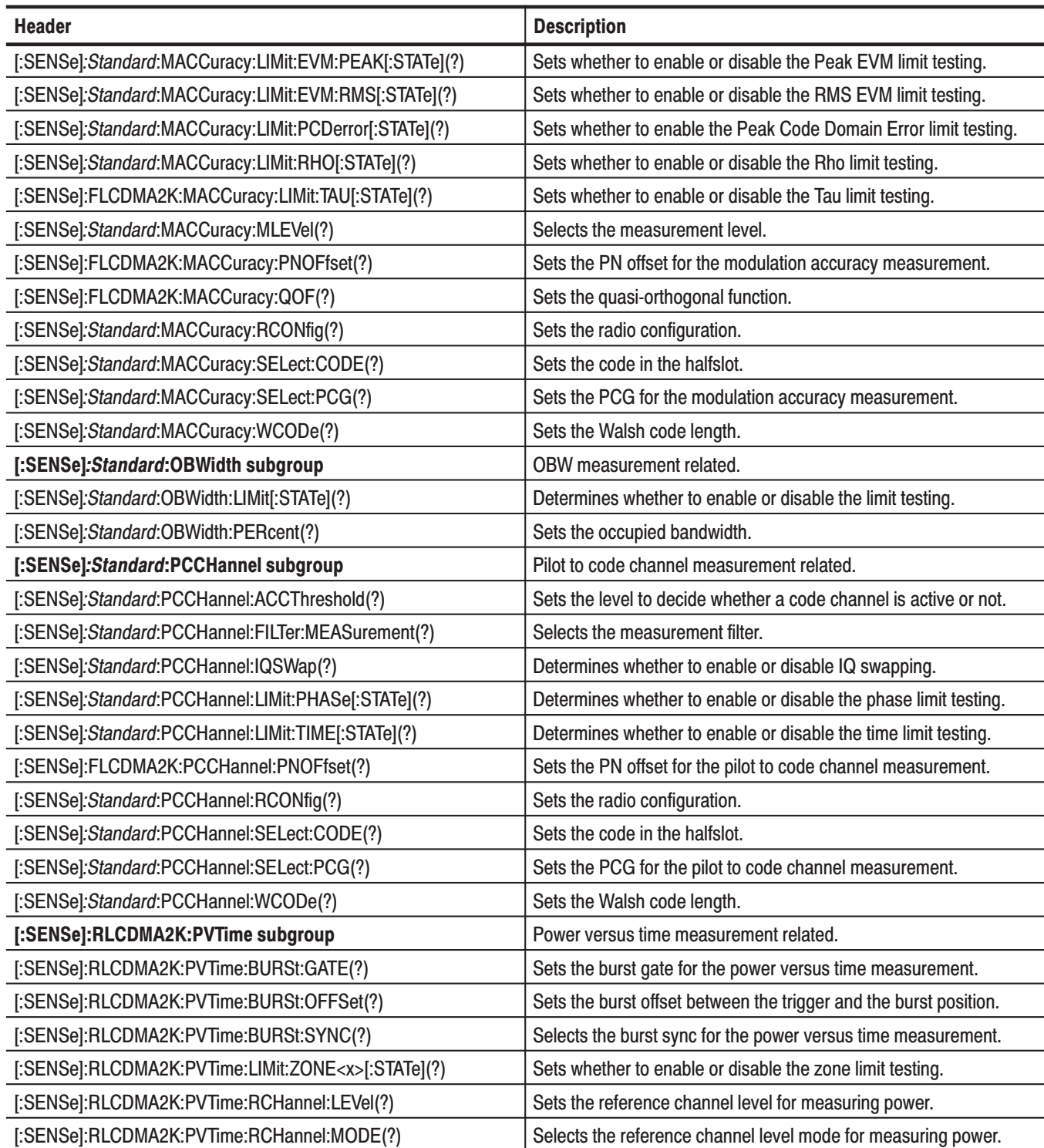

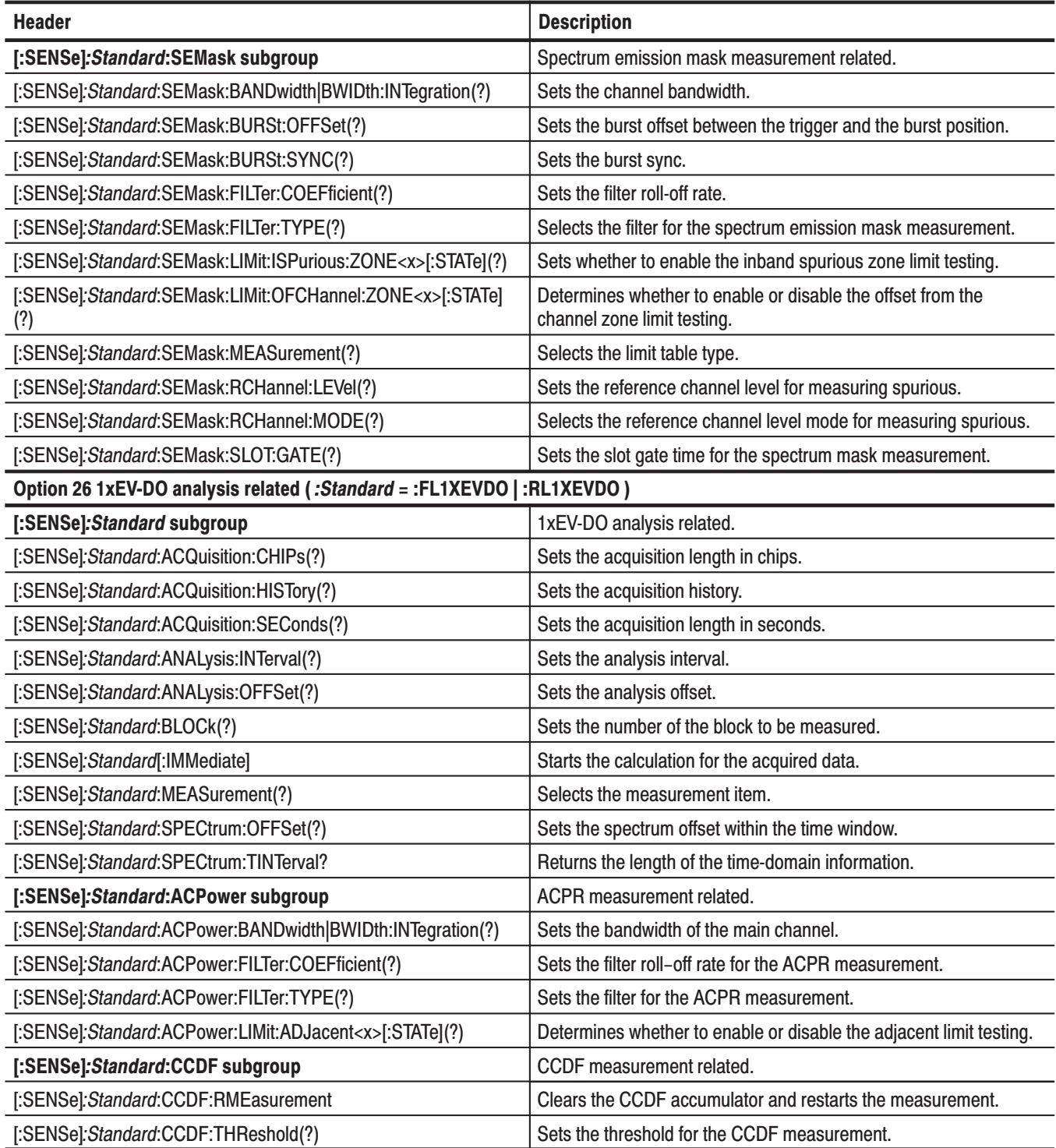

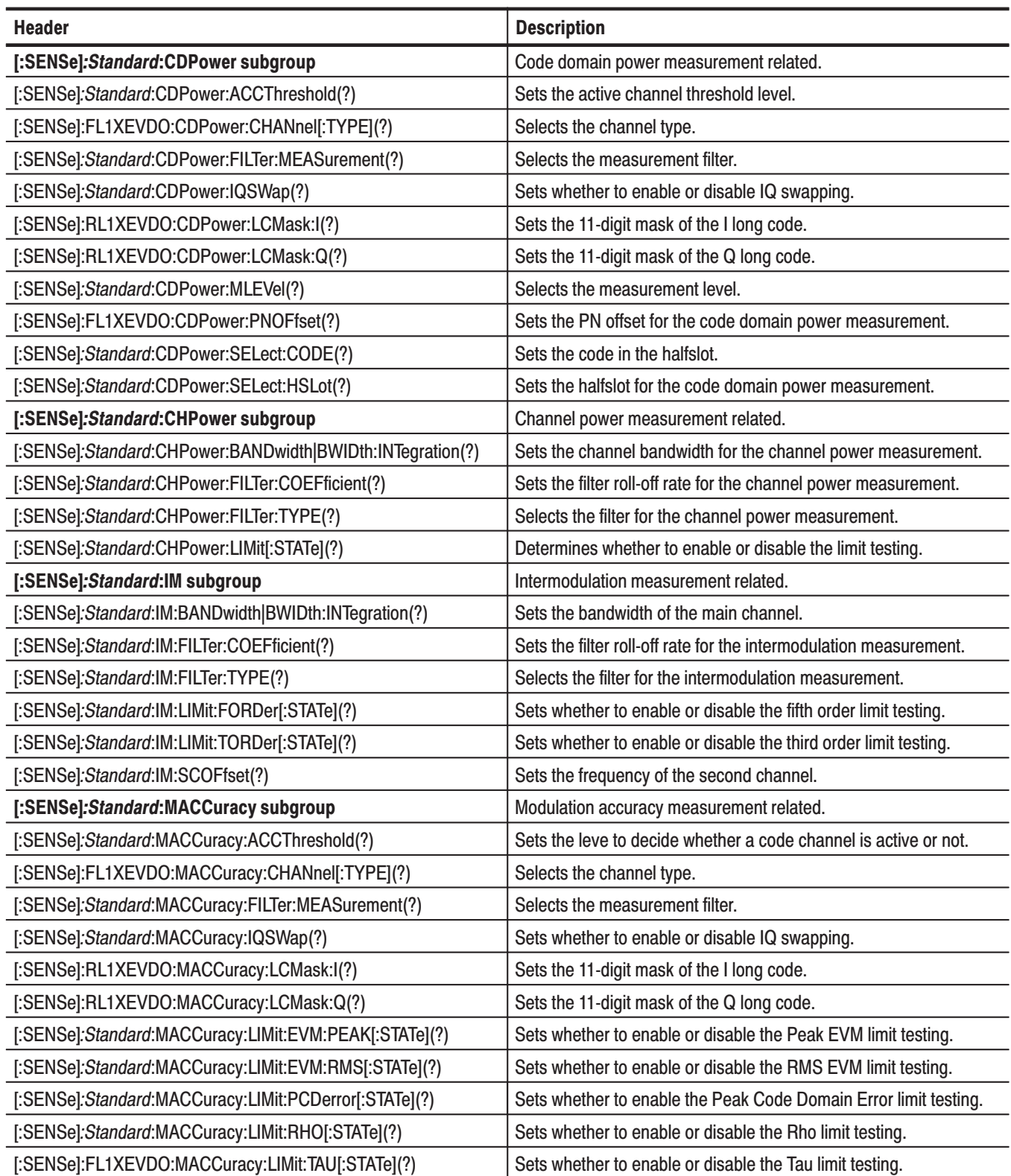

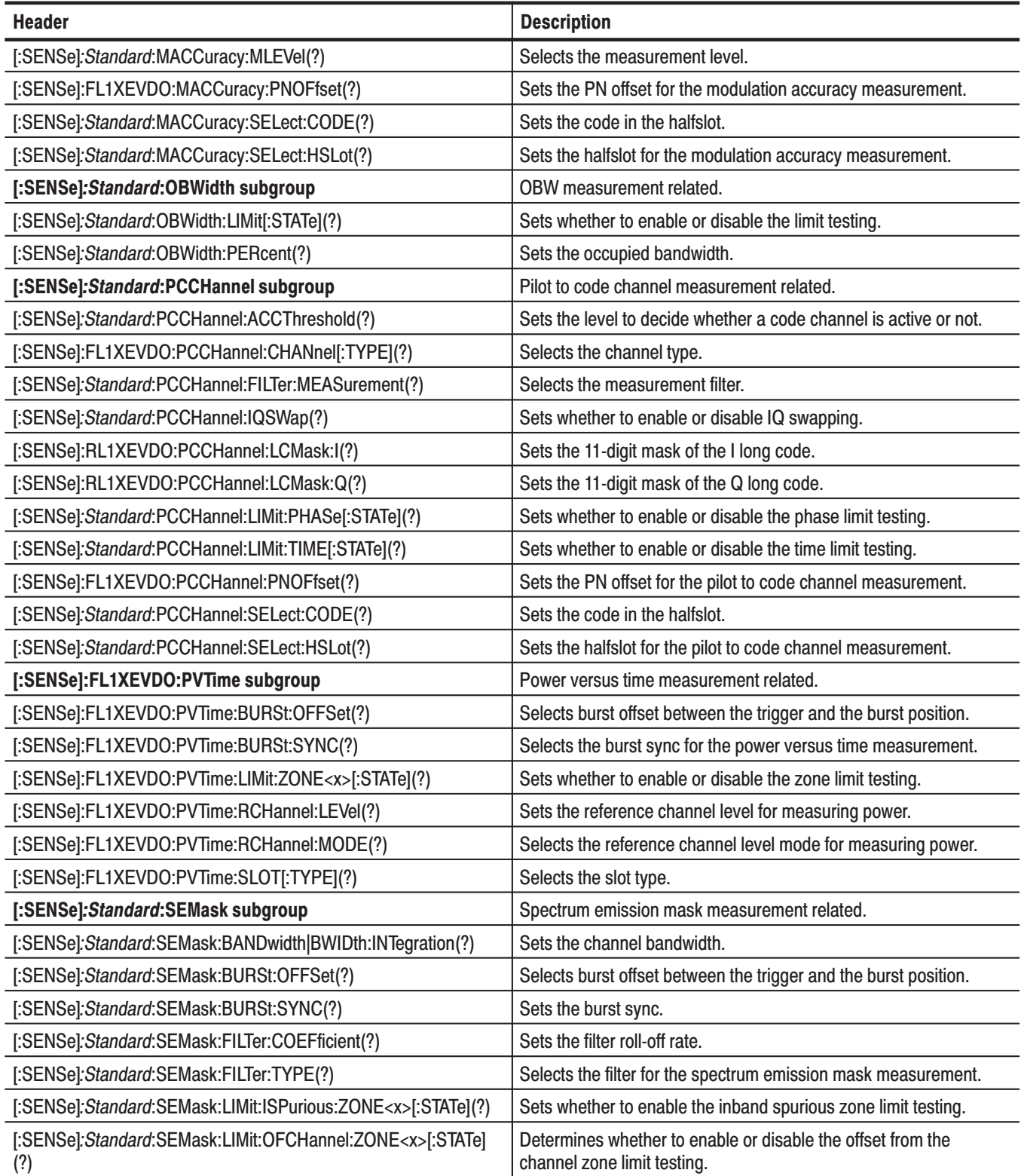

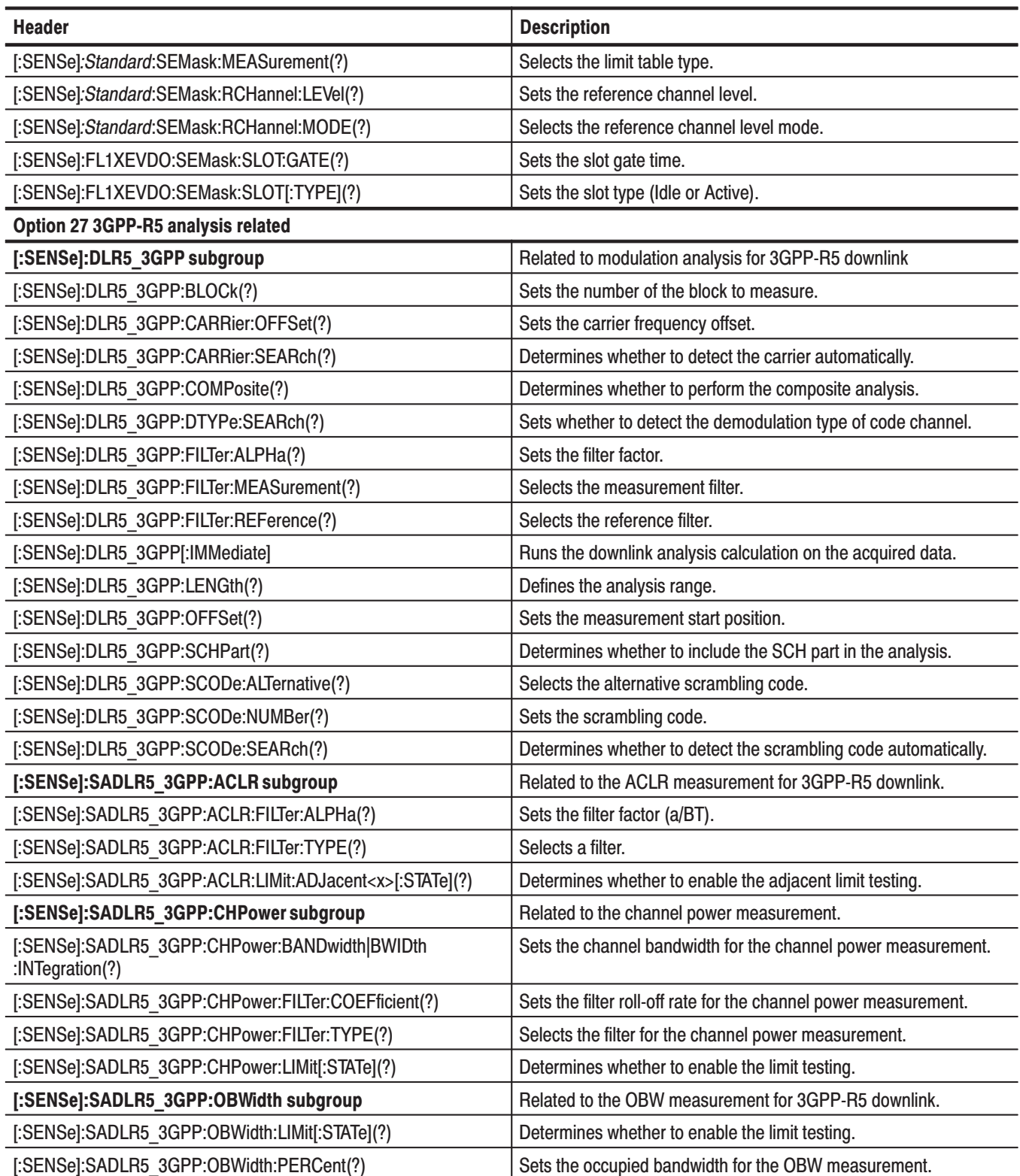

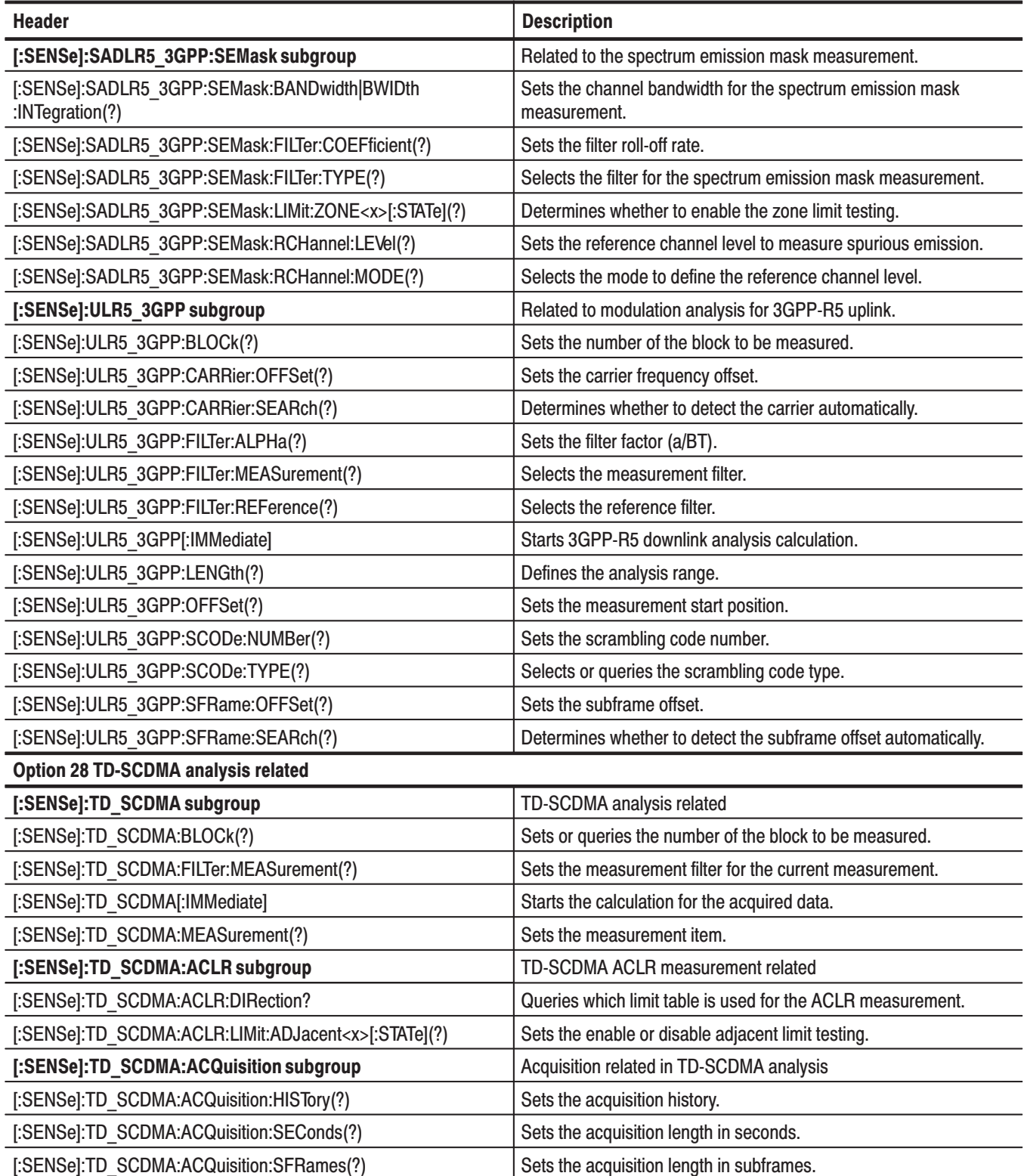

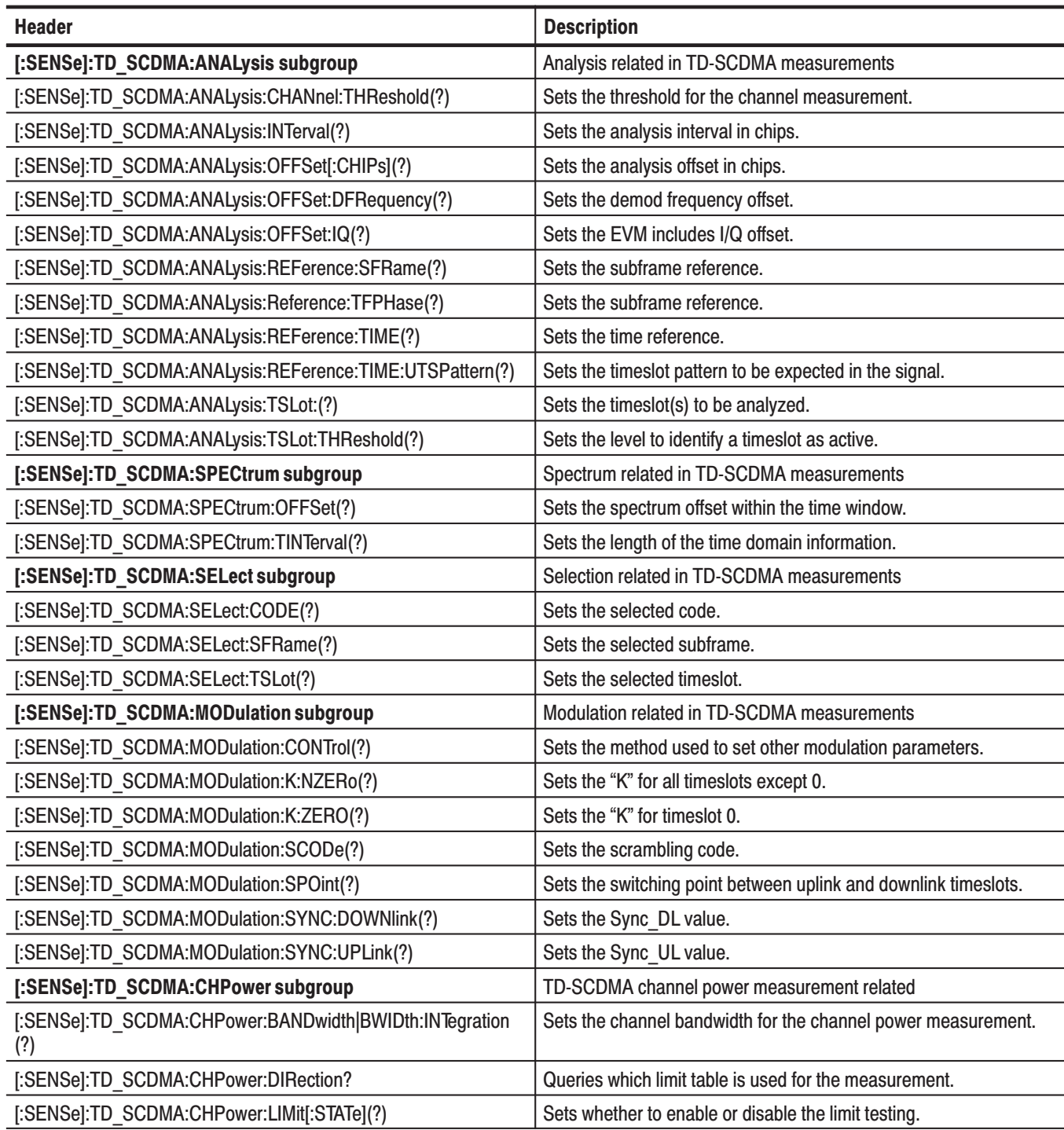

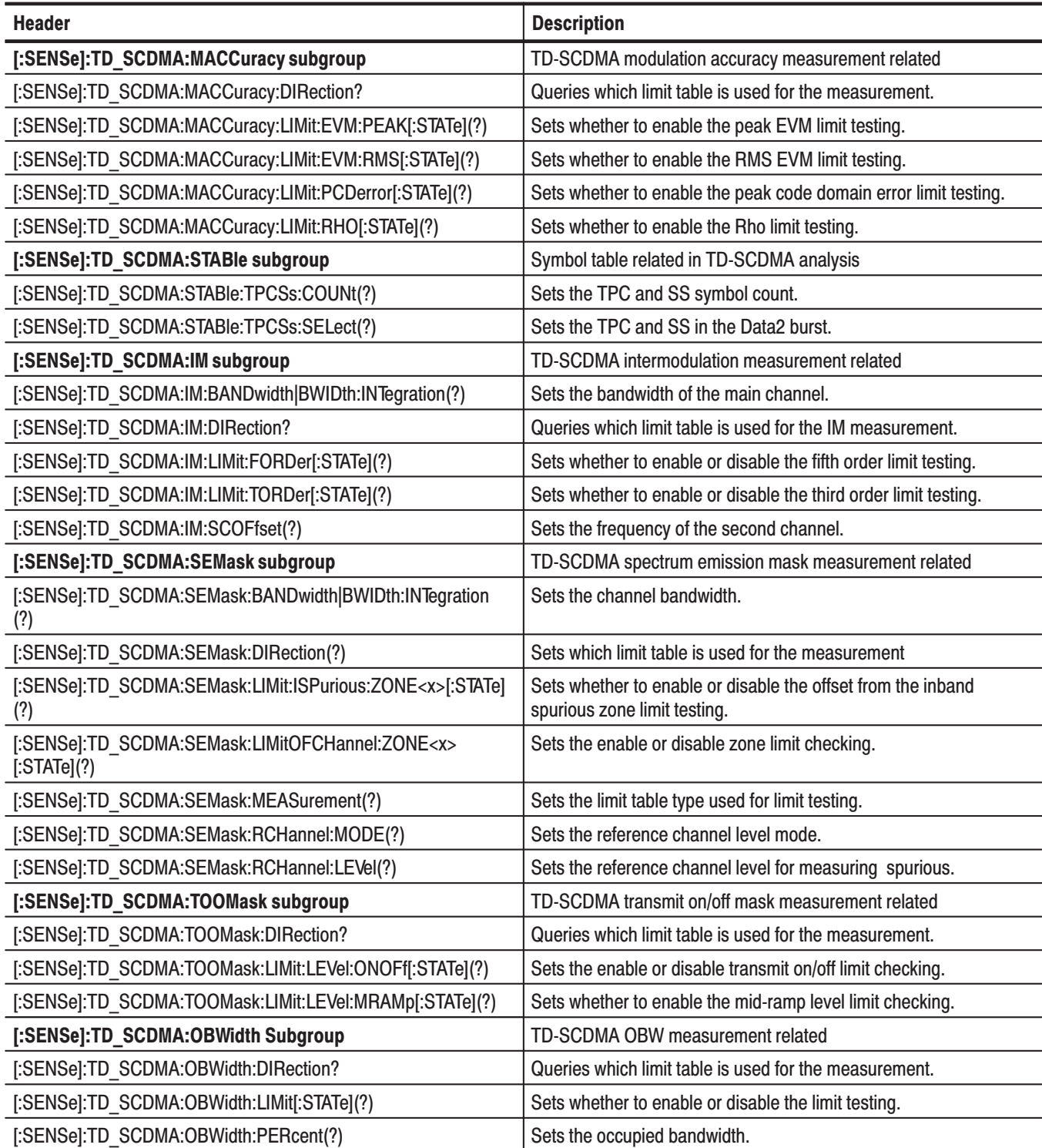

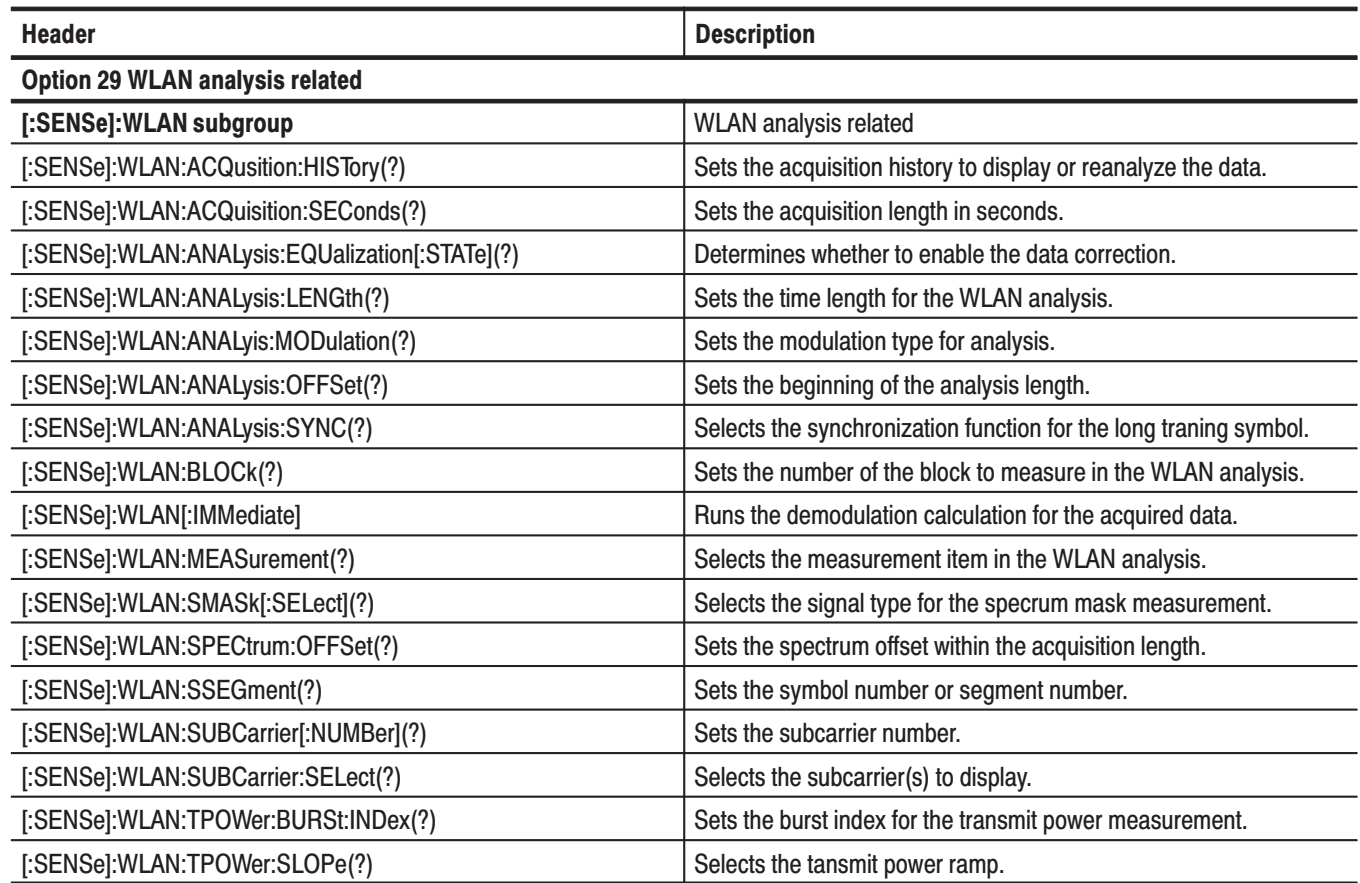

# **:STATus Commands**

Control registers defined in the SCPI status reporting structure.

Table 2-31: :STATus commands

| <b>Header</b>                       | <b>Description</b>                                |
|-------------------------------------|---------------------------------------------------|
| :STATus:OPERation:CONDition?        | Queries the contents of the OCR.                  |
| :STATus:OPERation:ENABle(?)         | Sets the mask for the OENR.                       |
| :STATus:OPERation[:EVENt]?          | Queries the contents of the OEVR.                 |
| :STATus:OPERation:NTRansition(?)    | Sets the value of the negative transition filter. |
| :STATus:OPERation:PTRansition(?)    | Sets the value of the positive transition filter. |
| :STATus:PRESet                      | Presets a status byte.                            |
| :STATus:QUEStionable:CONDition?     | Queries the contents of the QCR.                  |
| :STATus:QUEStionable:ENABle(?)      | Sets the mask for the OENR.                       |
| :STATus:QUEStionable[:EVENt]?       | Queries the contents of the QER.                  |
| :STATus:QUEStionable:NTRansition(?) | Sets the value of the negative transition filter. |
| :STATus:QUEStionable:PTRansition(?) | Sets the value of the positive transition filter. |

#### :SYSTem Commands

Set the system parameters and query system information.

#### Table 2-32: :SYSTem commands

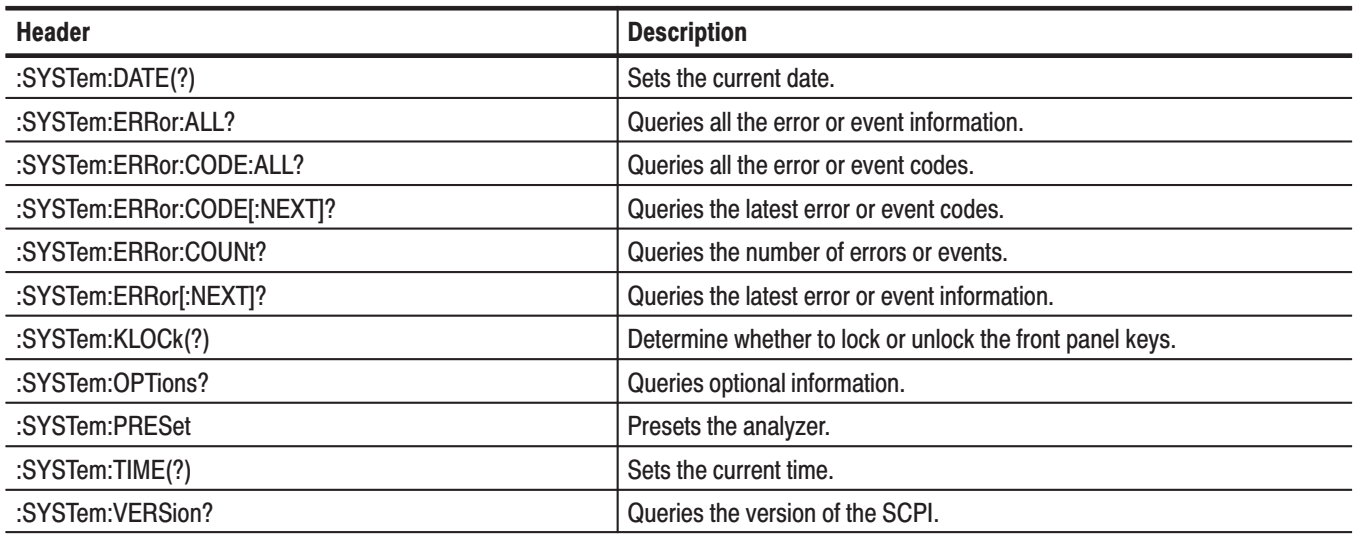

# :TRACe Commands

Set up display of Trace 1 and 2.

#### Table 2-33: :TRACe commands

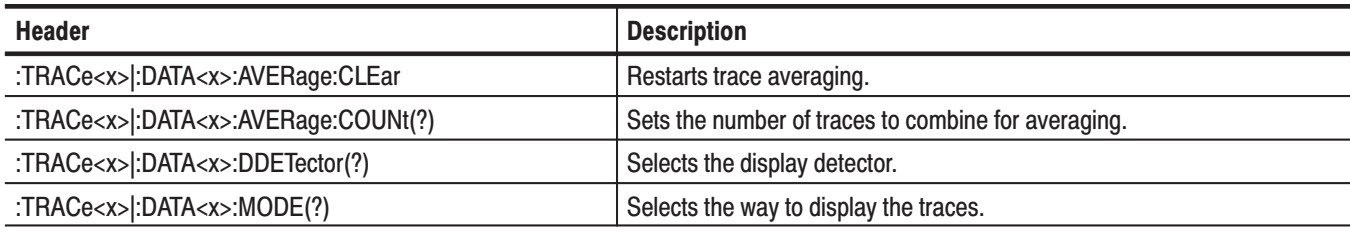

# :TRIGger Commands

Set up the trigger.

#### Table 2-34: :TRIGger commands

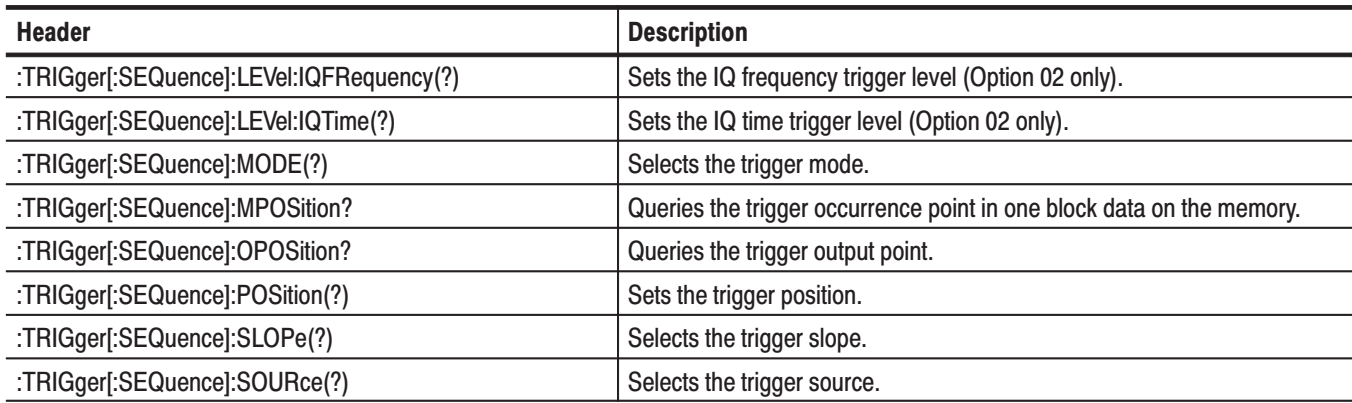

### :UNIT Commands

Specify fundamental units for measurement.

#### Table 2-35: :UNIT commands

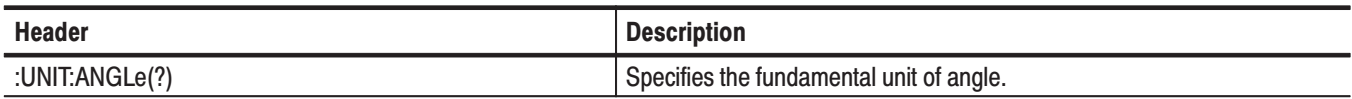

#### **General Programming Procedure**

You should generally use the following procedure to script a program:

- **1.** *Setting the measurement mode* Using an :INSTrument command, select a measurement mode to set the basic conditions. [Example]: INSTrument: SELect "SANORMAL" Selects the normal spectrum analysis mode to set the basic conditions.
- **2.** *Setting the measurement item* Using a :CONFigure command, select a measurement item to set up the analyzer to the defaults. [Example]: CONFigure: SPECtrum: CHPower Sets up the analyzer to the channel power measurement defaults.
- **3.** *Detailed settings*

Use :SENSe commands to set details for the measurement session. [Example]: SENSe: CHPower: BWIDth: INTegration 3MHz Sets the channel power measurement range to 3 MHz.

**4.** *Acquiring data*

Use an :INITiate or :ABORt command to initiate or stop data acquisition. [Example]: INITiate: CONTinuous ON Initiates data acquisition in continuous mode.

To save or load the acquired data and settings, use an :MMEMory command. [Example]: MMEMory: STORe: IQT "DATA1" Saves the acquired data in file DATA1.IQT.

- **5.** *Obtaining the measurement results* Use a :FETCh or :READ command to obtain the measurement results. [Example]: FETCh: SPECtrum: CHPower? Returns the channel power measurement results.
- **6.** *Display*

Use :DISPlay commands to set the display-related conditions. [Example]:DISPlay:SPECtrum:X:SCALe:OFFSet 800MHz Sets 800 MHz for the minimum (left) edge of the horizontal axis in the spectrum view.

**NOTE**. A menu item grays out on the screen when the setting is prohibited or *unavailable. If you run the GPIB command corresponding to this menu item, an execution error occurs. For example, when no waveform is displayed on the screen, the scale-related commands are invalid.*

Also refer to Chapter 4, *Programming Examples*. Appendix C lists the default settings of the commands.

# **IEEE Common Commands**

This section details the IEEE common commands.

## **Command Tree**

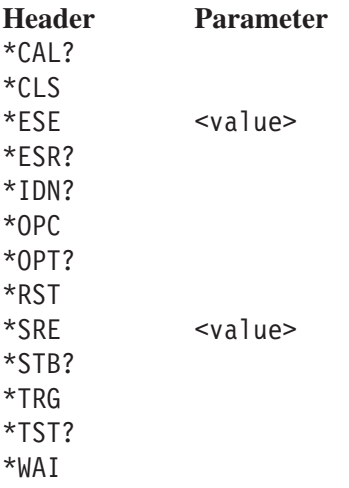

# \*CAL? (Query Only)

Runs the following three calibrations and returns the results indicating whether they have ended normally.

RF gain calibration Center offset calibration DC offset calibration (if the measurement frequency band is the baseband)

This command is equivalent to the :CALibration[:ALL]? query command.

**NOTE**. The entire calibration process takes several minutes to several dozen *minutes. Wait for a response from a \*CAL query. Every command you attempt to send during this period is rejected.*

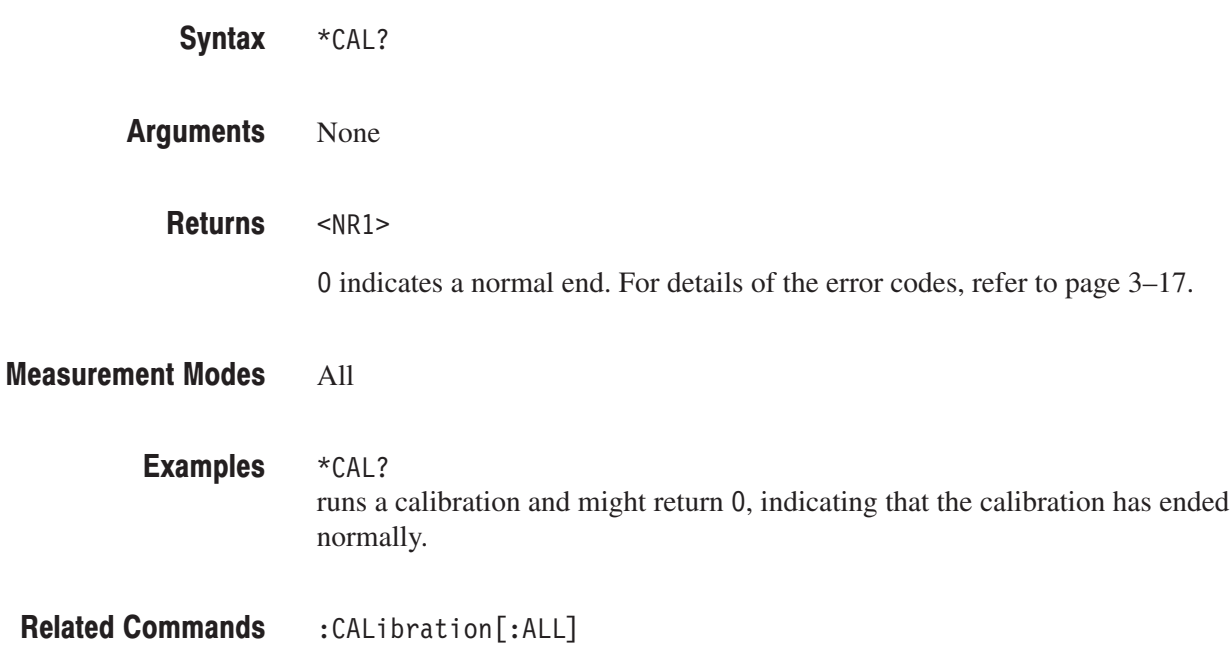

# \*CLS (No Query Form)

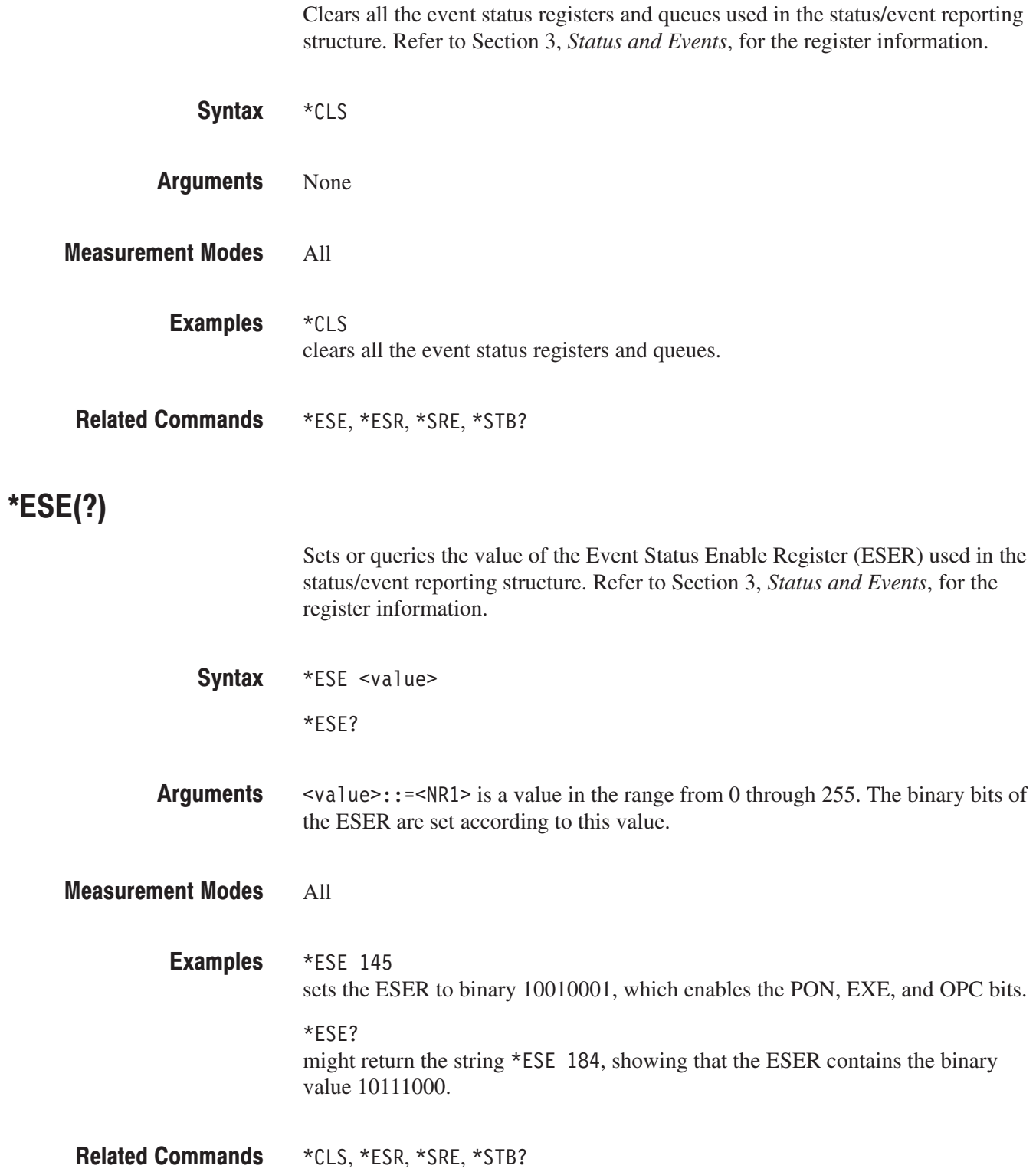

# \*ESR? (Query Only)

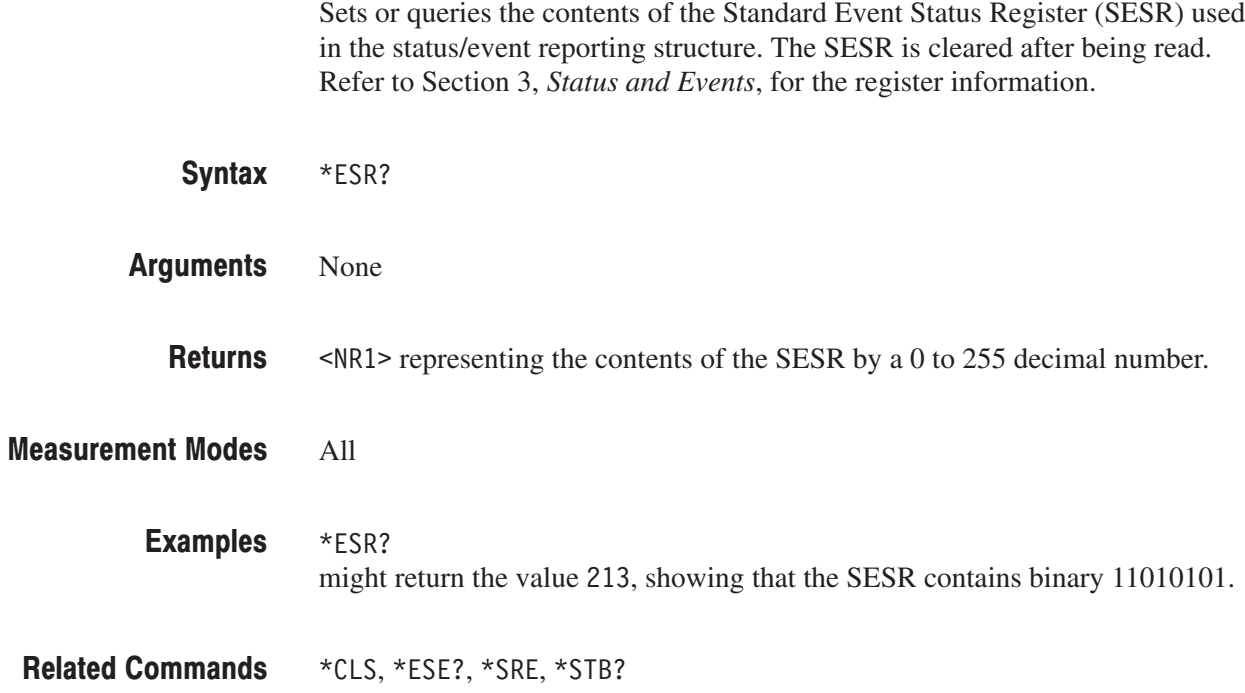

#### \*IDN? (Query Only)

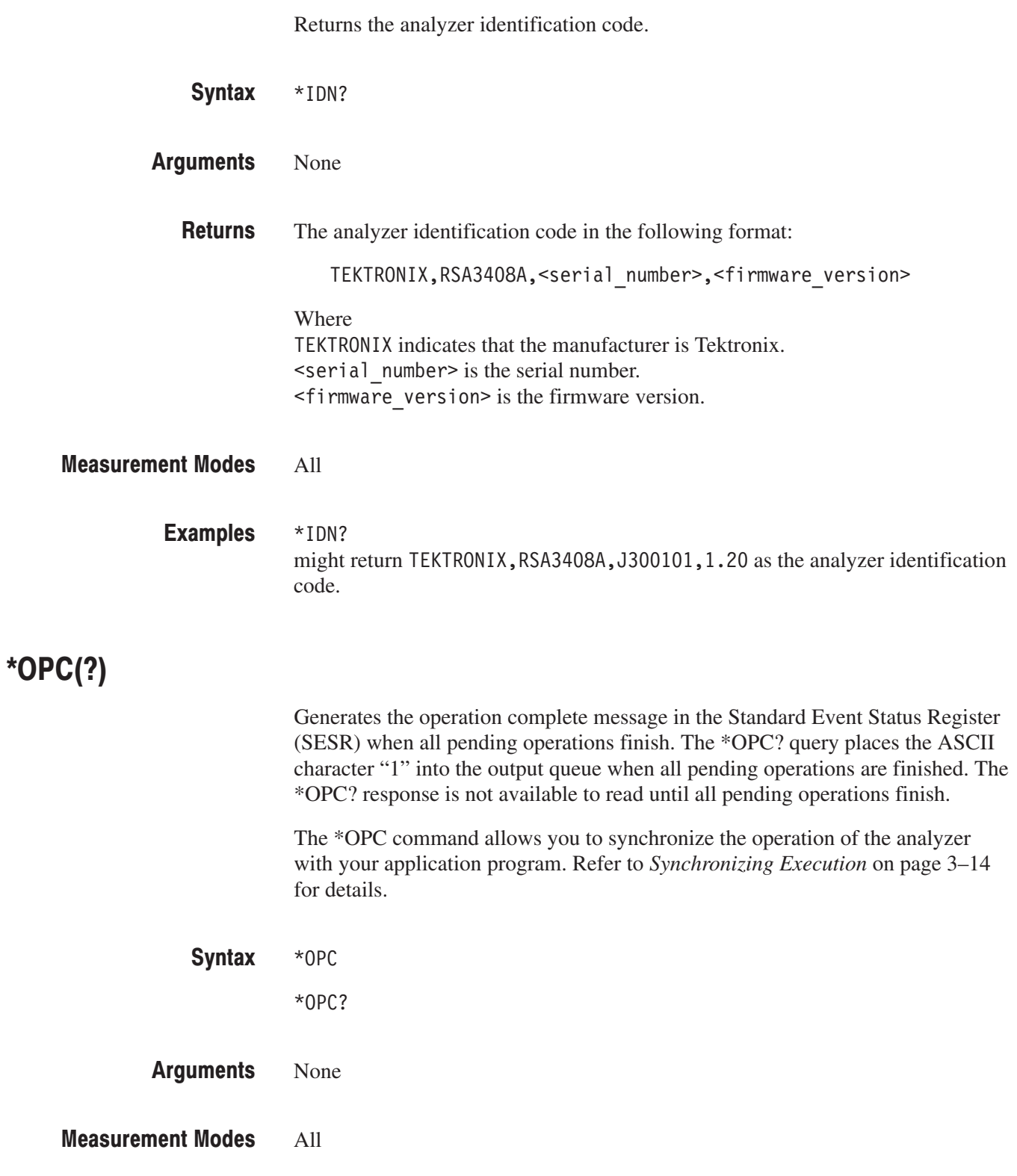

# \*OPT? (Query Only)

Queries the options installed in the analyzer.

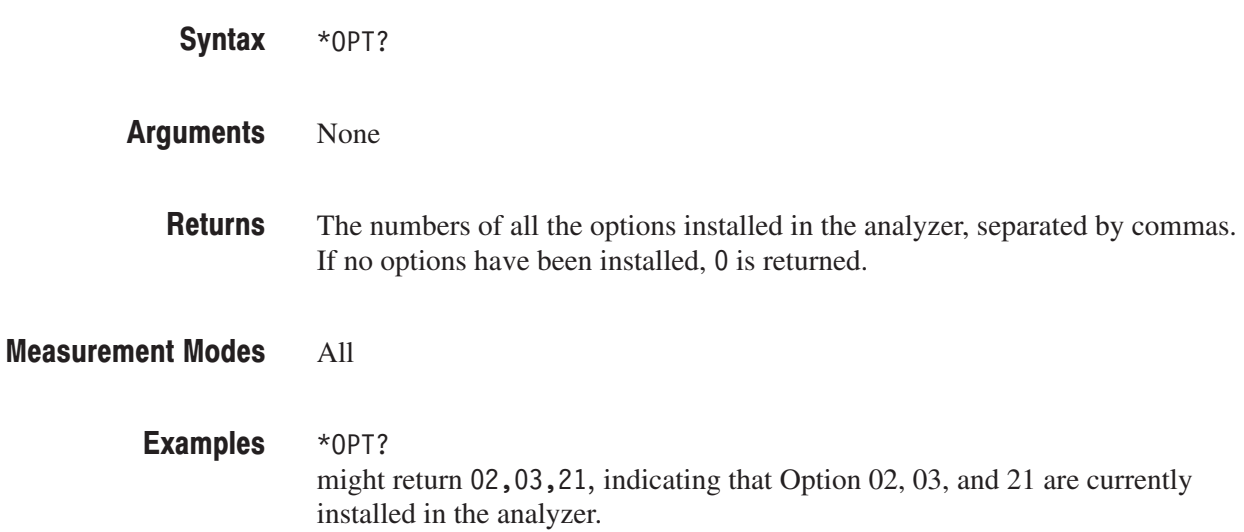

#### \*RST (No Query Form)

Restores the analyzer to the factory default settings. For the actual settings, refer to *Appendix C: Factory Initialization Settings*. This command is equivalent to a pair of commands :SYSTem:PRESet and \*CLS that run successively.

The \*RST command does not alter the following:

- ٠ The state of the IEEE Std 488.1–1987 interface.
- ш The selected IEEE Std 488.1–1987 address of the analyzer.
- **College** Measurement mode selected with the :INSTrument[:SELect] command
- Calibration data that affect device specifications.
- $\blacksquare$ The Output Queue.
- $\blacksquare$ The Service Request Enable Register setting.
- $\blacksquare$ The Standard Event Status Enable Register setting.
- $\overline{\phantom{a}}$ The Power-on status clear flag setting.
- $\blacksquare$ Stored settings.

\*RST Syntax

- None Arguments
- All **Measurement Modes**

 $*$ RST resets the analyzer. **Examples** 

\*CLS,:INSTrument[:SELect],:SYSTem:PRESet **Related Commands** 

# $*SRE(?)$

Sets or queries the value of the Service Request Enable Register (SRER) used in the status/event reporting structure. Refer to Section 3, *Status and Events*, for the register information.

\*SRE <value>  $*SRE?$ Syntax

 $\alpha$  <value>::= $\alpha$ R1> is a value in the range from 0 to 255. The binary bits of the SRER are set according to this value. Using an out-of-range value causes an execution error. **Arguments** 

#### All **Measurement Modes**

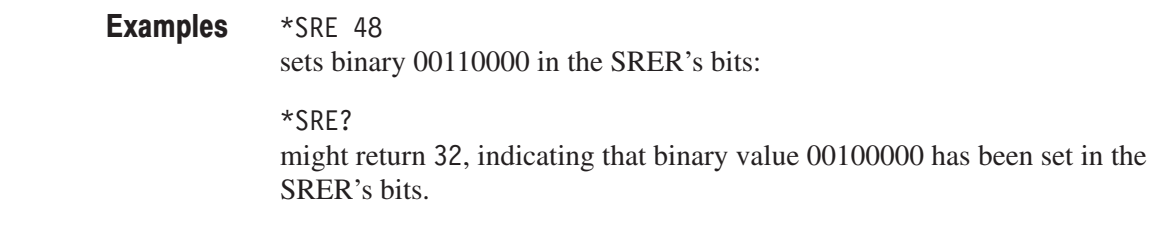

 $*$ CLS,  $*$ ESE,  $*$ ESR?,  $*$ STB? **Related Commands** 

# \*STB? (Query Only)

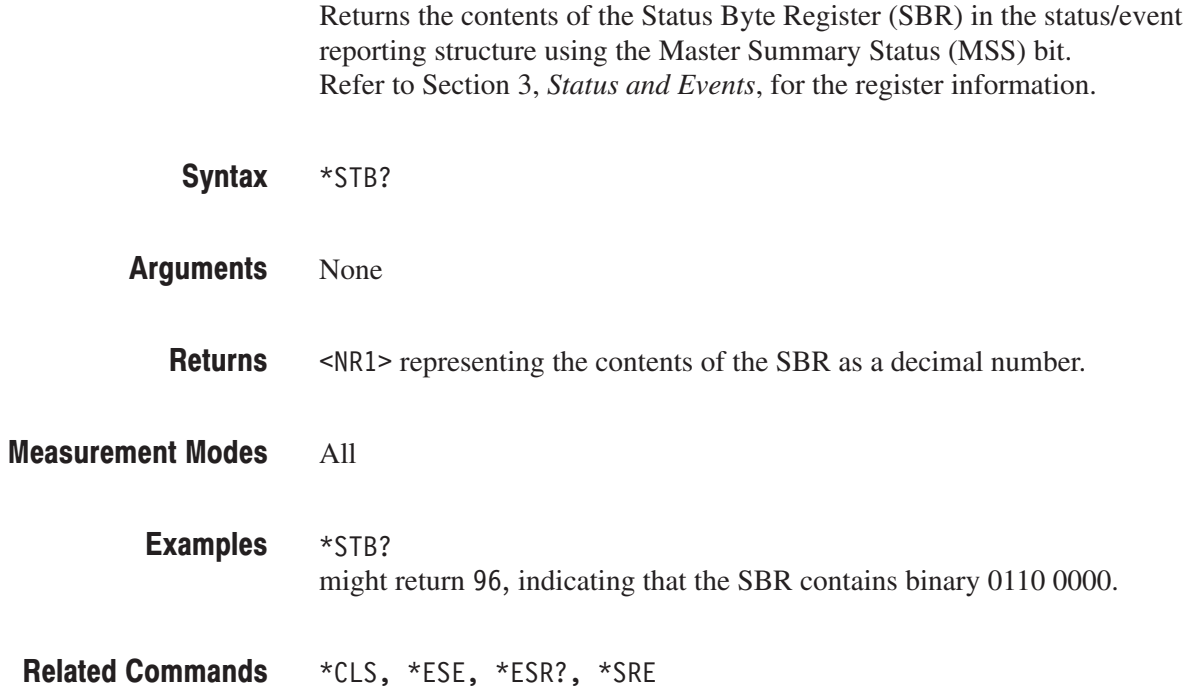

#### \*TRG (No Query Form)

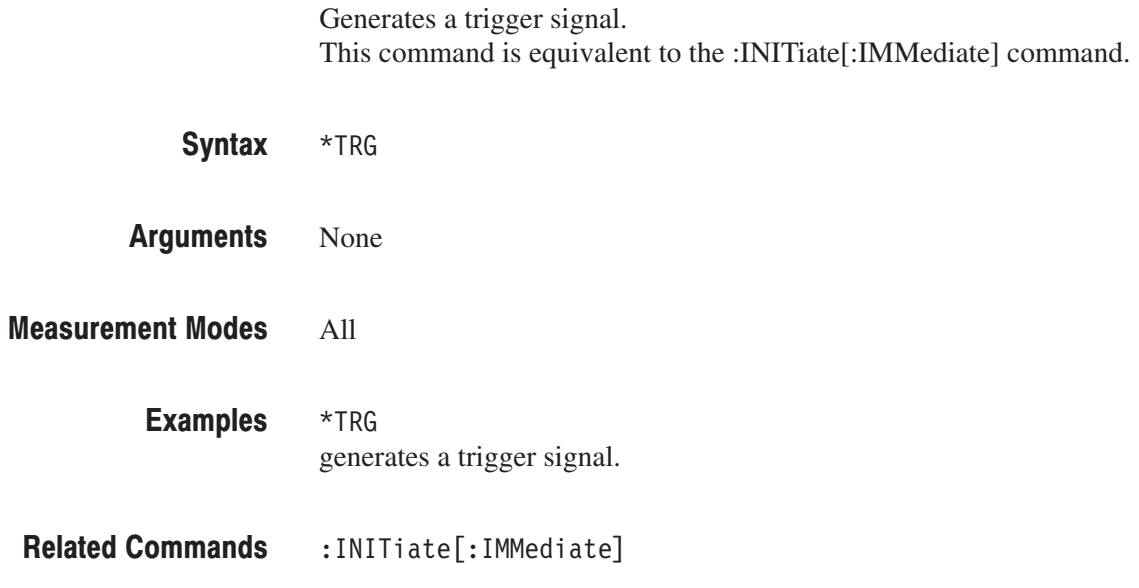

### \*TST? (Query Only)

Runs a self test and returns the result.

**NOTE**. The analyzer does not run any self test. It returns 0 whenever a \*TST *command is sent.*

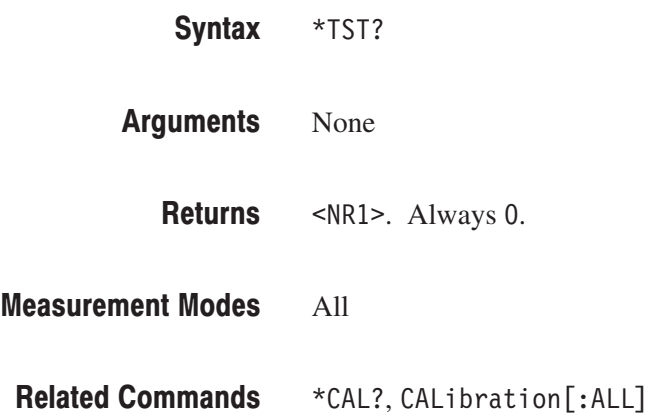

#### \*WAI (No Query Form)

Prevents the analyzer from executing further commands or queries until all pending operations finish. This command allows you to synchronize the operation of the analyzer with your application program. For details, refer to *Synchronizing Execution* on page 3–14.

 $*$ WAI Syntax

None **Arguments** 

- All **Measurement Modes**
- $*$ OPC **Related Commands**

# :ABORt Commands

Resets the trigger system and related actions such as data acquisition and measurement.

#### **Command Tree**

:ABORt

**Header Parameter**

#### :ABORt (No Query Form)

Resets the trigger system and related actions such as data acquisition and measurement.

-*. You must have acquired data using the :INITiate:CONTinuous command (refer to page 2–588) before you can execute the :ABORt command.*

The command function depends on the acquisition mode as follows.

*For single acquisition mode:* The :ABORt command forcibly stops data acquisition.

To stop the acquisition because the trigger does not occur in the single mode, send this command:

: INITiate: CONTinuous OFF

*For continuous acquisition mode:* The :ABORt command initiates a new session of data acquisition in the continuous mode.

To stop the acquisition in the continuous mode, send this command:

: INITiate: CONTinuous OFF

:ABORt Syntax

None **Arguments** 

#### All **Measurement Modes**

:ABORt resets the trigger system and related actions such as data acquisition and measurement. **Examples** 

: INITiate: CONTinuous **Related Commands** 

# :CALCulate Commands

The :CALCulate commands control the marker and the display line. The views are identified with :CALCulate<x> in the command header (see Figure 2–5).

:CALCulate1: View 1 :CALCulate2: View 2 (NOTE: currently not used) :CALCulate3: View 3 :CALCulate4: View 4

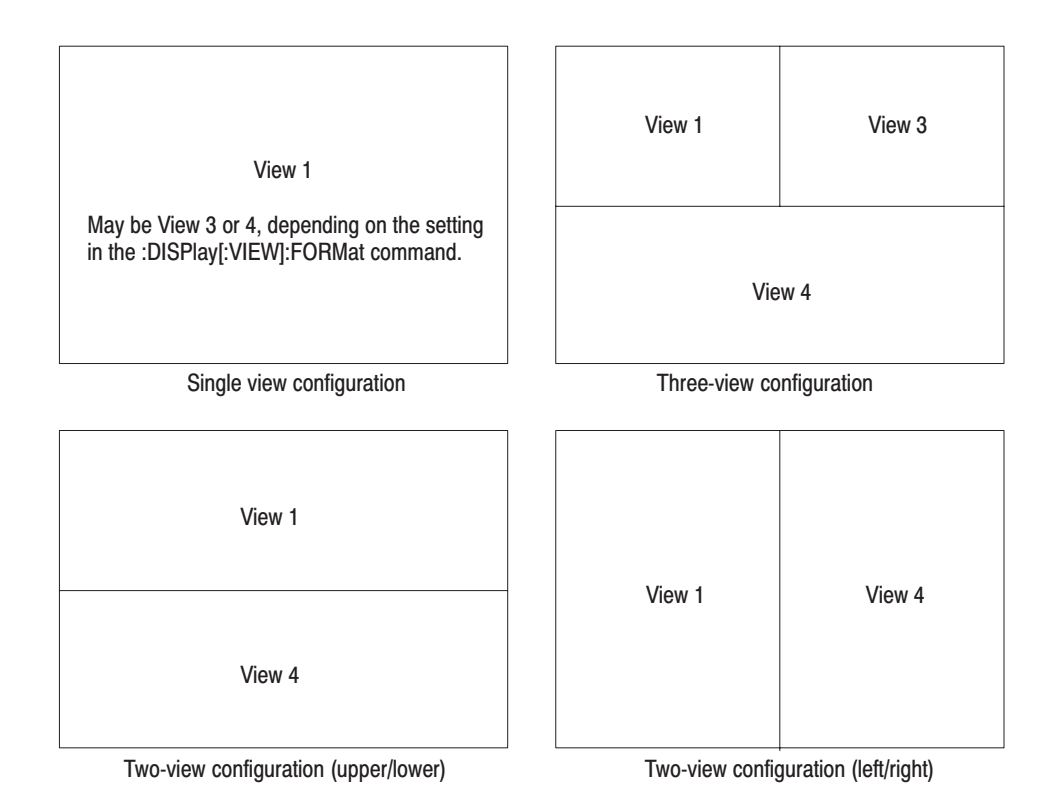

Figure 2-5: View number assignments

For details on the marker and the display line, refer to the *RSA3408A User Manual*.

# **Command Tree**

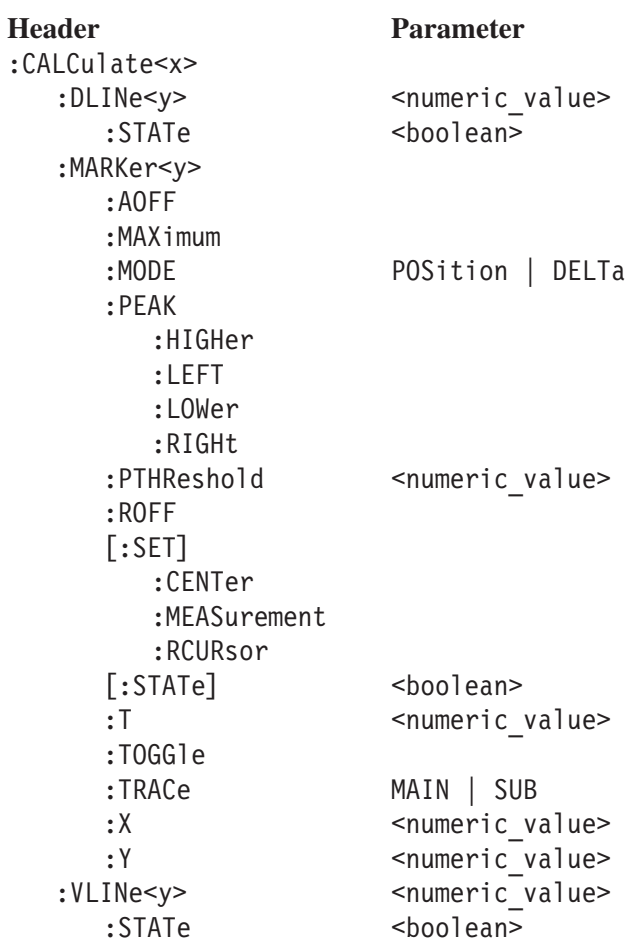

# :CALCulate<x>:DLINe<y>(?)

Sets or queries the vertical position of the horizontal line.

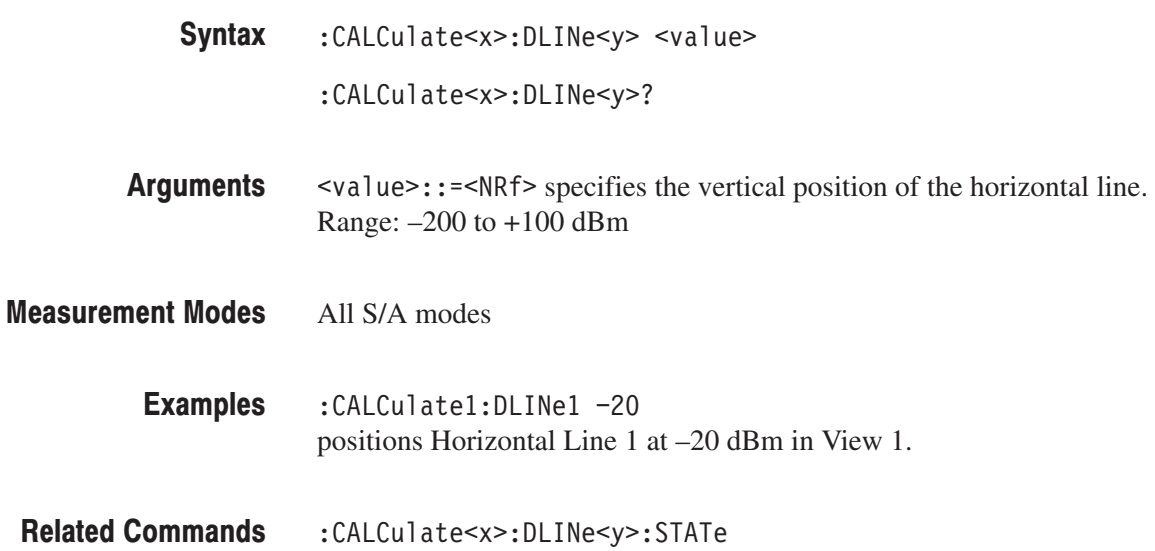

# :CALCulate<x>:DLINe<y>:STATe(?)

Determines whether to turn on or off the horizontal line.

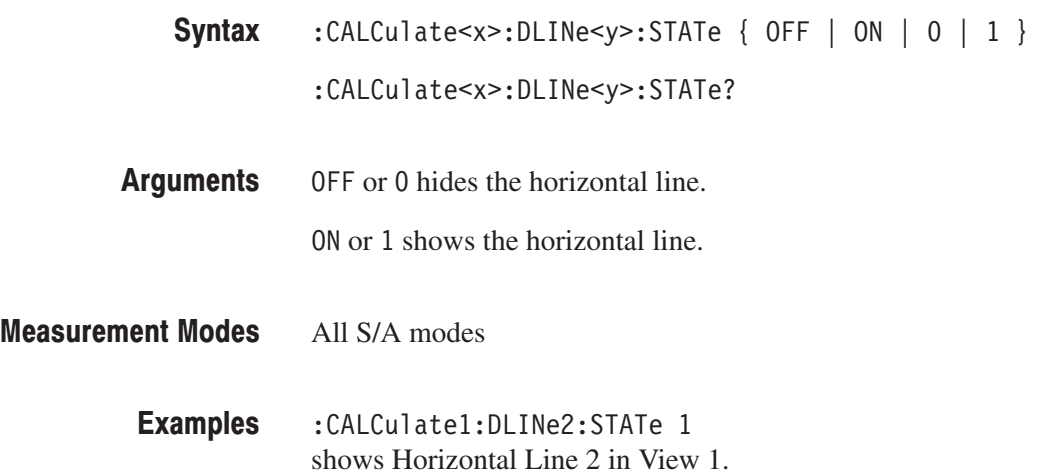

# :CALCulate<x>:MARKer<y>:AOFF (No Query Form)

Turns off all the markers of all the traces in the specified view.

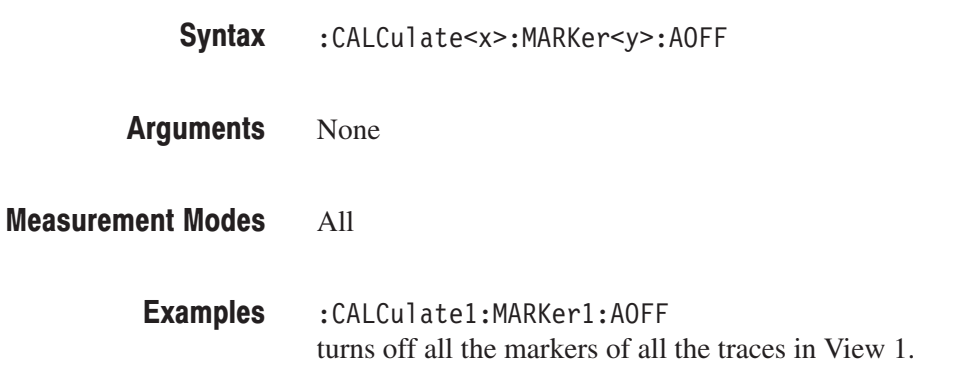

# :CALCulate<x>:MARKer<y>:MAXimum (No Query Form)

Positions the marker at the maximum point on the trace in the specified view.

- :CALCulate<x>:MARKer<y>:MAXimum Syntax
- None **Arguments**
- All **Measurement Modes** 
	- :CALCulate1:MARKer1:MAXimum positions the marker at the maximum point on the trace in View 1. **Examples**

# :CALCulate<x>:MARKer<y>:MODE(?)

Selects or queries the marker mode (position or delta) in the specified view.

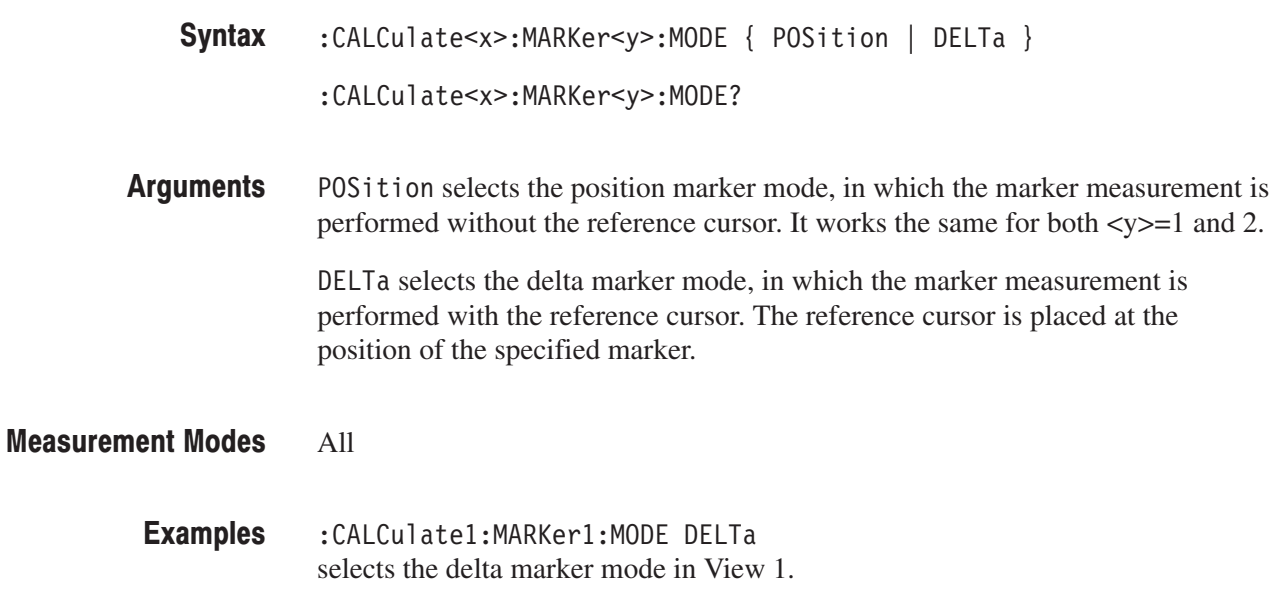

#### :CALCulate<x>:MARKer<y>:PEAK:HIGHer (No Query Form)

Moves the marker higher in amplitude to the next peak in the specified view.

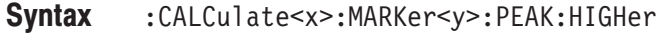

- None Arguments
- If no peak exists, the error message "No Peak Found Error (202)" is returned. **Returns**
- All **Measurement Modes** 
	- :CALCulate1:MARKer1:PEAK:HIGHer moves Marker 1 higher in amplitude to the next peak in View 1. **Examples**

# :CALCulate<x>:MARKer<y>:PEAK:LEFT (No Query Form)

Shifts the marker to the next peak on the left in the specified view.

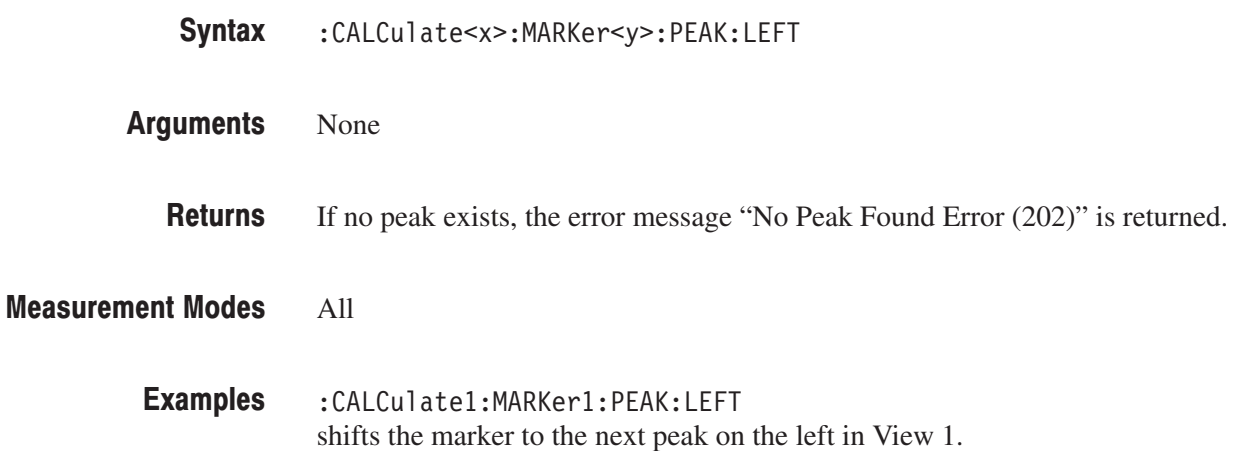

# :CALCulate<x>:MARKer<y>:PEAK:LOWer (No Query Form)

Moves the marker lower in amplitude to the next peak in the specified view.

- :CALCulate<x>:MARKer<y>:PEAK:LOWer Syntax
- None **Arguments** 
	- If no peak exists, error message "No Peak Found Error (202)" is returned. **Returns**

#### All **Measurement Modes**

:CALCulate1:MARKer1:PEAK:LOWer moves Marker 1 lower in amplitude to the next peak in View 1. **Examples**
### :CALCulate<x>:MARKer<y>:PEAK:RIGHt (No Query Form)

Shifts the marker to the next peak on the right in the specified view.

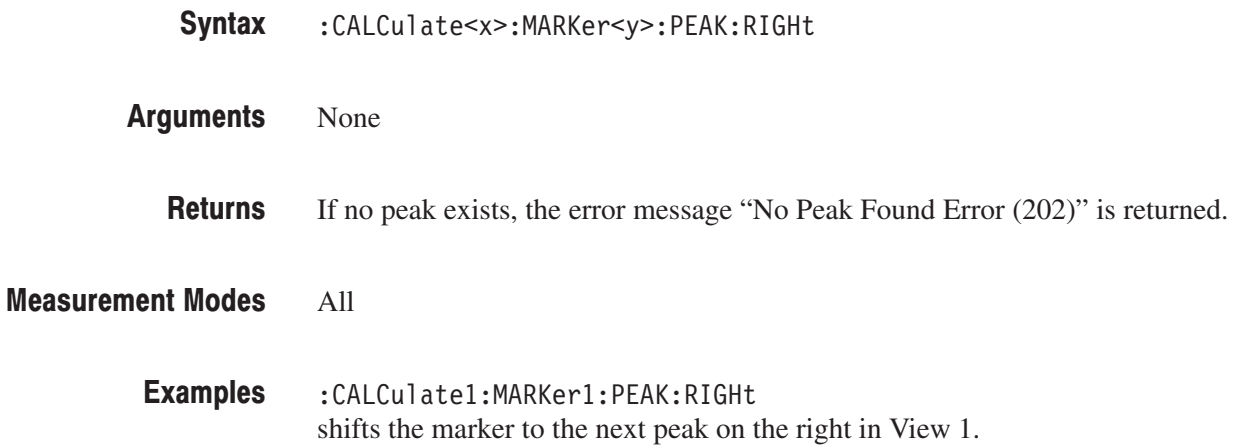

### :CALCulate<x>:MARKer<y>:PTHReshold(?)

Sets or queries the horizontal minimum jump of the marker for peak search in the specified view.

- :CALCulate<x>:MARKer<y>:PTHReshold <value> :CALCulate<x>:MARKer<y>:PTHReshold? Syntax
- $\le$ value>::= $\le$ NRf> sets the minimum jump of the marker for peak search. Range: 1% to 20% of the span setting. Arguments
- All **Measurement Modes** 
	- :CALCulate1:MARKer1:PTHReshold 10kHz sets the minimum jump of Marker 1 to 10 kHz for peak search. **Examples**

### :CALCulate<x>:MARKer<y>:ROFF (No Query Form)

Turns off the reference cursor in the specified view.

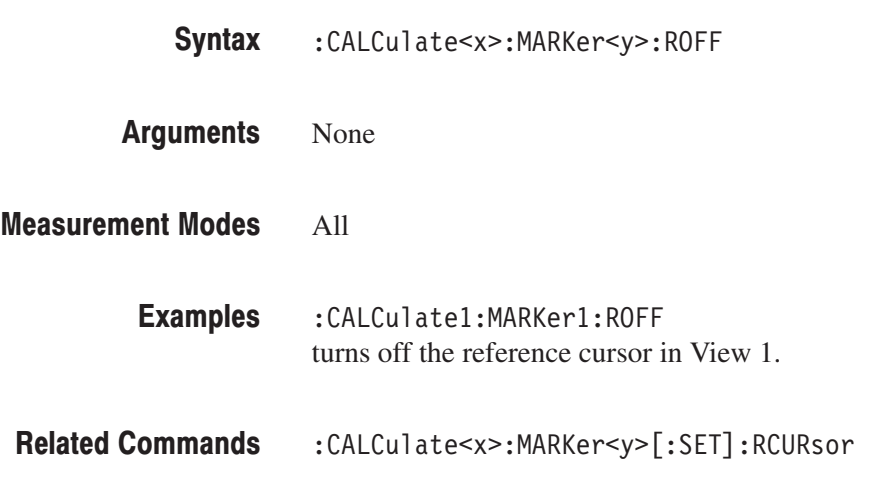

# :CALCulate<x>:MARKer<y>[:SET]:CENTer (No Query Form)

Sets the center frequency to the value at the marker position in the specified view.

- :CALCulate<x>:MARKer<y>[:SET]:CENTer Syntax
- None **Arguments**
- All S/A modes **Measurement Modes**

:CALCulate1:MARKer1:SET:CENTer sets the center frequency to the value at the marker position in View 1. **Examples** 

### :CALCulate<x>:MARKer<y>[:SET]:MEASurement (No Query Form)

Defines the measurement position using the marker(s) in the specified view.

**NOTE**. This command is available in a view that represents time along the *horizontal axis.*

The function varies between the marker modes as follows:

- *For the position marker mode:* Sets the current position of the specified marker to the measurement start position.
- *For the delta marker mode:* Sets the current positions of the specified marker and the reference cursor to the measurement start and stop positions.

The marker mode is selected with the :CALCulate<x>:MARKer<y>:MODE command (refer to page 2–79).

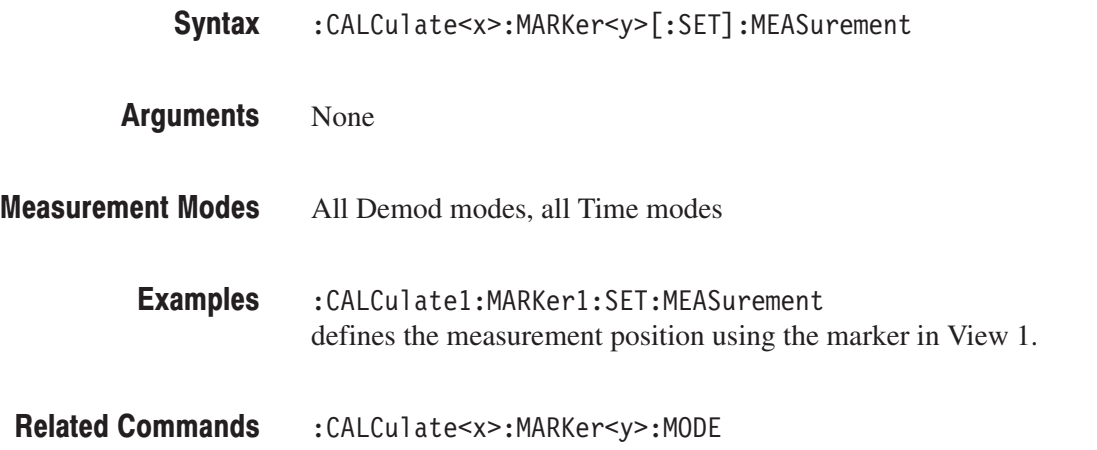

### :CALCulate<x>:MARKer<y>[:SET]:RCURsor (No Query Form)

Displays the reference cursor at the marker position in the specified view.

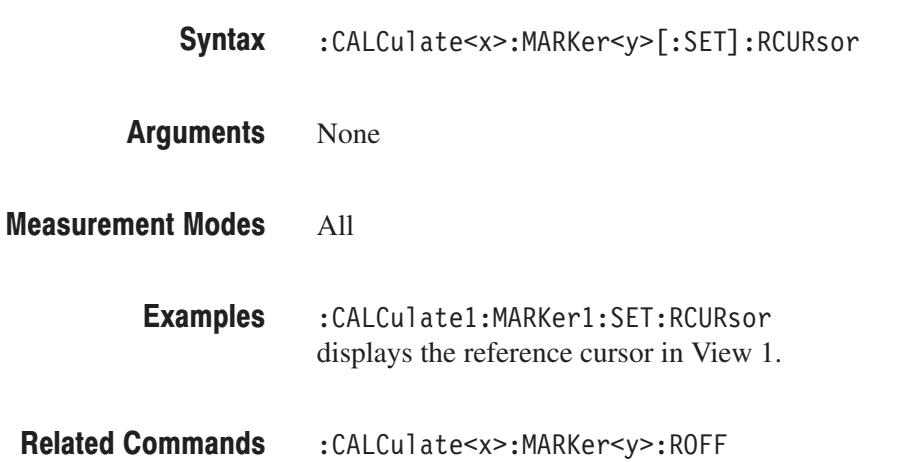

### :CALCulate<x>:MARKer<y>[:STATe](?)

Determines whether to turn on or off the marker(s) in the specified view.

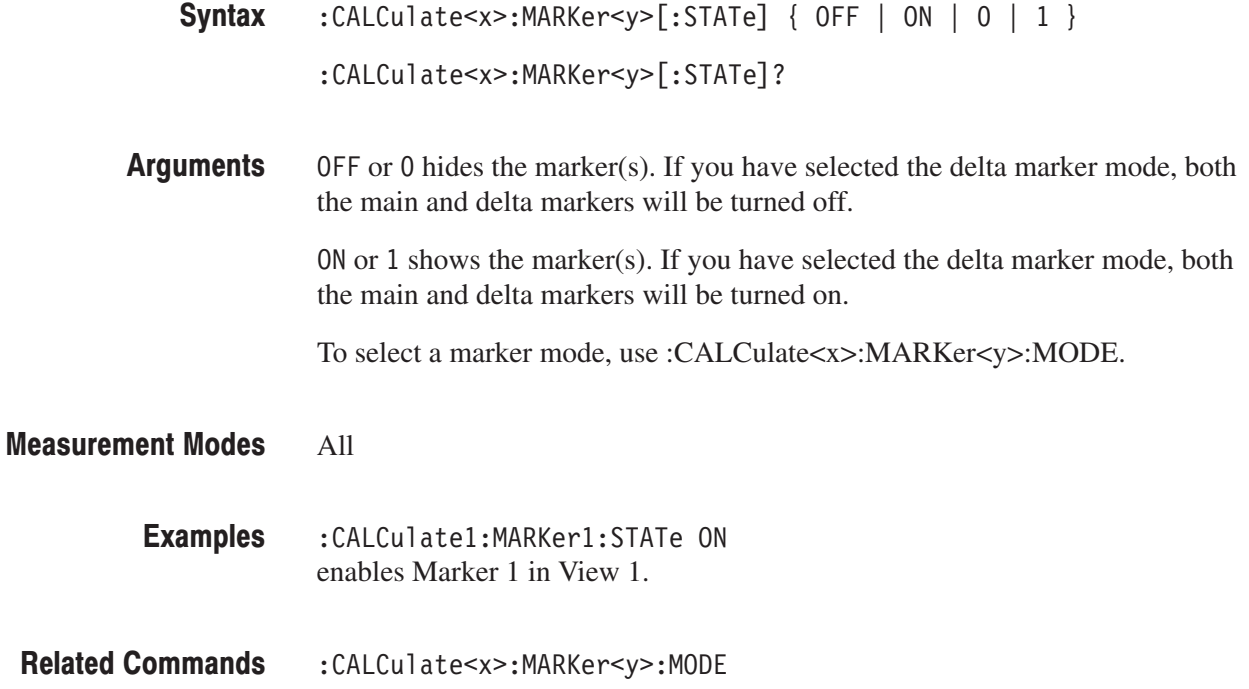

### :CALCulate<x>:MARKer<y>:T(?)

Sets or queries the time position of the marker in the specified view.

NOTE. This command is valid in the eye diagram and the constellation view.

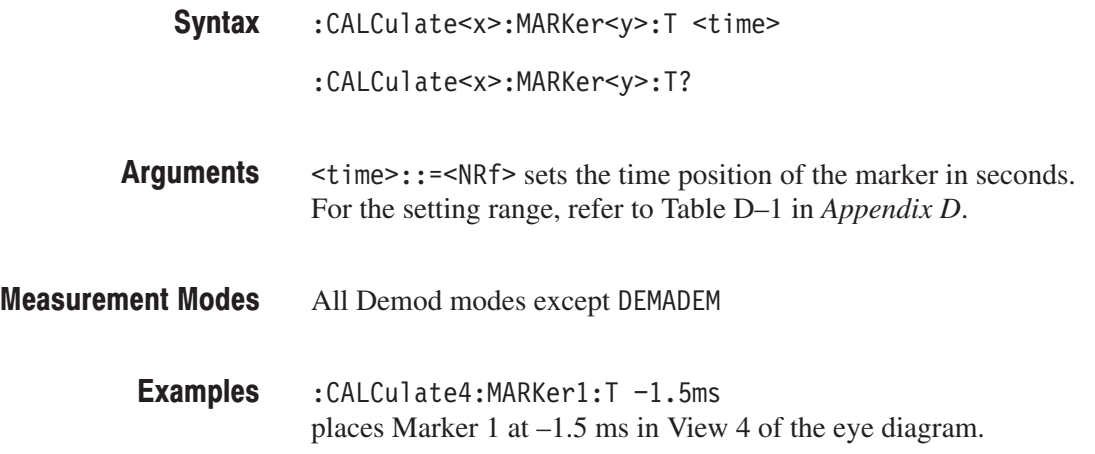

### :CALCulate<x>:MARKer<y>:TOGGle (No Query Form)

Replaces the marker and the reference cursor with each other in the specified view.

- :CALCulate<x>:MARKer<y>:TOGGle Syntax
- None Arguments

All **Measurement Modes** 

> :CALCulate1:MARKer1:TOGGle replaces Marker 1 and the reference cursor with each other in View 1. **Examples**

## :CALCulate<x>:MARKer<y>:TRACe(?)

Selects the trace to place the marker in the specified view.

The query command returns the name of the trace on which the marker is currently placed.

:CALCulate<x>:MARKer<y>:TRACe { MAIN | SUB } Syntax

:CALCulate<x>:MARKer<y>:TRACe?

MAIN places the specified marker on Trace 1 (displayed in yellow on screen). SUB places the specified marker on Trace 2 (displayed in green on screen). **Arguments** 

All **Measurement Modes** 

> :CALCulate1:MARKer1:TRACe SUB places Marker 1 on Trace 2 in View 1. **Examples**

### :CALCulate<x>:MARKer<y>:X(?)

Sets or queries the horizontal position of the marker in the specified view.

**NOTE**. For the eye diagram or the constellation view, only query is available. *For the constellation view, the returned value means an amplitude.*

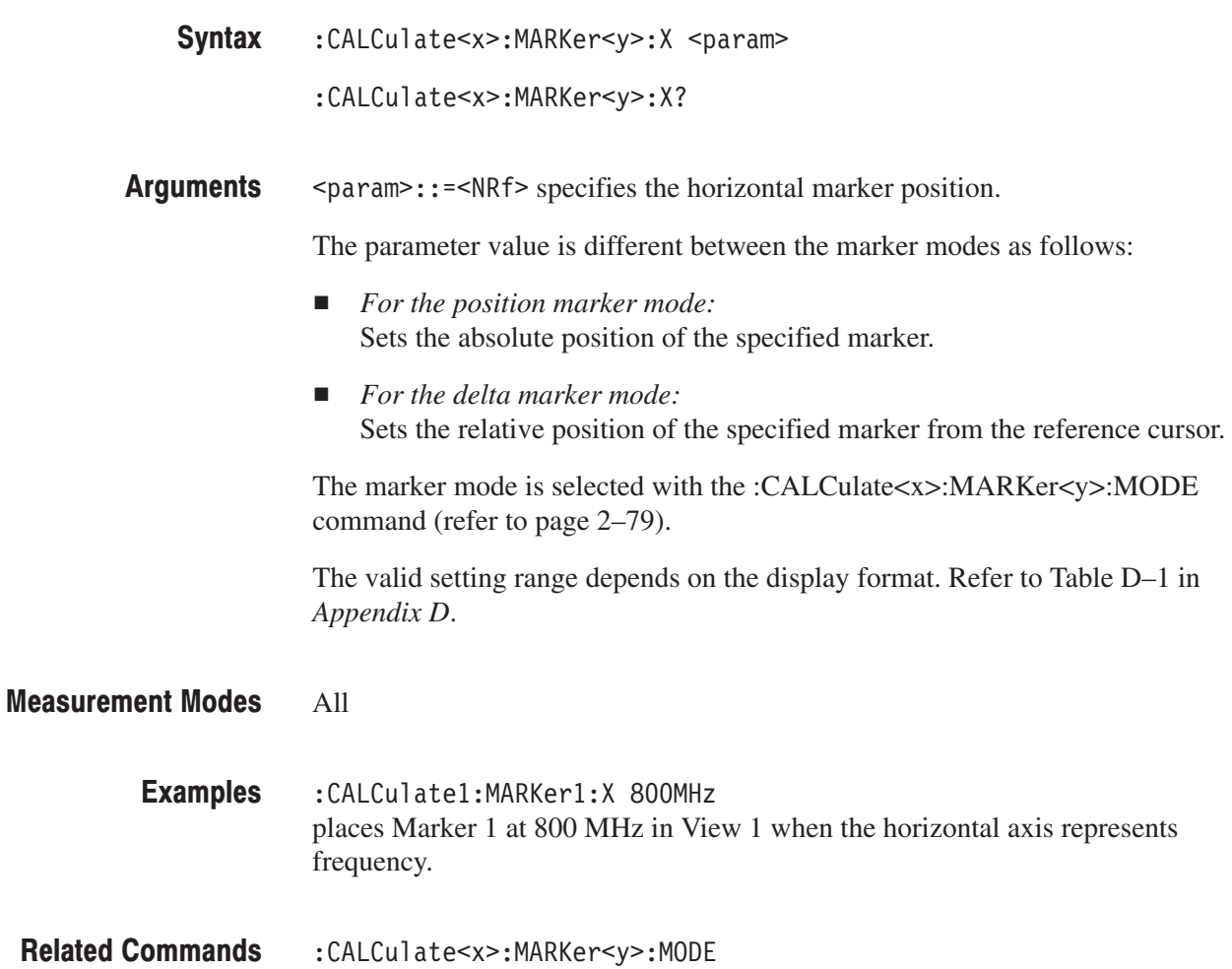

### :CALCulate<x>:MARKer<y>:Y(?)

Sets or queries the vertical position of the marker in the specified view.

**NOTE**. The setting command is valid in the spectrogram view displayed in the *Real Time S/A (real-time spectrum analysis) mode and in the overview of the Demod (modulation analysis) and the Time (time analysis) modes. If the command is executed in other views, the error message "Execution Error" (–200) is returned.*

*The query is available in all views. For the constellation view, the returned value means a phase.*

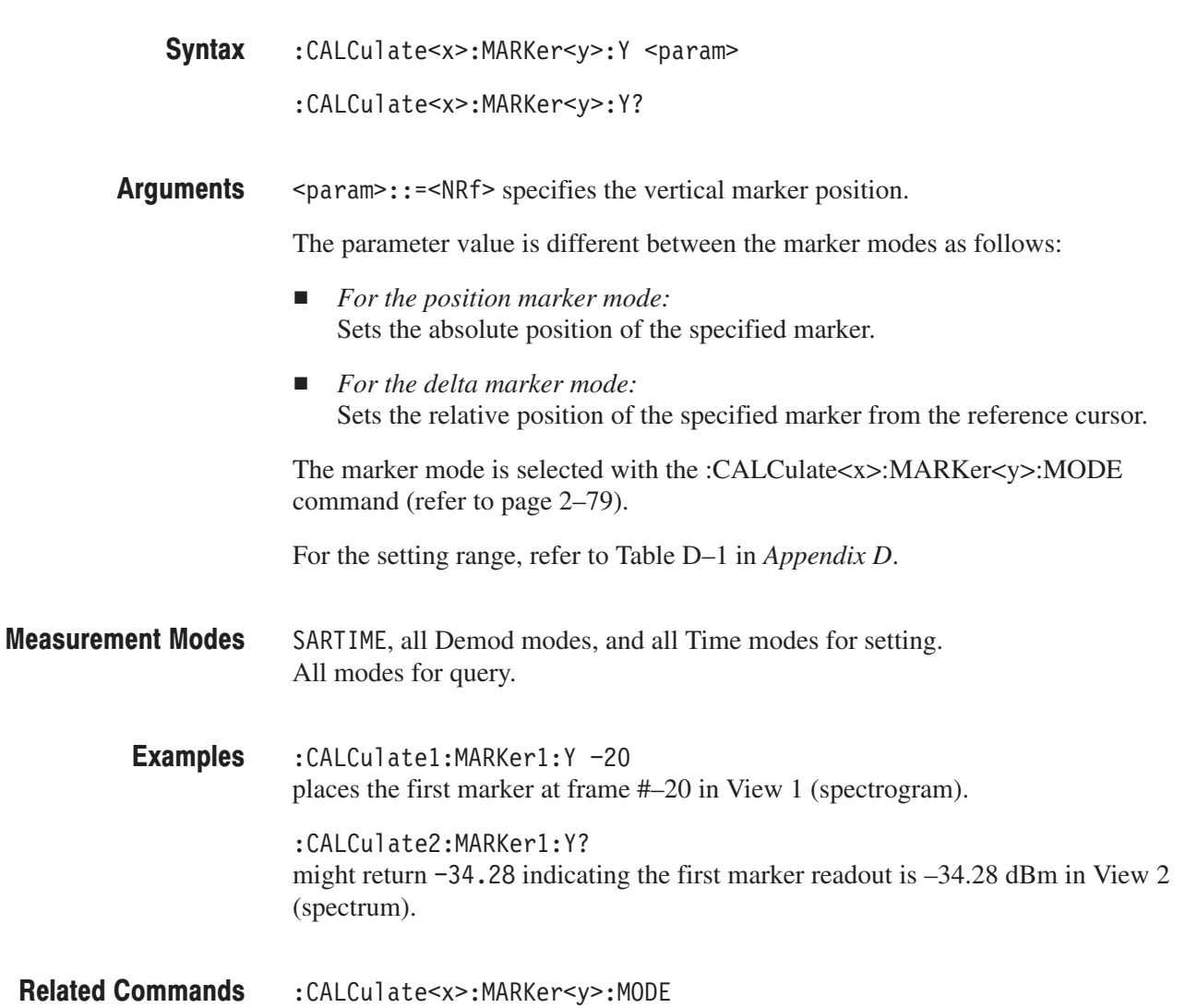

## :CALCulate<x>:VLINe<y>(?)

Sets or queries the horizontal position of the vertical line.

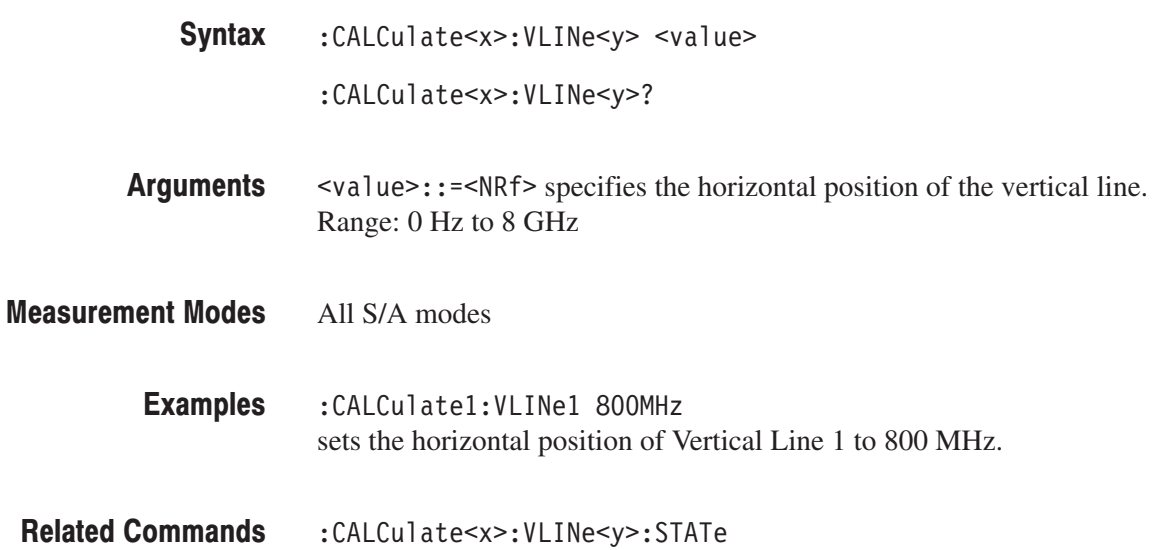

## :CALCulate<x>:VLINe<y>:STATe(?)

Determines whether to turn on or off the vertical line.

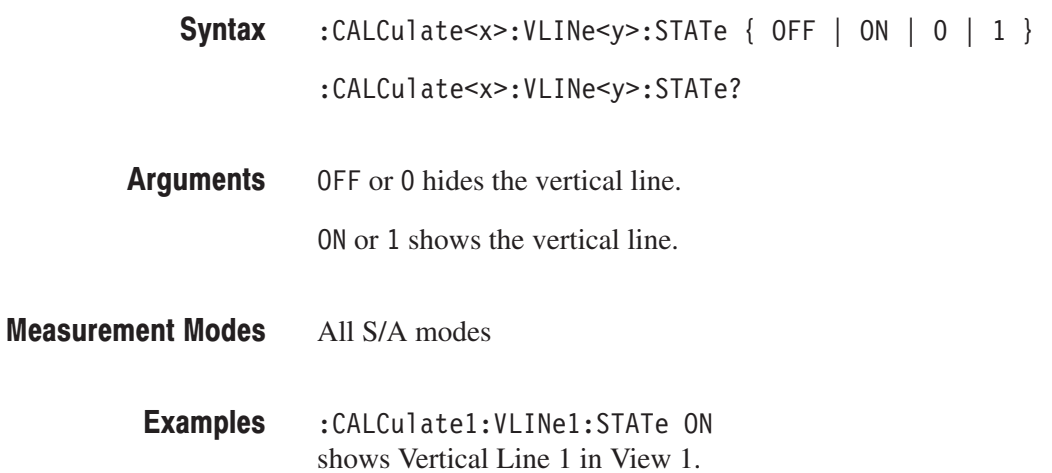

# :CALibration Commands

The :CALibration commands run calibration routines or get correction factors on the analyzer. For details on calibrations, refer to the *RSA3408A User Manual*.

### **Command Tree**

**Header Parameter** :CALibration  $[:ALL]$  $:$  AUTO  $:$  DATA :DEFault  $:10$ :CORRection : MAGNitude? :PHASe? :HEADer? :VFRame<br>BNUMber: <numeric value>  $[$ :TYPE]  $ALL$  |  $BLOCk$ :OFFSet :BASebanddc :CENTer : IQINput (Option 03 only)  $:RF$ 

# :CALibration[:ALL](?)

Runs the following four calibrations:

- $\blacksquare$ Gain calibration
- п Center offset calibration
- $\blacksquare$ IF flatness calibration
- DC offset calibration (if the measurement frequency band is the baseband)

The :CALibration[:ALL]? query command runs these calibrations and returns the results. This command is equivalent to the \*CAL? query command.

:CALibration[:ALL]  $:$  CALibration [:ALL]? None  $<$ NR1> ) indicates a normal end. For details of the error codes, refer to page 3–17. All : CALibration: ALL runs all calibrations.  $*CAL?$ Syntax **Arguments Returns Measurement Modes Examples Related Commands** 

# :CALibration:AUTO(?)

Determines whether to run the RF gain calibration automatically.

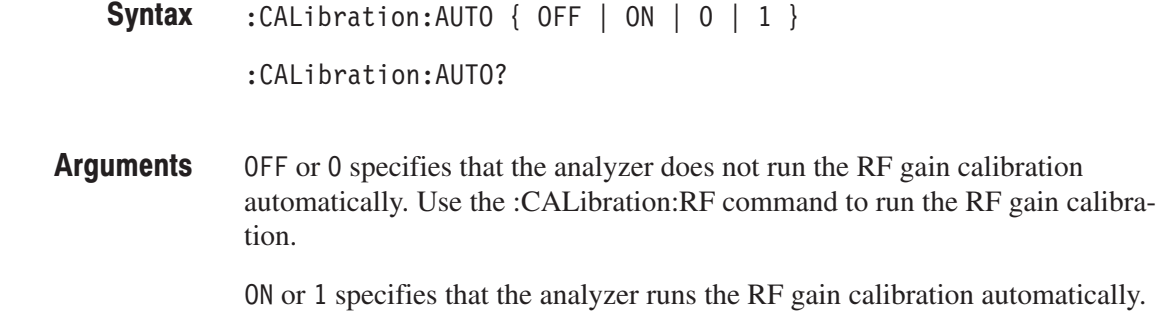

All **Measurement Modes** 

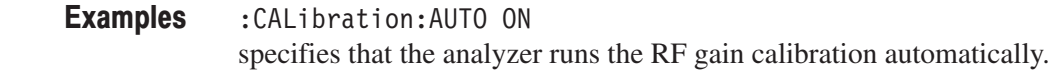

Related Commands : CALibration: RF

### :CALibration:DATA:DEFault (No Query Form)

Restores the calibration data to the factory defaults.

- :CALibration:DATA:DEFault Syntax
- None Arguments

All **Measurement Modes** 

> :CALibration:DATA:DEFault restores the calibration data to the factory defaults. **Examples**

## :CALibration:IQ:CORRection:MAGNitude? (Query Only)

Returns the magnitude values of the IF flatness correction factor.

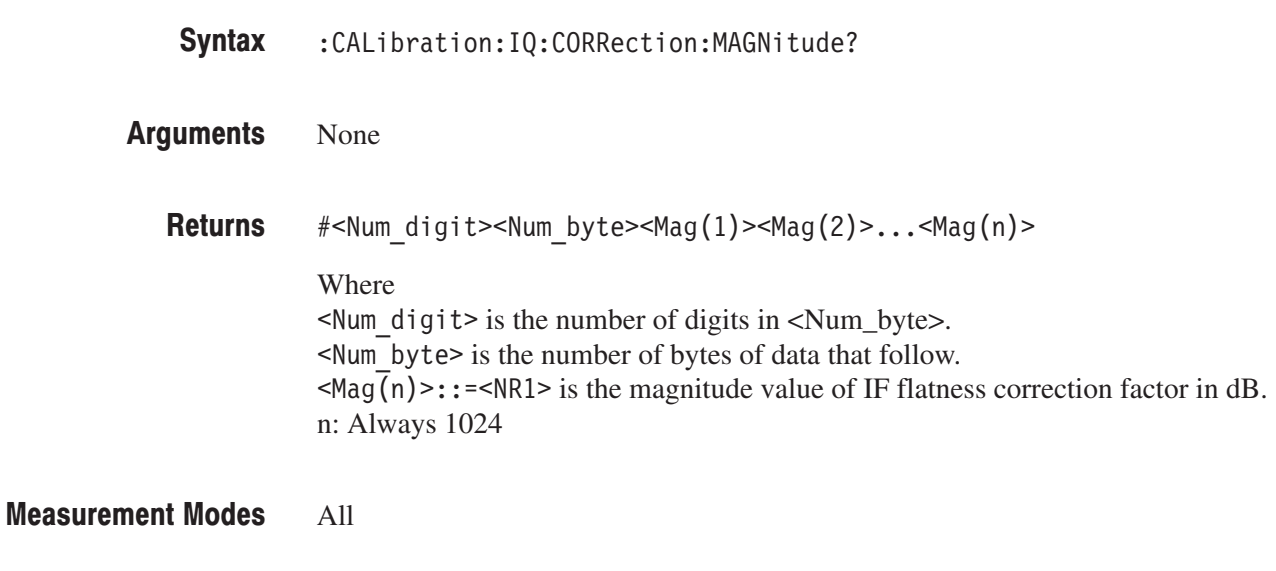

: CALibration: IQ: CORRection: MAGNitude? might return  $#41024xxxx...$  (1024-byte data) for the magnitude correction data. **Examples** 

## :CALibration:IQ:CORRection:PHASe? (Query Only)

Returns the phase values of IF flatness correction factor.

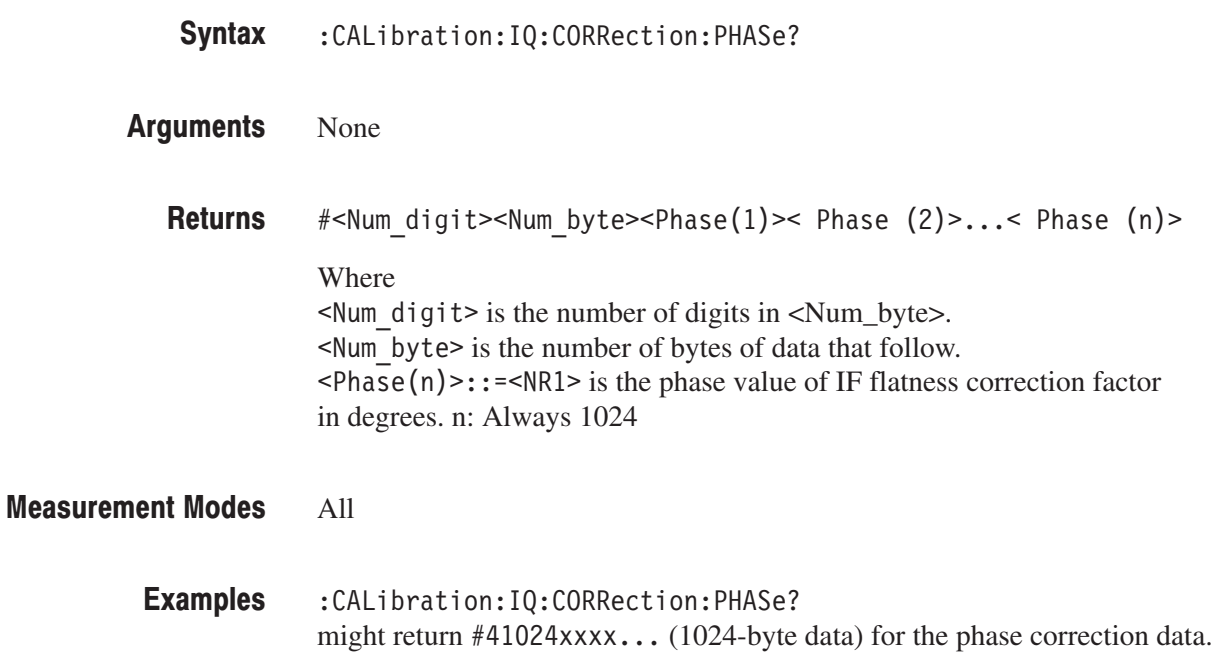

# :CALibration:IQ:HEADer? (Query Only)

Returns the header of an IQ data file. For details on the header, refer to *File Format* in the *RSA3408A User Manual*.

Use the :CALibration:IQ:VFRame[:TYPE] command to select the valid frame type of IQ data.

- : CALibration: IQ: HEADer? Syntax
- None **Arguments** 
	- string > contains the header information. **Returns**

: CALibration: IQ: HEADer? might return the following header information: **Examples** 

> "<CR><LF>Type=RSA3408AIQT<CR><LF>FrameReverse=OFF<CR><LF> FramePadding=Before<CR><LF>Band=RF3<CR><LF> MemoryMode=Zoom<CR><LF>FFTPoints=1024<CR><LF>Bins=801<CR><LF> MaxInputLevel=0<CR><LF>LevelOffset=0<CR><LF> CenterFrequency=7.9G<CR><LF>Span=5M<CR><LF>BlockSize=40<CR><LF> ValidFrames=40<CR><LF>FramePeriod=160u<CR><LF> UnitPeriod=160u<CR><LF>FrameLength=160u<CR><LF> DateTime=2005/01/010 12:00:00<CR><LF> GainOffset=-82.3326910626668<CR><LF>MultiFrames=1<CR><LF> MultiAddr=0<CR><LF>IOffset=-0.0475921630859375<CR><LF> QOffset=0.12628173828125<CR><LF>"

: CALibration: IQ: VFRame [: TYPE] **Related Commands** 

### :CALibration:IQ:VFRame:BNUMber(?)

Specifies or queries the block number when :CALibration:IQ:VFRame[:TYPE] is set to BLOCk.

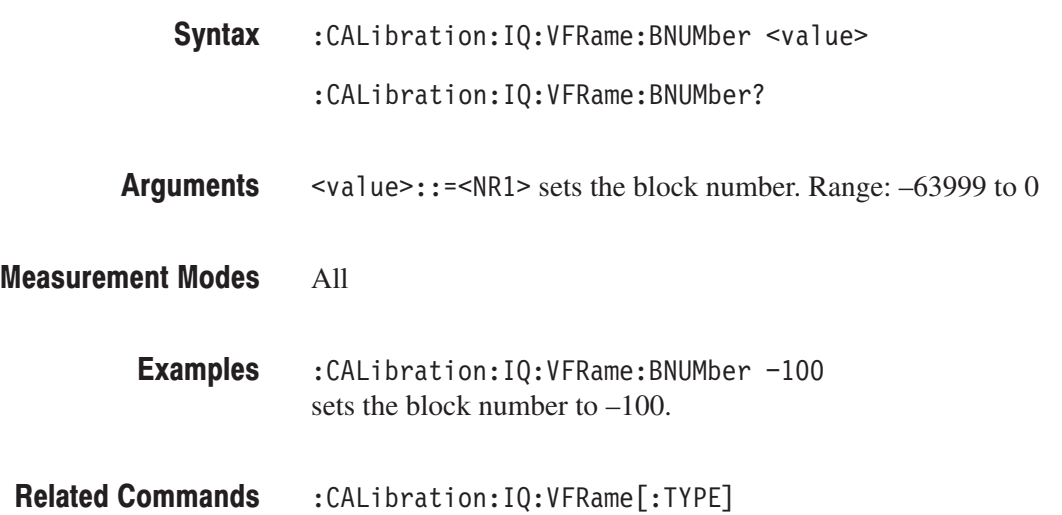

### :CALibration:IQ:VFRame[:TYPE](?)

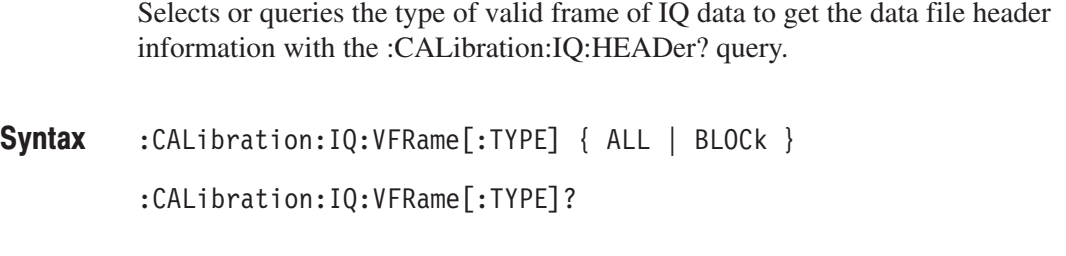

#### ALL selects all IQ data acquired on the memory. BLOCk selects IQ data of the block specified with the :CALibration:IQ:VFRame :BNUMber command. All Arguments **Measurement Modes**

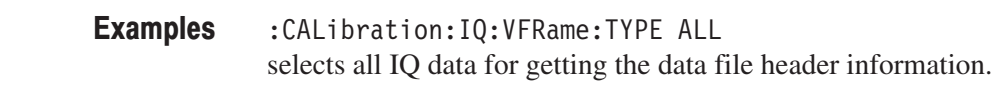

: CALibration: IQ: HEADer?, : CALibration: IQ: VFRame: BNUMber **Related Commands** 

# :CALibration:OFFSet:BASebanddc(?)

Runs the baseband DC offset calibration. The query version of this command runs the calibration and, if it ends normally, returns 0.

**NOTE**. This command is available when the analyzer operates in the baseband *(DC to 40 MHz).*

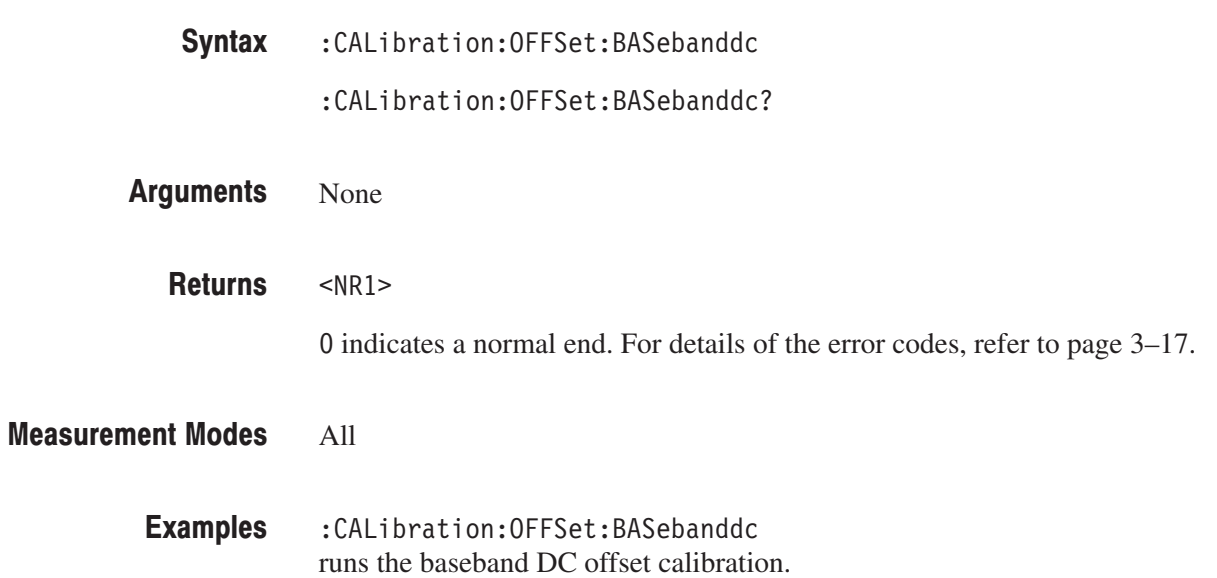

## :CALibration:OFFSet:CENTer(?)

Runs the center offset calibration. The query version of this command runs the calibration and, if it ends normally, returns 0.

:CALibration:OFFSet:CENTer Syntax

: CALibration: OFFSet: CENTer?

- None Arguments
- $<$ NR1> **Returns**

) indicates a normal end. For details of the error codes, refer to page 3–17.

- All **Measurement Modes** 
	- :CALibration:OFFSet:CENTer runs the center offset calibration. **Examples**

### :CALibration:OFFSet:IQINput(?)

### Option 03 Only

Runs the IQ input offset calibration. The query version of this command runs the calibration, and if it ends normally, returns 0.

**NOTE**. Before running the IQ input offset calibration, connect the I/Q signal to *the I/Q input connector on the rear panel and set the I/Q signal level to 0.*

*To run this command, you must have selected IQ in the [:SENSe]:FEED command.*

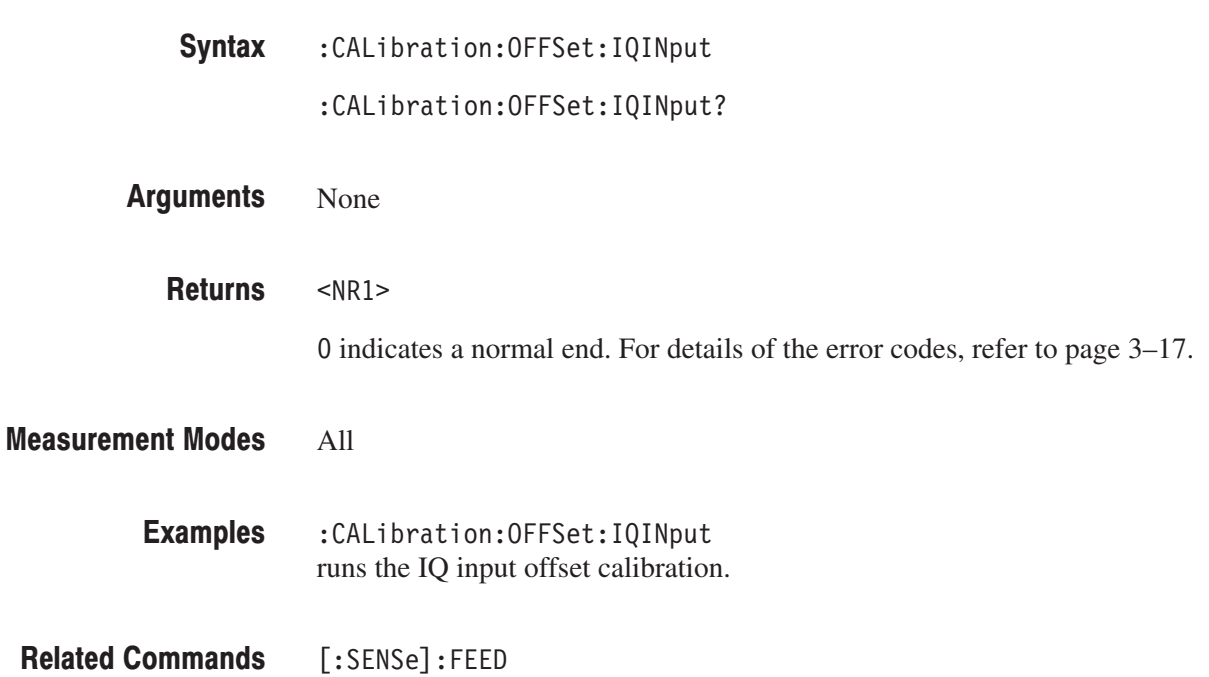

# :CALibration:RF(?)

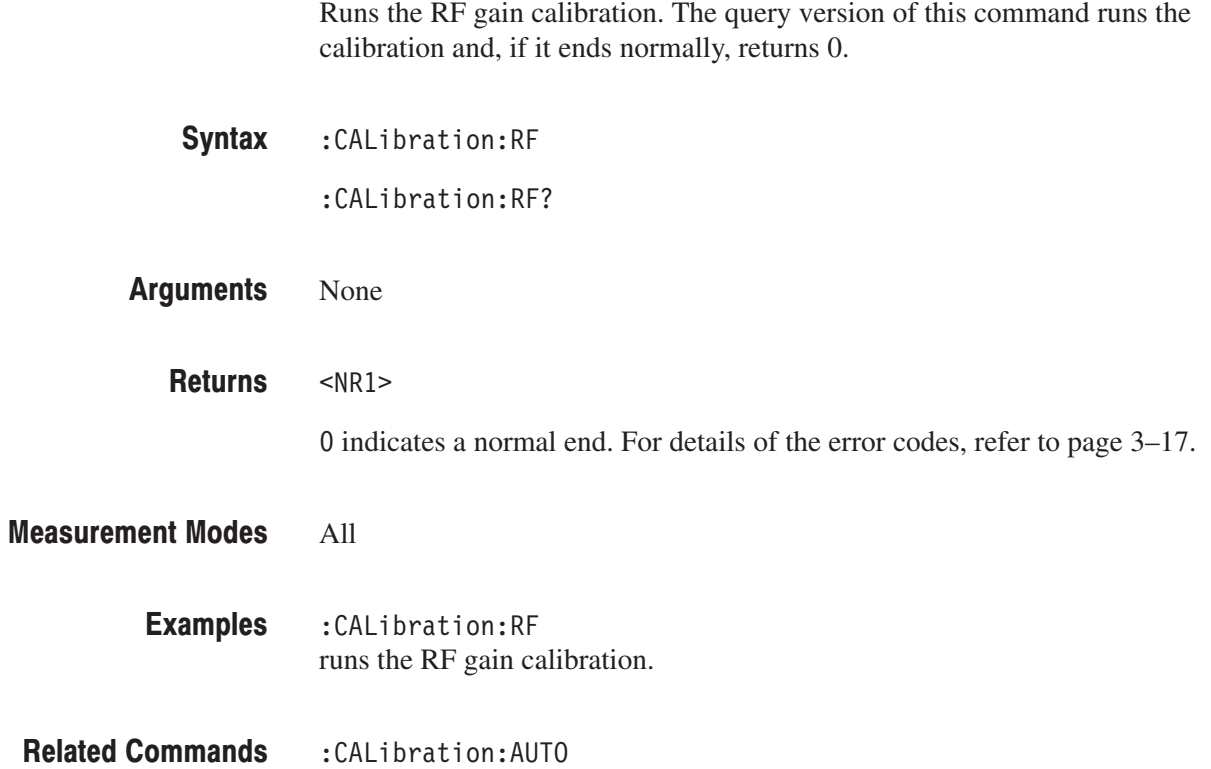

# :CONFigure Commands

The :CONFigure commands set up the analyzer to the default settings for the specified measurement.

**NOTE**. Data acquisition stops on completion of a :CONFigure command. The *following each command description shows the front-panel key operation equivalent to running the command except data acquisition control.*

### **Command Tree**

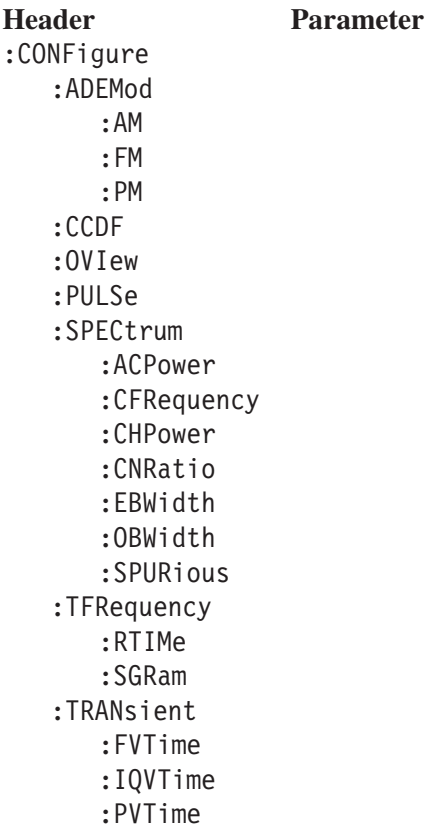

### :CONFigure:ADEMod:AM (No Query Form)

Sets the analyzer to the default settings for AM signal analysis. Running this command is equivalent to pressing the following front panel keys:

**DEMOD** key  $\rightarrow$  **Analog Demod** side key  $\rightarrow$  **PRESET** key → **AM Demod** side key

- :CONFigure:ADEMod:AM Syntax
- None **Arguments**
- DEMADEM **Measurement Modes**

:CONFigure:ADEMod:AM sets the analyzer to the default settings for AM signal analysis. **Examples** 

:INSTrument[:SELect] **Related Commands** 

### :CONFigure:ADEMod:FM (No Query Form)

Sets the analyzer to the default settings for FM signal analysis. Running this command is equivalent to pressing the following front panel keys:

**DEMOD** key  $\rightarrow$  **Analog Demod** side key  $\rightarrow$  **PRESET** key → **FM Demod** side key

: CONFigure: ADEMod: FM Syntax

None **Arguments** 

DEMADEM **Measurement Modes** 

> : CONFigure: ADEMod: FM sets the analyzer to the default settings for FM signal analysis. **Examples**

### :CONFigure:ADEMod:PM (No Query Form)

Sets the analyzer to the default settings for PM signal analysis. Running this command is equivalent to pressing the following front panel keys:

**DEMOD** key  $\rightarrow$  **Analog Demod** side key  $\rightarrow$  **PRESET** key → **PM Demod** side key

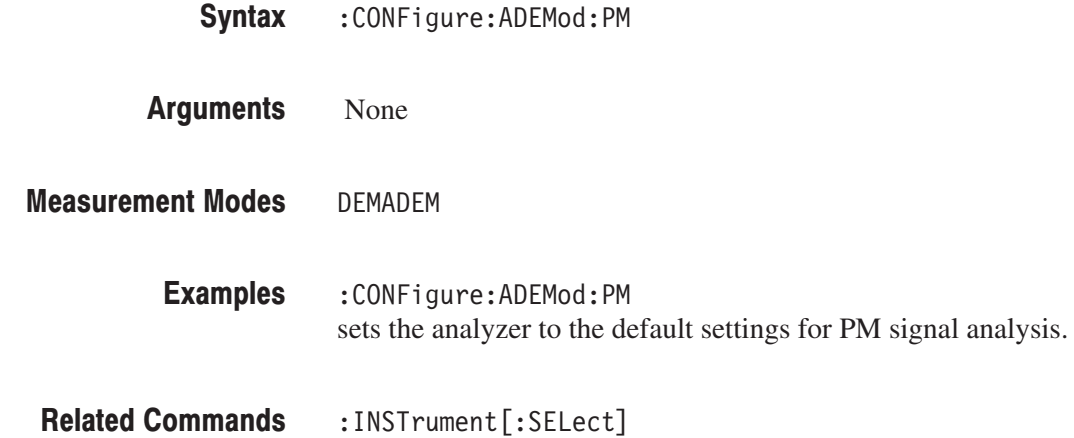

## :CONFigure:CCDF (No Query Form)

Sets the analyzer to the default settings for CCDF measurement. Running this command is equivalent to pressing the following front panel keys:

**TIME** key  $\rightarrow$  **CCDF** side key  $\rightarrow$  **PRESET** key  $\rightarrow$  **CCDF** side key

:CONFigure:CCDF Syntax

None Arguments

TIMCCDF **Measurement Modes** 

> :CONFigure:CCDF sets the analyzer to the default settings for CCDF measurement. **Examples**

### :CONFigure:OVIew (No Query Form)

Turns the measurement off in the Demod (modulation analysis) and the Time (time analysis) modes to obtain data in the overview with the :FETCh:OVIew? or the :READ:OVIew? command. Running this command is equivalent to pressing the following front panel keys:

**MEASURE** key → **Measurement Off** side key

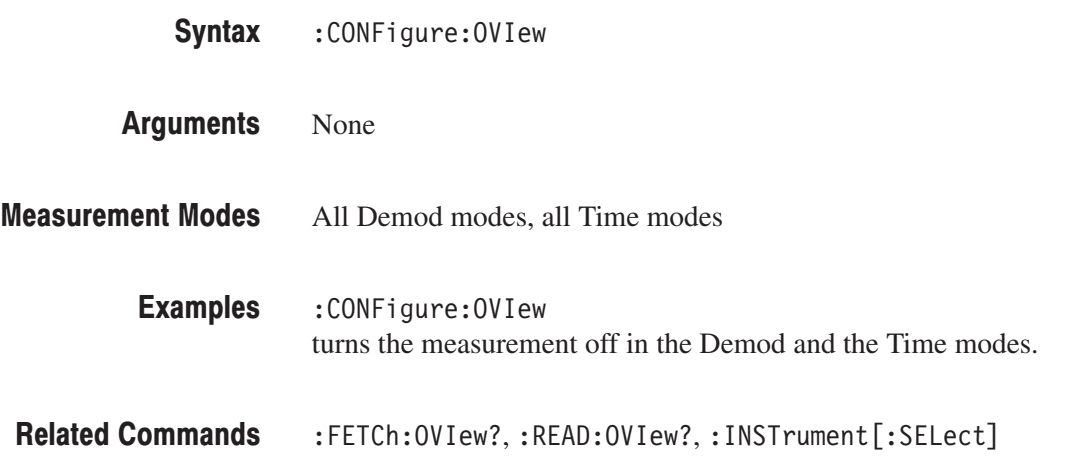

### :CONFigure:PULSe (No Query Form)

Sets the analyzer to the default settings for pulse characteristics measurement.

**TIME** key  $\rightarrow$  **Pulse Measurements** side key  $\rightarrow$  **PRESET** key

:CONFigure:PULSe Syntax

None **Arguments** 

**TIMPULSE Measurement Modes** 

> :CONFigure:PULSe sets the analyzer to the default settings for pulse characteristics measurement. **Examples**

### :CONFigure:SPECtrum (No Query Form)

Sets the analyzer to the default settings for spectrum measurement. Running this command is equivalent to pressing the following front panel keys:

**S/A** key → { **Spectrum Analyzer** | **S/A with Spectrogram** | **Real Time S/A** | **Standard...**→ { **W-CDMA-UL** | **3GPP-R5-DL** }} side key → **PRESET** key → **Measurement Off** side key

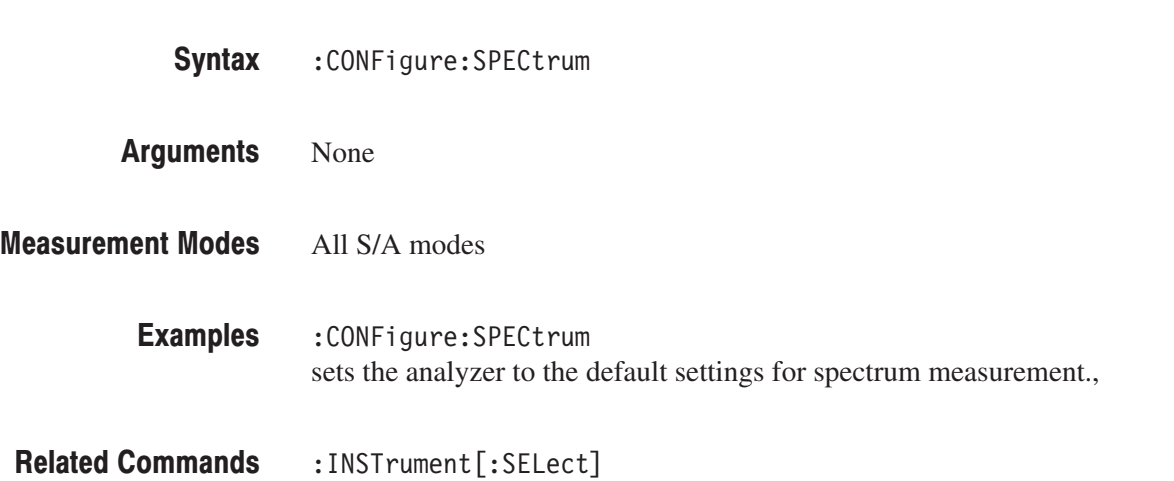

### :CONFigure:SPECtrum:ACPower (No Query Form)

Sets the analyzer to the default settings for adjacent channel leakage power ratio (ACPR) measurement. Running this command is equivalent to pressing the following front panel keys:

**S/A** key → { **Spectrum Analyzer** | **S/A with Spectrogram** | **Real Time S/A** | **Standard...**→ **W-CDMA-UL** } side key → **PRESET** key → **ACPR** or **ACLR** side key

- : CONFigure: SPECtrum: ACPower Syntax
- None Arguments
- SANORMAL, SASGRAM, SARTIME, SAUL3G **Measurement Modes** 
	- : CONFigure: SPECtrum: ACPower sets the analyzer to the default settings for ACPR measurement. **Examples**
- :INSTrument[:SELect] **Related Commands**

### :CONFigure:SPECtrum:CFRequency (No Query Form)

Sets the analyzer to the default settings for carrier frequency measurement. Running this command is equivalent to pressing the following front panel keys:

**S/A** key  $\rightarrow$  { **Spectrum Analyzer** | **S/A** with Spectrogram | **Real Time S/A** | **Standard...**→ { **W-CDMA-UL** | **3GPP-R5-DL** }} side key → **PRESET** key → **Carrier Frequency** side key

: CONFigure: SPECtrum: CFRequency Syntax

None **Arguments** 

All S/A modes **Measurement Modes** 

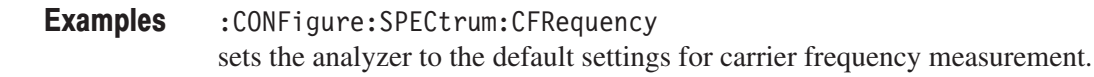

:INSTrument[:SELect] **Related Commands** 

### :CONFigure:SPECtrum:CHPower (No Query Form)

Sets the analyzer to the default settings for channel power measurement. Running this command is equivalent to pressing the following front panel keys:

**S/A** key  $\rightarrow$  { **Spectrum Analyzer** | **S/A** with Spectrogram | **Real Time S/A**  | **Standard...**→ **W-CDMA-UL** } side key → **PRESET** key → **Channel Power** side key

: CONFigure: SPECtrum: CHPower Syntax

None **Arguments** 

SANORMAL, SASGRAM, SARTIME, SAUL3G **Measurement Modes** 

> : CONFigure: SPECtrum: CHPower sets the analyzer to the default settings for channel power measurement. **Examples**

### :CONFigure:SPECtrum:CNRatio (No Query Form)

Sets the analyzer to the default settings for carrier-to-noise ratio (C/N) measurement. Running this command is equivalent to pressing the following front panel keys:

**S/A** key → { **Spectrum Analyzer** | **S/A with Spectrogram** | **Real Time S/A** | **Standard...**→ **W-CDMA-UL** } side key → **PRESET** key → **C/N** side key

: CONFigure: SPECtrum: CNRatio Syntax

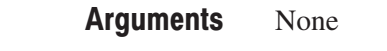

- SANORMAL, SASGRAM, SARTIME, SAUL3G **Measurement Modes** 
	- :CONFigure:SPECtrum:CNRatio sets the analyzer to the default settings for C/N measurement. **Examples**
- :INSTrument[:SELect] **Related Commands**

### :CONFigure:SPECtrum:EBWidth (No Query Form)

Sets the analyzer to the default settings for emission bandwidth (EBW) measurement. Running this command is equivalent to pressing the following front panel keys:

**S/A** key → { **Spectrum Analyzer** | **S/A with Spectrogram** | **Real Time S/A** | **Standard...**→ { **W-CDMA-UL** | **3GPP-R5-DL** }} side key → **PRESET** key  $\rightarrow$  **EBW** side key

- : CONFigure: SPECtrum: EBWidth Syntax
- None Arguments
- All S/A modes **Measurement Modes** 
	- : CONFigure: SPECtrum: EBWidth sets the analyzer to the default settings for EBW measurement. **Examples**
- :INSTrument[:SELect] **Related Commands**

### :CONFigure:SPECtrum:OBWidth (No Query Form)

Sets the analyzer to the default settings for occupied bandwidth (OBW) measurement. Running this command is equivalent to pressing the following front panel keys:

**S/A** key → { **Spectrum Analyzer** | **S/A with Spectrogram** | **Real Time S/A** | **Standard...**→ **W-CDMA-UL** } side key → **PRESET** key → **OBW** side key

:CONFigure:SPECtrum:OBWidth Syntax

None **Arguments** 

- SANORMAL, SASGRAM, SARTIME, SAUL3G **Measurement Modes** 
	- :CONFigure:SPECtrum:OBWidth sets the analyzer to the default settings for OBW measurement: **Examples**
- :INSTrument[:SELect] **Related Commands**

### :CONFigure:SPECtrum:SPURious (No Query Form)

The following example sets the analyzer to the default settings for spurious emission measurement. Running this command is equivalent to pressing the following front panel keys:

**S/A** key  $\rightarrow$  { **Spectrum Analyzer** | **S/A** with Spectrogram | **Real Time S/A** } side key → **PRESET** key → **Spurious** side key

: CONFigure: SPECtrum: SPURious Syntax

None **Arguments** 

SANORMAL, SASGRAM, SARTIME **Measurement Modes** 

> : CONFigure: SPECtrum: SPURious sets the analyzer to the default settings for spurious signal measurement. **Examples**

### :CONFigure:TFRequency:RTIMe (No Query Form)

Sets the analyzer to the default settings for the real-time spectrum measurement. Running this command is equivalent to pressing the following front panel keys:

**S/A** key  $\rightarrow$  **Real Time S/A** side key  $\rightarrow$  **PRESET** key

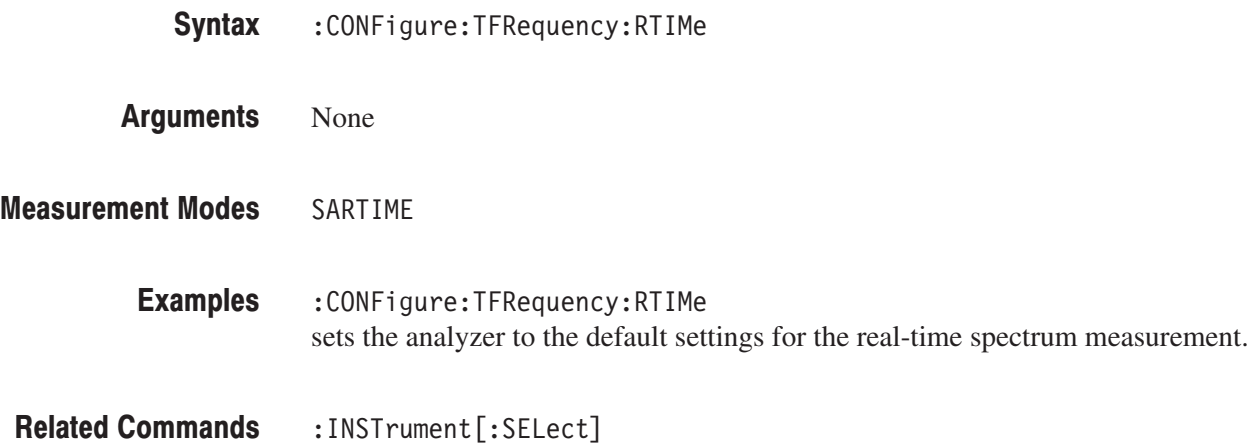

### :CONFigure:TFRequency:SGRam (No Query Form)

Sets the analyzer to the default settings for the spectrogram measurement. Running this command is equivalent to pressing the following front panel keys:

**S/A** key  $\rightarrow$  **S/A** with Spectrogram side key  $\rightarrow$  **PRESET** key

- : CONFigure: TFRequency: SGRam Syntax
- None Arguments
- SASGRAM **Measurement Modes** 
	- : CONFigure: TFRequency: SGRam sets the analyzer to the default settings for the spectrogram measurement. **Examples**
- :INSTrument[:SELect] **Related Commands**

### :CONFigure:TRANsient:FVTime (No Query Form)

Sets the analyzer to the default settings for frequency vs. time measurement. Running this command is equivalent to pressing the following front panel keys:

**TIME** key  $\rightarrow$  **Transient** side key  $\rightarrow$  **PRESET** key → **Frequency versus Time** side key

- : CONFigure: TRANsient: FVTime Syntax
- None **Arguments**
- **TIMTRAN Measurement Modes** 
	- : CONFigure: TRANsient: FVTime sets the analyzer to the default settings for frequency vs. time measurement. **Examples**
- :INSTrument[:SELect] **Related Commands**

### :CONFigure:TRANsient:IQVTime (No Query Form)

Sets the analyzer to the default settings for IQ level vs. time measurement. Running this command is equivalent to pressing the following front panel keys:

**TIME** key → **Transient** side key → **PRESET** key → **IQ versus Time** side key

- : CONFigure: TRANsient: IQVTime Syntax
- None **Arguments**
- **TIMTRAN Measurement Modes**

:CONFigure: TRANsient: IQVTime sets the analyzer to the default settings for IQ level vs. time measurement. **Examples** 

## :CONFigure:TRANsient:PVTime (No Query Form)

Sets the analyzer to the default settings for power vs. time measurement. Running this command is equivalent to pressing the following front panel keys:

**S/A** key → **Transient** side key → **PRESET** key → **Power versus Time** side key

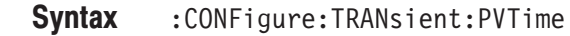

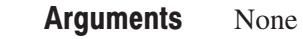

**TIMTRAN Measurement Modes** 

> : CONFigure: TRANsient: PVTime sets the analyzer to the default settings for power vs. time measurement. **Examples**

# :CONFigure Commands (Option)

This section describes the :CONFigure commands for optional analysis software as shown in Table 2–36.

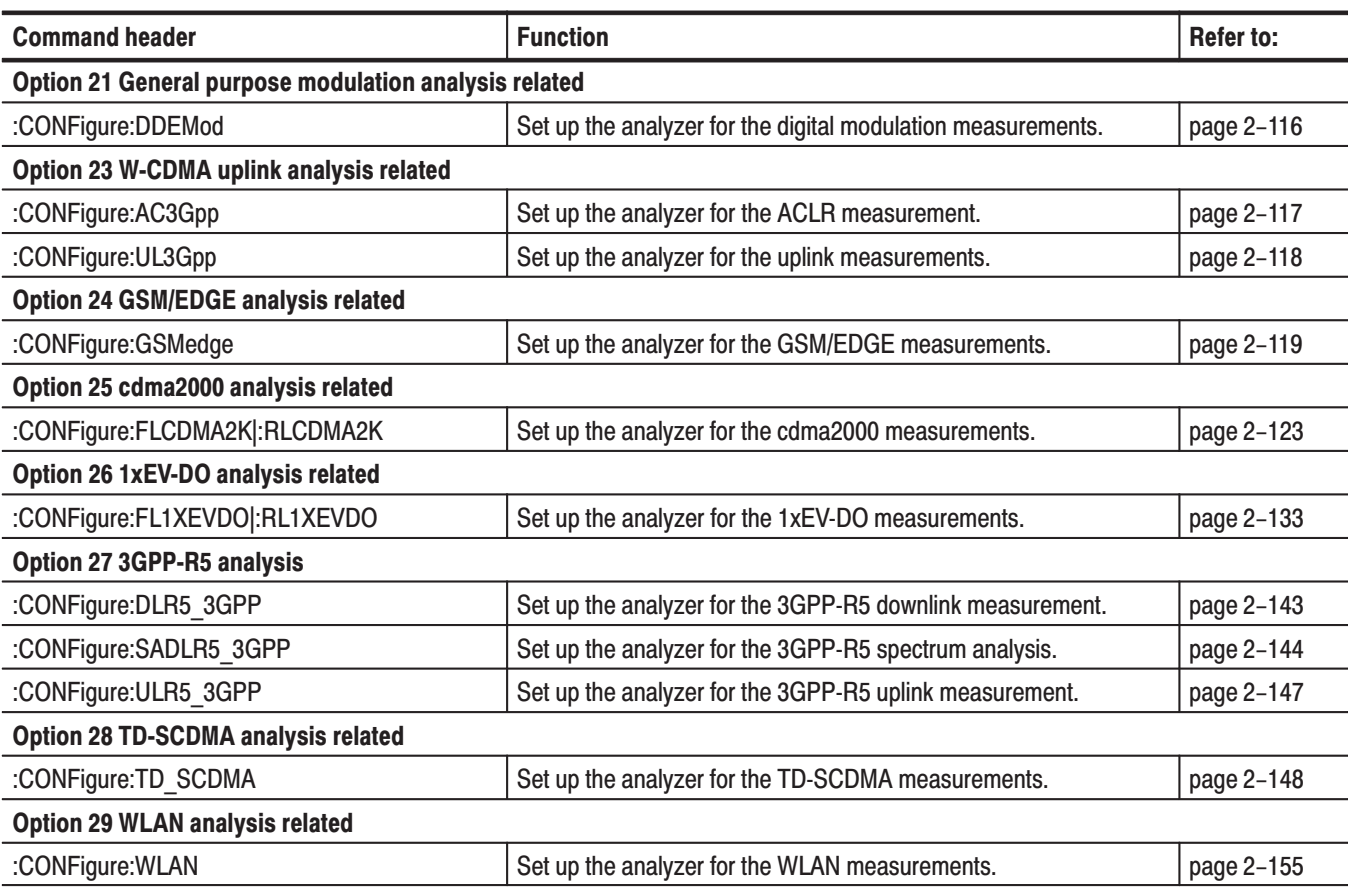

#### Table 2-36: :CONFigure command subgroups (Option)

### : CONFigure: DDEMod Subgroup

#### ulation Analysis. Option 21 Only

The :CONFigure:DDEMod commands set up the conditions related to the digital modulation analysis.

**Command Tree** 

**Header Parameter** :CONFigure :DDEMod

# :CONFigure:DDEMod (No Query Form)

Sets the analyzer to the default settings for digital modulation analysis. Running this command is equivalent to pressing the following front panel keys:

**DEMOD** key  $\rightarrow$  **Digital Demod** side key  $\rightarrow$  **PRESET** key → **IQ/Frequency versus Time** side key

:CONFigure:DDEMod Syntax

None **Arguments** 

DEMDDEM **Measurement Modes** 

> :CONFigure:DDEMod sets the analyzer to the default settings for digital modulation analysis. **Examples**
#### :CONFigure:AC3Gpp Subgroup

#### ption 23 Only

The :CONFigure:AC3Gpp commands set up the conditions related to the ACLR measurement under the W-CDMA standard.

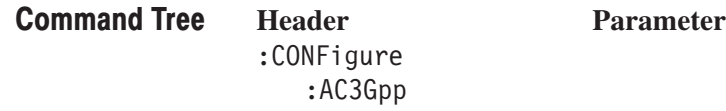

## :CONFigure:AC3Gpp (No Query Form)

Sets the analyzer to the default settings for the W-CDMA ACLR (Adjacent Channel Leakage Power Ratio) measurement. Running this command is equivalent to pressing the following front panel keys:

**DEMOD** key → **Standard...** side key → **W-CDMA-UL** side key → **PRESET** key → **ACLR** side key

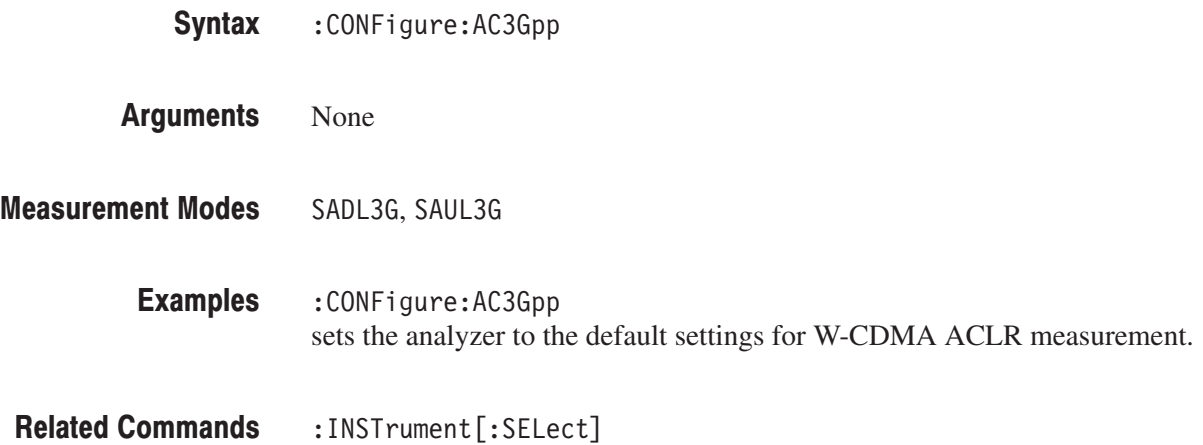

#### :CONFigure:UL3Gpp Subgroup

ption 23 Only

The :CONFigure:DL3Gpp commands set up the conditions related to the W-CDMA uplink analysis.

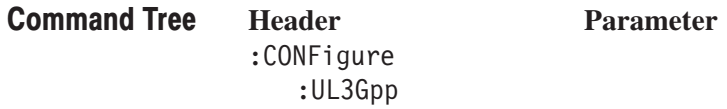

# :CONFigure:UL3Gpp (No Query Form)

Sets the analyzer to the default settings for W-CDMA uplink analysis. Running this command is equivalent to pressing the following front panel keys:

**DEMOD** key → **Standard...** side key → **W-CDMA-UL** side key → **PRESET** key

:CONFigure:UL3Gpp Syntax

None **Arguments** 

- DEMUL3G **Measurement Modes** 
	- :CONFigure:UL3Gpp sets the analyzer to the default settings for W-CDMA uplink analysis. **Examples**
- :INSTrument[:SELect] **Related Commands**

# :CONFigure:GSMedge Subgroup

#### ption 24 Only

The :CONFigure:GSMedge commands set up the conditions related to the GSM/EDGE analysis.

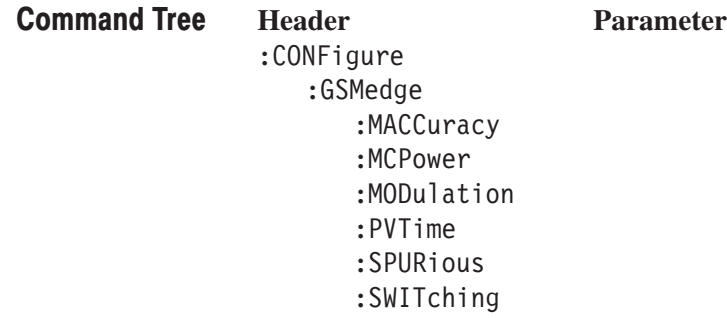

## :CONFigure:GSMedge:MACCuracy (No Query Form)

Sets the analyzer to the default settings for the modulation accuracy measurement under the GSM/EDGE standard. Running this command is equivalent to pressing the following front panel keys:

**DEMOD** key → **Standard...** side key → **GSM/EDGE** side key → **PRESET** key → **Modulation Accuracy** side key

: CONFigure: GSMedge: MACCuracy Syntax

None **Arguments** 

DEMGSMEDGE **Measurement Modes** 

> :CONFigure:GSMedge:MACCuracy sets the analyzer to the default settings for the modulation accuracy measurement. **Examples**

:INSTrument[:SELect] **Related Commands** 

#### :CONFigure:GSMedge:MCPower (No Query Form)

Sets the analyzer to the default settings for the mean carrier power measurement under the GSM/EDGE standard. Running this command is equivalent to pressing the following front panel keys:

**DEMOD** key → **Standard...** side key → **GSM/EDGE** side key → **PRESET** key → **Mean Carrier Power** side key

:CONFigure:GSMedge:MCPower Syntax

None **Arguments** 

DEMGSMEDGE **Measurement Modes** 

> :CONFigure:GSMedge:MCPower sets the analyzer to the default settings for the mean carrier power measurement. **Examples**

## :CONFigure:GSMedge:MODulation (No Query Form)

Sets the analyzer to the default settings for the modulation spectrum measurement under the GSM/EDGE standard. Running this command is equivalent to pressing the following front panel keys:

**DEMOD** key  $\rightarrow$  **Standard...** side key  $\rightarrow$  **GSM/EDGE** side key → **PRESET** key → **Modulation Spectrum** side key

: CONFigure: GSMedge: MODulation Syntax

None Arguments

DEMGSMEDGE **Measurement Modes** 

> :CONFigure:GSMedge:MODulation sets the analyzer to the default settings for the modulation spectrum measurement. **Examples**

:INSTrument[:SELect] **Related Commands** 

#### :CONFigure:GSMedge:PVTime (No Query Form)

Sets the analyzer to the default settings for the power versus time measurement under the GSM/EDGE standard. Running this command is equivalent to pressing the following front panel keys:

**DEMOD** key  $\rightarrow$  **Standard...** side key  $\rightarrow$  **GSM/EDGE** side key → **PRESET** key → **Power versus Time** side key

- :CONFigure:GSMedge:PVTime Syntax
- None Arguments
- DEMGSMEDGE **Measurement Modes** 
	- :CONFigure:GSMedge:PVTime sets the analyzer to the default settings for the power versus time measurement. **Examples**
- :INSTrument[:SELect] **Related Commands**

### :CONFigure:GSMedge:SPURious (No Query Form)

Sets the analyzer to the default settings for the spurious measurement under the GSM/EDGE standard. Running this command is equivalent to pressing the following front panel keys:

**DEMOD** key → **Standard...** side key → **GSM/EDGE** side key → **PRESET** key → **Inband Spurious** side key

: CONFigure: GSMedge: SPURious Syntax

None **Arguments** 

DEMGSMEDGE **Measurement Modes** 

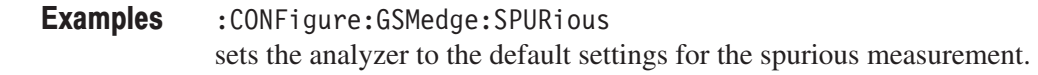

:INSTrument[:SELect] **Related Commands** 

#### :CONFigure:GSMedge:SWITching (No Query Form)

Sets the analyzer to the default settings for the switching spectrum measurement under the GSM/EDGE standard. Running this command is equivalent to pressing the following front panel keys:

**DEMOD** key  $\rightarrow$  **Standard...** side key  $\rightarrow$  **GSM/EDGE** side key → **PRESET** key → **Switching Spectrum** side key

:CONFigure:GSMedge:SWITching Syntax

None **Arguments** 

DEMGSMEDGE **Measurement Modes** 

> :CONFigure:GSMedge:SWITching sets the analyzer to the default settings for the switching spectrum measurement under the GSM/EDGE standard. **Examples**

# :CONFigure:FLCDMA2K|:RLCDMA2K Subgroup

#### ma2000, Option 25 Only

The :CONFigure:FLCDMA2K|:RLCDMA2K commands set up the conditions related to the cdma2000 forward and reverse link analysis.

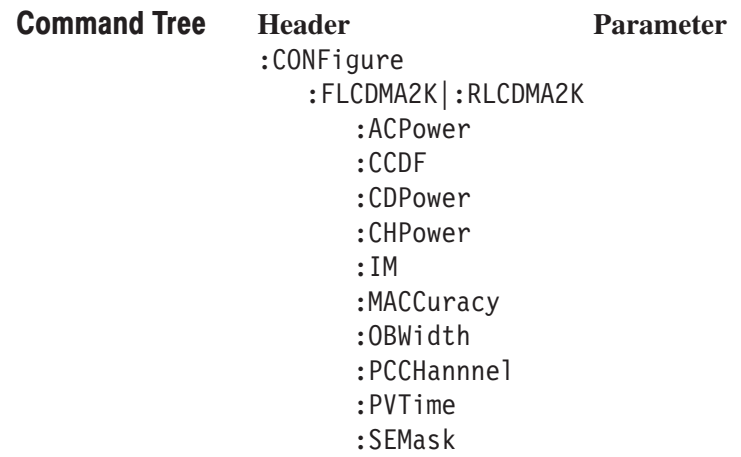

# :CONFigure:FLCDMA2K|:RLCDMA2K:ACPower (No Query Form)

Sets the analyzer to the default settings for the ACPR measurement under the cdma2000 forward or reverse link standard. Running this command is equivalent to pressing the following front panel keys:

**DEMOD** key  $\rightarrow$  **Standard...** side key  $\rightarrow$  { **cdma2000-Fwd** | **cdma2000-Rev** } side key → **PRESET** key → **ACPR** side key

:CONFigure:FLCDMA2K|:RLCDMA2K:ACPower Syntax

None **Arguments** 

DEMFLCDMA2K, DEMRLCDMA2K **Measurement Modes** 

> :CONFigure:FLCDMA2K:ACPower sets the analyzer to the default settings for the ACPR measurement under the cdma2000 forward link standard. **Examples**

# :CONFigure:FLCDMA2K|:RLCDMA2K:CCDF (No Query Form)

Sets the analyzer to the default settings for the CCDF measurement under the cdma2000 forward or reverse link standard. Running this command is equivalent to pressing the following front panel keys:

**DEMOD** key  $\rightarrow$  **Standard...** side key  $\rightarrow$  { **cdma2000-Fwd** | **cdma2000-Rev** } side key → **PRESET** key → **CCDF** side key

:CONFigure:FLCDMA2K|:RLCDMA2K:CCDF Syntax

None Arguments

- DEMFLCDMA2K, DEMRLCDMA2K **Measurement Modes** 
	- :CONFigure:FLCDMA2K:CCDF sets the analyzer to the default settings for the CCDF measurement under the cdma2000 forward link standard. **Examples**
- :INSTrument[:SELect] **Related Commands**

# :CONFigure:FLCDMA2K|:RLCDMA2K:CDPower (No Query Form)

Sets the analyzer to the default settings for the code domain power measurement under the cdma2000 forward or reverse link standard. Running this command is equivalent to pressing the following front panel keys:

**DEMOD** key  $\rightarrow$  **Standard...** side key  $\rightarrow$  { **cdma2000-Fwd** | **cdma2000-Rev** } side key → **PRESET** key → **Code Domain Power** side key

:CONFigure:FLCDMA2K|:RLCDMA2K:CDPower Syntax

None **Arguments** 

DEMFLCDMA2K, DEMRLCDMA2K **Measurement Modes** 

> :CONFigure:FLCDMA2K:CDPower sets the analyzer to the default settings for the code domain power measurement under the cdma2000 forward link standard. **Examples**

## :CONFigure:FLCDMA2K|:RLCDMA2K:CHPower (No Query Form)

Sets the analyzer to the default settings for the channel power measurement under the cdma2000 forward or reverse link standard. Running this command is equivalent to pressing the following front panel keys:

**DEMOD** key  $\rightarrow$  **Standard...** side key  $\rightarrow$  { **cdma2000-Fwd** | **cdma2000-Rev** } side key → **PRESET** key → **Channel Power** side key

:CONFigure:FLCDMA2K|:RLCDMA2K:CHPower Syntax

None Arguments

DEMFLCDMA2K, DEMRLCDMA2K **Measurement Modes** 

> :CONFigure:FLCDMA2K:CHPower sets the analyzer to the default settings for the channel power measurement under the cdma2000 forward link standard. **Examples**

# :CONFigure:FLCDMA2K|:RLCDMA2K:IM (No Query Form)

Sets the analyzer to the default settings for the intermodulation measurement under the cdma2000 forward or reverse link standard. Running this command is equivalent to pressing the following front panel keys:

**DEMOD** key  $\rightarrow$  **Standard...** side key  $\rightarrow$  { **cdma2000-Fwd** | **cdma2000-Rev** } side key → **PRESET** key → **Intermodulation** side key

:CONFigure:FLCDMA2K|:RLCDMA2K:IM Syntax

None **Arguments** 

DEMFLCDMA2K, DEMRLCDMA2K **Measurement Modes** 

> :CONFigure:FLCDMA2K:IM sets the analyzer to the default settings for the intermodulation measurement under the cdma2000 forward link standard. **Examples**

## :CONFigure:FLCDMA2K|:RLCDMA2K:MACCuracy (No Query Form)

Sets the analyzer to the default settings for the modulation accuracy measurement under the cdma2000 forward or reverse link standard. Running this command is equivalent to pressing the following front panel keys:

**DEMOD** key  $\rightarrow$  **Standard...** side key  $\rightarrow$  { **cdma2000-Fwd** | **cdma2000-Rev** } side key → **PRESET** key → **Modulation Accuracy** side key

:CONFigure:FLCDMA2K|:RLCDMA2K:MACCuracy Syntax

None Arguments

DEMFLCDMA2K, DEMRLCDMA2K **Measurement Modes** 

> :CONFigure:FLCDMA2K:MACCuracy sets the analyzer to the default settings for the modulation accuracy measurement under the cdma2000 forward link standard. **Examples**

# :CONFigure:FLCDMA2K|:RLCDMA2K:OBWidth (No Query Form)

Sets the analyzer to the default settings for the OBW (Occupied Bandwidth) measurement under the cdma2000 forward or reverse link standard. Running this command is equivalent to pressing the following front panel keys:

**DEMOD** key  $\rightarrow$  **Standard...** side key  $\rightarrow$  { **cdma2000-Fwd** | **cdma2000-Rev** } side key → **PRESET** key → **OBW** side key

:CONFigure:FLCDMA2K|:RLCDMA2K:OBWidth Syntax

None **Arguments** 

DEMFLCDMA2K, DEMRLCDMA2K **Measurement Modes** 

> :CONFigure:FLCDMA2K:OBWidth sets the analyzer to the default settings for the OBW measurement under the cdma2000 forward link standard. **Examples**

## :CONFigure:FLCDMA2K|:RLCDMA2K:PCCHannel (No Query Form)

Sets the analyzer to the default settings for the pilot to code channel measurement under the cdma2000 forward or reverse link standard. Running this command is equivalent to pressing the following front panel keys:

**DEMOD** key  $\rightarrow$  **Standard...** side key  $\rightarrow$  { **cdma2000-Fwd** | **cdma2000-Rev** } side key → **PRESET** key → **Pilot to Code Channel** side key

:CONFigure:FLCDMA2K|:RLCDMA2K:PCCHannel Syntax

None Arguments

DEMFLCDMA2K, DEMRLCDMA2K **Measurement Modes** 

> :CONFigure:FLCDMA2K:PCCHannel sets the analyzer to the default settings for the pilot to code channel measurement under the cdma2000 forward link standard. **Examples**

## :CONFigure:RLCDMA2K:PVTime (No Query Form)

Sets the analyzer to the default settings for the gated output power measurement under the cdma2000 reverse link standard. Running this command is equivalent to pressing the following front panel keys:

**DEMOD** key  $\rightarrow$  **Standard...** side key  $\rightarrow$  **cdma2000-Rev** side key → **PRESET** key → **Gated Output Power** side key

:CONFigure:RLCDMA2K:PVTime Syntax

None **Arguments** 

DEMRLCDMA2K **Measurement Modes** 

> :CONFigure:RLCDMA2K:PVTime sets the analyzer to the default settings for the gated output power measurement. **Examples**

:INSTrument[:SELect] **Related Commands** 

#### :CONFigure:FLCDMA2K|:RLCDMA2K:SEMask (No Query Form)

Sets the analyzer to the default settings for the spectrum emission mask measurement under the cdma2000 forward or reverse link standard. Running this command is equivalent to pressing the following front panel keys:

**DEMOD** key  $\rightarrow$  **Standard...** side key  $\rightarrow$  { **cdma2000-Fwd** | **cdma2000-Rev** } side key → **PRESET** key → **Pilot to Code Channel** side key

:CONFigure:FLCDMA2K|:RLCDMA2K:SEMask Syntax

None **Arguments** 

DEMFLCDMA2K, DEMRLCDMA2K **Measurement Modes** 

> :CONFigure:FLCDMA2K:SEMask sets the analyzer to the default settings for the spectrum emission mask measurement under the cdma2000 forward link standard. **Examples**

# :CONFigure:FL1XEVDO|:RL1XEVDO Subgroup

#### . Option 26 Only

The :CONFigure:FL1XEVDO|:RL1XEVDO commands set up the conditions related to the cdma2000 forward and reverse link analysis.

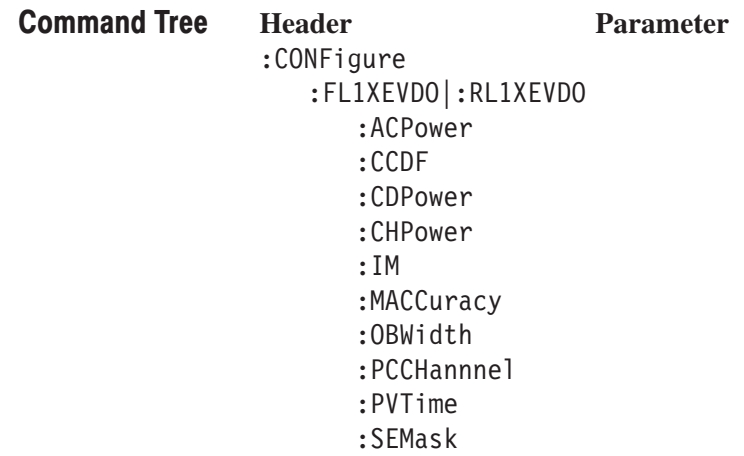

# :CONFigure:FL1XEVDO|:RL1XEVDO:ACPower (No Query Form)

Sets the analyzer to the default settings for the ACPR measurement under the 1xEVDO forward or reverse link standard. Running this command is equivalent to pressing the following front panel keys:

**DEMOD** key  $\rightarrow$  **Standard...** side key  $\rightarrow$  { 1xEV-DO-Fwd | 1xEV-DO-Rev } side key → **PRESET** key → **ACPR** side key

:CONFigure:FL1XEVDO|:RL1XEVDO:ACPower Syntax

None **Arguments** 

DEMFL1XEVDO, DEMRL1XEVDO **Measurement Modes** 

> :CONFigure:FL1XEVDO:ACPower sets the analyzer to the default settings for the ACPR measurement under the 1xEV-DO forward link standard. **Examples**

# :CONFigure:FL1XEVDO|:RL1XEVDO:CCDF (No Query Form)

Sets the analyzer to the default settings for the CCDF measurement under the 1xEV-DO forward or reverse link standard. Running this command is equivalent to pressing the following front panel keys:

**DEMOD** key  $\rightarrow$  **Standard...** side key  $\rightarrow$  { **1xEV-DO-Fwd** | **1xEV-DO-Rev** } side key → **PRESET** key → **CCDF** side key

:CONFigure:FL1XEVDO|:RL1XEVDO:CCDF Syntax

None Arguments

DEMFL1XEVDO, DEMRL1XEVDO **Measurement Modes** 

> :CONFigure:FL1XEVDO:CCDF sets the analyzer to the default settings for the CCDF measurement under the 1xEV-DO forward link standard. **Examples**

# :CONFigure:FL1XEVDO|:RL1XEVDO:CDPower (No Query Form)

Sets the analyzer to the default settings for the code domain power measurement under the 1xEV-DO forward or reverse link standard. Running this command is equivalent to pressing the following front panel keys:

**DEMOD** key  $\rightarrow$  **Standard...** side key  $\rightarrow$  { 1xEV-DO-Fwd | 1xEV-DO-Rev } side key → **PRESET** key → **Code Domain Power** side key

:CONFigure:FL1XEVDO|RL1XEVDO:CDPower Syntax

None **Arguments** 

DEMFL1XEVDO, DEMRL1XEVDO **Measurement Modes** 

> :CONFigure:FL1XEVDO:CDPower sets the analyzer to the default settings for the code domain power measurement under the 1xEV-DO forward link standard. **Examples**

# :CONFigure:FL1XEVDO|:RL1XEVDO:CHPower (No Query Form)

Sets the analyzer to the default settings for the channel power measurement under the 1xEV-DO forward or reverse link standard. Running this command is equivalent to pressing the following front panel keys:

**DEMOD** key  $\rightarrow$  **Standard...** side key  $\rightarrow$  { **1xEV-DO-Fwd** | **1xEV-DO-Rev** } side key → **PRESET** key → **Channel Power** side key

:CONFigure:FL1XEVDO|:RL1XEVDO:CHPower Syntax

None Arguments

DEMFL1XEVDO, DEMRL1XEVDO **Measurement Modes** 

> :CONFigure:FL1XEVDO:CHPower sets the analyzer to the default settings for the channel power measurement under the 1xEV-DO forward link standard. **Examples**

# :CONFigure:FL1XEVDO|:RL1XEVDO:IM (No Query Form)

Sets the analyzer to the default settings for the intermodulation measurement under the 1xEV-DO forward or reverse link standard. Running this command is equivalent to pressing the following front panel keys:

**DEMOD** key  $\rightarrow$  **Standard...** side key  $\rightarrow$  { 1xEV-DO-Fwd | 1xEV-DO-Rev } side key → **PRESET** key → **Intermodulation** side key

:CONFigure:FL1XEVDO|:RL1XEVDO:IM Syntax

None **Arguments** 

DEMFL1XEVDO, DEMRL1XEVDO **Measurement Modes** 

> :CONFigure:FL1XEVDO:IM sets the analyzer to the default settings for the intermodulation measurement under the 1xEV-DO forward link standard. **Examples**

## :CONFigure:FL1XEVDO|:RL1XEVDO:MACCuracy (No Query Form)

Sets the analyzer to the default settings for the modulation accuracy measurement under the 1xEV-DO forward or reverse link standard. Running this command is equivalent to pressing the following front panel keys:

**DEMOD** key  $\rightarrow$  **Standard...** side key  $\rightarrow$  { 1xEV-DO-Fwd | 1xEV-DO-Rev } side key → **PRESET** key → **Modulation Accuracy** side key

:CONFigure:FL1XEVDO|:RL1XEVDO:MACCuracy Syntax

None Arguments

DEMFL1XEVDO, DEMRL1XEVDO **Measurement Modes** 

> :CONFigure:FL1XEVDO:MACCuracy sets the analyzer to the default settings for the modulation accuracy measurement under the 1xEV-DO forward link standard. **Examples**

# :CONFigure:FL1XEVDO|:RL1XEVDO:OBWidth (No Query Form)

Sets the analyzer to the default settings for the OBW (Occupied Bandwidth) measurement under the 1xEV-DO forward or reverse link standard. Running this command is equivalent to pressing the following front panel keys:

**DEMOD** key  $\rightarrow$  **Standard...** side key  $\rightarrow$  { **1xEV-DO-Fwd** | **1xEV-DO-Rev** } side key → **PRESET** key → **OBW** side key

:CONFigure:FL1XEVDO|:RL1XEVDO:OBWidth Syntax

None **Arguments** 

DEMFL1XEVDO, DEMRL1XEVDO **Measurement Modes** 

> :CONFigure:FL1XEVDO:OBWidth sets the analyzer to the default settings for the OBW measurement under the 1xEV-DO forward link standard. **Examples**

## :CONFigure:FL1XEVDO|:RL1XEVDO:PCCHannel (No Query Form)

Sets the analyzer to the default settings for the pilot to code channel measurement under the 1xEV-DO forward or reverse link standard. Running this command is equivalent to pressing the following front panel keys:

**DEMOD** key  $\rightarrow$  **Standard...** side key  $\rightarrow$  { 1xEV-DO-Fwd | 1xEV-DO-Rev } side key → **PRESET** key → **Pilot to Code Channel** side key

:CONFigure:FL1XEVDO|:RL1XEVDO:PCCHannel Syntax

None Arguments

DEMFL1XEVDO, DEMRL1XEVDO **Measurement Modes** 

> :CONFigure:FL1XEVDO:PCCHannel sets the analyzer to the default settings for the pilot to code channel measurement under the 1xEV-DO forward link standard. **Examples**

## :CONFigure:FL1XEVDO:PVTime (No Query Form)

Sets the analyzer to the default settings for the gated output power measurement under the 1xEV-DO forward link standard. Running this command is equivalent to pressing the following front panel keys:

**DEMOD** key  $\rightarrow$  **Standard...** side key  $\rightarrow$  **1xEV-DO-Fwd** side key → **PRESET** key → **Gated Output Power** side key

:CONFigure:FL1XEVDO:PVTime Syntax

None **Arguments** 

DEMFL1XEVD0 **Measurement Modes** 

> :CONFigure:FL1XEVDO:PVTime sets the analyzer to the default settings for the gated output power measurement. **Examples**

:INSTrument[:SELect] **Related Commands** 

#### :CONFigure:FL1XEVDO|:RL1XEVDO:SEMask (No Query Form)

Sets the analyzer to the default settings for the spectrum emission mask measurement under the 1xEV-DO forward or reverse link standard. Running this command is equivalent to pressing the following front panel keys:

**DEMOD** key  $\rightarrow$  **Standard...** side key  $\rightarrow$  **1xEV-DO-Fwd** side key → **PRESET** key → **Spectrum Emission Mask** side key

:CONFigure:FL1XEVDO|:RL1XEVDO:SEMask Syntax

None **Arguments** 

DEMFL1XEVDO, DEMRL1XEVDO **Measurement Modes** 

> :CONFigure:FL1XEVDO:SEMask sets the analyzer to the default settings for the spectrum emission mask measurement under the 1xEV-DO forward link standard. **Examples**

## :CONFigure:DLR5\_3GPP Subgroup

#### ption 27 Only

The :CONFigure:DLR5\_3GPP commands set up the conditions related to the 3GPP-R5 downlink measurements.

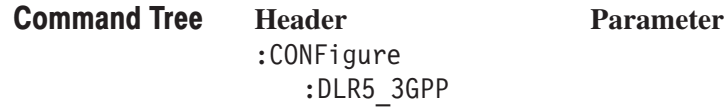

### :CONFigure:DLR5\_3GPP (No Query Form)

Sets the analyzer to the default settings of the modulation analysis for 3GPP-R5 downlink. This command is equivalent to the following key sequence:

**DEMOD** key  $\rightarrow$  **Standard...** side key  $\rightarrow$  **3GPP-R5-DL** side key → **PRESET** key

:CONFigure:DLR5 3GPP Syntax

None Arguments

DEMDLR5 3G **Measurement Modes** 

> :CONFigure:DLR5 3GPP sets the analyzer to the default settings of the modulation analysis for 3GPP-R5 downlink. **Examples**

# :CONFigure:SADLR5\_3GPP Subgroup

#### ption 27 Only

The :CONFigure:SADLR5\_3GPP commands set up the conditions related to the 3GPP-R5 downlink measurements.

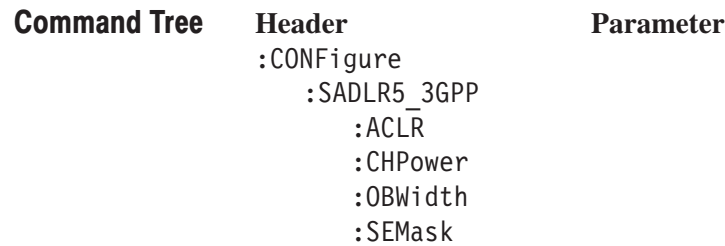

### :CONFigure:SADLR5\_3GPP:ACLR (No Query Form)

Sets the analyzer to the default settings of the ACLR (Adjacent Channel Leakage Power Ratio) measurement for 3GPP-R5 downlink. This command is equivalent to the following key sequence:

**S/A** key → **Standard...** side key → **3GPP-R5-DL** side key → **PRESET** key → **ACLR** side key

:CONFigure:SADLR5 3GPP:ACLR Syntax

None Arguments

SADLR5 3G **Measurement Modes** 

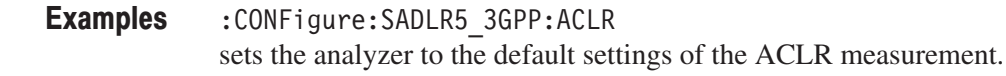

:INSTrument[:SELect] **Related Commands** 

#### :CONFigure:SADLR5\_3GPP:CHPower (No Query Form)

Sets the analyzer to the default settings of the channel power measurement for 3GPP-R5 downlink. This command is equivalent to the following key sequence:

**S/A** key → **Standard...** side key → **3GPP-R5-DL** side key → **PRESET** key → **Channel Power** side key

:CONFigure:SADLR5 3GPP:CHPower Syntax

None Arguments

SADLR5 3G **Measurement Modes** 

> :CONFigure:SADLR5 3GPP:CHPower sets the analyzer to the default settings of the channel power measurement. **Examples**

## :CONFigure:SADLR5\_3GPP:OBWidth (No Query Form)

Sets the analyzer to the default settings of the OBW (Occupied Bandwidth) measurement for 3GPP-R5 downlink. This command is equivalent to the following key sequence:

**S/A** key → **Standard...** side key → **3GPP-R5-DL** side key → **PRESET** key → **OBW** side key

:CONFigure:SADLR5 3GPP:OBWidth Syntax

None **Arguments** 

- SADLR5 3G **Measurement Modes** 
	- :CONFigure:SADLR5 3GPP:OBWidth sets the analyzer to the default settings of the OBW measurement. **Examples**
- :INSTrument[:SELect] **Related Commands**

#### :CONFigure:SADLR5\_3GPP:SEMask (No Query Form)

Sets the analyzer to the default settings of the spectrum emission mask measurement for 3GPP-R5 downlink. This command is equivalent to the following key sequence:

**S/A** key → **Standard...** side key → **3GPP-R5-DL** side key → **PRESET** key → **Spectrum Emission Mask** side key

:CONFigure:SADLR5 3GPP:SEMask Syntax

None **Arguments** 

SADLR5 3G **Measurement Modes** 

> :CONFigure:SADLR5 3GPP:SEMask sets the analyzer to the default settings of the spectrum emission mask measurement. **Examples**

## :CONFigure:ULR5\_3GPP Subgroup

#### ption 27 Only

The :CONFigure:ULR5\_3GPP commands set up the conditions related to the 3GPP-R5 uplink measurements.

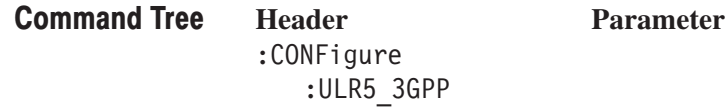

### :CONFigure:ULR5\_3GPP (No Query Form)

Sets the analyzer to the default settings of the modulation analysis for 3GPP-R5 uplink. This command is equivalent to the following key sequence:

**DEMOD** key  $\rightarrow$  **Standard...** side key  $\rightarrow$  **3GPP-R5-UL** side key → **PRESET** key

:CONFigure:ULR5 3GPP Syntax

None Arguments

DEMULR5 3G **Measurement Modes** 

> :CONFigure:ULR5 3GPP sets the analyzer to the default settings of the modulation analysis for 3GPP-R5 uplink. **Examples**

# :CONFigure:TD\_SCDMA Subgroup

#### ption 28 Only

The :CONFigure:DDEMod commands set up the conditions related to the TD-SCDMA analysis.

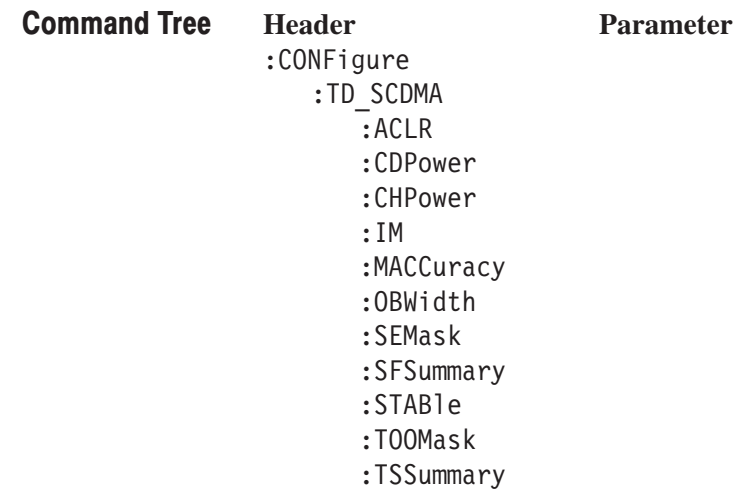

### :CONFigure:TD\_SCDMA:ACLR (No Query Form)

Sets the analyzer to the default settings for the ACLR measurement under the TD-SCDMA standard. Running this command is equivalent to pressing the following front panel keys:

**DEMOD** key  $\rightarrow$  **Standard...** side key  $\rightarrow$  **TD-SCDMA** side key → **PRESET** key → **ACLR** side key

:CONFigure: TD SCDMA: ACLR Syntax

None Arguments

DEMTD SCDMA **Measurement Modes** 

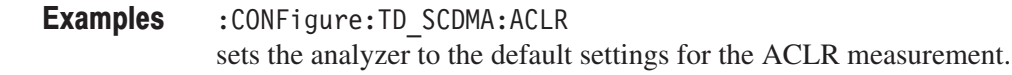

:INSTrument[:SELect] **Related Commands** 

#### :CONFigure:TD\_SCDMA:CDPower (No Query Form)

Sets the analyzer to the default settings for the code domain power measurement under the TD-SCDMA standard. Running this command is equivalent to pressing the following front panel keys:

**DEMOD** key  $\rightarrow$  **Standard...** side key  $\rightarrow$  **TD-SCDMA** side key → **PRESET** key → **Code Domain Power** side key

: CONFigure: TD SCDMA: CDPower Syntax

None Arguments

DEMTD SCDMA **Measurement Modes** 

> :CONFigure: TD SCDMA: CDPower sets the analyzer to the default settings for the code domain power measurement. **Examples**

## :CONFigure:TD\_SCDMA:CHPower (No Query Form)

Sets the analyzer to the default settings for the channel power measurement under the TD-SCDMA standard. Running this command is equivalent to pressing the following front panel keys:

**DEMOD** key  $\rightarrow$  **Standard...** side key  $\rightarrow$  **TD-SCDMA** side key → **PRESET** key → **Channel Power** side key

:CONFigure: TD SCDMA: CHPower Syntax

None **Arguments** 

- DEMTD SCDMA **Measurement Modes** 
	- :CONFigure:TD SCDMA:CHPower sets the analyzer to the default settings for the channel power measurement. **Examples**

:INSTrument[:SELect] **Related Commands** 

#### :CONFigure:TD\_SCDMA:IM (No Query Form)

Sets the analyzer to the default settings for the intermodulation measurement under the TD-SCDMA standard. Running this command is equivalent to pressing the following front panel keys:

**DEMOD** key  $\rightarrow$  **Standard...** side key  $\rightarrow$  **TD-SCDMA** side key → **PRESET** key → **Intermodulation** side key

:CONFigure: TD SCDMA: IM Syntax

None **Arguments** 

DEMTD SCDMA **Measurement Modes** 

> :CONFigure: TD SCDMA: IM sets the analyzer to the default settings for the intermodulation measurement. **Examples**

## :CONFigure:TD\_SCDMA:MACCuracy (No Query Form)

Sets the analyzer to the default settings for the modulation accuracy measurement under the TD-SCDMA standard. Running this command is equivalent to pressing the following front panel keys:

**DEMOD** key  $\rightarrow$  **Standard...** side key  $\rightarrow$  **TD-SCDMA** side key → **PRESET** key → **Modulation Accuracy** side key

: CONFigure: TD SCDMA: MACCuracy Syntax

None Arguments

DEMTD SCDMA **Measurement Modes** 

> :CONFigure:TD SCDMA:MACCuracy sets the analyzer to the default settings for the modulation accuracy measurement. **Examples**

:INSTrument[:SELect] **Related Commands** 

### :CONFigure:TD\_SCDMA:OBWidth (No Query Form)

Sets the analyzer to the default settings for the OBW (Occupied Bandwidth) measurement under the TD-SCDMA standard. Running this command is equivalent to pressing the following front panel keys:

**DEMOD** key  $\rightarrow$  **Standard...** side key  $\rightarrow$  **TD-SCDMA** side key → **PRESET** key → **OBW** side key

- :CONFigure: TD SCDMA: OBWidth Syntax
- None Arguments
- DEMTD SCDMA **Measurement Modes** 
	- :CONFigure: TD SCDMA: OBWidth sets the analyzer to the default settings for the OBW measurement. **Examples**
- :INSTrument[:SELect] **Related Commands**

## :CONFigure:TD\_SCDMA:SEMask (No Query Form)

Sets the analyzer to the default settings for the spectrum emission mask measurement under the TD-SCDMA standard. Running this command is equivalent to pressing the following front panel keys:

**DEMOD** key  $\rightarrow$  **Standard...** side key  $\rightarrow$  **TD-SCDMA** side key → **PRESET** key → **Spectrum Emission Mask** side key

:CONFigure: TD SCDMA: SEMask Syntax

None **Arguments** 

- DEMTD SCDMA **Measurement Modes** 
	- :CONFigure:TD SCDMA:SEMask sets the analyzer to the default settings for the spectrum emission mask measurement. **Examples**
- :INSTrument[:SELect] **Related Commands**

#### :CONFigure:TD\_SCDMA:SFSummary (No Query Form)

Sets the analyzer to the default settings for the subframe summary measurement under the TD-SCDMA standard. Running this command is equivalent to pressing the following front panel keys:

**DEMOD** key  $\rightarrow$  **Standard...** side key  $\rightarrow$  **TD-SCDMA** side key → **PRESET** key → **Subframe Summary** side key

:CONFigure: TD SCDMA: SFSummary Syntax

None **Arguments** 

DEMTD SCDMA **Measurement Modes** 

- :CONFigure:TD SCDMA:SFSummary sets the analyzer to the default settings for the subframe summary measurement. **Examples**
- :INSTrument[:SELect] **Related Commands**
### :CONFigure:TD\_SCDMA:STABle (No Query Form)

Sets the analyzer to the default settings for the symbol table under the TD-SCDMA standard. Running this command is equivalent to pressing the following front panel keys:

**DEMOD** key  $\rightarrow$  **Standard...** side key  $\rightarrow$  **TD-SCDMA** side key → **PRESET** key → **Symbol Table** side key

:CONFigure: TD SCDMA: STABle Syntax

None Arguments

DEMTD SCDMA **Measurement Modes** 

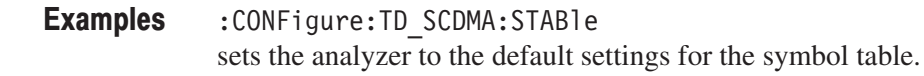

:INSTrument[:SELect] **Related Commands** 

#### :CONFigure:TD\_SCDMA:TOOMask (No Query Form)

Sets the analyzer to the default settings for the transmit on/off mask measurement under the TD-SCDMA standard. Running this command is equivalent to pressing the following front panel keys:

**DEMOD** key  $\rightarrow$  **Standard...** side key  $\rightarrow$  **TD-SCDMA** side key → **PRESET** key → **Transmit On/Off Mask** side key

:CONFigure: TD SCDMA: TOOMask Syntax

None Arguments

DEMTD SCDMA **Measurement Modes** 

> :CONFigure: TD SCDMA: TOOMask sets the analyzer to the default settings for the transmit on/off mask measurement. **Examples**

:INSTrument[:SELect] **Related Commands** 

### :CONFigure:TD\_SCDMA:TSSummary (No Query Form)

Sets the analyzer to the default settings for the timeslot summary under the TD-SCDMA standard. Running this command is equivalent to pressing the following front panel keys:

**DEMOD** key  $\rightarrow$  **Standard...** side key  $\rightarrow$  **TD-SCDMA** side key → **PRESET** key → **Timeslot Summary** side key

:CONFigure: TD SCDMA: TSSummary Syntax

None **Arguments** 

- DEMTD\_SCDMA **Measurement Modes** 
	- :CONFigure: TD SCDMA: TSSummary Sets the analyzer to the default settings for the timeslot summary. **Examples**
- :INSTrument[:SELect] **Related Commands**

#### :CONFigure: WLAN Subgroup

#### ption 29 Only

The :CONFigure:WLAN commands set up the conditions related to the WLAN analysis.

**Header Parameter** :CONFigure  $:WLAN$ :SMASk :TPOWer **Command Tree** 

## :CONFigure:WLAN (No Query Form)

Sets the analyzer to the default settings for WLAN modulation measurement.

**DEMOD** key → **Standard...** side key → **IEEE802.11a/b/g** side key → **PRESET** key → **EVM vs Time** side key

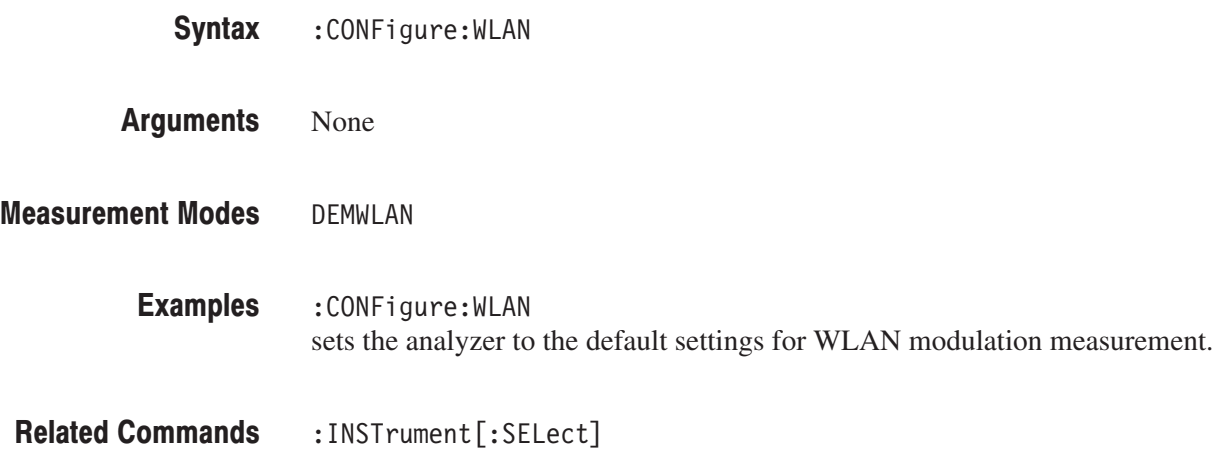

### :CONFigure:WLAN:SMASk (No Query Form)

Sets the analyzer to the default setting for Spectrum Mask measurement.

**DEMOD** key  $\rightarrow$  **Standard...** side key  $\rightarrow$  **IEEE802.11a/b/g** side key → **PRESET** key → **Spectrum Mask** side key

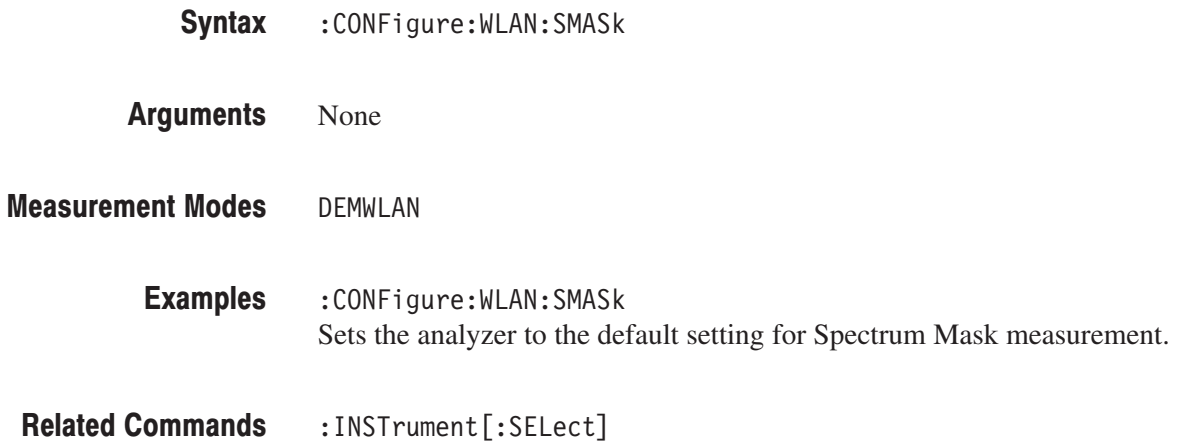

#### :CONFigure:WLAN:TPOWer (No Query Form)

Sets the analyzer to the default setting for Transmit Power measurement.

**DEMOD** key  $\rightarrow$  **Standard...** side key  $\rightarrow$  **IEEE802.11a/b/g** side key → **PRESET** key → **Transmit Power** side key

- :CONFigure:WLAN:TPOWer Syntax
- None **Arguments**

DEMWLAN **Measurement Modes** 

- :CONFigure:WLAN:TPOWer Sets the analyzer to the default setting for Transmit Power measurement. **Examples**
- :INSTrument[:SELect] **Related Commands**

# :DISPlay Commands

The :DISPlay commands control how to show measurement data on the screen. These commands are divided into the following subgroups:

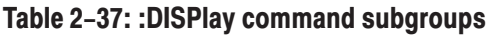

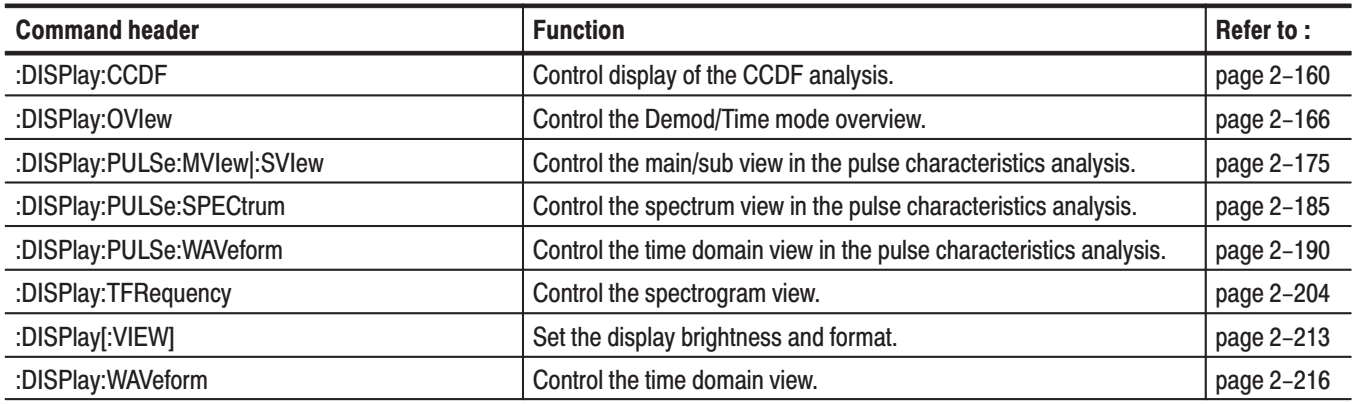

**NOTE**. The :DISPlay commands change the measurement display only, and do not affect the analyzer hardware settings.

#### **Note on Horizontal Scaling**

You can expand an acquired waveform vertically and horizontally on screen (but not contract). Use the :DISPlay commands containing :X[:SCALe] or :Y[:SCALe] node to set the expansion range. Refer to each command description for the setting range. Additionally, meet the following requirements for setting the horizontal scale.

The horizontal display range set by the :DISPlay commands must be within the data acquisition range set by the :SENSe commands (see Figure 2–6):

 $X_{START} \leq X_{MIN} < X_{STOP}$  $X_{MAX} \leq X_{STOP}$ 

Where

XSTART: the beginning of data acquisition range

XSTOP: the end of data acquisition range

 $X_{MIN}$ : the beginning of data expansion range

 $X_{MAX}$ : the end of data expansion range

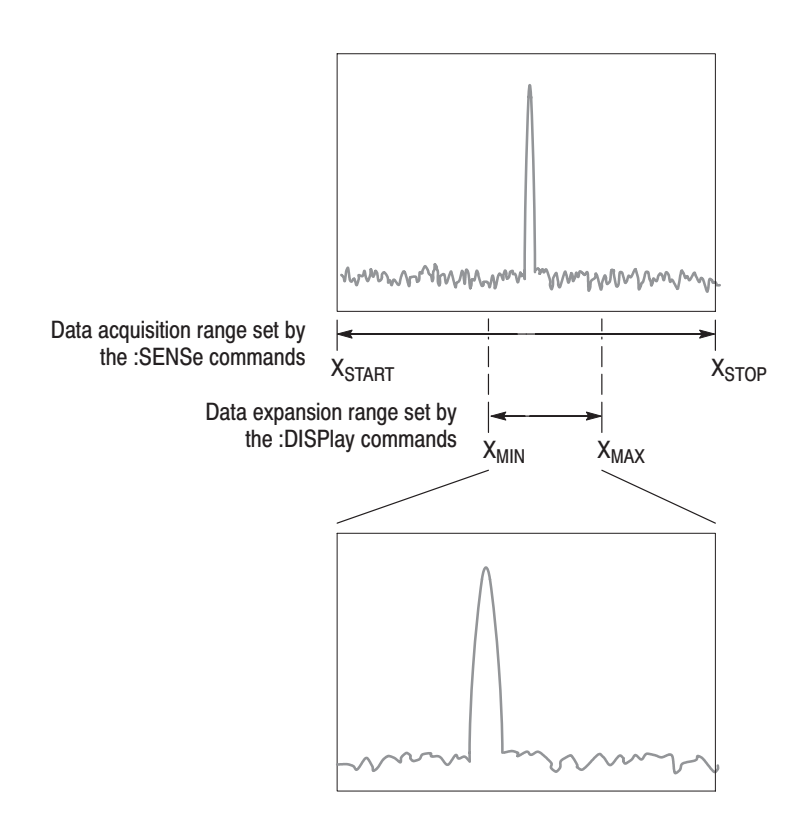

Figure 2-6: Horizontal scale setting requirements

The :DISPlay commands containing the :X[:SCALe] node must meet the above requirements. Figure 2–7 shows an example of the spectrum view. The horizontal scale setting requirements are:

CENTer – SPAN/2 ≤ OFFSet < CENTer + SPAN/2  $OFFSet + 10*PDIV \leq CENTer + SPAN/2$ 

Where

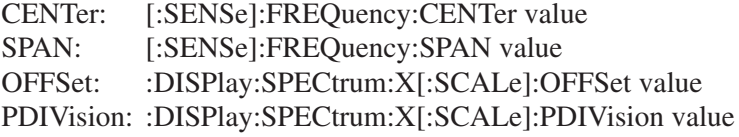

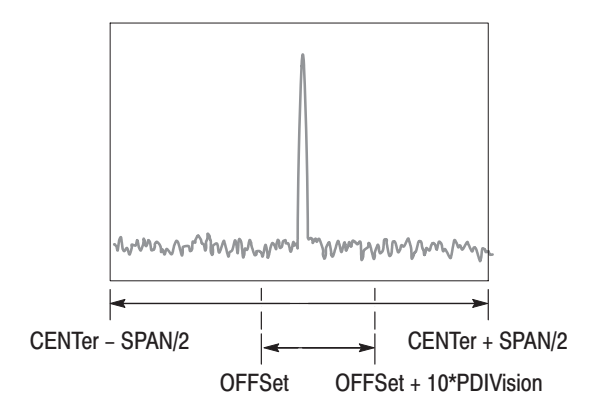

Figure 2-7: Horizontal scale setting requirements for spectrum view

#### :DISPlay:CCDF Subgroup

The :DISPlay:CCDF commands control the CCDF view.

NOTE. To use a command from this group, you must have selected TIMCCDF in the :INSTrument[:SELect] command.

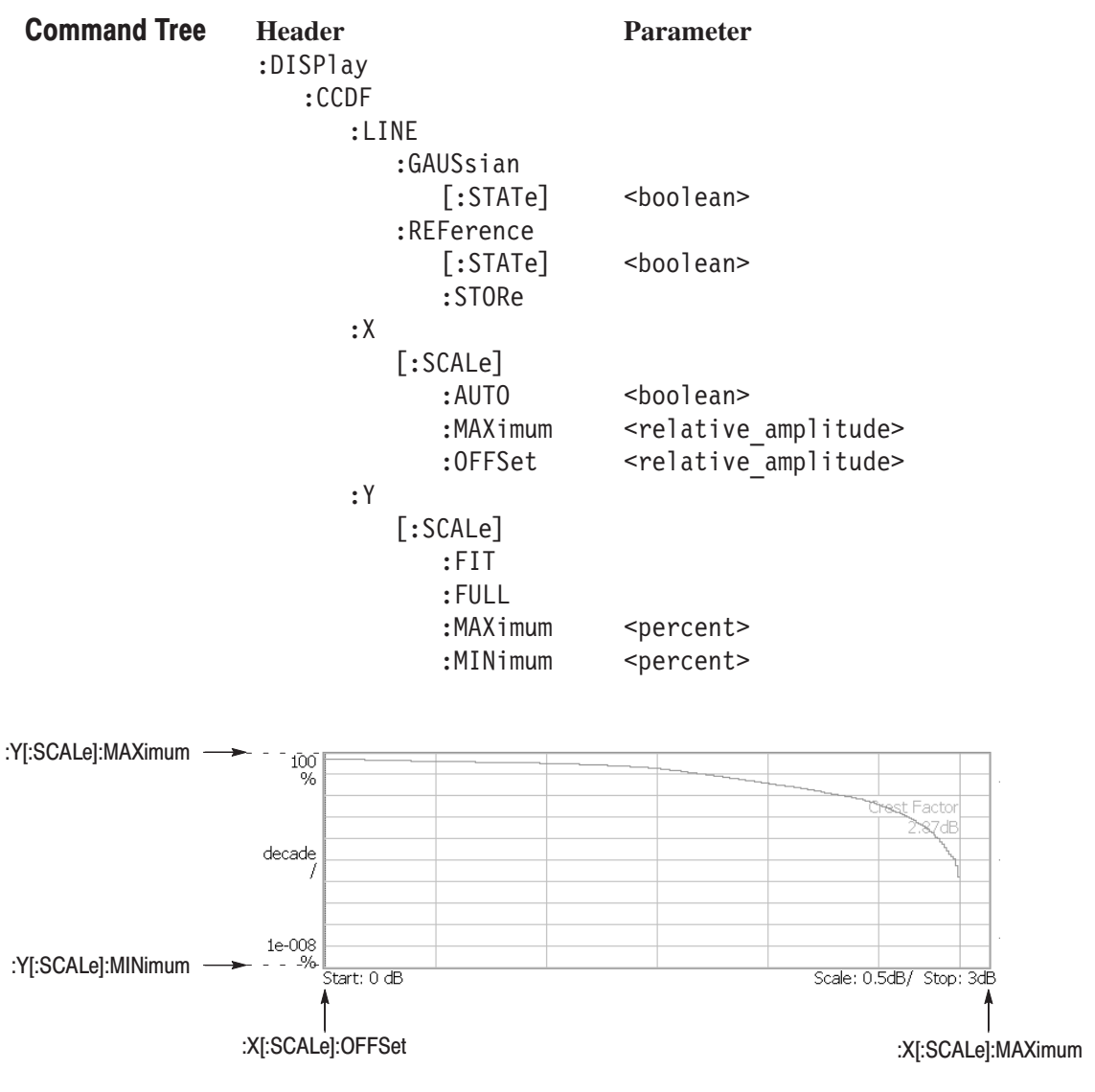

NOTE: Command header : DISPlay: CCDF is omitted here.

Figure 2-8: : DISPlay: CCDF command setting

#### :DISPlay:CCDF:LINE:GAUSsian[:STATe](?)

Determines whether to show the Gaussian line in the CCDF view.

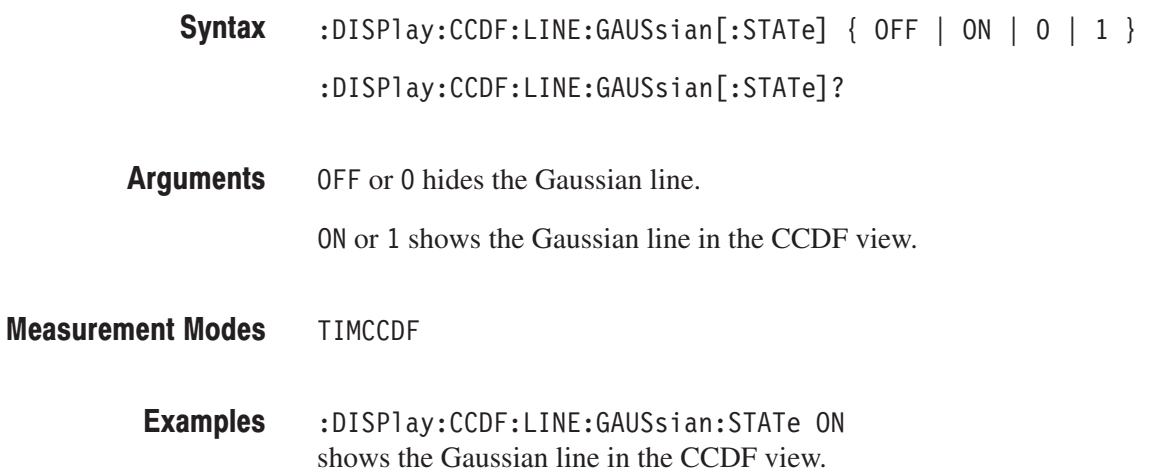

#### :DISPlay:CCDF:LINE:REFerence[:STATe](?)

Selects whether to show the reference line in the CCDF view. The reference line is stored with the :DISPlay:CCDF:LINE:REFerence:STORe command.

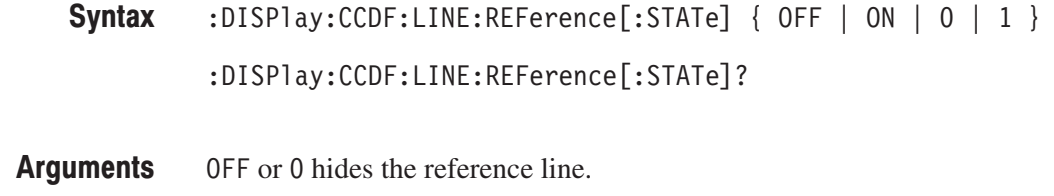

(0) ON or 1 shows the reference line in the CCDF view.

TIMCCDF **Measurement Modes** 

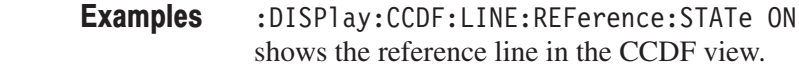

:DISPlay:CCDF:LINE:REFerence:STORe **Related Commands** 

#### :DISPlay:CCDF:LINE:REFerence:STORe (No Query Form)

Stores the current CCDF trace as a new reference line and automatically enables the reference line display.

:DISPlay:CCDF:LINE:REFerence:STORe Syntax

None **Arguments** 

TIMCCDF **Measurement Modes** 

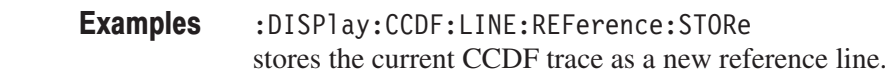

:DISPlay:CCDF:LINE:REFerence[:STATe] **Related Commands** 

### :DISPlay:CCDF:X[:SCALe]:AUTO(?)

Determines whether to automatically set the horizontal, or power, scale in the CCDF view.

 $:$  DISPlay:CCDF:X[:SCALe]:AUTO { OFF | ON | 0 | 1 } Syntax

 $:$ DISP $\exists$ ay $:$ CCDF $:$ X $[:$ SCALe $]$  $:$ AUTO?

OFF or 0 specifies that the horizontal scale is set manually. Use the :DISPlay :CCDF:X[:SCALe]:MAXimum and the :DISPlay:CCDF:X[:SCALe]:OFFSet commands, detailed below, to set the horizontal axis. **Arguments** 

ON or 1 specifies that the horizontal scale is set automatically (default).

TIMCCDF **Measurement Modes** 

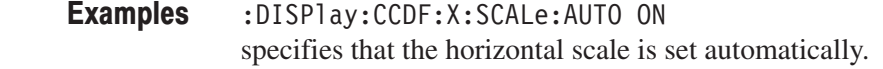

:DISPlay:CCDF:X[:SCALe]:MAXimum,:DISPlay:CCDF:X[:SCALe]:OFFSet **Related Commands** 

#### :DISPlay:CCDF:X[:SCALe]:MAXimum(?)

Sets or queries the maximum horizontal, or power, value (right edge) in the CCDF view.

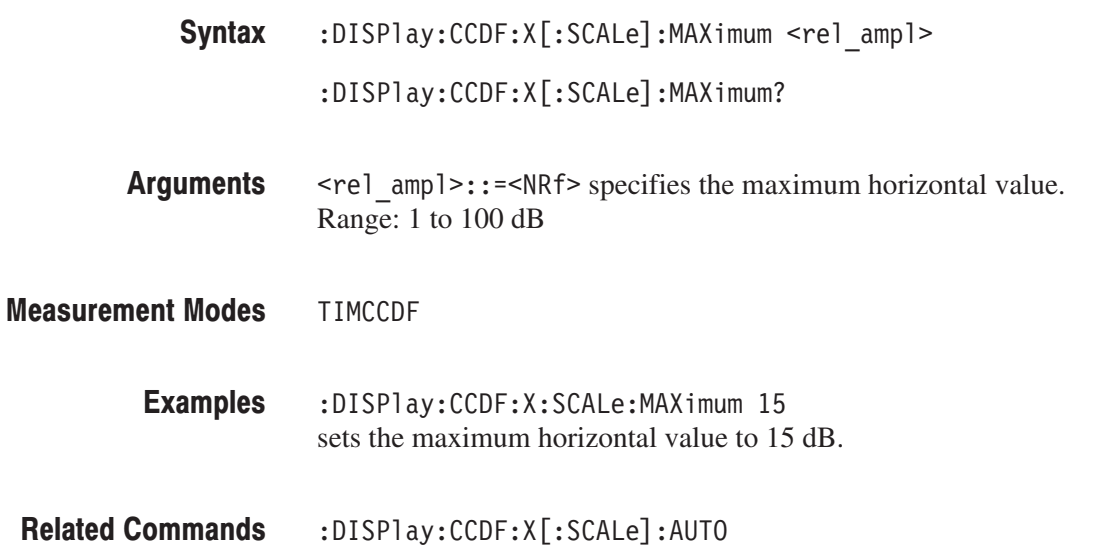

#### :DISPlay:CCDF:X[:SCALe]:OFFSet(?)

Sets or queries the start value of the horizontal axis in the CCDF view.

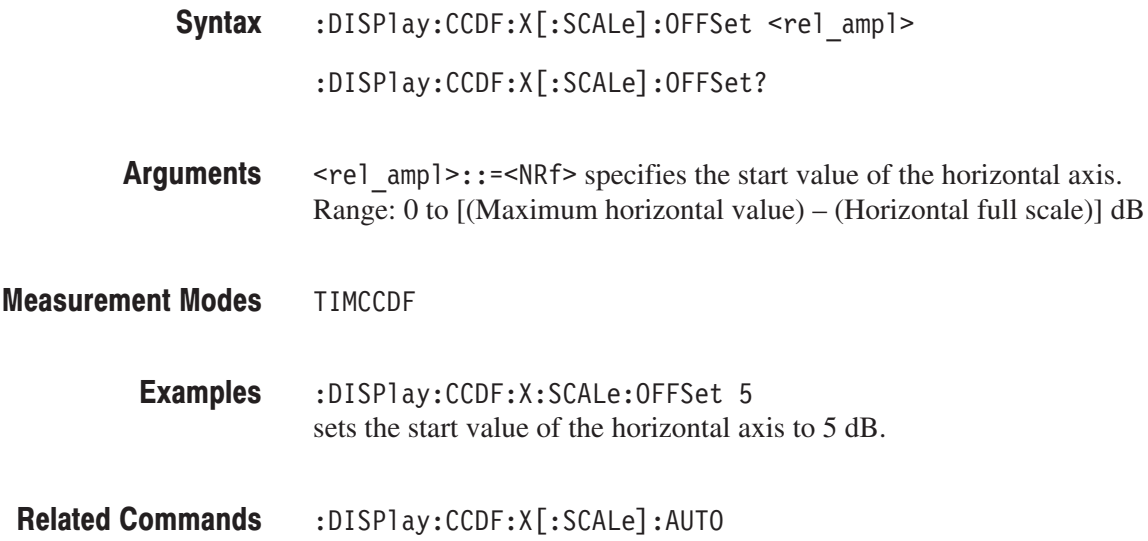

#### :DISPlay:CCDF:Y[:SCALe]:FIT (No Query Form)

Runs auto-scale on the CCDF view. The auto-scale automatically sets the start value and scale of the vertical axis to display the whole waveform.

 $:$ DISPlay $:$ CCDF $:$ Y[ $:$ SCALe] $:$ FIT Syntax

None **Arguments** 

TIMCCDF **Measurement Modes** 

> :DISPlay:CCDF:Y:SCALe:FIT runs auto-scale on the CCDF view. **Examples**

#### :DISPlay:CCDF:Y[:SCALe]:FULL (No Query Form)

Sets the vertical axis to the default full-scale value in the CCDF view.

 $:$ DISPlay $:$ CCDF $:$ Y[ $:$ SCALe] $:$ FULL Syntax

None **Arguments** 

- TIMCCDF **Measurement Modes** 
	- :DISPlay:CCDF:Y:SCALe:FULL sets the vertical axis to the default full-scale value in the CCDF view. **Examples**

#### :DISPlay:CCDF:Y[:SCALe]:MAXimum(?)

Sets or queries the maximum vertical value (top) in the CCDF view.

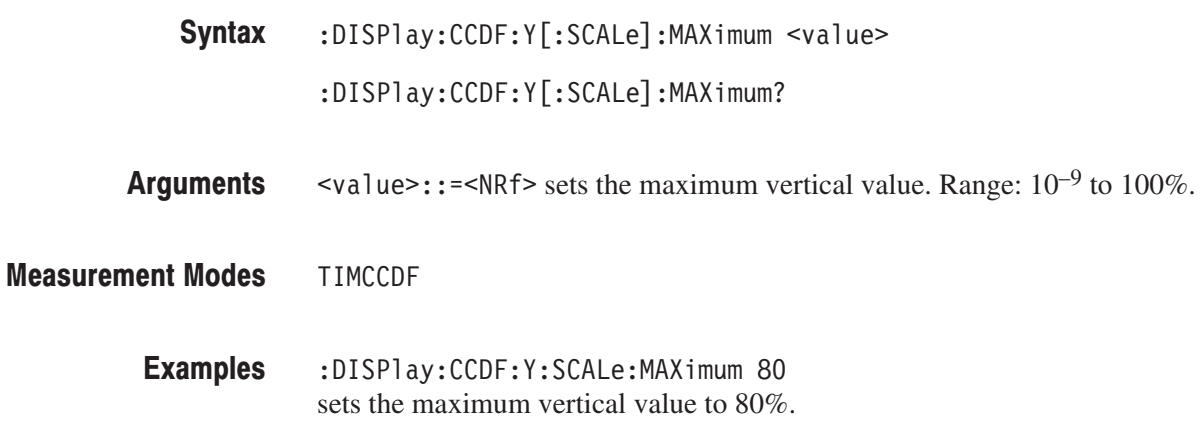

### :DISPlay:CCDF:Y[:SCALe]:MINimum(?)

Sets or queries the minimum vertical value (bottom) in the CCDF view.

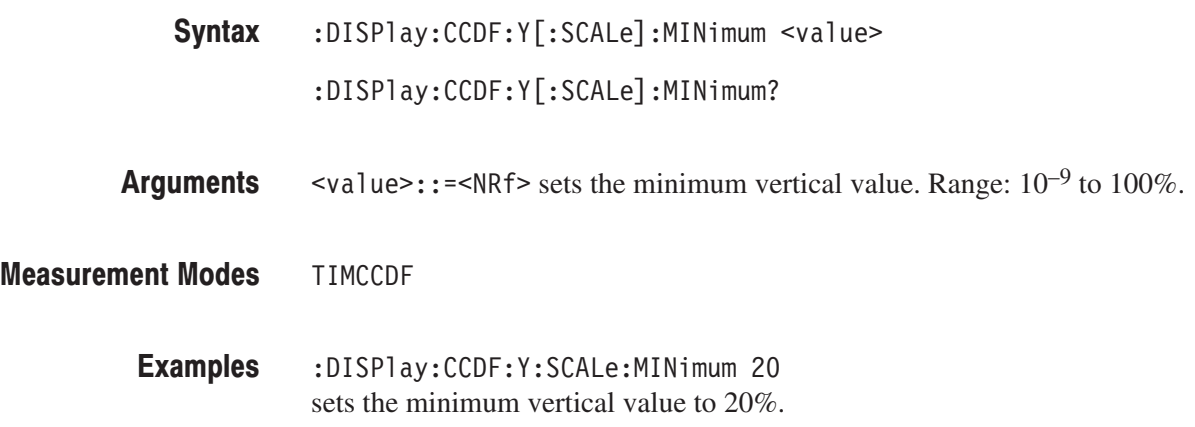

#### :DISPlay:OVIew Subgroup

The :DISPlay:OVIew commands set up the overview in the Demod (modulation analysis) and Time (time analysis) modes.

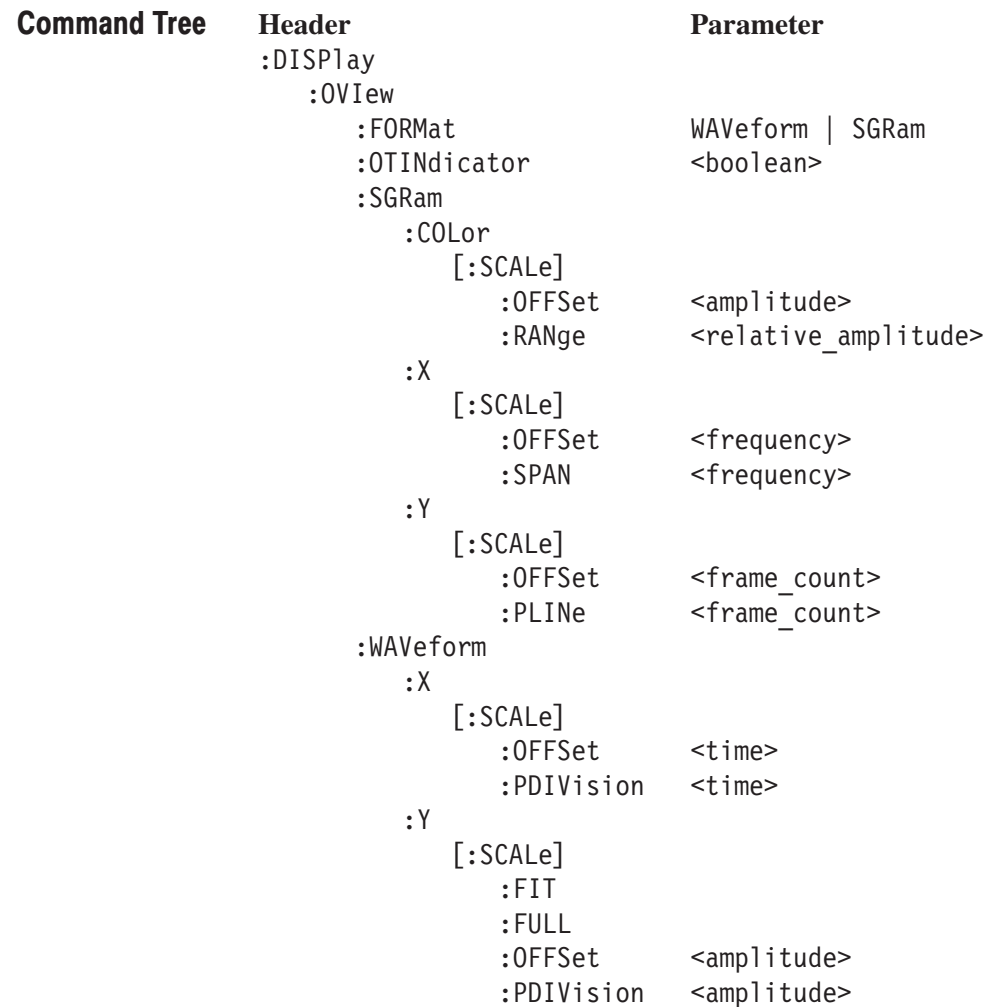

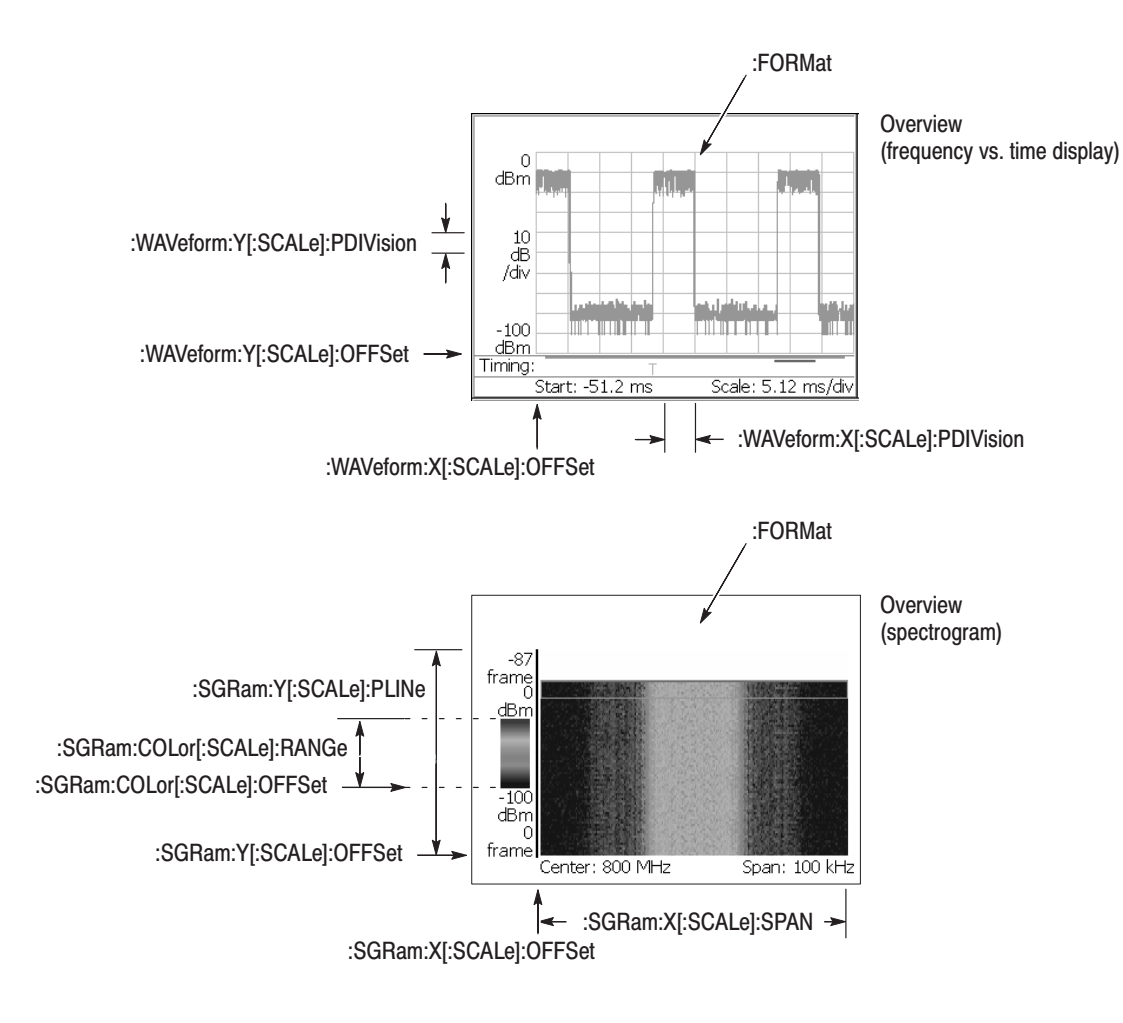

NOTE: Command header : DISPlay: OVIew is omitted here.

Figure 2-9: : DISPlay: OVIew command setting

#### :DISPlay:OVIew:FORMat(?)

Selects or queries the overview display format.

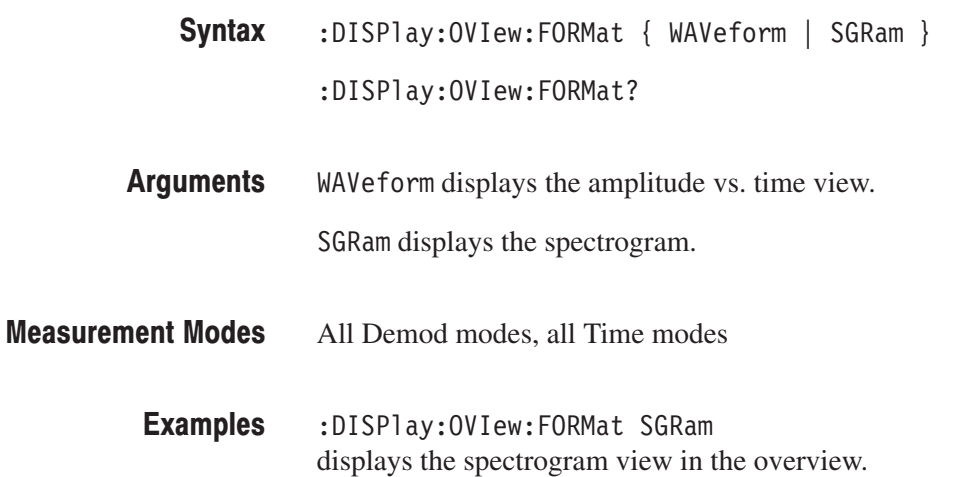

#### :DISPlay:OVIew:OTINdicator(?)

Determines whether to show the trigger output indicator ("O") in the overview.

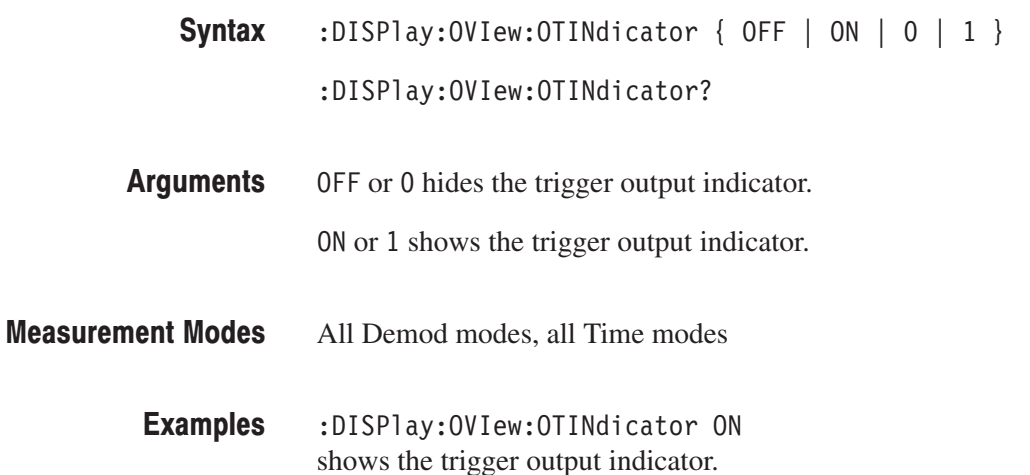

#### :DISPlay:OVIew:SGRam:COLor[:SCALe]:OFFSet(?)

Sets or queries the minimum value (bottom) of the color, or amplitude, axis when the overview displays a spectrogram.

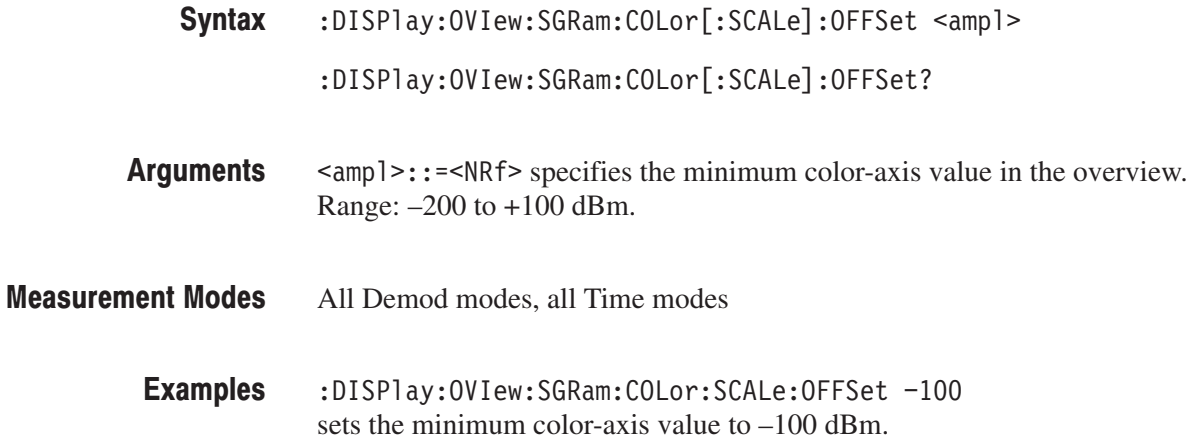

#### :DISPlay:OVIew:SGRam:COLor[:SCALe]:RANGe(?)

Sets or queries full-scale value of the color, or amplitude, axis when the overview displays a spectrogram.

- :DISPlay:OVIew:SGRam:COLor[:SCALe]:RANGe <rel\_ampl> :DISPlay:OVIew:SGRam:COLor[:SCALe]:RANGe? Syntax
- $\le$ rel ampl>::={ 10 | 20 | 50 | 100 } [dB] specifies the full-scale value of the color axis. Arguments
- All Demod modes, all Time modes **Measurement Modes** 
	- :DISPlay:OVIew:SGRam:COLor:SCALe:RANGe 100 sets full-scale value of the color axis to 100 dB. **Examples**

#### :DISPlay:OVIew:SGRam:X[:SCALe]:OFFSet(?)

Sets or queries the minimum horizontal, or frequency, value (left edge) when the overview displays a spectrogram.

 $:$ DISPlay $:$ OVIew $:$ SGRam $:X[:$ SCALe] $:$ OFFSet <freq> Syntax

:DISPlay:OVIew:SGRam:X[:SCALe]:OFFSet?

- $\langle$  freq>::= $\langle$ NRf> specifies the minimum horizontal value of the spectrogram. The valid range depends on the setting in the [:SENSe]:FREQuency:BAND command. Refer to Table 2–76 on page 2–755. **Arguments**
- All Demod modes, all Time modes **Measurement Modes** 
	- :DISPlay:OVIew:SGRam:X:SCALe:OFFSet 100MHz sets the minimum horizontal value to 100 MHz. **Examples**

#### :DISPlay:OVIew:SGRam:X[:SCALe]:SPAN(?)

Sets or queries the span of the horizontal, or frequency, axis when the overview displays a spectrogram.

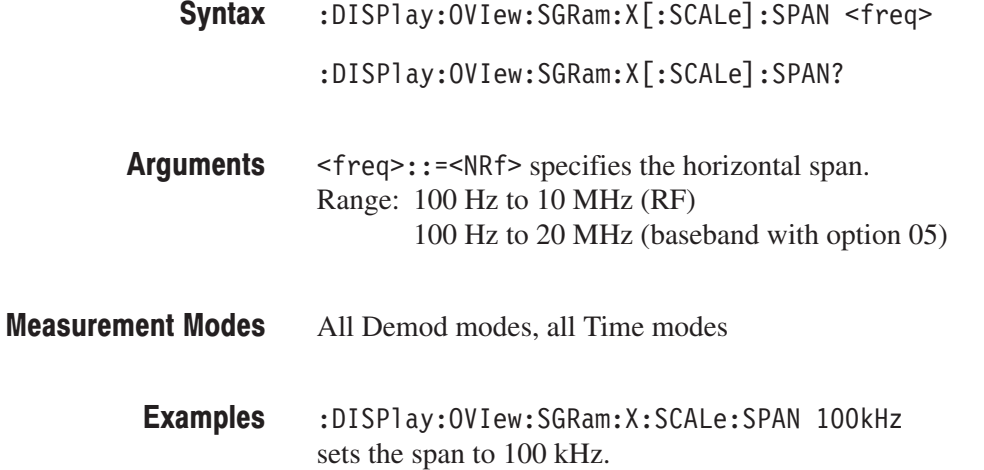

#### :DISPlay:OVIew:SGRam:Y[:SCALe]:OFFSet(?)

Sets or queries the minimum vertical, or frame number, value (bottom) when the overview displays a spectrogram.

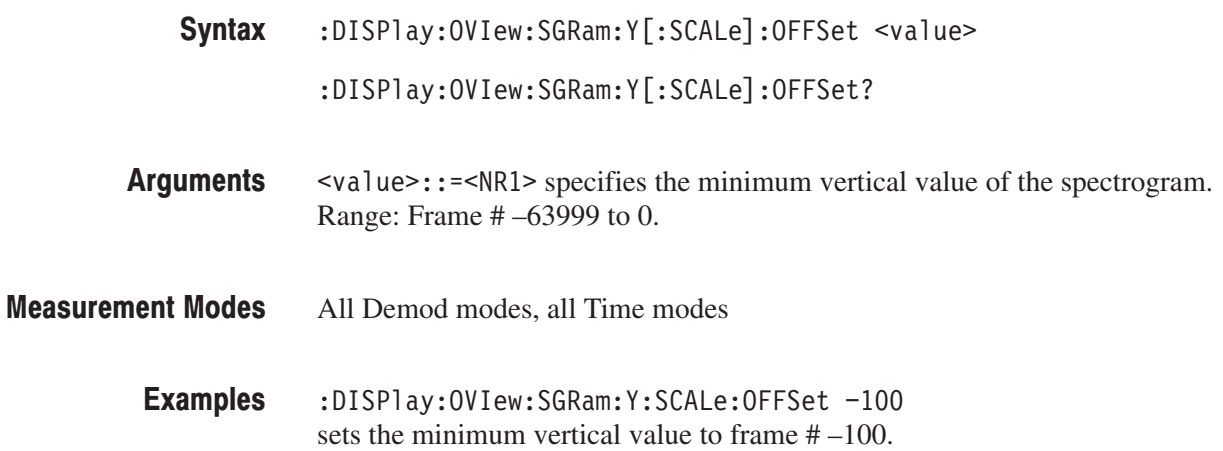

### :DISPlay:OVIew:SGRam:Y[:SCALe]:PLINe(?)

Sets or queries the vertical scale (the number of frames per line) when the overview displays a spectrogram.

Frames are thinned out from all the acquired framed data at intervals of the number of frames specified in this command, before the spectrogram is displayed. For example, if you set the argument to 5, the data will be displayed every 5 frames.

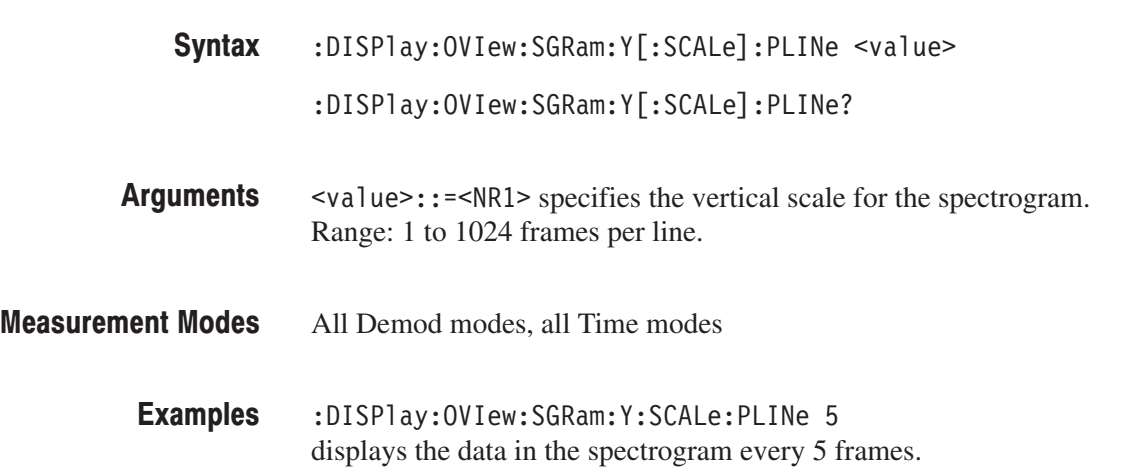

#### :DISPlay:OVIew:WAVeform:X[:SCALe]:OFFSet(?)

Sets or queries the minimum horizontal, or time, value (left edge) when the overview displays an amplitude vs. time waveform.

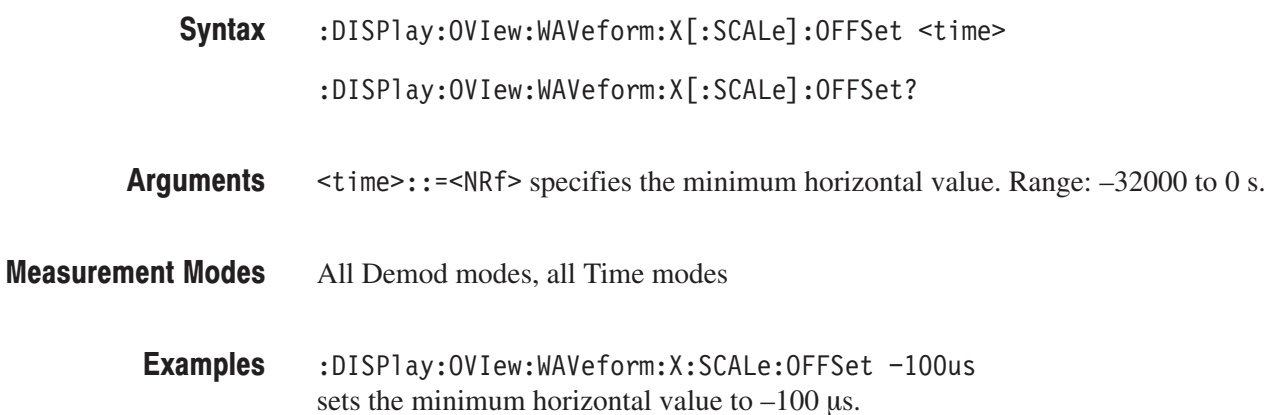

#### :DISPlay:OVIew:WAVeform:X[:SCALe]:PDIVision(?)

Sets or queries the horizontal, or time, scale (per division) when the overview displays an amplitude vs. time view.

:DISPlay:OVIew:WAVeform:X[:SCALe]:PDIVision <time> Syntax

 $:$  DISPlay:OVIew:WAVeform:X[ $:$ SCALe]:PDIVision?

- <time>::=<NRf> specifies the horizontal scale. Range: 0 to 3200 s/div. **Arguments**
- All Demod modes, all Time modes **Measurement Modes** 
	- :DISPlay:OVIew:WAVeform:X:SCALe:PDIVision 10.0E-6 sets the horizontal scale to 10 µs/div. **Examples**

#### :DISPIay:OVIew:WAVeform:Y[:SCALe]:FIT (No Query Form)

Runs the auto-scale on the overview. The auto-scale automatically sets the start value and scale of the vertical axis to display the whole waveform.

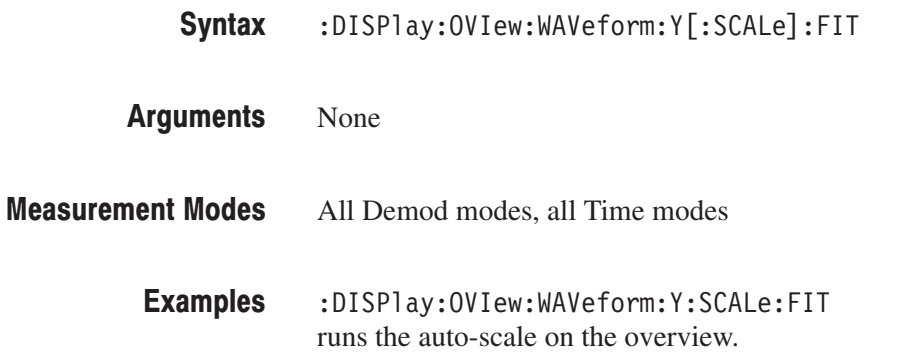

#### :DISPIay:OVIew:WAVeform:Y[:SCALe]:FULL (No Query Form)

Sets the vertical axis in the overview to the default full-scale value.

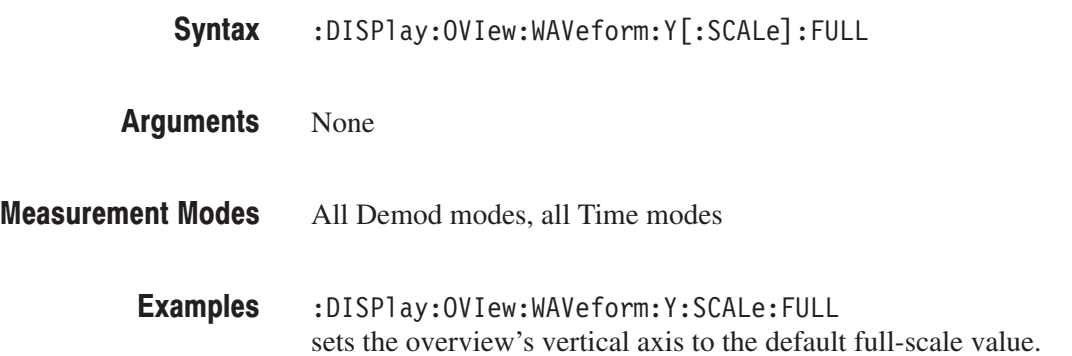

#### :DISPlay:OVIew:WAVeform:Y[:SCALe]:OFFSet(?)

Sets or queries the minimum vertical, or amplitude, value (bottom) when the overview displays an amplitude vs. time waveform.

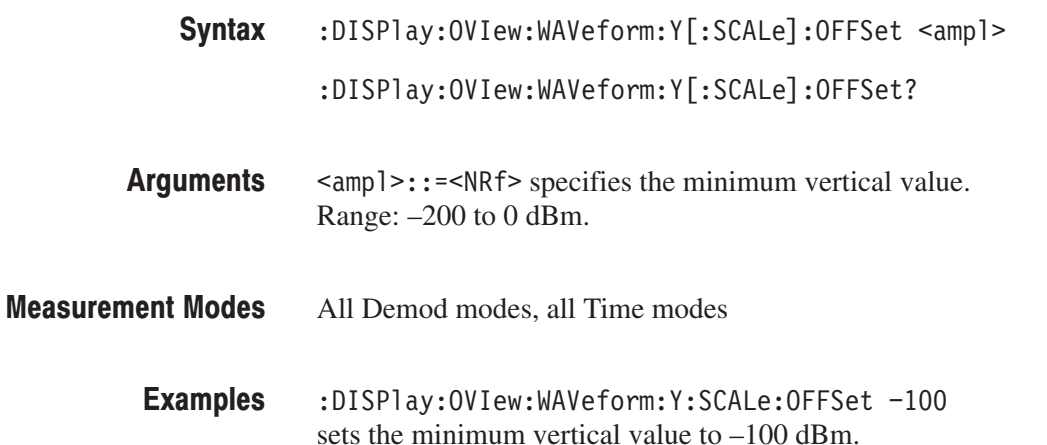

#### :DISPlay:OVIew:WAVeform:Y[:SCALe]:PDIVision(?)

Sets or queries the vertical, or amplitude, scale (per division) when the overview displays an amplitude vs. time waveform.

:DISPlay:OVIew:WAVeform:Y[:SCALe]:PDIVision <ampl> Syntax

 $:$  DISPlay:OVIew:WAVeform:Y[:SCALe]:PDIVision?

- $\langle$ amp1>::= $\langle$ NRf> specifies the vertical scale. Range: 0 to 30 dB/div. **Arguments**
- All Demod modes, all Time modes **Measurement Modes** 
	- :DISPlay:OVIew:WAVeform:Y:SCALe:PDIVision 10 sets the vertical scale to 10 dB/div. **Examples**

#### :DISPlay:PULSe:MVlew|:SVlew Subgroup

The :DISPlay:PULSe:MVIew|:SVIew commands control display of the main view (pulse result table) and subview in the pulse charactristics analysis.

NOTE. To use a command from this group, you must have selected TIMPULSE (pulse characteristics analysis) in the :INSTrument[:SELect] command.

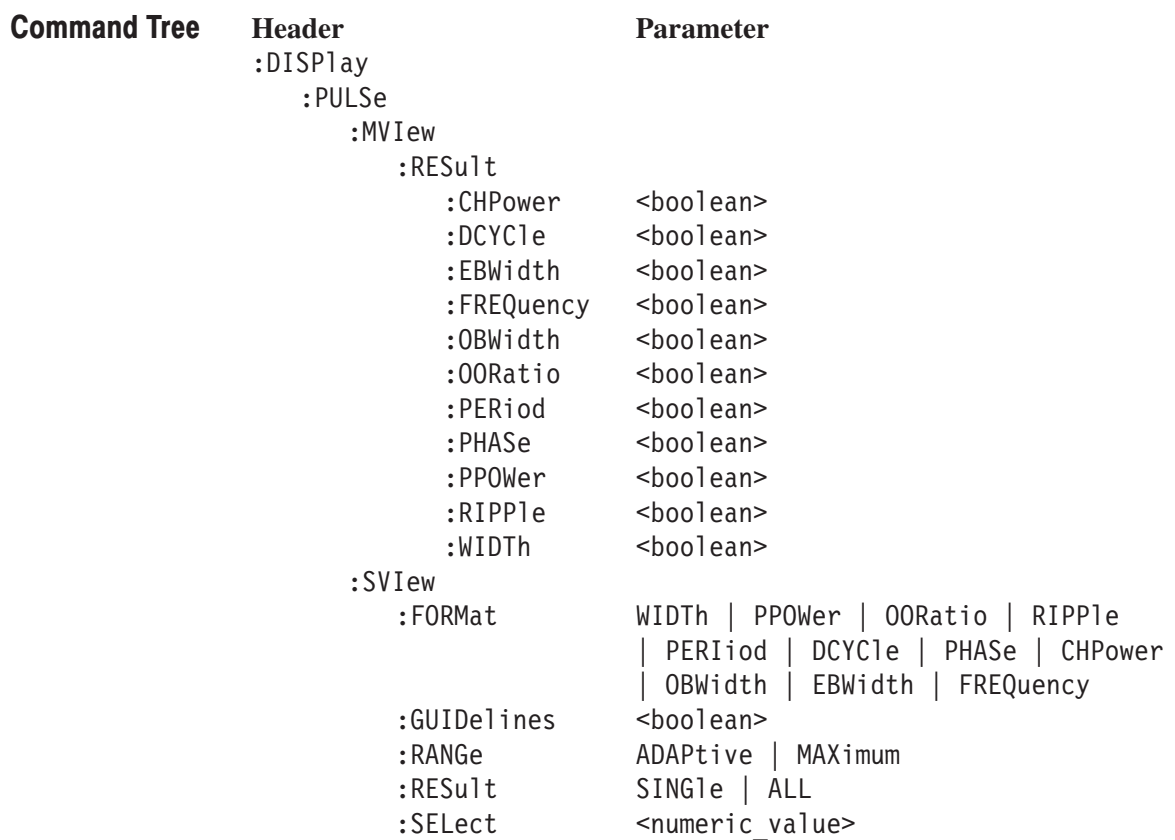

#### :DISPlay:PULSe:MVlew:RESult:CHPower(?)

Determines whether to show channel power measurement results in the pulse result table.

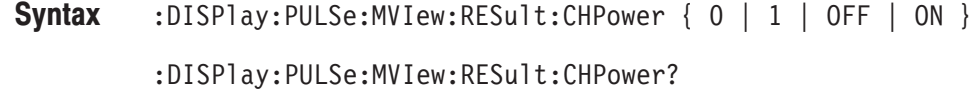

- OFF or 0 hides channel power measurement results in the pulse result table. ON or 1 shows channel power measurement results in the pulse result table. **Arguments**
- **TIMPULSE Measurement Modes** 
	- :DISPlay:PULSe:MVIew:RESult:CHPower ON shows channel power measurement results in the pulse result table. **Examples**

#### :DISPlay:PULSe:MVlew:RESult:DCYCle(?)

Determines whether to show duty cycle measurement results in the pulse result table.

- :DISPlay:PULSe:MVIew:RESult:DCYCle  $\{ 0 | 1 |$  OFF  $| 0N \}$ :DISPlay:PULSe:MVIew:RESult:DCYCle? Syntax
- OFF or 0 hides duty cycle measurement results in the pulse result table. ON or 1 shows duty cycle measurement results in the pulse result table. **Arguments**
- **TIMPULSE Measurement Modes** 
	- :DISPlay:PULSe:MVIew:RESult:DCYCle ON shows duty cycle measurement results in the pulse result table. **Examples**

#### :DISPlay:PULSe:MVlew:RESult:EBWidth(?)

Determines whether to show EBW (Emission Bandwidth) measurement results in the pulse result table.

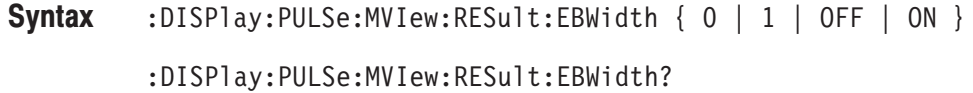

#### OFF or 0 hides EBW measurement results in the pulse result table. ON or 1 shows EBW measurement results in the pulse result table. Arguments

**TIMPULSE Measurement Modes** 

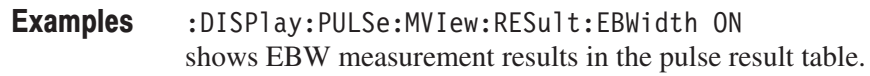

#### :DISPIay:PULSe:MVIew:RESult:FREQuency(?)

Determines whether to show carrier frequency measurement results in the pulse result table.

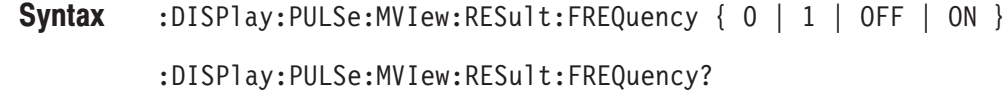

OFF or 0 hides carrier frequency measurement results in the pulse result table. ON or 1 shows carrier frequency measurement results in the pulse result table. Arguments

**TIMPULSE Measurement Modes** 

```
:DISPlay:PULSe:MVIew:RESult:FREQuency ON
             shows carrier frequency measurement results in the pulse result table.
Examples
```
#### :DISPlay:PULSe:MVlew:RESult:OBWidth(?)

Determines whether to show OBW (Occupied Bandwidth) measurement results in the pulse result table.

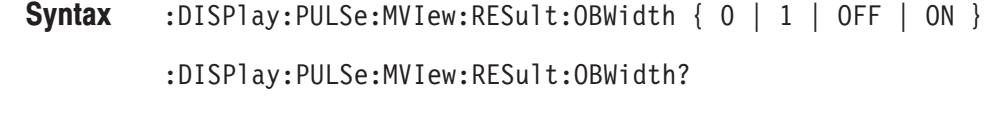

OFF or 0 hides OBW measurement results in the pulse result table. ( ON or 1 shows OBW measurement results in the pulse result table. **Arguments** 

- **TIMPULSE Measurement Modes** 
	- :DISPlay:PULSe:MVIew:RESult:OBWidth ON shows OBW measurement results in the pulse result table. **Examples**

#### :DISPlay:PULSe:MVlew:RESult:OORatio(?)

Determines whether to show on/off-ratio measurement results in the pulse result table.

- :DISPlay:PULSe:MVIew:RESult:OORatio  $\{ 0 | 1 |$  OFF  $| 0N \}$ :DISPlay:PULSe:MVIew:RESult:00Ratio? Syntax
- OFF or 0 hides on/off-ratio measurement results in the pulse result table. ( ON or 1 shows on/off-ratio measurement results in the pulse result table. **Arguments**

**TIMPULSE Measurement Modes** 

> :DISPlay:PULSe:MVIew:RESult:OORatio ON shows on/off-ratio measurement results in the pulse result table. **Examples**

#### :DISPlay:PULSe:MVlew:RESult:PERiod(?)

Determines whether to show pulse repetition interval measurement results in the pulse result table.

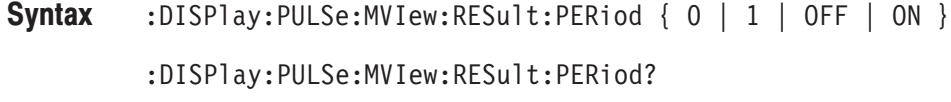

OFF or 0 hides pulse repetition interval measurement results in the pulse result table. Arguments

> ( ON or 1 shows pulse repetition interval measurement results in the pulse result table.

**TIMPULSE Measurement Modes** 

> :DISPlay:PULSe:MVIew:RESult:PERiod ON shows pulse repetition interval measurement results in the pulse result table. **Examples**

#### :DISPIay:PULSe:MVIew:RESult:PHASe(?)

Determines whether to show pulse-pulse phase measurement results in the pulse result table.

- :DISPlay:PULSe:MVIew:RESult:PHASe {  $0$  |  $1$  | OFF | ON } :DISPlay:PULSe:MVIew:RESult:PHASe? Syntax
- OFF or 0 hides pulse-pulse phase measurement results in the pulse result table. ( ON or 1 shows pulse-pulse phase measurement results in the pulse result table. Arguments
- **TIMPULSE Measurement Modes** 
	- :DISPlay:PULSe:MVIew:RESult:PHASe ON shows pulse-pulse phase measurement results in the pulse result table. **Examples**

#### :DISPlay:PULSe:MVlew:RESult:PPOWer(?)

Determines whether to show peak power measurement results in the pulse result table.

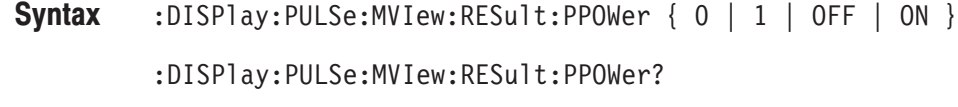

- OFF or 0 hides peak power measurement results in the pulse result table. ON or 1 shows peak power measurement results in the pulse result table. **Arguments**
- **TIMPULSE Measurement Modes** 
	- :DISPlay:PULSe:MVIew:RESult:PPOWer ON shows peak power measurement results in the pulse result table. **Examples**

### :DISPlay:PULSe:MVlew:RESult:RIPPle(?)

Determines whether to show pulse ripple measurement results in the pulse result table.

- :DISPlay:PULSe:MVIew:RESult:RIPPle  $\{ 0 | 1 |$  OFF  $| 0N \}$ :DISPlay:PULSe:MVIew:RESult:RIPPle? Syntax
- OFF or 0 hides pulse ripple measurement results in the pulse result table. ( ON or 1 shows pulse ripple measurement results in the pulse result table. **Arguments**
- **TIMPULSE Measurement Modes** 
	- :DISPlay:PULSe:MVIew:RESult:RIPPle ON shows pulse ripple measurement results in the pulse result table. **Examples**

#### :DISPlay:PULSe:MVlew:RESult:WIDTh(?)

Determines whether to show pulse width measurement results in the pulse result table.

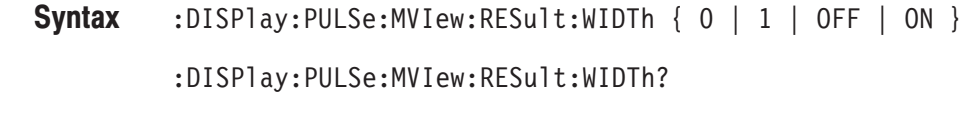

**Arguments** OFF or 0 hides peak power measurement results in the pulse result table. ON or 1 shows peak power measurement results in the pulse result table.

- **Measurement Modes TIMPULSE** 
	- **Examples** :DISPlay:PULSe:MVIew:RESult:WIDTh ON shows peak power measurement results in the pulse result table.

#### :DISPlay:PULSe:SVIew:FORMat(?)

Selects or queries the display format of the subview in the pulse characteristics analysis.

**Syntax** :DISPlay:PULSe:SVIew:FORMat { WIDTh | PPOWer | OORatio | RIPPle | PERIiod | DCYCle | PHASe | CHPower | OBWidth | EBWidth | FREQuency }

:DISPlay:PULSe:SVIew:FORMat?

**Arguments** The arguments and display formats are listed below:

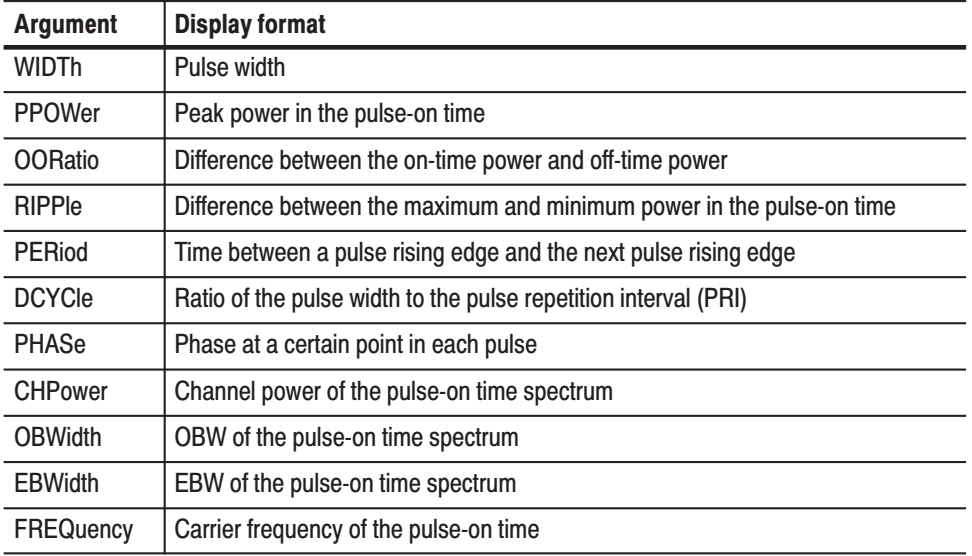

#### Table 2-38: Subview display format

#### **Measurement Modes** TIMPULSE

**Examples** :DISPlay:PULSe:SVIew:FORMat WIDTh displays the pulse width measurement result and waveform in the subview.

#### :DISPlay:PULSe:SVIew:GUIDelines(?)

Determines whether to show the guidelines in the subview.

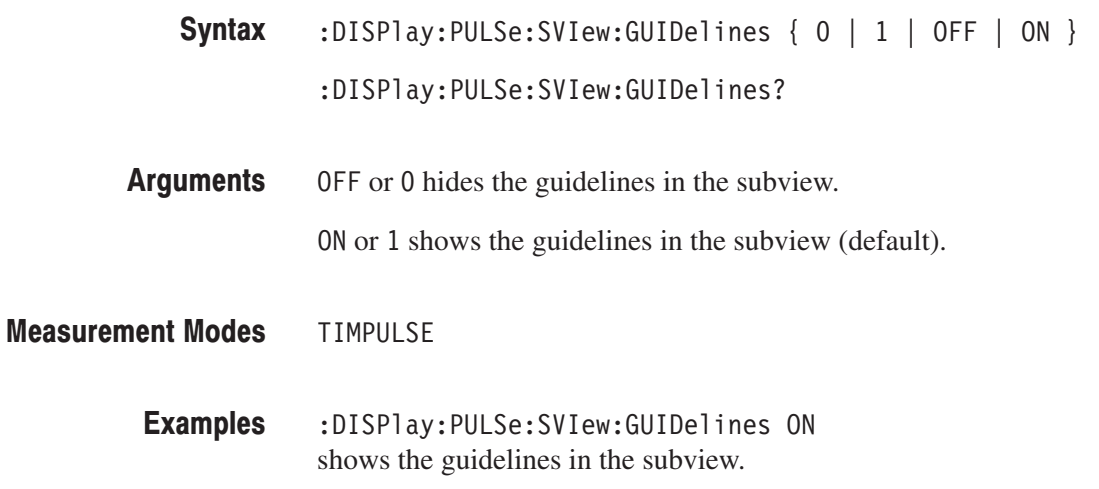

#### :DISPlay:PULSe:SVIew:RANGe(?)

Selects or queries how to set the horizontal scale in the subview.

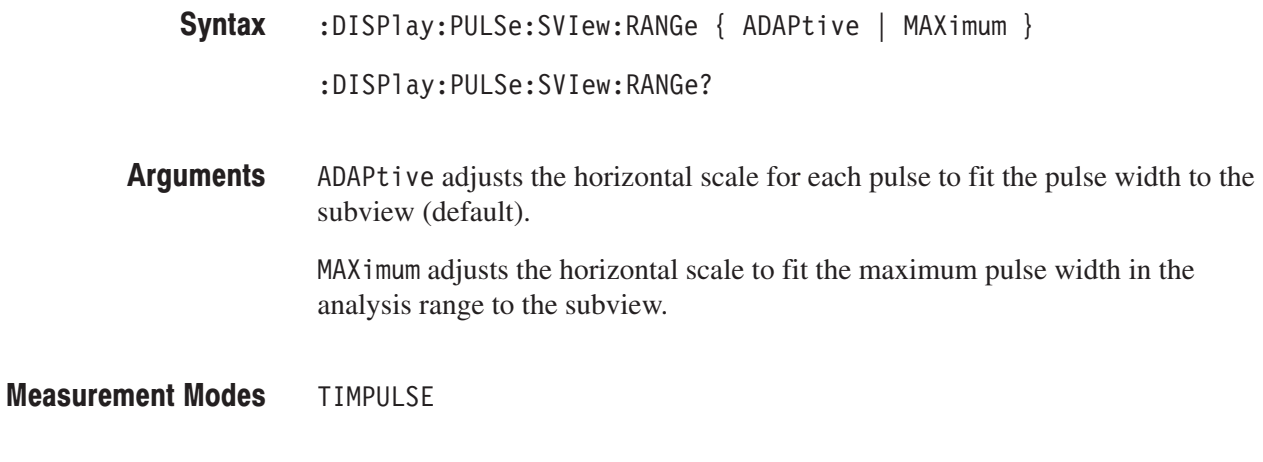

:DISPlay:PULSe:SVIew:RANGe ADAPtive adjusts the horizontal scale for each pulse to fit the pulse width to the subview. **Examples** 

#### :DISPlay:PULSe:SVIew:SELect:RESult(?)

Selects or queries how to show the result graph in the subview.

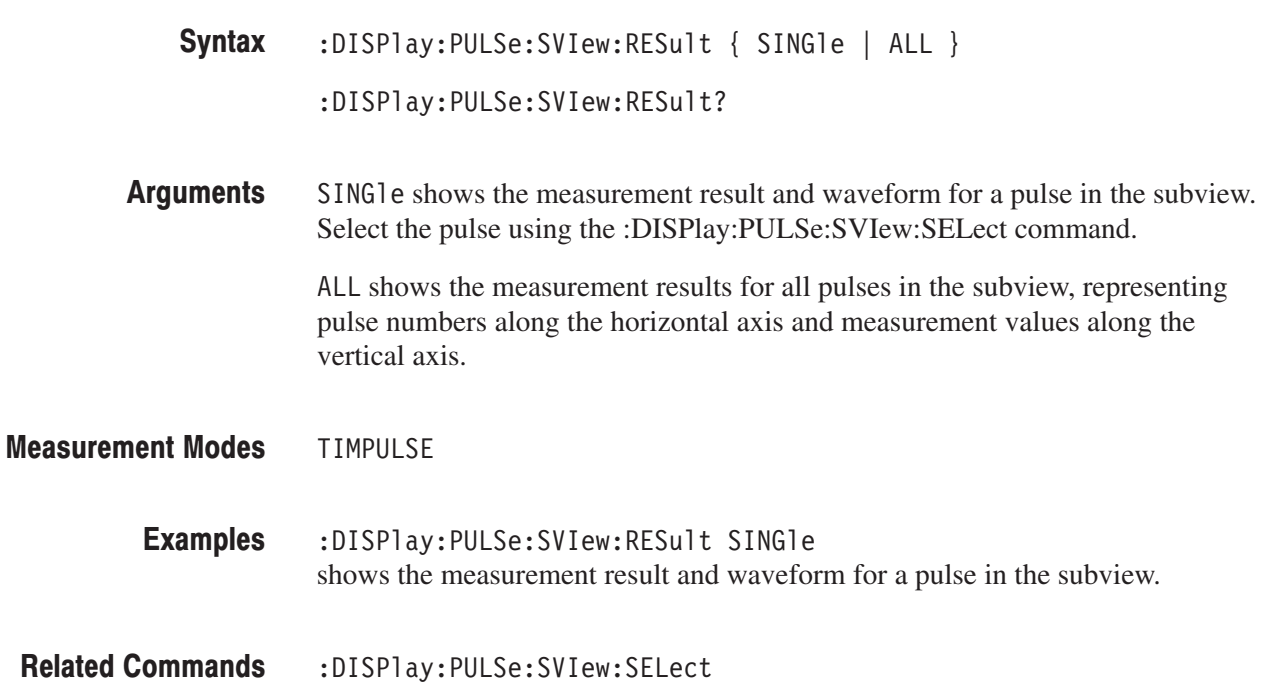

#### :DISPlay:PULSe:SVIew:SELect(?)

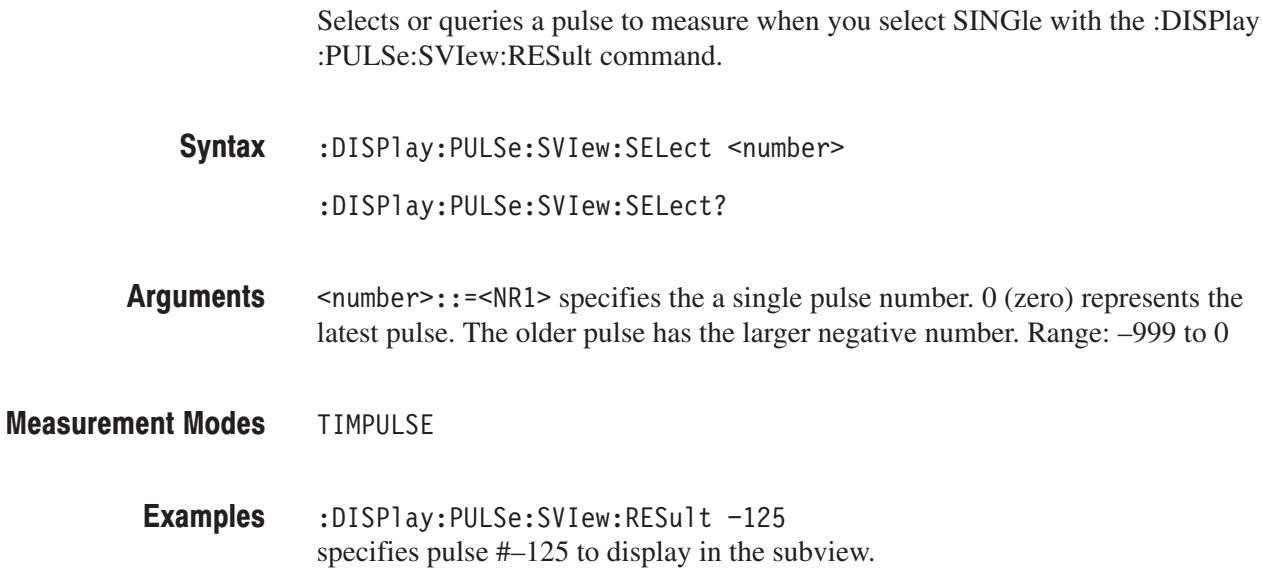

#### :DISPlay:PULSe:SPECtrum Subgroup

The :DISPlay:PULSe:SPECtrum commands control the spectrum display in the frequency domain measurements under the pulse characteristics analysis.

These commands are valid when you select one of the following items using the :DISplay:PULSe:SVIew:FORMat command.

- $\blacksquare$ CHPower (channel power)
- ш OBWidth (OBW)
- ш EBWidth (EBW)

-*. To use a command from this group, you must have selected TIMPULSE (pulse characteristics analysis) in the :INSTrument[:SELect] command.*

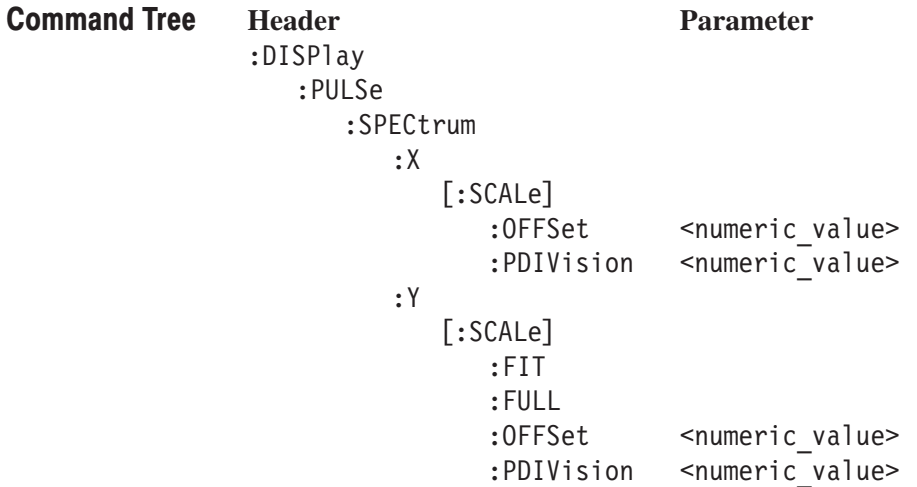

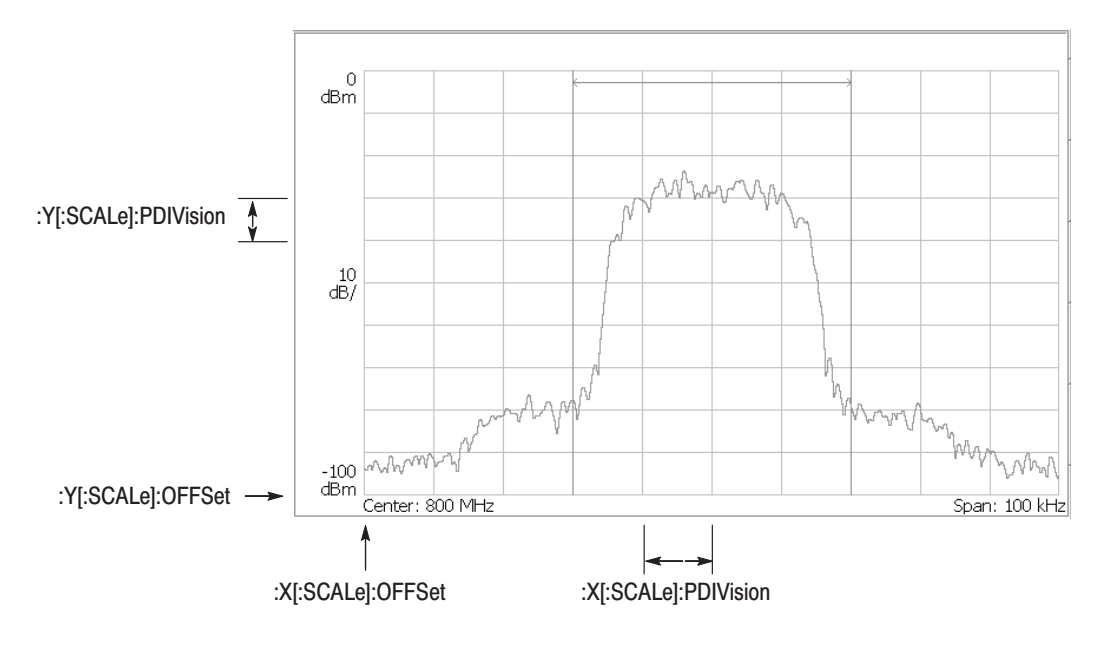

NOTE: Command header : DISPlay:PULSe: SPECtrum is omitted here.

Figure 2-10: :DISPlay:PULSe:SPECtrum command setting

#### :DISPlay:PULSe:SPECtrum:X[:SCALe]:OFFSet(?)

Sets or queries the minimum horizontal, or frequency, value (left edge) in the spectrum view.

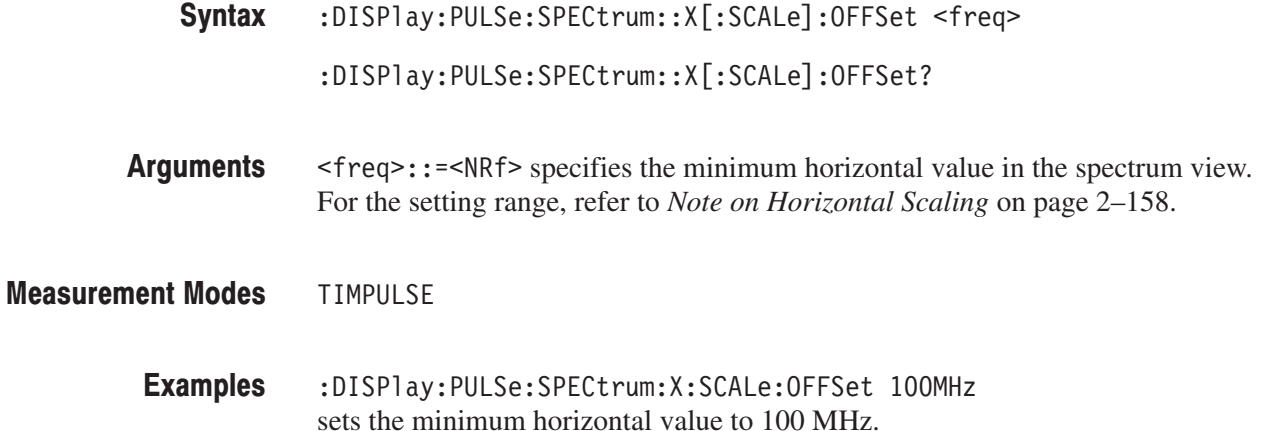

### :DISPIay:PULSe:SPECtrum:X[:SCALe]:PDIVision(?)

Sets or queries the horizontal, or frequency, scale (per division) in the spectrum view.

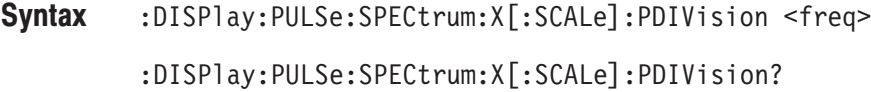

- $<$ freq>::= $\le$ NRf> specifies the horizontal scale. For the setting range, refer to *Note on Horizontal Scaling* on page 2–158. Arguments
- **TIMPULSE Measurement Modes** 
	- :DISPlay:PULSe:SPECtrum:X:SCALe:PDIVision 100.0E+3 sets the horizontal scale to 100 kHz/div. **Examples**

#### :DISPIay:PULSe:SPECtrum:Y[:SCALe]:FIT (No Query Form)

Runs the auto-scale on the spectrum view. The auto-scale automatically sets the start value and scale of the vertical axis to fit the waveform to the screen.

:DISPlay:PULSe:SPECtrum:Y[:SCALe]:FIT Syntax

None **Arguments** 

**TIMPULSE Measurement Modes** 

> :DISPlay:PULSe:SPECtrum:Y:SCALe:FIT runs the auto-scale on the spectrum view. **Examples**

#### :DISPIay:PULSe:SPECtrum:Y[:SCALe]:FULL (No Query Form)

Sets the vertical axis to the default full-scale value in the spectrum view.

:DISPlay:PULSe:SPECtrum:Y[:SCALe]:FULL Syntax

None **Arguments** 

- **TIMPULSE Measurement Modes** 
	- :DISPlay:PULSe:SPECtrum:Y:SCALe:FULL sets the vertical axis to the default full-scale value in the spectrum view. **Examples**
#### :DISPlay:PULSe:SPECtrum:Y[:SCALe]:OFFSet(?)

Sets or queries the minimum vertical, or amplitude, value (bottom) in the spectrum view.

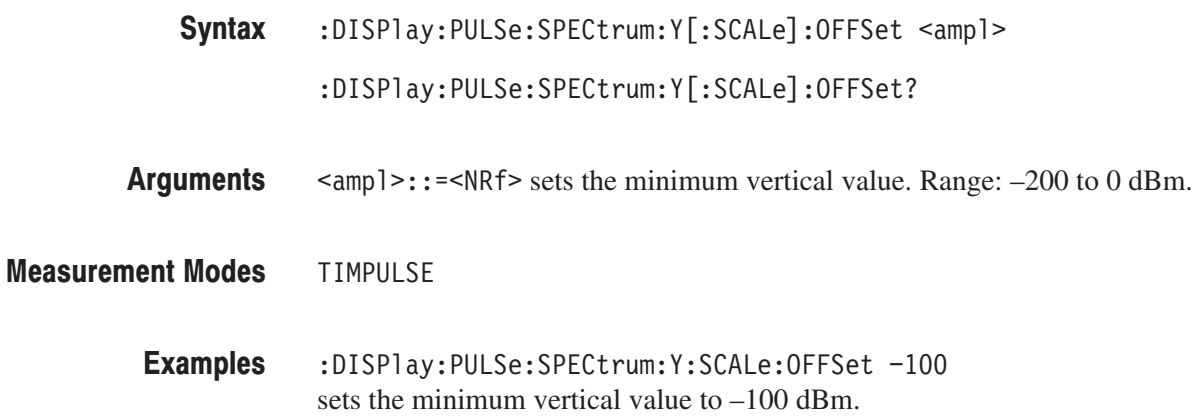

#### :DISPIay:PULSe:SPECtrum:Y[:SCALe]:PDIVision(?)

Sets or queries the vertical, or amplitude, scale (per division) in the spectrum view.

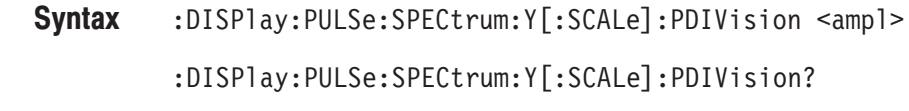

- <ampl>::=<NRf> specifies the vertical scale in the spectrum view. Range: 0 to 10 dB/div. Arguments
- **TIMPULSE Measurement Modes** 
	- :DISPlay:PULSe:SPECtrum:Y:SCALe:PDIVision 10 sets the vertical scale to 10 dB/div. **Examples**

#### :DISPlay:PULSe:WAVeform Subgroup

The :DISPlay:PULSe:WAVeform commands control the time domain display in the time domain measurements under the pulse characteristics analysis.

These commands are valid when you select one of the following items using the :DISplay:PULSe:SVIew:FORMat command.

- ш WIDTh (pulse width)
- п PPOWer (peak power)
- п OORatio (pulse on/off ratio)
- $\blacksquare$ RIPPle (pulse ripple)
- $\blacksquare$ PERiod (pulse period)
- ٠ DCYCle (duty cycle)
- п PHASe (pulse-pulse phase)
- $\blacksquare$ FREQuency (carrier frequency)

-*. To use a command from this group, you must have selected TIMPULSE (pulse characteristics analysis) in the :INSTrument[:SELect] command.*

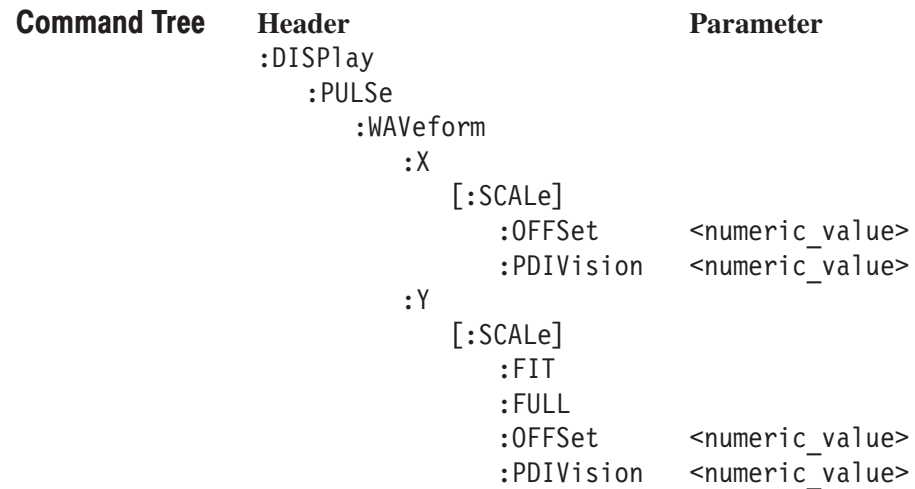

#### :DISPlay:PULSe:WAVeform:X[:SCALe]:OFFSet(?)

Sets or queries the minimum value of the horizontal axis (left edge) in the time domain display.

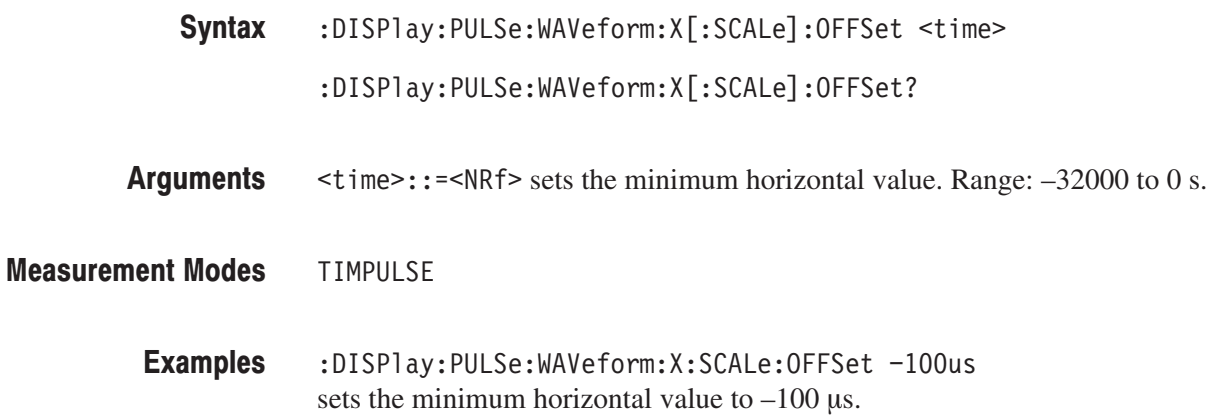

#### :DISPlay:PULSe:WAVeform:X[:SCALe]:PDIVision(?)

Sets or queries the horizontal, or time, scale (per division) in the time domain display.

- :DISPlay:PULSe:WAVeform:X[:SCALe]:PDIVision <time>  $:$  DISPlay:PULSe:WAVeform:X[ $:$ SCALe]:PDIVision? Syntax
- <time>::=<NRf> specifies the horizontal scale. Range: 0 to 3200 s/div Arguments
- **TIMPULSE Measurement Modes** 
	- :DISPlay:PULSe:WAVeform:X:SCALe:PDIVision 10us sets the horizontal scale to 10 µs/div. **Examples**

#### :DISPlay:PULSe:WAVeform:Y[:SCALe]:FIT (No Query Form)

Runs the auto-scale on the time domain display. The auto-scale automatically sets the start value and scale of the vertical axis to fit the waveform to the screen.

- $:$ DISP $\exists$ ay $:$ PULSe $:$ WAVeform $:$ Y $[:$ SCALe $]:$ FIT Syntax
- None **Arguments**
- **TIMPULSE Measurement Modes** 
	- :DISPlay:PULSe:WAVeform:Y:SCALe:FIT runs the auto-scale. **Examples**

#### :DISPIay:PULSe:WAVeform:Y[:SCALe]:FULL (No Query Form)

Sets the vertical axis in the time domain display to the default full-scale value.

- :DISPlay:PULSe:WAVeform:Y[:SCALe]:FULL Syntax
- None **Arguments**
- **TIMPULSE Measurement Modes** 
	- :DISPlay:PULSe:WAVeform:Y:SCALe:FULL sets the vertical axis in the time domain display to the default full-scale value. **Examples**

#### :DISPlay:PULSe:WAVeform:Y[:SCALe]:OFFSet(?)

Sets or queries the minimum value (bottom) of the vertical axis in the time domain display.  $:$ DISPlay $:$ PULSe $:$ WAVeform $:$ Y $[:$ SCALe] $:$ OFFSet  $\leq$ ampl $\geq$ :DISPlay:PULSe:WAVeform:Y[:SCALe]:OFFSet?  $\langle \text{amp1}\rangle$ :: =  $\langle \text{NR}\rangle$  specifies the minimum value of the vertical axis. The valid range depends on the display format. Refer to Table D–1 in *Appendix D*. **TIMPULSE** :DISPlay:PULSe:WAVeform:Y:SCALe:OFFSet -100 sets the minimum vertical value to –100 dBm. Syntax Arguments **Measurement Modes Examples** 

#### :DISPIay:PULSe:WAVeform:Y[:SCALe]:PDIVision(?)

Sets the vertical axis scale (per division) in the time domain display.

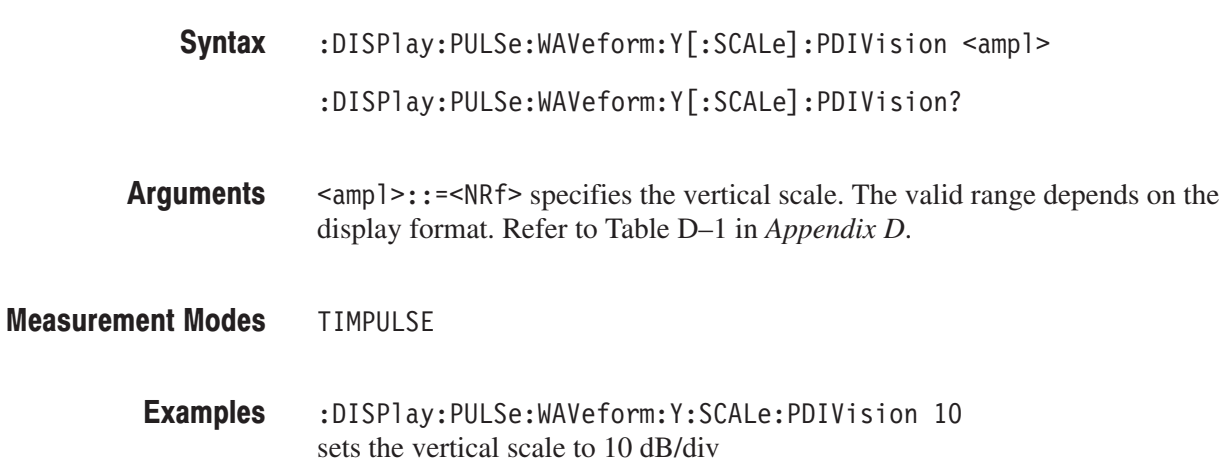

#### :DISPlay:SPECtrum Subgroup

The :DISPlay:SPECtrum commands control the spectrum view.

**NOTE**. To use a command from this group, you must have a spectrum that is *currently displayed in the view, regardless of the measurement mode.*

*The :DISPlay:SPECtrum:MLINe (multi display lines) commands are available only in the SARTIME (Real Time S/A) mode.*

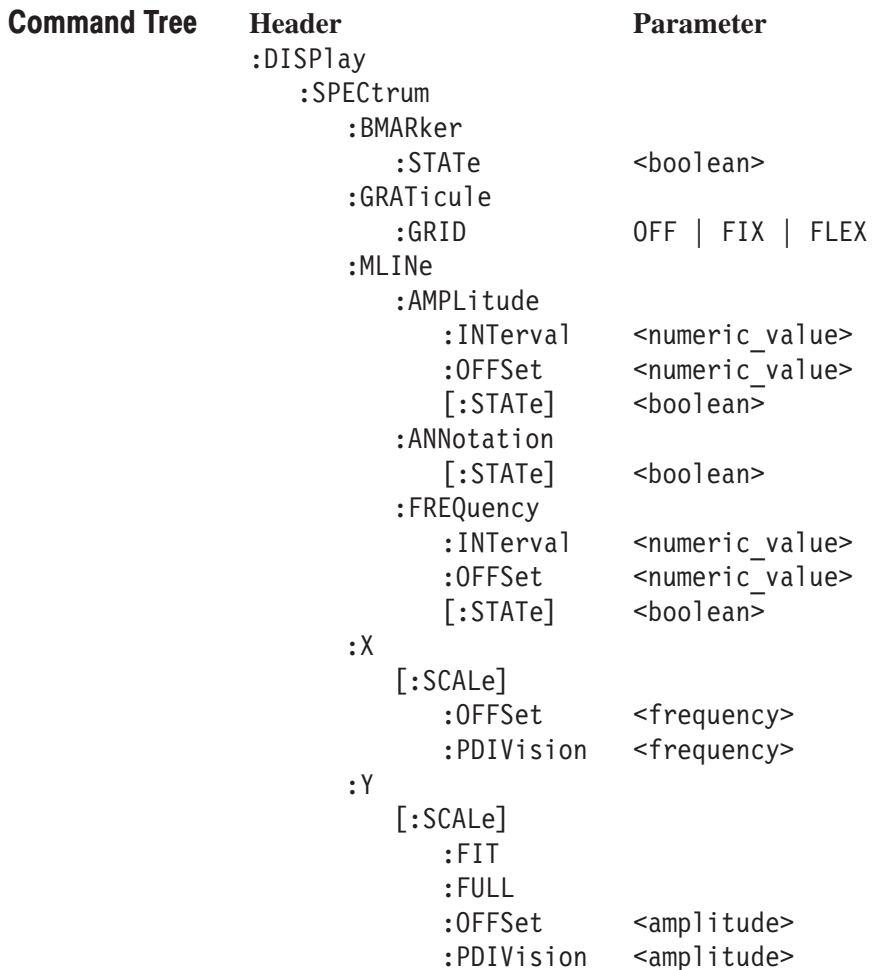

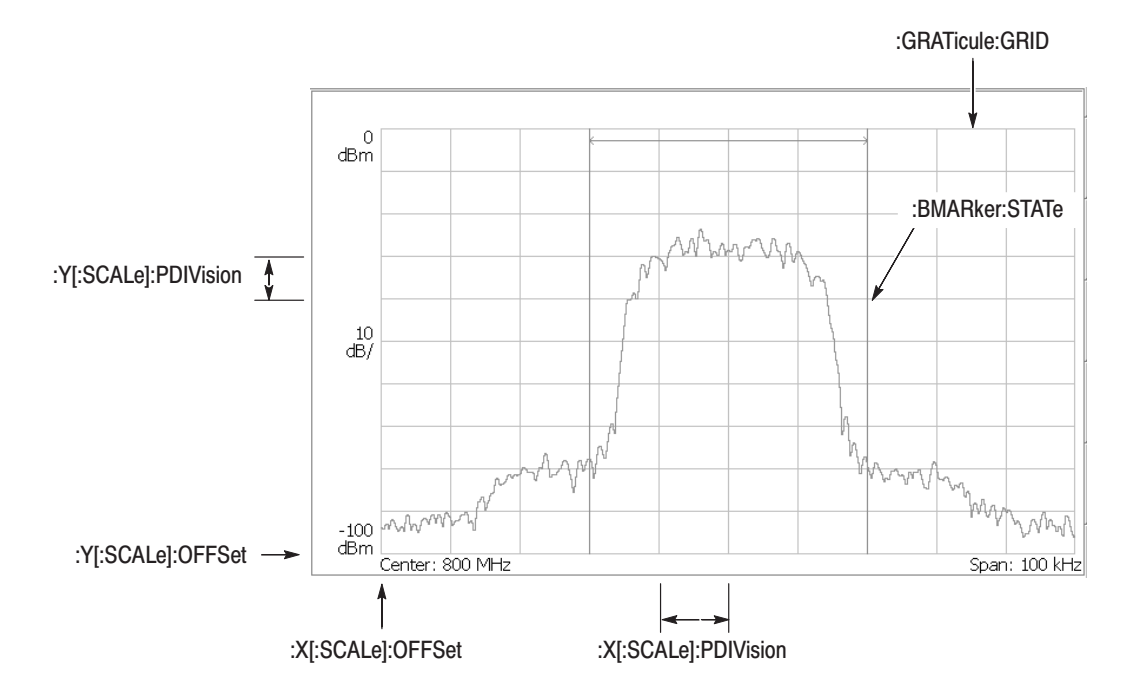

NOTE: Command header : DISPlay: SPECtrum is omitted here.

Figure 2-11: : DISPlay: SPECtrum command setting

#### :DISPlay:SPECtrum:BMARker:STATe(?)

Determines whether to show the band power marker.

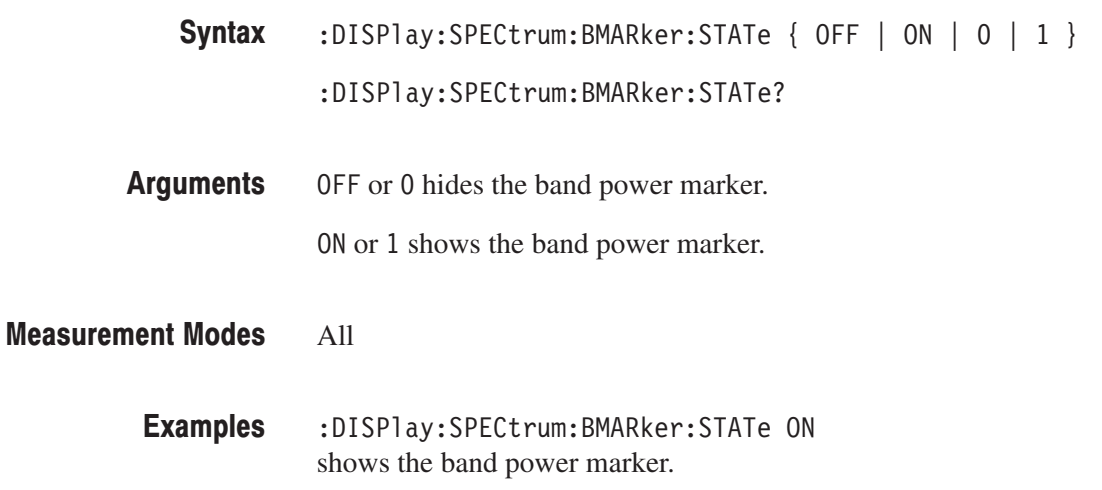

#### :DISPIay:SPECtrum:GRATicule:GRID(?)

Selects or queries how the graticule is displayed.

**NOTE**. This command is available in the S/A (spectrum analysis) mode except *Real Time S/A.*

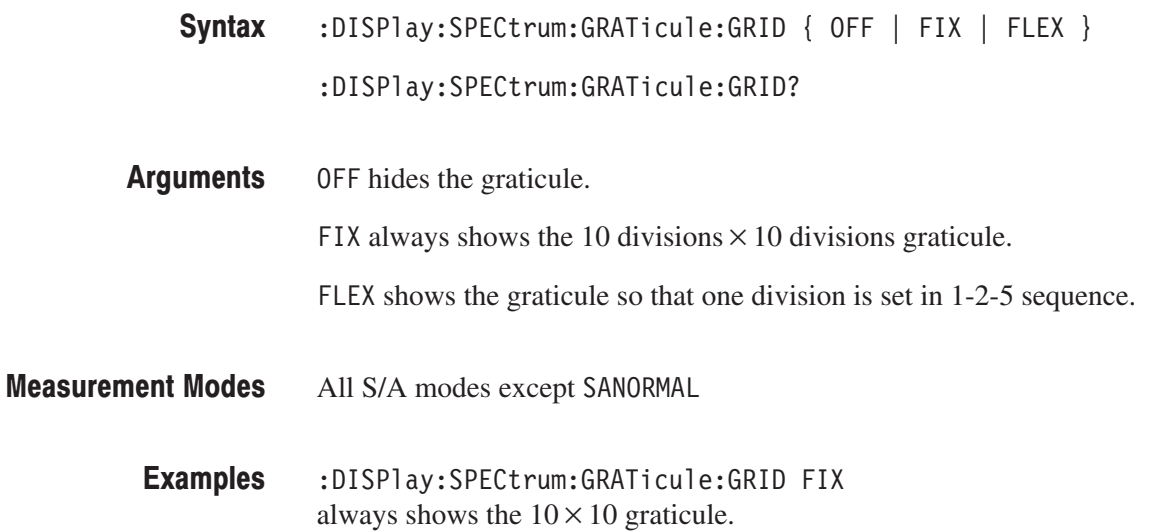

#### :DISPIay:SPECtrum:MLINe:AMPLitude:INTerval(?)

Sets or queries the interval of the amplitude multi display lines in the spectrum view.

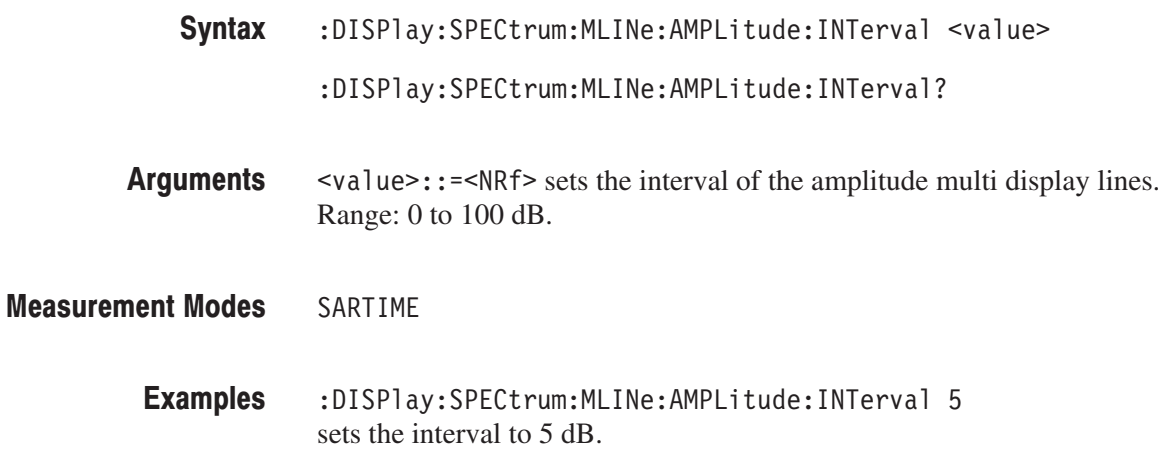

#### :DISPIay:SPECtrum:MLINe:AMPLitude:OFFSet(?)

Sets or queries the offset of the amplitude multi display lines in the spectrum view.

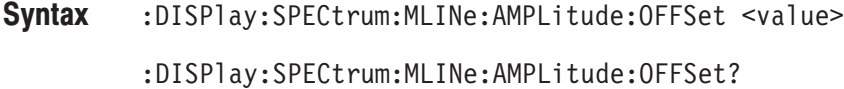

- $\le$ value>::= $\le$ NRf> sets the offset of the amplitude multi display lines. Range: –100 to 0 dBm. Arguments
- SARTIME **Measurement Modes** 
	- :DISPlay:SPECtrum:MLINe:AMPLitude:OFFSet -10 sets the offset to –10 dBm. **Examples**

#### :DISPIay:SPECtrum:MLINe:AMPLitude[:STATe](?)

Determines whether to show the amplitude multi display lines in the spectrum view.

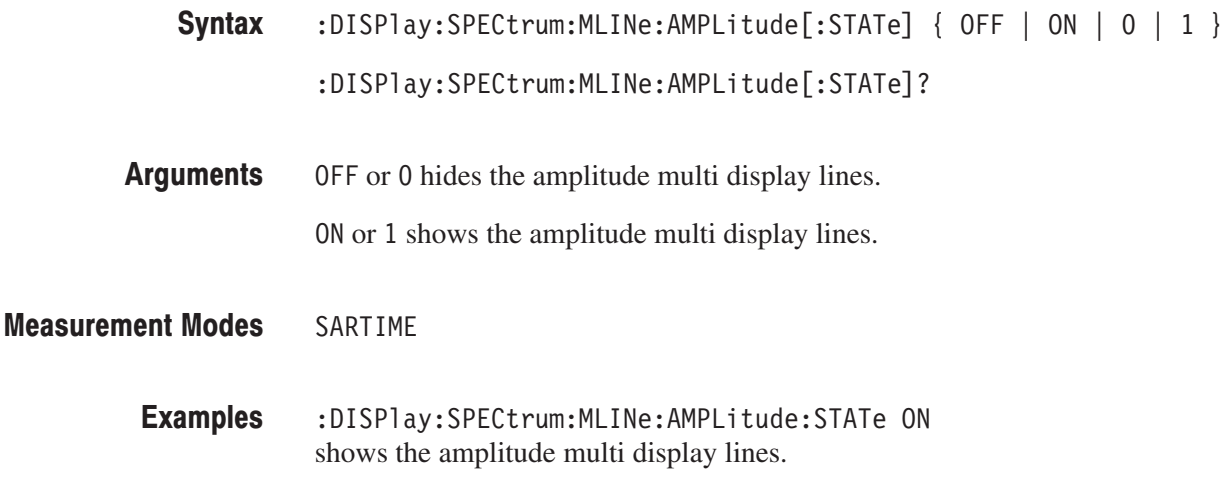

#### :DISPIay:SPECtrum:MLINe:ANNotation[:STATe](?)

Determines whether to show the multi display lines readout in the spectrum view.

- :DISPlay:SPECtrum:MLINe:ANNotation[:STATe] { OFF | ON | 0 | 1 } :DISPlay:SPECtrum:MLINe:ANNotation[:STATe]? Syntax
- OFF or 0 hides the multi display lines readout. **Arguments**

ON or 1 shows the multi display lines readout.

SARTIME **Measurement Modes** 

> :DISPlay:SPECtrum:MLINe:ANNotation:STATe ON shows the readout. **Examples**

#### :DISPIay:SPECtrum:MLINe:FREQuency:INTerval(?)

Sets or queries the interval of the frequency multi display lines in the spectrum view.

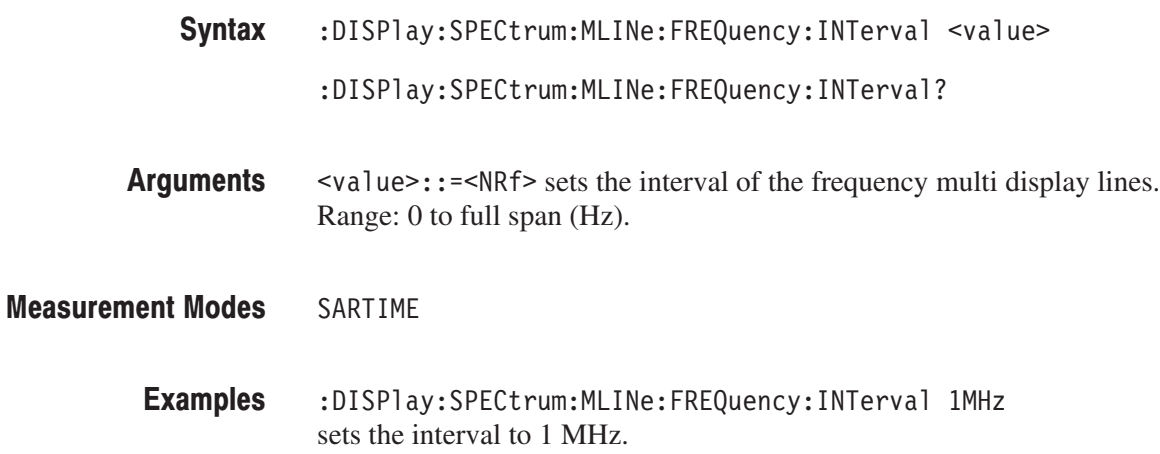

#### :DISPIay:SPECtrum:MLINe:FREQuency:OFFSet(?)

Sets or queries the offset of the frequency multi display lines in the spectrum view.

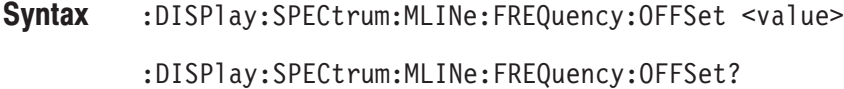

 $\le$ value>::= $\le$ NRf> sets the offset of the frequency multi display lines. Range: Center frequency ± Span/2 (Hz) Arguments

> The default value is the center frequency; the frequency multi display lines are placed from the center frequency at regular intervals.

SARTIMF **Measurement Modes** 

> :DISPlay:SPECtrum:MLINe:FREQuency:OFFSet 2GHz sets the offset to 2 GHz. **Examples**

# :DISPlay:SPECtrum:MLINe:FREQuency[:STATe](?)

Determines whether to show the frequency multi display lines in thr spectrum view.

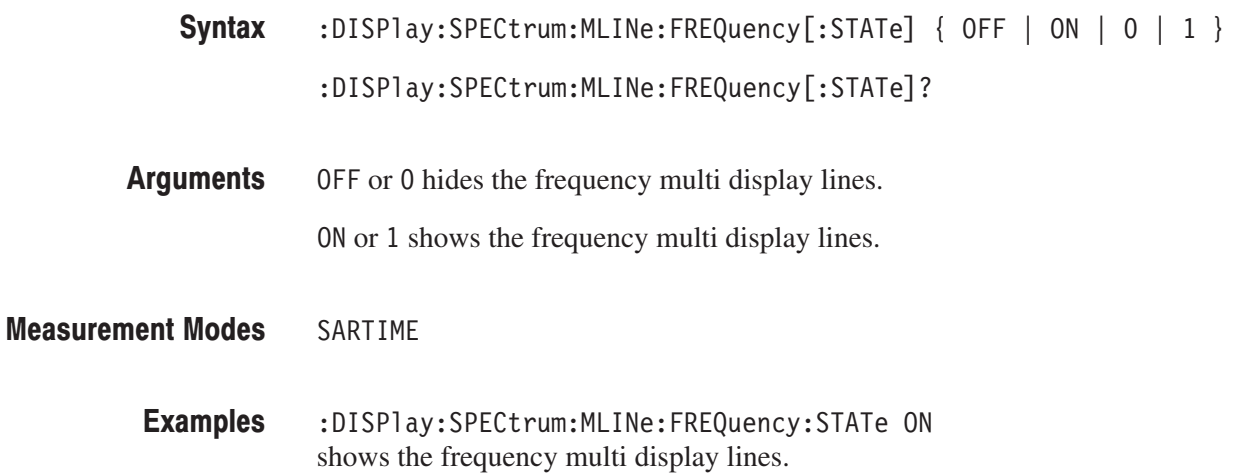

#### :DISPIay:SPECtrum:X[:SCALe]:OFFSet(?)

Sets or queries the minimum horizontal, or frequency, value (left edge) in the spectrum view.  $:$ DISPlay $:$ SPEC $true:$ X $[:$ SCALe] $:$ OFFSet <freq> :DISPlay:SPECtrum::X[:SCALe]:OFFSet?  $\langle$  freq>::= $\langle$ NRf> specifies the minimum horizontal value in the spectrum view. The valid range depends on the measurement frequency band setting in the [:SENSe]:FREQuency:BAND command. Refer to Table 2–76 on page 2–755. All :DISPlay:SPECtrum:X:SCALe:OFFSet 100MHz sets the minimum horizontal value to 100 MHz. Syntax Arguments **Measurement Modes Examples** 

## :DISPlay:SPECtrum:X[:SCALe]:PDIVision(?)

Sets or queries the horizontal, or frequency, scale (per division) in the spectrum view.

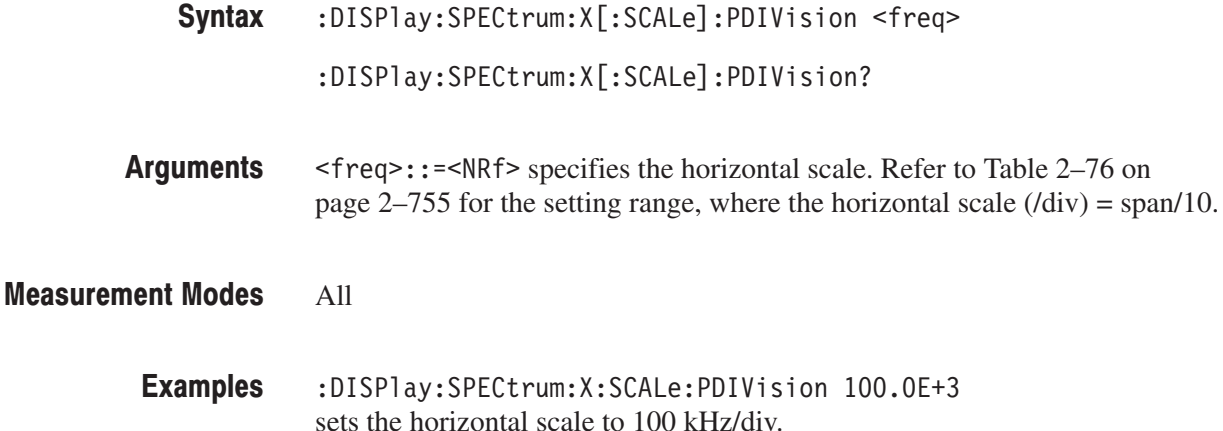

#### :DISPIay:SPECtrum:Y[:SCALe]:FIT (No Query Form)

Runs the auto-scale on the spectrum view. The auto-scale automatically sets the start value and scale of the vertical axis to display the whole waveform.

- :DISPlay:SPECtrum:Y[:SCALe]:FIT Syntax
- None **Arguments**
- All **Measurement Modes** 
	- :DISPlay:SPECtrum:Y:SCALe:FIT runs the auto-scale on the spectrum view. **Examples**

#### :DISPlay:SPECtrum:Y[:SCALe]:FULL (No Query Form)

Sets the vertical axis to the default full-scale value in the spectrum view.

:DISPlay:SPECtrum:Y[:SCALe]:FULL Syntax

- None **Arguments**
- All **Measurement Modes** 
	- :DISPlay:SPECtrum:Y:SCALe:FULL sets the vertical axis to the default full-scale value in the spectrum view. **Examples**

#### :DISPlay:SPECtrum:Y[:SCALe]:OFFSet(?)

Sets or queries the minimum vertical, or amplitude, value (bottom) in the spectrum view. :DISPlay:SPECtrum:Y[:SCALe]:OFFSet <ampl> :DISPlay:SPECtrum:Y[:SCALe]:OFFSet?  $\langle$ amp1>::= $\langle$ NRf> sets the minimum vertical value. Range:  $-200$  to 0 dBm. All :DISPlay:SPECtrum:Y:SCALe:OFFSet -100 sets the minimum vertical value to –100 dBm. Syntax Arguments **Measurement Modes Examples** 

## :DISPlay:SPECtrum:Y[:SCALe]:PDIVision(?)

Sets or queries the vertical, or amplitude, scale (per division) in the spectrum view.

:DISPlay:SPECtrum:Y[:SCALe]:PDIVision <ampl> Syntax

:DISPlay:SPECtrum:Y[:SCALe]:PDIVision?

<ampl>::=<NRf> specifies the horizontal scale in the spectrum view. Range: 0 to 10 dB/div. Arguments

All **Measurement Modes** 

> :DISPlay:SPECtrum:Y:SCALe:PDIVision 10 sets the vertical scale to 10 dB/div. **Examples**

#### :DISPlay:TFRequency Subgroup

The :DISPlay:TFRequency commands control a three-dimensional view (spectrogram).

**NOTE**. To use a command from this group, you must have selected SARTIME *(Real Time S/A) in the :INSTrument[:SELect] command.*

*In the SASGRAM (S/A with Spectrogram) mode, you cannot set the scale of the spectrogram.*

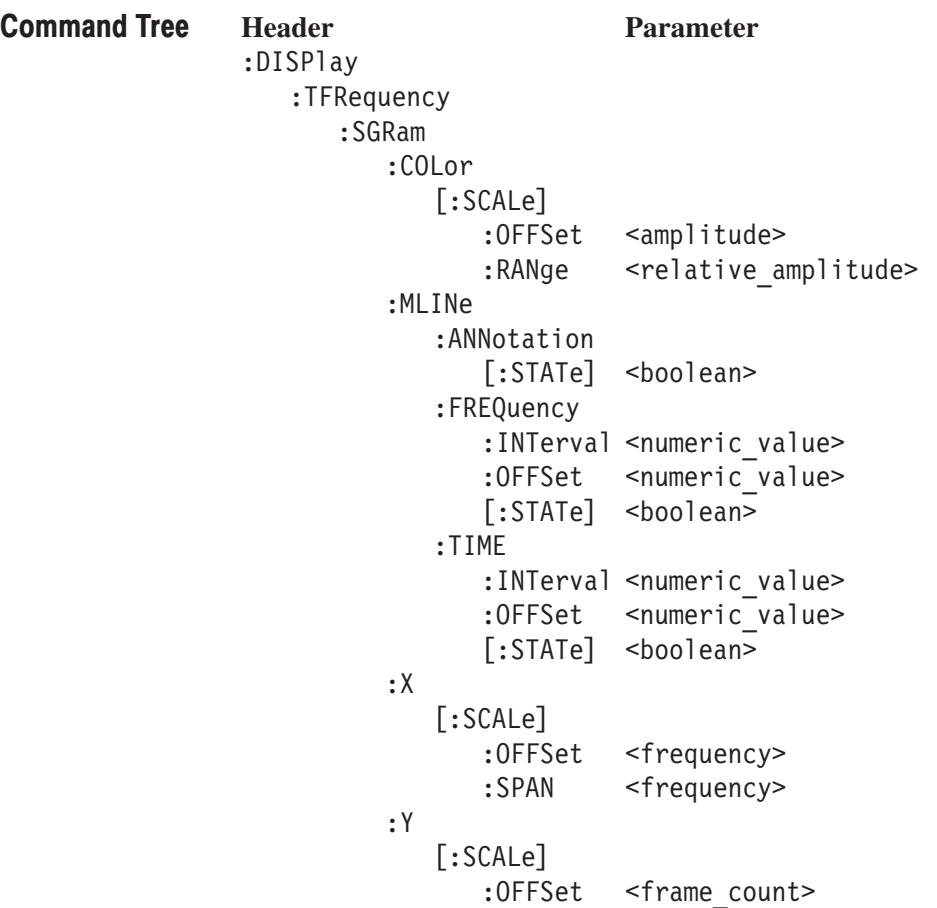

:PLINe <frame count>

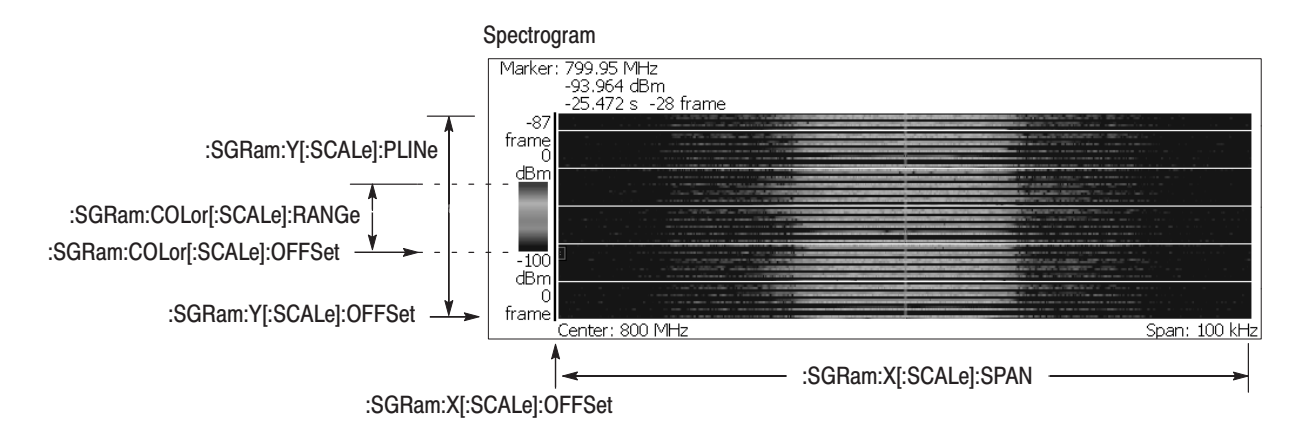

NOTE: Command header : DISPlay: TFRequency is omitted here.

Figure 2-12: : DISPlay: TFRequency command setting

### :DISPlay:TFRequency:SGRam:COLor[:SCALe]:OFFSet(?)

Sets or queries the minimum value (bottom) of the color, or amplitude, axis in the spectrogram.

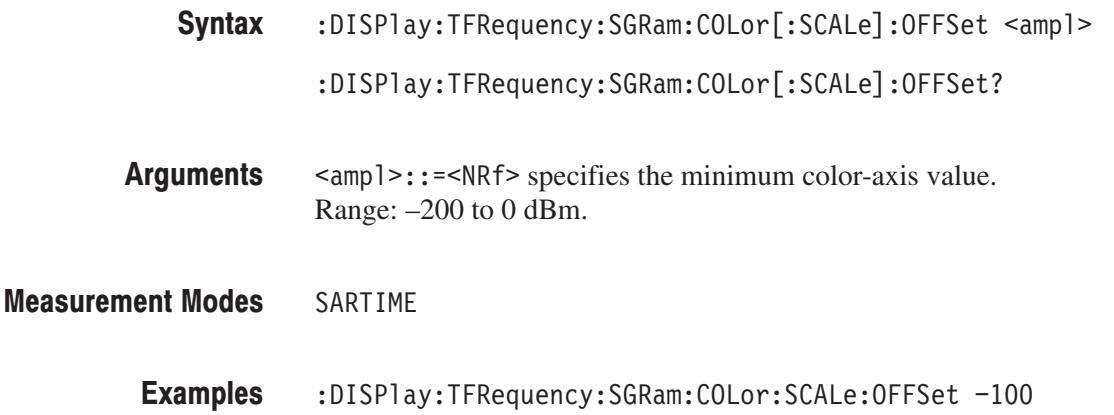

sets the minimum color-axis value to –100 dBm.

### :DISPlay:TFRequency:SGRam:COLor[:SCALe]:RANGe(?)

Sets or queries full-scale value of the color, or amplitude, axis in the spectrogram.

- :DISPlay:TFRequency:SGRam:COLor[:SCALe]:RANGe <rel\_ampl> Syntax
	- :DISPlay:TFRequency:SGRam:COLor[:SCALe]:RANGe?
- $\le$ rel ampl>::={ 10 | 20 | 50 | 100 } [dB] specifies full-scale value of the color axis. **Arguments**

SARTIME **Measurement Modes** 

> :DISPlay:TFRequency:SGRam:COLor:SCALe:RANGe 100 sets full-scale value of the color axis to 100 dB. **Examples**

#### :DISPIay:TFRequency:SGRam:MLINe:ANNotation[:STATe](?)

Determines whether to show the multi display lines readout in the spectrogram.

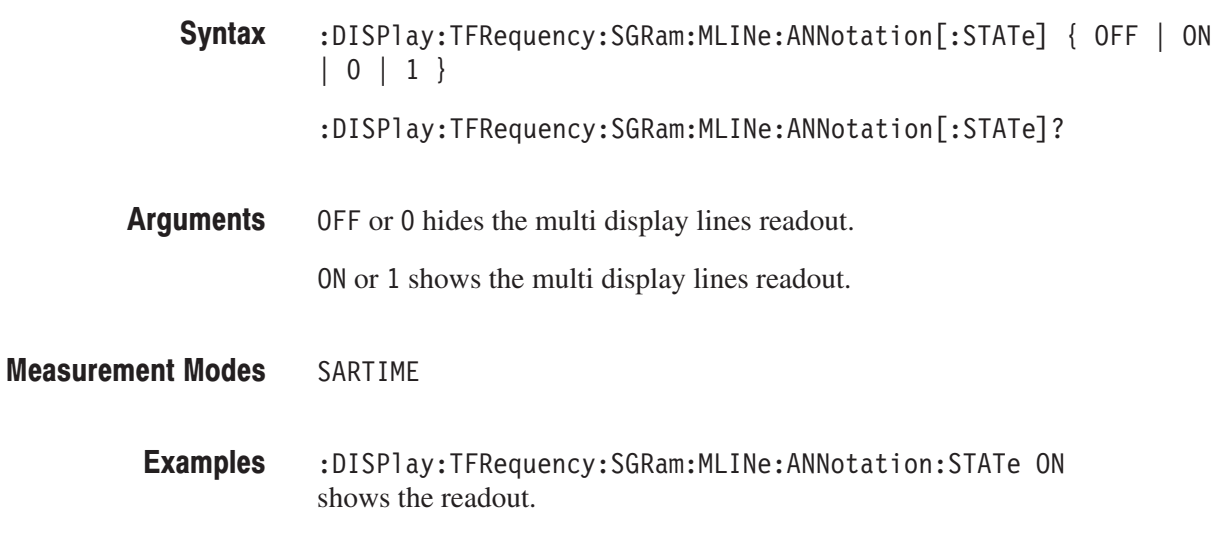

#### :DISPIay:TFRequency:SGRam:MLINe:FREQuency:INTerval(?)

Sets or queries the interval of the frequency multi display lines in the spectrogram.

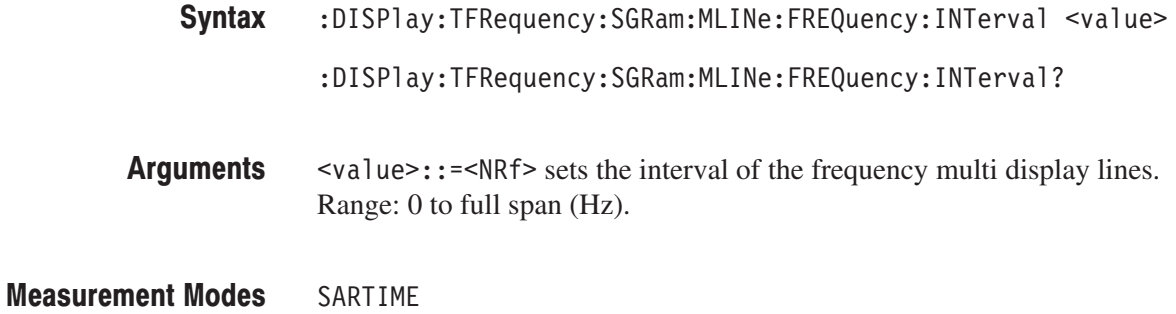

:DISPlay:TFRequency:SGRam:MLINe:FREQuency:INTerval 1MHz sets the interval to 1 MHz. **Examples** 

#### :DISPlay:TFRequency:SGRam:MLINe:FREQuency:OFFSet(?)

Sets or queries the offset of the frequency multi display lines in the spectrogram.

:DISPlay:TFRequency:SGRam:MLINe:FREQuency:OFFSet <value> Syntax

:DISPlay:TFRequency:SGRam:MLINe:FREQuency:OFFSet?

 $\le$ value> $\cdot$ :  $=\le$ NRf> sets the offset of the frequency multi display lines. Range: Center frequency ± Span/2 (Hz) **Arguments** 

> The default value is the center frequency; the frequency multi display lines are placed from the center frequency at regular intervals.

SARTIME **Measurement Modes** 

> :DISPlay:TFRequency:SGRam:MLINe:FREQuency:OFFSet 2GHz sets the offset to 2 GHz. **Examples**

#### :DISPlay:TFRequency:SGRam:MLINe:FREQuency[:STATe](?)

Determines whether to show the frequency multi display lines in thr spectrogram.

- $:$  DISPlay:TFRequency:SGRam:MLINe:FREQuency[:STATe]  $\{$  OFF  $\|$  ON  $\begin{array}{c|c|c|c|c|c} \hline \multicolumn{1}{c|}{\hspace{0.2cm}} & \multicolumn{1}{c|}{\hspace{0.2cm}} & \multicolumn{1}{c|}{\hspace{0.2cm}} & \multicolumn{1}{c|}{\hspace{0.2cm}} & \multicolumn{1}{c|}{\hspace{0.2cm}} & \multicolumn{1}{c|}{\hspace{0.2cm}} & \multicolumn{1}{c|}{\hspace{0.2cm}} & \multicolumn{1}{c|}{\hspace{0.2cm}} & \multicolumn{1}{c|}{\hspace{0.2cm}} & \multicolumn{1}{c|}{\hspace{0.2cm}} &$ Syntax
	- :DISPlay:TFRequency:SGRam:MLINe:FREQuency[:STATe]?
- OFF or 0 hides the frequency multi display lines. **Arguments**

( ON or 1 shows the frequency multi display lines.

SARTIME **Measurement Modes** 

> :DISPlay:TFRequency:SGRam:MLINe:FREQuency:STATe ON shows the frequency multi display lines. **Examples**

#### :DISPIay:TFRequency:SGRam:MLINe:TIME:INTerval(?)

Sets or queries the interval of the time multi display lines in the spectrogram.

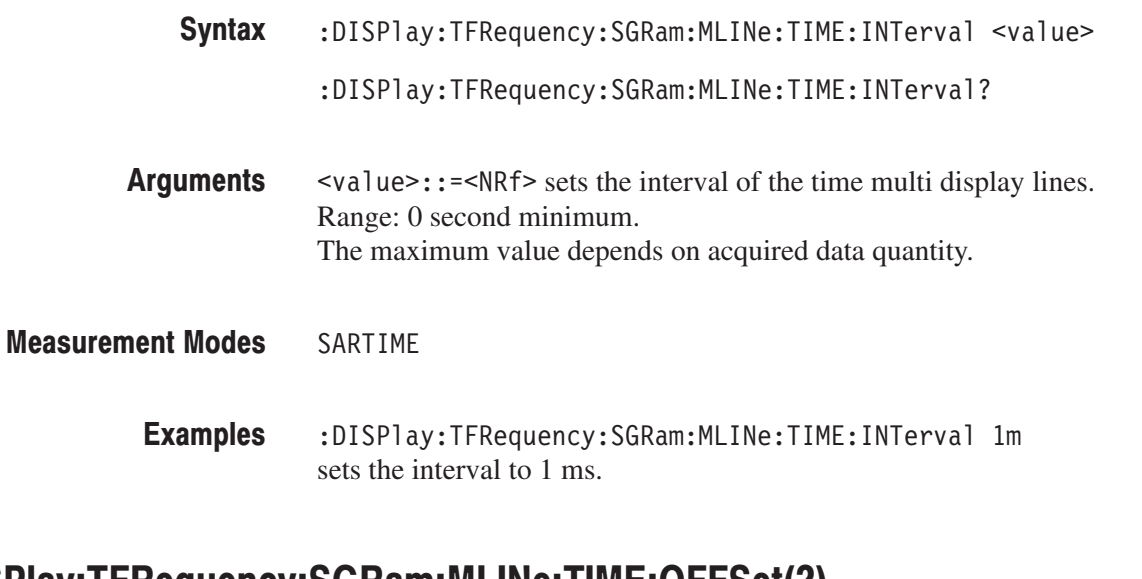

#### :DISPIay:TFRequency:SGRam:MLINe:TIME:OFFSet(?)

Sets or queries the offset of the time multi display lines in the spectrogram.

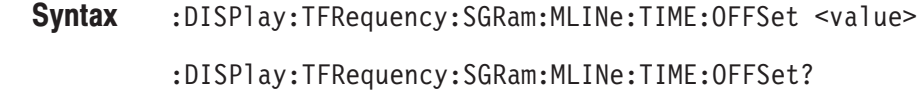

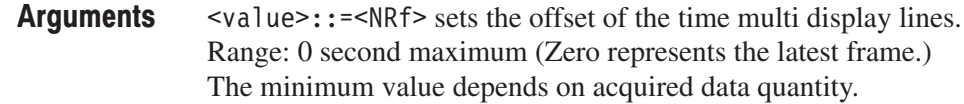

- SARTIME **Measurement Modes** 
	- :DISPlay:TFRequency:SGRam:MLINe:TIME:OFFSet -500u sets the offset to  $-500 \,\mu s$ . **Examples**

## :DISPlay:TFRequency:SGRam:MLINe:TIME[:STATe](?)

Determines whether to show the time multi display lines in thr spectrogram.

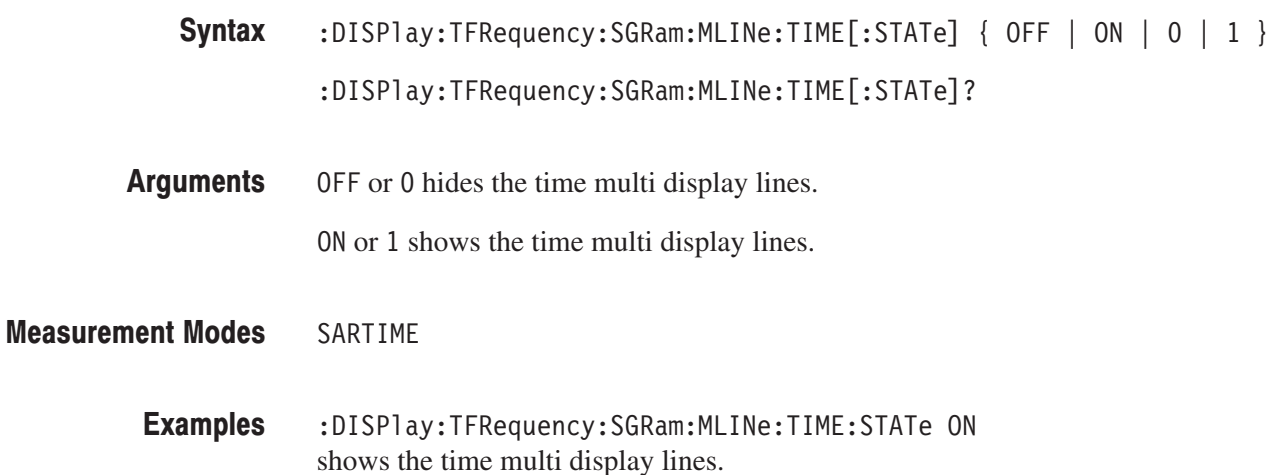

#### :DISPlay:TFRequency:SGRam:X[:SCALe]:OFFSet(?)

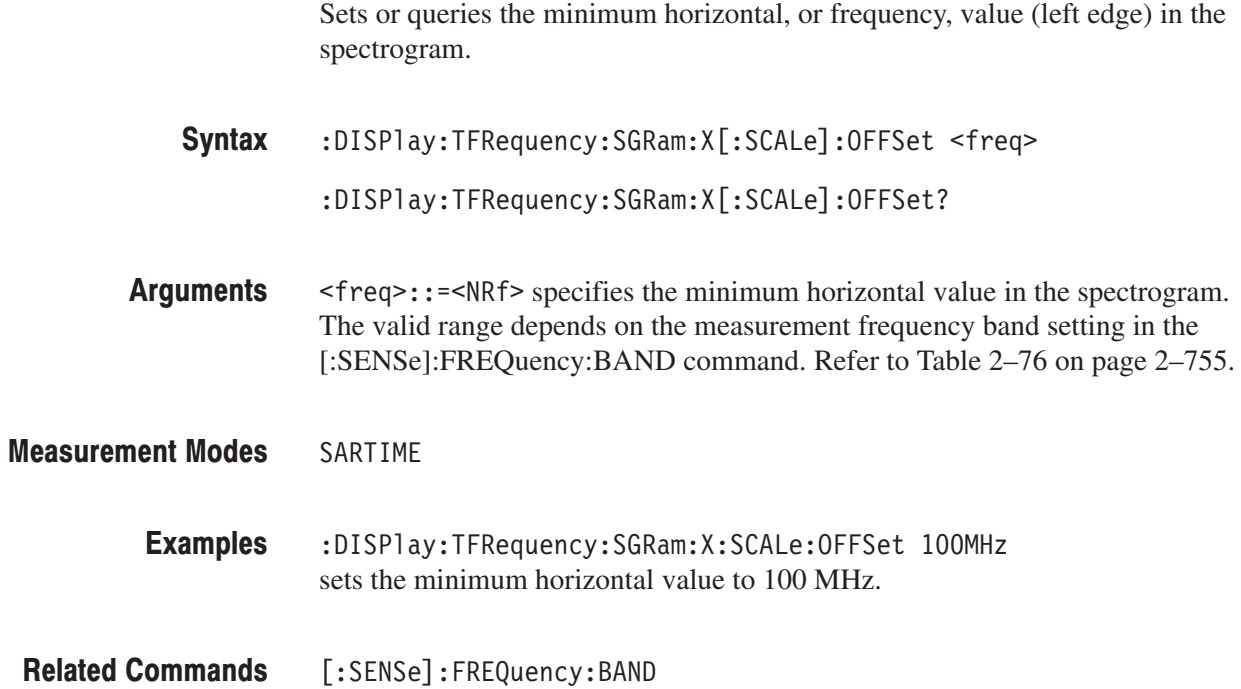

#### :DISPlay:TFRequency:SGRam:X[:SCALe]:SPAN(?)

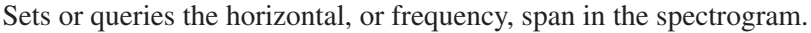

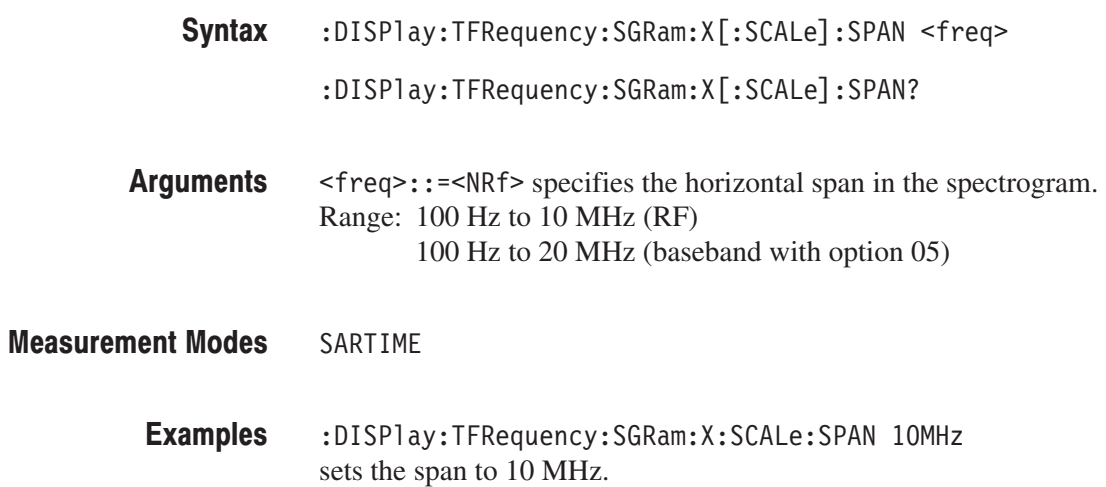

#### :DISPlay:TFRequency:SGRam:Y[:SCALe]:OFFSet(?)

Sets or queries the minimum horizontal, or frame number, value (bottom) in the spectrogram. :DISPlay:TFRequency:SGRam:Y[:SCALe]:OFFSet <value> Syntax

:DISPlay:TFRequency:SGRam:Y[:SCALe]:OFFSet?

 $\le$ value> $\cdot$ : = $\le$ NR1> specifies the minimum vertical value in the spectrogram. Range: Frame # –63999 to 0. **Arguments** 

#### SARTIME **Measurement Modes**

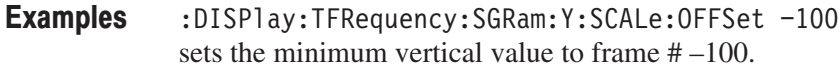

#### :DISPlay:TFRequency:SGRam:Y[:SCALe]:PLINe(?)

Sets or queries the vertical scale (the number of frames per line) when the overview displays a spectrogram.

Frames are thinned out from all the acquired framed data at intervals of the number of frames specified in this command, before the spectrogram is displayed. For example, if you set the argument to 5, the data will be displayed every 5 frames.

:DISPlay:TFRequency:SGRam:Y[:SCALe]:PLINe <value>  $:$ DISPlay:TFRequency:SGRam:Y[:SCALe]:PLINe?  $\le$ value>::= $\le$ NR1> specifies the vertical scale in the spectrogram. Range: 1 to 1024 frames per line. SARTIME :DISPlay:TFRequency:SGRam:Y:SCALe:PLINe 5 displays the data in the spectrogram every 5 frames. Syntax **Arguments Measurement Modes Examples** 

## :DISPlay[:VIEW] Subgroup

The :DISPlay[:VIEW] commands control the display brightness and format.

**Command Tree** 

**Parameter** 

:DISPlay  $[:VIEW]$ :BRIGhtness :FORMat

**Header** 

<numeric value>  $V1S$  |  $V3\overline{S}$  |  $V4S$  |  $VSPL$  | HSPL | MULTitude

#### :DISPlay[:VIEW]:BRIGhtness(?)

Sets or queries the display brightness.

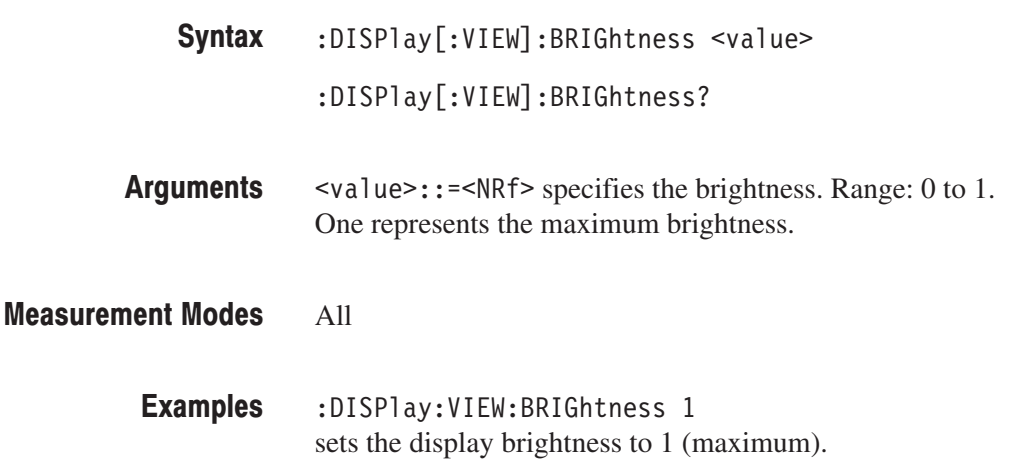

#### :DISPlay[:VIEW]:FORMat(?)

Selects or queries the view display format.

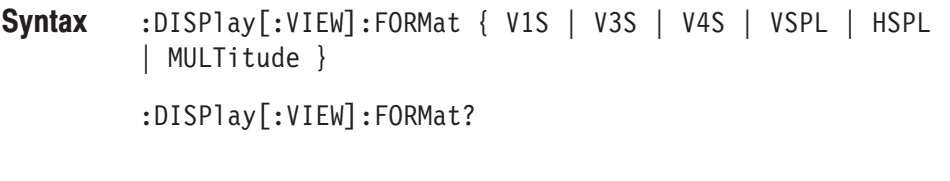

V1S specifies that only View 1 is displayed. **Arguments** 

V3S specifies that only View 3 is displayed.

V4S specifies that only View 4 is displayed.

VSPL specifies that Views 1 and 4 are tiled horizontally.

HSPL specifies that Views 1 and 4 are tiled vertically.

MULTitude specifies that multiple views are displayed simultaneously.

NOTE. You must have selected SASGRAM or SARTIME with the INSTru*ment[:SELect] command to use VSPL or HSPL.*

*You must have selected a measurement mode which has three views to use MULTitude.*

#### **Measurement Modes** All

:DISPlay:VIEW:FORMat V1S **Examples** specifies that only View 1 is displayed.

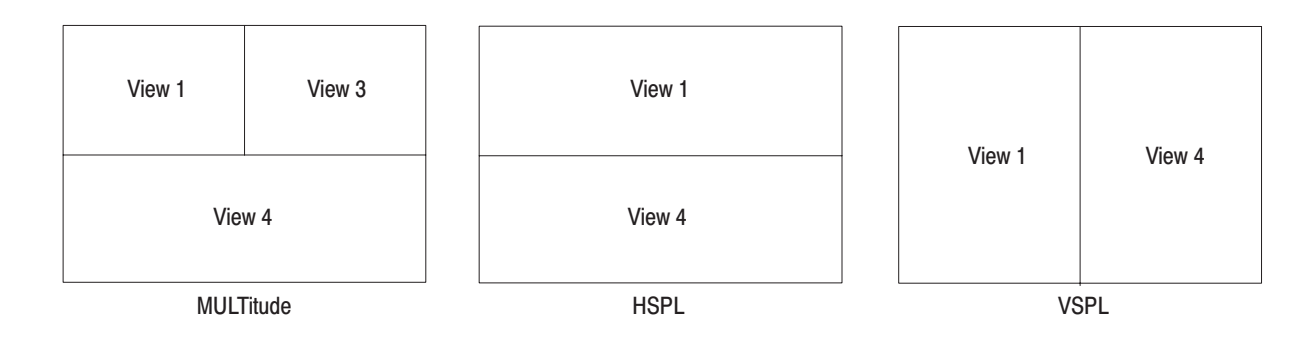

#### Figure 2-13: View display formats

**Related Commands** :INSTrument[:SELect]

#### :DISPlay:WAVeform Subgroup

The :DISPlay:WAVeform commands control the time domain display in the main view in the Demod (modulation analysis) and Time (time analysis) modes. There are six types of time domain display associated with six different measurement items:

Frequency vs. Time I/Q level vs. Time Frequency shift vs. Time AM demodulation display (percentage modulation vs. time) FM demodulation display (frequency shift vs. time) PM demodulation display (phase shift vs. time)

-*. To use a command from this group, you must have selected DEMADEM (analog modulation analysis) or TIMTRAN (time characteristic analysis) in the :INSTrument[:SELect] command.*

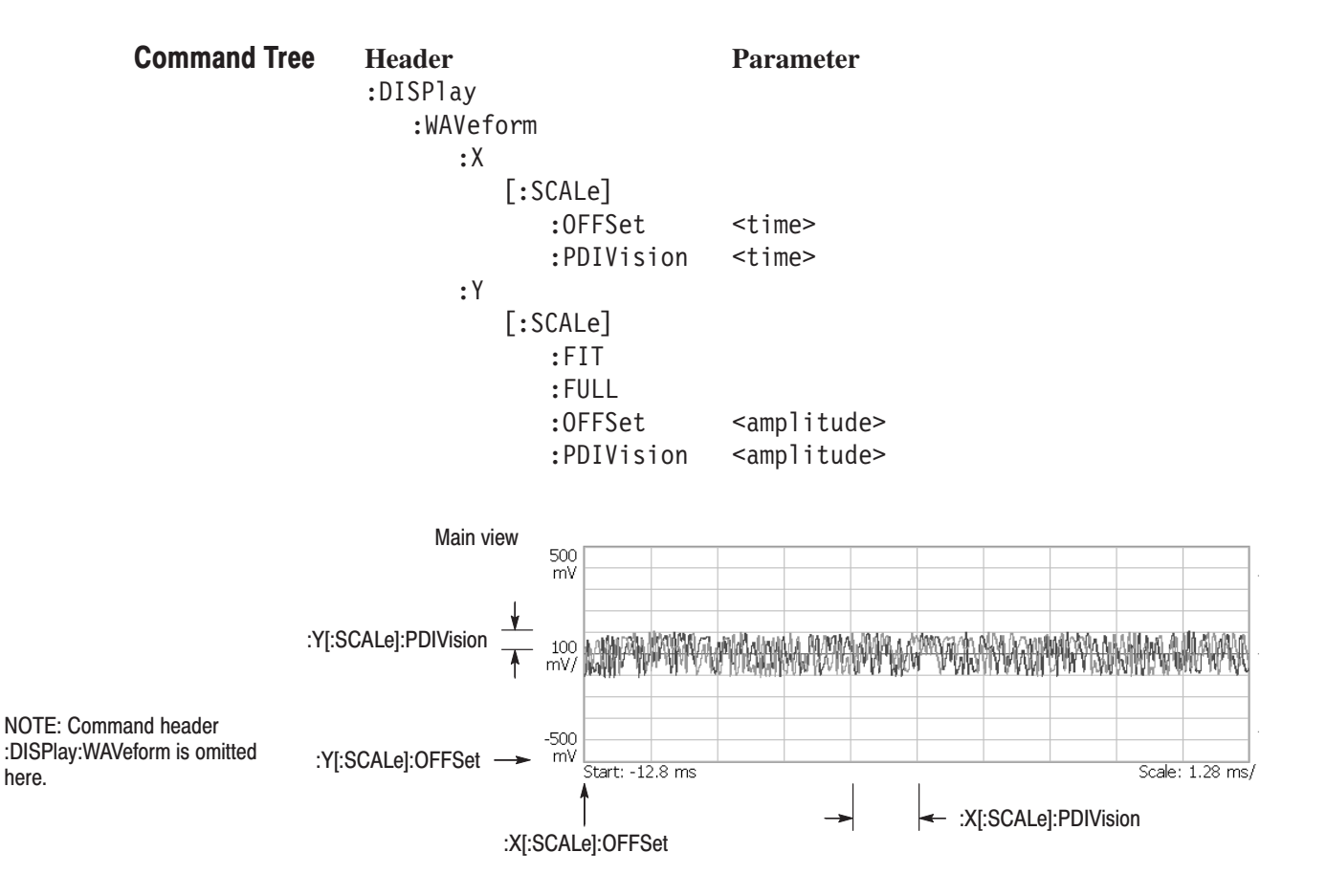

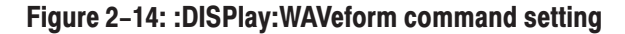

#### :DISPlay:WAVeform:X[:SCALe]:OFFSet(?)

Sets or queries the minimum value of the horizontal axis (left edge) in the time domain display.

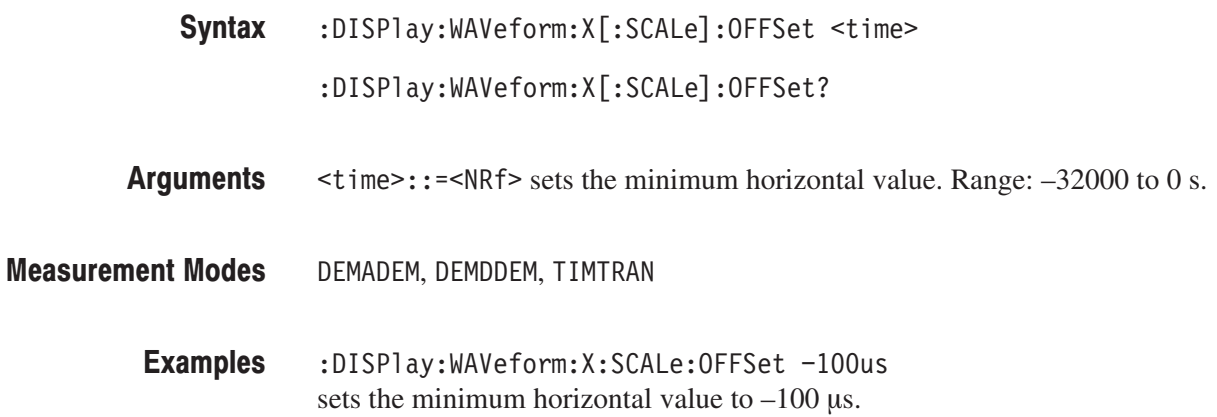

#### :DISPlay:WAVeform:X[:SCALe]:PDIVision(?)

Sets or queries the horizontal, or time, scale (per division) in the time domain display.

 $:$  DISPlay:WAVeform:X[ $:$ SCALe]:PDIVision  $\le$ time> Syntax

 $:$  DISPlay:WAVeform:X[ $:$ SCALe]:PDIVision?

- <time>::=<NRf> specifies the horizontal scale. Range: 0 to 3200 s/div Arguments
- DEMADEM, DEMDDEM, TIMTRAN **Measurement Modes** 
	- :DISPlay:WAVeform:X:SCALe:PDIVision 10us sets the horizontal scale to 10 µs/div. **Examples**

#### :DISPlay:WAVeform:Y[:SCALe]:FIT (No Query Form)

Runs the auto-scale on the time domain display. The auto-scale automatically sets the start value and scale of the vertical axis to display the whole waveform.

- $:$ DISPlay:WAVeform:Y[ $:$ SCALe] $:$ FIT Syntax
- None **Arguments**
- DEMADEM, DEMDDEM, TIMTRAN **Measurement Modes** 
	- :DISPlay:WAVeform:Y:SCALe:FIT runs the auto-scale. **Examples**

#### :DISPlay:WAVeform:Y[:SCALe]:FULL (No Query Form)

Sets the vertical axis in the time domain display to the default full-scale value.

- $:$ DISP $\exists$ ay $:$ WAVeform $:$ Y $[:$ SCALe $]$ :FULL Syntax
- None **Arguments**
- DEMADEM, DEMDDEM, TIMTRAN **Measurement Modes** 
	- :DISPlay:WAVeform:Y:SCALe:FULL sets the vertical axis in the time domain display to the default full-scale value. **Examples**

#### :DISPlay:WAVeform:Y[:SCALe]:OFFSet(?)

Sets or queries the minimum value of the vertical axis (bottom) in the time domain display. :DISPlay:WAVeform:Y[:SCALe]:OFFSet <ampl> :DISPlay:WAVeform:Y[:SCALe]:OFFSet?  $\langle \text{amp1}\rangle$ :: =  $\langle \text{NR}\rangle$  specifies the minimum value of the vertical axis. The valid range depends on the display format. Refer to Table D–1 in *Appendix D*. DEMADEM, DEMDDEM, TIMTRAN :DISPlay:WAVeform:Y:SCALe:OFFSet -100 Syntax Arguments **Measurement Modes Examples** 

sets the minimum vertical value to –100 dBm.

#### :DISPlay:WAVeform:Y[:SCALe]:PDIVision(?)

Sets the vertical axis scale (per division) in the time domain display.

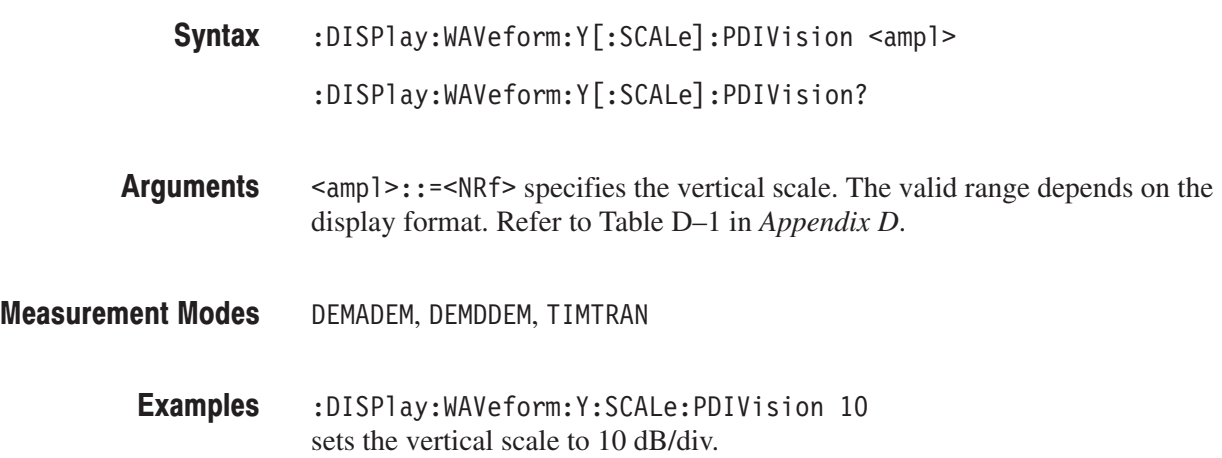

# :DISPlay Commands (Option)

This section describes the :DISPlay commands for optional analysis software as shown in Table 2-39.

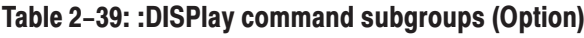

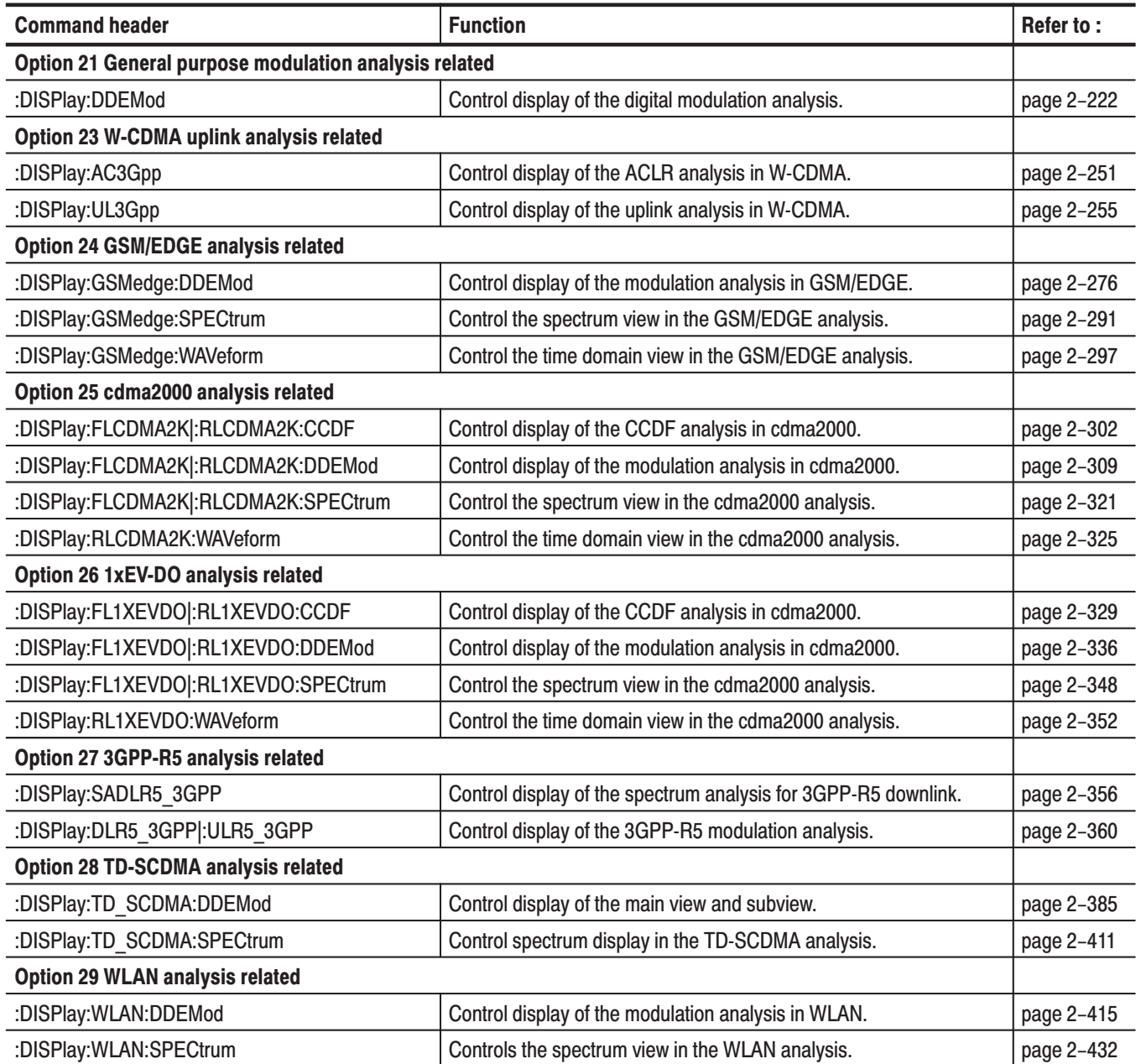

#### :DISPlay:DDEMod Subgroup

#### **Modulation Analysis, Option 21 Only**

The :DISPlay:DDEMod commands control display for the digital modulation analysis.

NOTE. To use a command from this group, you must have selected DEMDDEM (digital modulation analysis) in the :INSTrument[:SELect] command.

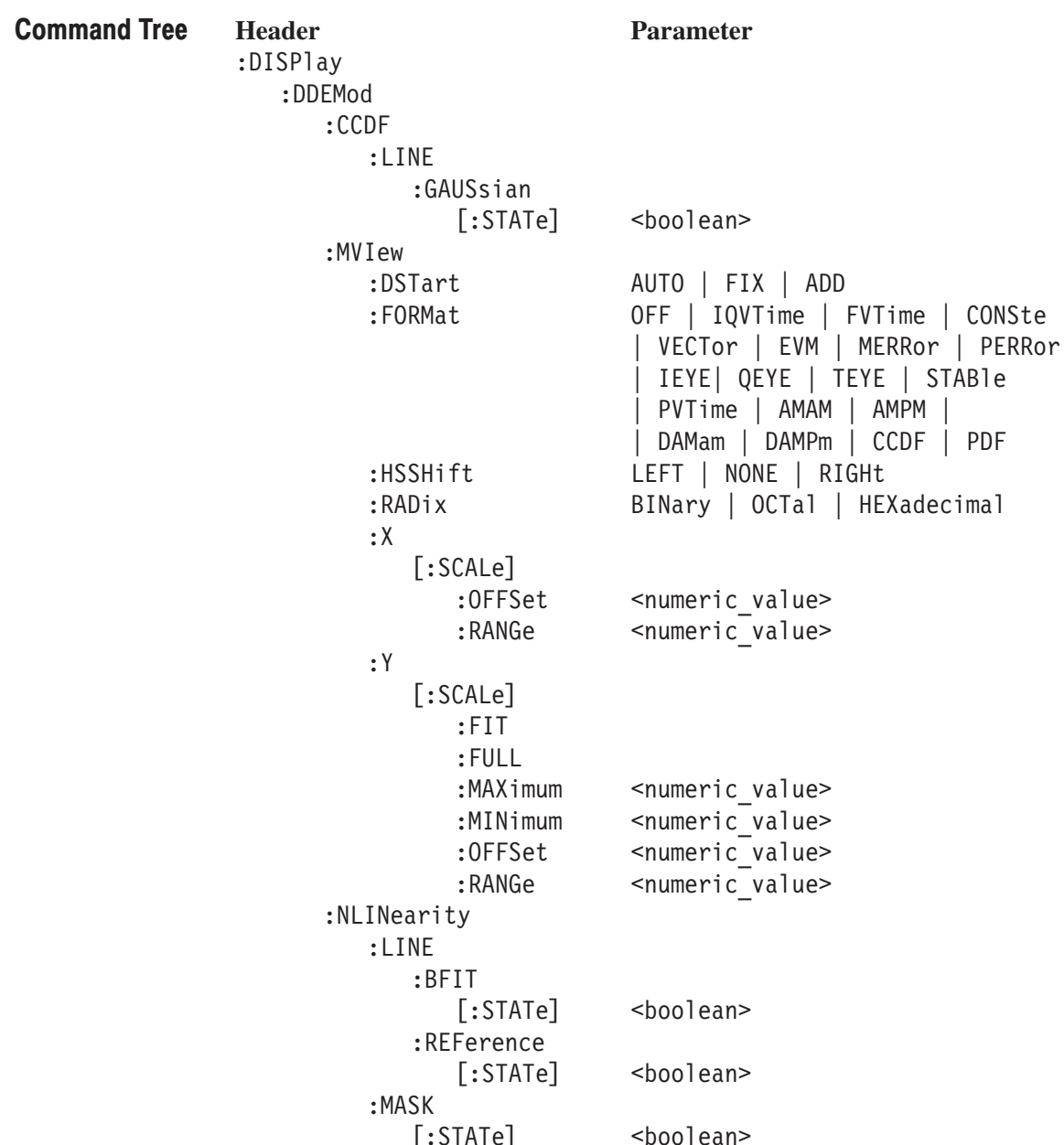

```
:SVIew
:DSTart
                      AUTO | FIX | ADD
:FORMat
                      SPECtrum | IQVTime | FVTime
                        CONSte | VECTor | EVM
                        MERRor | PERRor
                        IEYE | QEYE | TEYE | STABle
                        PVTime | AMAM | AMPM
                       | DAMam | DAMPm | CCDF | PDF
                      LEFT | NONE | RIGHt
:HSSHift
:RADix
                      BINary | OCTal | HEXadecimal
:X[:\textsf{SCALE}]:OFFSet
                      <numeric_value>
                      \leqnumeric\sqrt{\ }value>
        :RANGe
:Y[:\textsf{SCALE}]: FIT
        : FULL
                      <numeric value>
        :MAXimum
                      \leqnumeric\sqrt{\ }value>
        :MINimum
        :OFFSet
                  <numeric value>
        :RANGe <numeric value>
```
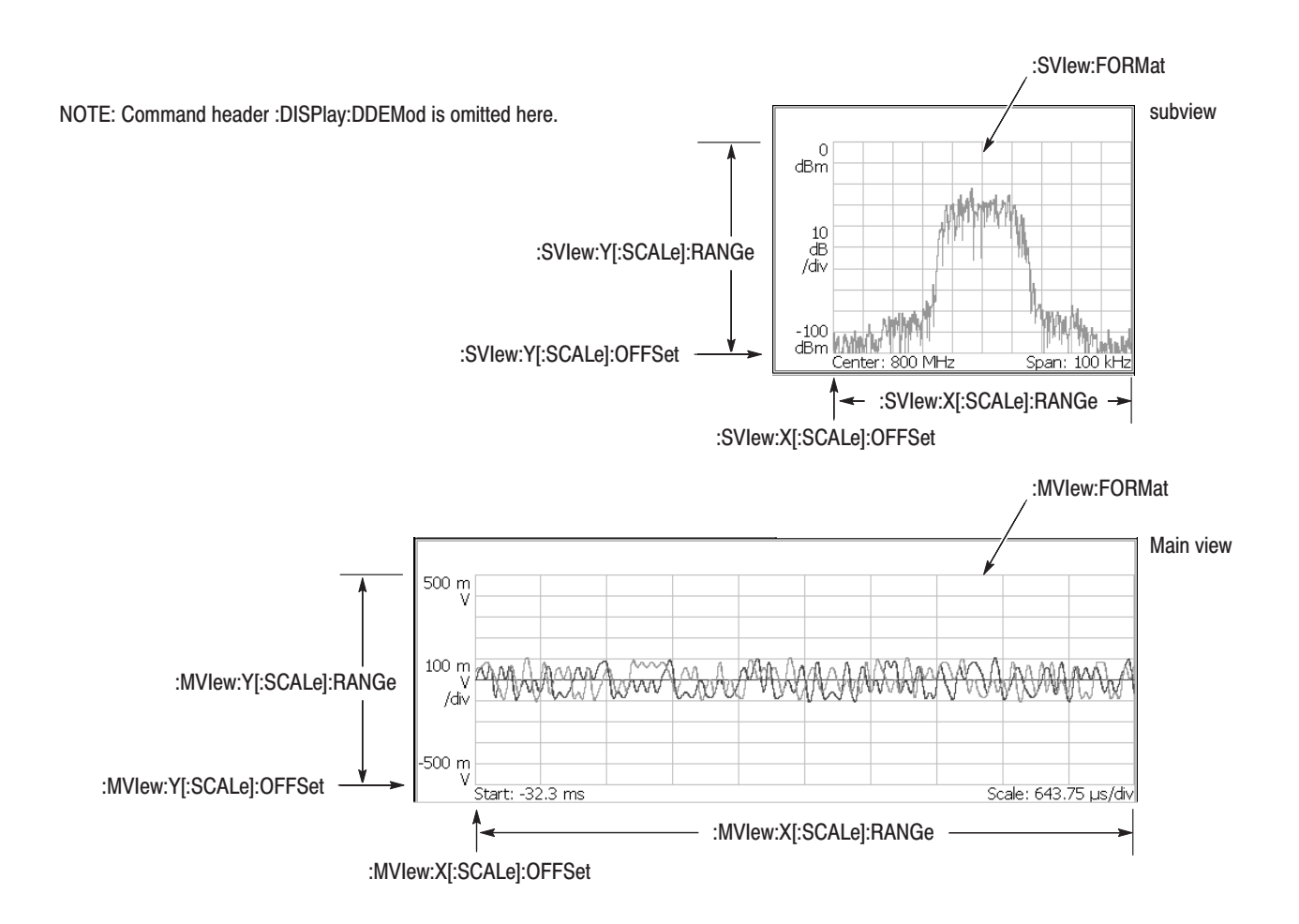

Figure 2-15: : DISPlay: DDEMod command setting
## :DISPIay:DDEMod:CCDF:LINE:GAUSsian[:STATe](?)

Determines whether to display the Gaussian line for CCDF measurement in the digital modulation analysis. This command is valid only when :DISPlay:DDE-Mod:MVIew|:SVIew:FORMat is set to CCDF.

- :DISPlay:DDEMod:CCDF:LINE:GAUSsian[:STATe]  $\{ ON \mid OFF \mid 1 \mid 0 \}$ :DISPlay:DDEMod:CCDF:LINE:GAUSsian[:STATe]? Syntax
- ON or 1 shows the Gaussian line. Arguments

OFF or 0 hides the Gaussian line.

DEMDDEM **Measurement Modes** 

- :DISPlay:DDEMod:CCDF:LINE:GAUSsian:STATe ON displays the Gaussian line for the CCDF measurement. **Examples**
- :DISPlay:DDEMod:MVIew:FORMat,:DISPlay:DDEMod:SVIew:FORMat **Related Commands**

## :DISPlay:DDEMod:MVlew:DSTart(?)

Selects or queries the decoding start position for ASK, FSK, and GFSK signals with the decoding format of Manchester or Miller on the main view during the digital moduration analysis.

This command is valid when :DISPlay:DDEMod:MVIew:FORMat is set to STABle (symbol table), and [:SENSe]:DDEMod:FORMat is set to ASK, FSK, or GFSK.

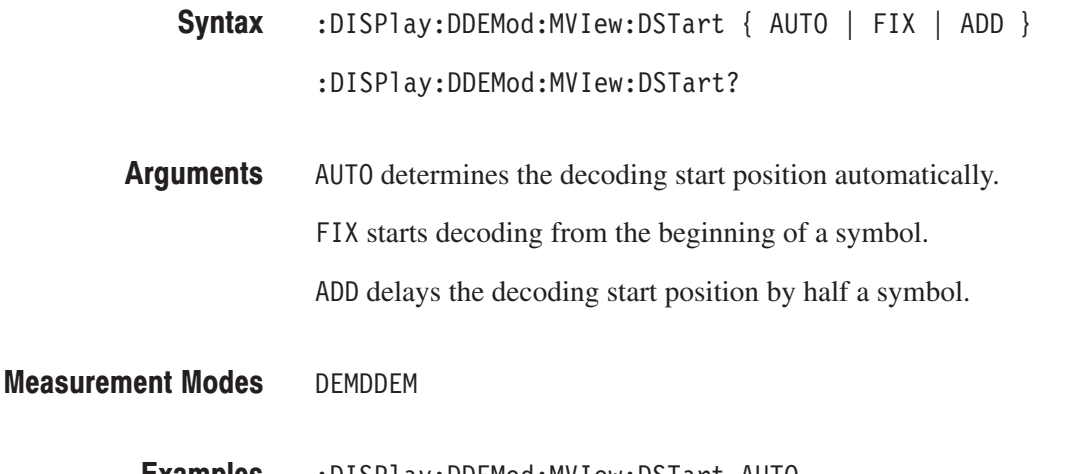

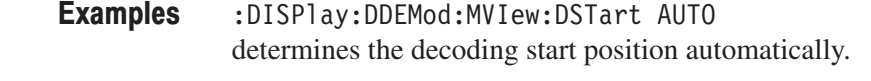

:DISPlay:DDEMod:MVIew:FORMat, [:SENSe]:DDEMod:FORMat **Related Commands** 

## :DISPlay:DDEMod:MVlew:FORMat(?)

Selects or queries the display format of the main view in the digital modulation analysis.

- :DISPlay:DDEMod:MVIew:FORMat { OFF | IQVTime | FVTime | CONSte | VECTor | EVM | MERRor | PERRor | IEYE | QEYE | TEYE | STABle  $\vert$  PVTime  $\vert$  AMAM  $\vert$  AMPM  $\vert$  DAMam  $\vert$  DAMPm  $\vert$  CCDF  $\vert$  PDF  $\}$ Syntax
	- :DISPlay:DDEMod:MVIew:FORMat?
- The arguments and display formats are listed in Table 2–40: **Arguments**

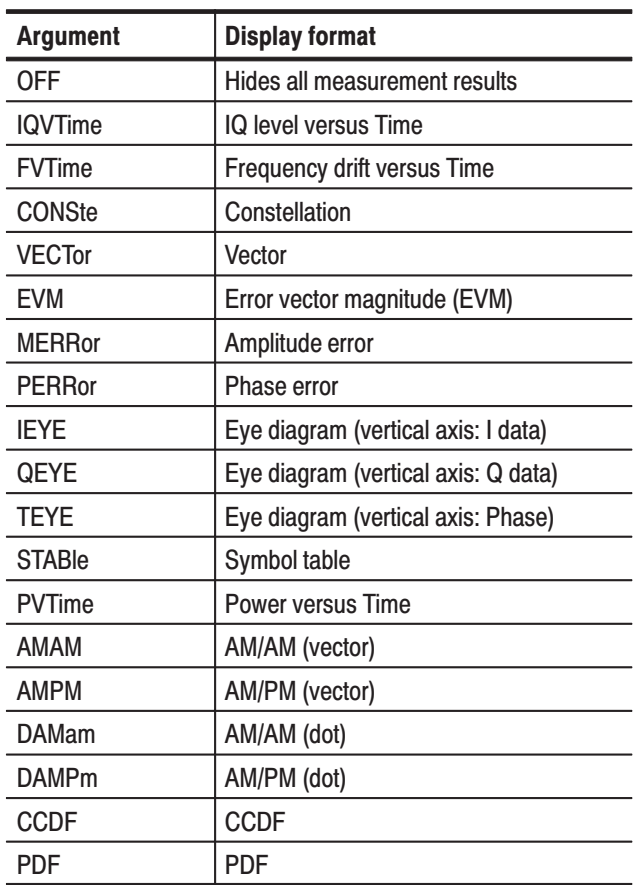

#### Table 2-40: Main view display formats

**NOTE**. The argument FVTime is valid when [:SENSe]:DDEMod:FORMat is *GFSK or FSK.*

*The argument PVTime is valid only when [:SENSe]:DDEMod:FORMat is ASK.*

*The display format is restricted by the modulation type. Refer to the RSA3408A User Manual for details.*

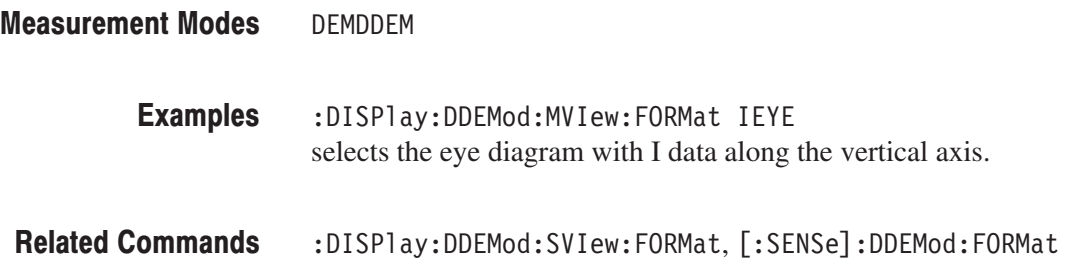

## :DISPlay:DDEMod:MVlew:HSSHift(?)

Selects or queries the Q data half symbol shift for an OQPSK modulation signal on the main view during the digital modulation analysis.

-*. This command is valid when [:SENSe]:DDEMod:FORMat is set to OQPSK. This command setting affects the :DISPLay:DDEMod:SVIew:HSSHift command setting immediately.*

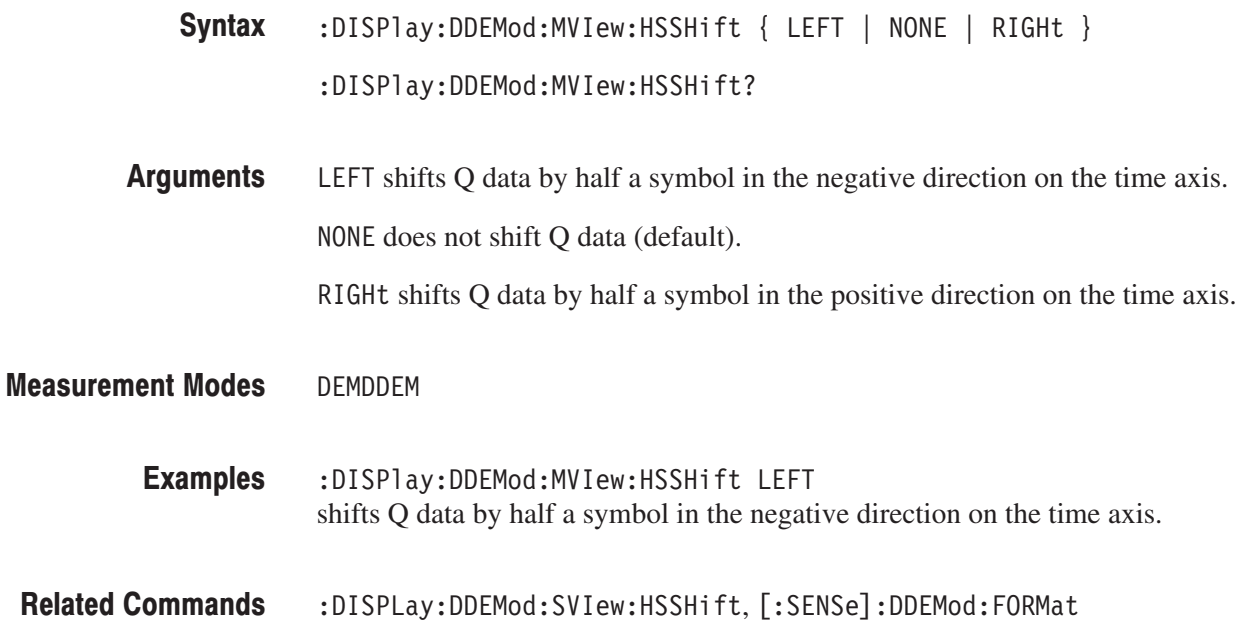

## :DISPlay:DDEMod:MVlew:RADix(?)

Selects or queries the base of symbols in the main view in the digital modulation analysis.

This command is valid only when :DISPlay:DDEMod:MVIew:FORMat is set to STABle (symbol table).

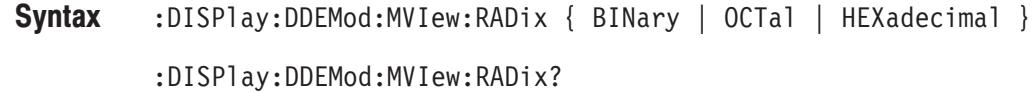

BINary selects binary notation. Arguments

0CTa1 selects octal notation.

HEXadecimal selects hexadecimal notation.

DEMDDEM **Measurement Modes** 

> :DISPlay:DDEMod:MVIew:RADix BINary selects binary notation for the symbol table. **Examples**

## :DISPlay:DDEMod:MVlew:X[:SCALe]:OFFSet(?)

Sets or queries the minimum horizontal value (left edge) in the main view during the digital modulation analysis.

This command is not available when :DISPlay:DDEMod:MVIew:FORMat is set to CONSTe, VECTor, IEYE, QEYE, TEYE, or STABle.

- :DISPlay:DDEMod:MVIew:X[:SCALe]:OFFSet <value> Syntax
	- $:$ DISPlay:DDEMod:MVIew:X[ $:$ SCALe] $:$ OFFSet?
- $\le$ value>::= $\le$ NRf> specifies the minimum horizontal value in the main view. The valid range depends on the display format. Refer to Table D–1 in *Appendix D*. **Arguments**

DEMDDEM **Measurement Modes** 

> :DISPlay:DDEMod:MVIew:X:SCALe:OFFSet -40us sets the minimum horizontal value to  $-40$  us when the main view displays IQ level versus time. **Examples**

## :DISPlay:DDEMod:MVlew:X[:SCALe]:RANGe(?)

Sets or queries the full-scale value of the horizontal axis in the main view during the digital modulation analysis.

This command is not available when :DISPlay:DDEMod:MVIew:FORMat is set to CONSTe, VECTor, IEYE, QEYE, TEYE, STABle, AMAM, or AMPM.

 $:$ DISPlay $:$ DDEMod $:$ MVIew $:$ X $[:$ SCALe] $:$ RANGe  $\le$ value>  $:$  DISPlay:DDEMod:MVIew:X[ $:$ SCALe]:RANGe? Syntax

 $\alpha$  <value>::= $\alpha$ Rf> specifies the full-scale value of the horizontal axis in the main view. The valid range depends on the display format. Refer to Table D–1 in *Appendix D*. Arguments

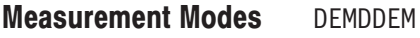

:DISPlay:DDEMod:MVIew:X:SCALe:RANGe 40us sets the full-scale value of the horizontal axis to  $40 \mu s$  when the main view displays IQ level versus time. **Examples** 

## :DISPlay:DDEMod:MVlew:Y[:SCALe]:FIT (No Query Form)

Runs the auto-scale on the main view during the digital modulation analysis. The auto-scale automatically sets the start value and scale of the vertical axis to display the whole waveform.

This command is not available when :DISPlay:DDEMod:MVIew:FORMat is set to CONSTe, VECTor, IEYE, QEYE, TEYE, STABle, AMAM, or AMPM.

- $:$ DISPlay $:$ DDEMod $:$ MVIew $:$ Y $[:$ SCALe] $:$ FIT Syntax
- None **Arguments**
- DEMDDEM **Measurement Modes** 
	- :DISPlay:DDEMod:MVIew:Y:SCALe:FIT runs the auto-scale on the main view. **Examples**
- :DISPlay:DDEMod:MVIew:FORMat **Related Commands**

### :DISPIay:DDEMod:MVIew:Y[:SCALe]:FULL (No Query Form)

Sets the vertical axis in the main view to the default full-scale value during the digital modulation analysis.

This command is not available when :DISPlay:DDEMod:MVIew:FORMat is set to CONSTe, VECTor, IEYE, QEYE, TEYE, STABle, AMAM, or AMPM.

- $:$ DISPlay $:$ DDEMod $:$ MVIew $:$ Y[ $:$ SCALe] $:$ FULL Syntax
- None **Arguments**

DFMDDFM **Measurement Modes** 

- :DISPlay:DDEMod:MVIew:Y:SCALe:FULL sets the main view's vertical axis to the default full-scale value. **Examples**
- :DISPlay:DDEMod:MVIew:FORMat **Related Commands**

## :DISPIay:DDEMod:MVIew:Y[:SCALe]:MAXimum(?)

Sets or queries the maximum vertical value (top end) in the CCDF main view during the digital modulation analysis.

This command is valid when :DISPlay:DDEMod:MVIew:FORMat is set to CCDF.

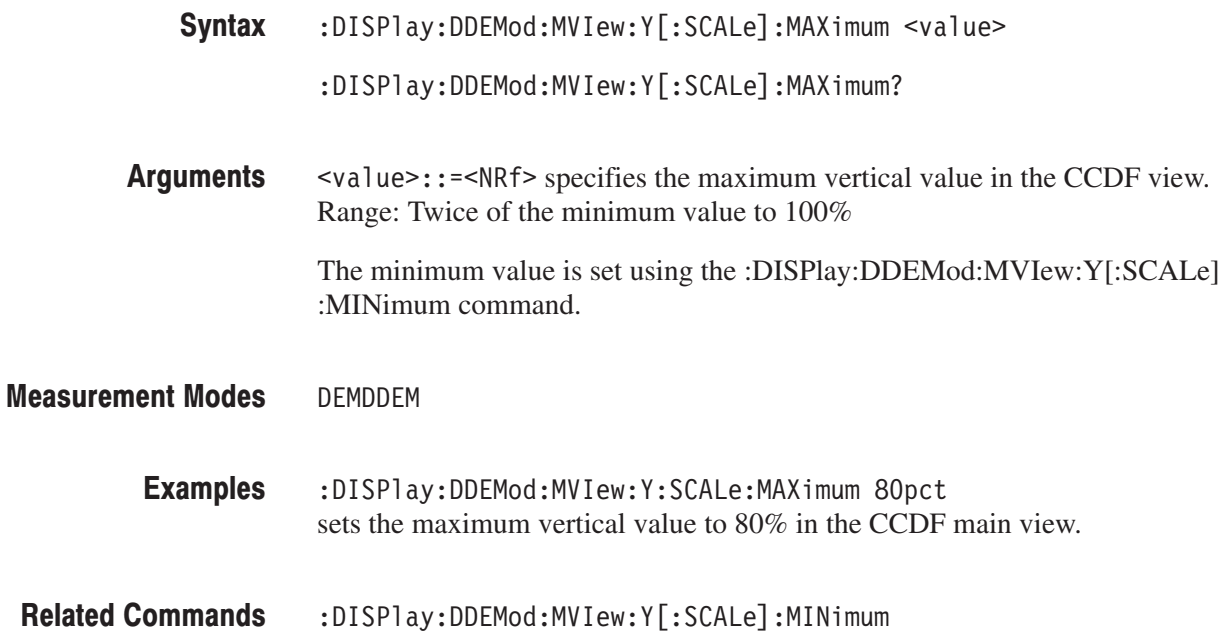

## :DISPlay:DDEMod:MVlew:Y[:SCALe]:MINimum(?)

Sets or queries the minimum vertical value (bottom end) in the CCDF main view during the digital modulation analysis.

This comman is valid when :DISPlay:DDEMod:MVIew:FORMat is set to CCDF.

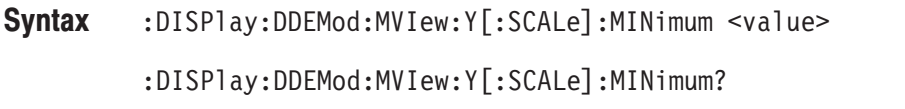

<value>::=<NRf> specifies the minimum vertical value in the CCDF view. Range: 0.01 to  $1/2$  of the maximum value in percent  $(\%)$ **Arguments** 

> The maximum value is set using the :DISPlay:DDEMod:MVIew:Y[:SCALe] :MAXimum command.

DEMDDEM **Measurement Modes** 

> :DISPlay:DDEMod:MVIew:Y:SCALe:MINimum 1E-8pct sets the minimum vertical value to 10–8% in the CCDF main view. **Examples**

:DISPlay:DDEMod:MVIew:Y[:SCALe]:MAXimum **Related Commands** 

## :DISPlay:DDEMod:MVlew:Y[:SCALe]:OFFSet(?)

Sets or queries the minimum vertical value (bottom) in the main view during the digital modulation analysis.

This command is not available when :DISPlay:DDEMod:MVIew:FORMat is set to CONSTe, VECTor, IEYE, QEYE, TEYE, STABle, AMPM, or CCDF.

The query command is valid when :DISPlay:DDEMod:MVIew:FORMat is set to AMAM.

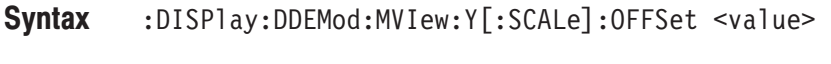

:DISPlay:DDEMod:MVIew:Y[:SCALe]:OFFSet?

- $\alpha$  <value>::= $\alpha$ Rf> specifies the minimum vertical value in the main view. The valid range depends on the display format. Refer to Table D–1 in *Appendix D*. Arguments
- DEMDDEM **Measurement Modes**

:DISPlay:DDEMod:MVIew:Y:SCALe:OFFSet -500mV sets the minimum vertical value to –500 mV when the main view displays IQ level versus time. **Examples** 

## :DISPlay:DDEMod:MVlew:Y[:SCALe]:RANGe(?)

Sets or queries full-scale value of the vertical axis in the main view during the digital modulation analysis.

This command is not available when :DISPlay:DDEMod:MVIew:FORMat is set to CONSTe, VECTor, IEYE, QEYE, TEYE, STABle, AMAM, or CCDF.

 $:$ DISPlay $:$ DDEMod $:$ MVIew $:$ Y $[:$ SCALe] $:$ RANGe  $\le$ value> Syntax

 $:$  DISPlay:DDEMod:MVIew:Y[ $:$ SCALe]:RANGe?

 $\langle \text{value}\rangle$ : =  $\langle \text{NRf}\rangle$  specifies full-scale value of the vertical axis in the main view. The valid range depends on the display format. Refer to Table D–1 in *Appendix D*. **Arguments** 

DEMDDEM **Measurement Modes** 

> :DISPlay:DDEMod:MVIew:Y:SCALe:RANGe 500mV sets full-scale value of the vertical axis to 500 mV when the the main view displays IQ level versus time. **Examples**

## :DISPIay:DDEMod:NLINearity:LINE:BFIT[:STATe](?)

Determines whether to display the best-fit line for the AM/AM or AM/PM measurement in the digital modulation analysis.

This command is valid only when :DISPlay:DDEMod:MVIew|:SVIew:FORMat is set to AMAM or AMPM.

:DISPlay:DDEMod:NLINearity:LINE:BFIT[:STATe] { ON | OFF | 1 | 0 }  $:$  DISPlay:DDEMod:NLINearity:LINE:BFIT[:STATe]? Syntax

( ON or 1 shows the best-fit line. Arguments

OFF or 0 hides the best-fit line.

- DFMDDFM **Measurement Modes** 
	- :DISPlay:DDEMod:NLINearity:LINE:BFIT:STATe ON displays the best-fit line for AM/AM or AM/PM measurement. **Examples**
- :DISPlay:DDEMod:MVIew:FORMat,:DISPlay:DDEMod:SVIew:FORMat **Related Commands**

## :DISPlay:DDEMod:NLINearity:LINE:REFerence[:STATe](?)

Determines whether to display the recovered reference line for AM/AM or AM/PM measurement in the digital modulation analysis.

This command is valid only when :DISPlay:DDEMod:MVIew|:SVIew:FORMat is set to AMAM or AMPM.

- :DISPlay:DDEMod:NLINearity:LINE:REFerence[:STATe] { ON | OFF  $\vert 1 \vert 0 \rangle$ :DISPlay:DDEMod:NLINearity:LINE:REFerence[:STATe]? Syntax
- ON or 1 shows the reference line. **Arguments** 
	- OFF or 0 hides the reference line.
- DEMDDEM **Measurement Modes** 
	- :DISPlay:DDEMod:NLINearity:LINE:REFerence:STATe ON displays the reference line for the AM/AM or AM/PM measurement. **Examples**
- :DISPlay:DDEMod:MVIew:FORMat,:DISPlay:DDEMod:SVIew:FORMat **Related Commands**

## :DISPIay:DDEMod:NLINearity:MASK[:STATe](?)

Determines whether the linear signal region is visible for the AM/AM measurement in the digital modulation analysis.

This command is valid only when :DISPlay:DDEMod:MVIew|:SVIew:FORMat is set to AMAM.

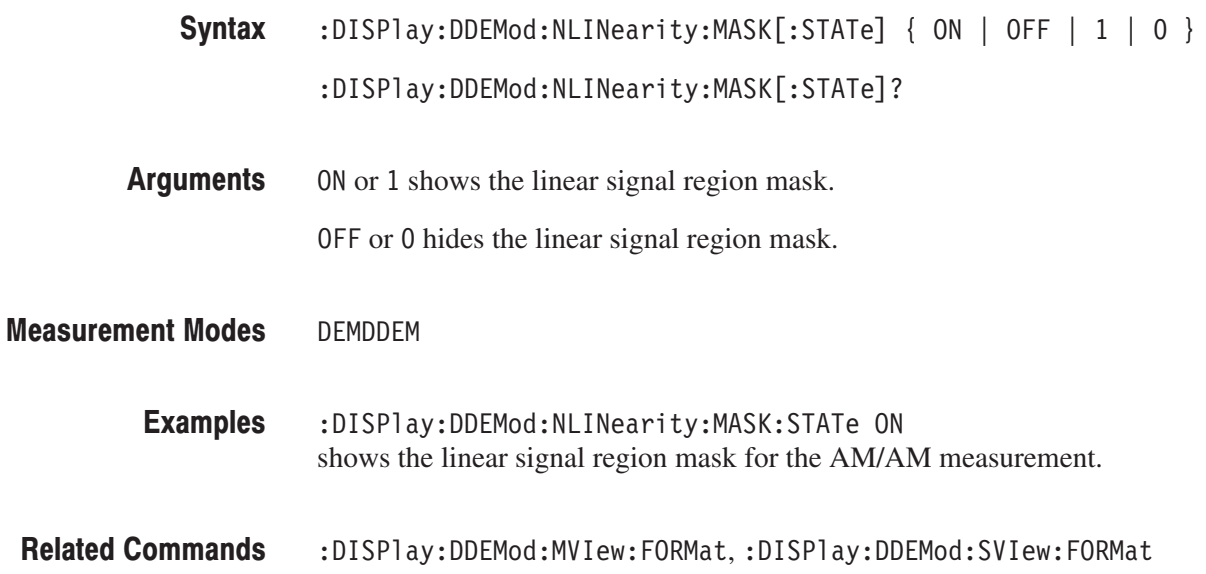

## :DISPlay:DDEMod:SVlew:DSTart(?)

Selects or queries the decode start position for ASK, FSK, and GFSK modulation signals on the subview during the digital moduration analysis.

This command is valid when :DISPlay:DDEMod:SVIew:FORMat is set to STABle (symbol table), and [:SENSe]:DDEMod:FORMat is set to ASK, FSK, or GFSK.

- :DISPlay:DDEMod:SVIew:DSTart { AUTO | FIX | ADD } :DISPlay:DDEMod:SVIew:DSTart? Syntax
- AUTO searches for a possible pattern that maches the format. **Arguments**

FIX fixes the decode criterion inside.

ADD adds a half symbol delay before decoding.

DEMDDEM **Measurement Modes** 

> :DISPlay:DDEMod:SVIew:DSTart AUTO searches for a possible pattern that maches the format. **Examples**

:DISPlay:DDEMod:SVIew:FORMat, [:SENSe]:DDEMod:FORMat **Related Commands** 

## :DISPlay:DDEMod:SVlew:FORMat(?)

Selects or queries the display format of the subview in the digital modulation analysis.

- :DISPlay:DDEMod:SVIew:FORMat { SPECtrum | IQVTime | FVTime | CONSte | VECTor | EVM | MERRor | PERRor | IEYE | QEYE | TEYE | STABle | PVTime | AMAM | AMPM | DAMam | DAMPm | CCDF | PDF } :DISPlay:DDEMod:SVIew:FORMat? Syntax
- The arguments and display formats are listed below: **Arguments**

| <b>Argument</b> | <b>Display format</b>               |
|-----------------|-------------------------------------|
| <b>SPECtrum</b> | Spectrum                            |
| <b>IQVTime</b>  | IQ level versus Time                |
| <b>FVTime</b>   | Frequency shift versus Time         |
| CONSte          | Constellation                       |
| <b>VECTor</b>   | Vector                              |
| <b>EVM</b>      | Error vector magnitude (EVM)        |
| <b>MERRor</b>   | Amplitude error                     |
| <b>PERRor</b>   | Phase error                         |
| <b>IEYE</b>     | Eye diagram (vertical axis: I data) |
| <b>QEYE</b>     | Eye diagram (vertical axis: Q data) |
| TEYE            | Eye diagram (vertical axis: Phase)  |
| <b>STABle</b>   | Symbol table                        |
| PVTime          | Power versus Time                   |
| AMAM            | AM/AM (vector)                      |
| <b>AMPM</b>     | AM/PM (vector)                      |
| <b>DAMam</b>    | AM/AM (dot)                         |
| <b>DAMPm</b>    | AM/PM (dot)                         |
| CCDF            | CCDF                                |
| PDF             | <b>PDF</b>                          |

Table 2-41: Subview display formats

**NOTE**. The argument FVTime is valid when [:SENSe]:DDEMod:FORMat is *GFSK or FSK.*

*The argument PVTime is valid only when [:SENSe]:DDEMod:FORMat is ASK.*

*The display format is restricted by the modulation type. Refer to the RSA3408A User Manual for details.*

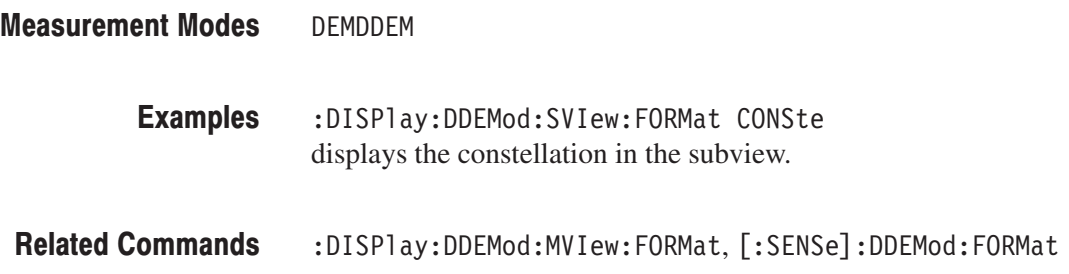

## :DISPlay:DDEMod:SVIew:HSSHift(?)

Selects or queries the Q data half symbol shift for an OQPSK modulation signal on the subview during the digital modulation analysis.

-*. This command is valid when [:SENSe]:DDEMod:FORMat is set to OQPSK. This command setting affects the :DISPLay:DDEMod:MVIew:HSSHift command setting immediately.*

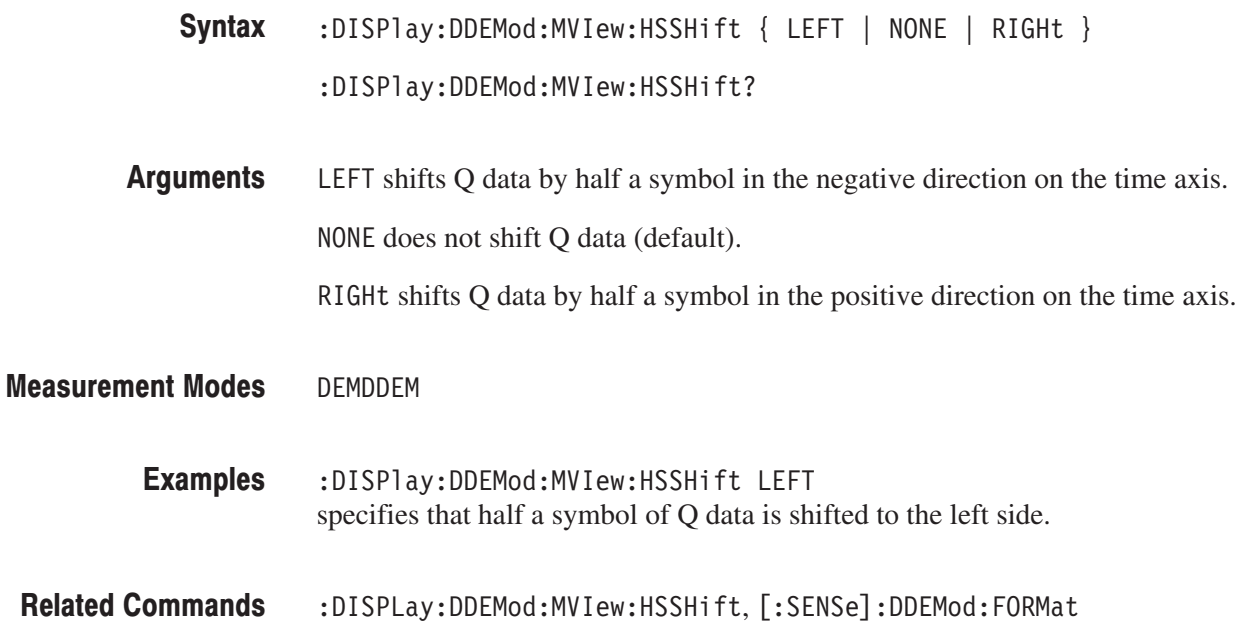

## :DISPlay:DDEMod:SVIew:RADix(?)

Selects or queries the base of symbols in the subview during the digital modulation analysis.

This command is valid when :DISPlay:DDEMod:SVIew:FORMat is set to STABle (symbol table).

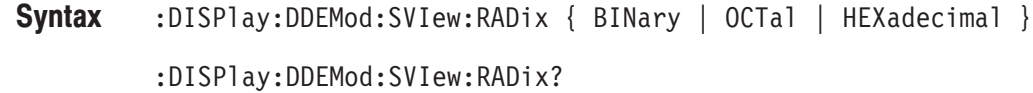

BINary selects binary notation. Arguments

0CTa1 selects octal notation.

HEXadecimal selects hexadecimal notation.

DEMDDEM **Measurement Modes** 

> :DISPlay:DDEMod:MVIew:RADix BINary selects binary notation for the symbol table. **Examples**

## :DISPlay:DDEMod:SVIew:X[:SCALe]:OFFSet(?)

Sets or queries the minimum horizontal value (left edge) in the subview during the digital modulation analysis.

This command is not available when :DISPlay:DDEMod:SVIew:FORMat is set to CONSTe, VECTor, IEYE, QEYE, TEYE, or STABle.

:DISPlay:DDEMod:SVIew:X[:SCALe]:OFFSet <value> Syntax

 $:$ DISPlay:DDEMod:SVIew:X[ $:$ SCALe] $:$ OFFSet?

 $\le$ value>::= $\le$ NRf> specifies the minimum horizontal value in the subview. The valid range depends on the display format. Refer to Table D–1 in *Appendix D*. **Arguments** 

DEMDDEM **Measurement Modes** 

> :DISPlay:DDEMod:SVIew:X:SCALe:OFFSet -2.5 sets the minimum horizontal value to  $-2.5$  when the subview displays the constellation. **Examples**

## :DISPIay:DDEMod:SVIew:X[:SCALe]:RANGe(?)

Sets or queries full-scale value of the horizontal axis in the subview during the digital modulation analysis.

This command is not available when :DISPlay:DDEMod:SVIew:FORMat is set to CONSTe, VECTor, IEYE, QEYE, TEYE, STABle, AMAM, or AMPM.

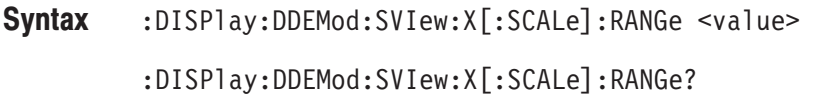

#### $\le$ value> $\cdot$ : = $\le$ NRf> specifies full-scale value of the horizontal axis in the subview. The valid range depends on the display format. Refer to Table D–1 in *Appendix D*. Arguments

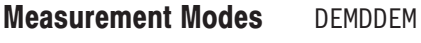

:DISPlay:DDEMod:SVIew:X:SCALe:RANGe 2.5 sets full-scale value of the horizontal axis to 2.5 when the subview displays the constellation. **Examples** 

## :DISPIay:DDEMod:SVIew:Y[:SCALe]:FIT (No Query Form)

Runs the auto-scale on the subview during the digital modulation analysis. The auto-scale automatically sets the start value and scale of the vertical axis to display the whole waveform.

This command is not available when :DISPlay:DDEMod:SVIew:FORMat is set to CONSTe, VECTor, IEYE, QEYE, TEYE, STABle, AMAM, or AMPM.

- $:$ DISPlay $:$ DDEMod $:$ SVIew $:$ Y[ $:$ SCALe] $:$ FIT Syntax
- None **Arguments**
- DEMDDEM **Measurement Modes** 
	- :DISPlay:DDEMod:SVIew:Y:SCALe:FIT runs the auto-scale on the subview. **Examples**
- :DISPlay:DDEMod:SVIew:FORMat **Related Commands**

### :DISPlay:DDEMod:SVlew:Y[:SCALe]:FULL (No Query Form)

Sets the vertical axis in the subview to the default full-scale value during the digital modulation analysis.

This command is not available when :DISPlay:DDEMod:SVIew:FORMat is set to CONSTe, VECTor, IEYE, QEYE, TEYE, STABle, AMAM, or AMPM.

- $:$ DISPlay $:$ DDEMod $:$ SVIew $:$ Y[ $:$ SCALe] $:$ FULL Syntax
- None **Arguments**

DFMDDFM **Measurement Modes** 

- :DISPlay:DDEMod:SVIew:Y:SCALe:FULL sets the vertical axis in the subview to the default full-scale value. **Examples**
- :DISPlay:DDEMod:SVIew:FORMat **Related Commands**

## :DISPIay:DDEMod:SVIew:Y[:SCALe]:MAXimum(?)

Sets or queries the maximum vertical value (top end) in the CCDF subview during the digital modulation analysis.

This command is valid when :DISPlay:DDEMod:SVIew:FORMat is set to CCDF.

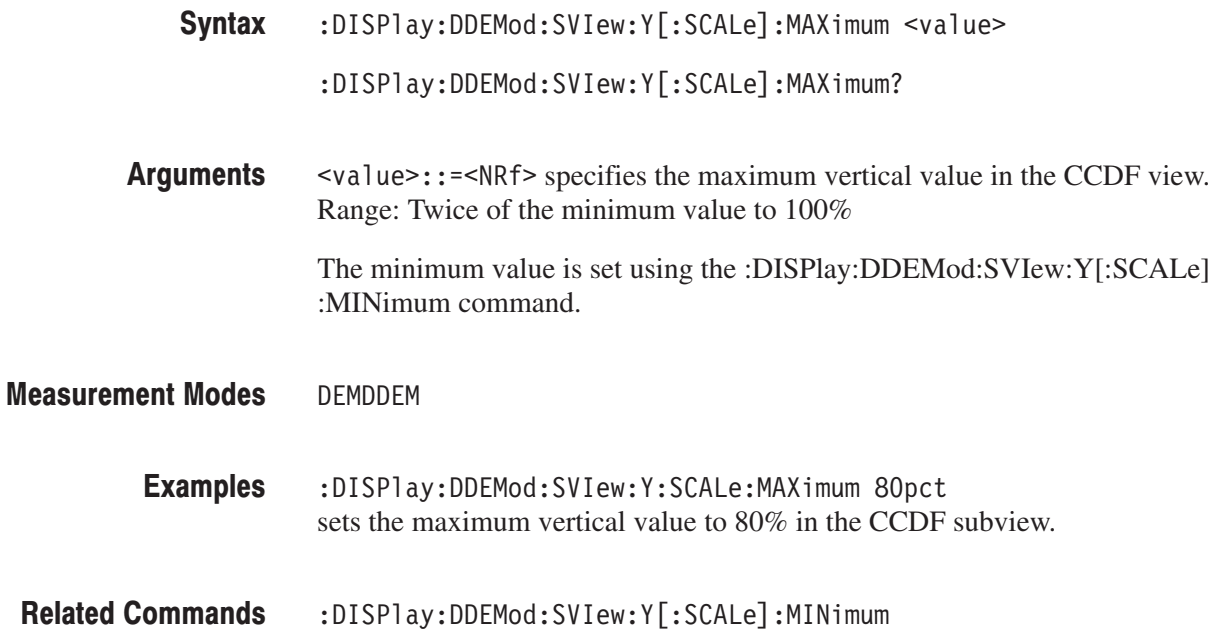

## :DISPlay:DDEMod:SVlew:Y[:SCALe]:MINimum(?)

Sets or queries the minimum vertical value (bottom end) in the CCDF subview during the digital modulation analysis.

This comman is valid when :DISPlay:DDEMod:SVIew:FORMat is set to CCDF.

:DISPlay:DDEMod:SVIew:Y[:SCALe]:MINimum <value> Syntax

 $:$  DISPlay:DDEMod:SVIew:Y[ $:$ SCALe]:MINimum?

 $\le$ value>::= $\le$ NRf> specifies the minimum vertical value in the CCDF view. Range: 0.01 to  $1/2$  of the maximum value in percent  $(\%)$ **Arguments** 

> The maximum value is set using the :DISPlay:DDEMod:SVIew:Y[:SCALe] :MAXimum command.

DEMDDEM **Measurement Modes** 

> :DISPlay:DDEMod:SVIew:Y:SCALe:MINimum 1E-8pct sets the minimum vertical value to  $10^{-8}\%$  in the CCDF subview. **Examples**

:DISPlay:DDEMod:SVIew:Y[:SCALe]:MAXimum **Related Commands** 

## :DISPlay:DDEMod:SVIew:Y[:SCALe]:OFFSet(?)

Sets or queries the minimum vertical value (bottom) in the subview during the digital modulation analysis.

This command is not available when :DISPlay:DDEMod:SVIew:FORMat is set to CONSTe, VECTor, IEYE, QEYE, TEYE, STABle, AMPM, or CCDF.

The query command is valid when :DISPlay:DDEMod:SVIew:FORMat is set to AMAM.

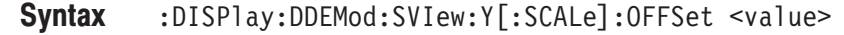

 $\le$ value>::= $\le$ NRf> specifies the minimum vertical value in the subview. The valid range depends on the display format. Refer to Table D–1 in *Appendix D*. Arguments

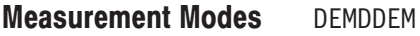

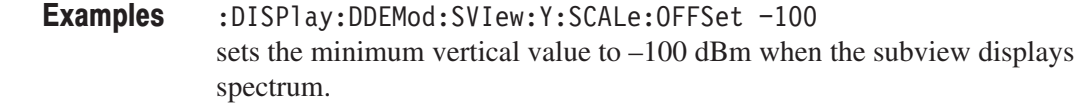

## :DISPlay:DDEMod:SVIew:Y[:SCALe]:RANGe(?)

Sets or queries full-scale value of the vertical axis in the subview during the digital modulation analysis.

This command is not available when :DISPlay:DDEMod:SVIew:FORMat is set to CONSTe, VECTor, IEYE, QEYE, TEYE, STABle, AMAM, or CCDF.

- $:$  DISPlay:DDEMod:SVIew:Y[ $:$ SCALe]:RANGe <value> Syntax
	- $:$  DISPlay:DDEMod:SVIew:Y[ $:$ SCALe]:RANGe?
- $\langle \text{value}\rangle$ : =  $\langle \text{NRf}\rangle$  specifies full-scale value of the vertical axis in the subview. The valid range depends on the display format. Refer to Table D–1 in *Appendix D*. **Arguments**
- DEMDDEM **Measurement Modes**

:DISPlay:DDEMod:SVIew:Y:SCALe:RANGe 100 sets full-scale value of the vertical axis to 100 dB when the subview displays spectrum. **Examples** 

## :DISPIay:AC3Gpp Subgroup www.coma, organization of the set of the set of the set of the set of the set of the s

### ption 23 Only

The :DISPlay:AC3Gpp commands control display of the W-CDMA ACLR (Adjacent Channel Leakage Power Ratio) measurement.

-*. To use a command in this group, you must have selected SAUL3G (W-CDMA uplink spectrum analysis) in the :INSTrument[:SELect] command.*

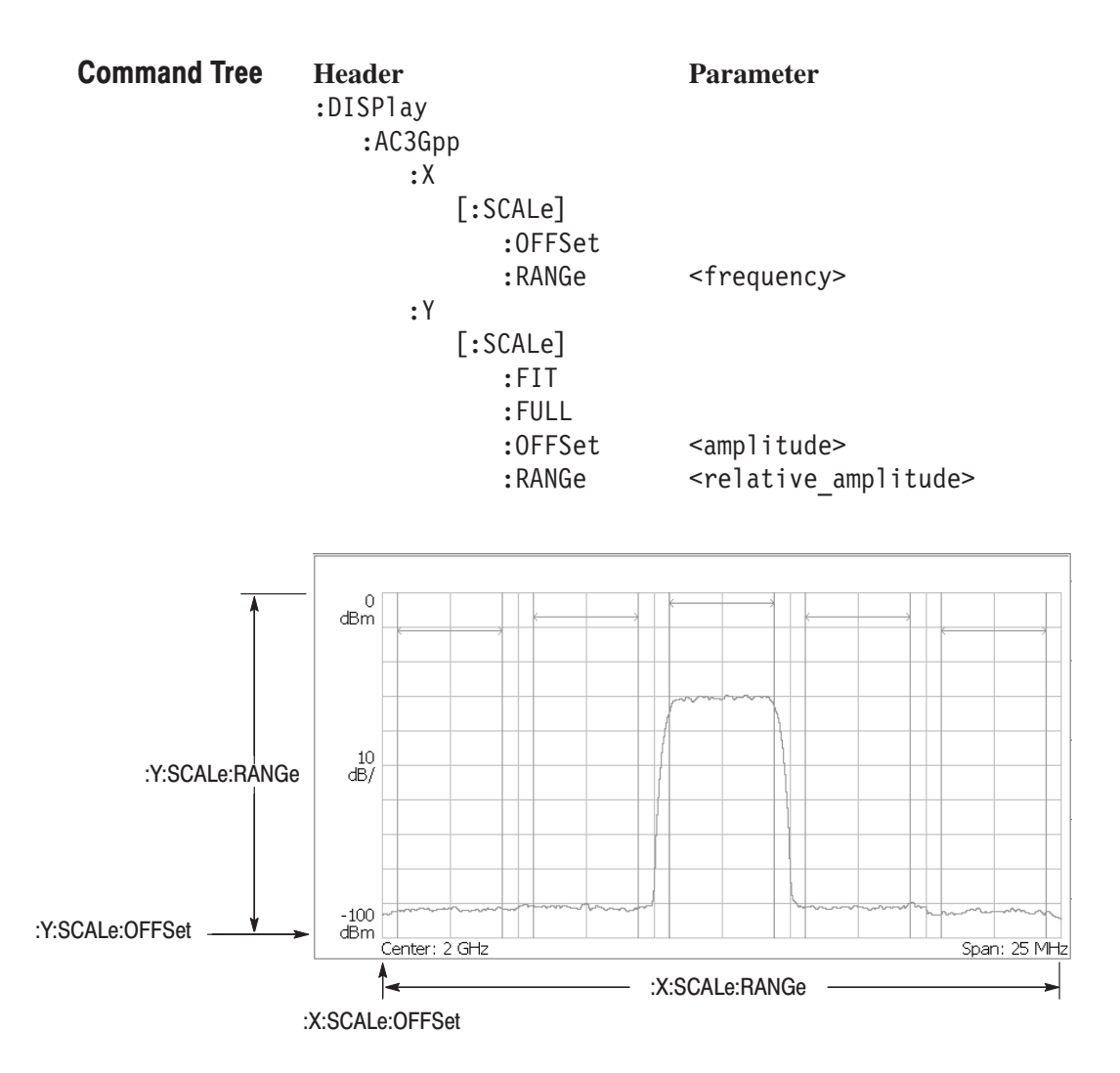

NOTE. Command header :DISPlay:AC3Gpp is omitted here.

Figure 2-16: :DISPlay:AC3Gpp command setting

# :DISPlay:AC3Gpp:X[:SCALe]:OFFSet(?)

Sets or queries the minimum horizontal value (left edge) in the W-CDMA ACLR analysis.

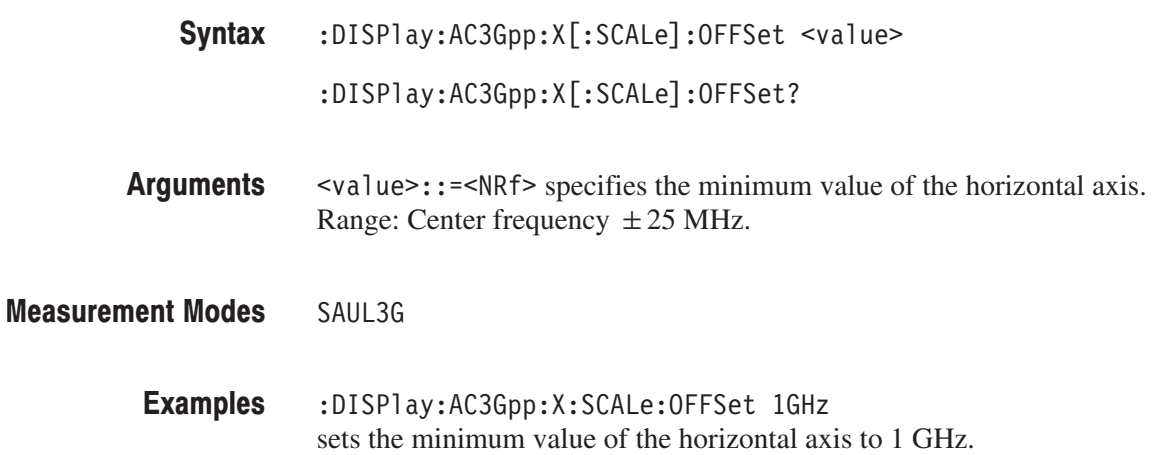

# :DISPlay:AC3Gpp:X[:SCALe]:RANGe(?)

Sets or queries the full-scale value of the horizontal, or frequency, axis in the W-CDMA ACLR analysis.

:DISPlay:AC3Gpp:X[:SCALe]:RANGe <value> Syntax

 $:$ DISPlay $:$ AC3Gpp $:X$ [ $:$ SCALe] $:$ RANGe?

svalue>::=<NRf> specifies the full-scale value of the horizontal axis. Range: 0 to 25 MHz. **Arguments** 

SAUL3G **Measurement Modes** 

> :DISPlay:AC3Gpp:X:SCALe:RANGe 25MHz sets the full-scale value of the horizontal axis to 25 MHz. **Examples**

## :DISPIay:AC3Gpp:Y[:SCALe]:FIT (No Query Form)

Runs auto-scale in the W-CDMA ACLR analysis. The auto-scale automatically sets the start value and scale of the vertical axis to fit the waveform to the screen.

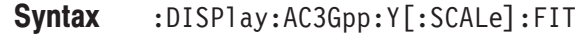

None Arguments

SAUL3G **Measurement Modes** 

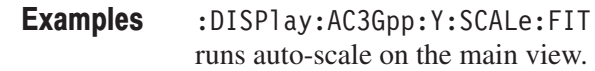

## :DISPIay:AC3Gpp:Y[:SCALe]:FULL (No Query Form)

Sets the vertical axis to the default full-scale value in the W-CDMA ACLR analysis.

 $:$ DISPlay $:$ AC3Gpp $:$ Y[ $:$ SCALe] $:$ FULL Syntax

None Arguments

SAUL3G **Measurement Modes** 

> :DISPlay:AC3Gpp:Y:SCALe:FULL sets the vertical axis to the default full-scale value. **Examples**

# :DISPlay:AC3Gpp:Y[:SCALe]:OFFSet(?)

Queries the minimum vertical value (bottom) in the W-CDMA ACLR analysis.

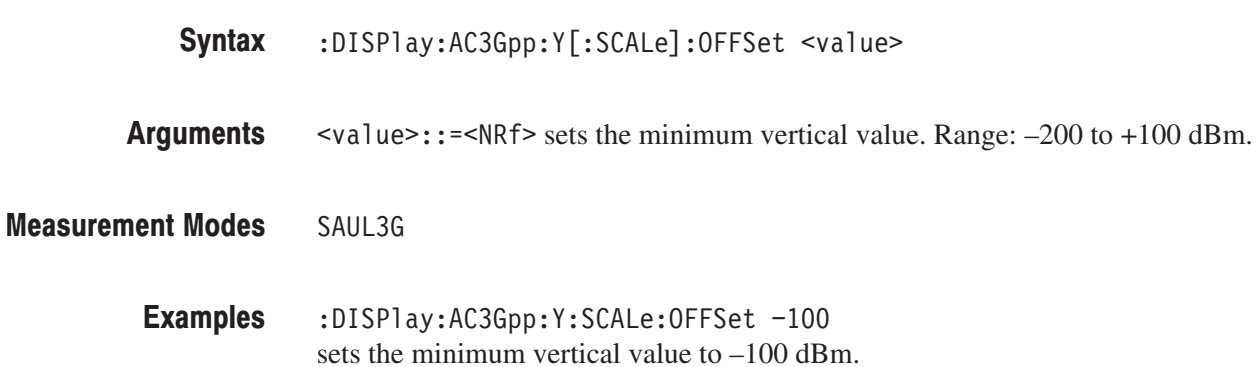

# :DISPlay:AC3Gpp:Y[:SCALe]:RANGe(?)

Sets or queries the full-scale value of the vertical, or amplitude, axis in the W-CDMA ACLR analysis.

:DISPlay:AC3Gpp:Y[:SCALe]:RANGe <value>  $:$ DISPlay $:$ AC3Gpp $:$ Y[ $:$ SCALe] $:$ RANGe? Syntax

 $\le$ value>::= $\le$ NRf> sets the full-scale value of the vertical axis. Range: 0 to 100 dBm **Arguments** 

- SAUL3G **Measurement Modes** 
	- :DISPlay:AC3Gpp:Y:SCALe:RANGe 100 sets the full-scale value of the vertical axis to 100 dBm. **Examples**

### :DISPIay:UL3Gpp Subgroup www.coma, organization of the set of the set of the set of the set of the set of the s

#### ption 23 Only

The :DISPlay:UL3Gpp commands control display of the W-CDMA uplink analysis.

-*. To use a command from this group, you must have selected DEMUL3G (W-CDMA uplink modulation analysis) in the :INSTrument[:SELect] command.*

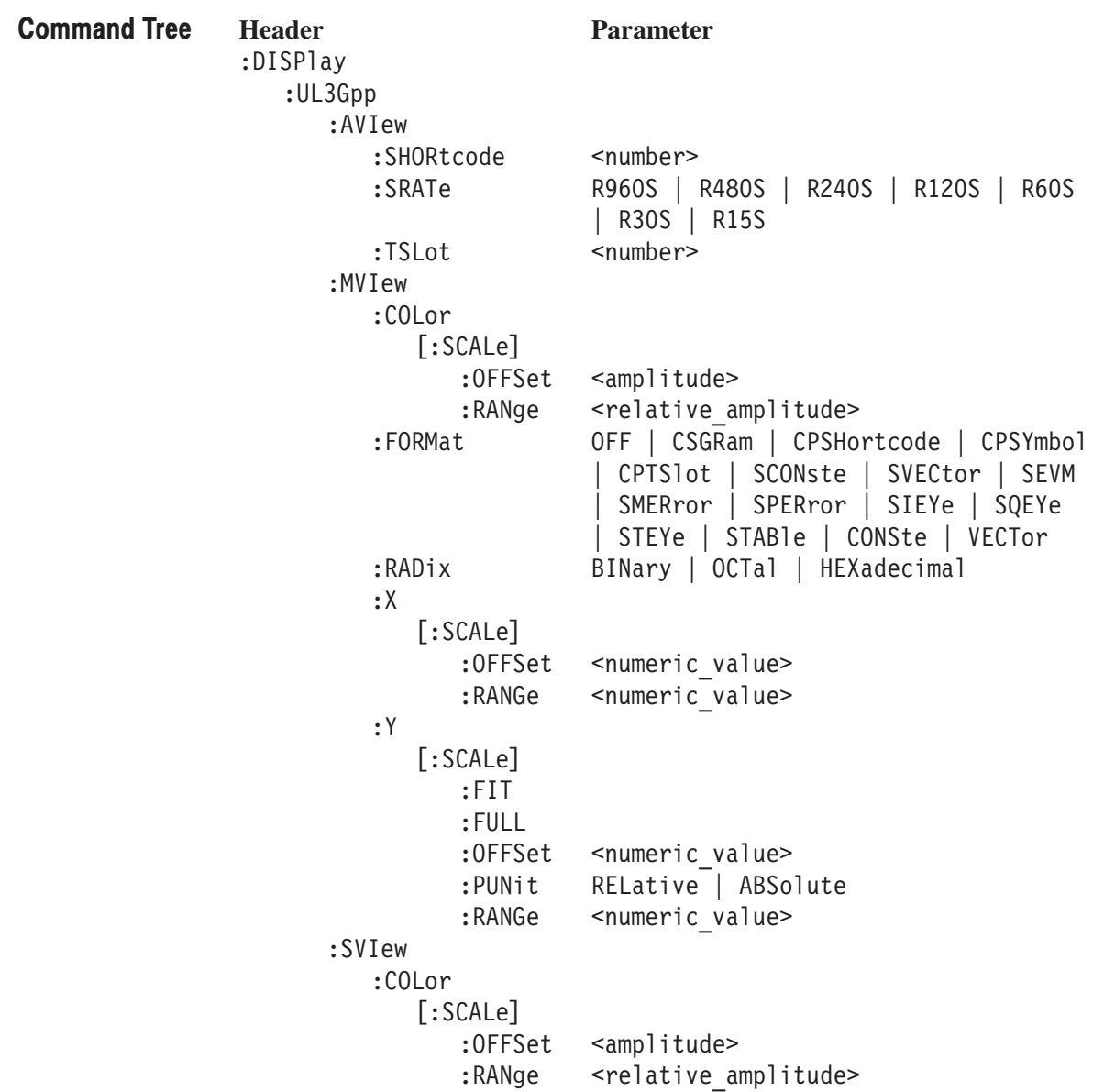

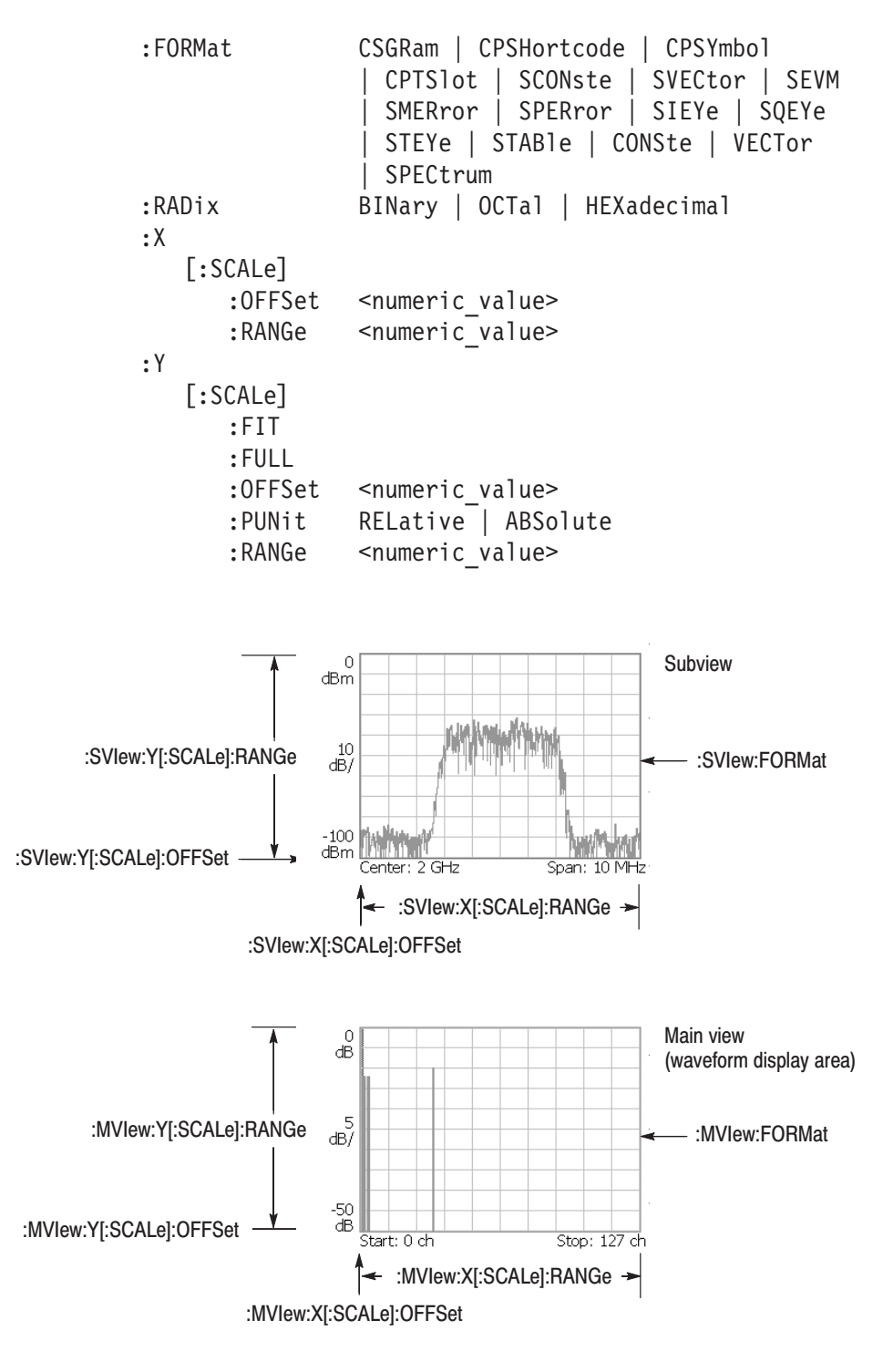

NOTE: Command header :DISPlay:UL3Gpp is omitted here.

Figure 2-17: :DISPlay:UL3Gpp command setting

## :DISPlay:UL3Gpp:AVIew:SHORtcode(?)

Sets or queries the short code to be displayed in the W-CDMA uplink analysis.

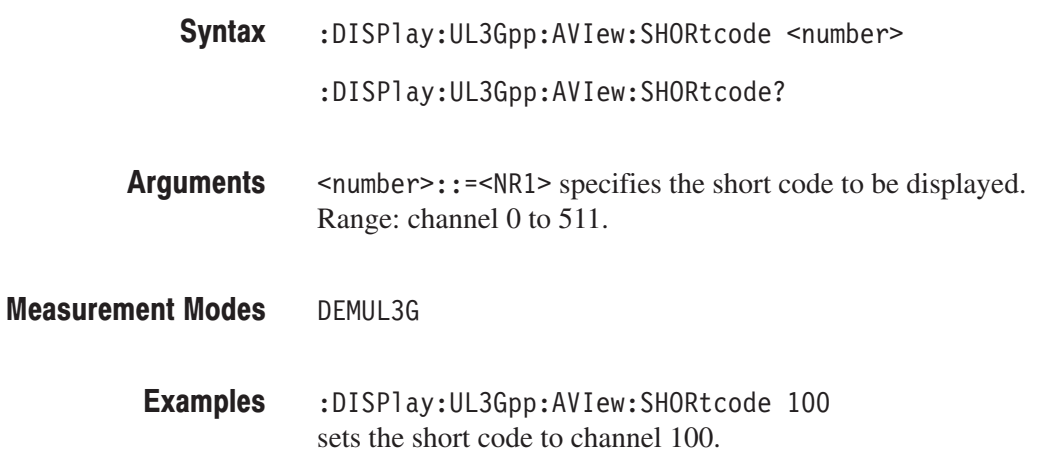

## :DISPlay:UL3Gpp:AVIew:SRATe(?)

Selects or queries the symbol rate for the measurement in the W-CDMA uplink analysis.

:DISPlay:UL3Gpp:AVIew:SRATe { R960S | R480S | R240S | R120S | R60S | R30S | R15S } Syntax

:DISPlay:UL3Gpp:AVIew:SRATe?

The arguments specify the symbol rates listed below: **Arguments** 

#### Table 2–42: Symbol rate settings

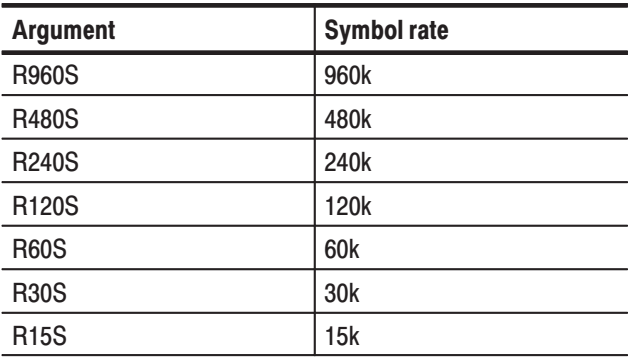

DEMUL3G **Measurement Modes** 

> :DISPlay:UL3Gpp:AVIew:SRATe R960S sets the symbol rate to 960 k. **Examples**

## :DISPlay:UL3Gpp:AVIew:TSLot(?)

Sets or queries the number of the time slot to be displayed in the W-CDMA uplink analysis.

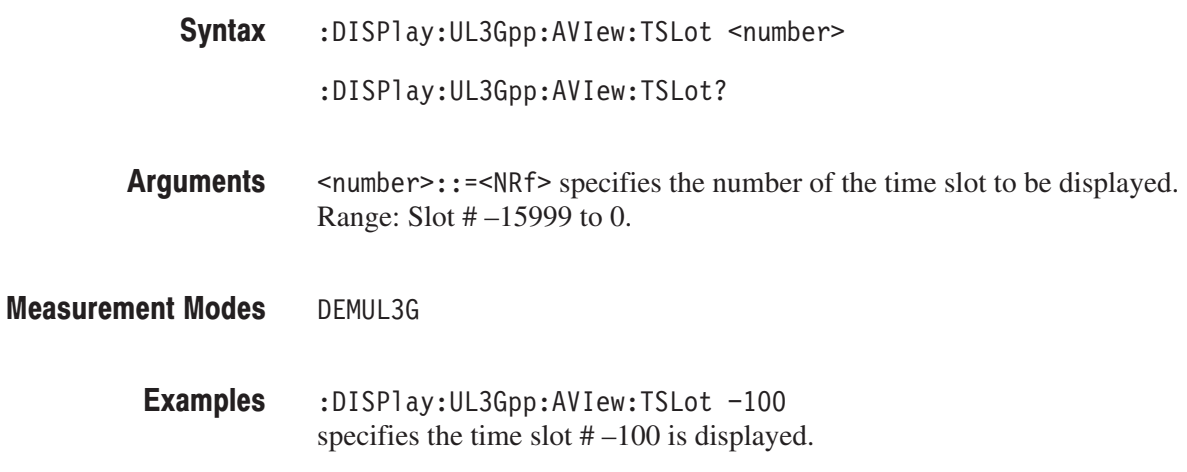

## :DISPlay:UL3Gpp:MVlew:COLor[:SCALe]:OFFSet(?)

Sets or queries the minimum value of the color, or amplitude, axis when the main view displays a spectrogram in the W-CDMA uplink analysis.

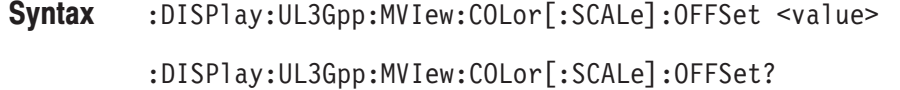

 $\le$ value> $\cdot$ : = $\le$ NRf> specifies the minimum color-axis value of the spectrogram. Range:  $-200$  to  $+100$  dBm. **Arguments** 

DEMUL3G **Measurement Modes** 

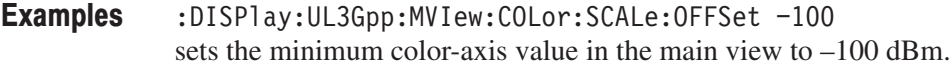

## :DISPIay:UL3Gpp:MVIew:COLor[:SCALe]:RANGe(?)

Sets or queries full-scale value of the color, or amplitude, axis when the main view displays a spectrogram in the W-CDMA uplink analysis.

:DISPlay:UL3Gpp:MVIew:COLor[:SCALe]:RANGe <value> Syntax

:DISPlay:UL3Gpp:MVIew:COLor[:SCALe]:RANGe?

 $\alpha$  <value>::={ 10 | 20 | 50 | 100 } [dB] specifies full-scale value of the color axis of the spectrogram. **Arguments** 

#### DEMUL3G **Measurement Modes**

:DISPlay:UL3Gpp:MVIew:COLor:SCALe:RANGe 100 sets full-scale value of the color axis in the main view to 100 dB. **Examples**
#### :DISPlay:UL3Gpp:MVlew:FORMat(?)

Sets or queries the main view display format in the W-CDMA uplink analysis.

**Syntax** :DISPlay:UL3Gpp:MVIew:FORMat { OFF | CSGRam | CPSHortcode | CPSYmbol | CPTSlot | SCONste | SVECtor | SEVM | SMERror | SPERror | SIEYe | SQEYe | STEYe | STABle | CONSte | VECTor } :DISPlay:UL3Gpp:MVIew:FORMat?

**Arguments** The arguments and display formats are listed below:

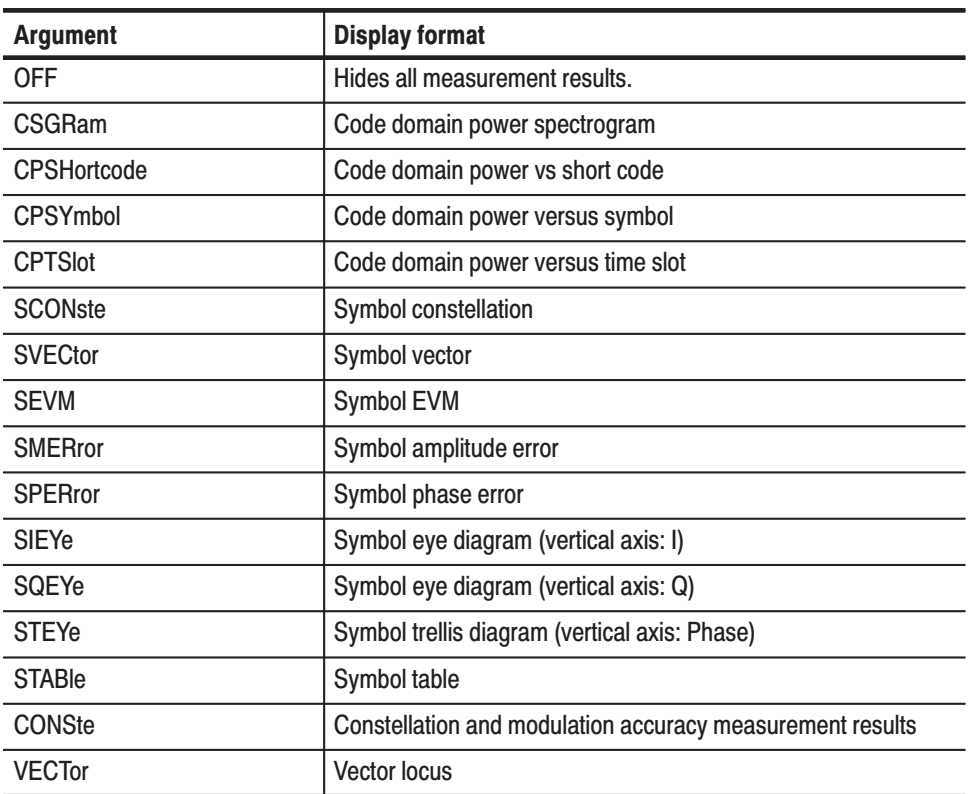

#### Table 2-43: Main view display formats

**Measurement Modes** DEMUL3G

> **Examples** :DISPlay:UL3Gpp:MVIew:FORMat CSGRam displays the code domain power spectrogram in the main view.

# :DISPlay:UL3Gpp:MVlew:RADix(?)

Selects or queries the base of symbols on the main view in the W-CDMA uplink analysis.

-*. This command is valid when :DISPlay:UL3Gpp:MVIew:FORMat is set to STABle (symbol table).*

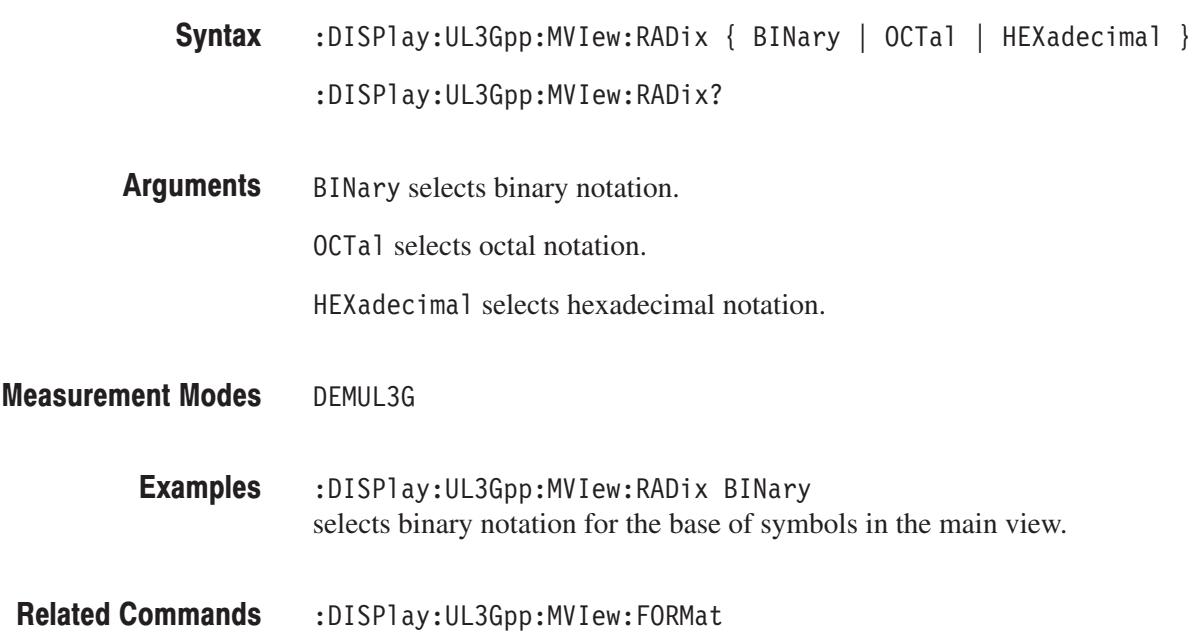

#### :DISPIay:UL3Gpp:MVIew:X[:SCALe]:OFFSet(?)

Sets or queries the minimum horizontal value (left edge) in the main view during the W-CDMA uplink analysis.

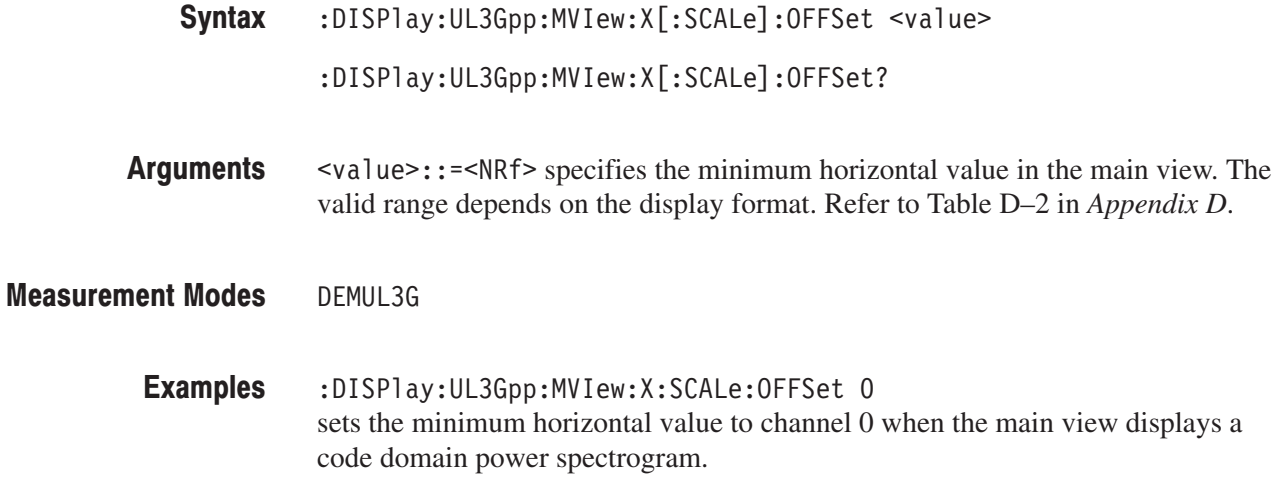

### :DISPIay:UL3Gpp:MVIew:X[:SCALe]:RANGe(?)

Sets or queries full-scale value of the horizontal axis in the main view during the W-CDMA uplink analysis.

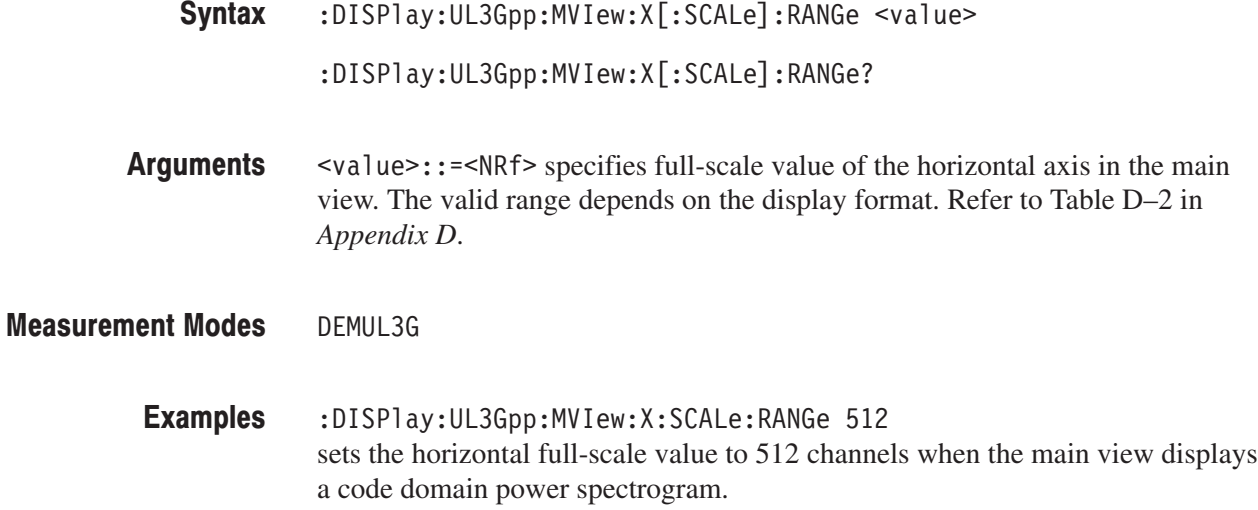

### :DISPIay:UL3Gpp:MVIew:Y[:SCALe]:FIT (No Query Form)

Runs the auto-scale on the main view in the W-CDMA uplink analysis. The auto-scale automatically sets the start value and scale of the vertical axis to fit the waveform to the screen.

This command is valid when :DISPlay:UL3Gpp:MVIew:FORMat is set to CPSHortcode, CPSYmbol, CPTSlot, SEVM, SMERror, or SPERror.

- $:$ DISPlay $:$ UL3Gpp $:$ MVIew $:$ Y[ $:$ SCALe] $:$ FITSyntax
- None **Arguments**
- DEMUL3G **Measurement Modes** 
	- :DISPlay:UL3Gpp:MVIew:Y:SCALe:FIT runs the auto-scale on the main view. **Examples**
- :DISPlay:UL3Gpp:MVIew:FORMat **Related Commands**

#### :DISPlay:UL3Gpp:MVlew:Y[:SCALe]:FULL (No Query Form)

Sets the vertical axis in the main view to the default full-scale value during the W-CDMA uplink analysis.

This command is valid when :DISPlay:UL3Gpp:MVIew:FORMat is set to CPSHortcode, CPSYmbol, CPTSlot, SEVM, SMERror, or SPERror.

- $:$ DISPlay $:$ UL3Gpp $:$ MVIew $:$ Y[ $:$ SCALe] $:$ FULL Syntax
- None **Arguments**

DFMUL3G **Measurement Modes** 

- :DISPlay:UL3Gpp:MVIew:Y:SCALe:FULL sets the main view's vertical axis to the default full-scale value. **Examples**
- :DISPlay:UL3Gpp:MVIew:FORMat **Related Commands**

# :DISPIay:UL3Gpp:MVIew:Y[:SCALe]:OFFSet(?)

Sets or queries the minimum vertical value (bottom) in the main view during the W-CDMA uplink analysis.

This command is valid when :DISPlay:UL3Gpp:MVIew:FORMat is set to CSGRam, CPSHortcode, CPSYmbol, CPTSlot, SEVM, SMERror, or SPERror.

:DISPlay:UL3Gpp:MVIew:Y[:SCALe]:OFFSet <value>  $:$ DISPlay:UL3Gpp:MVIew:Y[ $:$ SCALe] $:$ OFFSet? Syntax

 $\alpha$  <value>::= $\alpha$ Rf> specifies the minimum vertical value in the main view. The valid range depends on the display format. Refer to Table D–2 in *Appendix D*. Arguments

DEMUL3G **Measurement Modes** 

> :DISPlay:UL3Gpp:MVIew:Y:SCALe:OFFSet 0 sets the bottom of the vertical axis to slot 0 when the main view displays a code domain power spectrogram. **Examples**

:DISPlay:UL3Gpp:MVIew:FORMat **Related Commands** 

## :DISPlay:UL3Gpp:MVlew:Y[:SCALe]:PUNit(?)

Selects or queries the unit on the Y, or power, axis in the main view during the W-CDMA uplink analysis.

This command is valid when :DISPlay:UL3Gpp:MVIew:FORMat is set to CSGRam, CPSHortcode, CPSYmbol, or CPTSlot.

- :DISPlay:UL3Gpp:MVIew:Y[:SCALe]:PUNit { RELative | ABSolute }  $:$  DISPlay:UL3Gpp:MVIew:Y[ $:$ SCALe]:PUNit? Syntax
- RELative represents along the Y axis, the relative channel power to the total power of all the channels in dB. **Arguments**

 $ABSolute$  represents the absolute power of each channel along the Y axis in dBm.

DEMUL3G **Measurement Modes** 

> :DISPlay:UL3Gpp:MVIew:Y:SCALe:PUNit RELative represents the relative power along the Y axis in the main view. **Examples**

:DISPlay:UL3Gpp:MVIew:FORMat **Related Commands** 

## :DISPIay:UL3Gpp:MVIew:Y[:SCALe]:RANGe(?)

Sets or queries the vertical full-scale value in the main view during the W-CDMA uplink analysis.

This command is valid when :DISPlay:UL3Gpp:MVIew:FORMat is set to CSGRam, CPSHortcode, CPSYmbol, CPTSlot, SEVM, SMERror, or SPERror.

 $:$ DISPlay $:$ UL3Gpp $:$ MVIew $:$ Y[ $:$ SCALe] $:$ RANGe  $\le$ value>  $:$  DISPlay:UL3Gpp:MVIew:Y[ $:$ SCALe]:RANGe? Syntax

 $\le$ value>::= $\le$ NRf> specifies the vertical full-scale value in the main view. The valid range depends on the display format. Refer to Table D–2 in *Appendix D*. Arguments

DEMUL3G **Measurement Modes** 

> :DISPlay:UL3Gpp:MVIew:Y:SCALe:RANGe 50 sets the vertical full-scale value to 50 slots when the main view displays a code domain power spectrogram. **Examples**

:DISPlay:UL3Gpp:MVIew:FORMat **Related Commands** 

# :DISPlay:UL3Gpp:SVlew:COLor[:SCALe]:OFFSet(?)

Sets or queries the minimum value of the color, or amplitude, axis when the subview displays a spectrogram in the W-CDMA uplink analysis.

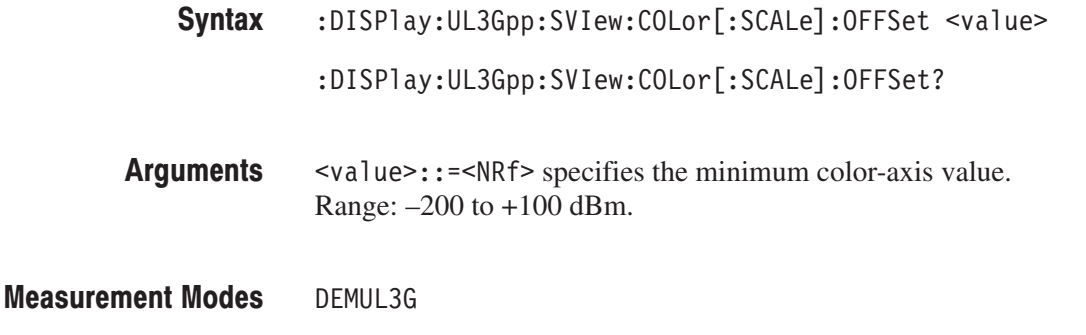

:DISPlay:UL3Gpp:SVIew:COLor:SCALe:OFFSet -100 sets the minimum color-axis value in the subview to –100 dBm. **Examples** 

# :DISPlay:UL3Gpp:SVlew:COLor[:SCALe]:RANGe(?)

Sets or queries full-scale value of the color axis when the subview displays a spectrogram in the W-CDMA uplink analysis.

- :DISPlay:UL3Gpp:SVIew:COLor[:SCALe]:RANGe <value> Syntax
	- :DISPlay:UL3Gpp:SVIew:COLor[:SCALe]:RANGe?
- $\langle \text{value} \rangle$ : = $\{ 10 \mid 20 \mid 50 \mid 100 \}$  [dB] specifies full-scale value of the color axis. **Arguments**
- DEMUL3G **Measurement Modes** 
	- :DISPlay:UL3Gpp:SVIew:COLor:SCALe:RANGe 100 sets full-scale value of the subview's color axis to 100 dB. **Examples**

# :DISPlay:UL3Gpp:SVlew:FORMat(?)

Sets or queries the subview display format in the W-CDMA uplink analysis.

**Syntax** :DISPlay:UL3Gpp:SVIew:FORMat { CSGRam | CPSHortcode | CPSYmbol | CPTS1ot | SCONste | SVECtor | SEVM | SMERror | SPERror | SIEYe | SQEYe | STEYe | STABle | CONSte | VECTor | SPECtrum }

:DISPlay:UL3Gpp:SVIew:FORMat?

**Arguments** The arguments and display formats are listed below:

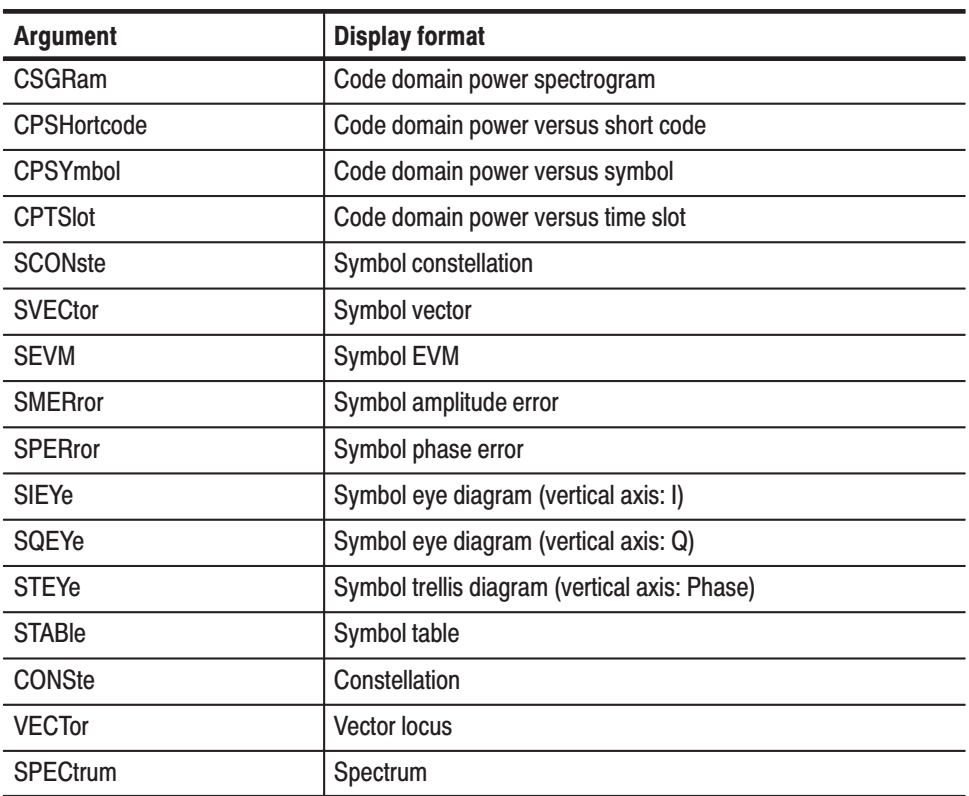

#### Table 2-44: Subview display formats

**Measurement Modes** DEMUL3G

> **Examples** :DISPlay:UL3Gpp:SVIew:FORMat CSGRam displays the code domain power spectrogram in the subview.

**Related Commands** :DISPlay:UL3Gpp:MVIew:FORMat

# :DISPlay:UL3Gpp:SVlew:RADix(?)

Selects or queries the base of symbols in the subview during the W-CDMA uplink analysis.

-*. This command is valid when :DISPlay:UL3Gpp:SVIew:FORMat is set to STABle (symbol table).*

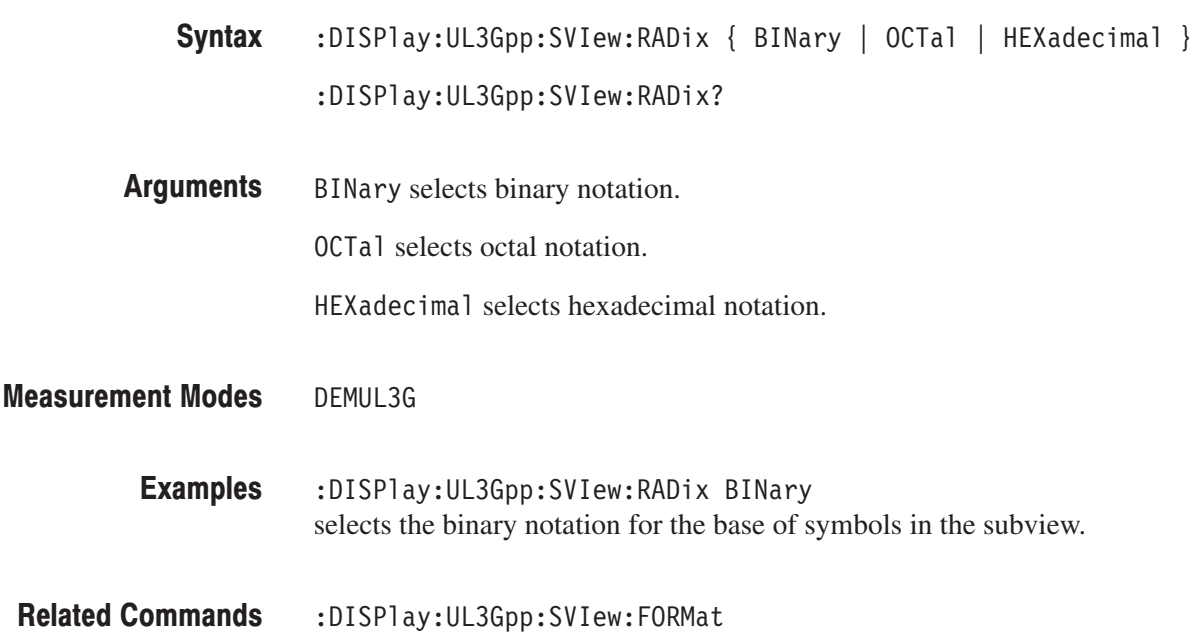

#### :DISPlay:UL3Gpp:SVlew:X[:SCALe]:OFFSet(?)

Sets or queries the minimum horizontal value (left edge) in the subview during the W-CDMA uplink analysis.

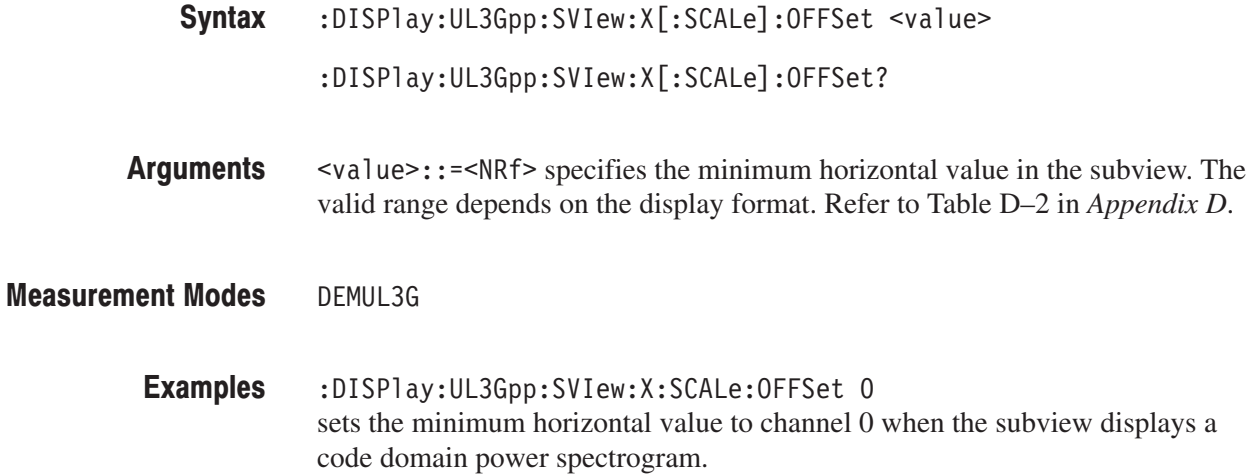

#### :DISPIay:UL3Gpp:SVIew:X[:SCALe]:RANGe(?)

Sets or queries full-scale value of the horizontal axis in the subview during the W-CDMA uplink analysis.

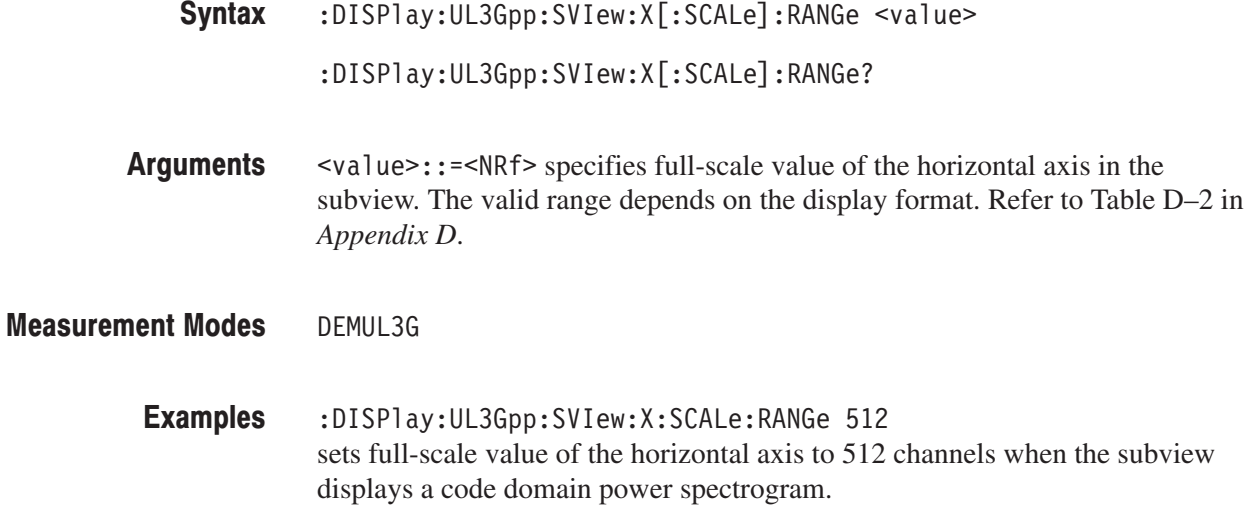

### :DISPlay:UL3Gpp:SVlew:Y[:SCALe]:FIT (No Query Form)

Runs auto-scale on the subview in the W-CDMA uplink analysis. The auto-scale automatically sets the start value and scale of the vertical axis to fit the waveform to the screen.

This command is valid when :DISPlay:UL3Gpp:SVIew:FORMat is set to CPSHortcode, CPSYmbol, CPTSlot, SEVM, SMERror, or SPERror.

- $:$ DISPlay $:$ UL3Gpp $:$ SVIew $:$ Y[ $:$ SCALe] $:$ FITSyntax
- None **Arguments**
- DEMUL3G **Measurement Modes**

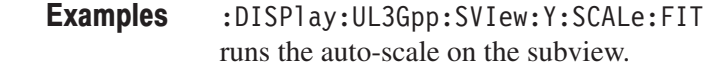

:DISPlay:UL3Gpp:SVIew:FORMat **Related Commands** 

#### :DISPIay:UL3Gpp:SVIew:Y[:SCALe]:FULL (No Query Form)

Sets the vertical axis in the subview to the default full-scale value during the W-CDMA uplink analysis.

This command is valid when :DISPlay:UL3Gpp:SVIew:FORMat is set to CPSHortcode, CPSYmbol, CPTSlot, SEVM, SMERror, or SPERror.

- $:$ DISPlay $:$ UL3Gpp $:$ SVIew $:$ Y[ $:$ SCALe] $:$ FULL Syntax
- None **Arguments**

DFMUL3G **Measurement Modes** 

- :DISPlay:UL3Gpp:SVIew:Y:SCALe:FULL sets the subview's vertical axis to the default full-scale value. **Examples**
- :DISPlay:UL3Gpp:SVIew:FORMat **Related Commands**

#### :DISPlay:UL3Gpp:SVlew:Y[:SCALe]:OFFSet(?)

Sets or queries the minimum vertical value (bottom) in the subview during the W-CDMA uplink analysis.

This command is valid when :DISPlay:UL3Gpp:MVIew:FORMat is set to CSGRam, CPSHortcode, CPSYmbol, CPTSlot, SEVM, SMERror, or SPERror.

:DISPlay:UL3Gpp:SVIew:Y[:SCALe]:OFFSet <value>  $:$ DISPlay:UL3Gpp:SVIew:Y[ $:$ SCALe] $:$ OFFSet? Syntax

 $\langle \text{value} \rangle$ : =  $\langle \text{NRf} \rangle$  specifies the minimum vertical value in the subview. The valid range depends on the display format. Refer to Table D–2 in *Appendix D*. Arguments

DEMUL3G **Measurement Modes** 

> :DISPlay:UL3Gpp:SVIew:Y:SCALe:OFFSet 0 sets the bottom of the vertical axis to slot 0 when the subview displays a code domain power spectrogram. **Examples**

:DISPlay:UL3Gpp:SVIew:FORMat **Related Commands** 

# :DISPlay:UL3Gpp:SVlew:Y[:SCALe]:PUNit(?)

Selects or queries the unit on the Y, or power, axis in the subview during the W-CDMA uplink analysis.

This command is valid when :DISPlay:UL3Gpp:SVIew:FORMat is set to CSGRam, CPSHortcode, CPSYmbol, or CPTSlot.

- :DISPlay:UL3Gpp:SVIew:Y[:SCALe]:PUNit { RELative | ABSolute }  $:$  DISPlay:UL3Gpp:SVIew:Y[ $:$ SCALe]:PUNit? Syntax
- RELative represents along the Y axis, the relative channel power to the total power of all the channels in dB. **Arguments**

ABSolute represents the absolute power of each channel along the Y axis in dBm.

DEMUL3G **Measurement Modes** 

> :DISPlay:UL3Gpp:SVIew:Y:SCALe:PUNit RELative represents the relative power along the Y axis in the subview. **Examples**

:DISPlay:UL3Gpp:SVIew:FORMat **Related Commands** 

#### :DISPIay:UL3Gpp:SVIew:Y[:SCALe]:RANGe(?)

Sets or queries full-scale value of the vertical axis in the subview during the W-CDMA uplink analysis.

This command is valid when :DISPlay:UL3Gpp:SVIew:FORMat is set to CSGRam, CPSHortcode, CPSYmbol, CPTSlot, SEVM, SMERror, or SPERror.

 $:$ DISPlay:UL3Gpp:SVIew:Y[ $:$ SCALe]:RANGe <value>  $:$  DISPlay:UL3Gpp:SVIew:Y[ $:$ SCALe]:RANGe? Syntax

#### $\langle \text{value} \rangle$ : =  $\langle \text{NRf} \rangle$  specifies full-scale value of the vertical axis in the subview. The valid range depends on the display format. Refer to Table D–2 in *Appendix D*. Arguments

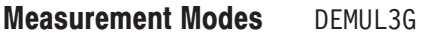

:DISPlay:UL3Gpp:SVIew:Y:SCALe:RANGe 50 sets full-scale value of the vertical axis to 50 slots when the subview displays a code domain power spectrogram. **Examples** 

:DISPlay:UL3Gpp:SVIew:FORMat **Related Commands** 

#### :DISPlay:GSMedge:DDEMod Subgroup entitled and state of the sam/EDGE,  $o$

#### ption 24 Only

The :DISPlay:GSMedge:DDEMod commands control display of the main view and subview for the GSM/EDGE modulation analysis.

**NOTE**. To use a command from this group, you must have selected DEM-*GSMEDGE (GSM/EDGE analysis) in the :INSTrument[:SELect] command.*

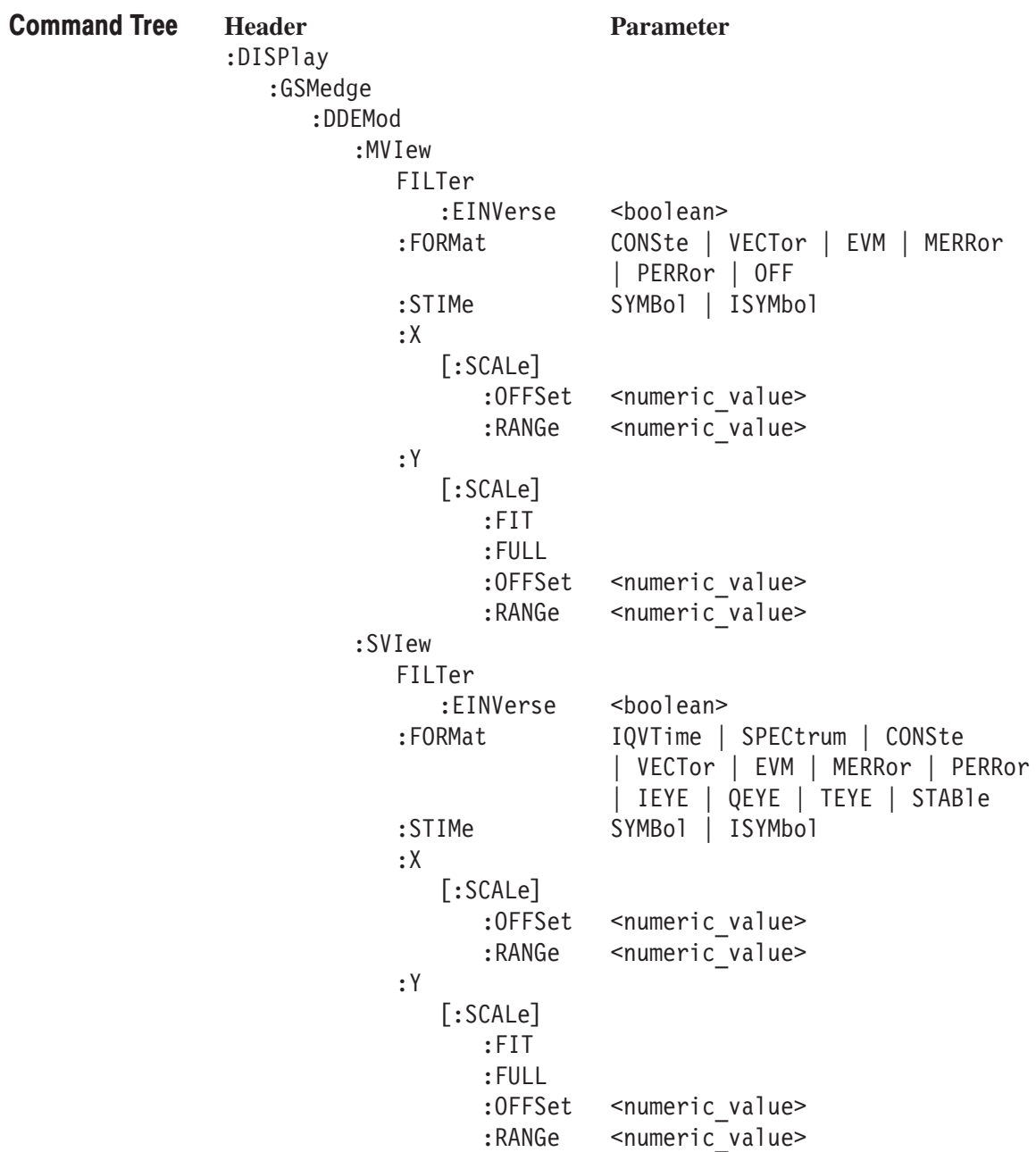

# :DISPlay:GSMedge:DDEMod:MVlew:FILTer:EINVerse(?)

Determines whether to enable or disable the inverse filter for the EDGE signal on the main view set to constellation in the GSM/EDGE analysis.

This command is valid when :DISPlay:GSMedge:DDEMod:MVIew:FORMat is CONSte and [:SENSe]:GSMedge:MODulation is EDGE.

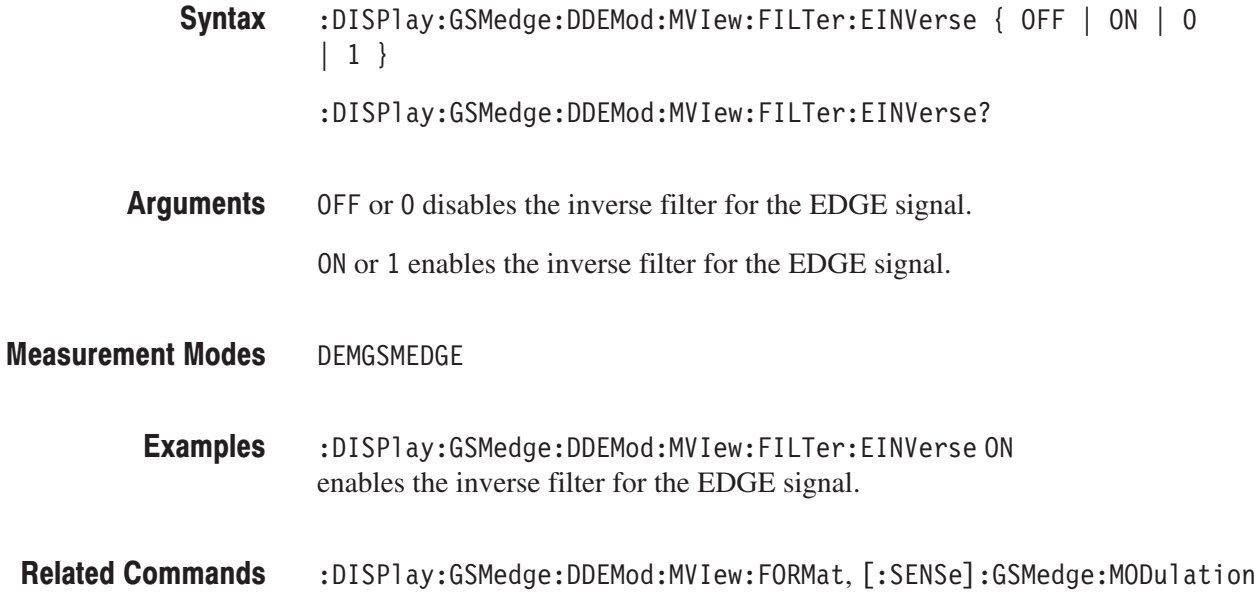

#### :DISPlay:GSMedge:DDEMod:MVlew:FORMat(?)

Selects or queries the display format of the main view in the GSM/EDGE analysis.

**Syntax** :DISPlay:GSMedge:DDEMod:MVIew:FORMat { CONSte | VECTor | EVM | MERRor | PERRor | OFF }

:DISPlay:GSMedge:DDEMod:MVIew:FORMat?

**Arguments** Table 2–45 shows the arguments and the display formats.

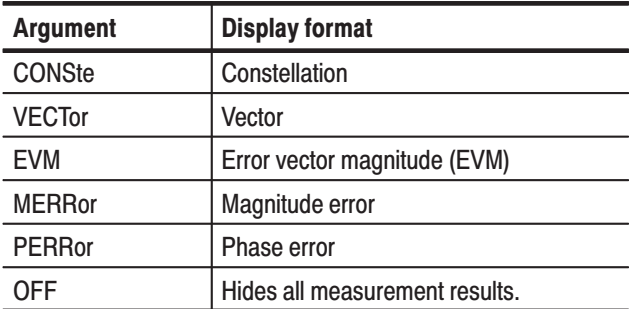

#### Table 2-45: Main view display formats

**Measurement Modes** DEMGSMEDGE

> **Examples** :DISPlay:GSMedge:DDEMod:MVIew:FORMat CONSte selects constellation for the main view.

**Related Commands** :DISPlay:GSMedge:DDEMod:SVIew:FORMat

#### :DISPlay:GSMedge:DDEMod:MVlew:STIMe(?)

Sets or queries the slice timing on the main view set to constellation in the GSM/EDGE analysis.

This command is valid when :DISPlay:GSMedge:DDEMod:MVIew:EINVerse is OFF, :DISPlay:GSMedge:DDEMod:MVIew:FORMat is CONSte and [:SENSe]:GSMedge:MODulation is EDGE.

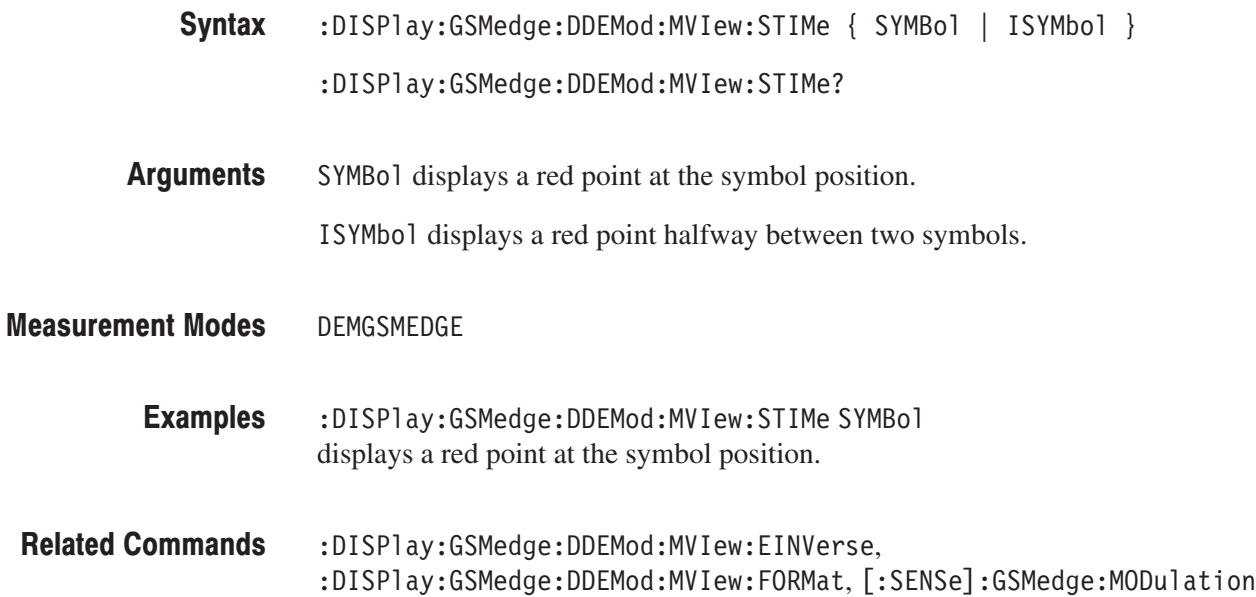

# :DISPlay:GSMedge:DDEMod:MVIew:X[:SCALe]:OFFSet(?)

Sets or queries the minimum horizontal value (left edge) in the main view in the GSM/EDGE analysis.

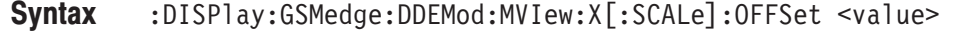

:DISPlay:GSMedge:DDEMod:MVIew:X[:SCALe]:OFFSet?

- $\langle \text{value}\rangle$ :  $\langle \text{NRF}\rangle$  specifies the minimum horizontal value in the main view. The valid range depends on the display format. Refer to Table D–1 in *Appendix D*. **Arguments**
- DEMGSMEDGE **Measurement Modes**

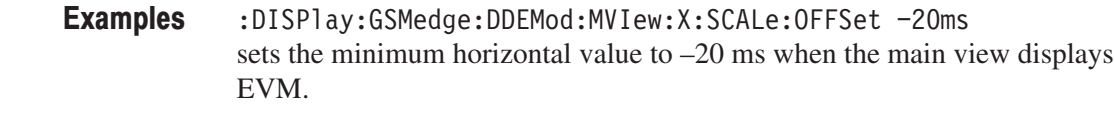

:DISPlay:GSMedge:DDEMod:MVIew:FORMat **Related Commands** 

#### :DISPlay:GSMedge:DDEMod:MVIew:X[:SCALe]:RANGe(?)

Sets or queries the full-scale value of the horizontal axis in the main view in the GSM/EDGE analysis.

- $:$ DISPlay $:$ GSMedge $:$ DDEMod $:$ MVIew $:$ X $[:$ SCALe $]:$ RANGe  $\le$ value> Syntax
	- $:$  DISP1ay:GSMedge:DDEMod:MVIew:X[:SCALe]:RANGe?
- $\alpha$  <value>::= $\alpha$ Rf> specifies the full-scale value of the horizontal axis in the main view. The valid range depends on the display format. Refer to Table D–1 in *Appendix D*. **Arguments**
- DEMGSMEDGE **Measurement Modes** 
	- :DISPlay:GSMedge:DDEMod:MVIew:X:SCALe:RANGe 50us sets the full-scale value of the horizontal axis to  $50 \mu s$  when the main view displays EVM. **Examples**

:DISPlay:GSMedge:DDEMod:MVIew:FORMat **Related Commands** 

#### :DISPIay:GSMedge:DDEMod:MVIew:Y[:SCALe]:FIT (No Query Form)

Runs the auto-scale on the main view in the GSM/EDGE analysis. The auto-scale automatically sets the start value and scale of the vertical axis to fit the waveform to the screen.

This command is valid when :DISPlay:GSMedge:DDEMod:MVIew:FORMat is set to EVM, MERRor, or PERRor.

:DISPlay:GSMedge:DDEMod:MVIew:Y[:SCALe]:FIT Syntax

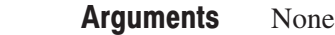

DEMGSMEDGE **Measurement Modes** 

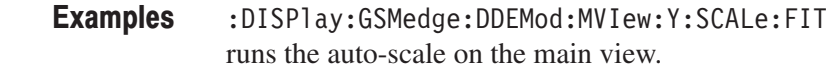

:DISPlay:GSMedge:DDEMod:MVIew:FORMat **Related Commands** 

#### :DISPIay:GSMedge:DDEMod:MVIew:Y[:SCALe]:FULL (No Query Form)

Sets the vertical axis in the main view to the default full-scale value in the GSM/EDGE analysis.

This command is valid when :DISPlay:GSMedge:DDEMod:MVIew:FORMat is set to EVM, MERRor, or PERRor.

- $:$ DISP1ay $:$ GSMedge $:$ DDEMod $:$ MVIew $:$ Y $[:$ SCALe $]:$ FULL Syntax
- None Arguments

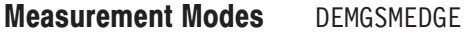

:DISPlay:GSMedge:DDEMod:MVIew:Y:SCALe:FULL sets the main view's vertical axis to the default full-scale value: **Examples** 

:DISPlay:GSMedge:DDEMod:MVIew:FORMat **Related Commands** 

# :DISPlay:GSMedge:DDEMod:MVIew:Y[:SCALe]:OFFSet(?)

Sets or queries the minimum vertical value in the main view (bottom edge) in the GSM/EDGE analysis.

This command is valid when :DISPlay:GSMedge:DDEMod:MVIew:FORMat is set to EVM, MERRor, or PERRor.

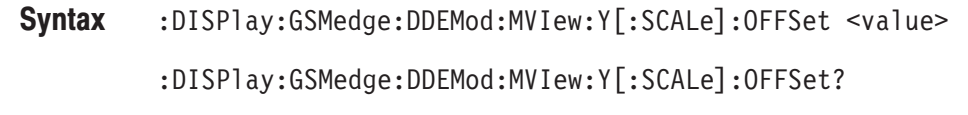

 $\langle \text{value} \rangle$ : =  $\langle \text{NRf} \rangle$  specifies the minimum vertical value in the main view. The valid range depends on the display format. Refer to Table D–1 in *Appendix D*. **Arguments** 

DEMGSMEDGE **Measurement Modes** 

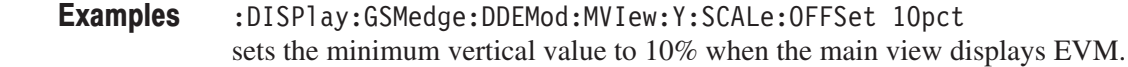

:DISPlay:GSMedge:DDEMod:MVIew:FORMat **Related Commands** 

#### :DISPIay:GSMedge:DDEMod:MVIew:Y[:SCALe]:RANGe(?)

Sets or queries full-scale value of the vertical axis in the main view in the GSM/EDGE analysis.

This command is valid when :DISPlay:GSMedge:DDEMod:MVIew:FORMat is set to EVM, MERRor, or PERRor.

- :DISPlay:GSMedge:DDEMod:MVIew:Y[:SCALe]:RANGe <value>  $:$  DISP1ay:GSMedge:DDEMod:MVIew:Y[:SCALe]:RANGe? Syntax
- $\le$ value>::= $\le$ NRf> specifies full-scale value of the vertical axis in the main view. The valid range depends on the display format. Refer to Table D–1 in *Appendix D*. Arguments

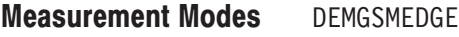

- :DISPlay:GSMedge:DDEMod:MVIew:Y:SCALe:RANGe 50pct sets full-scale value of the vertical axis to 50% when the the main view displays EVM. **Examples**
- :DISPlay:GSMedge:DDEMod:MVIew:FORMat **Related Commands**

#### :DISPlay:GSMedge:DDEMod:SVIew:FILTer:EINVerse(?)

Determines whether to enable or disable the inverse filter for the EDGE signal on the subview set to constellation in the GSM/EDGE analysis.

This command is valid when :DISPlay:GSMedge:DDEMod:SVIew:FORMat is CONSte and [:SENSe]:GSMedge:MODulation is EDGE.

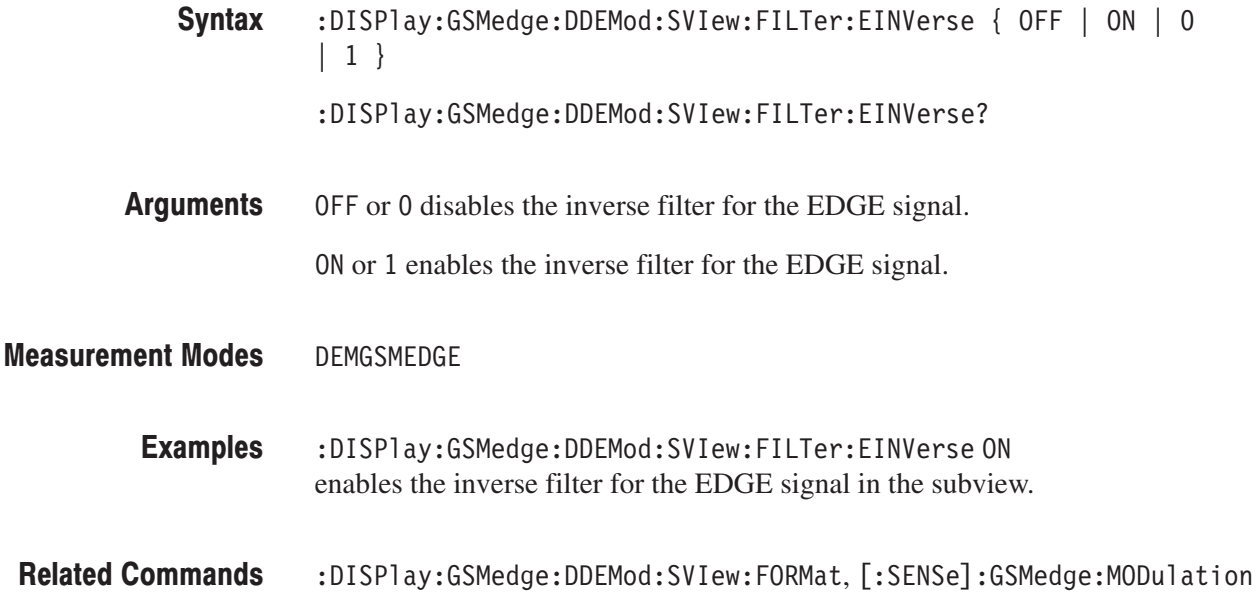

### :DISPlay:GSMedge:DDEMod:SVIew:FORMat(?)

Selects or queries the display format of the subview in the GSM/EDGE analysis.

This command is valid when the measurement item is modulation accuracy (MACCuracy), mean carrier power (MCPower), modulation spectrum (MODulation), or power versus time (PVTime).

:DISPlay:GSMedge:DDEMod:SVIew:FORMat { IQVTime | FVTime | CONSte | VECTor | EVM | MERRor | PERRor | IEYE | QEYE | TEYE | STABle } Syntax

:DISPlay:GSMedge:DDEMod:SVIew:FORMat?

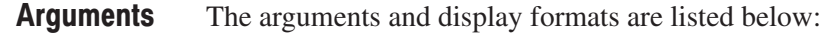

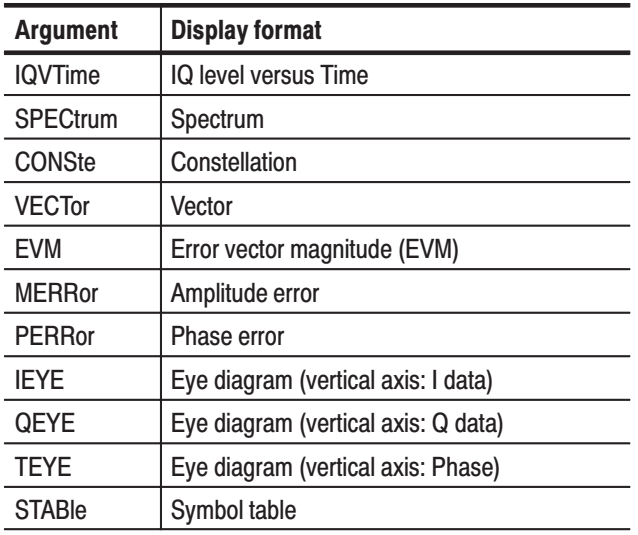

#### Table 2-46: Subview display formats

**NOTE**. The display format is fixed to spectrum when the measurement item is switching spectrum (SWITching).

**Measurement Modes** DEMGSMEDGE

> **Examples** :DISPlay:GSMedge:DDEMod:SVIew:FORMat CONSte displays the constellation in the subview.

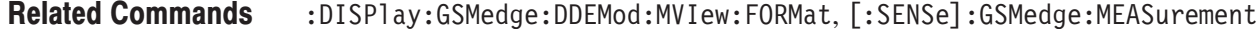

## :DISPlay:GSMedge:DDEMod:SVlew:STIMe(?)

Sets or queries the slice timing on the subview set to constellation in the GSM/EDGE analysis.

This command is valid when :DISPlay:GSMedge:DDEMod:SVIew:EINVerse is OFF, :DISPlay:GSMedge:DDEMod:SVIew:FORMat is CONSte and [:SENSe]:GSMedge:MODulation is EDGE.

- **Syntax** :DISPlay:GSMedge:DDEMod:SVIew:STIMe { SYMBol | ISYMbol } :DISPlay:GSMedge:DDEMod:SVIew:STIMe?
- **Arguments** SYMBol displays a red point at the symbol position.
	- ISYMbol displays a red point halfway between two symbols.
- **Measurement Modes DEMGSMEDGE** 
	- **Examples** :DISPlay:GSMedge:DDEMod:SVIew:STIMe SYMBol displays a red point at the symbol position.
- **Related Commands** :DISPlay:GSMedge:DDEMod:SVIew:EINVerse, :DISPlay:GSMedge:DDEMod:SVIew:FORMat, [:SENSe]:GSMedge:MODulation

#### :DISPlay:GSMedge:DDEMod:SVIew:X[:SCALe]:OFFSet(?)

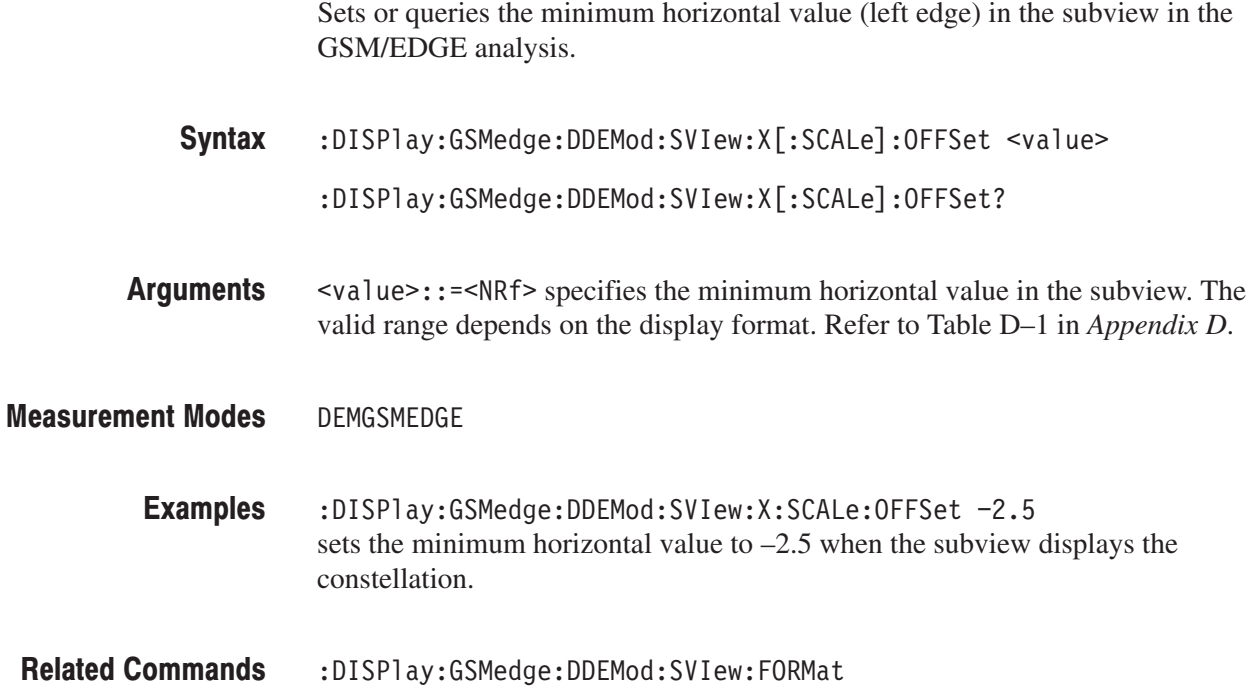

#### :DISPlay:GSMedge:DDEMod:SVIew:X[:SCALe]:RANGe(?)

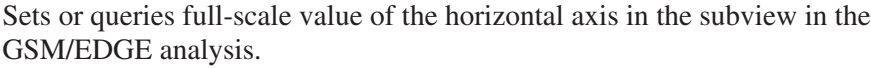

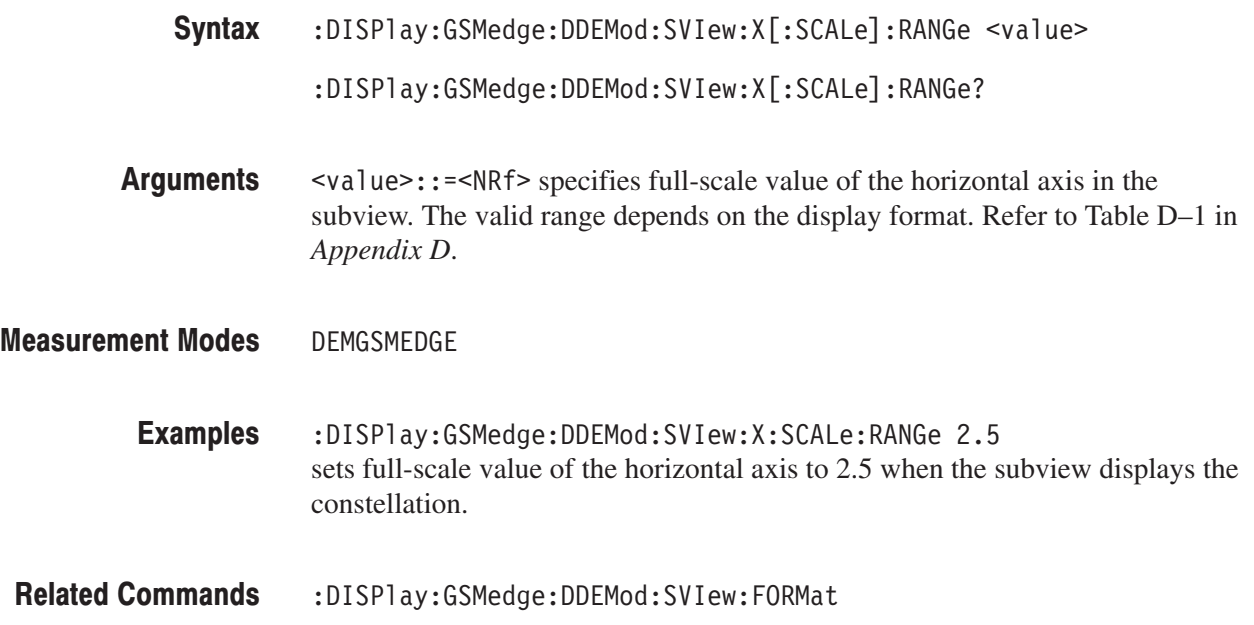

#### :DISPlay:GSMedge:DDEMod:SVIew:Y[:SCALe]:FIT (No Query Form)

Runs the auto-scale on the subview in the GSM/EDGE analysis. The auto-scale automatically sets the start value and scale of the vertical axis to fit the waveform to the screen.

This command is valid when :DISPlay:GSMedge:DDEMod:SVIew:FORMat is set to IQVTime, FVTime, EVM, MERRor, or PERRor.

- :DISPlay:GSMedge:DDEMod:SVIew:Y[:SCALe]:FIT Syntax
- None **Arguments**
- DEMGSMEDGE **Measurement Modes**

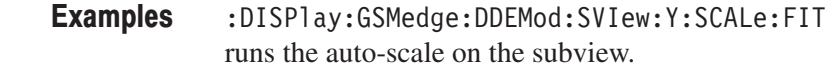

:DISPlay:GSMedge:DDEMod:SVIew:FORMat **Related Commands** 

#### :DISPlay:GSMedge:DDEMod:SVlew:Y[:SCALe]:FULL (No Query Form)

Sets the vertical axis in the subview to the default full-scale value in the GSM/EDGE analysis.

This command is valid when :DISPlay:GSMedge:DDEMod:SVIew:FORMat is set to IQVTime, FVTime, EVM, MERRor, or PERRor.

- $:$ DISPlay:GSMedge:DDEMod:SVIew:Y[:SCALe]:FULL Syntax
- None **Arguments**
- DFMGSMFDGF **Measurement Modes** 
	- :DISPlay:GSMedge:DDEMod:SVIew:Y:SCALe:FULL sets the vertical axis in the subview to the default full-scale value. **Examples**
- :DISPlay:GSMedge:DDEMod:SVIew:FORMat **Related Commands**

#### :DISPlay:GSMedge:DDEMod:SVIew:Y[:SCALe]:OFFSet(?)

Sets or queries the minimum vertical value (bottom edge) in the subview in the GSM/EDGE analysis.

This command is valid when :DISPlay:GSMedge:DDEMod:SVIew:FORMat is set to IQVTime, FVTime, EVM, MERRor, or PERRor.

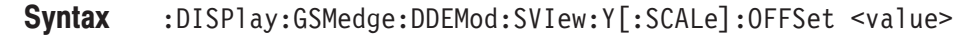

- $\le$ value> $\cdot$ : = $\le$ NRf> specifies the minimum vertical value in the subview. The valid range depends on the display format. Refer to Table D–1 in *Appendix D*. Arguments
- DEMGSMEDGE **Measurement Modes** 
	- :DISPlay:GSMedge:DDEMod:SVIew:Y:SCALe:OFFSet 10pct sets the minimum vertical value to 10% when the subview displays EVM. **Examples**
	- :DISPlay:GSMedge:DDEMod:SVIew:FORMat **Related Commands**

# :DISPlay:GSMedge:DDEMod:SVIew:Y[:SCALe]:RANGe(?)

Sets or queries full-scale value of the vertical axis in the subview in the GSM/EDGE analysis.

This command is valid when :DISPlay:GSMedge:DDEMod:SVIew:FORMat is set to IQVTime, FVTime, EVM, MERRor, or PERRor.

:DISPlay:GSMedge:DDEMod:SVIew:Y[:SCALe]:RANGe <value>  $:$  DISP1ay:GSMedge:DDEMod:SVIew:Y[:SCALe]:RANGe? Syntax

 $\langle \text{value}\rangle$ : =  $\langle \text{NRf}\rangle$  specifies full-scale value of the vertical axis in the subview. The valid range depends on the display format. Refer to Table D–1 in *Appendix D*. **Arguments** 

- DEMGSMEDGE **Measurement Modes** 
	- :DISPlay:GSMedge:DDEMod:SVIew:Y:SCALe:RANGe 50pct sets full-scale value of the vertical axis to 50% when the subview displays EVM. **Examples**
- :DISPlay:GSMedge:DDEMod:SVIew:FORMat **Related Commands**

#### :DISPIay:GSMedge:SPECtrum Subgroup https://www.casm/EDGE, 0

#### ption 24 Only

The :DISPlay:GSMedge:SPECtrum commands control the spectrum display in the modulation spectrum, the switching spectrum, and the spurious measurements under the GSM/EDGE standard.

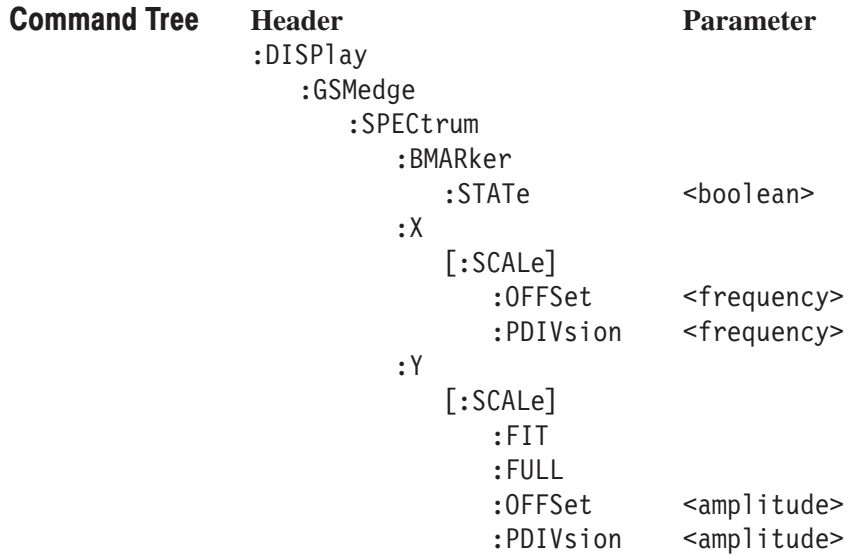

To use a command from this group, you must have run at least the following two commands: **Prerequisites for Use** 

**1.** Run the following command to set the measurement mode to GSM/EDGE:

:INSTrument[:SELect] "DEMGSMEDGE"

- **2.** Run one of the following commands to start the modulation spectrum, the switching spectrum, or the spurious measurement.
	- To start the measurement with the default settings: : CONFigure: GSMedge: MODulation : CONFigure: GSMedge: SWITching or :CONFigure:GSMedge:SPURious
	- To start the measurement without modifying the current settings: [:SENSe]:GSMedge:MEASurement { MODulation | SWITching | SPURious }

# :DISPlay:GSMedge:SPECtrum:BMARker:STATe(?)

Determines whether to show the spurious marker in the spurious (SPURious) measurement.

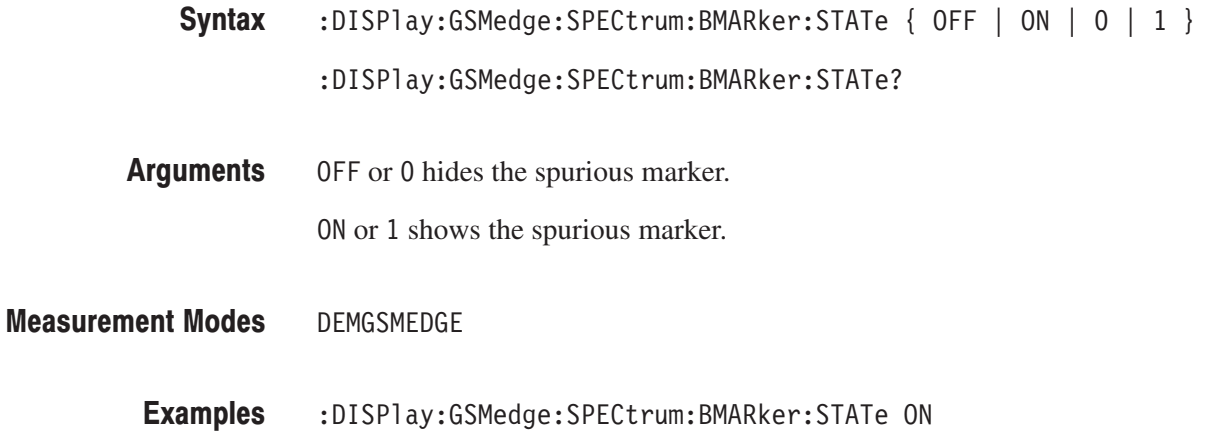

shows the spurious marker in the spurious measurement.

#### :DISPlay:GSMedge:SPECtrum:X[:SCALe]:OFFSet(?)

Sets or queries the minimum value (left edge) of the horizontal axis (frequency) in the spectrum view.

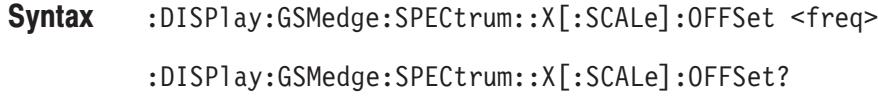

**Arguments** <freq>::=<NRf> specifies the minimum horizontal value in the spectrum view. The valid range depends on the measurement frequency band, which can be queried with the [:SENSe]:FREQuency:BAND? command. Refer to Table 2-76.

#### Table 2-47: X offset setting range

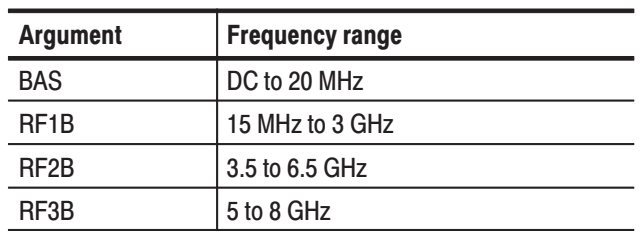

#### **Measurement Modes** DEMGSMEDGE

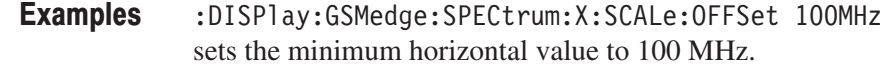

#### **Related Commands** [:SENSe]:FREQuency:BAND?

# :DISPlay:GSMedge:SPECtrum:X[:SCALe]:PDIVision(?)

Sets or queries the horizontal scale (frequency per division) in the spectrum view.

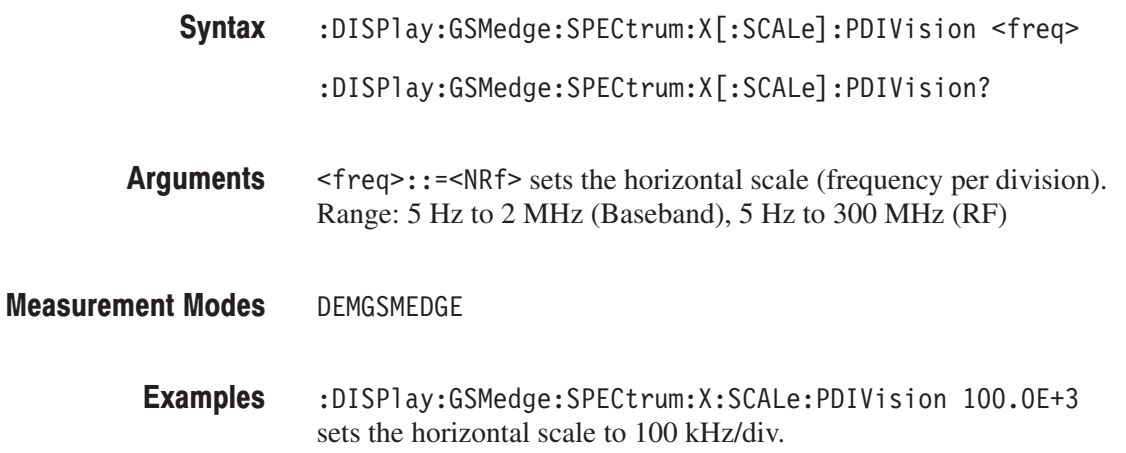

### :DISPIay:GSMedge:SPECtrum:Y[:SCALe]:FIT (No Query Form)

Runs the auto-scale on the spectrum view. The auto-scale automatically sets the start value and scale of the vertical axis to fit the waveform to the screen.

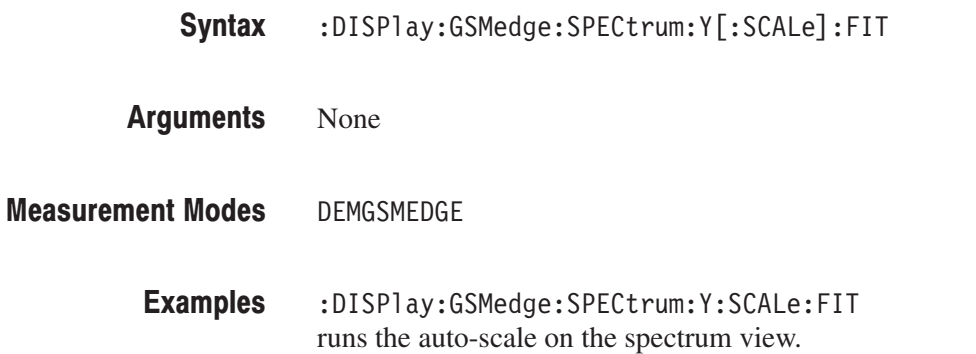

#### :DISPIay:GSMedge:SPECtrum:Y[:SCALe]:FULL (No Query Form)

Sets the vertical axis to the default full-scale value in the spectrum view.

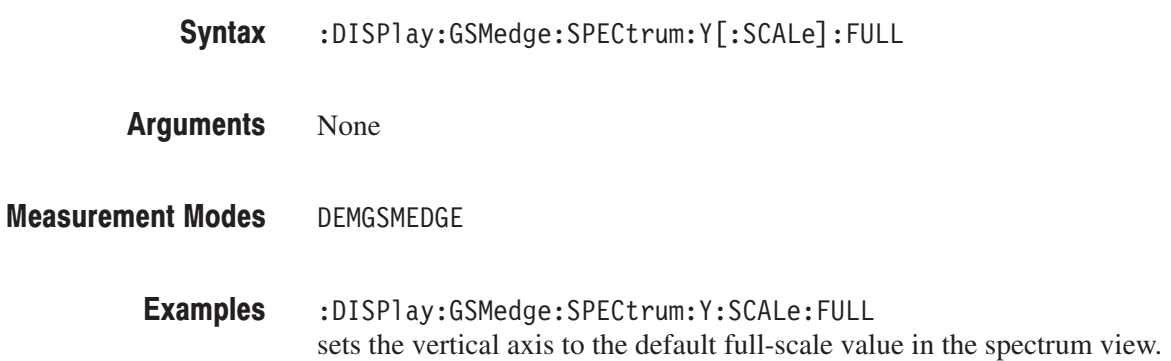

## :DISPlay:GSMedge:SPECtrum:Y[:SCALe]:OFFSet(?)

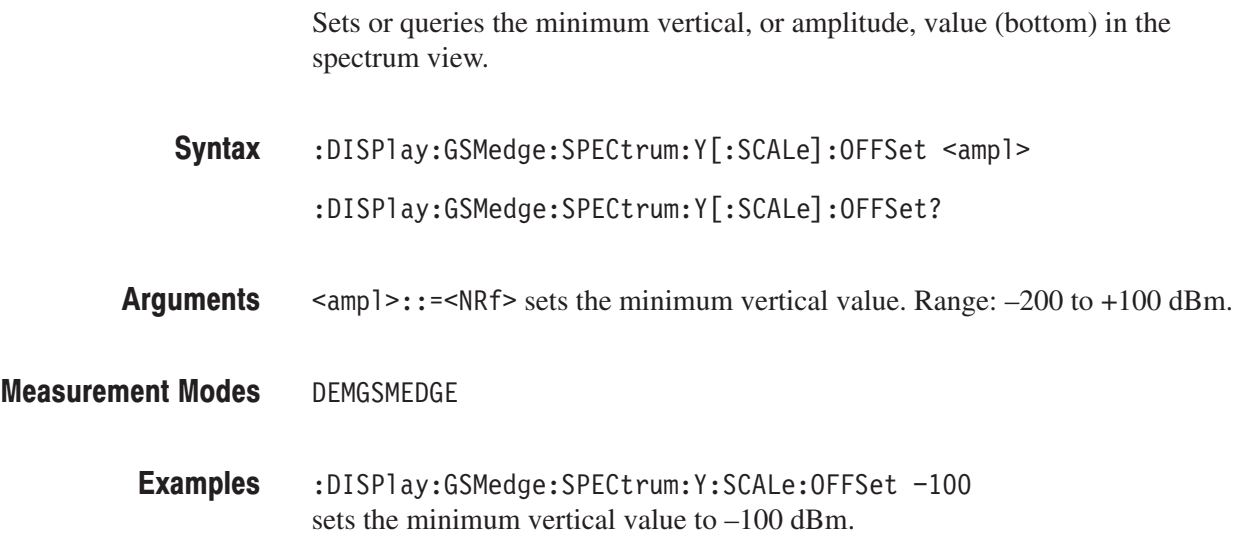

# :DISPlay:GSMedge:SPECtrum:Y[:SCALe]:PDIVision(?)

Sets or queries the vertical, or amplitude, scale (per division) in the spectrum view.

:DISPlay:GSMedge:SPECtrum:Y[:SCALe]:PDIVision <ampl> Syntax

 $:$  DISPlay:GSMedge:SPECtrum:Y[:SCALe]:PDIVision?

- $\langle$  freq>::= $\langle$ NRf> specifies the horizontal scale in the spectrum view. Range: 0 to 10 dB/div. **Arguments**
- DEMGSMEDGE **Measurement Modes** 
	- :DISPlay:GSMedge:SPECtrum:Y:SCALe:PDIVision 10 sets the vertical scale to 10 dB/div. **Examples**
### :DISPlay:GSMedge:WAVeform Subgroup https://www.casm/EDGE, 0

### ption 24 Only

The :DISPlay:GSMedge:WAVeform commands control the time domain display in the main view of the mean carrier power and the power versus time measurements under the GSM/EDGE standard.

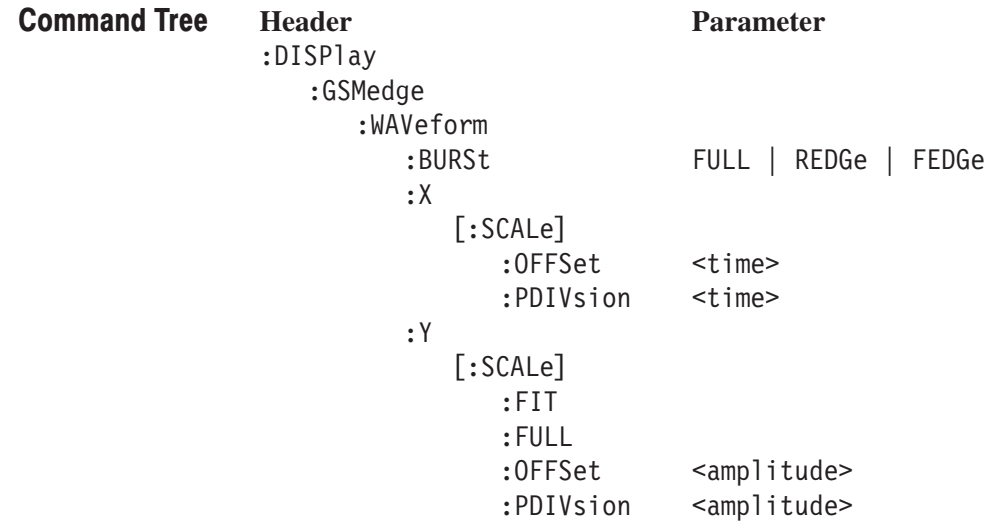

To use a command from this group, you must have run at least the following two commands: **Prerequisites for Use** 

**1.** Run the following command to set the measurement mode to GSM/EDGE:

:INSTrument[:SELect] "DEMGSMEDGE"

- **2.** Run one of the following commands to start the mean carrier power or the power versus time measurement:
	- $\mathbb{R}^n$  To start the measurement with the default settings: : CONFigure: GSMedge: MCPower or : CONFigure: GSMedge: PVTime
	- To start the measurement without modifying the current settings: [:SENSe]:GSMedge:MEASurement { MCPower | PVTime }

# :DISPlay:GSMedge:WAVeform:BURSt(?)

Selects or queries how to expand a burst in the power versus time (PVTime) measurement.

This command is executed only when display data exists.

:DISPlay:GSMedge:WAVeform:BURSt { FULL | REDGe | FEDGe } Syntax

:DISPlay:GSMedge:WAVeform:BURSt?

- FULL displays the entire burst. REDGe expands the rising edge horizontally. FEDGe expands the falling edge horizontally. **Arguments**
- DEMGSMEDGE **Measurement Modes** 
	- :DISPlay:GSMedge:WAVeform:BURSt REDGe expands the rising edge horizontally. **Examples**

## :DISPlay:GSMedge:WAVeform:X[:SCALe]:OFFSet(?)

Sets or queries the minimum value of the horizontal axis (left edge) in the time domain display.

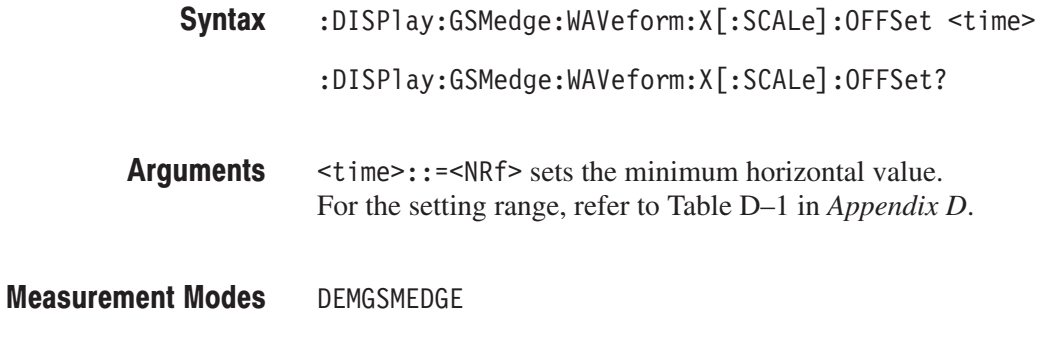

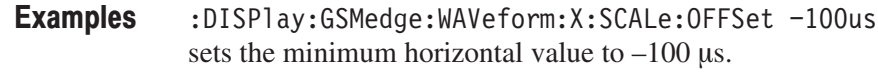

# :DISPlay:GSMedge:WAVeform:X[:SCALe]:PDIVision(?)

Sets or queries the horizontal, or time, scale (per division) in the time domain display.

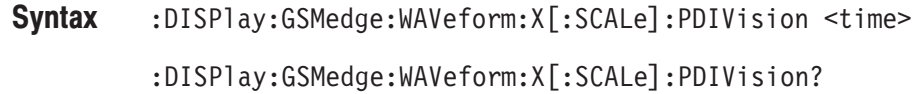

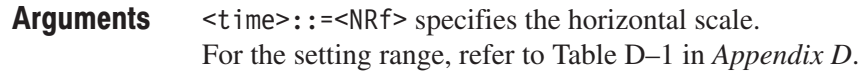

- DEMGSMEDGE **Measurement Modes** 
	- :DISPlay:GSMedge:WAVeform:X:SCALe:PDIVision 10us sets the horizontal scale to 10 µs/div. **Examples**

### :DISPlay:GSMedge:WAVeform:Y[:SCALe]:FIT (No Query Form)

Runs the auto-scale on the time domain display. The auto-scale automatically sets the start value and scale of the vertical axis to fit the waveform to the screen.

- :DISPlay:GSMedge:WAVeform:Y[:SCALe]:FIT Syntax
- None **Arguments**
- DEMGSMEDGE **Measurement Modes** 
	- :DISPlay:GSMedge:WAVeform:Y:SCALe:FIT runs the auto-scale. **Examples**

### :DISPlay:GSMedge:WAVeform:Y[:SCALe]:FULL (No Query Form)

Sets the vertical axis in the time domain display to the default full-scale value.

- $:$  DISPlay:GSMedge:WAVeform:Y[:SCALe]:FULL Syntax
- None **Arguments**
- DEMGSMEDGE **Measurement Modes** 
	- :DISPlay:GSMedge:WAVeform:Y:SCALe:FULL sets the vertical axis in the time domain display to the default full-scale value. **Examples**

### :DISPlay:GSMedge:WAVeform:Y[:SCALe]:OFFSet(?)

Sets or queries the minimum value (bottom) of the vertical axis in the time domain display.

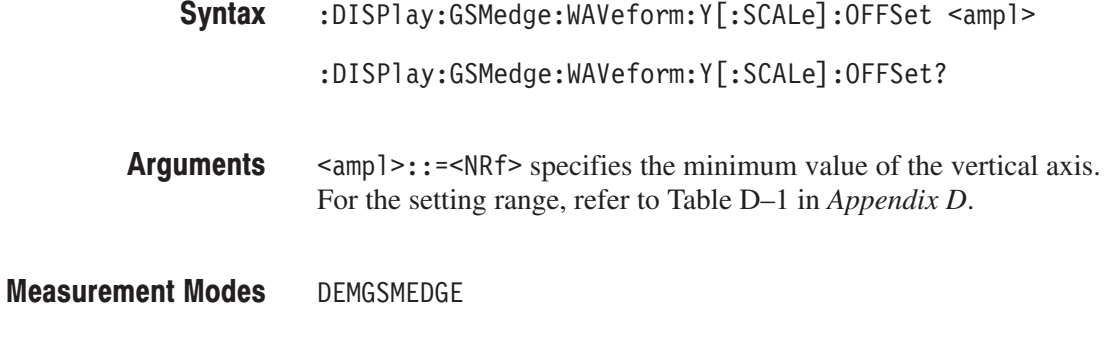

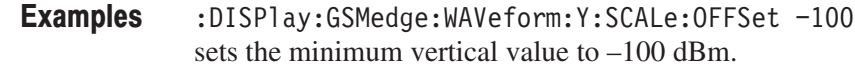

## :DISPlay:GSMedge:WAVeform:Y[:SCALe]:PDIVision(?)

Sets the vertical axis scale (per division) in the time domain display.

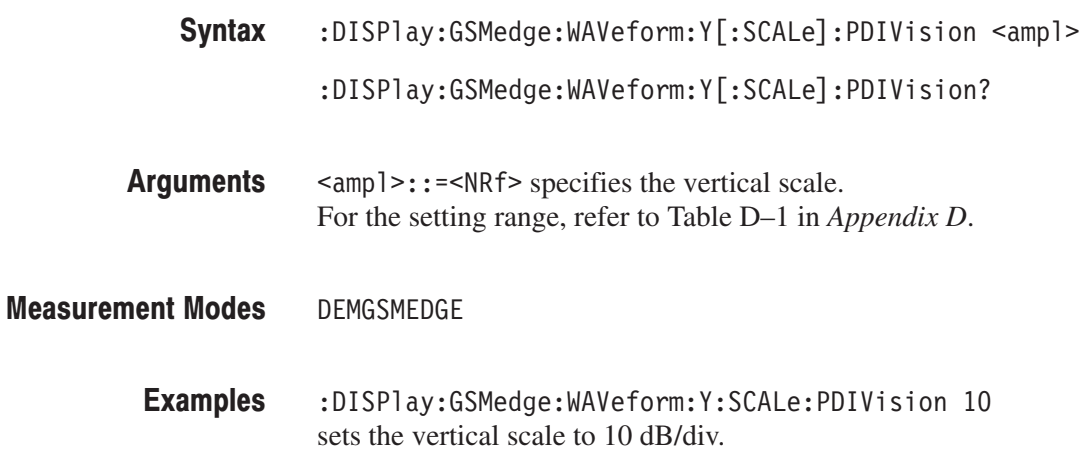

### :DISPIay:FLCDMA2K|:RLCDMA2K:CCDF Subgroup cd

### ma2000, Option 25 Only

The :DISPlay:FLCDMA2K|:RLCDMA2K:CCDF commands control the CCDF measurement view under the cdma2000 forward or reverse link standard.

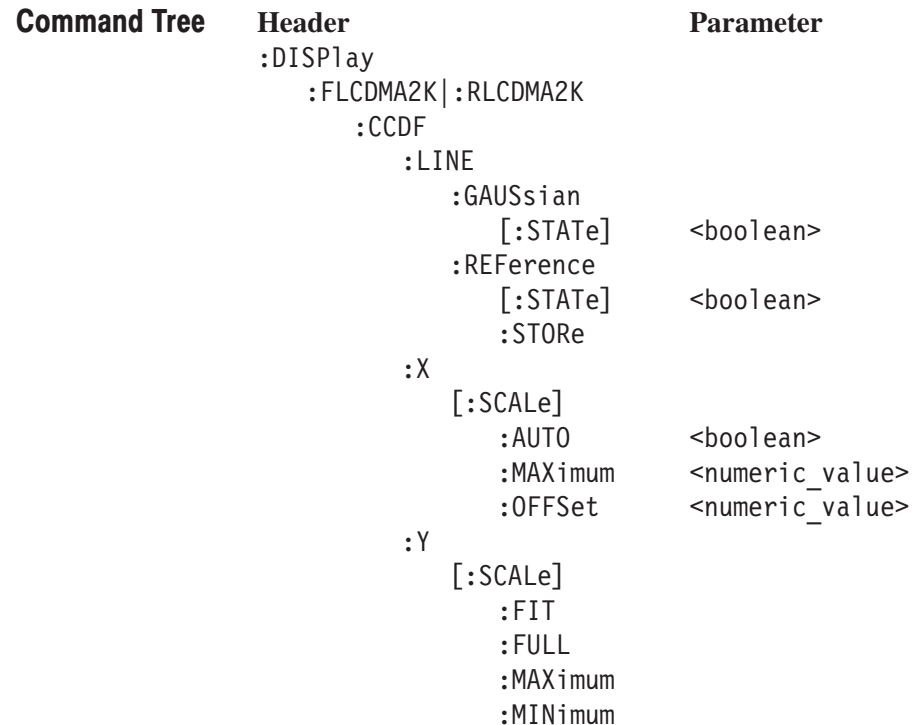

### :DISPIay:FLCDMA2K|:RLCDMA2K:CCDF:LINE:GAUSsian[:STATe](?)

Determines whether to display the Gaussian line on the CCDF view.

:DISPlay:FLCDMA2K|:RLCDMA2K:CCDF:LINE:GAUSsian[:STATe]  $\{ ON \mid OFF \mid 1 \mid 0 \}$ Syntax

:DISPlay:FLCDMA2K|RLCDMA2K:CCDF:LINE:GAUSsian[:STATe]?

ON or 1 enables the Gaussian line display. Arguments

OFF or 0 disables the Gaussian line display.

- DEMFLCDMA2K, DEMRLCDMA2K **Measurement Modes** 
	- :DISPlay:FLCDMA2K:CCDF:LINE:GAUSsian ON displays the Gaussian line on the CCDF view under the cdma2000 forward link standard. **Examples**

### :DISPIay:FLCDMA2K|:RLCDMA2K:CCDF:LINE:REFerence[:STATe](?)

Determines whether to display the most recently stored reference line on the CCDF view. This command is available only when a reference line is stored in the instrument memory.

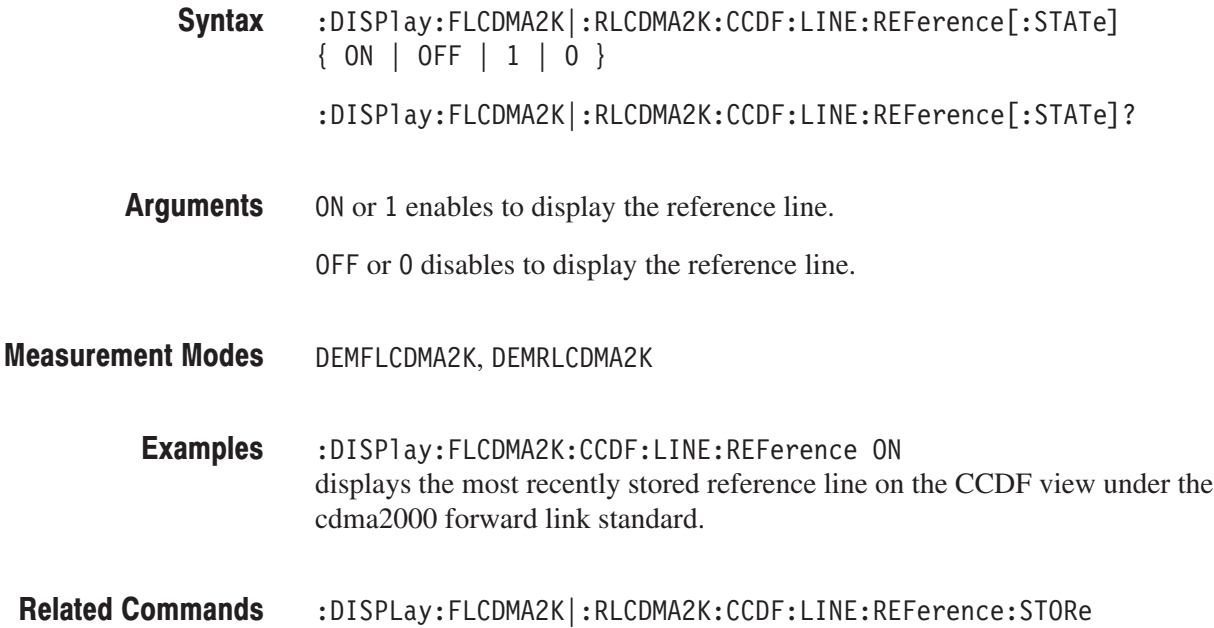

### :DISPIay:FLCDMA2K|:RLCDMA2K:CCDF:LINE:REFerence:STORe (No Query Form)

Stores the line currently being displayed on the CCDF view as a reference line.

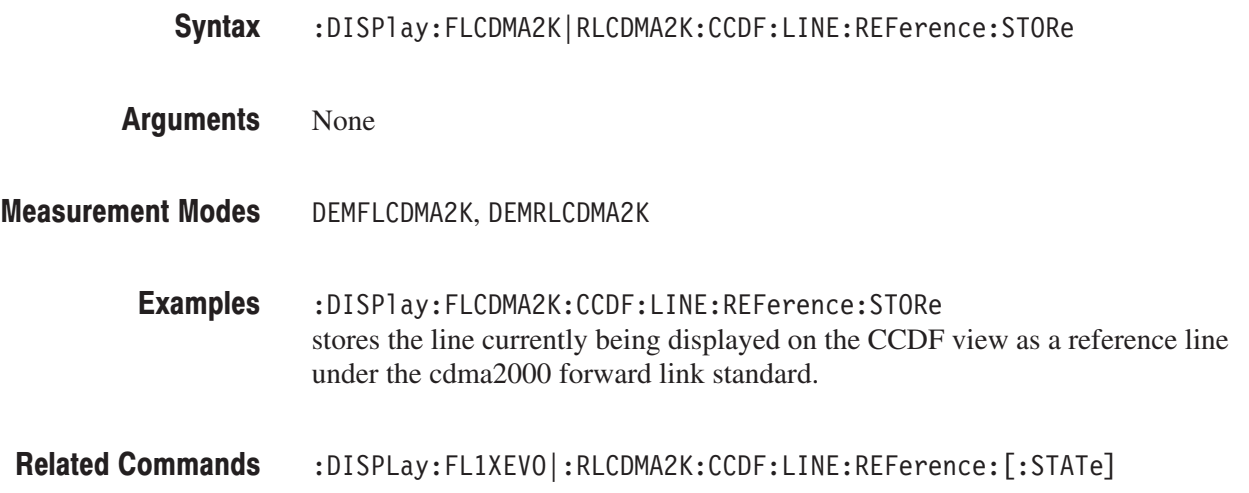

### :DISPIay:FLCDMA2K|:RLCDMA2K:CCDF:X[:SCALe]:AUTO(?)

Determines whether to automatically set the horizontal, or power, scale in the CCDF view.

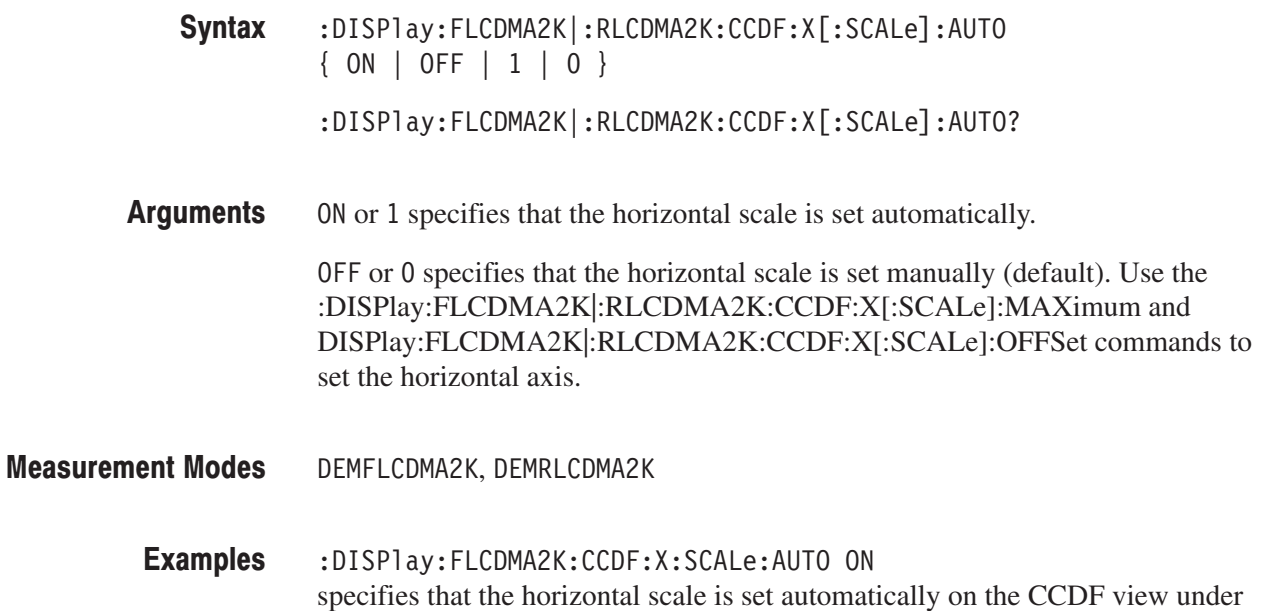

:DISPlay:FLCDMA2K|RLCDMA2K:CCDF:X[:SCALe]:OFFSet

:DISPlay:FLCDMA2K|RLCDMA2K:CCDF:X[:SCALe]:MAXimum **Related Commands** 

the cdma2000 forward link standard.

## :DISPIay:FLCDMA2K|:RLCDMA2K:CCDF:X[:SCALe]:MAXimum(?)

Sets or queries the maximum horizontal, or power, scale in the CCDF view.

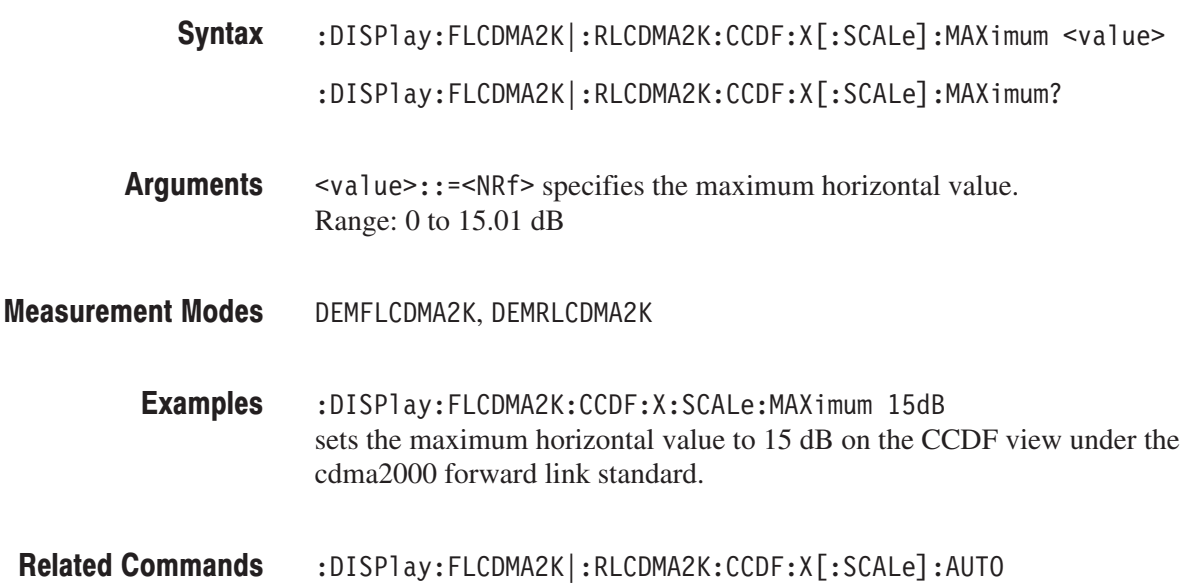

## :DISPIay:FLCDMA2K|:RLCDMA2K:CCDF:X[:SCALe]:OFFSet(?)

Sets or queries the start value of the horizontal axis in the CCDF view.

:DISPlay:FLCDMA2K|:RLCDMA2K:CCDF:X[:SCALe]:OFFSet <value> Syntax

:DISPlay:FLCDMA2K|RLCDMA2K:CCDF:X[:SCALe]:OFFSet?

- $\le$ value>::= $\le$ NRf> specifies the start value of the horizontal axis. Range: 0 to 15.01 dB **Arguments**
- DEMFLCDMA2K, DEMRLCDMA2K **Measurement Modes** 
	- :DISPlay:FLCDMA2K:CCDF:X:SCALe:OFFSet 10dB sets the start value of the horizontal axis to 10 dB on the CCDF view under the cdma2000 forward link standard. **Examples**
- :DISP1ay:FLCDMA2K|RLCDMA2K:CCDF:X[:SCALe]:AUTO **Related Commands**

### :DISPIay:FLCDMA2K|:RLCDMA2K:CCDF:Y[:SCALe]:FIT (No Query Form)

Runs auto-scale on the CCDF view. The auto-scale automatically sets the start value and scale of the vertical axis so that the whole waveform is displayed on the screen.

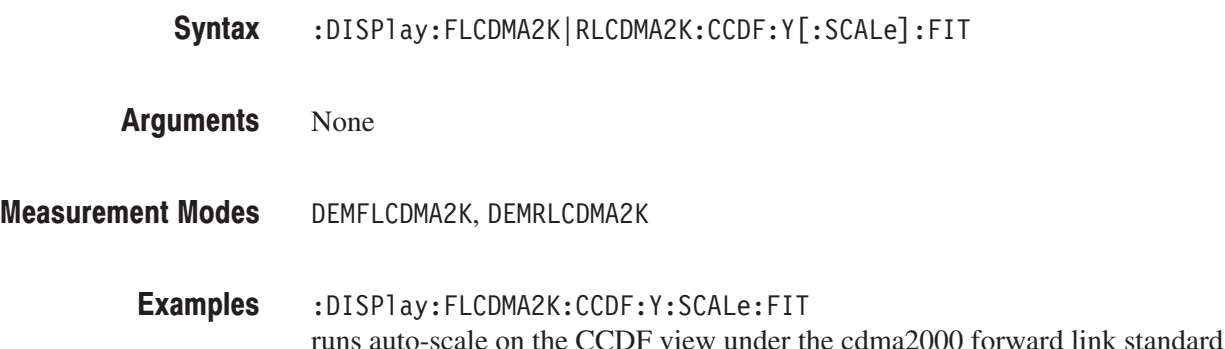

# :DISPIay:FLCDMA2K|:RLCDMA2K:CCDF:Y[:SCALe]:FULL (No Query Form)

Sets the vertical axis to the default full-scale value in the CCDF view.

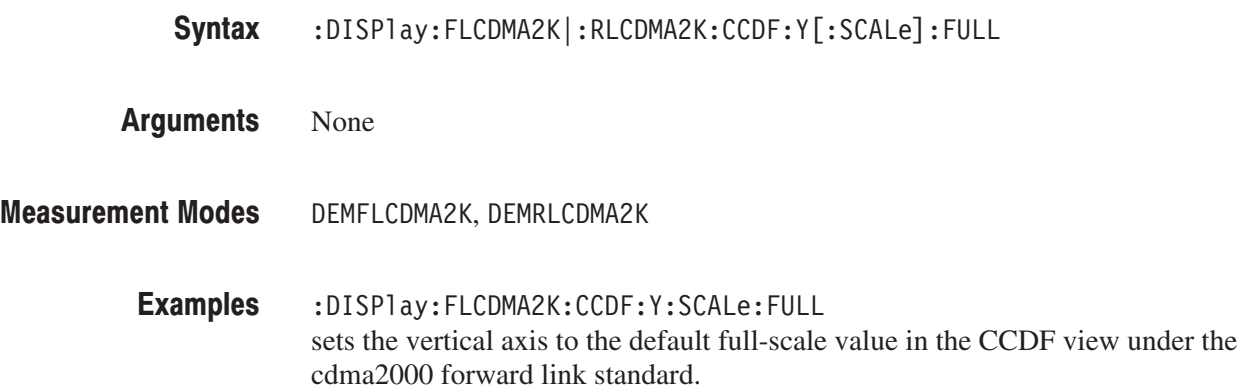

## :DISPIay:FLCDMA2K|:RLCDMA2K:CCDF:Y[:SCALe]:MAXimum(?)

Sets or queries the maximum vertical value (top) in the CCDF view.

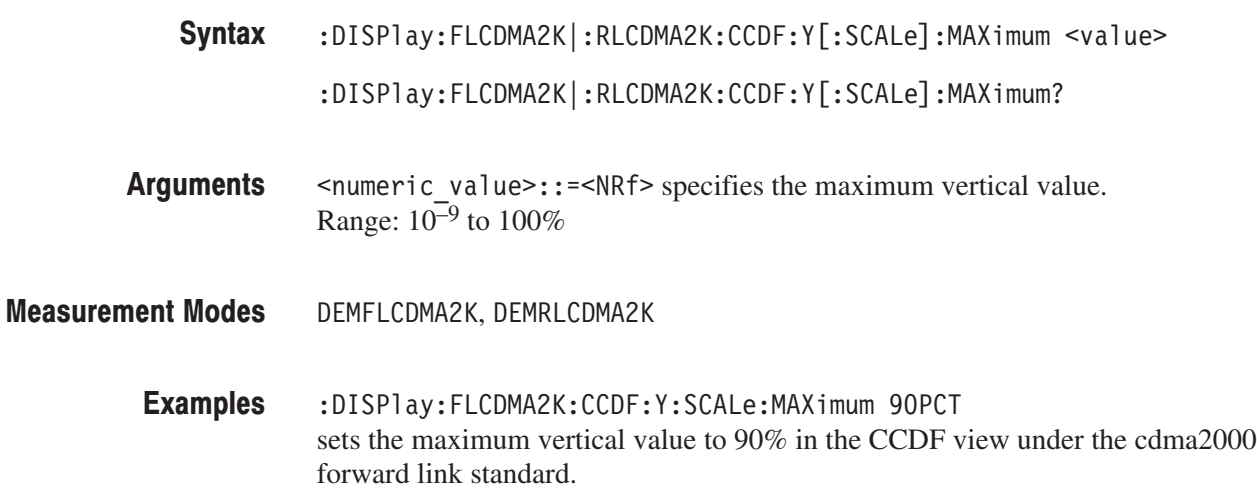

### :DISPIay:FL1XEVDO|:RL1XEVDO:CCDF:Y[:SCALe]:MINimum(?)

Sets or queries the minimum vertical value (bottom) in the CCDF view.

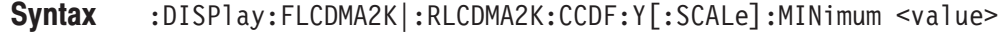

:DISPlay:FLCDMA2K|:RLCDMA2K:CCDF:Y[:SCALe]:MINimum?

- <value>::=<NRf> specifies the minimum vertical value. Range:  $10^{-9}$  to  $100\%$ **Arguments**
- DEMFLCDMA2K, DEMRLCDMA2K **Measurement Modes** 
	- :DISPlay:FLCDMA2K:CCDF:Y:SCALe:MINimum 20PCT sets the minimum vertical value to 20% in the CCDF view under the cdma2000 forward link standard. **Examples**

### :DISPIay:FLCDMA2K|:RLCDMA2K:DDEMod Subgroup and call  $\,$

ma2000, Option 25 Only

The :DISPlay:FLCDMA2K|:RLCDMA2K:DDEMod commands control display of the main view and subview for the digital modulation related measurement under the cdma2000 forward link or reverse link standard.

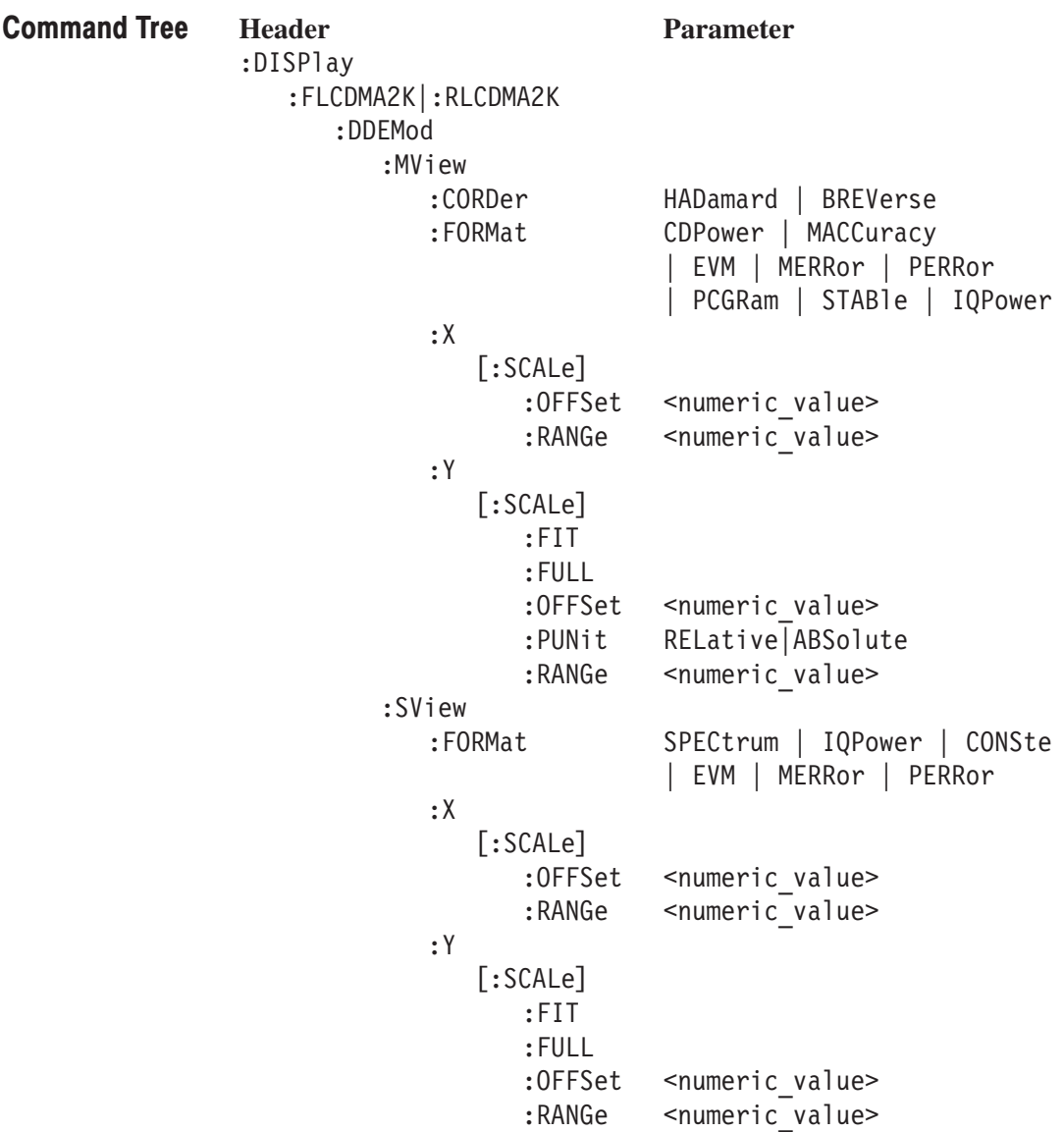

## :DISPIay:FLCDMA2K|:RLCDMA2K:DDEMod:MVIew:CORDer(?)

Sets or queries the code order of the main view in the digital modulation related measurement. This command is available only when the code domain power measurement is enabled and the :DISPlay:FL1XEVDO|:RL1XEVDO:DDE-Mod:MVIew:FORMatcommand is set to CDPower or PCGram.

- :DISPlay:FLCDMA2K|:RLCDMA2K:DDEMod:MVIew:CORDer { HADamard | BREVerse } Syntax
	- :DISPlay:FLCDMA2K|:RLCDMA2K:DDEMod:MVIew:CORDer?
- HADamard specifies the hadamard code order. BREVerse specifies bit reverse. **Arguments**
- DEMFLCDMA2K, DEMRLCDMA2K **Measurement Modes**

:DISPlay:FLCDMA2K:DDEMod:MVIew:CORDer HADamard selects the hadamard code order for the code domain power measurement under the cdma2000 forward link standard. **Examples** 

:DISPlay:FLCDMA2K|:RLCDMA2K:DDEMod:MVIew:FORMat **Related Commands** 

### :DISPIay:FLCDMA2K|:RLCDMA2K:DDEMod:MVIew:FORMat(?)

Selects or queries the display format of the main view in the digital modulation related measurement.

- :DISPlay:FLCDMA2K|:RLCDMA2K:DDEMod:MVIew:FORMat { CDPower | MACCuracy | EVM | MERRor | PERRor | PCGRam | STABle | IQPower } :DISPlay:FLCDMA2K|:RLCDMA2K:DDEMod:MVIew:FORMat? Syntax
- The arguments and display formats are listed below: Arguments

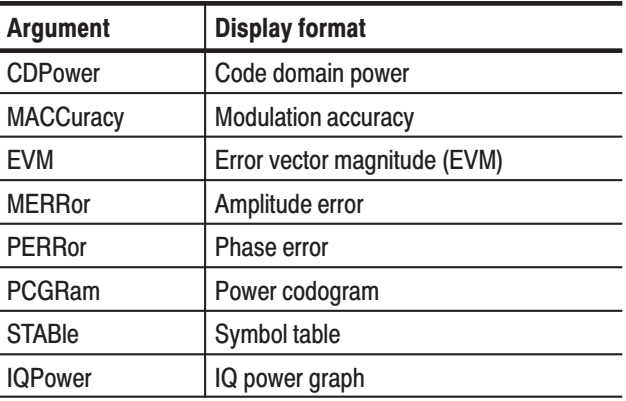

#### Table 2-48: Display format of the main view

**NOTE**. The arguments CDPower, PCGram, and IQPower are available only *when the [:SENSe]:FLCDMA2K|:RLCDMA2K:MEASurement command is set to CDPower. The arguments MACCuracy, EVM, MERRor, PERRor, and STABle are available only when the [:SENSe]:FLCDMA2K|:RLCDMA2K:MEASurement command is set to MACCuracy.*

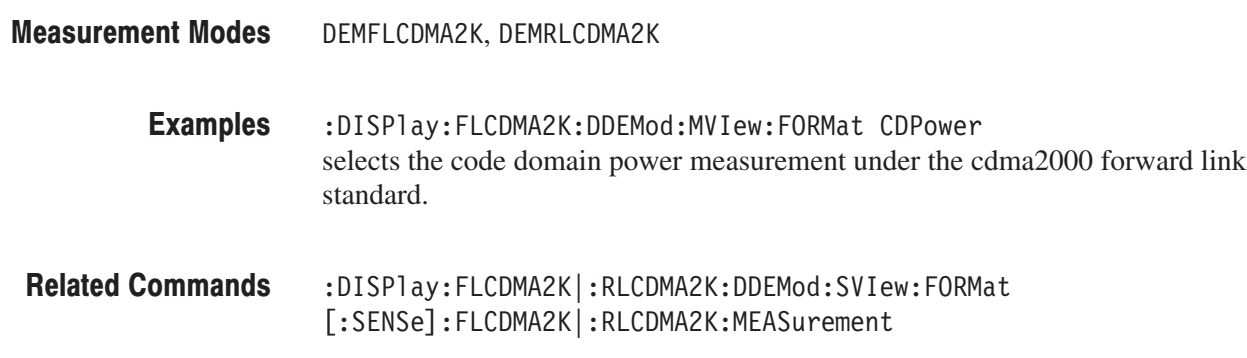

## :DISPIay:FLCDMA2K|:RLCDMA2K:DDEMod:MVIew:X[:SCALe]:OFFSet(?)

Sets or queries the minimum horizontal value (left edge) in the main view during the digital modulation related measurement.

- :DISPlay:FLCDMA2K|:RLCDMA2K:DDEMod:MVIew:X[:SCALe]:OFFset <value> :DISPlay:FLCDMA2K|:RLCDMA2K:DDEMod:MVIew:X[:SCALe]:OFFset? Syntax
- $\le$ value>:: $\le$ NRf> specifies the minimum horizontal value in the main view. The valid range depends on the display format. Refer to Table D–3 in *Appendix D*. **Arguments**
- DEMFLCDMA2K, DEMRLCDMA2K **Measurement Modes** 
	- :DISPlay:FLCDMA2K:DDEMod:MVIew:X:SCALe:OFFSet 10 sets the minimum horizontal value to 10 chips when the main view displays EVM under the cdma2000 forward link standard. **Examples**
	- :DISPlay:FLCDMA2K|:RLCDMA2K:DDEMod:MVIew:FORMat **Related Commands**

### :DISPIay:FLCDMA2K|:RLCDMA2K:DDEMod:MVIew:X[:SCALe]:RANGe(?)

Sets or queries the full-scale value of the horizontal axis in the main view during the digital modulation related measurement.

- :DISPlay:FLCDMA2K|:RLCDMA2K:DDEMod:MVIew:X[:SCALe]:RANGe <value> :DISPlay:FLCDMA2K|:RLCDMA2K:DDEMod:MVIew:X[:SCALe]:RANGe? Syntax
- $\alpha$  <value>::= $\alpha$ Rf> specifies the full-scale value of the horizontal axis in the main view. The valid range depends on the display format. Refer to Table D–3 in *Appendix D*. **Arguments**
- DEMFLCDMA2K, DEMRLCDMA2K **Measurement Modes** 
	- :DISPlay:FLCDMA2K:DDEMod:MVIew:X:SCALe:RANGe 512 sets the full-scale value of the horizontal axis to 512 chips when the main view displays EVM under the cdma2000 forward link standard. **Examples**
	- :DISPlay:FLCDMA2K|:RLCDMA2K:DDEMod:MVIew:FORMat **Related Commands**

### :DISPIay:FLCDMA2K|:RLCDMA2K:DDEMod:MVIew:Y[:SCALe]:FIT (No Query Form)

Runs auto-scale on the main view during the digital modulation related measurement. The auto-scale automatically sets the start value and scale of the vertical axis so that the whole waveform is displayed on the screen.

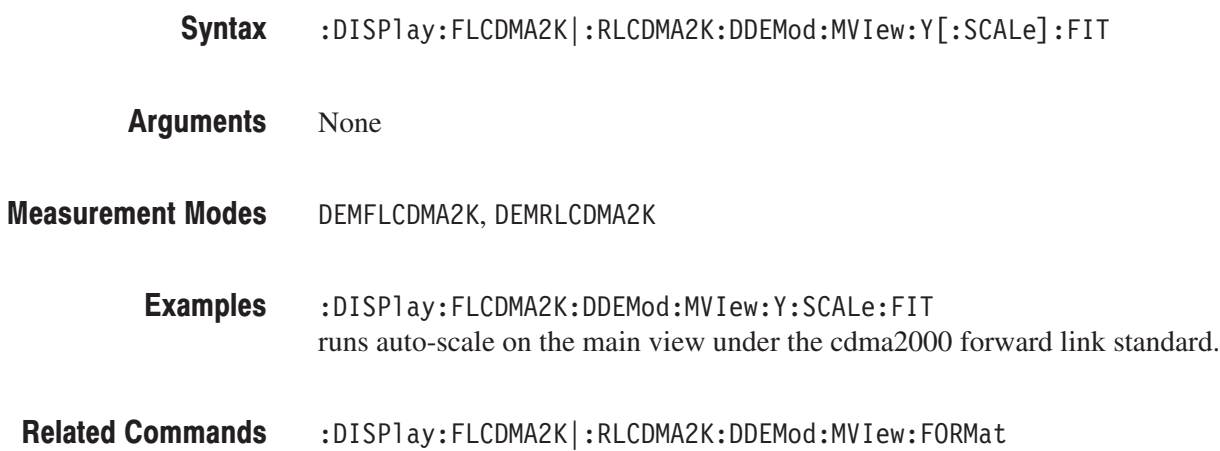

### :DISPIay:FLCDMA2K|:RLCDMA2K:DDEMod:MVIew:Y[:SCALe]:FULL (No Query Form)

Sets the vertical axis in the main view to the default full-scale value during the digital modulation related measurement.

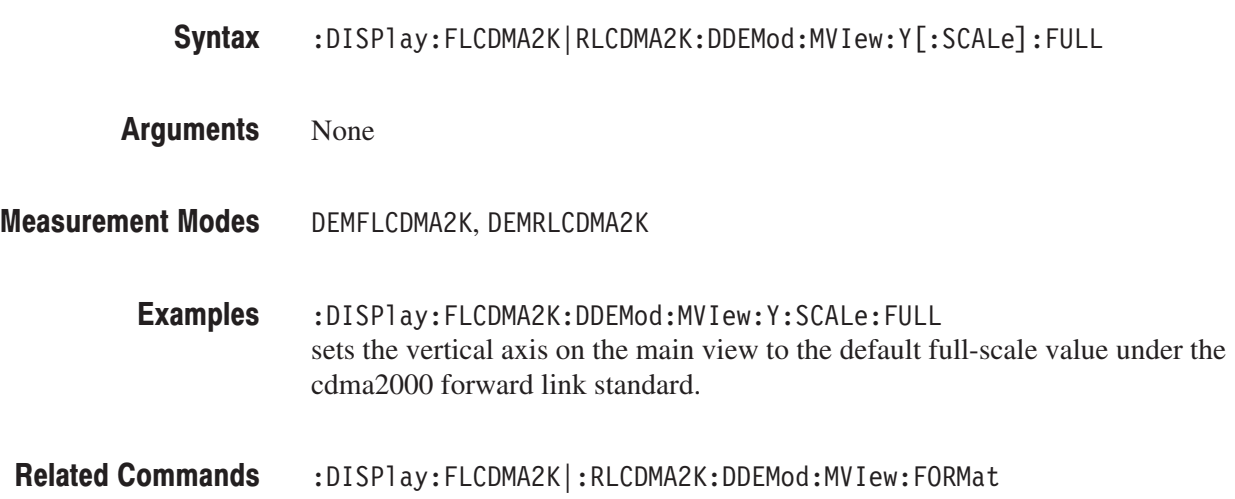

## :DISPIay:FLCDMA2K|:RLCDMA2K:DDEMod:MVIew:Y[:SCALe]:OFFSet(?)

Sets or queries the minimum vertical value (bottom) in the main view during the digital modulation related measurement.

- :DISPlay:FLCDMA2K|:RLCDMA2K:DDEMod:MVIew:Y[:SCALe]:OFFSet <value> :DISPlay:FLCDMA2K|:RLCDMA2K:DDEMod:MVIew:Y[:SCALe]:OFFSet? Syntax
- $\le$ value> $\cdot$ : = $\le$ NRf> specifies the minimum vertical value in the main view. The valid range depends on the display format. Refer to Table D–3 in *Appendix D*. **Arguments**
- DEMFLCDMA2K, DEMRLCDMA2K **Measurement Modes** 
	- :DISPlay:FLCDMA2K:DDEMod:MVIew:Y:SCALe:OFFSet -1mPCT sets the minimum vertical value to  $-1m\%$  when the main view displays EVM under the cdma2000 forward link standard. **Examples**
	- :DISPlay:FLCDMA2K|:RLCDMA2K:DDEMod:MVIew:FORMat **Related Commands**

### :DISPIay:FLCDMA2K|:RLCDMA2K:DDEMod:MVIew:Y[:SCALe]:PUNit(?)

Selects or queries the unit on the Y, or power, axis in the main view during the digital modulation related measurement. This command is available only when the :DISPlay:FL1XEVDO|:RL1XEVDO:DDEMod :MVIew:FORMat command is set to CDPower or PCGRam.

- :DISPlay:FLCDMA2K|:RLCDMA2K:DDEMod:MVIew:Y[:SCALe]:PUNit  $\{$  RELative | ABSolute } :DISPlay:FLCDMA2K|:RLCDMA2K:DDEMod:MVIew:Y[:SCALe]:PUNit? Syntax
- RELative represents the relative channel power to the total power of all the channels along the Y axis in dB. Arguments

ABSolute represents the absolute power of each channel along the Y axis in dBm.

- DEMFLCDMA2K, DEMRLCDMA2K **Measurement Modes** 
	- :DISPlay:FLCDMA2K:DDEMod:MVIew:Y:SCALe:PUNit ABSolute sets the Y axis unit in the main view to Absolute under the cdma2000 forward link standard. **Examples**
- :DISPlay:FLCDMA2K|:RLCDMA2K:DDEMod:MVIew:FORMat **Related Commands**

## :DISPIay:FLCDMA2K|:RLCDMA2K:DDEMod:MVIew:Y[:SCALe]:RANGe(?)

Sets or queries the full-scale value of the vertical axis in the main view during the digital modulation related measurement.

- :DISPlay:FLCDMA2K|:RLCDMA2K:DDEMod:MVIew:Y[:SCALe]:RANGe <value> :DISPlay:FLCDMA2K|:RLCDMA2K:DDEMod:MVIew:Y[:SCALe]:RANGe? Syntax
- $\le$ value>::= $\le$ NRf> specifies the full-scale value of the vertical axis in the main view. The valid range depends on the display format. Refer to Table D–3 in *Appendix D*. **Arguments**
- DEMFLCDMA2K, DEMRLCDMA2K **Measurement Modes** 
	- :DISPlay:FLCDMA2K:DDEMod:MVIew:Y:SCALe:RANGe 10PCT sets the full-scale value of the vertical axis to 10% when the main view displays EVM under the cdma2000 forward link standard. **Examples**
	- :DISPlay:FLCDMA2K|:RLCDMA2K:DDEMod:MVIew:FORMat **Related Commands**

### :DISPIay:FLCDMA2K|:RLCDMA2K:DDEMod:SVIew:FORMat(?)

Selects or queries the display format of the subview in the digital modulation related measurement.

- :DISPlay:FLCDMA2K|:RLCDMA2K:DDEMod:SVIew:FORMat { SPECtrum | IQPower | CONSte | EVM | MERRor | PERRor } :DISPlay:FLCDMA2K|:RLCDMA2K:DDEMod:SVIew:FORMat? Syntax
- The arguments and display formats are listed below: Arguments

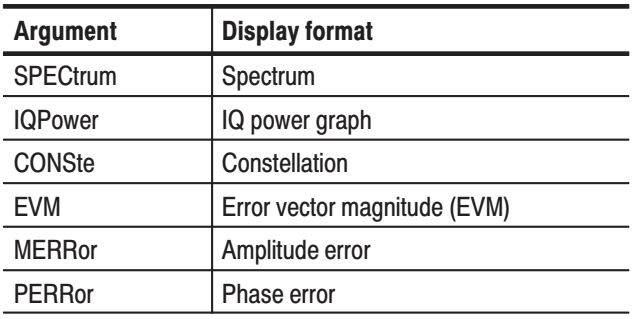

#### Table 2-49: Display format in the subview

**NOTE**. The IQPower argument is available only when the [:SENSe]:FLCDMA2K *|:RLCDMA2K:MEASurement command is set to CDPower or MACCuracy.*

- DEMFLCDMA2K, DEMRLCDMA2K **Measurement Modes** 
	- :DISPlay:FLCDMA2K:DDEMod:SVIew:FORMat SPECtrum displays the spectrum in the subview under the cdma2000 forward link standard. **Examples**
- :DISPlay:FLCDMA2K|RLCDMA2K:DDEMod:MVIew:FORMat **Related Commands**

### :DISPIay:FLCDMA2K|:RLCDMA2K:DDEMod:SVIew:X[:SCALe]:OFFSet(?)

Sets or queries the minimum horizontal value (left edge) in the main view during the digital modulation related measurement.

- :DISPlay:FLCDMA2K|:RLCDMA2K:DDEMod:SVIew:X[:SCALe]:OFFset <value> :DISPlay:FLCDMA2K|:RLCDMA2K:DDEMod:SVIew:X[:SCALe]:OFFset? Syntax
- $\alpha$  <value>::= $\alpha$ Rf> specifies the minimum horizontal value in the subview. The valid range depends on the display format. Refer to Table D–3 in *Appendix D*. **Arguments**
- DEMFLCDMA2K, DEMRLCDMA2K **Measurement Modes** 
	- :DISPlay:FLCDMA2K:DDEMod:SVIew:X:SCALe:OFFSet 10 sets the minimum horizontal value to 10 chips when the subview displays EVM under the cdma2000 forward link standard. **Examples**
	- :DISPlay:FLCDMA2K|:RLCDMA2K:DDEMod:SVIew:FORMat **Related Commands**

### :DISPIay:FLCDMA2K|:RLCDMA2K:DDEMod:SVIew:X[:SCALe]:RANGe(?)

Sets or queries the full-scale value of the horizontal axis in the subview during the digital modulation related measurement.

- :DISPlay:FLCDMA2K|:RLCDMA2K:DDEMod:SVIew:X[:SCALe]:RANGe <value> :DISPlay:FLCDMA2K|:RLCDMA2K:DDEMod:SVIew:X[:SCALe]:RANGe? Syntax
- $\le$ value>::= $\le$ NRf> specifies the full-scale value of the horizontal axis in the subview. The valid range depends on the display format. Refer to Table D–3 in *Appendix D*. **Arguments**
- DEMFLCDMA2K, DEMRLCDMA2K **Measurement Modes** 
	- :DISPlay:FLCDMA2K:DDEMod:MVIew:X:SCALe:RANGe 512 sets the full-scale value of the horizontal axis to 512 chips when the subview displays EVM under the cdma2000 forward link standard. **Examples**
	- :DISPlay:FLCDMA2K|RLCDMA2K:DDEMod:SVIew:FORMat **Related Commands**

### :DISPIay:FLCDMA2K|:RLCDMA2K:DDEMod:SVIew:Y[:SCALe]:FIT (No Query Form)

Runs auto-scale on the subview during the digital modulation related measurement. The auto-scale automatically sets the start value and scale of the vertical axis so that the whole waveform is displayed on the screen.

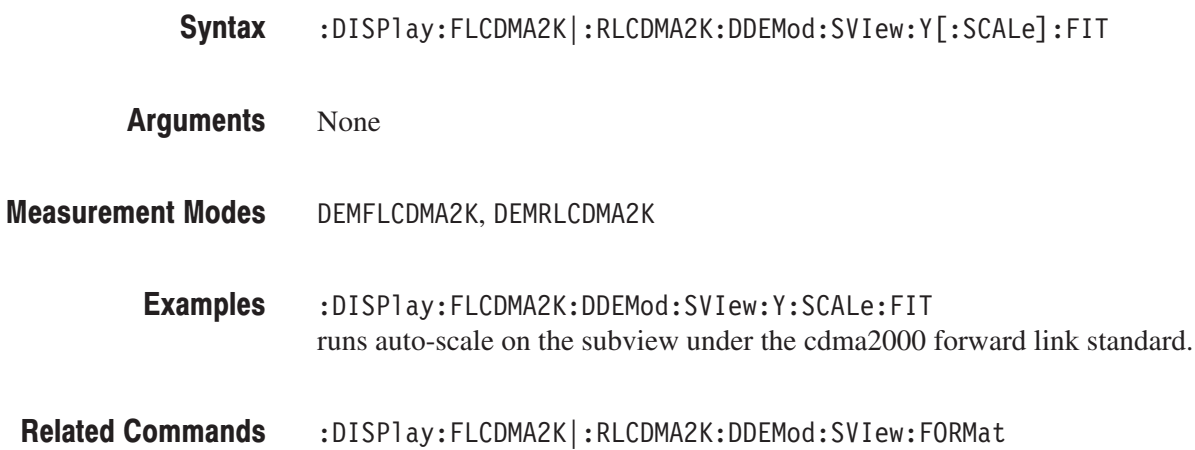

### :DISPIay:FLCDMA2K|:RLCDMA2K:DDEMod:SVIew:Y[:SCALe]:FULL (No Query Form)

Sets the vertical axis in the subview to the default full-scale value during the digital modulation related measurement.

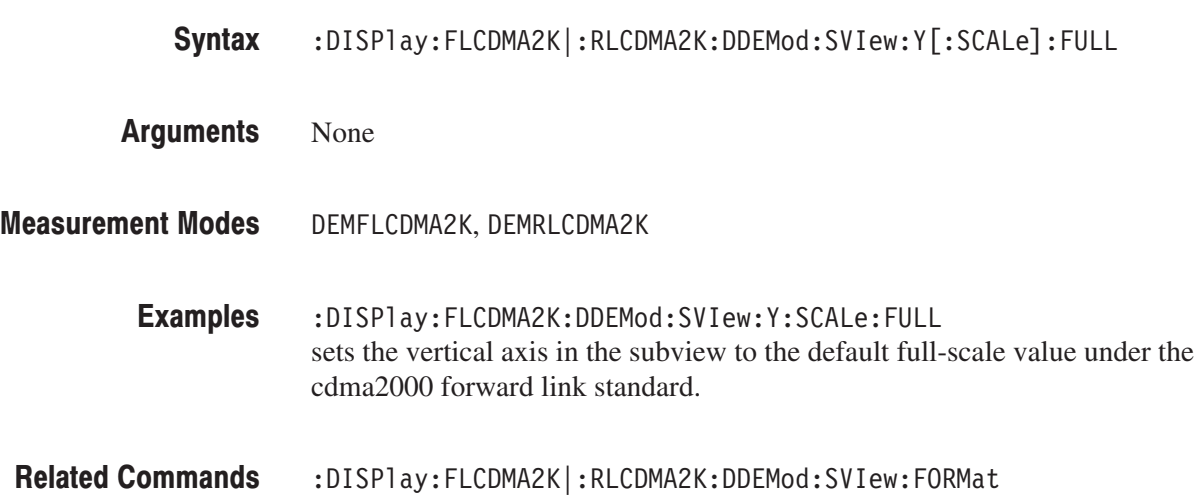

## :DISPIay:FLCDMA2K|:RLCDMA2K:DDEMod:SVIew:Y[:SCALe]:OFFSet(?)

Sets or queries the minimum vertical value (bottom) in the subview during the digital modulation related measurement.

- :DISPlay:FLCDMA2K|:RLCDMA2K:DDEMod:SVIew:Y[:SCALe]:OFFSet <value> :DISPlay:FLCDMA2K|:RLCDMA2K:DDEMod:SVIew:Y[:SCALe]:OFFSet? Syntax
- $\langle \text{value} \rangle$ ::  $\langle \text{NRF} \rangle$  specifies the minimum vertical value in the subview. The valid range depends on the display format. Refer to Table D–3 in *Appendix D*. **Arguments**
- DEMFLCDMA2K, DEMRLCDMA2K **Measurement Modes** 
	- :DISPlay:FLCDMA2K:DDEMod:SVIew:Y:SCALe:OFFSet -100dBm sets the minimum vertical value to  $-100$  dBm when the subview displays spectrum under the cdma2000 forward link standard. **Examples**
	- :DISPlay:FLCDMA2K|:RLCDMA2K:DDEMod:SVIew:FORMat **Related Commands**

### :DISPIay:FLCDMA2K|:RLCDMA2K:DDEMod:SVIew:Y[:SCALe]:RANGe(?)

Sets or queries the full-scale value of the vertical axis in the subview during the digital modulation related measurement.

- :DISPlay:FLCDMA2K|:RLCDMA2K:DDEMod:SVIew:Y[:SCALe]:RANGe <value> :DISPlay:FLCDMA2K|:RLCDMA2K:DDEMod:SVIew:Y[:SCALe]:RANGe? Syntax
- $\le$ value>::= $\le$ NRf> specifies the full-scale value of the vertical axis in the subview. The valid range depends on the display format. Refer to Table D–3 in *Appendix D*. **Arguments**
- DEMFLCDMA2K, DEMRLCDMA2K **Measurement Modes** 
	- :DISPlay:FLCDMA2K:DDEMod:SVIew:Y:SCALe:RANGe 100dB sets the full-scale value of the vertical axis to 100 dB when the subview displays spectrum under the cdma2000 forward link standard. **Examples**
	- :DISPlay:FLCDMA2K|:RLCDMA2K:DDEMod:SVIew:FORMat **Related Commands**

### :DISPIay:FLCDMA2K|:RLCDMA2K:SPECtrum Subgroup cd

ma2000, Option 25 Only

The :DISPlay:FL1XEVDO|:RL1XEVDO:SPECtrum commands control the spectrum display in the channel power, intermodulation, spectrum emission mask (SEM), and occupied bandwidth measurements under the cdma2000 forward link or reverse link standard.

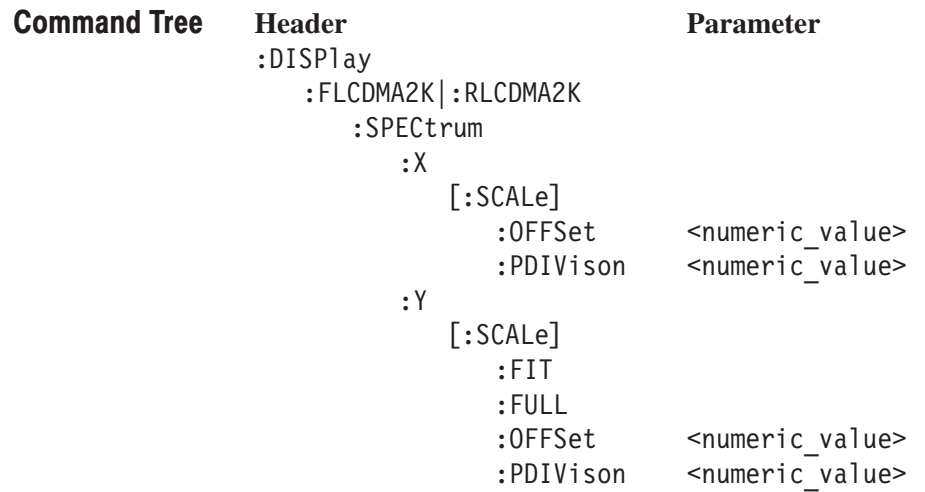

## :DISPIay:FLCDMA2K|:RLCDMA2K:SPECtrum:X[:SCALe]:OFFSet(?)

Sets or queries the minimum value (left edge) of the horizontal axis (frequency) in the spectrum view.

:DISPlay:FLCDMA2K|:RLCDMA2K:SPECtrum:X[:SCALe]:OFFSet <value> Syntax

:DISPlay:FLCDMA2K|:RLCDMA2K:SPECtrum:X[:SCALe]:OFFSet?

- $\le$ value> $\cdot$ : = $\le$ NRf> specifies the minimum horizontal value in the spectrum view. The valid range depends on the measurement frequency band in the [:SENSe] :FREQuency:BAND command. **Arguments**
- DEMFLCDMA2K, DEMRLCDMA2K **Measurement Modes** 
	- :DISPlay:FLCDMA2K:SPECTrum:X:SCALe:OFFSet 100MHz sets the minimum horizontal value to 100 MHz in the spectrum view under the cdma2000 forward link standard. **Examples**

### :DISPIay:FLCDMA2K|:RLCDMA2K:SPECtrum:X[:SCALe]:PDIVision(?)

Sets or queries the horizontal, or frequency, scale (per division) in the spectrum view.

:DISPlay:FLCDMA2K|:RLCDMA2K:SPECtrum:X[:SCALe]:PDIVision <value> Syntax

:DISPlay:FLCDMA2K|RLCDMA2K:SPECtrum:X[:SCALe]:PDIVision?

- $\le$ value>::= $\le$ NRf> specifies the horizontal scale in the spectrum view. The valid range depends on the measurement frequency band in the [:SENSe]:FREQuency:BAND command. **Arguments**
- DEMFLCDMA2K, DEMRLCDMA2K **Measurement Modes** 
	- :DISPlay:FLCDMA2K:SPECTrum:X:SCALe:PDIVision 100kHz sets the horizontal scale to 100 kHz/div in the spectrum view under the cdma2000 forward link standard. **Examples**

### :DISPIay:FLCDMA2K|:RLCDMA2K:SPECtrum:Y[:SCALe]:FIT (No Query Form)

Runs auto-scale on the spectrum view. The auto-scale automatically sets the start value and scale of the vertical axis so that the whole waveform is displayed on the screen.

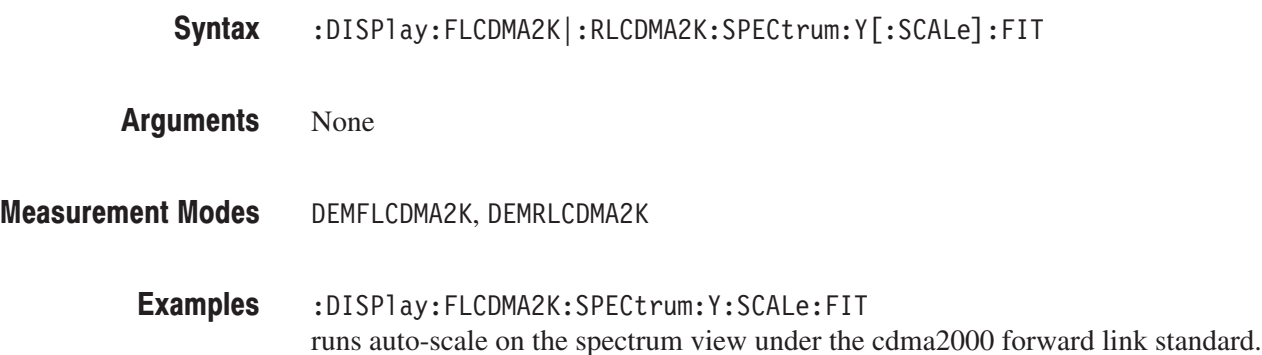

# :DISPIay:FLCDMA2K|:RLCDMA2K:SPECtrum:Y[:SCALe]:FULL (No Query Form)

Sets the vertical axis to the default full-scale value in the spectrum view.

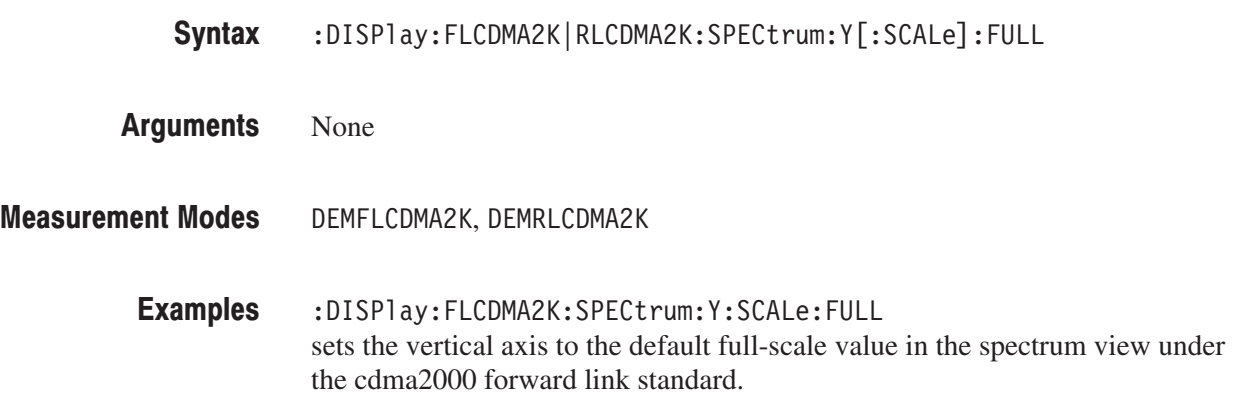

## :DISPIay:FLCDMA2K|:RLCDMA2K:SPECtrum:Y[:SCALe]:OFFSet(?)

Sets or queries the minimum vertical, or amplitude value (bottom) in the spectrum view.

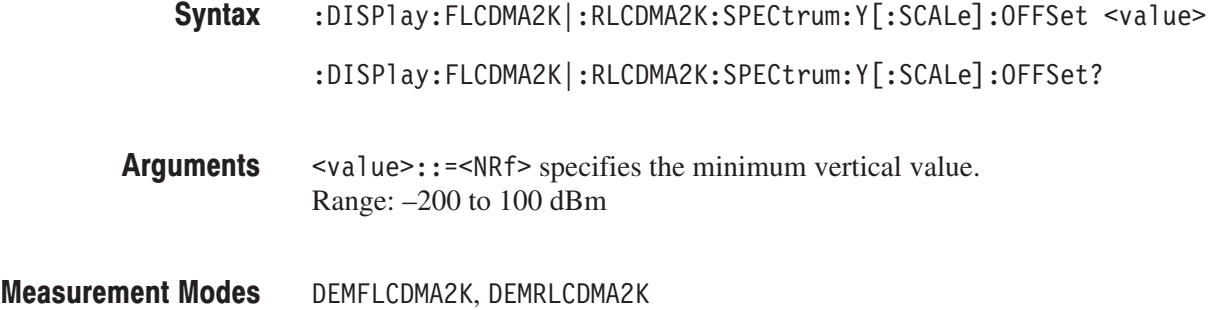

:DISPlay:FLCDMA2K:SPECtrum:Y:SCALe:OFFSet -100dBm sets the minimum vertical value to  $-100$  dBm in the spectrum view under the cdma2000 forward link standard. **Examples** 

## :DISPIay:FLCDMA2K|:RLCDMA2K:SPECtrum:Y[:SCALe]:PDIVision(?)

Sets or queries the vertical, or amplitude, scale (per division) in the spectrum view.

- :DISPlay:FLCDMA2K|:RLCDMA2K:SPECtrum:Y[:SCALe]:PDIVision <value> :DISPlay:FLCDMA2K|:RLCDMA2K:SPECtrum:Y[:SCALe]:PDIVision? Syntax
- $\le$ value>::= $\le$ NRf> specifies the vertical scale in the spectrum view. Range: 0 to 10 dB/div **Arguments**
- DEMFLCDMA2K, DEMRLCDMA2K **Measurement Modes** 
	- :DISPlay:FLCDMA2K:SPECtrum:Y:SCALe:PDIVision 10 sets the vertical scale to 10 dB/div in the spectrum view under the cdma2000 forward link standard. **Examples**

### :DISPIay:RLCDMA2K:WAVeform Subgroup  $_{cd}$

### ma2000, Option 25 Only

The :DISPlay:RLCDMA2K:WAVeform commands control the time domain display in the main view of the gated output power measurement under the cdma2000 reverse link standard.

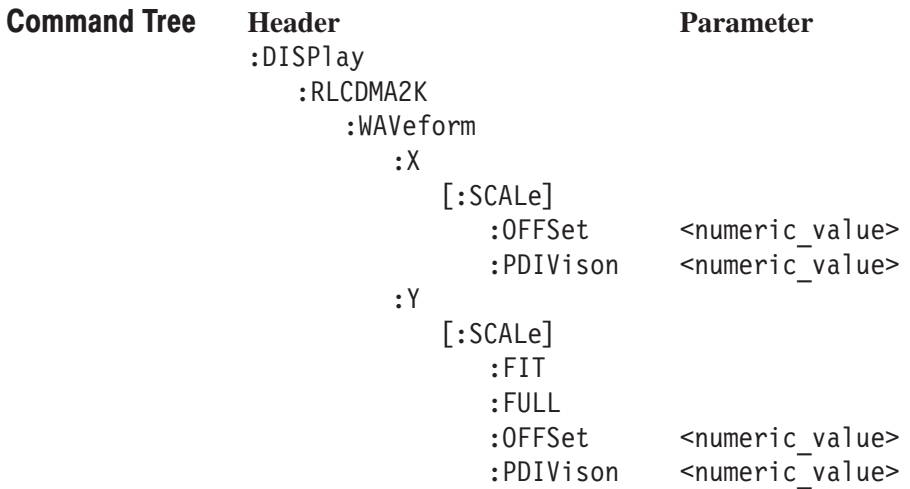

## :DISPlay:RLCDMA2K:WAVeform:X[:SCALe]:OFFSet(?)

Sets or queries the minimum value (left edge) of the horizontal axis (frequency) in the time domain display.

:DISPlay:RLCDMA2K:WAVeform:X[:SCALe]:OFFSet <value> Syntax

:DISPlay:RLCDMA2K:WAVeform:X[:SCALe]:OFFSet?

- $\le$ value>::= $\le$ NRf> specifies the minimum horizontal value. Range: approximately –416.67 µs to approximately 415 µs (since the resolution of the time axis depends on the span setting of the instrument, the upper and lower limit values are set to the nearest value of a multiple of its resolution.) **Arguments**
- DEMRLCDMA2K **Measurement Modes** 
	- :DISPlay:RLCDMA2K:WAVeform:X:SCALe:OFFSet -100us sets the minimum horizontal value to  $-100 \mu s$  in the time domain display under the cdma2000 reverse link standard. **Examples**

### :DISPlay:RLCDMA2K:WAVeform:X[:SCALe]:PDIVision(?)

Sets or queries the horizontal, or time, scale (per division) in the time domain display.

- :DISPlay:RLCDMA2K:WAVeform:X[:SCALe]:PDIVision <value> Syntax
	- $:$  DISPlay:RLCDMA2K:WAVeform:X[ $:$ SCALe]:PDIVision?
- $\le$ value> $\cdot$ : = $\le$ NRf> specifies the horizontal scale. Range: approximately 0.1627 µs to approximately 833.33 µs (since the resolution of the time axis depends on the span setting of the instrument, the upper and lower limit values are set to the nearest value of a multiple of its resolution.) **Arguments**
- DEMRLCDMA2K **Measurement Modes** 
	- :DISPlay:FLCDMA2K:WAVeform:X:SCALe:PDIVision 10us sets the horizontal scale to 10 µs/div in the time domain display under the cdma2000 forward link standard. **Examples**

### :DISPIay:RLCDMA2K:WAVeform:Y[:SCALe]:FIT (No Query Form)

Runs auto-scale on the time domain display. The auto-scale automatically sets the start value and scale of the vertical axis so that the whole waveform is displayed on the screen.

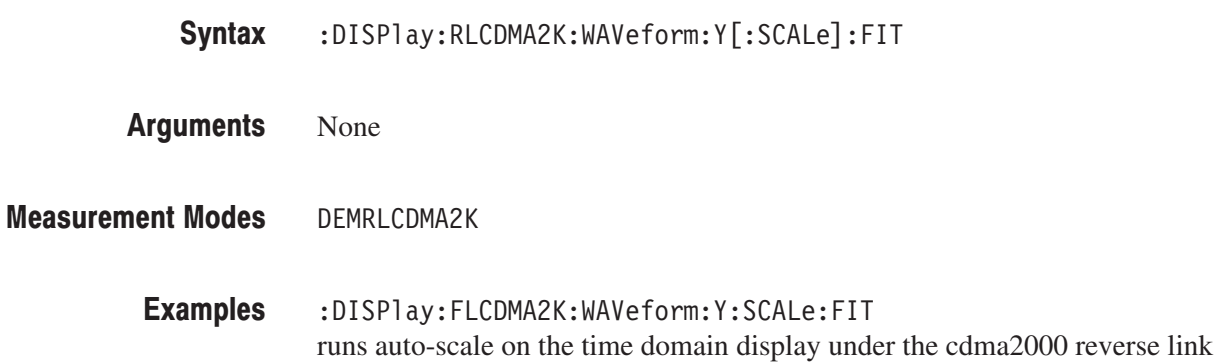

### :DISPIay:RLCDMA2K:WAVeform:Y[:SCALe]:FULL (No Query Form)

standard.

Sets the vertical axis to the default full-scale value in the time domain display.

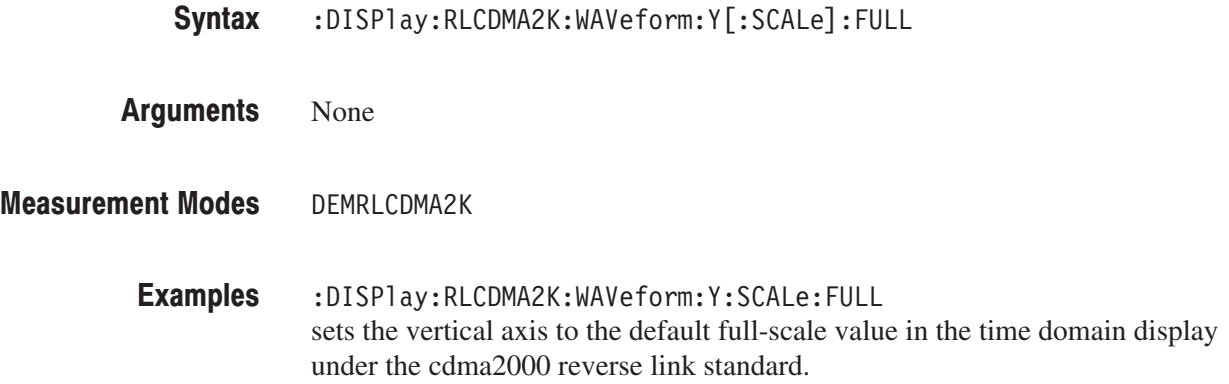

## :DISPlay:RLCDMA2K:WAVeform:Y[:SCALe]:OFFSet(?)

Sets or queries the minimum vertical, or amplitude value (bottom) in the time domain display.

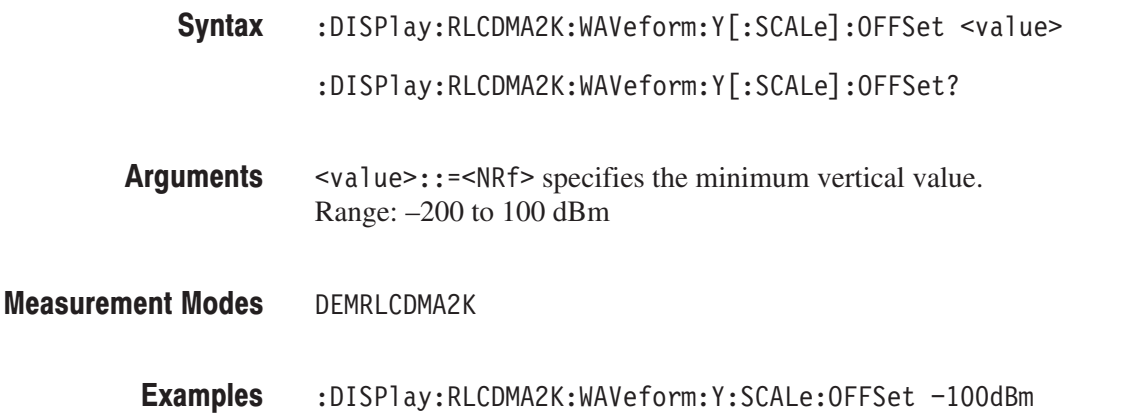

the cdma2000 reverse link standard.

# :DISPlay:RLCDMA2K:WAVeform:Y[:SCALe]:PDIVision(?)

Sets or queries the vertical, or amplitude, scale (per division) in the time domain display.

sets the minimum vertical value to  $-100$  dBm in the time domain display under

- :DISPlay:RLCDMA2K:WAVeform:Y[:SCALe]:PDIVision <numeric\_value>  $:$  DISPlay:RLCDMA2K:WAVeform:Y[ $:$ SCALe]:PDIVision? Syntax
- $\langle \text{value}\rangle$ ::  $=\langle \text{NRf}\rangle$  specifies the vertical scale in the time domain display. Range: 1.0 E–5 to 10 dB **Arguments**
- DEMRLCDMA2K **Measurement Modes** 
	- :DISPlay:RLCDMA2K:WAVeform:Y:SCALe:PDIVision 10dB sets the vertical scale to 10 dB/div in the time domain display under the cdma2000 reverse link standard. **Examples**

### :DISPlay:FL1XEVDO|:RL1XEVDO:CCDF Subgroup and txev-point

### . Option 26 Only

The :DISPlay:FL1XEVDO|:RL1XEVDO:CCDF commands control the CCDF measurement view under the 1xEV-DO forward link or reverse link standard.

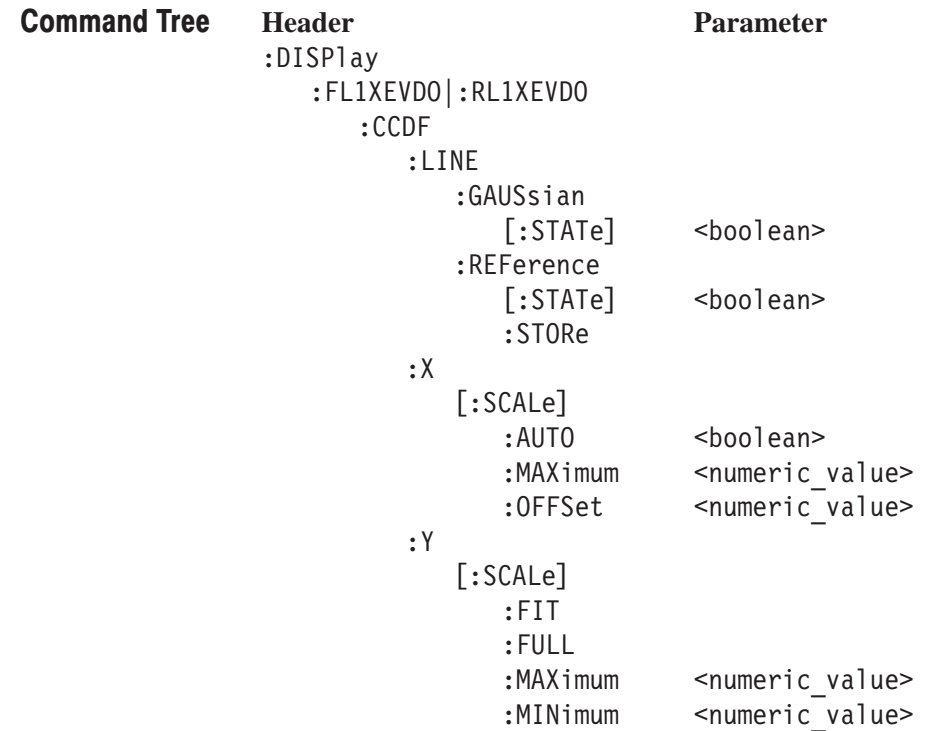

## :DISPIay:FL1XEVDO|:RL1XEVDO:CCDF:LINE:GAUSsian[:STATe](?)

Determines whether to display the Gaussian line on the CCDF view.

:DISPlay:FL1XEVDO|:RL1XEVDO:CCDF:LINE:GAUSsian[:STATe] { ON | OFF  $\vert 1 \vert 0 \rangle$ Syntax

:DISPlay:FL1XEVDO|:RL1XEVDO:CCDF:LINE:GAUSsian[:STATe]?

0N or 1 enables the Gaussian line display. **Arguments** 

OFF or 0 disables the Gaussian line display.

DEMFL1XEVDO, DEMRL1XEVDO **Measurement Modes** 

> :DISPlay:FL1XEVDO:CCDF:LINE:GAUSsian:STATe ON displays the Gaussian line on the CCDF view under the 1xEV-DO forward link standard. **Examples**

### :DISPIay:FL1XEVDO|:RL1XEVDO:CCDF:LINE:REFerence[:STATe](?)

Determines whether to display the most recently stored reference line on the CCDF view. This command is available only when a reference line is stored in the instrument memory.

- :DISPlay:FL1XEVDO|RL1XEVDO:CCDF:LINE:REFerence[:STATe] { ON | OFF  $\vert 1 \vert 0 \rangle$ Syntax
	- :DISPlay:FL1XEVDO|RL1XEVDO:CCDF:LINE:REFerence[:STATe]?
- ON or 1 enables to display the reference line. **Arguments**

OFF or 0 disables to display the reference line.

- DEMFL1XEVDO, DEMRL1XEVDO **Measurement Modes** 
	- :DISPlay:FL1XEVDO:CCDF:LINE:REFerence:STATe ON displays the most recently stored reference line on the CCDF view under the 1xEV-DO forward link standard. **Examples**
	- :DISPLay:FL1XEVDO|:RL1XEVDO:CCDF:LINE:REFerence:STORe **Related Commands**

### :DISPIay:FL1XEVDO|:RL1XEVDO:CCDF:LINE:REFerence:STORe (No Query Form)

Stores the line currently being displayed on the CCDF view as a reference line.

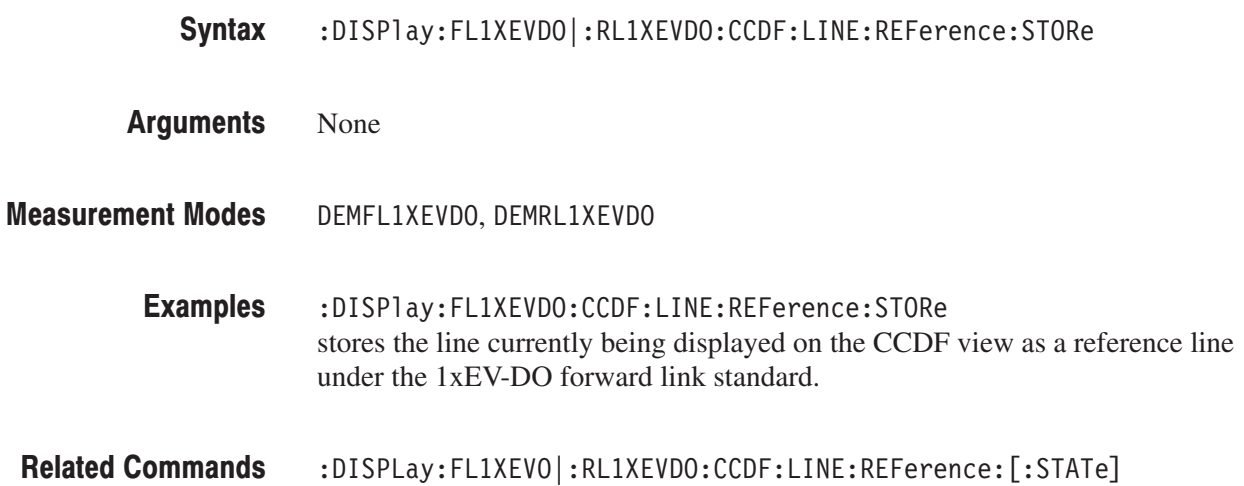

# :DISPIay:FL1XEVDO|:RL1XEVDO:CCDF:X[:SCALe]:AUTO(?)

Determines whether to automatically set the horizontal, or power, scale in the CCDF view.

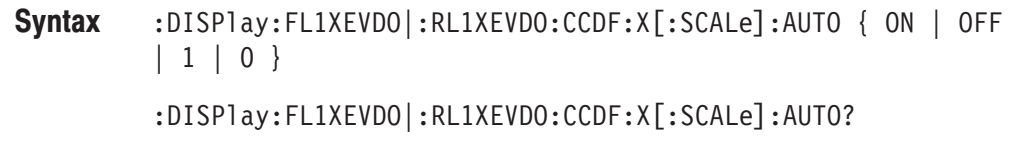

ON or 1 specifies that the horizontal scale is set automatically. **Arguments** 

> OFF or 0 specifies that the horizontal scale is set manually (default). Use the :DISPlay:FL1XEVDO|:RL1XEVDO:CCDF:X[:SCALe]:MAXimum and DISPlay:FL1XEVDO|:RL1XEVDO :CCDF:X[:SCALe]:OFFSet commands to set the horizontal axis.

DEMFL1XEVDO, DEMRL1XEVDO **Measurement Modes** 

> :DISPlay:FL1XEVDO:CCDF:X:SCALe:AUTO ON specifies that the horizontal scale is set automatically on the CCDF view under the 1xEV-DO forward link standard. **Examples**

:DISPlay:FL1XEVDO|:RL1XEVDO:CCDF:X[:SCALe]:MAXimum, :DISPlay:FL1XEVDO|:RL1XEVDO:CCDF:X[:SCALe]:OFFSet **Related Commands**
### :DISPIay:FL1XEVDO|:RL1XEVDO:CCDF:X[:SCALe]:MAXimum(?)

Sets or queries the maximum horizontal, or power, scale in the CCDF view.

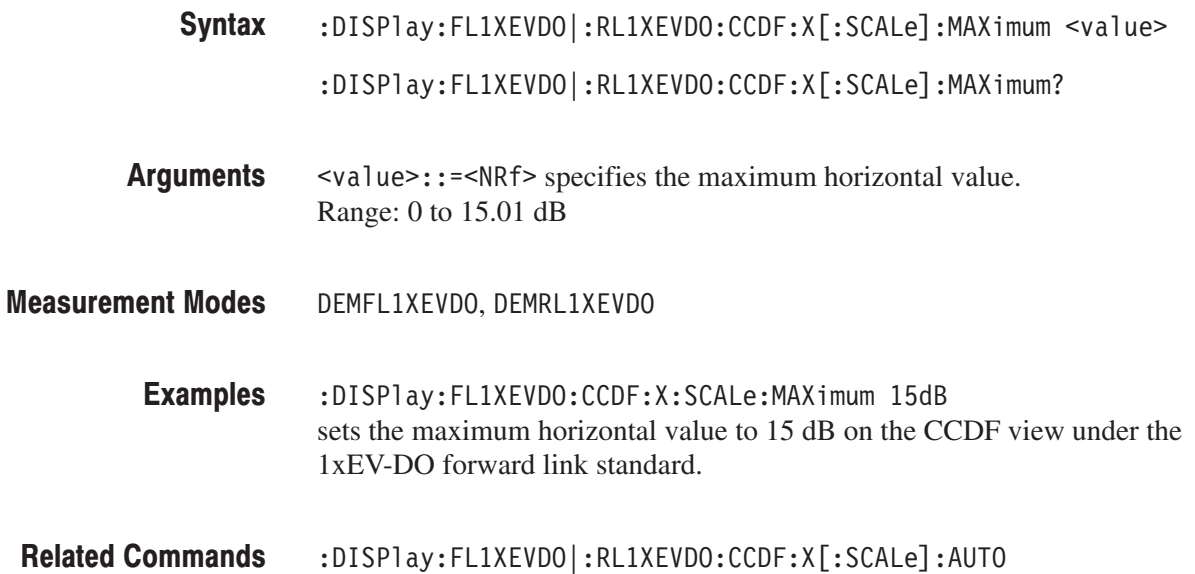

# :DISPIay:FL1XEVDO|:RL1XEVDO:CCDF:X[:SCALe]:OFFSet(?)

Sets or queries the start value of the horizontal axis in the CCDF view.

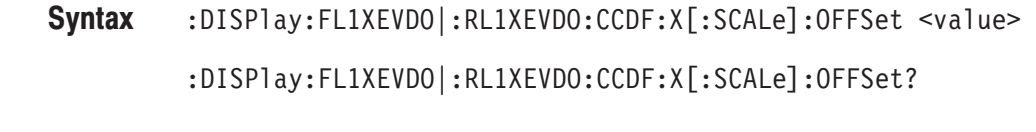

- $\le$ value>::= $\le$ NRf> specifies the start value of the horizontal axis. Range: 0 to 15.01 dB Arguments
- DEMFL1XEVDO, DEMRL1XEVDO **Measurement Modes** 
	- :DISPlay:FL1XEVDO:CCDF:X:SCALe:OFFSet 10dB sets the start value of the horizontal axis to 10 dB on the CCDF view under the 1xEV-DO forward link standard. **Examples**
- :DISP1ay:FL1XEVDO|:RL1XEVDO:CCDF:X[:SCALe]:AUTO **Related Commands**

### :DISPIay:FL1XEVDO|:RL1XEVDO:CCDF:Y[:SCALe]:FIT (No Query Form)

Runs auto-scale on the CCDF view. The auto-scale automatically sets the start value and scale of the vertical axis so that the whole waveform is displayed on the screen.

:DISPlay:FL1XEVDO|:RL1XEVDO:CCDF:Y[:SCALe]:FIT Syntax

None **Arguments** 

DEMFL1XEVDO, DEMRL1XEVDO **Measurement Modes** 

> :DISPlay:FL1XEVDO:CCDF:Y:SCALe:FIT runs auto-scale on the CCDF view under the 1xEV-DO forward link standard. **Examples**

### :DISPIay:FL1XEVDO|:RL1XEVDO:CCDF:Y[:SCALe]:FULL (No Query Form)

Sets the vertical axis to the default full-scale value in the CCDF view.

 $:$ DISPlay $:$ FL1XEVDO| $:$ RL1XEVDO $:$ CCDF $:$ Y $[:$ SCALe] $:$ FULL Syntax

None **Arguments** 

DEMFL1XEVDO, DEMRL1XEVDO **Measurement Modes** 

> :DISPlay:FL1XEVDO:CCDF:Y:SCALe:FULL sets the vertical axis to the default full-scale value in the CCDF view under the 1xEV-DO forward link standard. **Examples**

### :DISPIay:FL1XEVDO|:RL1XEVDO:CCDF:Y[:SCALe]:MAXimum(?)

Sets or queries the maximum vertical value (top) in the CCDF view.

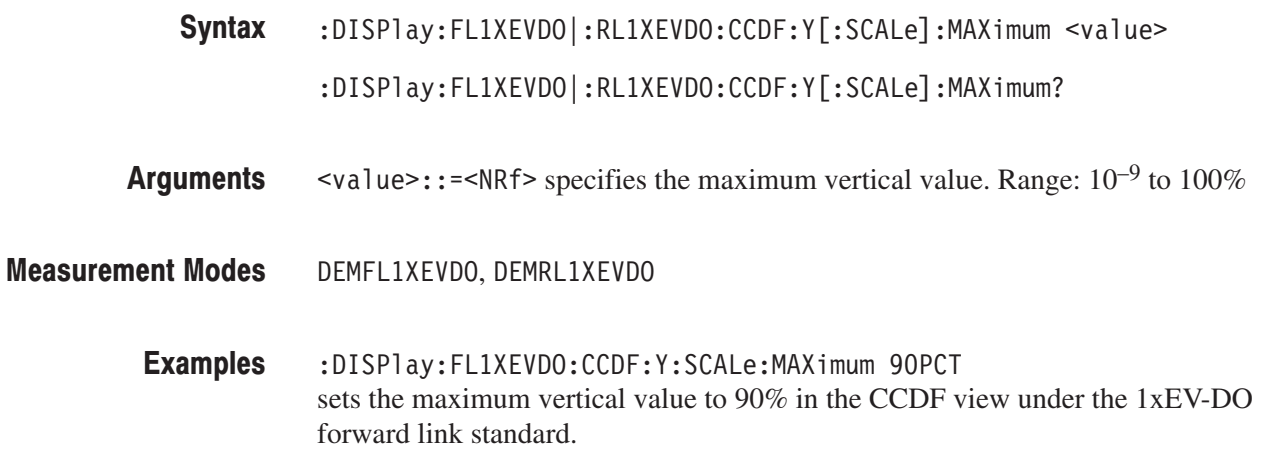

### :DISPIay:FL1XEVDO|:RL1XEVDO:CCDF:Y[:SCALe]:MINimum(?)

Sets or queries the minimum vertical value (bottom) in the CCDF view.

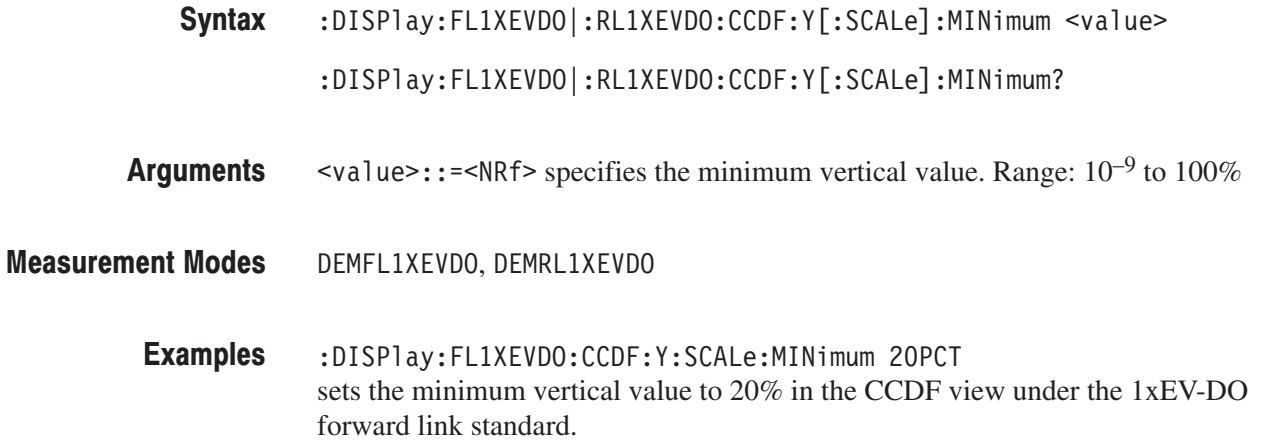

# :DISPlay:FL1XEVDO|:RL1XEVDO:DDEMod Subgroup

1xEV-DO, Option 26 Only

The :DISPlay:FL1XEVDO|:RL1XEVDO:DDEMod commands control display of the main view and subview for the digital modulation related measurement under the 1xEV-DO forward link or reverse link standard.

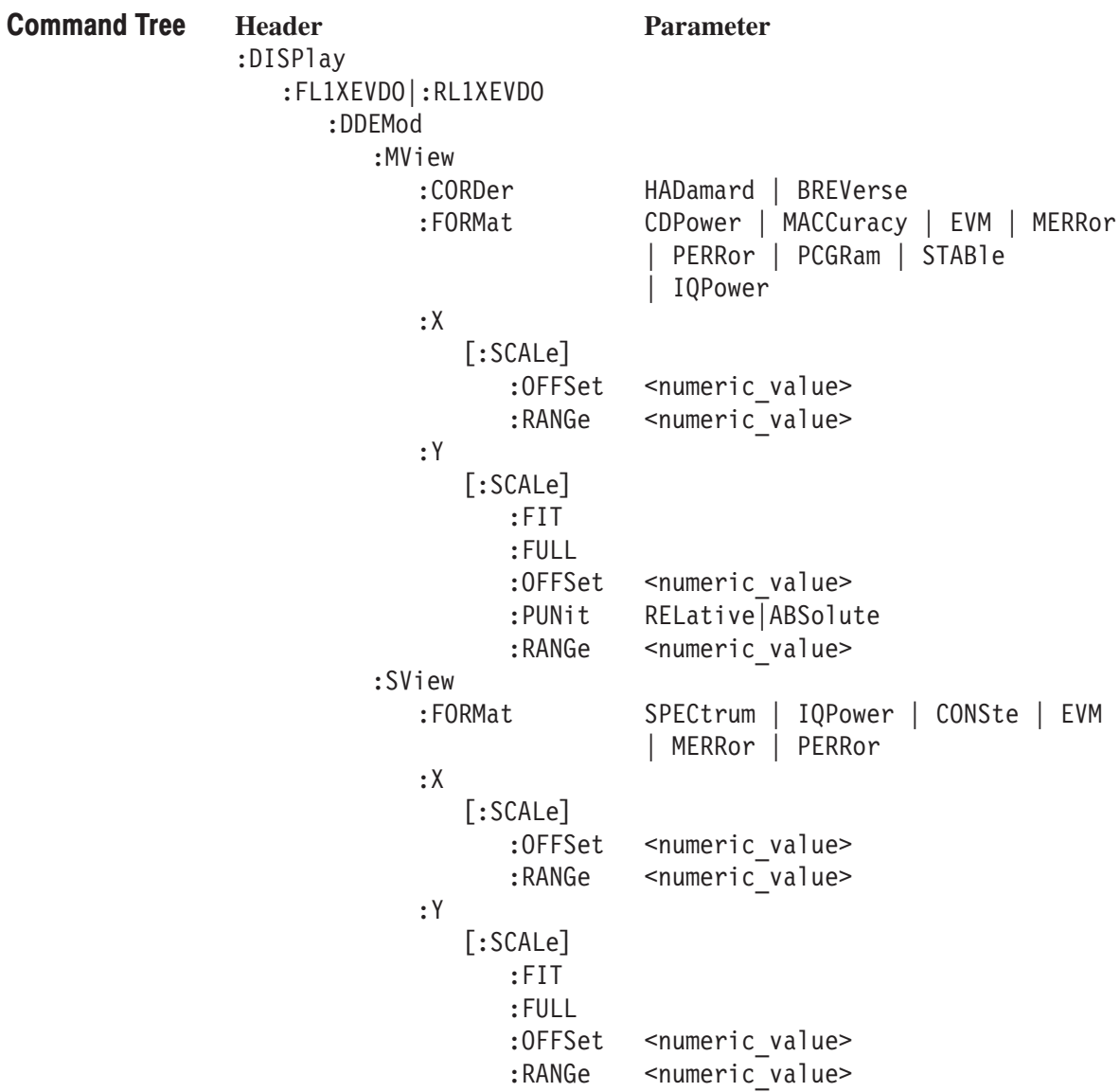

# :DISPIay:FL1XEVDO|:RL1XEVDO:DDEMod:MVIew:CORDer(?)

Sets or queries the code order of the main view in the digital modulation related measurement. This command is valid when the code domain power measurement is enabled and :DISPlay:FL1XEVDO|:RL1XEVDO:DDEMod:MVIew:FORMat is CDPower or PCGram.

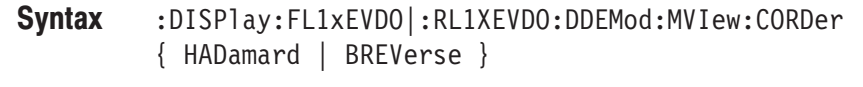

:DISPlay:FL1xEVDO|:RL1XEVDO:DDEMod:MVIew:CORDer?

HADamard specifies the hadamard code order. BREVerse specifies bit reverse. Arguments

DEMFL1XEVDO, DEMRL1XEVDO **Measurement Modes** 

> :DISPlay:FL1XEVDO:DDEMod:MVIew:CORDer HADamard selects the hadamard code order for the code domain power measurement under the 1xEV-DO forward link standard. **Examples**

:DISPlay:FL1XEVDO|:RL1XEVDO:DDEMod:MVIew:FORMat **Related Commands** 

### :DISPIay:FL1XEVDO|:RL1XEVDO:DDEMod:MVIew:FORMat(?)

Selects or queries the display format of the main view in the digital modulation related measurement.

:DISPlay:FL1XEVDO|:RL1XEVDO:DDEMod:MVIew:FORMat { CDPower | MACCuracy | EVM | MERRor | PERRor | PCGRam | STABle | IQPower } Syntax

:DISPlay:FL1XEVDO|:RL1XEVDO:DDEMod:MVIew:FORMat?

The arguments and display formats are listed below: **Arguments** 

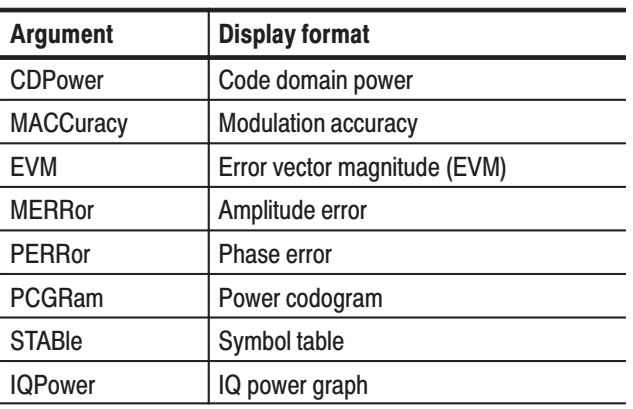

### Table 2-50: Display format of the main view

**NOTE**. The CDPower, PCGram, and IQPower arguments are available only *when the [:SENSe]:FL1XEVDO|:RL1XEVDO:MEASurement command is set to CDPower. The MACCuracy, EVM, MERRor, PERRor, and STABle arguments are available only when the [:SENSe]:FL1XEVDO|:RL1XEVDO:MEASurement command is set to MACCuracy.*

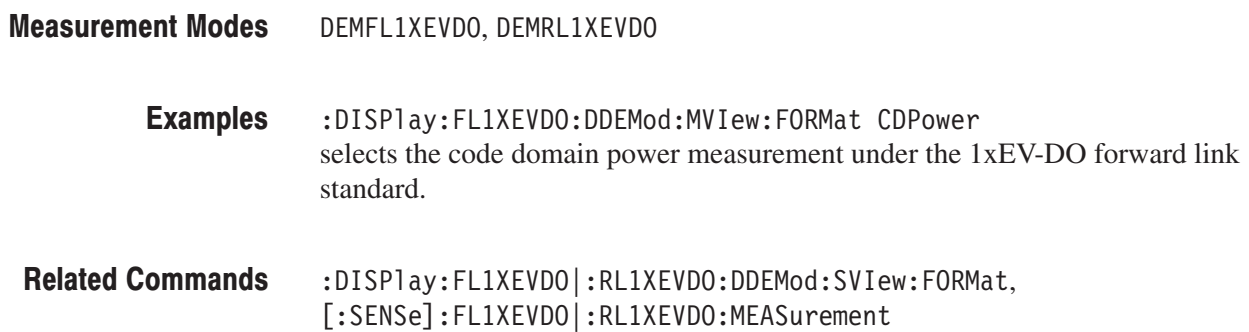

### :DISPIay:FL1XEVDO|:RL1XEVDO:DDEMod:MVIew:X[:SCALe]:OFFSet(?)

Sets or queries the minimum horizontal value (left edge) in the main view during the digital modulation related measurement.

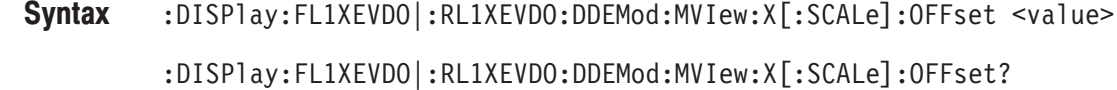

- $\alpha$  <value>::= $\alpha$ Rf> specifies the minimum horizontal value in the main view. The valid range depends on the display format. Refer to Table D–4 in *Appendix D*. Arguments
- DEMFL1XEVDO, DEMRL1XEVDO **Measurement Modes** 
	- :DISPlay:FL1XEVDO:DDEMod:MVIew:X:SCALe:OFFSet 10 sets the minimum horizontal value to 10 chips when the main view displays EVM under the 1xEV-DO forward link standard. **Examples**
- :DISPlay:FL1XEVDO|:RL1XEVDO:DDEMod:MVIew:FORMat **Related Commands**

### :DISPIay:FL1XEVDO|:RL1XEVDO:DDEMod:MVIew:X[:SCALe]:RANGe(?)

Sets or queries the full-scale value of the horizontal axis in the main view during the digital modulation related measurement.

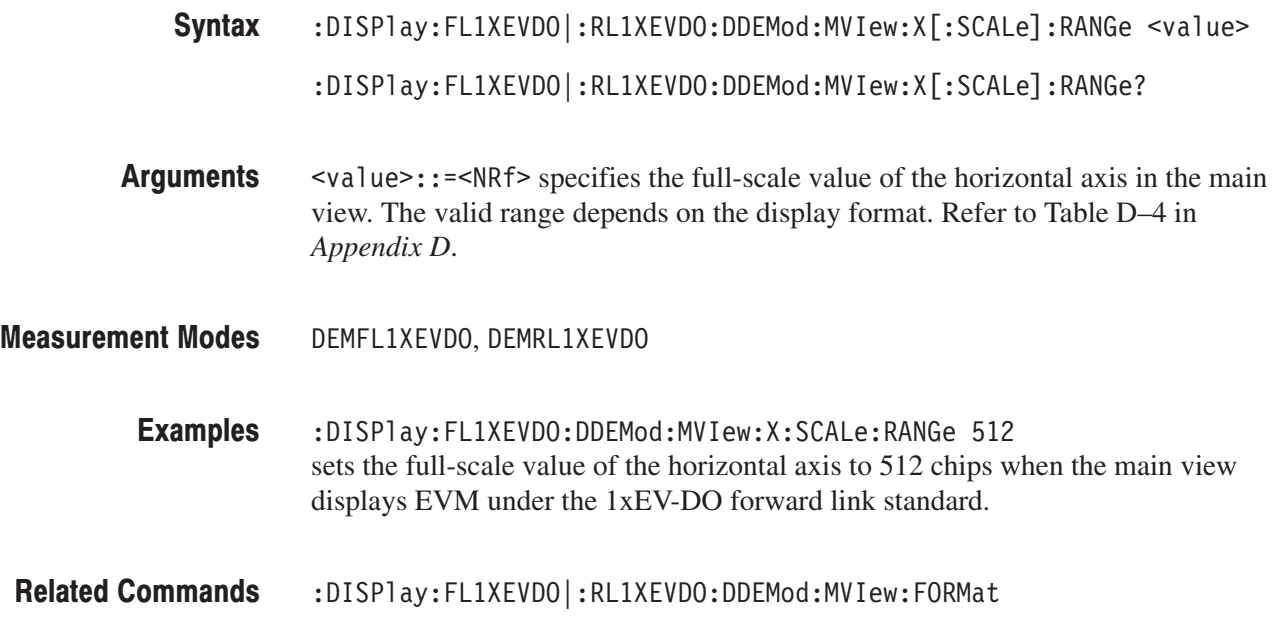

### :DISPIay:FL1XEVDO|:RL1XEVDO:DDEMod:MVIew:Y[:SCALe]:FIT (No Query Form)

Runs auto-scale on the main view during the digital modulation related measurement. The auto-scale automatically sets the start value and scale of the vertical axis so that the whole waveform is displayed on the screen.

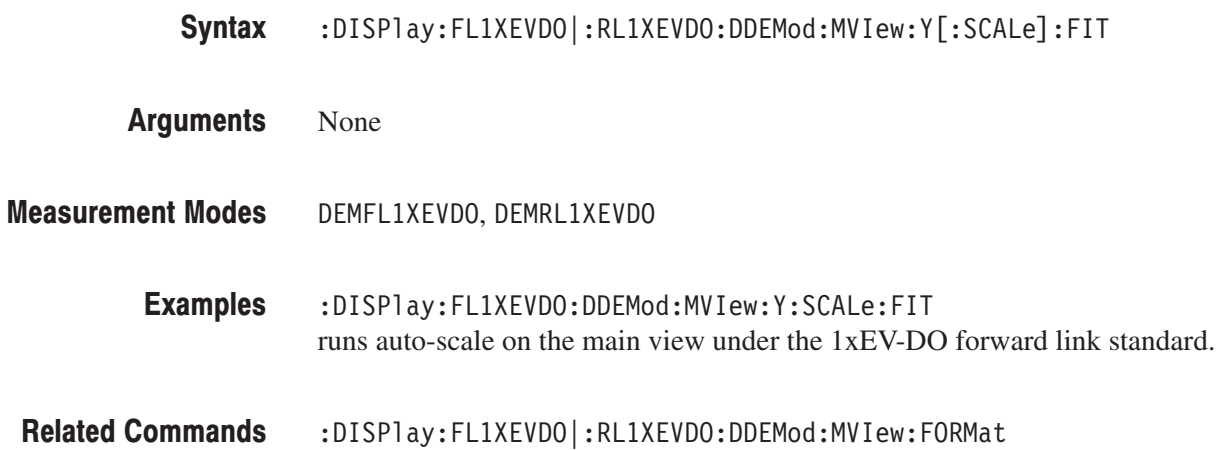

### :DISPIay:FL1XEVDO|:RL1XEVDO:DDEMod:MVIew:Y[:SCALe]:FULL (No Query Form)

Sets the vertical axis in the main view to the default full-scale value during the digital modulation related measurement.

- :DISPlay:FL1XEVDO|:RL1XEVDO:DDEMod:MVIew:Y[:SCALe]:FULL Syntax
- None **Arguments**
- DEMFL1XEVDO, DEMRL1XEVDO **Measurement Modes** 
	- :DISPlay:FL1XEVDO:DDEMod:MVIew:Y:SCALe:FULL sets vertical axis in the main view to the default full-scale value under the 1xEV-DO forward link standard. **Examples**
	- :DISPlay:FL1XEVDO|:RL1XEVDO:DDEMod:MVIew:FORMat **Related Commands**

### :DISPIay:FL1XEVDO|:RL1XEVDO:DDEMod:MVIew:Y[:SCALe]:OFFSet(?)

Sets or queries the minimum vertical value in the main view (bottom) during the digital modulation related measurement.

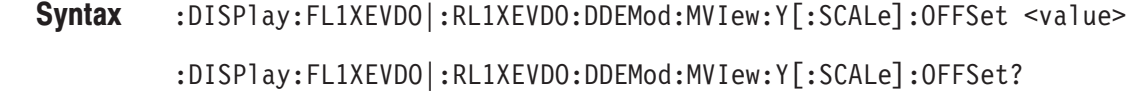

- $\alpha$  <value>::= $\alpha$ Rf> specifies the minimum vertical value in the main view. The valid range depends on the display format. Refer to Table D–4 in *Appendix D*. Arguments
- DEMFL1XEVDO, DEMRL1XEVDO **Measurement Modes** 
	- :DISPlay:FL1XEVDO:DDEMod:MVIew:Y:SCALe:OFFSet -10PCT sets the minimum vertical value to  $-10\%$  when the main view displays EVM under the 1xEV-DO forward link standard. **Examples**
	- :DISPlay:FL1XEVDO|:RL1XEVDO:DDEMod:MVIew:FORMat **Related Commands**

## :DISPIay:FL1XEVDO|:RL1XEVDO:DDEMod:MVIew:Y[:SCALe]:PUNit(?)

Selects or queries the unit on the Y, or power, axis in the main view during the digital modulation related measurement. This command is available only when the :DISPlay:FL1XEVDO|:RL1XEVDO:DDEMod :MVIew:FORMat command is set to CDPower or PCGRam.

- :DISPlay:FL1XEVDO|:RL1XEVDO:DDEMod:MVIew:Y[:SCALe]:PUNit  $\{$  RELative | ABSolute } Syntax
	- :DISPlay:FL1XEVDO|:RL1XEVDO:DDEMod:MVIew:Y[:SCALe]:PUNit?
- RELative represents the relative channel power to the total power of all the channels along the Y axis in dB. **Arguments**

ABSolute represents the absolute power of each channel along the  $Y$  axis in dBm.

- DEMFL1XEVDO, DEMRL1XEVDO **Measurement Modes** 
	- :DISPlay:FL1XEVDO:DDEMod:MVIew:Y:SCALe:PUNit ABSolute sets the Y axis unit in the main view to Absolute under the 1xEV-DO forward link standard. **Examples**
- :DISPlay:FL1XEVDO|:RL1XEVDO:DDEMod:MVIew:FORMat **Related Commands**

### :DISPIay:FL1XEVDO|:RL1XEVDO:DDEMod:MVIew:Y[:SCALe]:RANGe(?)

Sets or queries the full-scale value of the vertical axis in the main view during the digital modulation related measurement.

- :DISPlay:FL1XEVDO|:RL1XEVDO:DDEMod:MVIew:Y[:SCALe]:RANGe <value> :DISPlay:FL1XEVDO|:RL1XEVDO:DDEMod:MVIew:Y[:SCALe]:RANGe? Syntax
- $\alpha$  <value>::= $\alpha$ Rf> specifies the full-scale value of the vertical axis in the main view. The valid range depends on the display format. Refer to Table D–4 in *Appendix D*. Arguments

DEMFL1XEVDO, DEMRL1XEVDO **Measurement Modes** 

- :DISPlay:FL1XEVDO:DDEMod:MVIew:Y:SCALe:RANGe 10PCT sets the full-scale value of the vertical axis to 10% when the main view displays EVM under the 1xEV-DO forward link standard. **Examples**
- :DISPlay:FL1XEVDO|:RL1XEVDO:DDEMod:MVIew:FORMat **Related Commands**

### :DISPlay:FL1XEVDO|:RL1XEVDO:DDEMod:SVIew:FORMat(?)

Selects or queries the display format of the subview in the digital modulation related measurement.

- **Syntax** :DISPlay:FL1XEVDO|:RL1XEVDO:DDEMod:SVIew:FORMat { SPECtrum | IQPower | CONSte | EVM | MERRor | PERRor } :DISPlay:FL1XEVDO|:RL1XEVDO:DDEMod:SVIew:FORMat?
- **Arguments** The arguments and display formats are listed below:

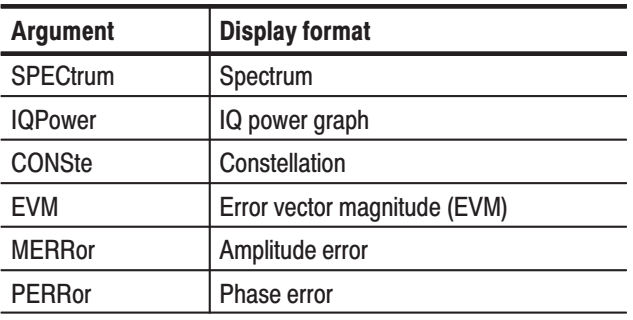

#### Table 2-51: Display format in the subview

**NOTE**. The argument IQPower is available only when the [:SENSe]:FL1XEVDO] :RL1XEVDO:MEASurement command is set to CDPower or MACCuracy.

#### **Measurement Modes** DEMFL1XEVDO, DEMRL1XEVDO

- **Examples** :DISPlay:FL1XEVDO:DDEMod:SVIew:FORMat SPECtrum displays the spectrum in the subview under the 1xEV-DO forward link standard.
- **Related Commands** :DISPlay:FL1XEVDO|:RL1XEVDO:DDEMod:MVIew:FORMat

### :DISPIay:FL1XEVDO|:RL1XEVDO:DDEMod:SVIew:X[:SCALe]:OFFSet(?)

Sets or queries the minimum horizontal value (left edge) in the main view during the digital modulation related measurement.

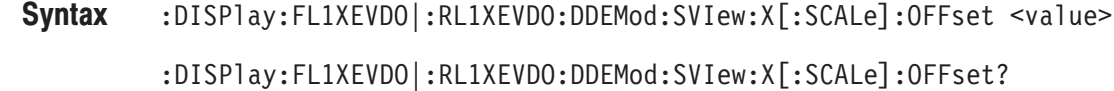

- $\langle \text{value}\rangle$ :: =  $\langle \text{NRf}\rangle$  specifies the minimum horizontal value in the subview. The valid range depends on the display format. Refer to Table D–4 in *Appendix D*. Arguments
- DEMFL1XEVDO, DEMRL1XEVDO **Measurement Modes** 
	- :DISPlay:FL1XEVDO:DDEMod:SVIew:X:SCALe:OFFSet 10 sets the minimum horizontal value to 10 chips when the subview displays EVM under the 1xEV-DO forward link standard. **Examples**
- :DISPlay:FL1XEVDO|:RL1XEVDO:DDEMod:SVIew:FORMat **Related Commands**

### :DISPIay:FL1XEVDO|:RL1XEVDO:DDEMod:SVIew:X[:SCALe]:RANGe(?)

Sets or queries the full-scale value of the horizontal axis in the subview during the digital modulation related measurement.

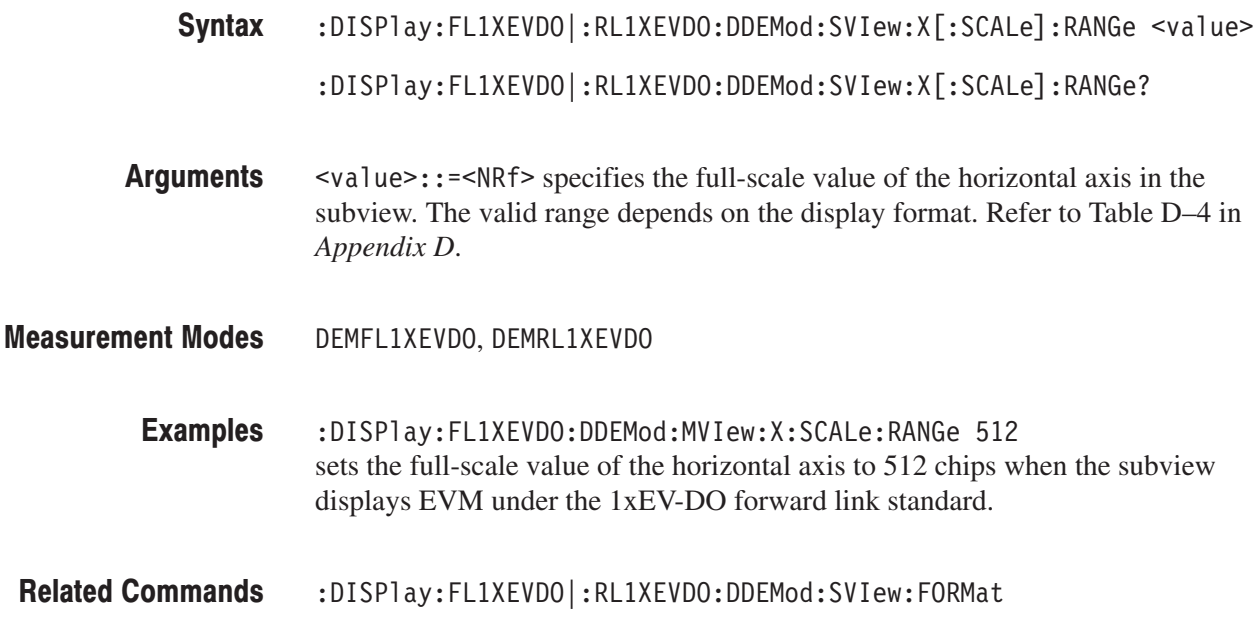

### :DISPIay:FL1XEVDO|:RL1XEVDO:DDEMod:SVIew:Y[:SCALe]:FIT (No Query Form)

Runs auto-scale on the subview during the digital modulation related measurement. The auto-scale automatically sets the start value and scale of the vertical axis so that the whole waveform is displayed on the screen.

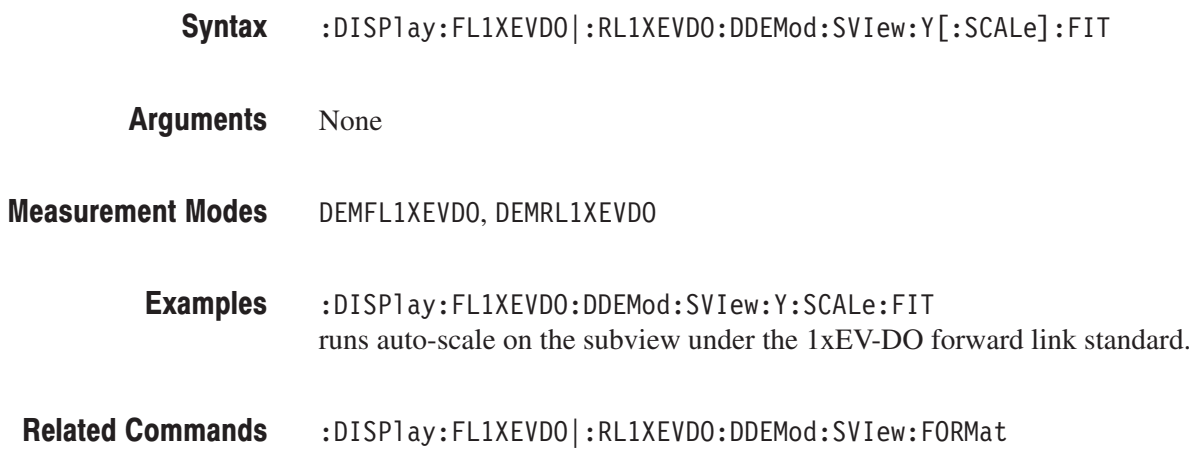

### :DISPIay:FL1XEVDO|:RL1XEVDO:DDEMod:SVIew:Y[:SCALe]:FULL (No Query Form)

Sets the vertical axis in the subview to the default full-scale value during the digital modulation related measurement.

- :DISPlay:FL1XEVDO|:RL1XEVDO:DDEMod:SVIew:Y[:SCALe]:FULL Syntax
- None **Arguments**
- DEMFL1XEVDO, DEMRL1XEVDO **Measurement Modes** 
	- :DISPlay:FL1XEVDO:DDEMod:SVIew:Y:SCALe:FULL sets the vertical axis in the subview to the default full-scale value under the 1xEV-DO forward link standard. **Examples**
	- :DISPlay:FL1XEVDO|:RL1XEVDO:DDEMod:SVIew:FORMat **Related Commands**

### :DISPIay:FL1XEVDO|:RL1XEVDO:DDEMod:SVIew:Y[:SCALe]:OFFSet(?)

Sets or queries the minimum vertical value in the subview (bottom) during the digital modulation related measurement.

- :DISPlay:FL1XEVDO|:RL1XEVDO:DDEMod:SVIew:Y[:SCALe]:OFFSet <value> :DISPlay:FL1XEVDO|:RL1XEVDO:DDEMod:SVIew:Y[:SCALe]:OFFSet? Syntax
- $\le$ value> $\cdot$ : = $\le$ NRf> specifies the minimum vertical value in the subview. The valid range depends on the display format. Refer to Table D–4 in *Appendix D*. Arguments
- DEMFL1XEVDO, DEMRL1XEVDO **Measurement Modes** 
	- :DISPlay:FL1XEVDO:DDEMod:SVIew:Y:SCALe:OFFSet -100dBm sets the minimum vertical value to  $-100$  dBm when the subview displays spectrum under the 1xEV-DO forward link standard. **Examples**
- :DISPlay:FL1XEVDO|:RL1XEVDO:DDEMod:SVIew:FORMat **Related Commands**

### :DISPIay:FL1XEVDO|:RL1XEVDO:DDEMod:SVIew:Y[:SCALe]:RANGe(?)

Sets or queries the full-scale value of the vertical axis in the subview during the digital modulation related measurement.

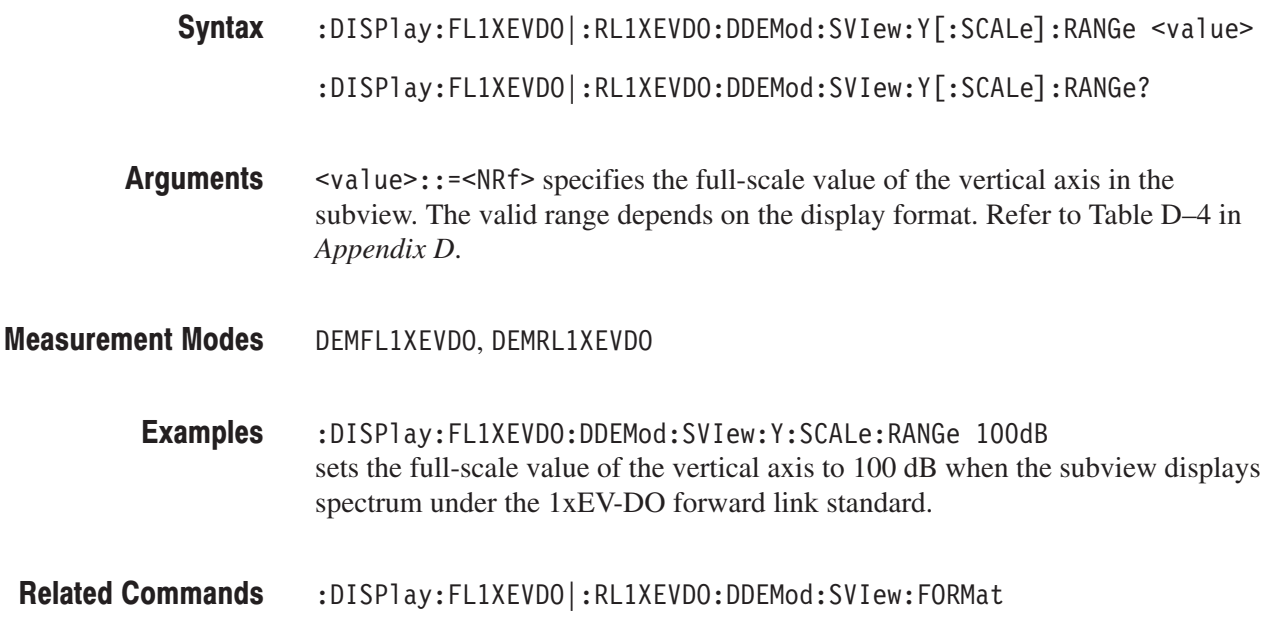

# :DISPlay:FL1XEVDO|:RL1XEVDO:SPECtrum Subgoup

1xEV-DO, Option 26 Only

The :DISPlay:FL1XEVDO|:RL1XEVDO:SPECtrum commands control the spectrum display in the channel power, intermodulation, spectrum emission mask (SEM), and occupied bandwidth measurements under the 1xEV-DO forward link or reverse link standard.

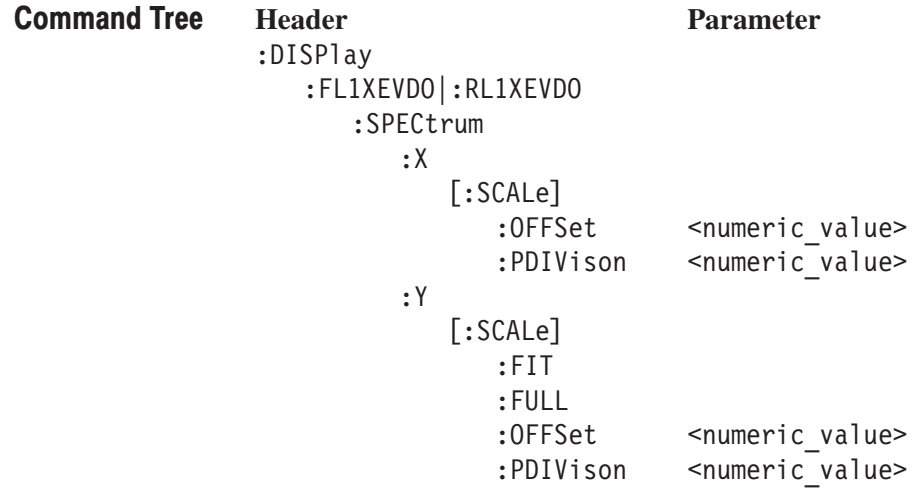

### :DISPIay:FL1XEVDO|:RL1XEVDO:SPECtrum:X[:SCALe]:OFFSet(?)

Sets or queries the minimum value (left edge) of the horizontal axis (frequency) in the spectrum view.

- :DISPlay:FL1XEVDO|:RL1XEVDO:SPECtrum:X[:SCALe]:OFFSet <value> :DISPlay:FL1XEVDO|:RL1XEVDO:SPECtrum:X[:SCALe]:OFFSet? Syntax
- $\le$ value> $\cdot$ :  $=\le$ NRf> specifies the minimum horizontal value in the spectrum view. The valid range depends on the measurement frequency band in the [:SENSe]:FREQuency:BAND command. Arguments
- DEMFL1XEVDO, DEMRL1XEVDO **Measurement Modes** 
	- :DISPlay:FL1XEVDO:SPECTrum:X:SCALe:OFFSet 100MHZ sets the minimum horizontal value to 100 MHz in the spectrum view under the 1xEV-DO forward link standard. **Examples**

### :DISPIay:FL1XEVDO|:RL1XEVDO:SPECtrum:X[:SCALe]:PDIVision(?)

Sets or queries the horizontal, or frequency, scale (per division) in the spectrum view.

- :DISPlay:FL1XEVDO|:RL1XEVDO:SPECtrum:X[:SCALe]:PDIVision <value> :DISPlay:FL1XEVDO|:RL1XEVDO:SPECtrum:X[:SCALe]:PDIVision? Syntax
- $\le$ value>::= $\le$ NRf> specifies the horizontal scale in the spectrum view. The valid range depends on the measurement frequency band in the [:SENSe]:FREQuency:BAND command. Arguments
- DEMFL1XEVDO, DEMRL1XEVDO **Measurement Modes** 
	- :DISPlay:FL1XEVDO:SPECTrum:X:SCALe:PDIVision 100kHz sets the horizontal scale to 100 kHz/div in the spectrum view under the 1xEV-DO forward link standard. **Examples**

### :DISPIay:FL1XEVDO|:RL1XEVDO:SPECtrum:Y[:SCALe]:FIT (No Query Form)

Runs auto-scale on the spectrum view. The auto-scale automatically sets the start value and scale of the vertical axis so that the whole waveform is displayed on the screen.

:DISPlay:FL1XEVDO|:RL1XEVDO:SPECtrum:Y[:SCALe]:FIT Syntax

None **Arguments** 

DEMFL1XEVDO, DEMRL1XEVDO **Measurement Modes** 

> :DISPlay:FL1XEVDO:SPECtrum:Y:SCALe:FIT runs auto-scale on the spectrum view under the 1xEV-DO forward link standard. **Examples**

### :DISPIay:FL1XEVDO|:RL1XEVDO:SPECtrum:Y[:SCALe]:FULL (No Query Form)

Sets the vertical axis to the default full-scale value in the spectrum view.

:DISPlay:FL1XEVDO|:RL1XEVDO:SPECtrum:Y[:SCALe]:FULL Syntax

None **Arguments** 

DEMFL1XEVDO, DEMRL1XEVDO **Measurement Modes** 

> :DISPlay:FL1XEVDO:SPECtrum:Y:SCALe:FULL sets the vertical axis to the default full-scale value in the spectrum view under the 1xEV-DO forward link standard. **Examples**

### :DISPIay:FL1XEVDO|:RL1XEVDO:SPECtrum:Y[:SCALe]:OFFSet(?)

Sets or queries the minimum vertical, or amplitude value (bottom) in the spectrum view.

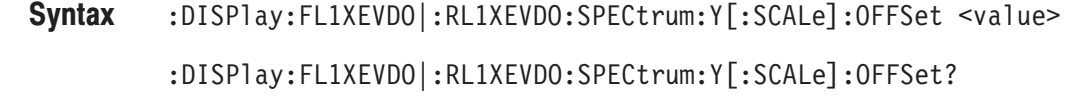

- $\le$ value>::= $\le$ NRf> specifies the minimum vertical value. Range: –200 to 100 dBm Arguments
- DEMFL1XEVDO, DEMRL1XEVDO **Measurement Modes** 
	- :DISPlay:FL1XEVDO:SPECtrum:Y:SCALe:OFFSet -100dBm sets the minimum vertical value to –100 dBm in the spectrum view under the 1xEV-DO forward link standard. **Examples**

### :DISPIay:FL1XEVDO|:RL1XEVDO:SPECtrum:Y[:SCALe]:PDIVision(?)

Sets or queries the vertical, or amplitude, scale (per division) in the spectrum view.

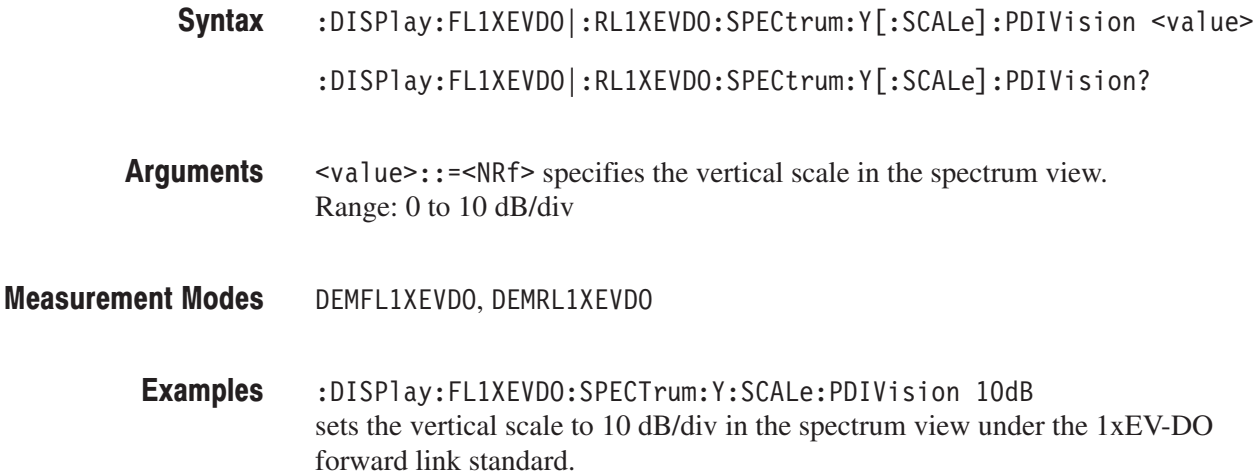

# :DISPlay:FL1XEVDO:WAVeform Subgroup

### 1xEV-DO, Option 26 Only

The :DISPlay:FL1XEVDO:WAVeform commands control the time domain display in the main view of the gated output power measurement under the 1xEV-DO forward link standard.

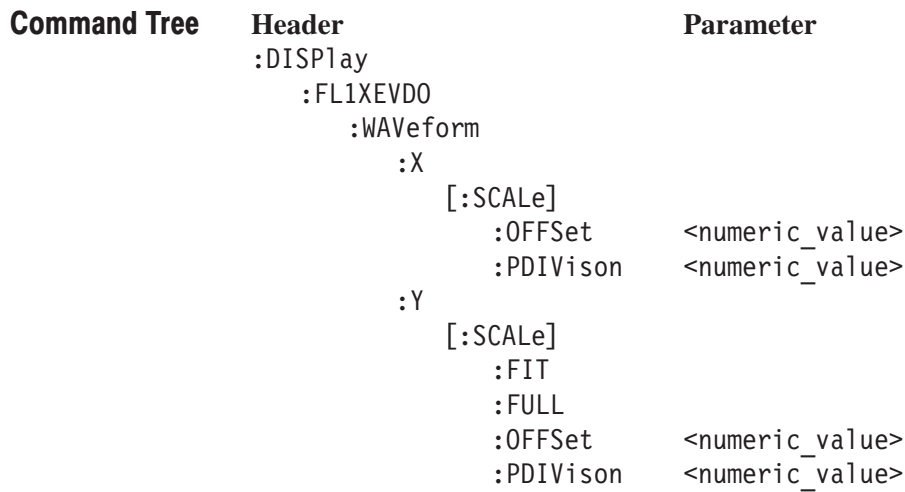

### :DISPIay:FL1XEVDO:WAVeform:X[:SCALe]:OFFSet(?)

Sets or queries the minimum value (left edge) of the horizontal axis (frequency) in the time domain display.

:DISPlay:FL1XEVDO:WAVeform:X[:SCALe]:OFFSet <value> Syntax

:DISPlay:FL1XEVDO:WAVeform:X[:SCALe]:OFFSet?

- $\le$ value>::= $\le$ NRf> specifies the minimum horizontal value. Range: approximately –416.67 µs to approximately 415 µs (since the resolution of the time axis depends on the span setting of the instrument, the upper and lower limit values are set to the nearest value of a multiple of its resolution.) Arguments
- DFMFI 1XFVDO **Measurement Modes** 
	- :DISPlay:FL1XEVDO:WAVeform:X:SCALe:OFFSet -100us sets the minimum horizontal value to  $-100 \mu s$  in the time domain display under the 1xEV-DO forward link standard. **Examples**

### :DISPlay:FL1XEVDO:WAVeform:X[:SCALe]:PDIVision(?)

Sets or queries the horizontal, or time, scale (per division) in the time domain display.

- :DISPlay:FL1XEVDO:WAVeform:X[:SCALe]:PDIVision <value> :DISPlay:FL1XEVDO:WAVeform:X[:SCALe]:PDIVision? Syntax
- $\le$ value>::= $\le$ NRf> specifies the horizontal scale. Range: approximately 0.1627 µs to approximately 833.33 µs (since the resolution of the time axis depends on the span setting of the instrument, the upper and lower limit values are set to the nearest value of a multiple of its resolution.) Arguments
- DEMFL1XEVDO **Measurement Modes** 
	- :DISPlay:FL1XEVDO:WAVeform:X:SCALe:PDIVision 10us sets the horizontal scale to 10 µs/div in the time domain display under the 1xEV-DO forward link standard. **Examples**

### :DISPIay:FL1XEVDO:WAVeform:Y[:SCALe]:FIT (No Query Form)

Runs auto-scale on the time domain display. The auto-scale automatically sets the start value and scale of the vertical axis so that the whole waveform is displayed on the screen.

- :DISPlay:FL1XEVDO:WAVeform:Y[:SCALe]:FIT Syntax
- None **Arguments**
- DEMFL1XEVD0 **Measurement Modes** 
	- :DISPlay:FL1XEVD0:WAVeform:Y:SCALe:FIT runs auto-scale on the time domain display under the 1xEV-DO forward link standard. **Examples**

### :DISPlay:FL1XEVDO:WAVeform:Y[:SCALe]:FULL (No Query Form)

Sets the vertical axis to the default full-scale value in the time domain display.

- $:$ DISP $\lceil$ ay $:$ FL1XEVDO $:$ WAVeform $:$ Y $[:$ SCALe $]:$ FULL Syntax
- None **Arguments**
- DEMFL1XEVD0 **Measurement Modes** 
	- :DISPlay:FL1XEVDO:WAVeform:Y:SCALe:FULL sets the vertical axis to the default full-scale value in the time domain display under the 1xEV-DO forward link standard. **Examples**

### :DISPIay:FL1XEVDO:WAVeform:Y[:SCALe]:OFFSet(?)

Sets or queries the minimum vertical, or amplitude value (bottom) in the time domain display.

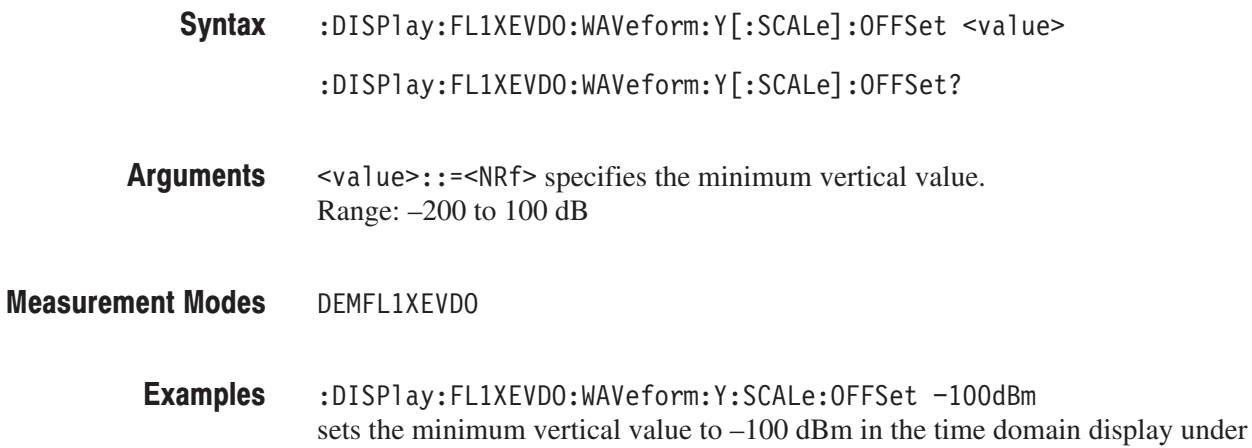

the 1xEV-DO forward link standard.

# :DISPlay:FL1XEVDO:WAVeform:Y[:SCALe]:PDIVision(?)

Sets or queries the vertical, or amplitude, scale (per division) in the time domain display.

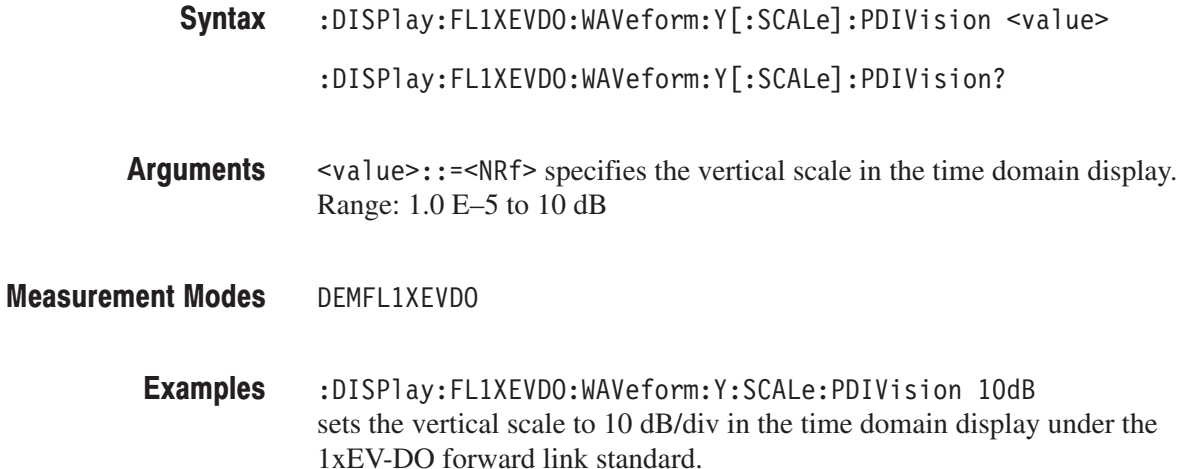

### :DISPIay:SADLR5\_3GPP Subgroup and the state of the state of the state of the state of the state of the state o

### ption 27 Only

The :DISPlay:SADLR5\_3GPP commands control display of the spectrum analysis of the channel power, ACLR, spectrum emission mask, and OBW measurements for 3GPP-R5 downlink.

**NOTE**. To use a command in this group, you must have selected SADLR5\_3G *(spectrum analysis for 3GPP-R5 downlink) in the :INSTrument[:SELect] command.*

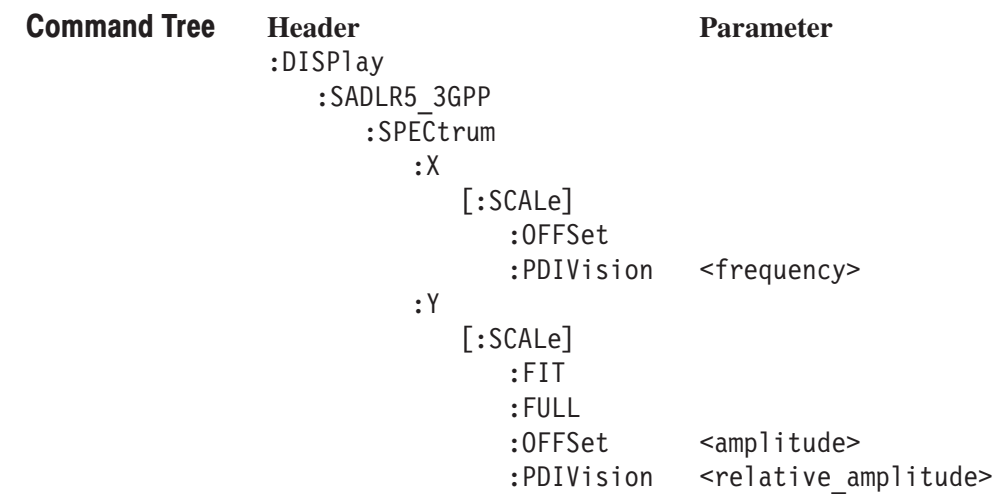

### :DISPIay:SADLR5\_3GPP:SPECtrum:X[:SCALe]:OFFSet(?)

Sets or queries the minimum horizontal value (left edge) in the spectrum view.

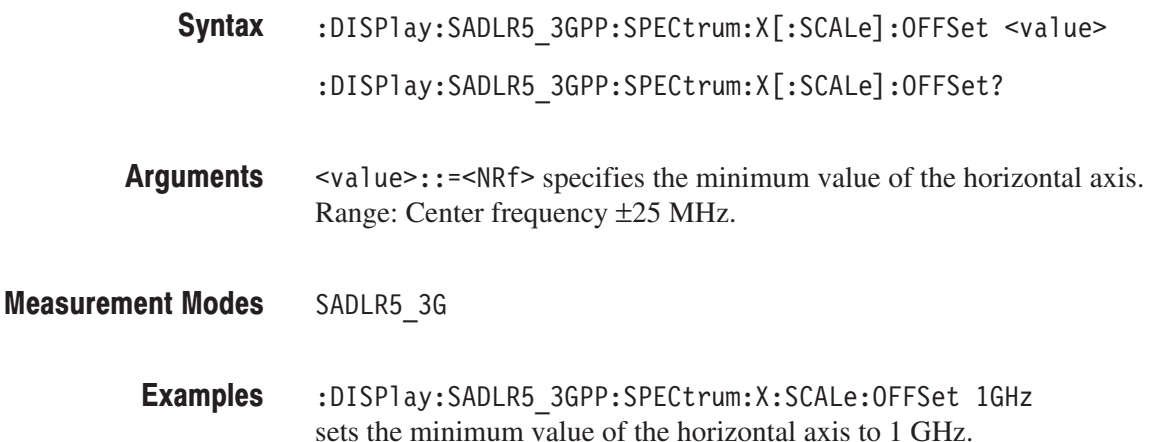

### :DISPIay:SADLR5\_3GPP:SPECtrum:X[:SCALe]:PDIVision(?)

Sets or queries the horizontal, or frequency, scale (per division) in the spectrum view.

- :DISPlay:SADLR5\_3GPP:SPECtrum:X[:SCALe]:PDIVision <value> :DISPlay:SADLR5\_3GPP:SPECtrum:X[:SCALe]:PDIVision? Syntax
- <value>::=<NRf> specifies the horizontal scale (per division). Range: 0 to 2.5 MHz. Arguments
- SADLR5 3G **Measurement Modes** 
	- :DISPlay:SADLR5 3GPP:SPECtrum:X:SCALe:PDIVision 2.5MHz sets the horizontal scale to 2.5 MHz/div. **Examples**

### :DISPIay:SADLR5\_3GPP:SPECtrum:Y[:SCALe]:FIT (No Query Form)

Runs auto-scale on the spectrum view. The auto-scale automatically sets the start value and scale of the vertical axis to best display the waveform.

- :DISPlay:SADLR5\_3GPP:SPECtrum:Y[:SCALe]:FIT Syntax
- None **Arguments**
- SADLR5 3G **Measurement Modes** 
	- :DISPlay:SADLR5 3GPP:SPECtrum:Y:SCALe:FIT runs the auto-scale on the spectrum view. **Examples**

### :DISPIay:SADLR5\_3GPP:SPECtrum:Y[:SCALe]:FULL (No Query Form)

Sets the vertical axis to the default full-scale value in the spectrum view.

- :DISPlay:SADLR5\_3GPP:SPECtrum:Y[:SCALe]:FULL Syntax
- None **Arguments**
- SADLR5 3G **Measurement Modes** 
	- :DISPlay:SADLR5 3GPP:SPECtrum:Y:SCALe:FULL sets the vertical axis to the default full-scale value in the spectrum view. **Examples**

### :DISPIay:SADLR5\_3GPP:SPECtrum:Y[:SCALe]:OFFSet(?)

Queries the minimum vertical value (bottom) on the spectrum view.

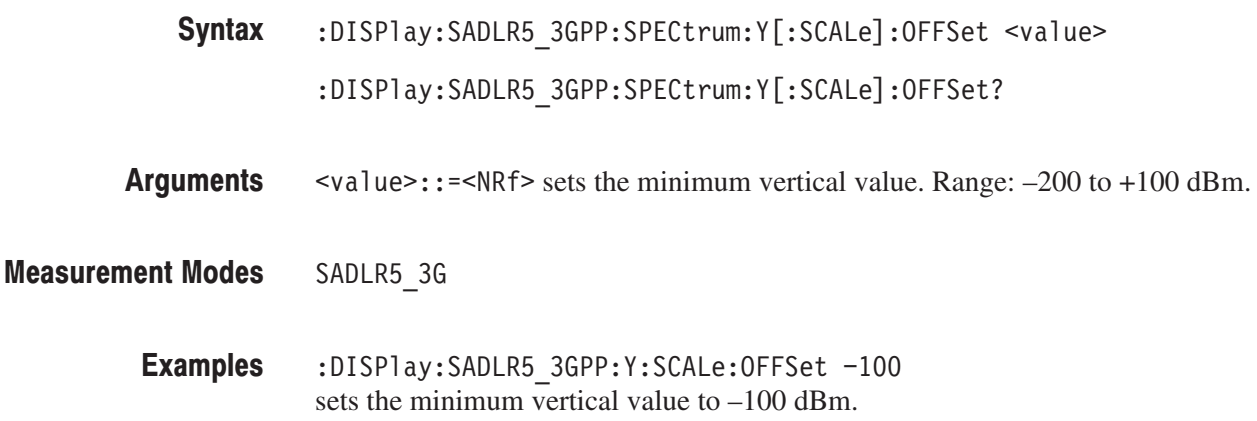

### :DISPIay:SADLR5\_3GPP:SPECtrum:Y[:SCALe]:PDIVision(?)

Sets or queries the vertical, or amplitude, scale (per division) in the spectrum view.

- :DISPlay:SADLR5\_3GPP:SPECtrum:Y[:SCALe]:PDIVision <value> :DISPlay:SADLR5\_3GPP:SPECtrum:Y[:SCALe]:PDIVision? Syntax
- L&!(+ sets the vertical scale (per division). Range: 0 to 10 dB. Arguments
- SADLR5 3G **Measurement Modes** 
	- :DISPlay:SADLR5 3GPP:Y:SCALe:PDIVision 10 sets the full-scale value of the vertical axis to 10 dB/div. **Examples**

### :DISPIay:DLR5\_3GPP|:ULR5\_3GPP Subgroup  $\begin{array}{cc} 3.377811 & 3.33777 \\ -3.37777 & -3.377777 \\ \end{array}$

### ption 27 Only

The :DISPlay:Standard commands control display of the modulation analysis for 3GPP-R5 downlink or uplink.

**NOTE**. To use a command from this group, you must have selected *DEMDLR5\_3G (modulation analysis for 3GPP-R5 downlink) or DEMULR5\_3G (modulation analysis for 3GPP-R5 uplink) in the :INSTrument[:SELect] command.*

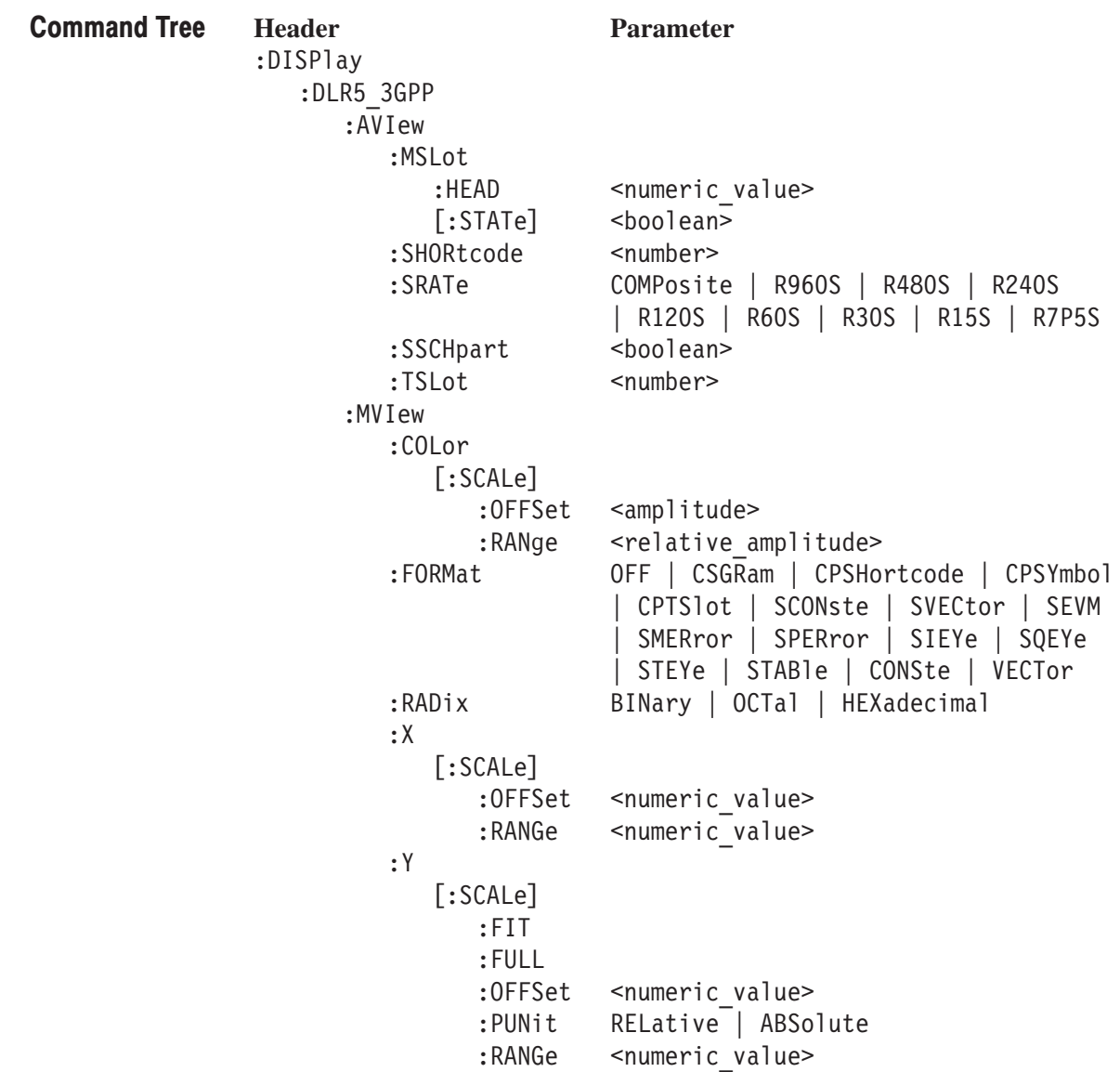

```
:DLR5 3GPP|:ULR5 3GPP
   :SVIew
      :COLor
          [:\textsf{SCALE}]:OFFSet
                       <amplitude>
                       <relative amplitude>
             :RANge
      :FORMat
                       CSGRam | CPSHortcode | CPSYmbol
                         CPTSlot | SCONste | SVECtor | SEVM
                         SMERror | SPERror | SIEYe | SQEYe
                         STEYe | STABle | CONSTe | VECTor
                         SPECtrum
      :RADix
                       BINary | OCTal | HEXadecimal
      :X[:SCALe]:OFFSet
                       <numeric value>
             :RANGe
                       <numeric value>
      :Y[:\textsf{SCALE}]: FIT
             : FULL
             :OFFSet
                       <numeric value>
                       RELative | ABSolute
             :PUNit
             :RANGe
                        <numeric value>
:ULR5 3GPP
   :AVIew
      :SRATe
                        R960S | R480S | R240S | R120S | R60S
                        | R30S | R15S
      :TSLot
                       <number>
   :MVIew
                       OFF | ANACk
      :FORMat
```
**Related Commands** 

### :DISPIay:DLR5\_3GPP:AVIew:MSLot:HEAD(?)

Sets or queries the index of the time slot to be displayed at the left edge on the view when :DISPlay:DLR5\_3GPP:AVIew:MSLot[:STATe] is On. This function is not supported by local operation.

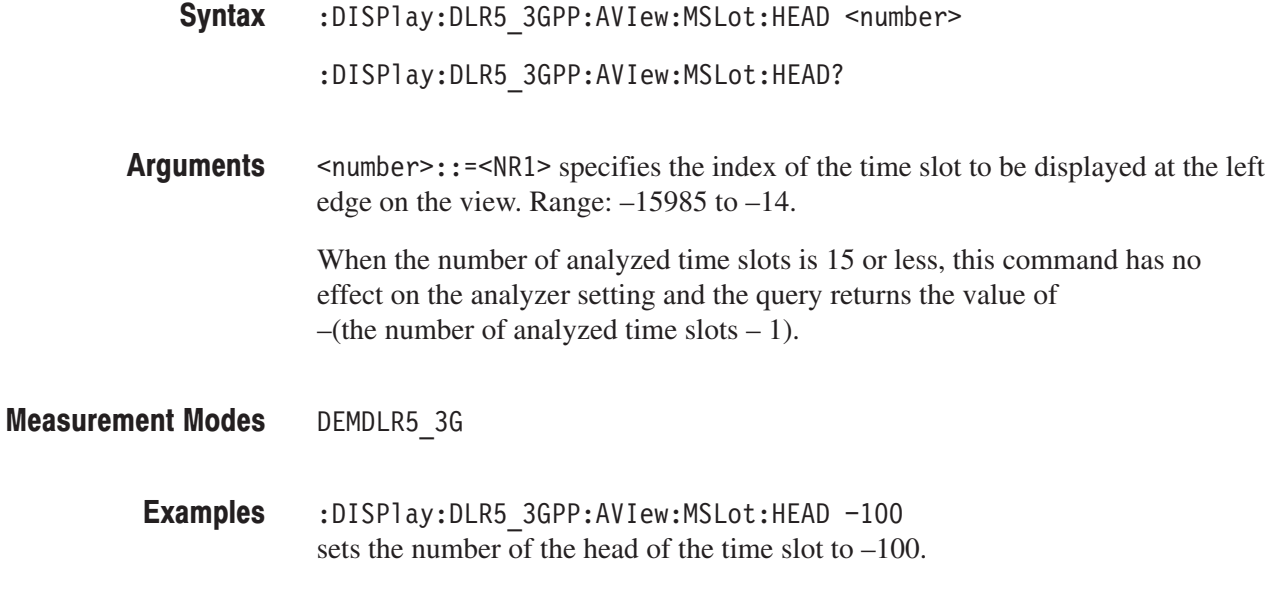

:DISPlay:DLR5\_3GPP:AVIew:MSLot[:STATe]

### :DISPIay:DLR5\_3GPP:AVIew:MSLot[:STATe](?)

Determines whether to display the multiple or the single slot.The multiple slot is valid when :DISPlay:DLR5\_3GPP:MVIew:FORMat is set to CPSYmbol, CPRSlot, SEVM, SMERror, SPERror, or CSGRam

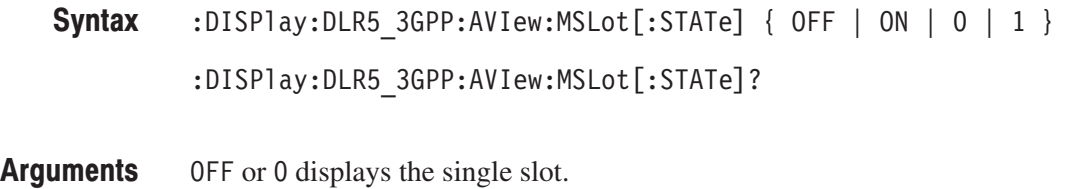

(0) ON or 1 displays the multiple slot. You can specify the index of the time slot to be displayed at the left edge on the view with the :DISPlay:DLR5\_3GPP:AVIew :MSLot:HEAD command.

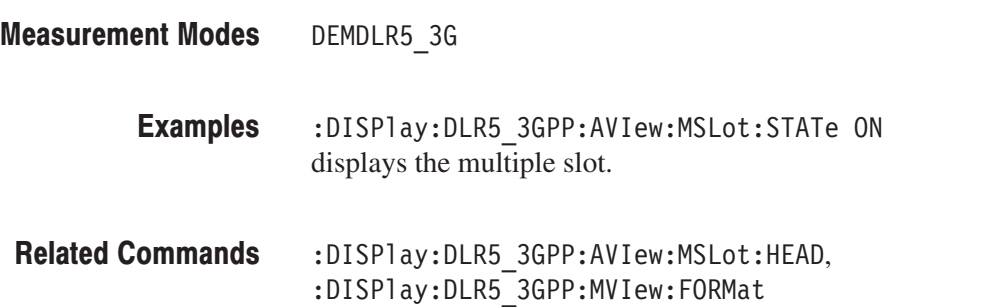

### :DISPlay:DLR5\_3GPP:AVIew:SHORtcode(?)

Sets or queries the short code to be displayed in the 3GPP-R5 modulation analysis.

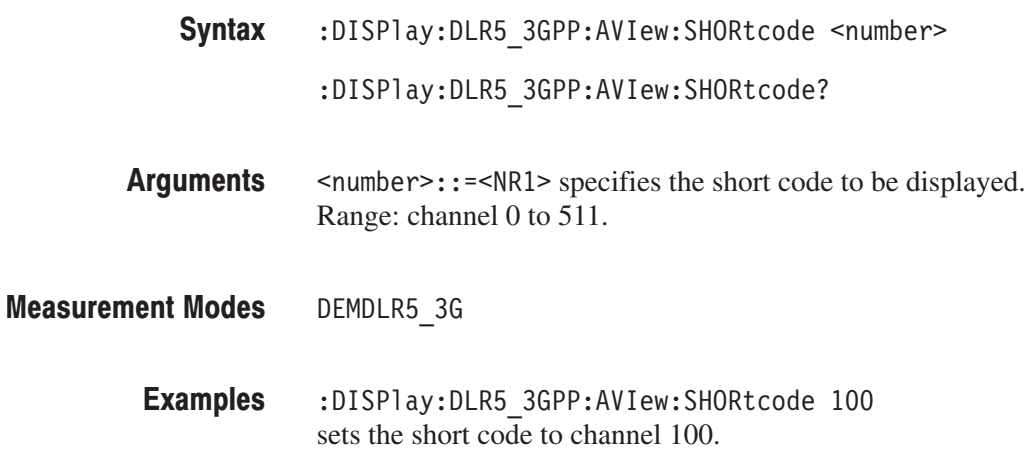

### :DISPlay:DLR5\_3GPP:AVIew:SRATe(?)

Sets or queries the symbol rate for the measurement in the 3GPP-R5 downlink modulation analysis.

- :DISPlay:DLR5 3GPP:AVIew:SRATe { COMPosite | R960S | R480S | R240S | R120S | R60S | R30S | R15S | R7P5S } :DISPlay:DLR5 3GPP:AVIew:SRATe? Syntax
- The arguments specify the symbol rates as listed below: Arguments

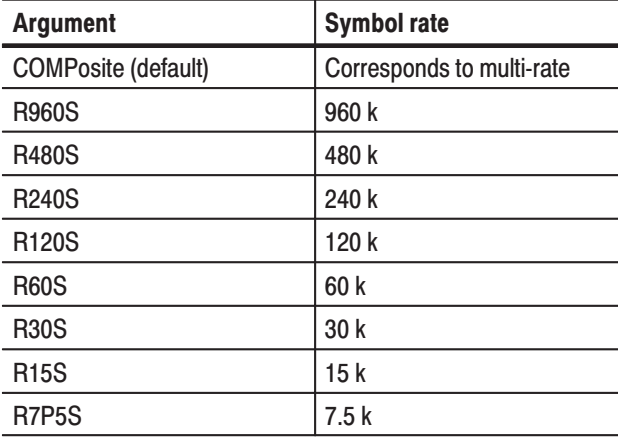

### Table 2-52: Symbol rate settings

**NOTE**. If a normal analysis does not result, select OFF in the [:SENSe] *:DLR5\_3GPP:COMPosite command and then select one of the symbol rates (other than COMPosite) listed in Table 3–10.*

DEMDLR5\_3G **Measurement Modes** 

> :DISPlay:DLR5\_3GPP:AVIew:SRATe R960S sets the symbol rate to 960 k. Examples

[:SENSe]:DLR5\_3GPP:COMPosite **Related Commands** 

### :DISPlay:DLR5\_3GPP:AVIew:SSCHpart(?)

Determines whether to show SCH at the head of data in the 3GPP-R5 modulation analysis.

:DISPlay:DLR5\_3GPP:AVIew:SSCHpart { OFF | ON |  $0$  |  $1$  } :DISPlay:DLR5 3GPP:AVIew:SSCHpart? Syntax

0FF or 0 hides SCH. 0N or 1 shows SCH. **Arguments** 

DEMDLR5 3G **Measurement Modes** 

> :DISPlay:DLR5 3GPP:AVIew:SSCHpart ON shows SCH. **Examples**

### :DISPlay:DLR5\_3GPP:AVIew:TSLot(?)

Sets or queries the number of the time slot to be displayed in the 3GPP-R5 modulation analysis.

:DISPlay:DLR5\_3GPP:AVIew:TSLot <number> Syntax

:DISPlay:DLR5 3GPP:AVIew:TSLot?

- <number>::=<NR1> specifies the number of the time slot to be displayed. Range: Slot –15999 to 0. **Arguments**
- DEMDLR5\_3G **Measurement Modes** 
	- :DISPlay:DLR5\_3GPP:AVIew:TSLot -100 sets the time slot number to –100. **Examples**

### :DISPIay:DLR5\_3GPP:MVIew:COLor[:SCALe]:OFFSet(?)

Sets or queries the minimum value on the color, or amplitude, axis when the main view displays a spectrogram in the 3GPP-R5 modulation analysis.

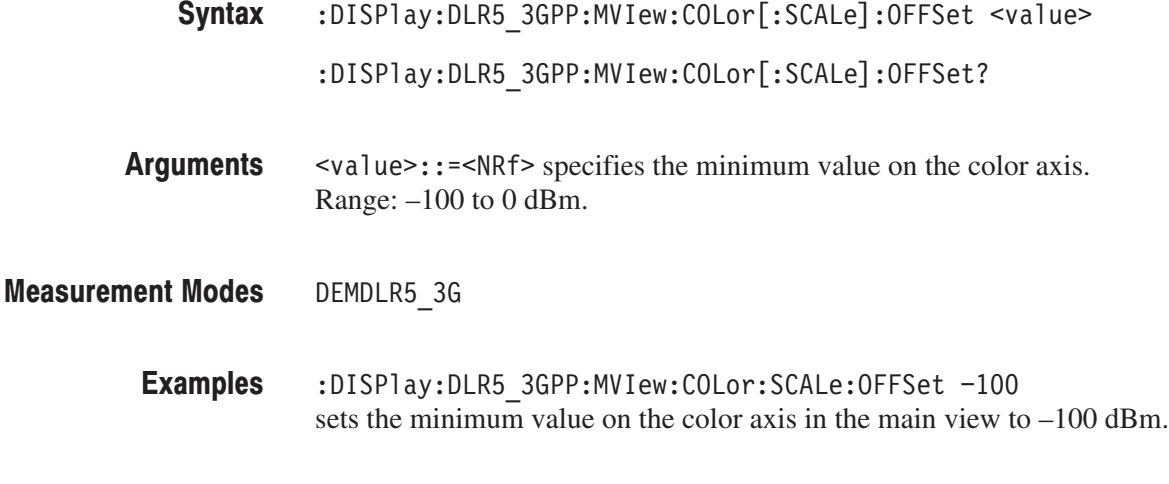

:DISPlay:DLR5 3GPP:MVIew:FORMat **Related Commands** 

### :DISPIay:DLR5\_3GPP:MVIew:COLor[:SCALe]:RANGe(?)

Sets or queries full-scale value of the color, or amplitude, axis when the main view displays a spectrogram in the 3GPP-R5 modulation analysis.

:DISPlay:DLR5\_3GPP:MVIew:COLor[:SCALe]:RANGe <value> :DISPlay:DLR5\_3GPP:MVIew:COLor[:SCALe]:RANGe? Syntax

- L&! 9 \*) =) 9) (dB) specifies full-scale value of the color axis in the spectrogram view. Arguments
- DEMDLR5 3G **Measurement Modes** 
	- :DISPlay:DLR5 3GPP:MVIew:COLor:SCALe:RANGe 50 sets full-scale value of the color axis to 50 dB. **Examples**
	- :DISPlay:DLR5 3GPP:MVIew:FORMat **Related Commands**

### :DISPlay:DLR5 3GPP:MVlew:FORMat(?)

Selects or queries the main view display format in the 3GPP-R5 modulation analysis.

- **Syntax** :DISPlay:DLR5 3GPP:MVIew:FORMat { OFF | CSGRam | CPSHortcode | CPSYmbol | CPTSlot | SCONste | SVECtor | SEVM | SMERror | SPERror | SIEYe | SQEYe | STEYe | STABle | CONSte | VECTor } :DISPlay:DLR5 3GPP:MVIew:FORMat?
- **Arguments** Table 3-11 shows the arguments and display formats:

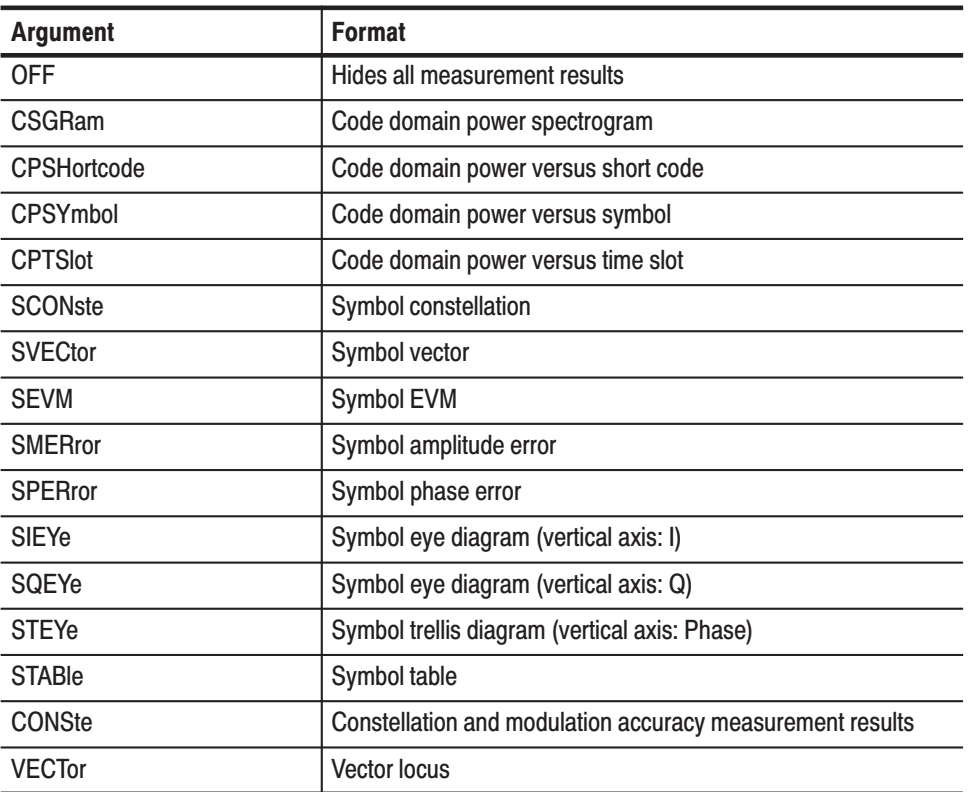

### Table 2-53: Main view display formats

**Measurement Modes** DEMDLR5 3G

> **Examples** :DISPlay:DLR5 3GPP:MVIew:FORMat CSGRam displays the code domain power spectrogram in the main view.
## :DISPlay:DLR5\_3GPP:MVlew:RADix(?)

Selects or queries the base of symbols on the main view in the 3GPP-R5 modulation analysis. This command is valid when :DISPlay:DLR5\_3GPP :MVIew:FORMat is STABle (symbol table).

:DISPlay:DLR5 3GPP:MVIew:RADix { BINary | OCTal | HEXadecimal } :DISPlay:DLR5 3GPP:MVIew:RADix? Syntax

BINary selects binary notation. Arguments

0CTa1 selects octal notation.

HEXadecimal selects hexadecimal notation.

DEMDLR5 3G **Measurement Modes** 

> :DISPlay:DLR5 3GPP:MVIew:RADix BINary selects binary notation for the base of symbols in the main view. **Examples**

:DISPlay:DLR5\_3GPP:MVIew:FORMat **Related Commands** 

# :DISPlay:DLR5\_3GPP:MVlew:X[:SCALe]:OFFSet(?)

Sets or queries the minimum horizontal value (left edge) on the main view in the 3GPP-R5 modulation analysis.

 $:$ DISPlay $:$ DLR5\_3GPP $:$ MVIew $:X$ [ $:$ SCALe] $:$ OFFSet  $\le$ value> Syntax

:DISPlay:DLR5\_3GPP:MVIew:X[:SCALe]:OFFSet?

- $\alpha$  <value>::= $\alpha$ Rf> specifies the minimum horizontal value in the main view. The valid range depends on the display format. Refer to Table D–2 in *Appendix D*. **Arguments**
- DEMDLR5 3G **Measurement Modes** 
	- :DISPlay:DLR5 3GPP:MVIew:X:SCALe:OFFSet 0 sets the minimum horizontal value to channel 0 when the main view displays a code domain power spectrogram. **Examples**
- :DISPlay:DLR5 3GPP:MVIew:FORMat **Related Commands**

#### :DISPlay:DLR5\_3GPP:MVlew:X[:SCALe]:RANGe(?)

Sets or queries full-scale value of the horizontal axis on the main view in the 3GPP-R5 modulation analysis.

- :DISPlay:DLR5\_3GPP:MVIew:X[:SCALe]:RANGe <value>  $:$  DISPlay $:$  DLR5\_3GPP $:$  MVIew $:$  X[ $:$  SCALe] $:$  RANGe? Syntax
- $\langle \text{value} \rangle$ : =  $\langle \text{NRf} \rangle$  specifies full-scale value of the horizontal axis in the main view. The valid range depends on the display format. Refer to Table D–2 in *Appendix D*. **Arguments**
- DEMDLR5 3G **Measurement Modes** 
	- :DISPlay:DLR5 3GPP:MVIew:X:SCALe:RANGe 512 sets the horizontal full-scale value to 512 channels when the main view displays a code domain power spectrogram. **Examples**
- :DISPlay:DLR5 3GPP:MVIew:FORMat **Related Commands**

# :DISPIay:DLR5\_3GPP:MVIew:Y[:SCALe]:FIT (No Query Form)

Runs the auto-scale on the main view in the 3GPP-R5 modulation analysis. The auto-scale automatically sets the start value and scale of the vertical axis to best display the waveform. This command is valid when :DISPlay:DLR5\_3GPP :MVIew:FORMat is CPSHortcode, CPSYmbol, CPTSlot, SEVM, SMERror, or SPERror.

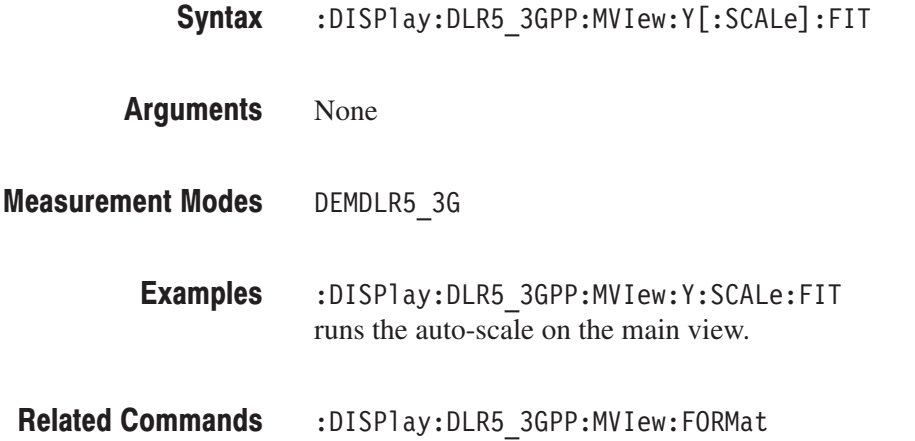

#### :DISPIay:DLR5\_3GPP:MVIew:Y[:SCALe]:FULL (No Query Form)

Sets the main view's vertical axis to the default full-scale value in the 3GPP-R5 modulation analysis.This command is valid when :DISPlay:DLR5\_3GPP :MVIew:FORMat is set to CPSHortcode, CPSYmbol, CPTSlot, SEVM, SMERror, or SPERror.

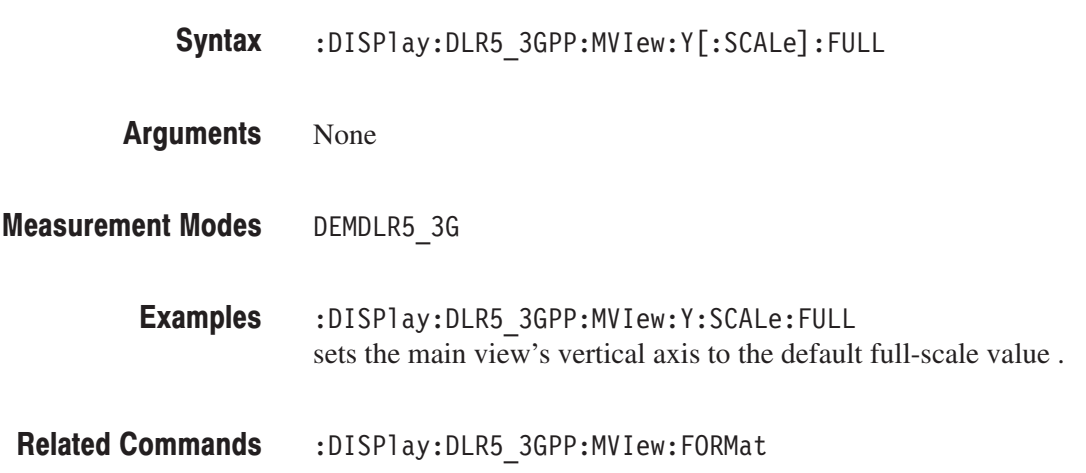

# :DISPlay:DLR5\_3GPP:MVlew:Y[:SCALe]:OFFSet(?)

Sets or queries the minimum vertical value (bottom) in the main view in the 3GPP-R5 modulation analysis. This command is valid when :DISPlay :DLR5\_3GPP:MVIew:FORMat is set to CPSHortcode, CPSYmbol, CPTSlot, SEVM, SMERror, or SPERror.

 $:$ DISPlay $:$ DLR5\_3GPP $:$ MVIew $:$ Y[ $:$ SCALe] $:$ OFFSet  $\le$ value>  $:$ DISP $\lceil$ ay $:$ DLR5\_3GPP $:$ MVIew $:$ Y $[:$ SCALe] $:$ OFFSet? Syntax

 $\langle \text{value} \rangle$ ::  $\langle \text{NRF} \rangle$  specifies the minimum vertical value in the main view. The valid range depends on the display format. Refer to Table D–2 in *Appendix D*. **Arguments** 

DEMDLR5 3G **Measurement Modes** 

> :DISPlay:DLR5 3GPP:MVIew:Y:SCALe:OFFSet 0 sets the bottom of the vertical axis to channel 0 when the main view displays a code domain power spectrogram. **Examples**

:DISPlay:DLR5\_3GPP:MVIew:FORMat **Related Commands** 

## :DISPIay:DLR5\_3GPP:MVIew:Y[:SCALe]:PUNit(?)

Selects or queries the unit on the Y (color) axis in the main view during the 3GPP-R5 modulation analysis.

This command is valid when :DISPlay:DLR5\_3GPP:MVIew:FORMat is set to CSGRam, CPSHortcode, CPSYmbol, or CPTSlot.

- :DISPlay:DLR5\_3GPP:MVIew:Y[:SCALe]:PUNit { RELative | ABSolute }  $:$  DISPlay:DLR5\_3GPP:MVIew:Y[ $:$ SCALe]:PUNit? Syntax
- RELative represents the relative channel power to the total power of all the channels along the Y axis in dB. Arguments

 $\Delta$ BSolute represents the absolute power of each channel along the Y axis in dBm.

- DEMDLR5 3G **Measurement Modes** 
	- :DISPlay:DLR5 3GPP:MVIew:Y:SCALe:PUNit RELative represents the relative power along the Y axis in the main view. **Examples**
- :DISPlay:DLR5\_3GPP:MVIew:FORMat **Related Commands**

# :DISPlay:DLR5\_3GPP:MVlew:Y[:SCALe]:RANGe(?)

Sets or queries full-scale value of the vertical axis on the main view in the 3GPP-R5 modulation analysis. This command is valid when :DISPlay :DLR5\_3GPP:MVIew:FORMat is set to CSGRam, CPSHortcode, CPSYmbol, CPTSlot, SEVM, SMERror, or SPERror.

:DISPlay:DLR5\_3GPP:MVIew:Y[:SCALe]:RANGe <value> Syntax

 $:$  DISPlay $:$  DLR5\_3GPP $:$  MVIew $:$  Y[ $:$  SCALe] $:$  RANGe?

 $\le$ value>::= $\le$ NRf> specifies full-scale value of the vertical axis in the main view. The valid range depends on the display format. Refer to Table D–2 in *Appendix D*. **Arguments** 

DEMDLR5 3G **Measurement Modes** 

> :DISPlay:DLR5 3GPP:MVIew:Y:SCALe:RANGe 50 sets the vertical full-scale value to 50 slots when the main view displays a power codogram. **Examples**

:DISPlay:DLR5 3GPP:MVIew:FORMat **Related Commands** 

# :DISPIay:DLR5\_3GPP|:ULR5\_3GPP:SVIew:COLor[:SCALe]:OFFSet(?)

Sets or queries the minimum value of the color, or amplitude, axis when the subview displays a spectrogram in the 3GPP-R5 modulation analysis.

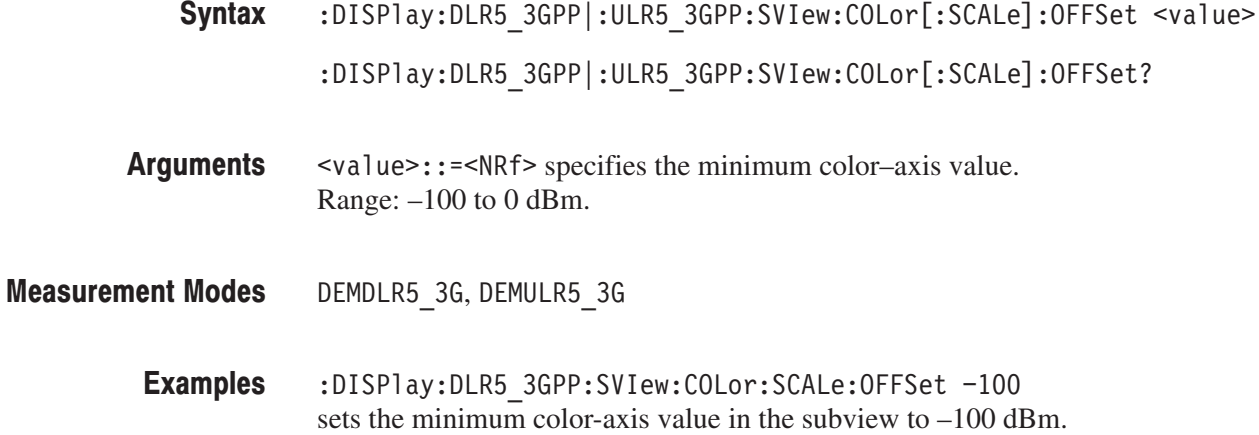

:DISPlay:DLR5 3GPP|:ULR5 3GPP:SVIew:FORMat **Related Commands** 

# :DISPIay:DLR5\_3GPP|:ULR5\_3GPP:SVIew:COLor[:SCALe]:RANGe(?)

Sets or queries full-scale value of the color, or amplitude, axis when the subview displays a spectrogram in the 3GPP-R5 modulation analysis.

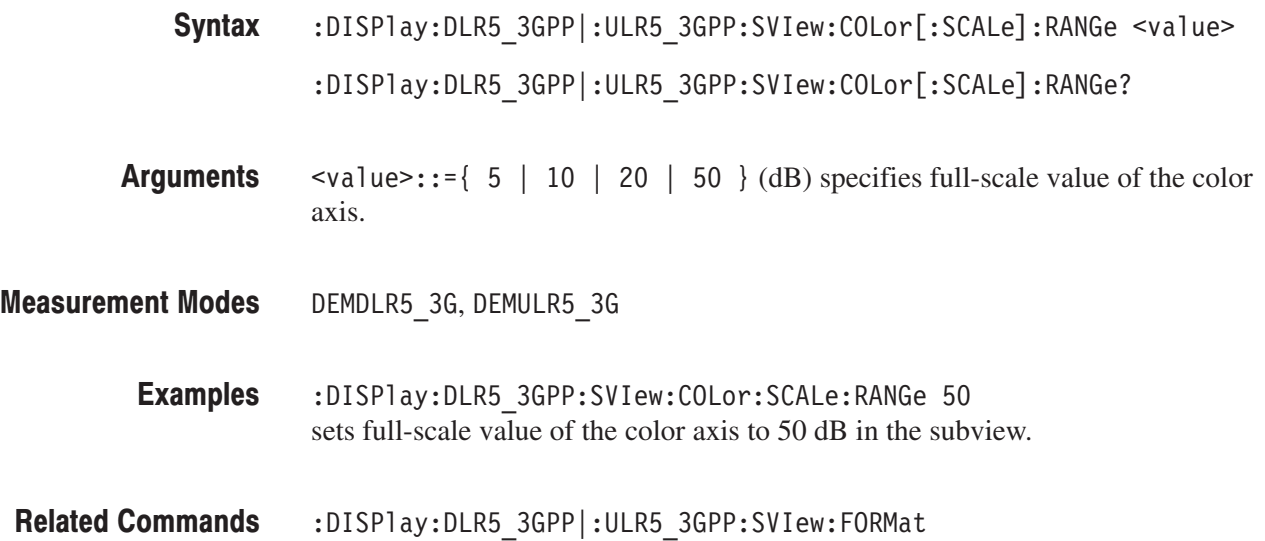

#### :DISPlay:DLR5\_3GPP|:ULR5\_3GPP:SVIew:FORMat(?)

Sets or queries the subview display format in the 3GPP-R5 modulation analysis.

**Syntax** :DISPlay:DLR5 3GPP|:ULR5 3GPP:SVIew:FORMat { SPECtrum | CPSHortcode | CSGRam | CPTS1ot | CPSYmbol | SCONste | SEVM | SVECtor | SMERror | SPERror | SIEYe | SQEYe | STEYe | STABle | CONSTe | VECTor } :DISPlay:DLR5 3GPP|:ULR5 3GPP:SVIew:FORMat?

**Arguments** The arguments and display formats are listed below:

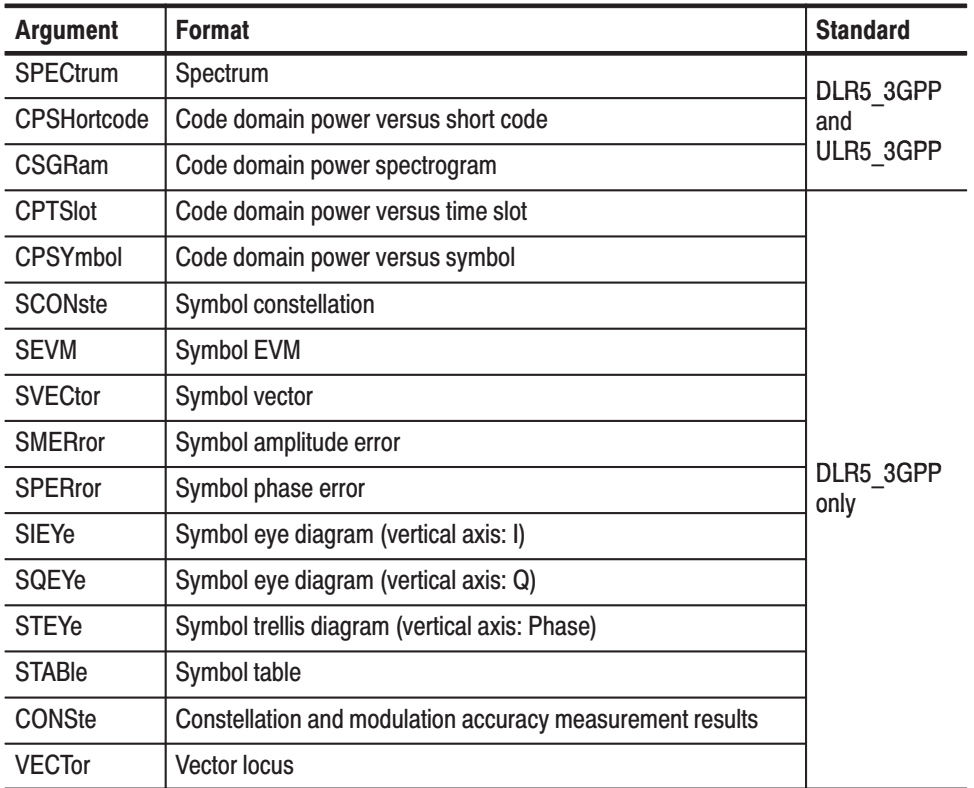

#### Table 2-54: Subview display formats

**Measurement Modes** DEMDLR5 3G, DEMULR5 3G

> **Examples** :DISPlay:DLR5 3GPP:SVIew:FORMat CSGRam displays the code domain power spectrogram in the subview.

:DISPlay:DLR5\_3GPP|:ULR5\_3GPP:MVIew:FORMat **Related Commands** 

#### :DISPIay:DLR5\_3GPP|:ULR5\_3GPP:SVIew:RADix(?)

Selects or queries the base of symbols on the subview in the 3GPP-R5 modulation analysis.

```
NOTE. This command is valid when :DISPlay:DLR5_3GPP|:ULR5_3GPP
:SVIew:FORMat is set to STABle (symbol table).
```
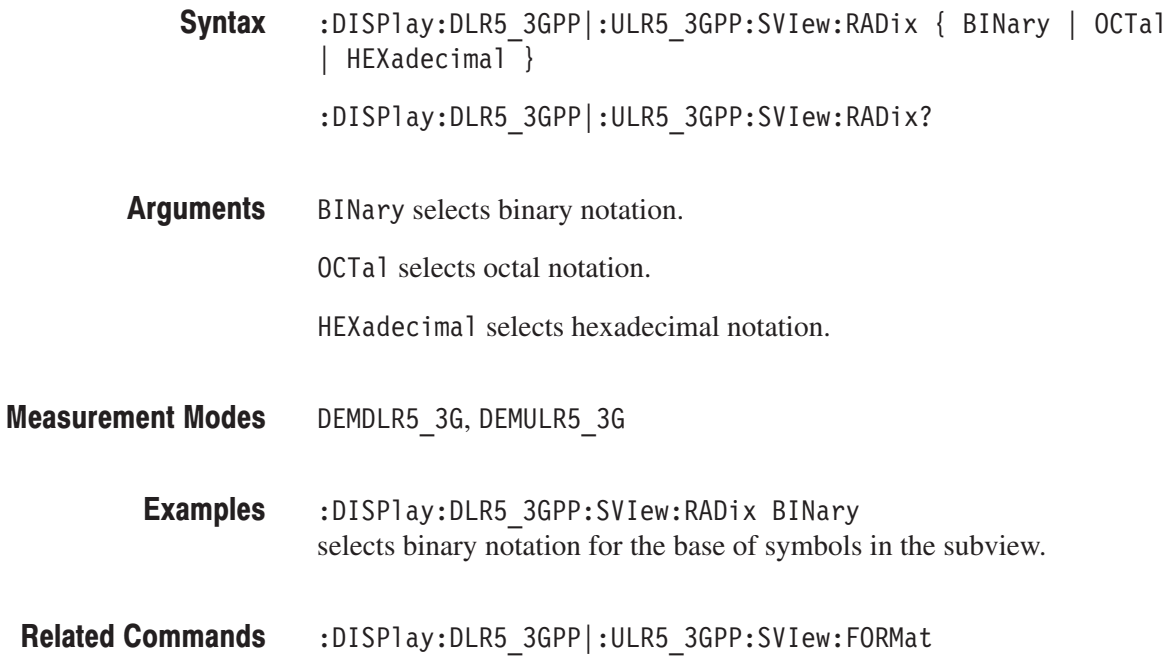

# :DISPIay:DLR5\_3GPP|:ULR5\_3GPP:SVIew:X[:SCALe]:OFFSet(?)

Sets or queries the minimum horizontal value (left edge) on the subview in the 3GPP-R5 modulation analysis.

- :DISPlay:DLR5\_3GPP|:ULR5\_3GPP:SVIew:X[:SCALe]:OFFSet <value> :DISPlay:DLR5\_3GPP|:ULR5\_3GPP:SVIew:X[:SCALe]:OFFSet? Syntax
- $\le$ value>::= $\le$ NRf> specifies the minimum horizontal value in the subview. The valid range depends on the display format. Refer to Table D–2 in *Appendix D*. **Arguments**
- DEMDLR5 3G, DEMULR5 3G **Measurement Modes** 
	- :DISPlay:DLR5 3GPP:SVIew:X:SCALe:OFFSet 0 sets the minimum horizontal value to channel 0 when the subview displays a power codogram. **Examples**
	- :DISPlay:DLR5 3GPP|:ULR5 3GPP:SVIew:FORMat **Related Commands**

#### :DISPIay:DLR5\_3GPP|:ULR5\_3GPP:SVIew:X[:SCALe]:RANGe(?)

Sets or queries full-scale value of the horizontal axis on the subview in the 3GPP-R5 modulation analysis.

- :DISPlay:DLR5\_3GPP|:ULR5\_3GPP:SVIew:X[:SCALe]:RANGe <value>  $:$ DISPlay $:$ DLR5 $_3$ GPP| $:$ ULR5 $_3$ GPP $:$ SVIew $:X$ [ $:$ SCALe] $:$ RANGe? Syntax
- $\le$ value> $\cdot$ : = $\le$ NRf> specifies full-scale value of the horizontal axis in the subview. The valid range depends on the display format. Refer to Table D–2 in *Appendix D*. **Arguments**
- DEMDLR5 3G, DEMULR5 3G **Measurement Modes** 
	- :DISPlay:DLR5 3GPP:SVIew:X:SCALe:RANGe 512 sets the horizontal full-scale value to 512 channels when the subview displays a code domain power spectrogram. **Examples**
	- :DISPlay:DLR5 3GPP|:ULR5 3GPP:SVIew:FORMat **Related Commands**

# :DISPIay:DLR5\_3GPP|:ULR5\_3GPP:SVIew:Y[:SCALe]:FIT (No Query Form)

Runs the auto-scale on the subview in the 3GPP-R5 modulation analysis. The auto-scale automatically sets the start value and scale of the vertical axis to best display the waveform. This command is valid when :DISPlay:DLR5\_3GPP |:ULR5\_3GPP:SVIew:FORMat is set to CPSHortcode, CPSYmbol, CPTSlot, SEVM, SMERror, or SPERror.

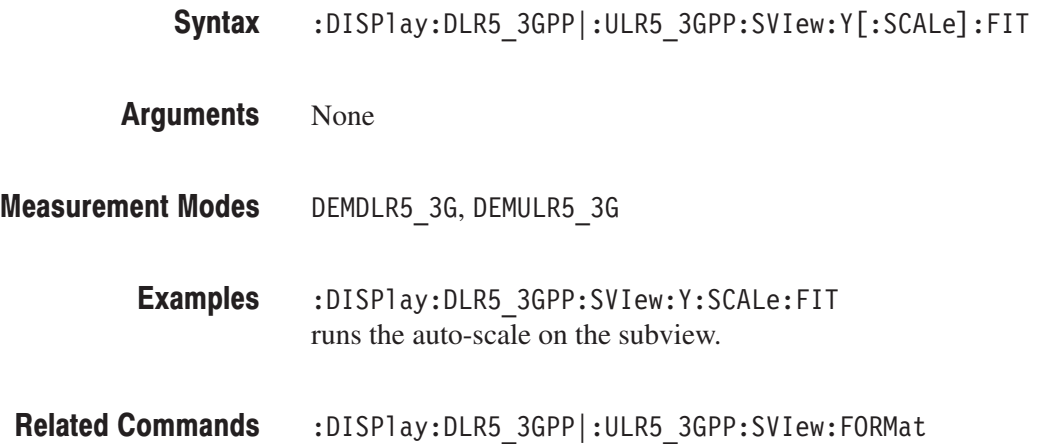

#### :DISPIay:DLR5\_3GPP|:ULR5\_3GPP:SVIew:Y[:SCALe]:FULL (No Query Form)

Sets the vertical axis in the subview to the default full-scale value during the 3GPP-R5 modulation analysis. This command is valid when :DISPlay :DLR5\_3GPP|:ULR5\_3GPP:SVIew:FORMat is set to CPSHortcode, CPSYmbol, CPTSlot, SEVM, SMERror, or SPERror.

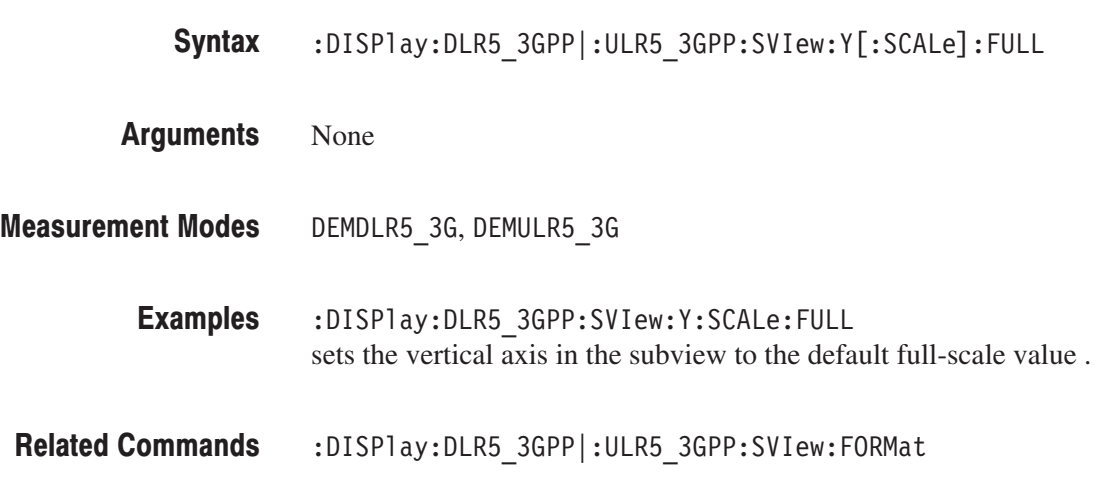

# :DISPIay:DLR5\_3GPP|:ULR5\_3GPP:SVIew:Y[:SCALe]:OFFSet(?)

Sets or queries the minimum vertical value (bottom) on the subview in the 3GPP-R5 modulation analysis. This command is valid when :DISPlay :DLR5\_3GPP|:ULR5\_3GPP:SVIew:FORMat is set to CSGRam, CPSHortcode, CPSYmbol, CPTSlot, SEVM, SMERror, or SPERror.

- :DISPlay:DLR5\_3GPP|:ULR5\_3GPP:SVIew:Y[:SCALe]:OFFSet <value>  $:$ DISPlay $:$ DLR5\_3GPP| $:$ ULR5\_3GPP $:$ SVIew $:$ Y[ $:$ SCALe] $:$ OFFSet? Syntax
- $\le$ value> $\cdot$ : = $\le$ NRf> specifies the minimum vertical value in the subview. The valid range depends on the display format. Refer to Table D–2 in *Appendix D*. **Arguments**
- DEMDLR5 3G, DEMULR5 3G **Measurement Modes** 
	- :DISPlay:DLR5 3GPP:SVIew:Y:SCALe:OFFSet 0 sets the bottom of the vertical axis to channel 0 when the subview displays a power codogram. **Examples**
- :DISPlay:DLR5\_3GPP|:ULR5\_3GPP:SVIew:FORMat **Related Commands**

# :DISPIay:DLR5\_3GPP|:ULR5\_3GPP:SVIew:Y[:SCALe]:PUNit(?)

Selects or queries the unit on the Y (color) axis on the subview in the 3GPP-R5 modulation analysis. This command is valid when :DISPlay:DLR5\_3GPP |:ULR5\_3GPP:SVIew:FORMat is set to CSGRam, CPSHortcode, CPSYmbol, or CPTSlot.

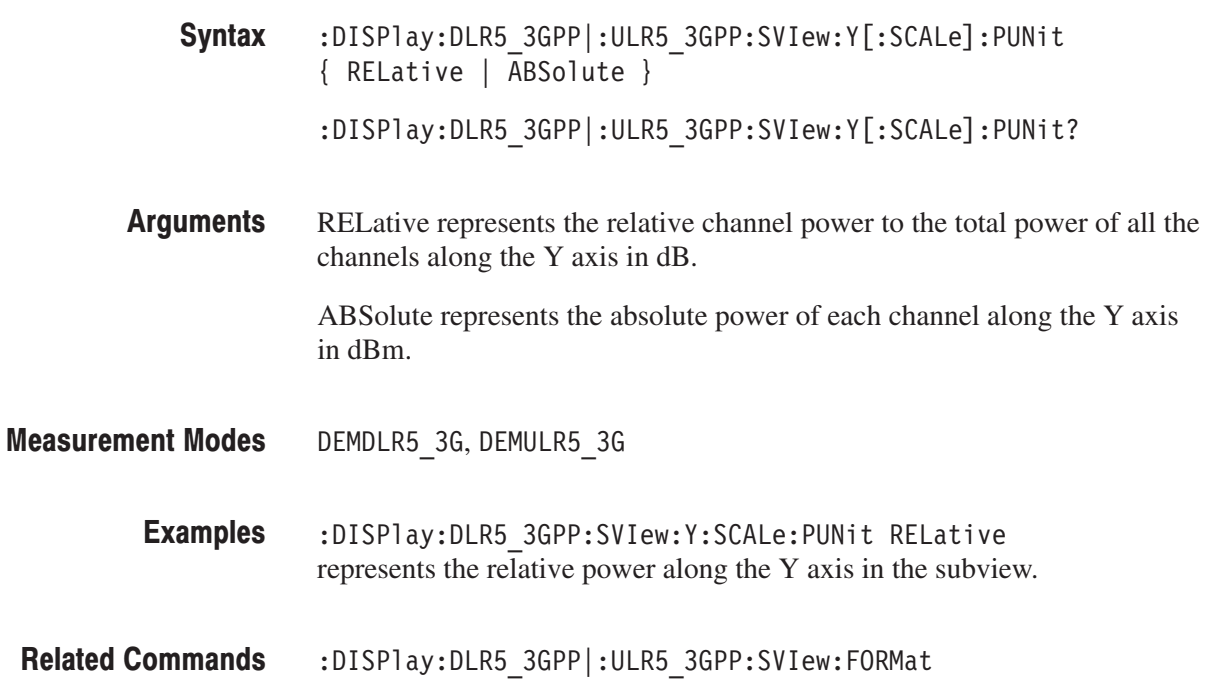

# :DISPIay:DLR5\_3GPP|:ULR5\_3GPP:SVIew:Y[:SCALe]:RANGe(?)

Sets or queries full-scale value of the vertical axis on the subview in the 3GPP-R5 modulation analysis. This command is valid when :DISPlay :DLR5\_3GPP|:ULR5\_3GPP:SVIew:FORMat is set to CSGRam, CPSHortcode, CPSYmbol, CPTSlot, SEVM, SMERror, or SPERror.

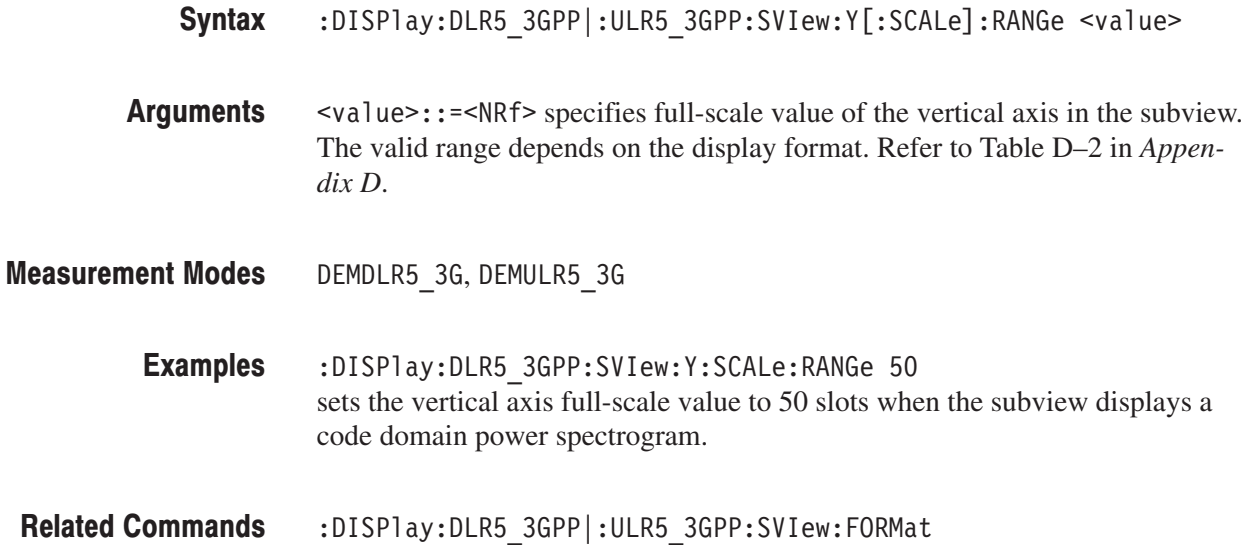

#### :DISPlay:ULR5\_3GPP:AVIew:SRATe(?)

Sets or queries the symbol rate for the measurement in the 3GPP-R5 uplink modulation analysis.

- **Syntax** :DISPlay:ULR5\_3GPP:AVIew:SRATe { R960S | R480S | R240S | R120S | R60S | R30S | R15S } :DISPlay:ULR5 3GPP:AVIew:SRATe?
- **Arguments** The arguments specify the symbol rates as listed below:

#### Table 2-55: Symbol rate settings

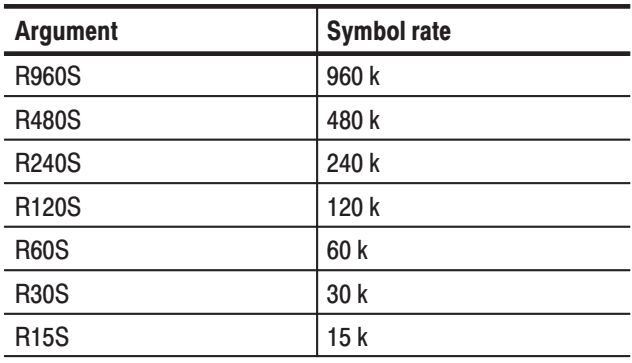

- **Measurement Modes** DEMULR5 3G
	- **Examples** :DISPlay:ULR5 3GPP:AVIew:SRATe R960S sets the symbol rate to 960 k.

# :DISPlay:ULR5\_3GPP:AVIew:TSLot(?)

Sets or queries the number of the time slot to be displayed in the 3GPP-R5 modulation analysis.

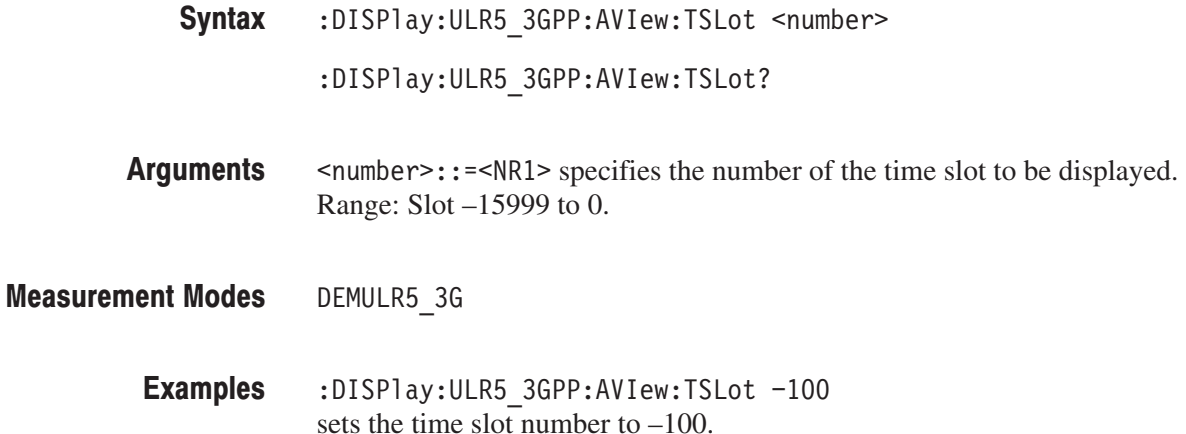

# :DISPlay:ULR5\_3GPP:MVlew:FORMat(?)

Selects or queries the main view display format in the 3GPP-R5 uplink modulation analysis.

:DISPlay:ULR5 3GPP:MVIew:FORMat { OFF | ANACk } Syntax

:DISPlay:ULR5 3GPP:MVIew:FORMat?

OFF hides all the measurement results on the main view. **Arguments** 

ANACk displays the ACK/NACK measurement on the main view.

DEMULR5\_3G **Measurement Modes** 

> :DISPlay:ULR5 3GPP:MVIew:FORMat ANACk displays the ACK/NACK measurement on the main view. **Examples**

# :DISPlay:TD\_SCDMA:DDEMod Subgroup

#### **TD-SCDMA Analysis, Option 28 Only**

The :DISPlay:TD\_SCDMA:DDEMod commands control display of the main view and subview for the digital modulation related measurement under TD-SCDMA standard.

NOTE. To use a command from this group, you must have selected DEMTD\_SCDMA (TD-SCDMA analysis) in the :INSTrument[:SELect] command.

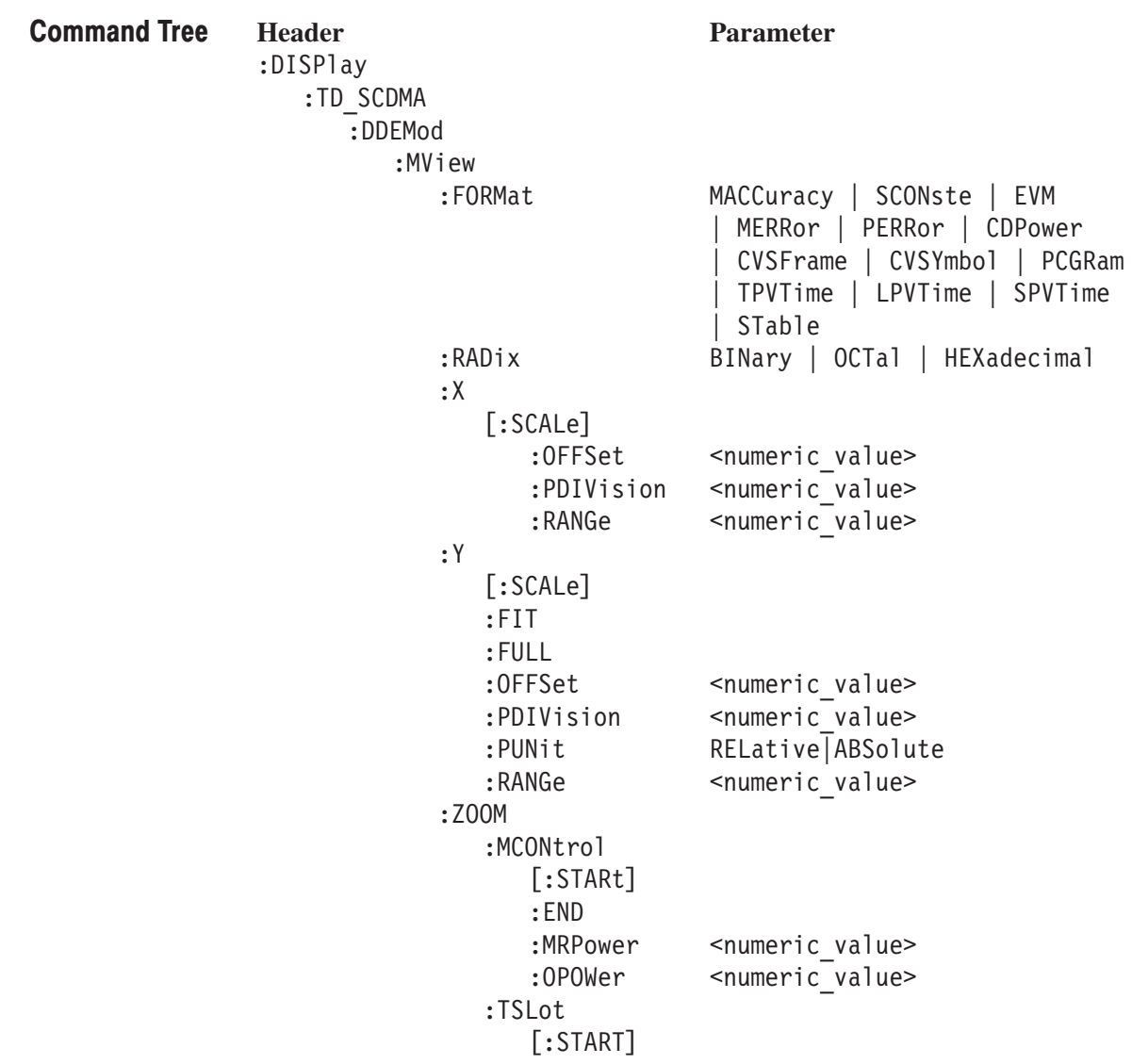

:SView SPECtrum | MACCuracy | SCONste :FORMat EVM | MERRor | PERRor  $\mathbf{L}$ CDPower | CVSFrame | CVSYmbol PCGRam | TPVTime | LPVTime | SPVTime | STable :RADix BINary | OCTal | HEXadecimal  $:X$  $[:\textsf{SCALE}]$ :OFFSet <numeric\_value> :PDIVision <numeric value> :RANGe <numeric value>  $:Y$  $[:\textsf{SCALE}]$  $:$  FIT :FULL :OFFSet <numeric value> :PDIVision RELative | ABSolute :PUNit RELative | ABSolute :RANGe <numeric\_value> :Z00M :MCONtrol  $[:STARt]$  $:$  END :TSLot  $[:START]$ 

#### :DISPlay:TD\_SCDMA:DDEMod:MVlew:FORMat(?)

Selects or queries the display format of the main view in the digital modulation related measurement.

- **Syntax** :DISPlay:TD SCDMA:DDEMod:MVIew:FORMat { MACCuracy | SCONste | EVM | MERRor | PERRor | CDPower | CVSFrame | CVSYmbol | PCGRam | TPVTime | LPVTime | SPVTime | STABle } :DISPlay:TD SCDMA:DDEMod:MVIew:FORMat?
- **Arguments** The arguments and display formats are listed below:

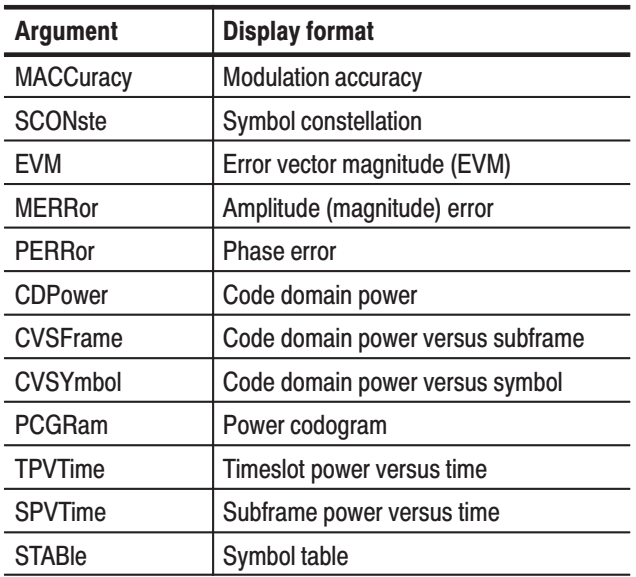

**NOTE**. The arguments CDPower and PCGRam are available only when the [:SENSe]:TD\_SCDMA:MEASurement command is set to CDPower. The arguments MACCuracy, EVM, MERRor, PERRor, and STABle are available only when the  $[:SENSe]: TD\_SCDMA:MEASuperment command is set to MACCuracy.$ 

**Measurement Modes** DEMTD SCDMA

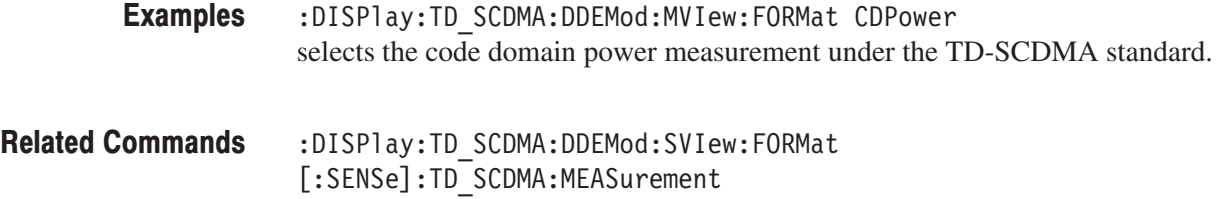

#### :DISPlay:TD\_SCDMA:DDEMod:MVlew:RADix(?)

Sets or queries the base of symbols on the main view during the TD-SCDMA analysis. This command is valid when :DISPlay:TD\_SCDMA:DDEMod:MVIew :FORMat is set to STABle.

:DISPlay:TD SCDMA:DDEMod:MVIew:RADix { BINary | OCTal | HEXadecimal } Syntax

:DISPlay:TD\_SCDMA:DDEMod:MVIew:RADix?

The arguments and base display are listed below: **Arguments** 

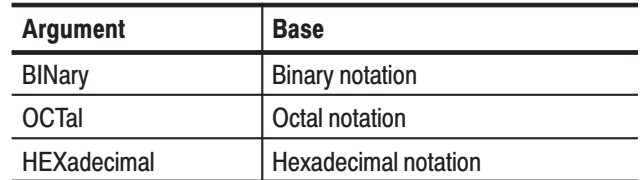

DEMTD SCDMA **Measurement Modes** 

> :DISPlay:TD SCDMA:DDEMod:MVIew:RADix BINary sets the main view display to show the symbols in binary under the TD-SCDMA standard. **Examples**

# :DISPIay:TD\_SCDMA:DDEMod:MVIew:X[:SCALe]:OFFSet(?)

Sets or queries the minimum horizontal value (left edge) in the main view during the digital modulation related measurement.

-*. This command is not available when :DISPlay:TD\_SCDMA:DDEMod :MVIew:FORMat is set to MACCuracy.*

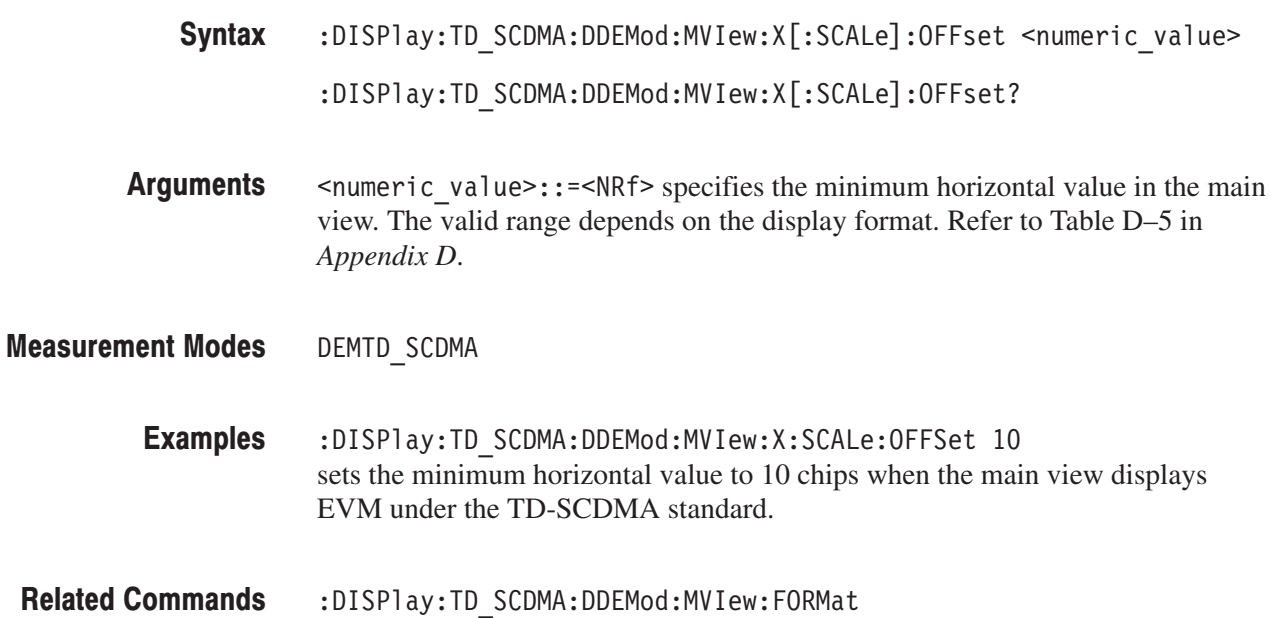

# :DISPIay:TD\_SCDMA:DDEMod:MVIew:X[:SCALe]:PDIVision(?)

Sets or queries the horizontal, or time, scale (per division) in the main view. This command is valid when :DISPlay:TD\_SCDMA:DDEMod:MVIew:FORMat is set to TPVTime, LPVTime, or SPVTime.

- :DISPlay:TD\_SCDMA:DDEMod:MVIew:X[:SCALe]:PDIVision  $\le$ numeric value> :DISPlay:TD\_SCDMA:DDEMod:MVIew:X[:SCALe]:PDIVision? Syntax
- $\le$ numeric value>::= $\le$ NRf> specifies the horizontal scale in the main view. **Arguments**
- DEMTD\_SCDMA **Measurement Modes** 
	- :DISPlay:TD\_SCDMA:DDEMod:MVIew:X[:SCALe]:PDIVision lus sets the horizontal scale to 1 ms/div in the main view under the TD-SCDMA standard. **Examples**

# :DISPIay:TD\_SCDMA:DDEMod:MVIew:X[:SCALe]:RANGe(?)

Sets or queries the full-scale value of the horizontal axis in the main view during the digital modulation related measurement.

NOTE. This command is not available when :DISPlay:TD\_SCDMA:DDE-*Mod:MVIew:FORMat is set to MACCuracy.*

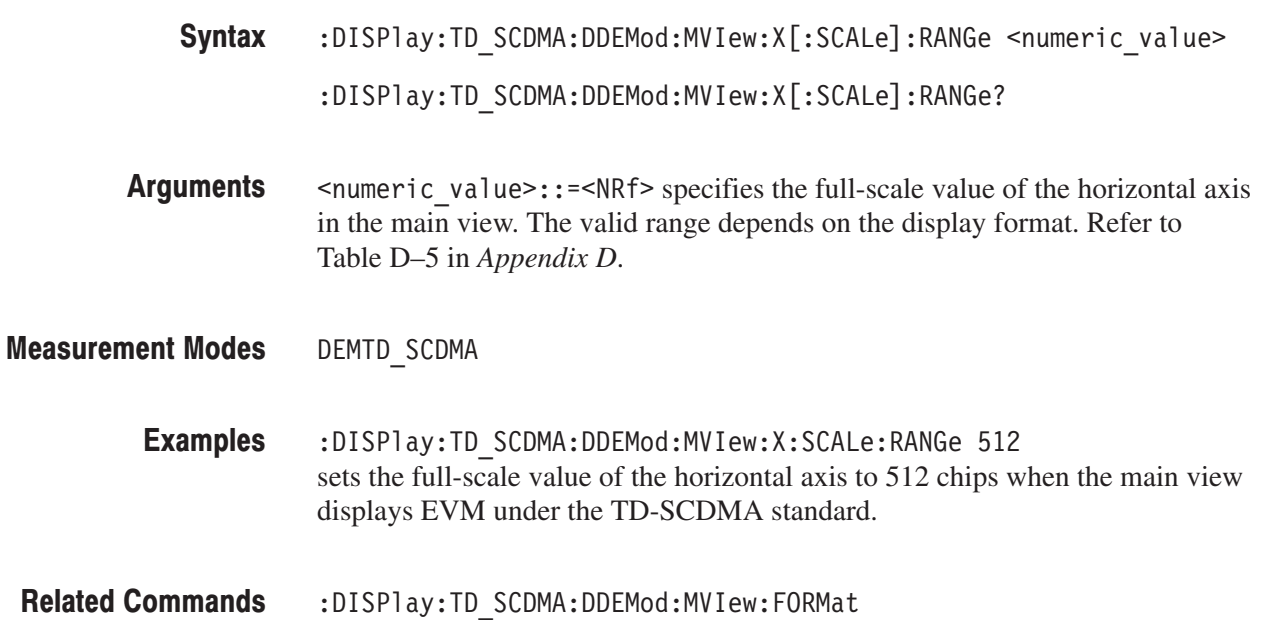

# :DISPIay:TD\_SCDMA:DDEMod:MVIew:Y[:SCALe]:FIT (No Query Form)

Runs auto-scale on the main view during the digital modulation related measurement. The auto-scale automatically sets the start value and scale of the vertical axis so that the whole waveform is displayed on the screen.

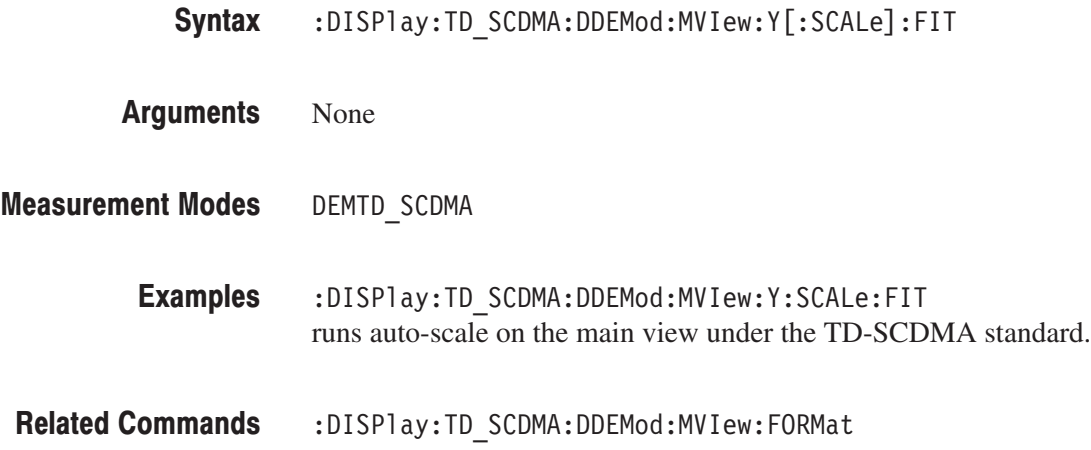

# :DISPIay:TD\_SCDMA:DDEMod:MVIew:Y[:SCALe]:FULL (No Query Form)

Sets the vertical axis in the main view to the default full-scale value during the digital modulation related measurement.

:DISPlay:TD\_SCDMA:DDEMod:MVIew:Y[:SCALe]:FULL Syntax

None **Arguments** 

DEMTD SCDMA **Measurement Modes** 

> :DISPlay:TD SCDMA:DDEMod:MVIew:Y:SCALe:FULL sets the main view's vertical axis to the default full-scale value under the TD-SCDMA standard. **Examples**

:DISPlay:TD\_SCDMA:DDEMod:MVIew:FORMat **Related Commands** 

#### :DISPIay:TD\_SCDMA:DDEMod:MVIew:Y[:SCALe]:OFFSet(?)

Sets or queries the minimum vertical value in the main view (bottom) during the digital modulation related measurement.

- :DISPlay:TD\_SCDMA:DDEMod:MVIew:Y[:SCALe]:OFFSet <numeric\_value> :DISPlay:TD\_SCDMA:DDEMod:MVIew:Y[:SCALe]:OFFSet? Syntax
- $\le$ numeric value>::= $\le$ NRf> specifies the minimum vertical value in the main view. The valid range depends on the display format. Refer to Table D–5 in *Appendix D*. Arguments

DEMTD SCDMA **Measurement Modes** 

- :DISPlay:TD SCDMA:DDEMod:MVIew:Y:SCALe:OFFSet -1mPCT sets the minimum vertical value to  $-1m\%$  when the main view displays EVM under the TD-SCDMA standard. **Examples**
- :DISPlay:TD SCDMA:DDEMod:MVIew:FORMat **Related Commands**

# :DISPIay:TD\_SCDMA:DDEMod:MVIew:Y[:SCALe]:PDIVision(?)

Sets or queries the vertical, or power, scale (per division) in the main view. This command is valid when :DISPlay:TD\_SCDMA:DDEMod:MVIew:FORMat is set to TPVTime, LPVTime, or SPVTime.

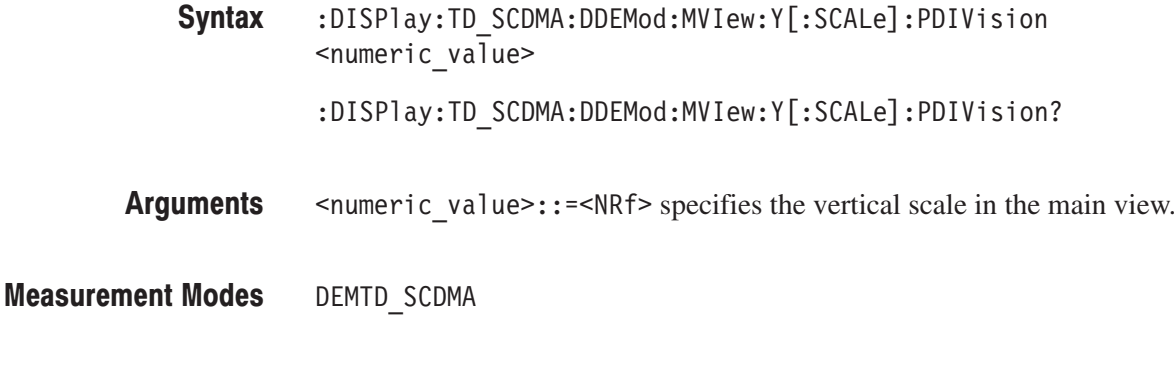

:DISPlay:TD\_SCDMA:DDEMod:MVIew:Y[:SCALe]:PDIVision 1dBm sets the vertical scale to 1 dBm/div in the main view under the TD-SCDMA standard. **Examples** 

# :DISPIay:TD\_SCDMA:DDEMod:MVIew:Y[:SCALe]:PUNit(?)

Selects or queries the unit on the Y, or power, axis in the main view during the digital modulation related measurement. This command is valid when :DISPlay :TD\_SCDMA:DDEMod:MVIew:FORMat is set to CDPower, CVSYmbol, or CVSFrame.

- :DISPlay:TD\_SCDMA:DDEMod:MVIew:Y[:SCALe]:PUNit  $\{$  RELative  $\overline{)}$  ABSolute  $\}$ Syntax
	- :DISPlay:TD\_SCDMA:DDEMod:MVIew:Y[:SCALe]:PUNit?
- RELative represents the relative channel power to the total power of all the channels along the Y axis in dB. **Arguments**

ABSolute represents the absolute power of each channel along the  $Y$  axis in dBm.

- DEMTD\_SCDMA **Measurement Modes** 
	- :DISPlay:TD SCDMA:DDEMod:MVIew:Y:SCALe:PUNit ABSolute sets the Y axis unit in the main view to Absolute under the TD-SCDMA standard. **Examples**
- :DISPlay:TD SCDMA:DDEMod:MVIew:FORMat **Related Commands**

#### :DISPIay:TD\_SCDMA:DDEMod:MVIew:Y[:SCALe]:RANGe(?)

Sets or queries the full-scale value of the vertical axis in the main view during the digital modulation related measurement.

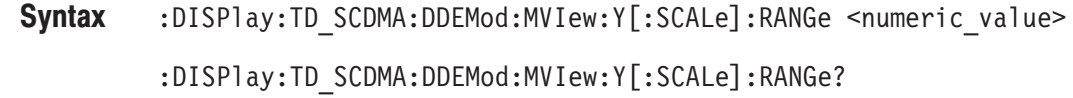

<numeric value>::=<NRf> specifies the full-scale value of the vertical axis in the main view. The valid range depends on the display format. Refer to Table D–5 in *Appendix D*. Arguments

DEMTD\_SCDMA **Measurement Modes** 

- :DISPlay:TD\_SCDMA:DDEMod:MVIew:Y:SCALe:RANGe 10PCT sets the full-scale value of the vertical axis to 10% when the main view displays EVM under the TD-SCDMA standard. **Examples**
- :DISPlay:TD SCDMA:DDEMod:MVIew:FORMat **Related Commands**

# :DISPIay:TD\_SCDMA:DDEMod:MVIew:ZOOM:MCONtrol[:STARt] (No Query Form)

Sets the zoom to the transmit mask start in the main view during the digital modulation related measurement. This command is valid when :DISPlay :TD\_SCDMA:DDEMod:MVIew:FORMat is set to LPVTime.

- :DISPlay:TD\_SCDMA:DDEMod:MVIew:ZOOM:MCONtrol[:STARt] Syntax
- None **Arguments**
- DEMTD SCDMA **Measurement Modes** 
	- :DISPlay:TD\_SCDMA:DDEMod:MVIew:ZOOM:MCONtrol[:STARt] Sets the zoom to the transmit mask start. **Examples**

#### :DISPIay:TD\_SCDMA:DDEMod:MVIew:ZOOM:MCONtrol:END (No Query Form)

Sets the zoom to the transmit mask end in the main view during the digital modulation related measurement. This command is valid when :DISPlay :TD\_SCDMA:DDEMod:MVIew:FORMat is set to LPVTime.

- :DISPlay:TD SCDMA:DDEMod:MVIew:ZOOM:MCONtrol:END Syntax
- None **Arguments**
- DEMTD SCDMA **Measurement Modes** 
	- :DISPlay:TD SCDMA:DDEMod:MVIew:ZOOM:MCONtrol:END Sets the zoom to the transmit mask end. **Examples**

# :DISPIay:TD\_SCDMA:DDEMod:MVIew:ZOOM:MCONtrol:MRPower (No Query Form)

Sets the zoom to the maximum transmit mid–ramp power in the main view during the digital modulation related measurement. This command is valid only when :DISPlay:TD\_SCDMA:DDEMod:MVIew:FORMat is set to LPVTime.

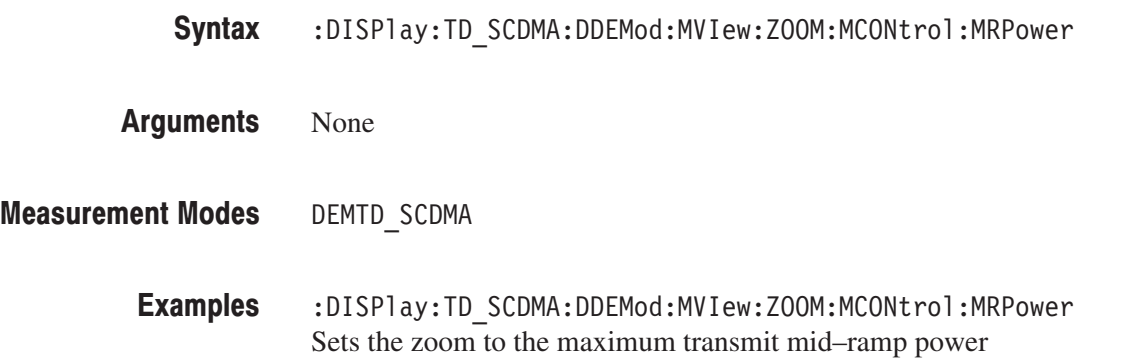

# :DISPIay:TD\_SCDMA:DDEMod:MVIew:ZOOM:MCONtrol:OPOWer (No Query Form)

Sets the zoom to the maximum transmit off power in the main view during the digital modulation related measurement. This command is valid only when :DISPlay:TD\_SCDMA:DDEMod:MVIew:FORMat is set to LPVTime.

:DISPlay:TD\_SCDMA:DDEMod:MVIew:ZOOM:MCONtrol:OPOWer Syntax

None Arguments

DEMTD SCDMA **Measurement Modes** 

> :DISPlay:TD SCDMA:DDEMod:MVIew:ZOOM:MCONtrol:OPOWer Sets the zoom to the maximum transmit off power. **Examples**

#### :DISPlay:TD\_SCDMA:DDEMod:MVlew:ZOOM:TSLot[:START] (No Query Form)

Sets the zoom to the timeslot start in the main view during the digital modulation related measurement. This command is valid only when :DISPlay:TD\_SCDMA :DDEMod:MVIew:FORMat is set to TPVTime.

- **Syntax** :DISPlay:TD SCDMA:DDEMod:MVIew:ZOOM:TSLot[:START] **Arguments** None **Measurement Modes** DEMTD\_SCDMA
	- **Examples** :DISPlay:TD SCDMA:DDEMod:MVIew:ZOOM:TSLot[:START] Sets the zoom to the timeslot start.

#### :DISPlay:TD\_SCDMA:DDEMod:SVIew:FORMat(?)

Selects or queries the display format of the subview in the digital modulation related measurement.

:DISPlay:TD SCDMA:DDEMod:SVIew:FORMat { SPECtrum | MACCuracy | SCONste | EVM | MERRor | PERRor | CDPower | CVSFrame | CVSYmbol  $|$  PCGRam  $|$  TPVTime  $|$  LPVTime  $|$  SPVTime  $|$  STable  $|$ Syntax

:DISPlay:TD SCDMA:DDEMod:SVIew:FORMat?

The arguments and display formats are listed below: Arguments

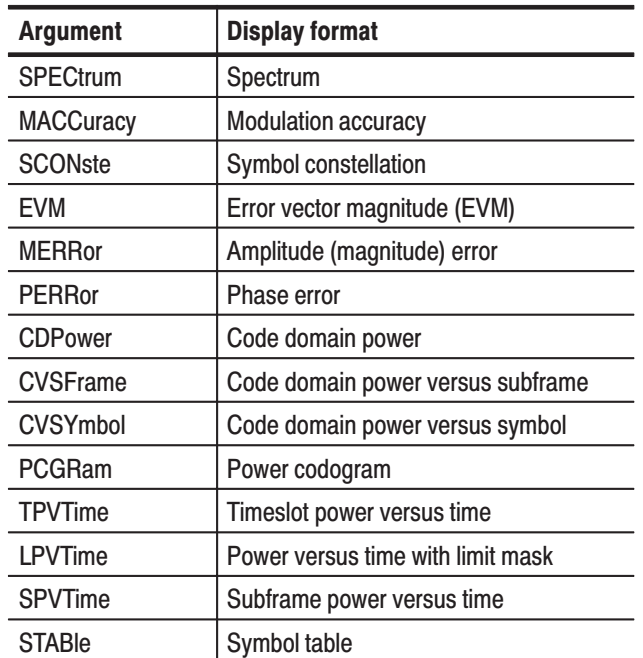

DEMTD SCDMA **Measurement Modes** 

> :DISPlay:TD SCDMA:DDEMod:SVIew:FORMat SPECtrum displays the spectrum in the subview under the TD-SCDMA standard. **Examples**

:DISPlay:TD SCDMA:DDEMod:MVIew:FORMat **Related Commands** 

# :DISPlay:TD\_SCDMA:DDEMod:SVlew:RADix(?)

Sets or queries the base of symbols on the subview during the TD-SCDMA analysis.

**NOTE**. This command is valid only when :DISPlay:TD\_SCDMA:SVIew :FORMat is set to STABle.

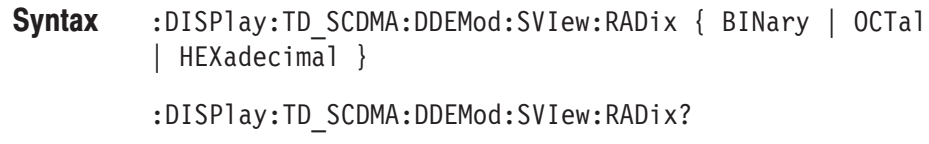

**Arguments** The arguments and base display are listed below:

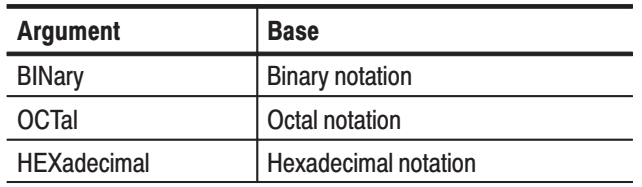

**Measurement Modes** DEMTD SCDMA

> **Examples** :DISPlay:TD SCDMA:DDEMod:SVIew:RADix BINary sets the subview display to show the symbols in binary under the TD-SCDMA standard.

# :DISPIay:TD\_SCDMA:DDEMod:SVIew:X[:SCALe]:OFFSet(?)

Sets or queries the minimum horizontal value (left edge) in the subview during the digital modulation related measurement.

-*. This command is not available when :DISPlay:TD\_SCDMA:DDEMod :SVIew:FORMat is set to MACCuracy.*

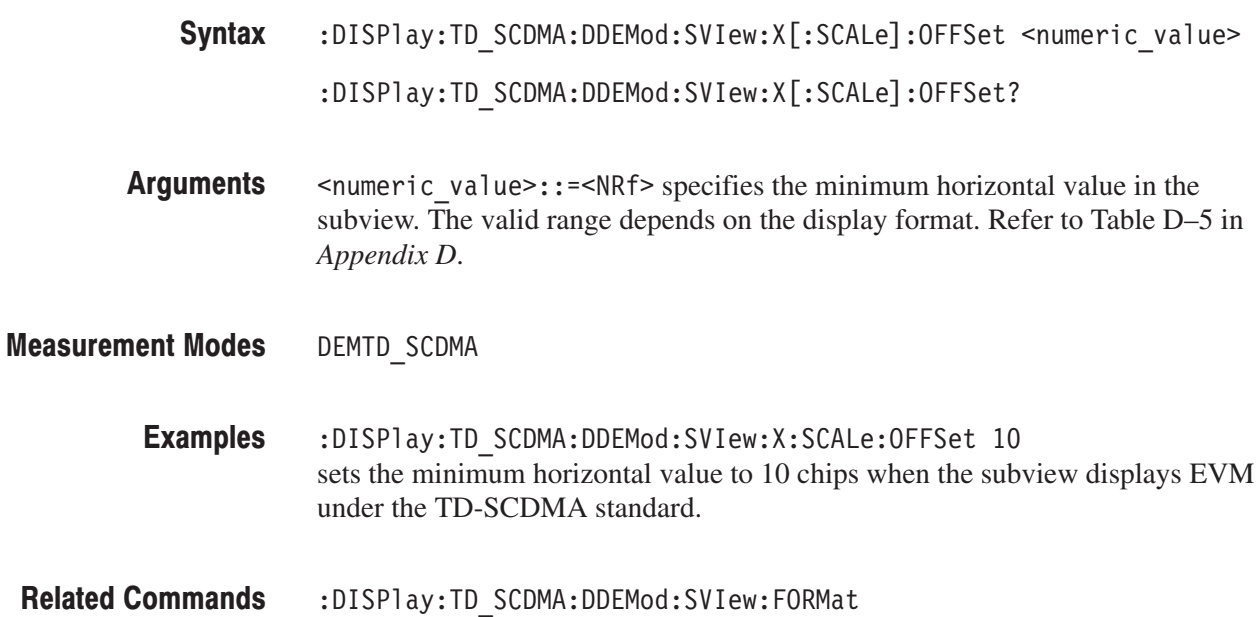

# :DISPIay:TD\_SCDMA:DDEMod:SVIew:X[:SCALe]:PDIVision(?)

Sets or queries the horizontal, or time, scale (per division) in the subview. This command is valid when :DISPlay:TD\_SCDMA:DDEMod:SVIew:FORMat is set to TPVTime, LPVTime, or SPVTime.

- :DISPlay:TD\_SCDMA:DDEMod:SVIew:X[:SCALe]:PDIVision  $\le$ numeric value> :DISPlay:TD\_SCDMA:DDEMod:SVIew:X[:SCALe]:PDIVision? Syntax
- <numeric value>::=<NRf> specifies the horizontal scale in the subview. **Arguments**
- DEMTD\_SCDMA **Measurement Modes** 
	- :DISPlay:TD\_SCDMA:DDEMod:SVIew:X[:SCALe]:PDIVision lus sets the horizontal scale to 1 ms/div in the subview under the TD-SCDMA standard. **Examples**

# :DISPIay:TD\_SCDMA:DDEMod:SVIew:X[:SCALe]:RANGe(?)

Sets or queries the full-scale value of the horizontal axis in the subview during the digital modulation related measurement.

-*. This command is not available when :DISPlay:TD\_SCDMA:DDEMod :SVIew:FORMat is set to MACCuracy.*

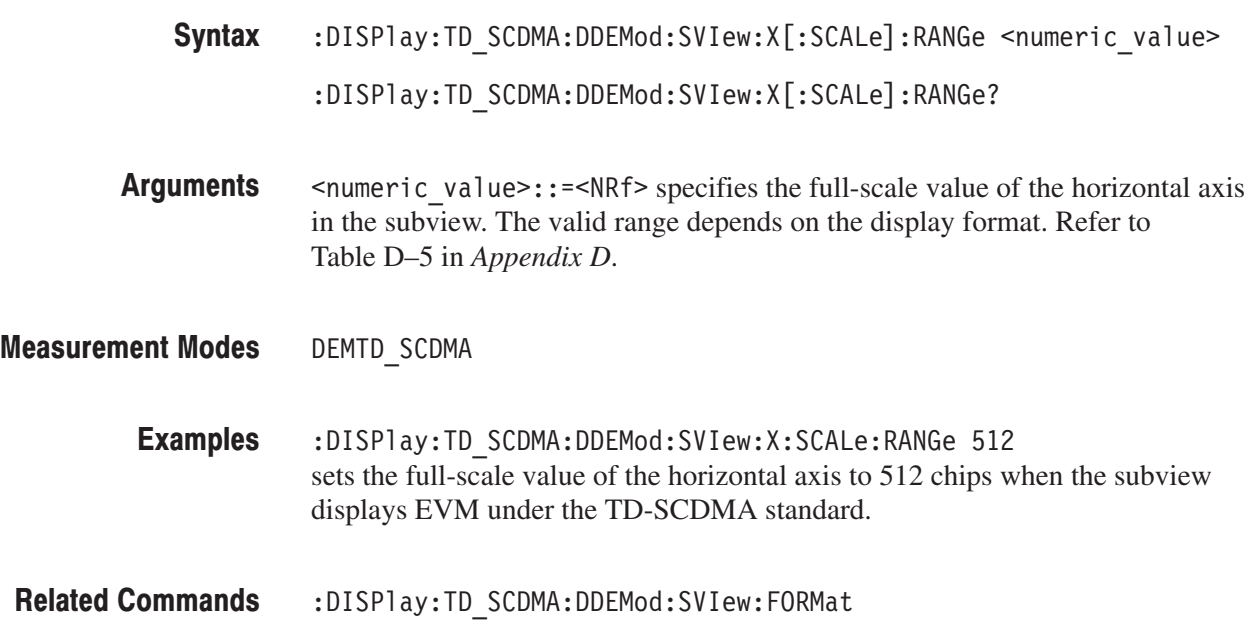

# :DISPIay:TD\_SCDMA:DDEMod:SVIew:Y[:SCALe]:FIT (No Query Form)

Runs auto-scale on the subview during the digital modulation related measurement. The auto-scale automatically sets the start value and scale of the vertical axis so that the whole waveform is displayed on the screen.

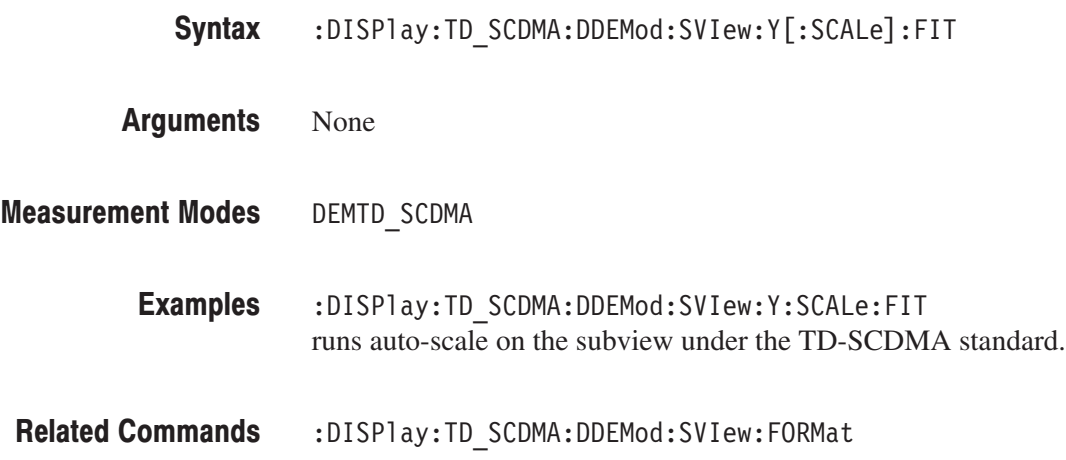

# :DISPIay:TD\_SCDMA:DDEMod:SVIew:Y[:SCALe]:FULL (No Query Form)

Sets the vertical axis in the subview to the default full-scale value during the digital modulation related measurement.

:DISPlay:TD\_SCDMA:DDEMod:SVIew:Y[:SCALe]:FULL Syntax

None **Arguments** 

DEMTD SCDMA **Measurement Modes** 

> :DISPlay:TD SCDMA:DDEMod:SVIew:Y:SCALe:FULL sets the subview's vertical axis to the default full-scale value under the TD-SCDMA standard. **Examples**

:DISPlay:TD\_SCDMA:DDEMod:SVIew:FORMat **Related Commands**
# :DISPIay:TD\_SCDMA:DDEMod:SVIew:Y[:SCALe]:OFFSet(?)

Sets or queries the minimum vertical value (bottom) in the subview during the digital modulation related measurement.

-*. NOTE. This command is not available when :DISPlay:TD\_SCDMA :DDEMod:SVIew:FORMat is set to MACCuracy.*

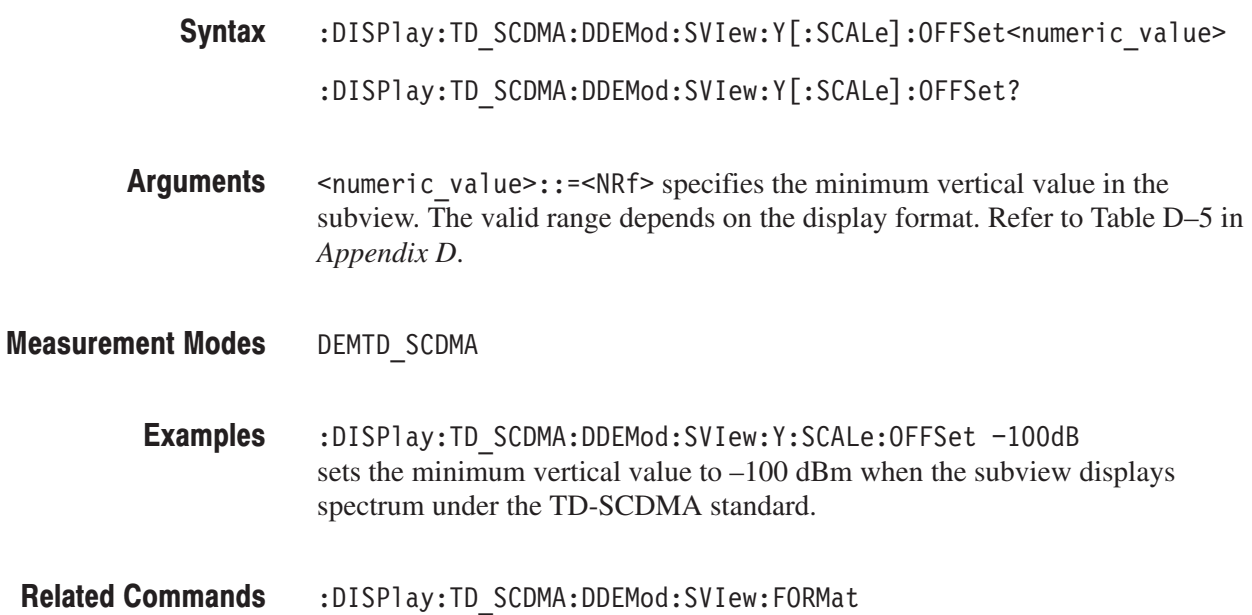

# :DISPIay:TD\_SCDMA:DDEMod:SVIew:Y[:SCALe]:PDIVision(?)

Sets or queries the vertical, or power, scale (per division) in the subview. This command is valid when :DISPlay:TD\_SCDMA:DDEMod:SVIew:FORMat is set to TPVTime, LPVTime, or SPVTime.

- :DISPlay:TD\_SCDMA:DDEMod:SVIew:Y[:SCALe]:PDIVision  $\le$ numeric value> :DISPlay:TD\_SCDMA:DDEMod:SVIew:Y[:SCALe]:PDIVision? Syntax
- <numeric value>::=<NRf> specifies the vertical scale in the subview. **Arguments**
- DEMTD\_SCDMA **Measurement Modes** 
	- :DISPlay:TD\_SCDMA:DDEMod:SVIew:Y[:SCALe]:PDIVision 1dBm sets the vertical scale to 1 dBm/div in the subview under the TD-SCDMA standard. **Examples**

# :DISPIay:TD\_SCDMA:DDEMod:SVIew:Y[:SCALe]:PUNit(?)

Selects or queries the unit on the Y, or power, axis in the subview during the digital modulation related measurement. This command is valid when :DISPlay :TD\_SCDMA:DDEMod:SVIew:FORMat is set to CDPower, CVSYmbol, PCGRam, or CVSFrame.

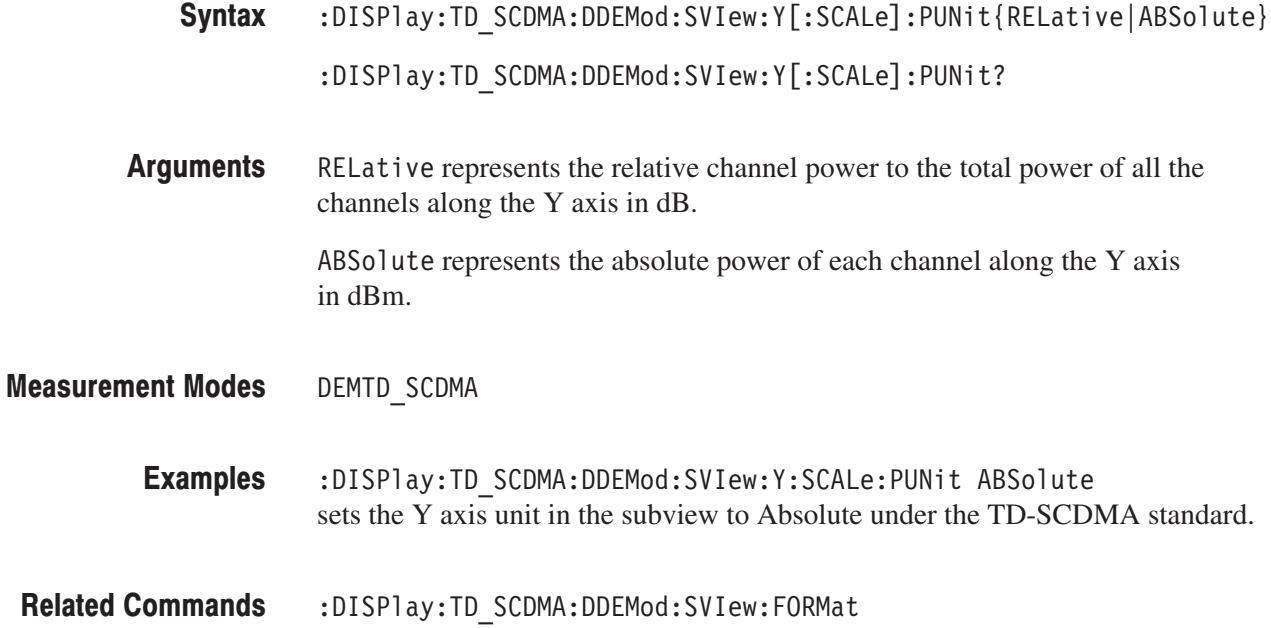

# :DISPIay:TD\_SCDMA:DDEMod:SVIew:Y[:SCALe]:RANGe(?)

Sets or queries the full-scale value of the vertical axis in the subview during the digital modulation related measurement.

- :DISPlay:TD\_SCDMA:DDEMod:SVIew:Y[:SCALe]:RANGe <numeric\_value> :DISPlay:TD\_SCDMA:DDEMod:SVIew:Y[:SCALe]:RANGe? Syntax
- $\le$ numeric value>::= $\le$ NRf> specifies the full-scale value of the vertical axis in the subview. The valid range depends on the display format. Refer to Table D–5 in *Appendix D*. **Arguments**

DEMTD SCDMA **Measurement Modes** 

- :DISPlay:TD\_SCDMA:DDEMod:SVIew:Y:SCALe:RANGe 100dB sets the full-scale value of the vertical axis to 100 dB when the subview displays spectrum under the TD-SCDMA standard. **Examples**
- :DISPlay:TD SCDMA:DDEMod:SVIew:FORMat **Related Commands**

### :DISPIay:TD\_SCDMA:DDEMod:SVIew:ZOOM:MCONtrol[:STARt] (No Query Form)

Sets the zoom to the transmit mask start in the subview during the digital modulation related measurement. This command is valid only when :DISPlay :TD\_SCDMA:DDEMod:SVIew:FORMat is set to LPVTime.

- :DISPlay:TD\_SCDMA:DDEMod:SVIew:ZOOM:MCONtrol[:STARt] None DEMTD SCDMA Syntax Arguments **Measurement Modes** 
	- :DISPlay:TD\_SCDMA:DDEMod:SVIew:ZOOM:MCONtrol[:STARt] Sets the zoom to the transmit mask start. **Examples**

# :DISPIay:TD\_SCDMA:DDEMod:SVIew:ZOOM:MCONtrol:END (No Query Form)

Sets the zoom to the transmit mask end in the subview during the digital modulation related measurement. This command is valid only when :DISPlay :TD\_SCDMA:DDEMod:SVIew:FORMat is set to LPVTime.

:DISPlay:TD\_SCDMA:DDEMod:SVIew:ZOOM:MCONtrol:END Syntax

None Arguments

- DEMTD SCDMA **Measurement Modes** 
	- :DISPlay:TD SCDMA:DDEMod:SVIew:ZOOM:MCONtrol:END Sets the zoom to the transmit mask end. **Examples**

# :DISPlay:TD\_SCDMA:DDEMod:SVlew:ZOOM:TSLot[:START] (No Query Form)

Sets the zoom to the timeslot start in the subview during the digital modulation related measurement. This command is available only when :DISPlay :TD\_SCDMA:DDEMod:SVIew:FORMat is set to TPVTime.

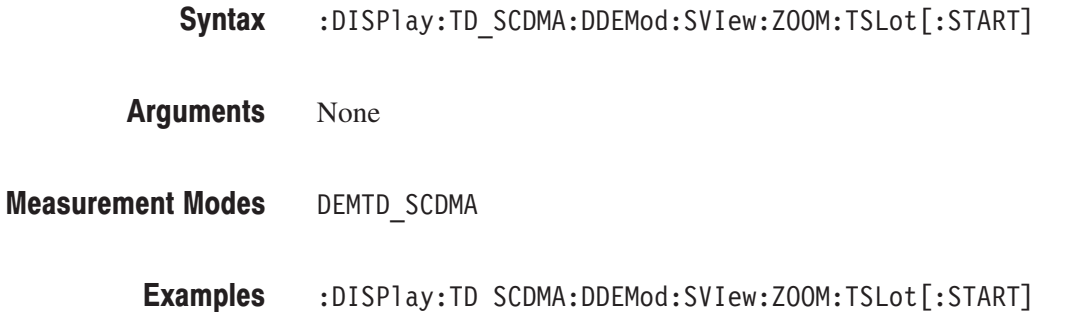

Sets the zoom to the timeslot start.

RSA3408A Programmer Manual

# :DISPlay:TD\_SCDMA:SPECtrum Subgroup

#### **TD-SCDMA Analysis, Option 28 Only**

The :DISPlay:TD\_SCDMA:SPECtrum commands control the spectrum display in the channel power, intermodulation, spectrum emission mask (SEM), and occupied bandwidth measurements under the TD-SCDMA standard.

**NOTE**. To use a command from this group, you must have selected DEMTD\_SCDMA (TD-SCDMA analysis) in the :INSTrument[:SELect] command.

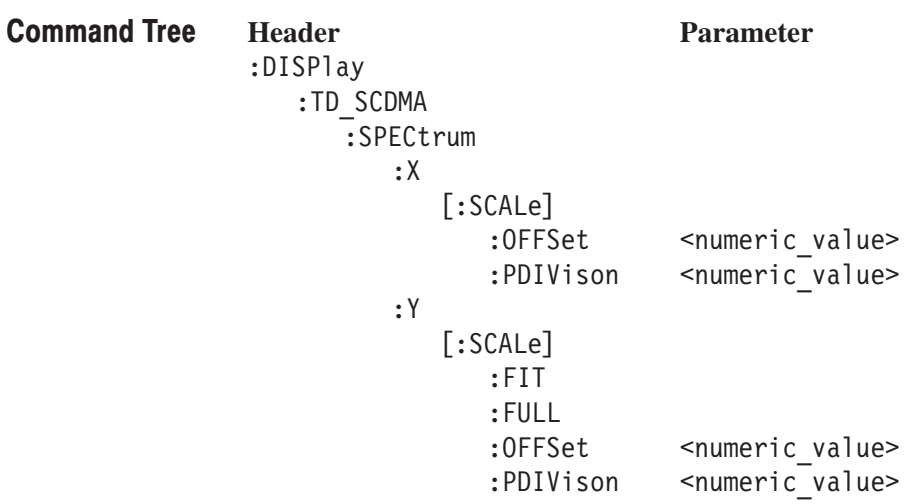

# :DISPlay:TD\_SCDMA:SPECtrum:X[:SCALe]:OFFSet(?)

Sets or queries the minimum value (left edge) of the horizontal axis (frequency) in the spectrum view.

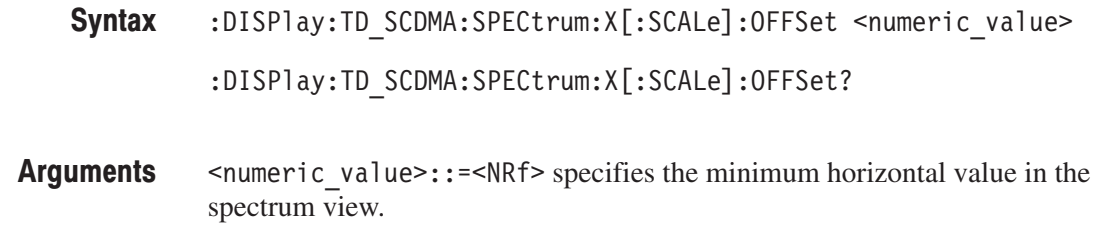

- DEMTD SCDMA **Measurement Modes** 
	- :DISPlay:TD SCDMA:SPECTrum:X:SCALe:OFFSet 100MHZ sets the minimum horizontal value to 100 MHz in the spectrum view under the TD-SCDMA standard. **Example**

# :DISPlay:TD\_SCDMA:SPECtrum:X[:SCALe]:PDIVision(?)

Sets or queries the horizontal, or frequency, scale (per division) in the spectrum view.

- :DISPlay:TD\_SCDMA:SPECtrum:X[:SCALe]:PDIVision <numeric\_value> :DISPlay:TD\_SCDMA:SPECtrum:X[:SCALe]:PDIVision? Syntax
- <numeric value>::=<NRf> specifies the horizontal scale in the spectrum view. **Arguments**
- DEMTD SCDMA **Measurement Modes** 
	- :DISPlay:TD SCDMA:SPECTrum:X:SCALe:PDIVision 100kHz sets the horizontal scale to 100 kHz/div in the spectrum view under the TD-SCDMA standard. **Example**

# :DISPIay:TD\_SCDMA:SPECtrum:Y[:SCALe]:FIT (No Query Form)

Runs autoscale on the spectrum view. The auto-scale automatically sets the value and scale of the vertical axis so that the whole waveform is displayed on the screen.

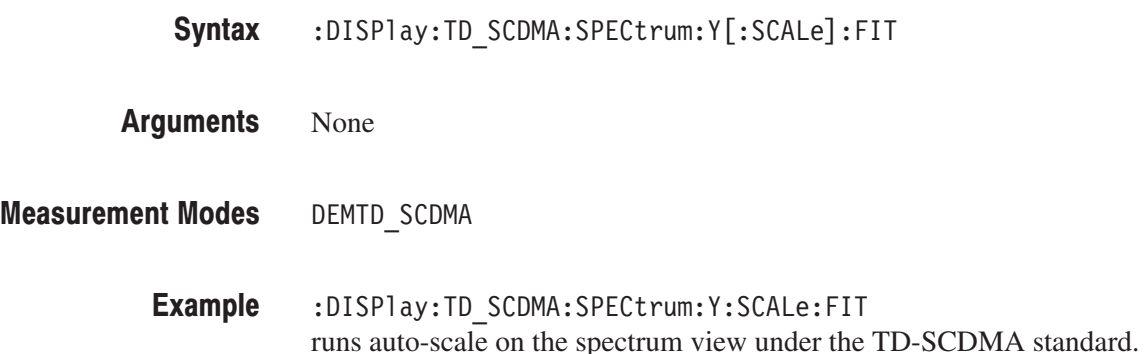

# :DISPIay:TD\_SCDMA:SPECtrum:Y[:SCALe]:FULL (No Query Form)

Sets the vertical axis to the default full-scale value in the spectrum view.

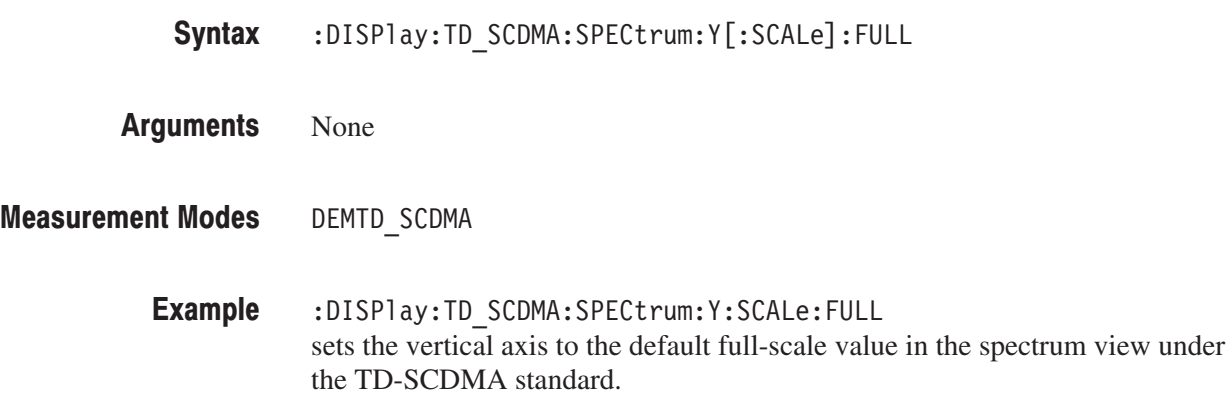

# :DISPlay:TD\_SCDMA:SPECtrum:Y[:SCALe]:OFFSet(?)

Sets or queries the minimum vertical, or amplitude value (bottom) in the spectrum view.

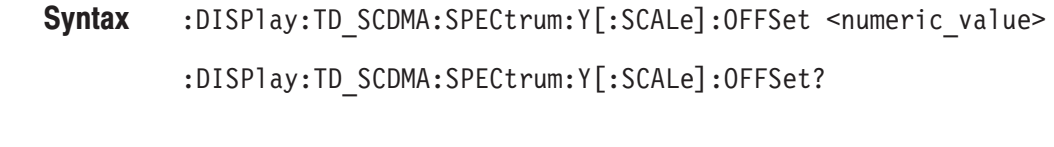

- $\le$ numeric value>::= $\le$ NRf> specifies the minimum vertical value. Range: –200 to 100 dBm **Arguments**
- DEMTD SCDMA **Measurement Modes** 
	- :DISPlay:TD SCDMA:SPECtrum:Y:SCALe:OFFSet -100dBm sets the minimum vertical value to –100 dBm in the spectrum view under the TD-SCDMA standard. **Example**

# :DISPIay:TD\_SCDMA:SPECtrum:Y[:SCALe]:PDIVision(?)

Sets or queries the vertical, or power, scale (per division) in the spectrum view.

- :DISPlay:TD\_SCDMA:SPECtrum:Y[:SCALe]:PDIVision <numeric\_value> :DISPlay:TD\_SCDMA:SPECtrum:Y[:SCALe]:PDIVision? Syntax
- $\le$ numeric value>::= $\le$ NRf> specifies the vertical scale in the spectrum view. **Arguments**
- Range: 0 to 10 dB/div
- DEMTD SCDMA **Measurement Modes** 
	- :DISPlay:TD SCDMA:SPECTrum:Y:SCALe:PDIVision 10dB sets the vertical scale to 10 dB/div in the spectrum view under the TD-SCDMA standard. **Example**

### :DISPIay:WLAN:DDEMod Subgroup www.angles.com

ption 29 Only

The :DISPlay:WLAN:DDEMod commands control display of the main view and subview for the WLAN analysis.

-*. To use a command from this group, you must have selected DEMWLAN (WLAN analysis) in the :INSTrument[:SELect] command.*

Use the :DISPlay:WLAN:SPECtrum commands to control spectrum display in the Spectrum Mask measurement.

Use the [:SENSe]:WLAN:MEASurement command to select the measurement item in the WLAN analysis.

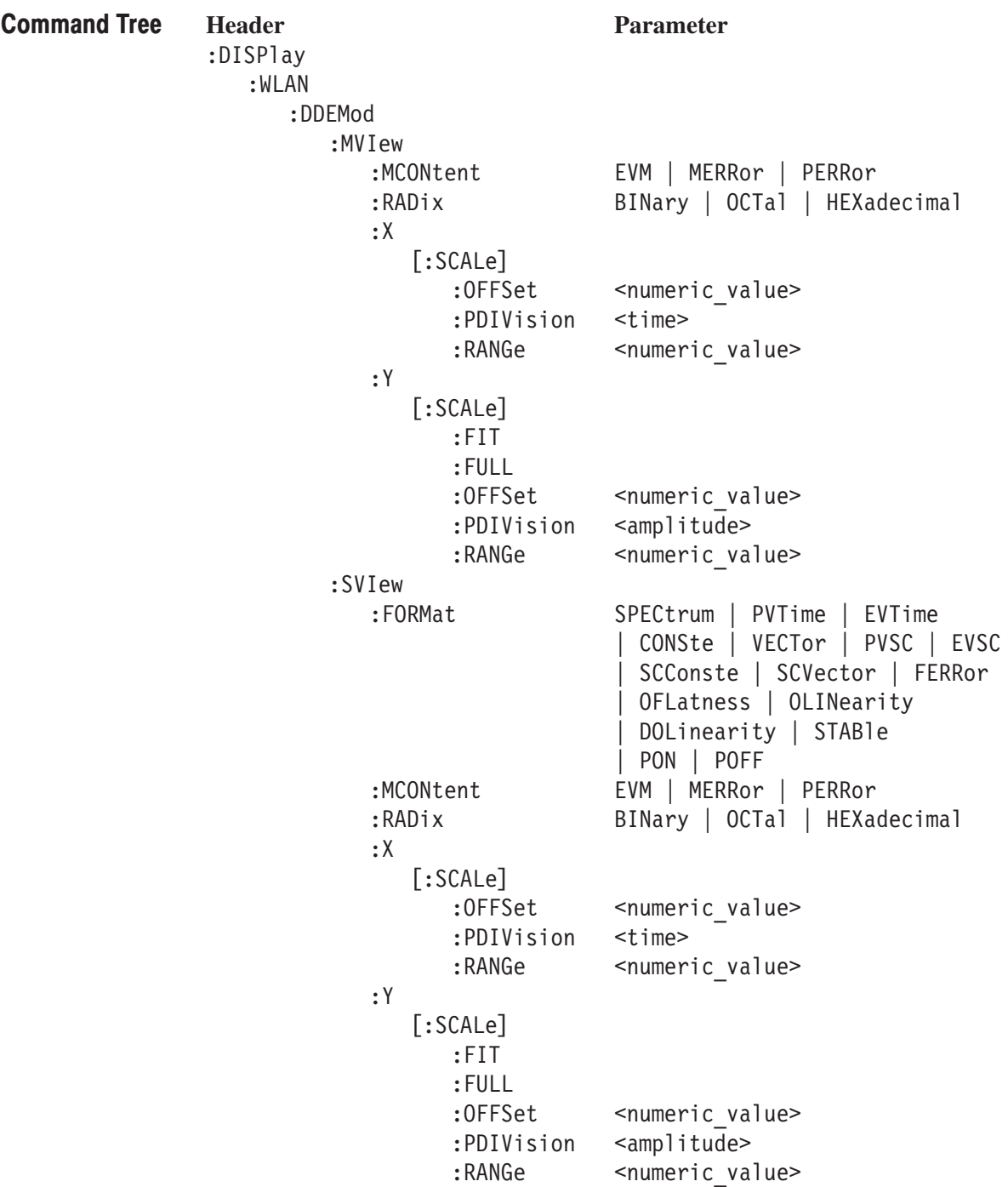

### :DISPlay:WLAN:DDEMod:MVlew:MCONtent(?)

Selects or queries the measurement content of the main view in the WLAN analysis. This command is valid when [:SENSe]:WLAN:MEASure is set to EVTime or EVSC.

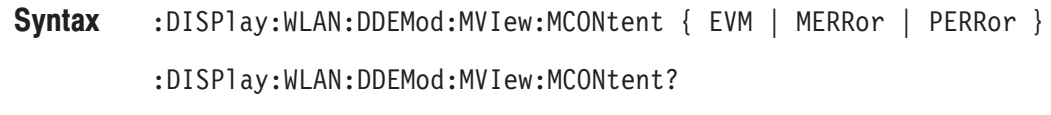

EVM selects the EVM. MERRor selects the magnitude (amplitude) error. PERRor selects the phase error. Arguments

- DEMWLAN **Measurement Modes** 
	- :DISPlay:WLAN:DDEMod:MVIew:MCONtent EVM selects the EVM.for the main view content. **Examples**
- [:SENSe]:WLAN:MEASure **Related Commands**

# :DISPlay:WLAN:DDEMod:MVlew:RADix(?)

Selects or queries the base of symbols in the main view in the WLAN analysis.

This command is valid when :DISPlay:WLAN:DDEMod:MVIew:FORMat is set to STABle (symbol table).

- :DISPlay:WLAN:DDEMod:MVIew:RADix { BINary | OCTal | HEXadecimal } :DISPlay:WLAN:DDEMod:MVIew:RADix? Syntax
- BINary selects binary notation. **Arguments**

0CTa1 selects octal notation.

HEXadecimal selects hexadecimal notation.

DEMWLAN **Measurement Modes** 

> :DISPlay:WLAN:DDEMod:MVIew:RADix BINary selects binary notation for the symbol table. **Examples**

:DISPlay:WLAN:DDEMod:SVIew:FORMat **Related Commands** 

### :DISPIay:WLAN:DDEMod:MVIew:X[:SCALe]:OFFSet(?)

Sets or queries the minimum horizontal value (left edge) in the main view during the WLAN analysis.

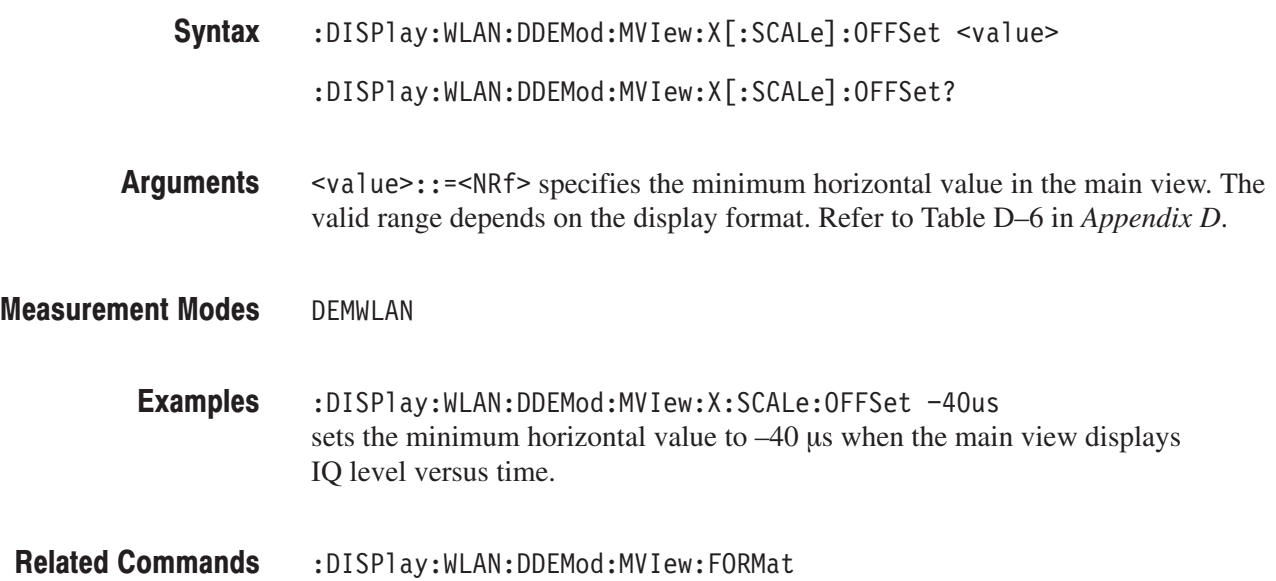

### :DISPIay:WLAN:DDEMod:MVIew:X[:SCALe]:PDIVision(?)

Sets or queries the horizontal scale (time per division) in the time domain display. This command is valid when [:SENSe]:WLAN:MEASurement is set to PVTime, EVTime, EVSC, PVSC, or FERRor (EVSC and PVSC are for non-OFDM display data).

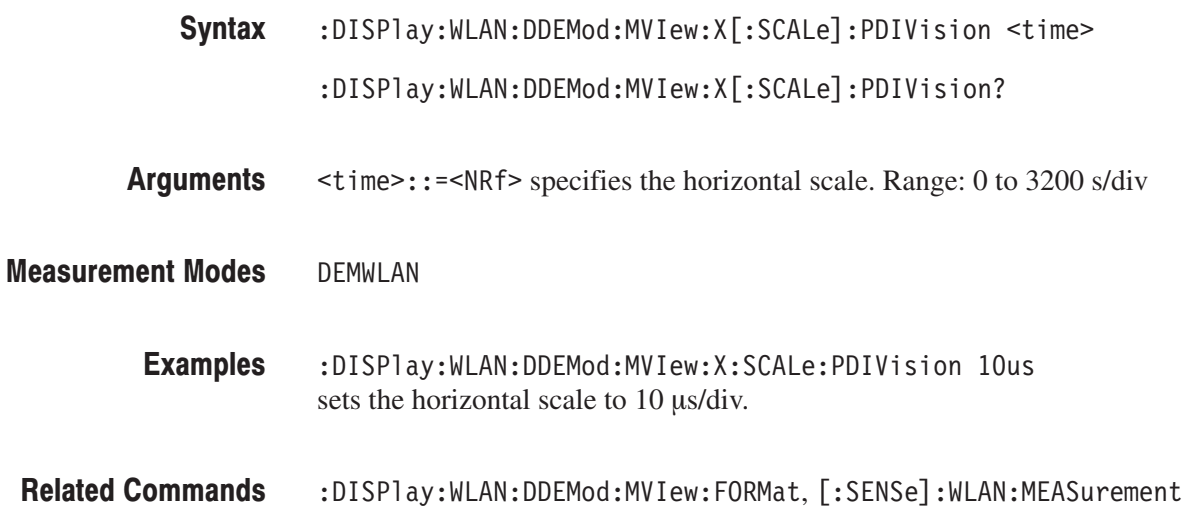

# :DISPIay:WLAN:DDEMod:MVIew:X[:SCALe]:RANGe(?)

Sets or queries the full-scale value of the horizontal axis in the main view during the WLAN analysis.

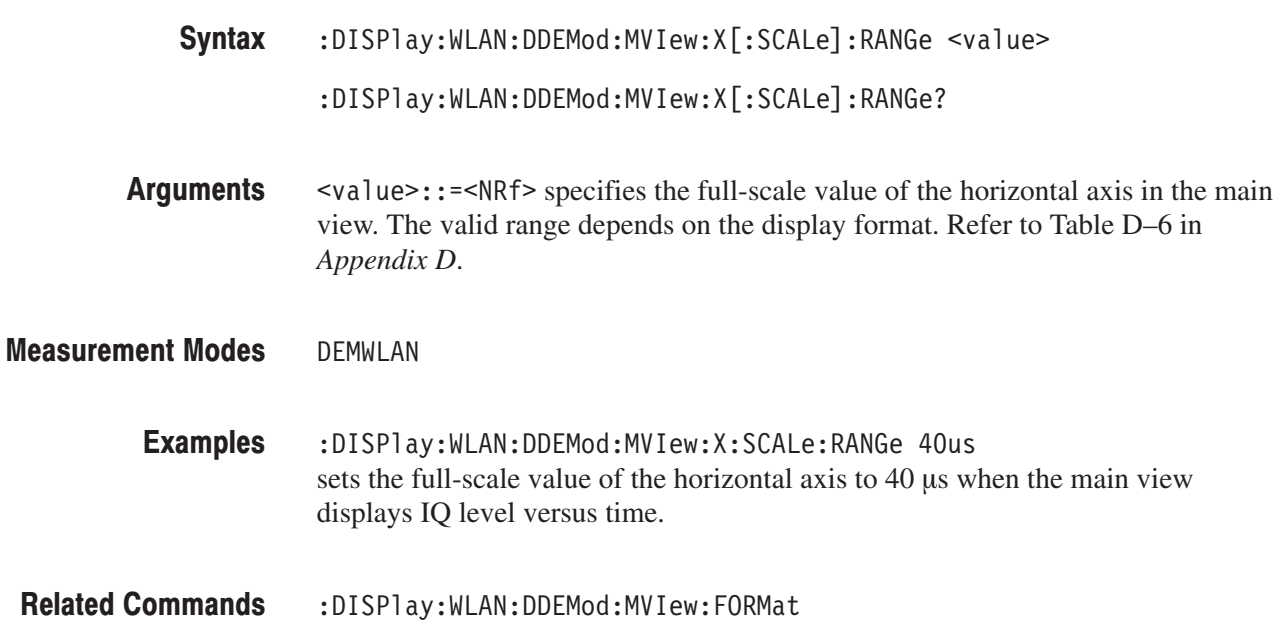

### :DISPIay:WLAN:DDEMod:MVIew:Y[:SCALe]:FIT (No Query Form)

Runs the auto-scale on the main view during the WLAN analysis. The auto-scale automatically sets the start value and scale of the vertical axis to fit the waveform to the screen.

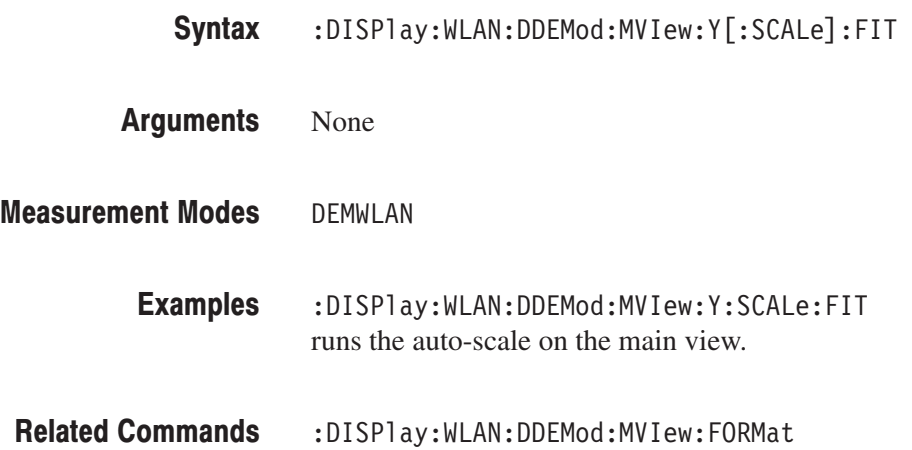

### :DISPIay:WLAN:DDEMod:MVIew:Y[:SCALe]:FULL (No Query Form)

Sets the vertical axis in the main view to the default full-scale value during the WLAN analysis.

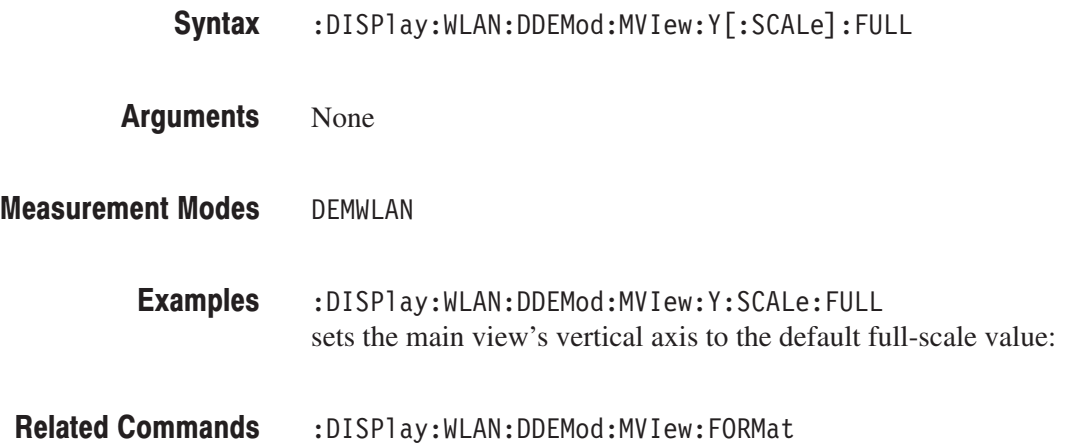

# :DISPIay:WLAN:DDEMod:MVIew:Y[:SCALe]:OFFSet(?)

Sets or queries the minimum vertical value in the main view (bottom) during the WLAN analysis.

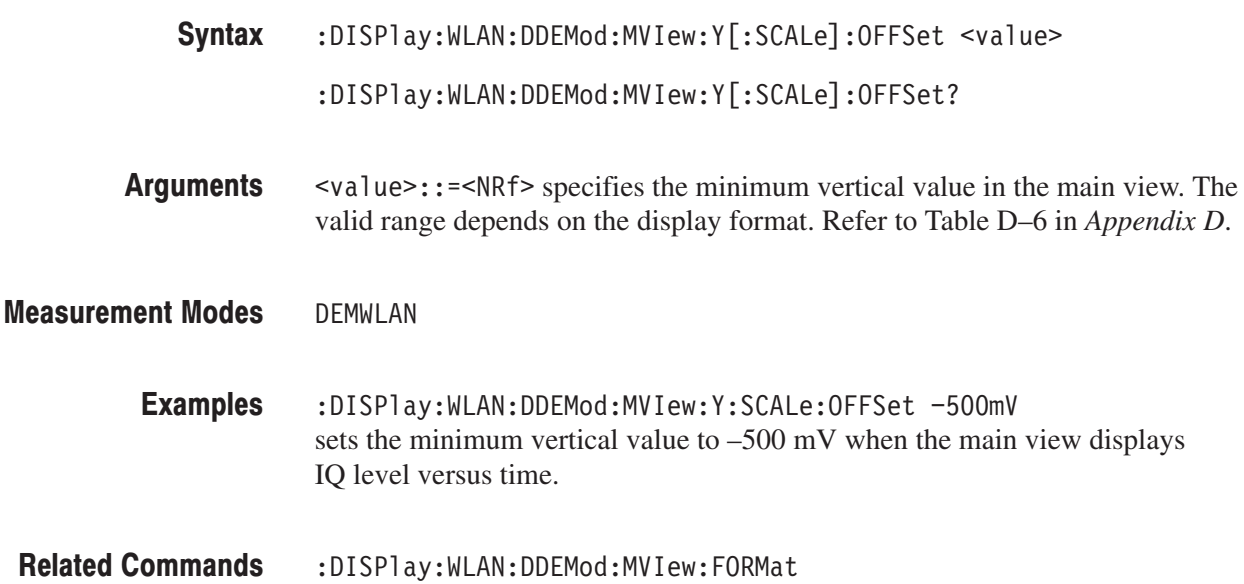

### :DISPIay:WLAN:DDEMod:MVIew:Y[:SCALe]:PDIVision(?)

Sets or queries the vertical scale (per division) in the time domain display. This command is valid when [:SENSe]:WLAN:MEASurement is set to PVTime, EVTime, EVSC, PVSC, or FERRor (EVSC and PVSC are for non-OFDM display data).

:DISPlay:WLAN:DDEMod:MVIew:Y[:SCALe]:PDIVision <value> :DISPlay:WLAN:DDEMod:MVIew:Y[:SCALe]:PDIVision? Syntax

 $\le$ value> $\cdot$ :  $\le$ NRf> specifies the vertical scale. The valid range depends on the display format. Refer to Table D–6 in *Appendix D*. **Arguments** 

DEMWLAN **Measurement Modes** 

> :DISPlay:WLAN:DDEMod:MVIew:Y:SCALe:PDIVision 10 sets the vertical scale to 10 dB/div. **Examples**

:DISPlay:WLAN:DDEMod:MVIew:FORMat, [:SENSe]:WLAN:MEASurement **Related Commands** 

### :DISPIay:WLAN:DDEMod:MVIew:Y[:SCALe]:RANGe(?)

Sets or queries full-scale value of the vertical axis in the main view during the WLAN analysis.

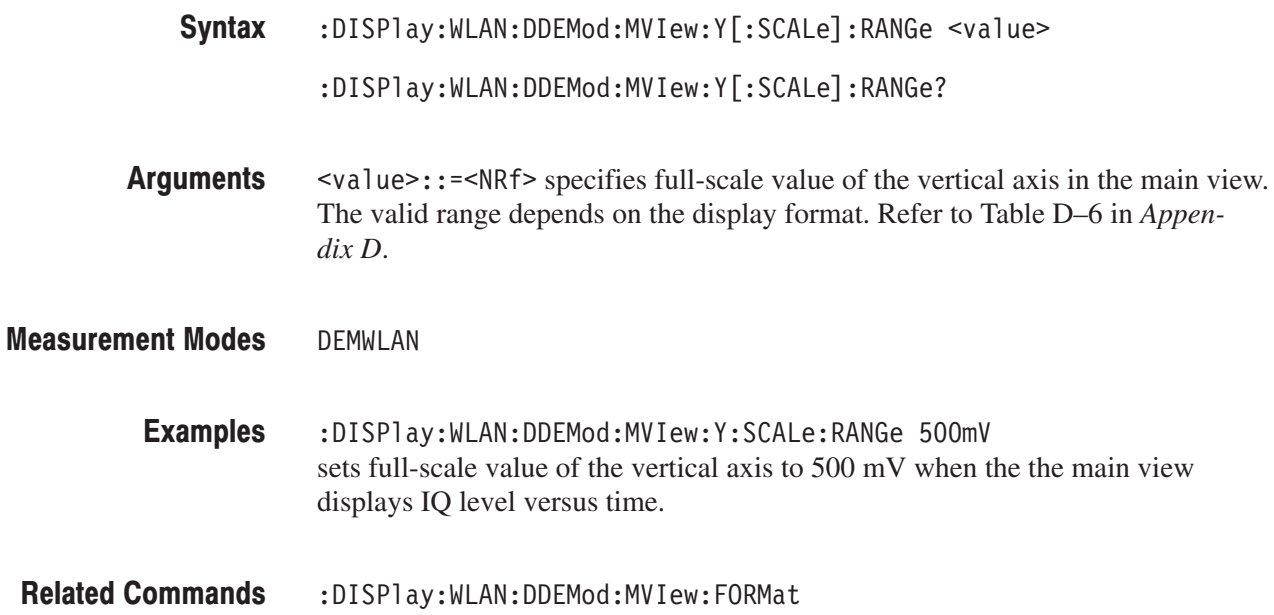

### :DISPlay:WLAN:DDEMod:SVlew:FORMat(?)

Selects or queries the display format of the subview in the WLAN analysis.

**Syntax** :DISPlay:WLAN:DDEMod:SVIew:FORMat { SPECtrum | PVTime | EVTime | CONSte | VECTor | PVSC | EVSC | SCConste | SCVector | FERRor | OFLatness | OLINearity | DOLinearity | STABle | PON | POFF } :DISPlay:WLAN:DDEMod:SVIew:FORMat?

**Arguments** The arguments and display formats are listed below:

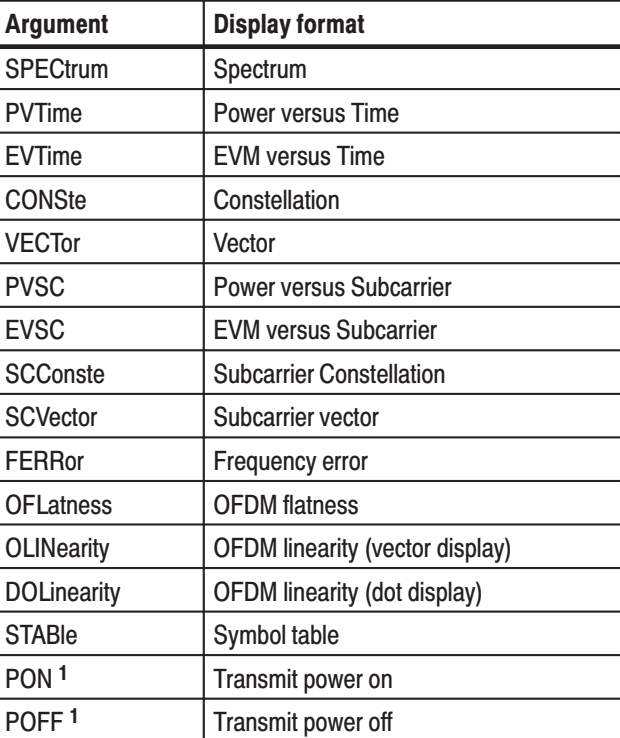

#### Table 2-56: Subview display formats

Valid when [:SENSe]:WLAN:MEASurement is set to TPOWer.

**Measurement Modes DEMWLAN** 

 $\mathbf{1}$ 

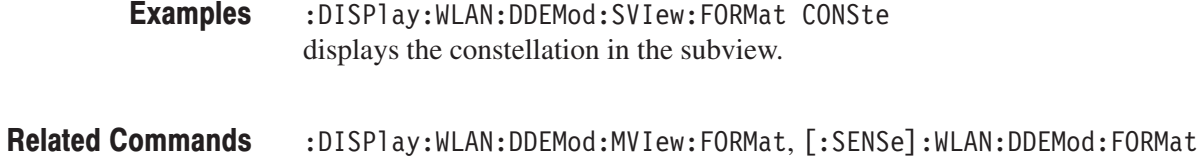

### :DISPlay:WLAN:DDEMod:SVIew:MCONtent(?)

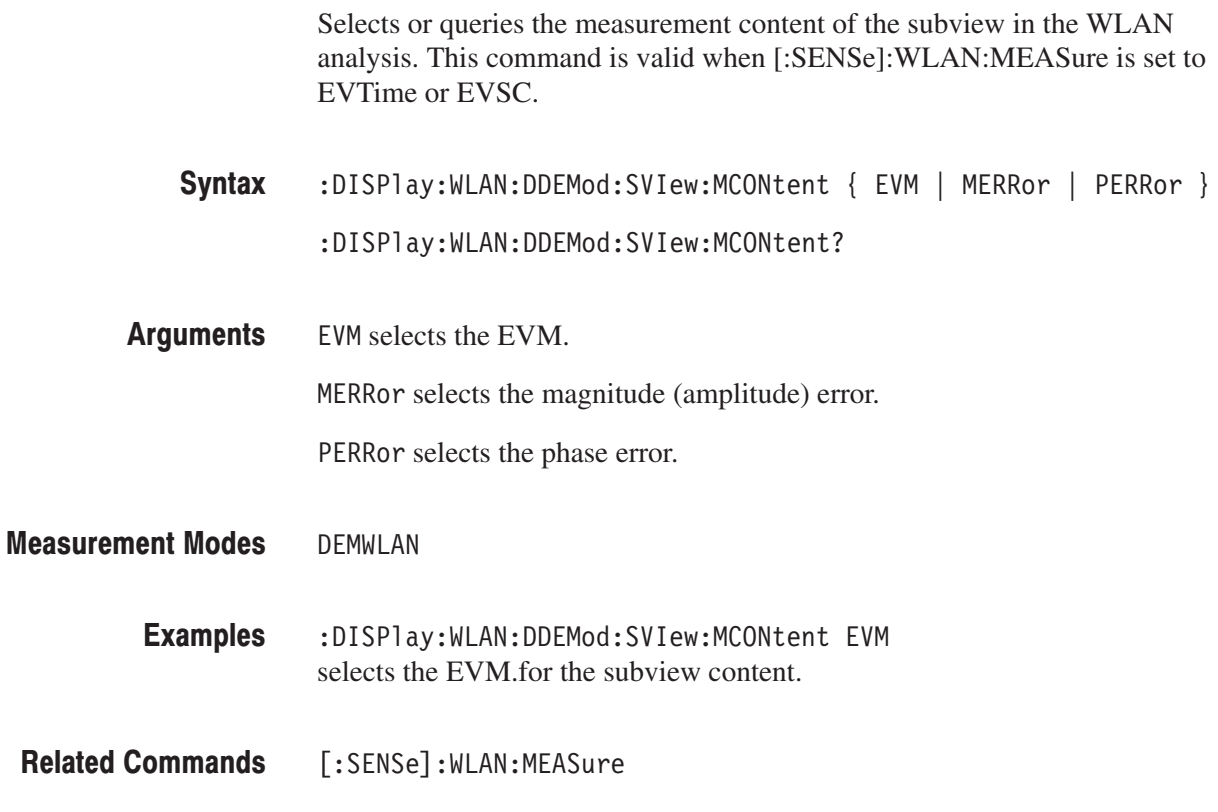

# :DISPlay:WLAN:DDEMod:SVlew:RADix(?)

Selects or queries the base of symbols in the subview during the WLAN analysis.

This command is valid when :DISPlay:WLAN:DDEMod:SVIew:FORMat is set to STABle (symbol table).

- :DISPlay:WLAN:DDEMod:SVIew:RADix { BINary | OCTal | HEXadecimal } :DISPlay:WLAN:DDEMod:SVIew:RADix? Syntax
- BINary selects binary notation. **Arguments**

0CTa1 selects octal notation.

- HEXadecimal selects hexadecimal notation.
- DEMWLAN **Measurement Modes**

:DISPlay:WLAN:DDEMod:MVIew:RADix BINary selects binary notation for the symbol table. **Examples** 

:DISPlay:WLAN:DDEMod:SVIew:FORMat **Related Commands** 

### :DISPIay:WLAN:DDEMod:SVIew:X[:SCALe]:OFFSet(?)

Sets or queries the minimum horizontal value (left edge) in the subview during the WLAN analysis.

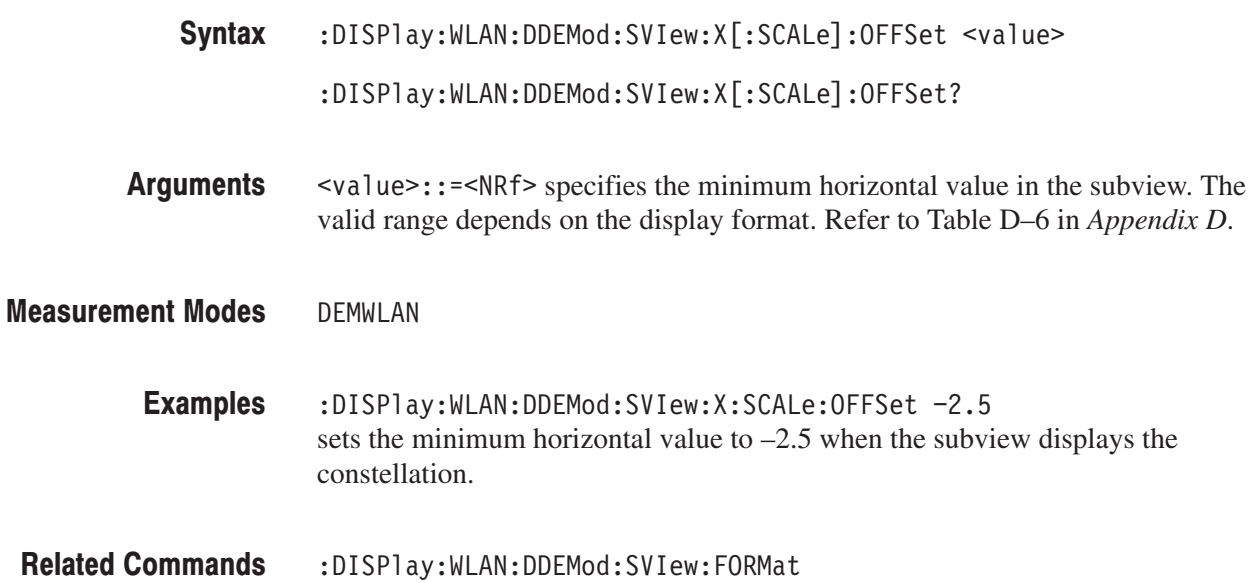

### :DISPIay:WLAN:DDEMod:SVIew:X[:SCALe]:PDIVision(?)

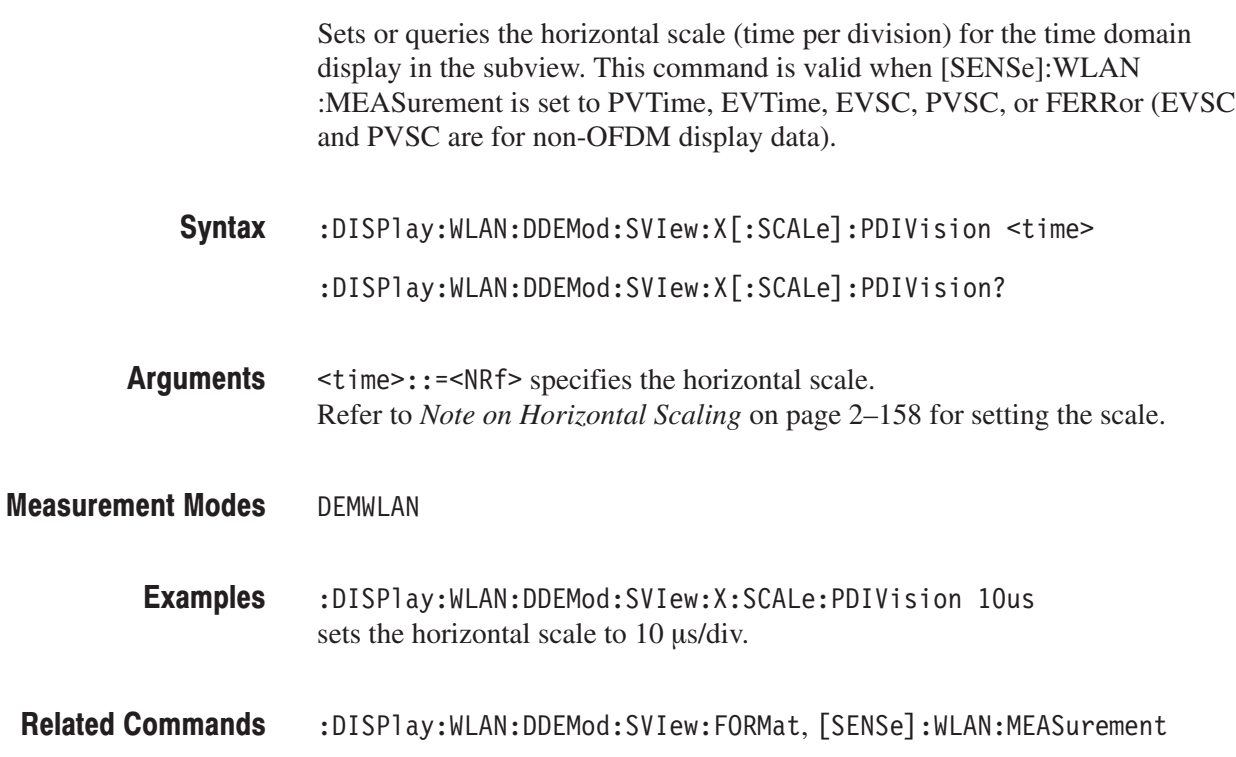

# :DISPIay:WLAN:DDEMod:SVIew:X[:SCALe]:RANGe(?)

Sets or queries full-scale value of the horizontal axis in the subview during the WLAN analysis.

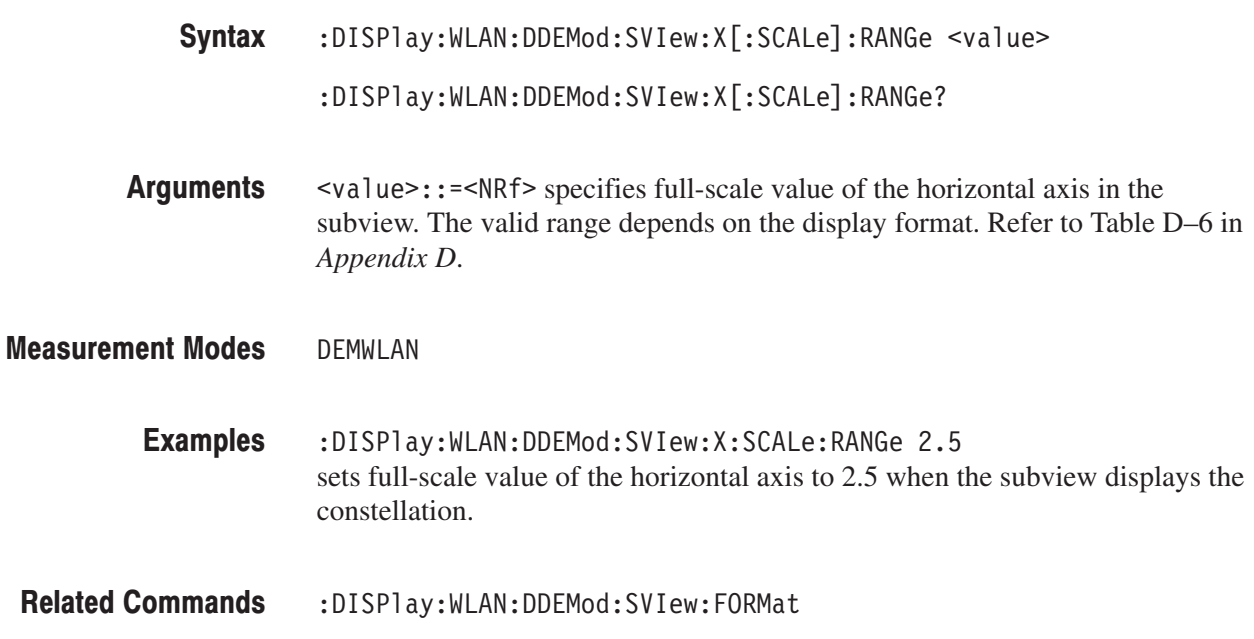

### :DISPIay:WLAN:DDEMod:SVIew:Y[:SCALe]:FIT (No Query Form)

Runs the auto-scale on the subview during the WLAN analysis. The auto-scale automatically sets the start value and scale of the vertical axis to fit the waveform to the screen.

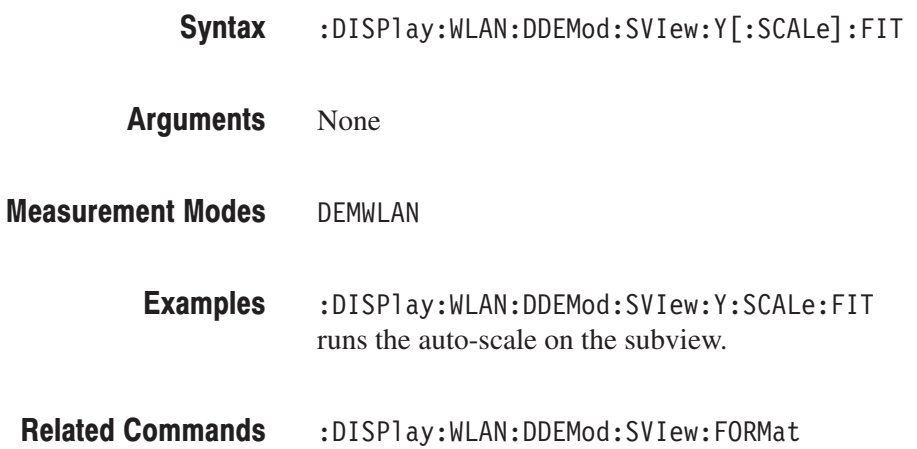

# :DISPIay:WLAN:DDEMod:SVIew:Y[:SCALe]:FULL (No Query Form)

Sets the vertical axis in the subview to the default full-scale value during the WLAN analysis.

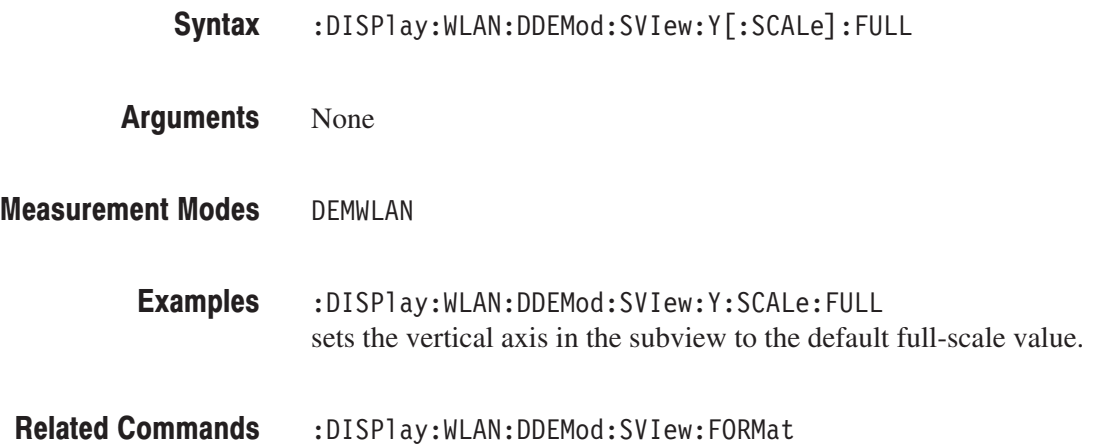

# :DISPlay:WLAN:DDEMod:SVIew:Y[:SCALe]:OFFSet(?)

Sets or queries the minimum vertical value (bottom) in the subview during the WLAN analysis.

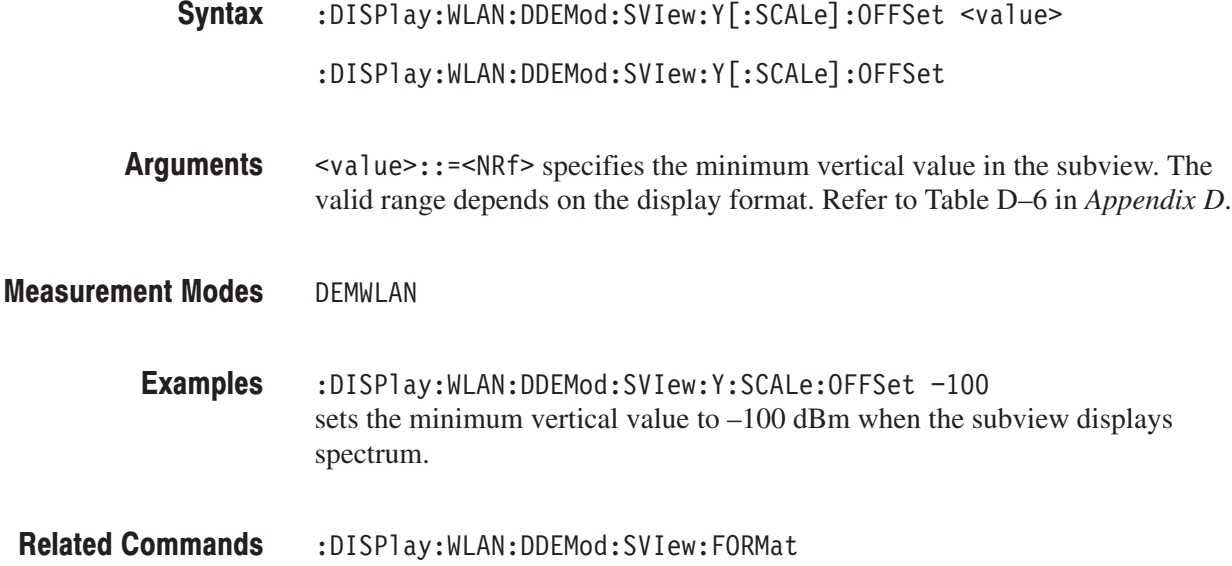

### :DISPIay:WLAN:DDEMod:SVIew:Y[:SCALe]:PDIVision(?)

Sets or queries the vertical scale (per division) for the time domain display in the subview. This command is valid when [:SENSe]:WLAN:MEASurement is set to PVTime, EVTime, EVSC, PVSC, or FERRor (EVSC and PVSC are for non-OFDM display data).

:DISPlay:WLAN:DDEMod:SVIew:Y[:SCALe]:PDIVision <value> :DISPlay:WLAN:DDEMod:SVIew:Y[:SCALe]:PDIVision? Syntax

 $\le$ value> $\cdot$ :  $\le$ NRf> specifies the vertical scale. The valid range depends on the display format. Refer to Table D–6 in *Appendix D*. **Arguments** 

DEMWLAN **Measurement Modes** 

> :DISPlay:WLAN:DDEMod:SVIew:Y:SCALe:PDIVision 10 sets the vertical scale to 10 dB/div. **Examples**

:DISPlay:WLAN:DDEMod:SVIew:FORMat, [:SENSe]:WLAN:MEASurement **Related Commands** 

### :DISPIay:WLAN:DDEMod:SVIew:Y[:SCALe]:RANGe(?)

Sets or queries full-scale value of the vertical axis in the subview during the WLAN analysis.

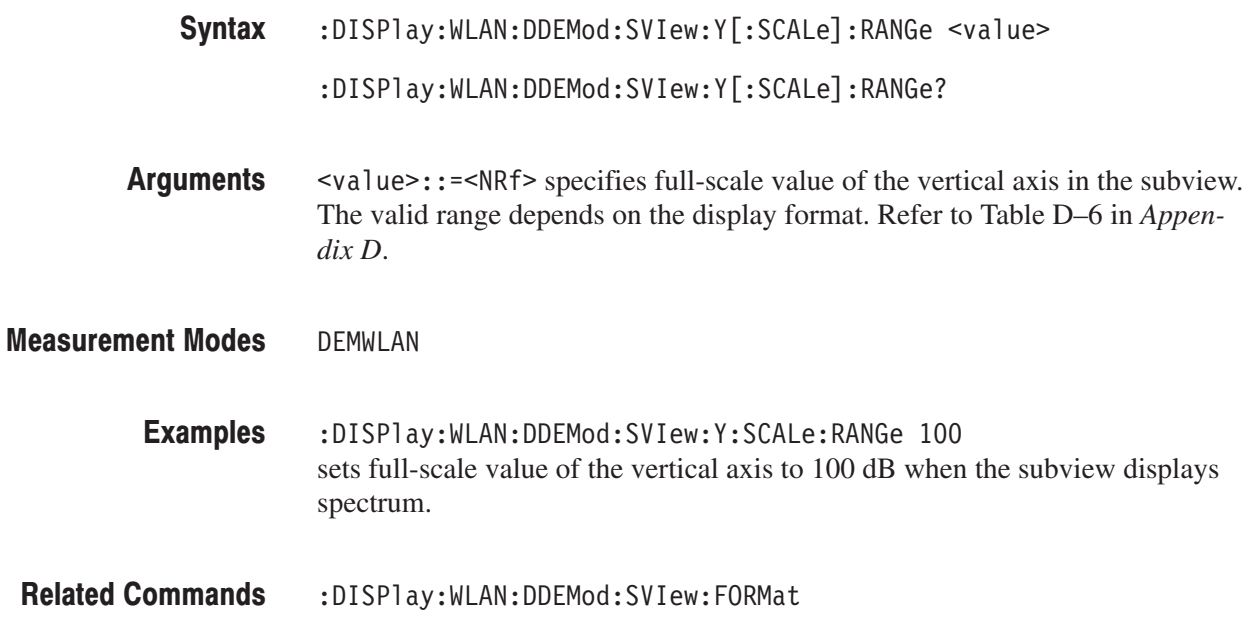

### :DISPlay:WLAN:SPECtrum Subgroup

#### **WLAN, Option 29 Only**

The :DISPlay:WLAN:SPECtrum commands control the spectrum display in the spectrum mask and transmit power measurements under the WLAN standard.

**NOTE.** To use a command from this group, you must have selected DEMWLAN (WLAN analysis) in the :INSTrument[:SELect] command.

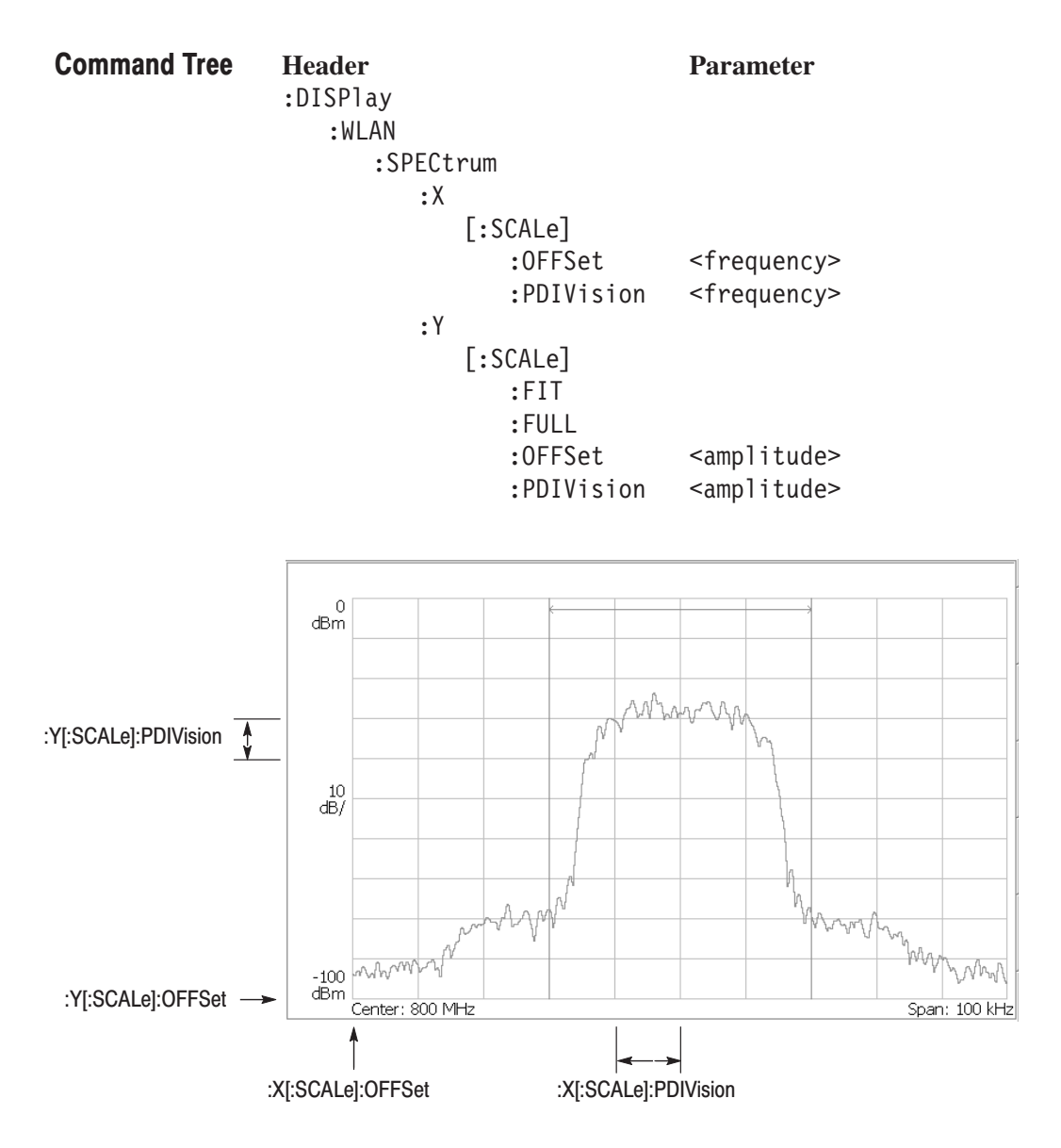

NOTE: Command header : DISPlay: WLAN: SPECtrum is omitted here.

Figure 2-18: : DISPlay: WLAN: SPECtrum command setting

### :DISPIay:WLAN:SPECtrum:X[:SCALe]:OFFSet(?)

Sets or queries the minimum horizontal, or frequency, value (left edge) in the spectrum view.

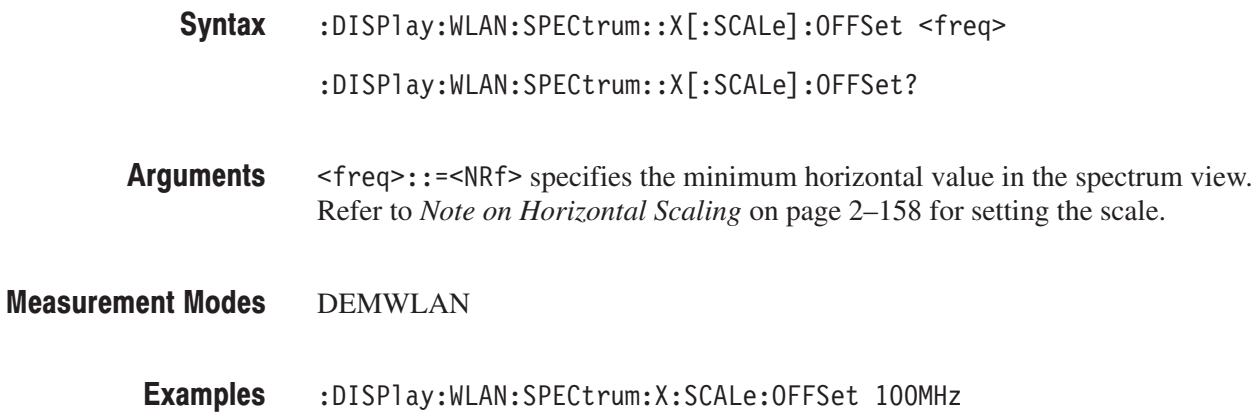

# :DISPlay:WLAN:SPECtrum:X[:SCALe]:PDIVision(?)

Sets or queries the horizontal, or frequency, scale (per division) in the spectrum view.

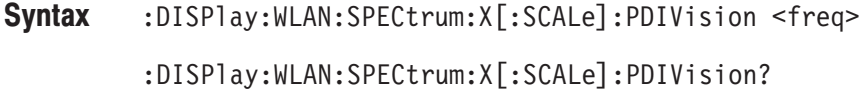

sets the minimum horizontal value to 100 MHz.

- $\langle$ freq>::= $\langle$ NRf> specifies the horizontal scale (per division). Refer to *Note on Horizontal Scaling* on page 2–158 for setting the scale. Arguments
- DEMWLAN **Measurement Modes** 
	- :DISPlay:WLAN:SPECtrum:X:SCALe:PDIVision 100.0E+3 sets the horizontal scale to 100 kHz/div. **Examples**

# :DISPIay:WLAN:SPECtrum:Y[:SCALe]:FIT (No Query Form)

Runs the auto-scale on the spectrum view. The auto-scale automatically sets the start value and scale of the vertical axis to fit the waveform to the screen.

:DISPlay:WLAN:SPECtrum:Y[:SCALe]:FIT Syntax

None **Arguments** 

DEMWLAN **Measurement Modes** 

> :DISPlay:WLAN:SPECtrum:Y:SCALe:FIT runs the auto-scale on the spectrum view. **Examples**

### :DISPIay:WLAN:SPECtrum:Y[:SCALe]:FULL (No Query Form)

Sets the vertical axis to the default full-scale value in the spectrum view.

:DISPlay:WLAN:SPECtrum:Y[:SCALe]:FULL Syntax

None **Arguments** 

- DEMWLAN **Measurement Modes** 
	- :DISPlay:WLAN:SPECtrum:Y:SCALe:FULL sets the vertical axis to the default full-scale value in the spectrum view. **Examples**

### :DISPIay:WLAN:SPECtrum:Y[:SCALe]:OFFSet(?)

Sets or queries the minimum vertical, or amplitude, value (bottom) in the spectrum view.

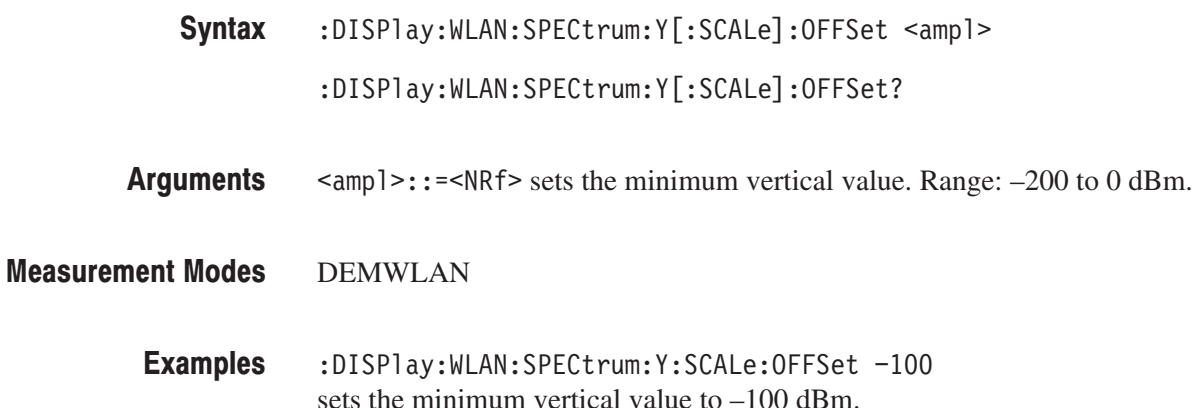

# :DISPIay:WLAN:SPECtrum:Y[:SCALe]:PDIVision(?)

Sets or queries the vertical, or amplitude, scale (per division) in the spectrum view.

- :DISPlay:WLAN:SPECtrum:Y[:SCALe]:PDIVision <ampl> :DISPlay:WLAN:SPECtrum:Y[:SCALe]:PDIVision? Syntax
- <ampl>::=<NRf> specifies the vertical scale in the spectrum view. Range: 0 to 10 dB/div. Arguments
- DEMWLAN **Measurement Modes** 
	- :DISPlay:WLAN:SPECtrum:Y:SCALe:PDIVision 10 sets the vertical scale to 10 dB/div. **Examples**

# **:FETCh Commands**

The :FETCh commands retrieve the measurements from the data taken by the latest INITiate command.

If you want to perform a FETCh operation on fresh data, use the :READ commands on page 2–619. The :READ commands acquire a new input signal and fetch the measurement results from that data.

**NOTE**. To use a :FETCh command, you must have set a measurement mode for *the FETCh operation using the :INSTrument[:SELect] command (refer to page 2–600).*

### **Command Tree**

**Header Parameter** :FETCh :ADEMod  $:AM?$ :RESult?  $:FM?$ :RESult?  $:PM?$ :CCDF? :DISTribution:CCDF? :OVIew? ALL | WIDTh | PPOWer | OORatio | RIPPle :PULSe? | PERiod | DCYCle | PHASe | CHPower | OBWidth | EBWidth | FREQuency :SPECtrum? :TAMPlitude? :TFRequency :SPECtrum? :ACPower? :CFRequency? :CHPower? :CNRatio? :EBWidth? :OBWidth? :SPURious? :TRANsient :FVTime? :IQVTime? :PVTime?

### :FETCh:ADEMod:AM? (Query Only)

Returns the results of the AM signal analysis in time series.

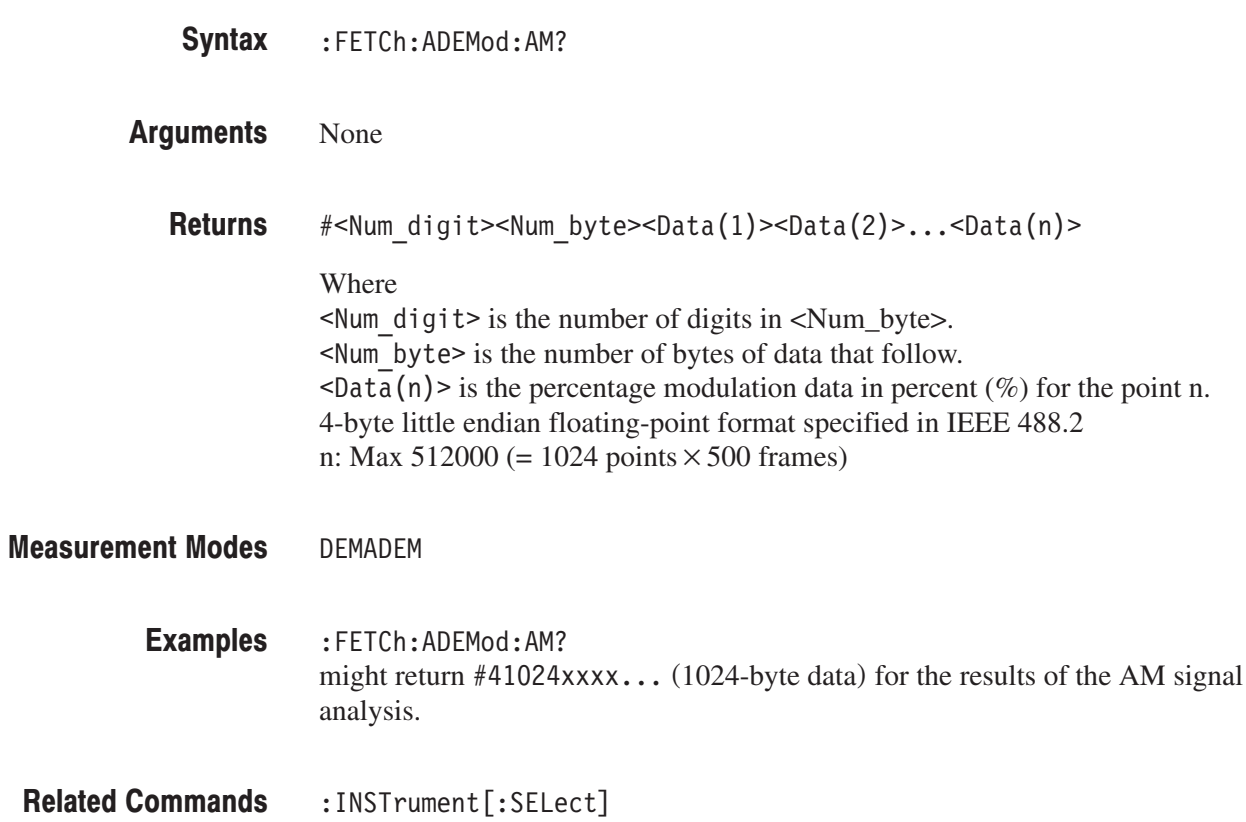

# :FETCh:ADEMod:AM:RESult? (Query Only)

Returns the measurement results of the AM signal analysis.

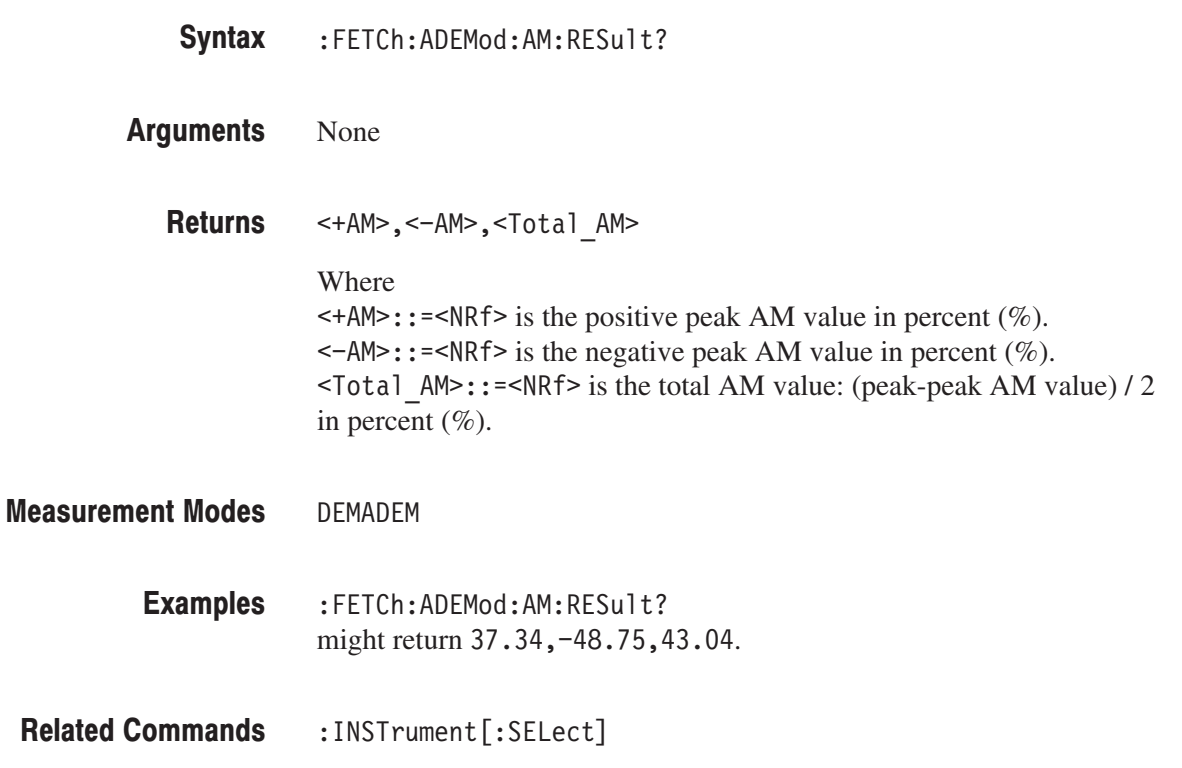
## :FETCh:ADEMod:FM? (Query Only)

Returns the results of the FM signal analysis in time series.

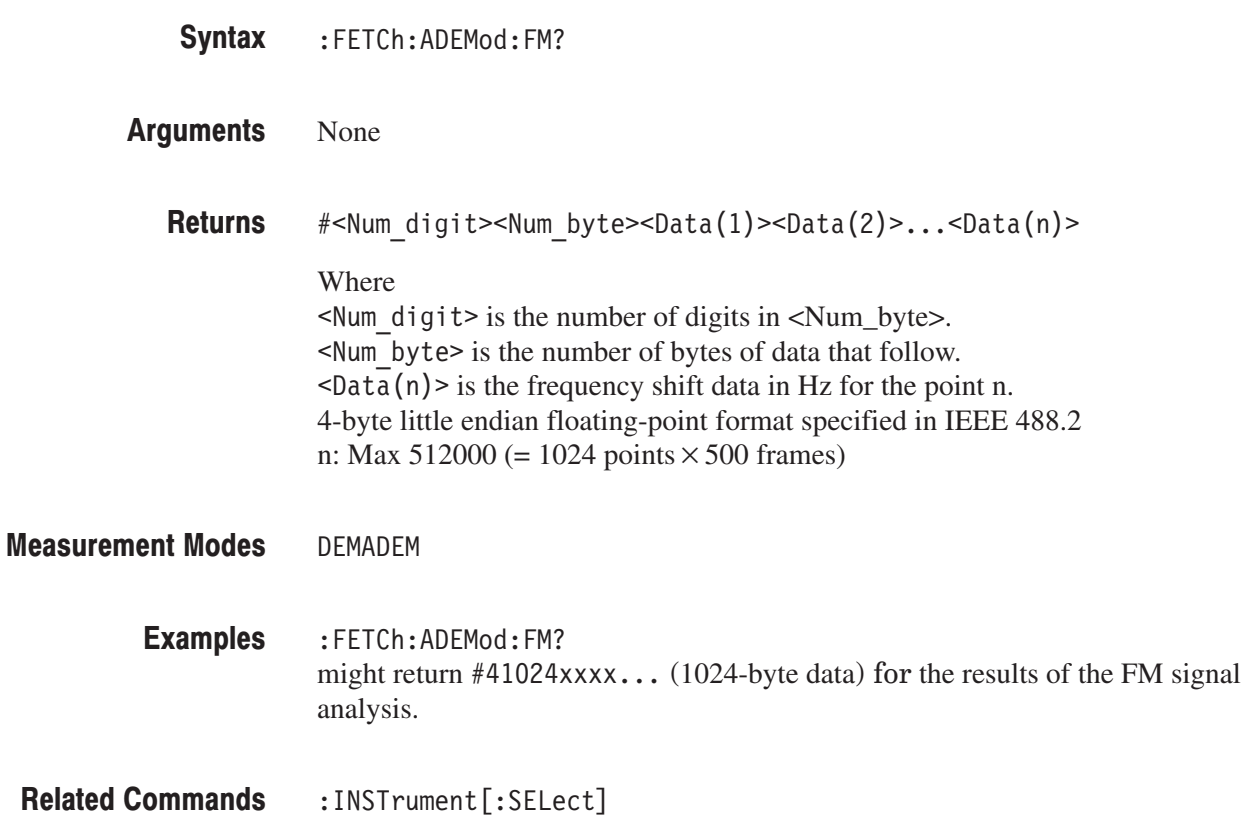

## :FETCh:ADEMod:FM:RESult? (Query Only)

Returns the measurement results of the FM signal analysis.

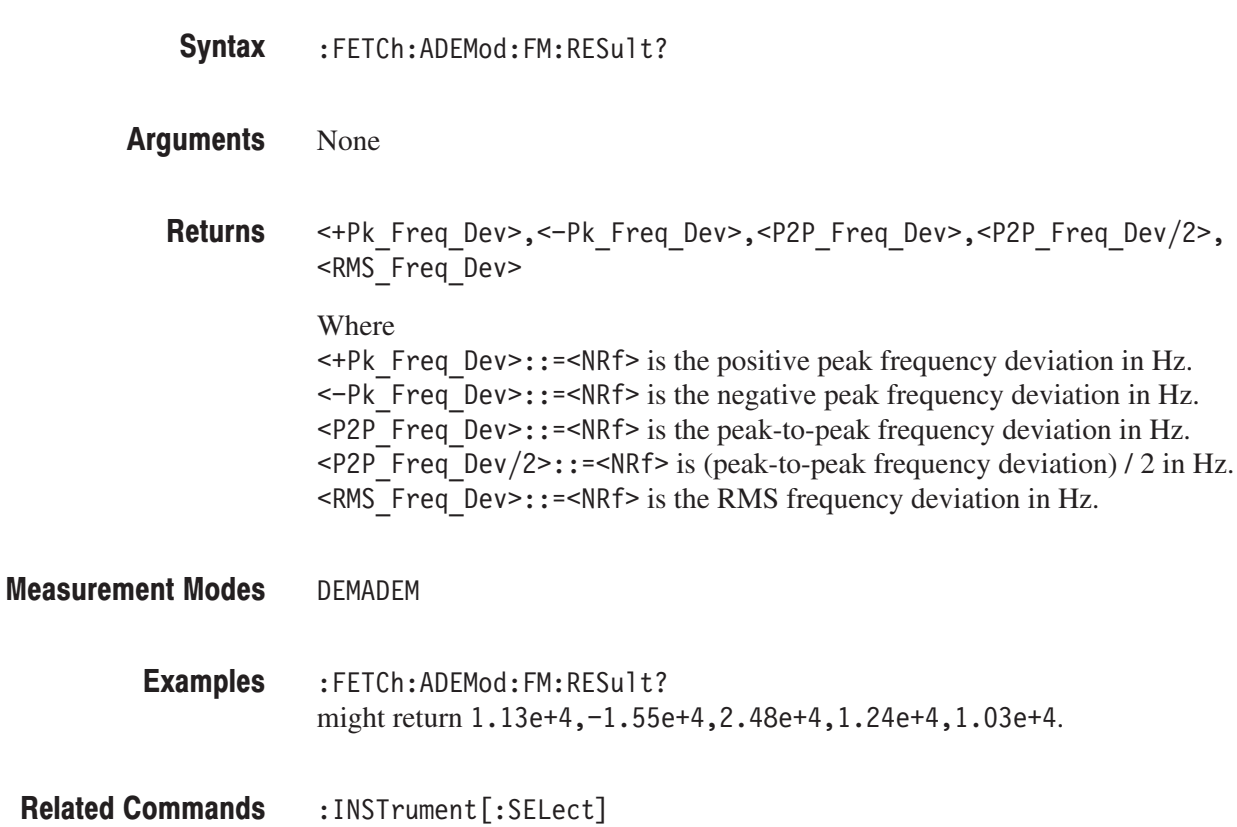

## :FETCh:ADEMod:PM? (Query Only)

Returns the results of the PM signal analysis in time series.

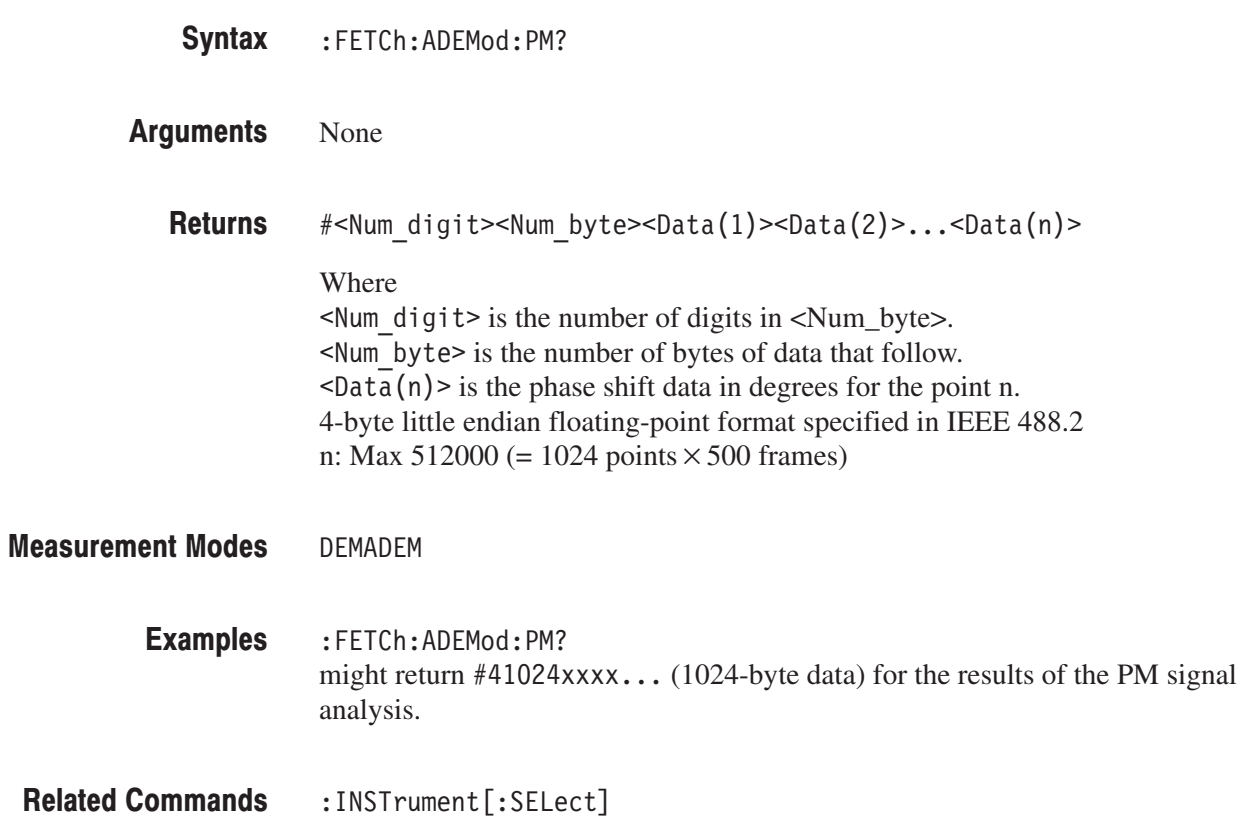

## :FETCh:CCDF? (Query Only)

Returns the CCDF measurement results.

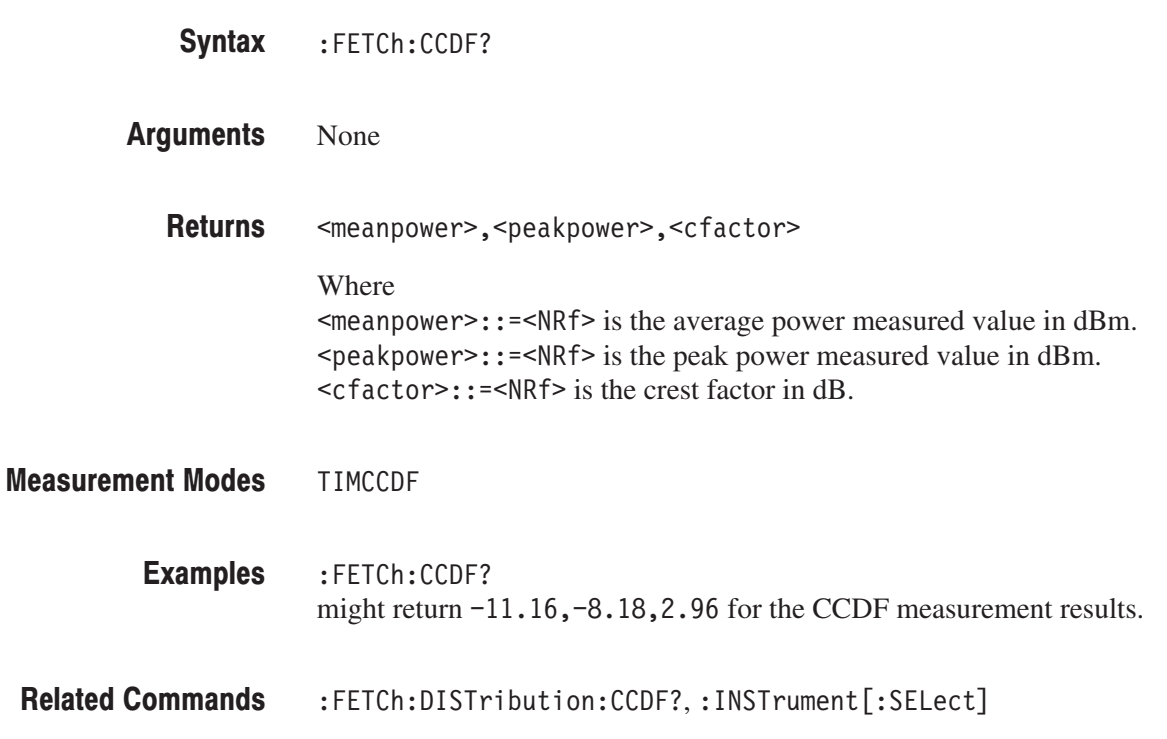

## :FETCh:DISTribution:CCDF? (Query Only)

Returns the CCDF trace data in the CCDF measurement.

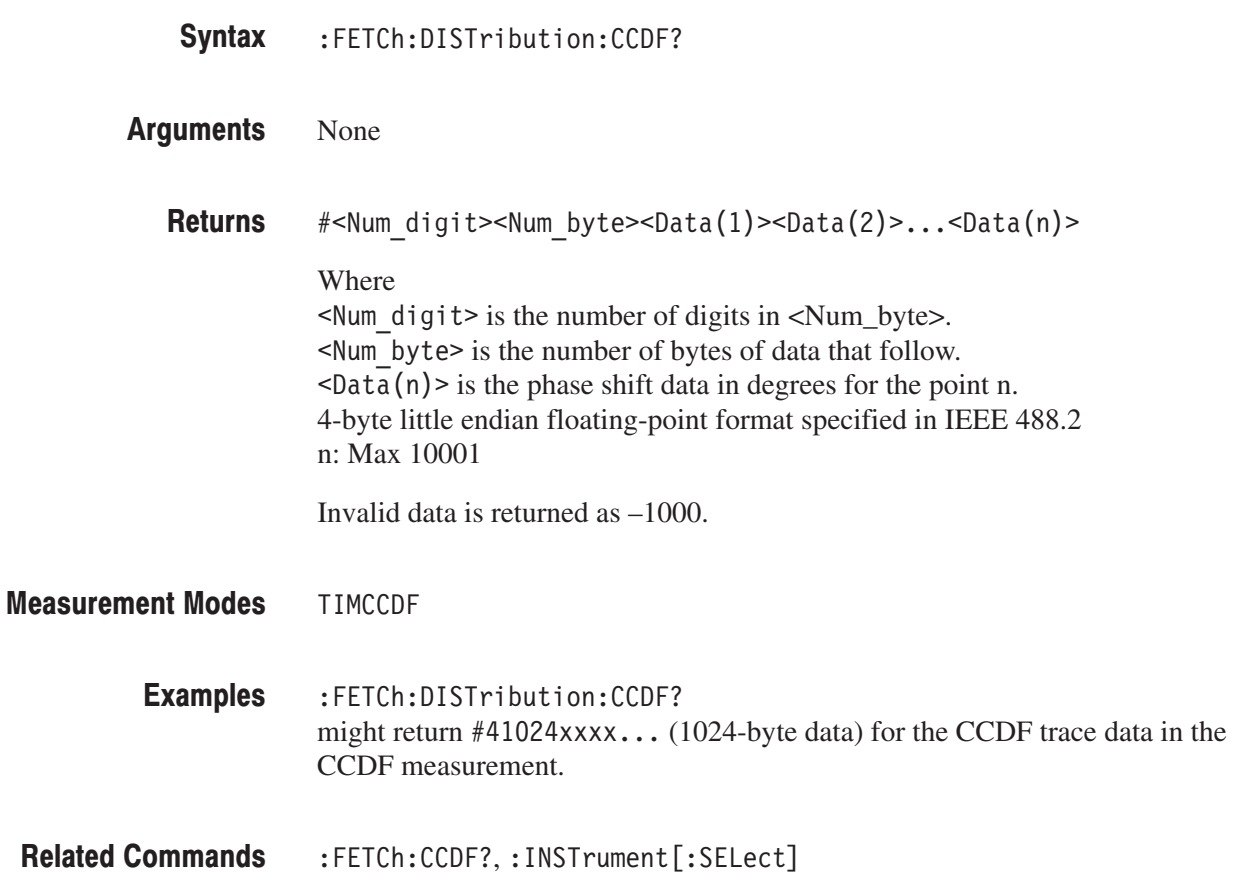

## :FETCh:OVIew? (Query Only)

Returns the minimum and maximum values for each 1024-point segment of waveform data displayed on the overview in the Demod (modulation analysis) and the Time (time analysis) modes.

**NOTE**. The :CONFigure:OVIew command must be run to turn measurement off *before the :FETCh:OVIew command is executed.*

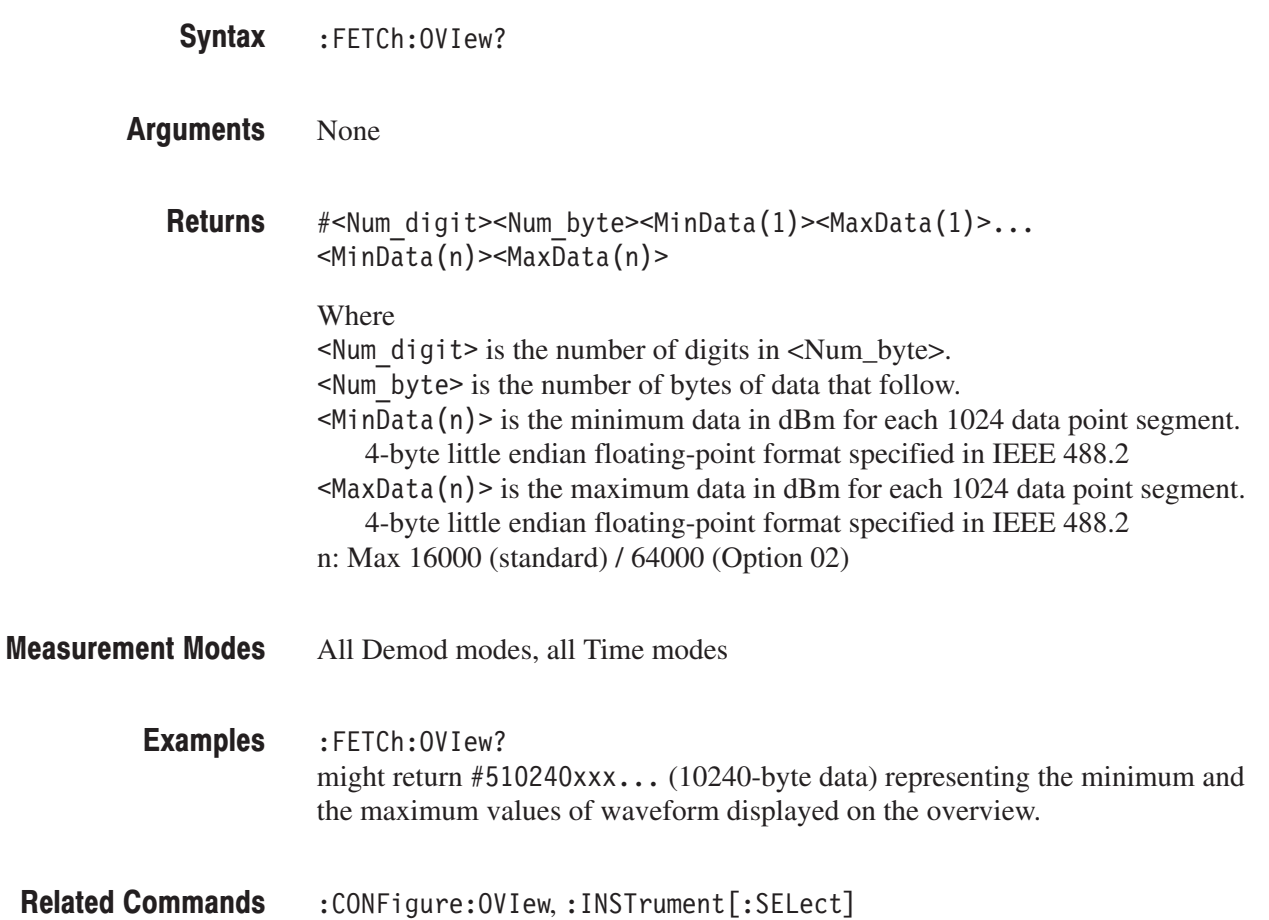

## :FETCh:PULSe? (Query Only)

Returns the result of the pulse characteristics analysis.

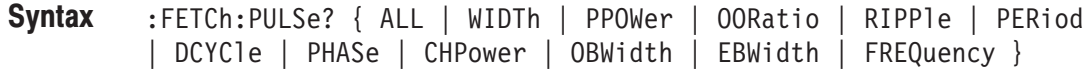

**Arguments** Information queried is listed below for each of the arguments:

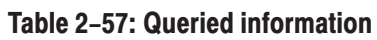

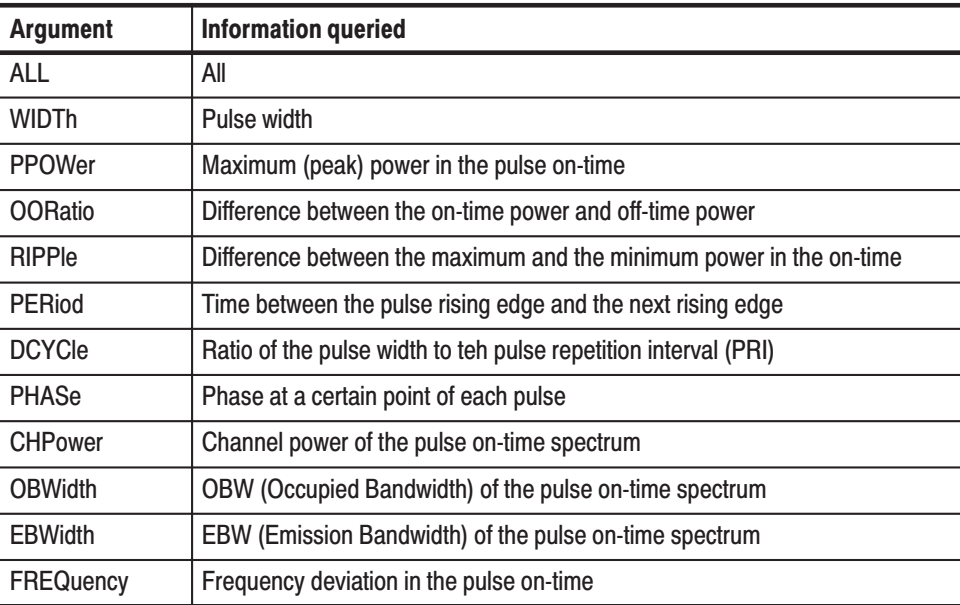

Returns are listed below for each of the arguments. **Returns** 

> ALL.<width>,<ppower>,<ooratio>,<ripple>,<period>,<dcycle>, <phase>,<chp>,<obw>,<ebw>,<freq>

Where

 $\leq$ width>::= $\leq$ NRf> is the pulse width in s.  $<$ ppower> $: :=$  <NRf> is the peak power in watts.  $\leq$ ooratio>::= $\leq$ NRf> is the on/off ratio in dB.  $\langle$ ripple>::= $\langle$ NRf> is the pulse ripple in watts.  $\epsilon$  =  $\epsilon$ NRf > is the pulse repetition interval in s.  $\leq$  dcycle>::= $\leq$ NRf> is the duty cycle in percent (%).  $\epsilon$ shase>::= $\epsilon$ NRf> is the pulse-pulse phase in degrees.  $<$ chp> $: :=$ NRf> is the channel power in watts.  $$  $\leq$ ebw>::= $\leq$ NRf> is the EBW in Hz.  $\langle$  freq $>$ :: = $\langle$ NRf $>$  is the frequency deviation in Hz.

**WIDTh.**  $#$  < Num digit > < Num byte > < Width(1) > < Width(2) > ... < Width(n) >

### Where

 $\leq$  Num digit > is the number of digits in  $\leq$  Num\_byte >. <Num byte> is the number of bytes of data that follow.  $\leq$ Width(n) is the pulse width value for each pulse number. 4-byte little endian floating-point format specified in IEEE 488.2 n: Max 1000

**PPOWer.**  $\#$ <Num digit><Num byte><Ppower(1)><Ppower(2)>...  $<$ Ppower(n) >

### Where

 $\leq$ Num digit> is the number of digits in  $\leq$ Num\_byte>. <Num byte> is the number of bytes of data that follow.  $\langle$ Power(n) > is the peak power value for each pulse number. 4-byte little endian floating-point format specified in IEEE 488.2 n: Max 1000

**OORatio.**  $\#$ <Num digit><Num byte><0oratio(1)><0oratio(2)>...  $<0$ oratio(n)>

### Where

 $\leq$  Num digit > is the number of digits in  $\leq$  Num byte >. <Num byte> is the number of bytes of data that follow.  $\langle$ Ooratio(n) > is the on/off ratio value for each pulse number. 4-byte little endian floating-point format specified in IEEE 488.2 n: Max 1000

**RIPPIe.**  $#$  < Num digit> < Num byte > < Ripple(1) > < Ripple(2) > . . . < Ripple(n) >

**Where** 

 $\leq$  Num digit> is the number of digits in  $\leq$  Num\_byte>.  $\leq$ Num byte> is the number of bytes of data that follow.  $\leq$ Ripple(n) is the ripple value for each pulse number. 4-byte little endian floating-point format specified in IEEE 488.2 n: Max 1000

**PERiod.**  $\#$ <Num digit><Num byte><Period(1)><Period(2)>...<Period(n)>

Where

 $\leq$  Num digit > is the number of digits in  $\leq$  Num\_byte >. <Num byte> is the number of bytes of data that follow.  $\epsilon$ Period(n) is the pulse repetition interval value for each pulse number. 4-byte little endian floating-point format specified in IEEE 488.2 n: Max 1000

**DCYCle.**  $#$ <Num digit><Num byte><Dcycle(1)><Dcycle(2)>...<Dcycle(n)>

Where

 $\leq$ Num digit> is the number of digits in  $\leq$ Num byte>.  $\leq$ Num byte> is the number of bytes of data that follow.  $\leq$ Dcycle(n) is the duty value for each pulse number. 4-byte little endian floating-point format specified in IEEE 488.2 n: Max 1000

**PHASe.**  $\#$ <Num digit><Num byte><Phase $(1)$ ><Phase $(2)$ >...<Phase $(n)$ >

### Where

 $\leq$ Num digit> is the number of digits in  $\leq$ Num byte>. <Num byte> is the number of bytes of data that follow.  $\langle$ Phase(n) > is the pulse–pulse phase value for each pulse number. 4-byte little endian floating-point format specified in IEEE 488.2 n: Max 1000

**CHPower.**  $#$ <Num digit><Num byte><Chp(1)><Chp(2)>...<Chp(n)>

Where

 $\leq$  Num digit> is the number of digits in  $\leq$  Num\_byte>. <Num byte> is the number of bytes of data that follow.  $\langle$ Chp(n) > is the Channel Power value for each pulse number. 4-byte little endian floating-point format specified in IEEE 488.2 n: Max 1000

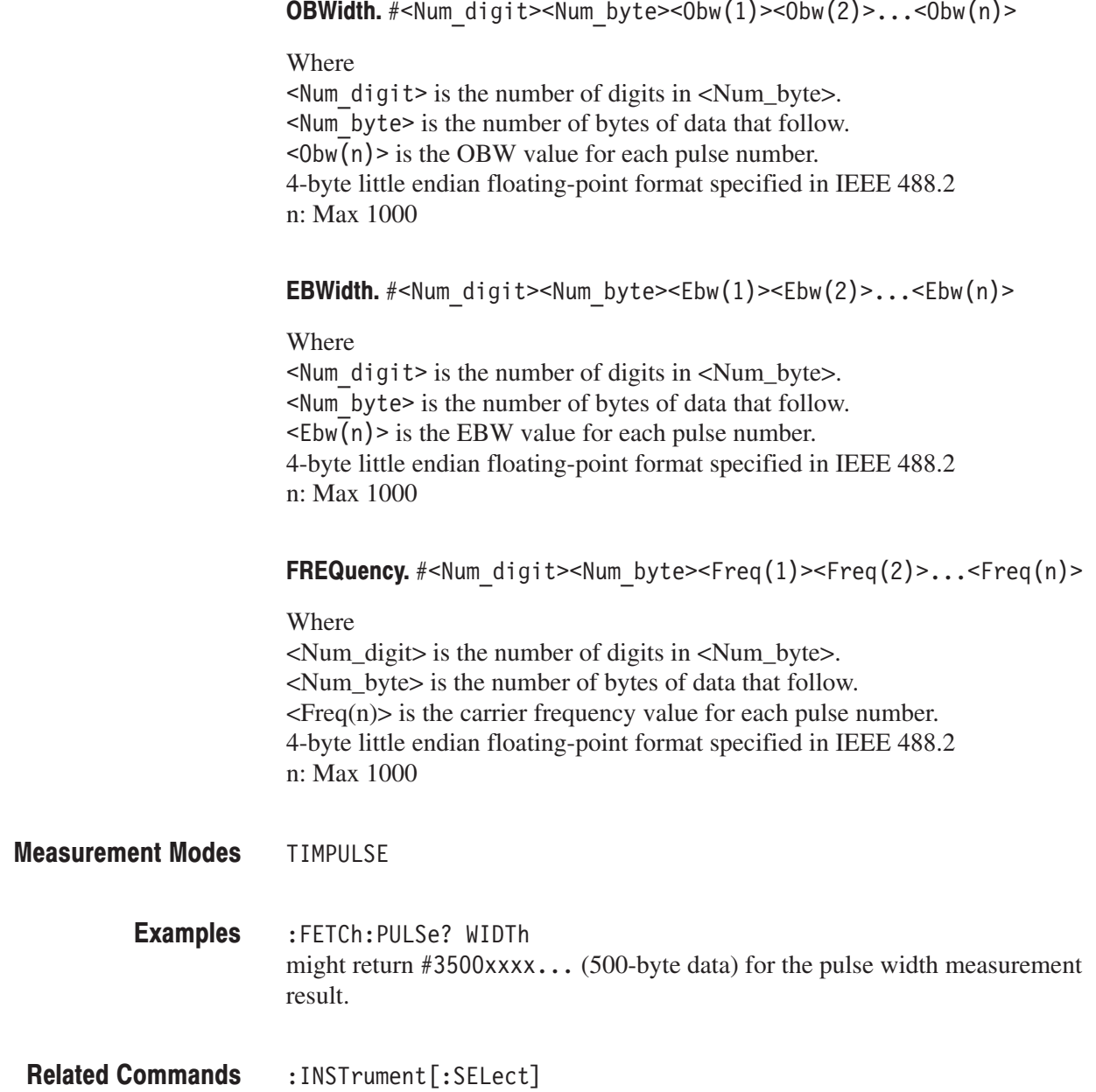

## :FETCh:PULSe:SPECtrum? (Query Only)

Returns the spectrum data of the frequency domain measurement in the pulse characteristics analysis.

This query command is valid when :DISPlay:PULSe:SVIew:FORMat is set to CHPowr, OBWidth, or EBWidth.

:FETCh:PULSe:SPECtrum? Syntax

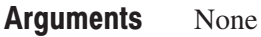

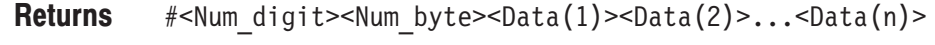

Where  $\leq$  Num digit> is the number of digits in  $\leq$  Num\_byte>. <Num byte> is the number of bytes of data that follow.  $\overline{\text{ab}}(n)$  is the spectrum in dBm. 4-byte little endian floating-point format specified IEEE 488.2. n: Max 16384

**TIMPULSE** :FETCh:PULSe:SPECtrum? might return  $#43200xxx...$  (3200-byte data) for the spectrum data. :DISPlay:PULSe:SVIew:FORMat,:INSTrument[:SELect] **Measurement Modes Examples Related Commands** 

## :FETCh:PULSe:TAMPlitude? (Query Only)

Returns the time domain amplitude data of the time domain measurement in the pulse characteristics analysis.

This query command is valid when :DISPlay:PULSe:SVIew:FORMat is set to WIDTh, PPOWer, OORatio, RIPPle, PERiod, DCYCle, or PHASe.

**Syntax** :FETCh:PULSe:TAMPlitude?

#### **Arguments** None

- **Returns** #<Num digit><Num byte><Data(1)><Data(2)>...<Data(n)>
	- Where  $\le$ Num digit> is the number of digits in  $\le$ Num\_byte>. <Num byte> is the number of bytes of data that follow.  $\text{L}$   $\text{L}$   $\text{L}$   $\text{L}$   $\text{L}$   $\text{L}$  is the absolute power for each data in watts. 4-byte little endian floating-point format specified IEEE 488.2. n: Max 32768
- **Measurement Modes** TIMPULSE
	- **Examples** :FETCh:PULSe:TAMPlitude? might return #43200xxxx... (3200-byte data) for the time domain amplitude.
- **Related Commands** :DISPlay:PULSe:SVIew:FORMat,:INSTrument[:SELect]

## :FETCh:PULSe:TFRequency? (Query Only)

Returns the frequency deviation measurement results in the pulse characteristics analysis.

This query command is valid when :DISPlay:PULSe:SVIew:FORMat is set to FREQuency.

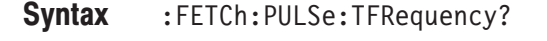

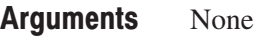

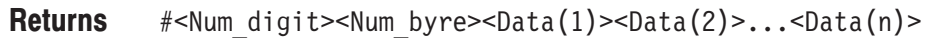

Where

 $\leq$  Num digit> is the number of digits in  $\leq$  Num\_byte>.  $\leq$ Num byte> is the number of bytes of data that follow.  $\langle$ Data(n) > is the frequency deviation value in Hz on the time axis. 4-byte little endian floating-point format specified IEEE 488.2. n: Max 32768

- **TIMPULSE** :FETCh: PULSe: TFRequency? might return  $#43200xxx...$  (3200-byte data) for the time domain frequency. **Measurement Modes Examples**
- :DISPlay:PULSe:SVIew:FORMat,:INSTrument[:SELect] **Related Commands**

## :FETCh:SPECtrum? (Query Only)

Returns spectrum waveform data in the S/A (spectrum analysis) mode.

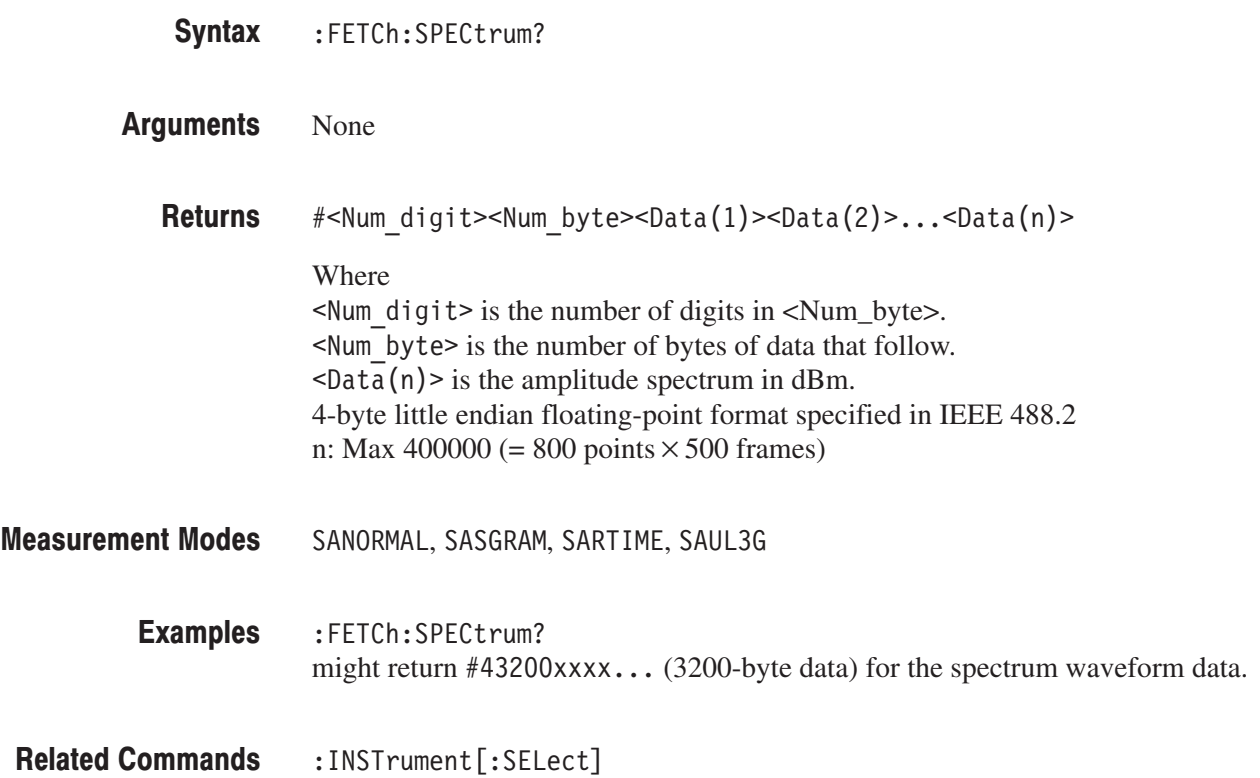

## :FETCh:SPECtrum:ACPower? (Query Only)

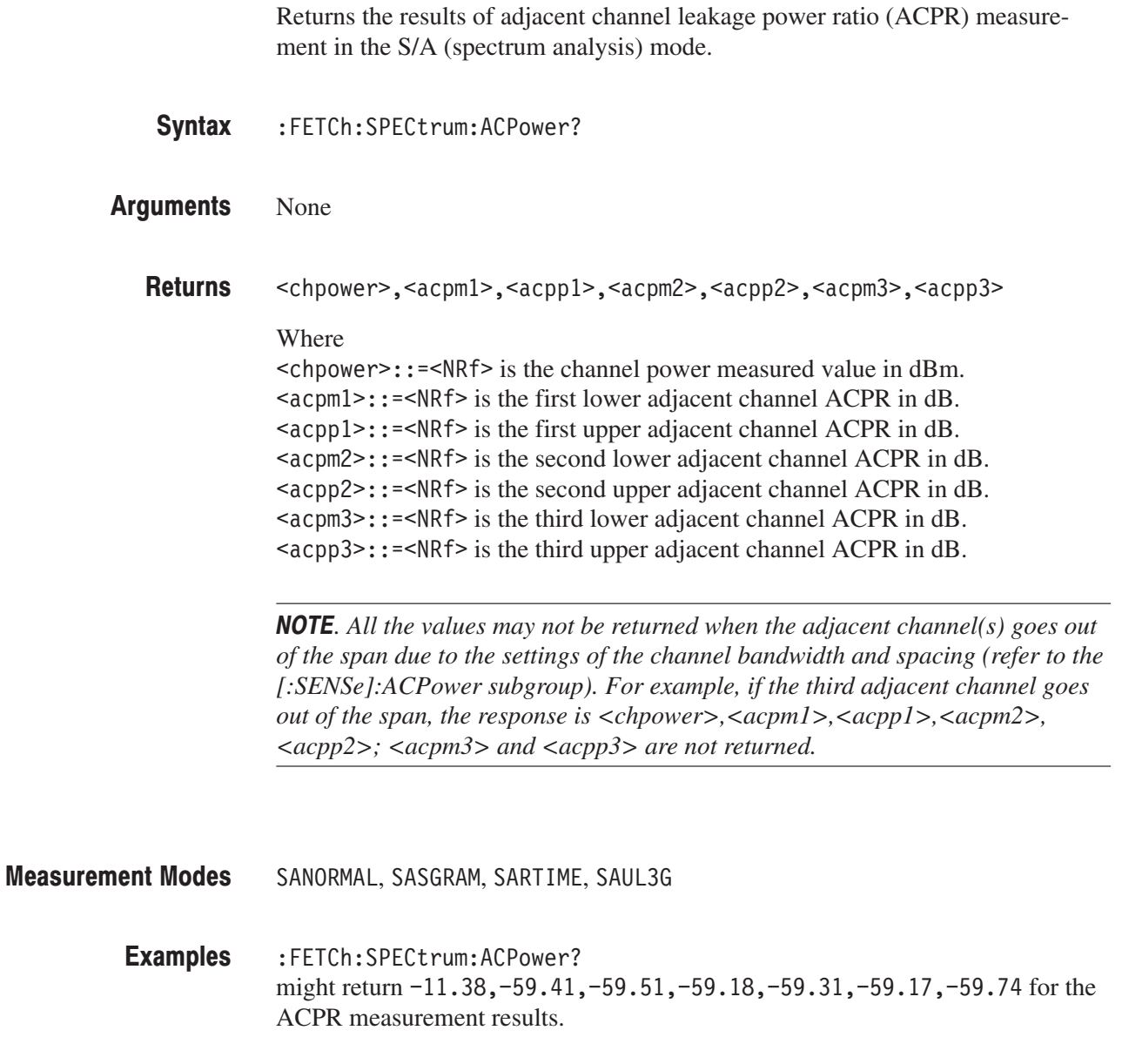

: INSTrument [:SELect], [:SENSe]:ACPower subgroup **Related Commands** 

## :FETCh:SPECtrum:CFRequency? (Query Only)

Returns the results of the carrier frequency measurement in the S/A (spectrum analysis) mode.

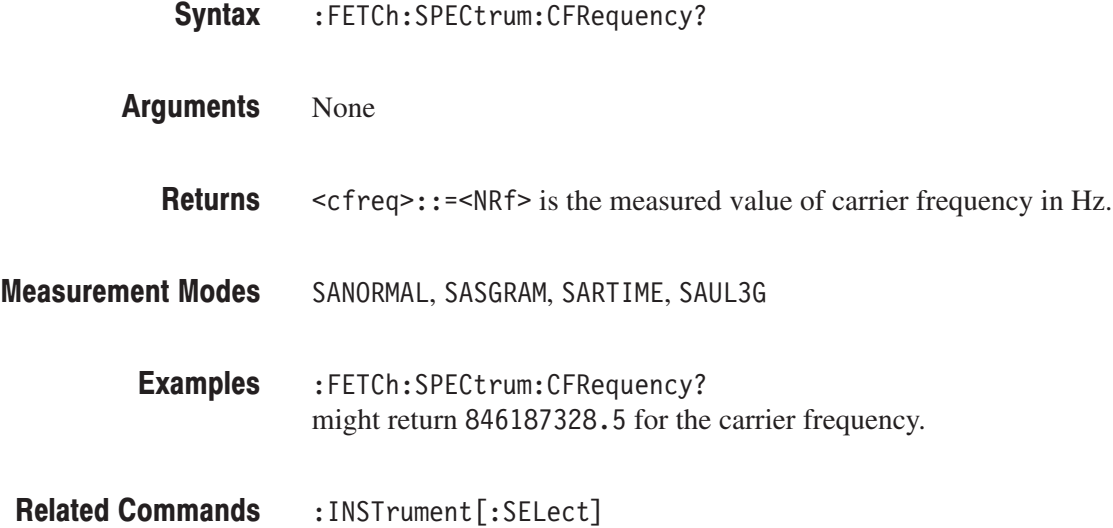

## :FETCh:SPECtrum:CHPower? (Query Only)

Returns the results of the channel power measurement in the S/A (spectrum analysis) mode.

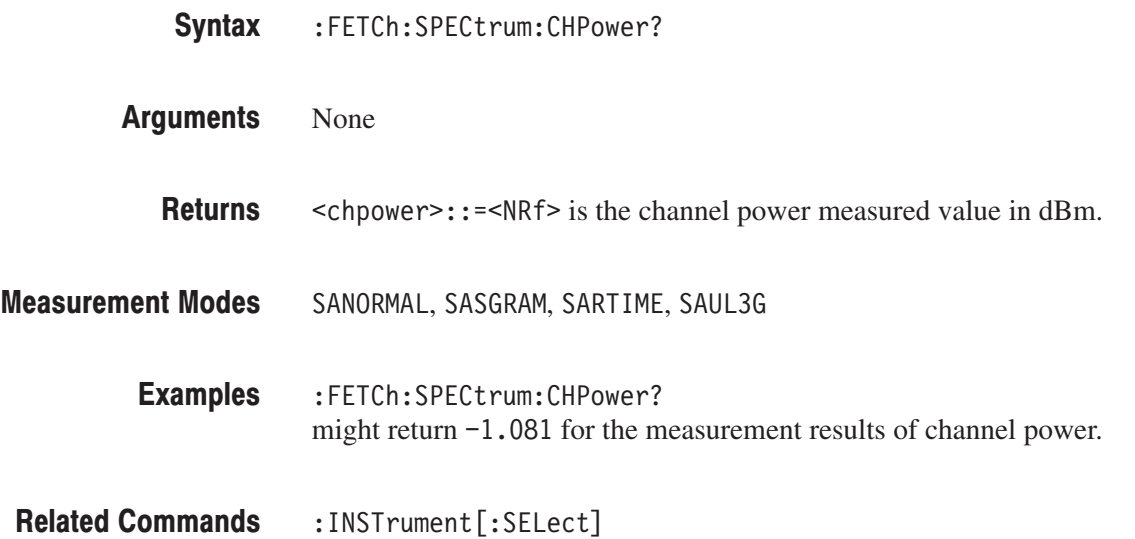

## :FETCh:SPECtrum:CNRatio? (Query Only)

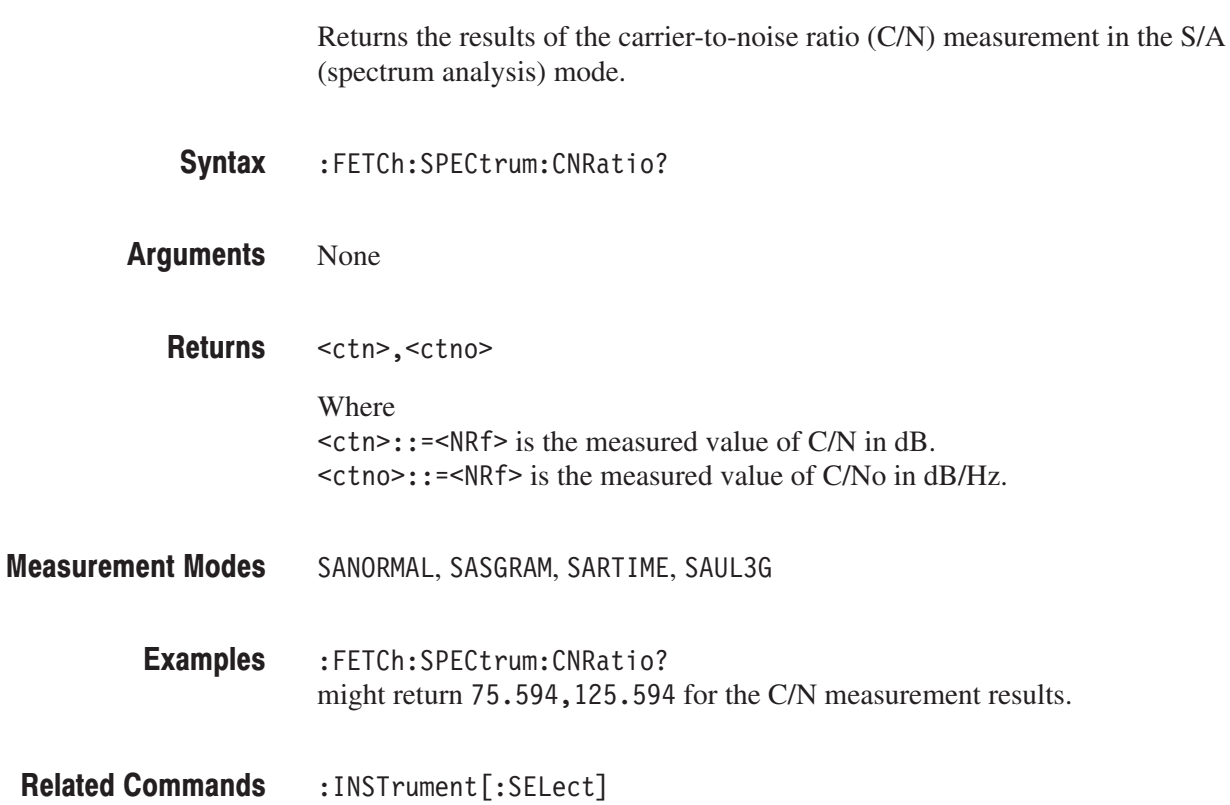

## :FETCh:SPECtrum:EBWidth? (Query Only)

Returns the results of the emission bandwidth (EBW) measurement in the S/A (spectrum analysis) mode.

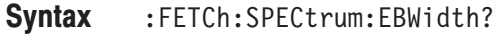

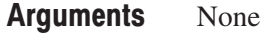

 $\leq$ ebw>::= $\leq$ NRf> is the measured value of EBW in Hz. **Returns** 

SANORMAL, SASGRAM, SARTIME, SAUL3G **Measurement Modes** 

> :FETCh:SPECtrum:EBWidth? might return 30956.26 for the EBW measurement results. **Examples**

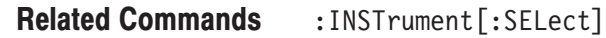

## :FETCh:SPECtrum:OBWidth? (Query Only)

Returns the results of the occupied bandwidth (OBW) measurement in the S/A (spectrum analysis) mode.

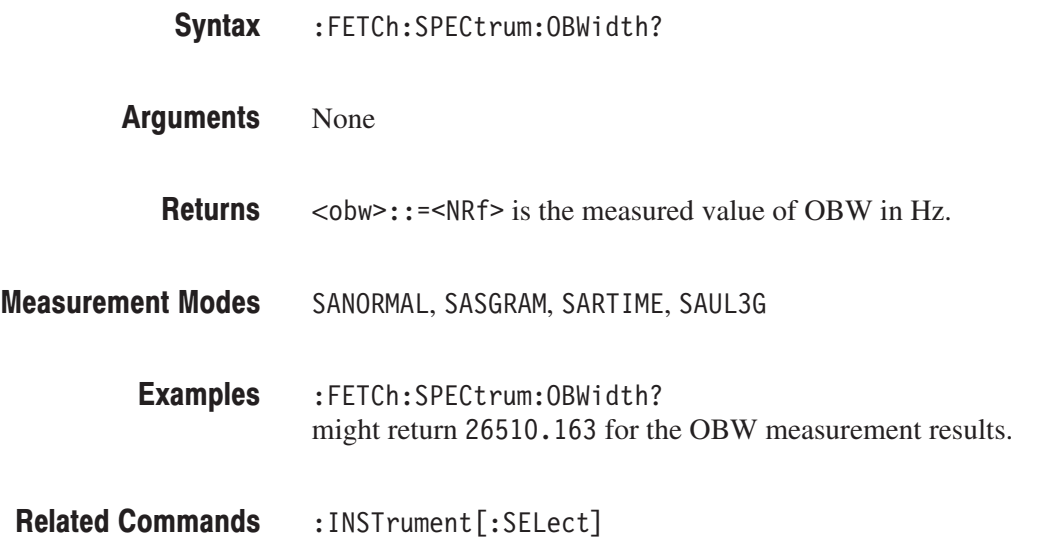

## :FETCh:SPECtrum:SPURious? (Query Only)

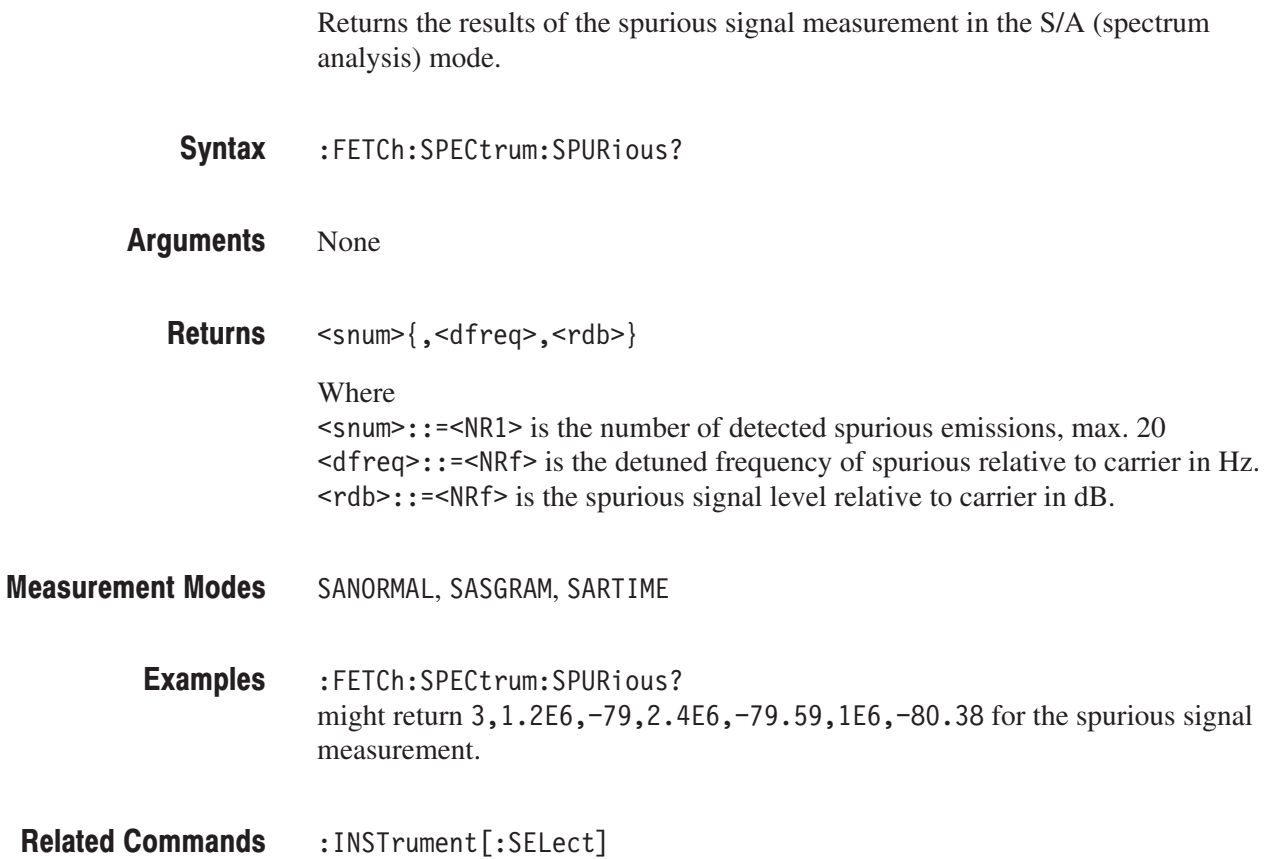

## :FETCh:TRANsient:FVTime? (Query Only)

Returns the results of the frequency versus time measurement in the Time (time analysis) mode.

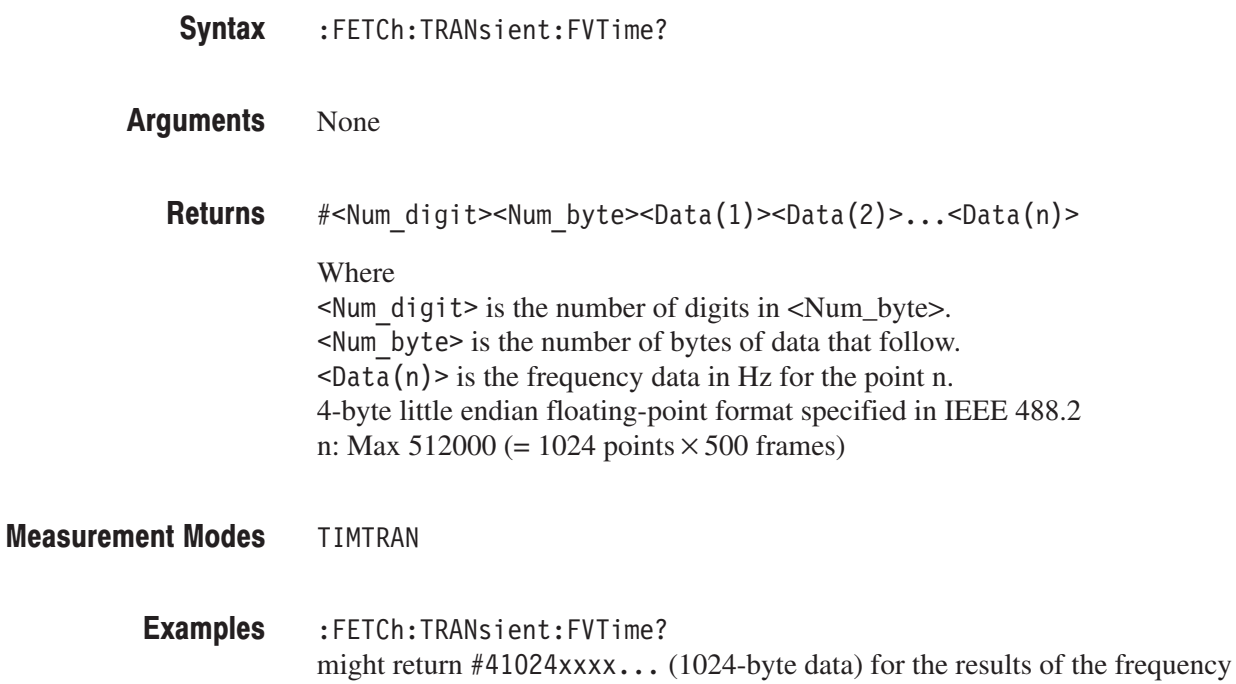

:INSTrument[:SELect] **Related Commands** 

versus time measurement.

## :FETCh:TRANsient:IQVTime? (Query Only)

Returns the results of the IQ level versus time measurement in the Time (time analysis) mode. :FETCh:TRANsient:IQVTime? None #<Num digit><Num byte><Idata(1)><Qdata(1)>  $\leq$ Idata $(2)$  $\leq$ Qdata $\overline{2}$  $\geq$ ... $\leq$ Idata $(n)$  $\leq$ Qdata $(n)$  $\geq$ Where  $\leq$ Num digit > is the number of digits in  $\leq$ Num\_byte >.  $\leq$ Num byte> is the number of bytes of data that follow.  $\leq$ Idata(n) $\geq$ Qdata(n) $\geq$  is the I and Q signal level data in volts for the point n. 4-byte little endian floating-point format specified in IEEE 488.2 n: Max 512000 (= 1024 points x 500 frames) **TIMTRAN** :FETCh:TRANsient:IQVTime? might return  $#41024xxxx$ ... (1024-byte data) for the results of the IQ level versus time measurement. :INSTrument[:SELect] Syntax Arguments **Returns Measurement Modes Examples Related Commands** 

## :FETCh:TRANsient:PVTime? (Query Only)

Returns the results of the power versus time measurement in the Time (time analysis) mode.

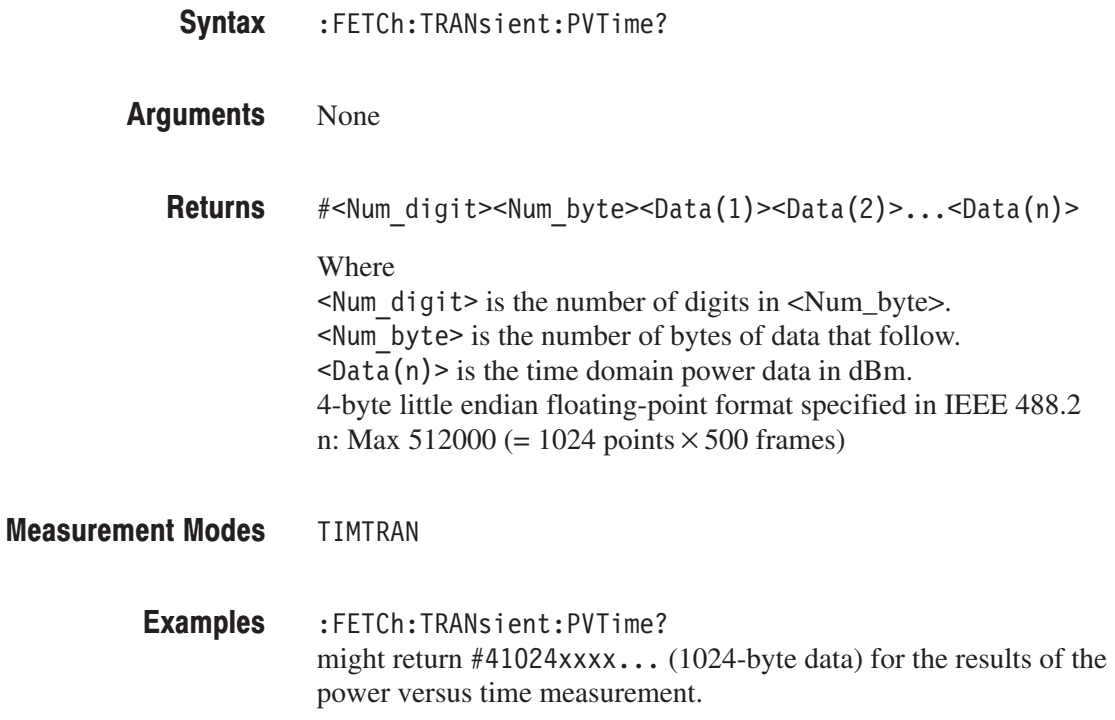

:INSTrument[:SELect] **Related Commands** 

# :FETCh Commands (Option)

This section describes the :FETCh commands for optional analysis software as shown in Table 2–58.

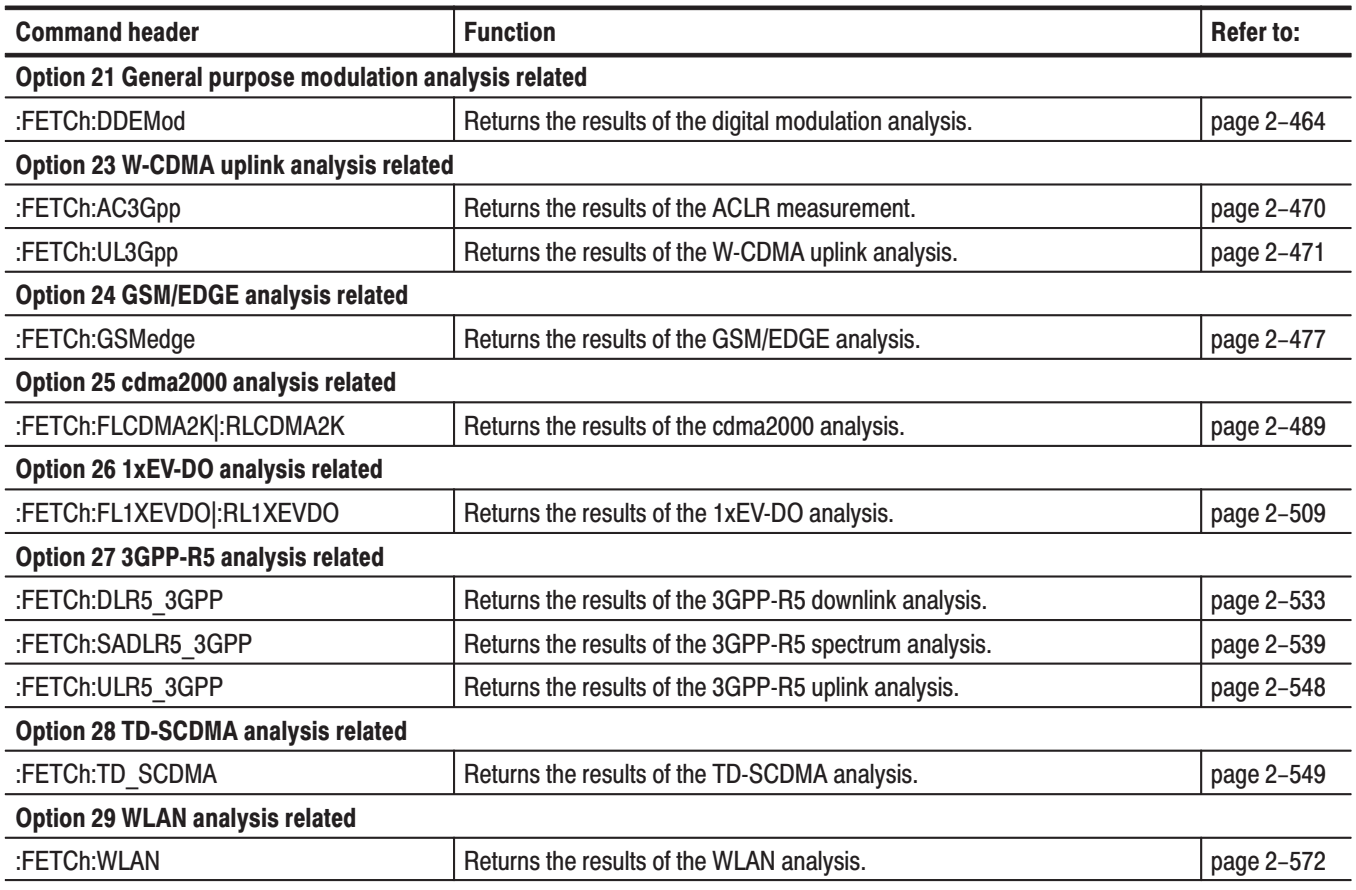

### Table 2-58: :FETCh command subgroups (Option)

## :FETCh:DDEMod Subgroup

### **Modulation Analysis, Option 21 Only**

The :FETCh:DDEMod commands return the results of the digital modulation analysis.

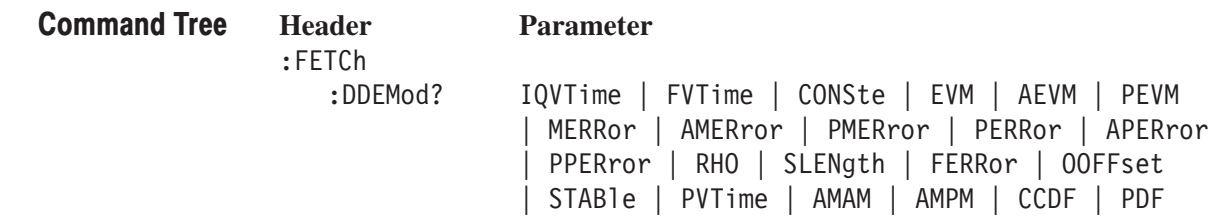

## :FETCh:DDEMod? (Query Only)

Returns the results of the digital modulation analysis.

**Syntax** :FETCh:DDEMod? { IQVTime | FVTime | CONSte | EVM | AEVM | PEVM | MERRor | AMERror | PMERror | PERRor | APERror | PPERror | RHO | SLENgth | FERRor | OOFFset | STABle | PVTime | AMAM | AMPM  $|$  CCDF  $|$  PDF  $|$ 

**Arguments** Information queried is listed below for each of the arguments:

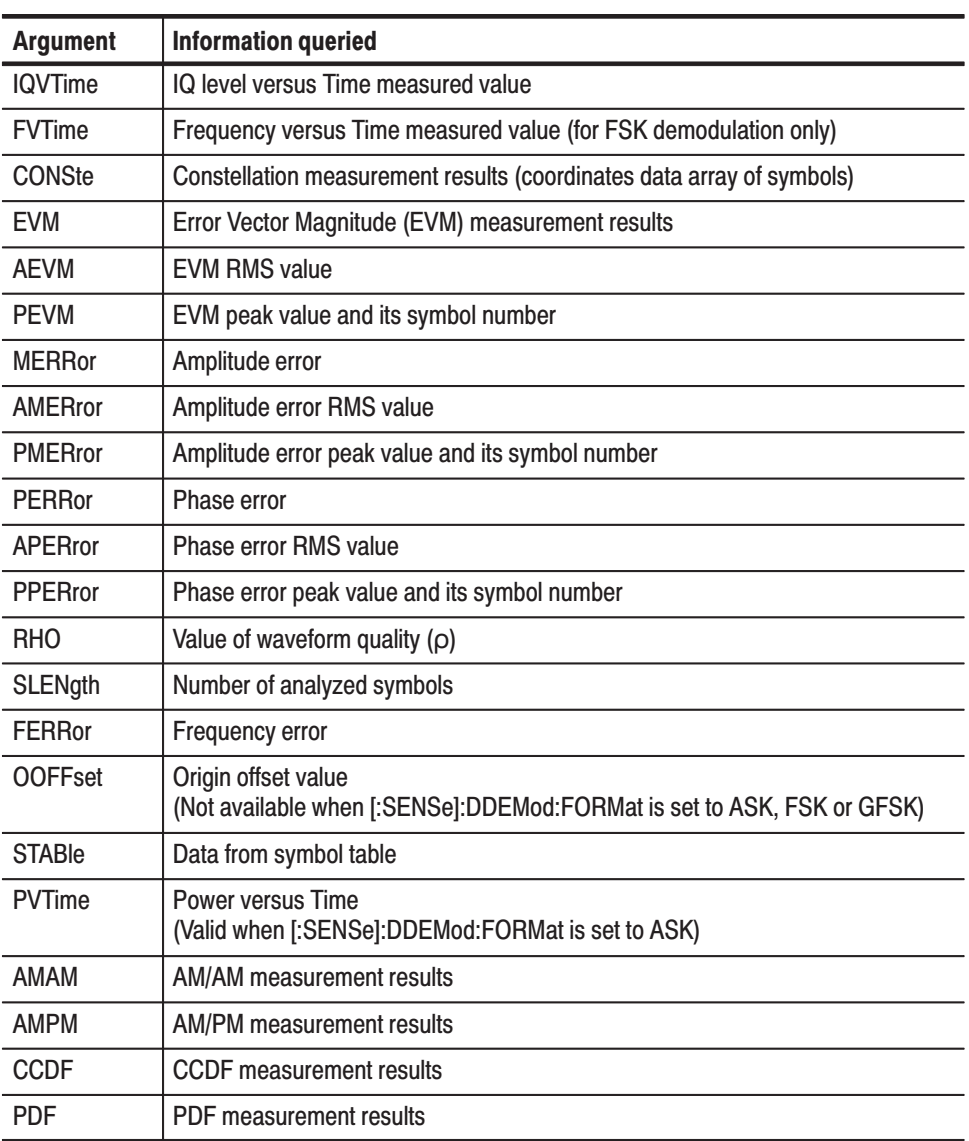

### Table 2-59: Queried information on the digital modulation analysis results

Returns are listed below for each of the arguments. You can select degrees or radians for the angular unit using the :UNIT:ANGLe command. **Returns** 

> **IQVTime.**#<Num\_digit><Num\_byte><Idata(1)><Qdata(1)>  $\leq$ Idata $(2)$  $\geq$ Qdata $2$  $\geq$ ... $\leq$ Idata $(n)$  $\geq$ Qdata $(n)$  $>$

### Where

 $\leq$  Num digit > is the number of digits in  $\leq$  Num\_byte >. <Num byte> is the number of bytes of data that follow.  $\leq$ Idata(n) $\geq$ Qdata(n) $\geq$  is the I and Q signal level data in volts. 4-byte little endian floating-point format specified in IEEE 488.2 n: Max  $512000 (= 1024$  points  $\times 500$  frames)

**FVTime.**#<Num\_digit><Num\_byte><Data(1)><Data(2)>...<Data(n)>

### Where

 $\leq$ Num digit> is the number of digits in  $\leq$ Num byte>.  $\leq$ Num byte> is the number of bytes of data that follow.  $\langle$ Data(n) > is the frequency shift data in Hz for the point n. 4-byte little endian floating-point format specified in IEEE 488.2 n: Max 512000 (= 1024 points $\times$ 500 frames)

**CONSte.** #<Num digit><Num byte><Ip(1)><Qp(1)>...<Ip(n)><Qp(n)>

### Where

 $\leq$ Num digit> is the number of digits in  $\leq$ Num byte>.  $\le$ Num byte > is the number of bytes of data that follow.  $\langle \text{Ip(n)} \rangle$  is the sample position on the I axis in a normalized value.  $\langle \text{Qp(n)} \rangle$  is the sample position on the Q axis in a normalized value. Both  $\langle Ip(n)\rangle$  and  $\langle Qp(n)\rangle$  are in the 4-byte little endian floating-point format specified in IEEE 488.2. n: Max  $512000 (= 1024$  points  $\times 500$  frames)

**EVM.**  $#$ <Num digit><Num byte><Evm(1)><Evm(2)>...<Evm(n)>

### Where

 $\leq$ Num digit> is the number of digits in  $\leq$ Num byte>. <Num byte> is the number of bytes of data that follow.  $\leq$  Evm(n) > is the value of symbol EVM in percent (%). 4-byte little endian floating-point format specified in IEEE 488.2 n: Max  $512000 (= 1024$  points  $\times 500$  frames)

**AEVM.** <aevm>::=<NRf> is the EVM RMS value in percent  $(\%)$ .

PEVM. <pevm>, <symb>

```
Where
\epsilon = \epsilonNRf > is the EVM peak value in percent (%).
\langlesymb>::=\langleNR1> is the symbol number for the EVM peak value.
```
 $MERRor.$ #<Num digit><Num byte><Merr(1)><Merr(2)>...<Merr(n)>

Where

 $\leq$  Num digit > is the number of digits in  $\leq$  Num\_byte >. <Num byte> is the number of bytes of data that follow.  $\leq Merr(n)$  is the value of amplitude error of symbol in percent (%). 4-byte little endian floating-point format specified in IEEE 488.2 n: Max 512000 (= 1024 points $\times$ 500 frames)

**AMERror.** <amer>::=<NRf> is the amplitude error RMS value in percent  $(\%)$ .

PMERror. <pmer>, <symb>

Where  $\epsilon$  =  $\epsilon$  =  $\epsilon$ NRf > is the amplitude error peak value in percent (%).  $\langle$ symb>::= $\langle$ NR1> is the symbol number for the amplitude error peak value.

**PERRor.**  $\#$ <Num digit><Num byte><Perr(1)><Perr(2)>...<Perr(n)>

**Where** 

 $\leq$ Num digit > is the number of digits in  $\leq$ Num\_byte >.  $\leq$ Num byte> is the number of bytes of data that follow.  $\epsilon$ Perr(n) is the value of phase error of symbol in degrees or radians. 4-byte little endian floating-point format specified in IEEE 488.2 n: Max  $512000 (= 1024$  points  $\times 500$  frames)

**APERror.** <aper>::=< $NRf$ > is the phase error RMS in degrees or radians.

PPERror. <pper>, <symb>

**Where**  $<$ pper> $: :=$  <NRf> is the phase error peak value in degrees or radians.  $\langle$ symb>::= $\langle$ NRf> is the symbol number for the phase error peak value.

**RHO.** <  $r$ ho > : : = <  $NRf$  > is the measured value of waveform quality ( $Q$ ).

**SLENgth.**  $\le$ s len> $: := \le$ NR1> is the number of analyzed symbols.

**FERROI.**  $\leq$  ferr>:: =  $\leq$ NRf> is the frequency error in Hz.

**OOFFset.**  $\leq$  ooff>::= $\leq$ NRf> is the origin offset in dB.

**STABle.**  $\#$ <Num digit><Num byte><Sym(1)><Sym(2)>...<Sym(n)>

Where

 $\leq$  Num digit > is the number of digits in  $\leq$  Num\_byte >. <Num byte> is the number of bytes of data that follow.  $\langle Sym(n) \rangle$ : = <NR1> is the symbol data. n: Max 512000 (= 1024 points  $\times$  500 frames)

**PVTIme.**#<Num\_digit><Num\_byte><Data(1)><Data(2)>...<Data(n)>

### Where

 $\leq$  Num digit > is the number of digit in  $\leq$  Num\_byte >. <Num byte> is the number of bytes of data that follow.  $\langle$ Data(n) > is the time domain power data in dBm. 4-byte little endian floating–point format specified IEEE 488.2. n: Max 512000 (= 1024 points  $\times$  500 frames)

AMAM.<Comp>,<Coeff num>{,<Coeff>}

Where

 $\leq$ Comp>::= $\leq$ NRf> is the 1 dB compression point in dBm.  $\leq$  Coeff Num>::= $\leq$ NR1> is the number of coefficients (1 to 16). It is equal to the value set using the [:SENSe]:DDEMod:NLINearity:COEFficient command plus 1.  $<$ Coeff>::= $<$ NRf> is the coefficient value.

AMPM.<Coeff num>{,<Coeff>}

Where

 $\leq$ Coeff Num>::= $\leq$ NR1> is the number of coefficients (1 to 16). It is equal to the value set using the [:SENSe]:DDEMod:NLINearity:COEFficient command plus 1.  $<$ Coeff>::= $\leq$ NRf> is the coefficient value.

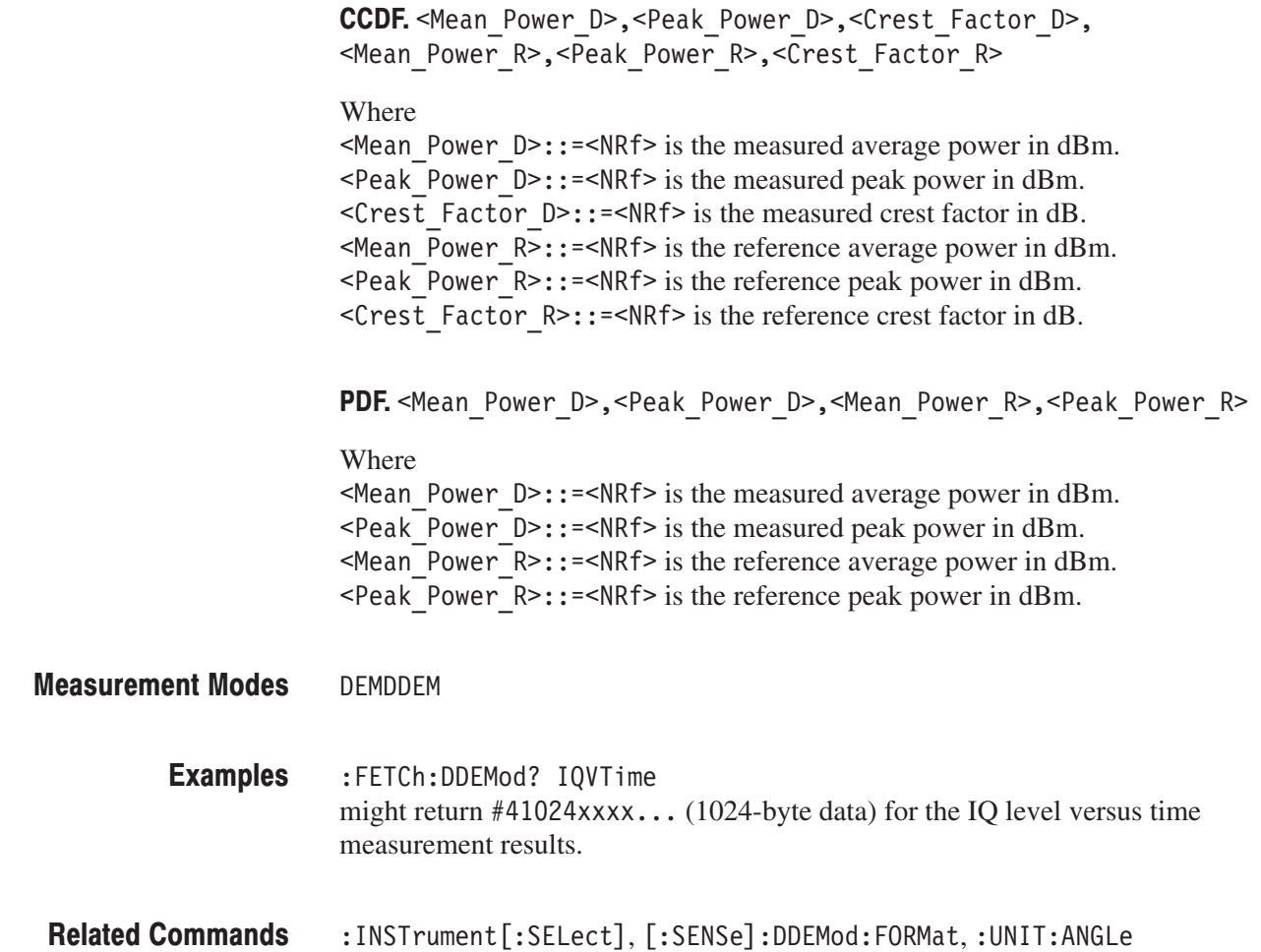

## :FETCh:AC3Gpp Subgroup

### ption 23 Only

The :FETCh:AC3Gpp commands return the results of the W-CDMA ACLR measurement.

**Command Tree** 

 $:$  FETCh

**Header Parameter**

:AC3Gpp  $:$  ACLR?

## :FETCh:AC3Gpp:ACLR? (Query Only)

Fetches the measurement results of the W-CDMA ACLR (Adjacent Channel Leakage Power Ratio) analysis.

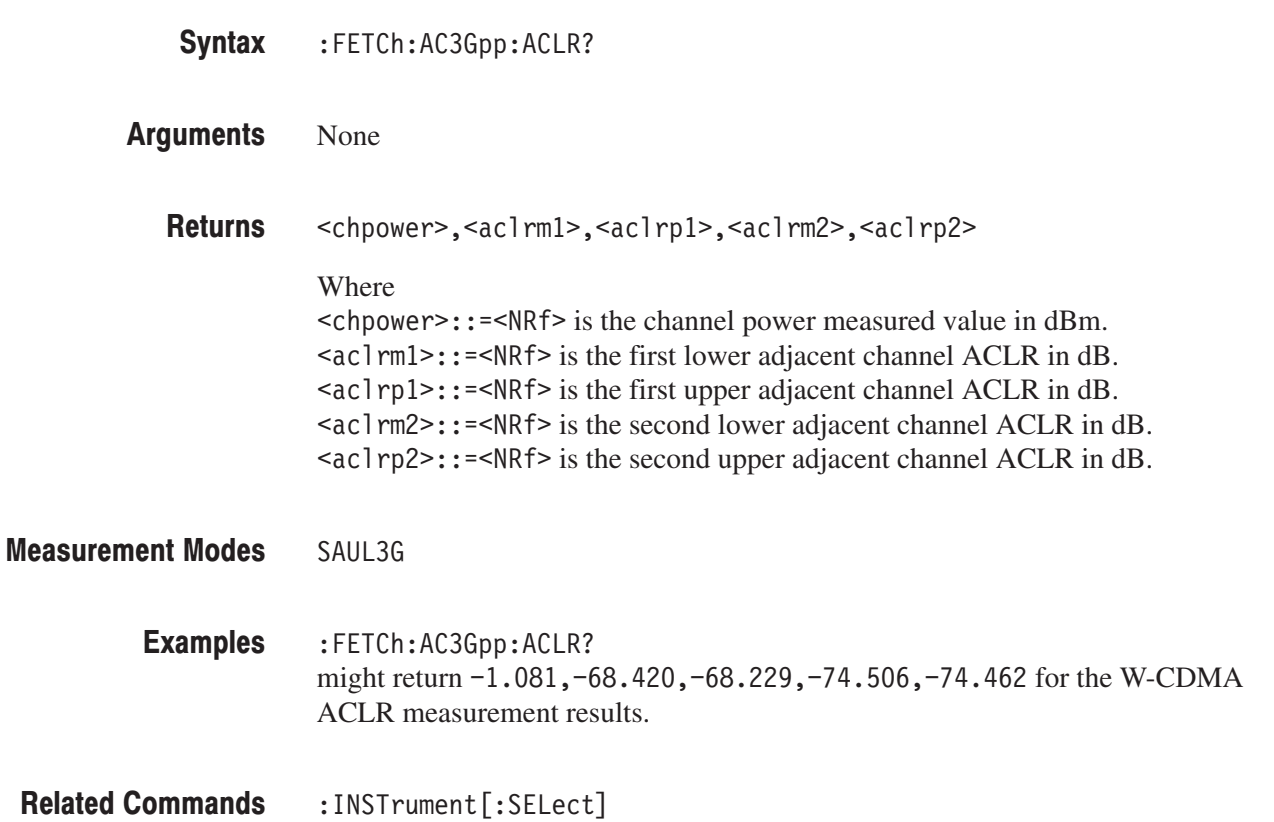

## :FETCh:UL3Gpp Subgroup

### **W-CDMA Analysis, Option 23 Only**

The :FETCh:UL3Gpp commands return the results of the W-CDMA uplink analysis.

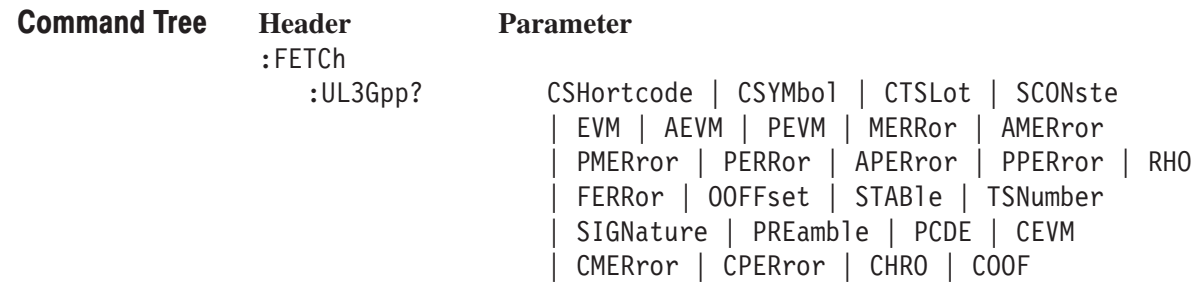

## :FETCh:UL3Gpp? (Query Only)

Fetches the W-CDMA uplink analysis measurement results.

**Syntax** :FETCh:DL3Gpp? { CSHortcode | CSYMbol | CTSLot | SCONste | EVM | AEVM | PEVM | MERRor | AMERror | PMERror | PERRor | APERror | PPERror | RHO | FERRor | OOFFset | STABle | TSNumber | SIGNature | PREamble | TLENgth | PCDE | CEVM | CMERror | CPERror | CHRO | COOF }

**Arguments** Information queried is listed below for each of the arguments:

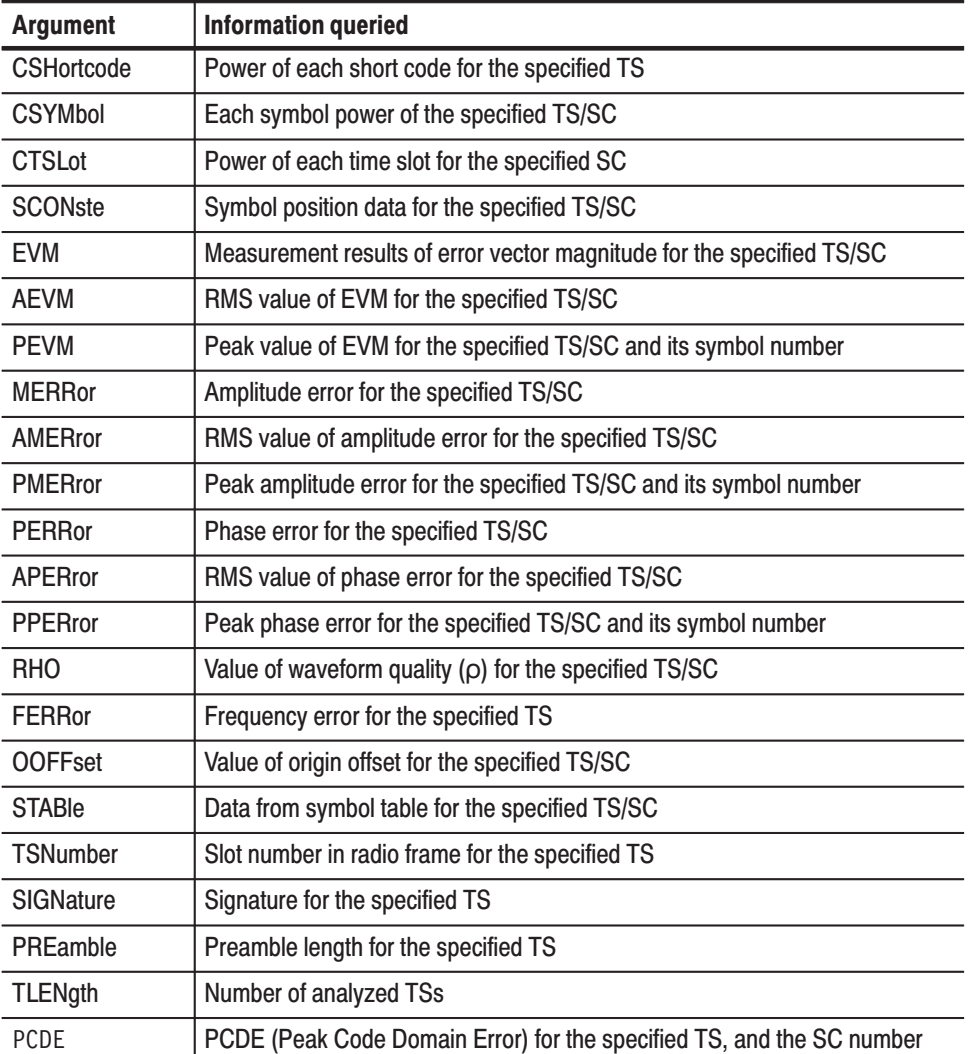

Table 2-60: Queried information on the W-CDMA uplink analysis results

| <b>Argument</b>  | <b>Information queried</b>                                       |
|------------------|------------------------------------------------------------------|
| <b>CFVM</b>      | RMS and peak values of chip EVM for the specified TS             |
| CMERror          | RMS and peak values of chip amplitude error for the specified TS |
| CPERror          | RMS and peak values of chip phase error for the specified TS     |
| CRH <sub>0</sub> | Chip waveform quality $(\rho)$ for the specified TS              |
| COOF             | Chip origin offset for the specified TS                          |

Table 2–60: Queried information on the W-CDMA uplink analysis results (Cont.)

\* TS: Time slot; SC: Short code

To specify the time slot, use the :DISPlay:UL3Gpp:AVIew:TSLot command.

To specify the short code, use the :DISPlay:UL3Gpp:AVIew:SHORtcode command.

Returns are listed below for each of the arguments: **Returns** 

**CSHortcode.**  $#$ <Num digit><Num byte><Cpwr(1)><Cpwr(2)>...<Cpwr(n)>

### Where

 $\leq$ Num digit> is the number of digits in  $\leq$ Num byte>.  $\leq$ Num byte> is the number of bytes of data that follow.  $\langle$ Cpwr(n) > is the relative or absolute power value for each short code in dB or

dBm. 4-byte little endian floating-point format specified in IEEE 488.2. n: Max 512

CSYMbol.#<Num digit><Num byte><Cpwr(1)><Cpwr(2)>...<Cpwr(n)>

### Where

 $\le$ Num digit> is the number of digits in  $\le$ Num\_byte>  $\le$ Num byte> is the number of bytes of data that follow  $\langle$ Cpwr(n) > is the relative or absolute power value for each symbol in dB or dBm. 4-byte little endian floating-point format specified in IEEE 488.2. n: Max 640

**CTSLot.**  $#$ <Num digit><Num byte><Cpwr(1)><Cpwr(2)>...<Cpwr(n)>

### Where

 $\leq$  Num digit > is the number of digits in  $\leq$  Num\_byte >. <Num byte> is the number of bytes of data that follow.  $\langle$ Cpwr(n) > is the relative or absolute power value for each time slot in dB or dBm. 4-byte little endian floating-point format specified in IEEE 488.2. n: Max 16000

**SCONste.** #<Num digit><Num byte><Ip(1)><Qp(1)>...<Ip(n)><Qp(n)>

Where

 $\leq$  Num digit> is the number of digits in  $\leq$  Num\_byte>. <Num byte> is the number of bytes of data that follow.  $\langle \text{Sp}(\overline{n}) \rangle$  is the symbol position on the I axis in volt.  $\langle \text{Qp(n)} \rangle$  is the symbol position on the Q axis in volt. Both  $\langle Ip(n)\rangle$  and  $\langle Qp(n)\rangle$  are in the 4-byte little endian floating-point format specified in IEEE 488.2. n: Max 640

**EVM.** #<Num digit><Num byte><Evm(1)><Evm(2)>...<Evm(n)>

Where

 $\leq$  Num digit> is the number of digits in  $\leq$  Num\_byte>. <Num byte> is the number of bytes of data that follow.  $\leq$  Evm(n) is the value of EVM of symbol in percent (%). 4-byte little endian floating-point format specified in IEEE 488.2 n: Max 640

**AEVM.** <aevm>::=<NRf> is the EVM RMS value in percent  $(\%)$ .

PEVM. <pevm>, <symb>

Where  $\epsilon$  =  $\epsilon$ NRf > is the EVM peak value in percent (%).  $\langle$ symb>::= $\langle$ NR1> is the symbol number for the EVM peak value.

**MERRor.**  $\#$ <Num digit><Num byte><Merr $(1)$ ><Merr $(2)$ >...<Merr $(n)$ >

### Where

 $\leq$ Num digit> is the number of digits in  $\leq$ Num byte>. <Num byte> is the number of bytes of data that follow.  $\leq Merr(n)$  is the value of amplitude error of symbol in percent (%). 4-byte little endian floating-point format specified in IEEE 488.2 n: Max 640

**AMERror.** <amer>::=<NRf> is the amplitude error RMS value in percent  $(\%)$ .

PMERror. <pmer>, <symb>

### Where

 $\epsilon$  =  $\epsilon$ NRf > is the amplitude error peak value in percent (%).  $\langle$ symb>::= $\langle$ NR1> is the symbol number of the amplitude error peak value. PERRor.  $\#$ <Num digit><Num byte><Perr(1)><Perr(2)>...<Perr(n)>

**Where** 

 $\le$ Num digit> is the number of digits in  $\le$ Num\_byte>.  $\leq$ Num byte> is the number of bytes of data that follow.  $\langle$ Perr $(n)$  is the value of phase error of symbol in degree. 4-byte little endian floating-point format specified in IEEE 488.2 n: Max 640

**APERro.** <pmer>::=< $NRf$ > is the phase error RMS value in degree.

PPERror. <pmer>, <symb>

Where  $<sub>per</sub>$ : = <NRf> is the phase error peak value in degree.</sub>  $\langle$ symb>::= $\langle$ NRf> is the symbol number for the phase error peak value.

**RHO.** <rho>::=<NRf> is the measured value of waveform quality.

**FERRor.**  $\leq$  ferr>::= $\leq$ NRf> is the measured value of frequency error in Hz.

**OOFFset.** < $\text{ooff}$  >::= $\text{NRF}$  is the measured value of origin offset in dB.

**STABle.**  $#$ <Num digit><Num byte><Sym(1)><Sym(2)>...<Sym(n)>

Where

 $\leq$ Num digit> is the number of digits in  $\leq$ Num\_byte>. <Num byte> is the number of bytes of data that follow.  $\langle \text{Sym}(n) \rangle$  is the symbol data. n: Max 640

**TSNumber.**  $\le$  tsnum> $: :=$   $\le$ NR1> is the slot number in radio frame.

**SIGNature.**  $\leq$  sign>::= $\leq$ NR1> is the signature number.

**PREamble.** <prea>::=<NR1> is the preamble length.

**TLENgth.**  $lt$  1 en $gt$ :  $=$   $lt$ NR1 $gt$  is the number of analyzed time slots.

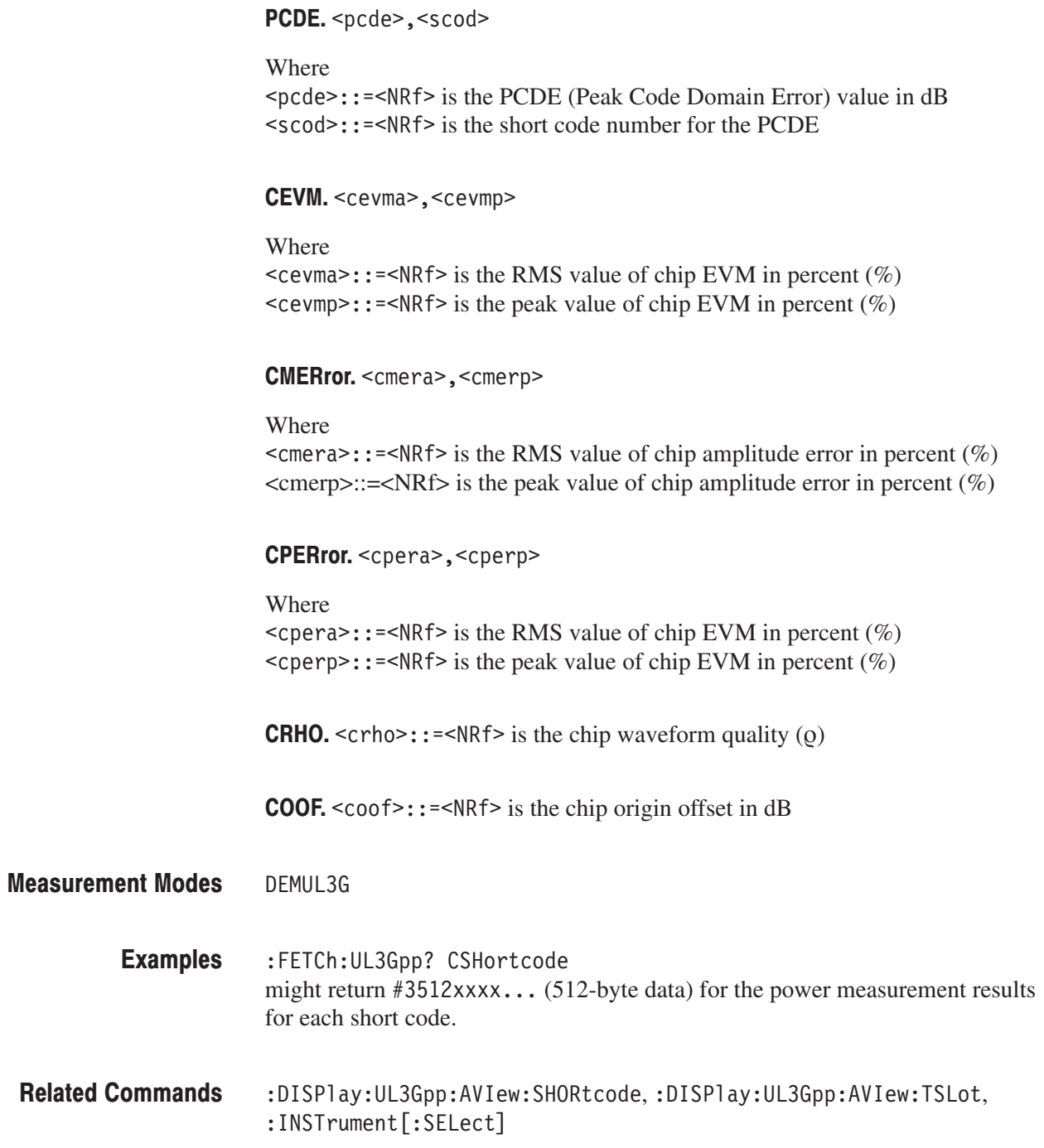
# :FETCh:GSMedge Subgroup

### ption 24 Only

The :FETCh:GSMedge commands return the results of the GSM/EDGE analysis.

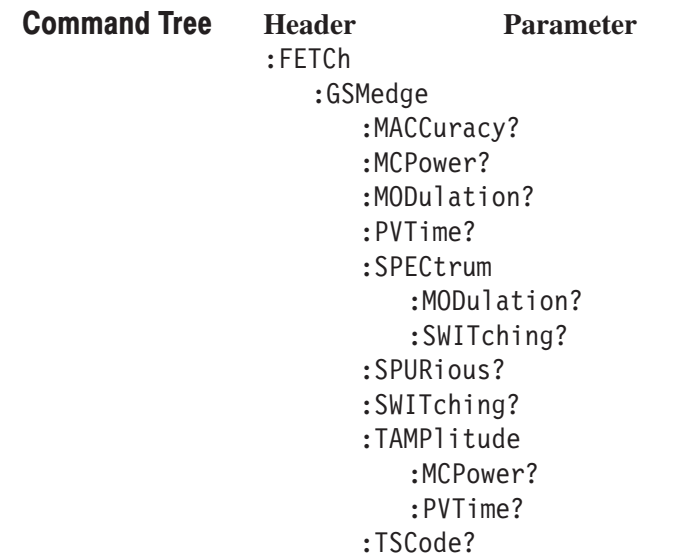

## :FETCh:GSMedge:MACCuracy? (Query Only)

burst specified using the [:SENSe]:GSMedge:BURSt:INDex command. :FETCh:GSMedge:MACCuracy? None <pass fail>,<phase error>,<peak phase error>,<evm>,<evm95>, <peak evm>,<freq error>,<o off> Where  $<$ pass fail>::= $\leq$ NR1> = 0 represents Fail; = 1 represents Pass.  $\epsilon$  > phase error  $\epsilon$ :  $\epsilon$  =  $\epsilon$ NRf  $\epsilon$  is the phase error in degree.  $<$ peak phase error> $: :=$ <NRf> is the peak phase error in degree.  $\le$ evm>::= $\le$ NRf> is the EVM (Error Vector Magnitude) in percent (%).  $\le$ evm95>::= $\le$ NRf> is the EVM 95% tile in percent (%).  $\epsilon$  =  $\epsilon$  \text{\mu} \epercent (%).  $\leq$  freq error>::= $\leq$ NRf> is the frequency error in Hz.  $\leq$  of f>::= $\leq$ NRf> is the origin offset in dB.  $<$  pass fail> returns 1 (one) when the test is disabled. DEMGSMEDGE :FETCh:GSMedge:MACCuracy? might return  $1, 0.47, 0.86, 0.93, 0.75, 2.15, 4.209, -64.31$  for the modulation accuracy measurement results. :INSTrument[:SELect], [:SENSe]:GSMedge:BURSt:INDex Syntax **Arguments Returns Measurement Modes Examples Related Commands** 

Fetches the results of the GSM/EDGE modulation accuracy measurement for the

### :FETCh:GSMedge:MCPower? (Query Only)

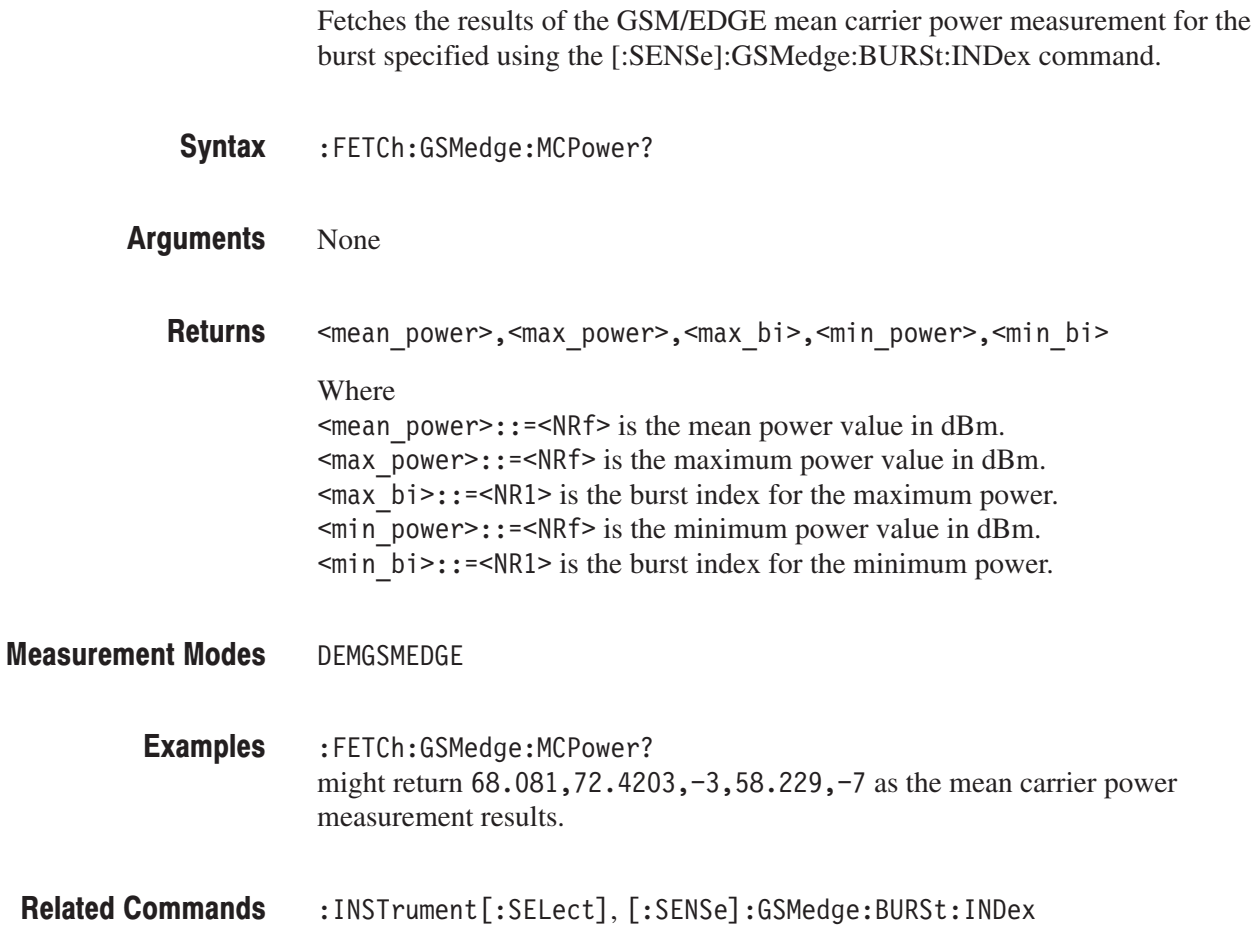

## :FETCh:GSMedge:MODulation? (Query Only)

Queries the pass/fail result of the GSM/EDGE modulation spectrum measurement for the standard specified using the [:SENSe]:GSMedge:STANdard commands.

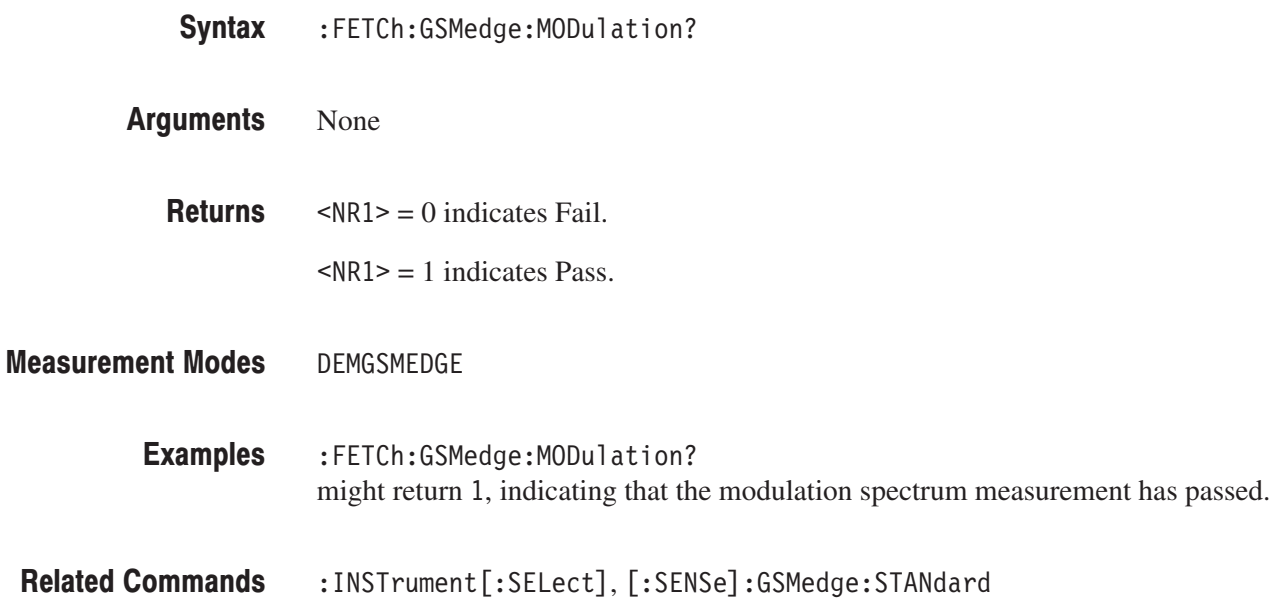

### :FETCh:GSMedge:PVTime? (Query Only)

Queries the pass/fail result of the GSM/EDGE power versus time measurement for the burst specified using the [:SENSe]:GSMedge:BURSt:INDex command.

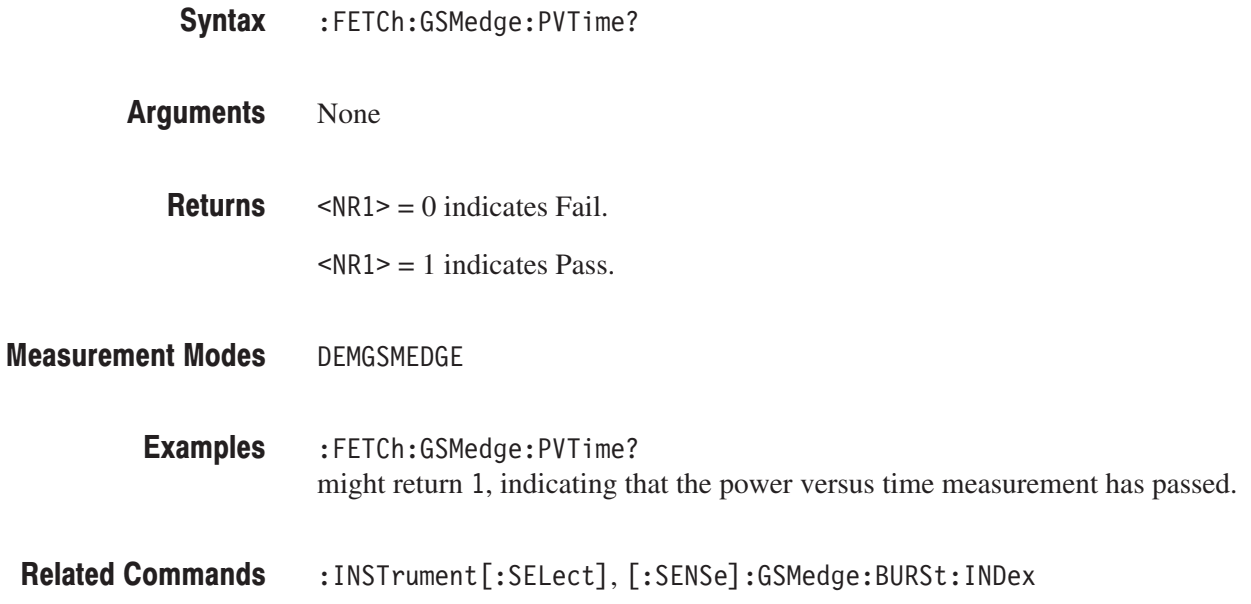

### :FETCh:GSMedge:SPECtrum:MODulation? (Query Only)

Fetches the time domain amplitude data of the GSM/EDGE modulation spectrum measurement for the burst specified using the [:SENSe]:GSMedge :BURSt:INDex command.

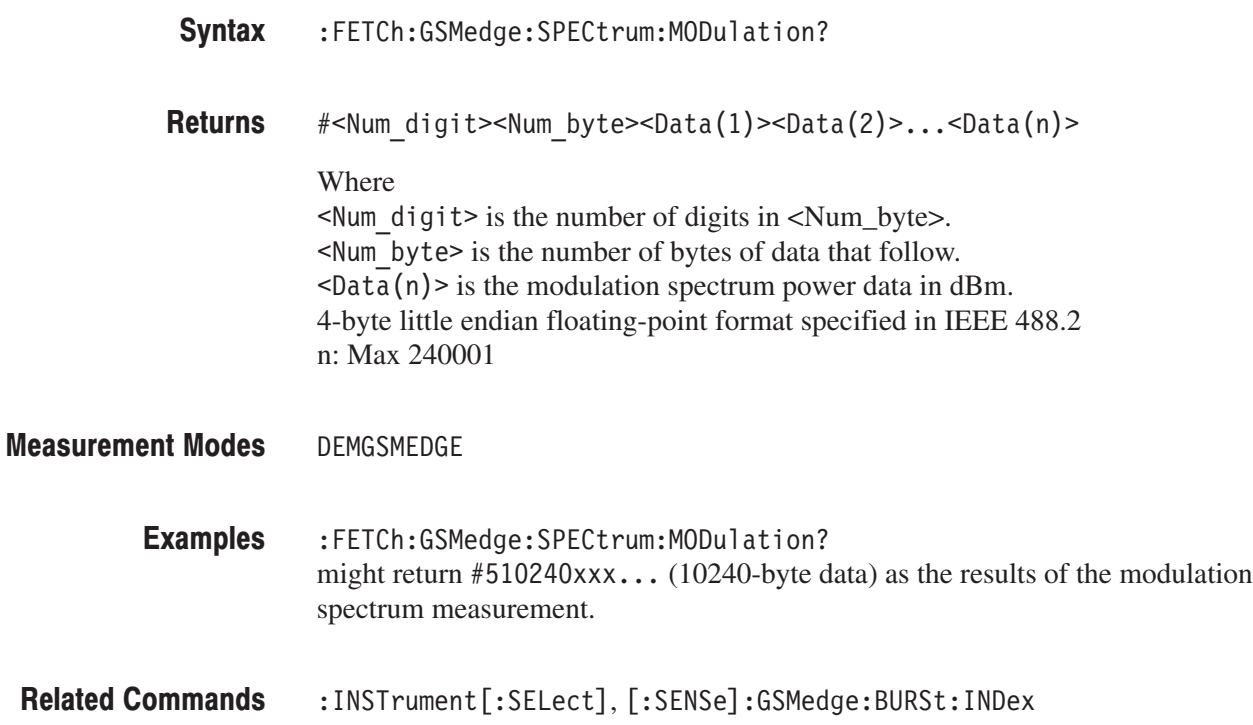

### :FETCh:GSMedge:SPECtrum:SWITching? (Query Only)

Fetches the time domain amplitude data of the GSM/EDGE switching spectrum measurement for the burst specified using the [:SENSe]:GSMedge:BURSt :INDex command.

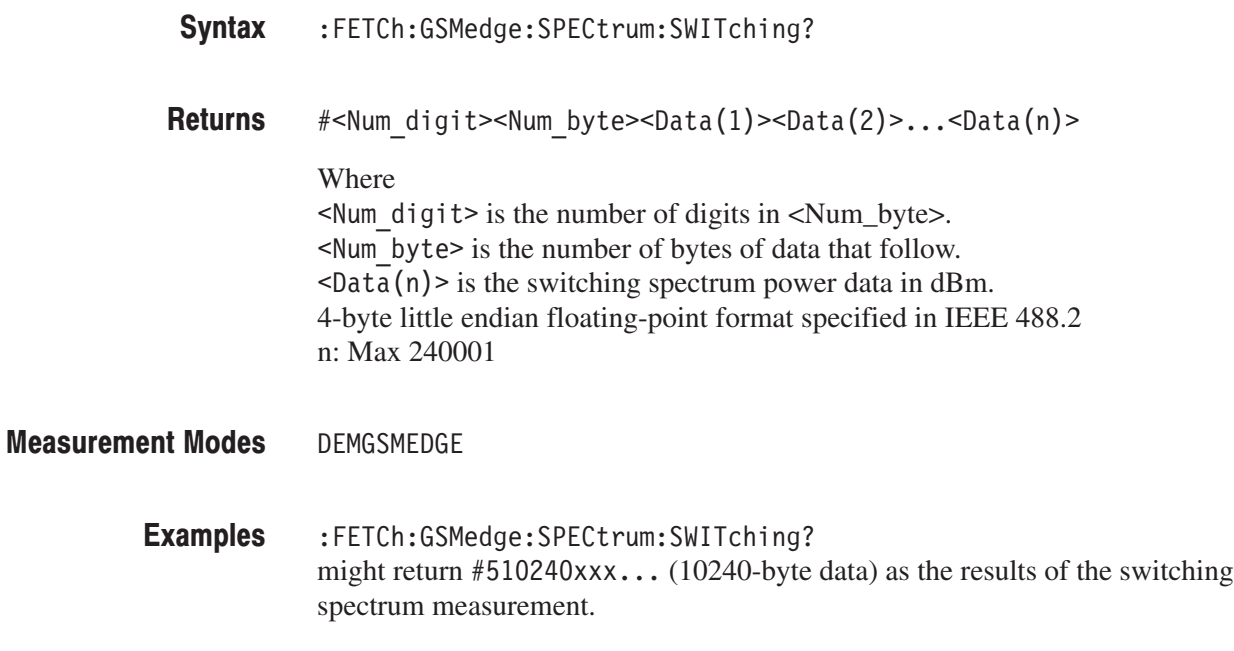

:INSTrument[:SELect], [:SENSe]:GSMedge:BURSt:INDex **Related Commands** 

## :FETCh:GSMedge:SPURious? (Query Only)

Fetches the results of the GSM/EDGE spurious measurement for the standard specified using the [:SENSe]:GSMedge:STANdard commands. The values of frequency and level are returned for maximum 10 peaks that exceeded the standard level in ascending order.

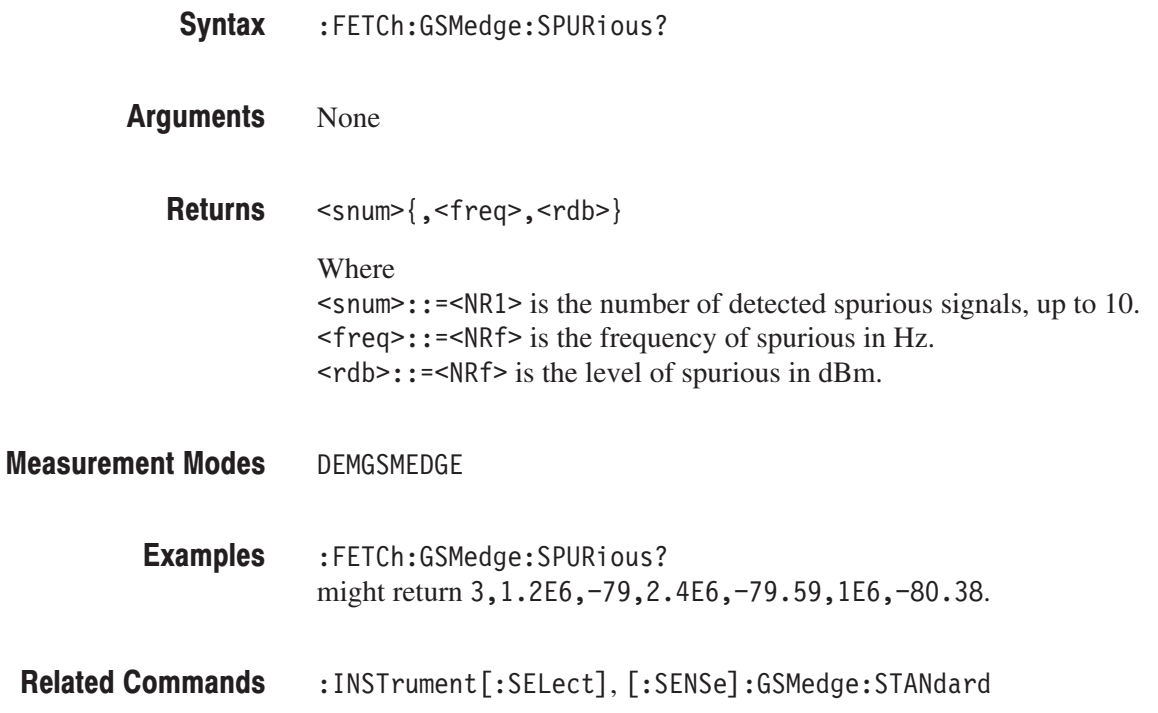

### :FETCh:GSMedge:SWITching? (Query Only)

Queries the pass/fail result of the GSM/EDGE switching spectrum measurement for the standard specified using the [:SENSe]:GSMedge:STANdard commands.

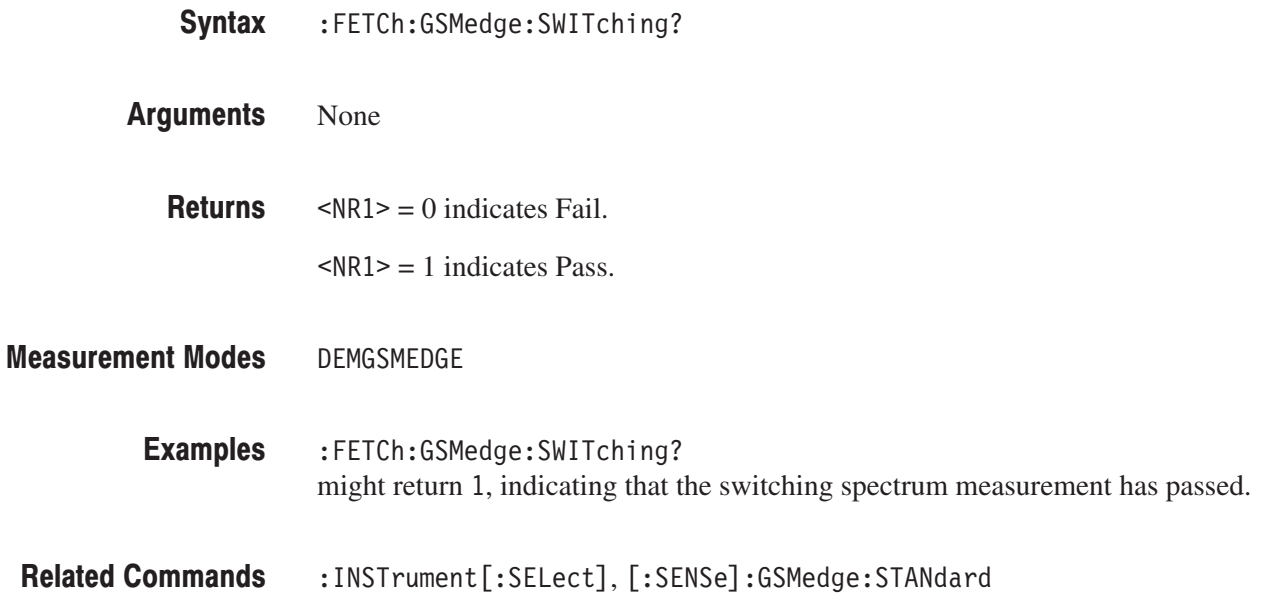

## :FETCh:GSMedge:TAMPlitude:MCPower? (Query Only)

Fetches the time domain amplitude data of the GSM/EDGE mean carrier power measurement for the burst specified using the [:SENSe]:GSMedge:BURSt :INDex command.

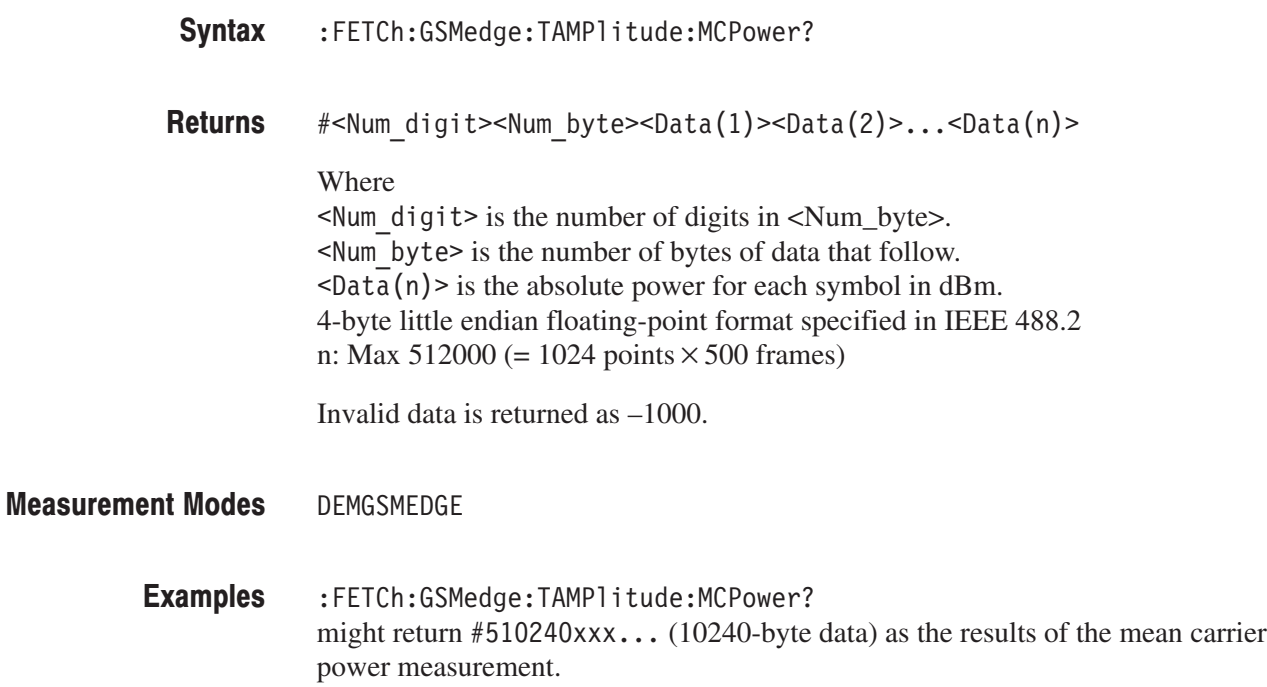

:INSTrument[:SELect], [:SENSe]:GSMedge:BURSt:INDex **Related Commands** 

### :FETCh:GSMedge:TAMPlitude:PVTime? (Query Only)

Fetches the time domain amplitude data of the GSM/EDGE power versus time measurement for the time slot specified using the [:SENSe]:GSMedge:BURSt :INDex command.

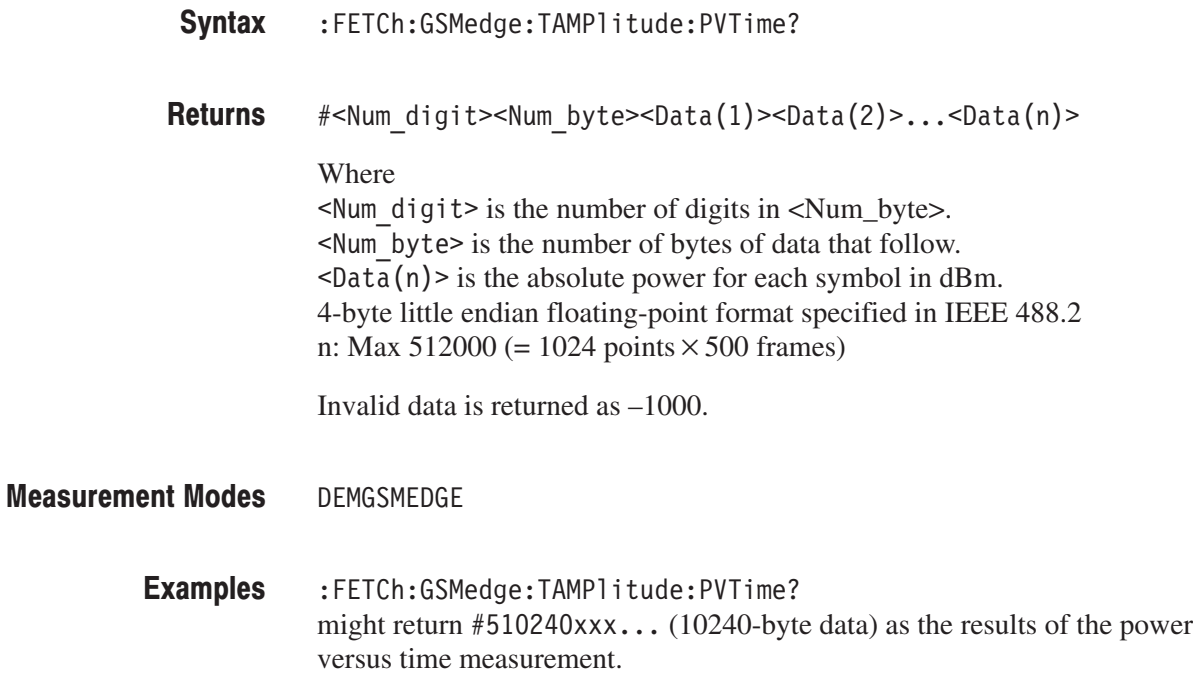

:INSTrument[:SELect], [:SENSe]:GSMedge:BURSt:INDex **Related Commands** 

### :FETCh:GSMedge:TSCode? (Query Only)

Queries the Training Sequence Code (TSC) number of the burst specified using the [:SENSe]:GSMedge:BURSt:INDex command.

:FETCh:GSMedge:TSCode? Syntax

 $<$ tsc>::= $\le$ NR1> is the TSC number (0 to 7). **Returns** 

> **NOTE**. This command is valid when one of the following measurements is *finished: MCPower (mean carrier power), PVTime (power versus time), MACCuracy (modulation accuracy), MODulation (modulation spectrum), and SWITching (switching spectrum). If the measurement is not finished, the error message "–200, Execution Error" is returned.*

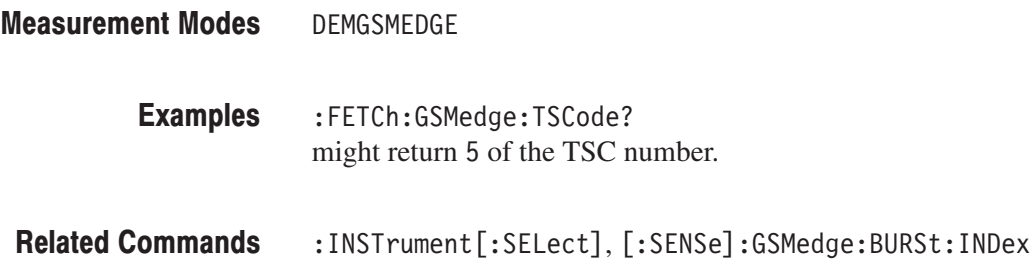

# :FETCh:FLCDMA2K|:RLCDMA2K Subgroup

ma2000 Analysis. Option 25 Only

The :FETCh:FLCDMA2K|:RLCDMA2K commands return the results of the cdma2000 analysis.

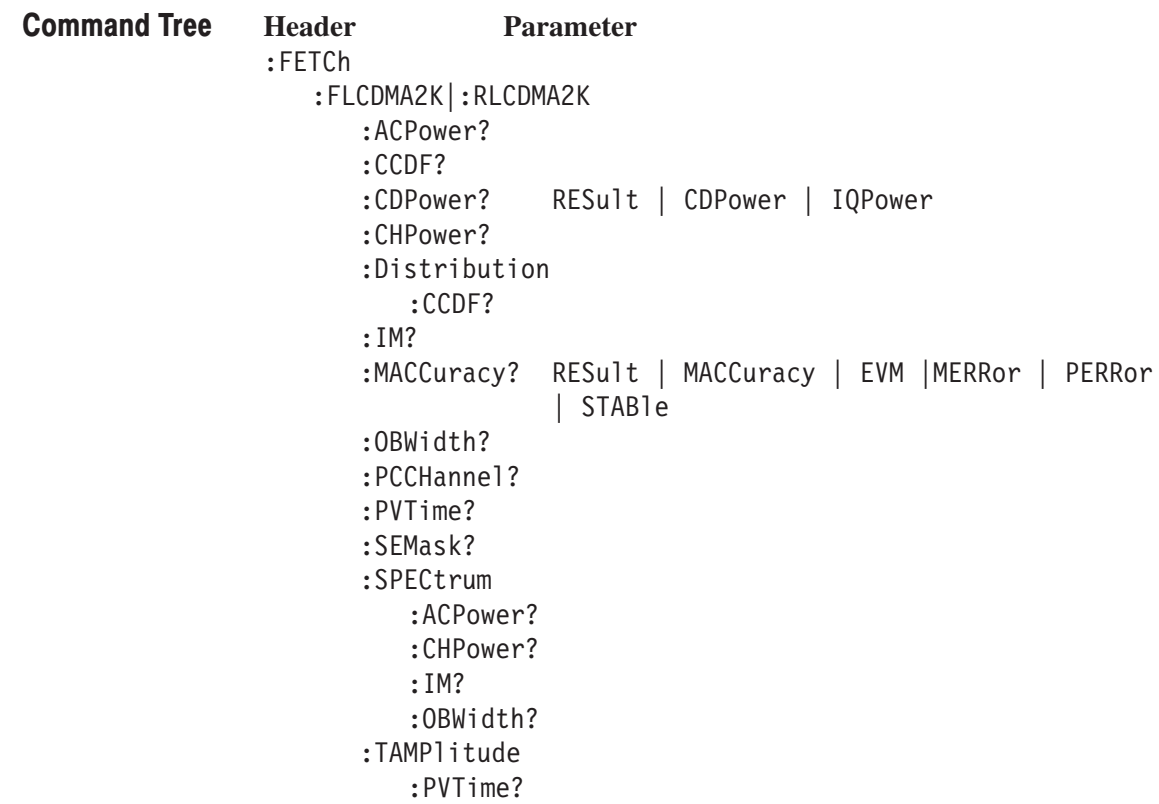

### :FETCh:FLCDMA2K|:RLCDMA2K:ACPower? (Query Only)

Returns the results of the ACPR measurement under the cdma2000 forward link or reverse link standard.

:FETCh:FLCDMA2K|:RLCDMA2K:ACPower? Syntax

> ⋅ ⋅

None **Arguments** 

> <pass fail>,<Chpower>,<Acpr1>,<Acpr2>,<Acpr3>,<Acpr5>,<Acpr5>,  $\langle$ Acpr $\overline{6}$ >, $\langle$ Acpr $\overline{7}$ >, $\langle$ Acpr $8$ >, $\langle$ Acpr $\overline{9}$ >, $\langle$ Acpr $\overline{10}$ >, $\langle$ Acpr $\overline{12}$ > Where  $\text{spass fail}$ ::={ 1 | 0 } is the measurement result; 1: Pass or 0: Fail. **Returns**

 $\leq$ Chpower>::= $\leq$ NRf> is the channel power measured value in dBm.  $~$  <Acpr1>::=<NRf> is the first adjacent channel ACPR in dBc.  $\leq$ Acpr2>::= $\leq$ NRf> is the second adjacent channel ACPR in dBc.

⋅  $\leq$ Acpr12>::= $\leq$ NRf> is the twelfth adjacent channel ACPR in dBc.

 $<$  pass fail> returns 1 (one) when the test is disabled.

DEMFLCDMA2K, DEMRLCDMA2K **Measurement Modes** 

> :FETCh:FLCDMA2K:ACPower? might return  $0, -2.045E+001, -6.461E+001, -4.379E+001, -6.576E+001,$  $-6.753E+001, -6.79E+001, -1.0E+038, -1.0E+038, -1.0E+038, -1.0E+038,$  $-1.0E+038, -1.0E+038, -1.0E+038$  for the ACPR measurement under the cdma2000 forward link standard. **Examples**

:INSTrument[:SELect] **Related Commands** 

### :FETCh:FLCDMA2K|:RLCDMA2K:CCDF? (Query Only)

Returns the results of the CCDF measurement under the cdma2000 forward link or reverse link standard.

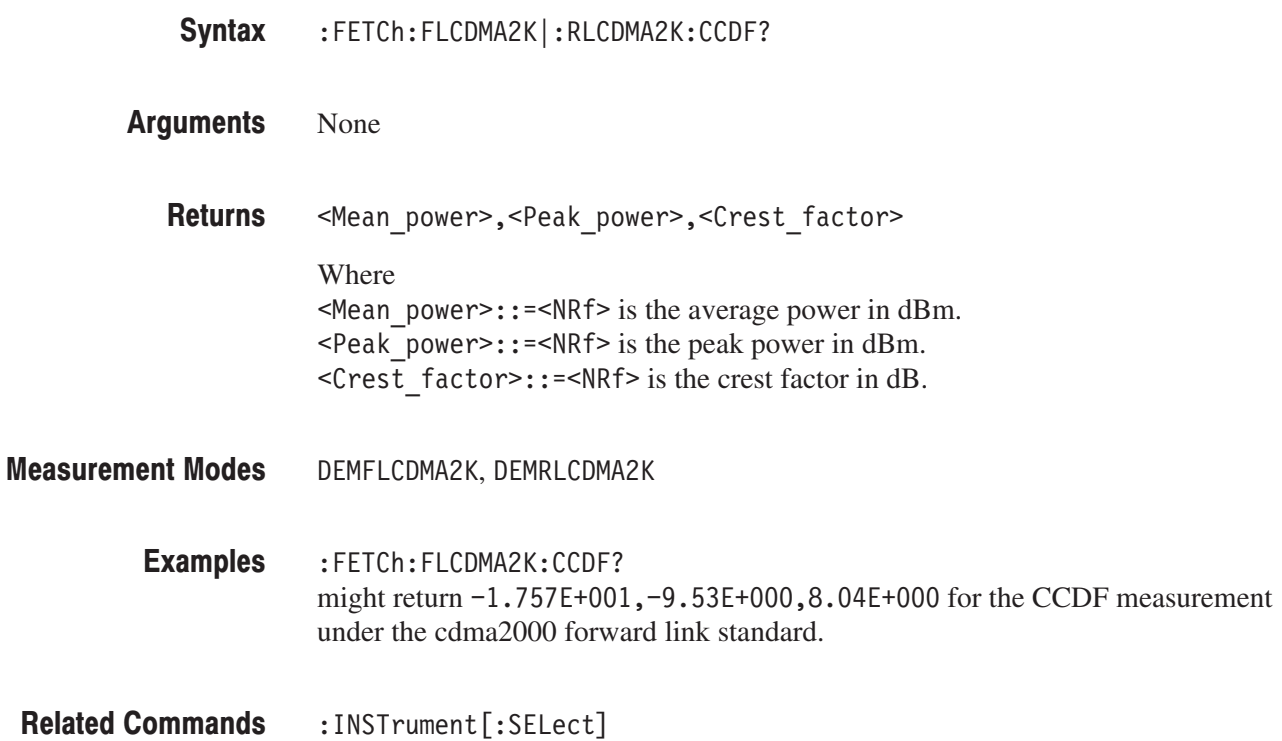

### :FETCh:FLCDMA2K|:RLCDMA2K:CDPower? (Query Only)

Returns the results of the code domain power measurement under the cdma2000 forward link or reverse link standard.

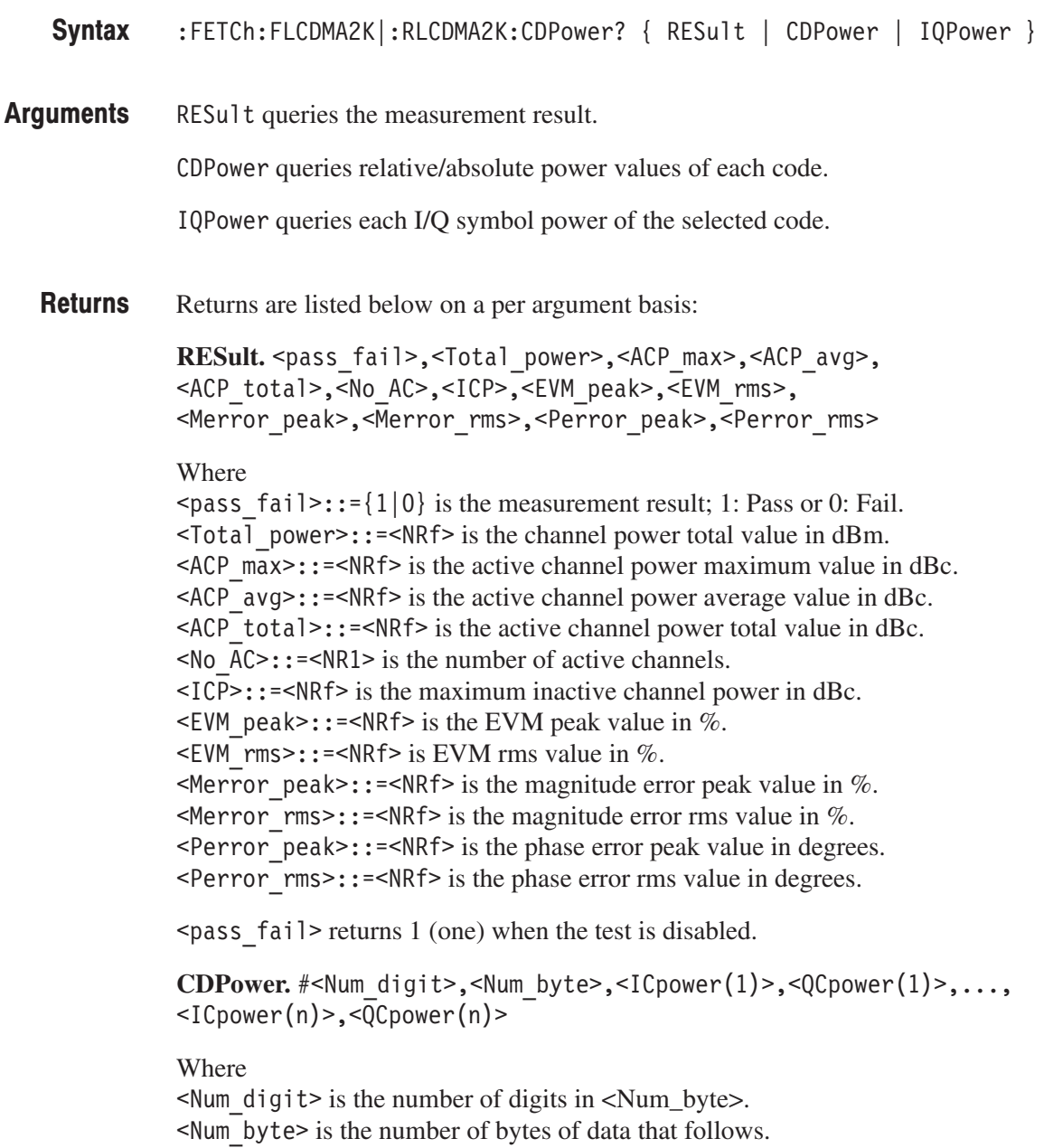

 $\langle$ ICpower(n) > and  $\langle$ QCpower(n) > is the relative or absolute power value for each code in dB or dBm.When the unit on the Y axis of main view is set to RELative, the relative power value is selected. When the unit on the Y axis of main view is set to ABSolute, the absolute power value is selected. Four-byte little endian floating-point format specified IEEE 488.2.

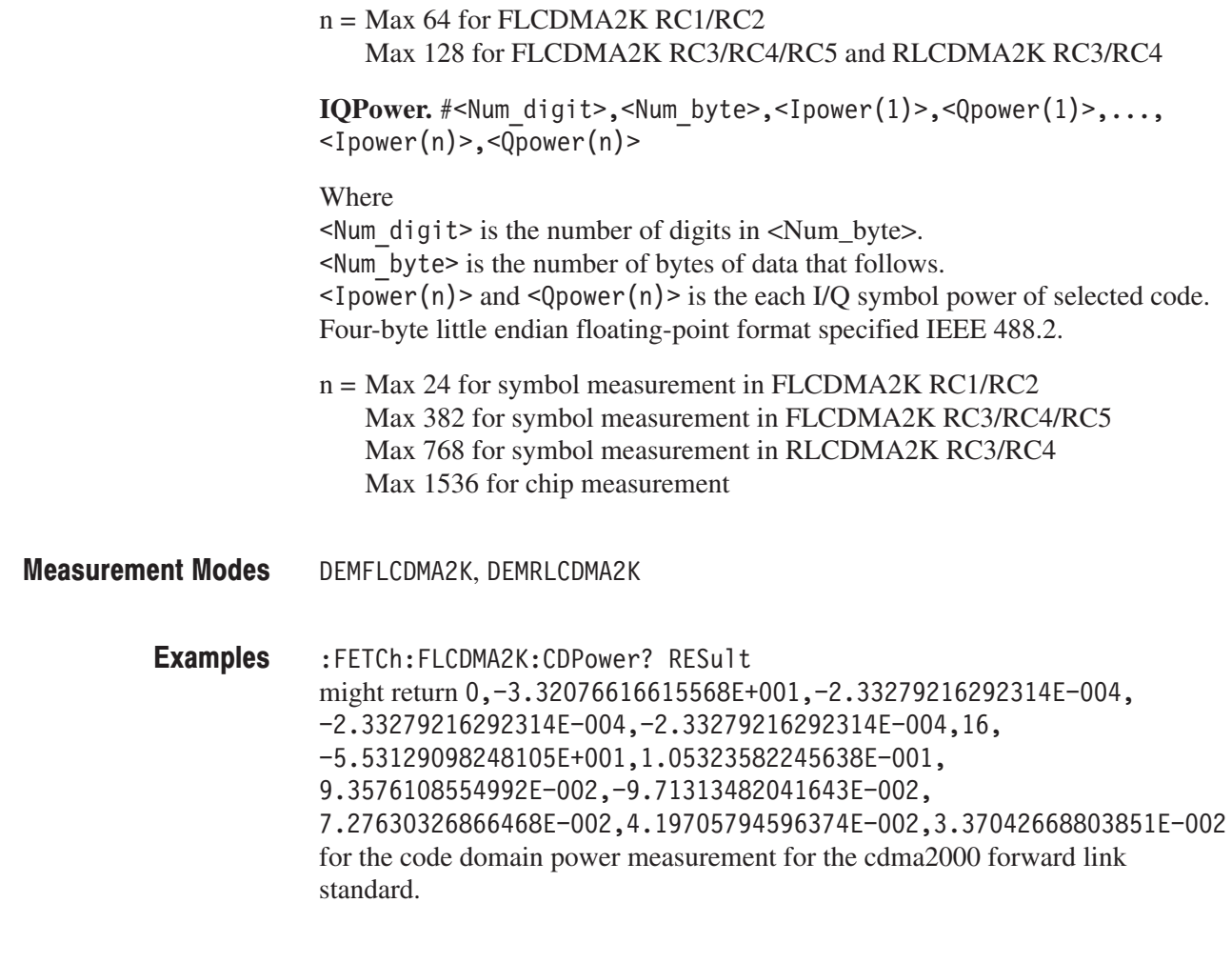

Related Commands : INSTrument [: SELect]

### :FETCh:FLCDMA2K|:RLCDMA2K:CHPower? (Query Only)

Returns the results of the channel power measurement under the cdma2000 forward link or reverse link standard. :FETCh:FLCDMA2K|:RLCDMA2K:CHPower? None <pass fail>,<chpower>,<power density> Where  $\epsilon$  pass fail>::={ 1 | 0 } is the measurement result; 1: Pass or 0: Fail.  $\leq$ Chpower>::= $\leq$ NRf> is the channel power measured value in dBm.  $\leq$  Power density>::= $\leq$ NRf> is the power density measured value in dBm/Hz.  $<$  pass fail> returns 1 (one) when the test is disabled. DEMFLCDMA2K, DEMRLCDMA2K :FETCh:FLCDMA2K:CHPower? might return  $1, -2.0339E+001, -8.1238E+001$  for the channel power measurement under the cdma2000 forward link standard. :INSTrument[:SELect] Syntax **Arguments Returns Measurement Modes Examples Related Commands** 

### :FETCh:FLCDMA2K|:RLCDMA2K:DISTribution:CCDF? (Query Only)

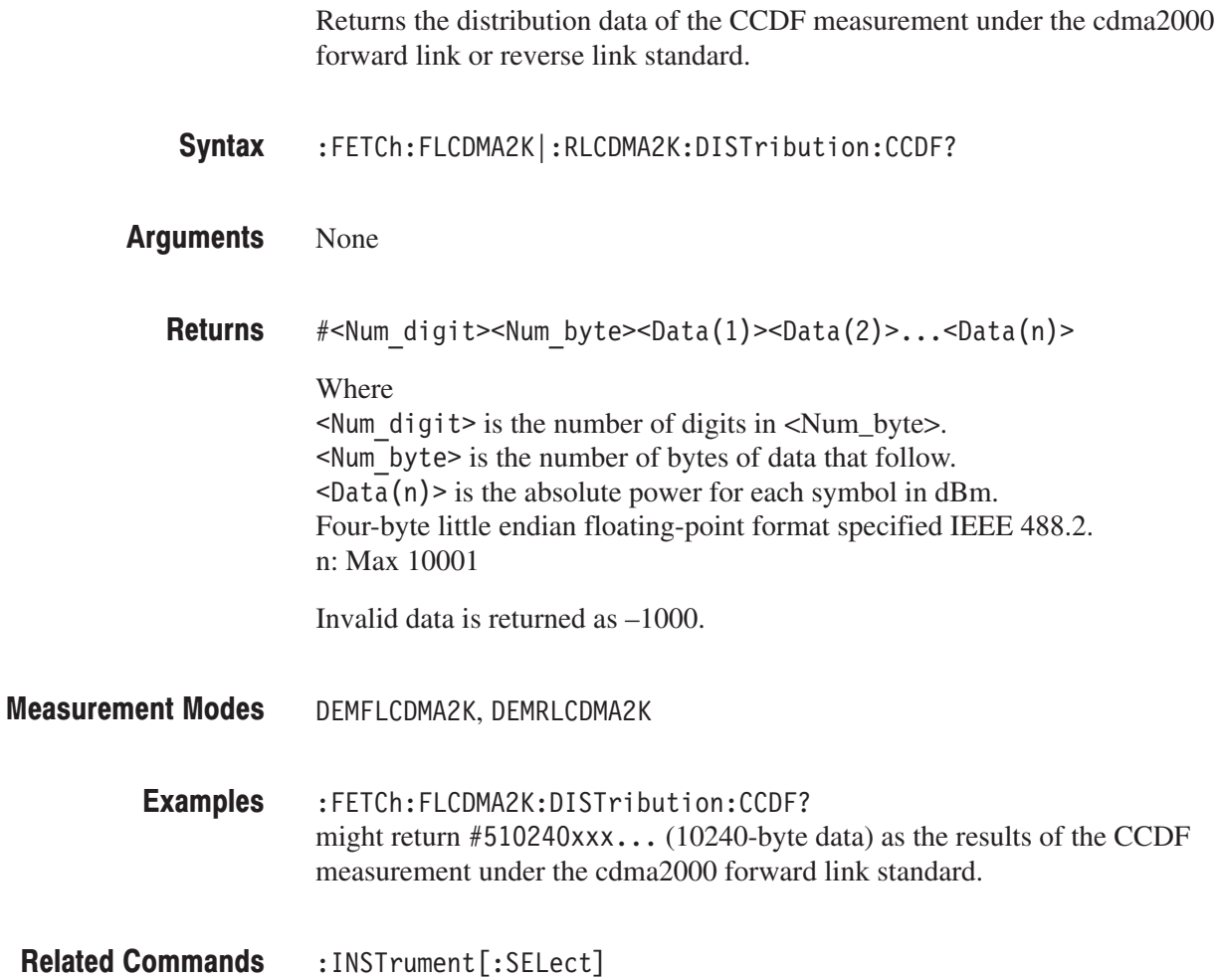

### :FETCh:FLCDMA2K|:RLCDMA2K:IM? (Query Only)

Returns the results of the intermodulation measurement under the cdma2000 forward link or reverse link standard.

- :FETCh:FLCDMA2K|:RLCDMA2K:IM? Syntax
- None **Arguments**

<pass fail>,<L channel>,<U channel>,<L3 lower>,<L3 upper>, <U3 lower>,<U3 Upper>,<L5 lower>,<L5 upper> <U5 lower>,<U5 upper> Where  $\epsilon$  =  $\epsilon$  5  $\epsilon$  +  $\epsilon$  +  $\epsilon$  $\leq$  channel>::= $\leq$ NRf> is the lower channel measured value in dBm.  $\leq$ U channel>::= $\leq$ NRf> is the upper channel measured value in dBm.  $\leq$  10 wer >:: =  $\leq$ NRf > is the lower third order (lower) measured value in dBc.  $\leq$  L3 upper>::= $\leq$ NRf> is the lower third order (upper) measured value in dBc.  $50-50$  lower :: =  $50-5$  is the upper third order (lower) measured value in dBc.  $50$  upper  $\cdot$ :  $\cdot$  =  $\cdot$ NRf  $\cdot$  is the upper third order (upper) measured value in dBc.  $\leq$  10 ower >:: =  $\leq$ NRf > is the lower fifth order (lower) measured value in dBc.  $\leq$  L5 upper>::= $\leq$ NRf> is the lower fifth order (upper) measured value in dBc.  $\leq$ U5 lower>::= $\leq$ NRf> is the upper fifth order (lower) measured value in dBc.  $\leq$ U5 upper>::= $\leq$ NRf> is the upper fifth order (upper) measured value in dBc. When each value is not present, the value of  $-1000$  is returned.  $<$  pass fail> returns 1 (one) when the test is disabled. DEMFLCDMA2K, DEMRLCDMA2K **Returns Measurement Modes** 

:FETCh:FLCDMA2K:IM? might return  $1, -2.061E+001, -5.501E+001, -1.66E+001, 1.78E+001,$  $-4.76E+001, -1.32E+001, -4.73E+001, -1.29E+001, -5.1E+001, -1.66E+001$ for the intermodulation measurement under the cdma2000 forward link standard. **Examples** 

:INSTrument[:SELect] **Related Commands** 

### :FETCh:FLCDMA2K|:RLCDMA2K:MACCuracy? (Query Only)

Returns the results of the modulation accuracy measurement under the cdma2000 forward link or reverse link standard.

:FETCh:FLCDMA2K|:RLCDMA2K:MACCuracy? { RESult | MACCuracy | EVM  $|$  MERRor  $|$  PERRor  $|$  STABle  $|$ Syntax

RESult queries the measurement result. Arguments

MACCuracy queries the I/Q position of each symbol.

EVM queries the EVM of each symbol.

MERRor queries the magnitude error of each symbol.

PERRor queries the phase error of each symbol.

STAB<sub>l</sub> e queries the symbol data for each symbol.

Returns are listed below on a per argument basis: **Returns** 

> **RESult:** <pass fail>,<Rho>,<Peak CDE>,<CDE code>,<CDE I/Q>, <EVM peak>,<EVM rms>,<Merror peak>,<Merror rms>,<Perror peak>, <Perror rms>,<Ferror>,<Org offset>,<Tau>

Where

 $\epsilon$  =  $\epsilon$  5  $\epsilon$  +  $\epsilon$  =  $\epsilon$  1  $\vert$  0  $\epsilon$  is the measurement result; 1: Pass or 0: Fail.  $Rho>$ : = <NRf> is the measured value of waveform quality (Rho).  $\leq$  Peak CDE>::= $\leq$ NRf> is the code domain error value in dB.  $\leq$ CDE code>::= $\leq$ NR1> is the code number of CDE.  $\text{CDE}_I/\text{Q}$ ::= $\text{NRI}$ > is the I/Q channel of CDE. 0: don $\text{Rf}$  care, 1: I, 2: Q.  $\leq$ EVM peak>::= $\leq$ NRf> is the EVM peak value in %. <EVM rms>::=<NRf> is EVM rms value in %.  $\leq$ Merror peak>::= $\leq$ NRf> is the magnitude error peak value in %.  $\leq$ Merror rms>::= $\leq$ NRf> is the magnitude error rms value in %.  $\epsilon$ Perror peak>::= $\epsilon$ NRf> is the phase error peak value in degrees.  $\epsilon$ Perror rms>::= $\epsilon$ NRf> is the phase error rms value in degrees.  $\leq$  Ferror>::= $\leq$ NRf> is the measured value of frequency error in Hz.  $\leq$ Org offset>::= $\leq$ NRf> is the measured value of origin offset in Hz.  $\le$ Tau>::= $\le$ NRf> is the measured value of Tau in seconds.

Tau is only available in the forward link standard.

 $<$  pass\_fail> returns 1 (one) when the test is disabled.

```
MACCuracy: \#<Num digit>, <Num byte>, <Iposition(1)>,
\leqQposition(1)>,...,\leqIposition(n)>,\leqQposition(n)>
```
#### **Where**

 $\leq$  Num digit > is the number of digits in  $\leq$  Num\_byte >. <Num byte> is the number of bytes of data that follows.  $\langle$ Iposition(n) > and  $\langle$ Qposition(n) > is the I/Q position of each symbol. Four-byte little endian floating-point format specified IEEE 488.2.

n = Max 24 for symbol measurement in FLCDMA2K RC1/RC2 Max 384 for symbol measurement in FLCDMA2K RC3/RC4/RC5 Max 768 for symbol measurement in RLCDMA2K RC3/RC4 Max 1536 for chip measurement

**EVM:**  $\#$ <Num digit>,<Num byte>,<EVM(1)>,...,<EVM(n)>

#### Where

 $\leq$  Num digit > is the number of digits in  $\leq$  Num\_byte >. <Num byte> is the number of bytes of data that follows.  $\leq$  EVM(n) > is EVM of each symbol. Four-byte little endian floating-point format specified IEEE 488.2.

n = Max 24 for symbol measurement in FLCDMA2K RC1/RC2 Max 384 for symbol measurement in FLCDMA2K RC3/RC4/RC5 Max 768 for symbol measurement in RLCDMA2K RC3/RC4 Max 1536 for chip measurement

**MERRor:** #<Num digit>,<Num byte>,<Merror(1)>,...,<Merror(n)>

#### Where

 $\leq$  Num digit > is the number of digits in  $\leq$  Num\_byte >.  $\leq$ Num byte> is the number of bytes of data that follows.  $\leq$ Merror(n) > is the magnitude error of each symbol. Four-byte little endian floating-point format specified IEEE 488.2.

PERRor: #<Num digit>,<Num byte>,<Perror(1)>,...,<Perror(n)>

#### Where

 $\leq$  Num digit > is the number of digits in  $\leq$  Num byte >. <Num byte> is the number of bytes of data that follows.  $\leq$  Perror(n)  $>$  is the phase error of each symbol. Four-byte little endian floating-point format specified IEEE 488.2.

n = Max 24 for symbol measurement in FLCDMA2K RC1/RC2 Max 384 for symbol measurement in FLCDMA2K RC3/RC4/RC5 Max 768 for symbol measurement in RLCDMA2K RC3/RC4 Max 1536 for chip measurement

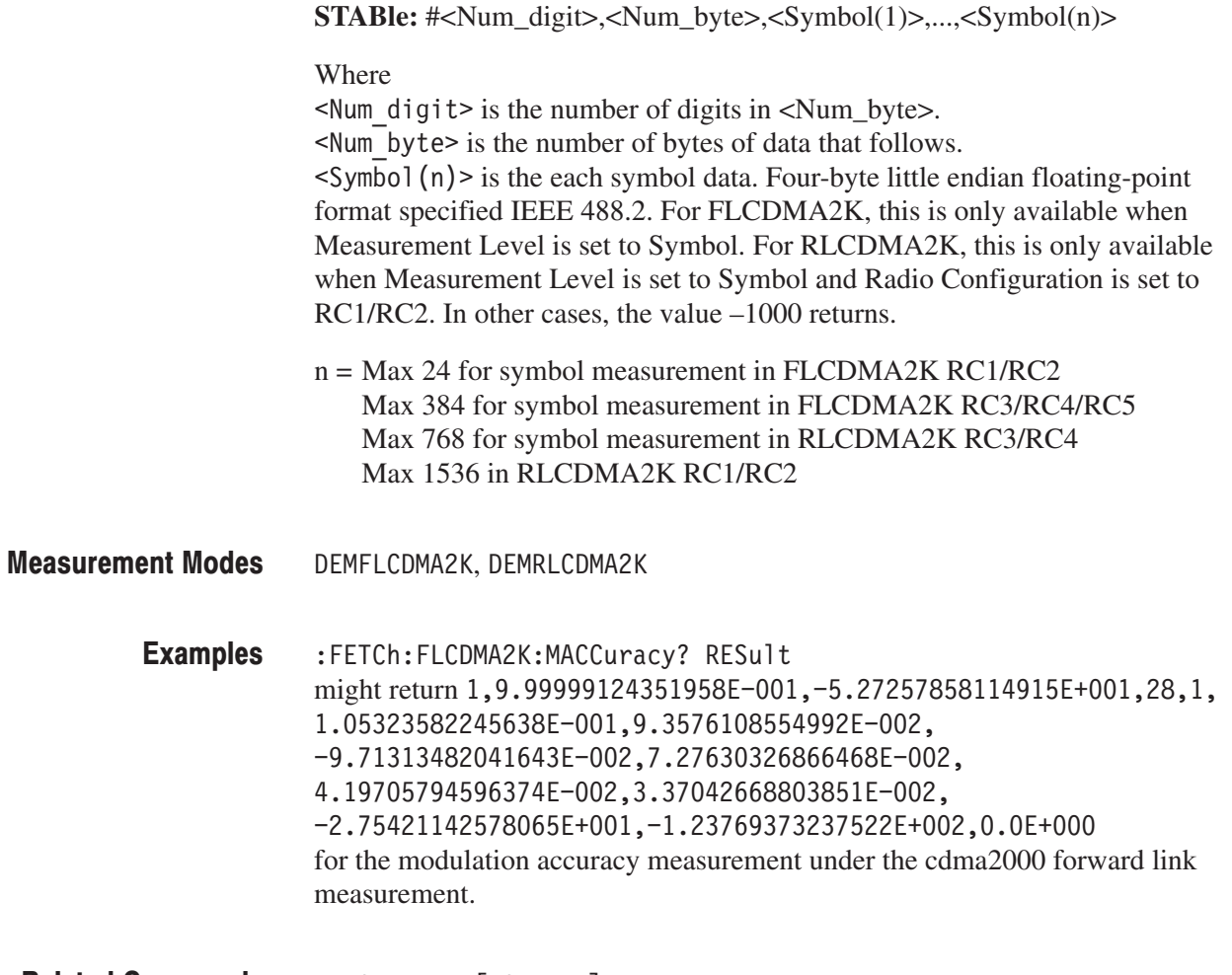

:INSTrument[:SELect] **Related Commands** 

### :FETCh:FLCDMA2K|:RLCDMA2K:OBWidth? (Query Only)

Fetches the results of the occupied bandwidth measurement under the cdma2000 forward link or reverse link standard. :FETCh:FLCDMA2K|:RLCDMA2K:OBWidth? None <pass fail>, <obw> Where  $\epsilon$  =  $\{ 1 | 0 \}$  is the measurement result; 1: Pass or 0: Fail.  **<br/>** $\cdot$  **=**  $\cdot$ **NRf> is the occupied bandwidth in Hz.**  $<$  pass fail> returns 1 (one) when the test is disabled. DEMFLCDMA2K, DEMRLCDMA2K :FETCh:FLCDMA2K:OBWidth? might return  $1, 1.27333E+006$  for the OBW measurement under the cdma2000 forward link standard. :INSTrument[:SELect] Syntax **Arguments Returns Measurement Modes Examples Related Commands** 

### :FETCh:FLCDMA2K|:RLCDMA2K:PCCHannel? (Query Only)

Fetches the results of the pilot-to-code channel measurement under the cdma2000 forward link or reverse link standard.

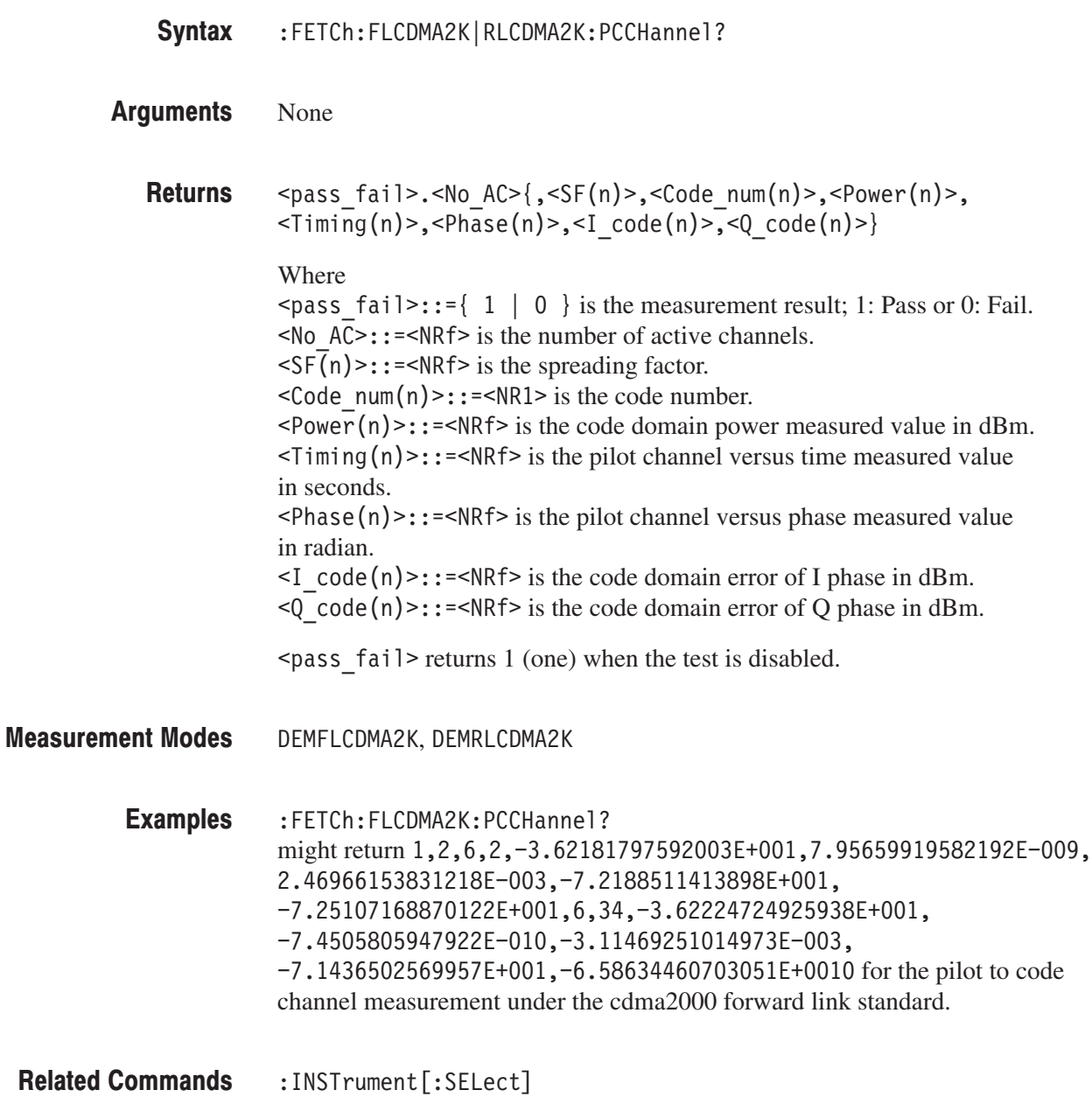

### :FETCh:RLCDMA2K:PVTime? (Query Only)

Fetches the results of the gated output power measurement under the cdma2000 reverse link standard.

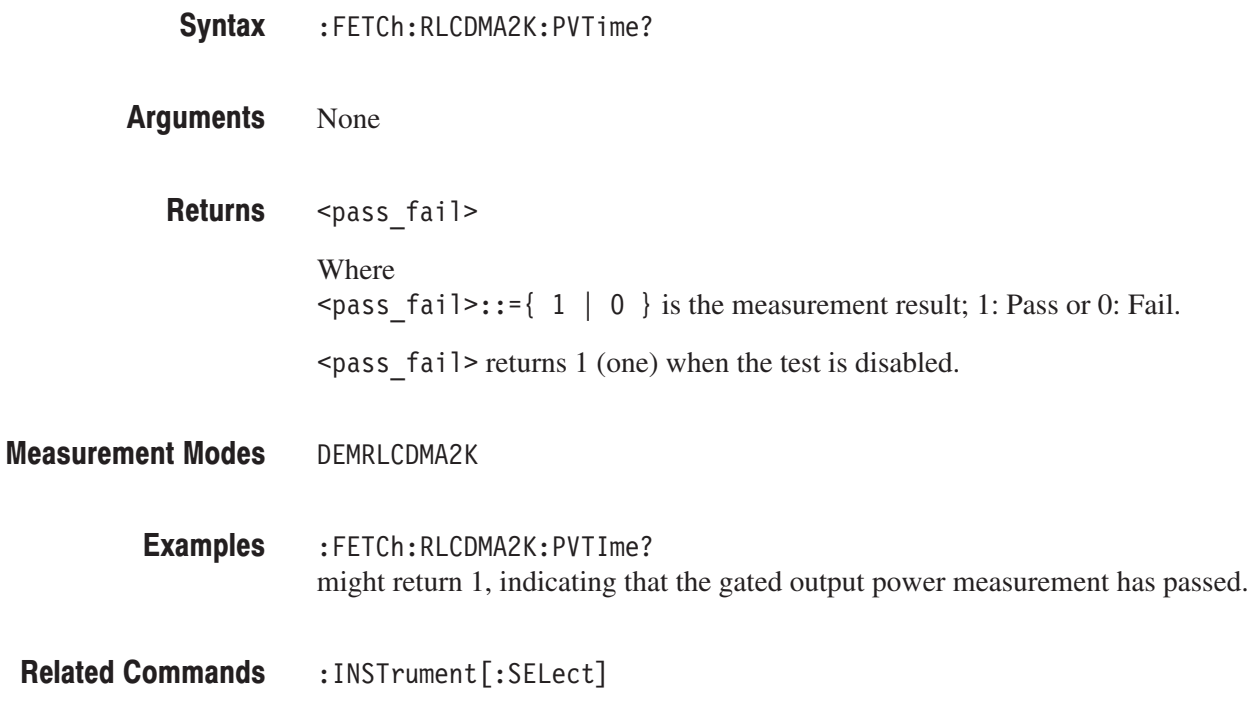

### :FETCh:FLCDMA2K|:RLCDMA2K:SEMask? (Query Only)

Fetches the results of the spectrum emission mask measurement under the cdma2000 forward link or reverse link standard.

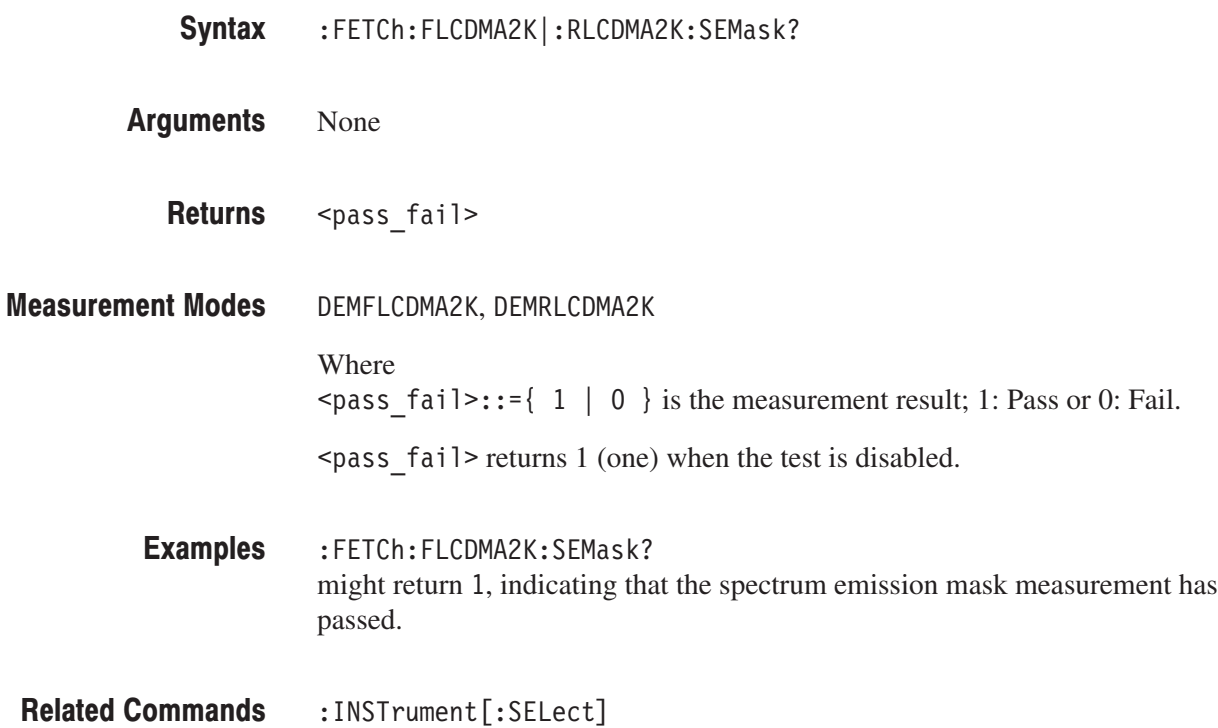

### :FETCh:FLCDMA2K|:RLCDMA2K:SPECtrum:ACPower? (Query Only)

Returns the spectrum waveform data of the ACPR measurement under the cdma2000 forward link or reverse link standard.

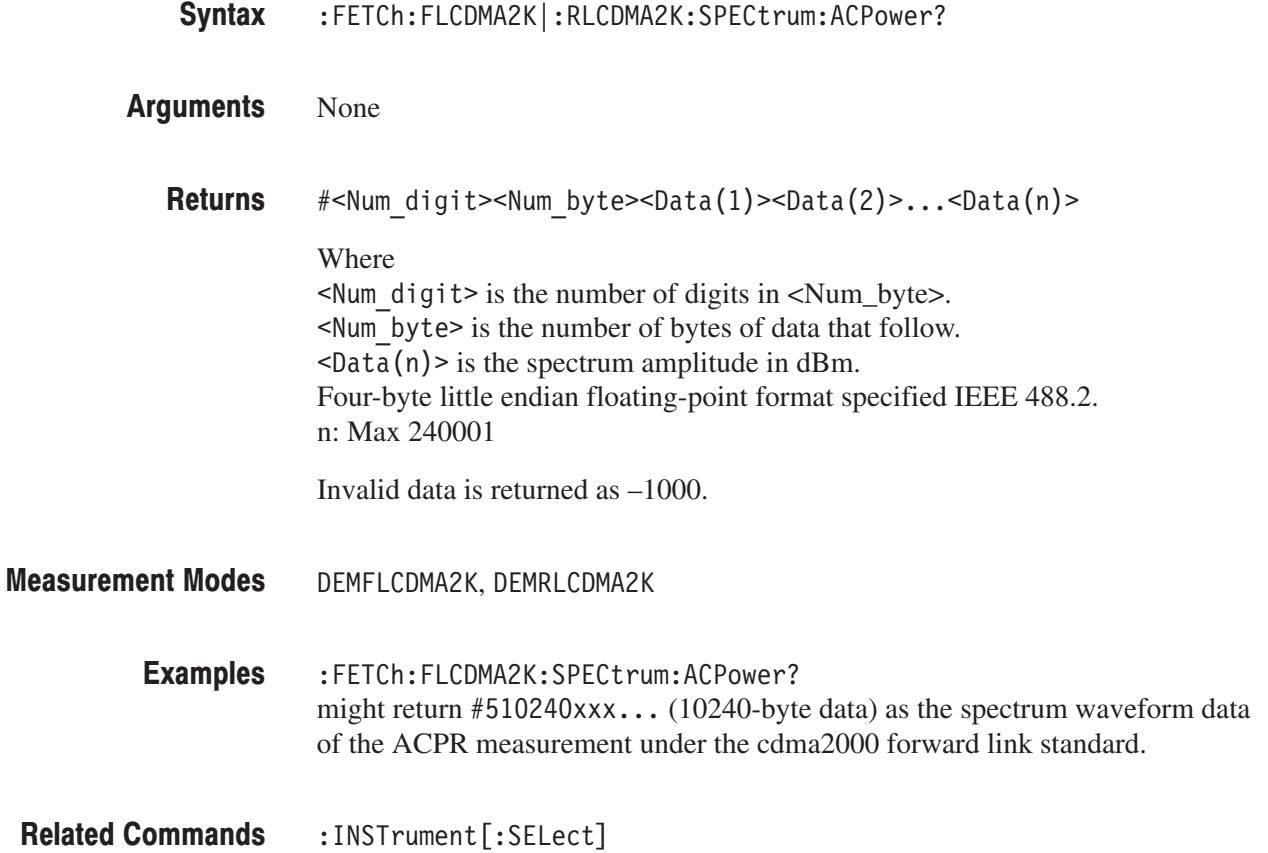

### :FETCh:FLCDMA2K|:RLCDMA2K:SPECtrum:CHPower? (Query Only)

Returns the spectrum waveform data of the channel power measurement under the cdma2000 forward link or reverse link standard.

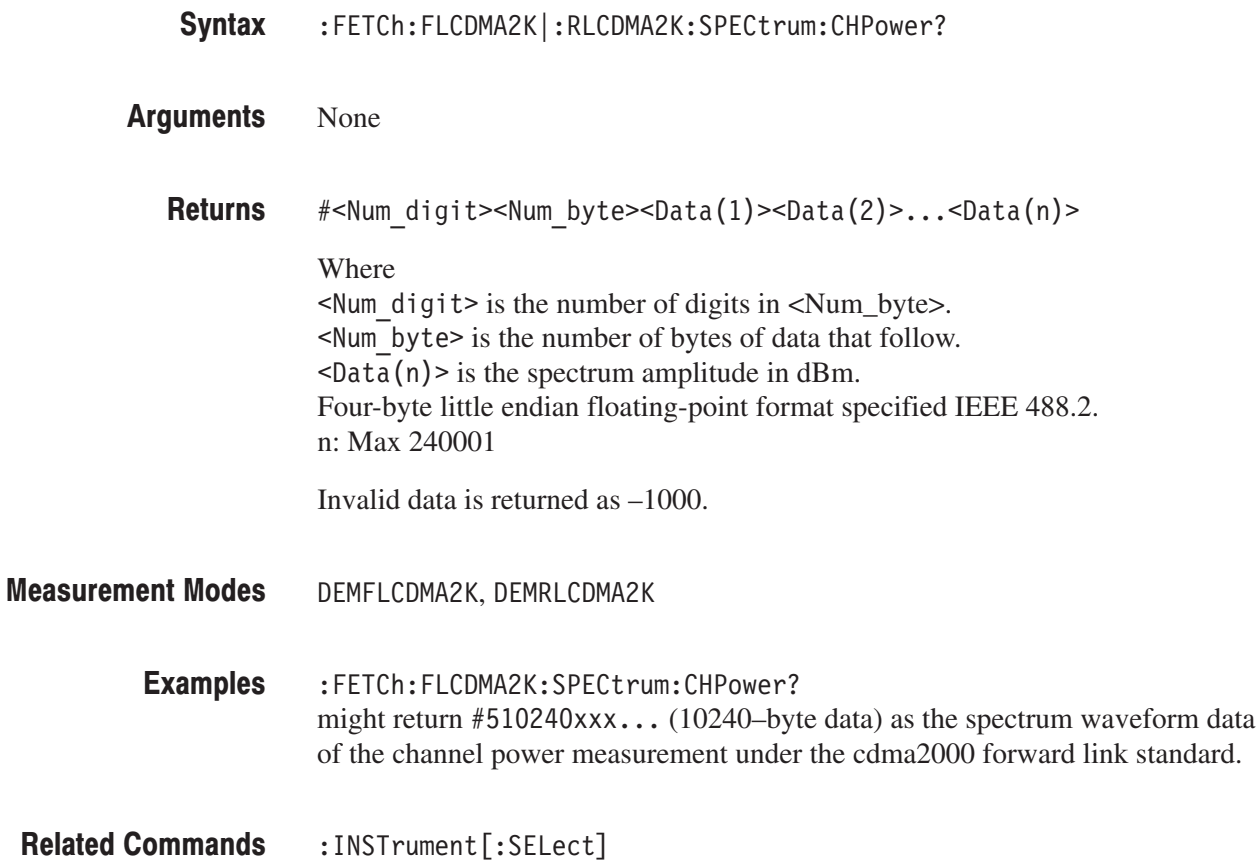

### :FETCh:FLCDMA2K|:RLCDMA2K:SPECtrum:IM? (Query Only)

Returns the spectrum waveform data of the intermodulation measurement under the cdma2000 forward link or reverse link standard.

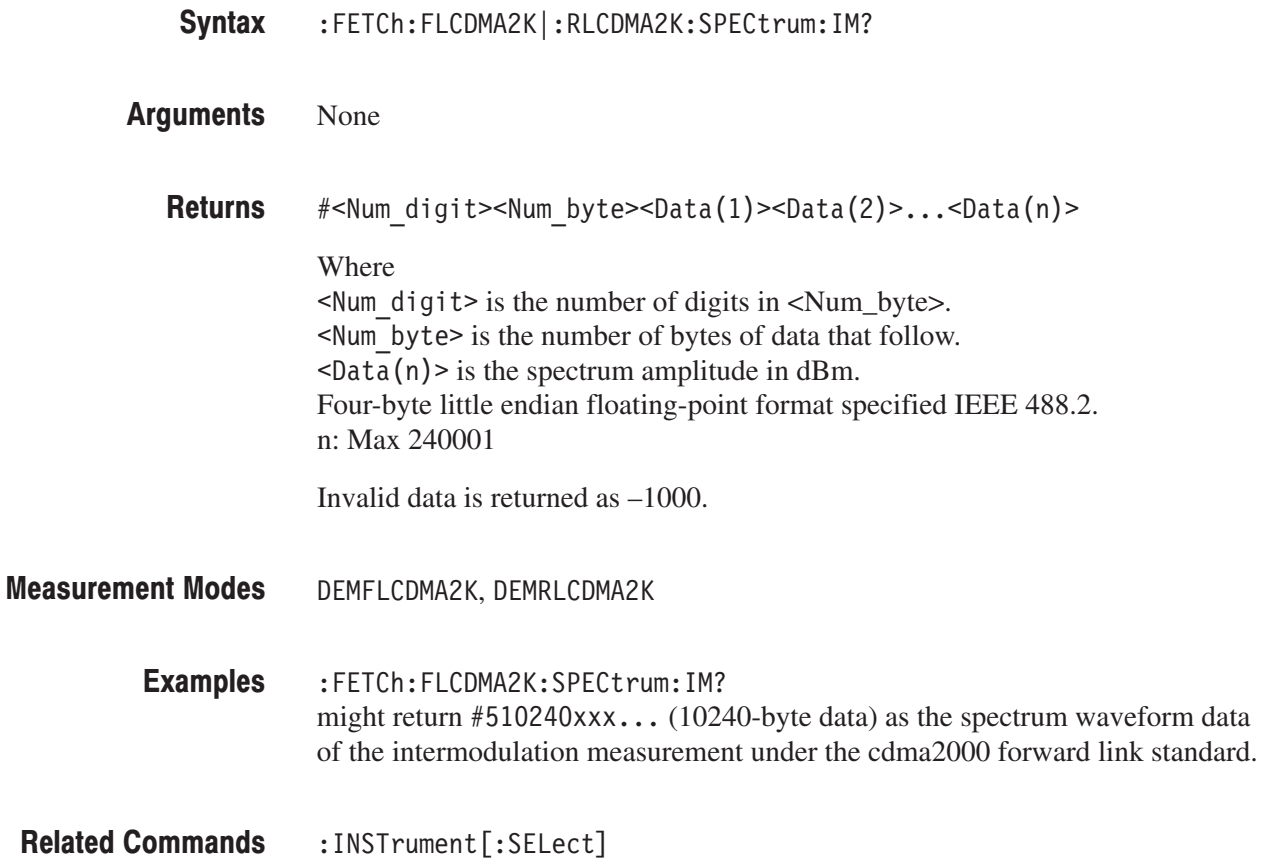

### :FETCh:FLCDMA2K|:RLCDMA2K:SPECtrum:OBWidth? (Query Only)

Returns the spectrum waveform data of the occupied bandwidth measurement under the cdma2000 forward link or reverse link standard.

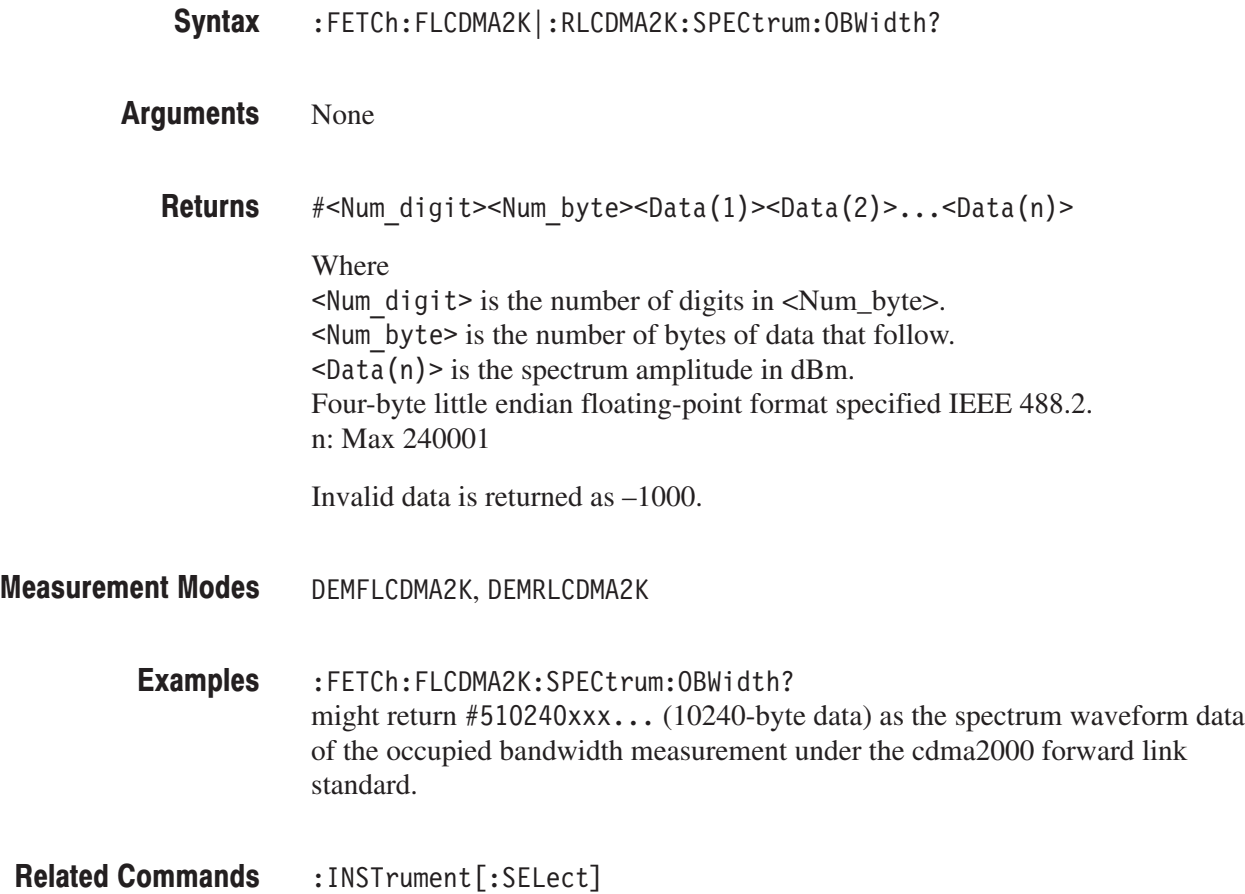

### :FETCh:RLCDMA2K:TAMPlitude:PVTime? (Query Only)

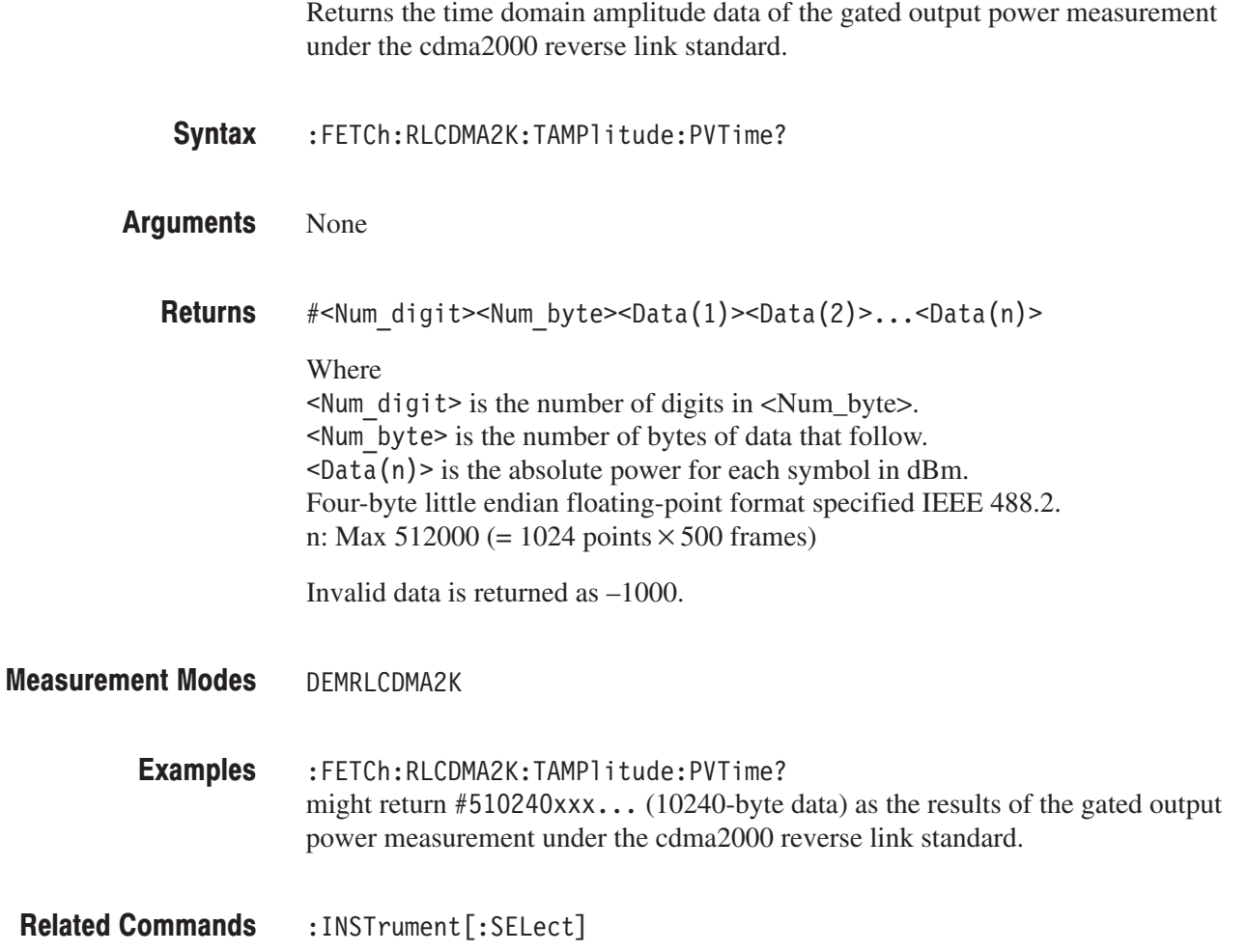

# :FETCh:FL1XEVDO|:RL1XEVDO Subgroup

Analysis, Option 26 Only

The :FETCh:FL1XEVDO|:RL1XEVDO commands return the results of the 1xEV-DO analysis.

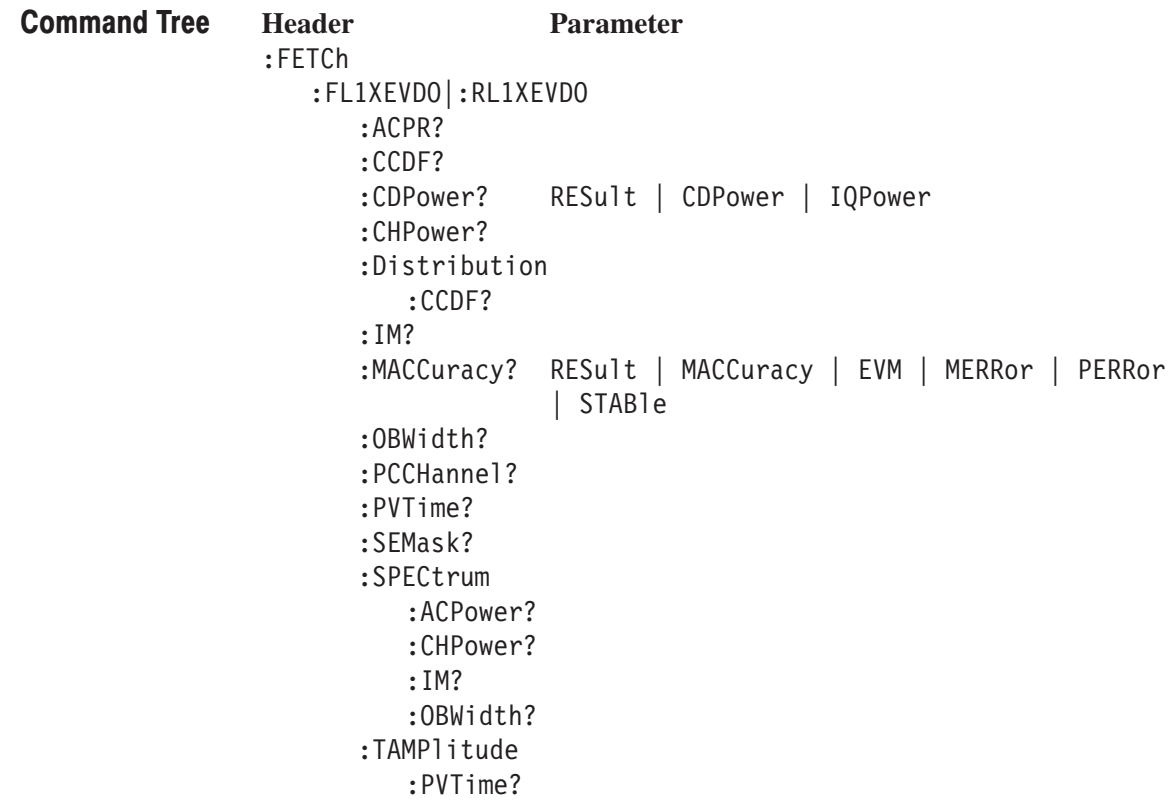

### :FETCh:FL1XEVDO|:RL1XEVDO:ACPower? (Query Only)

Returns the results of the ACPR measurement under the 1xEV-DO forward link or reverse link standard.

:FETCh:FL1XEVD0|:RL1XEVD0:ACPower? Syntax

> ⋅ ⋅

None **Arguments** 

> <pass fail>,<chpower>,<acpr1>,<acpr2>,<acpr3>,<acpr5>,<acpr5>, <acpr6>,<acpr7>,<acpr8>,<acpr9>,<acpr10>,<acpr11>,<acpr12> Where  $\text{spass fail}$ ::={ 1 | 0 } is the measurement result; 1: Pass or 0: Fail. **Returns**

> > $\le$ chpower>::= $\le$ NRf> is the channel power measured value in dBm.  $\leq$ acpr1>::= $\leq$ NRf> is the first adjacent channel ACPR in dBc.  $\langle \text{acpr2}>::=\langle \text{NRf}\rangle$  is the second adjacent channel ACPR in dBc.

⋅  $\leq$  acpr12>::= $\leq$ NRf> is the twelfth adjacent channel ACPR in dBc.

 $\epsilon$  returns 1 (one) when the test is disabled.

DEMFL1XEVDO, DEMRL1XEVDO **Measurement Modes** 

> :FETCh:FL1XEVDO:ACPower? might return  $0, -2.045E+001, -6.461E+001, -4.379E+001, -6.576E+001,$  $-6.753E+001, -6.79E+001, -1.0E+038, -1.0E+038, -1.0E+038, -1.0E+038,$  $-1.0E+038, -1.0E+038, -1.0E+038$  for the ACPR measurement under the 1xEV-DO forward link standard. **Examples**

:INSTrument[:SELect] **Related Commands** 

### :FETCh:FL1XEVDO|:RL1XEVDO:CCDF? (Query Only)

Returns the results of the CCDF measurement under the 1xEV-DO forward link or reverse link standard.

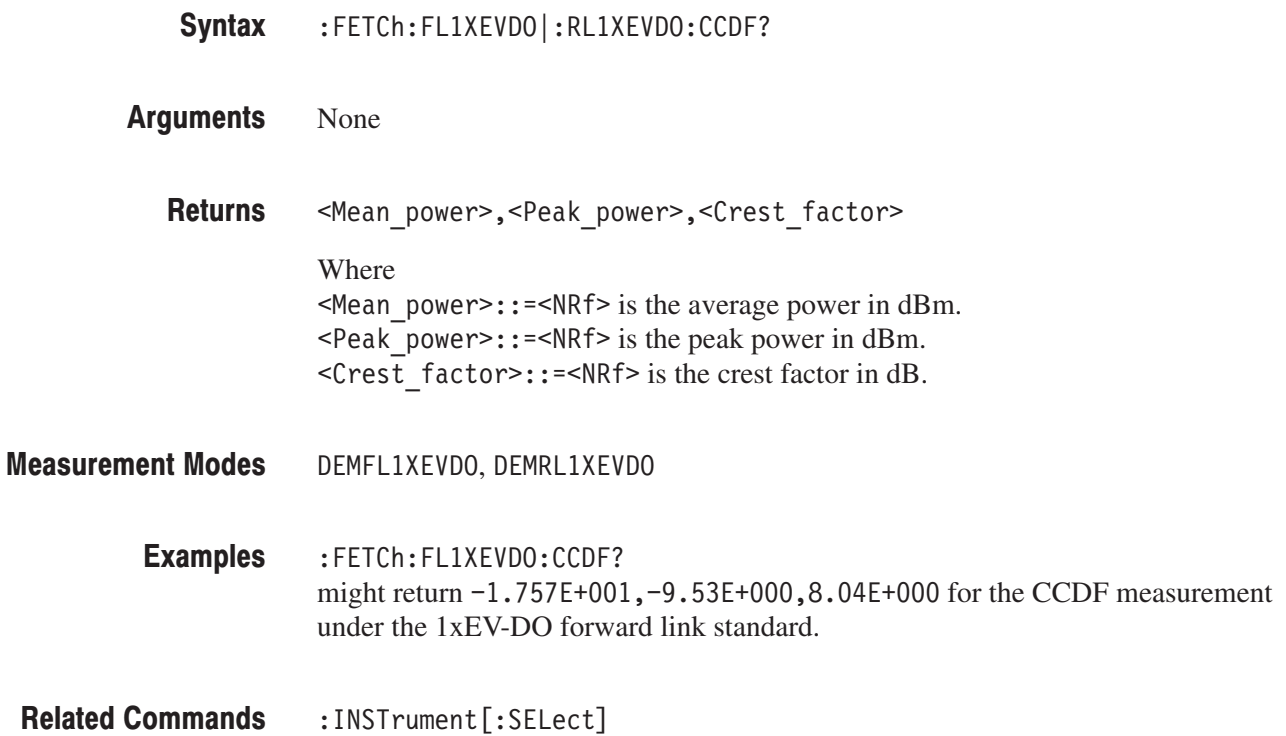

## :FETCh:FL1XEVDO|:RL1XEVDO:CDPower? (Query Only)

Returns the results of the code domain power measurement under the 1xEV-DO forward link or reverse link standard.

:FETCh:FL1XEVDO|:RL1XEVDO:CDPower? { RESult | CDPower | IQPower } Syntax

RESult queries the measurement result. **Arguments** 

CDP ower queries relative/absolute power values of each code.

IQPower queries each I/Q symbol power of the selected code.

Returns are listed below on a per argument basis for the forward and reverse link measurements: **Returns** 

**FL1XEVDO.** Returns for the forward link measurement are shown below:

**RESult:** <pass fail>,<Total power>,<ACP max>,<ACP avg>, <ACP total>,<ICP>,<EVM peak>,<EVM rms>,<Merror peak>, <Merror rms>,<Perror peak>,<Perror rms>

#### Where

 $\epsilon$  =  $\epsilon$  5  $\epsilon$  +  $\epsilon$  =  $\epsilon$  1  $\vert$  0  $\epsilon$  is the measurement result; 1: Pass or 0: Fail.  $\le$ Total power>::= $\le$ NRf> is the channel power total value in dBm.  $ACP$  max>::= $\leq$ NRf> is the active channel power maximum value in dBc.  $\leq$ ACP avg>::= $\leq$ NRf> is the active channel power average value in dBc.  $ACP$  total>::= $SNRf$ > is the active channel power total value in dBc.  $\leq$ ICP>::= $\leq$ NRf> is the maximum inactive channel power in dBc.  $\leq$ EVM peak>::= $\leq$ NRf> is the EVM peak value in %.  $\leq$  EVM rms>::= $\leq$ NRf> is EVM rms value in %.  $\leq$ Merror peak>::= $\leq$ NRf> is the magnitude error peak value in %.  $\leq$ Merror rms>::= $\leq$ NRf> is the magnitude error rms value in %.  $\leq$  Perror peak>::= $\leq$ NRf> is the phase error peak value in degrees.  $\leq$  Perror rms>::= $\leq$ NRf> is the phase error rms value in degrees.

 $<$  pass fail> returns 1 (one) when the test is disabled.
**CDPower:**  $#$ <Num digit>,<Num byte>,<ICpower(1)>,<QCpower(1)>,...,  $-IC power(n)$ , <QCpower(n) >

Where

 $\leq$ Num digit > is the number of digits in  $\leq$ Num byte >.

<Num byte> is the number of bytes of data that follows.

 $\langle$ ICpower(n) > and  $\langle$ QCpower(n) > is the relative or absolute power value for each code in dB or dBm. When the unit on the Y axis of main view is set to RELative, the relative power value is selected. When the unit on the Y axis of main view is set to ABSolute, the absolute power value is selected. Four-byte little endian floating-point format specified IEEE 488.2.

| <b>Channel</b> | n             |
|----------------|---------------|
| Overall        | 640           |
| <b>MAC</b>     | 64            |
| Pilot          | 32            |
| Data           | <b>Max 16</b> |
| Preamble       | <b>Max 32</b> |
|                |               |

Table 2-61: The n value for CDPower

 $IQPower: #<$ Num digit>,<Num byte>,<Ipower(1)>,<Qpower(1)>,...,  $\text{Sipower}(n)$ ,  $\text{Sipower}(n)$ 

Where

 $\leq$  Num digit > is the number of digits in  $\leq$  Num\_byte >. <Num byte> is the number of bytes of data that follows.

 $\langle$ Ipower(n) > and  $\langle$ Qpower(n) > is the each I/Q symbol power of selected code. 4-byte little endian floating-point format specified IEEE 488.2. n: Max 1024

Table 2-62: The n value for IQPower

| <b>Channel</b> | <b>Chip</b>    | <b>Symbol</b> |
|----------------|----------------|---------------|
| Overall        | 1024           | 0             |
| <b>MAC</b>     | 128            | 2             |
| Pilot          | 96             | 3             |
| Data           | <b>Max 800</b> | <b>Max 50</b> |
| Preamble       | <b>Max 800</b> | <b>Max 25</b> |

**RL1XEVDO.** Returns for the reverse link measurement are shown below:

RESult: <pass fail>,<Total power>,<PCP1>,<ACP max>,<ACP avg>, <ACP total>,<ICP>,<Num AC>,<EVM peak>,<EVM rms>,<Merror peak>, <Merror rms>,<Perror peak>,<Perror rms>,<PCP2>,<RRI CP>,<ACK CP>, <DRC CP>, <Data CP>

Where

 $\epsilon$  =  $\epsilon$  5  $\epsilon$  +  $\epsilon$  =  $\epsilon$  1  $\vert$  0  $\epsilon$  is the measurement result; 1: Pass or 0: Fail.  $\le$ Total power>::= $\le$ NRf> is the channel power total value in dBm.  $\langle PCP1 \rangle$ ::  $=\langle NRF \rangle$  is the pilot channel power value in dBc (includes RRI channel).  $ACP$  max>::= $\langle$ NRf> is the active channel power maximum value in dBc.  $ACP$  avg>::= $\leq$ NRf> is the active channel power average value in dBc.  $ACP$  total>::= $NRf$ > is the active channel power total value in dBc.  $\leq$ ICP>::= $\leq$ NRf> is the maximum inactive channel power in dBc.  $\leq$ Num AC>::= $\leq$ NR1> is the number of active channels.  $\leq$ EVM peak>::= $\leq$ NRf> is the EVM peak value in %.  $\leq$  EVM rms>::= $\leq$ NRf> is EVM rms value in %.  $\leq$ Merror peak>::= $\leq$ NRf> is the magnitude error peak value in %.  $\leq$ Merror rms>::= $\leq$ NRf> is the magnitude error rms value in %.  $\epsilon$  -Perror peak>::= $\epsilon$ NRf> is the phase error peak value in degree.  $\epsilon$ Perror rms>::= $\epsilon$ NRf> is the phase error rms value in degree.  $\langle$ PCP2>:: = $\langle$ NRf> is the pilot channel power value in dBc (excludes RRI channel).  $\le$ RRI CP>::= $\le$ NRf> is the RRI channel power value in dB (excludes Pilot channel).  $ACK$  CP>::= $\langle NRf$ > is the ACK channel power value in dB.  $R$  CP>::= <NRf> is the DRC channel power value in dB.  $\text{CData CP}$ ::= $\text{NRF}$  is the data channel power value in dB.  $<$  pass fail> returns 1 (one) when the test is disabled.

**CDPower:**  $\#$ <Num digit>, <Num byte>, <ICpower(1)>, <QCpower(1)>,...,  $-ICpower(n)$  >,  $-ICpower(n)$  >

#### Where

 $\leq$  Num digit > is the number of digits in  $\leq$  Num\_byte >.

 $\le$ Num byte> is the number of bytes of data that follows.

 $\langle$ ICpower(n) > and  $\langle$ QCpower(n) > is the relative or absolute power value for each code in dB or dBm.When the unit on the Y axis of main view is set to RELative, the relative power value is selected. When the unit on the Y axis of main view is set to ABSolute, the absolute power value is selected. Four-byte little endian floating-point format specified IEEE 488.2. n=16

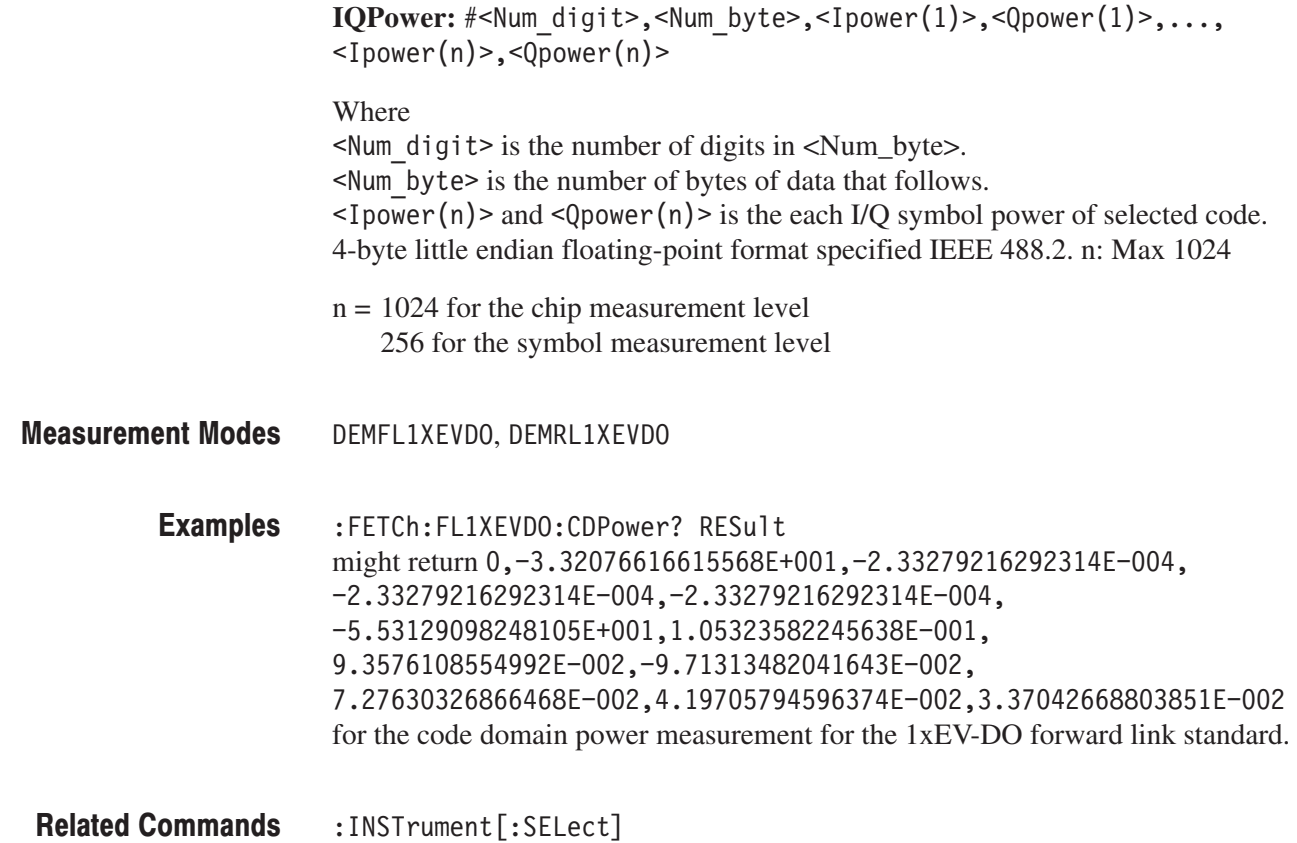

# :FETCh:FL1XEVDO|:RL1XEVDO:CHPower? (Query Only)

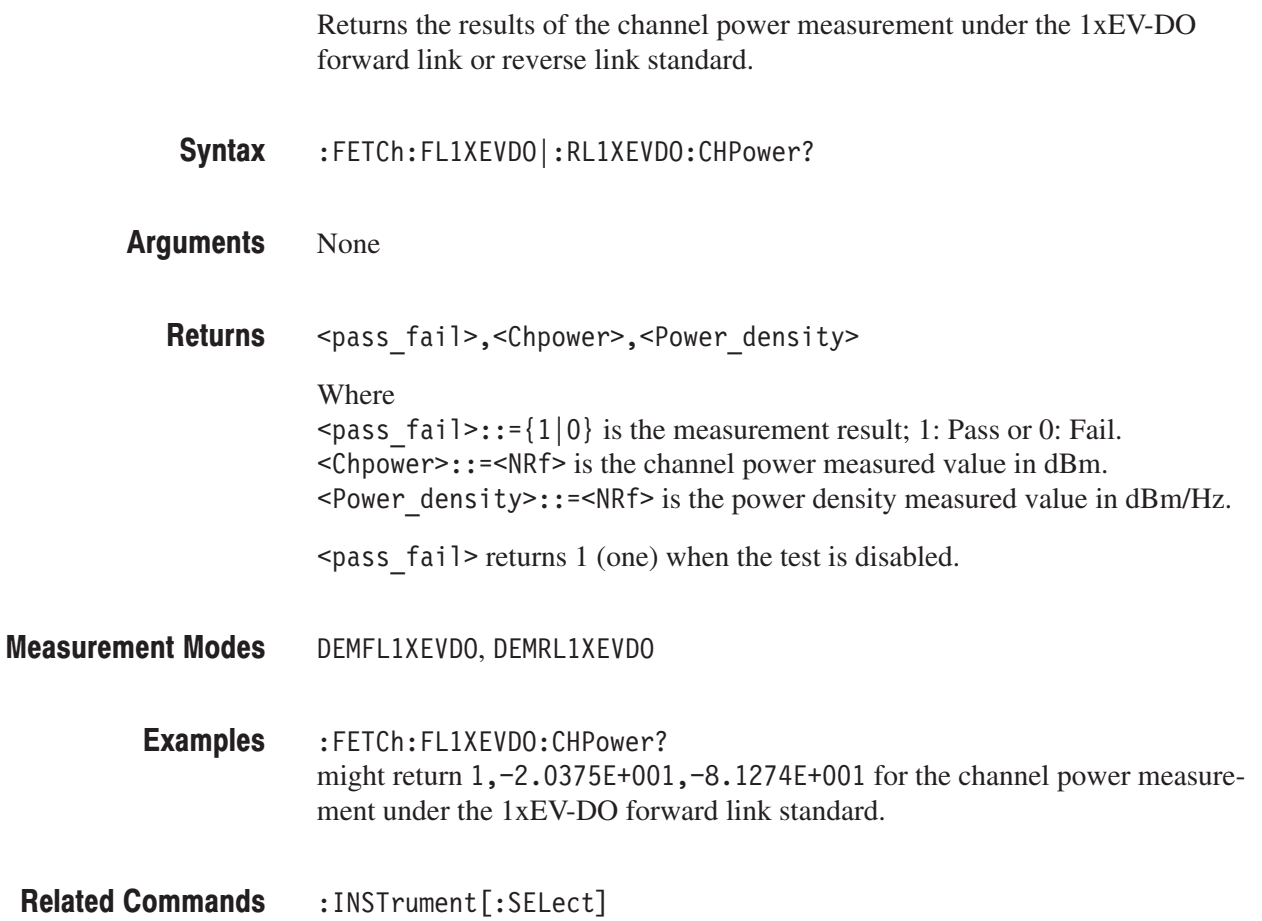

### :FETCh:FL1XEVDO|:RL1XEVDO:DISTribution:CCDF? (Query Only)

Fetches the distribution data of the CCDF measurement under the 1xEV-DO forward link or reverse link standard.

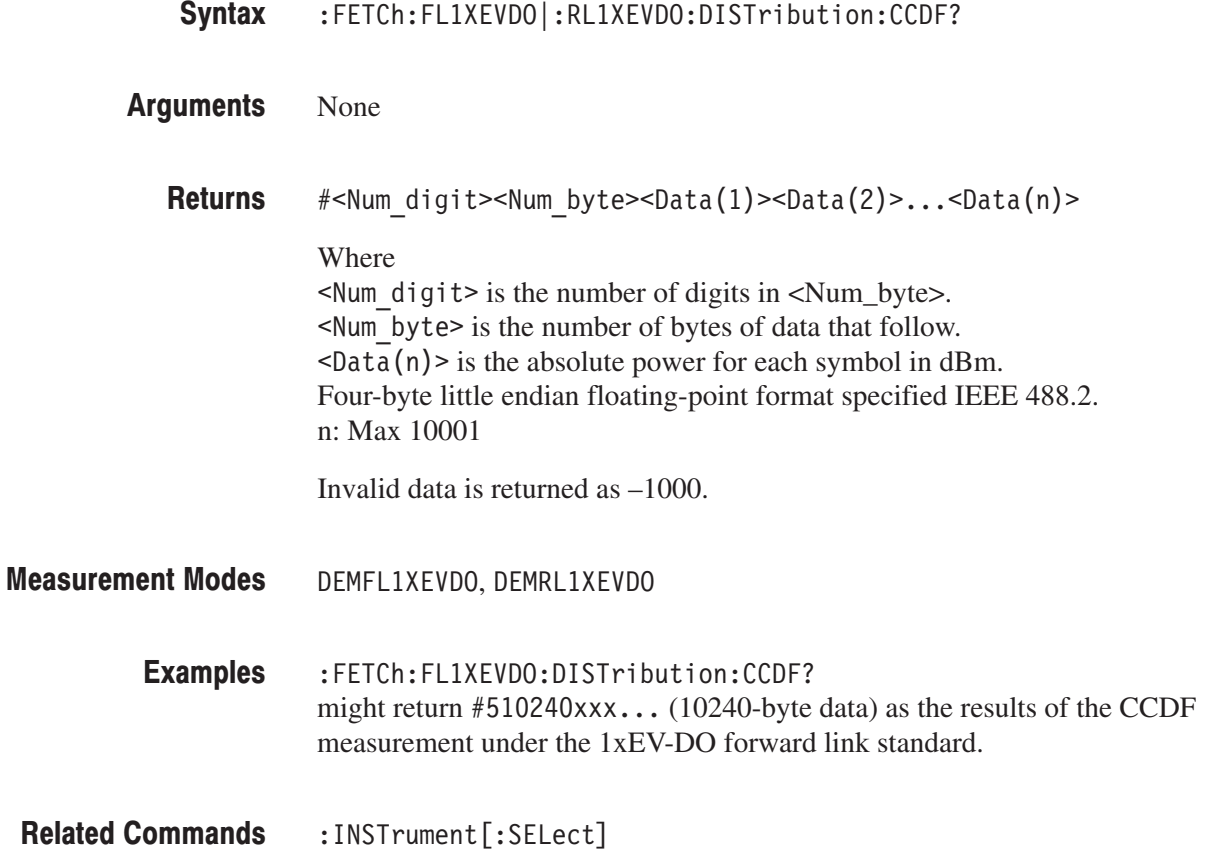

### :FETCh:FL1XEVDO|:RL1XEVDO:IM? (Query Only)

Returns the results of the intermodulation measurement under the 1xEV-DO forward link or reverse link standard.

- :FETCh:FL1XEVDO|:RL1XEVDO:IM? Syntax
- None **Arguments**

<pass fail>,<L channel>,<U channel>,<L3 lower>,<L3 upper>, <U3 lower>,<U3 Upper>,<L5 lower>,<L5 upper> <U5 lower>,<U5 upper> Where  $\langle \text{Pass fail}\rangle$ ::  $\{1 | 0\}$  is the measurement result; 1: Pass or 0: Fail.  $\leq$  channel>::= $\leq$ NRf> is the lower channel measured value in dBm.  $\leq$ U channel>::= $\leq$ NRf> is the upper channel measured value in dBm.  $\leq$  10 wer>::= $\leq$ NRf> is the lower third order (lower) measured value in dBc.  $\leq$  L3 upper>::= $\leq$ NRf> is the lower third order (upper) measured value in dBc.  $50-50$  lower :: =  $50-5$  is the upper third order (lower) measured value in dBc.  $50$  upper  $\cdot$ :  $\cdot$  =  $\cdot$ NRf  $\cdot$  is the upper third order (upper) measured value in dBc.  $\leq$  1 ower>::= $\leq$ NRf> is the lower fifth order (lower) measured value in dBc.  $\leq$  L5 upper>::= $\leq$ NRf> is the lower fifth order (upper) measured value in dBc.  $\leq$ U5 lower>::= $\leq$ NRf> is the upper fifth order (lower) measured value in dBc.  $\leq$ U5 upper>::= $\leq$ NRf> is the upper fifth order (upper) measured value in dBc. When each value is not present, the value of  $-1000$  is returned.  $<$  pass fail> returns 1 (one) when the test is disabled. DEMFL1XEVDO, DEMRL1XEVDO :FETCh:FL1XEVDO:IM? **Returns Measurement Modes Examples** 

might return  $1, -2.061E+001, -5.501E+001, -1.66E+001, 1.78E+001,$  $-4.76E+001, -1.32E+001, -4.73E+001, -1.29E+001, -5.1E+001, -1.66E+001$ for the intermodulation measurement under the 1xEV-DO forward link standard.

:INSTrument[:SELect] **Related Commands** 

### :FETCh:FL1XEVDO|:RL1XEVDO:MACCuracy? (Query Only)

Returns the results of the modulation accuracy measurement under the 1xEV-DO forward link or reverse link standard.

:FETCh:FL1XEVDO|:RL1XEVDO:MACCuracy? { RESult | MACCuracy | EVM  $|$  MERRor  $|$  STABle  $|$ Syntax

#### None Arguments

Returns are listed below on a per argument basis for the forward and reverse link measurements: **Returns** 

**FL1XEVDO.** Returns for the forward link measurement are shown below:

RESult. <pass fail>,<Rho>,<Rho2>,<Peak CDE>,<CDE code>,<CDE I/Q>, <EVM peak>,<EVM rms>,<Merror peak>,<Merror rms>,<Perror peak>, <Perror rms>,<Ferror>,<Org offset>,<Tau>

Where

 $\langle$  Pass fail>::={ 1 | 0 } is the measurement result; 1: Pass or 0: Fail.  $Rho>$ ::  $=$   $Rf>$  is the measured value of waveform quality (Rho).  $\langle$ Rho2>::= $\langle$ NRf> is the measured value of the waveform quality (Rho2). This value is only available when Measurement Level is set to Chip and Channel Type is set to Overall. In other cases, the value –1000 returns.  $\leq$  Peak CDE>::= $\leq$ NRf> is the code domain error value in dB.  $\leq$ CDE code>::= $\leq$ NR1> is the code number of CDE.  $\angle$ CDE I/Q>::= $\angle$ NR1> is the I/Q channel of CDE. 0: don't care, 1: I, 2: Q.  $\leq$  EVM peak>::= $\leq$ NRf> is the EVM peak value in %.  $\leq$  EVM rms>::= $\leq$ NRf> is EVM rms value in %.  $\leq$ Merror peak>::= $\leq$ NRf> is the magnitude error peak value in %. Separator rms>::=SNRf> is the magnitude error rms value in  $\%$ . <Perror peak>::=<NRf> is the phase error peak value in degrees.  $\leq$  Perror rms>::= $\leq$ NRf> is the phase error rms value in degrees.  $\leq$  Ferror>::= $\leq$ NRf> is the measured value of frequency error in Hz.  $\langle$ Org offset>::= $\langle$ NRf> is the measured value of origin offset in Hz.  $\le$ Tau>::= $\le$ NRf> is the measured value of Tau in seconds.

 $<$  pass\_fail> returns 1 (one) when the test is disabled.

```
MACCuracy. \#<Num digit>, <Num byte>, <Iposition(1)>,
\leqQposition(1)>,...,\leqIposition(n)>,\leqQposition(n)>
```
Where

 $\leq$ Num digit> is the number of digits in  $\leq$ Num byte>. <Num byte> is the number of bytes of data that follows.  $\langle$ Iposition(n) > and  $\langle$ Qposition(n) > is the I/Q position of each symbol. Four-byte little endian floating-point format specified IEEE 488.2. n: Max 1024

Table 2-63: The n value for MACCuracy

| <b>Channel</b> | <b>Chip</b>    | <b>Symbol</b> |
|----------------|----------------|---------------|
| Overall        | 1024           | 0             |
| <b>MAC</b>     | 128            | 2             |
| Pilot          | 96             | 3             |
| Data           | <b>Max 800</b> | <b>Max 50</b> |
| Preamble       | Max 800        | <b>Max 25</b> |

**EVM.**  $#$ <Num digit>,<Num byte>,<EVM(1)>,...,<EVM(n)>

Where

 $\leq$  Num digit> is the number of digits in  $\leq$  Num\_byte>.

<Num byte> is the number of bytes of data that follows.

 $\leq$  EVM(n) > is EVM of each symbol.

Four-byte little endian floating-point format specified IEEE 488.2. n: Max 1024

The n value is the same as for MACCuracy shown in Table 2–63.

MERRor.#<Num digit>,<Num byte>,<Merror(1)>,...,<Merror(n)>

Where

 $\leq$  Num digit > is the number of digits in  $\leq$  Num\_byte >.  $\le$ Num byte> is the number of bytes of data that follows.  $\leq$ Merror(n) > is the magnitude error of each symbol. Four-byte little endian floating-point format specified IEEE 488.2. n: Max 1024

The n value is the same as for MACCuracy shown in Table 2–63.

**PERRor.** #<Num digit>,<Num byte>,<Perror(1)>,...,<Perror(n)>

Where

 $\leq$ Num digit> is the number of digits in  $\leq$ Num\_byte>. <Num byte> is the number of bytes of data that follows.  $\epsilon$  = Perror(n) is the phase error of each symbol. Four-byte little endian floating-point format specified IEEE 488.2. n: Max 1024

The n value is the same as for MACCuracy shown in Table 2–63.

**STABle.** #<Num digit>,<Num byte>,<Symbol(1)>,...,<Symbol(n)>

Where

 $\leq$  Num digit > is the number of digits in  $\leq$  Num\_byte >.

 $\leq$ Num byte> is the number of bytes of data that follows.

 $\langle$ Symbol (n) > is the each symbol data. Four-byte little endian floating-point format specified IEEE 488.2. This value is only available when Measurement Level is set to Symbol. In other cases, the value –1000 returns.

Table 2-64: The n value for STABle

| <b>Channel</b> | n             |
|----------------|---------------|
| <b>MAC</b>     | 2             |
| Pilot          | 3             |
| Data           | <b>Max 50</b> |
| Preamble       | <b>Max 25</b> |

**RL1XEVDO.** Returns for the reverse link measurement are shown below:

**RESult.** <Pass fail>,<Rho>,<Peak CDE>,<CDE code>,<CDE I/Q>, <EVM peak>,<EVM rms>,<Merror peak>,<Merror rms>,<Perror peak>, <Perror rms>,<Ferror>,<Org offset>

```
Where
```

```
\langle Pass fail>::={ 1 | 0 } is the measurement result; 1: Pass or 0: Fail.
Rho>: = <NRf> is the measured value of waveform quality (Rho).
\leq Peak CDE>::=\leqNRf> is the code domain error value in dB.
\leqCDE code>::=\leqNR1> is the code number of CDE.
\text{CDE}_I/\text{Q}::=<NR1> is the I/Q channel of CDE. 0: don\text{Rf} care, 1: I, 2: Q.
\leqEVM peak>::=\leqNRf> is the EVM peak value in %.
\leqEVM rms>::=\leqNRf> is EVM rms value in %.
\leqMerror peak>::=\leqNRf> is the magnitude error peak value in %.
\leqMerror rms>::=\leqNRf> is the magnitude error rms value in %.
\epsilonPerror peak>::=\epsilonNRf> is the phase error peak value in degrees.
\epsilonPerror rms>::=\epsilonNRf> is the phase error rms value in degrees.
\leq Ferror>::=\leqNRf> is the measured value of frequency error in Hz.
\leqOrg offset>::=\leqNRf> is the measured value of origin offset in Hz.
```
 $<$  pass\_fail> returns 1 (one) when the test is disabled.

```
MACCuracy. \#<Num digit>, <Num byte>, <Iposition(1)>,
\leqQposition(1)>,...,\leqIposition(n)>,\leqQposition(n)>
```
#### Where

 $\leq$ Num digit> is the number of digits in  $\leq$ Num byte>. <Num byte> is the number of bytes of data that follows.  $\langle$ Iposition(n) > and  $\langle$ Qposition(n) > is the I/Q position of each symbol. Four-byte little endian floating-point format specified IEEE 488.2. n: Max 1024.

 $n = 1024$  for the chip measurement level 256 for the symbol measurement level

**EVM.**  $#$ <Num digit>,<Num byte>,<EVM(1)>,...,<EVM(n)>

### Where

 $\leq$  Num digit > is the number of digits in  $\leq$  Num\_byte >. <Num byte> is the number of bytes of data that follows.  $\leq$  EVM (n) > is EVM of each symbol. Four-byte little endian floating-point format specified IEEE 488.2. n: Max 1024.

 $n = 1024$  for the chip measurement level 256 for the symbol measurement level

**MERRor.** #<Num digit>,<Num byte>,<Merror(1)>,...,<Merror(n)>

#### Where

 $\le$ Num digit> is the number of digits in  $\le$ Num\_byte>. <Num byte> is the number of bytes of data that follows.  $\langle$ Merror(n) > is the magnitude error of each symbol. Four-byte little endian floating-point format specified IEEE 488.2. n: Max 1024

 $n = 1024$  for the chip measurement level 256 for the symbol measurement level

**PERRor.**  $#$ <Num digit>,<Num byte>,<Perror(1)>,...,<Perror(n)>

#### Where

 $\leq$ Num digit> is the number of digits in  $\leq$ Num\_byte>. <Num byte> is the number of bytes of data that follows.  $\epsilon$  -Perror(n) is the phase error of each symbol. Four-byte little endian floating-point format specified IEEE 488.2. n: Max 1024

 $n = 1024$  for the chip measurement level 256 for the symbol measurement level

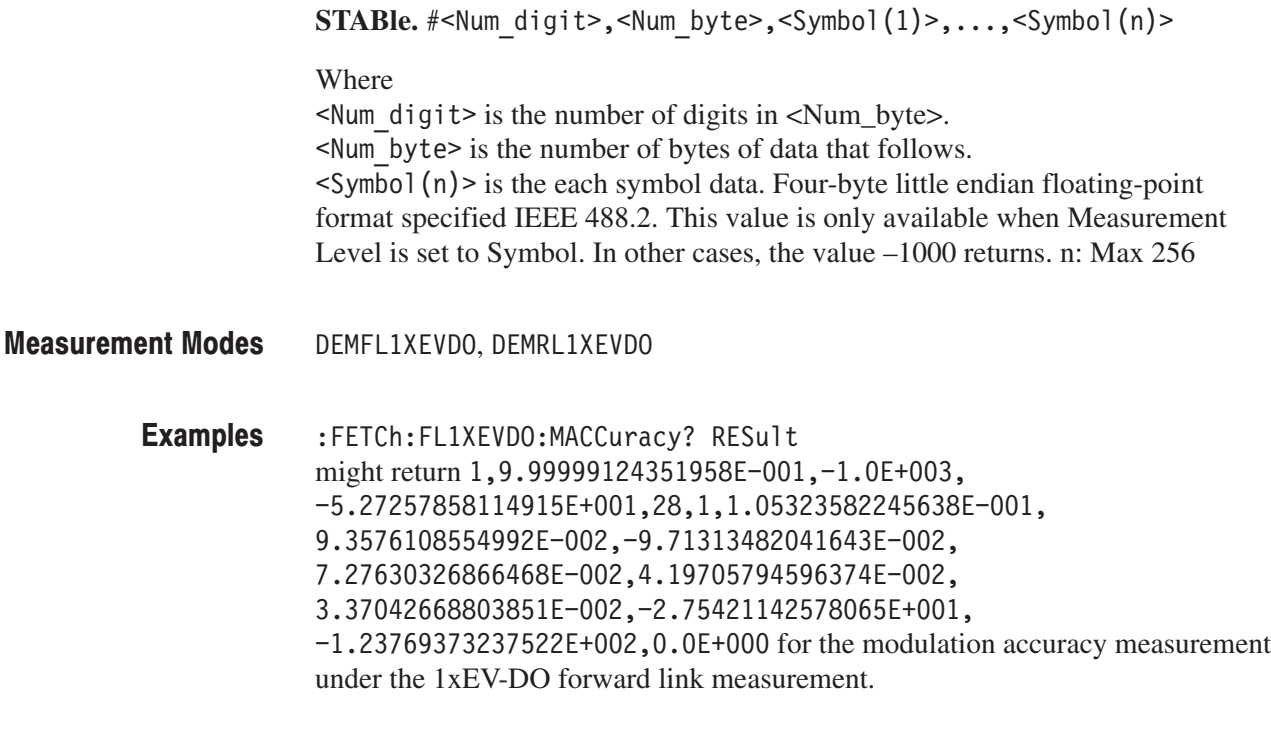

:INSTrument[:SELect] **Related Commands** 

## :FETCh:FL1XEVDO|:RL1XEVDO:OBWidth? (Query Only)

Fetches the results of the occupied bandwidth measurement under the 1xEV-DO forward link or reverse link standard. :FETCh:FL1XEVDO|:RL1XEVDO:0BWidth? None <pass fail>, <obw> Where  $\langle$  Pass fail>::={ 1 | 0 } is the measurement result; 1: Pass or 0: Fail.  **<br/>** $\cdot$  **=**  $\cdot$ **NRf> is the occupied bandwidth in Hz.**  $<$  pass fail> returns 1 (one) when the test is disabled. DEMFL1XEVDO, DEMRL1XEVDO :FETCh:FL1XEVDO:OBWidth? might return  $1, 1.27333E+006$  for the OBW measurement under the 1xEV-DO forward link standard. Syntax **Arguments Returns Measurement Modes Examples** 

:INSTrument[:SELect] **Related Commands** 

### :FETCh:FL1XEVDO|:RL1XEVDO:PCCHannel? (Query Only)

Fetches the results of the pilot–to–code channel measurement under the 1xEV-DO forward link or reverse link standard.

:FETCh:FL1XEVDO|:RL1XEVDO:PCCHannel? None Returns are listed for the forward and reverse link measurements: **FL1XEVDO.** <pass fail>.<Total  $AC$ {, <SF(n)>, <Code  $num(n)$ >,  $\langle$ Power(n)>, $\langle$ Timing(n)>, $\langle$ Phase(n)>, $\langle$ I code(n)>, $\langle$ Q code(n)>} Where  $\langle$  Pass fail>::={ 1 | 0 } is the measurement result; 1: Pass or 0: Fail.  $\le$ Total AC>::= $\le$ NRf> is the total active channel number (MAC: n=2 to 60, DATA: n=16, Preamble: n=1).  $\langle SF(n) \rangle$ ::= $\langle NRf \rangle$  is the spreading factor.  $<$ Code num(n)>::= $<$ NR1> is the code number.  $\leq$ Power(n)>::= $\leq$ NRf> is code domain power measured value in dBm.  $\le$ Timing(n)>::= $\le$ NRf> is the pilot channel versus time measured value in seconds.  $\langle$ Phase(n)>::= $\langle$ NRf> is the pilot channel versus phase measured value in radian.  $\leq$  code(n) $>$ :: =  $\leq$ NRf $>$  is the code domain error of I phase in dBm.  $Q \cdot Q$  code (n) >::=<NRf> is the code domain error of Q phase in dBm.  $<$  pass fail> returns 1 (one) when the test is disabled. **RL1XEVDO.** <pass fail>.<Total  $AC$ {, <SF(n)>, <Code  $num(n)$ >,  $\langle Power(n) \rangle$ , $\langle Timing(n) \rangle$ , $\langle Phase(n) \rangle$ , $\langle Icode(n) \rangle$ , $\langle Qcode(n) \rangle$ Where  $\text{spass fail}$ ::={ 1 | 0 } is the measurement result; 1: Pass or 0: Fail.  $\le$ Total AC>::= $\le$ NRf> is the total active channel number (n=1 to 4).  $\langle SF(n) \rangle$ :: = $\langle NRf \rangle$  is the spreading factor.  $<$ Code numb(n)>::= $<$ NR1> is the code number.  $\leq$ Power(n)>::= $\leq$ NRf> is code domain power measured value in dBm.  $\le$ Timing(n)>::= $\le$ NRf> is the pilot channel versus time measured value in seconds.  $\langle$ Phase(n)>::= $\langle$ NRf> is the pilot channel versus phase measured value in radian.  $\leq$  code(n) $\geq$ : =  $\leq$ NRf $\geq$  is the code domain error of I phase in dBm.  $Q \text{ code (n)}$  :: = <NRf > is the code domain error of Q phase in dBm. Syntax Arguments **Returns** 

 $<$  pass fail> returns 1 (one) when the test is disabled.

#### DEMFL1XEVDO, DEMRL1XEVDO **Measurement Modes**

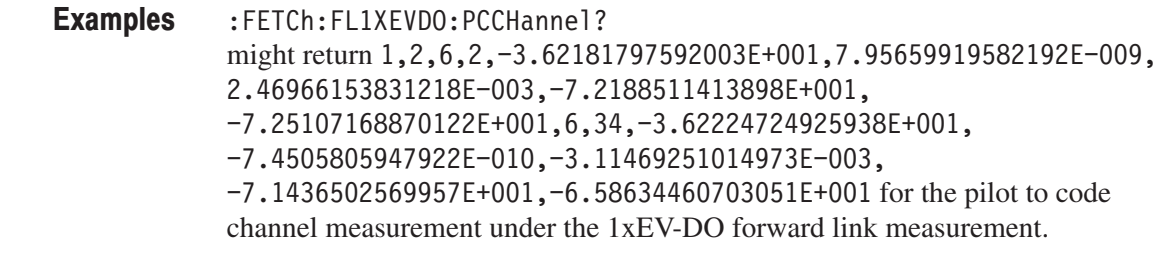

:INSTrument[:SELect] **Related Commands** 

### :FETCh:FL1XEVDO:PVTime? (Query Only)

Fetches the results of the gated output power measurement under the 1xEV-DO forward link standard.

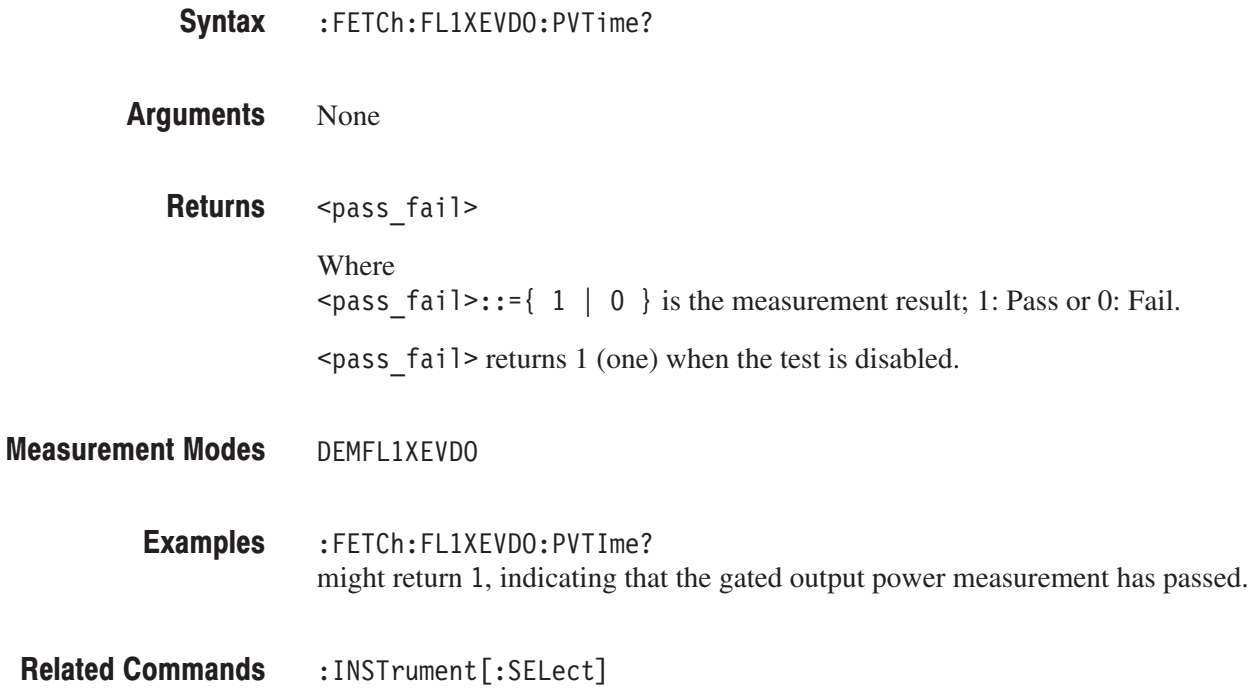

### :FETCh:FL1XEVDO|:RL1XEVDO:SEMask? (Query Only)

Fetches the results of the spectrum emission mask measurement under the 1xEV-DO forward link or reverse link standard.

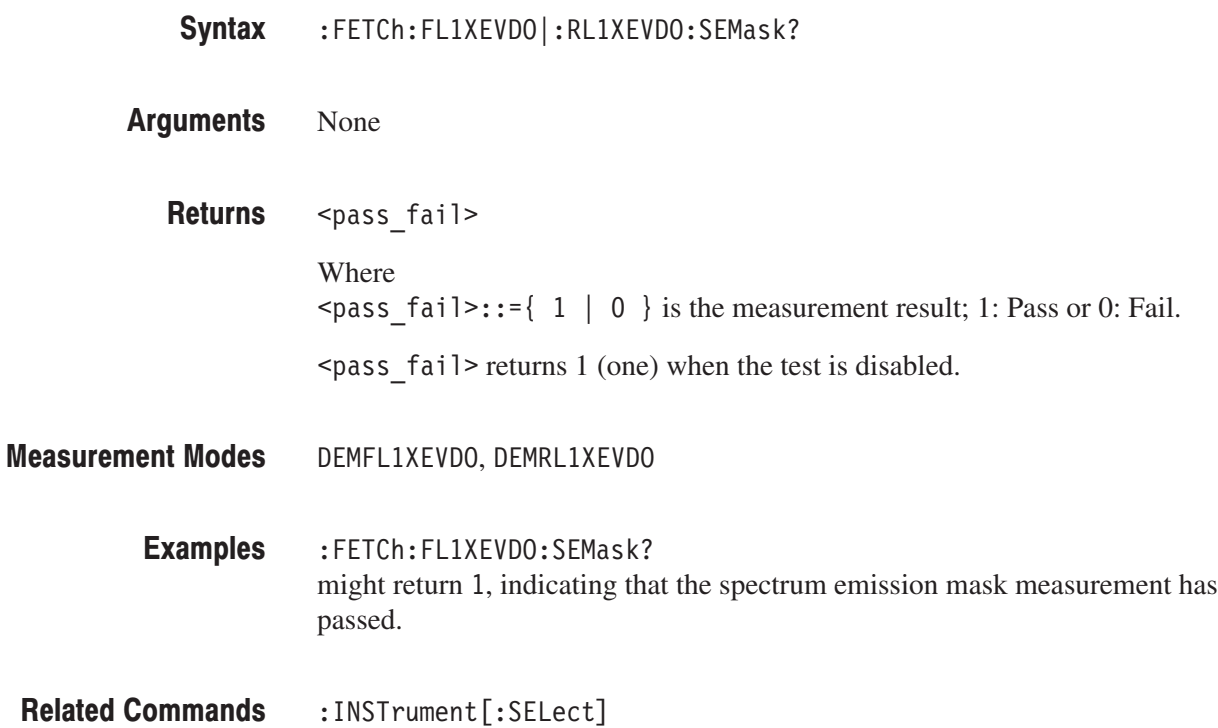

# :FETCh:FL1XEVDO|:RL1XEVDO:SPECtrum:ACPower? (Query Only)

Fetches the spectrum waveform data of the ACPR measurement under the 1xEV-DO forward link or reverse link standard.

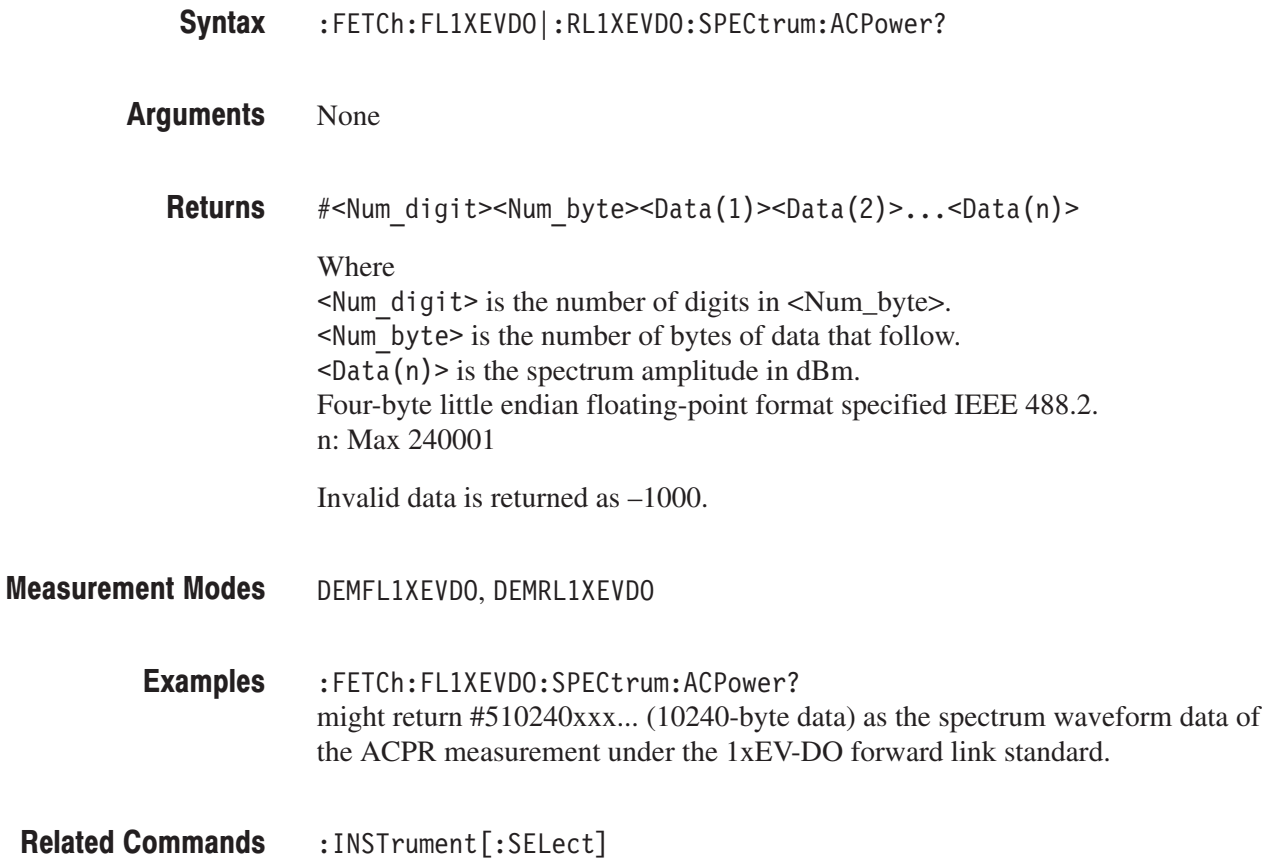

### :FETCh:FL1XEVDO|:RL1XEVDO:SPECtrum:CHPower? (Query Only)

Fetches the spectrum waveform data of the channel power measurement under the 1xEV-DO forward link or reverse link standard.

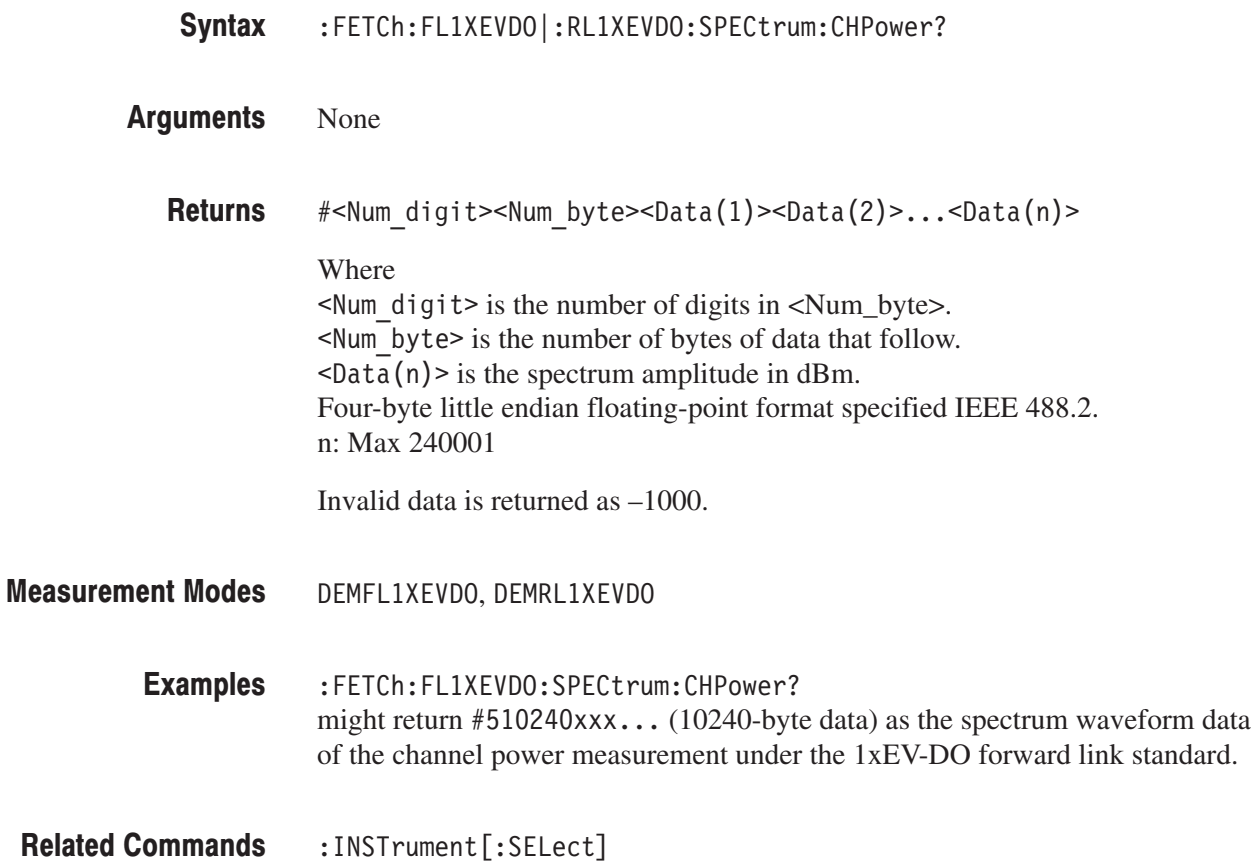

# :FETCh:FL1XEVDO|:RL1XEVDO:SPECtrum:IM? (Query Only)

Fetches the spectrum waveform data of the intermodulation measurement under the 1xEV-DO forward link or reverse link standard.

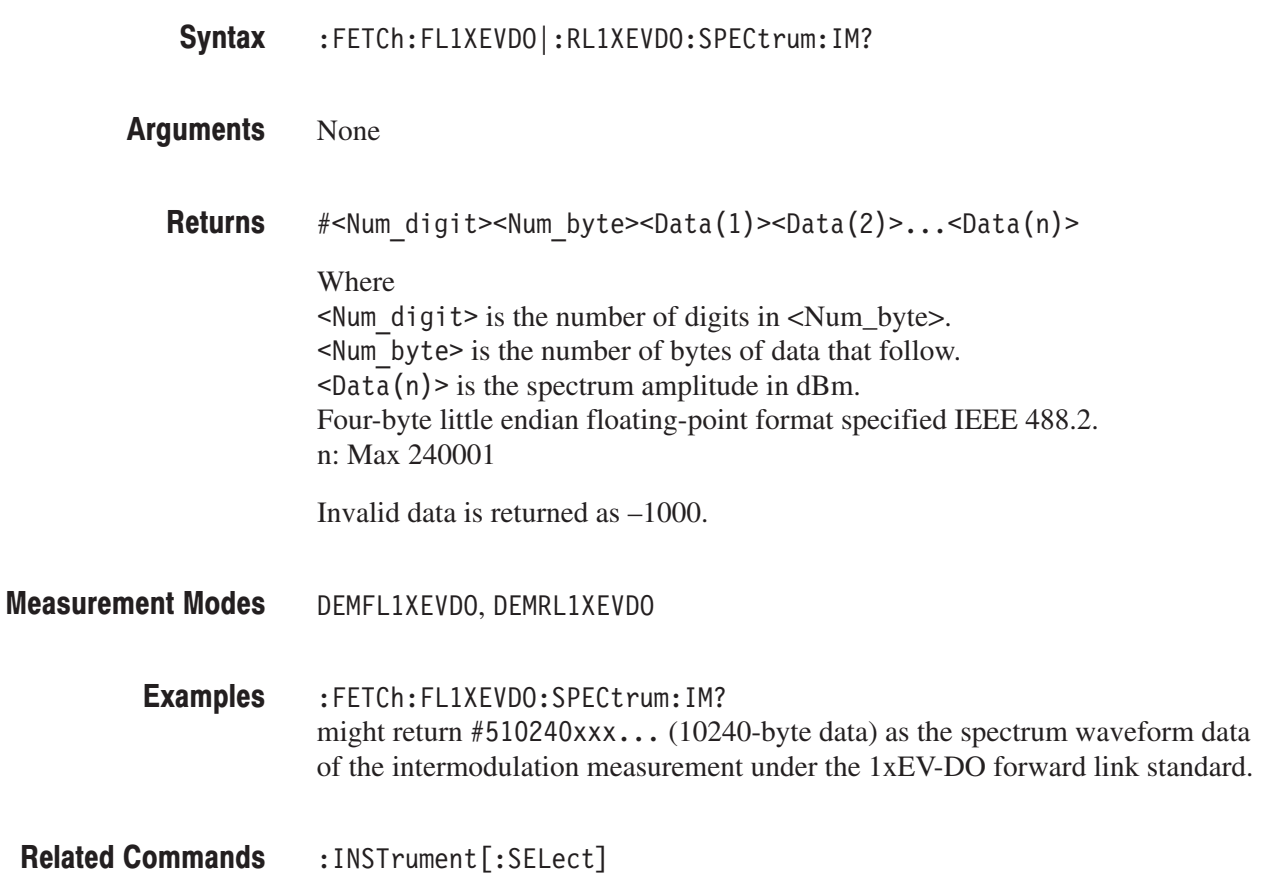

### :FETCh:FL1XEVDO|:RL1XEVDO:SPECtrum:OBWidth? (Query Only)

Fetches the spectrum waveform data of the occupied bandwidth measurement under the 1xEV-DO forward link or reverse link standard.

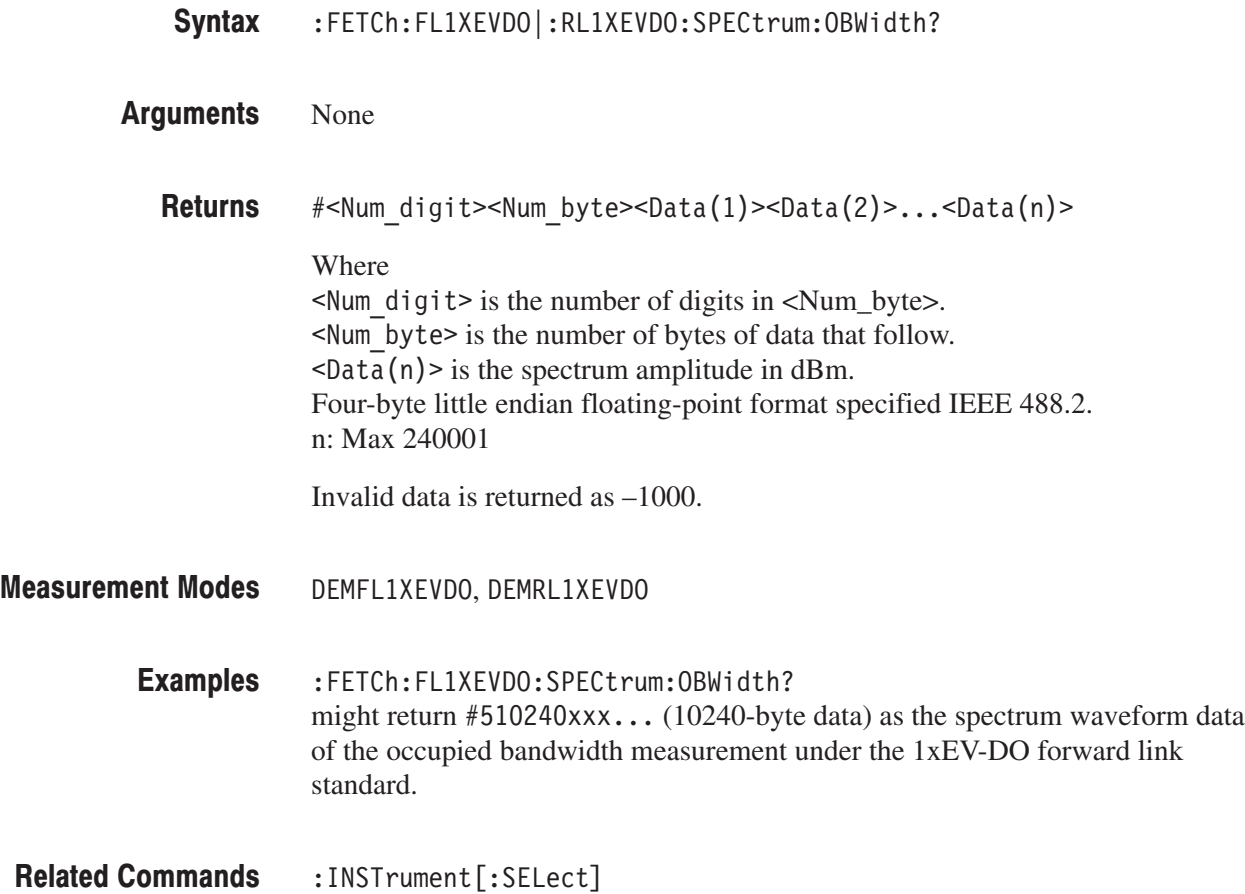

## :FETCh:FL1XEVDO:TAMPlitude:PVTime? (Query Only)

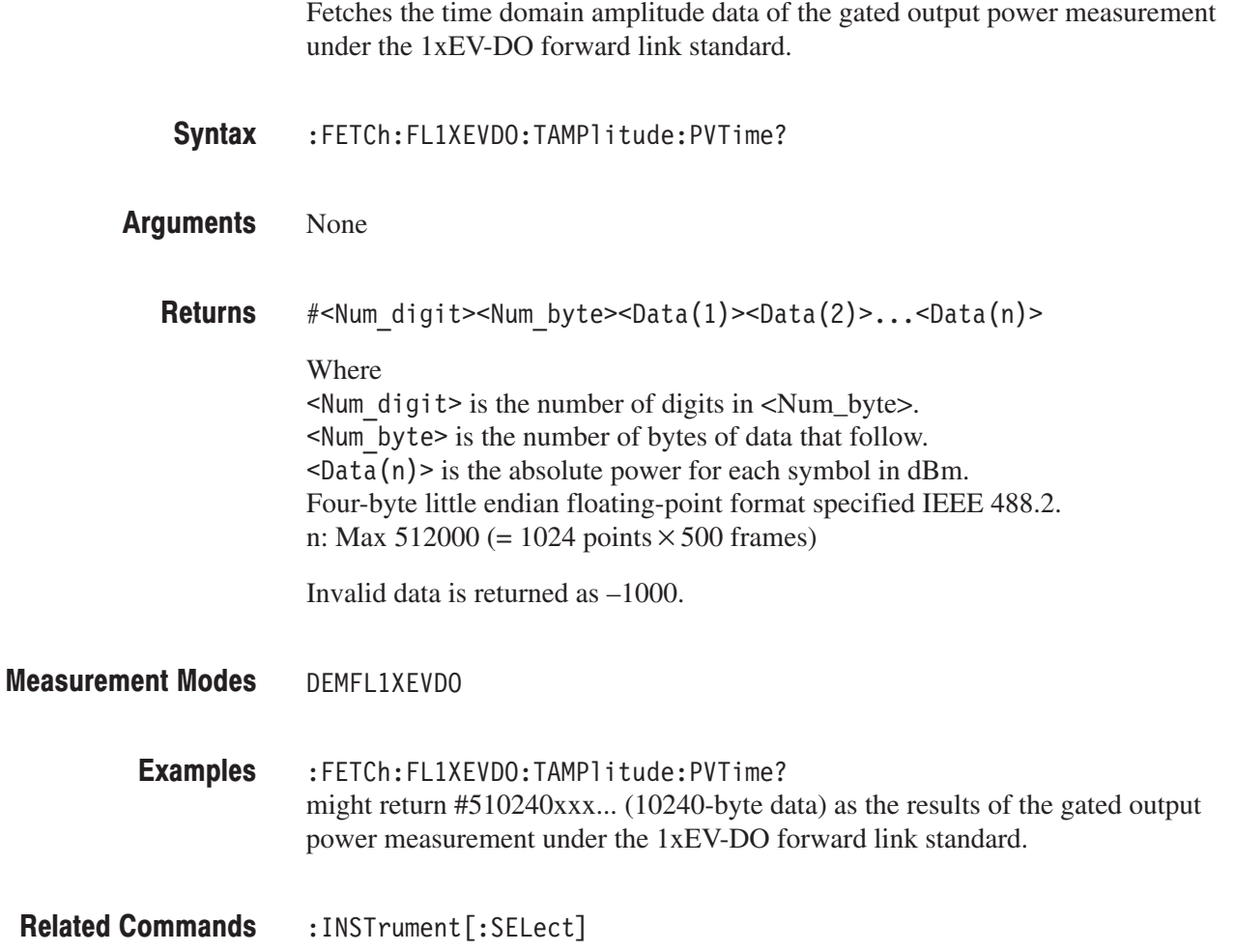

### :FETCh:DLR5 3GPP Subgroup

### ption 27 Only

The :FETCh:DLR5\_3GPP commands return the results of the 3GPP-R5 downlink analysis.

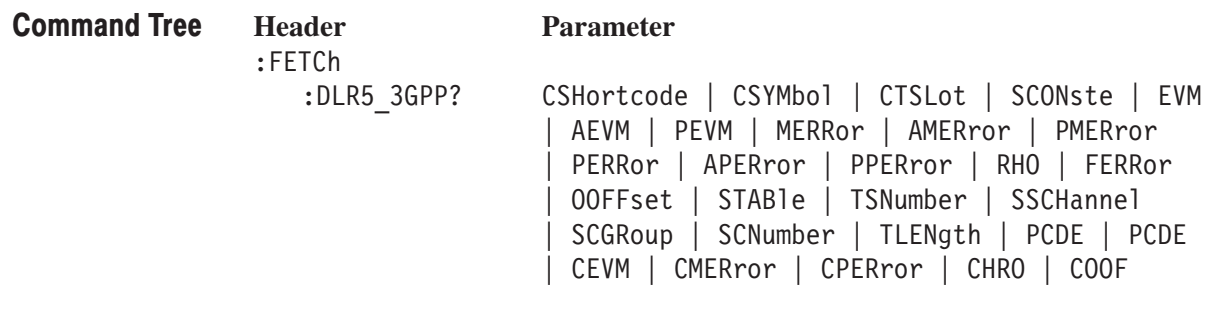

For the :FETCh:SADLR5\_3GPP command subgroup, if you want to perform a FETCh operation on fresh data, use the :READ commands on page 3–59. The :READ commands acquire a new input signal and fetch the measurement results from the data

For the :FETCh:DLR5\_3GPP and :FETCh:ULR5\_3GPP command subgroups, if you want to perform a FETCh operation on fresh data, use the [:SENSe]:DLR5\_3GPP[:IMMediate] or the [:SENSe]:ULR5\_3GPP[:IMMediate] command (refer to page 3–73 or 3–94, respectively).

### :FETCh:DLR5\_3GPP? (Query Only)

Returns measurement results of the 3GPP–R5 downlink modulation analysis.

:FETCh:DLR5 3GPP? { CSHortcode | CSYMbol | CTSLot | SCONste | EVM | AEVM | PEVM | MERRor | AMERror | PMERror | PERRor | APERror | PPERror | RHO | FERRor | OOFFset | STABle | TSNumber SSCHannel | SCGRoup | SCNumber | TLENgth | PCDE | CEVM  $|$  CMERror  $|$  CPERror  $|$  CHRO  $|$  COOF  $|$ Syntax

Information queried is listed below for each of the arguments: **Arguments** 

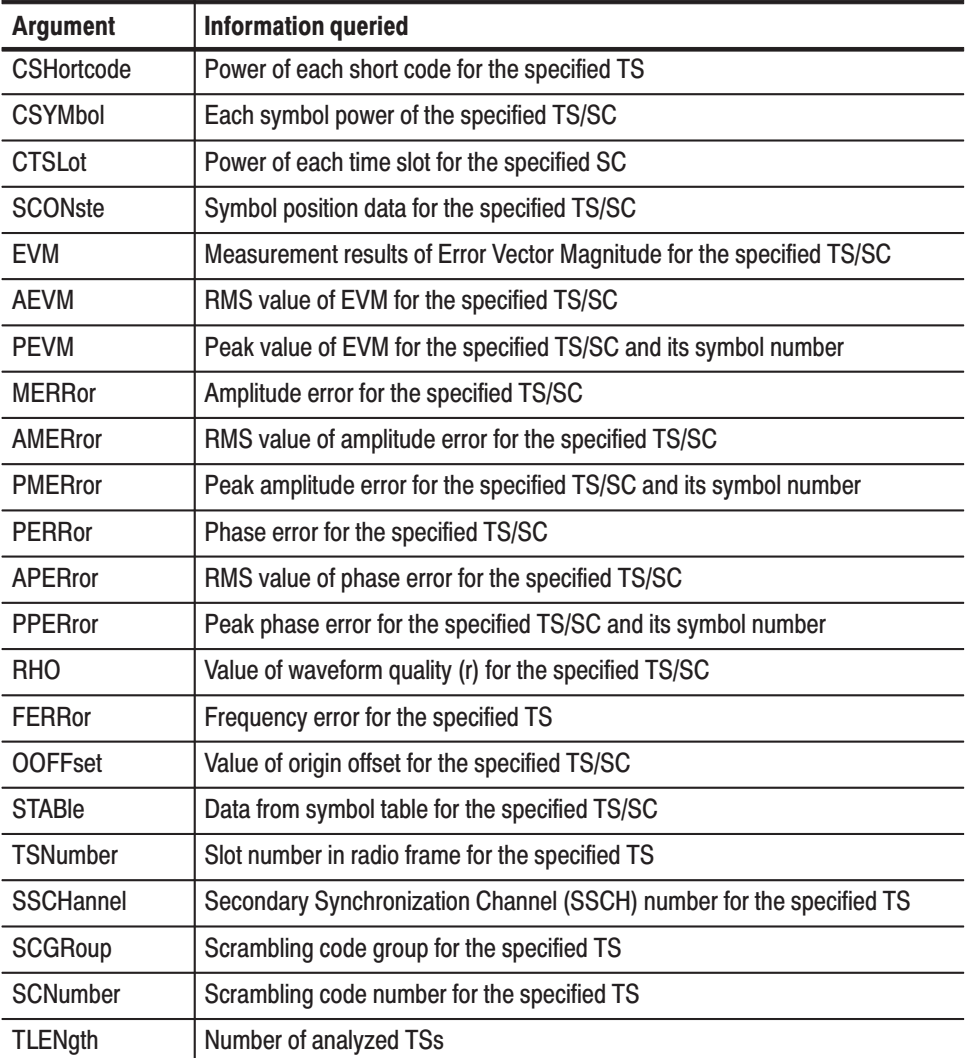

Table 2–65: Queried information on the 3GPP-R5 downlink analysis results

| <b>Argument</b> | <b>Information queried</b>                                            |
|-----------------|-----------------------------------------------------------------------|
| <b>PCDE</b>     | PCDE (Peak Code Domain Error) for the specified TS, and the SC number |
| <b>CEVM</b>     | RMS and peak values of chip EVM for the specified TS                  |
| <b>CMERror</b>  | RMS and peak values of chip amplitude error for the specified TS      |
| <b>CPERror</b>  | RMS and peak values of chip phase error for the specified TS          |
| <b>CRHO</b>     | Chip waveform quality (r) for the specified TS                        |
| COOF            | Chip origin offset for the specified TS                               |

Table 2–65: Queried information on the 3GPP-R5 downlink analysis results (Cont.)

\* TS: Time slot, SC: Short code

To specify the time slot, use the :DISPlay:DLR5\_3GPP:AVIew:TSLot command. To specify the short code, use the :DISPlay:DLR5\_3GPP:AVIew:SHORtcode command.

Returns are listed below for each of the arguments: **Returns** 

CSHortcode. #<Num digit><Num byte><Cpwr(1)><Cpwr(2)>...<Cpwr(n)>

#### Where

 $\leq$  Num digit> is the number of digits in  $\leq$  Num\_byte>.

<Num byte> is the number of bytes of data that follow.

 $\langle$ Cpwr(n) > is the relative or absolute power value for each short code in dB or dBm. 4-byte little endian floating–point format specified in IEEE 488.2. n: Max 512

 $\text{CSYMbol.}$   $\#$ <Num digit><Num byte><Cpwr(1)><Cpwr(2)>...<Cpwr(n)>

Where

 $\le$ Num digit> is the number of digits in  $\le$ Num\_byte>.

 $\leq$ Num byte> is the number of bytes of data that follow.

 $\langle$ Cpwr(n) > is the relative or absolute power value for each symbol in dB or dBm. 4-byte little endian floating–point format specified in IEEE 488.2. n: Max 640

**CTSLot.**  $#$ <Num digit><Num byte><Cpwr(1)><Cpwr(2)>...<Cpwr(n)>

### Where

 $\leq$  Num digit > is the number of digits in  $\leq$  Num\_byte >.  $\leq$ Num byte> is the number of bytes of data that follow.  $\langle$ Cpwr(n) > is the relative or absolute power value for each time slot in dB or dBm. 4-byte little endian floating–point format specified in IEEE 488.2. n: Max 16000

**SCONste.** #<Num\_digit><Num\_byte><Ip(1)><Qp(1)>...<Ip(n)><Qp(n)>

#### Where

 $\leq$  Num digit> is the number of digits in  $\leq$  Num\_byte>.  $\leq$ Num byte> is the number of bytes of data that follow.  $\langle \text{Ip(n)} \rangle$  is the symbol position on the I axis in volt.  $\langle \text{Qp(n)} \rangle$  is the symbol position on the Q axis in volt. Both  $\langle \text{Ip}(1) \rangle$  and  $\langle \text{Ip}(1) \rangle$  are in the 4-byte little endian floating–point format specified in IEEE 488.2. n: Max 640.

 $EVM.$   $#<$ Num digit><Num byte><Evm(1)><Evm(2)>...<Evm(n)>

#### Where

 $\leq$  Num digit > is the number of digits in  $\leq$  Num\_byte >. <Num byte> is the number of bytes of data that follow.  $\leq$  Evm(n) is the value of EVM of symbol in percent (%). 4-byte little endian floating–point format specified in IEEE 488.2 n: Max 640

**AEVM.**  $\leq$  aevm>::= $\leq$ NRf> is the EVM RMS value in percent (%).

**PEVM.** <pevm>. <symb>

### Where

 $\epsilon$  =  $\epsilon$ NRf > is the EVM peak value in percent (%).  $\langle$ symb>::= $\langle$ NR1> is the symbol number for the EVM peak value.

**MERRor.**  $\#$ <Num digit><Num byte><Merr $(1)$ ><Merr $(2)$ >...<Merr $(n)$ >

#### Where

 $\leq$ Num digit> is the number of digits in  $\leq$ Num byte>. <Num byte> is the number of bytes of data that follow.  $\leq$ Merr(n) > is the value of amplitude error of symbol in percent (%). 4-byte little endian floating–point format specified in IEEE 488.2 n: Max 640

**AMERror.**  $\leq$  amer>::= $\leq$ NRf> is the amplitude error RMS value in percent (%).

**PMERror.** <pmer>, <symb>

#### Where

 $\epsilon$  =  $\epsilon$ NRf > is the amplitude error peak value in percent (%).  $\langle$ symb>::= $\langle$ NR1> is the symbol number for the amplitude error peak value. **PERRor.**  $\#$ <Num digit><Num byte><Perr(1)><Perr(2)>...<Perr(n)>

**Where** 

 $\leq$ Num digit> is the number of digits in  $\leq$ Num\_byte>.  $\leq$ Num byte> is the number of bytes of data that follow.  $\langle$ Perr $(n)$  is the value of phase error of symbol in degree. 4-byte little endian floating–point format specified in IEEE 488.2 n: Max 640

**APERror.** <pmer>::=<NRf> is the phase error RMS value in degree.

**PPERror.** <pmer>. <s ymb>

Where

 $<sub>per</sub>$ :  $=$   $<sub>NRf</sub>$  is the phase error peak value in degree.</sub></sub>  $\langle$ symb>::= $\langle$ NRf> is the symbol number of phase error peak value.

**RHO.**  $\langle \text{rho}\rangle$ :  $\langle \text{v}|\rangle$  is the measured value of waveform quality.

**FERRor.** <ferr>::=<NRf> is the measured value of frequency error in Hz.

**OOFFset.** <00ff>::=<NRf> is the measured value of origin offset in dB.

 $STABLE.$ #<Num digit><Num byte><Sym $(1)$ ><Sym $(2)$ >...<Sym $(n)$ >

Where  $\leq$ Num digit> is the number of digits in  $\leq$ Num\_byte>.  $\leq$ Num byte> is the number of bytes of data that follow.  $\langle Sym(n) \rangle$ : = <NR1> is the symbol data. n: Max 640.

**TSNumber.** <tsnum>::=<NR1> is the slot number in radio frame.

**SSCHannel.** <ssch>::=<NR1> is the Secondary Synchronization Channel (SSCH) number.

**SCGRoup.**  $\leq$ scgr>::= $\leq$ NR1> is the scrambling code group.

**SCNumber.**  $\leq$  scnum $\geq$ :  $\leq$   $\leq$   $\leq$   $\leq$   $\leq$   $\leq$   $\leq$   $\leq$   $\leq$   $\leq$   $\leq$   $\leq$   $\leq$   $\leq$   $\leq$   $\leq$   $\leq$   $\leq$   $\leq$   $\leq$   $\leq$   $\leq$   $\leq$   $\leq$   $\leq$   $\leq$   $\leq$   $\leq$   $\leq$   $\leq$   $\leq$   $\leq$ 

**TLENgth.** <t l en>::= <NR1> is the number of analyzed time slots.

**PCDE.** <pcde>, <scod>

**Where** 

<pcde>::=<NRf> is the PCDE (Peak Code Domain Error) value in dB.  $<$ scod> $: :=$  $\leq$ NRf> is the short code number for the PCDE

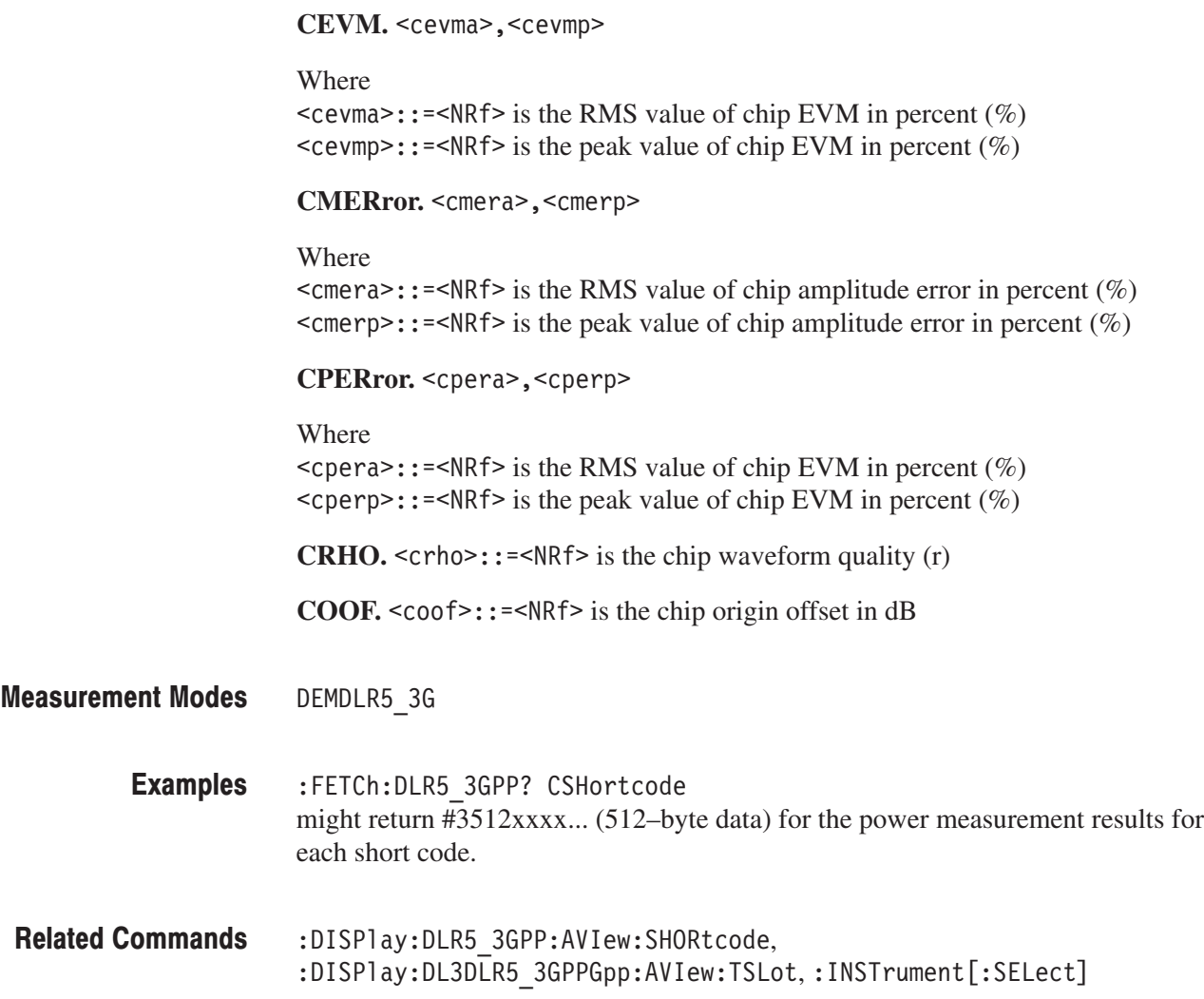

# :FETCh:SADLR5\_3GPP Subgroup

### ption 27 Only

The :FETCh:SADLR5\_3GPP commands return the results of spectrum analysis for the 3GPP-R5 downlink.

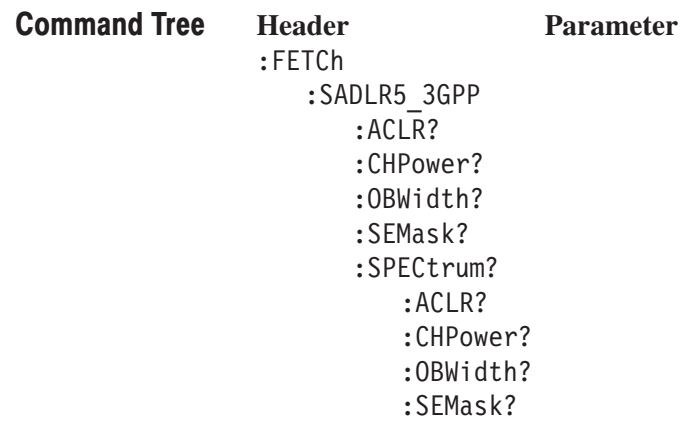

## :FETCh:SADLR5\_3GPP:ACLR? (Query Only)

Related Commands : INSTrument [: SELect]

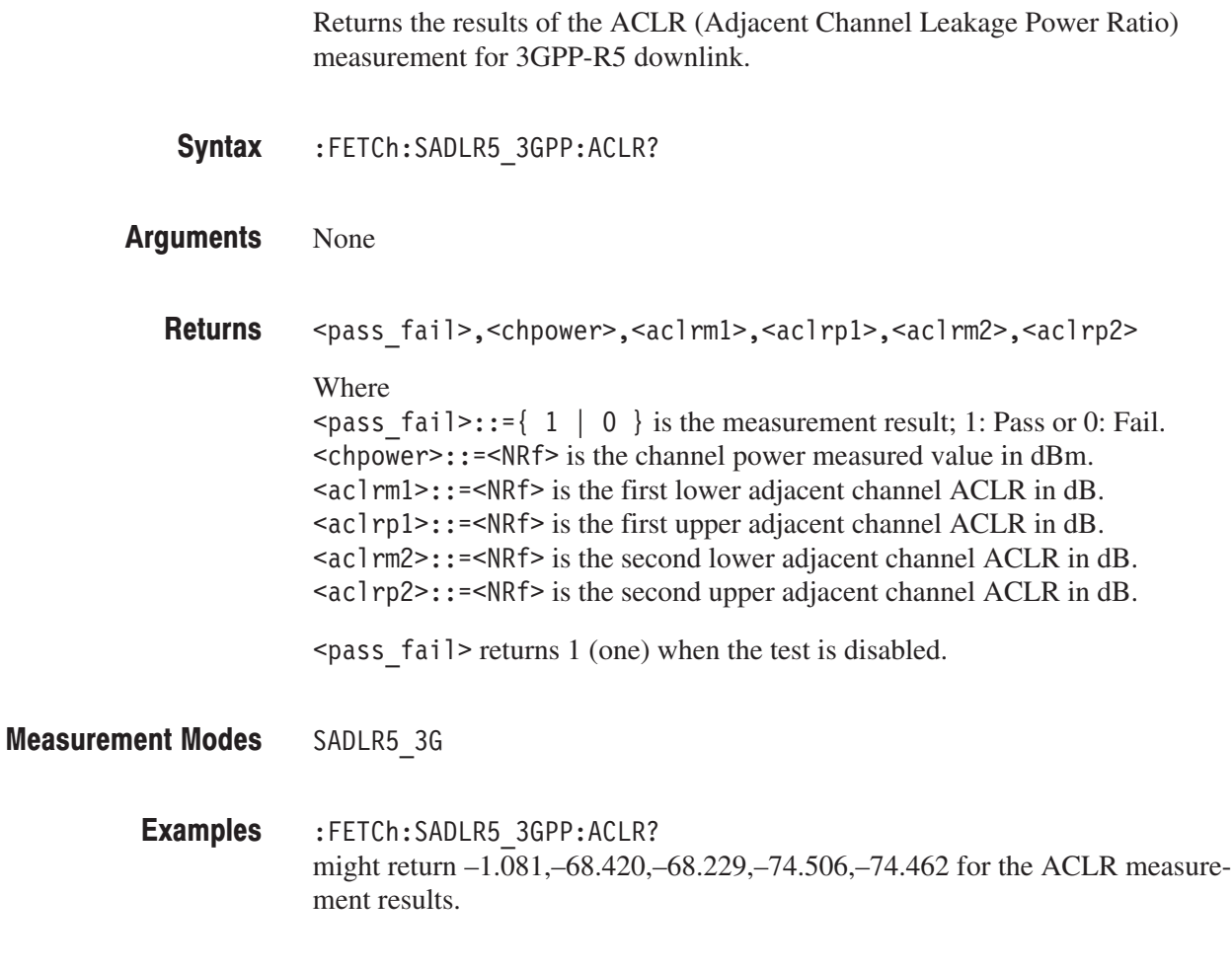

### :FETCh:SADLR5\_3GPP:CHPower? (Query Only)

Returns the results of the channel power measurement for 3GPP-R5 downlink.

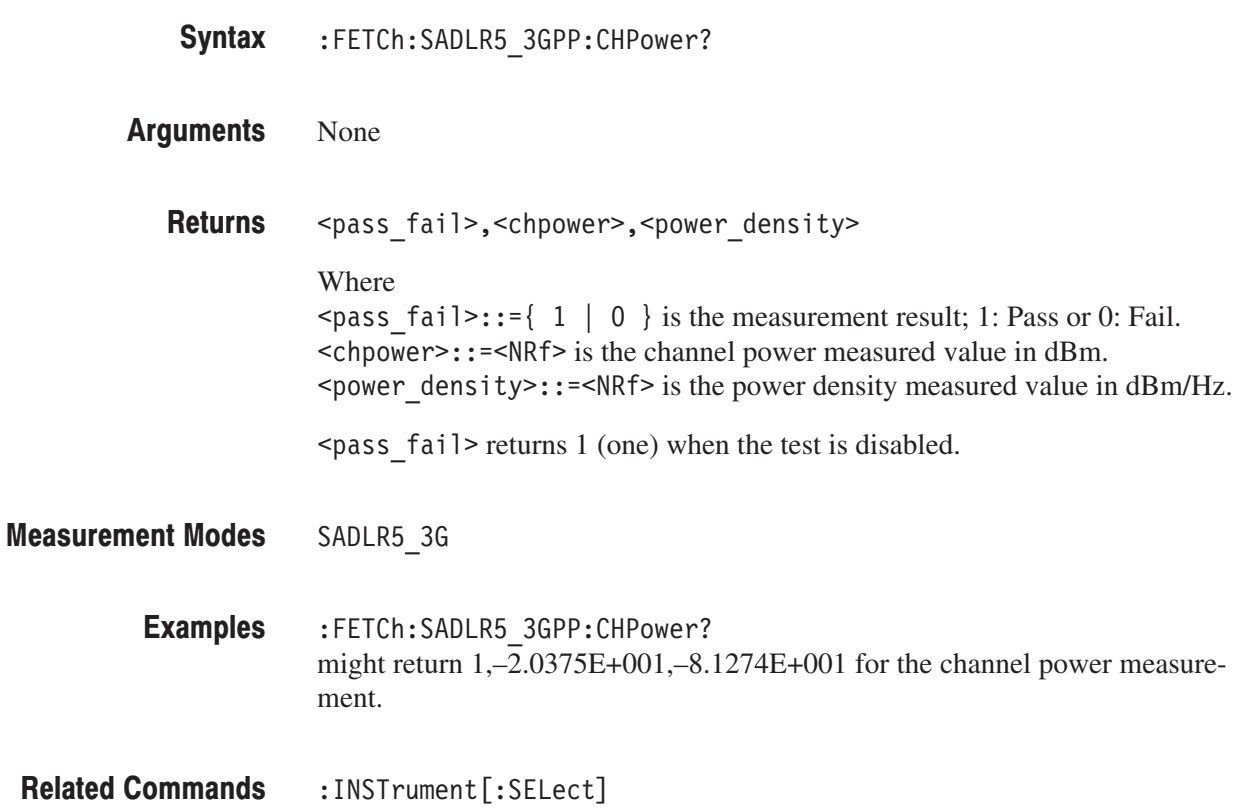

### :FETCh:SADLR5\_3GPP:OBWidth? (Query Only)

Returns the results of the OBW (Occupied Bandwidth) measurement for 3GPP-R5 downlink.

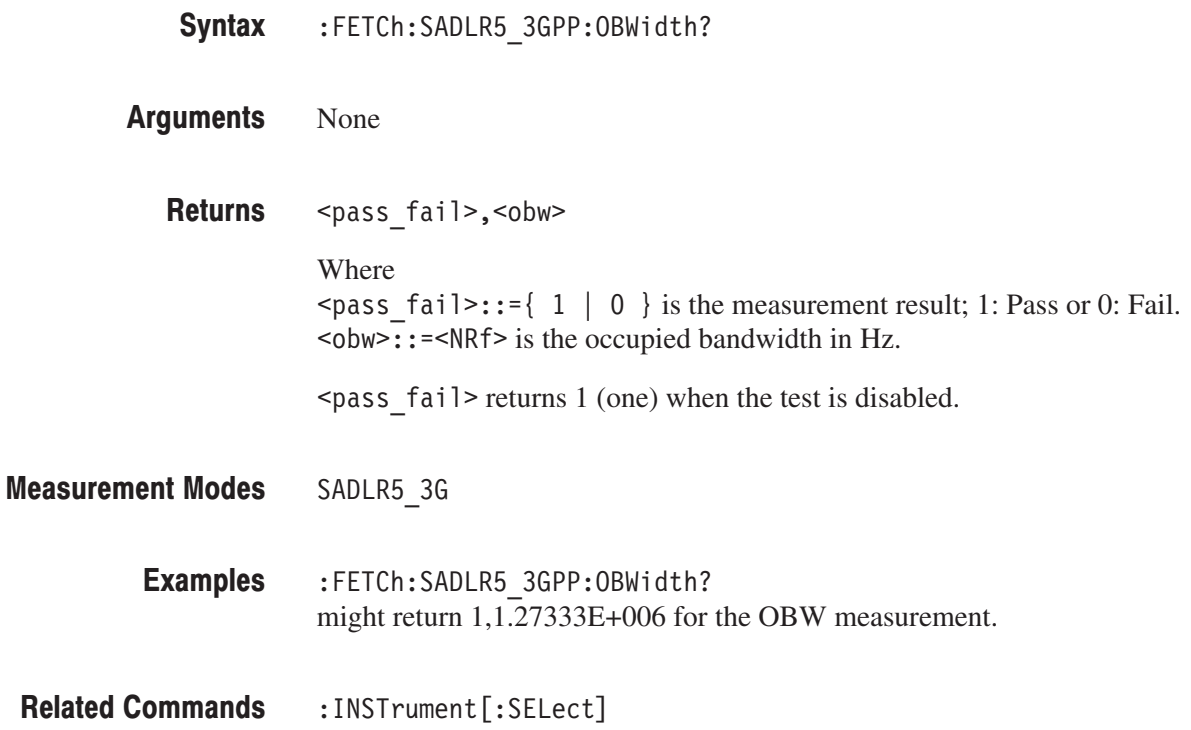

### :FETCh:SADLR5\_3GPP:SEMask? (Query Only)

Returns the results of the spectrum emission mask measurement for 3GPP-R5 downlink.

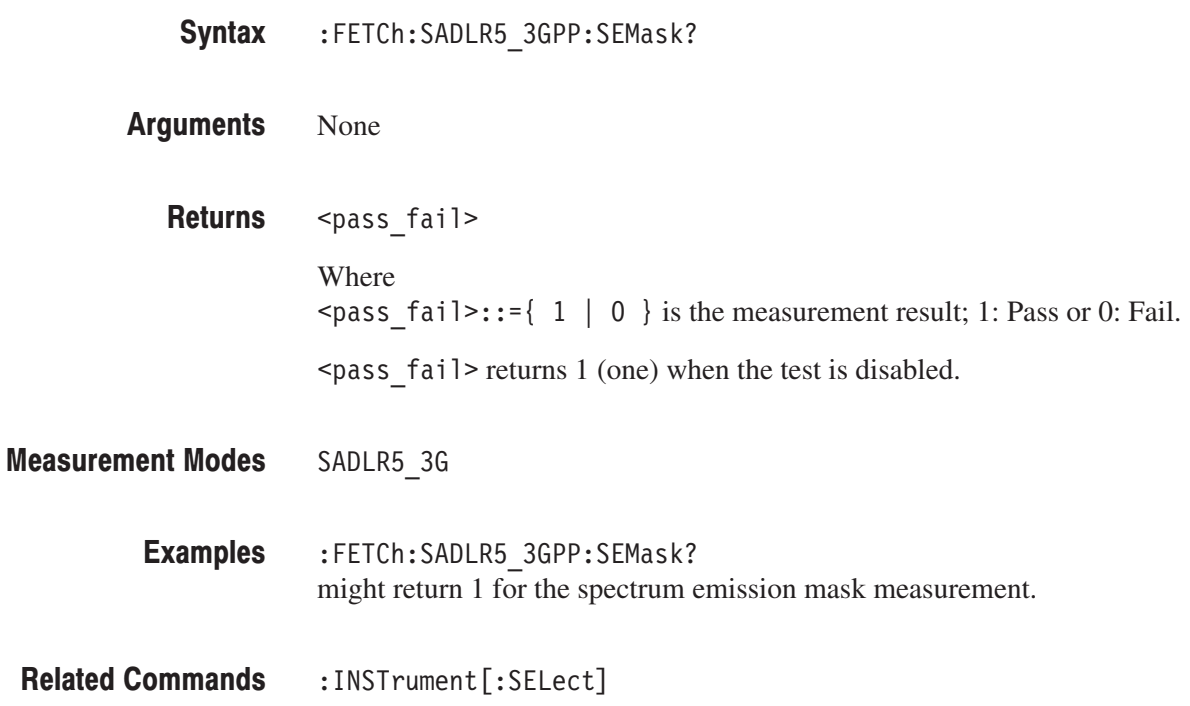

### :FETCh:SADLR5\_3GPP:SPECtrum:ACLR? (Query Only)

Returns the spectrum waveform data of the ACLR (Adjacent Channel Leakage Power Ratio) measurement for 3GPP-R5 downlink. :FETCh:SADLR5\_3GPP:SPECtrum:ACLR? None #<Num digit><Num byte><Data(1)><Data(2)>...<Data(n)> Where  $\leq$  Num digit > is the number of digits in  $\leq$  Num\_byte >. <Num byte> is the number of bytes of data that follow.  $\text{8-Data}(n)$  is the spectrum amplitude in dBm. Four-byte little endian floating–point format specified IEEE 488.2. n: Max 240001 Invalid data is returned as –1000. SADLR5 3G :FETCh:SADLR5 3GPP:SPECtrum:ACLR? might return #510240xxx... (10240-byte data) as the spectrum waveform data of the ACLR measurement. Syntax **Arguments Returns Measurement Modes Examples** 

:INSTrument[:SELect] **Related Commands** 

### :FETCh:SADLR5\_3GPP:SPECtrum:CHPower? (Query Only)

Returns the spectrum waveform data of the channel power measurement for 3GPP-R5 downlink.

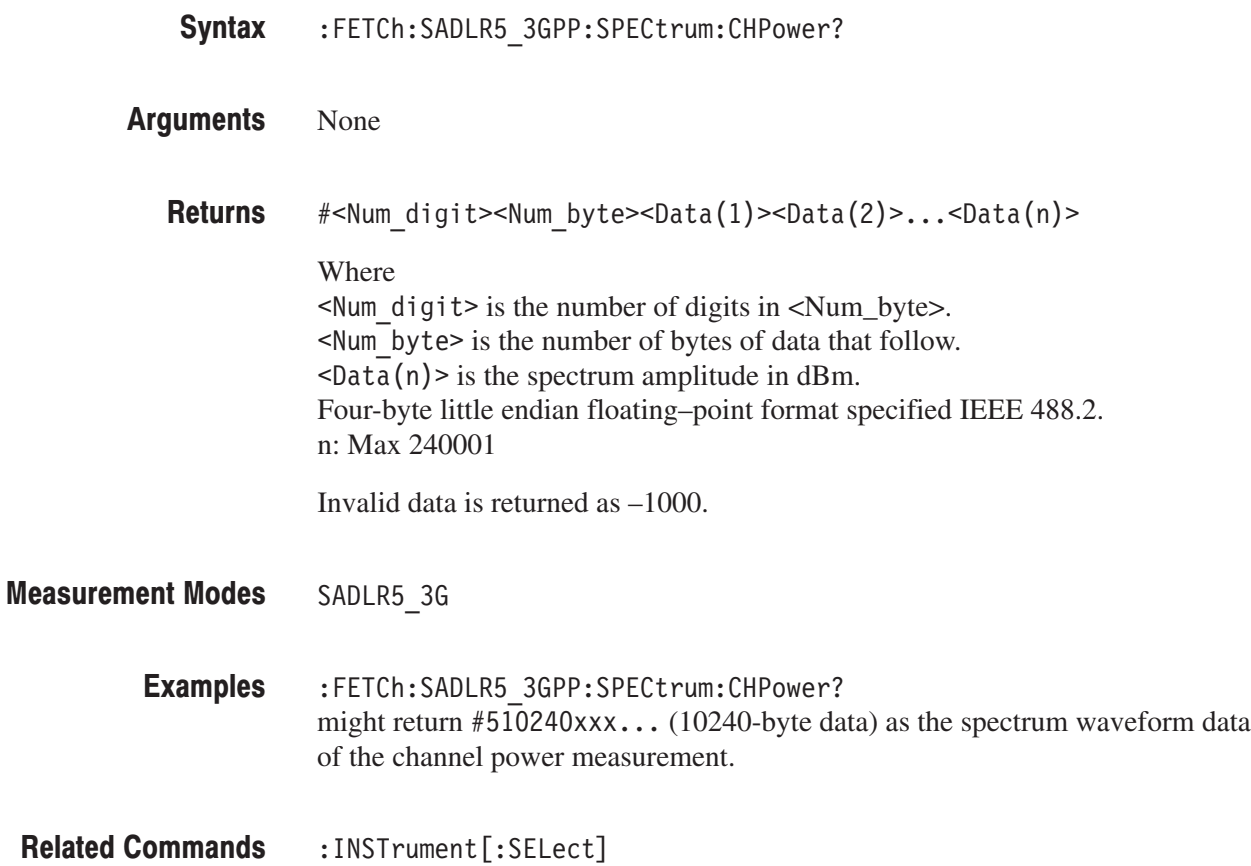

### :FETCh:SADLR5\_3GPP:SPECtrum:OBWidth? (Query Only)

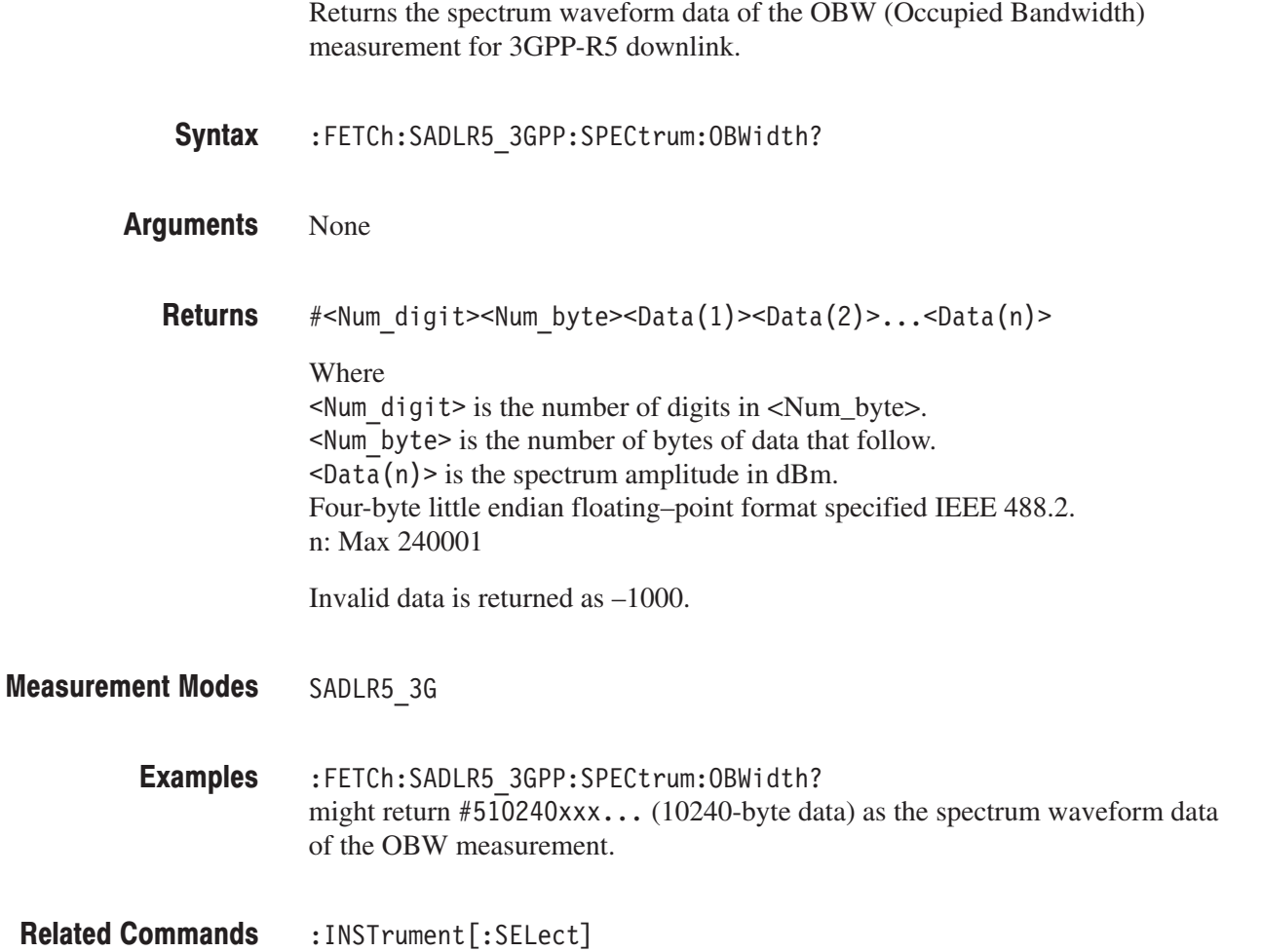

### :FETCh:SADLR5\_3GPP:SPECtrum:SEMask? (Query Only)

Returns the spectrum waveform data of the spectrum emission mask measurement for 3GPP-R5 downlink.

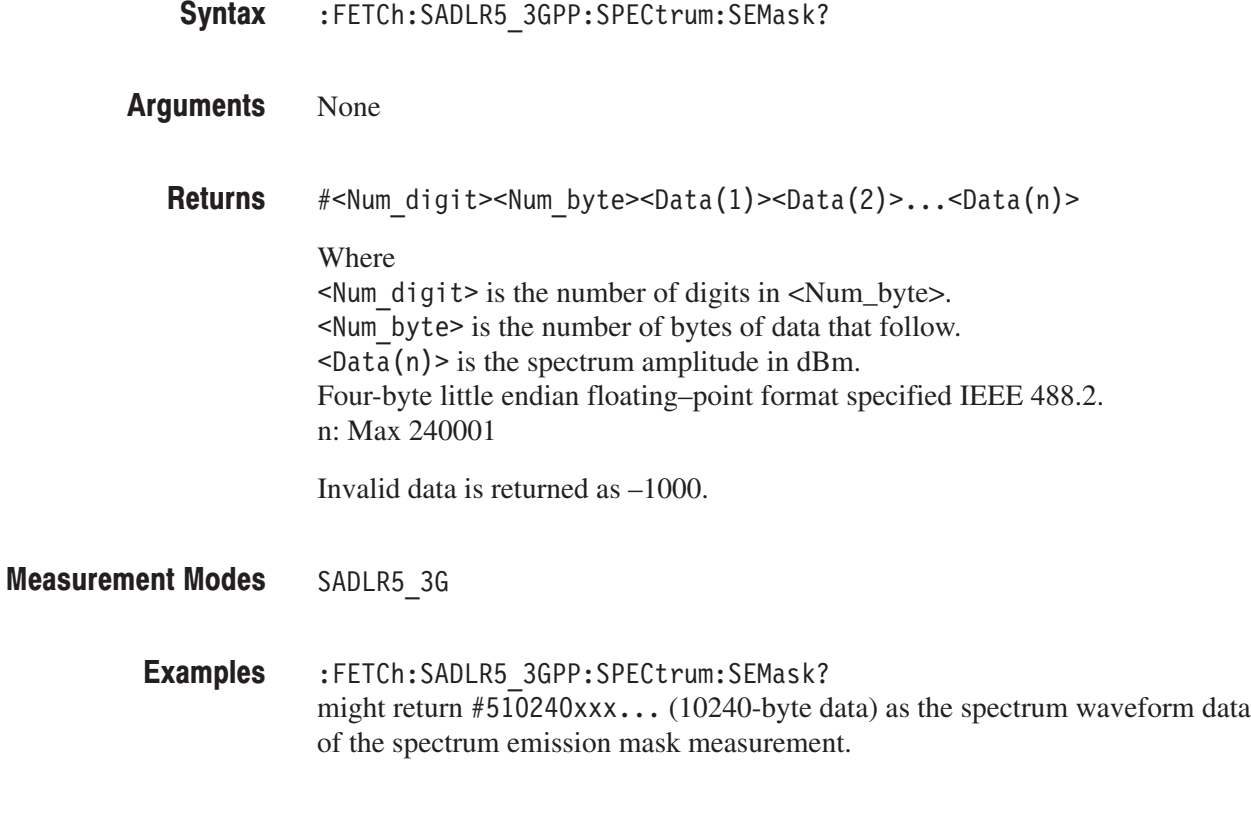

:INSTrument[:SELect] **Related Commands** 

### :FETCh:ULR5\_3GPP Subgroup

### ption 27 Only

The :FETCh:SADLR5\_3GPP commands return the results of spectrum analysis for the 3GPP-R5 downlink.

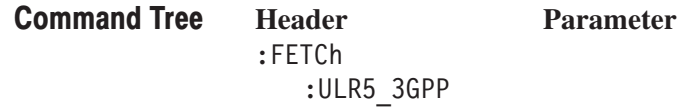

# :FETCh:ULR5\_3GPP? (Query Only)

Returns measurement results of the 3GPP-R5 uplink analysis.

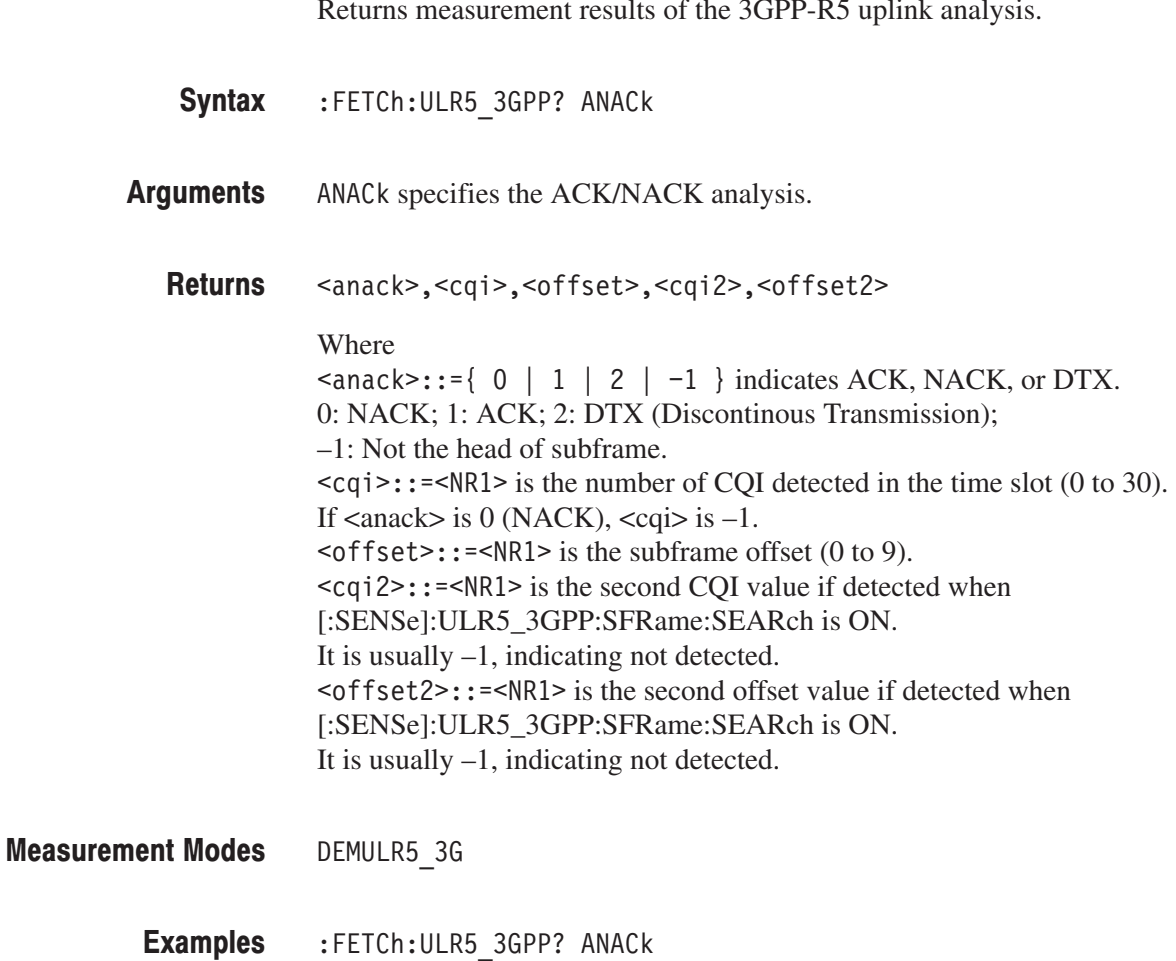

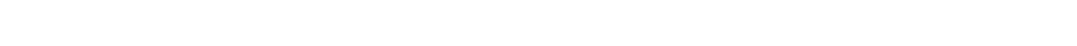

might return 1,15,7,-1,-1 as the result of the ACK/NACK analysis.
## :FETCh:TD\_SCDMA Subgroup

#### ption 28 Only

The :FETCh:TD\_SCDMA commands return the results of the TD-SCDMA analysis.

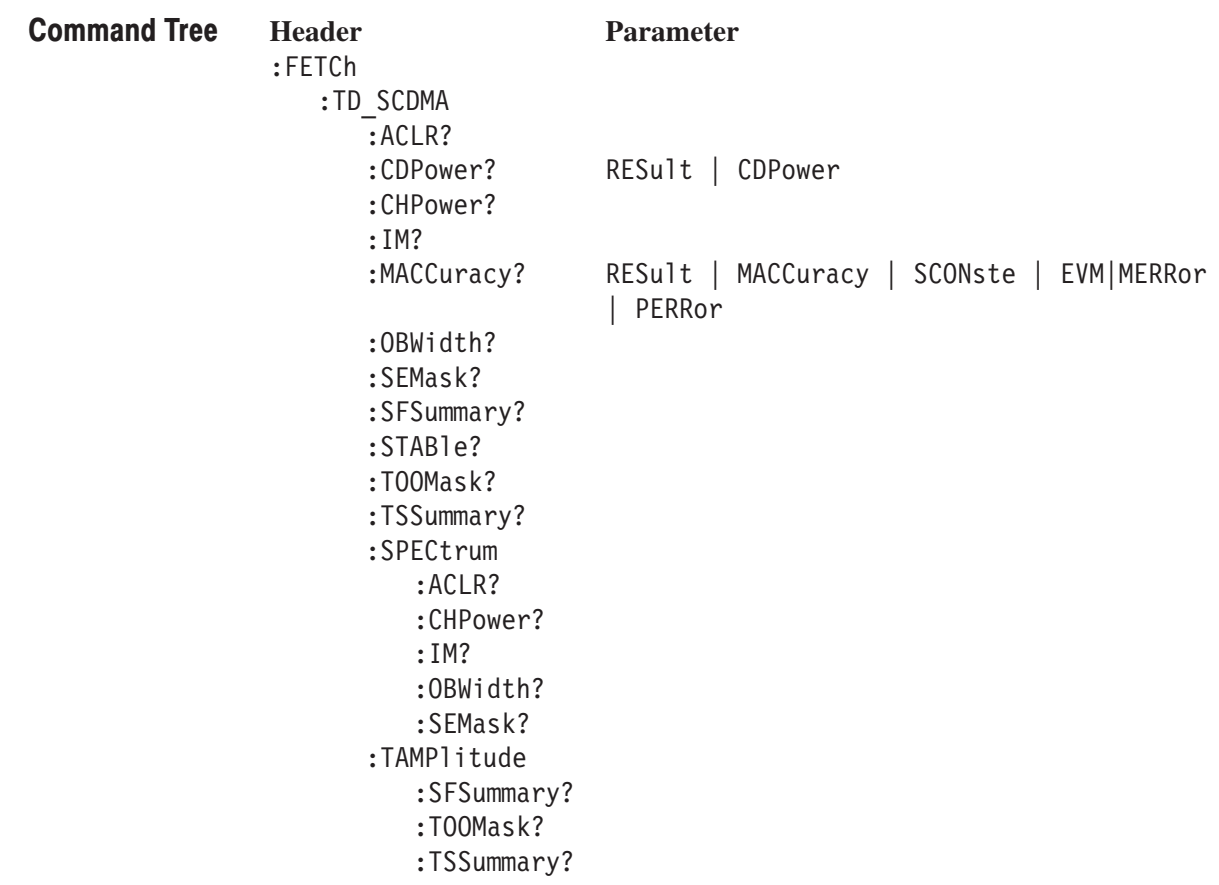

### :FETCh:TD\_SCDMA:ACLR? (Query Only)

Returns the results of the adjacent channel leakage power ratio measurement under the TD-SCDMA standard.

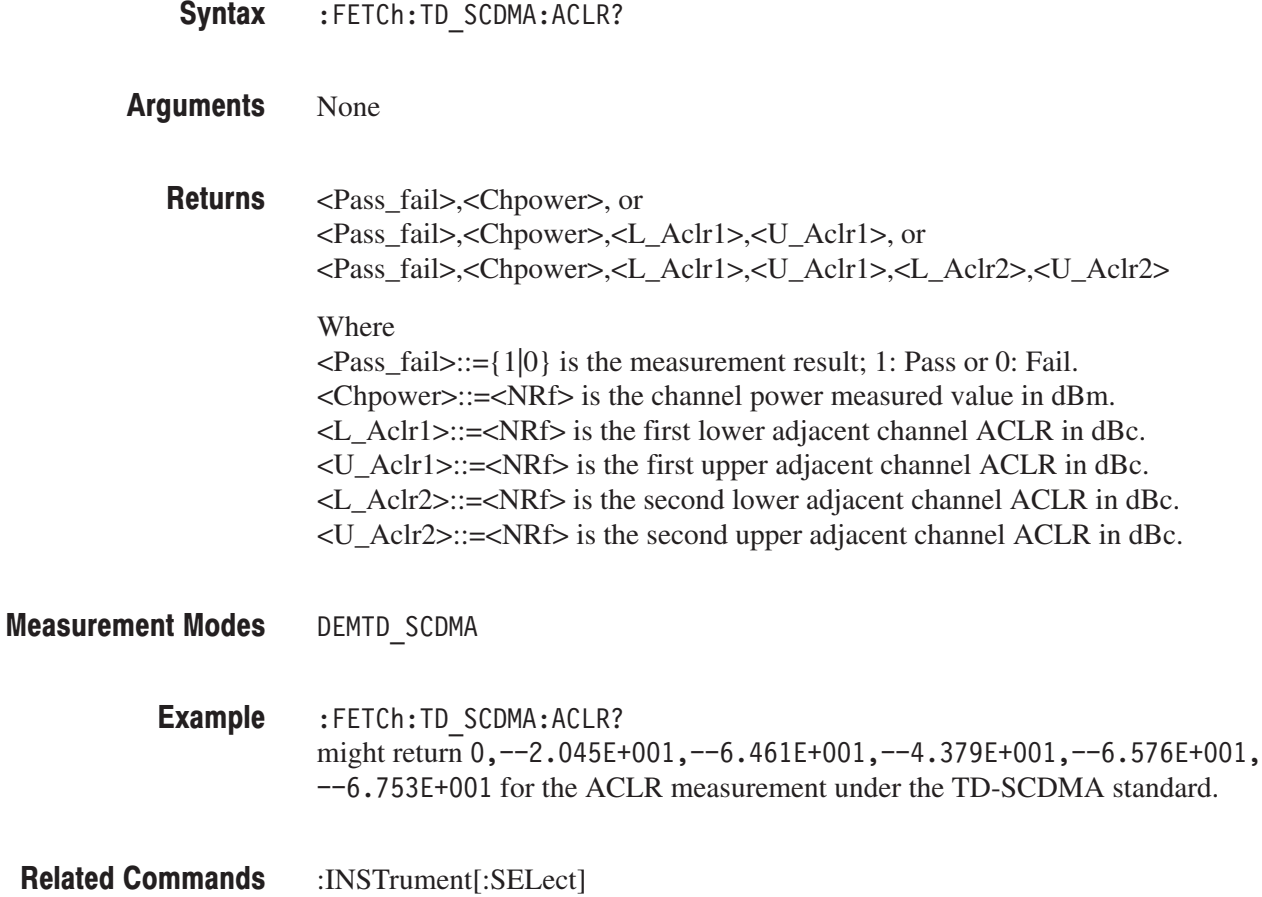

2-550 RSA3408A Programmer Manual

#### :FETCh:TD\_SCDMA:CDPower? (Query Only)

Returns the results of the code domain power measurement under the TD-SCDMA standard.

**NOTE**. There is no :READ subsystem for the :CDPower command.

*The command [:SENSe]:TD\_SCDMA[:IMMediate] must be executed in order to retrieve the measurement results.*

:FETCh:TD SCDMA:CDPower? { RESult | CDPower | CVSFrame | CVSYmbol } Syntax

RESult: Measurement result. CDPower: Relative/absolute power values of each code in a timeslot. CVSFrame: Relative(dB)/Absolute(dBm) Power value of each selected code in each subframe.  $CVSYmbol: Relative(dB)/Absolute(dBm) Power value of each code in each$ selected symbol. Arguments

#### **RESult: Returns**

<Pass Fail>,<Peak CD>,<Peak CD Code>,<Peak ACD Code>, <CD Error>,<CD Error Code>,<No AC>

#### Where

 $\langle$  Pass fail>::={1|0} is the measurement result; 1: Pass or 0: Fail.  $\epsilon$ Peak CD>::= $\epsilon$ NRf> is the peak code domain error value in dBm.  $\leq$  Peak CD Code>::= $\leq$ NRf> is the peak code domain error code.  $\leq$  Peak ACD>::= $\leq$ NRf> is the peak active channel code domain error value in dBm.  $\leq$  Peak ACD Code>::= $\leq$ NRf> is the peak active channel code.  $\leq$ CD Error>::= $\leq$ NRf> is the code domain error value dB/dBm.  $\leq$ CD Error Code>::= $\leq$ NR1> is the code domain error code.

 $\leq$ No AC>::= $\leq$ NR1> is the number of active codes.

#### **CDPower:**

#<Num digit>,<Num byte>,<Cpower(0)>,<Cpower(1)>,...,  $<$ Cpower(n-1)>, $<$ Cpower(n)>

#### Where

 $\leq$  Num digit > is the number of digits in  $\leq$  Num\_byte >. <Num byte> is the number of bytes of data that follows.  $\langle$  = Cpower(n) > is the relative(dB)/Absolute(dBm) power value of each code. When the unit on the Y of main view is set to RELative, selects Relative power value. When the unit on the Y of main view is set to ABSolute, selects Absolute power value.

4–byte little endian floating–point format specified IEEE 488.2.  $n ::= Max 15$ 

#### **CVSFrame:**

#<Num digit>,<Num byte>,<SFPower(0)>,<SFPower(1)>,...,  $\leq$ SFPower(n-1)>, $\leq$ SFPower(n)>

#### Where

 $\leq$  Num digit > is the number of digits in  $\leq$  Num\_byte >.

<Num byte> is the number of bytes of data that follows.

 $\langle SFPower(n)\rangle$  is the relative(dB)/Absolute(dBm) power value of each code in each subframe.

When the unit on the Y of main view is set to RELative, selects Relative power value. When the unit on the Y of main view is set to ABSolute, selects Absolute power value.

4–byte little endian floating–point format specified IEEE 488.2.  $n ::= Max 2048$ 

#### **CVSYmbol:**

#<Num digit>,<Num byte>,<SYPower(0)>,<SYPower(1)>,...,  $<$ SYPower(n-1)>,  $<$ SYPower(n)>

#### Where

 $\leq$  Num digit > is the number of digits in  $\leq$  Num\_byte >. <Num byte> is the number of bytes of data that follows.  $\langle$ SYPower(n) > is the relative(dB)/Absolute(dBm) power value of each symbol. When the unit on the Y of main view is set to RELative, selects Relative power value. When the unit on the Y of main view is set to ABSolute, selects Absolute power value. 4–byte little endian floating–point format specified IEEE 488.2.

 $n ::= Max 704$ 

**Measurement Modes** DEMTD SCDMA

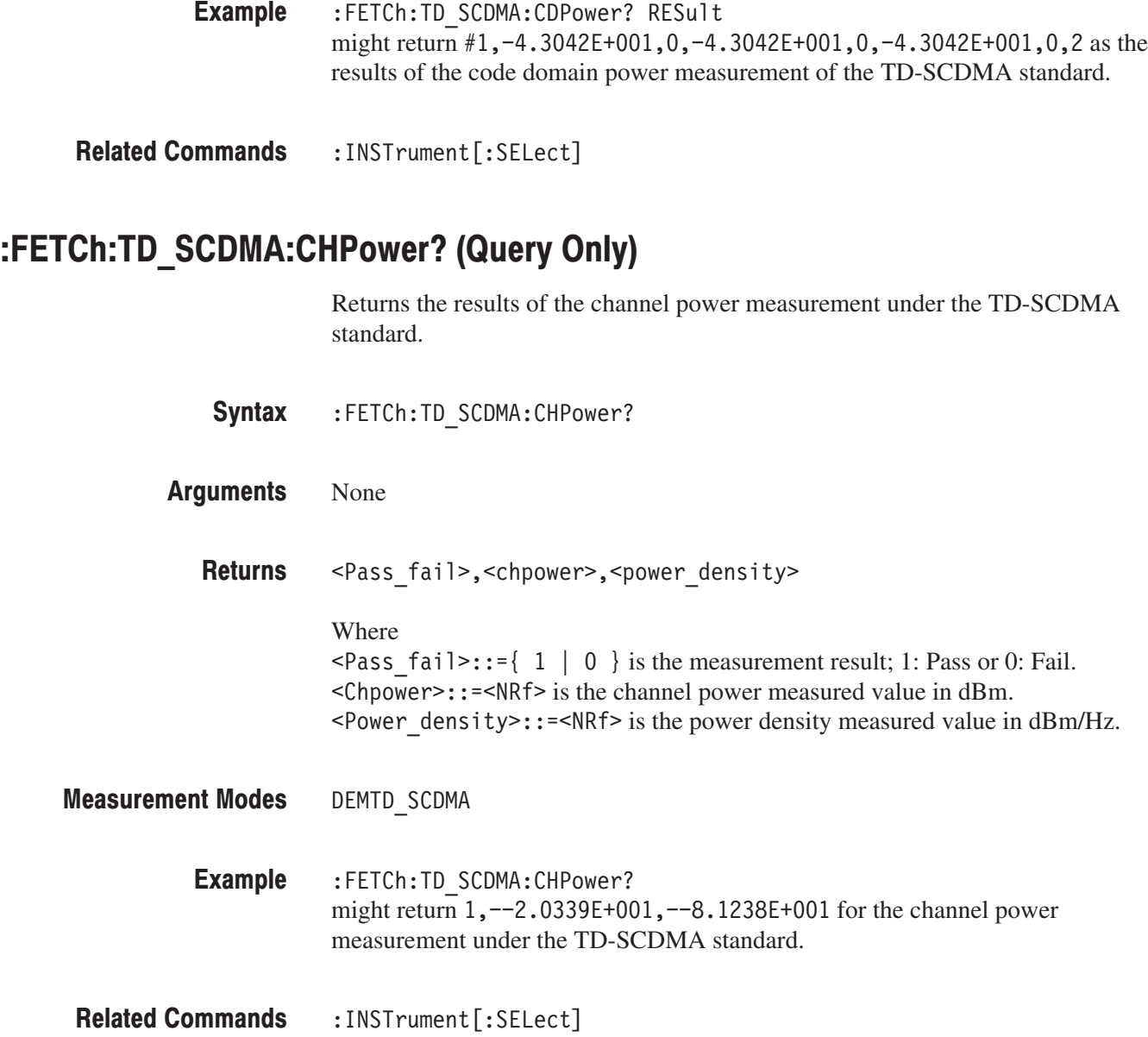

### :FETCh:TD\_SCDMA:IM? (Query Only)

Returns the results of the intermodulation measurement under the TD-SCDMA standard.

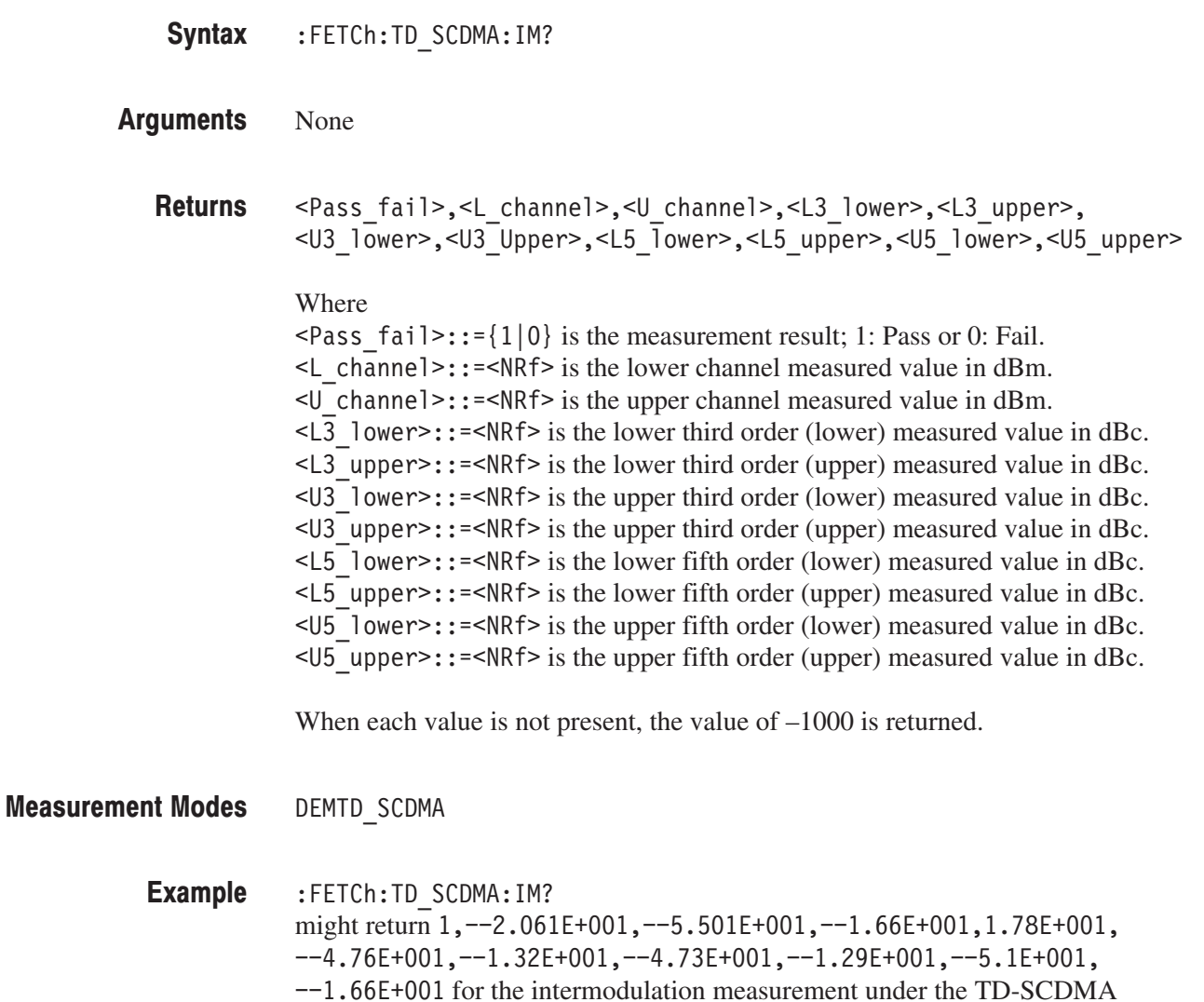

:INSTrument[:SELect] **Related Commands** 

standard.

#### :FETCh:TD\_SCDMA:MACCuracy? (Query Only)

Returns the results of the modulation accuracy measurement under the TD-SCDMA standard.

NOTE. There is no :READ subsystem for the :MACCuracy command.

*The command [:SENSe]:TD\_SCDMA[:IMMediate] must be executed in order to retrieve the measurement results.*

:FETCh:TD SCDMA:MACCuracy? { RESult | MACCuracy | SCONste | EVM | MERRor  $\overline{ }$  PERRor } Syntax

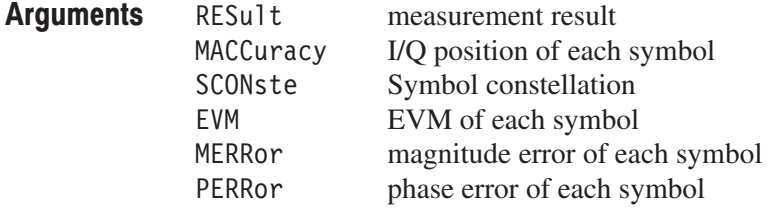

**RESult: Returns** 

> <Pass Fail>,<SEVM Peak>,<SEVM Peak>,<CEVM Peak>,<CEVM RMS>, <Crho>,<CMerror\_Peak>,<CMerror\_RMS>,<CPerror\_Peak>,<CPerror\_RMS>, <Ferror>,<IQ Imbalance>,<IQ Offset >

#### Where

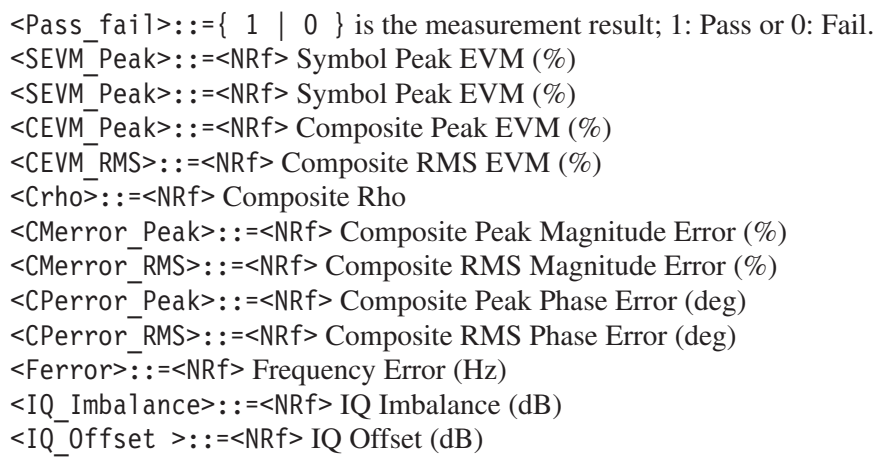

#### **MACCuracy:**

```
\#<Num digit>,<Num byte>,<Iposition(1)>,<Qposition(1)>,...,
\text{<} [position(n) >,\text{<} Qposition(n) >
```
#### Where

 $\leq$  Num digit > is the number of digits in  $\leq$  Num\_byte >. <Num byte> is the number of bytes of data that follows.  $\leq$ Iposition(n) > and  $\leq$ Qposition(n) > is the I/Q position of each symbol. Four-byte little endian floating-point format specified IEEE 488.2.

Measurement level:

Chip: n=Max 848

#### **SCONste:**

#<Num digit>,<Num byte>,<Iposition(1)>,<Qposition(1)>,...,  $\text{<}$  [position(n) >, $\text{<}$  Qposition(n) >

#### Where

 $\leq$  Num digit > is the number of digits in  $\leq$  Num\_byte >. <Num byte> is the number of bytes of data that follows.  $\langle$ Iposition(n) > and  $\langle$ Qposition(n) > is the I/Q position of each symbol. Four-byte little endian floating-point format specified IEEE 488.2.

Measurement level:

Chip: n=Max 704

#### **EVM:**

#<Num digit>,<Num byte>,<EVM(1)>,...,<EVM(n)>

#### Where

 $\leq$ Num digit> is the number of digits in  $\leq$ Num byte>. ( $\leq$ Num byte> is the number of bytes of data that follows.  $\leq$  EVM (n) > is EVM of each symbol. Four-byte little endian floating-point format specified IEEE 488.2. Measurement level:

Chip: n=Max 704

#### **MERRor:**

#<Num digit>,<Num byte>,<Merror(1)>,...,<Merror(n)>

#### Where

 $\leq$  Num digit > is the number of digits in  $\leq$  Num\_byte >. <Num byte> is the number of bytes of data that follows.  $\leq$ Merror(n) > is the magnitude error of each symbol. Four-byte little endian floating-point format specified IEEE 488.2. Measurement level: Chip: n=Max 704

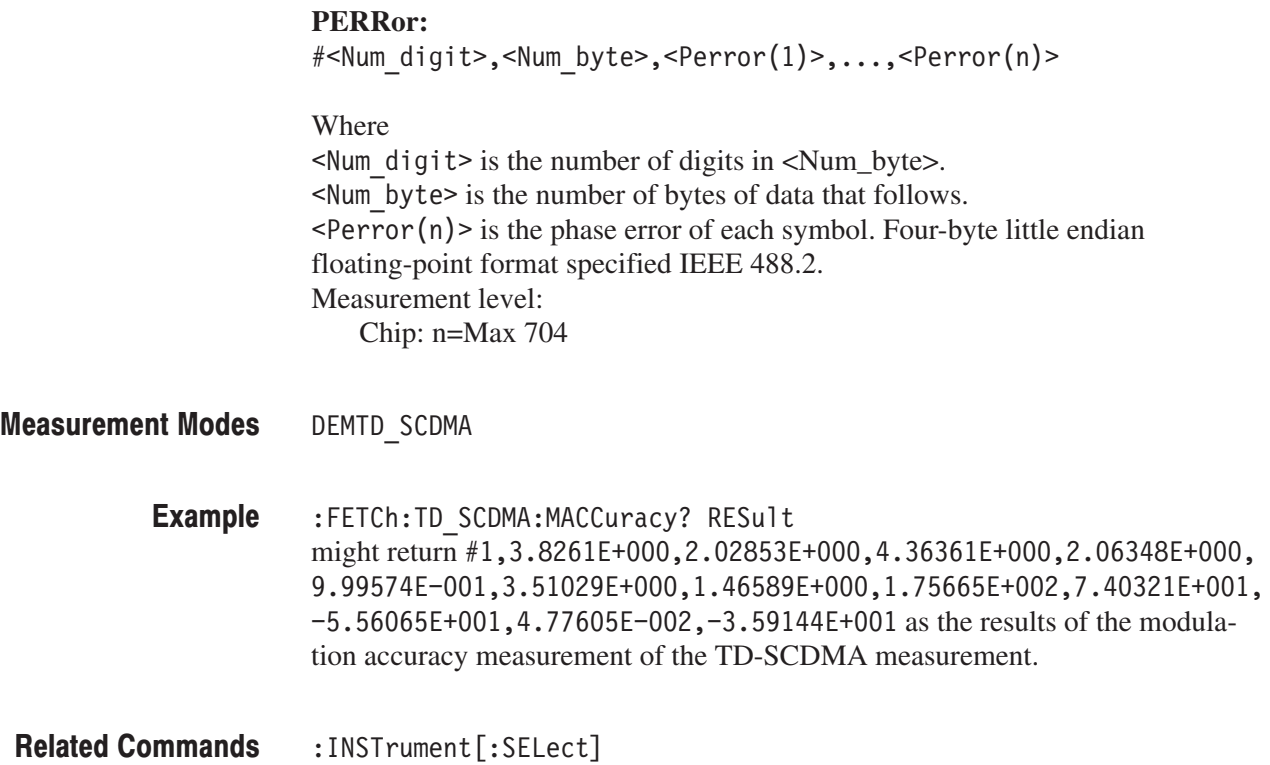

### :FETCh:TD\_SCDMA:OBWidth? (Query Only)

Fetches the results of the occupied bandwidth measurement under the TD-SCDMA standard.

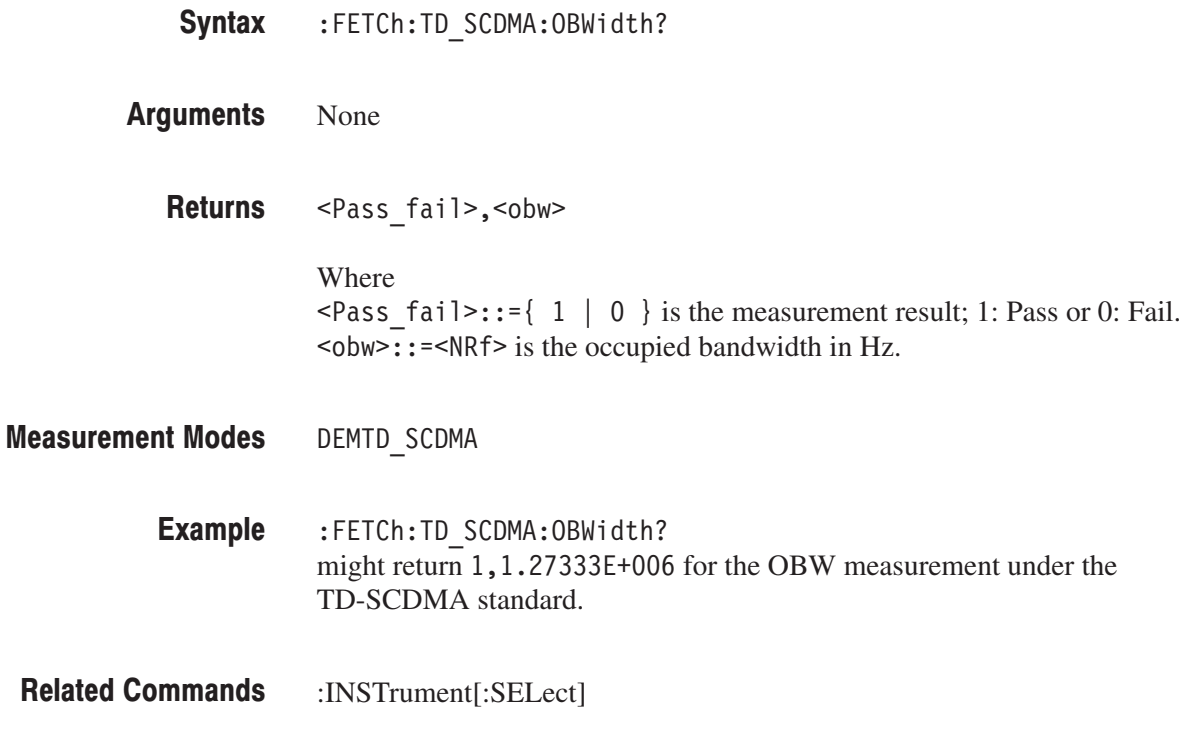

### :FETCh:TD\_SCDMA:SEMask? (Query Only)

Fetches the results of the spectrum emission mask measurement under the TD-SCDMA standard.

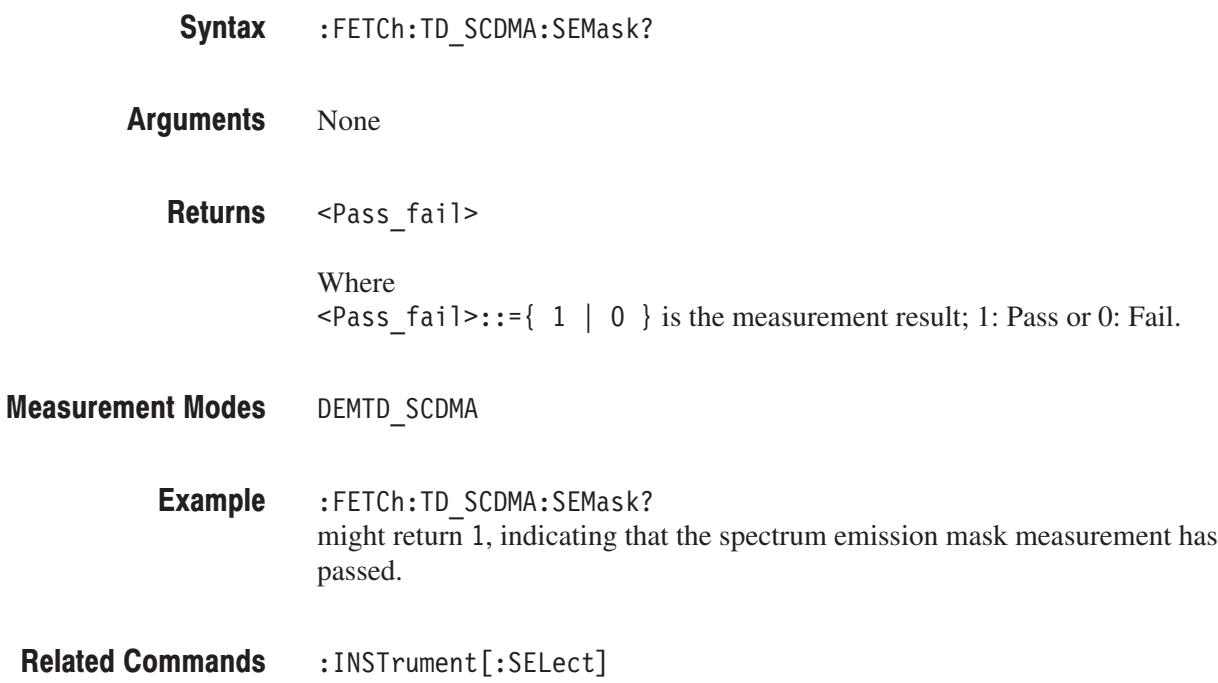

### :FETCh:TD\_SCDMA:SFSummary? (Query Only)

Fetches the results of the subframe summary measurement under the TD-SCDMA standard.

NOTE. There is no :READ subsystem for the :SFSummary command.

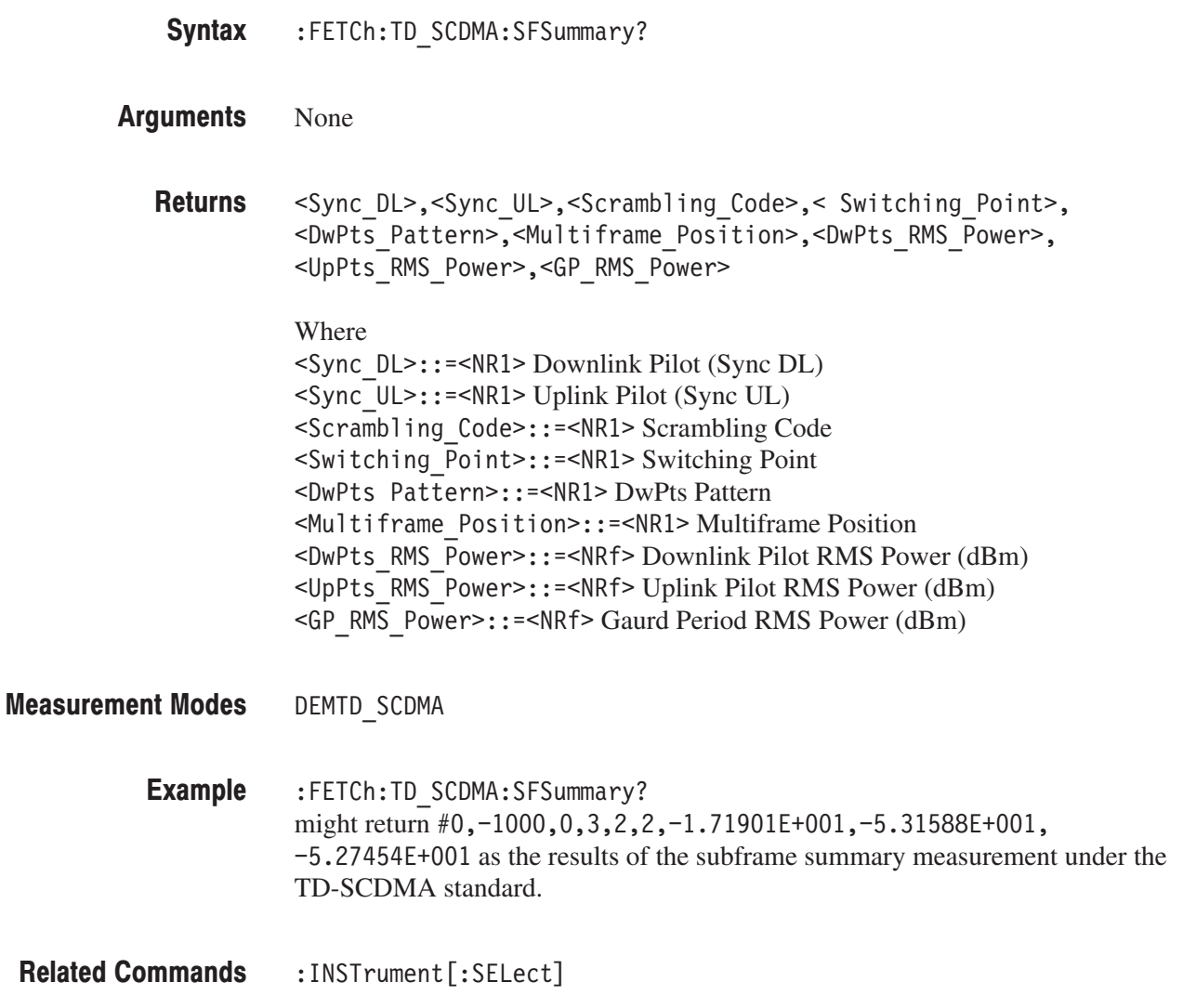

### :FETCh:TD\_SCDMA:STABle? (Query Only)

Fetches the results of the symbol table measurement under the TD-SCDMA standard.

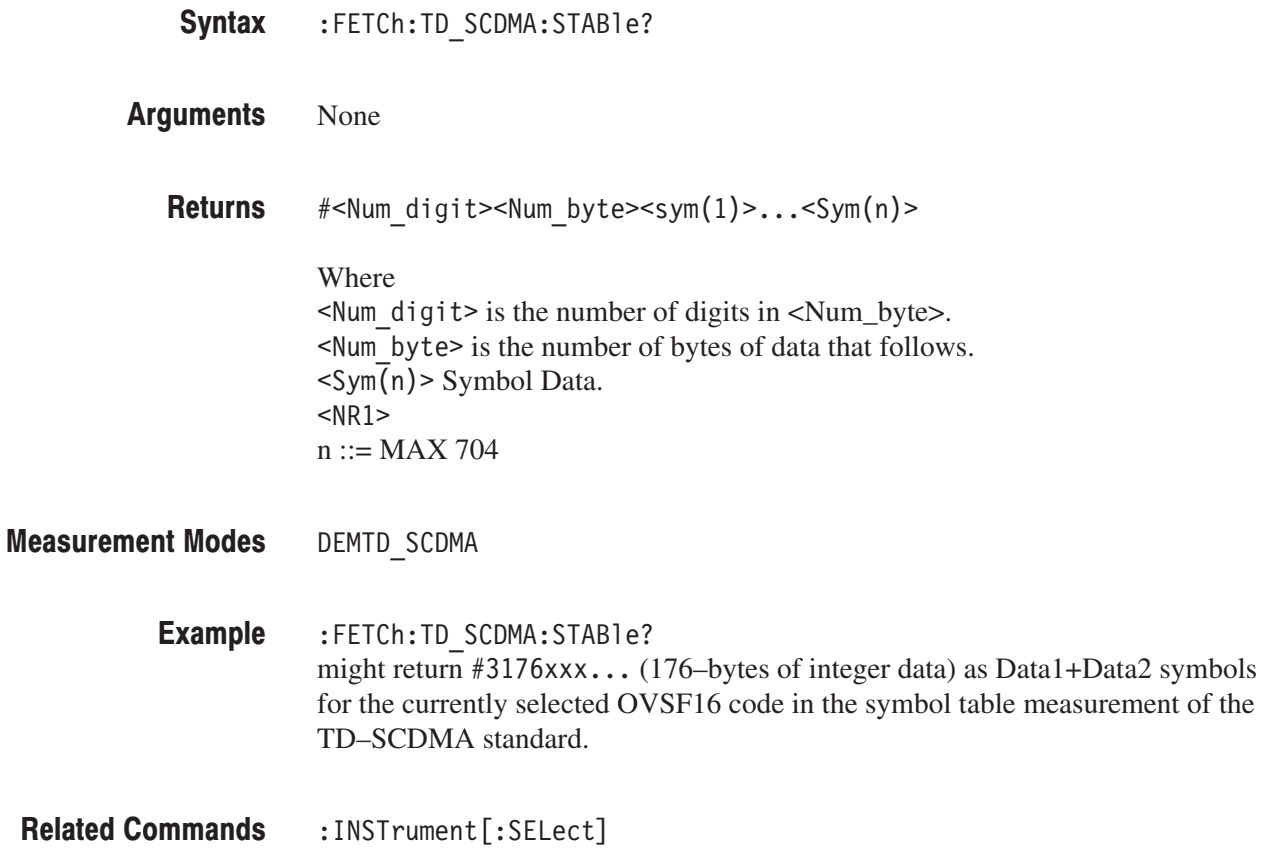

### :FETCh:TD\_SCDMA:TOOMask? (Query Only)

Fetches the results of the transmit on/off mask measurement under the TD-SCDMA standard.

:FETCh:TD SCDMA:TOOMask? Syntax

#### None **Arguments**

<Pass Fail>,<Tx Direction>,<Mid Ramp Max Power>,<chip offset1>, <Tx Off Max Power><chip offset2> **Returns** 

#### Where

 $\langle \text{Pass fail}\rangle$ ::  $= \{ 1 | 0 \}$  is the measurement result; 1: Pass or 0: Fail.  $\le$ Tx Direction>::={ 1 | 0 } 0: Uplink or 1: Downlink <Mid Ramp Max Power>::=<NRf> Tx ON(uplink)/OFF(downlink) Mid-ramp region Maximum power (dBm) <chip offset1>::=<NR1>Chip offset at <Mid\_Ramp\_Max\_Power>  $\overline{\text{STx } 0\text{ff } \text{Max } \text{Power}}$ : = < NRf > Tx OFF region Maximum power (dBm) <chip offset2>::=<NR1> Chip offset at <Tx\_Off\_Max\_Power>

DEMTD SCDMA **Measurement Modes** 

> :FETCh:TD SCDMA:TOOMask? might return  $#0, 1, -5.25502E+001, 1047, -1.20229E+001, 1822$  as the results of the transmit on/off mask measurement under the TD–SCDMA standard **Example**

:INSTrument[:SELect] **Related Commands** 

### :FETCh:TD\_SCDMA:TSSummary? (Query Only)

Fetches the results of the timeslot summary measurement under the TD-SCDMA standard.

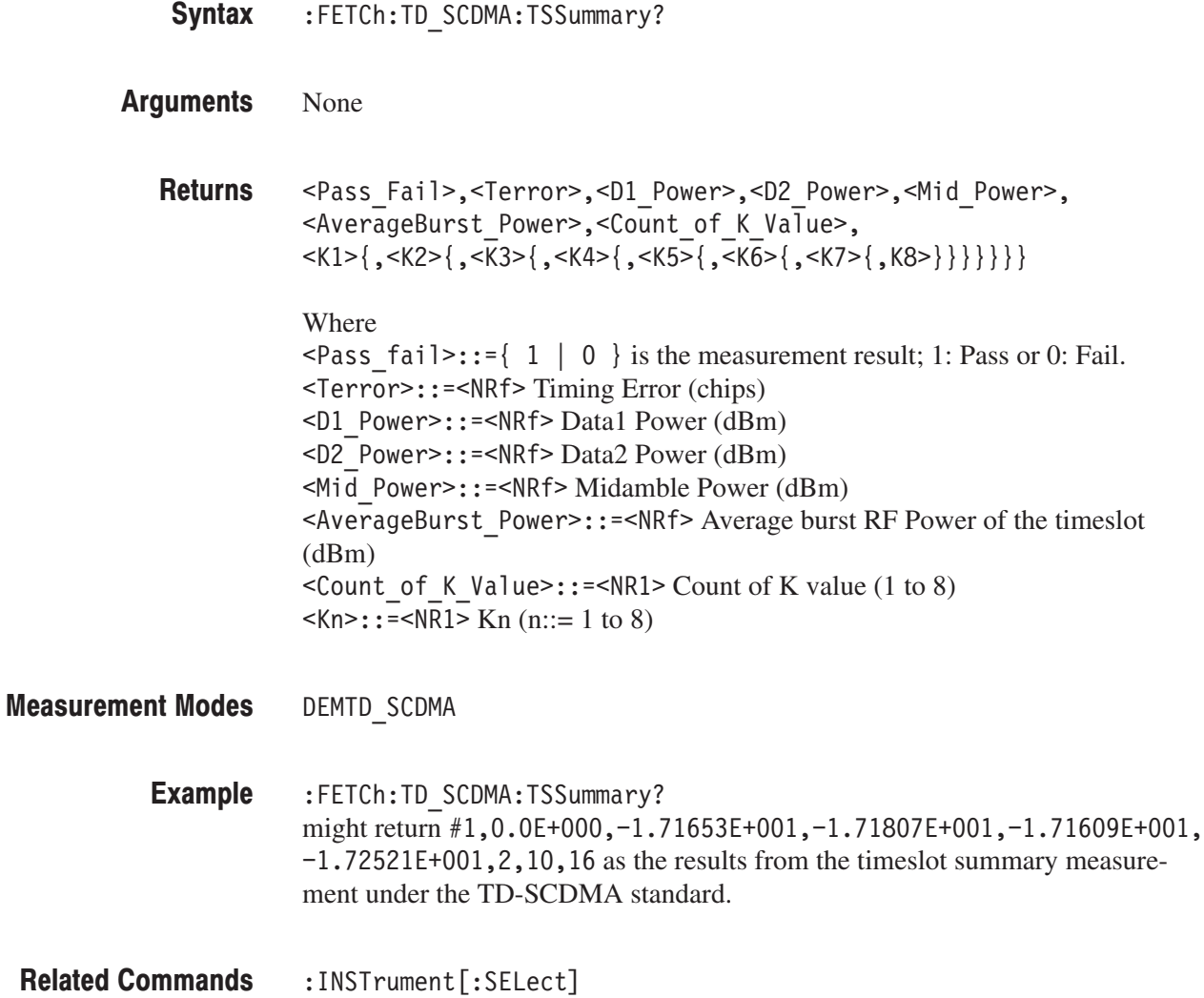

### :FETCh:TD\_SCDMA:SPECtrum:ACLR? (Query Only)

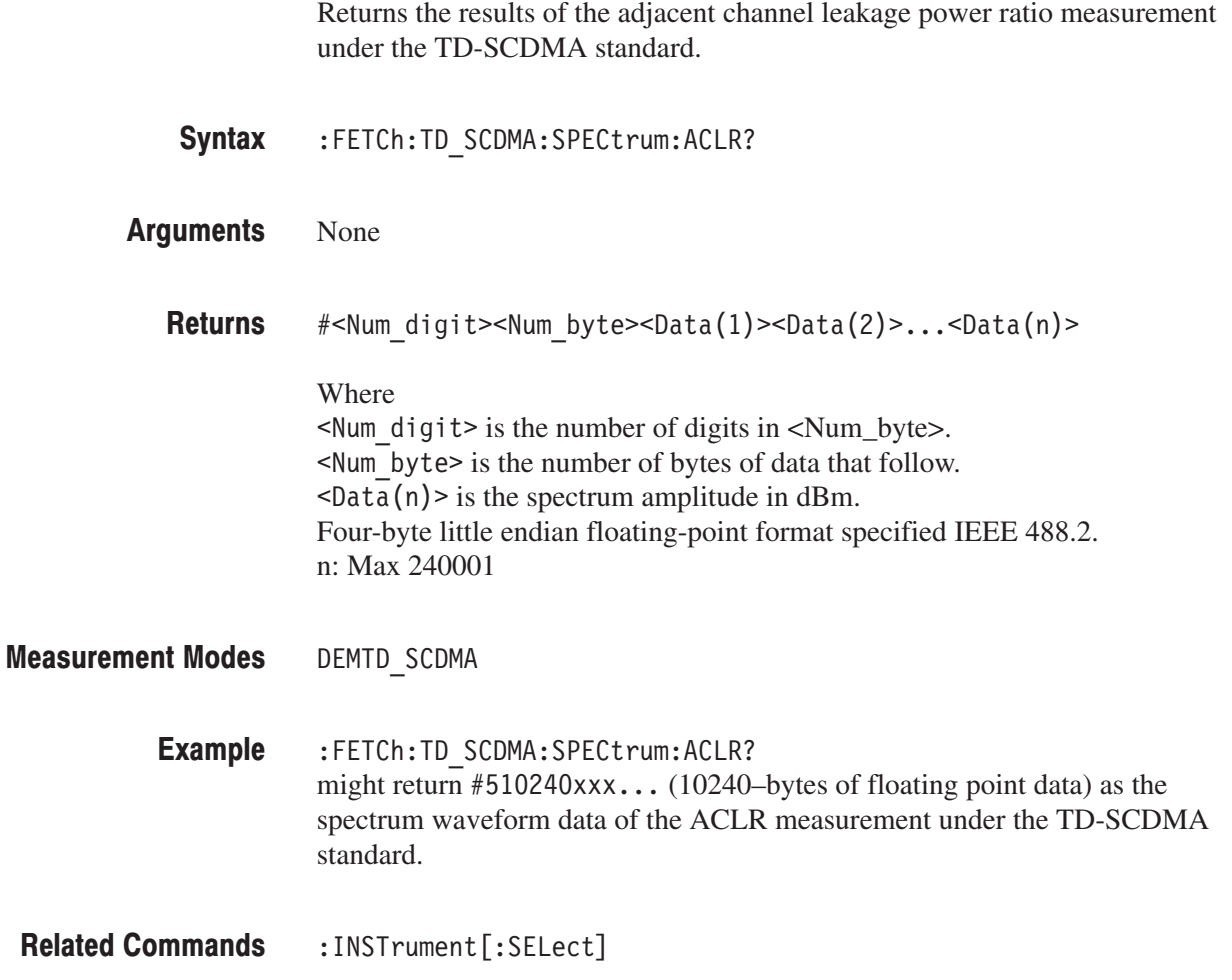

### :FETCh:TD\_SCDMA:SPECtrum:CHPower? (Query Only)

Fetches the spectrum waveform data of the channel power measurement under the TD-SCDMA standard.

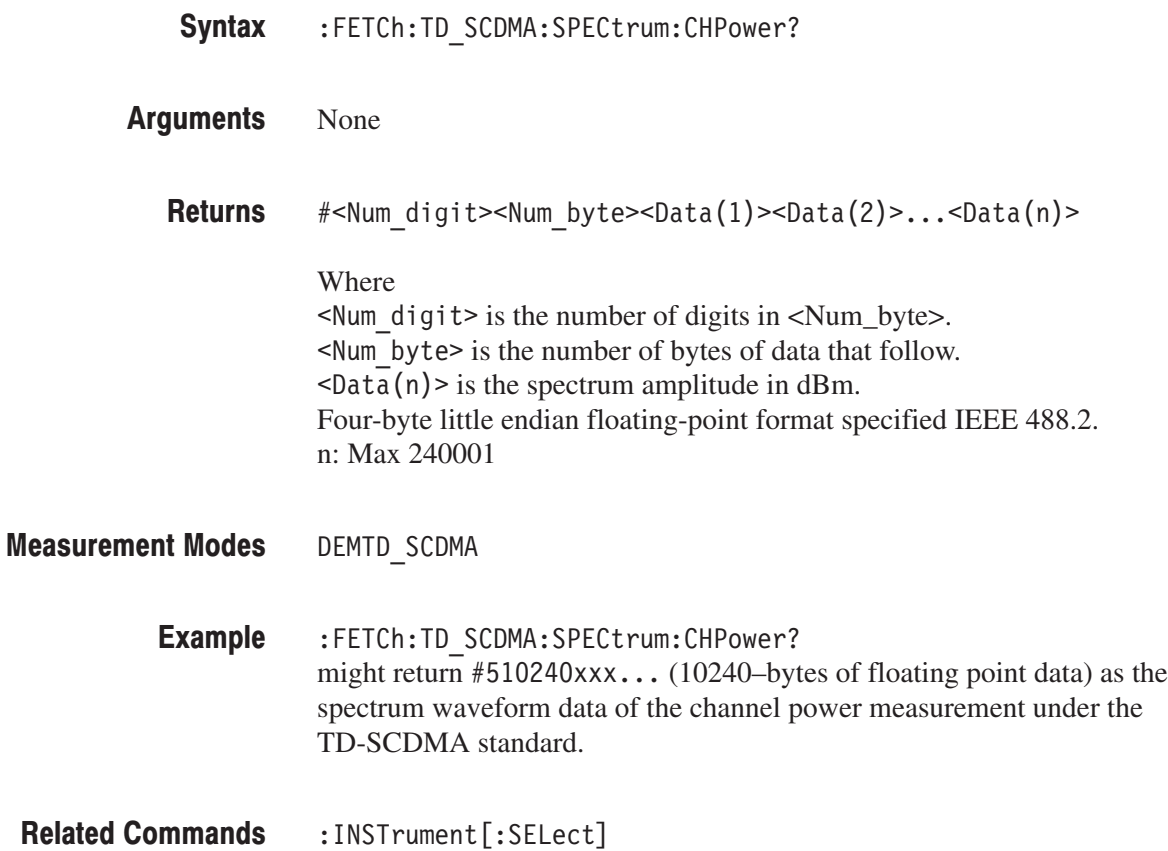

### :FETCh:TD\_SCDMA:SPECtrum:IM? (Query Only)

Fetches the spectrum waveform data of the intermodulation measurement under the TD-SCDMA standard.

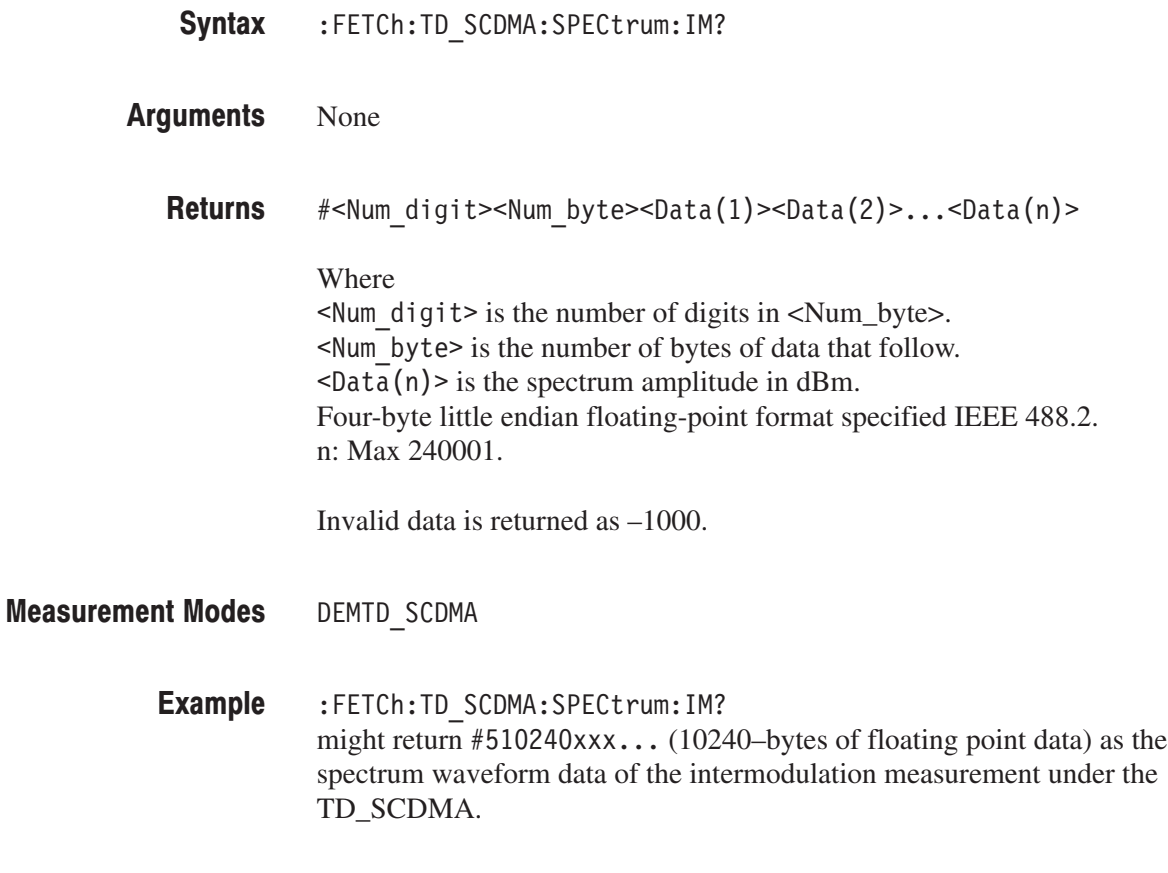

:INSTrument[:SELect] **Related Commands** 

### :FETCh:TD\_SCDMA:SPECtrum:OBWidth? (Query Only)

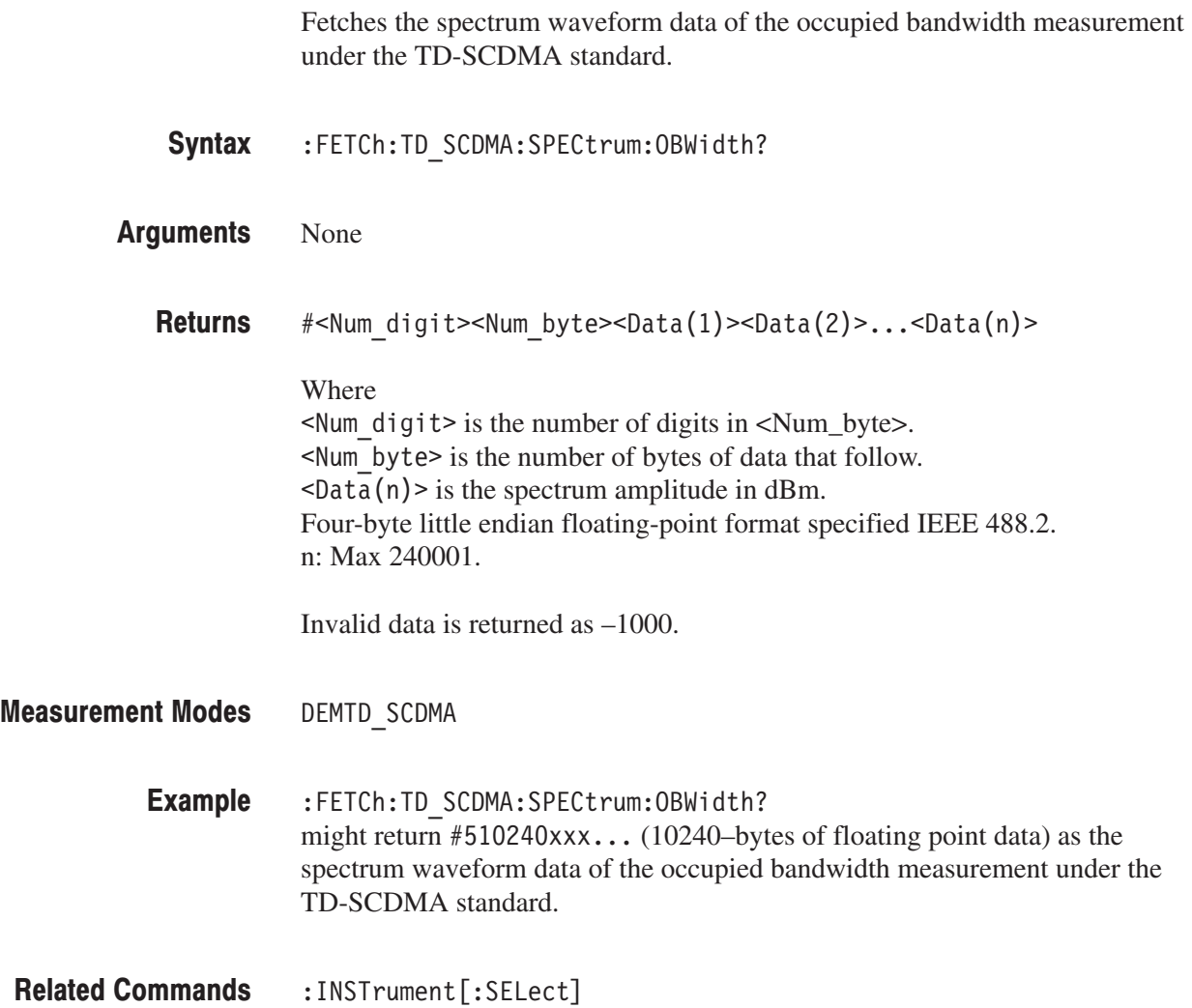

### :FETCh:TD\_SCDMA:SPECtrum:SEMask? (Query Only)

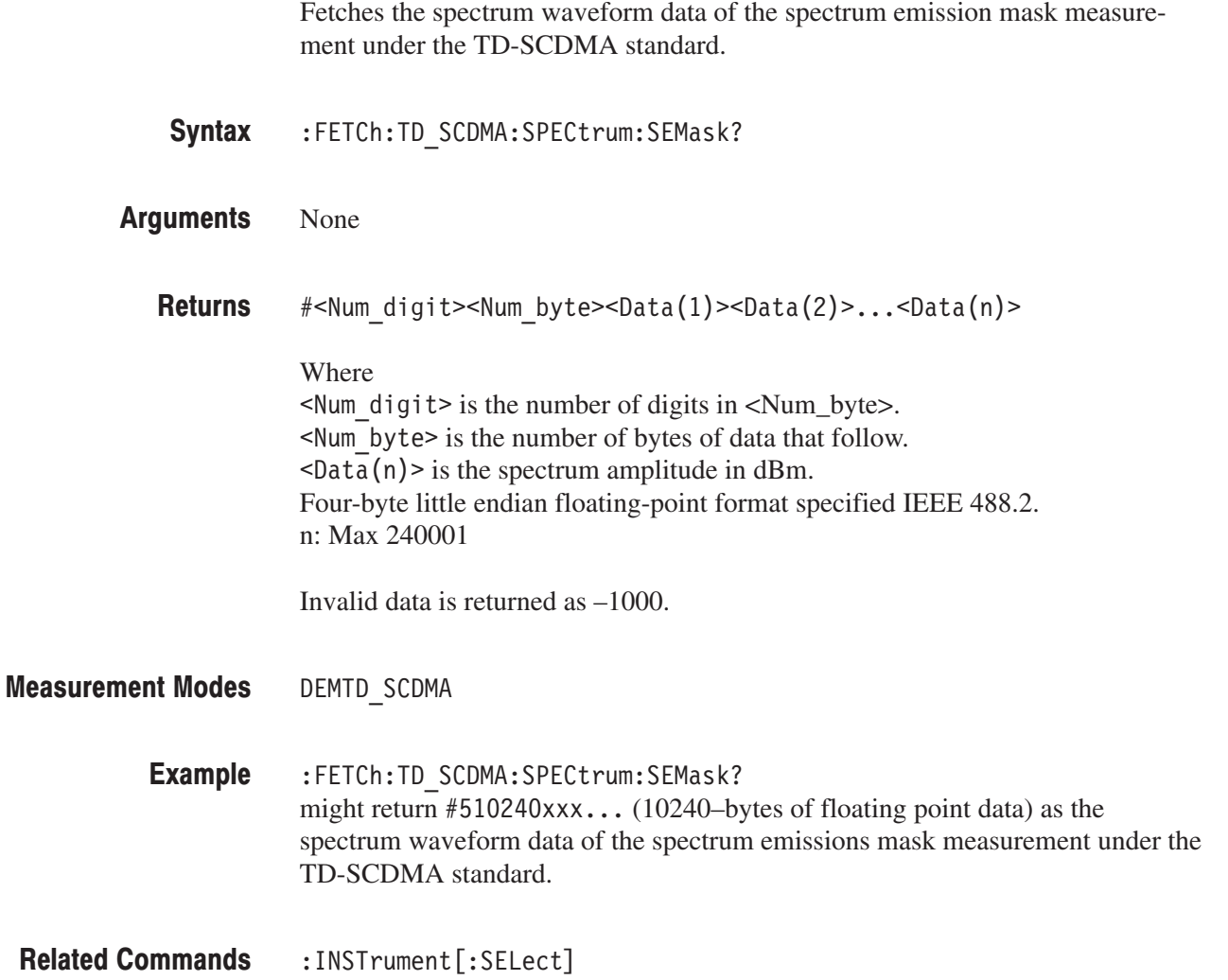

### :FETCh:TD\_SCDMA:TAMPlitude:SFSummary? (Query Only)

Fetches the results of the time domain amplitude data of the subframe summary measurement under the TD-SCDMA standard.

NOTE. There is no :READ subsystem for the TAMPlitude commands.

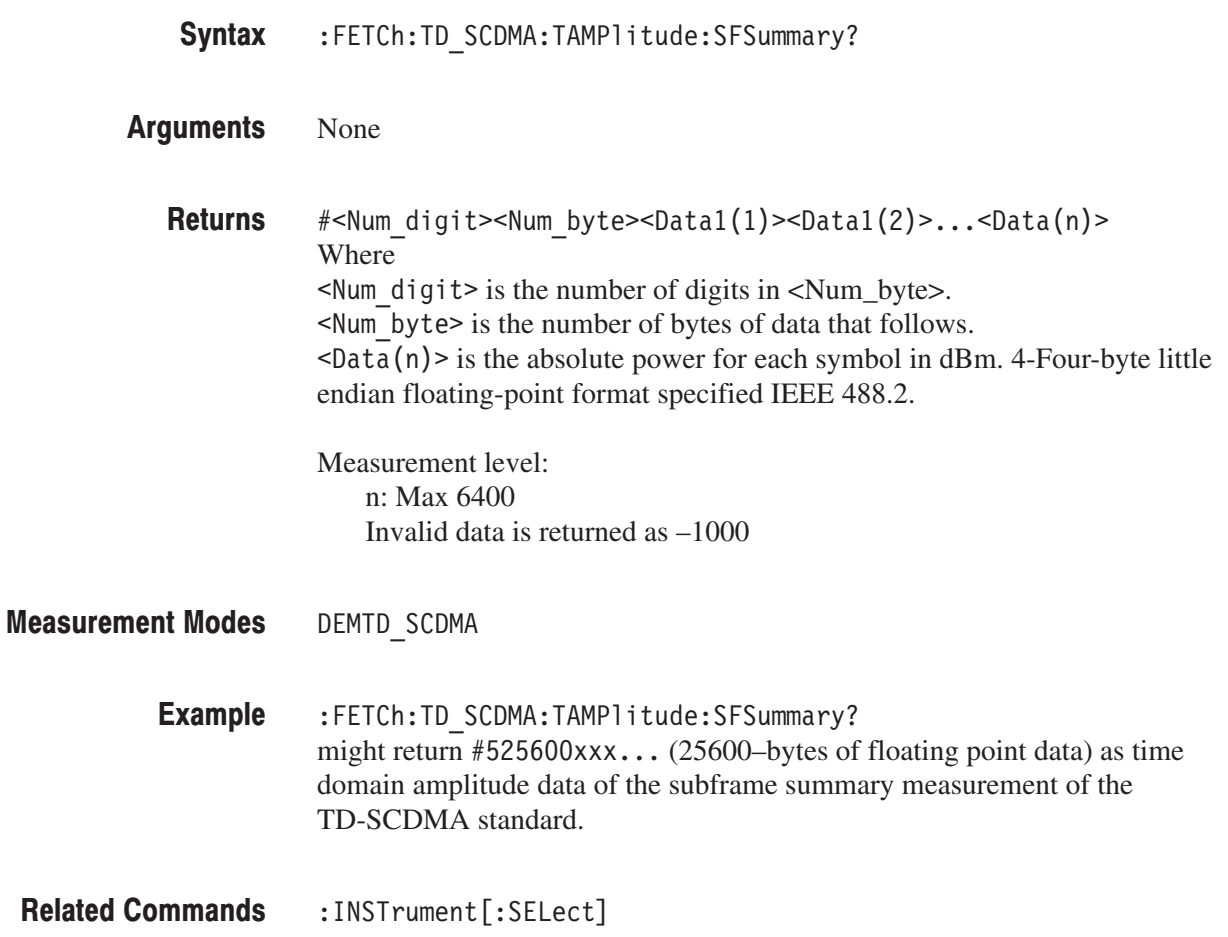

### :FETCh:TD\_SCDMA:TAMPlitude:TOOMask? (Query Only)

Fetches the results of the time domain amplitude data of the transmit on/off mask measurement under the TD-SCDMA standard.

NOTE. There is no :READ subsystem for the TAMPlitude commands.

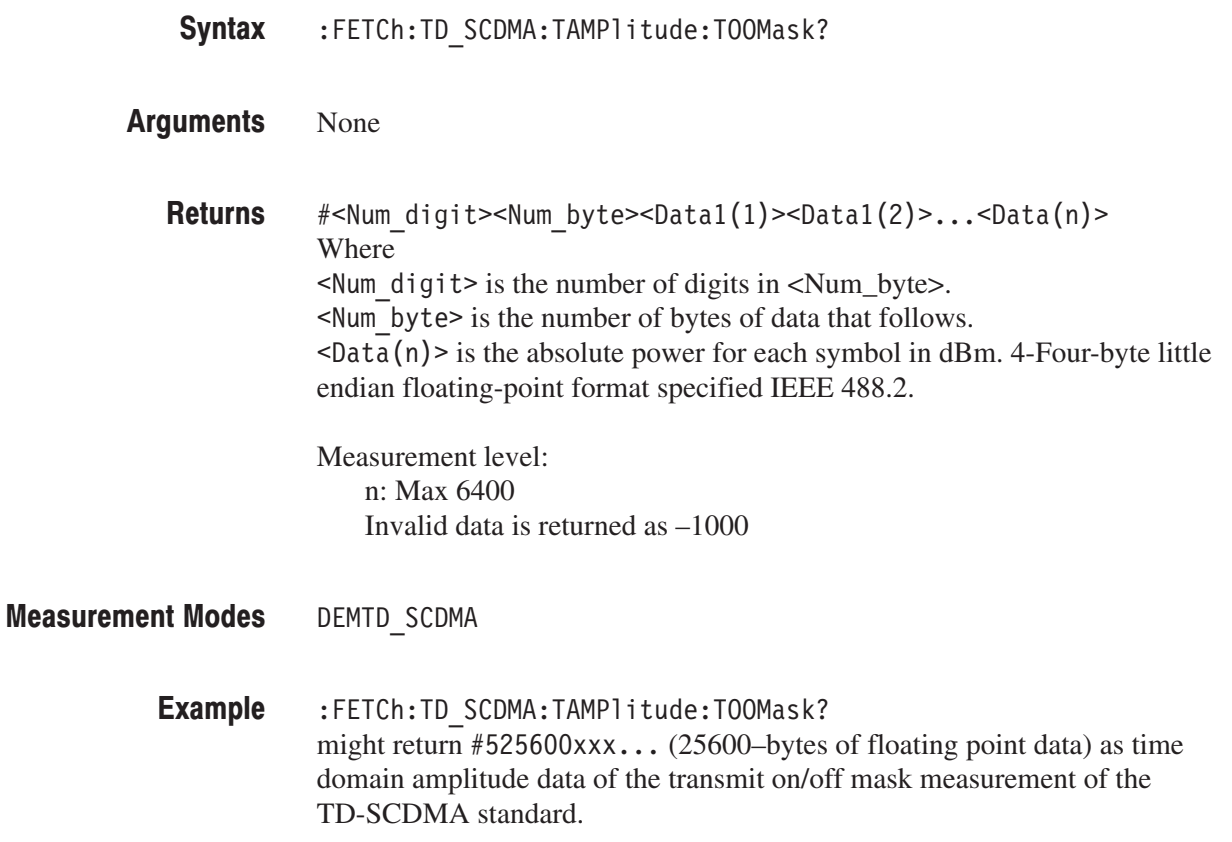

### :FETCh:TD\_SCDMA:TAMPlitude:TSSummary? (Query Only)

Fetches the results of the time domain amplitude data of the timeslot summary measurement under the TD-SCDMA standard.

NOTE. There is no :READ subsystem for the TAMPlitude commands.

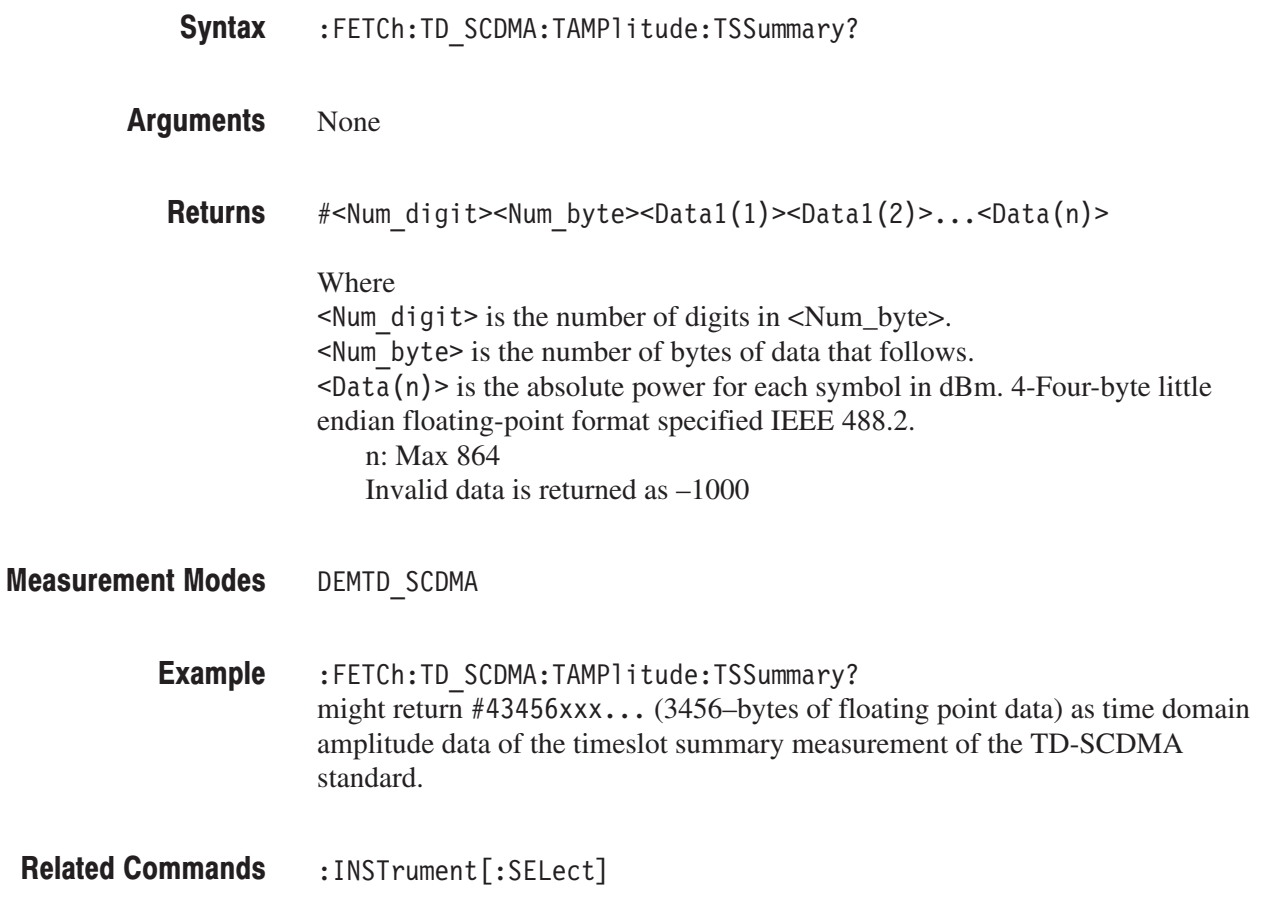

## :FETCh:WLAN Subgroup

#### ption 29 Only

The :FETCh:WLAN commands return the results of the WLAN analysis.

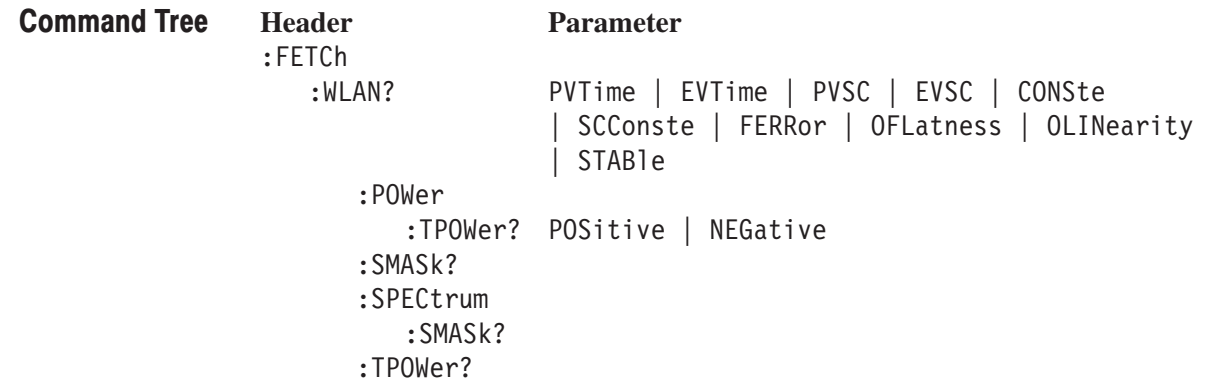

#### :FETCh:WLAN? (Query Only)

Returns the results of the WLAN modulation analysis.

- :FETCh:WLAN? { PVTime | EVTime | PVSC | EVSC | CONSte | SCConste | FERRor | OFLatness | OLINearity | STABle } Syntax
- Information queried is listed below for each of the arguments: Arguments

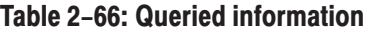

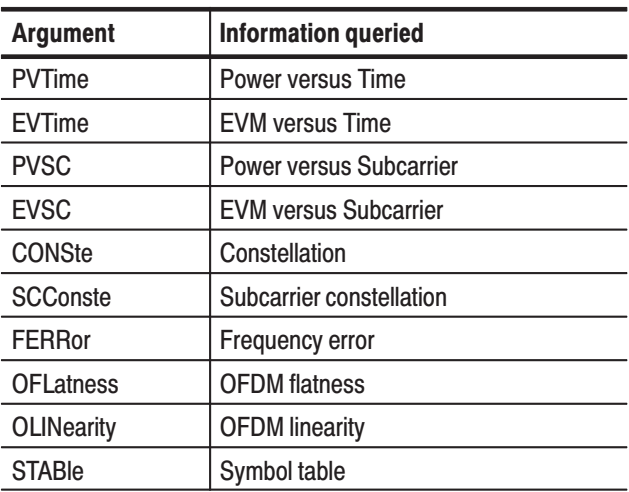

Returns are listed below for each of the arguments. You can select degrees or radians for the angular unit using the :UNIT:ANGLe command. **Returns** 

PVTime.<Power\_Peak>,<Power\_RMS>,<Power\_Time>

Where  $\leq$  Power Peak>::= $\leq$ NRf> is the peak power in dBm.  $\leq$  Power RMS>::= $\leq$ NRf> is the RMS power in dBm.  $\leq$  Power Time>::= $\leq$ NRf> is the time for the peak and RMS power in s.

```
EVTime.<EVM Peak>,<EVM RMS>,<EVM Time>,<Merror Peak>,
<Merror RMS>,<Merror Time>,<Perror Peak>,<Perror RMS>,
<Perror Time>
```
#### Where

 $\leq$  EVM Peak>::= $\leq$ NRf> is the peak EVM in percent (%).  $\leq$ EVM RMS>::= $\leq$ NRf> is the RMS EVM in percent (%).  $\leq$ EVM Time>::= $\leq$ NRf> is the time of the peak and RMS EVM in s.  $\leq$ Merror Peak>::= $\leq$ NRf> is the peak magnitude error in percent (%).  $\leq$ Merror RMS>::= $\leq$ NRf> is the RMS magnitude error in percent (%).  $\leq$ Merror Time>::= $\leq$ NRf> is the time of the peak and RMS magnitude error in s.  $\epsilon$ Perror Peak>::= $\epsilon$ NRf> is the peak phase error in degrees or radians.  $\leq$  Perror RMS>::= $\leq$ NRf> is the RMS phase error in degrees or radians.  $\leq$  Perror Time>::= $\leq$ NRf> is the time of the peak and RMS phase error in s.

**PVSC.** <Power Peak>,<Power RMS>,<SC Number> for OFDM data (SC: subcarrier).

#### Where

```
\leq Power Peak>::=\leqNRf> is the peak power in dBm.
\leq Power RMS>::=\leqNRf> is the RMS power in dBm.
<SC Number>::=<NR1> is the SC number.
```
<Power Peak>,<Power RMS>,<Power Time> for DSSS data:

#### Where

 $\leq$  Power Peak>::= $\leq$ NRf> is the peak power in dBm.  $\leq$  Power RMS>::= $\leq$ NRf> is the RMS power in dBm.  $\leq$  Power Time>::= $\leq$ NRf> is the time of peak and RMS power in s.

**EVSC.**<EVM Peak>,<EVM RMS>,<SC Number>,<Merror Peak>, <Merror RMS>,<SC Number>,<Perror Peak>,<Perror RMS>,<SC Number> for OFDM data (SC: subcarrier).

#### Where

 $\leq$  EVM Peak>::= $\leq$ NRf> is the peak EVM in percent (%).  $\leq$ EVM RMS>::= $\leq$ NRf> is the RMS EVM in percent (%).  $\leq$ SC Number>::= $\leq$ NR1> is the SC number of the peak and RMS EVM.  $\leq$ Merror Peak>::= $\leq$ NRf> is the peak magnitude error in percent (%).  $\leq$ Merror RMS>::= $\leq$ NRf> is the RMS magnitude error in percent (%).  $SC$  Number> $::=$  <NR1> is the SC number of the peak and RMS magnitude error.  $\epsilon$ Perror Peak>::= $\epsilon$ NRf> is the peak phase error in degrees or radians.  $\leq$  Perror RMS>::= $\leq$ NRf> is the RMS phase error in degrees or radians.  $SC$  Number> $::=$  <NR1> is the SC number of the peak and RMS phase error.

<EVM Peak>,<EVM RMS>,<EVM Time>,<Merror Peak>,<Merror RMS>, <Merror Time>,<Perror Peak>,<Perror RMS>,<Perror Time> for DSSS data:

#### Where

 $\leq$ EVM Peak>::= $\leq$ NRf> is the peak EVM in percent (%).  $\leq$ EVM RMS>::= $\leq$ NRf> is the RMS EVM in percent (%).  $\leq$  EVM Time>::= $\leq$ NRf> is the time of peak and RMS EVM in s.  $\leq$ Merror Peak>::= $\leq$ NRf> is the peak magnitude error in percent (%).  $\leq$ Merror RMS>::= $\leq$ NRf> is the RMS magnitude error in percent (%).  $\leq$ Merror Time>::= $\leq$ NRf> is the time of the peak and RMS magnitude error in s. <Perror Peak>::=<NRf> is the peak phase error in degrees or radians.  $\epsilon$ Perror RMS>::= $\epsilon$ NRf> is the RMS phase error in degrees or radians.  $\epsilon$ Perror Time>::= $\epsilon$ NRf> is the time of peak and RMS phase error in s.

**CONSte.**<EVM Peak>,<EVM RMS>,<EVM Time>,<Merror Peak>, <Merror RMS>,<Merror Time>,<Perror Peak>,<Perror RMS>, <Perror Time>

#### Where

 $\leq$  EVM Peak>::= $\leq$ NRf> is the peak EVM in percent (%).  $\leq$  EVM RMS>::= $\leq$ NRf> is the RMS EVM in percent (%).  $\leq$ EVM Time>::= $\leq$ NRf> is the time of the peak and RMS EVM in s.  $\leq$ Merror Peak>::= $\leq$ NRf> is the peak magnitude error in percent (%).  $\leq$ Merror RMS>::= $\leq$ NRf> is the RMS magnitude error in percent (%).  $\leq$ Merror Time>::= $\leq$ NRf> is the time of peak and RMS magnitude error in s.  $\epsilon$ Perror Peak>::= $\epsilon$ NRf> is the peak phase error in degrees or radians.  $\epsilon$ Perror RMS>::= $\epsilon$ NRf> is the RMS phase error in degrees or radians.  $\leq$  Perror Time>::= $\leq$ NRf> is the time of peak and RMS phase error in s.

**SCConste.**<EVM Peak>,<EVM RMS>,<SC Number>,<Merror Peak>, <Merror RMS>,<SC Number>,<Perror Peak>,<Perror RMS>,<SC Number> (SC: subcarrier)

#### Where

 $\leq$ EVM Peak>::= $\leq$ NRf> is the peak EVM in percent (%).  $\leq$ EVM RMS>::= $\leq$ NRf> is the RMS EVM in percent (%).  $SC$  Number> $::=$  <NR1> is the SC number of the peak and RMS EVM.  $\leq$ Merror Peak>::= $\leq$ NRf> is the peak magnitude error in percent (%).  $\leq$ Merror RMS>::= $\leq$ NRf> is the RMS magnitude error in percent (%).  $SC$  Number>::= $SNR1$ > is the SC number of the peak and RMS magnitude error.  $\epsilon$ Perror Peak>::= $\epsilon$ NRf> is the peak phase error in degrees or radians.  $\epsilon$ Perror RMS>::= $\epsilon$ NRf> is the RMS phase error in degrees or radians.  $SC$  Number> $: :=$ <NR1> is the SC number of the peak and RMS phase error.

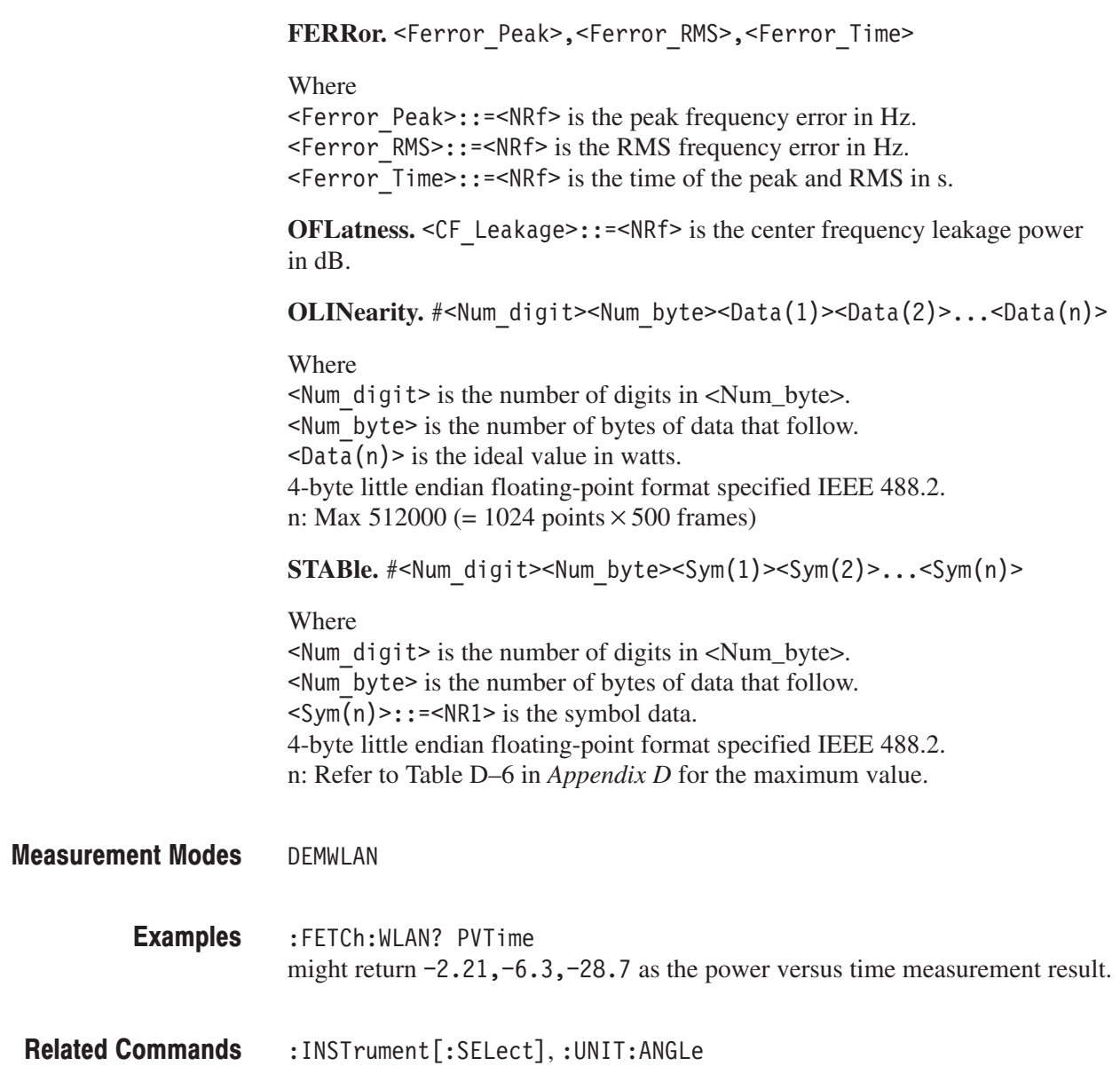

### :FETCh:WLAN:POWer:TPOWer? (Query Only)

Returns spectrum waveform data of the transmit power measurement in the WLAN analysis.

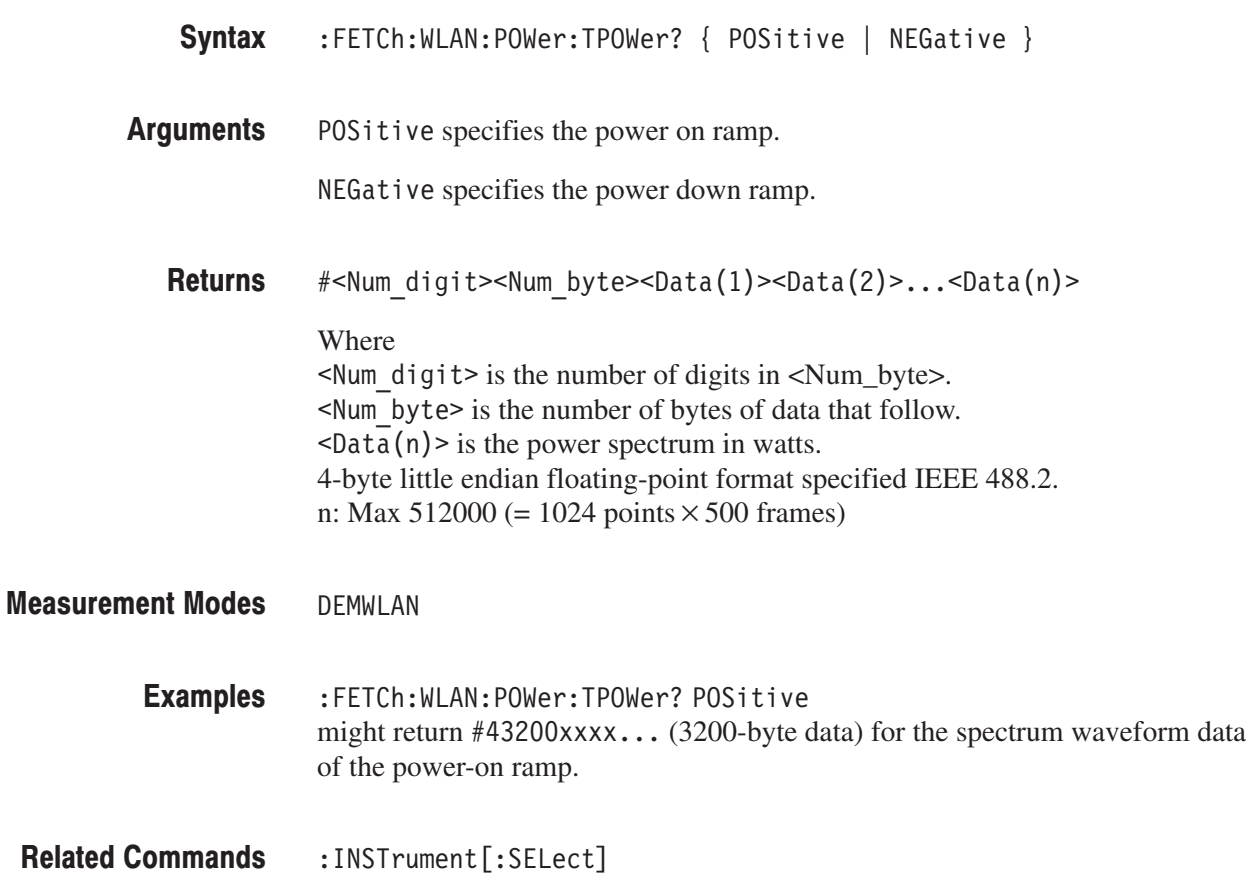

### :FETCh:WLAN:SMASk? (Query Only)

Returns the result of the spectrum mask measurement in the WLAN analysis.

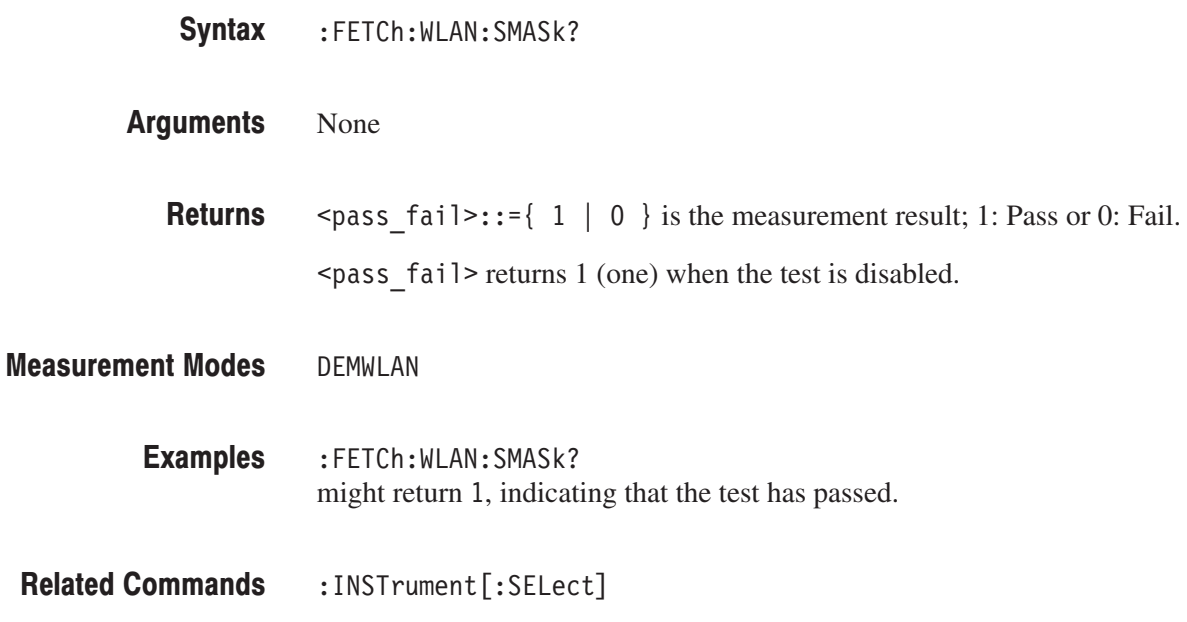

### :FETCh:WLAN:SPECtrum:SMASk? (Query Only)

Returns spectrum waveform data of the spectrum mask measurement.

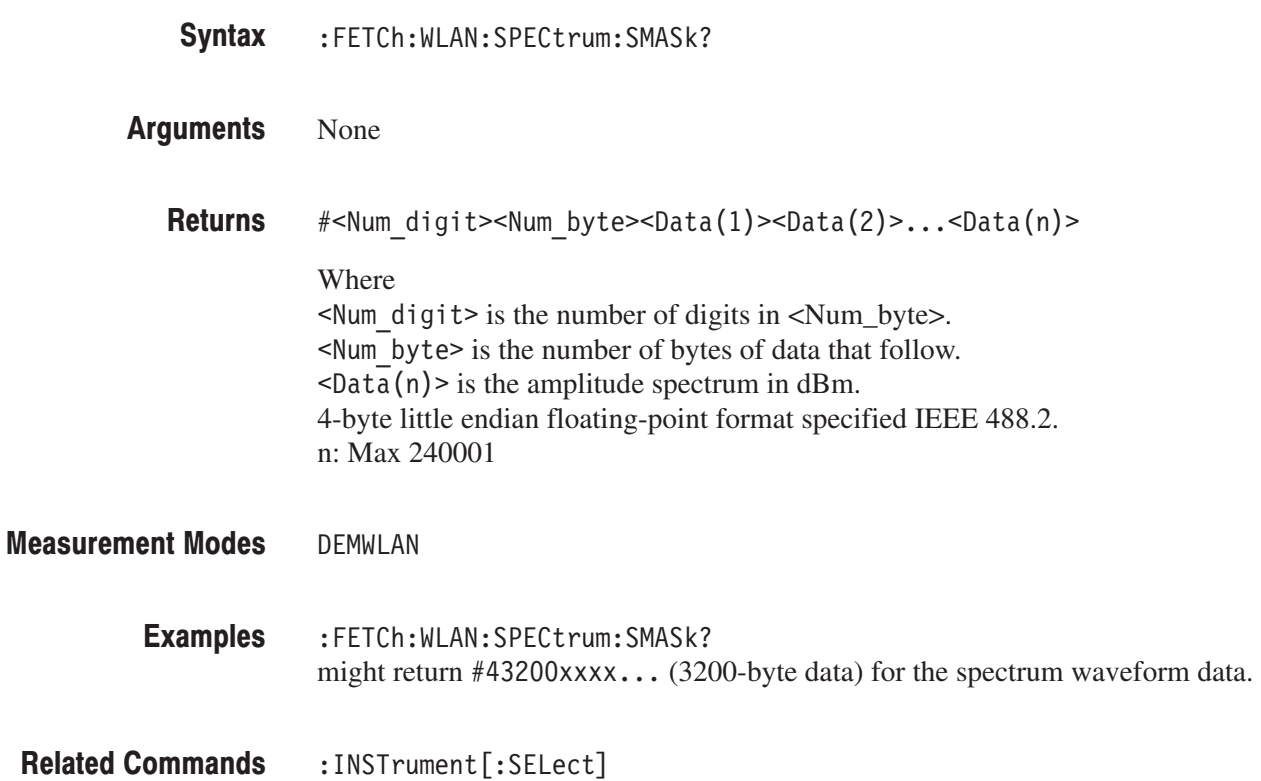

### :FETCh:WLAN:TPOWer? (Query Only)

Returns the results of the transmit power measurement in the WLAN analysis.

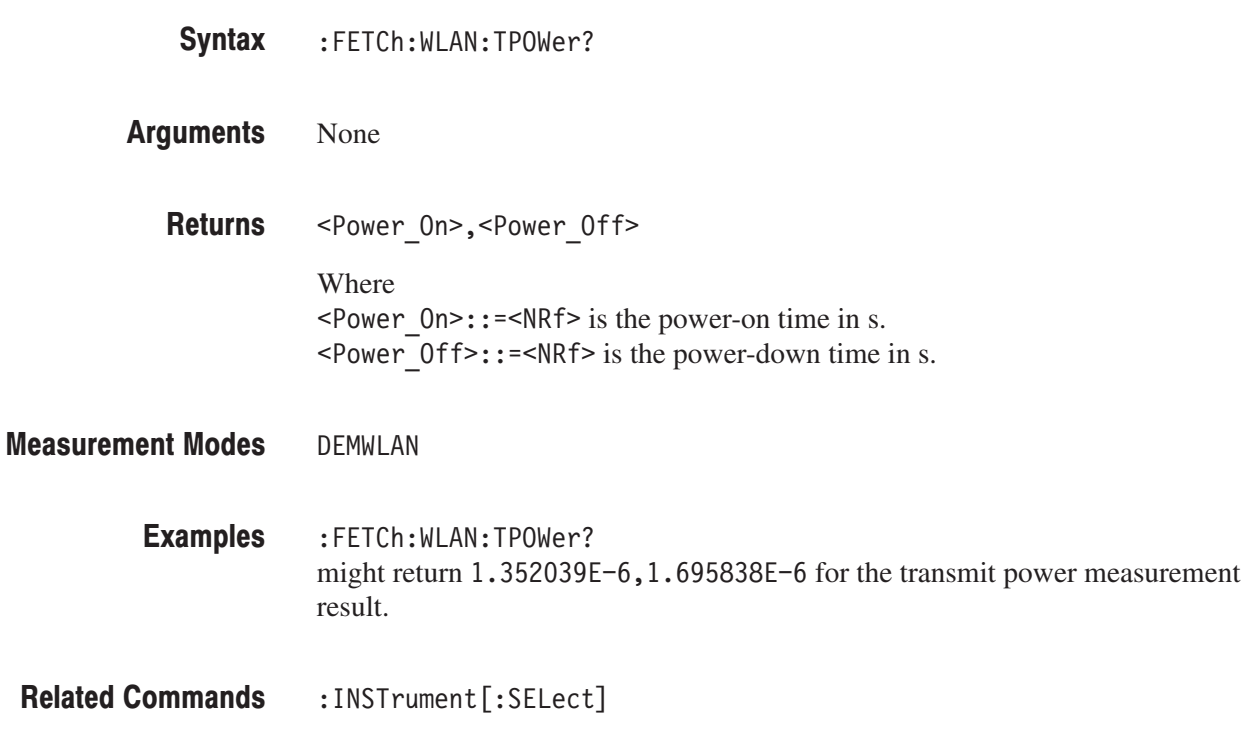

# :FORMat Commands

The FORMat commands define the data output format.

### **Command Tree**

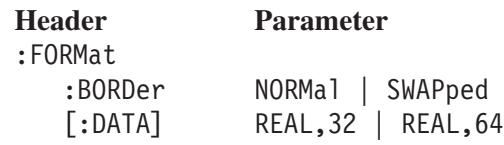

## :FORMat:BORDer(?)

Sets or queries the byte order for transferring binary data.

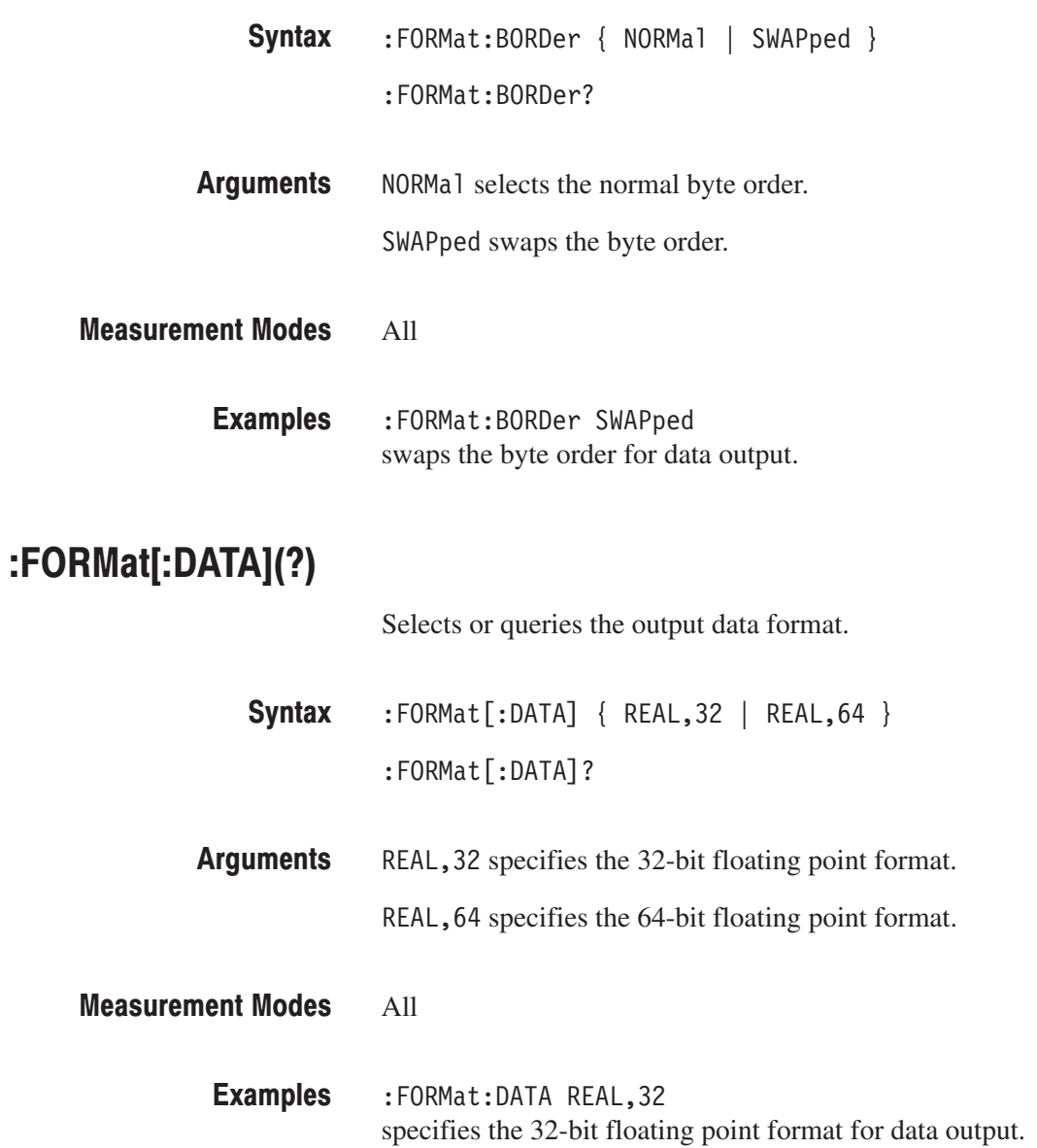

# **:HCOPy Commands**

The :HCOPy commands control screen hardcopy.

### **Command Tree**

**Header Parameter** :HCOPy<br>BACKground: BACKground BLACk | WHITe:DESTination PRINter | MMEN  $[:IMMediate]$ 

PRINter | MMEMory

### :HCOPy:BACKground(?)

Selects or queries the hardcopy background color.

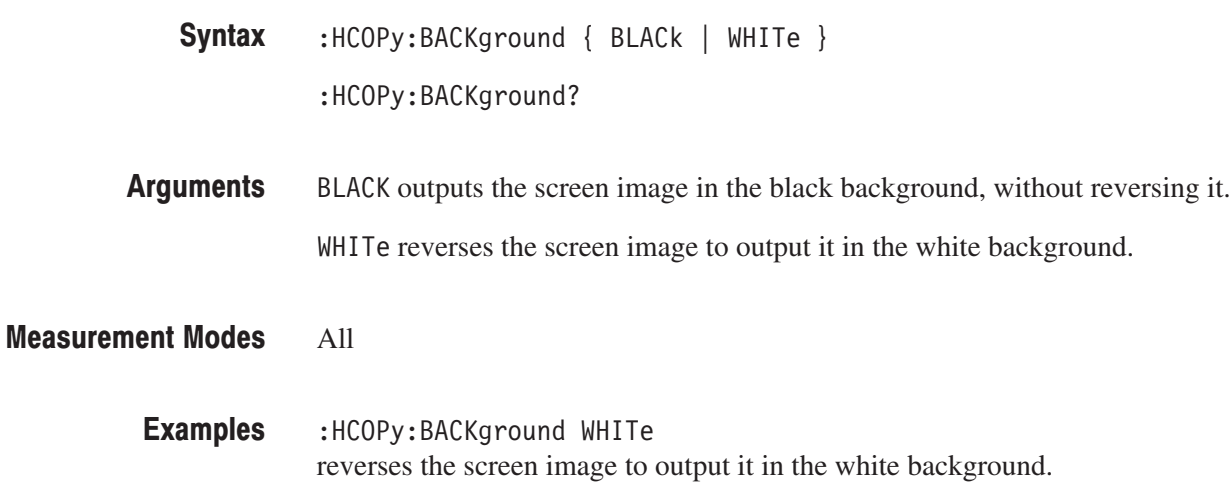

### :HCOPy:DESTination(?)

Selects or queries the hardcopy output destination (printer or file).

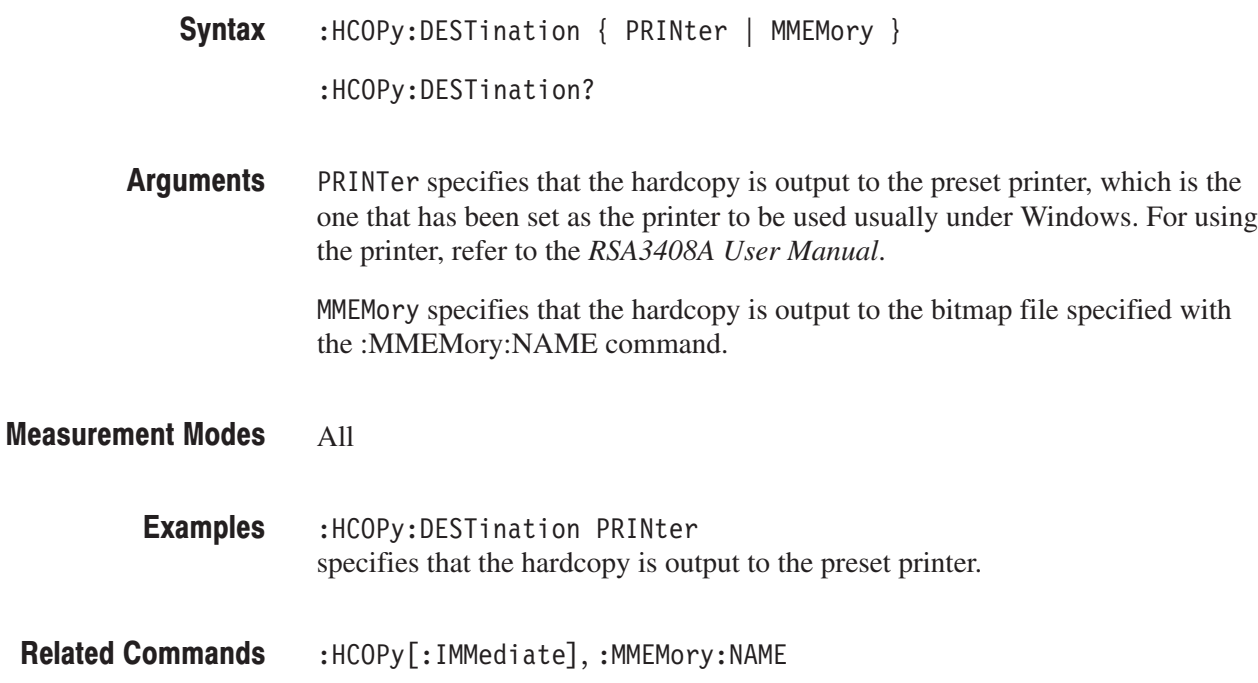
## :HCOPy[:IMMediate] (No Query Form)

Outputs the screen hardcopy to the destination selected with the :HCOPy:DESTination command.

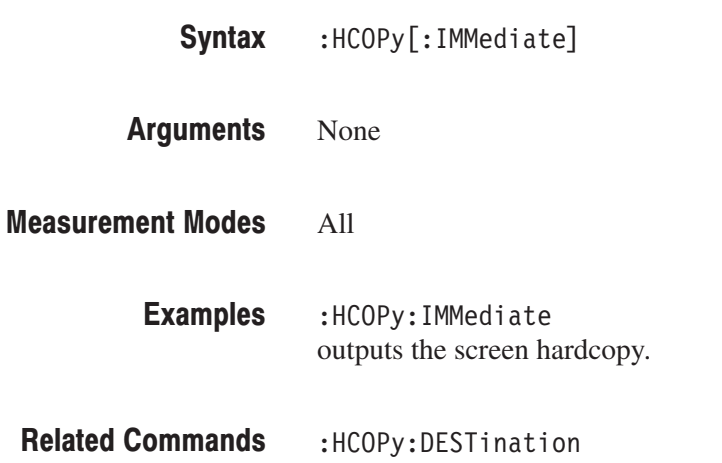

# :INITiate Commands

The : INITiate commands control data acquisition.

#### **Command Tree**

**Header** :INITiate :CONTinuous [:IMMediate] :RESTart

**Parameter** <boolean>

## :INITiate:CONTinuous(?)

Determines whether to use the continuous mode to acquire the input signal.

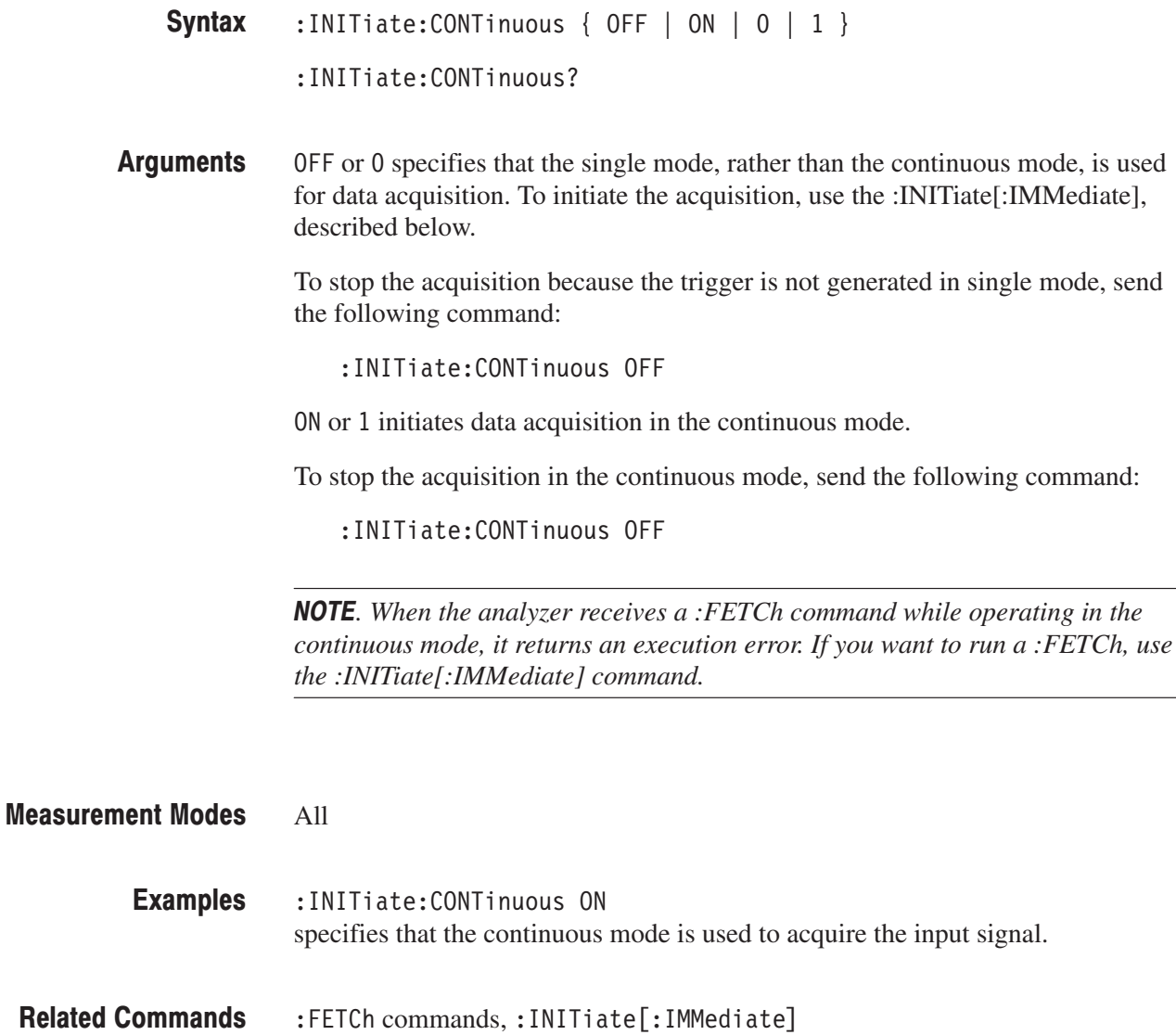

#### :INITiate[:IMMediate] (No Query Form)

Starts input signal acquisition.

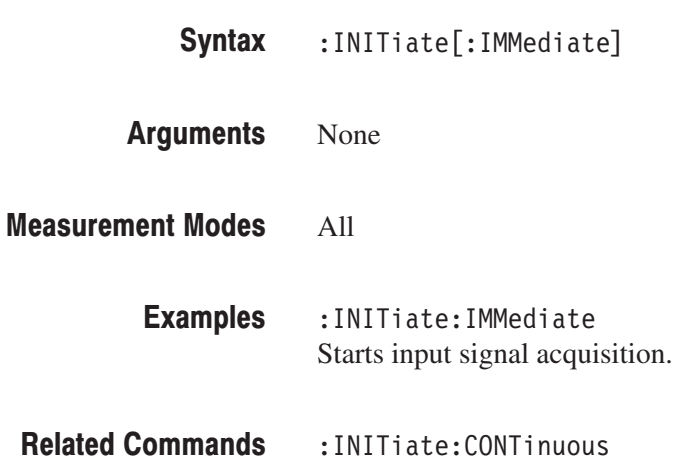

#### :INITiate:RESTart (No Query Form)

Reruns input signal acquisition. In the single mode, this command is equivalent to the :INITiate[:IMMediate] command. In the continuous mode, this command is equivalent to the :ABORt command.

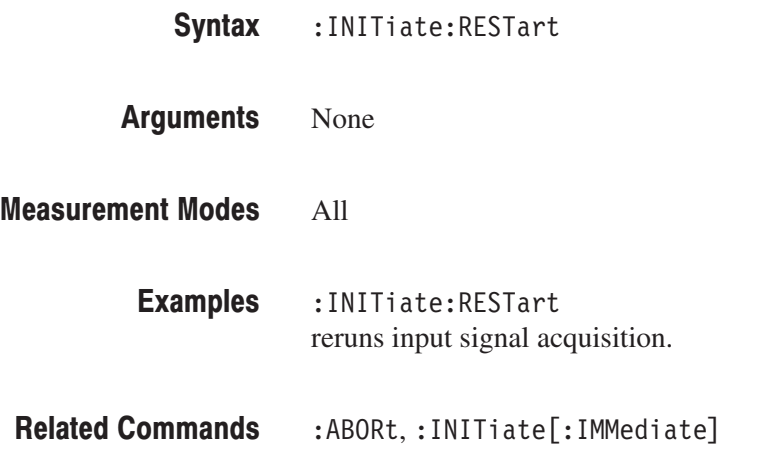

# :INPut Commands

The : INPut commands control the characteristics of the signal input.

### **Command Tree**

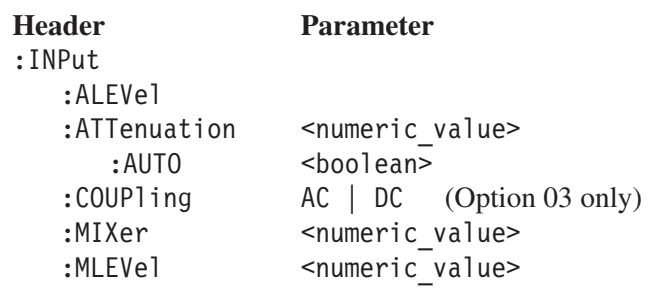

#### : INPut: ALEVel (No Query Form)

Adjusts amplitude automatically for the best system performance using the input signal as a guide.

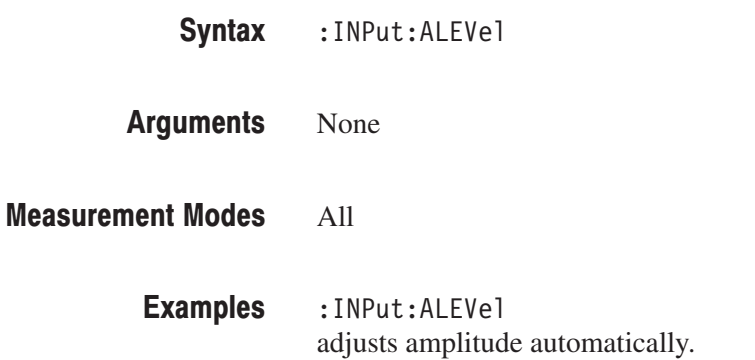

#### :INPut:ATTenuation(?)

When you have selected OFF or 0 in the :INPut:ATTenuation:AUTO command, described below, use this command to set the input attenuation. The query version of this command returns the input attenuation setting.

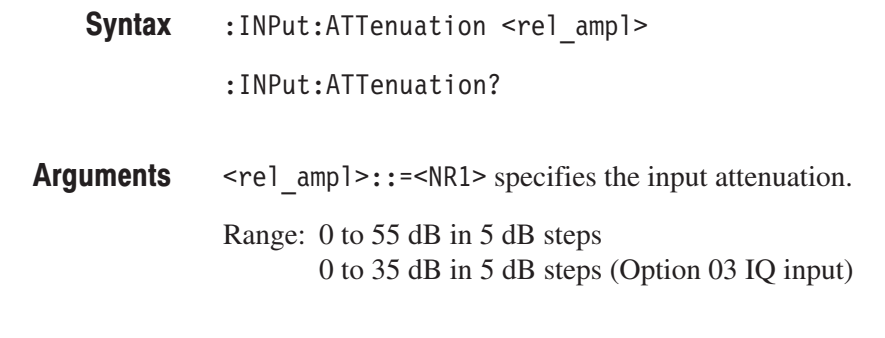

#### All **Measurement Modes**

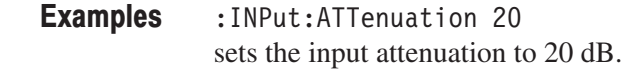

: INPut: ATTenuation: AUTO **Related Commands** 

## :INPut:ATTenuation:AUTO(?)

Determines whether to automatically set the input attenuation according to the reference level.

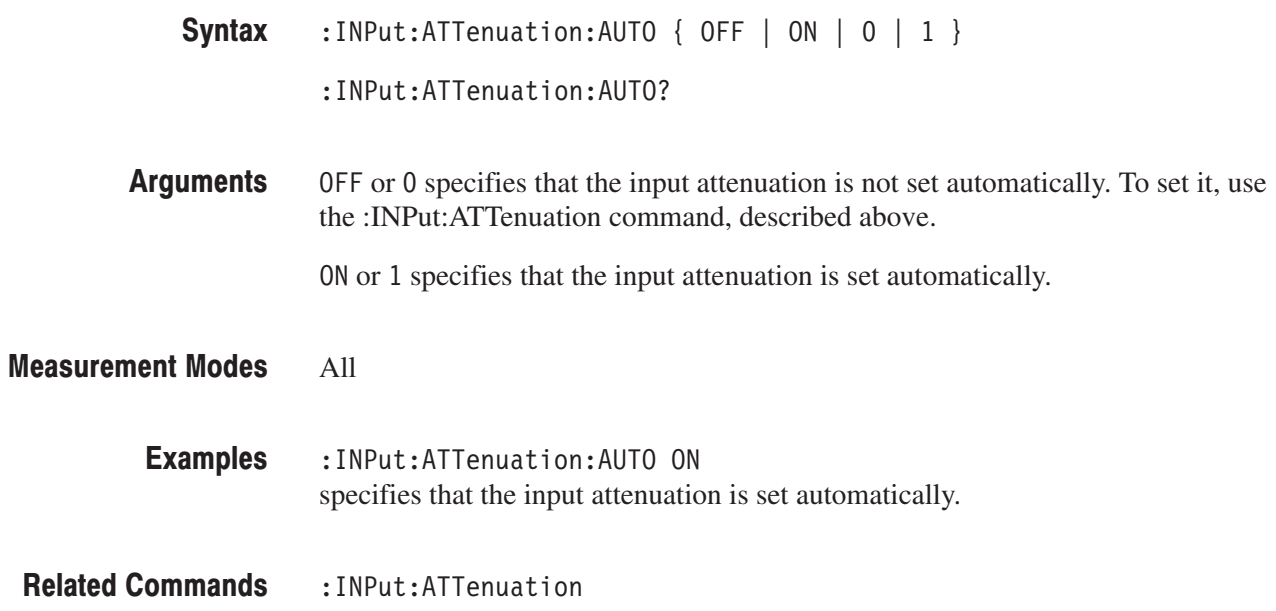

## :INPut:COUPling(?)

#### **Option 03 Only**

Selects or queries the input coupling in the IQ input mode. This command is valid when IQ (IQ input) is selected with the [:SENSe]:FEED command.

- **Syntax** :INPut:COUPling {  $AC$  |  $DC$  } :INPut:COUPling?
- **Arguments** AC selects the AC coupling. DC selects the DC coupling.

**Measurement Modes** All

- **Examples** :INPut:COUPling AC selects the AC coupling in the IQ input mode.
- **Related Commands** [:SENSe]:FEED

## :INPut:MIXer(?)

Selects or queries the mixer level.

**NOTE**. To set the mixer level, you must have selected On in the *:INPut:ATTenuation:AUTO command.*

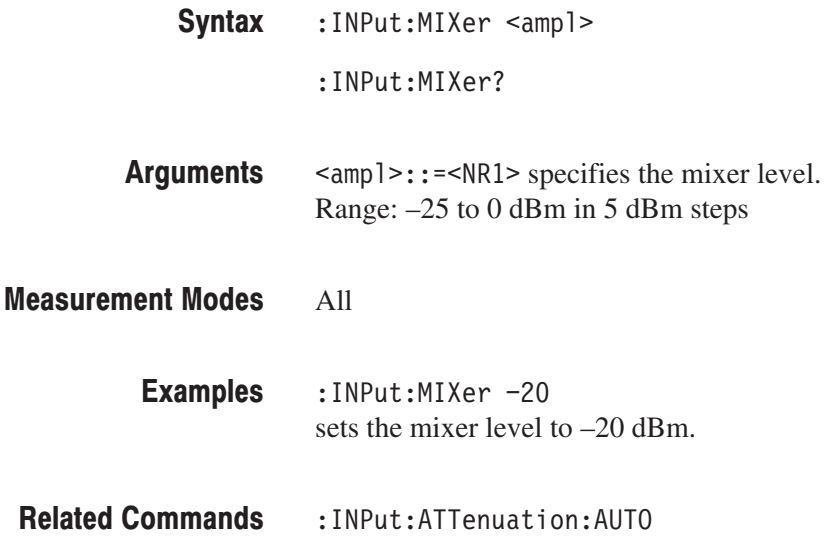

### :INPut:MLEVel(?)

Sets or queries the reference level. Using this command to set the reference level is equivalent to pressing the **AMPLITUDE** key and then the **Ref Level** side key on the front panel.

: INPut: MLEVel <ampl> Syntax

: INPut: MLEVel?

 $\langle \text{amp1}\rangle$ : =  $\langle \text{NR1}\rangle$  specifies the reference level. The valid settings depend on the measurement frequency band as shown in Table 2–67. **Arguments** 

#### Table 2-67: Reference level range

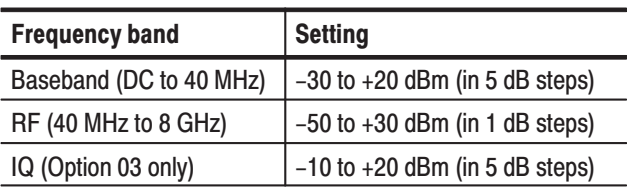

#### All **Measurement Modes**

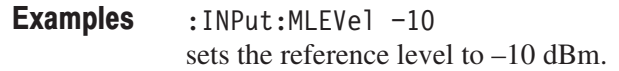

# :INSTrument Commands

The : INSTrument commands set the measurement mode. Before you can start a measurement, you must set the mode appropriate for the measurement using these commands.

### **Command Tree**

**Header Parameter** :INSTrument :CATalog?  $[:SElect]$ <mode name>

## :INSTrument:CATalog? (Query Only)

Queries all the measurement modes incorporated in the analyzer.

**Syntax** : INSTrument: CATalog?

#### **Arguments** None

**Returns** <string> contains the measurement mode names available in the analyzer returned as comma-separated character strings. The following table lists the mode names and their meanings:

#### Table 2-68: Measurement mode

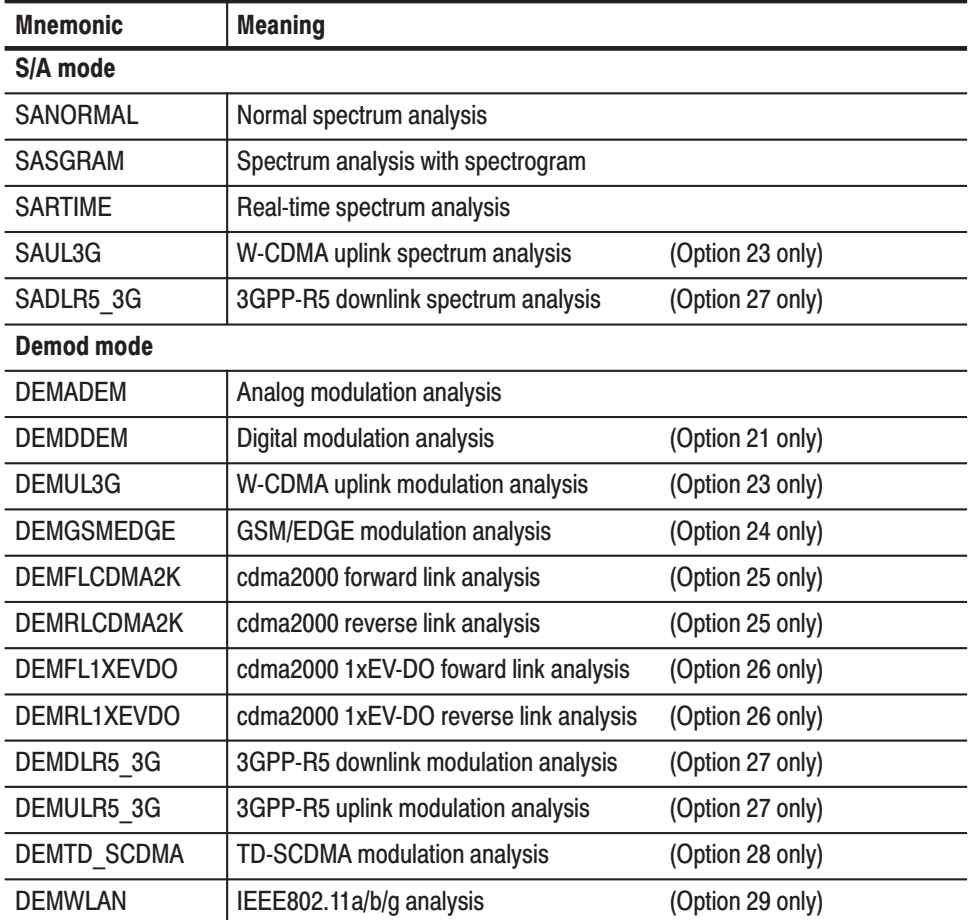

| <b>Mnemonic</b>                                   | <b>Meaning</b>                |  |
|---------------------------------------------------|-------------------------------|--|
| Time mode                                         |                               |  |
| <b>TIMCCDF</b>                                    | <b>CCDF</b> analysis          |  |
| <b>TIMTRAN</b>                                    | Time characteristics analysis |  |
| Pulse characteristics analysis<br><b>TIMPULSE</b> |                               |  |

Table 2-68: Measurement mode (Cont.)

If all options are installed, all the above mode names are returned as comma-separated character strings.

#### **Measurement Modes** All

**Examples** :INSTrument:CATalog? might return "SANORMAL", "SASGRAM", "SARTIME", "DEMADEM", "TIMCCDF", "TIMTRAN" for all the measurement modes that the analyzer has.

### :INSTrument[:SELect](?)

Selects or queries the measurement mode.

This command is not affected by \*RST.

**NOTE**. If you want to change the measurement mode, stop the data acquisition *with the :INITiate:CONTinuous OFF command.*

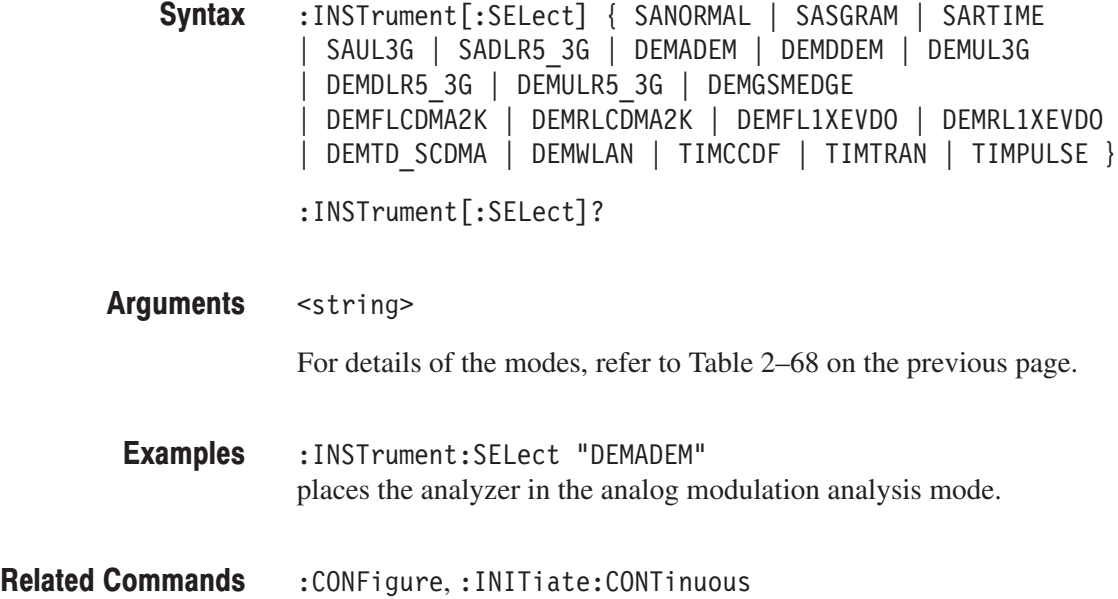

# :MMEMory Commands

The :MMEMory commands allow you to manipulate files on the hard disk or floppy disk. For details on file manipulation, refer to the *RSA3408A User Manual*.

#### **Command Tree**

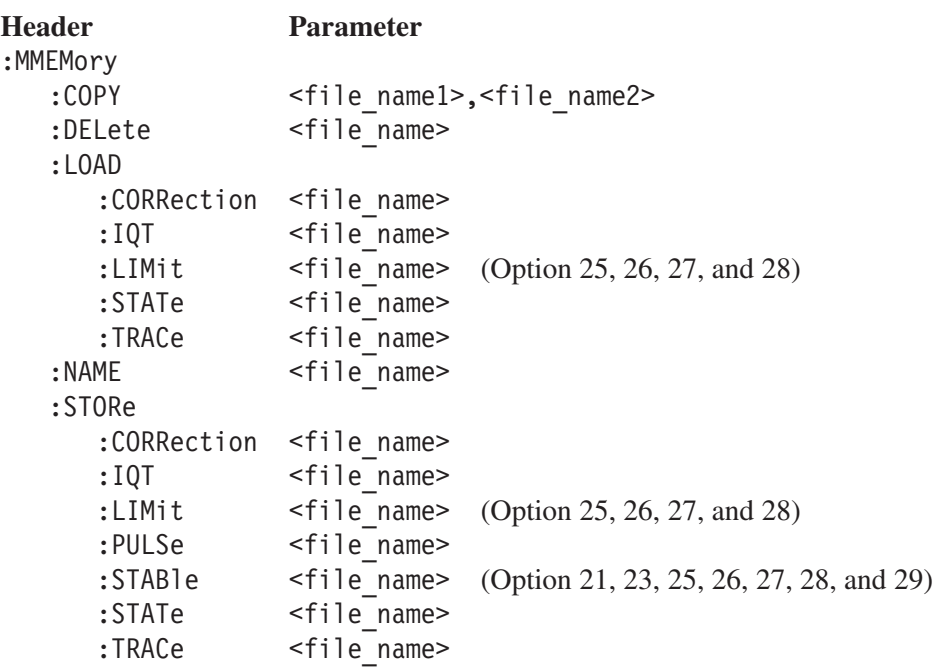

**NOTE**. Use the absolute path to specify the file name. For example, suppose that *data file Sample1.iqt is located in the My Documents folder of Windows. You can specify it as "C:\My Documents\Sample1.iqt."*

### :MMEMory:COPY (No Query Form)

Copies the contents of a file to another.

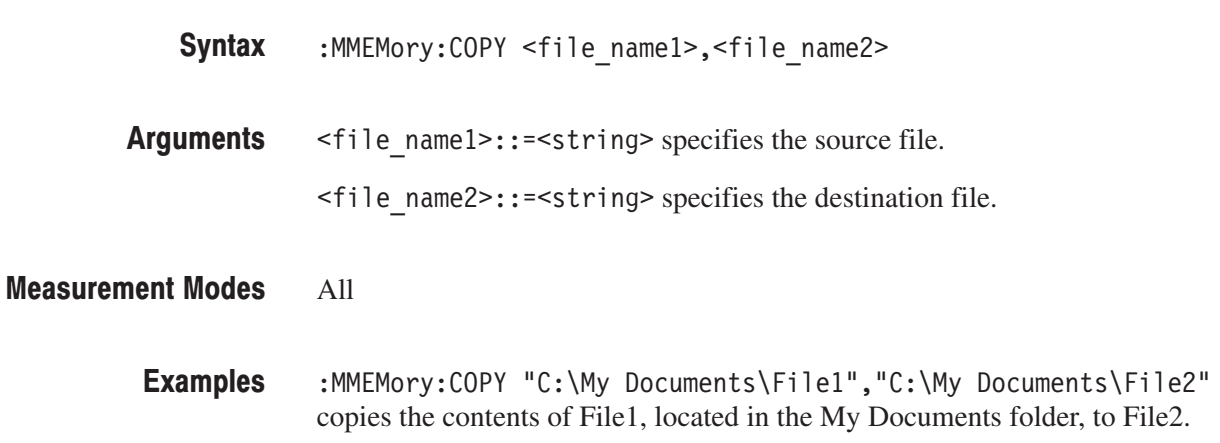

#### : MMEMory: DELete (No Query Form)

Deletes the specified file.

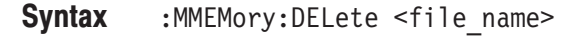

- <file name>::=<string> specifies the file to be deleted. **Arguments**
- All **Measurement Modes** 
	- :MMEMory:DELete "C:\My Documents\File1" deletes File1 located in the My Documents folder. **Examples**

### :MMEMory:LOAD:CORRection (No Query Form)

Loads the amplitude correction file.

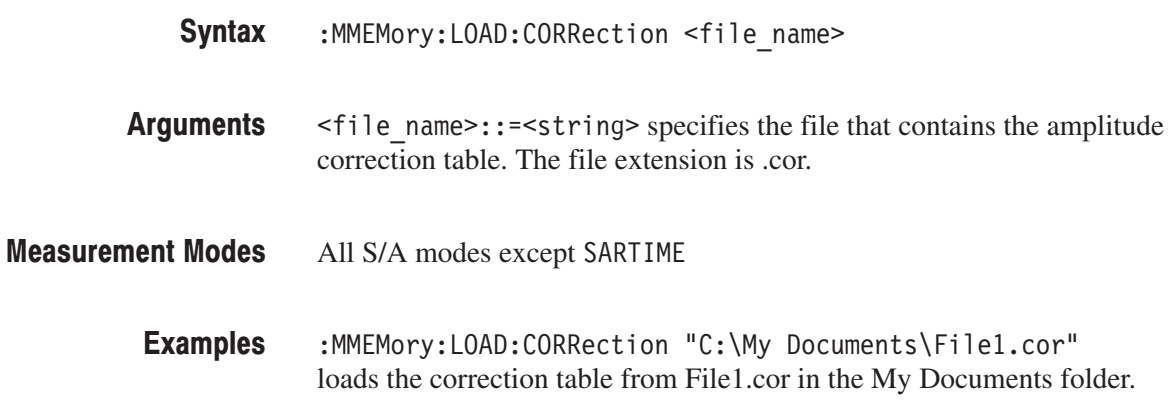

### :MMEMory:LOAD:IQT (No Query Form)

Loads IQ data in time domain from the specified file.

-*. In the Demod (modulation analysis) and the Time (time analysis) modes, use the [:SENSe]*:Standard*[:IMMediate] command to analyze the loaded data. For example, execute the [:SENSe]:DDEMod[:IMMediate] command in the digital modulation analysis.*

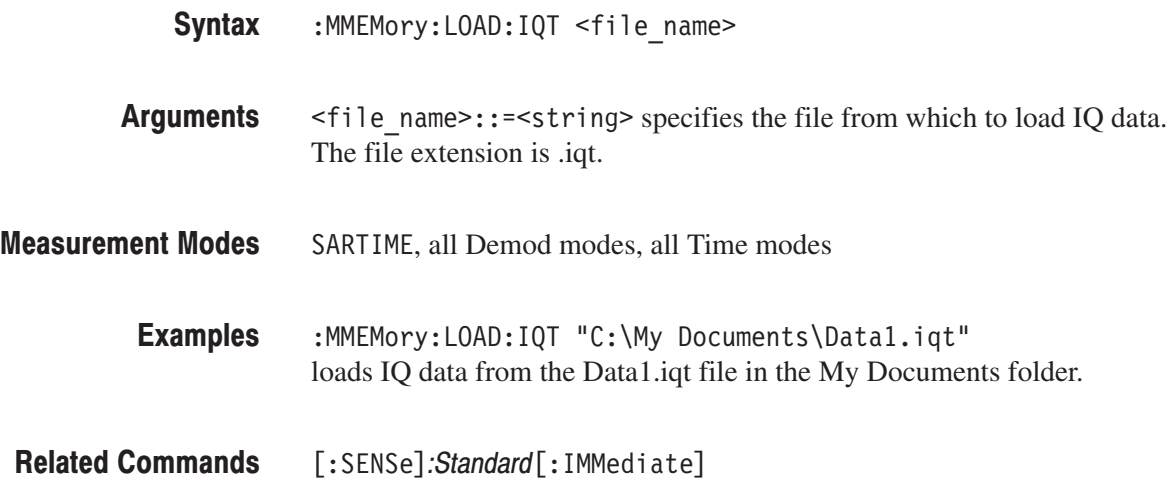

### : MMEMory: LOAD: LIMit (No Query Form)

Option 25, 26, 27, and 28

Loads limits from the specified file.

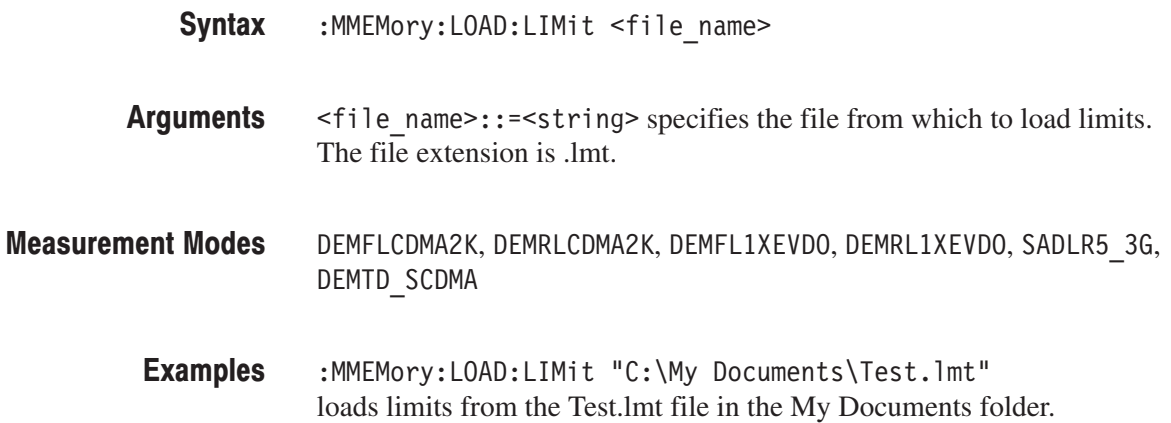

#### :MMEMory:LOAD:STATe (No Query Form)

Loads settings from the specified file.

:MMEMory:LOAD:STATe <file name> Syntax

 $\n$ ile name>::=<string> specifies the file from which to load settings. The file extension is .cfg. **Arguments** 

All **Measurement Modes** 

> :MMEMory:LOAD:STATe "C:\My Documents\Setup1.cfg" loads settings from the Setup1.cfg file in the My Documents folder. **Examples**

#### :MMEMory:LOAD:TRACe<x> (No Query Form)

Loads Trace 1 or 2 waveform data from the specified file.

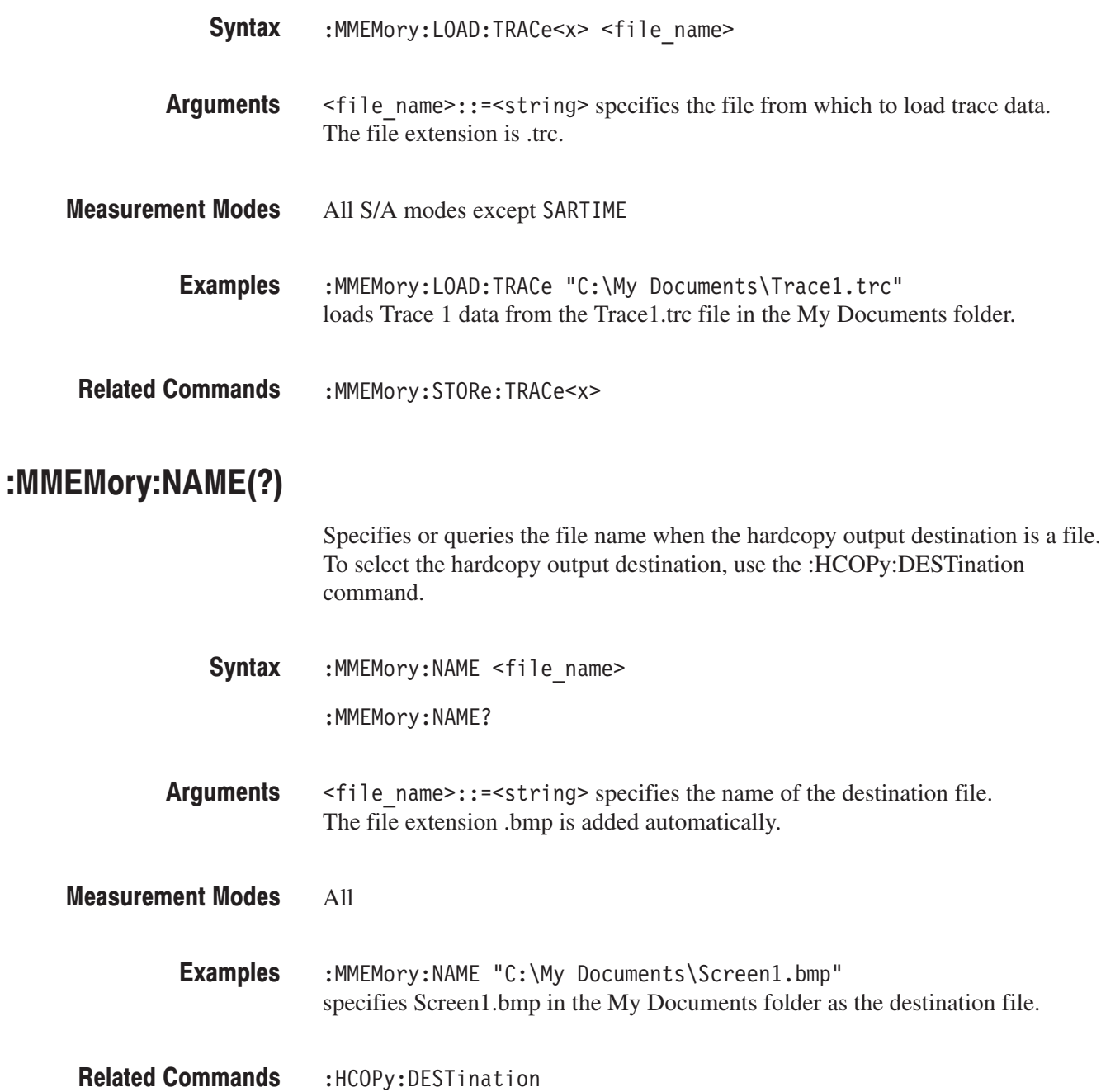

### :MMEMory:STORe:CORRection (No Query Form)

Stores the amplitude correction table in the specified file.

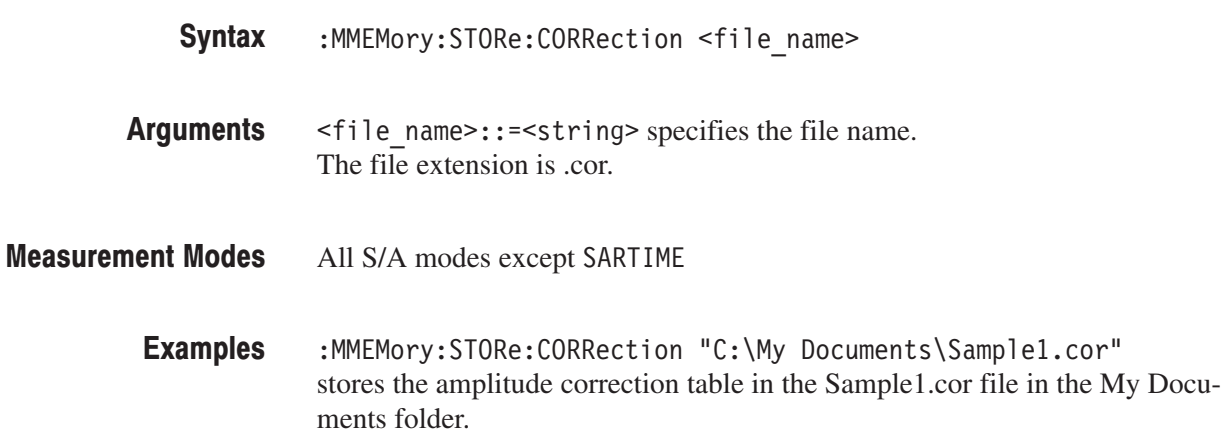

### :MMEMory:STORe:IQT (No Query Form)

Stores IQ data in time domain in the specified file.

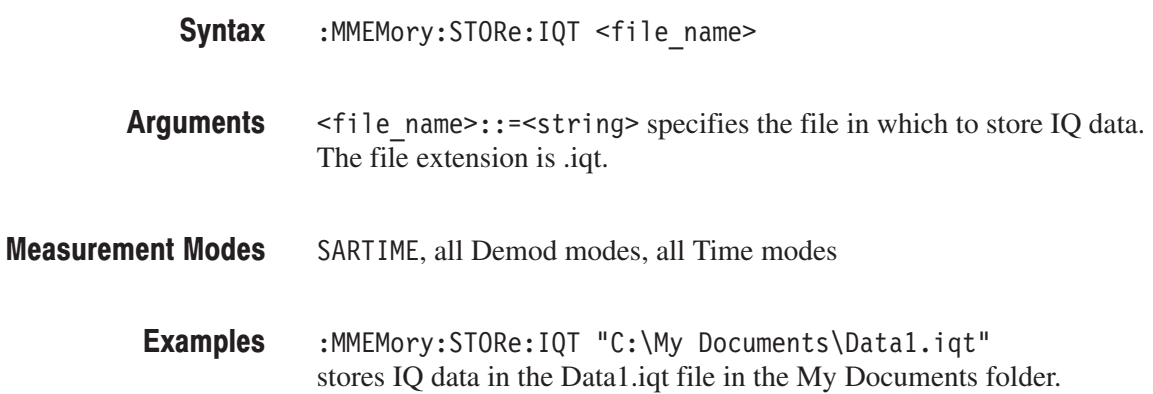

### :MMEMory:STORe:LIMit (No Query Form)

Option 25, 26, 27, and 28

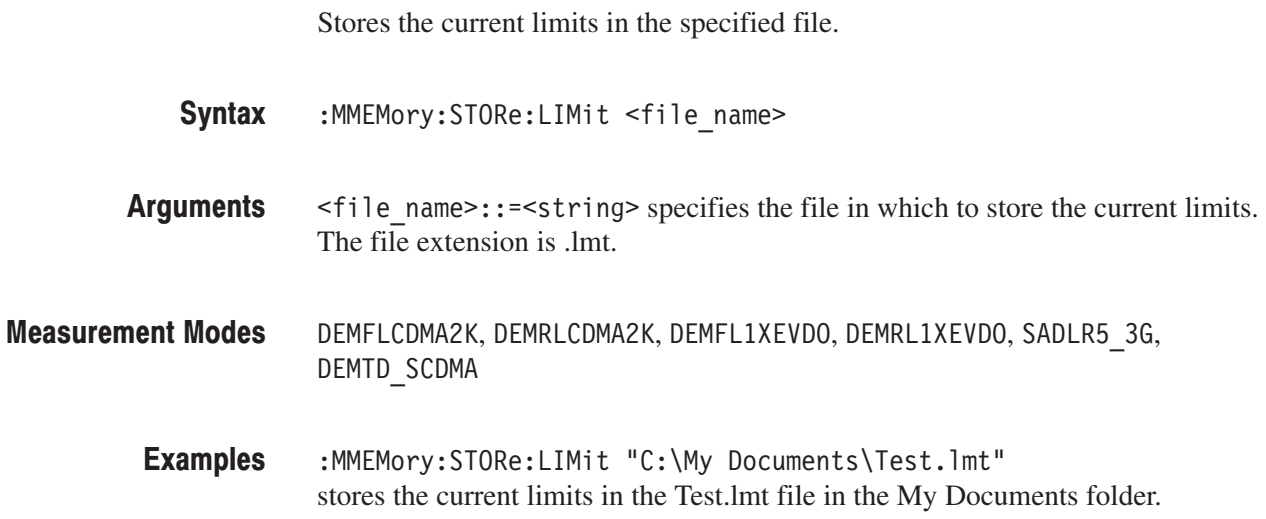

### :MMEMory:STORe:PULSe (No Query Form)

Stores the pulse measurement results in the specified file.

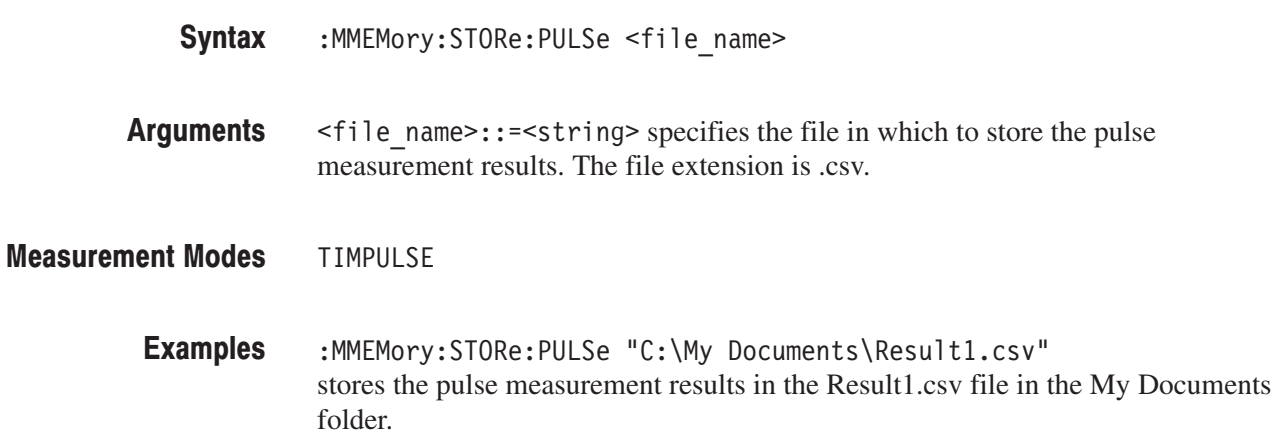

#### :MMEMory:STORe:STABle (No Query Form)

#### Option 21, 23, 25, 26, 27, 28, and 29

Stores the symbol table in the specified file.

**NOTE**. This command is valid only when the Symbol Table measurement is selected.

**Syntax** :MMEMory: STORe: STABle <file name>

**Arguments** <file\_name>::=<string> specifies the file to store the symbol table. The file is in text format, and its extension is .sym.

> The file header contents are shown with the communication standard in Table 2-69 and 2-70.

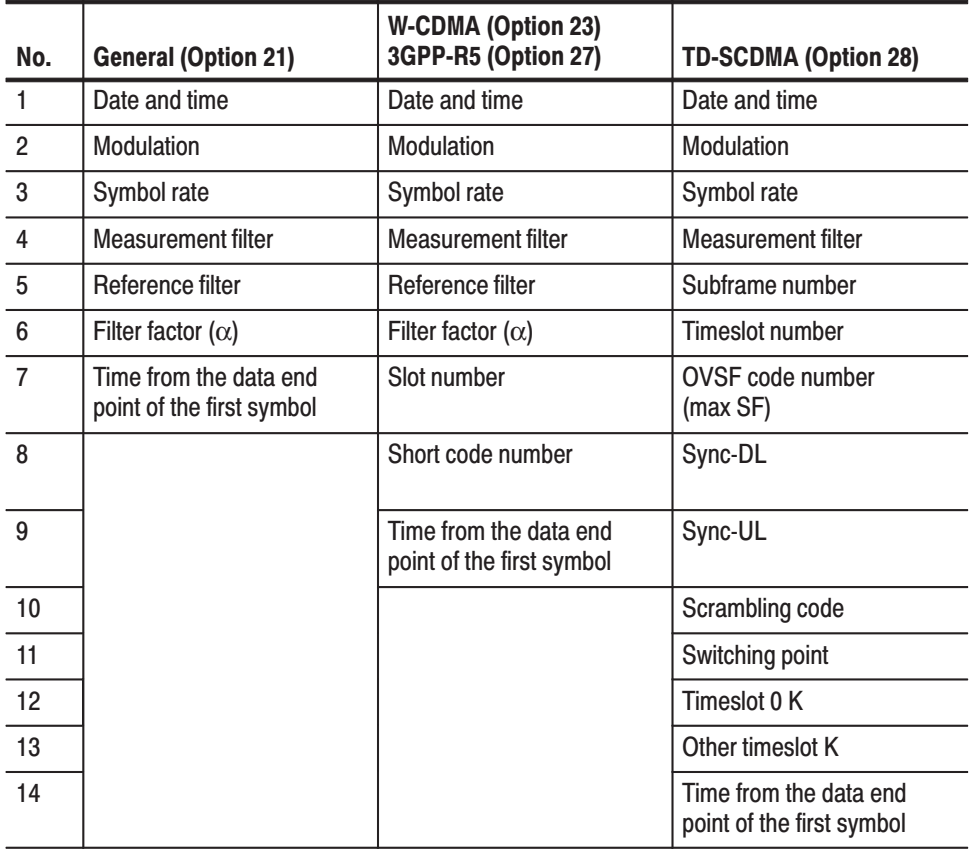

#### Table 2-69: File header contents - Option 21, 23, 27, and 28

| No.             | cdma2000 (Option 25)                                | 1xEV-DO (Option 26)                                 | <b>WLAN (Option 29)</b>                |
|-----------------|-----------------------------------------------------|-----------------------------------------------------|----------------------------------------|
|                 | Date and time                                       | Date and time                                       | Date and time                          |
| $\overline{2}$  | <b>Modulation</b>                                   | Modulation                                          | Symbol number $(-105$ to 0)            |
| 3               | Symbol rate                                         | Symbol rate                                         | Time $(-100 \text{ to } 0 \text{ ms})$ |
| $\overline{4}$  | Walsh code length                                   | Walsh code length                                   | Symbol type                            |
| $5\phantom{.0}$ | Walsh code number                                   | Walsh code number                                   |                                        |
| 6               | PN offset<br>(FLCDMA2K only)                        | PN offset<br>(FL1XEVDO only)                        |                                        |
| $\overline{7}$  | PCG number                                          | Long code mask I<br>(RL1XEVDO only)                 |                                        |
| 8               | Time from the data end<br>point of the first symbol | Long code mask Q<br>(RL1XEVDO only)                 |                                        |
| 9               |                                                     | Channel type<br>(FL1XEVDO only)                     |                                        |
| 10              |                                                     | Half slot number                                    |                                        |
| 11              |                                                     | Time from the data end<br>point of the first symbol |                                        |

Table 2-70: File header contents - Option 25, 26, and 29

**NOTE**. The date and time saved to the .sym file is the date and time of the last analysis of the symbol table measurement. If the analysis was run on a loaded signal file (filename.iqt), then the date and time in the .sym file will match the loaded .iqt file.

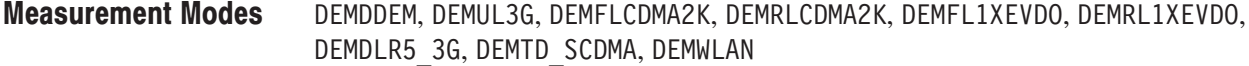

**Examples** :MMEMory: STORe: STABle "C: \My Documents \Data1.sym" stores symbol table in the Data1.sym file in the My Documents folder.

### :MMEMory:STORe:STATe (No Query Form)

Stores the current settings in the specified file.

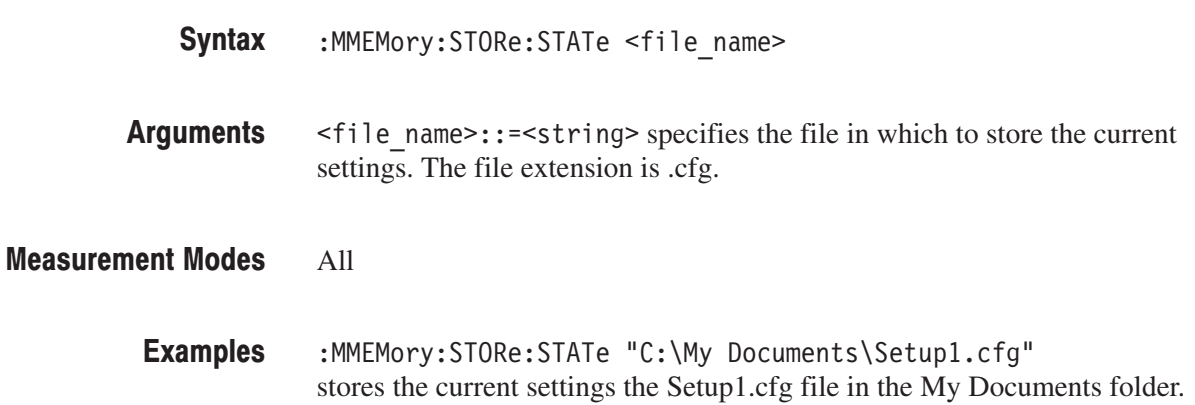

#### :MMEMory:STORe:TRACe<x> (No Query Form)

Stores Trace 1 or 2 waveform data in the specified file.

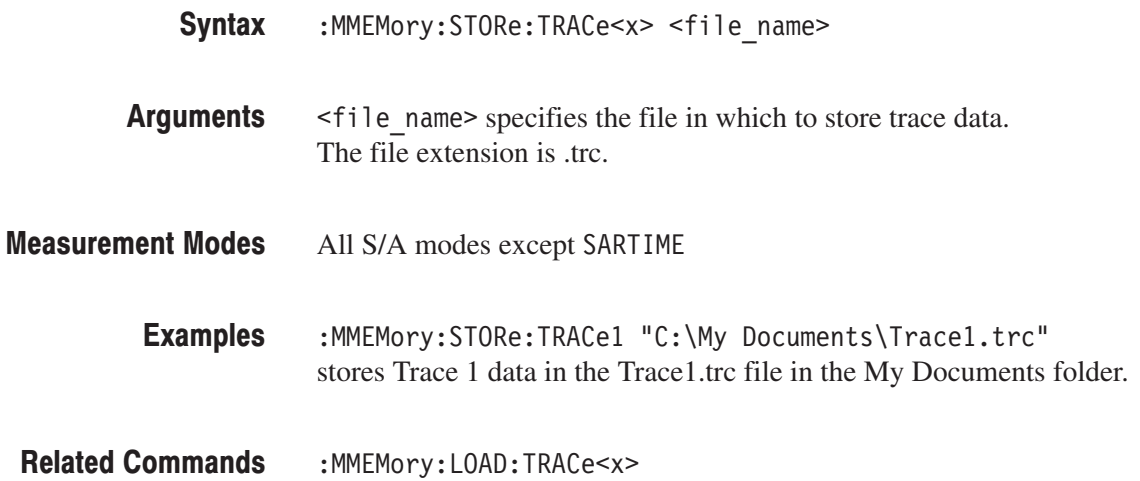

# :OUTPut Commands

The :OUTPut commands control the characteristics of the analyzer's output port.

#### **Command Tree**

**Header Parameter** :OUTPut  $:10$  $[:STATE]$ <Boolean>

## :OUTPut:IQ[:STATe](?)

#### **Option 05 Only**

Determines whether to enable or disable the digital IQ output data stream from the rear panel connectors.

**Syntax** : OUTPut: IQ[: STATe] { 0 | 1 | OFF | ON } :OUTPut:IQ[:STATe]?

**Arguments** OFF or 0 disables the digital IQ output. ON or 1 enables the digital IQ output. At \*RST, this value is set to OFF.

#### **Measurement Modes**  $A11$

**Examples** :OUTPut:IQ:STATe ON enables the digital IQ output.

# :PROGram Commands

The :PROGram commands control running a macro program.

The macro program to be run must be stored under this directory in the analyzer:

C:\Program Files\Tektronix\wca200a\Python\wca200a\measmacro

For incorporating macro programs into the analyzer, contact your local Tektronix distributor or sales office. For an example of running a macro program, refer to page 4–14.

#### **Command Tree**

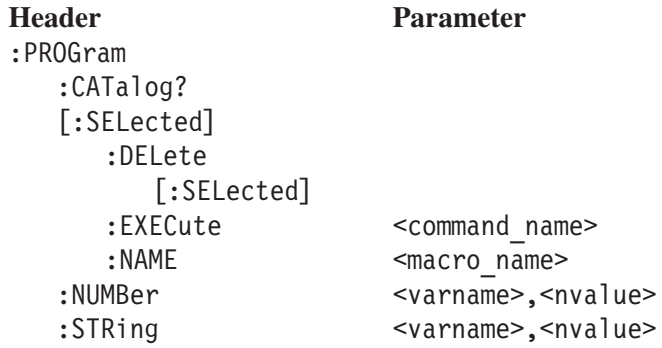

### :PROGram:CATalog? (Query Only)

Queries the list of the defined macro programs.

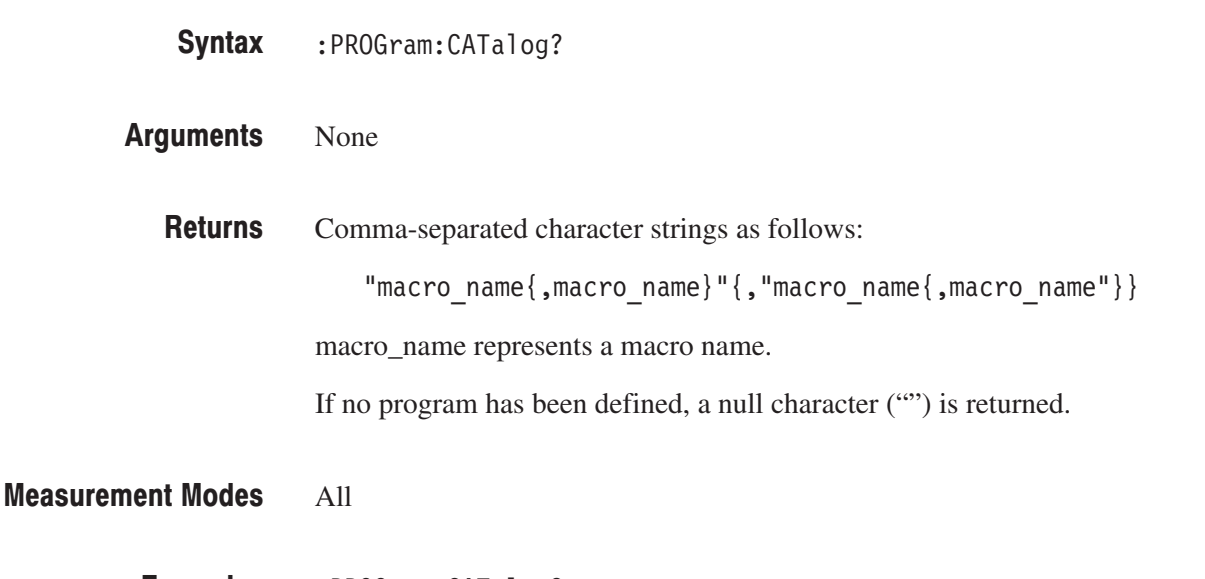

:PROGram:CATalog? might return "NONREGISTERED.MACROTEST1", "NONREGISTERED.MACROTEST2" indicating that MacroTest1 and MacroTest2 are located under the directory *C: \Program Files\Tektronix\wca200a\Python\wca200a\measmacro\nonregistered.* **Examples** 

#### :PROGram[:SELected]:DELete[:SELected] (No Query Form)

Deletes a macro program specified with the :PROGram[:SELected]:NAME command, from the memory.

 $:$  PROGram[ $:$  SELected]  $:$  DELete[ $:$  SELected] Syntax

None **Arguments** 

All **Measurement Modes** 

- : PROGram: SELected: DELete: SELected deletes the specified macro program. **Examples**
- :PROGram[:SELected]:NAME **Related Commands**

#### :PROGram[:SELected]:EXECute (No Query Form)

Runs a command included in the macro program folder specified with the :PROGram[:SELected]:NAME command.

:PROGram[:SELected]:EXECute <command\_name> Syntax

<command name>::=<string> specifies the command. Arguments

If the specified command is not found, the following error message is returned: "Program Syntax error" (-285) **Returns** 

All **Measurement Modes** 

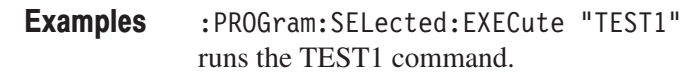

#### :PROGram[:SELected]:NAME(?)

Specifies or queries the macro program folder.

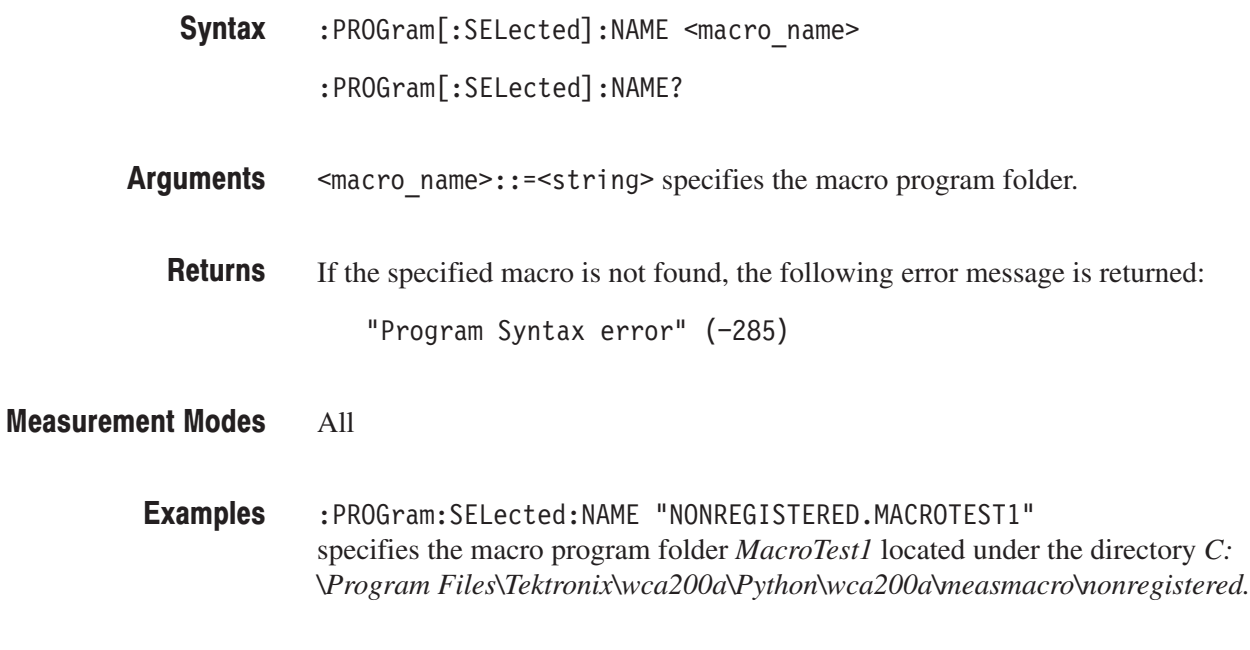

:PROGram[:SELected]:EXECute **Related Commands** 

### :PROGram:NUMBer(?)

Sets a numeric variable used in the macro program.

The query version of this command returns the numeric variable or the measurement result.

: PROGram: NUMBer <varname>, <nvalues> Syntax

: PROGram: NUMBer? < varname>

<varname>::=<string> specifies the variable.  $\langle$ nvalues>::= $\langle$ NRf> is the numeric value for the variable. **Arguments** 

<NRf> is the numeric value of the specified variable. **Returns** 

If the specified variable is not found, the following error message is returned:

"Illegal variable name" (-283)

#### All **Measurement Modes**

: PROGram: NUMBer "LOW LIMIT", 1.5 sets the variable LOW\_LIMIT to 1.5. **Examples** 

> : PROGram: NUMBer? "RESULT" might return 1.2345 of the measured value stored in the variable RESULT.

### :PROGram:STRing(?)

Sets a character variable used in the macro program.

The query form of this command returns the character variable or the measurement result (string).

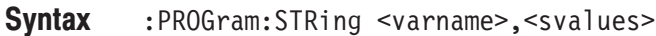

:PROGram:STRing? <varname>

#### **Arguments** <varname>::=<string> specifies the variable. <svalues>::=<string> is the string for the variable.

**Returns** <string> of the specified variable. If the specified variable is not found, the following error message is returned: "Illegal variable name" (-283)

**Measurement Modes** All

> **Examples** :PROGram: STRing "ERROR MESSAGE", "Measurement Unsuccessful" sets the character string "Measurement Unsuccessful" in the variable ERROR\_MESSAGE.

# **:READ Commands**

The :READ commands acquire an input signal once in the single mode and obtain the measurement results from that data.

If you want to fetch the measurement results from the data currently residing in the memory without acquiring the input signal, use the :FETCh commands.

#### **Prerequisites for Use**

To use a command of this group, you must have run at least the following two commands:

**1.** Select a measurement mode using the :INSTrument[:SELect] command. For example, use the following command to select SARTIME (real-time spectrum analysis mode).

:INSTrument[:SELect] "SARTIME"

**2.** Set the acquisition mode to single using the following command:

: INITiate: CONTinuous OFF

**NOTE**. If a :READ command is run in the continuous mode, the acquisition mode *will be changed to single.*

#### **Command Tree**

**Header Parameter** :READ :ADEMod  $:AM?$ :RESult?  $:FM?$ :RESult?  $:PM?$ :CCDF? :DISTribution:CCDF? :OVIew? :PULSe? ALL | WIDTh | PPOWer | OORatio | RIPPle | PERiod | DCYCle | PHASe | CHPower | OBWidth | EBWidth | FREQuency :SPECtrum? :TAMPlitude? :TFRequency :SPECtrum? :ACPower? :CFRequency? :CHPower? :CNRatio? :EBWidth? :OBWidth? :SPURious? :TRANsient :FVTime? :IQVTime? :PVTime?
#### :READ:ADEMod:AM? (Query Only)

Obtains the results of the AM signal analysis in time series.

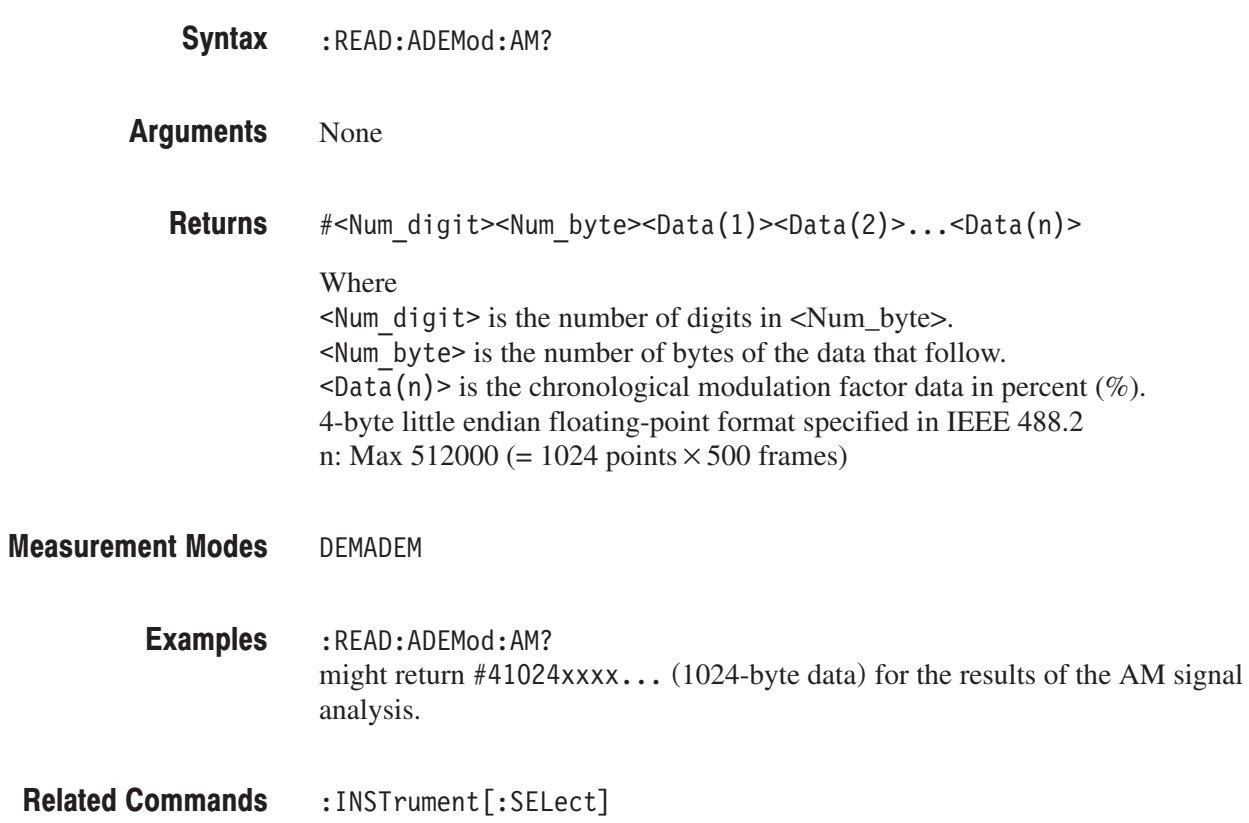

## :READ:ADEMod:AM:RESult? (Query Only)

Obtains the measurement results of the AM signal analysis.

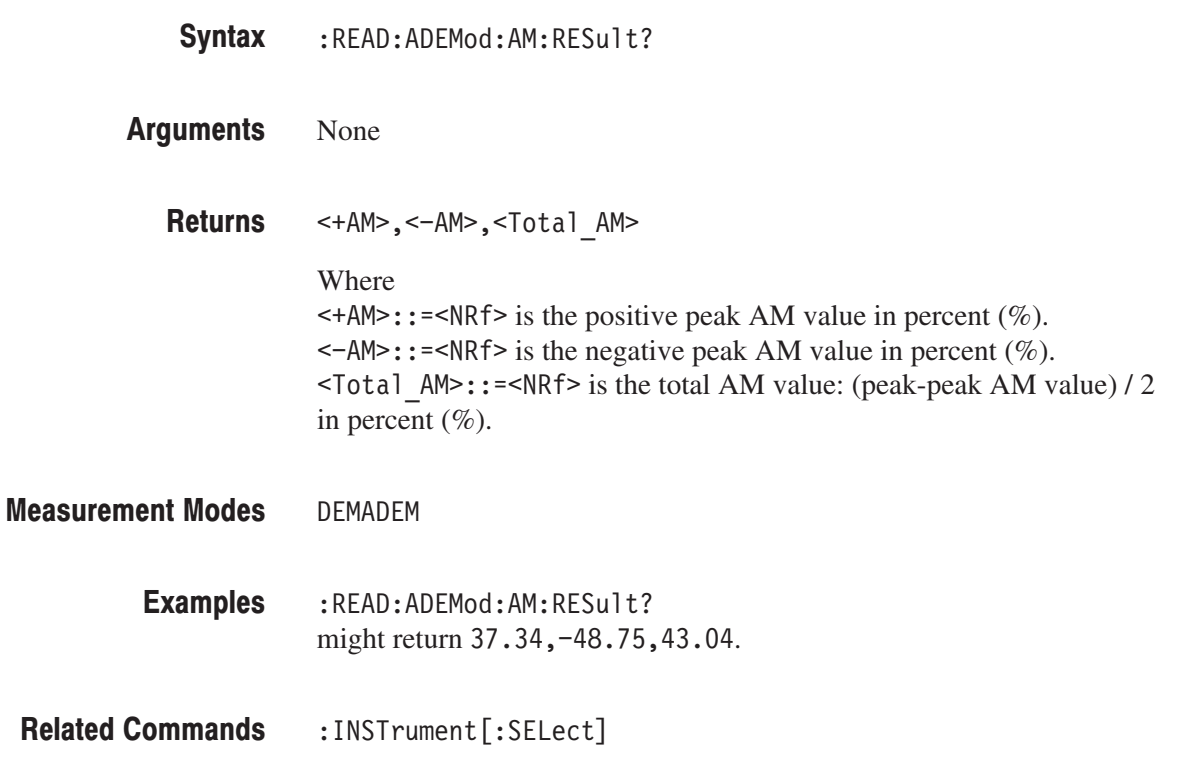

#### :READ:ADEMod:FM? (Query Only)

Obtains the results of the FM signal analysis in time series.

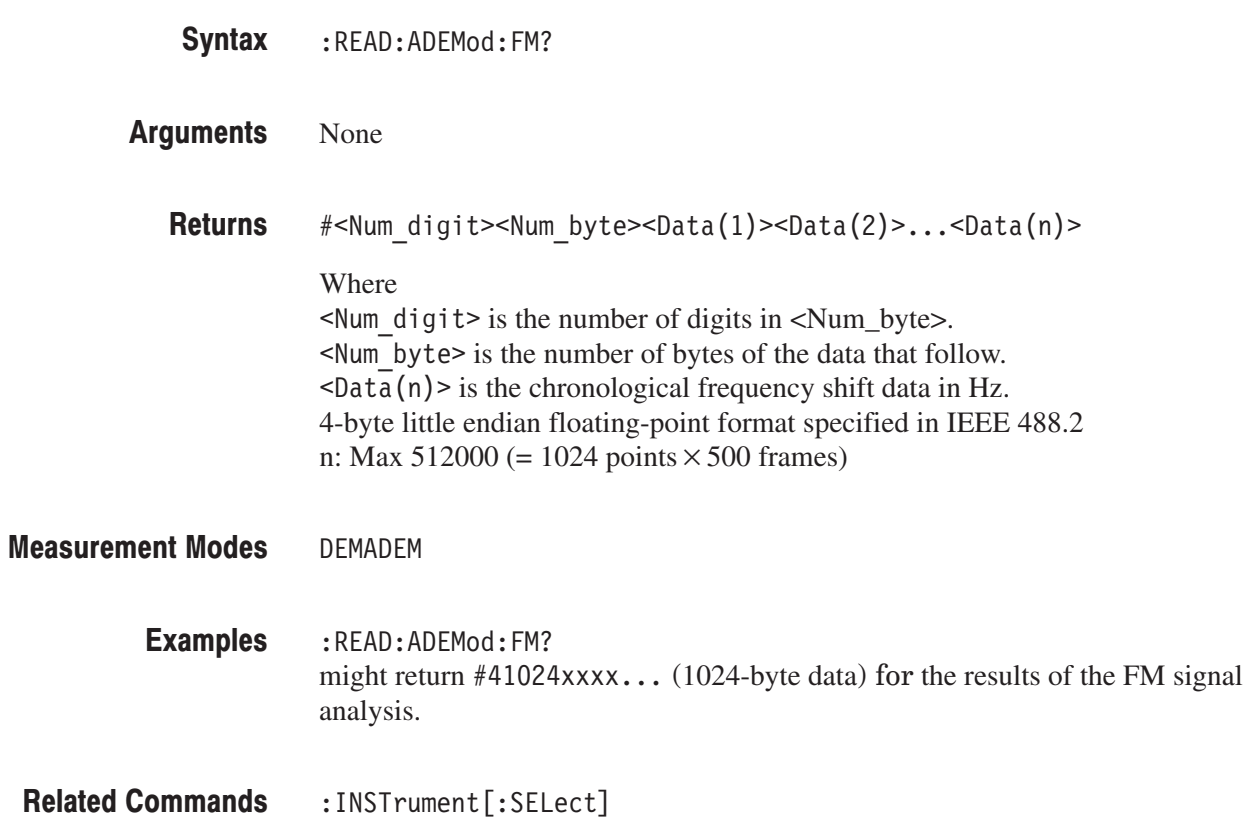

## :READ:ADEMod:FM:RESult? (Query Only)

Obtains the measurement results of the FM signal analysis.

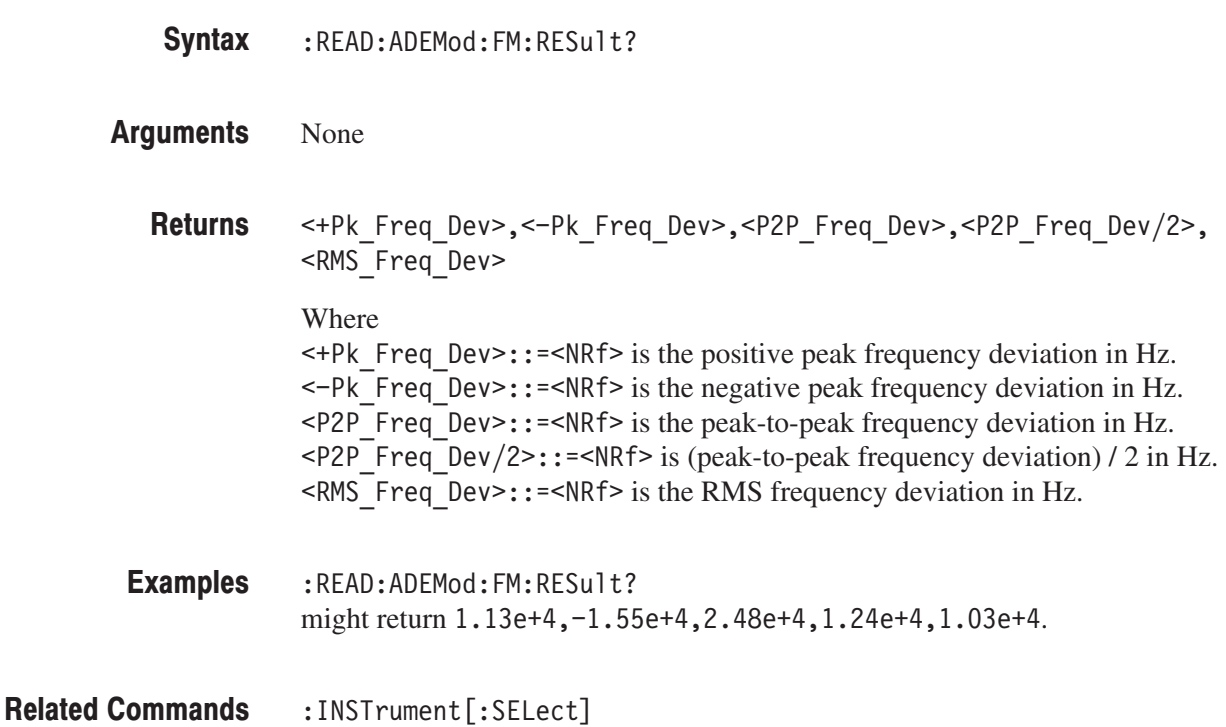

#### :READ:ADEMod:PM? (Query Only)

Obtains the results of the PM signal analysis in time series.

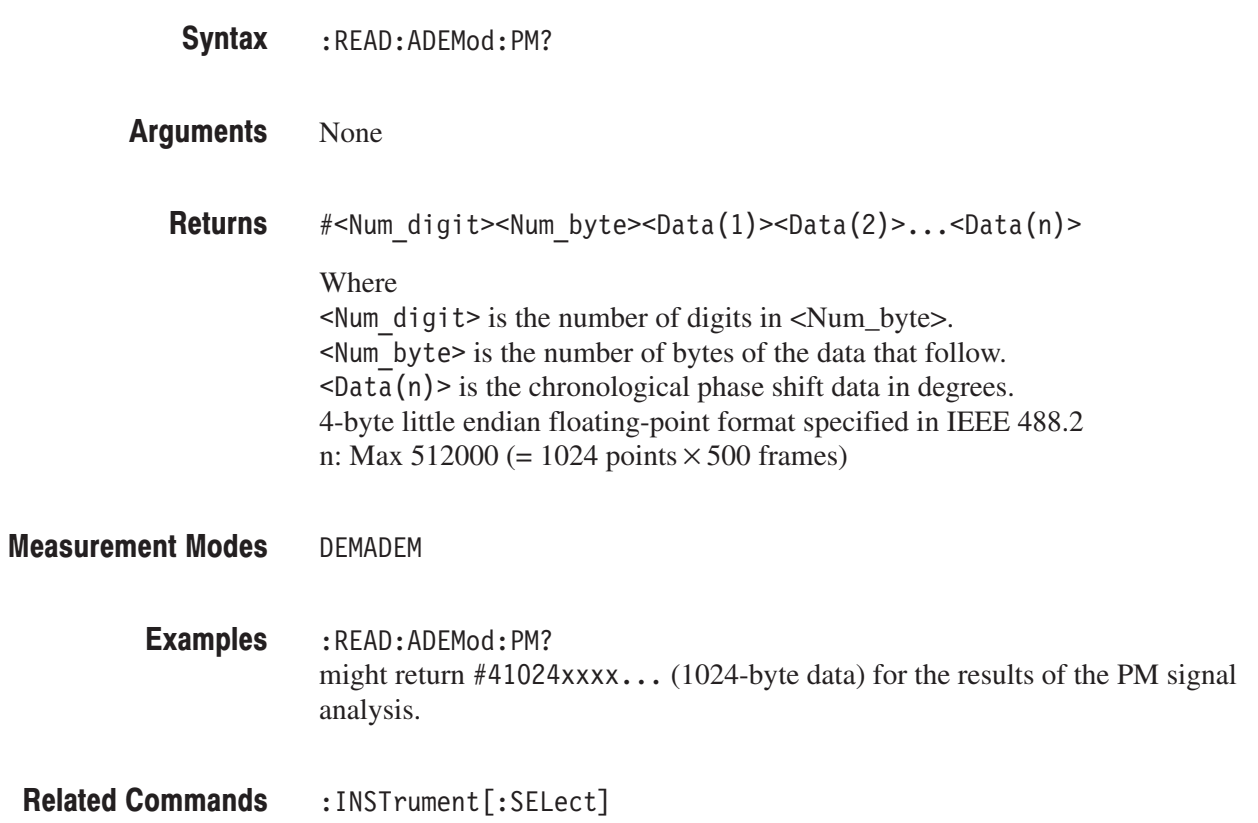

# :READ:CCDF? (Query Only)

Obtains the CCDF measurement results.

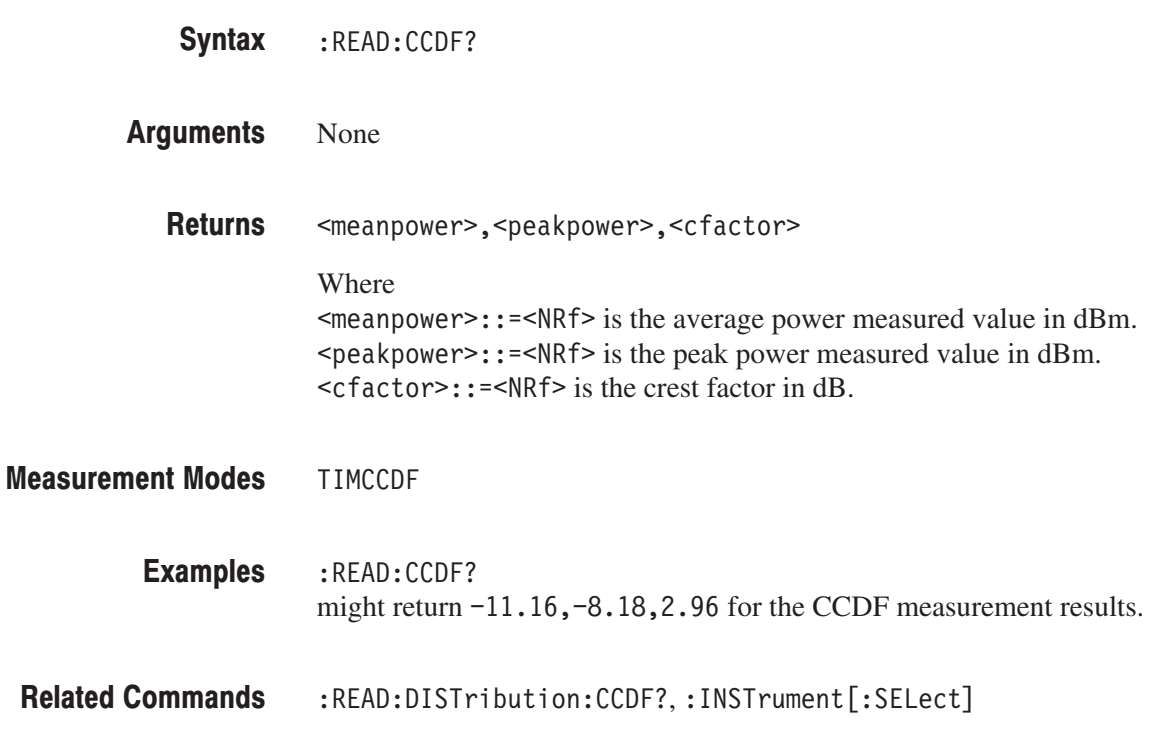

### :READ:DISTribution:CCDF? (Query Only)

Returns the CCDF trace data in the CCDF measurement.

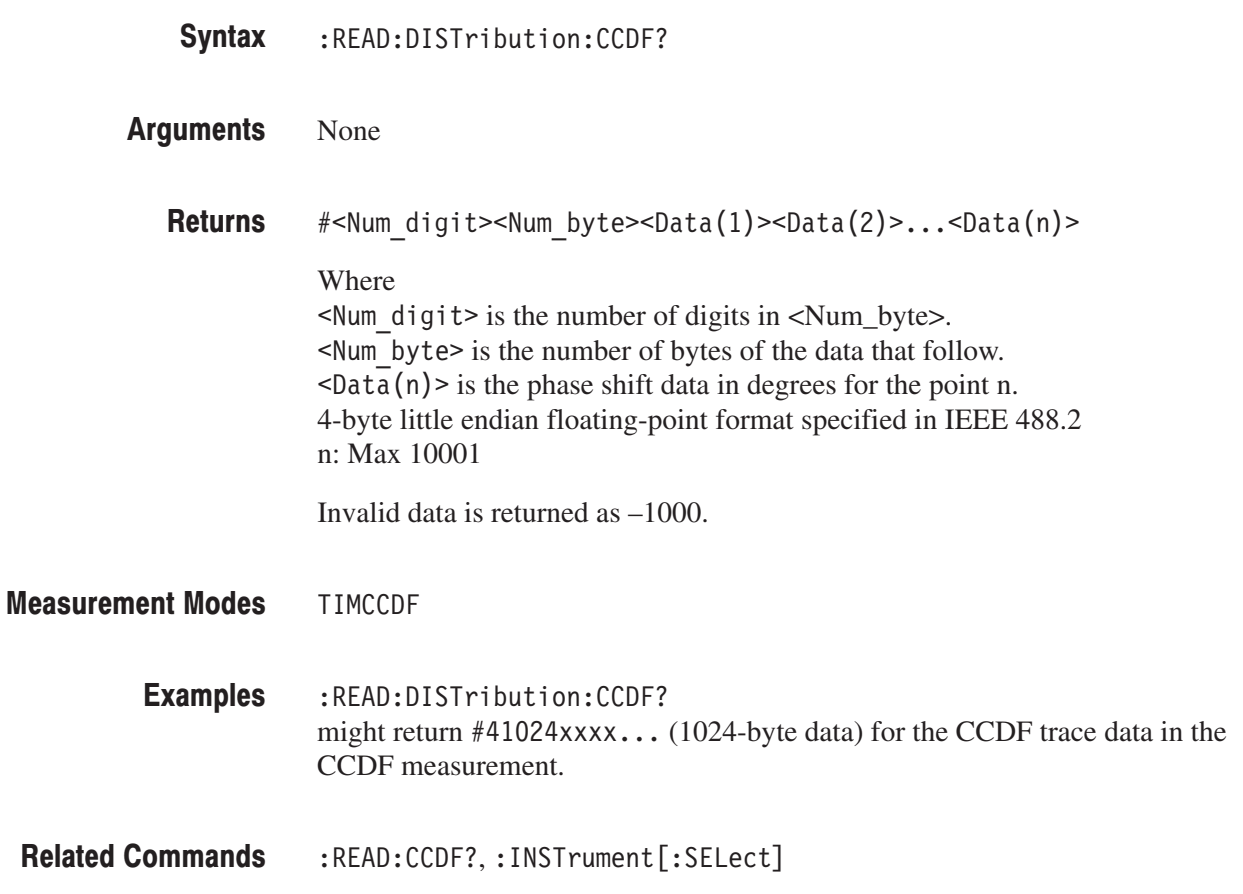

#### :READ:OVIew? (Query Only)

Obtains the minimum and maximum values for each 1024-point segment of waveform data displayed on the overview in the Demod (modulation analysis) and the Time (time analysis) modes.

**NOTE**. The :CONFigure:OVIew command must be run to turn measurement off *before the :READ:OVIew command is executed.*

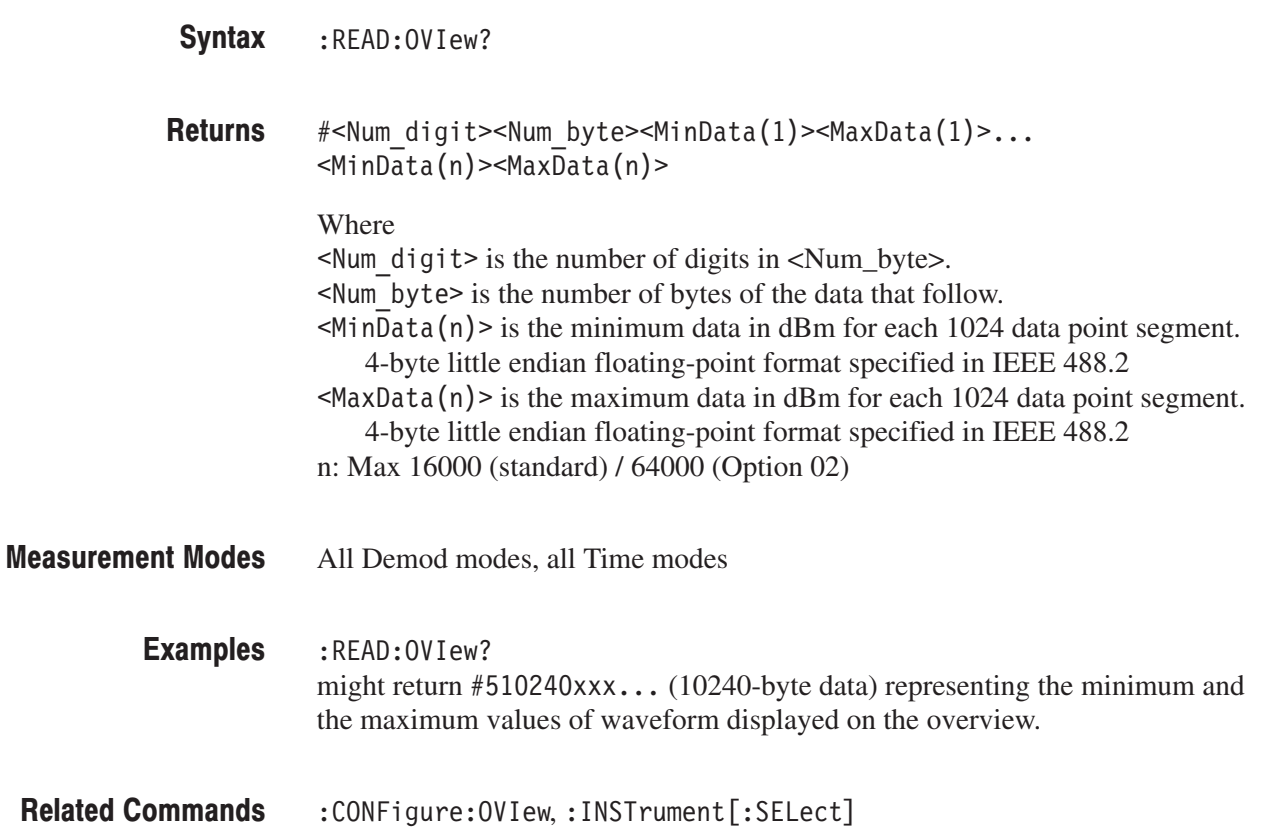

#### :READ:PULSe? (Query Only)

Returns the result of the pulse characteristics analysis.

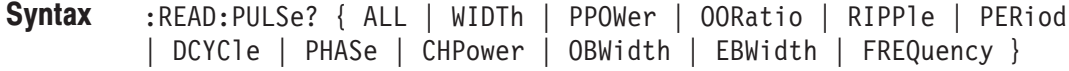

Information queried is listed below for each of the arguments: Arguments

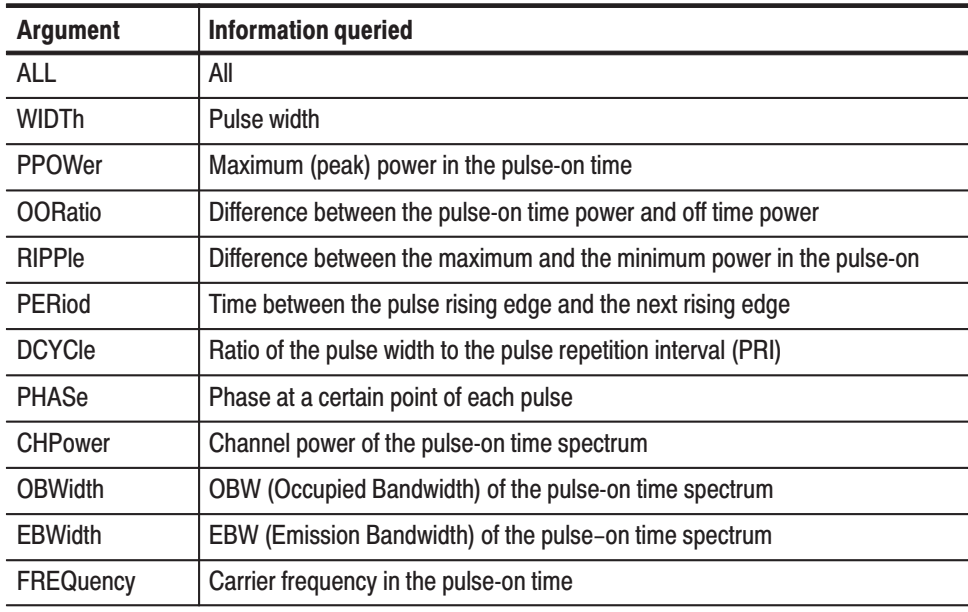

Returns are listed below for each of the arguments. **Returns** 

> ALL.<width>,<ppower>,<ooratio>,<ripple>,<period>,<dcycle>, <phase>,<chp>,<obw>,<ebw>,<freq>

#### Where

```
\leqwidth>::=\leqNRf> is the pulse width in s.
<ppower>: := <NRf> is the peak power in watts.
\leqooratio>::=\leqNRf> is the on/off ratio in dB.
\langleripple>::=\langleNRf> is the pulse ripple in watts.
\epsilon = \epsilon = \epsilon = \epsilon = \epsilon is the pulse repetition interval in s.
\leqdcycle>::=\leqNRf> is the duty cycle in percent (%).
\epsilon = \epsilon = \epsilon = \epsilon = \epsilon is the pulse-pulse phase in degrees.
<chp>: := <NRf> is the channel power in watts.

\leqebw>::=\leqNRf> is the EBW in Hz.
\langle freq>::=\langleNRf> is the frequency deviation in Hz.
```
**WIDTh.**  $#$ <Num digit><Num byte><Width $(1)$ ><Width $(2)$ >...<Width $(n)$ >

Where

 $\leq$  Num digit > is the number of digits in  $\leq$  Num\_byte >.  $\leq$ Num byte> is the number of bytes of the data that follow.  $\leq$ Width(n) is the pulse width value for each pulse number. 4-byte little endian floating-point format specified in IEEE 488.2 n: Max 1000

**PPOWer.**  $#$ <Num digit><Num byte><Ppower $(1)$ ><Ppower $(2)$ >...  $<$ Ppower(n) >

Where

 $\leq$  Num digit > is the number of digits in  $\leq$  Num\_byte >.  $\leq$ Num byte> is the number of bytes of the data that follow.  $\langle$ Power(n) > is the peak power value for each pulse number. 4-byte little endian floating-point format specified in IEEE 488.2 n: Max 1000

**OORatio.**  $\#$ <Num digit><Num byte><0oratio(1)><0oratio(2)>...  $<0$ oratio(n)>

Where

 $\leq$ Num digit> is the number of digits in  $\leq$ Num byte>. <Num byte> is the number of bytes of the data that follow.  $\langle$ Ooratio(n) > is the on/off ratio value for each pulse number. 4-byte little endian floating-point format specified in IEEE 488.2 n: Max 1000

**RIPPIe.**  $\#$ <Num digit><Num byte><Ripple(1)><Ripple(2)>...<Ripple(n)>

Where

 $\leq$  Num digit > is the number of digits in  $\leq$  Num\_byte >.  $\leq$ Num byte> is the number of bytes of the data that follow.  $\leq$ Ripple(n) is the ripple value for each pulse number. 4-byte little endian floating-point format specified in IEEE 488.2 n: Max 1000

**PERiod.**  $#$ <Num digit><Num byte><Period $(1)$ ><Period $(2)$ >...<Period $(n)$ >

#### Where

 $\leq$  Num digit > is the number of digits in  $\leq$  Num\_byte >.  $\leq$ Num byte> is the number of bytes of the data that follow.  $\epsilon$ Period(n) is the pulse repetition interval value for each pulse number. 4-byte little endian floating-point format specified in IEEE 488.2 n: Max 1000

**DCYCle.**  $#$ <Num digit><Num byte><Dcycle(1)><Dcycle(2)>...<Dcycle(n)>

Where

 $\leq$  Num digit> is the number of digits in  $\leq$  Num\_byte>.  $\leq$ Num byte> is the number of bytes of the data that follow.  $\leq$ Dcycle(n)  $>$  is the duty value for each pulse number. 4-byte little endian floating-point format specified in IEEE 488.2 n: Max 1000

**PHASe.**  $#$ <Num digit><Num byte><Phase(1)><Phase(2)>...<Phase(n)>

Where

 $\leq$  Num digit > is the number of digits in  $\leq$  Num\_byte >. <Num byte> is the number of bytes of the data that follow.  $\langle$ Phase(n) > is the pulse–pulse phase value for each pulse number. 4-byte little endian floating-point format specified in IEEE 488.2 n: Max 1000

**CHPower.**  $#$ <Num digit><Num byte><Chp(1)><Chp(2)>...<Chp(n)>

Where

 $\leq$ Num digit> is the number of digits in  $\leq$ Num byte>. <Num byte> is the number of bytes of the data that follow.  $\langle$ Chp $(n)$  is the Channel Power value for each pulse number. 4-byte little endian floating-point format specified in IEEE 488.2 n: Max 1000

**OBWidth.**  $#$ <Num digit><Num byte><0bw(1)><0bw(2)>...<0bw(n)>

Where

 $\leq$ Num digit> is the number of digits in  $\leq$ Num byte>.  $\leq$ Num byte> is the number of bytes of the data that follow.  $\langle$ Obw(n) > is the OBW value for each pulse number. 4-byte little endian floating-point format specified in IEEE 488.2 n: Max 1000

EBWidth.  $\#$ <Num digit><Num byte><Ebw(1)><Ebw(2)>...<Ebw(n)>

Where

 $\leq$  Num digit > is the number of digits in  $\leq$  Num\_byte >.  $\leq$ Num byte> is the number of bytes of the data that follow.  $\leq$ Ebw $(n)$  is the EBW value for each pulse number. 4-byte little endian floating-point format specified in IEEE 488.2 n: Max 1000

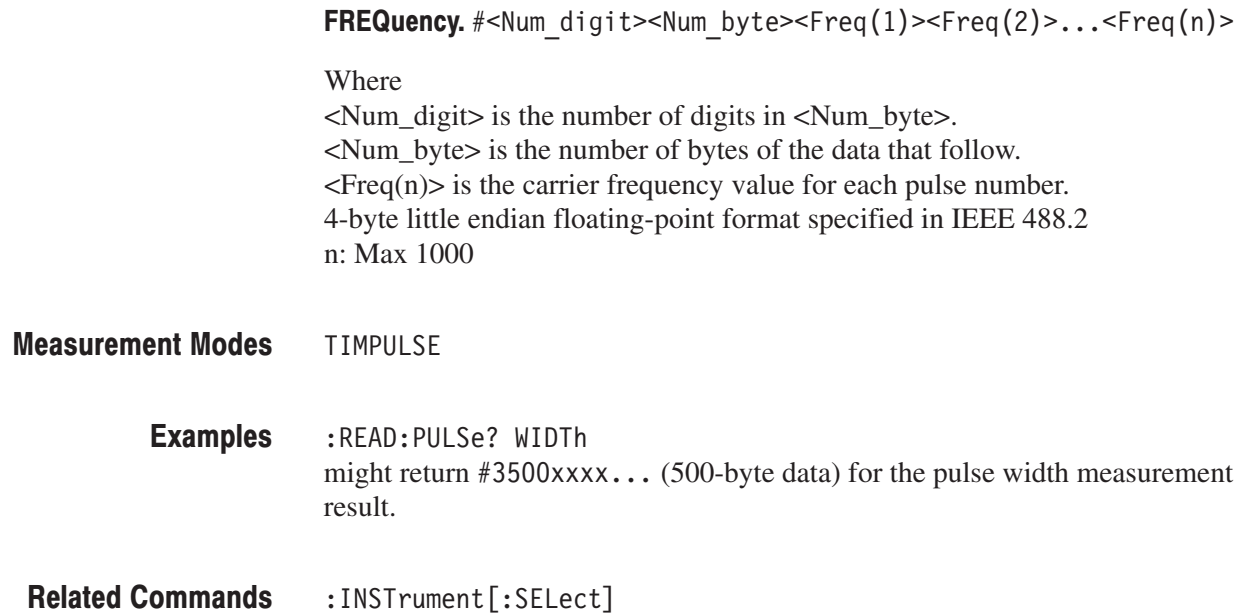

#### :READ:PULSe:SPECtrum? (Query Only)

Returns the spectrum data of the frequency domain measurement in the pulse characteristics analysis.

This query command is valid when :DISPlay:PULSe:SVIew:FORMat is set to CHPowr, OBWidth, or EBWidth.

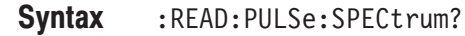

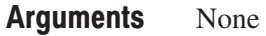

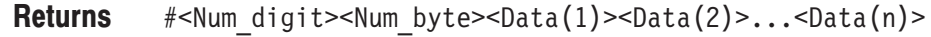

Where  $\leq$  Num digit> is the number of digits in  $\leq$  Num\_byte>. <Num byte> is the number of bytes of data that follow.  $\overline{\text{ab}}(n)$  is the spectrum in dBm. 4-byte little endian floating-point format specified IEEE 488.2. n: Max 16384

**TIMPULSE** :READ:PULSe:SPECtrum? might return  $#43200xxx...$  (3200-byte data) for the spectrum data. :DISPlay:PULSe:SVIew:FORMat,:INSTrument[:SELect] **Measurement Modes Examples Related Commands** 

## :READ:PULSe:TAMPlitude? (Query Only)

Returns the time domain amplitude data of the time domain measurement in the pulse characteristics analysis.

This query command is valid when :DISPlay:PULSe:SVIew:FORMat is set to WIDTh, PPOWer, OORatio, RIPPle, PERiod, DCYCle, or PHASe.

- :READ:PULSe:TAMPlitude? Syntax
- None **Arguments** 
	- #<Num digit><Num byte><Data(1)><Data(2)>...<Data(n)> **Returns** 
		- Where  $\leq$  Num digit> is the number of digits in  $\leq$  Num\_byte>. <Num byte> is the number of bytes of data that follow.  $\text{a}$  <br/>Data(n) > is the absolute power for each data in watts. 4-byte little endian floating-point format specified IEEE 488.2. n: Max 32768
- **TIMPULSE Measurement Modes** 
	- :READ:PULSe:TAMPlitude? might return  $#43200xxx...$  (3200-byte data) for the time domain amplitude. **Examples**
- :DISPlay:PULSe:SVIew:FORMat,:INSTrument[:SELect] **Related Commands**

#### :READ:PULSe:TFRequency? (Query Only)

Returns the frequency deviation measurement results in the pulse characteristics analysis.

This query command is valid when :DISPlay:PULSe:SVIew:FORMat is set to FREQuency.

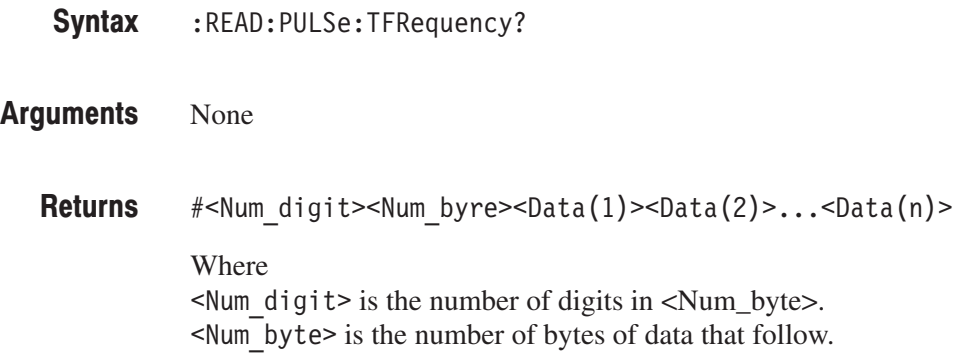

 $\langle$ Data(n) > is the frequency deviation value in Hz on the time axis.<br>A-byte little endian floating-point format specified IEEE 488.2  $\overrightarrow{a}$ -byte little endian floating-point for

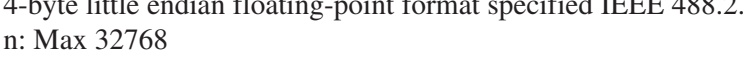

**TIMPULSE** :READ: PULSe: TFRequency? might return  $#43200xxx...$  (3200-byte data) for the time domain frequency. :DISPlay:PULSe:SVIew:FORMat,:INSTrument[:SELect] **Measurement Modes Examples Related Commands** 

## :READ:SPECtrum? (Query Only)

Obtains spectrum waveform data in the S/A (spectrum analysis) mode.

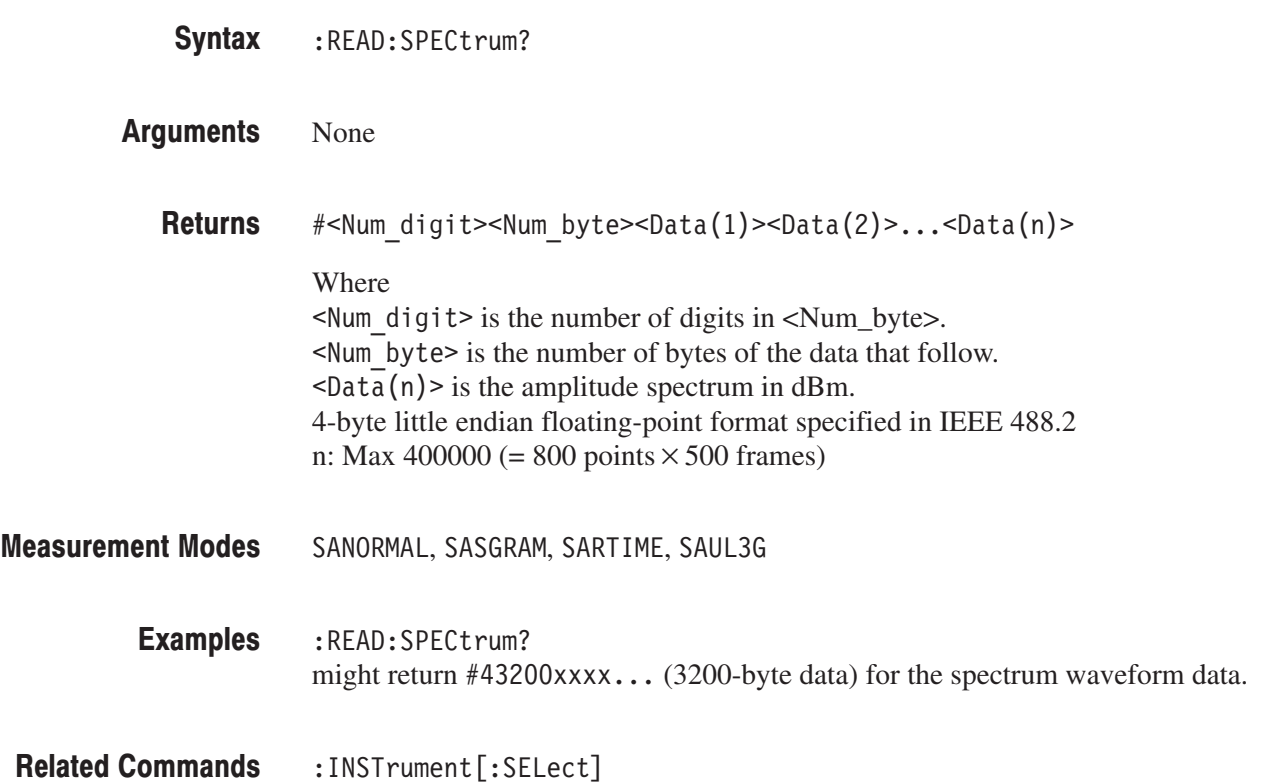

#### :READ:SPECtrum:ACPower? (Query Only)

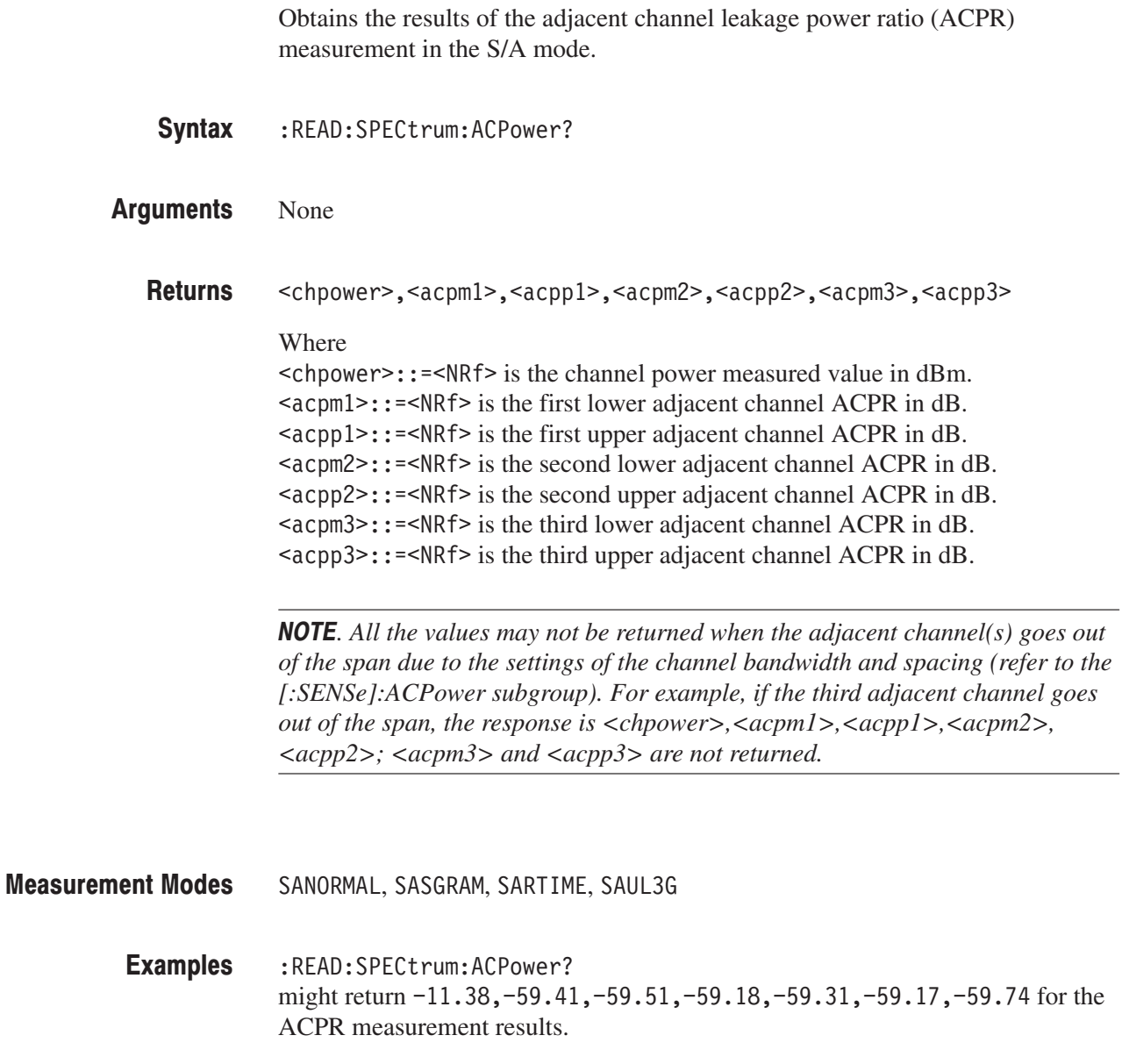

: INSTrument [:SELect], [:SENSe]:ACPower subgroup **Related Commands** 

#### :READ:SPECtrum:CFRequency? (Query Only)

Obtains the results of the carrier frequency measurement in the S/A mode.

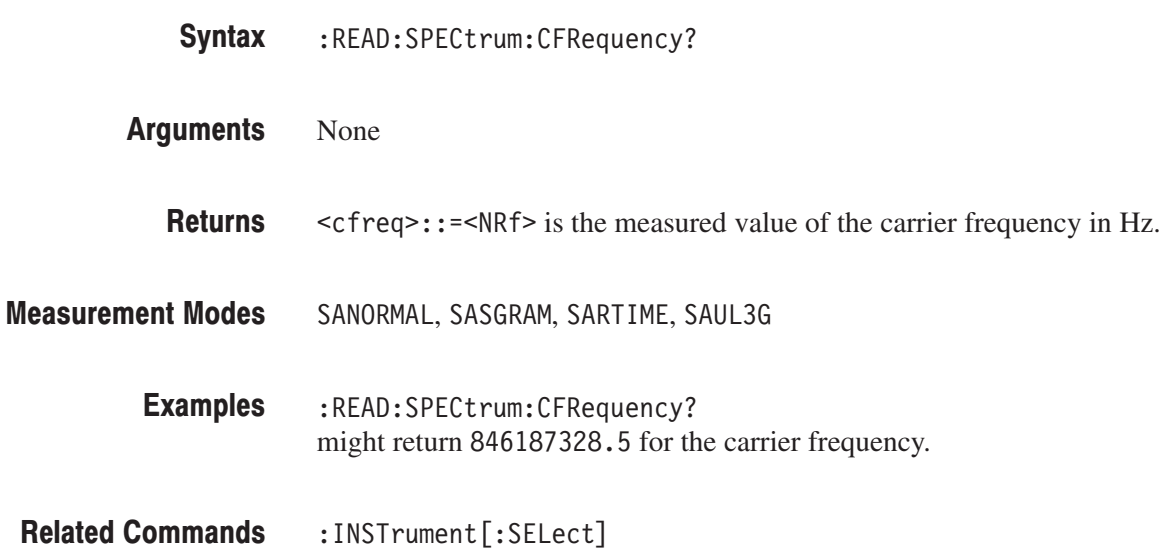

#### :READ:SPECtrum:CHPower? (Query Only)

Obtains the results of the channel power measurement in the S/A mode.

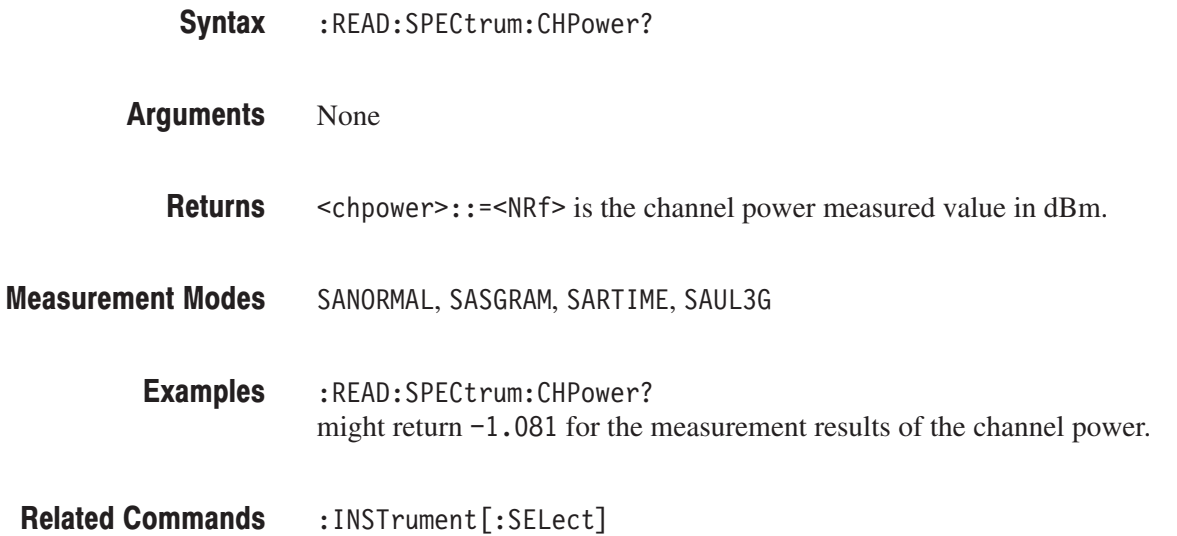

#### :READ:SPECtrum:CNRatio? (Query Only)

Obtains the results of the carrier-to-noise ratio (C/N) measurement in the S/A (spectrum analysis) mode.

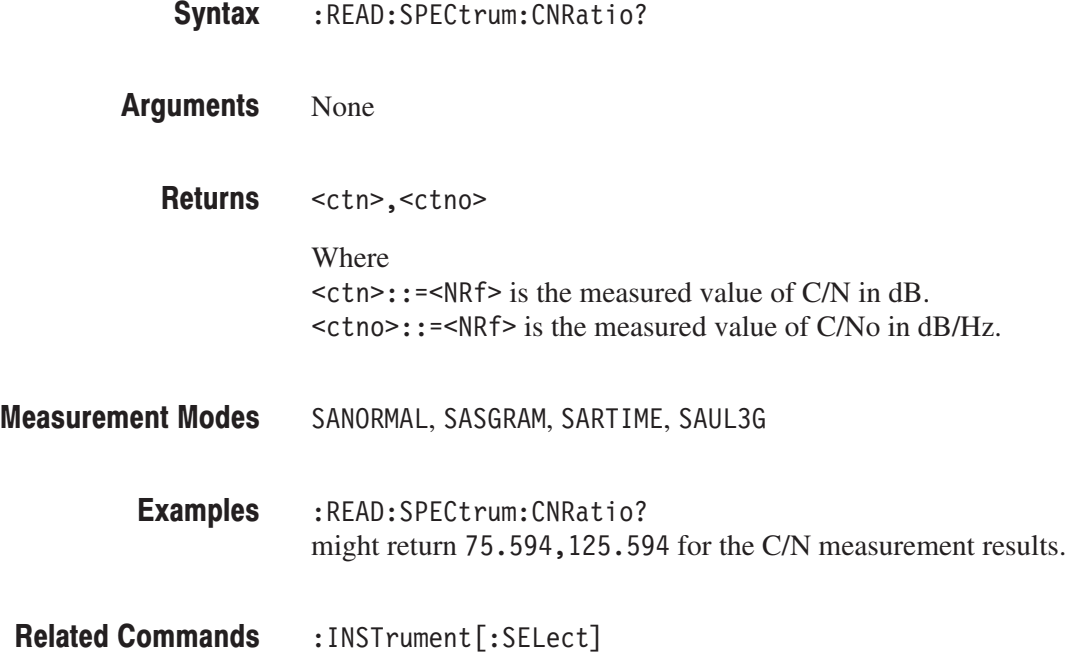

### :READ:SPECtrum:EBWidth? (Query Only)

Obtains the results of the emission bandwidth (EBW) measurement in the S/A (spectrum analysis) mode.

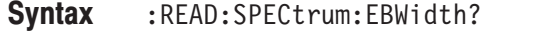

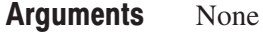

 $\leq$ ebw>::= $\leq$ NRf> is the measured value of EBW in Hz. **Returns** 

SANORMAL, SASGRAM, SARTIME, SAUL3G **Measurement Modes** 

> :READ:SPECtrum:EBWidth? might return 30956.26 for the EBW measurement results. **Examples**

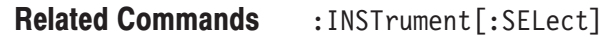

#### :READ:SPECtrum:OBWidth? (Query Only)

Obtains the results of the occupied bandwidth (OBW) measurement in the S/A (spectrum analysis) mode.

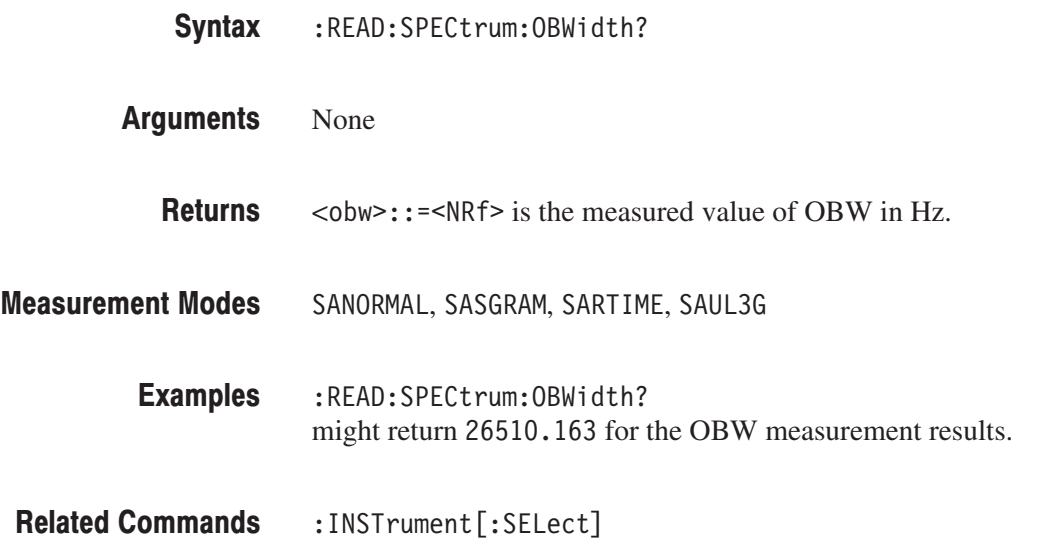

#### :READ:SPECtrum:SPURious? (Query Only)

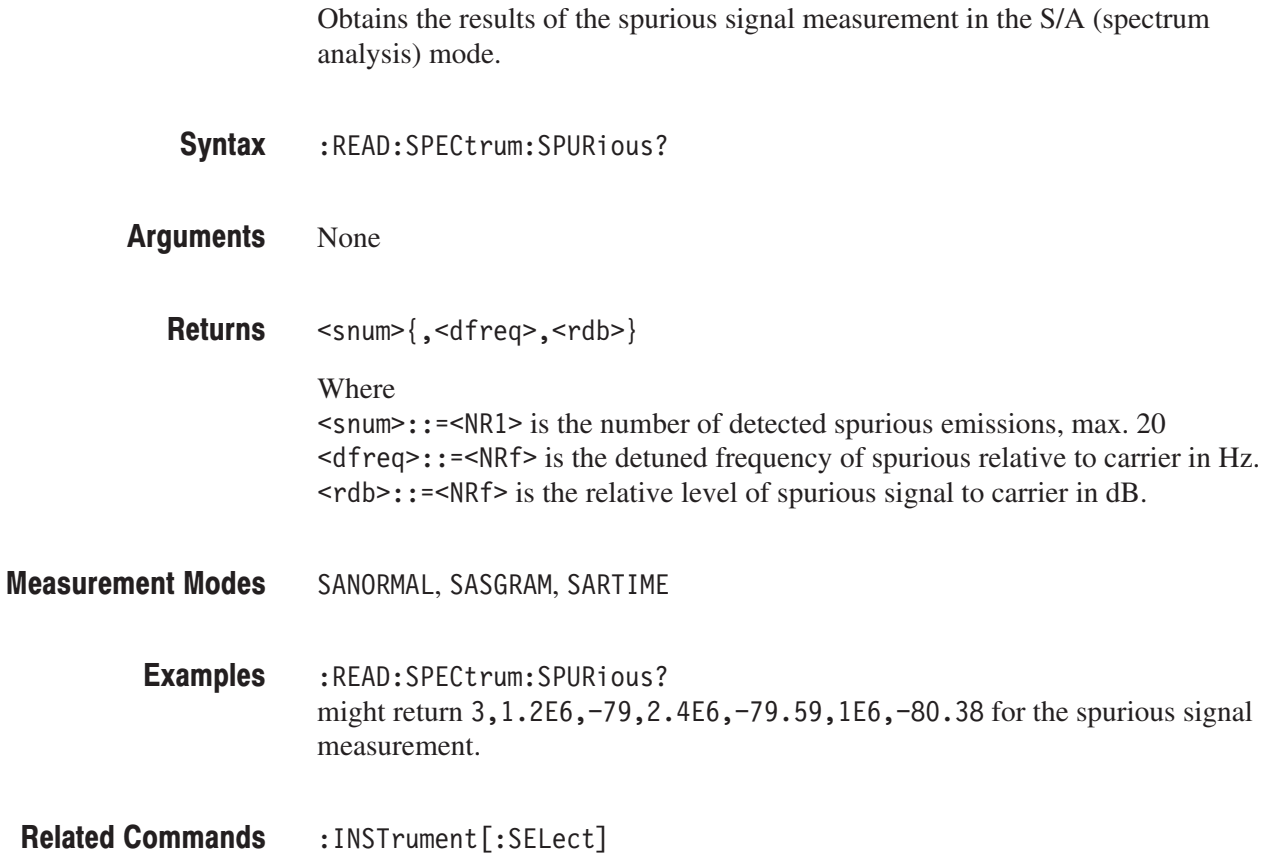

## :READ:TRANsient:FVTime? (Query Only)

Obtains the results of the frequency vs. time measurement in the Time (time analysis) mode.

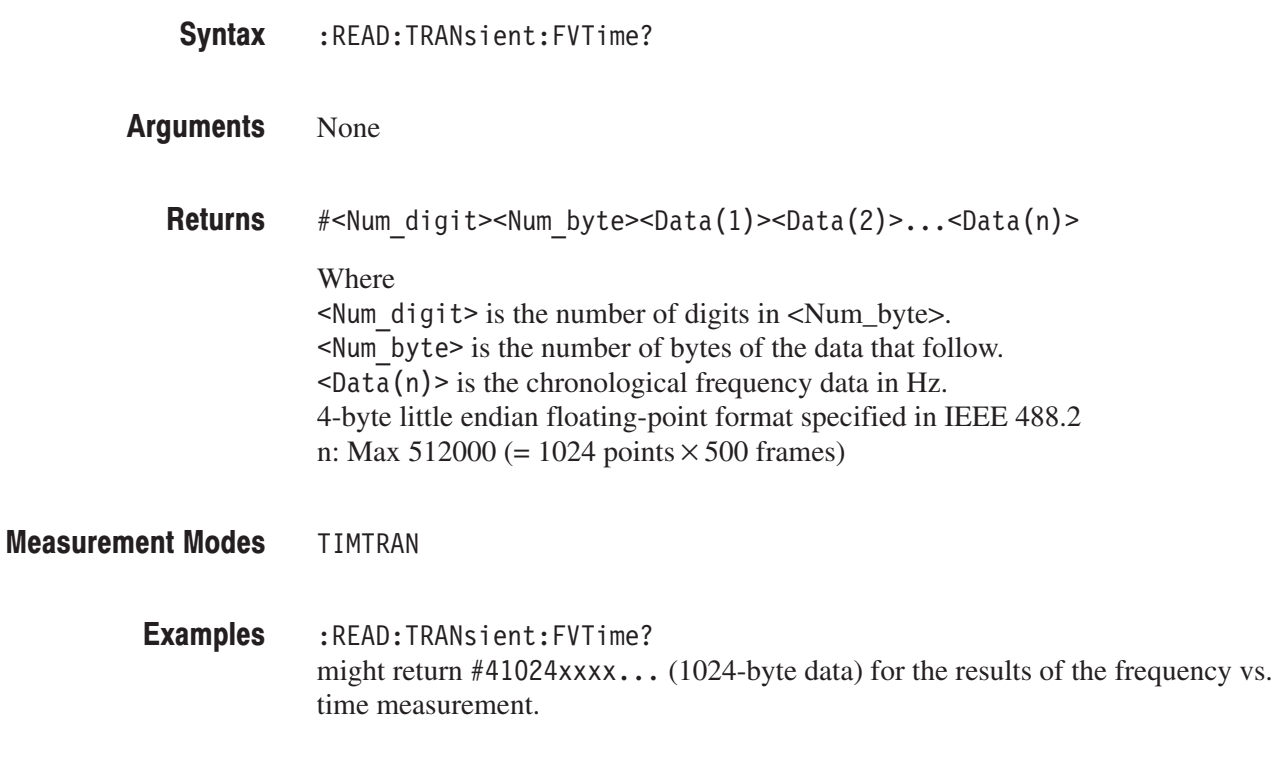

:INSTrument[:SELect] **Related Commands** 

#### :READ:TRANsient:IQVTime? (Query Only)

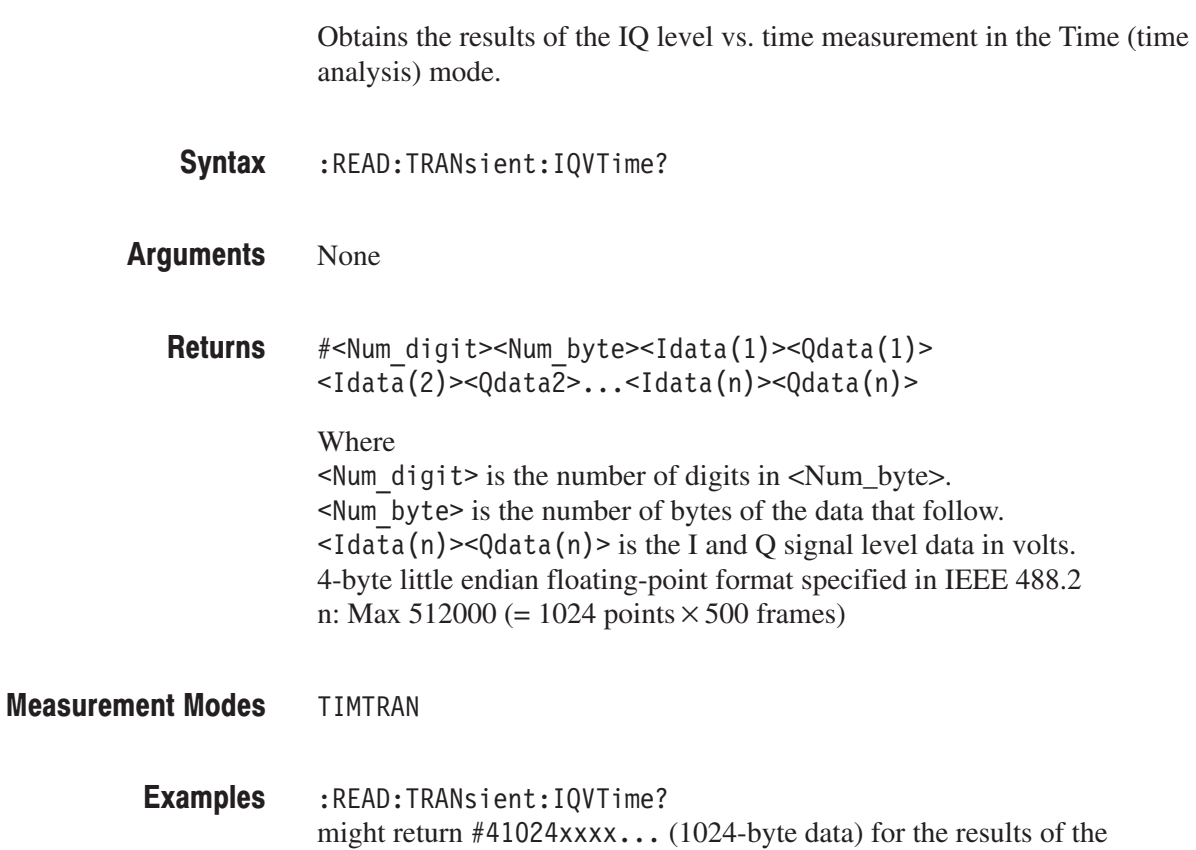

Related Commands : INSTrument [: SELect]

IQ level vs. time measurement.

## :READ:TRANsient:PVTime? (Query Only)

Obtains the results of the power measurement vs. time in the Time (time analysis) mode.

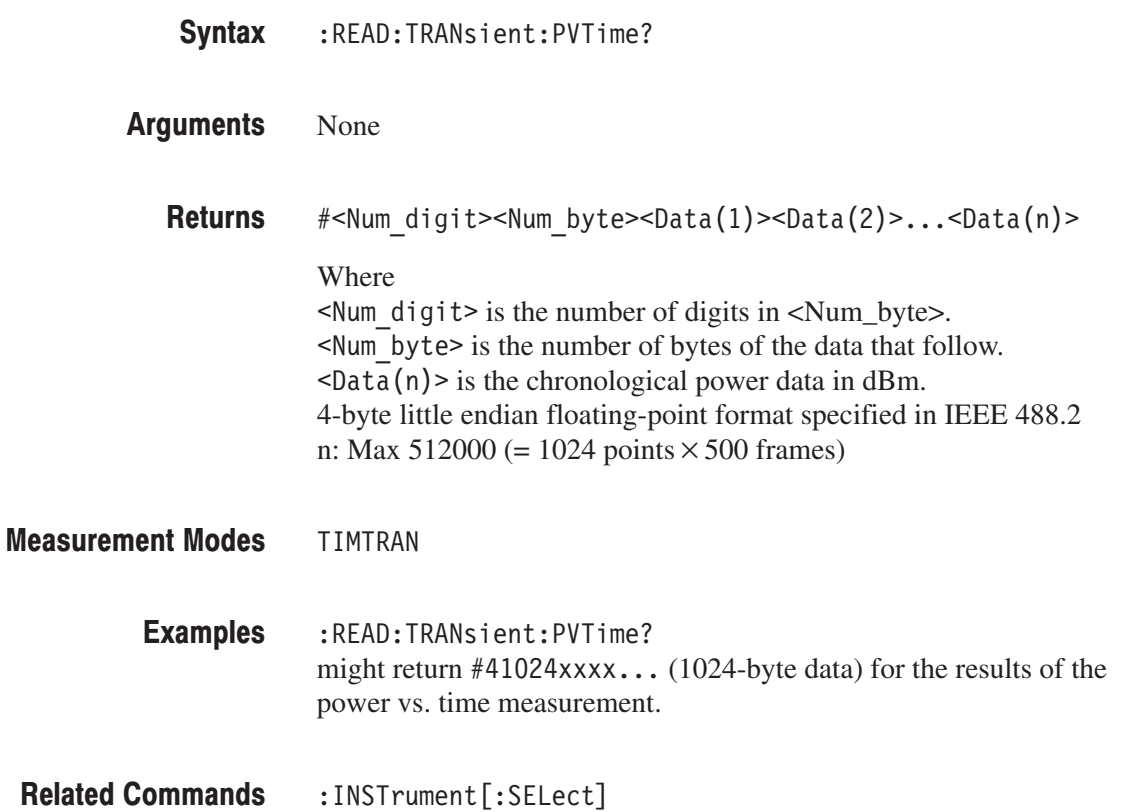

# :READ Commands (Option)

This section describes the :READ commands for optional analysis software as shown in Table 2–71.

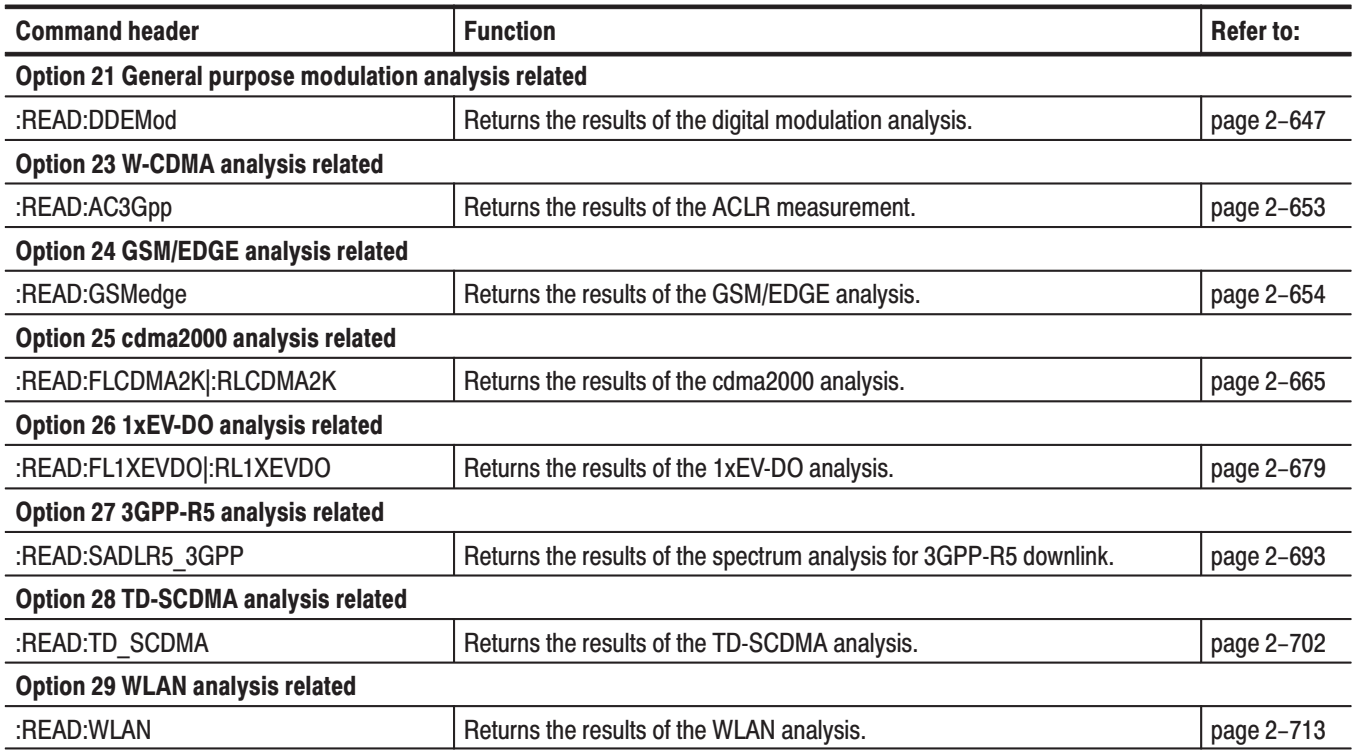

#### Table 2-71: :READ command subgroups (Option)

#### **Prerequisites for Use**

To use a command of this group, you must have run at least the following two commands:

**1.** Select a measurement mode using the :INSTrument[:SELect] command. For example, use the following command to select SARTIME (real-time spectrum analysis mode).

:INSTrument[:SELect] "SARTIME"

**2.** Set the acquisition mode to single using the following command:

: INITiate: CONTinuous OFF

**NOTE**. If a :READ command is run in the continuous mode, the acquisition mode *will be changed to single.*

## :READ:DDEMod Subgroup

#### ulation Analysis. Option 21 Only

The :FETCh:DDEMod commands return the results of the digital modulation analysis.

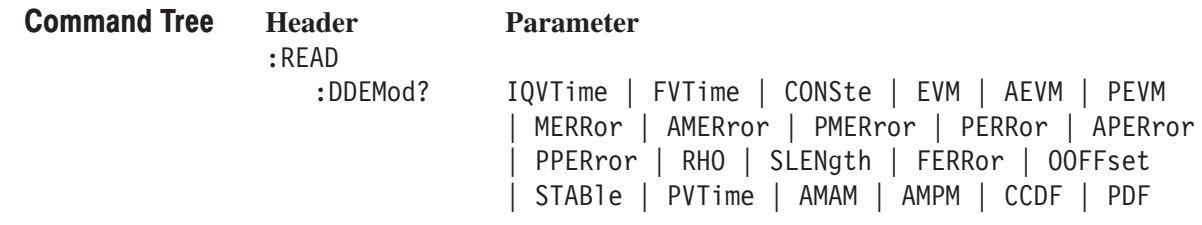

#### :READ:DDEMod? (Query Only)

Obtains the results of the digital modulation analysis.

:READ:DDEMod? { IQVTime | FVTime | CONSte | EVM | AEVM | PEVM | MERRor | AMERror | PMERror | PERRor | APERror | PPERror | RHO | SLENgth | FERRor | OOFFset | STABle | PVTime | AMAM | AMPM  $|$  CCDF  $|$  PDF  $|$ Syntax

Information queried is listed below for each of the arguments: **Arguments** 

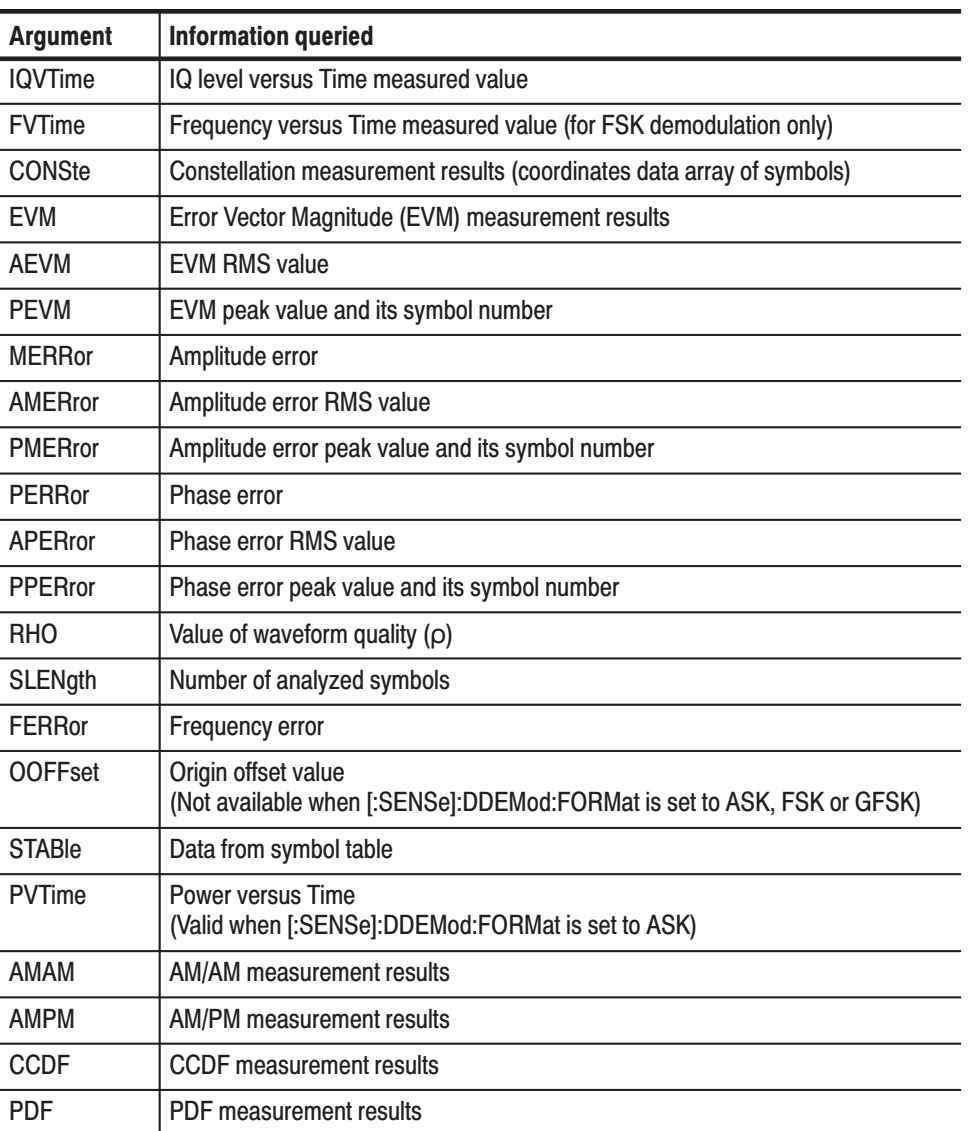

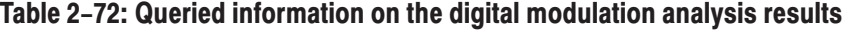

Returns are listed below for each of the arguments. You can select degrees or radians for the angular unit using the :UNIT:ANGLe command. **Returns** 

> **IQVTime.**#<Num\_digit><Num\_byte><Idata(1)><Qdata(1)>  $\text{Idata}(2)$  >  $\text{Idata2}$   $\text{Idata}(n)$  >  $\text{Idata}(n)$  >

Where

 $\leq$  Num digit > is the number of digits in  $\leq$  Num\_byte >. <Num byte> is the number of bytes of data that follow.  $\leq$ Idata(n) $\geq$ Qdata(n) $\geq$  is the I and Q signal level data in volts. 4-byte little endian floating-point format specified in IEEE 488.2 n: Max 512000 (= 1024 points $\times$ 500 frames)

**FVTime.**#<Num\_digit><Num\_byte><Data(1)><Data(2)>...<Data(n)>

Where

 $\leq$ Num digit> is the number of digits in  $\leq$ Num byte>.  $\leq$ Num byte> is the number of bytes of data that follow.  $\langle$ Data(n) > is the frequency shift data in Hz for the point n. 4-byte little endian floating-point format specified in IEEE 488.2 n: Max 512000 (= 1024 points $\times$ 500 frames)

**CONSte.** #<Num\_digit><Num\_byte><Ip(1)><Qp(1)>...<Ip(n)><Qp(n)>

Where

 $\leq$ Num digit> is the number of digits in  $\leq$ Num byte>.  $\le$ Num byte> is the number of bytes of data that follow.  $\langle \text{Ip(n)} \rangle$  is the sample position on the I axis in a normalized value.  $\langle \text{Op}(n) \rangle$  is the sample position on the Q axis in a normalized value. Both  $\langle Ip(n)\rangle$  and  $\langle Qp(n)\rangle$  are in the 4-byte little endian floating-point format specified in IEEE 488.2. n: Max  $512000 (= 1024$  points  $\times 500$  frames)

**EVM.** #<Num digit><Num byte><Evm $(1)$ ><Evm $(2)$ >...<Evm $(n)$ >

Where

 $\leq$ Num digit> is the number of digits in  $\leq$ Num byte>. <Num byte> is the number of bytes of data that follow.  $\leq$  Evm(n) > is the value of symbol EVM in percent (%). 4-byte little endian floating-point format specified in IEEE 488.2 n: Max 512000 (= 1024 points $\times$ 500 frames)

**AEVM.** <aevm>::=<NRf> is the EVM RMS value in percent  $(\%)$ .

PEVM. <pevm>, <symb>

```
Where
\epsilon = \epsilonNRf > is the EVM peak value in percent (%).
\langlesymb>::=\langleNR1> is the symbol number for the EVM peak value.
```
**MERRor.**  $\#$ <Num digit><Num byte><Merr $(1)$ ><Merr $(2)$ >...<Merr $(n)$ >

#### Where

 $\le$ Num digit> is the number of digits in  $\le$ Num\_byte>. <Num byte> is the number of bytes of data that follow.  $\leq$ Merr(n) > is the value of amplitude error of symbol in percent (%). 4-byte little endian floating-point format specified in IEEE 488.2 n: Max 512000 (= 1024 points $\times$ 500 frames)

**AMERror.** <amer>::=<NRf> is the amplitude error RMS value in percent  $(\%)$ .

PMERror. <pmer>, <symb>

#### Where

 $\epsilon$  =  $\epsilon$ NRf > is the amplitude error peak value in percent (%).  $\langle$ symb>::= $\langle$ NR1> is the symbol number for the amplitude error peak value.

**PERRor.**  $\#$ <Num digit><Num byte><Perr(1)><Perr(2)>...<Perr(n)>

#### **Where**

 $\leq$  Num digit > is the number of digits in  $\leq$  Num\_byte >. <Num byte> is the number of bytes of data that follow.  $\langle$ Perr(n) > is the value of phase error of symbol in degrees or radians. 4-byte little endian floating-point format specified in IEEE 488.2 n: Max 512000 (= 1024 points  $\times$  500 frames)

**APERror.** <aper>::=< $NRf$ > is the phase error RMS in degrees or radians.

#### **PPERror.** <pper>, <symb>

#### Where

 $<$ pper> $: :=$  <NRf> is the phase error peak value in degrees or radians.  $\langle$ symb>::= $\langle$ NRf> is the symbol number for the phase error peak value.

**RHO.** <  $r$ ho>:: = <  $NRf$ > is the measured value of waveform quality ( $Q$ ).

**SLENgth.**  $\le$ s len> $: :=$   $\le$ NR1> is the number of analyzed symbols.

**FERROI.**  $\leq$  ferr>:: =  $\leq$ NRf> is the frequency error in Hz.

**OOFFset.**  $\leq$  ooff>::= $\leq$ NRf> is the origin offset in dB.

**STABle.**  $\#$ <Num digit><Num byte><Sym(1)><Sym(2)>...<Sym(n)>

Where  $\leq$  Num digit > is the number of digits in  $\leq$  Num\_byte >.  $\leq$ Num byte> is the number of bytes of data that follow.  $\langle Sym(n) \rangle$ : = $\langle NR1 \rangle$  is the symbol data. n: Max 512000 (= 1024 points  $\times$  500 frames)

**PVTIme.**#<Num\_digit><Num\_byte><Data(1)><Data(2)>...<Data(n)>

#### Where

 $\leq$  Num digit > is the number of digit in  $\leq$  Num\_byte >. <Num byte> is the number of bytes of data that follow.  $\langle$ Data(n) > is the time domain power data in dBm. 4-byte little endian floating–point format specified IEEE 488.2. n: Max 512000 (= 1024 points  $\times$  500 frames)

AMAM.<Comp>,<Coeff num>{,<Coeff>}

Where

 $\leq$ Comp>::= $\leq$ NRf> is the 1 dB compression point in dBm.  $\leq$  Coeff Num>::= $\leq$ NR1> is the number of coefficients (1 to 16). It is equal to the value set using the [:SENSe]:DDEMod:NLINearity:COEFficient command plus 1.  $<$ Coeff>::= $<$ NRf> is the coefficient value.

AMPM.<Coeff num>{,<Coeff>}

Where

 $\leq$  Coeff Num>::= $\leq$ NR1> is the number of coefficients (1 to 16). It is equal to the value set using the [:SENSe]:DDEMod:NLINearity:COEFficient command plus 1.  $<$ Coeff>::= $\leq$ NRf> is the coefficient value.

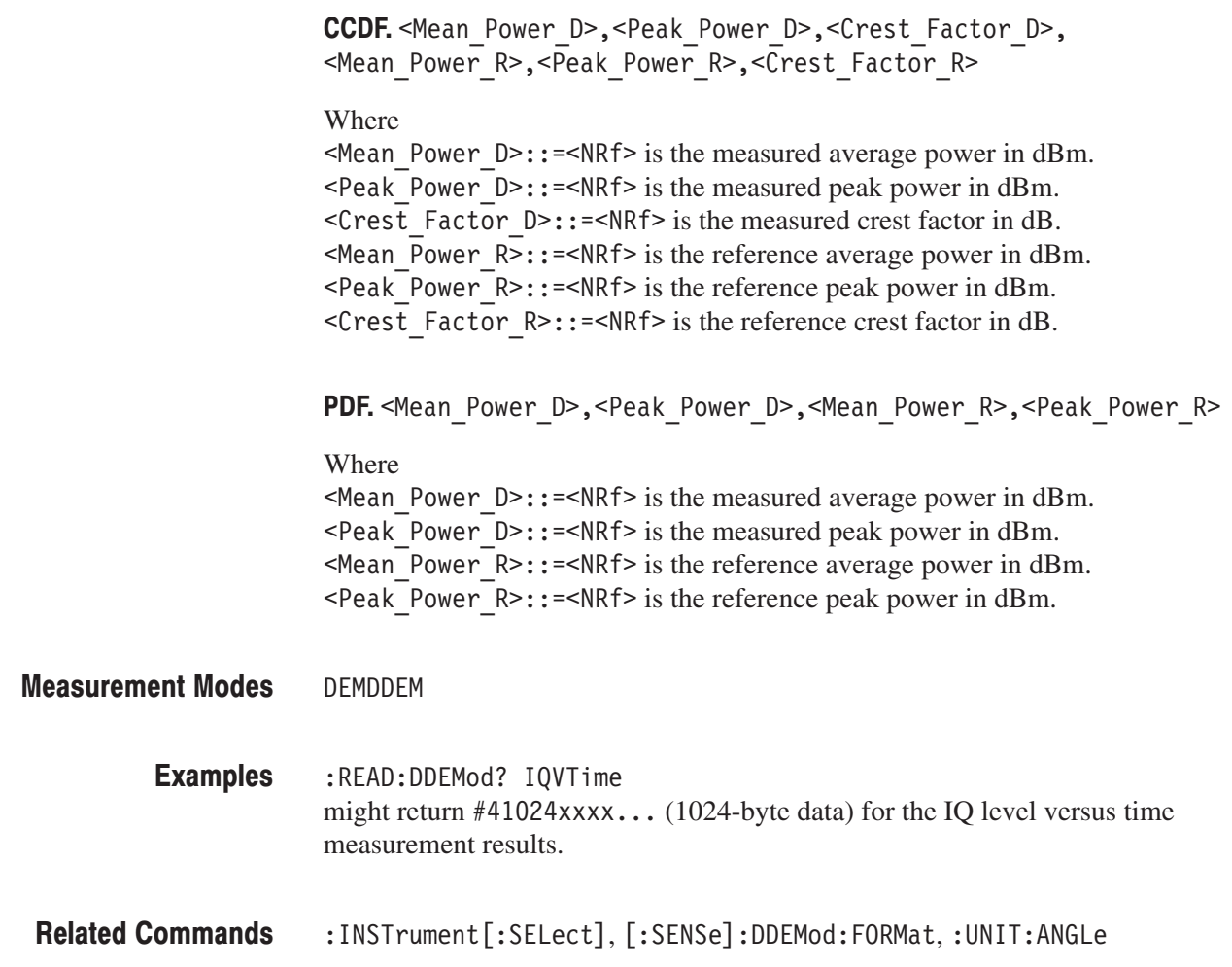

#### :READ:AC3Gpp Subgroup

#### ption 23 Only

The :READ:AC3Gpp commands return the results of the W-CDMA ACLR measurement.

**Header Parameter**  $:$  FETCh :AC3Gpp :ACLR? **Command Tree** 

# :READ:AC3Gpp:ACLR? (Query Only)

Obtains the measurement results of the W-CDMA ACLR (Adjacent Channel Leakage Power Ratio) analysis.

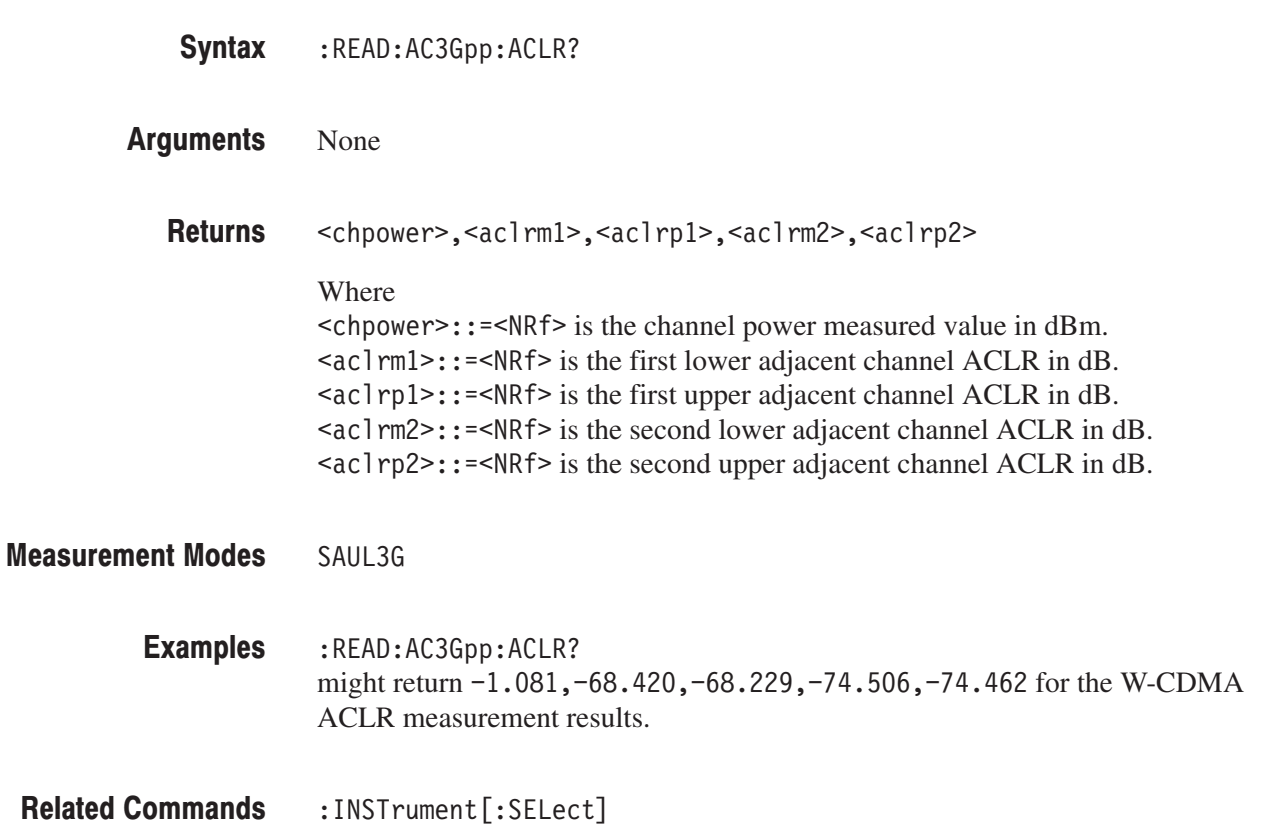

# :READ:GSMedge Subgroup

#### ption 24 Only

The :READ:GSMedge commands return the results of the GSM/EDGE analysis.

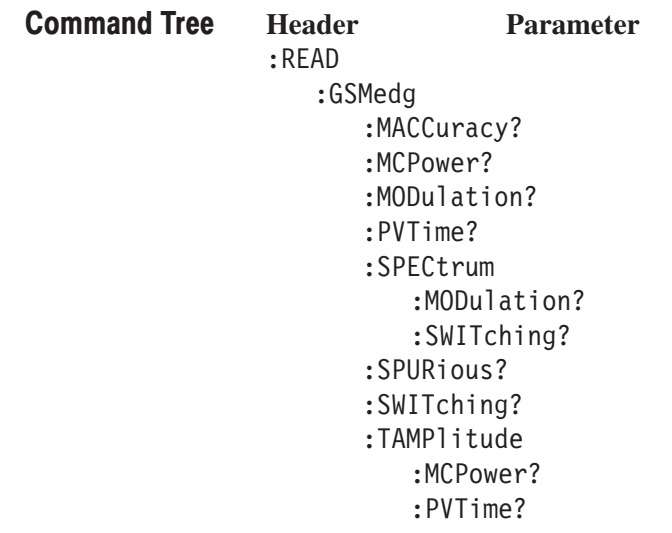

## :READ:GSMedge:MACCuracy? (Query Only)

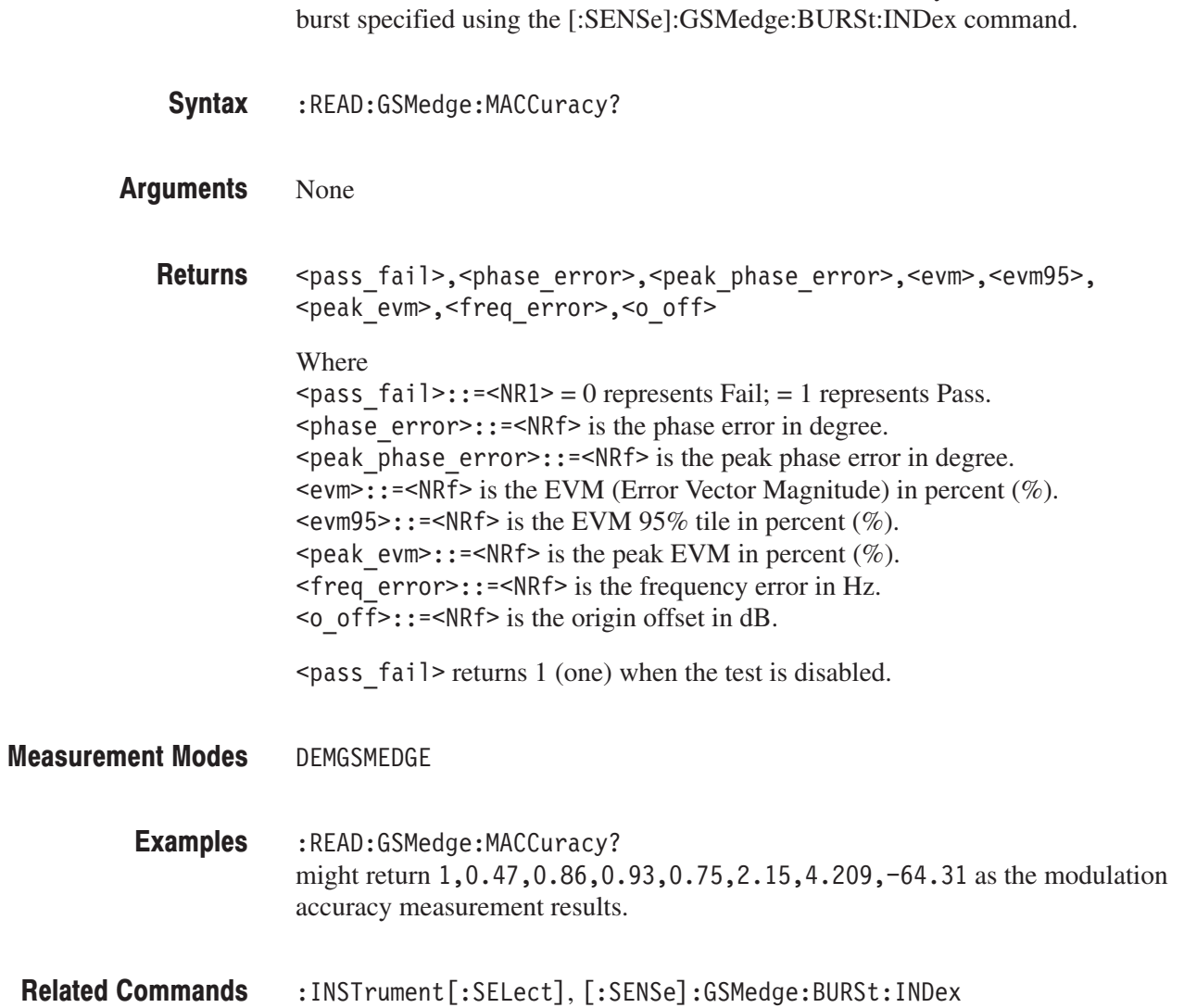

Obtains the results of the GSM/EDGE modulation accuracy measurement for the

## :READ:GSMedge:MCPower? (Query Only)

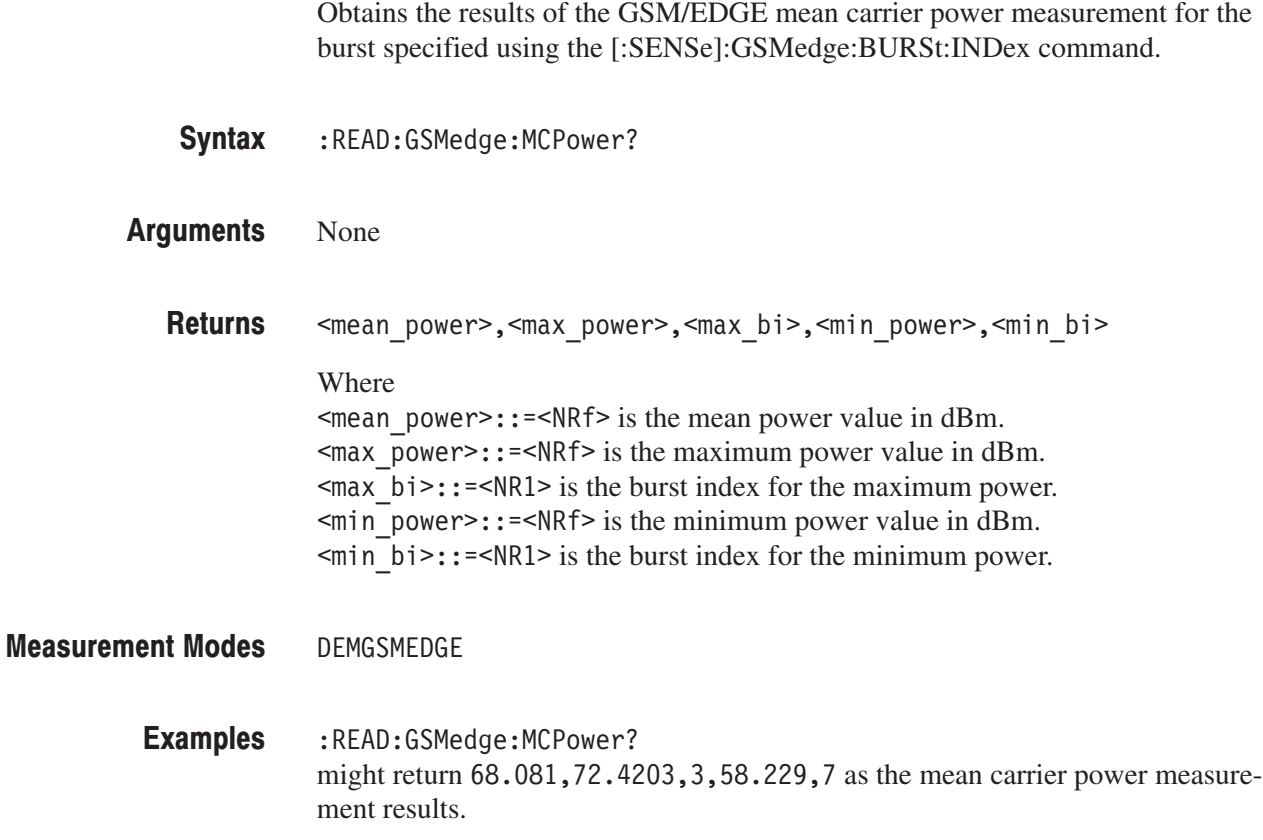

:INSTrument[:SELect], [:SENSe]:GSMedge:BURSt:INDex **Related Commands**
## :READ:GSMedge:MODulation? (Query Only)

Queries the pass/fail result of the GSM/EDGE modulation spectrum measurement for the standard specified using the [:SENSe]:GSMedge:STANdard commands.

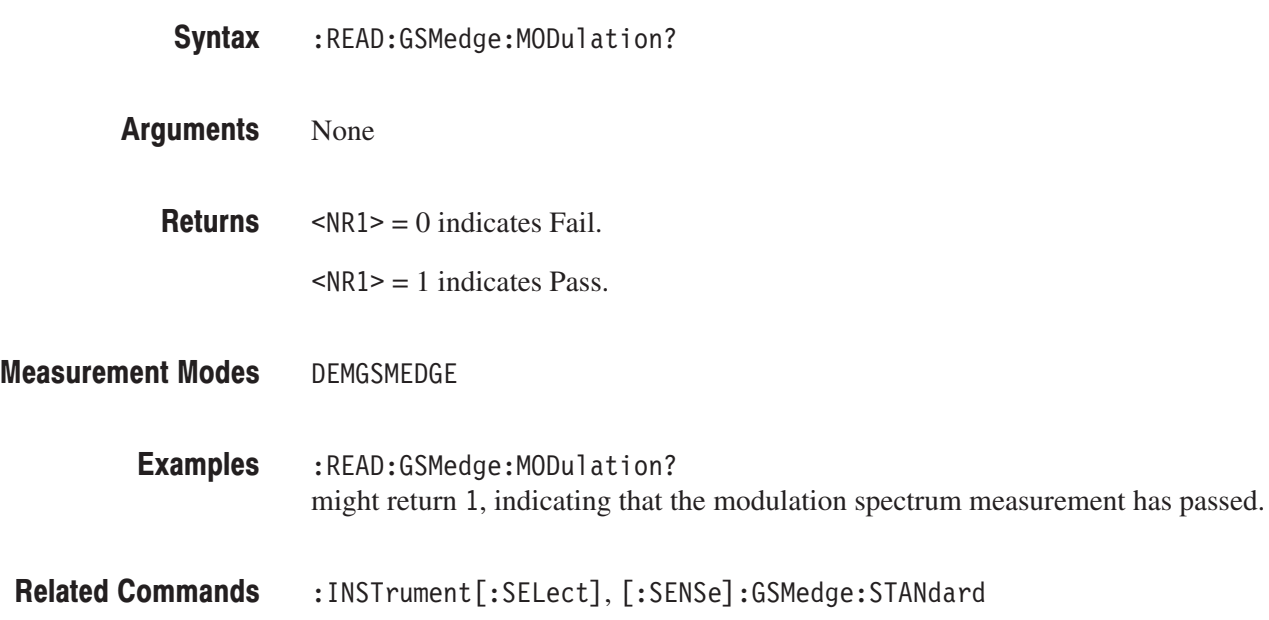

## :READ:GSMedge:PVTime? (Query Only)

Queries the pass/fail result of the GSM/EDGE power versus time measurement for the burst specified using the [:SENSe]:GSMedge:BURSt:INDex command.

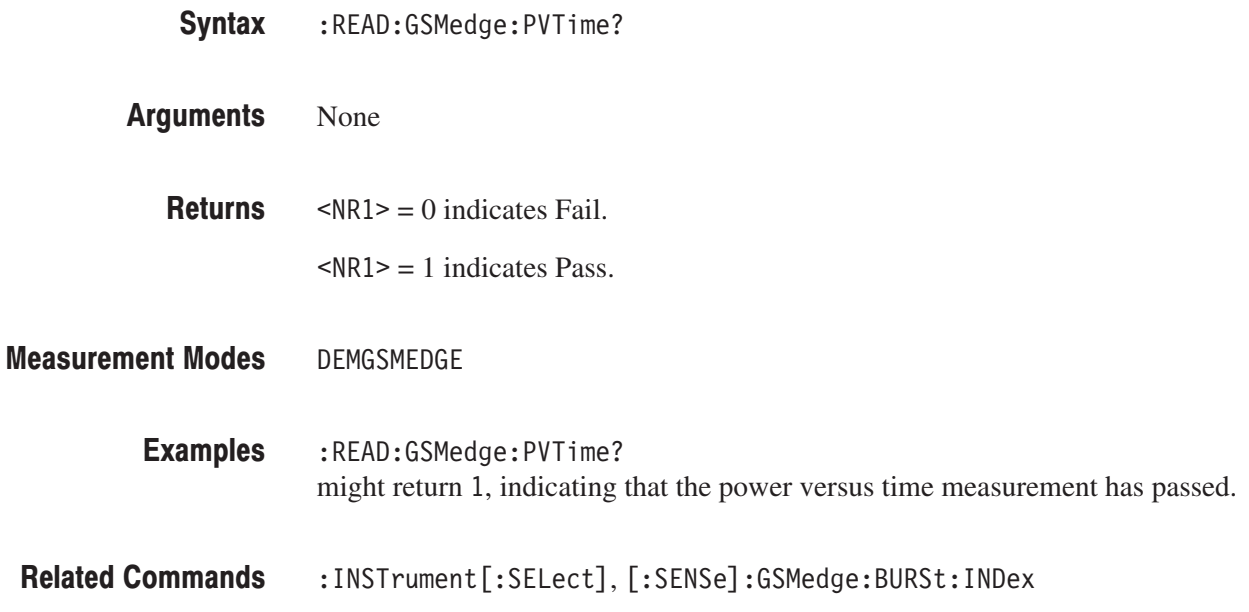

#### :READ:GSMedge:SPECtrum:MODulation? (Query Only)

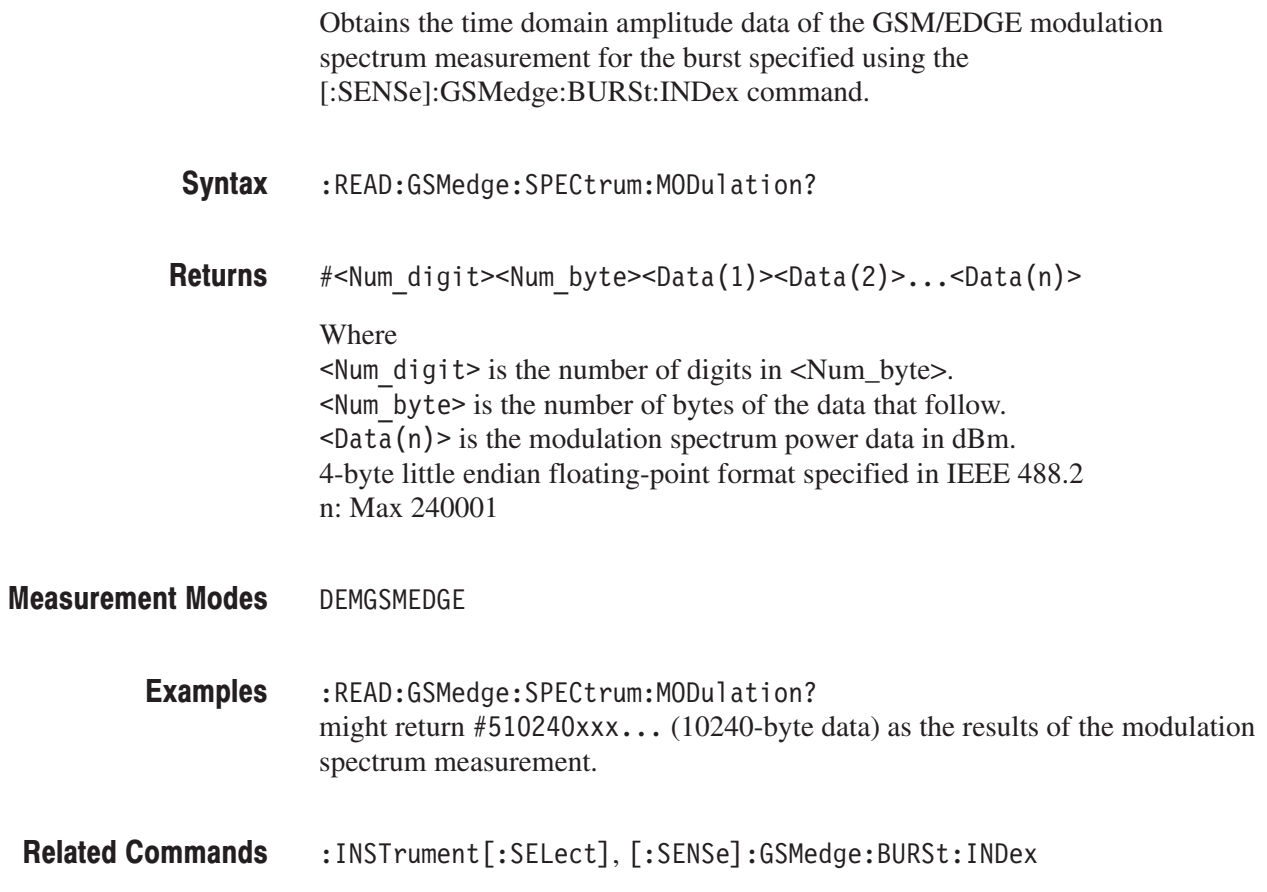

### :READ:GSMedge:SPECtrum:SWITching? (Query Only)

Obtains the time domain amplitude data of the GSM/EDGE switching spectrum measurement for the burst specified using the [:SENSe]:GSMedge:BURSt :INDex command.

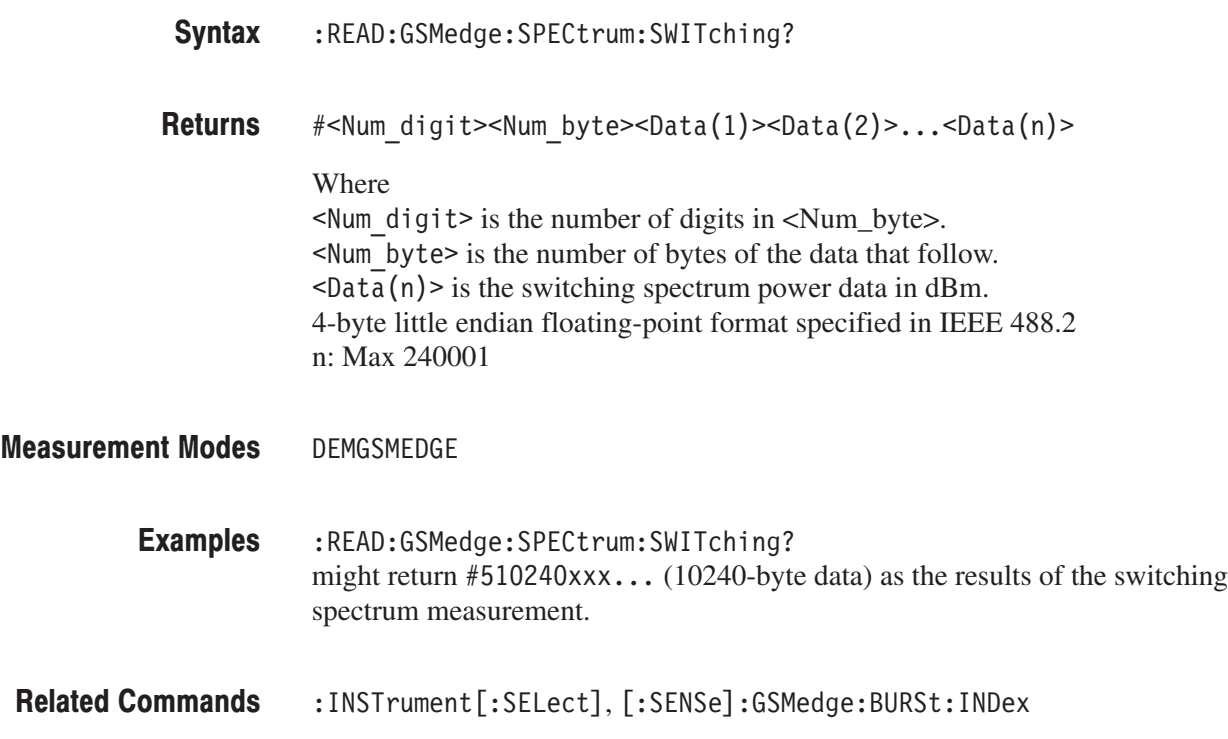

# :READ:GSMedge:SPURious? (Query Only)

Fetches the results of the GSM/EDGE spurious measurement for the standard specified using the [:SENSe]:GSMedge:STANdard commands. The values of frequency and level are returned for maximum 10 peaks that exceeded the standard level in ascending order.

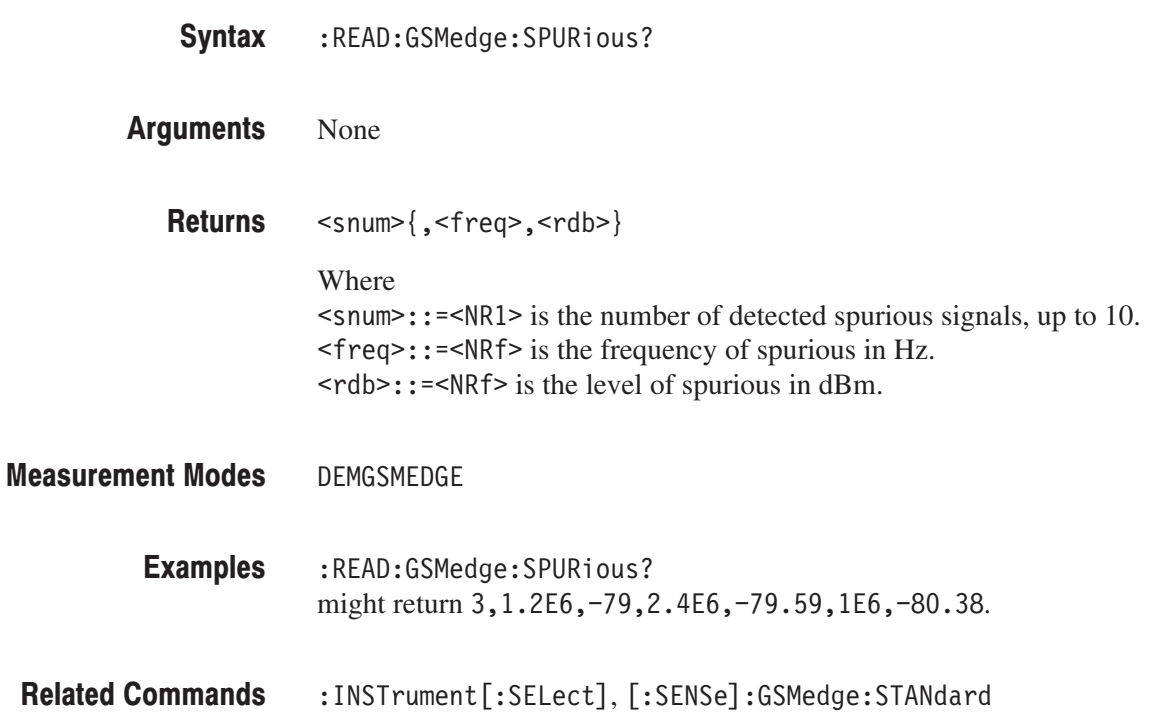

## :READ:GSMedge:SWITching? (Query Only)

Queries the pass/fail result of the GSM/EDGE switching spectrum measurement for the standard specified using the [:SENSe]:GSMedge:STANdard commands.

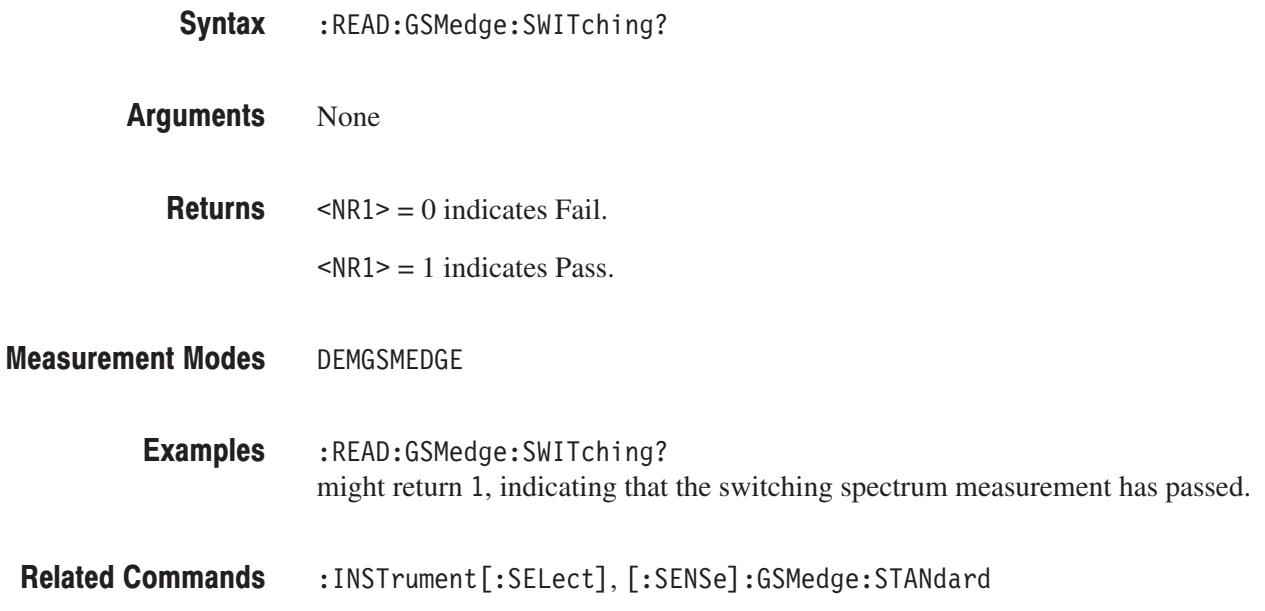

#### :READ:GSMedge:TAMPlitude:MCPower? (Query Only)

Obtains the time domain amplitude data of the GSM/EDGE mean carrier power measurement for the burst specified using the [:SENSe]:GSMedge:BURSt :INDex command.

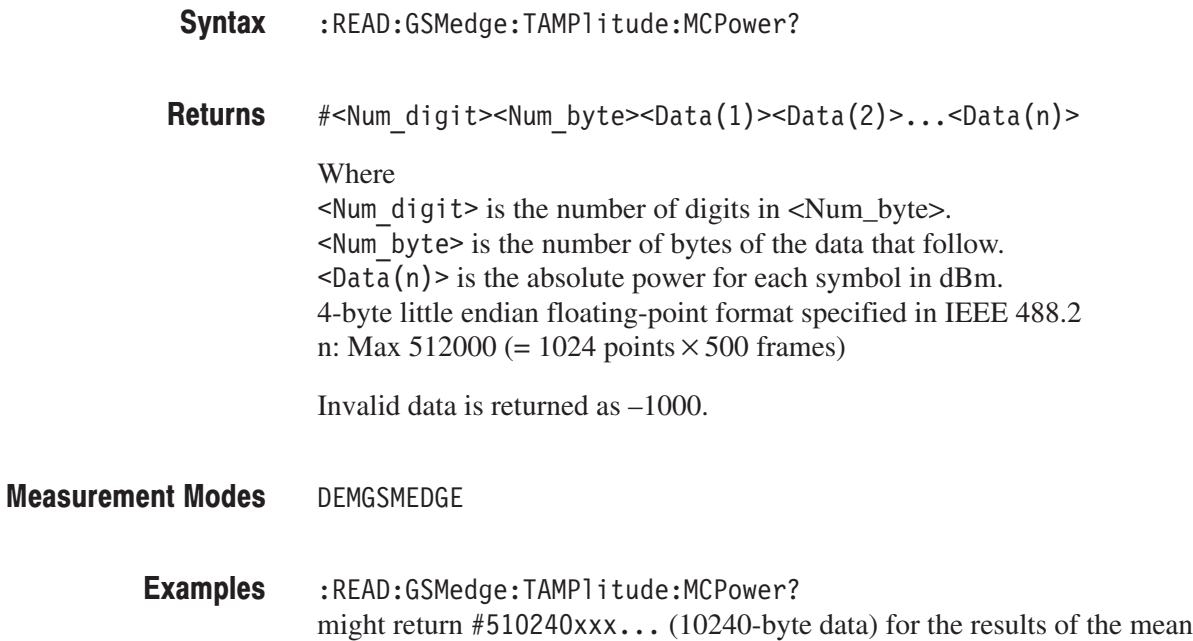

:INSTrument[:SELect], [:SENSe]:GSMedge:BURSt:INDex **Related Commands** 

carrier power measurement.

## :READ:GSMedge:TAMPlitude:PVTime? (Query Only)

Obtains the time domain amplitude data of the GSM/EDGE power versus time measurement for the time slot specified using the [:SENSe]:GSMedge:BURSt :INDex command.

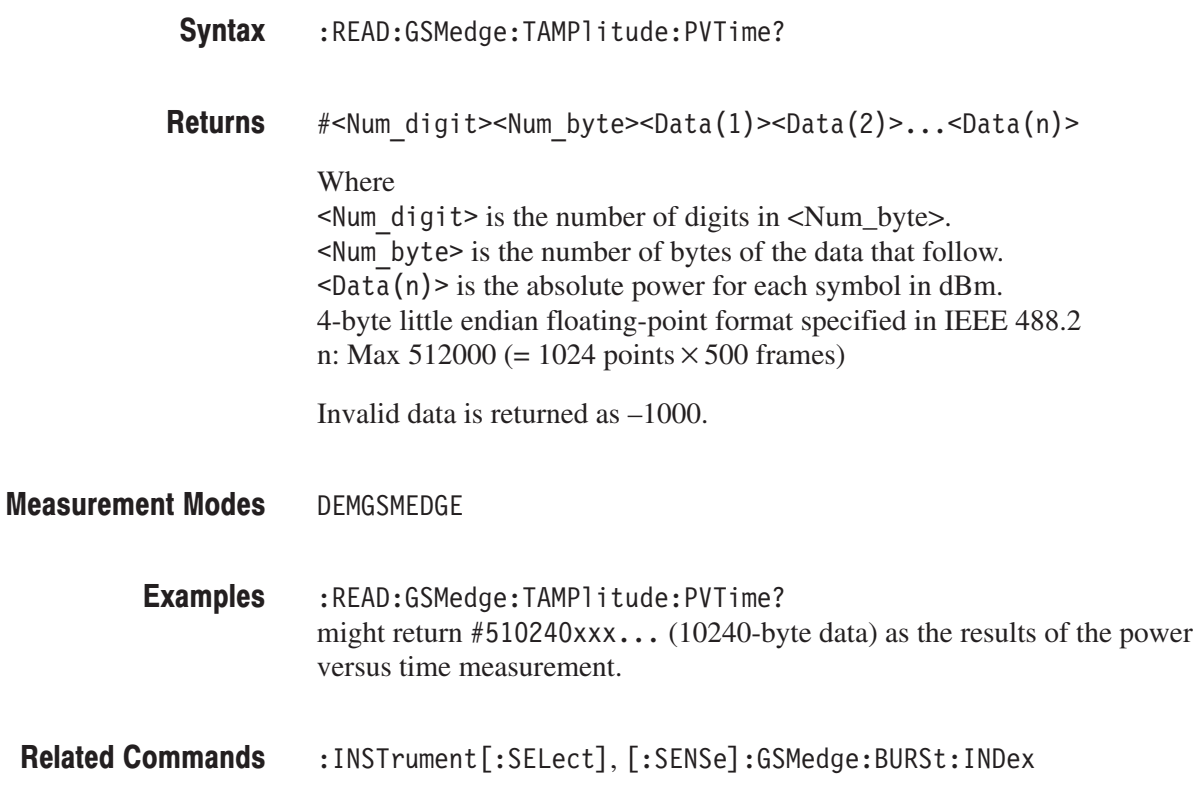

# :READ:FLCDMA2K|:RLCDMA2K Subgroup

#### ma2000 Analysis. Option 25 Only

The :READ:FLCDMA2K|:RLCDMA2K commands return the results of the cdma2000 analysis.

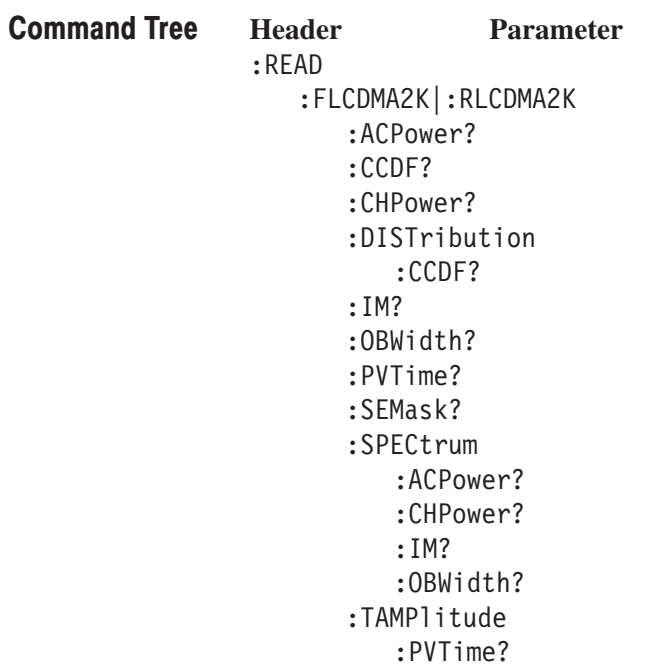

**NOTE**. There are no :READ subsystems for :CDPower?, :MACCuracy?, and *:PCCHannel? commands. To retrieve the measurement results, execute the [:SENSe]:FLCDMA2K|:RLCDMA2K[:IMMediate] command.*

### :READ:FLCDMA2K|:RLCDMA2K:ACPower? (Query Only)

Returns the results of the ACPR measurement under the cdma2000 forward link or reverse link standard.

:READ:FLCDMA2K|:RLCDMA2K:ACPower? Syntax

> ⋅ ⋅

None **Arguments** 

> <pass fail>,<chpower>,<acpr1>,<acpr2>,<acpr3>,<acpr5>,<acpr5>, <acpr6>,<acpr7>,<acpr8>,<acpr9>,<acpr10>,<acpr11>,<acpr12> Where **Returns**

> > $\epsilon$  =  $\epsilon$  5  $\epsilon$  =  $\epsilon$  1  $\vert$  0  $\epsilon$  is the measurement result; 1: Pass or 0: Fail.  $\le$ chpower>::= $\le$ NRf> is the channel power measured value in dBm.  $\leq$ acpr1>::= $\leq$ NRf> is the first adjacent channel ACPR in dBc.  $\langle \text{acpr2}>::=\langle \text{NRf}\rangle$  is the second adjacent channel ACPR in dBc.

⋅  $\leq$  acpr12>::= $\leq$ NRf> is the twelfth adjacent channel ACPR in dBc.

 $<$  pass fail> returns 1 (one) when the test is disabled.

DEMFLCDMA2K, DEMRLCDMA2K **Measurement Modes** 

> :READ:FLCDMA2K:ACPower? might return 0, -2.045E+001, -6.461E+001, -4.379E+001, -6.576E+001,  $-6.753E+001, -6.79E+001, -1.0E+038, -1.0E+038, -1.0E+038, -1.0E+038,$  $-1.0E+038, -1.0E+038, -1.0E+038$  for the ACPR measurement under the cdma2000 forward link standard. **Examples**

:INSTrument[:SELect] **Related Commands** 

## :READ:FLCDMA2K|:RLCDMA2K:CCDF? (Query Only)

Returns the results of the CCDF measurement under the cdma2000 forward link or reverse link standard.

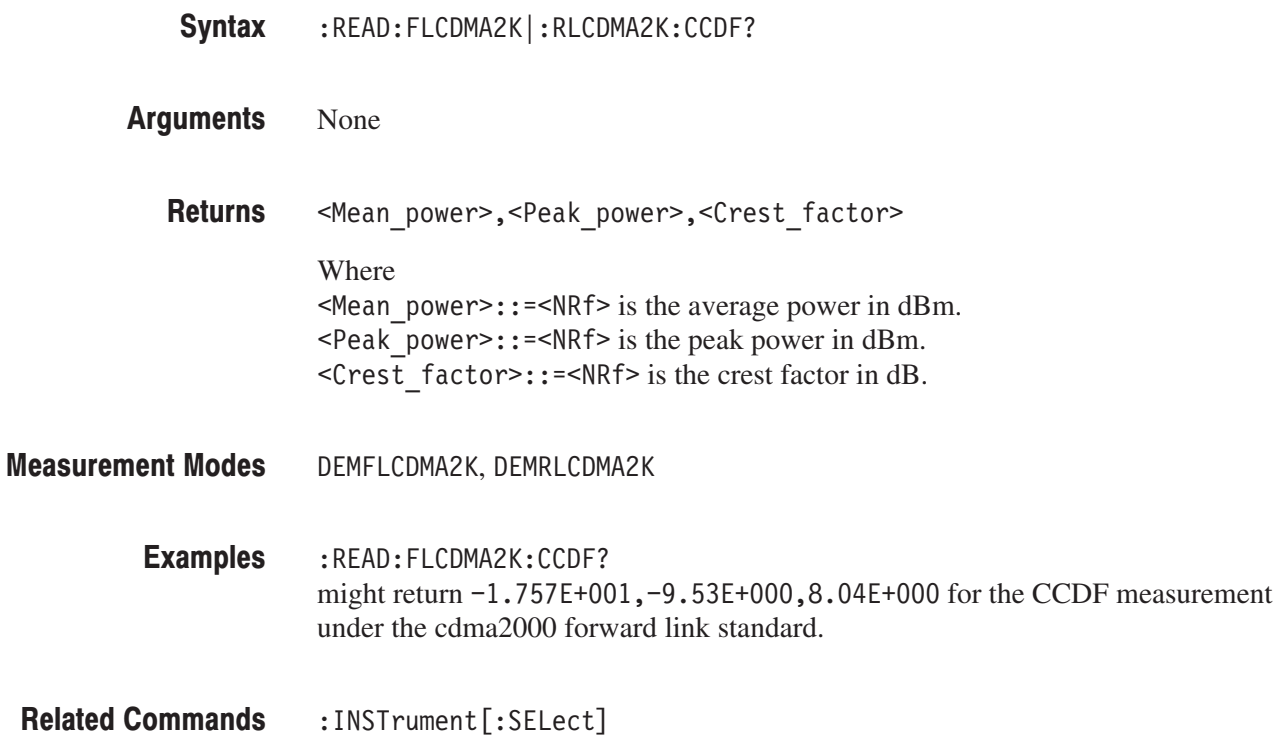

## :READ:FLCDMA2K|:RLCDMA2K:CHPower? (Query Only)

Returns the results of the channel power measurement under the cdma2000 forward link or reverse link standard. :READ:FLCDMA2K|:RLCDMA2K:CHPower? None <pass fail>,<chpower>,<power density> Where  $\epsilon$  pass fail>::={ 1 | 0 } is the measurement result; 1: Pass or 0: Fail.  $\leq$ Chpower>::= $\leq$ NRf> is the channel power measured value in dBm.  $\leq$  Power density>::= $\leq$ NRf> is the power density measured value in dBm/Hz.  $<$  pass fail> returns 1 (one) when the test is disabled. DEMFLCDMA2K, DEMRLCDMA2K :READ:FLCDMA2K:CHPower? might return  $1, -2.0339E+001, -8.1238E+001$  for the channel power measurement under the cdma2000 forward link standard. Syntax **Arguments Returns Measurement Modes Examples** 

:INSTrument[:SELect] **Related Commands** 

# :READ:FLCDMA2K|:RLCDMA2K:DISTribution:CCDF? (Query Only)

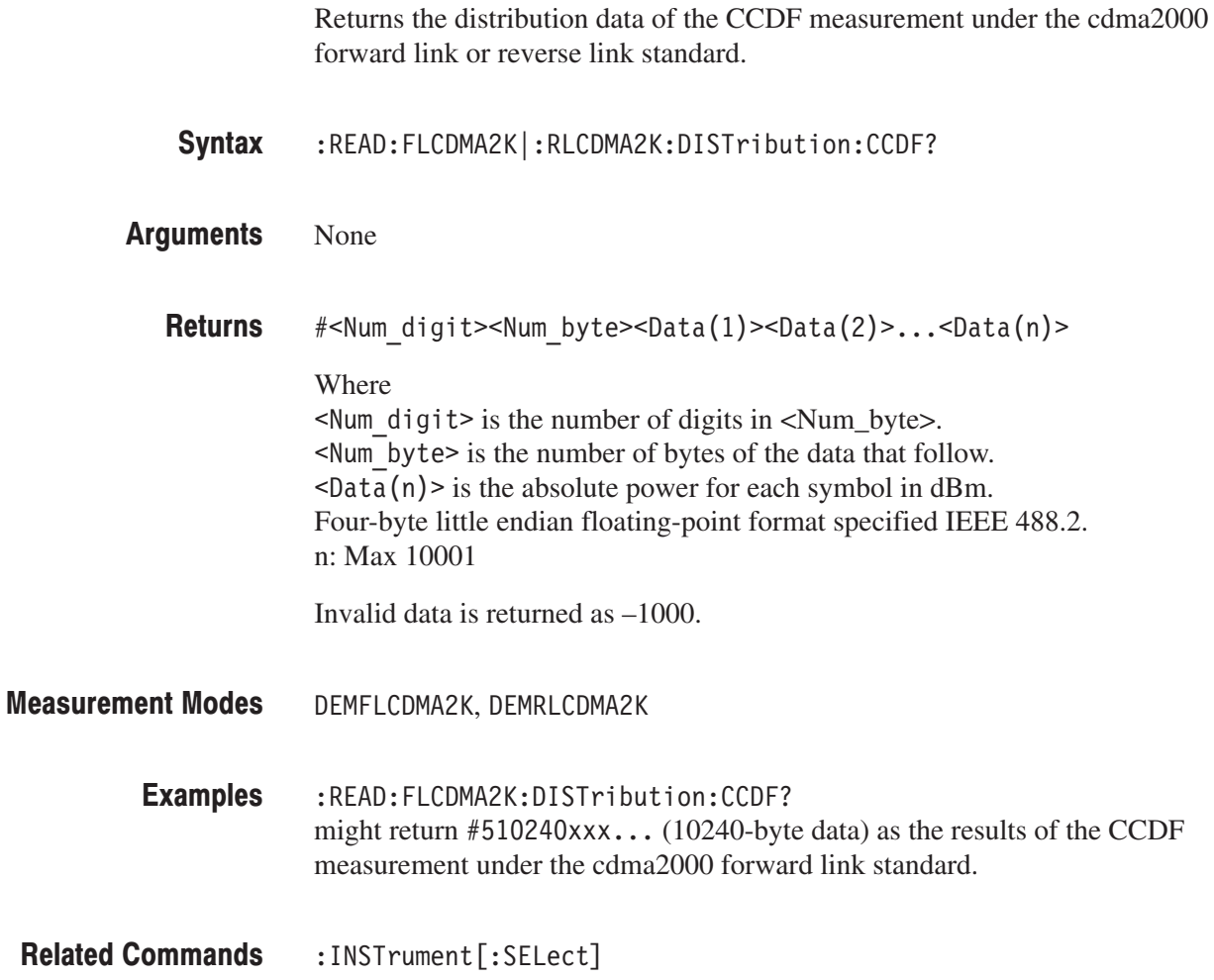

### :READ:FLCDMA2K|:RLCDMA2K:IM? (Query Only)

Returns the results of the intermodulation measurement under the cdma2000 forward link or reverse link standard.

- :READ:FLCDMA2K|:RLCDMA2K:IM? Syntax
- None **Arguments**

<pass fail>,<L channel>,<U channel>,<L3 lower>,<L3 upper>, <U3 lower>,<U3 Upper>,<L5 lower>,<L5 upper> <U5 lower>,<U5 upper> Where  $\epsilon$  =  $\epsilon$  5  $\epsilon$  +  $\epsilon$  +  $\epsilon$  $\leq$  channel>::= $\leq$ NRf> is the lower channel measured value in dBm.  $\leq$ U channel>::= $\leq$ NRf> is the upper channel measured value in dBm.  $\leq$  10 wer >:: =  $\leq$ NRf > is the lower third order (lower) measured value in dBc.  $\leq$  L3 upper>::= $\leq$ NRf> is the lower third order (upper) measured value in dBc.  $50-50$  lower :: =  $50-5$  is the upper third order (lower) measured value in dBc.  $50$  upper  $\cdot$ :  $\cdot$  =  $\cdot$ NRf  $\cdot$  is the upper third order (upper) measured value in dBc.  $\leq$  10 ower >:: =  $\leq$ NRf > is the lower fifth order (lower) measured value in dBc.  $\leq$  L5 upper>::= $\leq$ NRf> is the lower fifth order (upper) measured value in dBc.  $\leq$ U5 lower>::= $\leq$ NRf> is the upper fifth order (lower) measured value in dBc.  $\leq$ U5 upper>::= $\leq$ NRf> is the upper fifth order (upper) measured value in dBc. When each value is not present, the value of  $-1000$  is returned.  $<$  pass fail> returns 1 (one) when the test is disabled. DEMFLCDMA2K, DEMRLCDMA2K **Returns Measurement Modes** 

:READ:FLCDMA2K:IM? might return  $1, -2.061E+001, -5.501E+001, -1.66E+001, 1.78E+001,$  $-4.76E+001, -1.32E+001, -4.73E+001, -1.29E+001, -5.1E+001, -1.66E+001$ for the intermodulation measurement under the cdma2000 forward link standard. **Examples** 

:INSTrument[:SELect] **Related Commands** 

### :READ:FLCDMA2K|:RLCDMA2K:OBWidth? (Query Only)

Returns the results of the occupied bandwidth measurement under the cdma2000 forward link or reverse link standard.

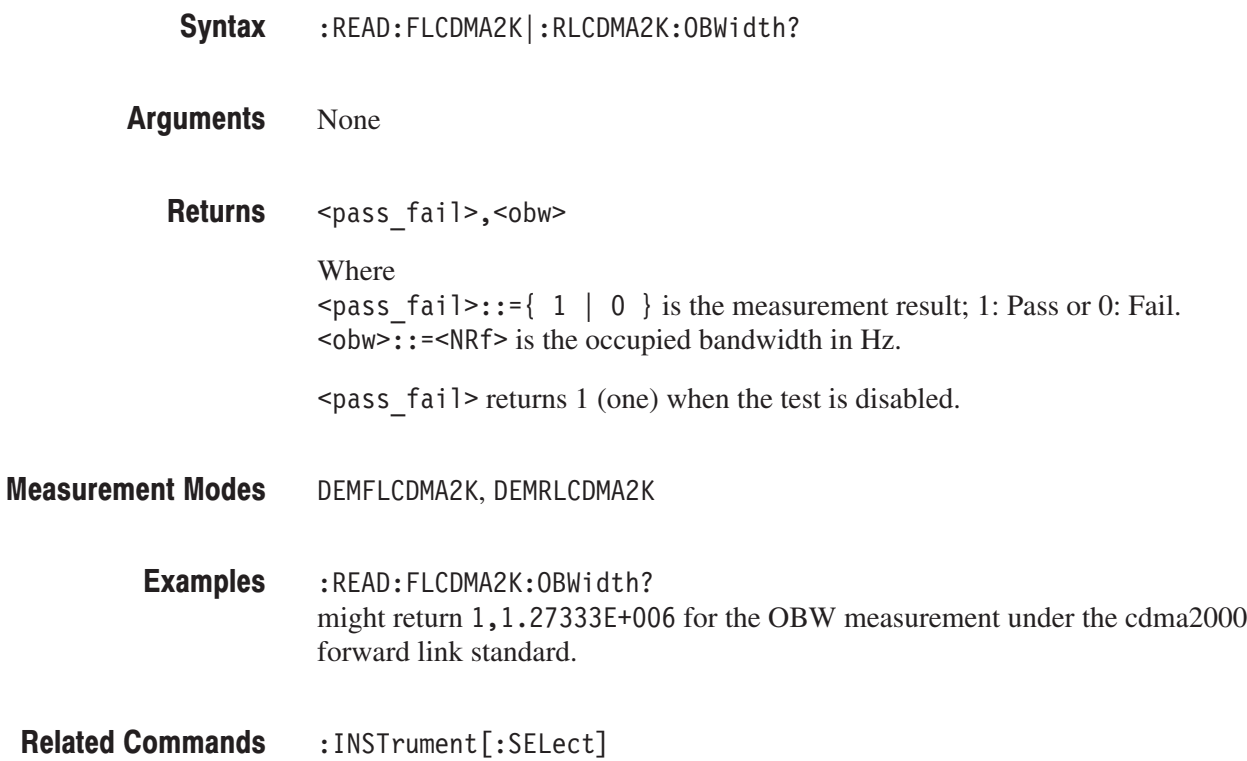

### :READ:RLCDMA2K:PVTime? (Query Only)

Returns the results of the gated output power measurement under the cdma2000 reverse link standard.

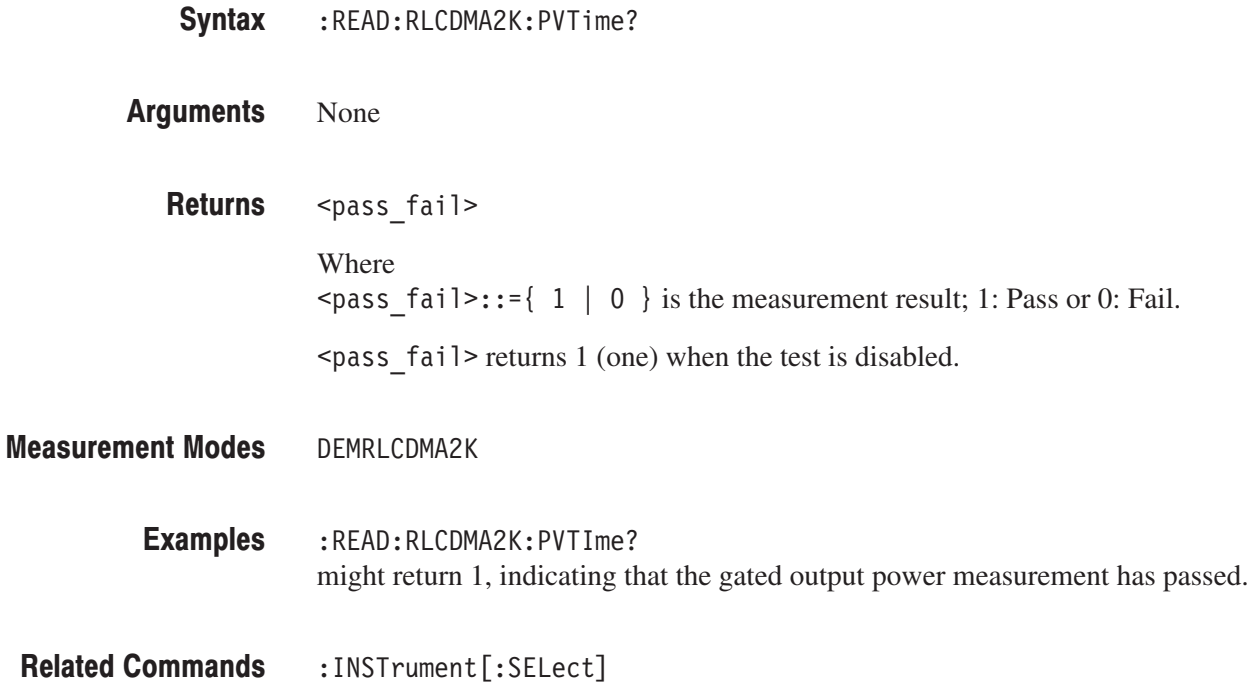

### :READ:FLCDMA2K|:RLCDMA2K:SEMask? (Query Only)

Returns the results of the spectrum emission mask measurement under the cdma2000 forward link or reverse link standard.

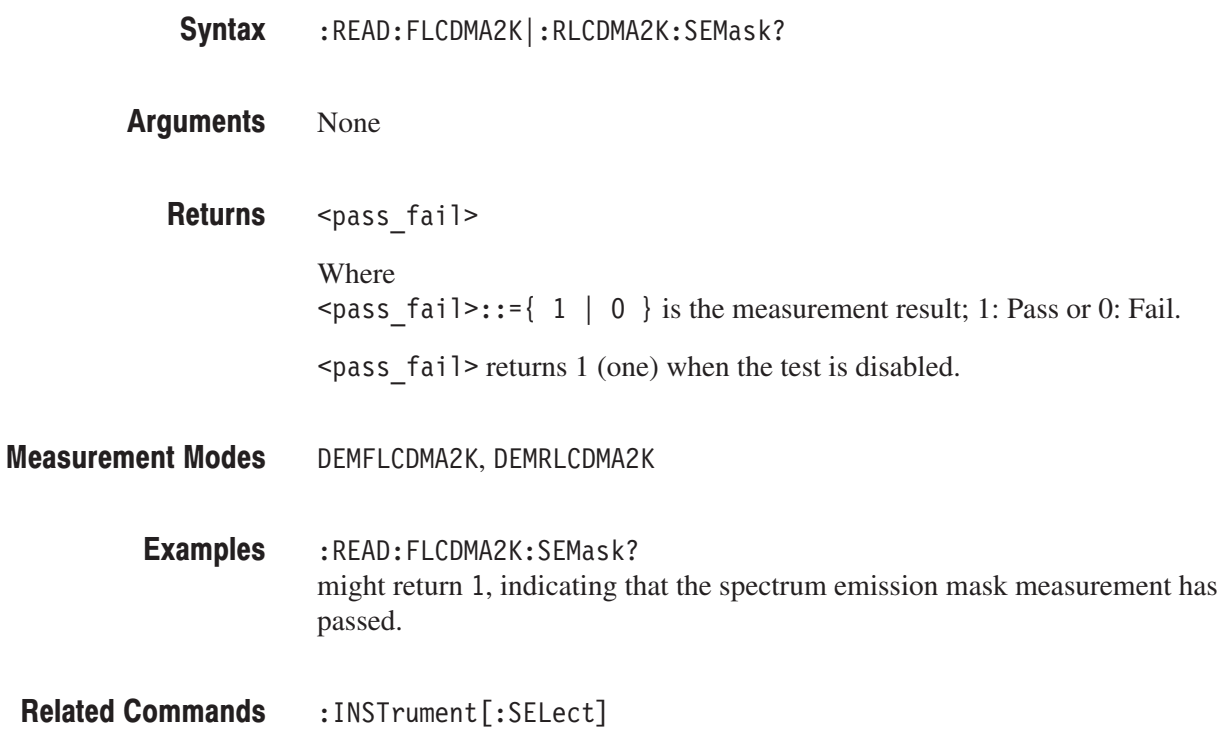

# :READ:FLCDMA2K|:RLCDMA2K:SPECtrum:ACPower? (Query Only)

Returns the spectrum waveform data of the ACPR measurement under the cdma2000 forward link or reverse link standard.

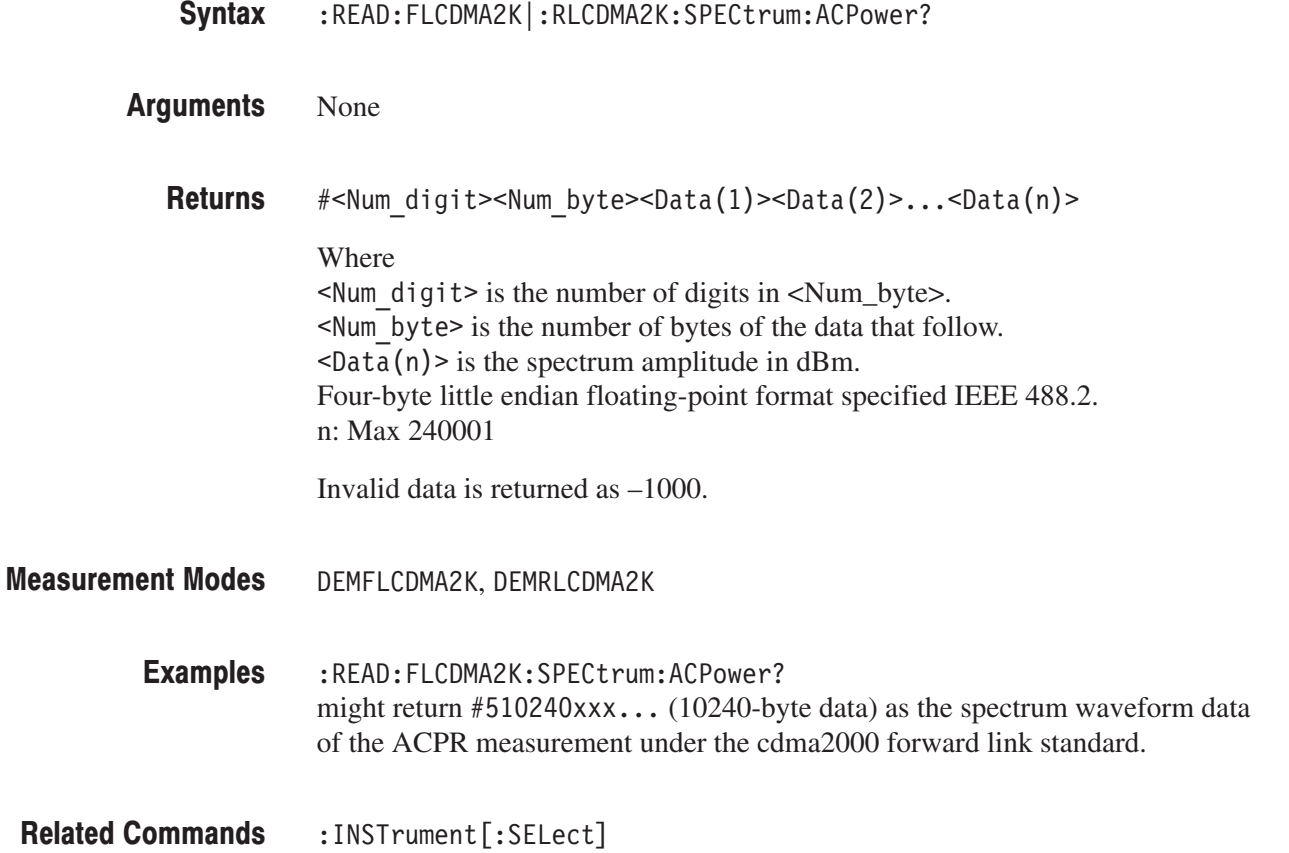

# :READ:FLCDMA2K|:RLCDMA2K:SPECtrum:CHPower? (Query Only)

Returns the spectrum waveform data of the channel power measurement under the cdma2000 forward link or reverse link standard.

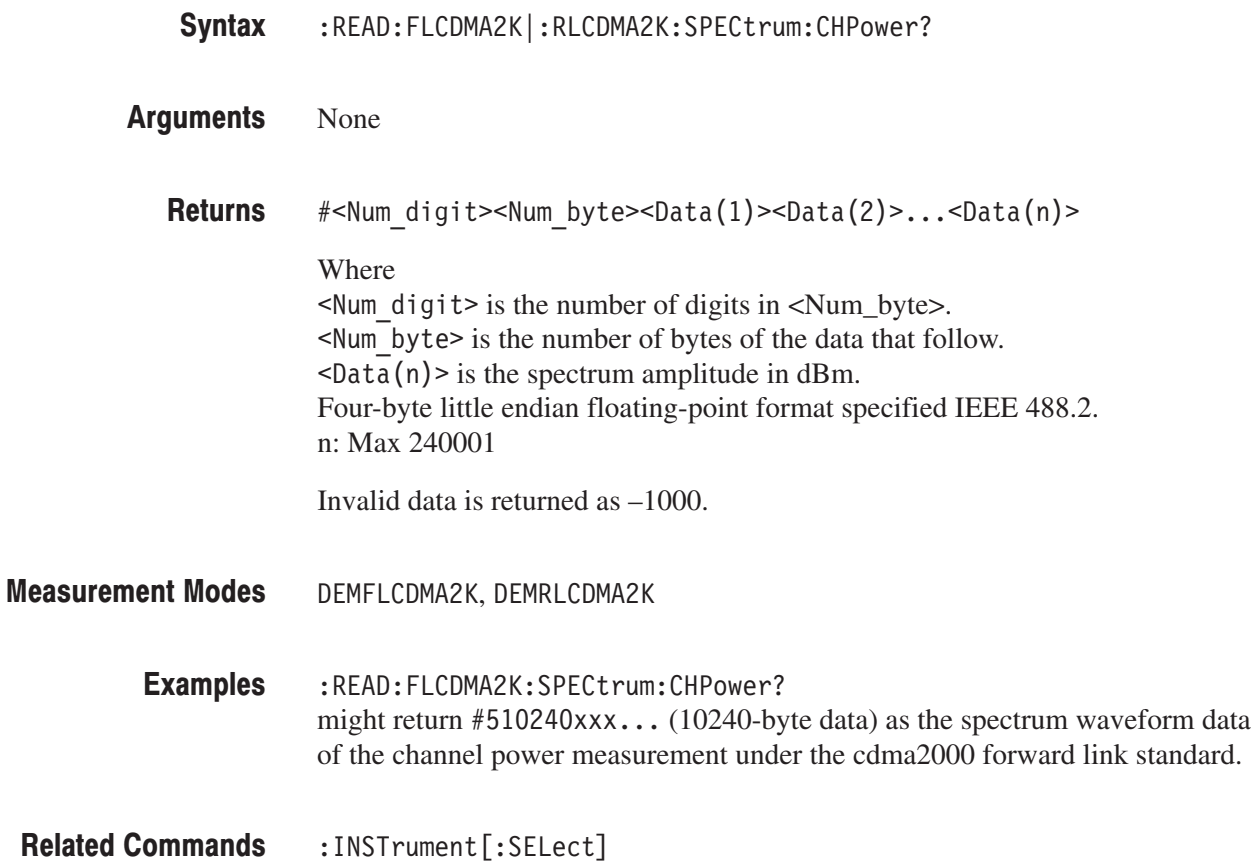

# :READ:FLCDMA2K|:RLCDMA2K:SPECtrum:IM? (Query Only)

Returns the spectrum waveform data of the intermodulation measurement under the cdma2000 forward link or reverse link standard.

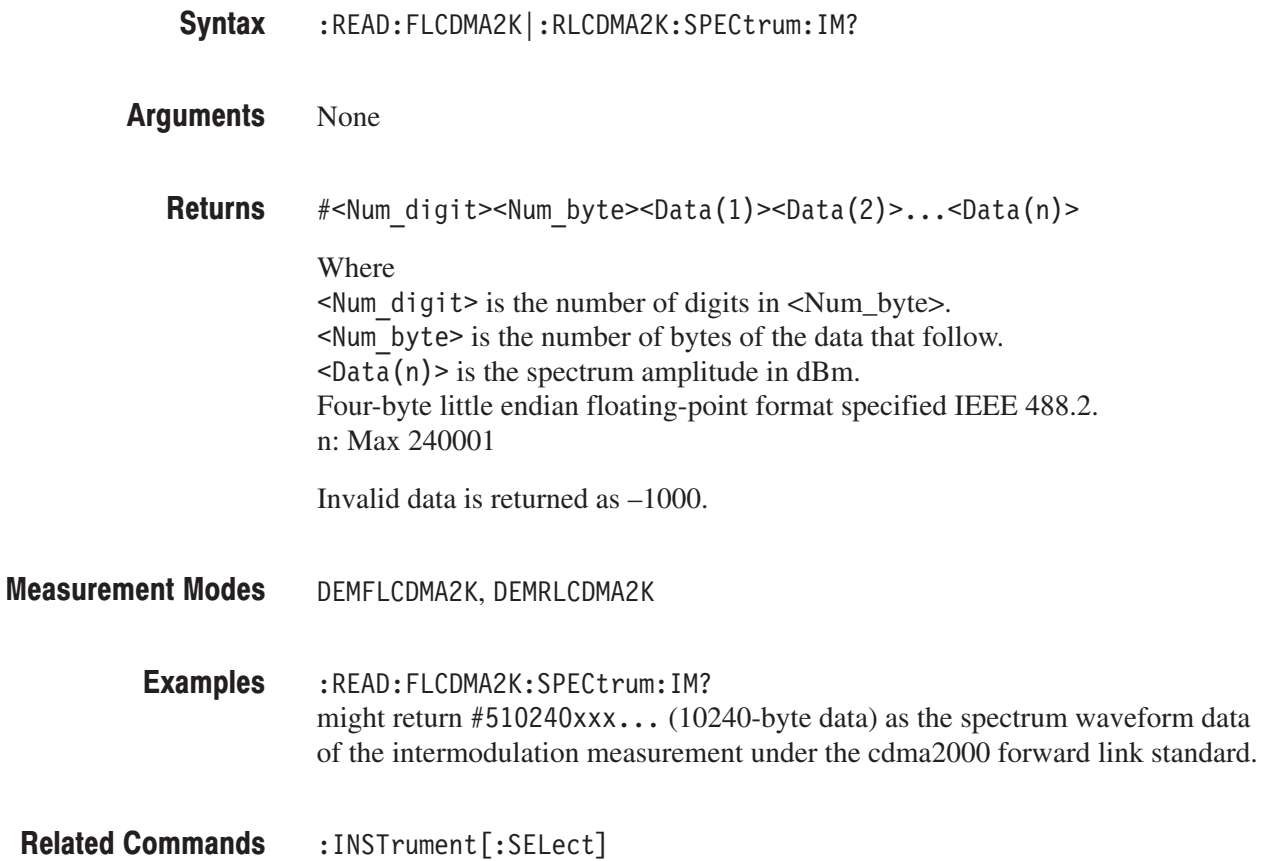

# :READ:FLCDMA2K|:RLCDMA2K:SPECtrum:OBWidth? (Query Only)

Returns the spectrum waveform data of the occupied bandwidth measurement under the cdma2000 forward link or reverse link standard.

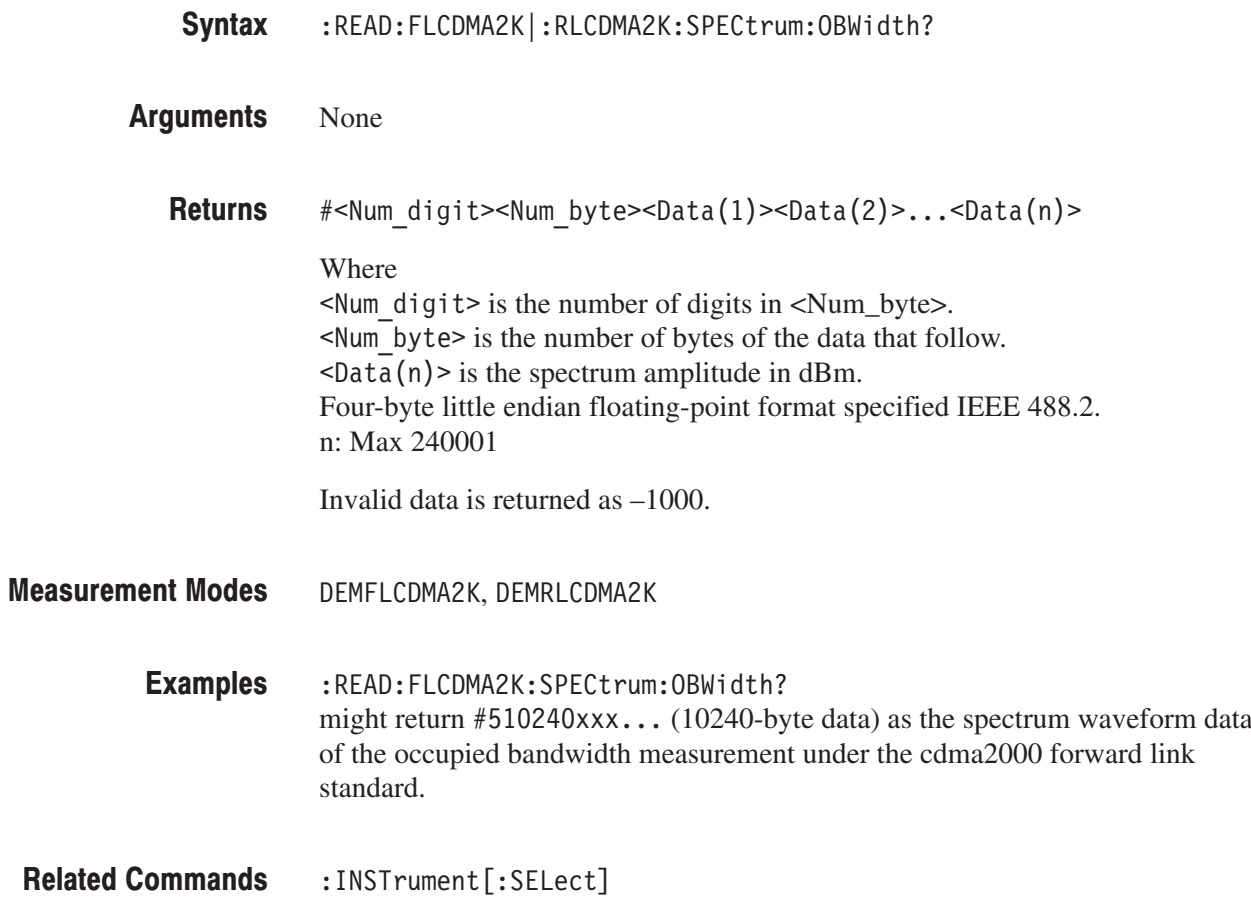

## :READ:RLCDMA2K:TAMPlitude:PVTime? (Query Only)

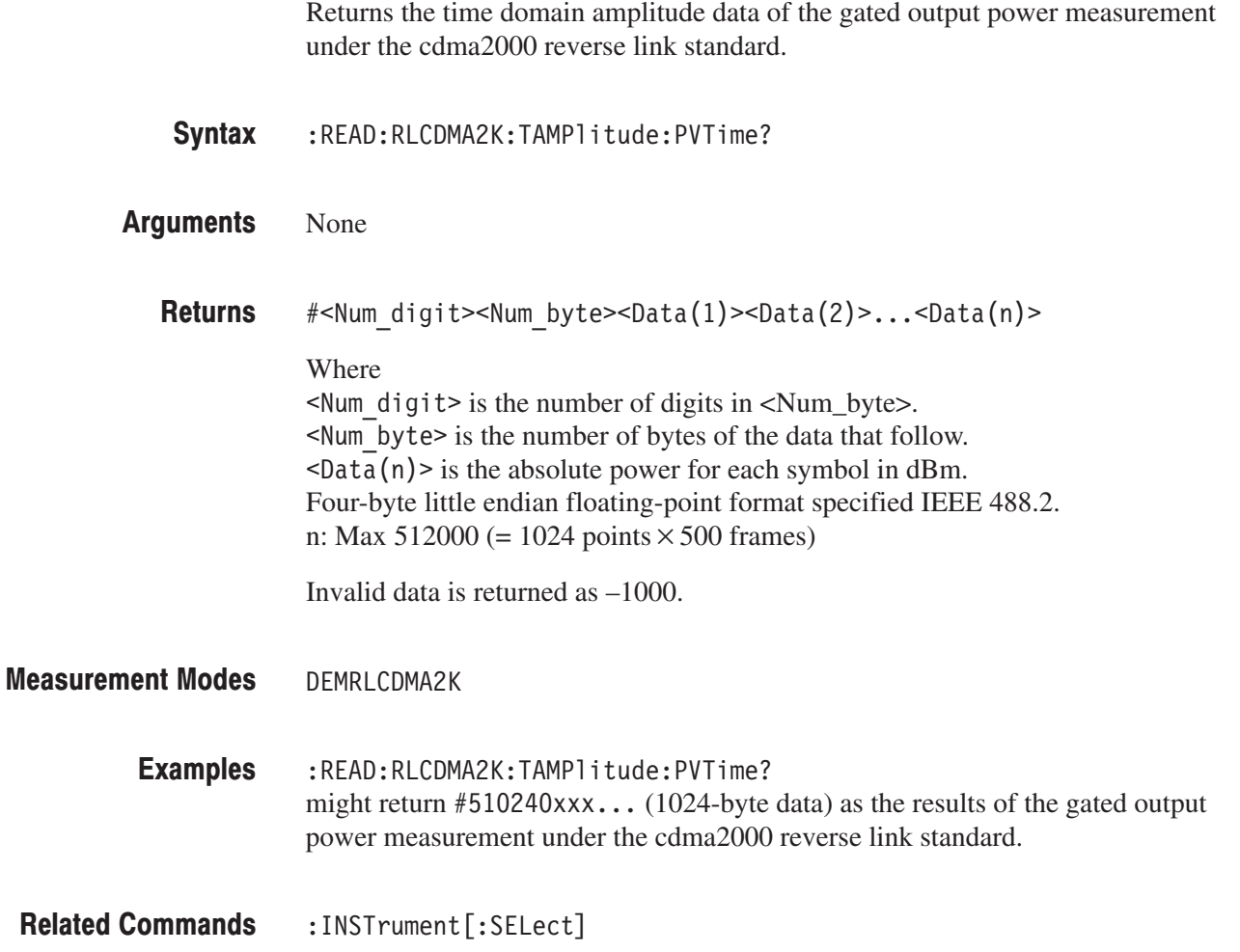

# :READ:FL1XEVDO|:RL1XEVDO Subgroup

#### 1xEV-DO Analysis, Option 26 Only

The :READ:FL1XEVDO :RL1XEVDO commands return the results of the 1xEV-DO analysis.

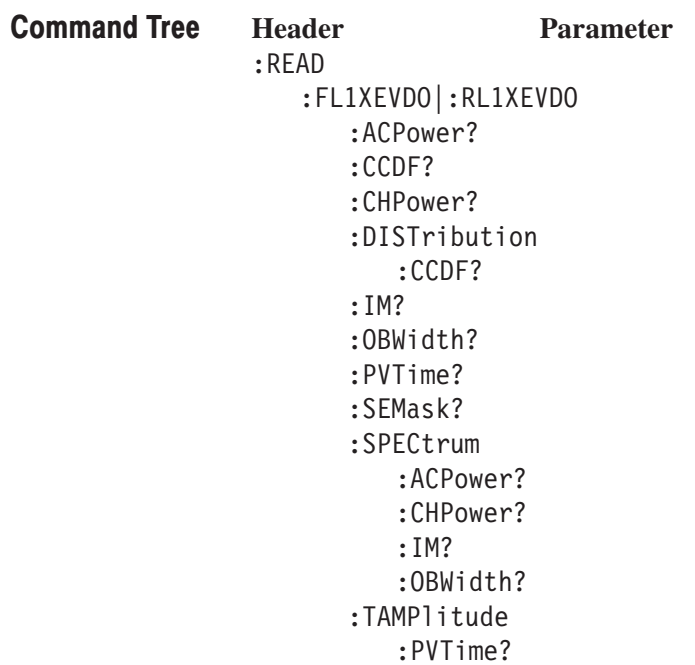

**NOTE**. There are no: READ subsystems for: CDPower?,: MACCuracy?, and :PCCHannel? commands. To retrieve the measurement results, execute the [:SENSe]:Standard[:IMMediate] command.

## :READ:FL1XEVDO|:RL1XEVDO:ACPower? (Query Only)

Obtains the results of the ACPR measurement under the 1xEV–DO forward link or reverse link standard.

:READ:FL1XEVD0|:RL1XEVD0:ACPower? Syntax

> ⋅ ⋅

None **Arguments** 

> <pass fail>,<Chpower>,<Acpr1>,<Acpr2>,<Acpr3>,<Acpr5>,<Acpr5>,  $\langle$ Acpr $\overline{6}$ >, $\langle$ Acpr $\overline{7}$ >, $\langle$ Acpr $8$ >, $\langle$ Acpr $\overline{9}$ >, $\langle$ Acpr $\overline{10}$ >, $\langle$ Acpr $\overline{12}$ > Where **Returns**

> > $\text{spass fail}$ ::={ 1 | 0 } is the measurement result; 1: Pass or 0: Fail.  $\leq$ Chpower>::= $\leq$ NRf> is the channel power measured value in dBm.  $~$  <Acpr1>::=<NRf> is the first adjacent channel ACPR in dBc.  $\leq$ Acpr2>::= $\leq$ NRf> is the second adjacent channel ACPR in dBc.

⋅  $\leq$ Acpr12>::= $\leq$ NRf> is the twelfth adjacent channel ACPR in dBc.

 $<$  pass fail> returns 1 (one) when the test is disabled.

DEMFL1XEVDO, DEMRL1XEVDO **Measurement Modes** 

> :READ:FL1XEVD0:ACPower? might return 0, -2.048E+001, -6.29E+001, -4.248E+001, -6.526E+001,  $-6.607E+001, -6.79E+001, -1.0E+038, -1.0E+038, -1.0E+038, -1.0E+038,$  $-1.0E+038, -1.0E+038, -1.0E+038$  for the ACPR measurement under the 1xEV-DO forward link measurement. **Examples**

:INSTrument[:SELect] **Related Commands** 

### :READ:FL1XEVDO|:RL1XEVDO:CCDF? (Query Only)

Obtains the results of the CCDF measurement under the 1xEV-DO forward link or reverse link standard.

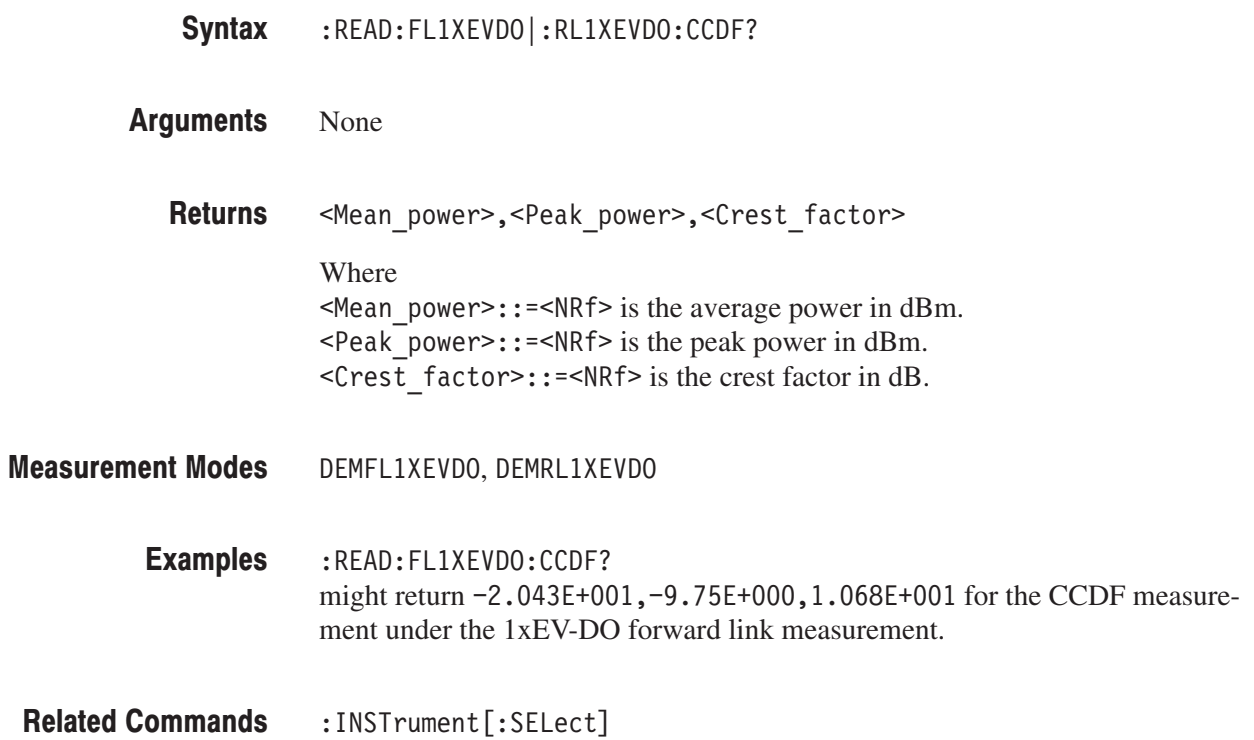

## :READ:FL1XEVDO|:RL1XEVDO:CHPower? (Query Only)

Obtains the results of the channel power measurement under the 1xEV-DO forward link or reverse link standard. :READ:FL1XEVD0|:RL1XEVD0:CHPower? None <pass fail>,<Chpower>,<Power density> Where  $\epsilon$  pass fail>::={ 1 | 0 } is the measurement result; 1: Pass or 0: Fail.  $\leq$ Chpower>::= $\leq$ NRf> is the channel power measured value in dBm.  $\leq$  Power density>::= $\leq$ NRf> is the power density measured value in dBm/Hz.  $<$  pass fail> returns 1 (one) when the test is disabled. DEMFL1XEVDO, DEMRL1XEVDO Syntax **Arguments Returns Measurement Modes** 

:READ:FL1XEVDO:CHPower? might return  $1, -2.0375E+001, -8.1274E+001$  for the channel power measurement under the 1xEV-DO forward link measurement. **Examples** 

:INSTrument[:SELect] **Related Commands** 

### :READ:FL1XEVDO|:RL1XEVDO:DISTribution:CCDF? (Query Only)

Obtains the distribution data of the CCDF measurement under the 1xEV-DO forward link or reverse link standard.

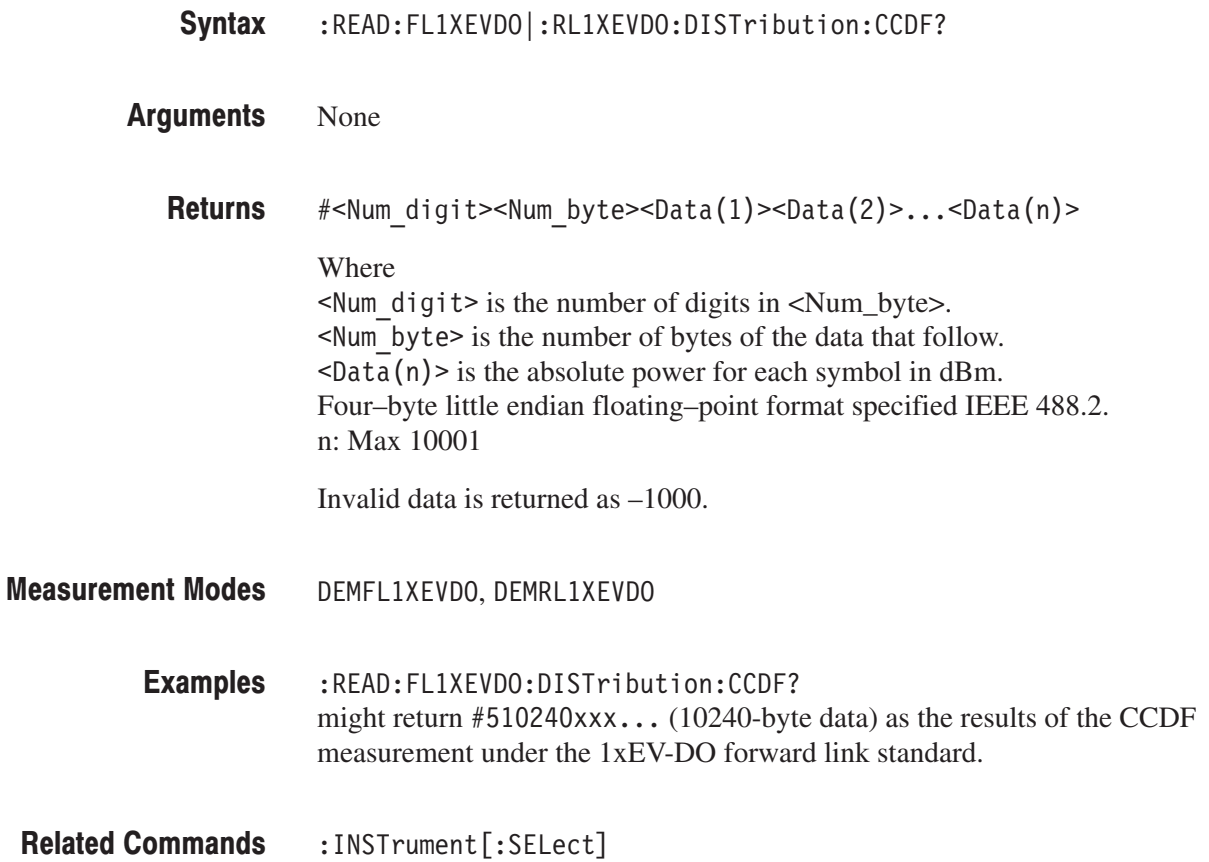

### :READ:FL1XEVDO|:RL1XEVDO:IM? (Query Only)

Obtains the results of the intermodulation measurement under the 1xEV-DO forward link or reverse link standard.

- :READ:FL1XEVD0|:RL1XEVD0:IM? Syntax
- None **Arguments**

<pass fail>,<L channel>,<U channel>,<L3 lower>,<L3 upper>, <U3 lower>,<U3 Upper>,<L5 lower>,<L5 upper> <U5 lower>,<U5 upper> Where  $\epsilon$  pass fail>::= $\{1|0\}$  is the measurement result; 1: Pass or 0: Fail.  $\leq$  channel>::= $\leq$ NRf> is the lower channel measured value in dBm.  $\leq$ U channel>::= $\leq$ NRf> is the upper channel measured value in dBm.  $\leq$  10 wer>::= $\leq$ NRf> is the lower third order (lower) measured value in dBc.  $\leq$  L3 upper>::= $\leq$ NRf> is the lower third order (upper) measured value in dBc.  $50-50$  lower :: =  $50-5$  is the upper third order (lower) measured value in dBc.  $50$  upper  $\cdot$ :  $\cdot$  =  $\cdot$ NRf  $\cdot$  is the upper third order (upper) measured value in dBc.  $\leq$  10 ower >:: =  $\leq$ NRf > is the lower fifth order (lower) measured value in dBc.  $\leq$  L5 upper>::= $\leq$ NRf> is the lower fifth order (upper) measured value in dBc.  $\leq$ U5 lower>::= $\leq$ NRf> is the upper fifth order (lower) measured value in dBc.  $\leq$ U5 upper>::= $\leq$ NRf> is the upper fifth order (upper) measured value in dBc. When each value is not present, the value of  $-1000$  is returned.  $<$  pass fail> returns 1 (one) when the test is disabled. **Returns** 

DEMFL1XEVDO, DEMRL1XEVDO **Measurement Modes** 

> :READ:FL1XEVDO:IM? might return  $1, -2.058E+001, -5.446E+001, -1.68E+001, 1.71E+001,$  $-4.76E+001, -1.37E+001, -4.73E+001, -1.34E+001, -5.11E+001, -1.72E+001$ for the intermodulation measurement under the 1xEV-DO forward link standard. **Examples**

:INSTrument[:SELect] **Related Commands** 

### :READ:FL1XEVDO|:RL1XEVDO:OBWidth? (Query Only)

Obtains the results of the occupied bandwidth measurement under the 1xEV-DO forward link or reverse link standard.

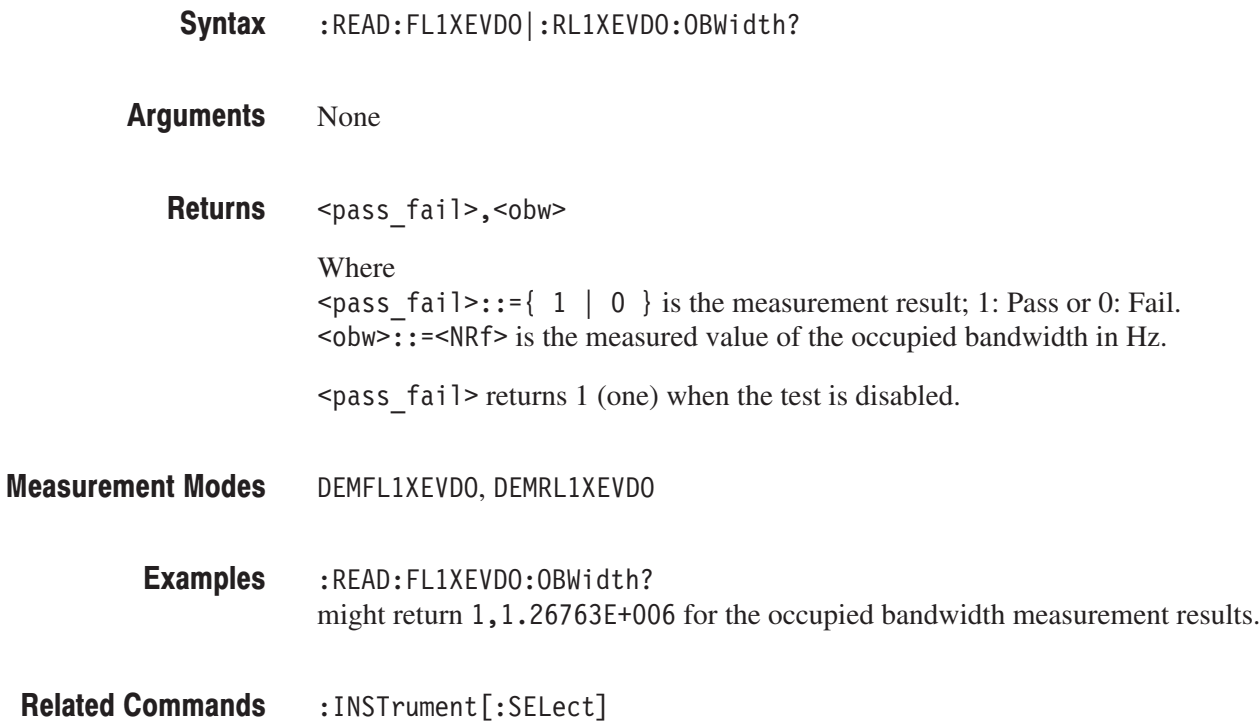

### :READ:FL1XEVDO:PVTime? (Query Only)

Obtains the results of the gated output power measurement under the 1xEV-DO forward link standard.

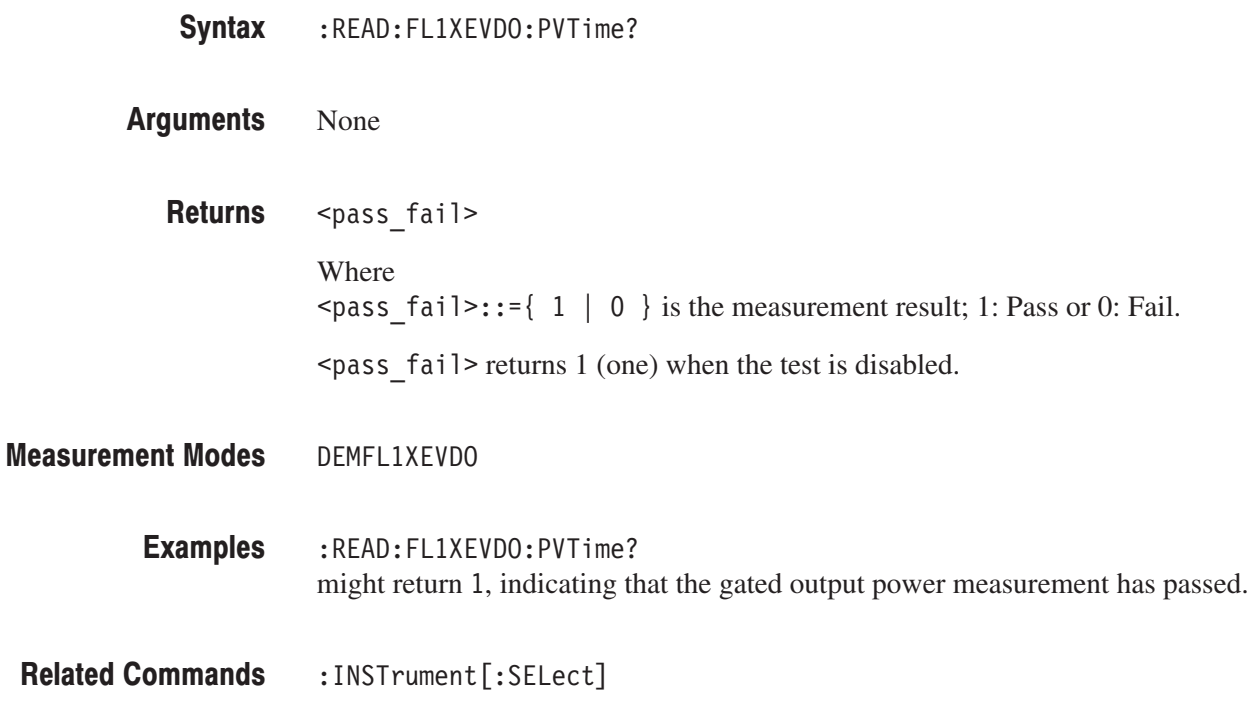

#### :READ:FL1XEVDO|:RL1XEVDO:SEMask? (Query Only)

Obtains the results of the spectrum emission mask measurement under the 1xEV-DO forward link or reverse link standard.

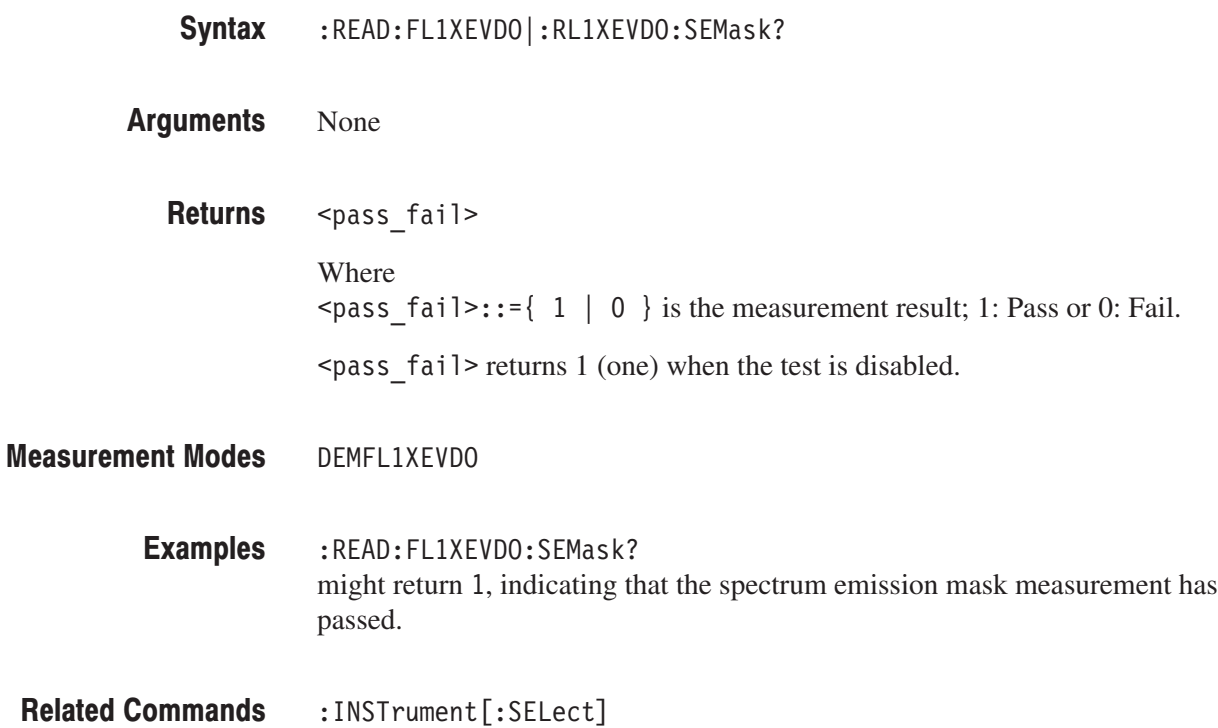

# :READ:FL1XEVDO|:RL1XEVDO:SPECtrum:ACPower? (Query Only)

Obtains the spectrum waveform data of the ACPR measurement under the 1xEV-DO forward link or reverse link standard.

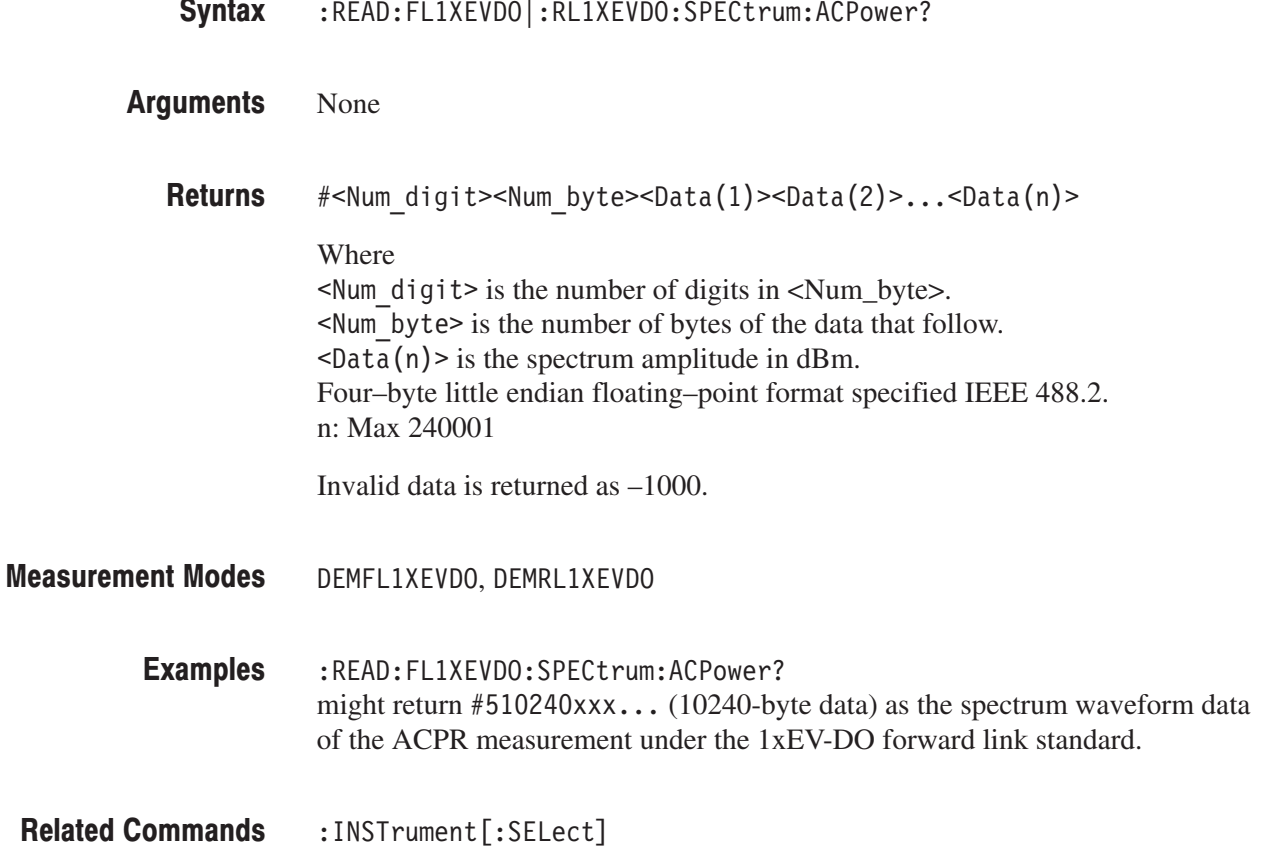

### :READ:FL1XEVDO|:RL1XEVDO:SPECtrum:CHPower? (Query Only)

Obtains the spectrum waveform data of the channel power measurement under the 1xEV-DO forward link or reverse link standard.

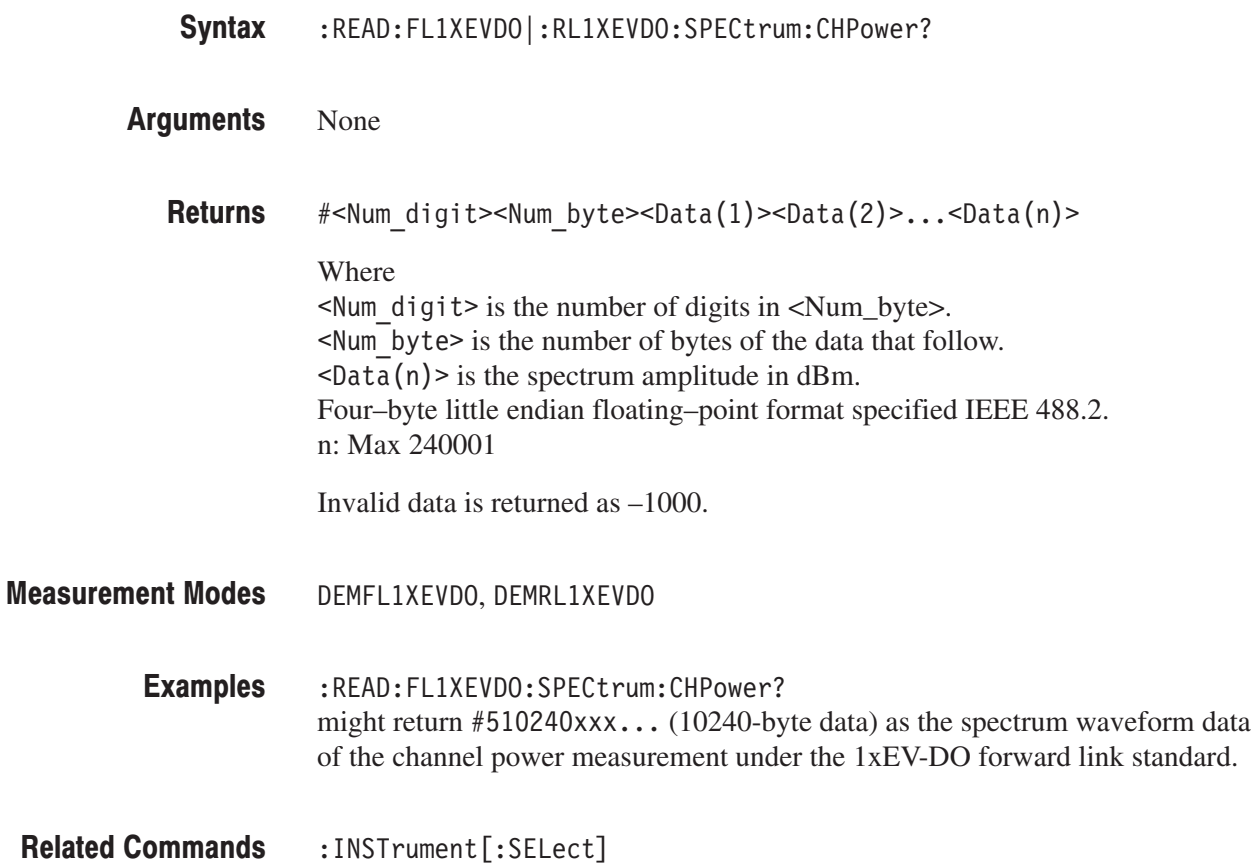

# :READ:FL1XEVDO|:RL1XEVDO:SPECtrum:IM? (Query Only)

Obtains the spectrum waveform data of the intermodulation measurement under the 1xEV-DO forward link or reverse link standard.

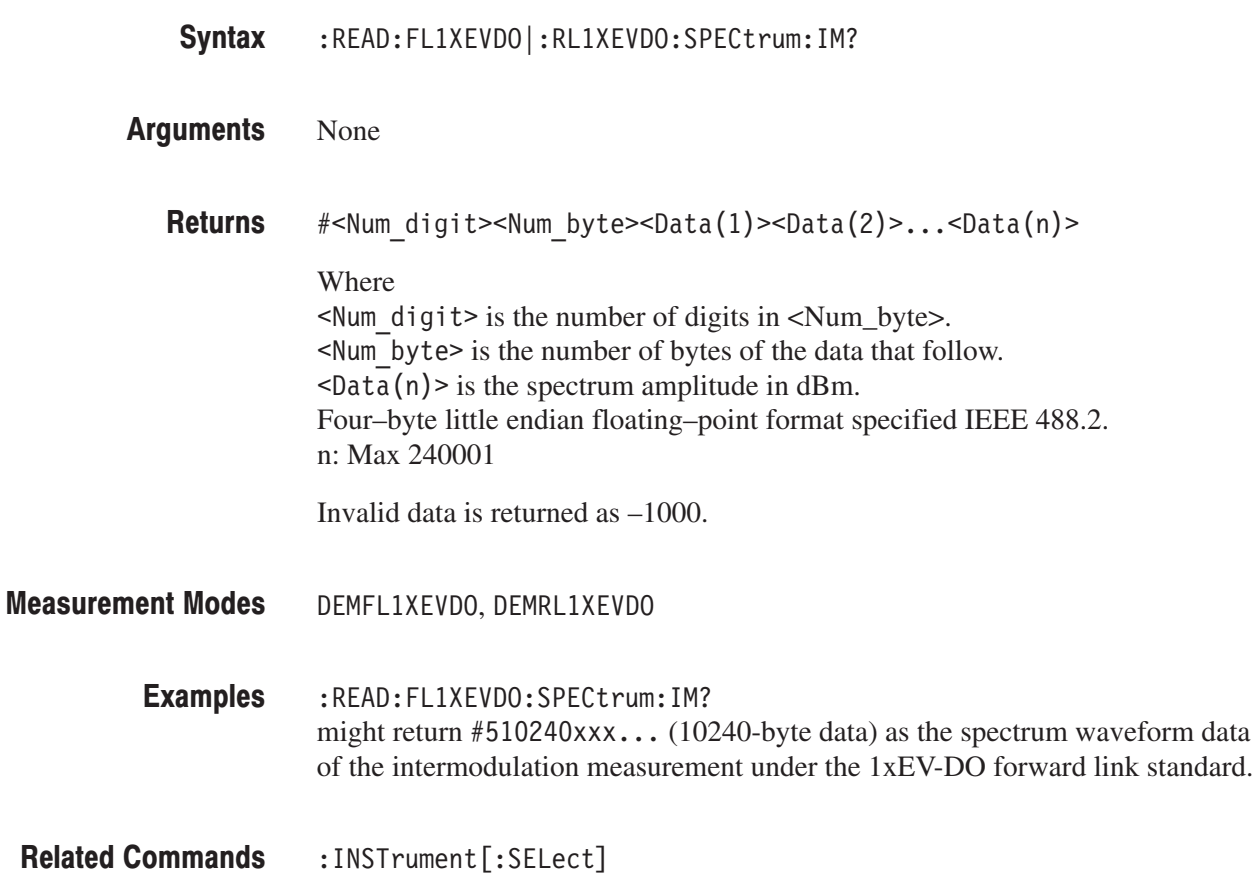

### :READ:FL1XEVDO|:RL1XEVDO:SPECtrum:OBWidth? (Query Only)

Obtains the spectrum waveform data of the occupied bandwidth measurement under the 1xEV-DO forward link or reverse link standard.

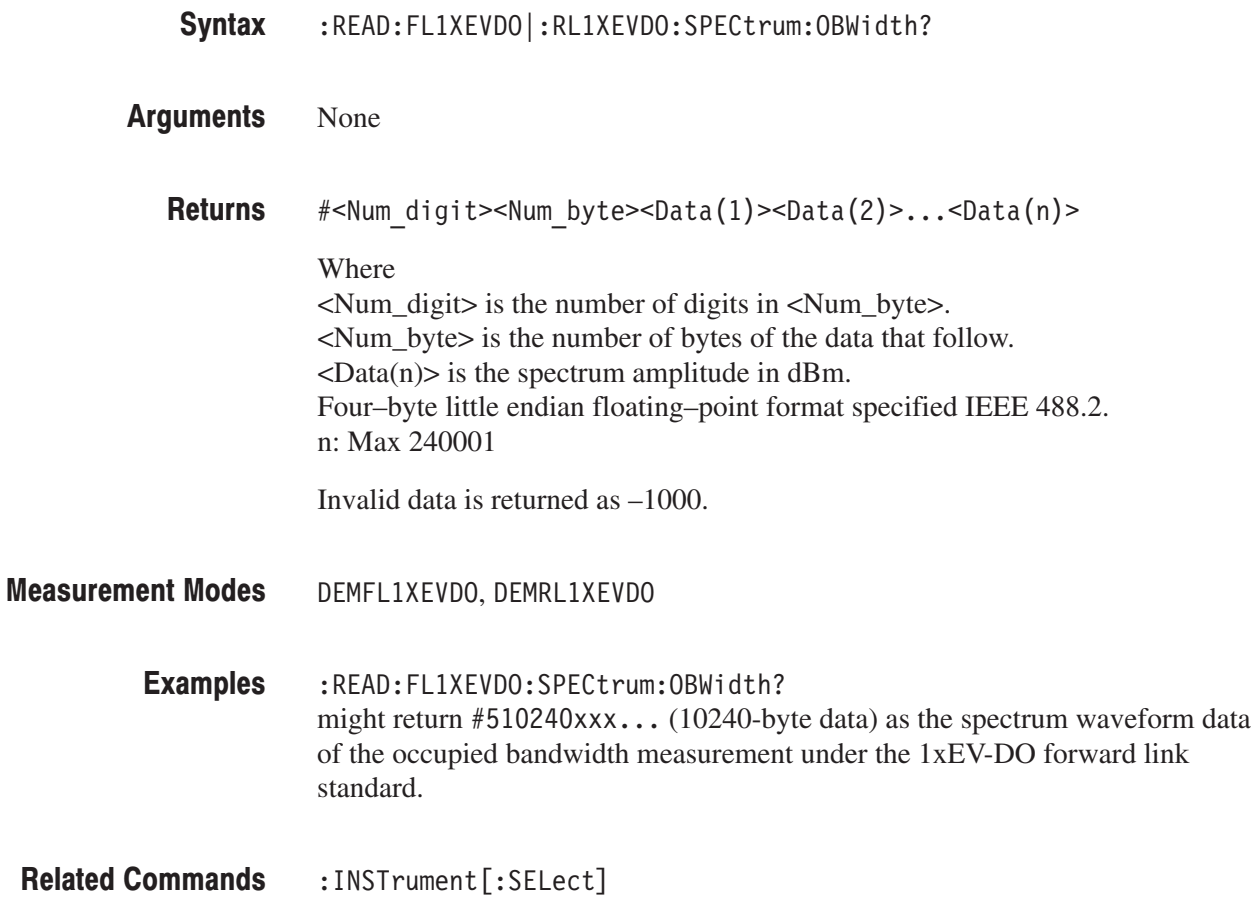

## :READ:FL1XEVDO:TAMPlitude:PVTime? (Query Only)

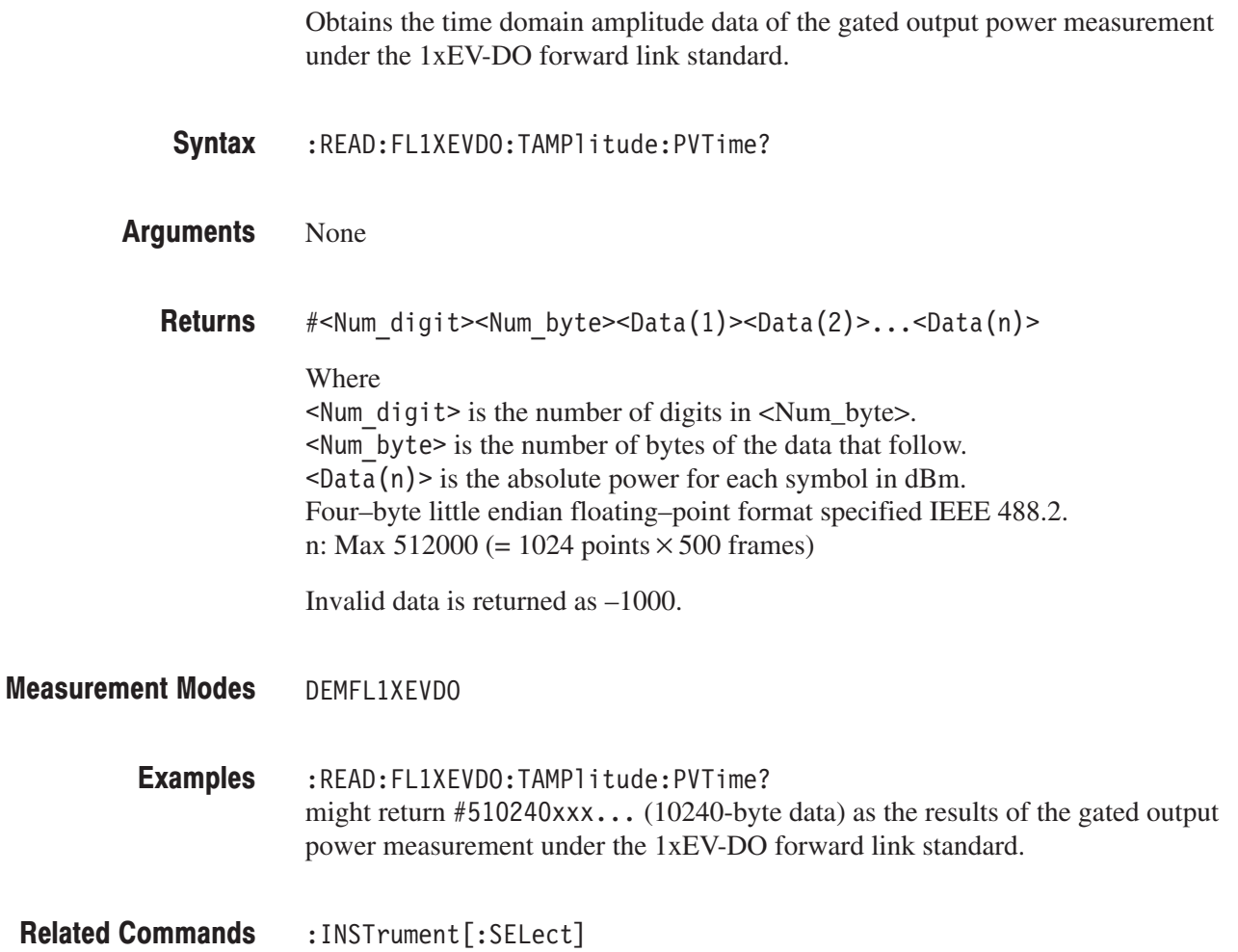
### :READ:SADLR5\_3GPP Subgroup

#### SADLR5\_3GPP Analysis, Option 27 Only

The :READ:SADLR5\_3GPP commands return the results of spectrum analysis for the 3GPP-R5 downlink.

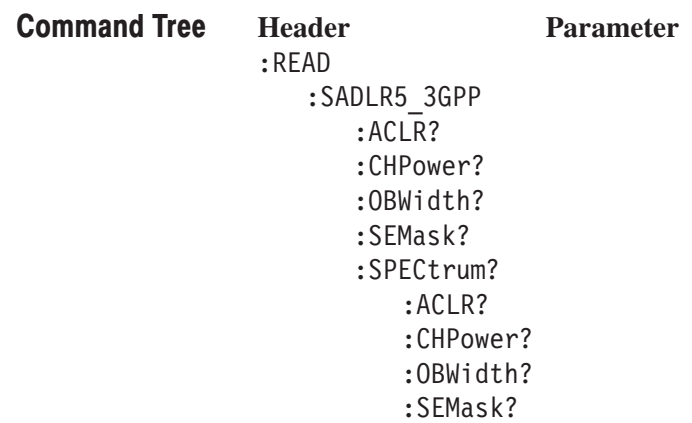

#### :READ:SADLR5\_3GPP:ACLR? (Query Only)

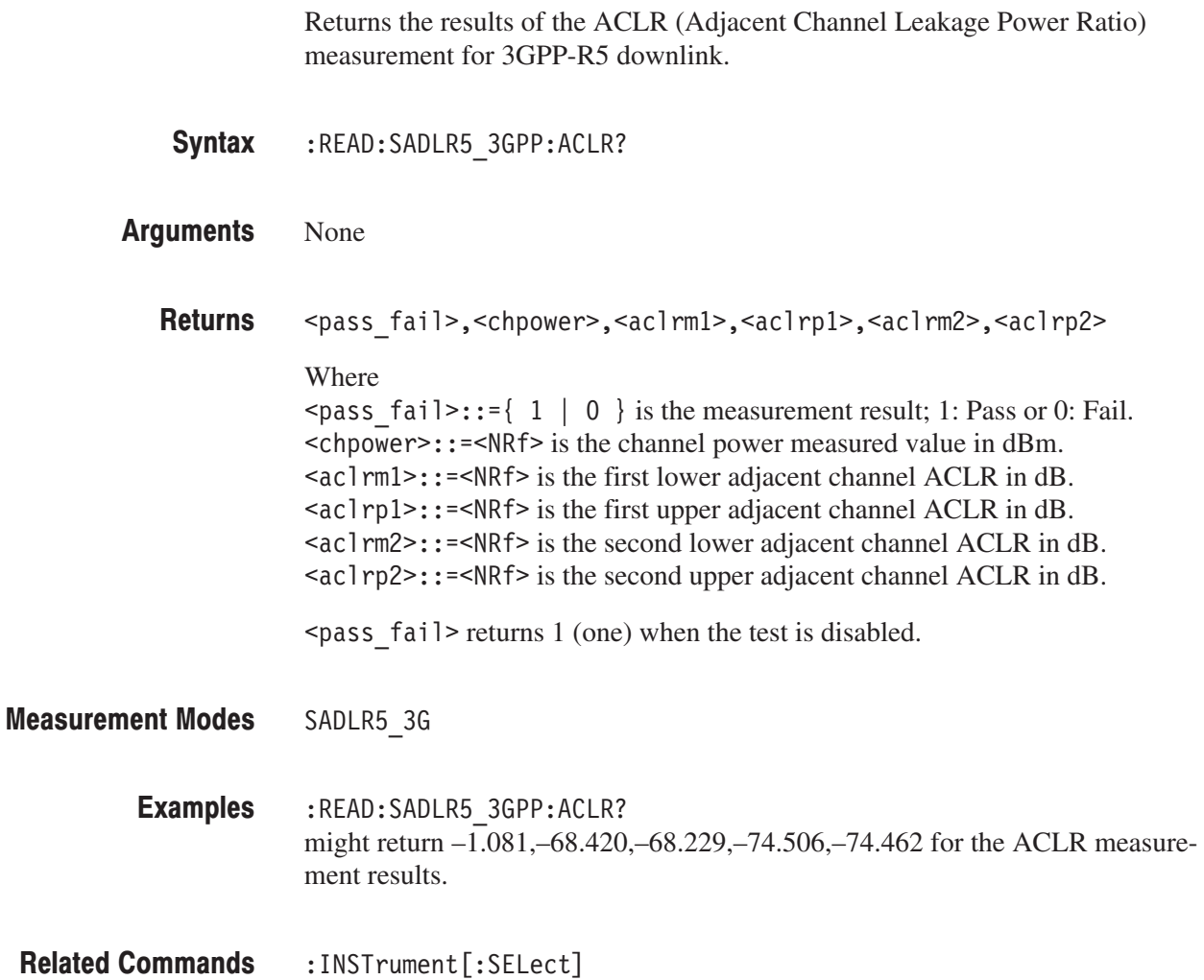

#### :READ:SADLR5\_3GPP:CHPower? (Query Only)

Returns the results of the channel power measurement for 3GPP-R5 downlink.

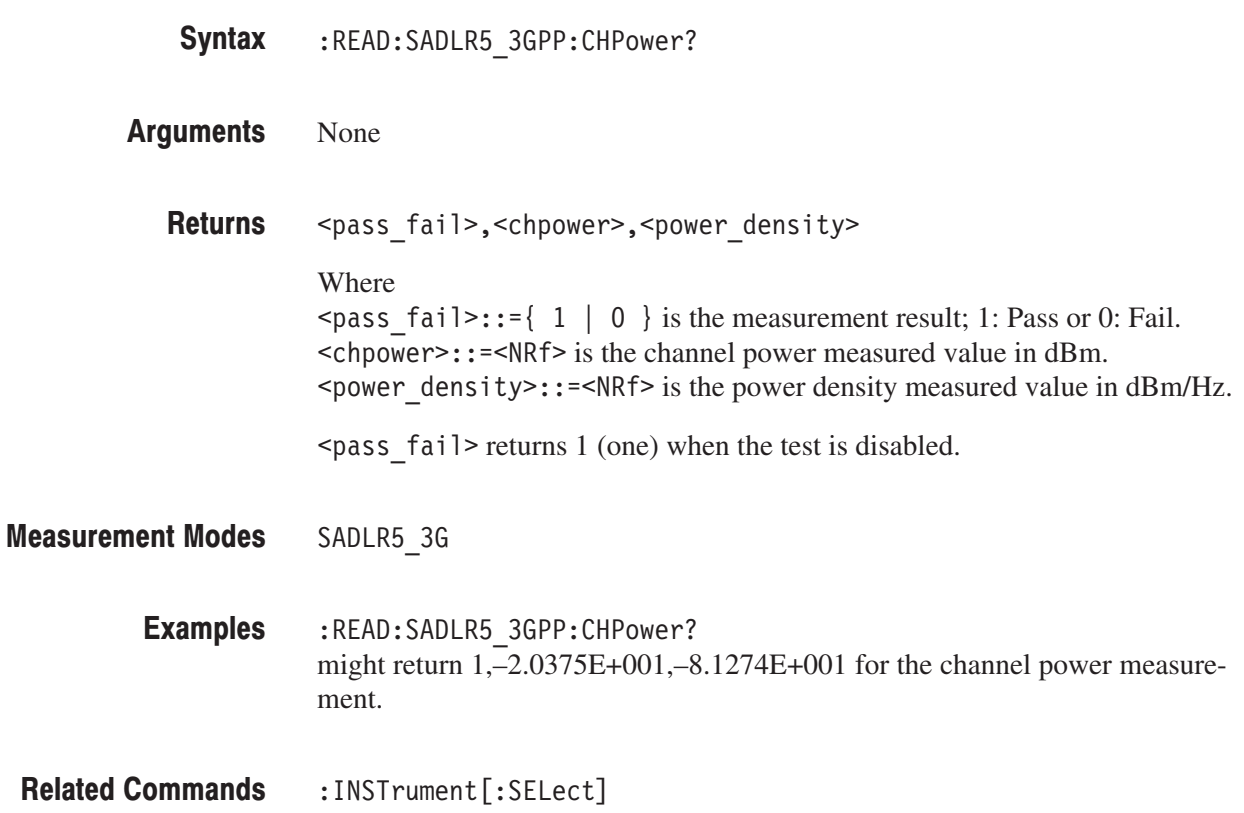

#### :READ:SADLR5\_3GPP:OBWidth? (Query Only)

Returns the results of the OBW (Occupied Bandwidth) measurement for 3GPP-R5 downlink.

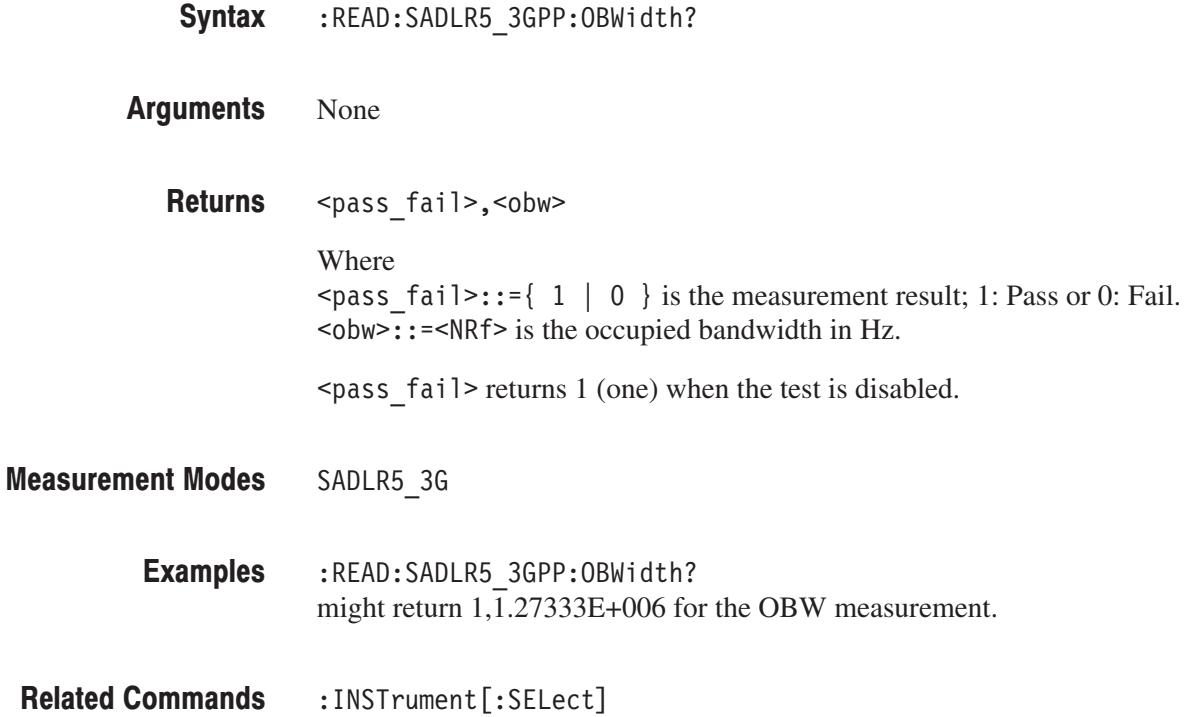

#### :READ:SADLR5\_3GPP:SEMask? (Query Only)

Returns the results of the spectrum emission mask measurement for 3GPP-R5 downlink.

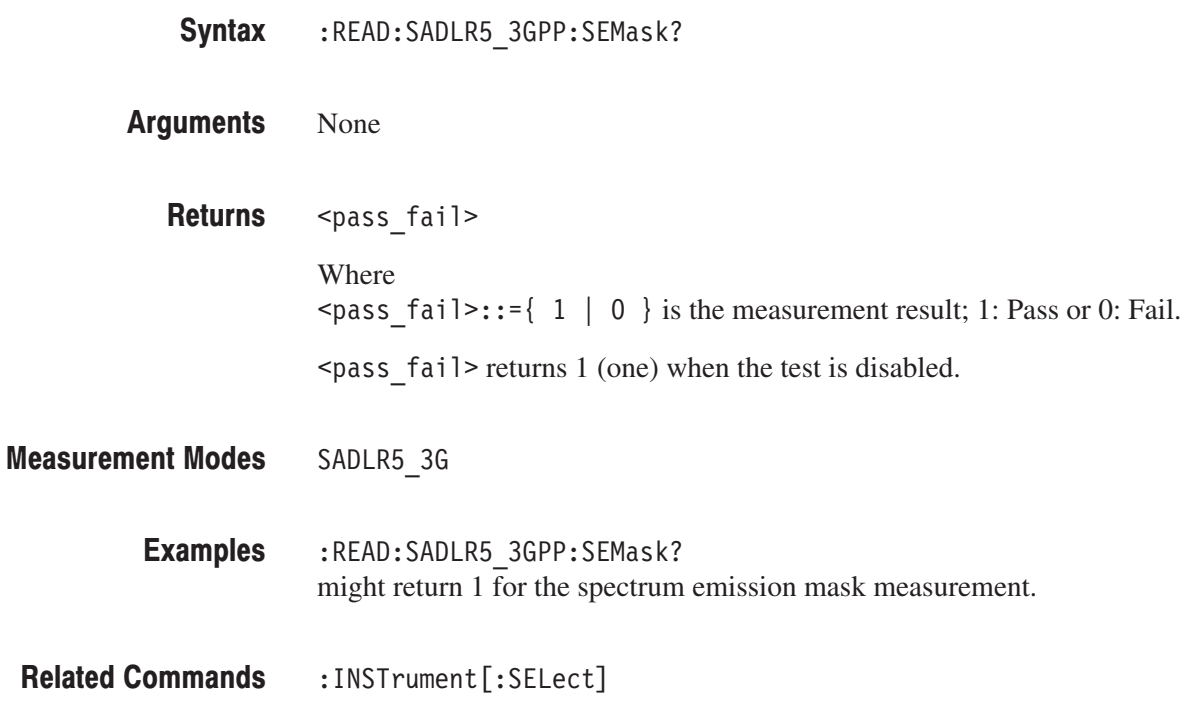

#### :READ:SADLR5\_3GPP:SPECtrum:ACLR? (Query Only)

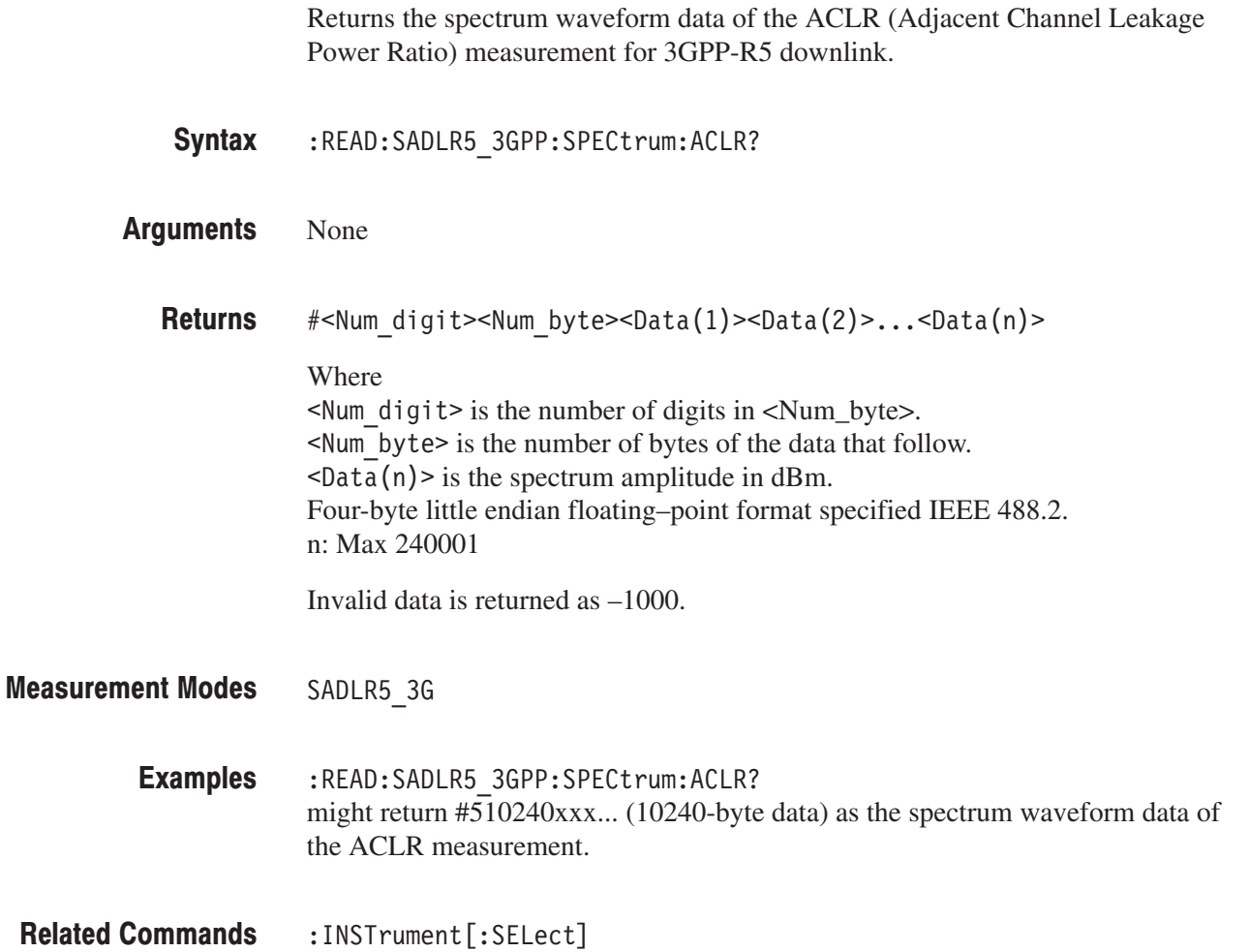

#### :READ:SADLR5\_3GPP:SPECtrum:CHPower? (Query Only)

Returns the spectrum waveform data of the channel power measurement for 3GPP-R5 downlink.

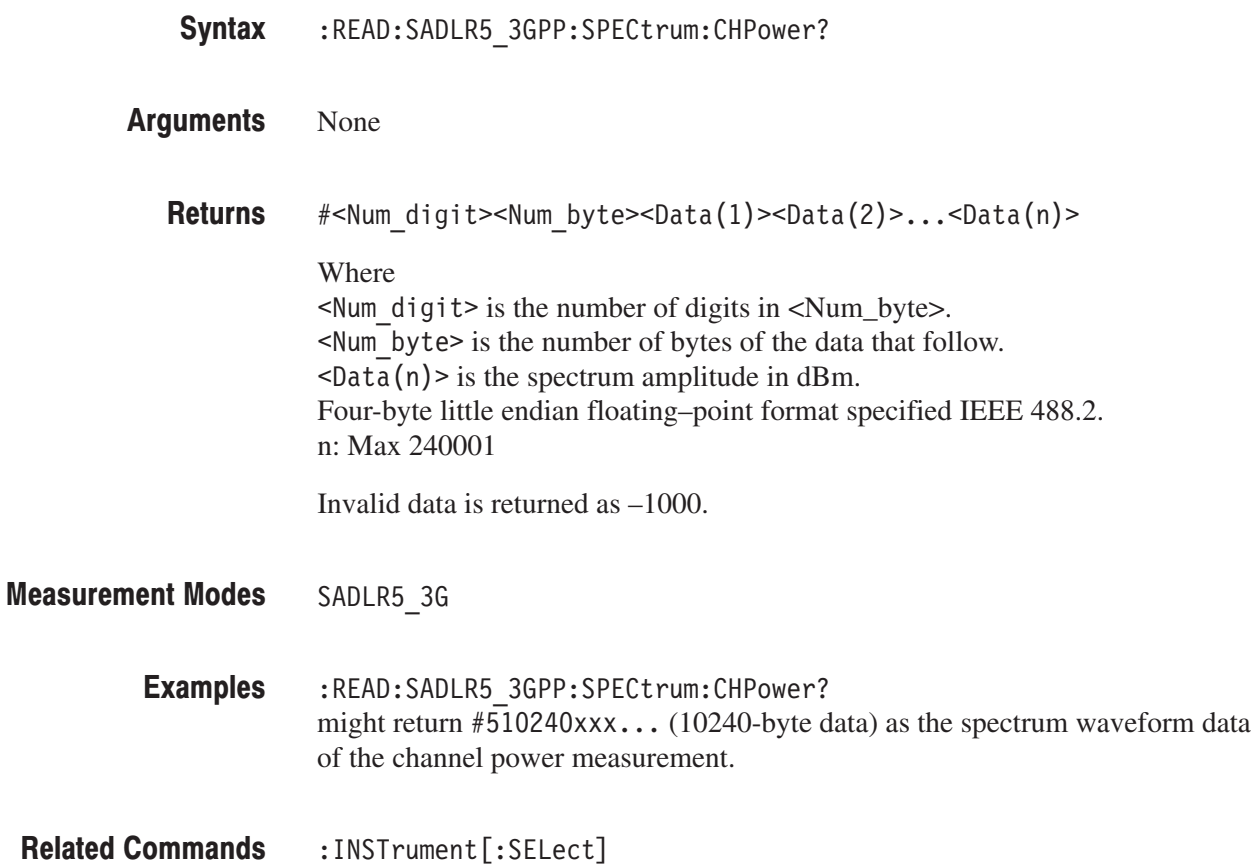

#### :READ:SADLR5\_3GPP:SPECtrum:OBWidth? (Query Only)

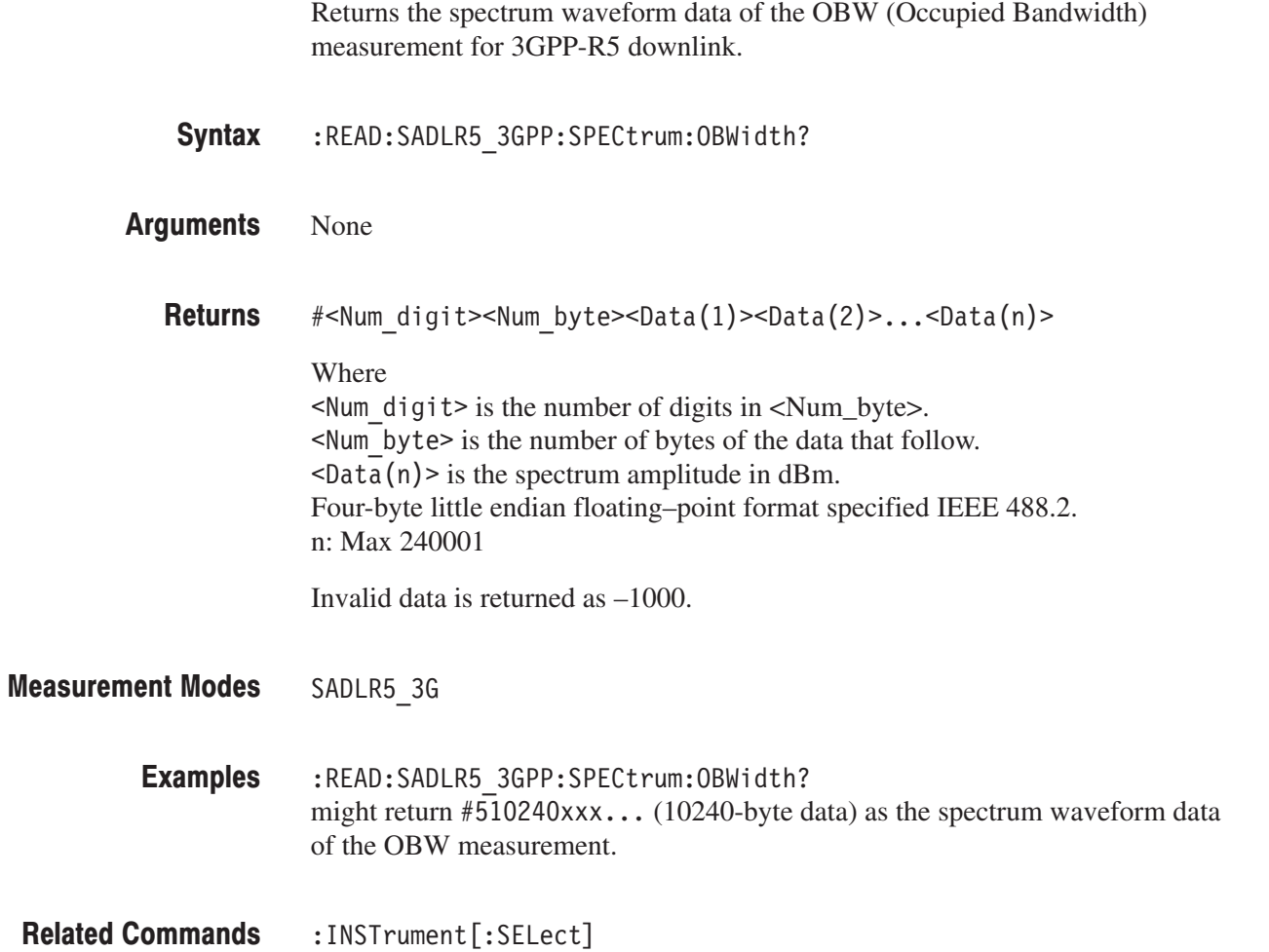

#### :READ:SADLR5\_3GPP:SPECtrum:SEMask? (Query Only)

Returns the spectrum waveform data of the spectrum emission mask measurement for 3GPP-R5 downlink.

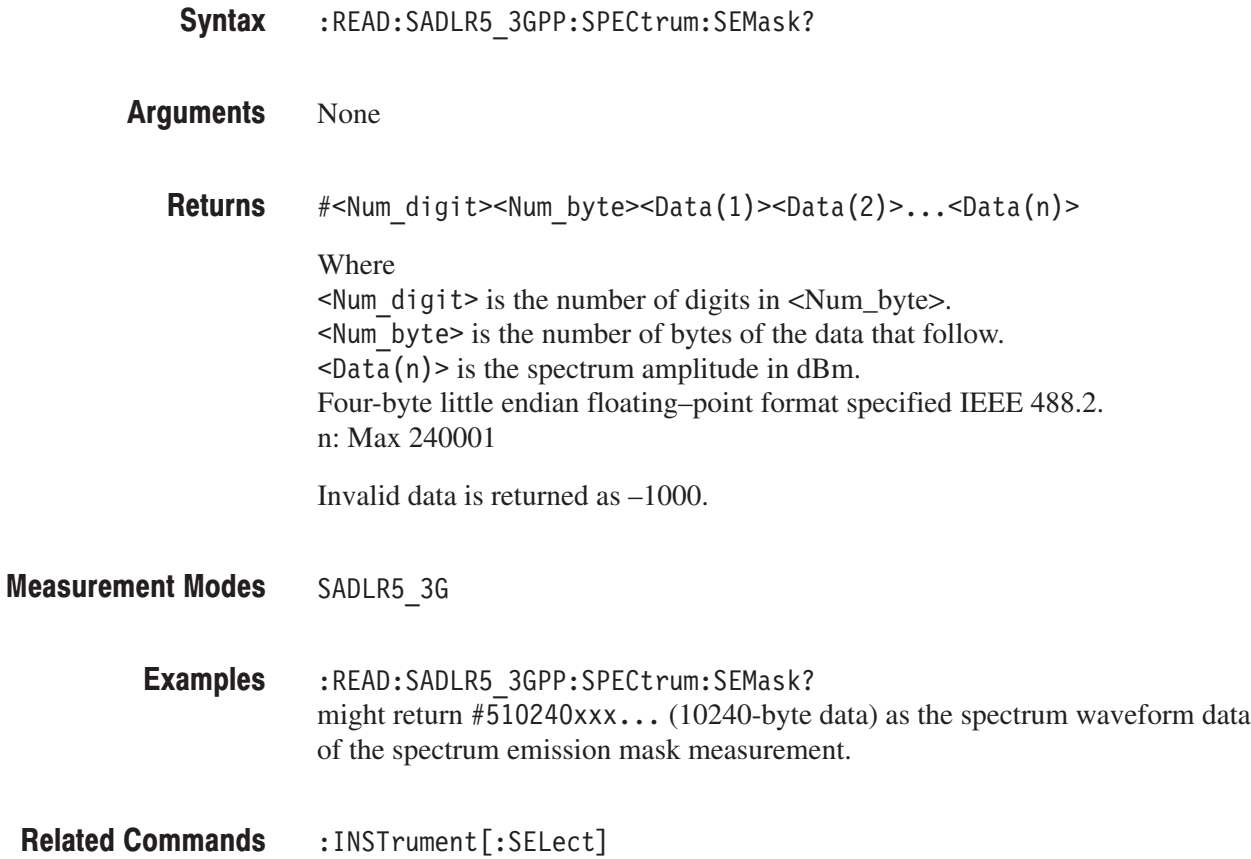

#### :READ:TD\_SCDMA Subgroup

#### ption 28 Only

The :READ:TD\_SCDMA commands return the results of the TD-SCDMA analysis.

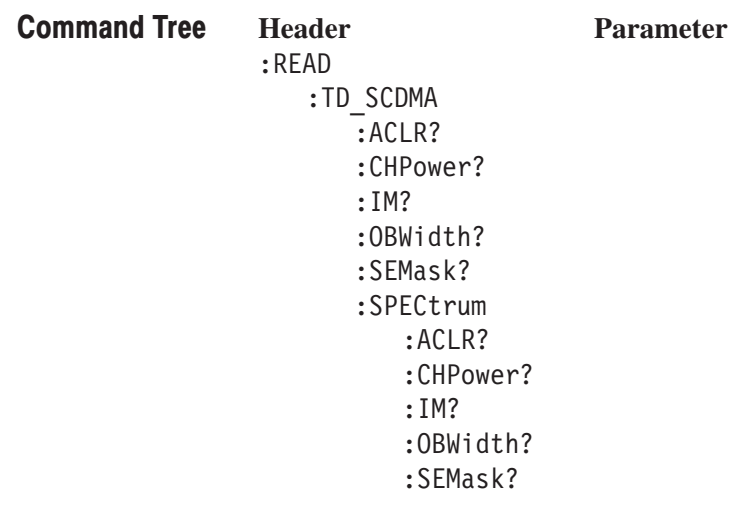

-*. There are no :READ subsystem for :CDPower?, :MACCuracy?, STABle?, :SFSUMarry?, :TAMPlitude:TSSummary?, and :TAMPlitude:SFSummary? commands. To retrieve the measurement results, execute the [:SENSe]:TD\_SCDMA[:IMMediate] command.*

#### :READ:TD\_SCDMA:ACLR? (Query Only)

Obtains the results of the adjacent channel leakage power ratio measurement under the TD-SCDMA standard.

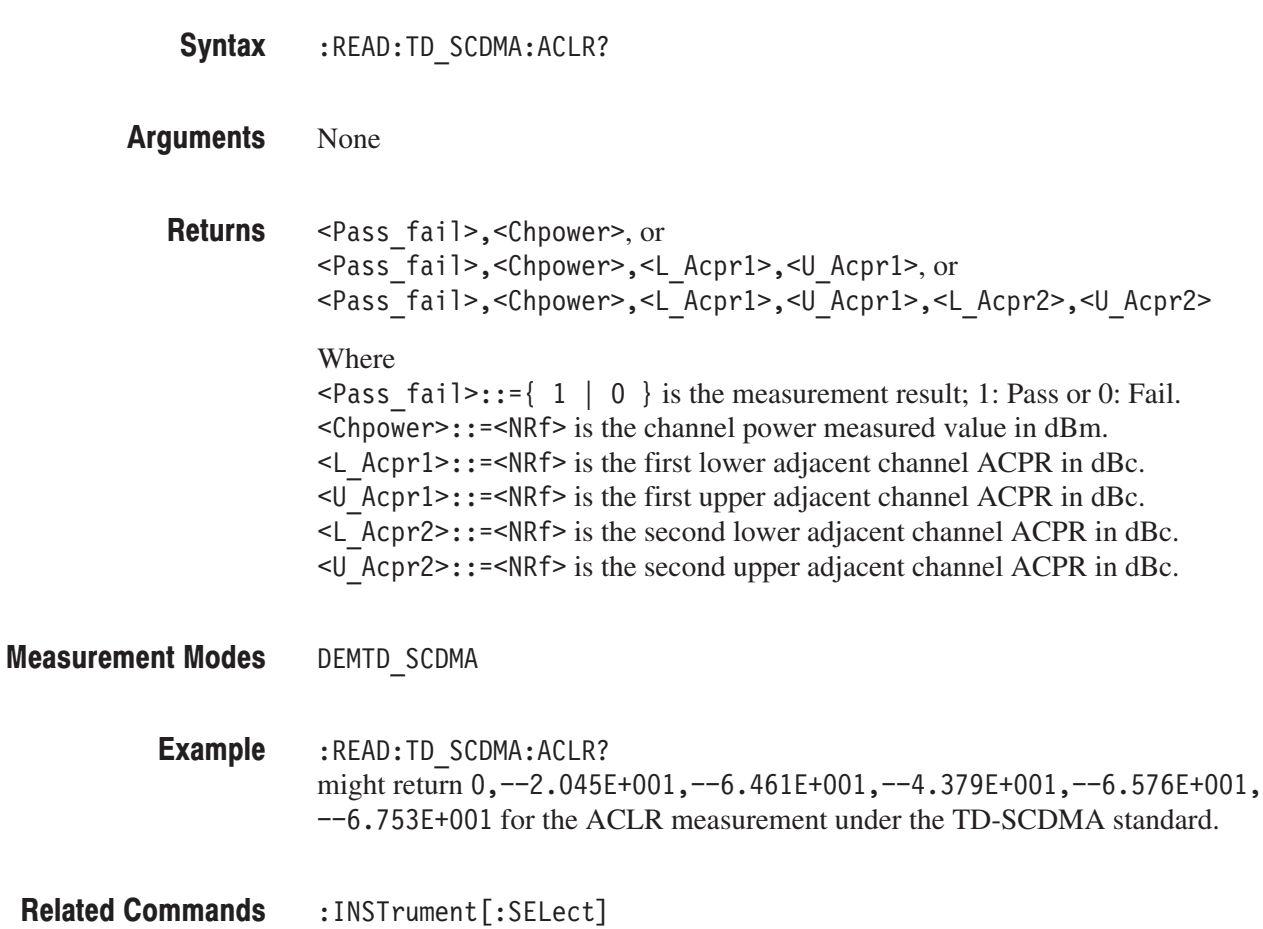

#### :READ:TD\_SCDMA:CHPower? (Query Only)

Obtains the results of the channel power measurement under the TD-SCDMA standard.

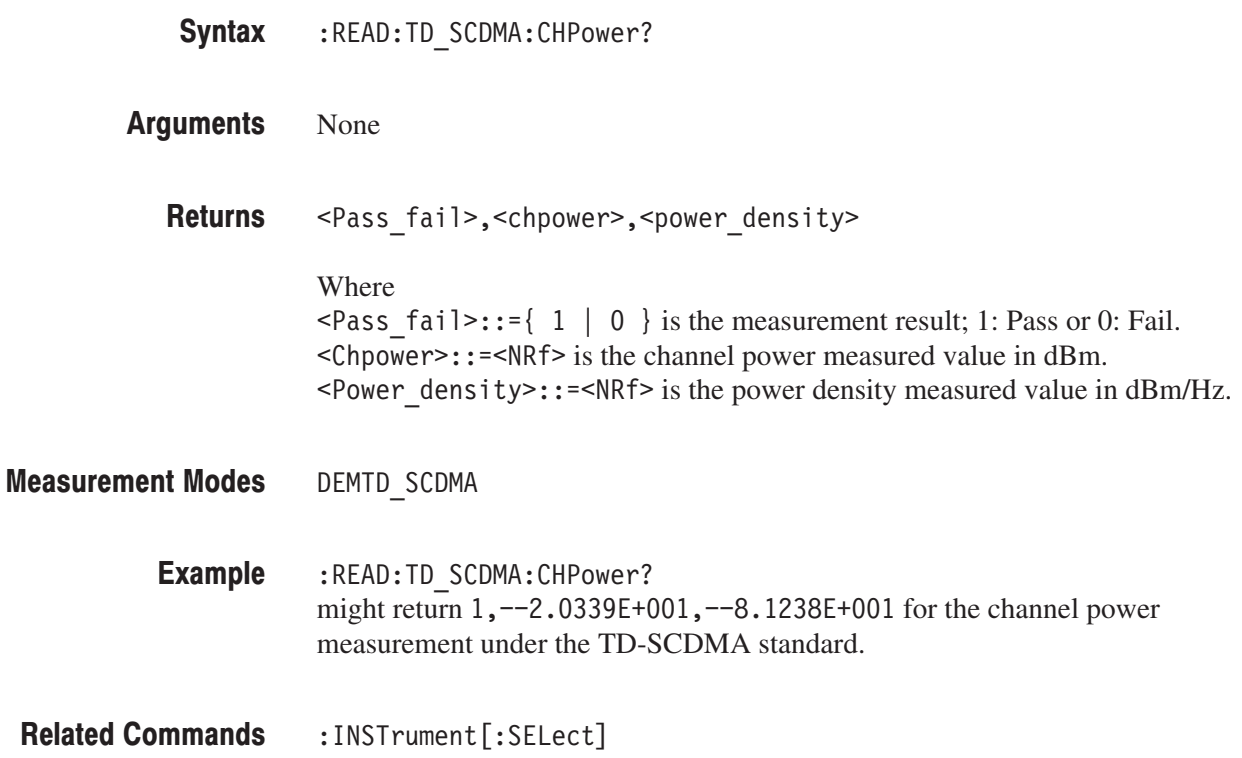

#### :READ:TD\_SCDMA:IM? (Query Only)

Obtains the results of the intermodulation measurement under the TD-SCDMA standard.

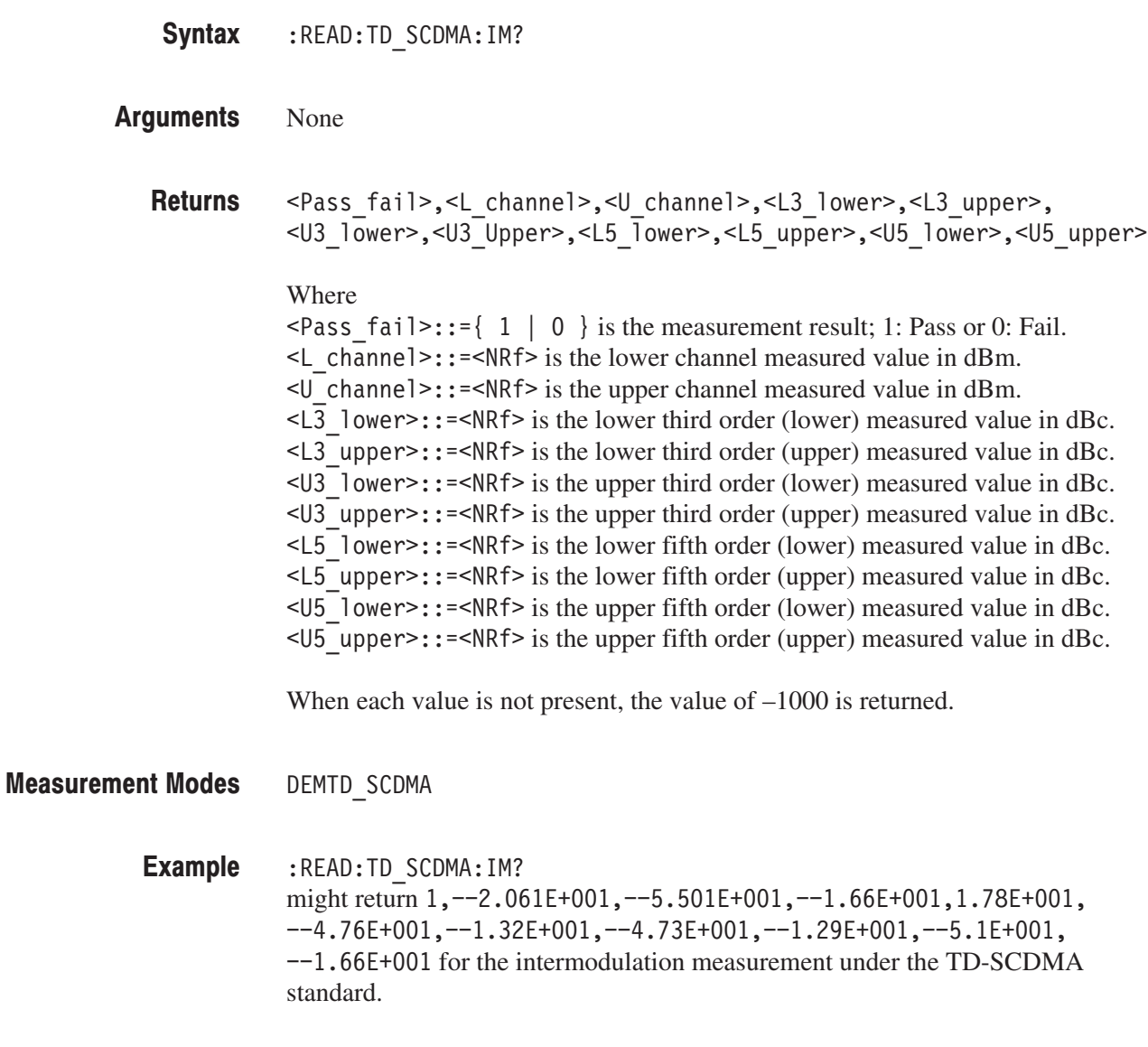

:INSTrument[:SELect] **Related Commands** 

#### :READ:TD\_SCDMA:OBWidth? (Query Only)

Obtains the results of the occupied bandwidth measurement under the TD-SCDMA standard.

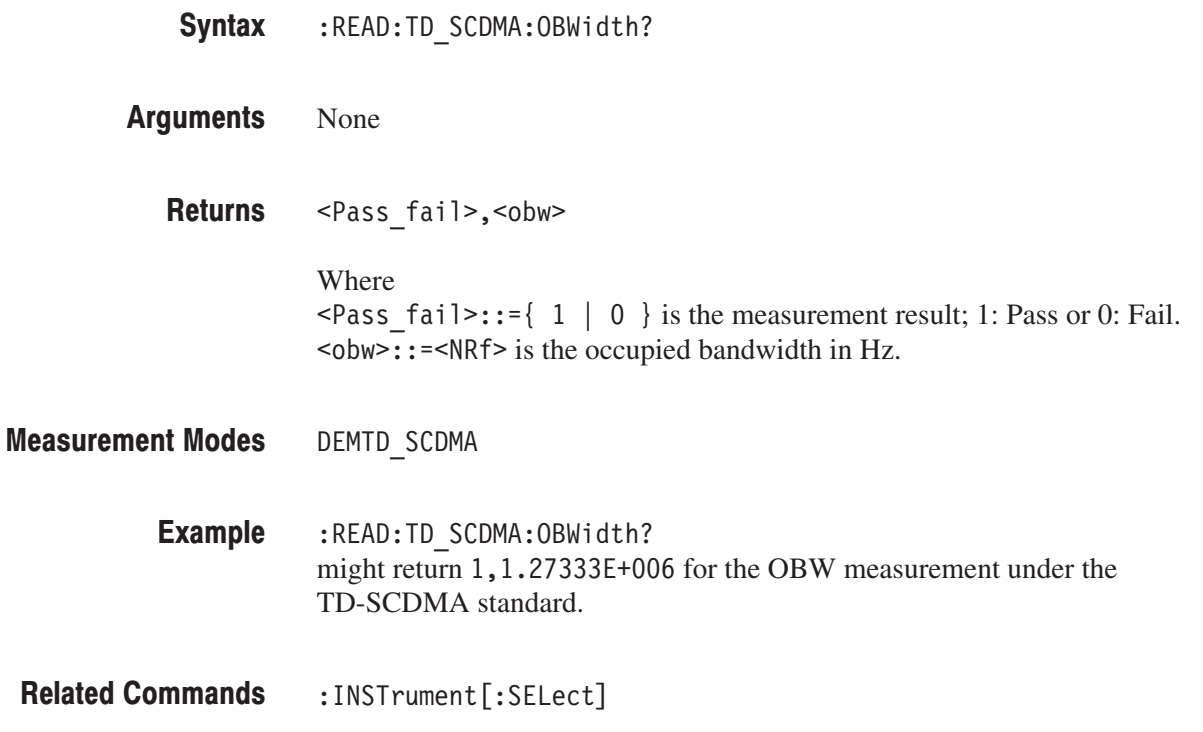

### :READ:TD\_SCDMA:SEMask? (Query Only)

Obtains the results of the spectrum emission mask measurement under the TD-SCDMA standard.

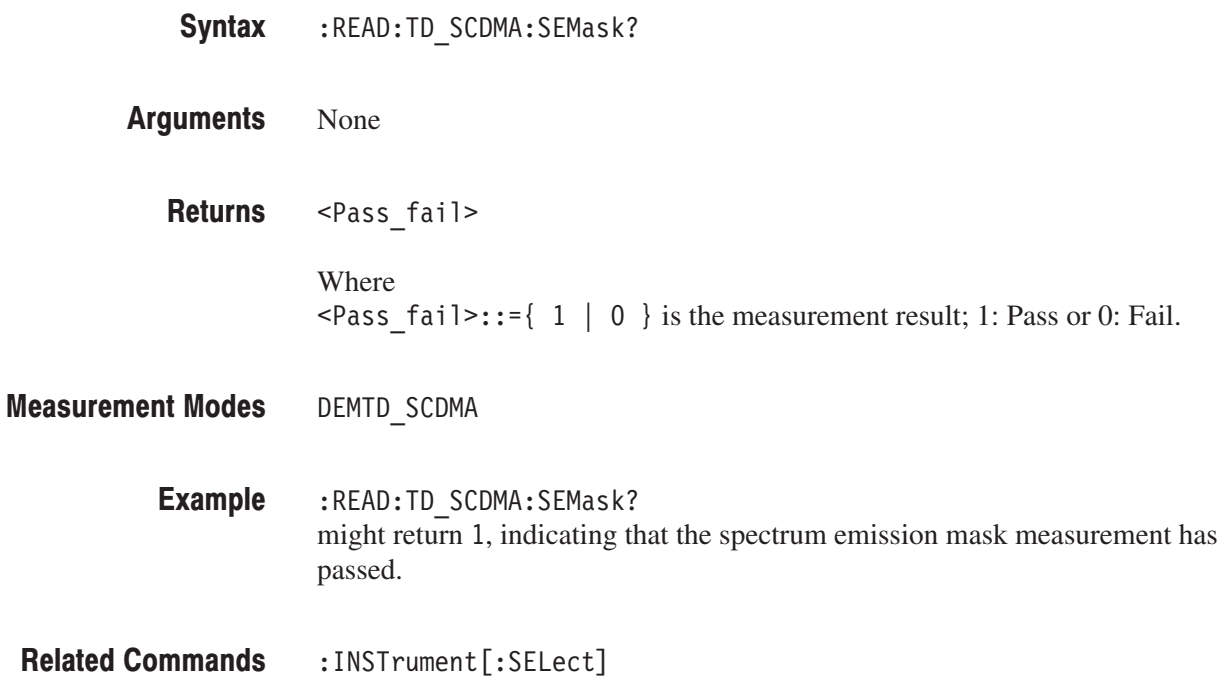

#### :READ:TD\_SCDMA:SPECtrum:ACLR? (Query Only)

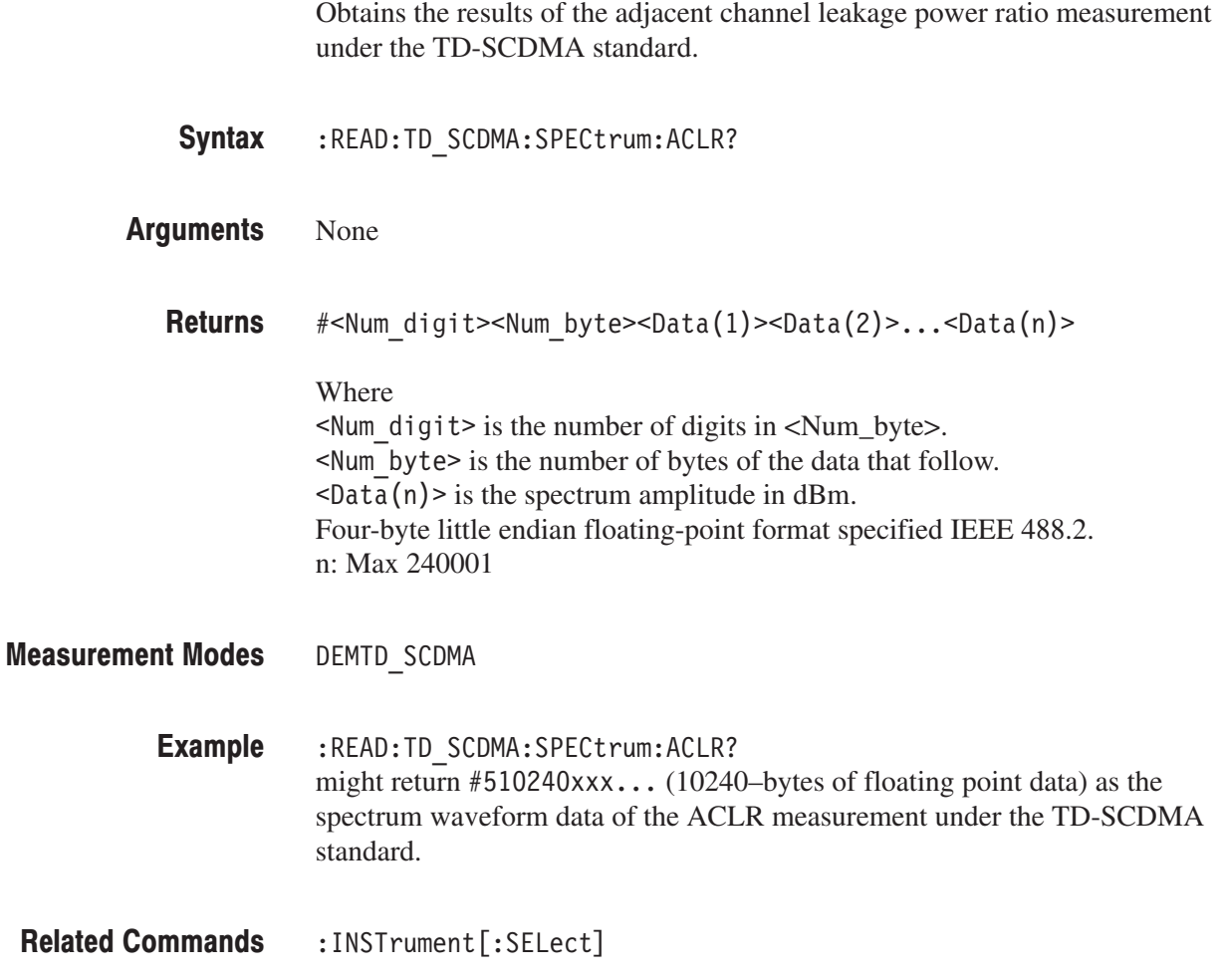

#### :READ:TD\_SCDMA:SPECtrum:CHPower? (Query Only)

Obtains the spectrum waveform data of the channel power measurement under theTD-SCDMA standard.

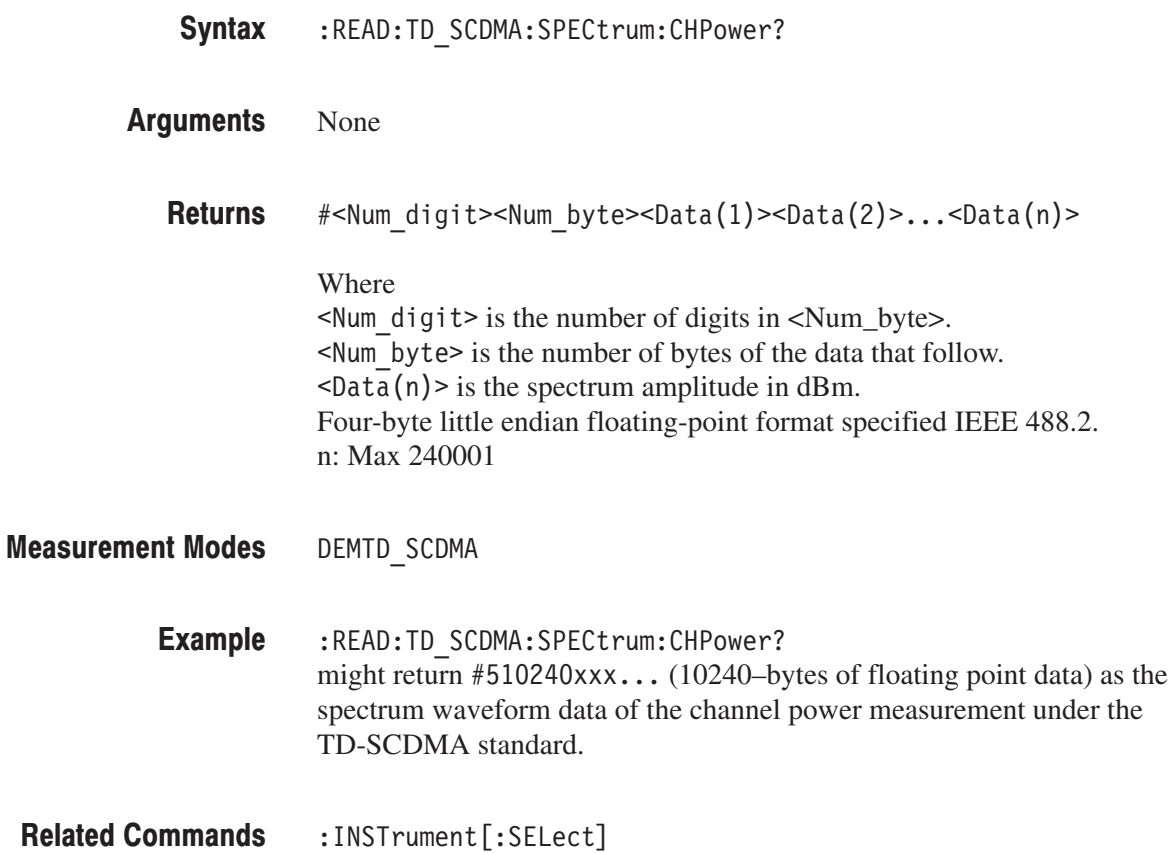

#### :READ:TD\_SCDMA:SPECtrum:IM? (Query Only)

Obtains the spectrum waveform data of the intermodulation measurement under the TD-SCDMA standard.  $:$ READ $:$ TD  $SCDMA:$ SPEC $t$ rum $:$ TM?

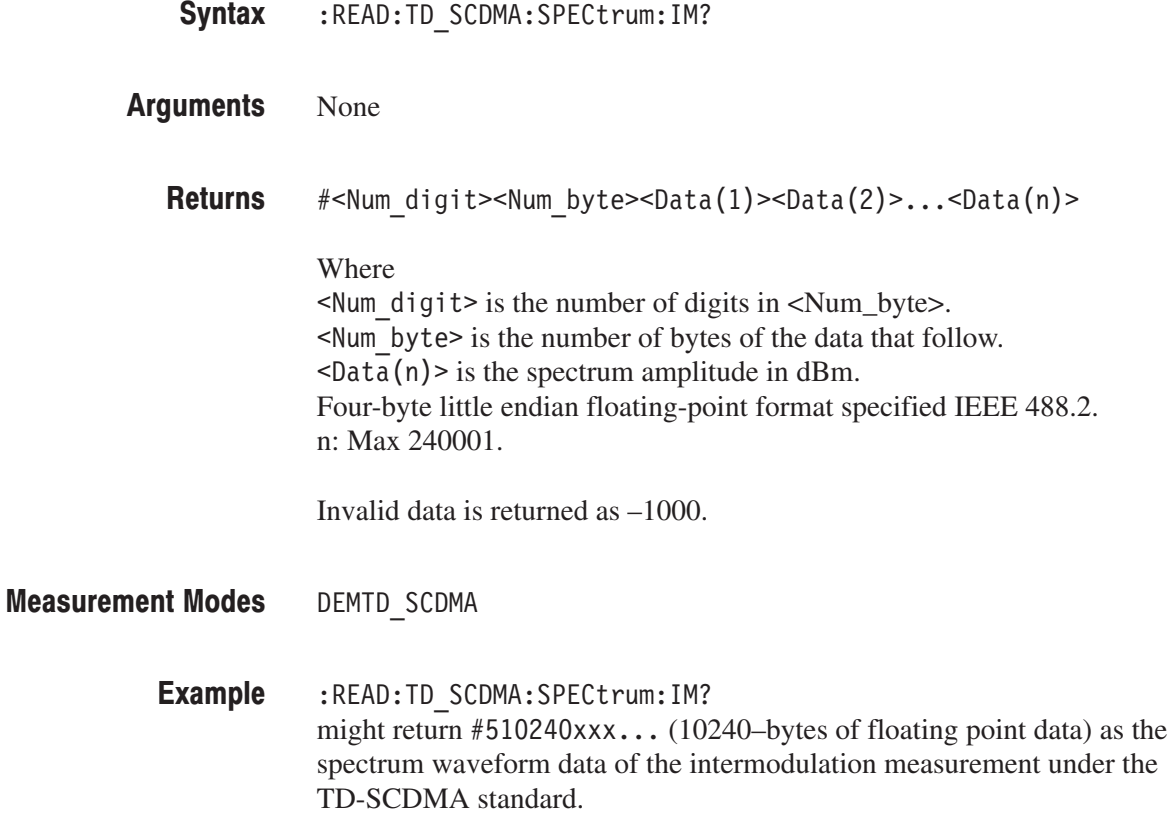

:INSTrument[:SELect] **Related Commands** 

#### :READ:TD\_SCDMA:SPECtrum:OBWidth? (Query Only)

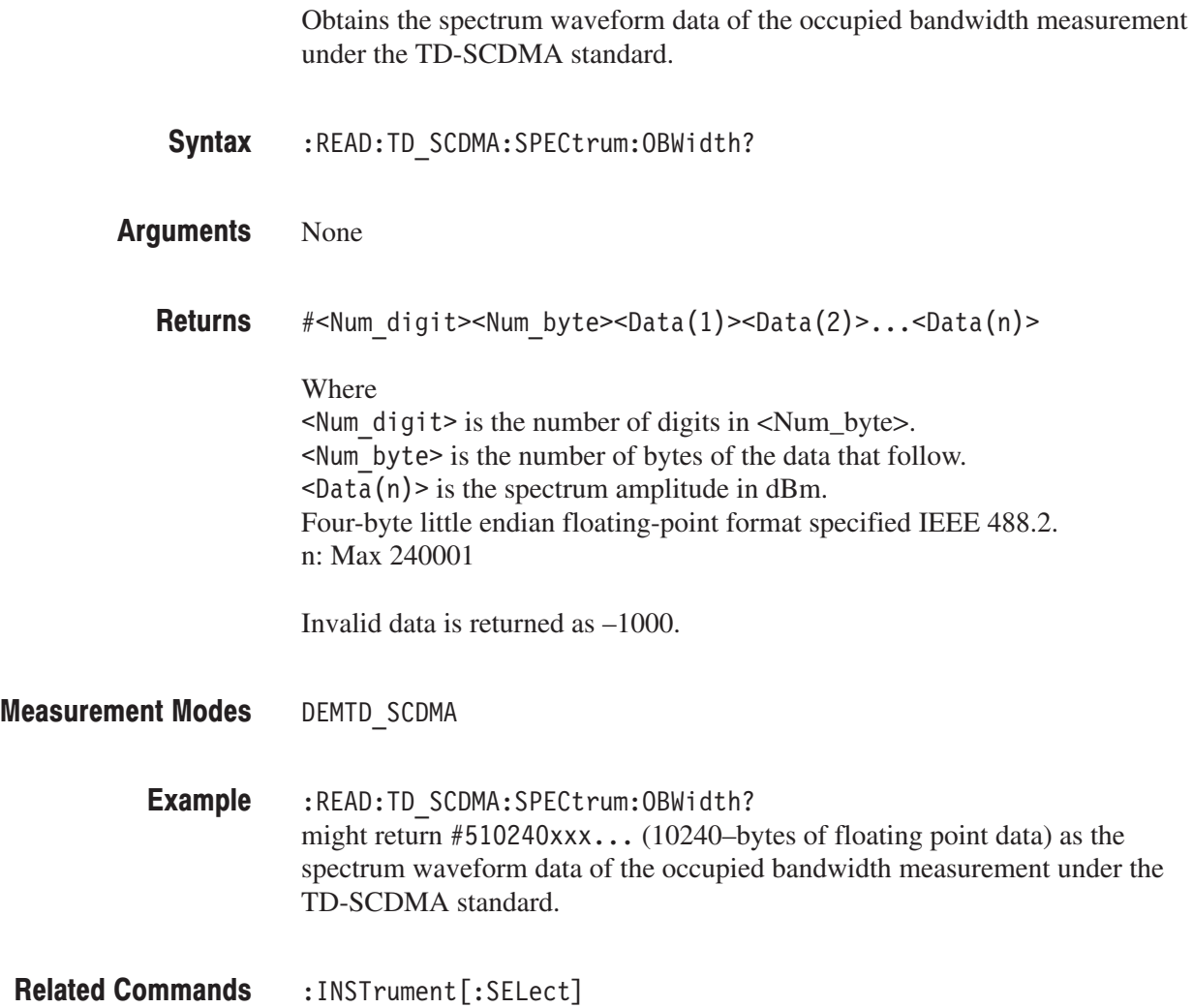

#### :READ:TD\_SCDMA:SPECtrum:SEMask? (Query Only)

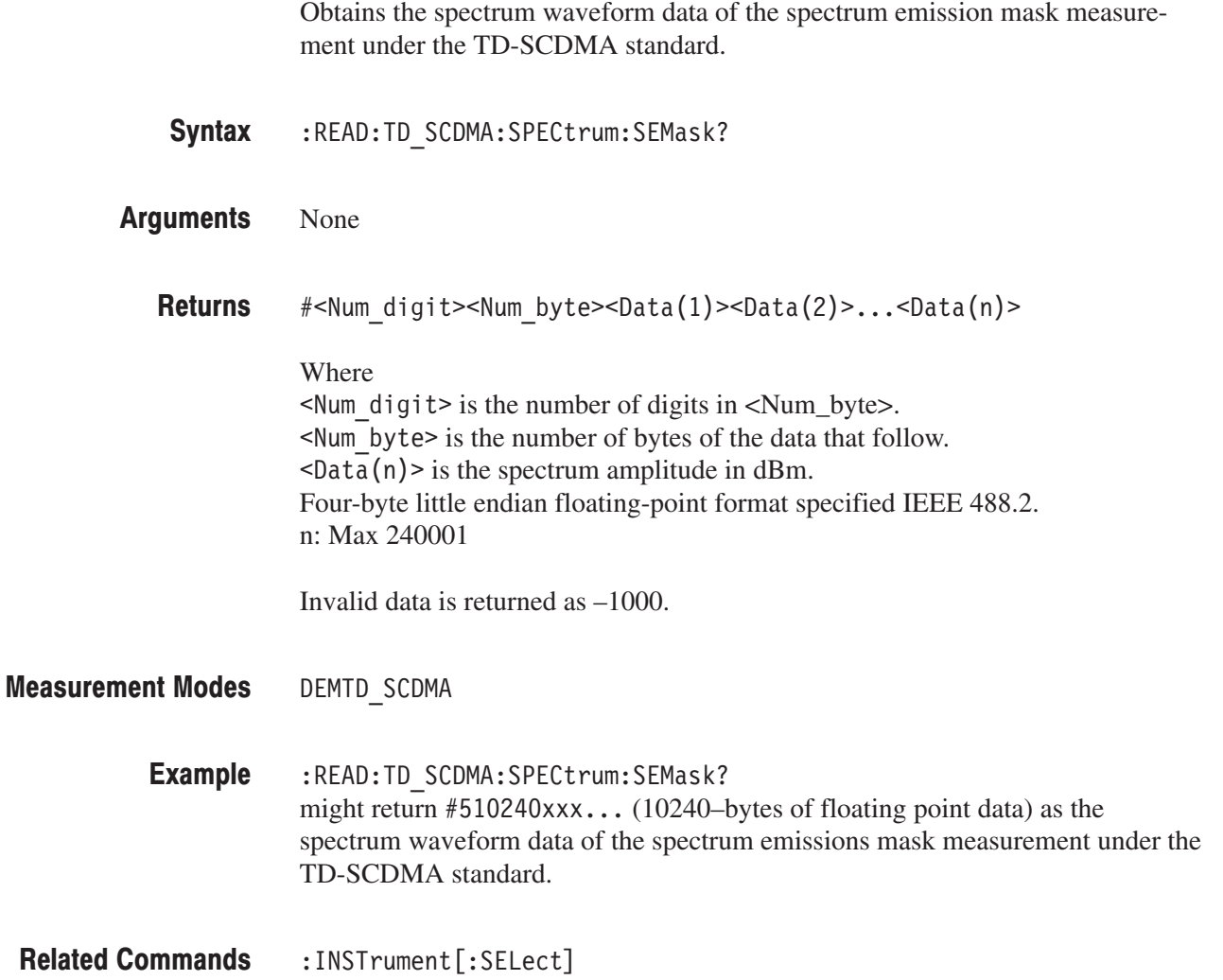

#### :READ:WLAN Subgroup

#### **WLAN Analysis, Option 29 Only**

The :READ:WLAN commands return the results of the WLAN analysis.

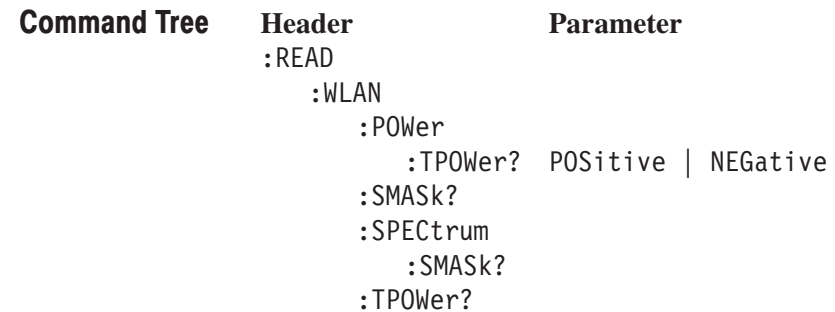

**NOTE**. For the :READ:WLAN commands, execute the [:SENSe]:WLAN [:IMMediate] command to retrieve the measurement results.

#### :READ:WLAN:POWer:TPOWer? (Query Only)

Returns spectrum waveform data of the transmit power measurement in the WLAN analysis.

:READ:WLAN:POWer:TPOWer? { POSitive | NEGative } Syntax

POSitive specifies the power on ramp. **Arguments** 

NEGative specifies the power down ramp.

#<Num digit><Num byte><Data(1)><Data(2)>...<Data(n)> Where  $\leq$  Num digit > is the number of digits in  $\leq$  Num\_byte >. <Num byte> is the number of bytes of the data that follow.  $\text{8-Data}(n)$  is the power spectrum in watts. 4-byte little endian floating-point format specified IEEE 488.2. n: Max 512000 (= 1024 points  $\times$  500 frames) **Returns** 

DEMWLAN **Measurement Modes** 

> :READ:WLAN:POWer:TPOWer? POSitive might return  $#43200xxx...$  (3200-byte data) for the spectrum waveform data of the power-on ramp. **Examples**

:INSTrument[:SELect] **Related Commands** 

#### :READ:WLAN:SMASk? (Query Only)

Returns the result of the spectrum mask measurement in the WLAN analysis.

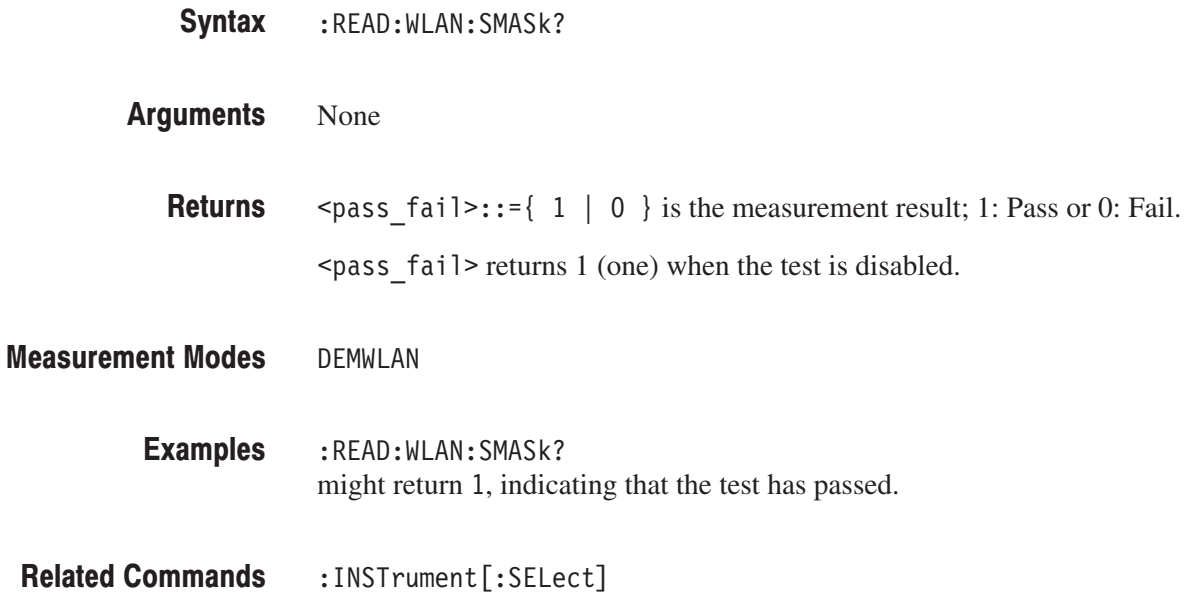

### :READ:WLAN:SPECtrum:SMASk? (Query Only)

Returns spectrum waveform data of the spectrum mask measurement.

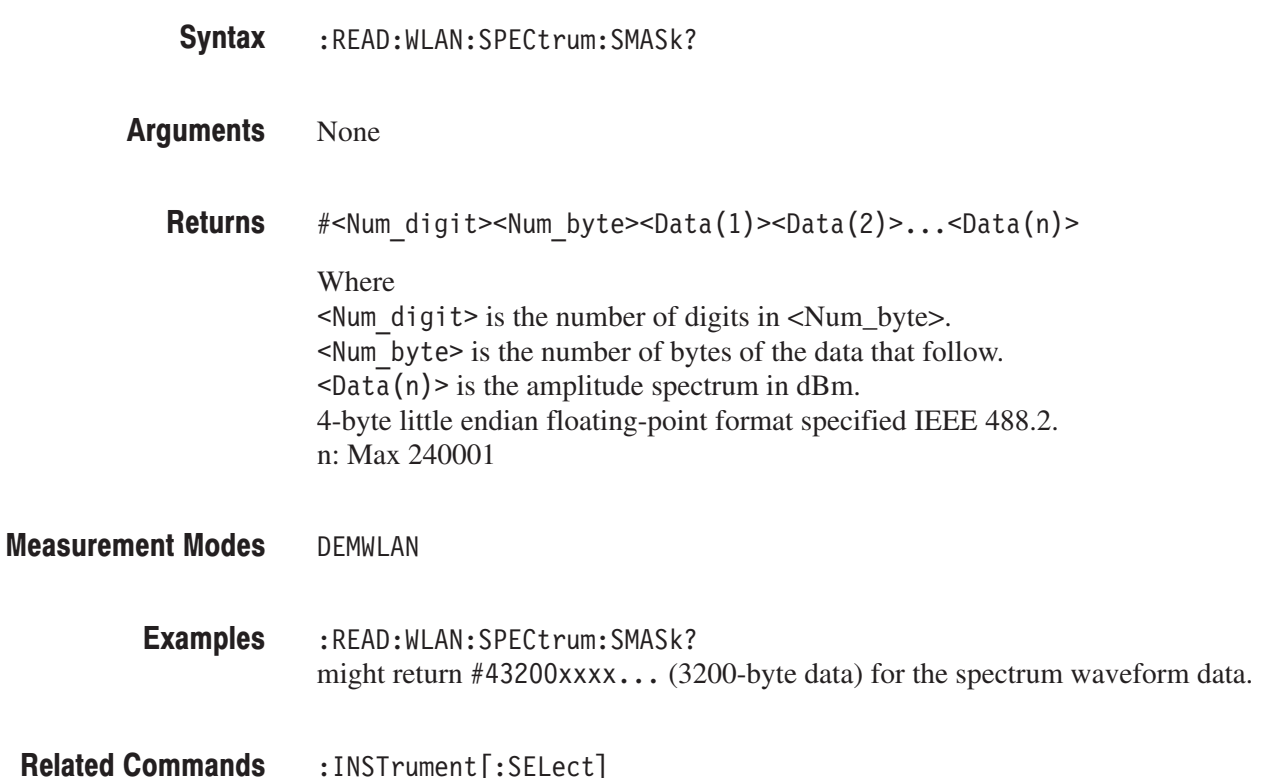

### :READ:WLAN:TPOWer? (Query Only)

Returns the result of the transmit power measurement in the WLAN analysis.

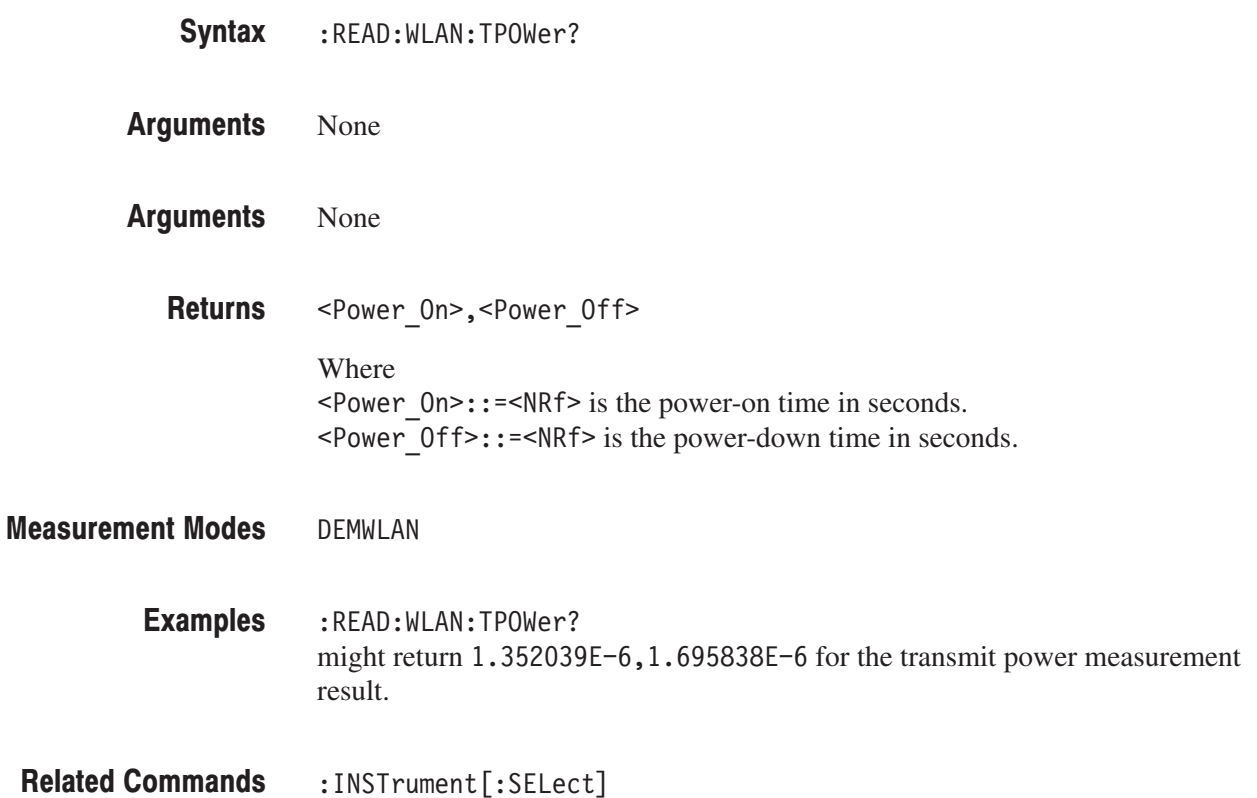

# :SENSe Commands

The :SENSe commands set the details for each of the measurement sessions. They are divided into the following subgroups:

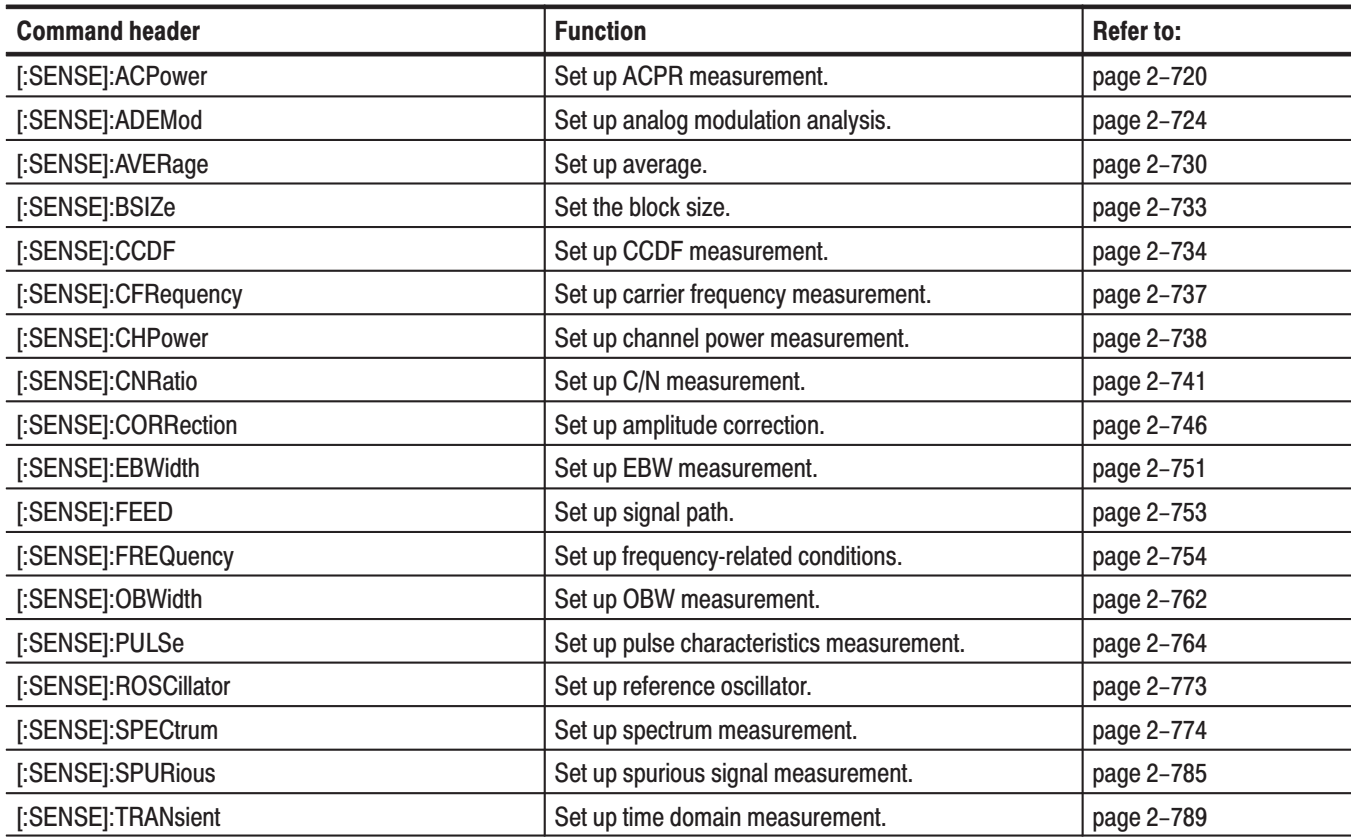

#### Table 2-73: :SENSe command subgroups

#### [:SENSe]:ACPower Subgroup

The [:SENSe]:ACPower commands set up the conditions related to the adjacent channel leakage power ratio (ACPR) measurement in the S/A (spectrum analysis) mode.

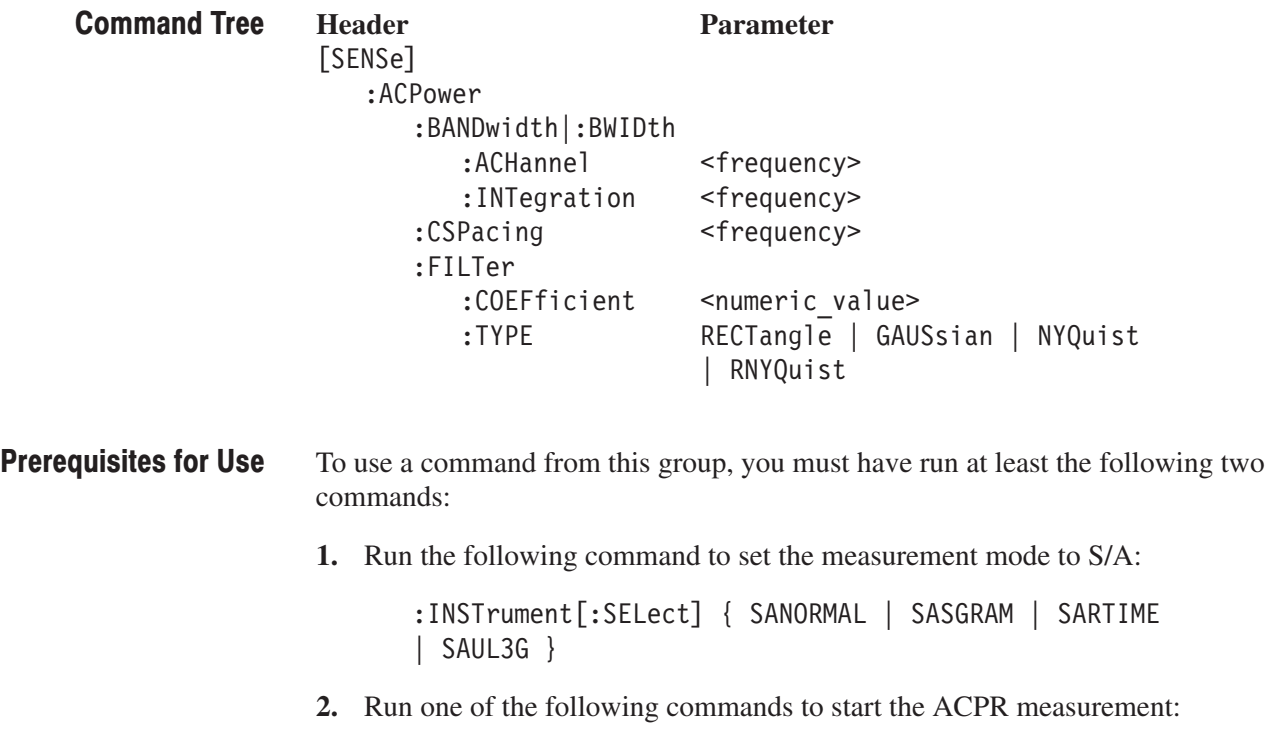

- To start the measurement with the default settings: :CONFigure:SPECtrum:ACPower
- $\blacksquare$  To start the measurement without modifying the current settings: [:SENSe]:SPECtrum:MEASurement ACPower

#### [:SENSe]:ACPower:BANDwidth|:BWIDth:ACHannel(?)

Sets or queries the bandwidth of the adjacent channels for the ACPR measurement (see Figure 2–19).

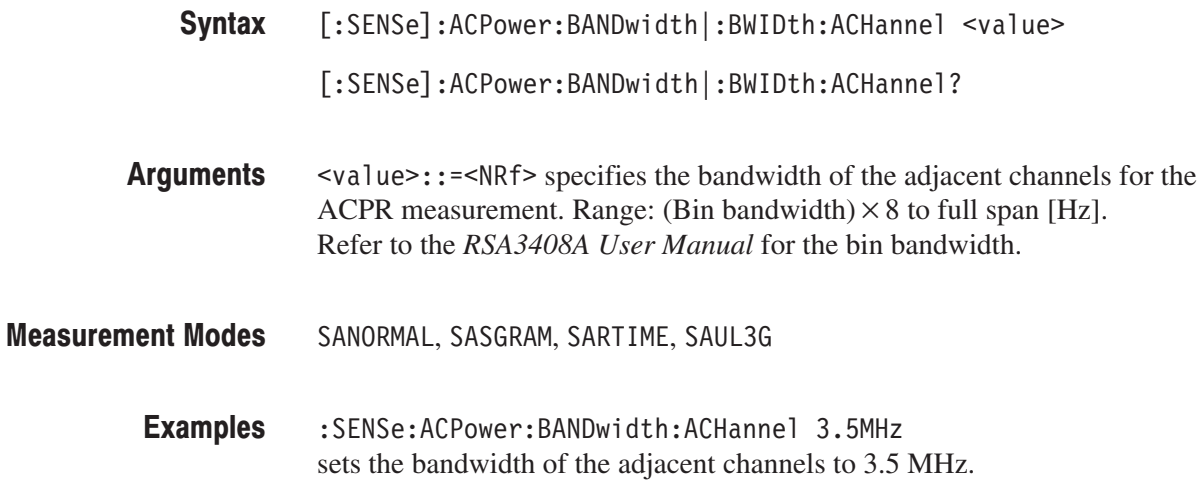

#### [:SENSe]:ACPower:BANDwidth|:BWIDth:INTegration(?)

Sets or queries the bandwidth of the main channel for the ACPR measurement (see Figure 2–19).

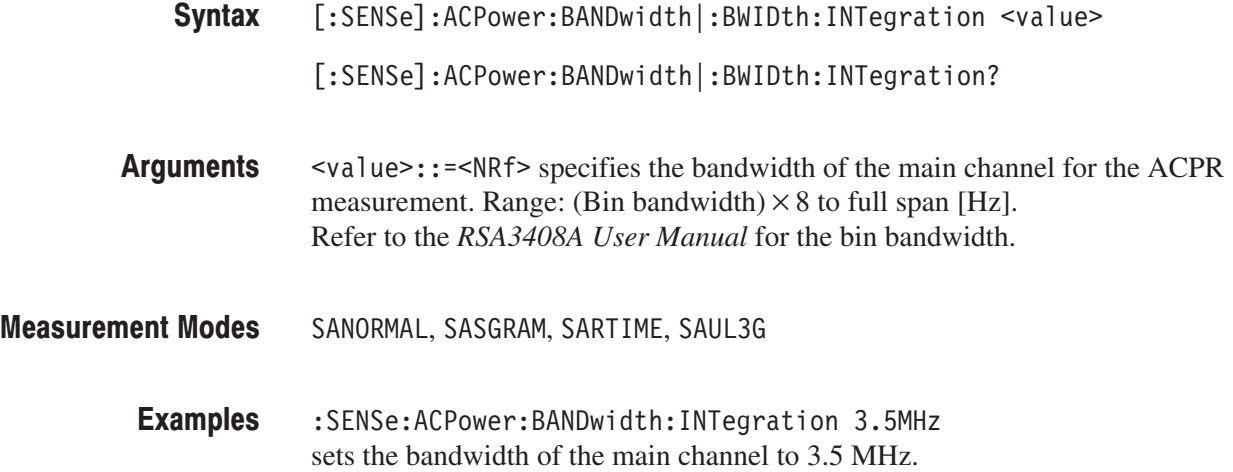

#### [:SENSe]:ACPower:CSPacing(?)

Sets or queries the channel-to-channel spacing for the ACPR measurement (see Figure 2–19).

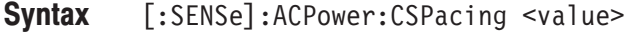

[:SENSe]:ACPower:CSPacing?

 $\le$ value> $\cdot$ : = $\le$ NRf> specifies the channel-to-channel spacing for the ACPR measurement. Range: (Bin bandwidth) $\times$  8 to full span [Hz]. Refer to the *RSA3408A User Manual* for the bin bandwidth. **Arguments** 

SANORMAL, SASGRAM, SARTIME, SAUL3G **Measurement Modes** 

> :SENSe:ACPower:CSPacing 5MHz sets the channel-to-channel spacing to 5 MHz. **Examples**

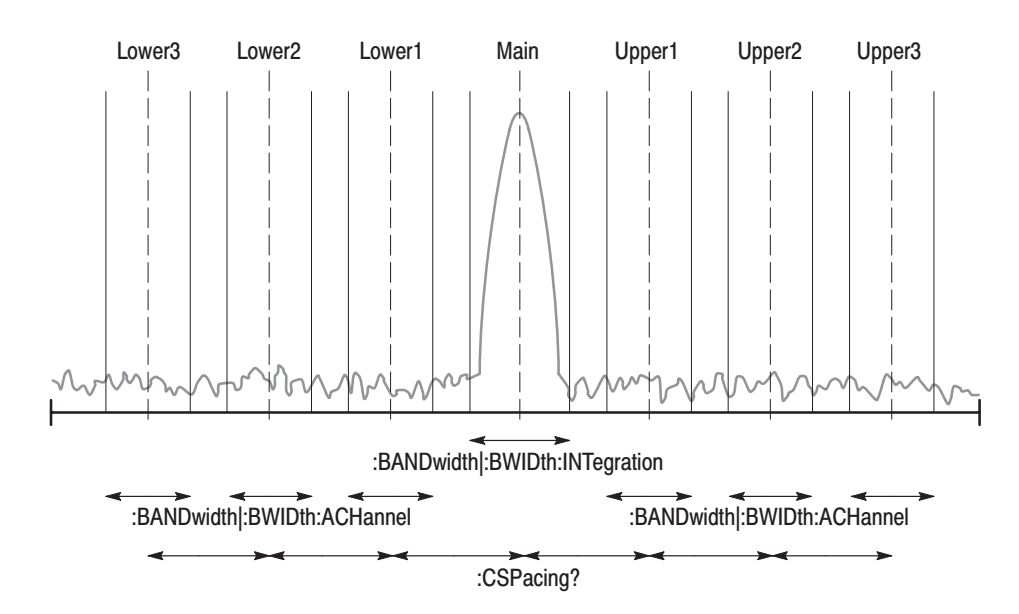

NOTE: The command header [:SENSe]:ACPower is omitted here.

Figure 2-19: Setting up the ACPR measurement

#### [:SENSe]:ACPower:FILTer:COEFficient(?)

Sets or queries the filter roll-off rate for the ACPR measurement when you have selected either NYQuist (Nyquist filter) or RNYQuist (Root Nyquist filter) using the [:SENSe]:ACPower:FILTer:TYPE command.

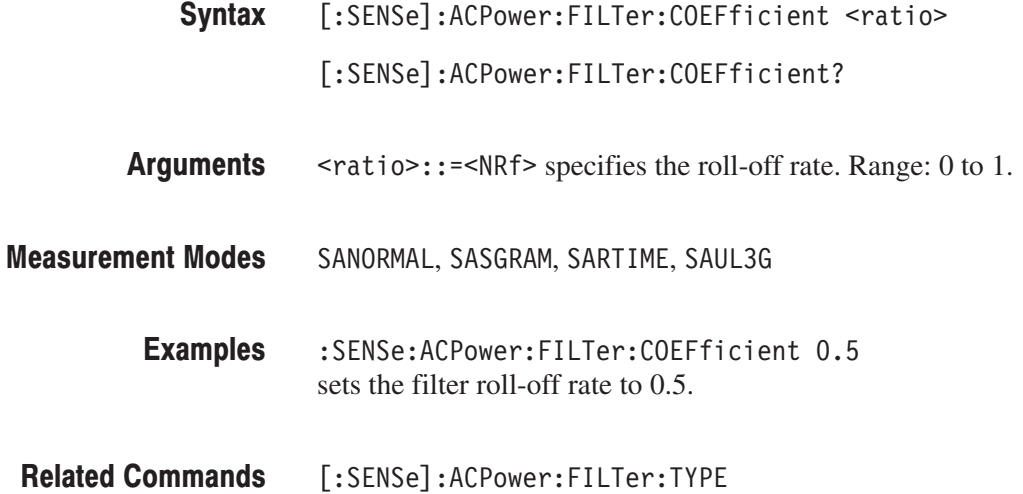

#### [:SENSe]:ACPower:FILTer:TYPE(?)

Selects or queries the filter for the ACPR measurement.

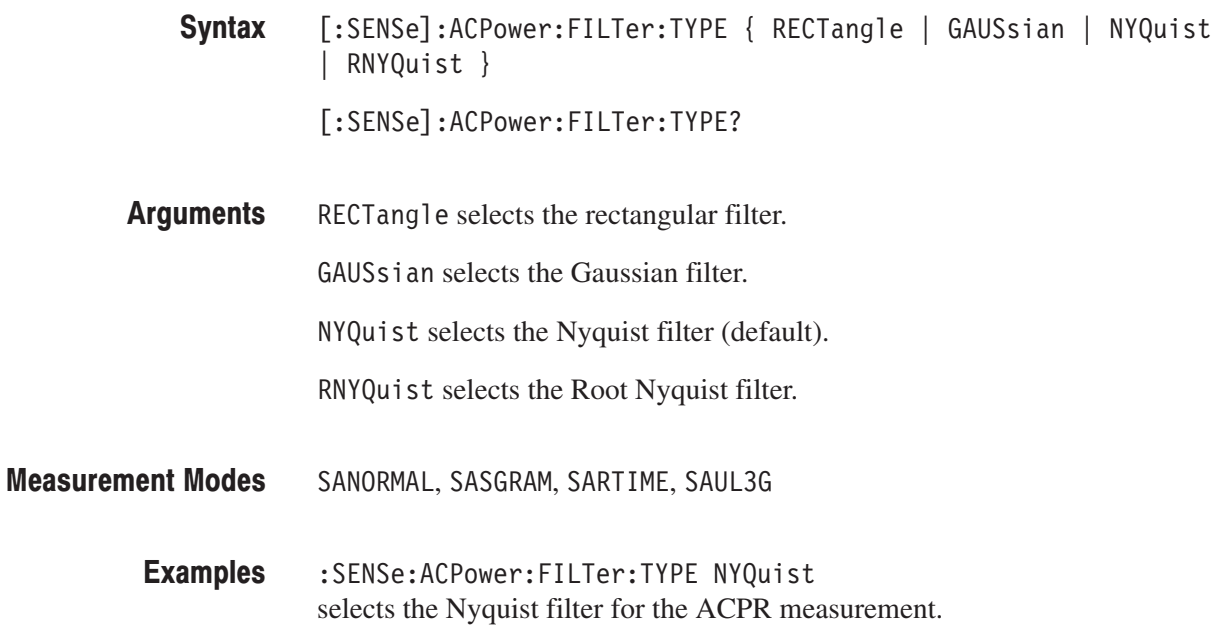

#### [:SENSe]:ADEMod Subgroup

Sets up the analog modulation analysis.

**NOTE.** To use a command from this group, you must have selected DEMADEM (analog modulation analysis) in the :INSTrument[:SELect] command.

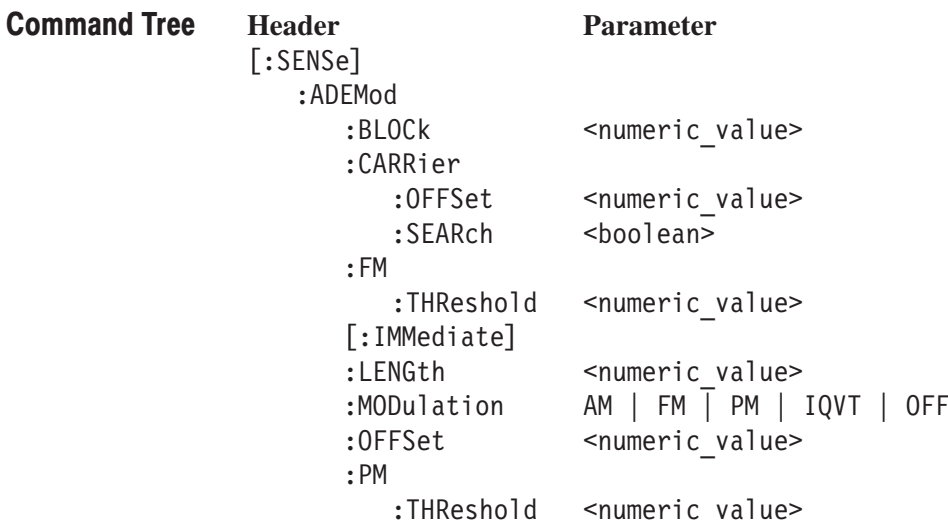

For the commands defining the analysis range, see the figure below. The analysis range is shown by a green line in the overview.

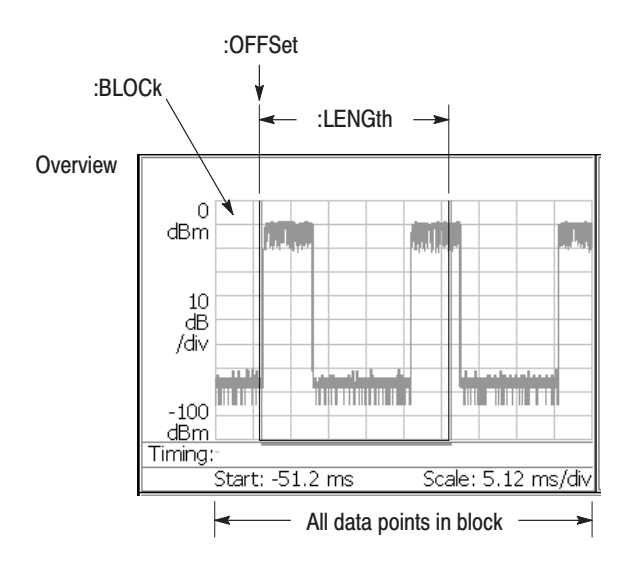

NOTE: Command header [:SENSe]:ADEMod is omitted here.

Figure 2-20: Defining the analysis range

### [:SENSe]:ADEMod:BLOCk(?)

Sets or queries the number of the block to measure in the analog modulation analysis (see Figure 2–20).

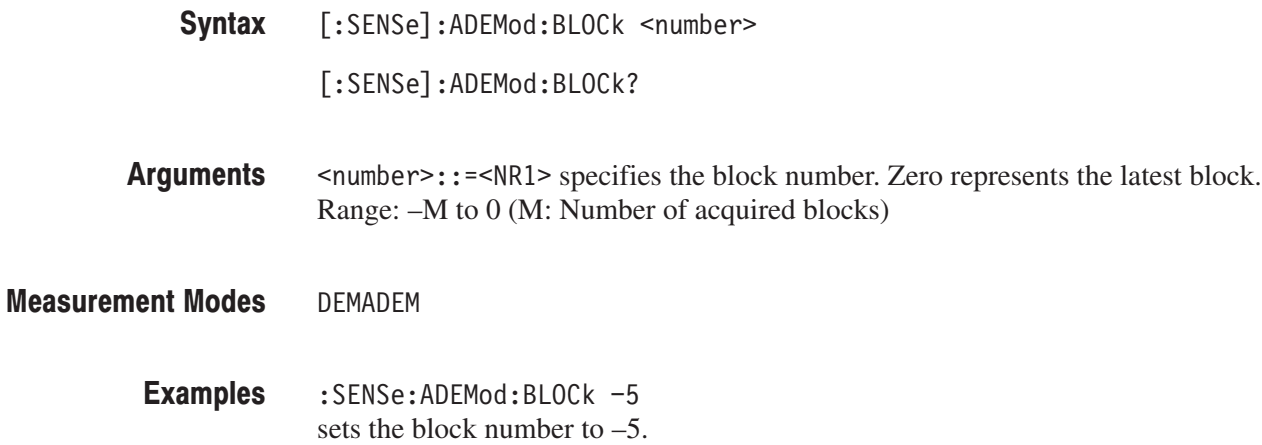

## [:SENSe]:ADEMod:CARRier:OFFSet(?)

Sets or queries the carrier frequency offset in the FM signal analysis.

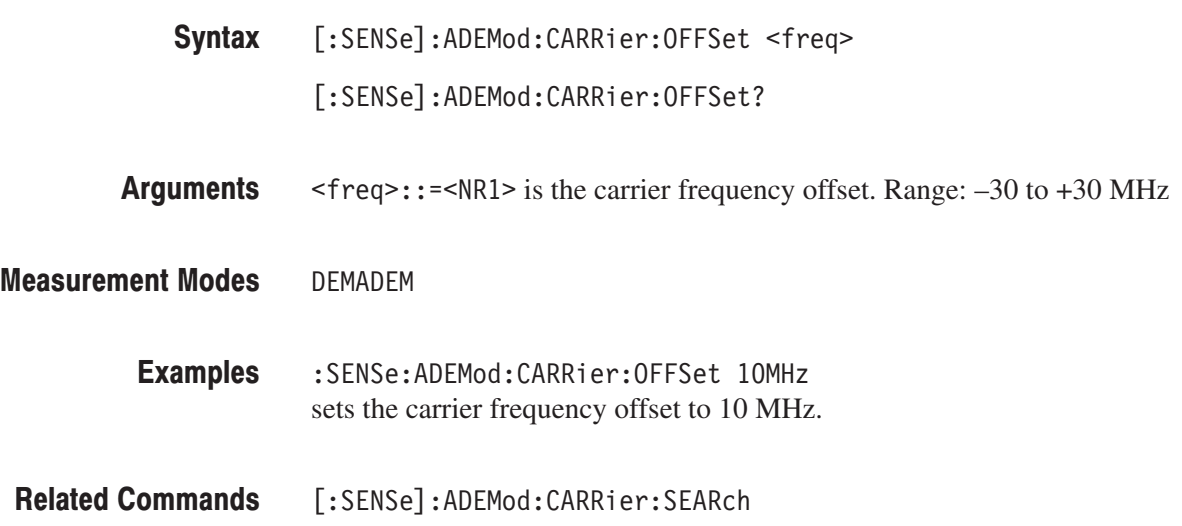

#### [:SENSe]:ADEMod:CARRier:SEARch(?)

Determines whether to detect the carrier automatically in the FM signal analysis.

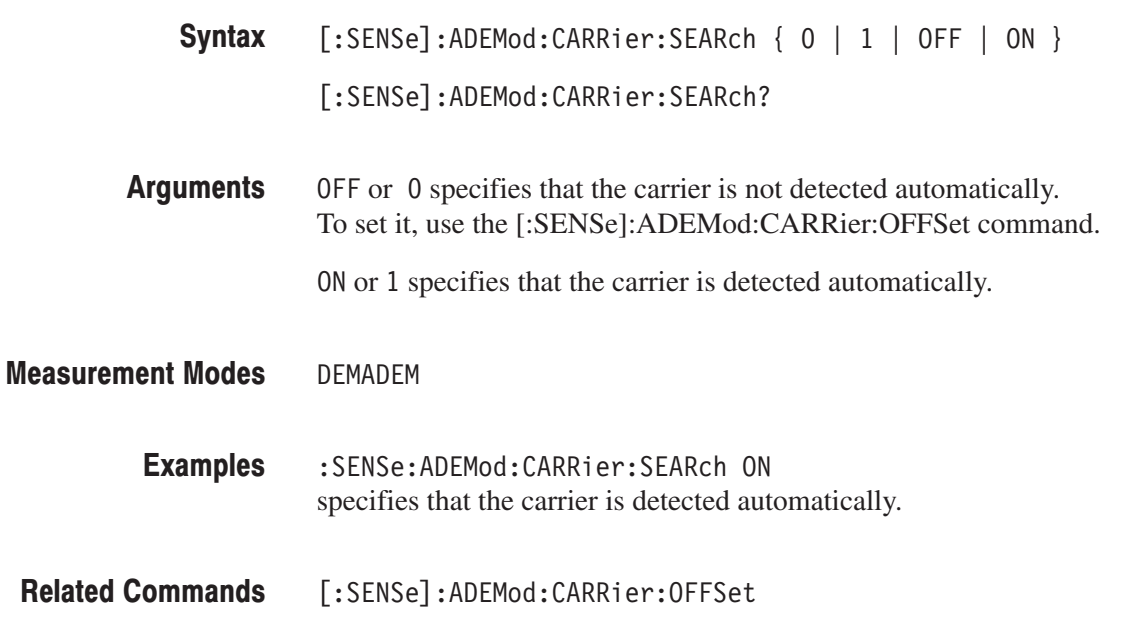

#### [:SENSe]:ADEMod:FM:THReshold(?)

Sets or queries the threshold level above which the input signal is determined to be a burst in the FM signal analysis. The burst detected first is used for the measurement.

[:SENSe]:ADEMod:FM:THReshold <value> Syntax

[:SENSe]:ADEMod:FM:THReshold?

- $\le$ value>::= $\le$ NRf> specifies the threshold level. Range:  $-100.0$  to 0.0 dB. **Arguments**
- DEMADEM **Measurement Modes** 
	- :SENSe:ADEMod:FM:THReshold -10 sets the threshold level to –10 dB. **Examples**

#### [:SENSe]:ADEMod[:IMMediate] (No Query Form)

Runs the analog demodulation calculation for the acquired data. To select the analog demodulation method, use the [:SENSe]:ADEMod:MODulation command. To acquire data, use the :INITiate command.

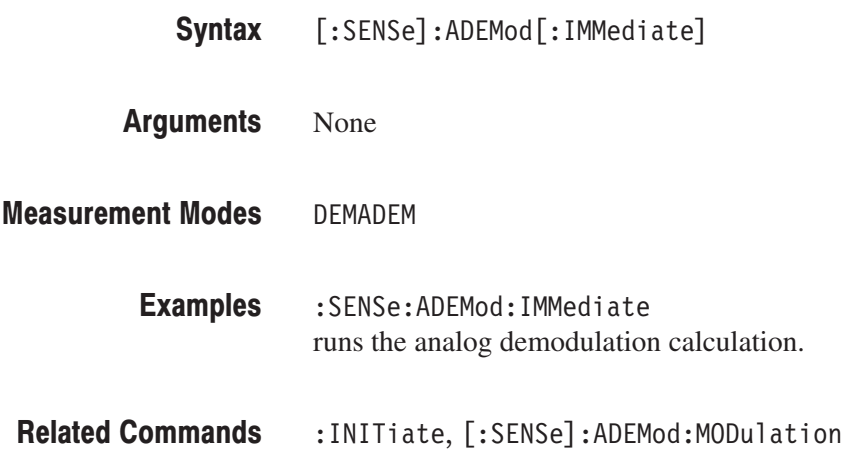

#### [:SENSe]:ADEMod:LENGth(?)

Sets or queries the range for the analog modulation analysis (see Figure 2–20 on page 2–724).

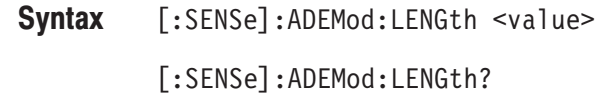

 $\le$ value> $\cdot$ : = $\le$ NR1> specifies the analysis range by the number of data points. Range: 1 to  $1024 \times$  Block size (Block size  $\leq 500$ ). Arguments

To set the block size, use the [:SENSe]:BSIZe command.

DEMADEM **Measurement Modes** 

> :SENSe:ADEMod:LENGth 1000 sets the analysis range to 1000 points. **Examples**

 $[:SENSE]:$   $BSIZE$ **Related Commands** 

#### [:SENSe]:ADEMod:MODulation(?)

Selects or queries the measurement item of the analog modulation analysis.

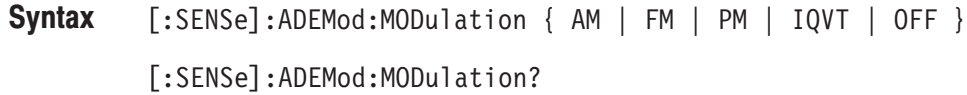

The arguments and measurement items are listed below: **Arguments** 

#### Table 2-74: Measurement item selections

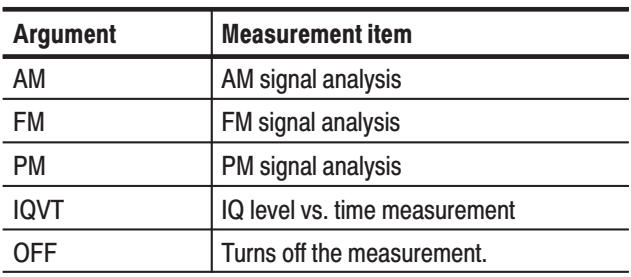

#### DEMADEM **Measurement Modes**

:SENSe:ADEMod:MODulation PM selects the PM signal analysis. **Examples**
## [:SENSe]:ADEMod:OFFSet(?)

Sets or queries the measurement start position for the analog modulation analysis (see Figure 2–20).

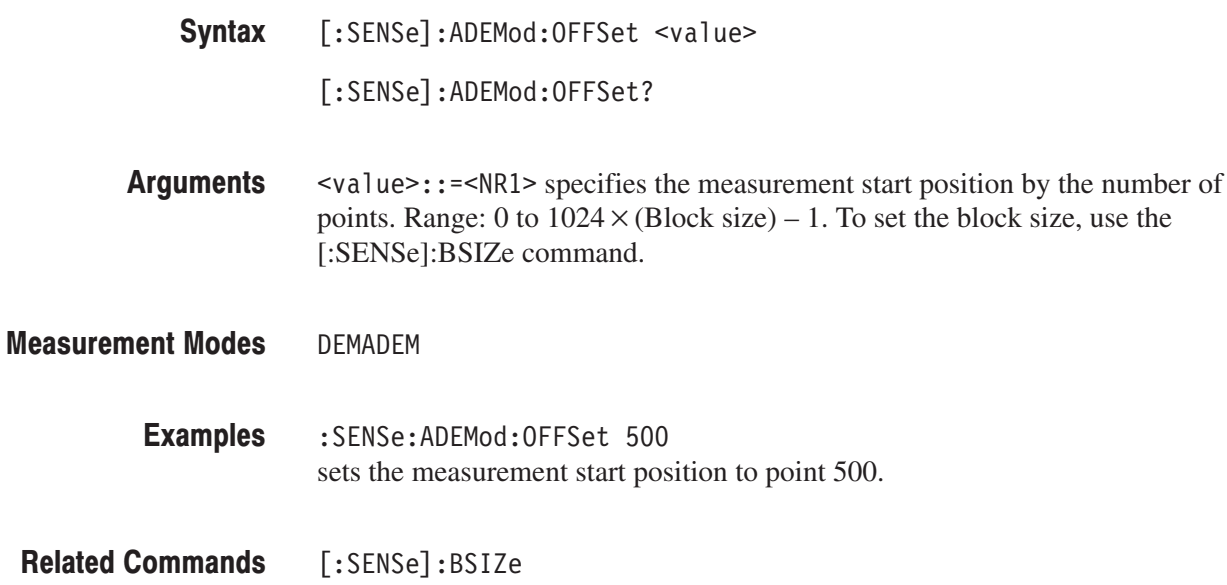

# [:SENSe]:ADEMod:PM:THReshold(?)

Sets or queries the threshold level above which the input signal is determined to be a burst in the PM signal analysis. The burst detected first is used for the measurement.

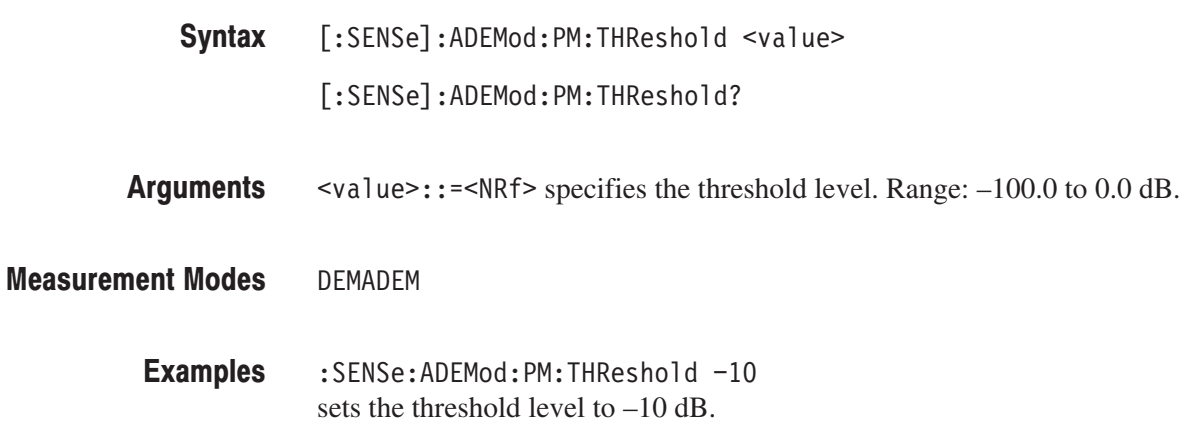

# [:SENSe]:AVERage Subgroup

The [:SENSe]: AVERage commands control averaging process for measured values in the modulation analysis (Demod mode) and the time analysis (Time mode).

NOTE. Data is always acquired without averaging in the Demod and the Time modes.

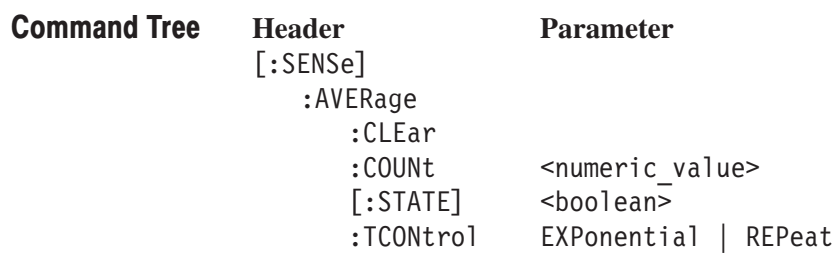

## [:SENSe]:AVERage:CLEar (No Query Form)

Clears average data and counter, and restarts the averaging process.

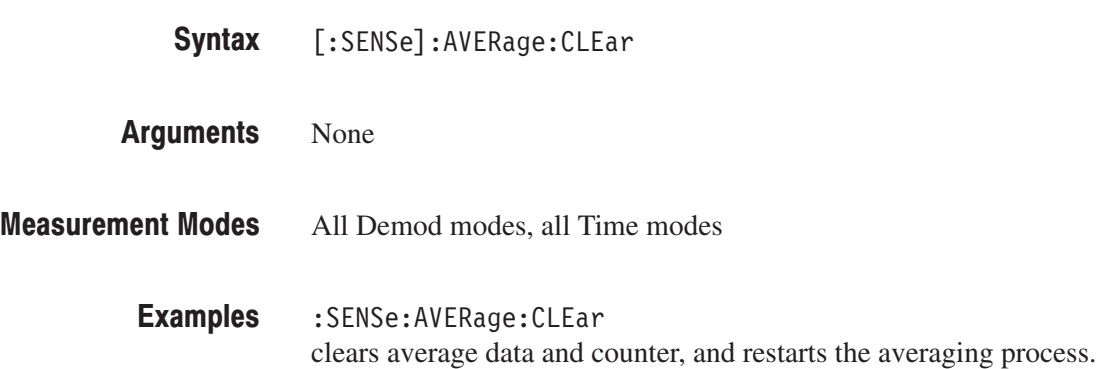

## [:SENSe]:AVERage:COUNt(?)

Sets or queries the number of traces to combine using the RMS average. After :COUNt traces have been averaged, the averaging process is controlled by the :TCONtrol setting (refer to page 2–732).

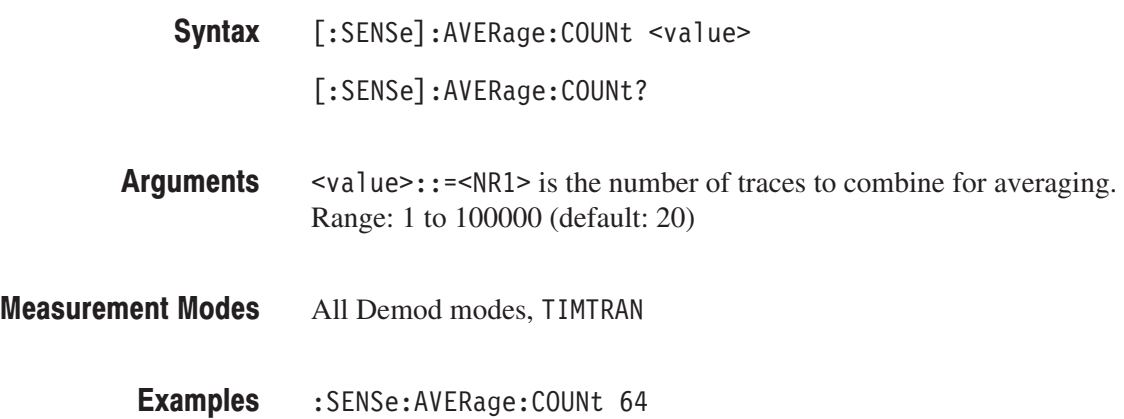

sets the average count to 64.

[:SENSe]:AVERage:TCONtrol

**Related Commands** 

# [:SENSe]:AVERage[:STATe](?)

Determines whether to turn averaging on or off.

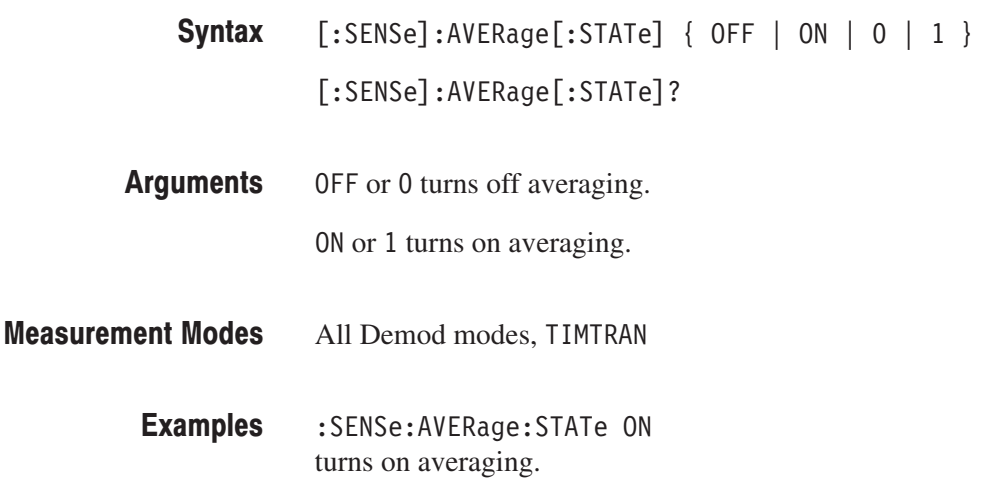

#### [:SENSe]:AVERage:TCONtrol(?)

Selects or queries the action when more than :AVERage:COUNt measurement results are generated (TCONtrol is TerminalCONtrol).

[:SENSe]:AVERage:TCONtrol { EXPonential | REPeat } Syntax

[:SENSe]:AVERage:TCONtrol?

EXPonential continues the RMS (root-mean-square) average with an exponential weighting applied to old values using the setting of [:SENSe]:AVERage:COUNt as the weighting factor. **Arguments** 

> REPeat clears average data and counter, and restarts the averaging process when :AVERage:COUNt is reached.

- All Demod modes, TIMTRAN **Measurement Modes** 
	- :SENSe:AVERage:TCONtrol REPeat repeats the averaging process. **Examples**
- [:SENSe]:AVERage:COUNt, [:SENSe]:AVERage:TYPE **Related Commands**

#### [:SENSe]:BSIZe Subgroup

The [:SENSe]:BSIZe command controls the block size (the number of frames in each contiguous acquisition).

**NOTE**. This subgroup is available in the Real Time S/A (real-time spectrum *analysis), the Demod (modulation analysis), and the Time (time analysis) modes.*

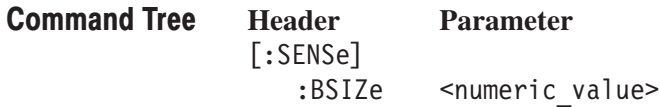

#### [:SENSe]:BSIZe(?)

Sets or queries the block size.

- $[:SENSE]:BSIZE \le value>$  $[:SENSE]:BSIZE?$ Syntax
- $\langle \text{value} \rangle$ : =  $\langle \text{NR1} \rangle$  specifies the block size. The range depends on the trigger mode set using the :TRIGger[:SEQuence]:MODE command as shown in Table 2–75. Arguments

#### Table 2-75: Block size setting range

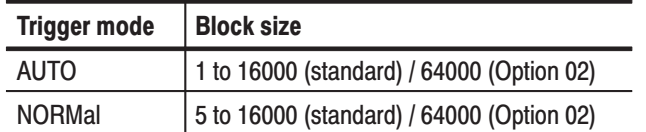

SARTIME, all Demod modes, all Time modes **Measurement Modes** 

> :SENSe:BSIZe 8 sets the block size to 8. **Examples**

:TRIGger[:SEQuence]:MODE **Related Commands** 

# [:SENSe]:CCDF Subgroup

The [:SENSe]:CCDF commands set up the conditions related to the CCDF measurement.

NOTE. To use a command from this group, you must have selected TIMCCDF (CCDF measurement) in the :INSTrument[:SELect] command.

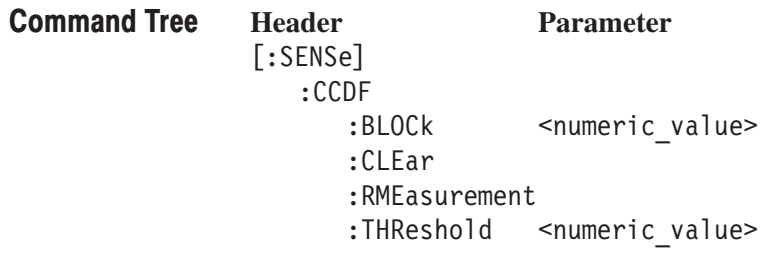

# [:SENSe]:CCDF:BLOCk(?)

Sets or queries the number of the block to measure in the CCDF analysis.

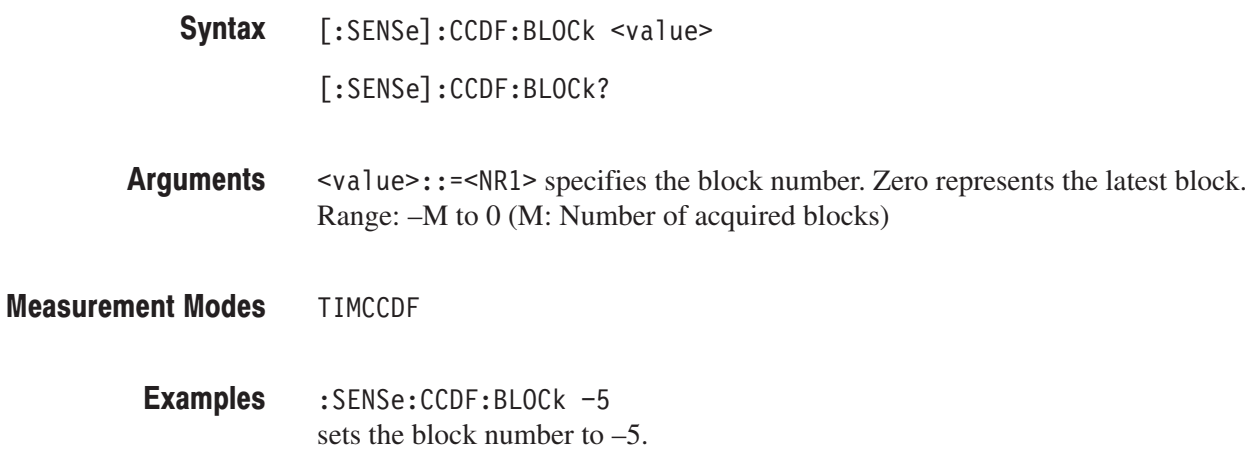

#### [:SENSe]:CCDF:CLEar (No Query Form)

Clears the CCDF accumulator and restarts the measurement. This command is equivalent to the [:SENSe]:CCDF:RMEasurement command.

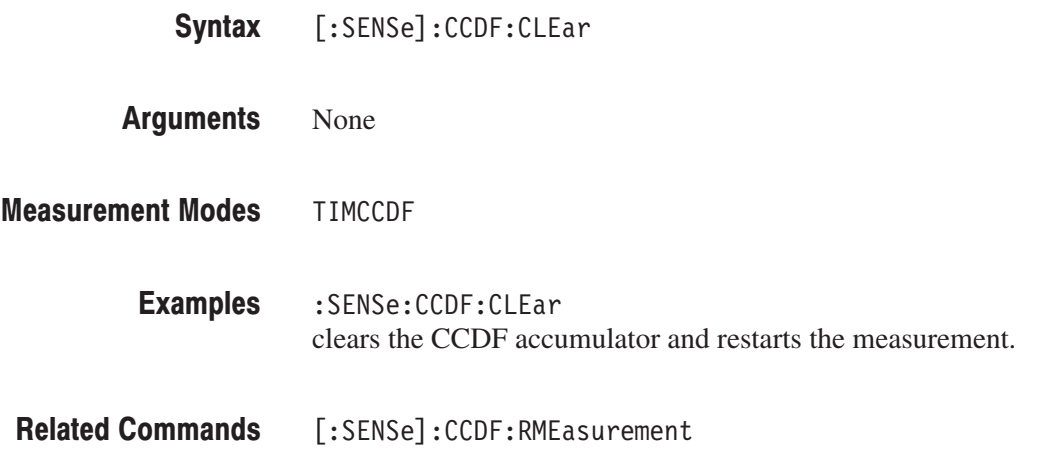

#### [:SENSe]:CCDF:RMEasurement (No Query Form)

Clears the CCDF accumulator and restarts the measurement. This command is equivalent to the [:SENSe]:CCDF:CLEar command.

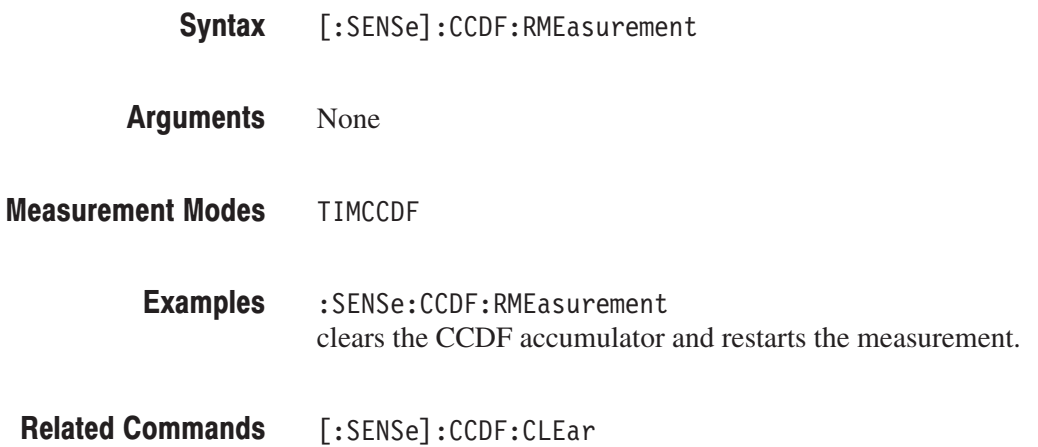

#### [:SENSe]:CCDF:THReshold(?)

Sets or queries the threshold which defines the samples to be included in the CCDF calculation.

[:SENSe]:CCDF:THReshold <value> Syntax

[:SENSe]:CCDF:THReshold?

 $\alpha$  <value>::= $\alpha$ R1> specifies the threshold. Range:  $-250$  to 130 dBm. **Arguments** 

TIMCCDF **Measurement Modes** 

> :SENSe:CCDF:THReshold 50dBm sets the threshold to 50 dBm. **Examples**

#### [:SENSe]:CFRequency Subgroup

The [:SENSe]:CFRequency commands set up the conditions related to the carrier frequency measurement.

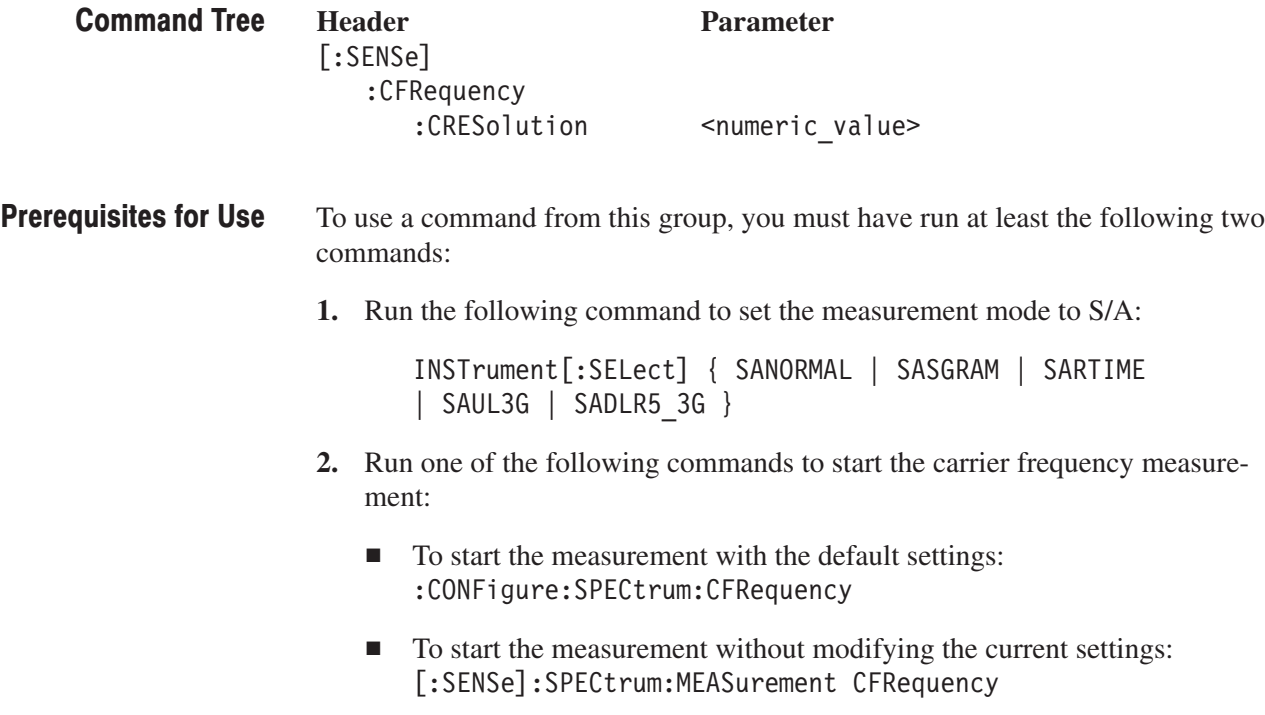

#### [:SENSe]:CFRequency:CRESolution(?)

Sets or queries the counter resolution for the carrier frequency measurement.

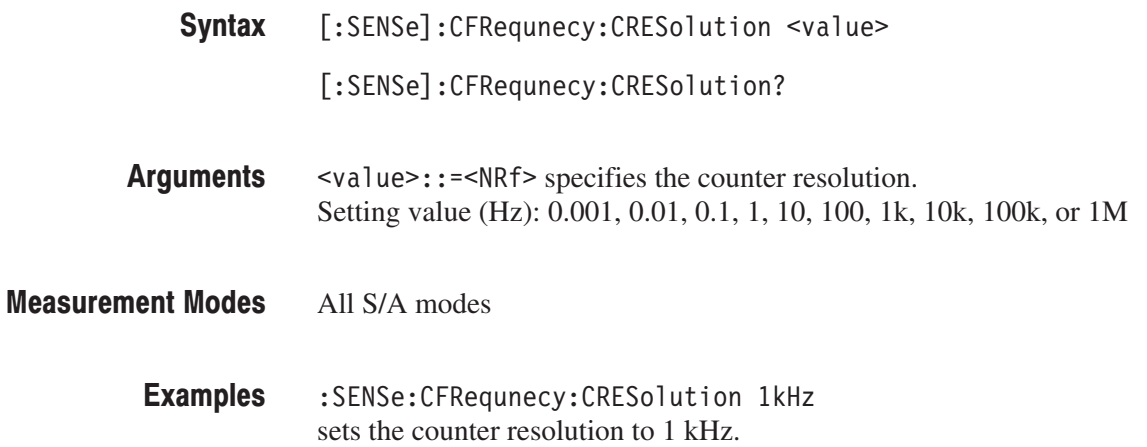

# [:SENSe]:CHPower Subgroup

The [:SENSe]:CHPower commands set up the conditions related to the channel power measurement.

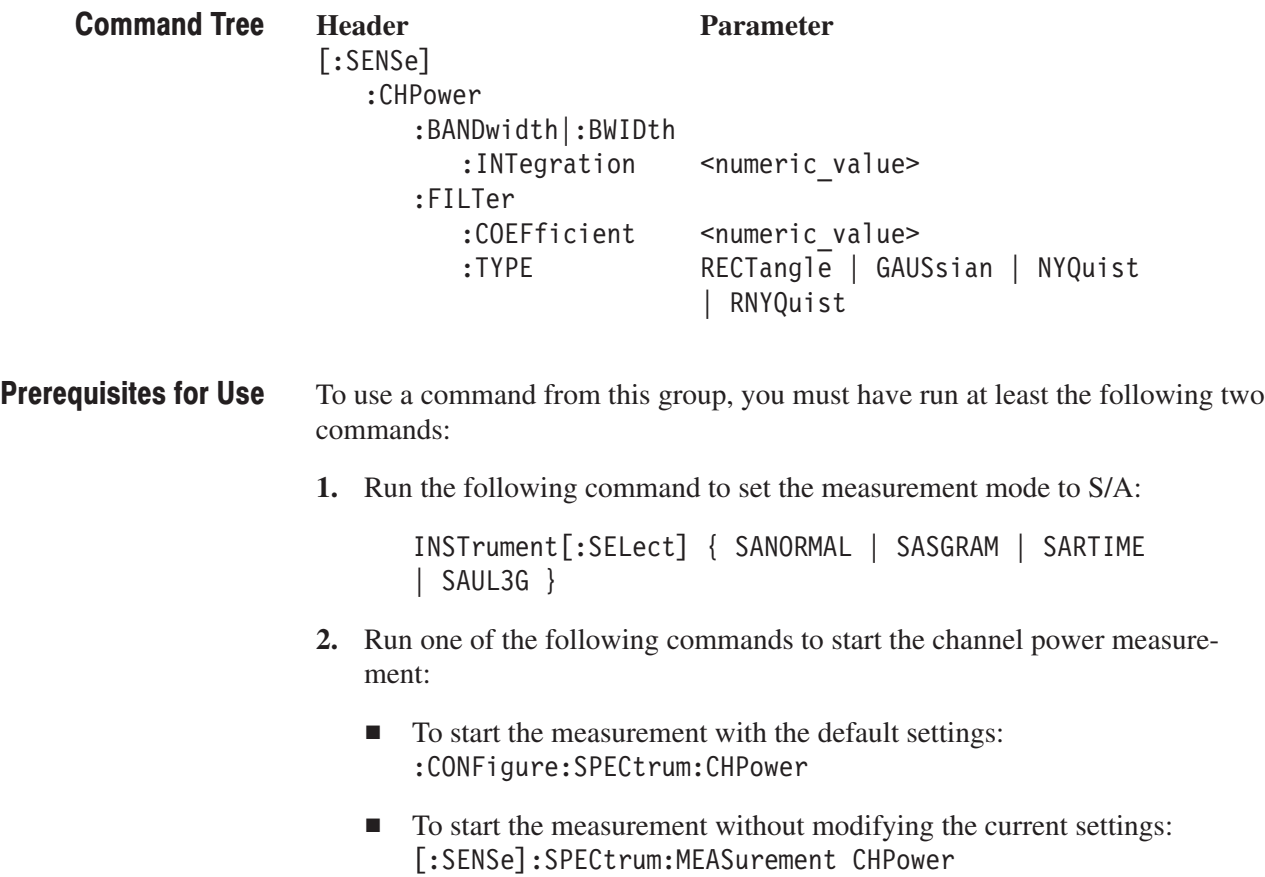

#### [:SENSe]:CHPower:BANDwidth|:BWIDth:INTegration(?)

Sets or queries the channel bandwidth for the channel power measurement (see Figure 2–21).

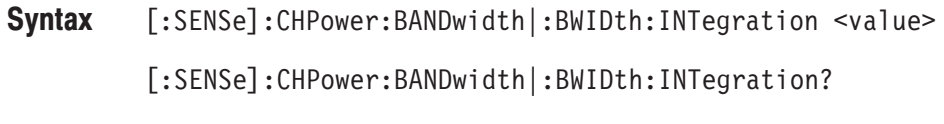

 $\le$ value>::= $\le$ NRf> specifies the channel bandwidth for the channel power measurement. Range: (Bin bandwidth)  $\times$  8 to full span [Hz]. Refer to the *RSA3408A User Manual* for the bin bandwidth. Arguments

SANORMAL, SASGRAM, SARTIME, SAUL3G **Measurement Modes** 

> : SENSe: CHPower: BANDwidth: INTegration 2.5MHz sets the channel bandwidth to 2.5 MHz. **Examples**

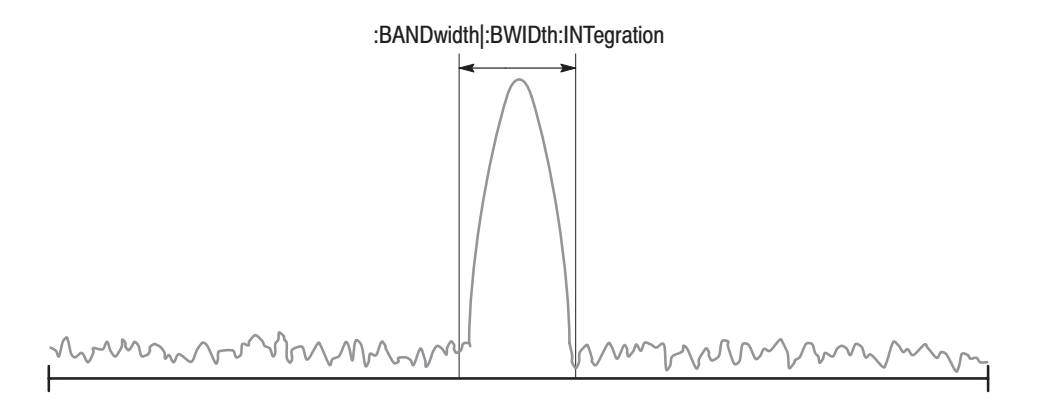

NOTE: Command header [:SENSe]:CHPower is omitted here.

#### Figure 2-21: Setting up the channel power measurement

## [:SENSe]:CHPower:FILTer:COEFficient(?)

Sets or queries the roll-off rate of the filter for the channel power measurement when you have selected either NYQuist (Nyquist filter) or RNYQuist (Root Nyquist filter) in the [:SENSe]:CHPower:FILTer:TYPE command.

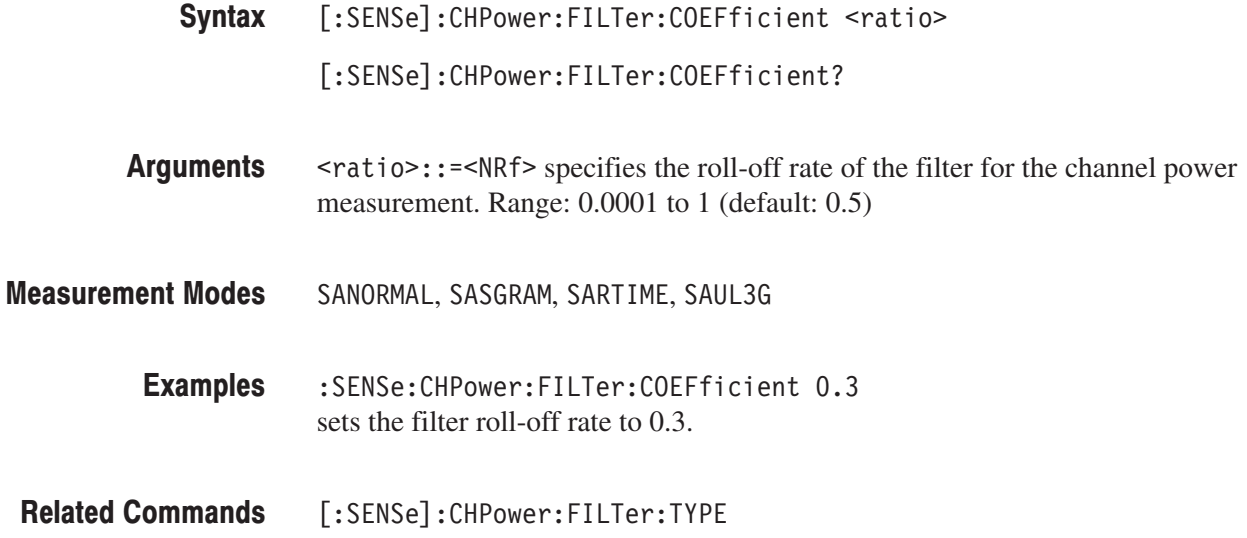

#### [:SENSe]:CHPower:FILTer:TYPE(?)

Selects or queries the filter for the channel power measurement.

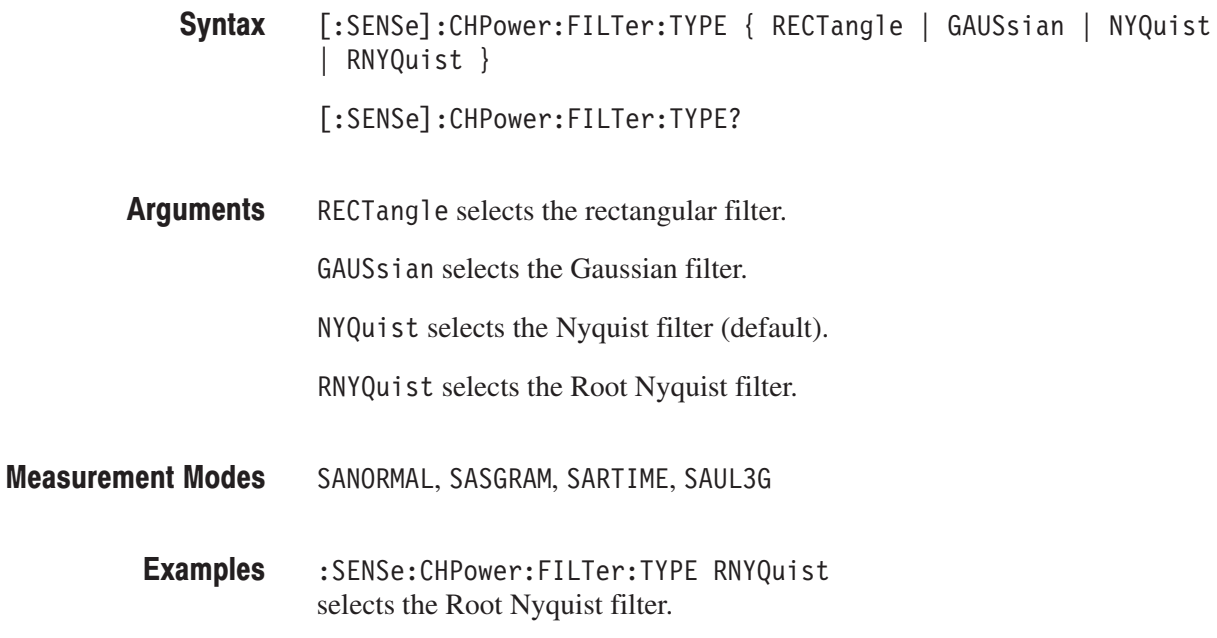

#### [:SENSe]:CNRatio Subgroup

The [:SENSe]:CNRatio commands set up the conditions related to the carrier-tonoise ratio (C/N) measurement.

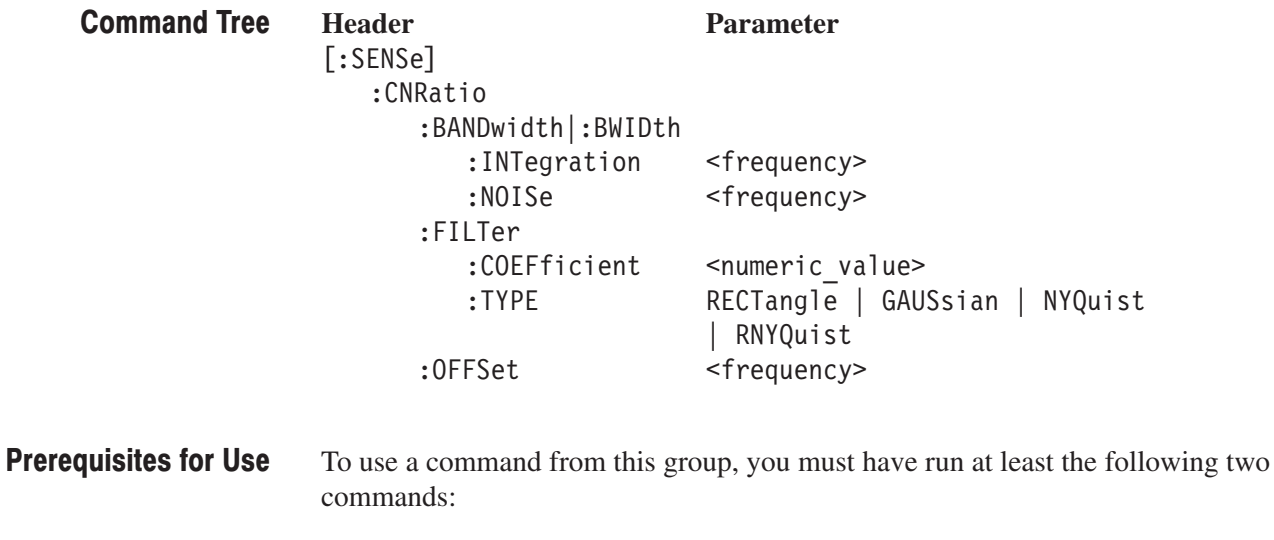

**1.** Run the following command to set the measurement mode to S/A:

INSTrument[:SELect] { SANORMAL | SASGRAM | SARTIME }

- **2.** Run one of the following commands to start the C/N measurement:
	- To start the measurement with the default settings: :CONFigure:SPECtrum:CNRatio
	- To start the measurement without modifying the current settings: [:SENSe]:SPECtrum:MEASurement CNRatio

#### [:SENSe]:CNRatio:BANDwidth|:BWIDth:INTegration(?)

Sets or queries the channel bandwidth for the C/N measurement (see Figure 2–22).

[:SENSe]:CNRatio:BANDwidth|:BWIDth:INTegration <value> Syntax

[:SENSe]:CNRatio:BANDwidth|:BWIDth:INTegration?

 $\le$ value>::= $\le$ NRf> is the carrier bandwidth for the C/N measurement. Range: (Bin bandwidth) $\times$ 8 to full span [Hz]. Refer to the *RSA3408A User Manual* for the bin bandwidth. **Arguments** 

SANORMAL, SASGRAM, SARTIME **Measurement Modes** 

> : SENSe: CNRatio: BANDwidth: INTegration 1MHz sets the carrier bandwidth to 1 MHz. **Examples**

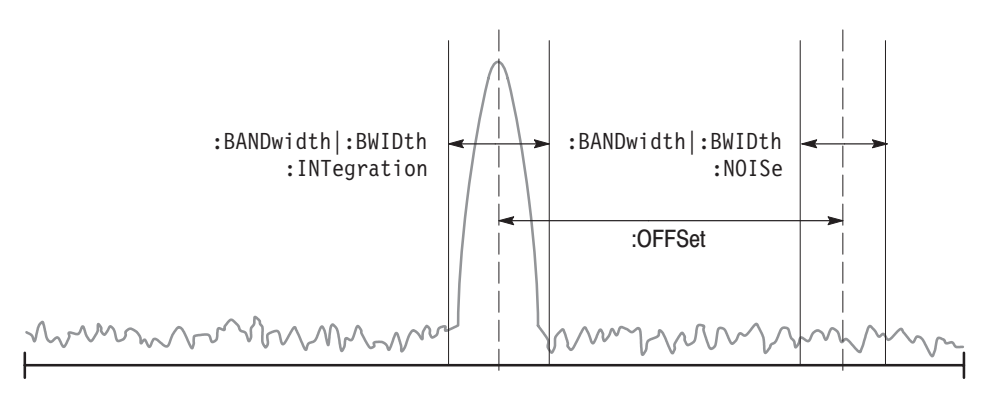

NOTE: Command header [:SENSe]:CNRatio is omitted here.

Figure 2-22: Setting up the C/N measurement

# [:SENSe]:CNRatio:BANDwidth|:BWIDth:NOISe(?)

Sets or queries the noise bandwidth for the C/N measurement (see Figure 2–22).

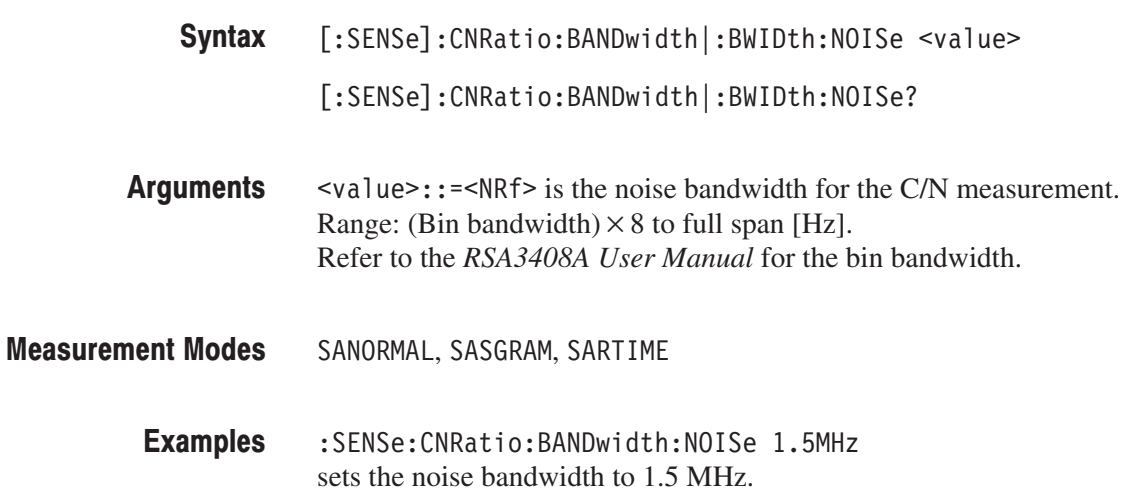

# [:SENSe]:CNRatio:FILTer:COEFficient(?)

Sets or queries the roll-off rate of the filter for the C/N measurement when you have selected either NYQuist (Nyquist filter) or RNYQuist (Root Nyquist filter) in the [:SENSe]:CNRatio:FILTer:TYPE command.

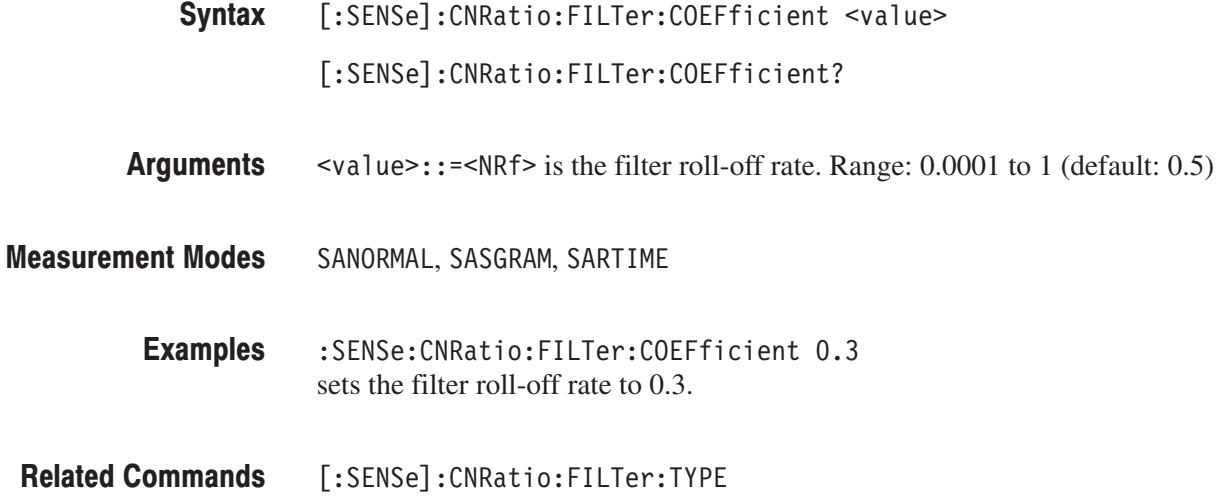

#### [:SENSe]:CNRatio:FILTer:TYPE(?)

Selects or queries the filter for the C/N measurement.

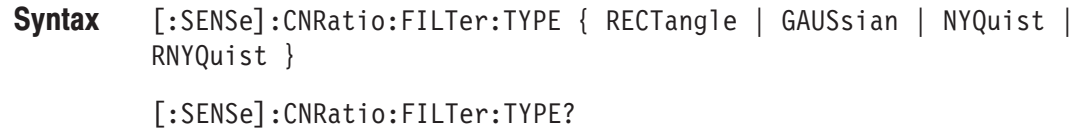

RECT angle selects the rectangular filter. **Arguments** 

GAUSs i an selects the Gaussian filter.

NYQuist selects the Nyquist filter (default).

RNYQuist selects the Root Nyquist filter.

SANORMAL, SASGRAM, SARTIME **Measurement Modes** 

> :SENSe:CNRatio:FILTer:TYPE RNYQuist selects the Root Nyquist filter. **Examples**

# [:SENSe]:CNRatio:OFFSet(?)

Sets or queries offset from the carrier to noise in the the C/N measurement (see Figure 2-22).

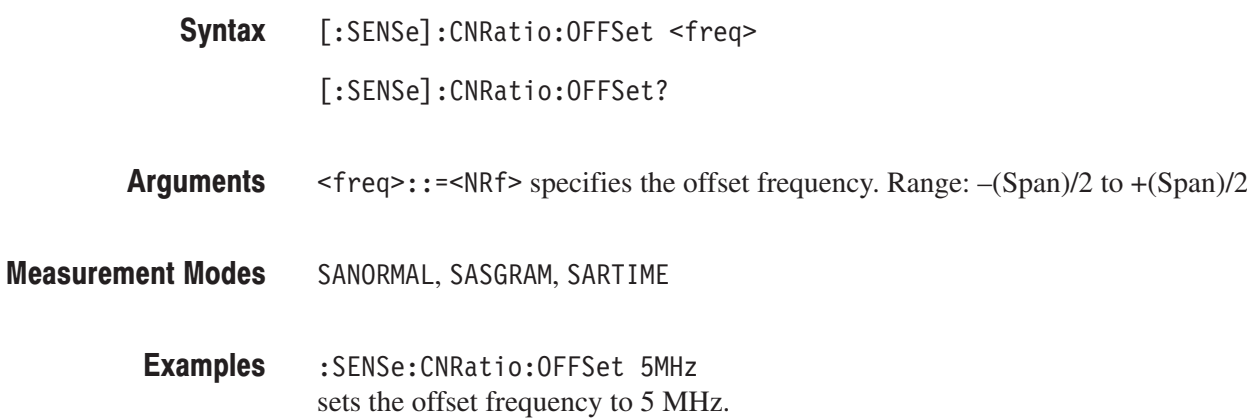

#### [:SENSe]:CORRection Subgroup

The [:SENSe]:CORRection commands control the amplitude correction. For details on the amplitude correction, refer to the *RSA3408A User Manual*.

**NOTE**. This subgroup is available in the S/A (spectrum analysis) mode except *real-time. You must have selected a S/A mode (except SARTIME) using the :INSTrument[:SELect] command to use a command in this subgroup but only [:SENSe]:CORRection[:MAGNitude] command which is available in all the measurement modes.*

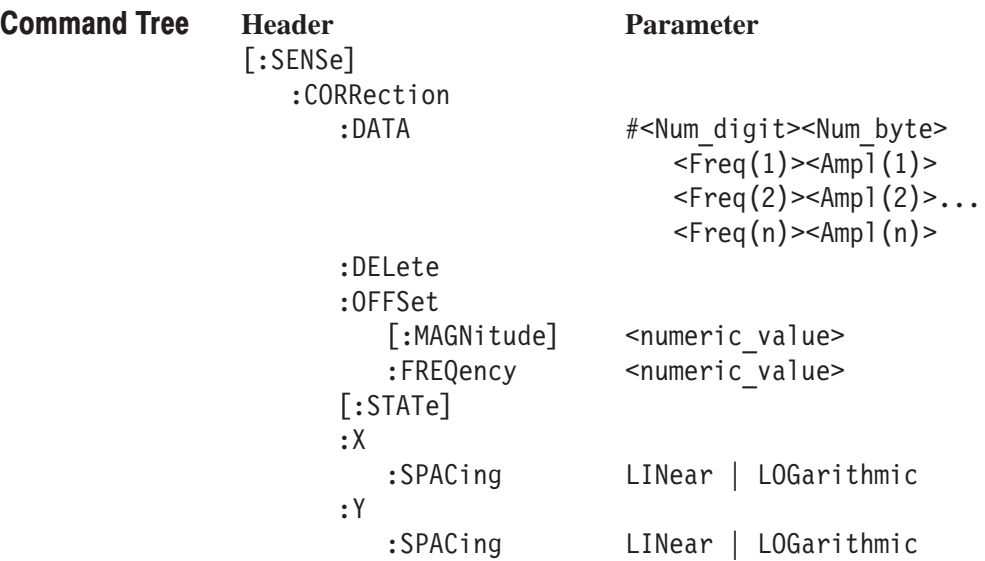

# [:SENSe]:CORRection:DATA(?)

Sets or queries the amplitude correction data.

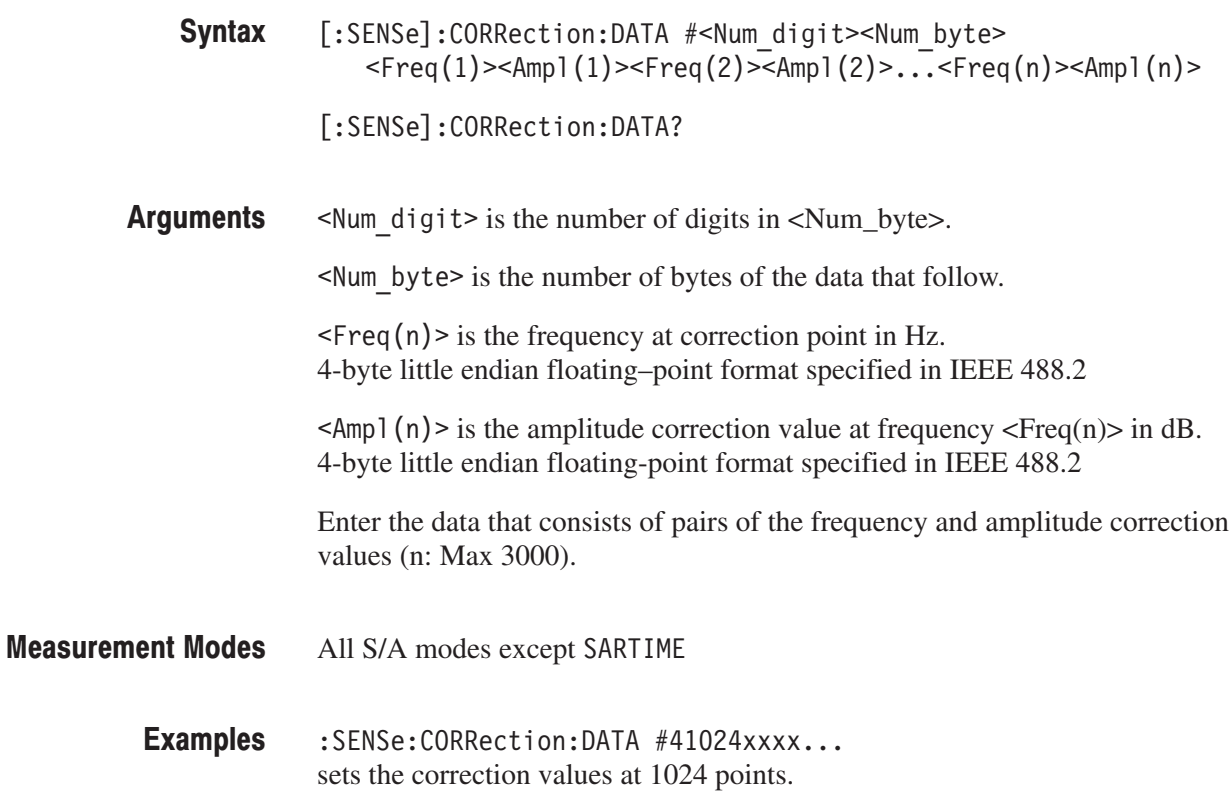

#### [:SENSe]:CORRection:DELete (No Query Form)

Deletes all the amplitude correction data.

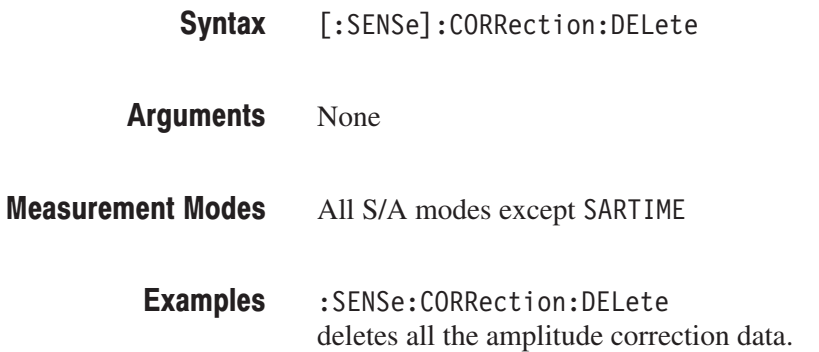

# [:SENSe]:CORRection:OFFSet[:MAGNitude](?)

Sets or queries the amplitude offset value in the amplitude correction.

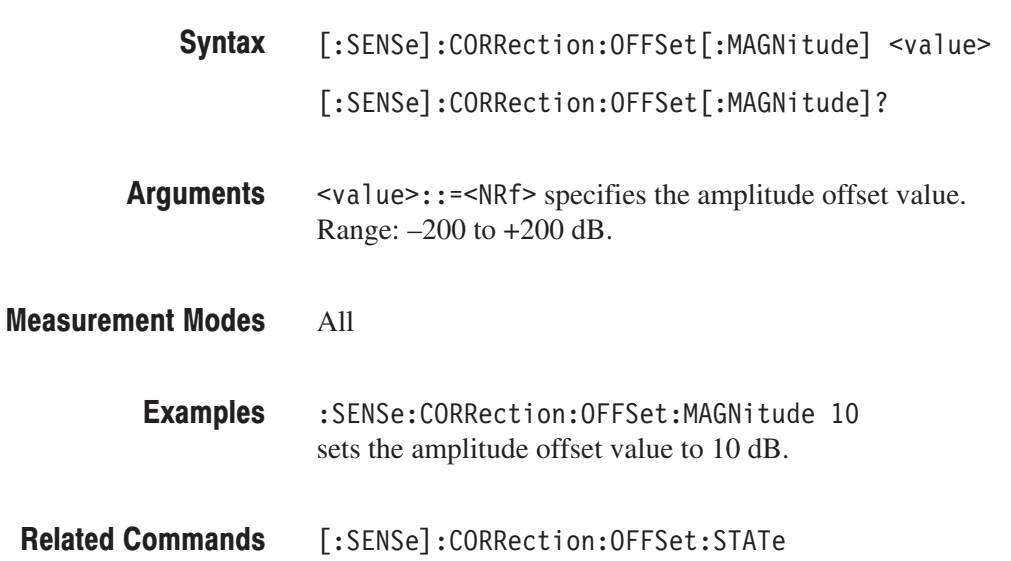

#### [:SENSe]:CORRection:OFFSet:FREQuency(?)

Sets or queries the frequency offset value in the amplitude correction.

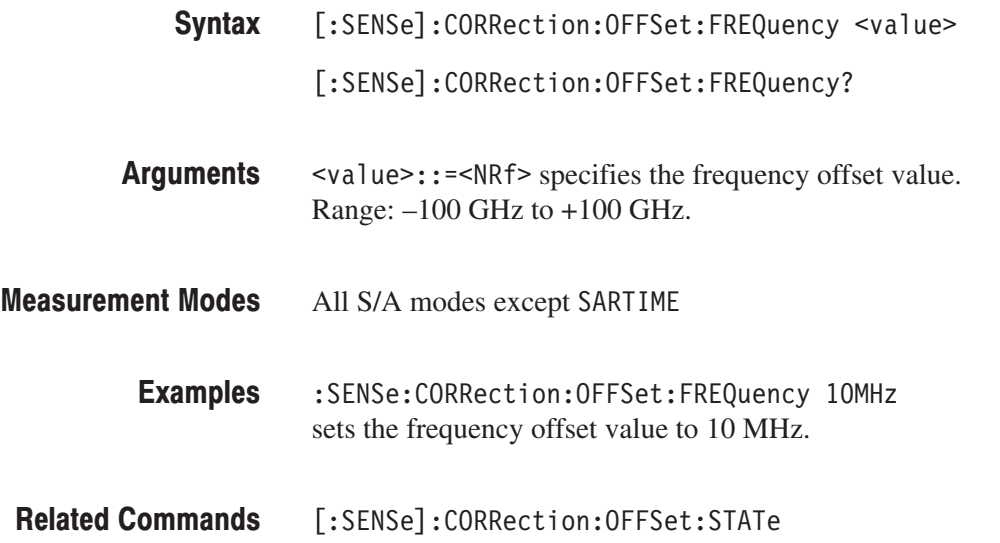

# [:SENSe]:CORRection[:STATe](?)

Determines whether to turn the amplitude correction on or off.

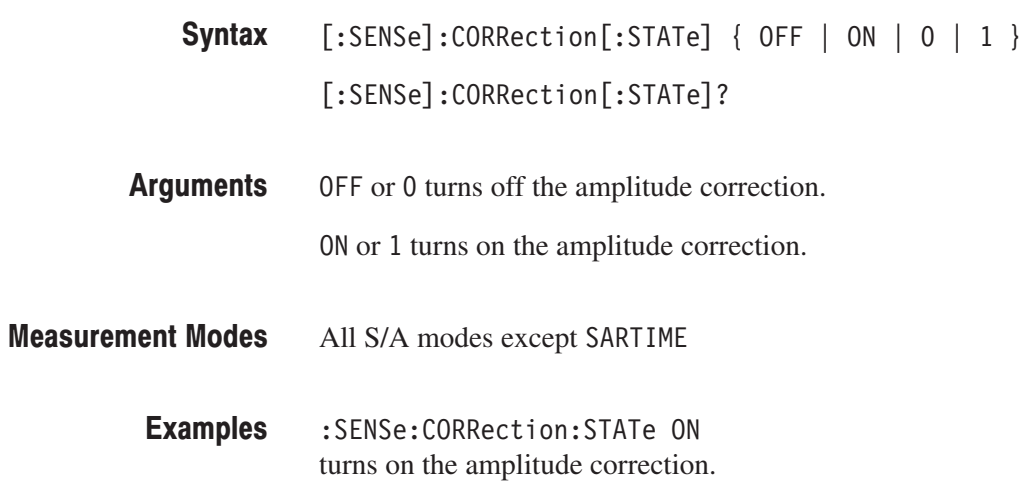

# [:SENSe]:CORRection:X:SPACing(?)

Determines whether the horizontal, or frequency, scaling is linear or logarithmic for interpolation of amplitude correction data.

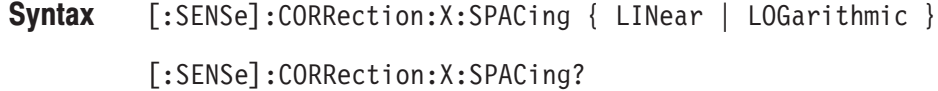

LINear selects the linear scale for the interpolation. **Arguments** 

LOGarithmic selects the logarithmic scale for the interpolation.

All S/A modes except SARTIME **Measurement Modes** 

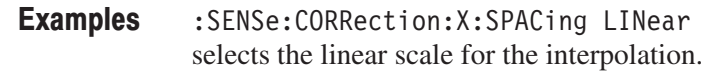

# [:SENSe]:CORRection:Y:SPACing(?)

Determines whether the vertical, or amplitude, scaling is linear or logarithmic for interpolation of amplitude correction data.

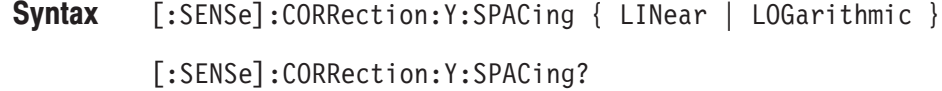

LINear selects the linear scale for the interpolation. **Arguments** 

LOGarithmic selects the logarithmic scale for the interpolation.

All S/A modes except SARTIME **Measurement Modes** 

> :SENSe:CORRection:Y:SPACing LINear selects the linear scale for the interpolation. **Examples**

#### [:SENSe]:EBWidth Subgroup

The [:SENSe]:EBWidth commands set up the conditions related to the emission bandwidth (EBW) measurement.

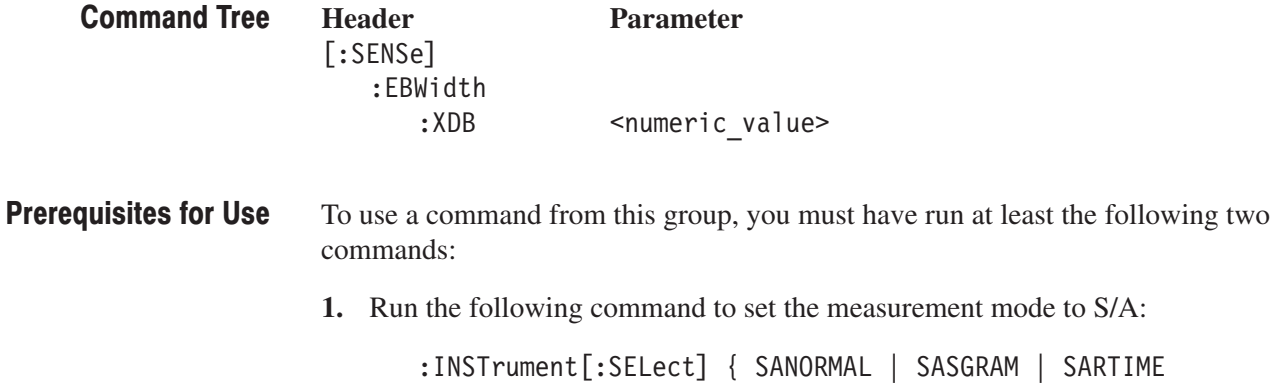

 $|$  SAUL3G  $|$ 

**2.** Run one of the following commands to start an EBW measurement:

- To start the measurement with the default settings: :CONFigure:SPECtrum:EBWidth
- To start the measurement without modifying the current settings: [:SENSe]:SPECtrum:MEASurement EBWidth

#### [:SENSe]:EBWidth:XDB(?)

Sets or queries the level relative to the maximum peak at which the EBW is measured (see Figure 2–23).

[:SENSe]:EBWidth:XDB <rel\_ampl> Syntax

[:SENSe]:EBWidth:XDB?

 $\le$ rel ampl>::= $\le$ NRf> is the level at which the EBW is measured. Specify the amplitude relative to the maximum peak. Range:  $-100$  to  $-1$  dB (default:  $-30$  dB). **Arguments** 

SANORMAL, SASGRAM, SARTIME, SAUL3G **Measurement Modes** 

> :SENSe:EBWidth:XDB -20 specifies that the EBW is measured at a level –20 dB lower than the maximum peak. **Examples**

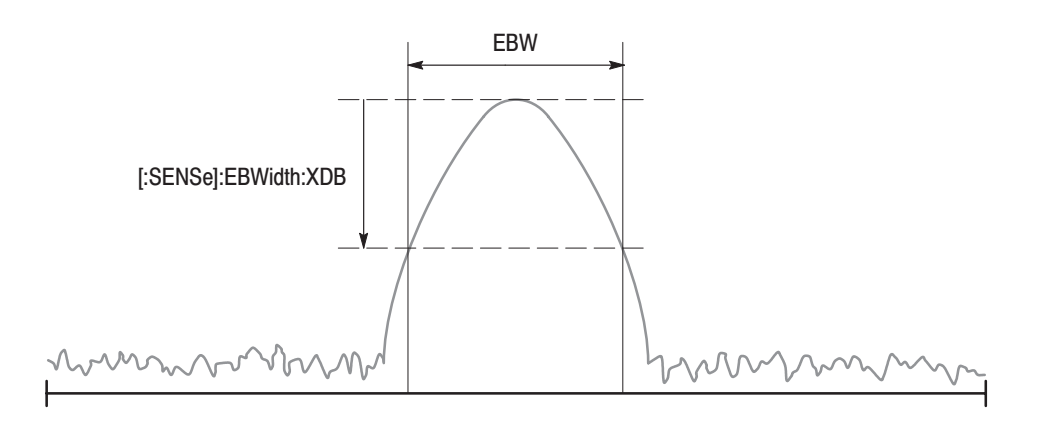

Figure 2-23: Setting up the EBW measurement

## [:SENSe]:FEED Subgroup

The [:SENSe]:FEED commands select the input signal.

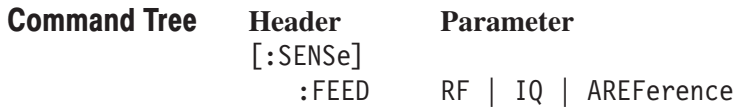

## [:SENSe]:FEED (No Query Form)

Selects the input signal: RF input or calibration signal.

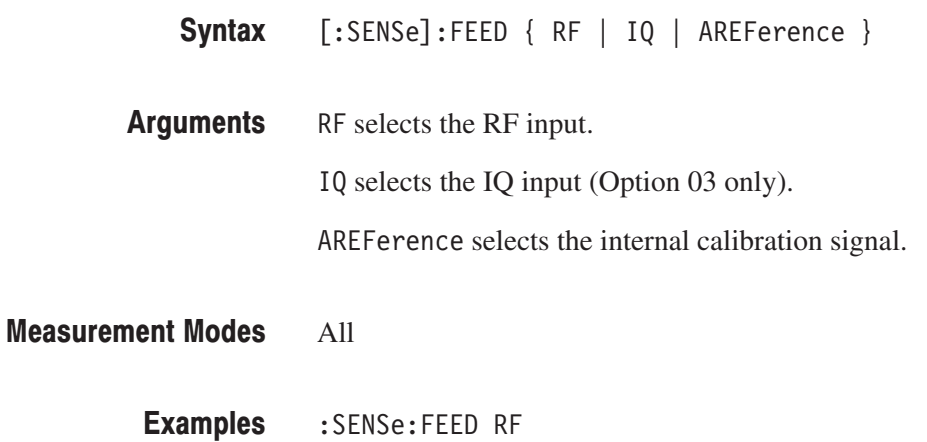

selects the RF input.

# [:SENSe]:FREQuency Subgroup

The [:SENSe]:FREQuency commands set up the frequency-related conditions.

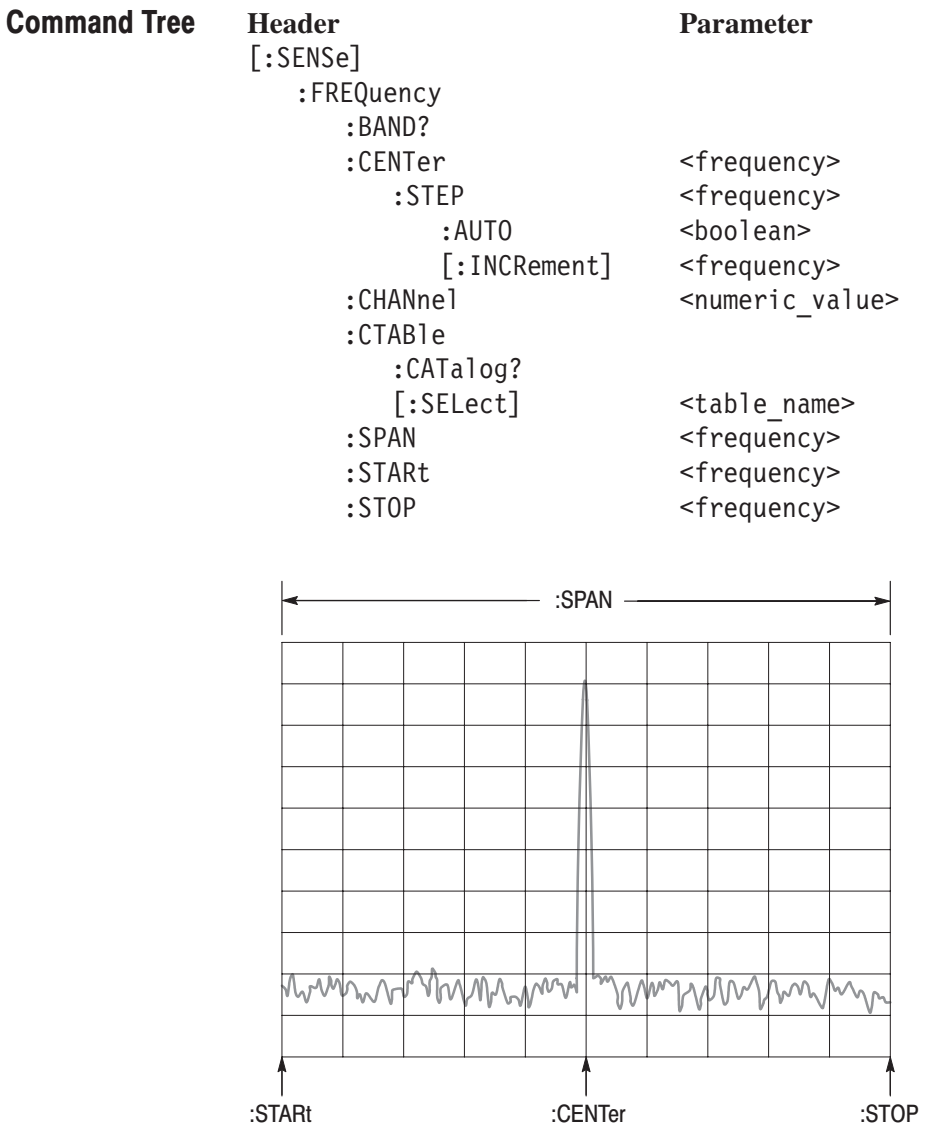

NOTE: Command header [:SENSe]:FREQuency is omitted here.

Figure 2-24: Setting frequency and span

# [:SENSe]:FREQuency:BAND? (Query Only)

Queries the measurement frequency band.

**Syntax** [:SENSe]:FREQuency:BAND?

**Returns** Table 2-76 shows the returned values and corresponding ranges:

Table 2-76: Measurement frequency bands

| <b>Returned value</b> | <b>Frequency range</b> |
|-----------------------|------------------------|
| <b>BAS</b>            | DC to 40 MHz           |
| RF <sub>1</sub> R     | 40 MHz to 3.5 GHz      |
| RF <sub>2</sub> R     | 3.5 to 6.5 GHz         |
| RF3B                  | 5 to 8 GHz             |

#### **Measurement Modes**  $A11$

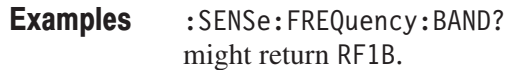

#### [:SENSe]:FREQuency:CENTer(?)

Sets or queries the center frequency.

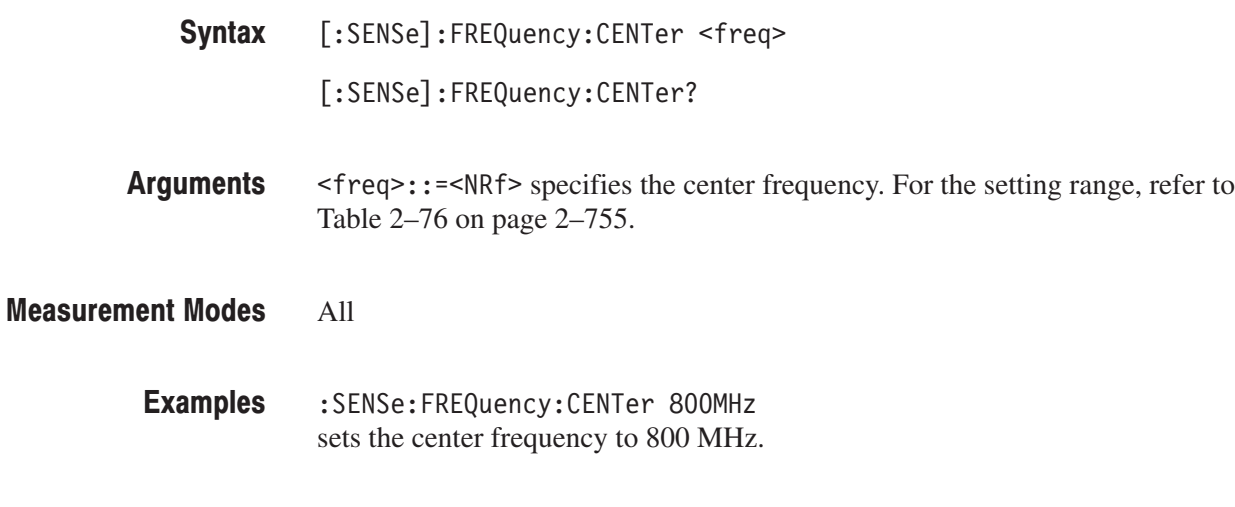

**Related Commands** [:SENSe]:FREQuency:BAND

# [:SENSe]:FREQuency:CENTer:STEP:AUTO(?)

Determines whether to automatically set the step size (amount per click by which the up and down keys change a setting value) of the center frequency by the span setting.

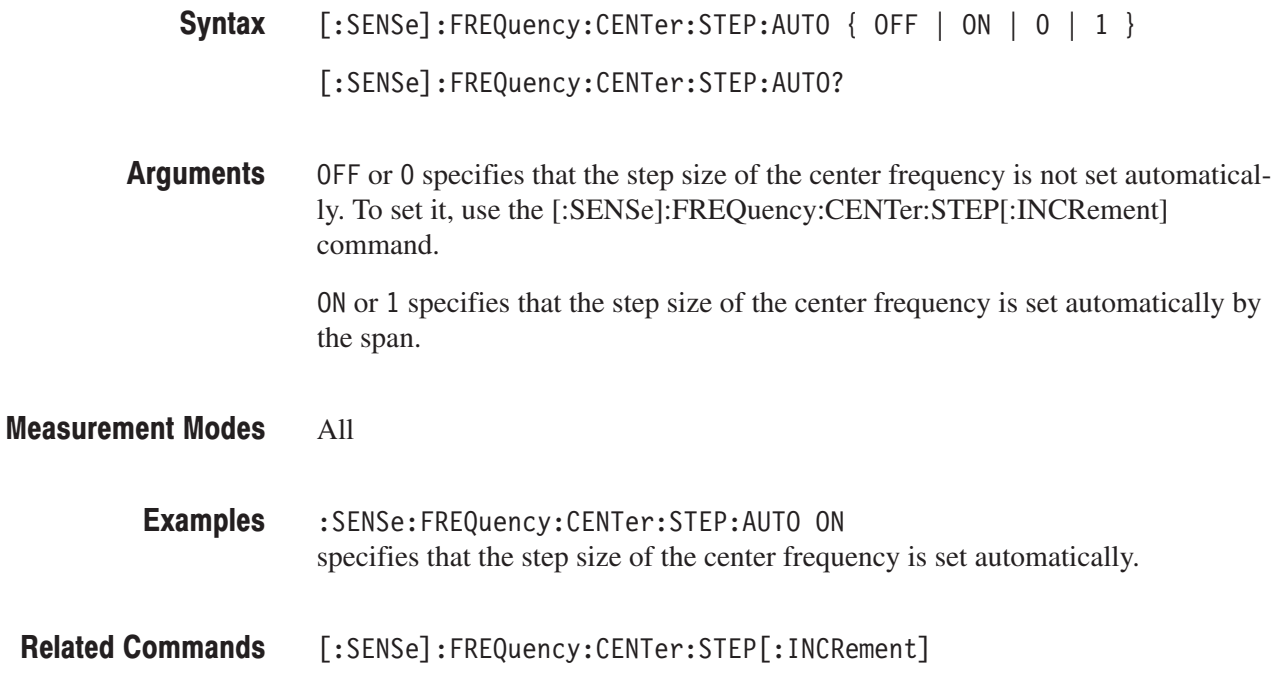

## [:SENSe]:FREQuency:CENTer:STEP[:INCRement](?)

Sets or queries the step size (amount per click by which the up and down keys change a setting value) of the center frequency when [:SENSe]:FREQuency :CENTer:STEP:AUTO is OFF.

**NOTE**. This command is effective only in remote operation. It does not affect the *front panel setting of the frequency step size.*

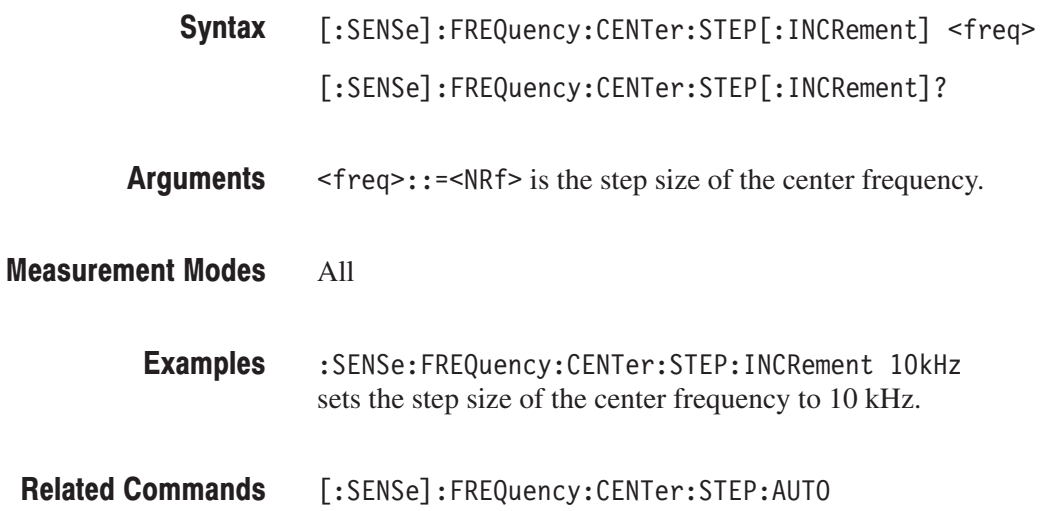

#### [:SENSe]:FREQuency:CHANnel(?)

Sets or queries a channel number in the channel table specified using the [:SENSe]:FREQuency:CTABle[:SELect] command.

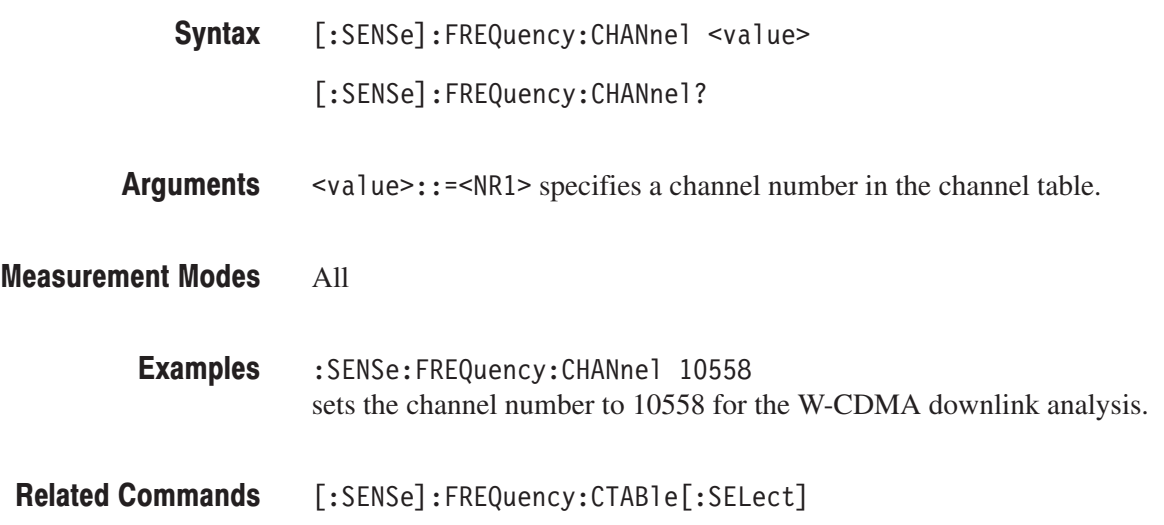

#### [:SENSe]:FREQuency:CTABle:CATalog? (Query Only)

Queries the available channel tables.

- [:SENSe]:FREQuency:CTABle:CATalog? Syntax
- $\leq$ tring> is the available channel table name(s). If more than one table is available, the table names are separated with comma. Refer to the [:SENSe]:FREQuency:CTABle[:Select] command below for the table names. **Returns**

#### All **Measurement Modes**

- :SENSe:FREQuency:CTABle:CATalog? a partial return string may look like this: "CDMA2000 EU PAMR400-FL","CDMA2000 EU PAMR400-RL","CDMA2000 EU PAMR800-FL","CDMA2000 EU PAMR800-RL",... **Examples**
- [:SENSe]:FREQuency:CTABle[:SELect] **Related Commands**

#### [:SENSe]:FREQuency:CTABle[:SELect](?)

Selects the channel table. The query command returns the selected channel table.

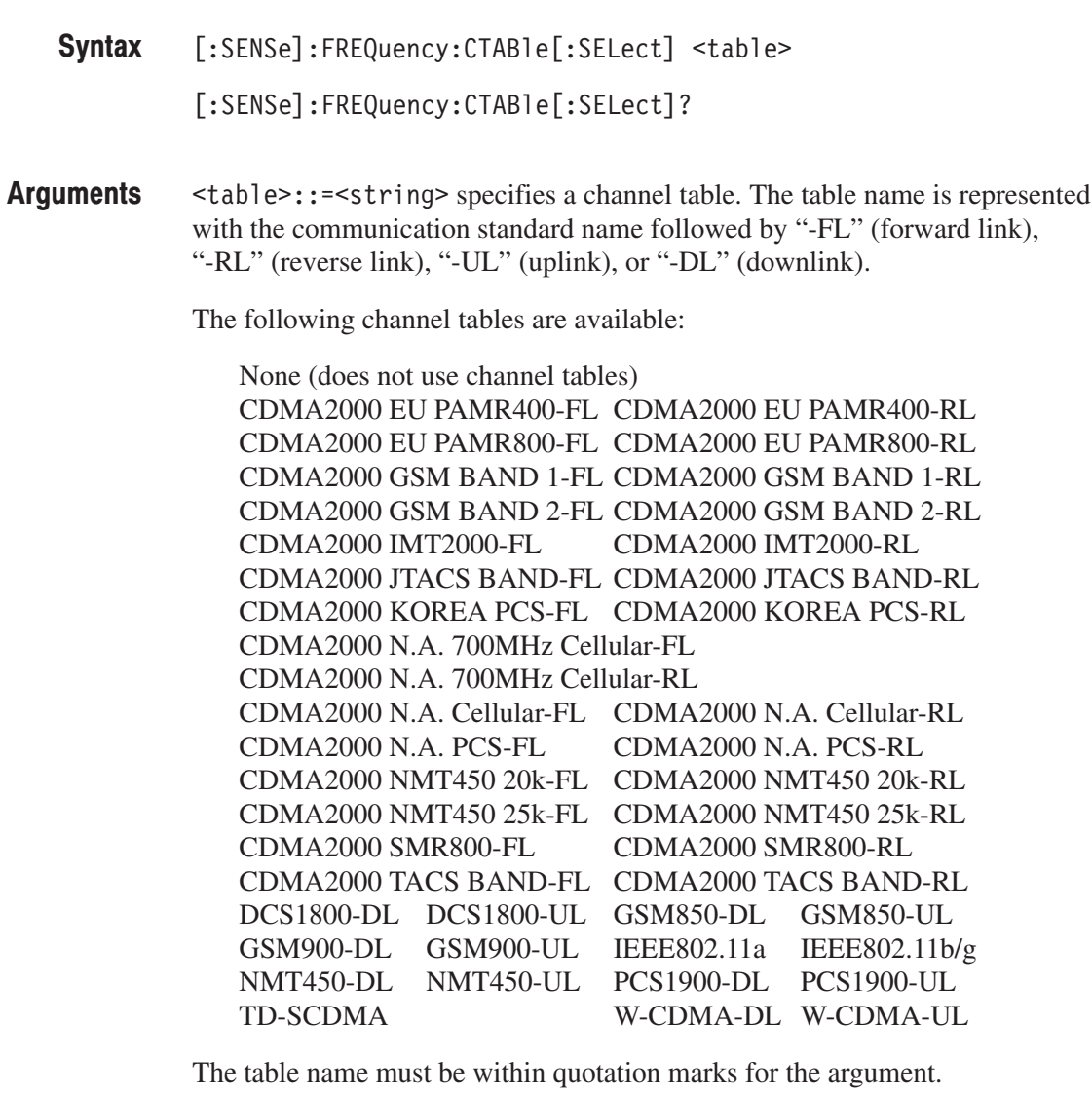

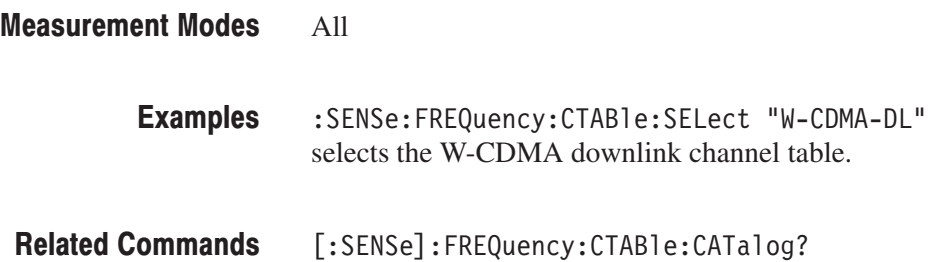

#### [:SENSe]:FREQuency:SPAN(?)

Sets or queries the span.

**NOTE**. The center, start, and stop frequencies and the span are interrelated as *follows: (Stop frequency + Start frequency) / 2 = Center frequency Stop frequency – Start frequency = Span*

*When you set one of these, all the other settings are automatically changed correspondingly.*

[:SENSe]:FREQuency:SPAN <freq> [:SENSe]:FREQuency:SPAN? Syntax

 $\langle$  freq>::= $\langle$ NRf> specifies the span. The valid range depends on the measurement mode as listed in Table 2–77: **Arguments** 

#### Table 2-77: Span setting

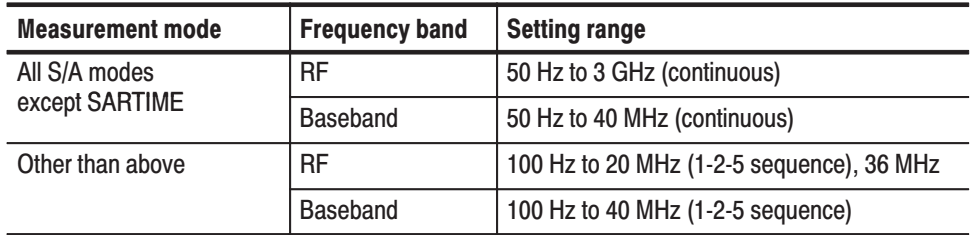

#### All **Measurement Modes**

:SENSe:FREQuency:SPAN 1MHz sets the span to 1 MHz. **Examples** 

[:SENSe]:FREQuency:CENTer, [:SENSe]:FREQuency:STARt, [:SENSe]:FREQuency:STOP **Related Commands** 

## [:SENSe]:FREQuency:STARt(?)

Sets or queries the start frequency.

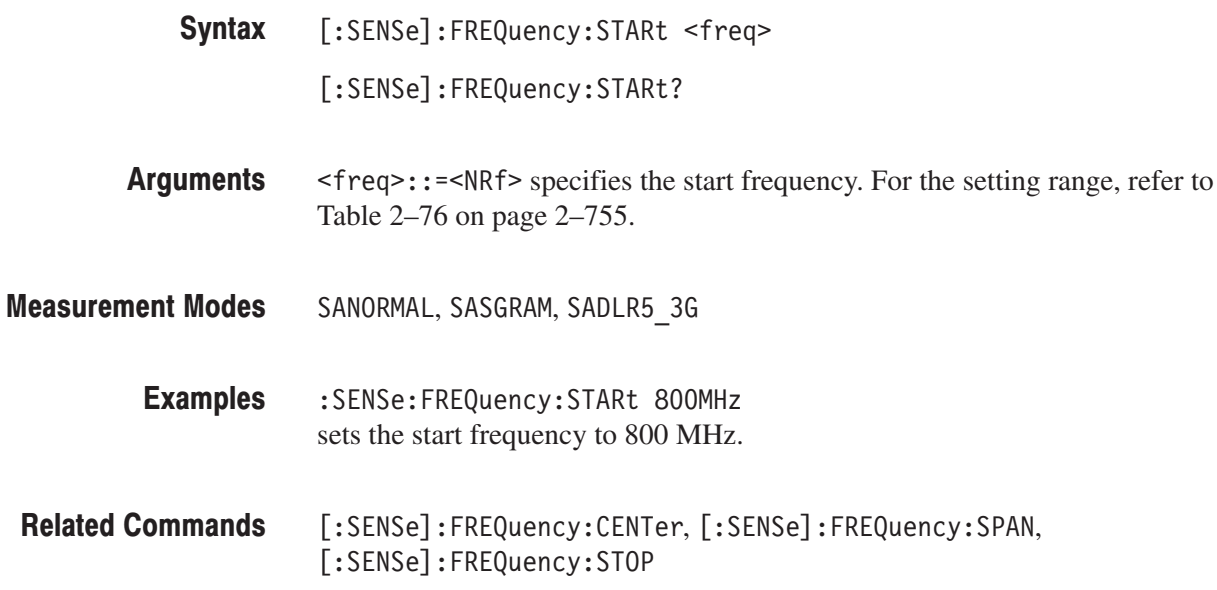

# [:SENSe]:FREQuency:STOP(?)

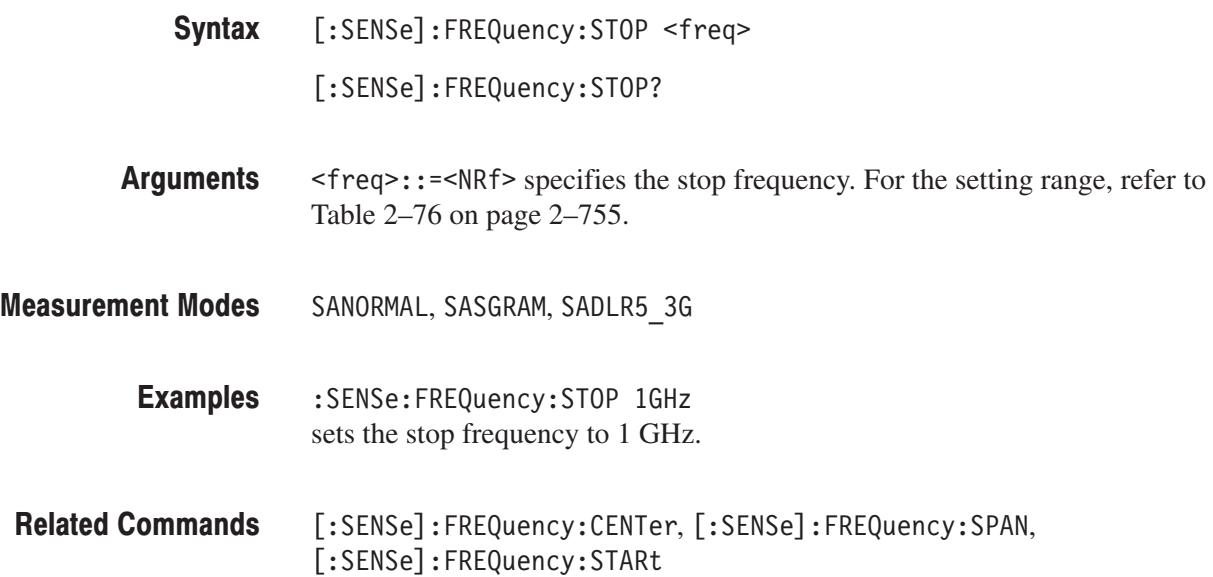

# [:SENSe]:OBWidth Subgroup

The [:SENSe]:OBWidth commands set the conditions related to the occupied bandwidth (OBW) measurement.

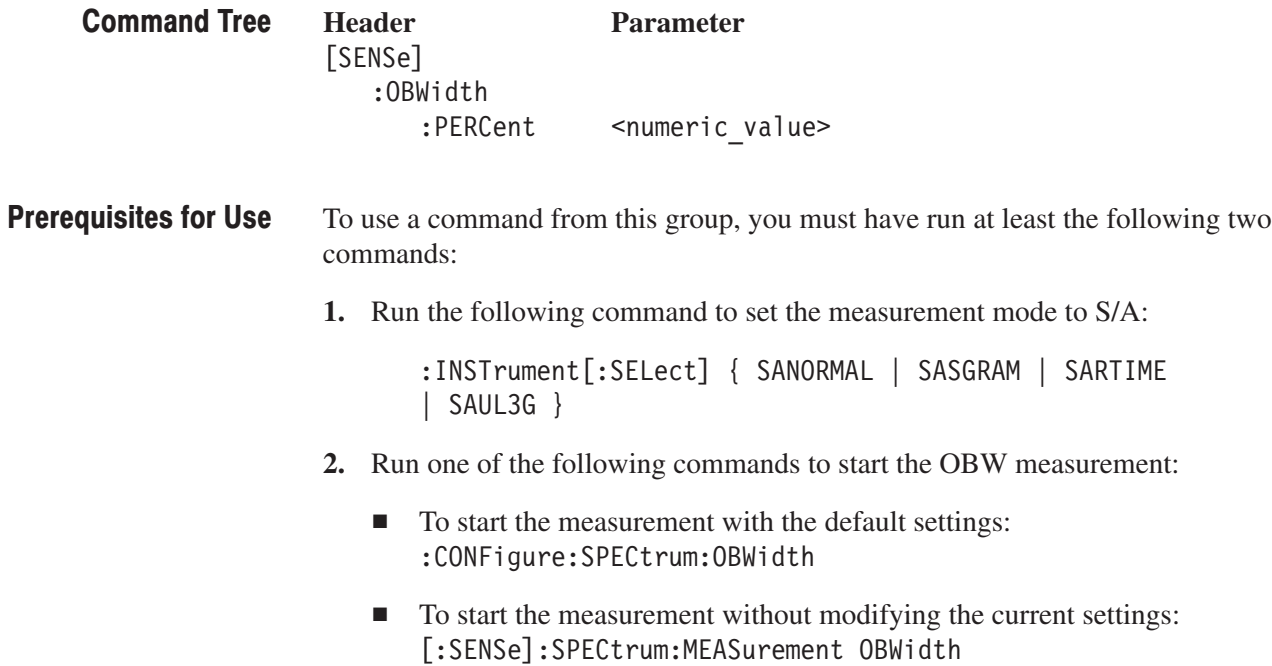

# [:SENSe]:OBWidth:PERCent(?)

Sets or queries the occupied bandwidth for the OBW measurement.

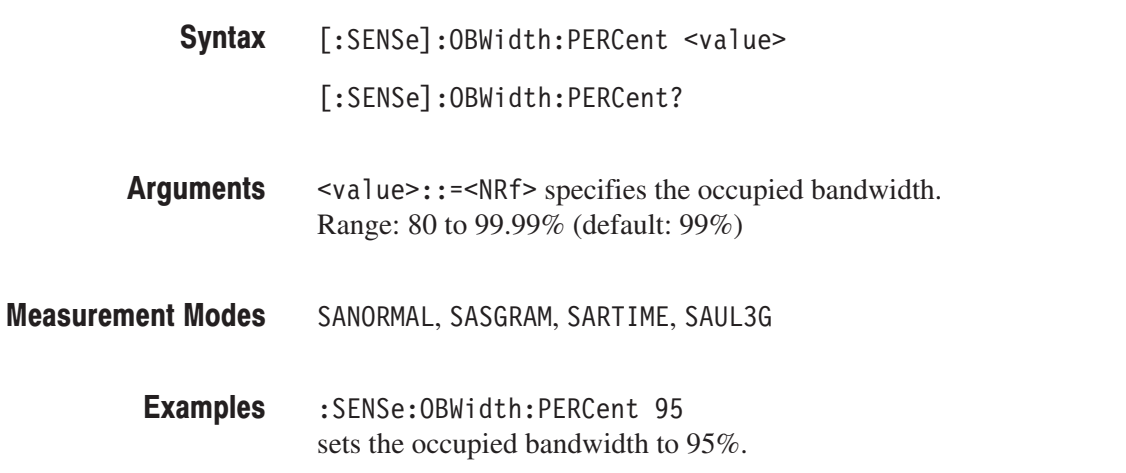

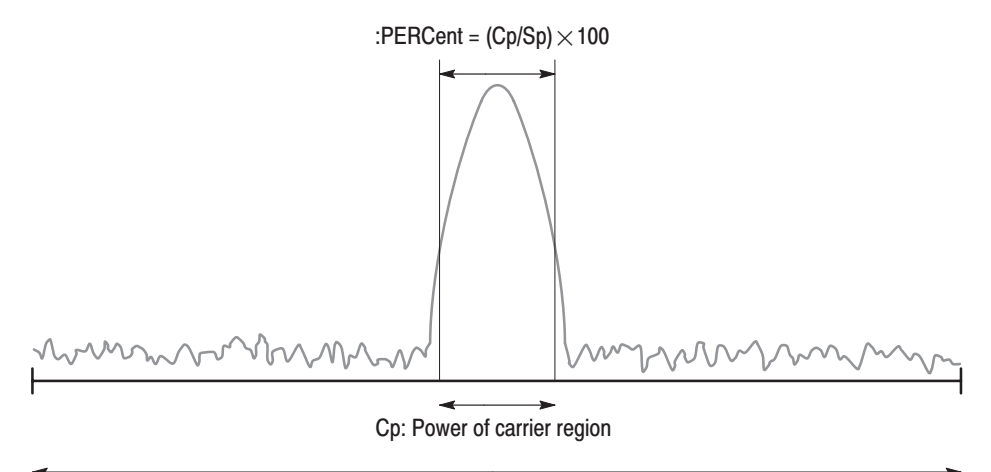

Sp: Power of span region

NOTE: The command header [:SENSe]:OBWidth is omited here.

#### Figure 2-25: Setting up the OBW measurement

# [:SENSe]:PULSe Subgroup

The [:SENSe]:PULSe commands set up the conditions related to the pulse charcteristics analysis.

NOTE. To use a command from this group, you must have selected TIMPULSE (pulse characteristics analysis) in the :INSTrument[:SELect] command.

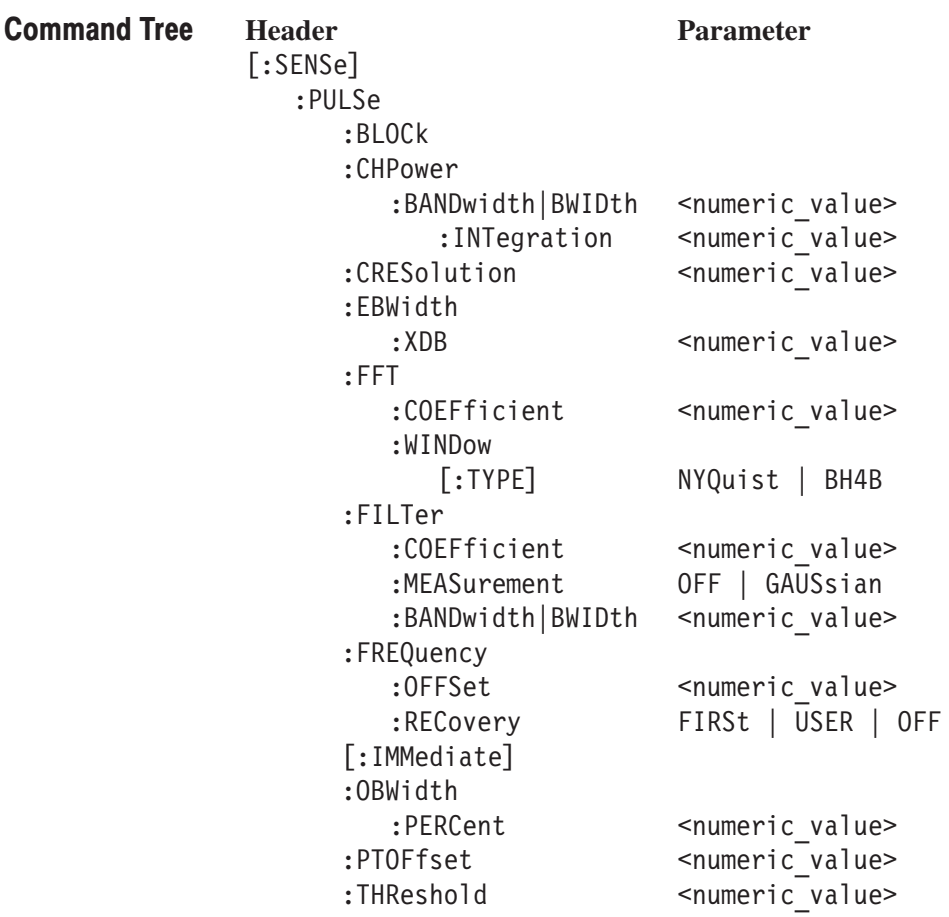
#### [:SENSe]:PULSe:BLOCk(?)

Sets or queries the number of the block to measure in the pulse characteristics analysis.

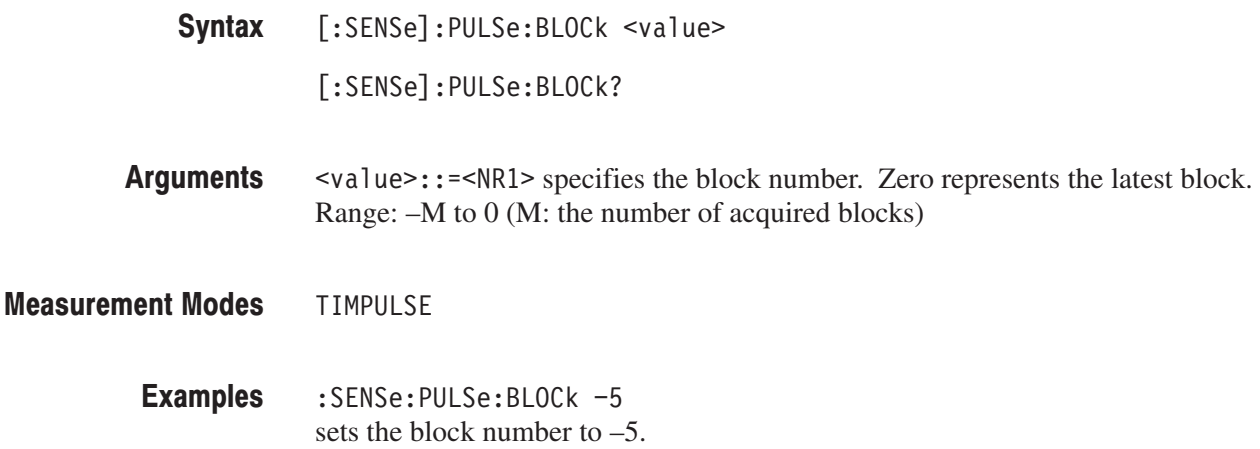

#### [:SENSe]:PULSe:CHPower:BANDwidth|:BWIDth:INTegration(?)

Sets or queries the channel bandwidth for the channel power measurement in the pulse characteristics analysis.

- [:SENSe]:PULSe:CHPower:BANDwidth|:BWIDth:INTegration <value> [:SENSe]:PULSe:CHPower:BANDwidth|:BWIDth:INTegration? Syntax
- $\alpha$ alue>::= $\alpha$ Rf> is the channel bandwidth for the channel power measurement. Range: (Bin bandwidth) $\times$ 8 to full span [Hz]. Refer to the *RSA3408A User Manual* for the bin bandwidth. Arguments
- **TIMPULSE Measurement Modes** 
	- : SENSe: PULSe: CHPower: BANDwidth: INTegration 1.5MHz sets the channel bandwidth to 1.5 MHz. **Examples**

#### [:SENSe]:PULSe:CRESolution(?)

Sets or queries the frequency measurement resolution in the pulse characteristics analysis.

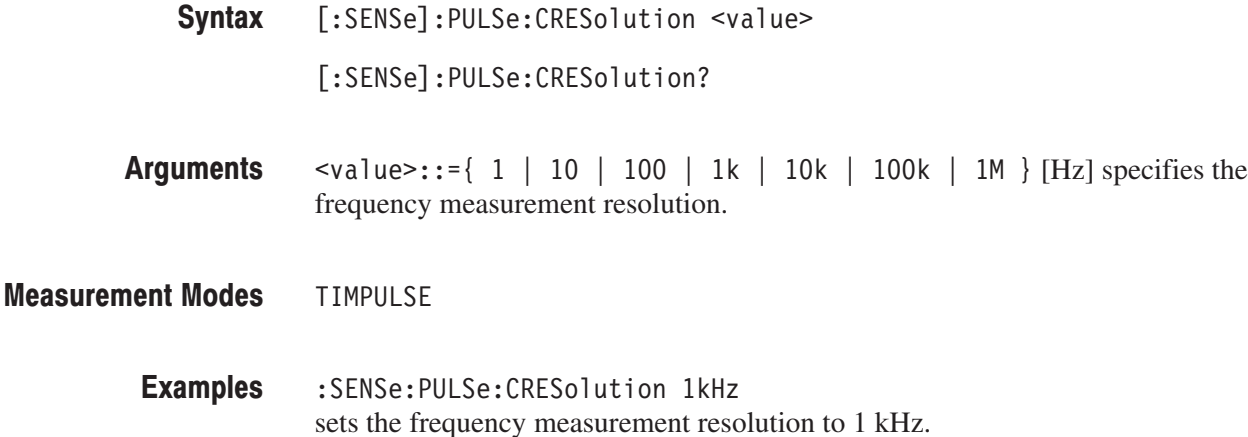

#### [:SENSe]:PULSe:EBWidth:XDB(?)

Sets or queries the level relative to the maximum peak at which the EBW is measured in the pulse characteristics analysis. Refer to the [:SENSe]:EB-Width:XDB command on page 2–752.

- [:SENSe]:PULSe:EBWidth:XDB <value> Syntax
	- [:SENSe]:PULSe:EBWidth:XDB?

 $\le$ value>::= $\le$ NRf> is the level at which the EBW is measured. Specify the amplitude relative to the maximum peak. Range:  $-100$  to  $-1$  dB (default:  $-30$  dB) **Arguments** 

**TIMPULSE Measurement Modes** 

> :SENSe:PULSe:EBWidth:XDB -20 specifies that the EBW is measured at a level –20 dB lower than the maximum peak. **Examples**

[:SENSe]:EBWidth:XDB **Related Commands** 

#### [:SENSe]:PULSe:FFT:COEFficient(?)

Sets or queries the roll-off ratio when the FFT window type is Nyquist in the pulse characteristics analysis.

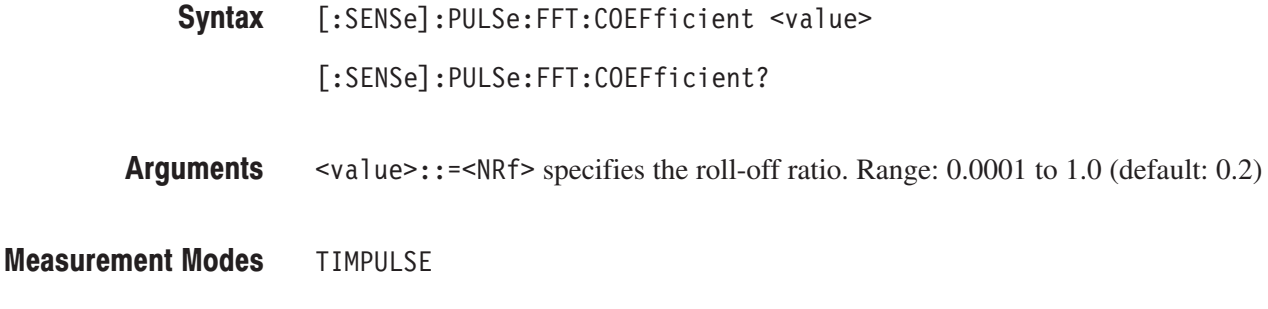

:SENSe:PULSe:FFT:COEFficient 0.5 sets the roll-off ratio to 0.5. **Examples** 

 $[:SENSE]:$  PULSe:  $FFT:$  WINDow $[:TYPE]$ **Related Commands** 

#### [:SENSe]:PULSe:FFT:WINDow[:TYPE](?)

Selects or queries the FFT window type in the pulse characteristics analysis.

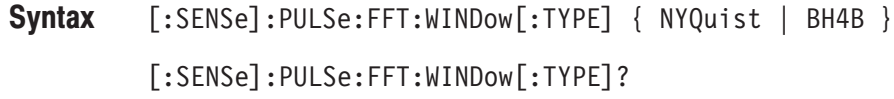

- NYQuist selects the Nyquist window. BH4B selects the Blackman-Harris 4B type window. Arguments
- **TIMPULSE Measurement Modes** 
	- :SENSe:PULSe:FFT:WINDow:TYPE NYQuist selects the Nyquist window. **Examples**

#### [:SENSe]:PULSe:FILTer:BANDwidth|BWIDth(?)

Sets or queries the bandwidth of the time measurement filter in the pulse characteristics analysis.

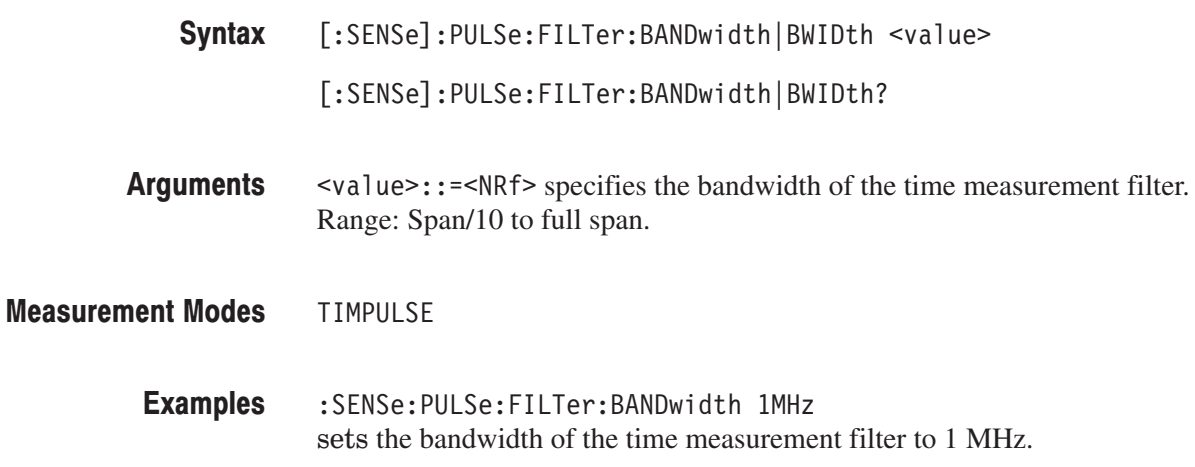

#### [:SENSe]:PULSe:FILTer:COEFficient(?)

Sets or queries the  $\alpha$ /BT value for the measurement filter when [:SENSe]:PULSe:FILTer:MEASurement is set to GAUSsian.

[:SENSe]:PULSe:FILTer:COEFficient <value> Syntax

[:SENSe]:PULSe:FILTer:COEFficient?

 $\le$ value>::= $\le$ NRf> sets the  $\alpha$ /BT value for the Gaussian measurement filter. Range: 0.0001 to 1 (default: 0.35) **Arguments** 

**TIMPULSE Measurement Modes** 

- :SENSe:PULSe:FILTer:COEFficient 0.5 sets the  $\alpha$ /BT value to 0.5. **Examples**
- [:SENSe]:PULSe:FILTer:MEASurement **Related Commands**

#### [:SENSe]:PULSe:FILTer:MEASurement(?)

Selects or queries the measurement filter for the time measurement in the pulse characteristics analysis.

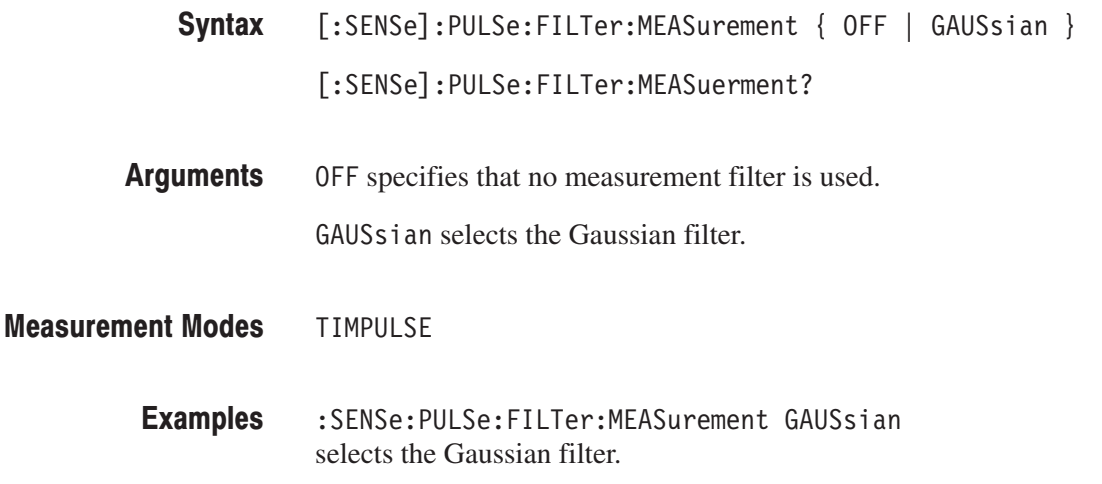

#### [:SENSe]:PULSe:FREQuency:OFFSet(?)

Sets or queries the frequency offset for the pulse-pulse phase and the frequency deviation measurements in the pulse characteristics analysis.

This command is valid when [:SENSe]:PULSe:FREQuency:RECovery is set to USER. This query command is valid when [:SENSe]:PULSe:FREQuency:RE-Covery is set to FIRSt or USER.

[:SENSe]:PULSe:FREQuency:OFFSet <value> Syntax

[:SENSe]:PULSe:FREQuency:OFFSet?

- $\alpha$  <value>:: = <NRf> specifies the frequency offset. Range:  $-10$  to  $+10$  MHz Arguments
- **TIMPULSE Measurement Modes** 
	- : SENSe: PULSe: FREQuency: OFFSet 5MHz sets the frequency offset to 5 MHz. **Examples**
- [:SENSe]:PULSe:FREQuency:RECovery **Related Commands**

# [:SENSe]:PULSe:FREQuency:RECovery(?)

Selects or queries the frequency recovery for the pulse-pulse phase and the frequency deviation measurements in the pulse characteristics analysis.

- $[:SENSE]:$  PULSe:  $FREQuery: RECovery \{ FIRST | USER | OFF \}$ [:SENSe]:PULSe:FREQuency:RECovery? Syntax
- FIRSt specifies that frequency correction is performed for all pulses based on the frequency error value calculated from the first pulse included in the analysis range. The calculated frequency error is shown in the Frequency Offset side key. **Arguments**

USER specifies that all pulses are corrected by the value set up by the [:SENSe]:PULSe:FREQuency:OFFSet command.

OFF disables frequency correction.

- TIMPULSE **Measurement Modes** 
	- : SENSe: PULSe: FREQuency: RECovery FIRSt specifies that frequency correction is performed using the first pulse. **Examples**
- [:SENSe]:PULSe:FREQuency:OFFSet **Related Commands**

#### [:SENSe]:PULSe[:IMMediate] (No Query Form)

Runs calculation for acquired data in the pulse characteristics analysis. To acquire data, use the :INITiate command.

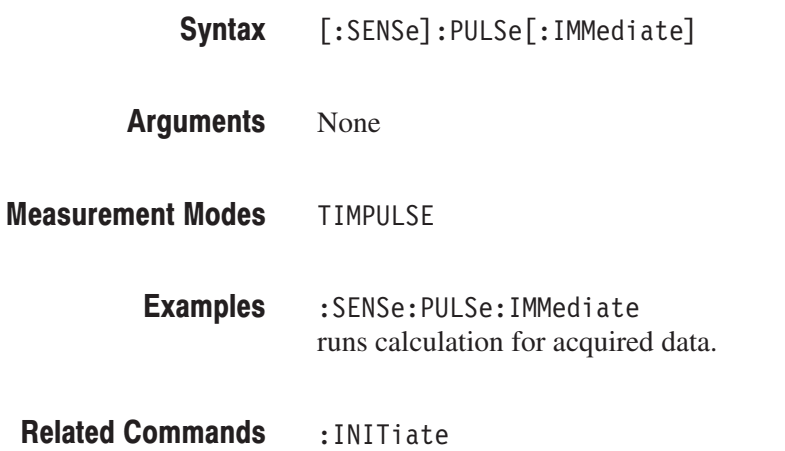

# [:SENSe]:PULSe:OBWidth:PERcent(?)

Sets or queries OBW (Occupied Bandwidth) for the OBW measurement in the pulse characteristics analysis.

[:SENSe]:PULSe:OBWidth:PERcent <value> Syntax

[:SENSe]:PULSe:OBWidth:PERcent?

- $\le$ value>::= $\le$ NRf> specifies the occupied bandwidth. Range: 80 to 99.99% (default: 99%). Arguments
- **TIMPULSE Measurement Modes** 
	- :SENSe:PULSe:OBWidth:PERCent 95 sets the occupied bandwidth to 95%. Examples

# [:SENSe]:PULSe:PTOFfset(?)

Sets or queries the time offset for the pulse-pulse phase measurement point.

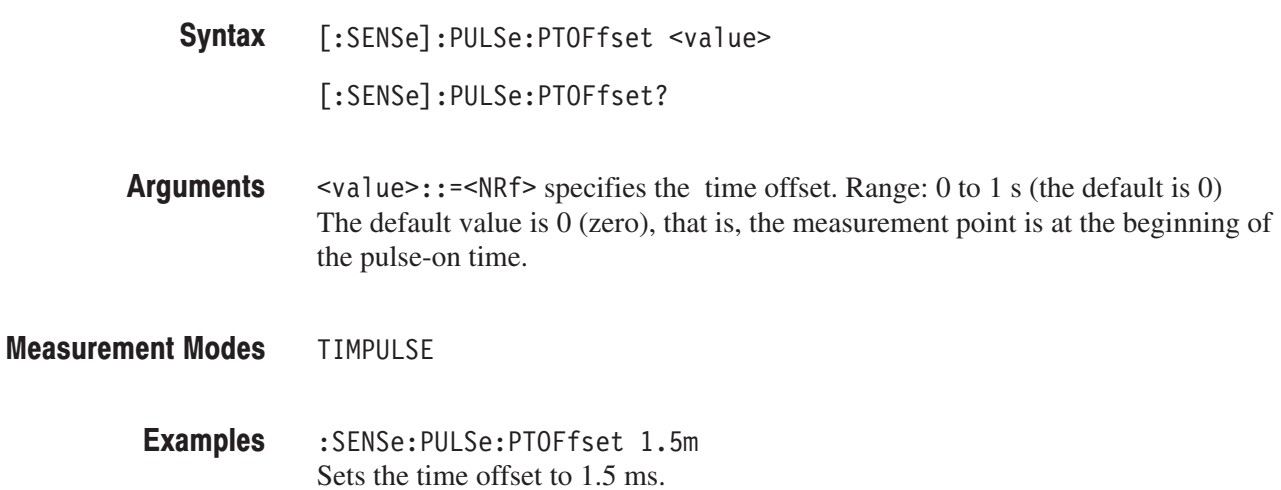

# [:SENSe]:PULSe:THReshold(?)

Sets or queries the threshold level to detect pulses in acquired data.

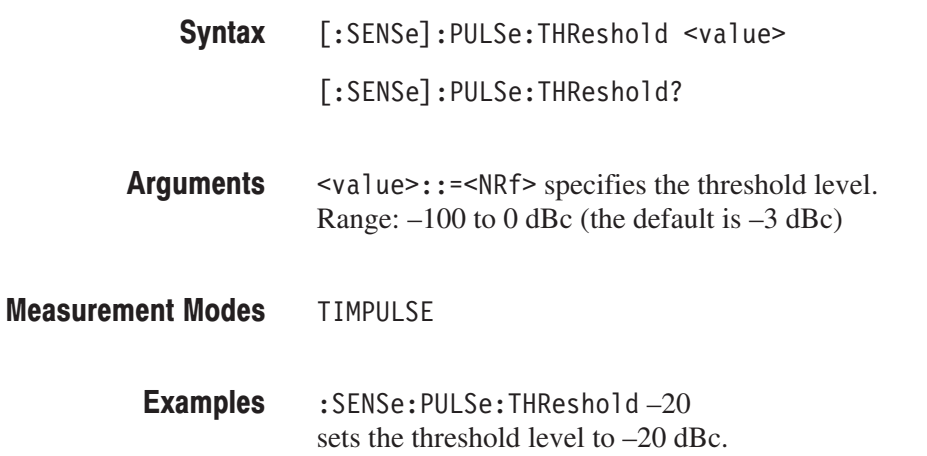

# [:SENSe]:ROSCillator Subgroup

The [:SENSe]:ROSCillator commands set up the reference oscillator.

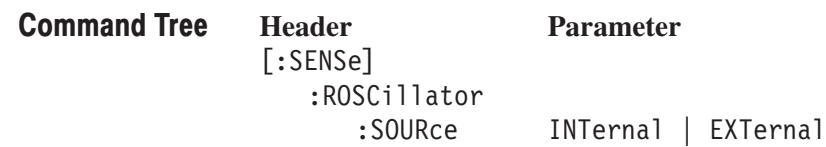

# [:SENSe]:ROSCillator:SOURce(?)

Selects or queries the reference oscillator.

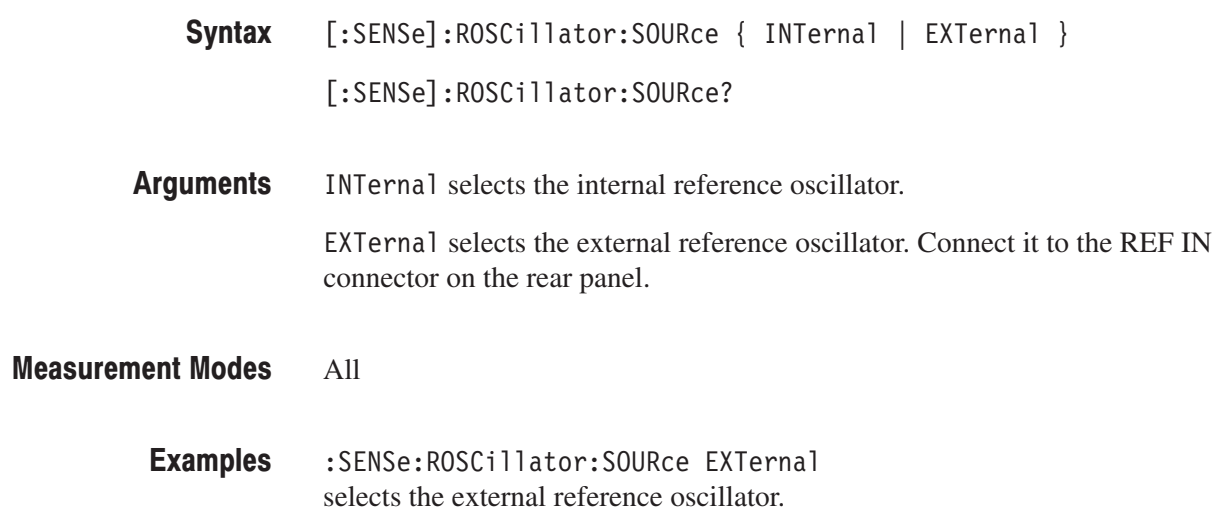

# [:SENSe]:SPECtrum Subgroup

The [:SENSe]:SPECtrum commands set up the conditions related to the spectrum measurement in the S/A (spectrum analysis) mode.

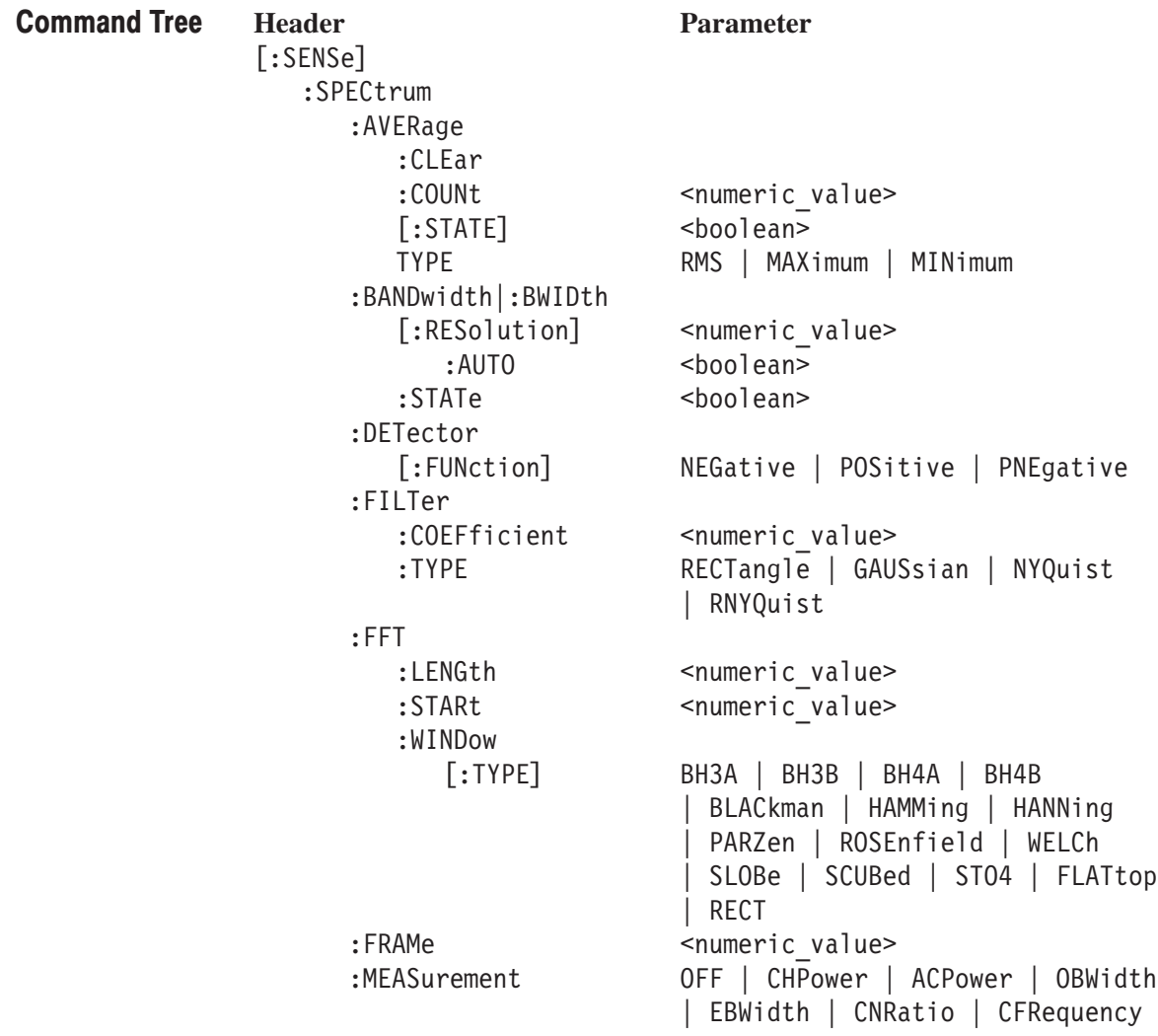

## [:SENSe]:SPECtrum:AVERage:CLEar (No Query Form)

Clears average data and counter, and restarts the averaging process.

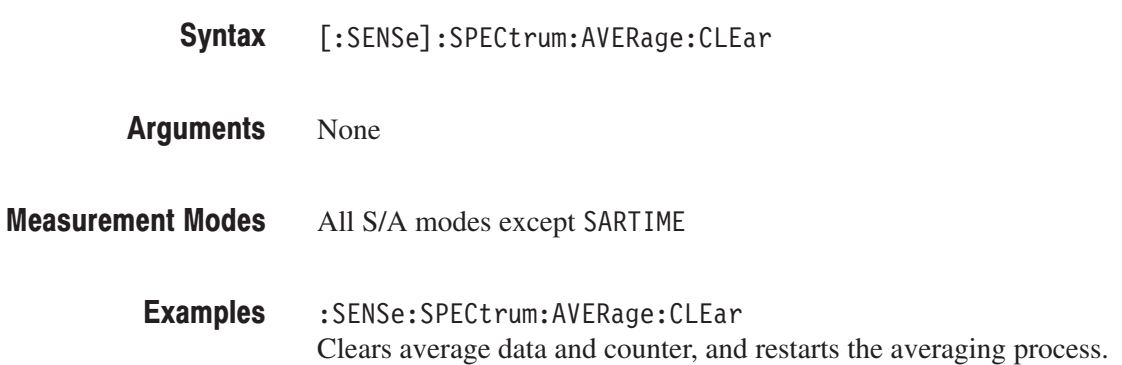

# [:SENSe]:SPECtrum:AVERage:COUNt(?)

Sets or queries the number of traces to combine using the :TYPE setting (refer to page 2–776).

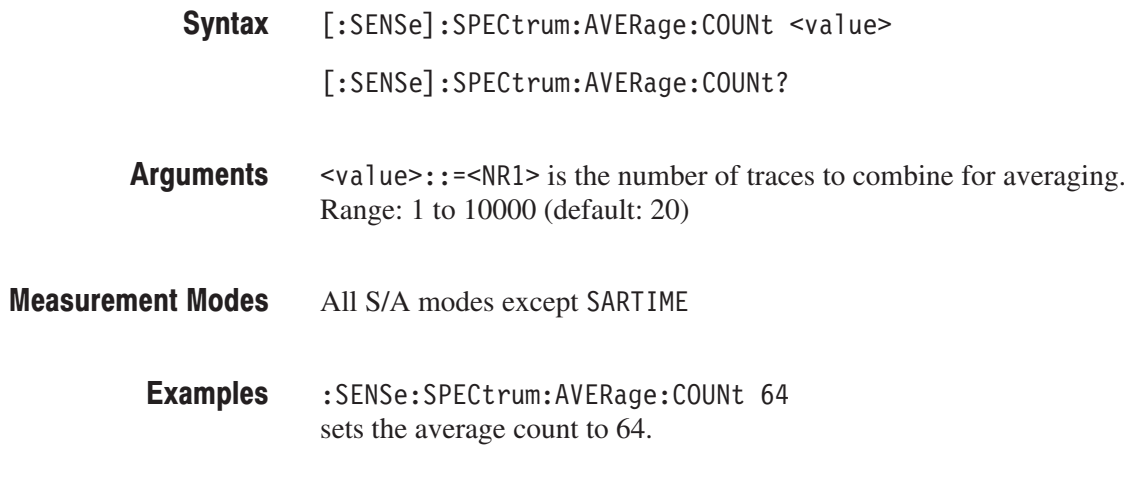

[:SENSe]:SPECtrum:AVERage:TYPE

**Related Commands** 

# [:SENSe]:SPECtrum:AVERage[:STATe](?)

Determines whether to turn averaging on or off.

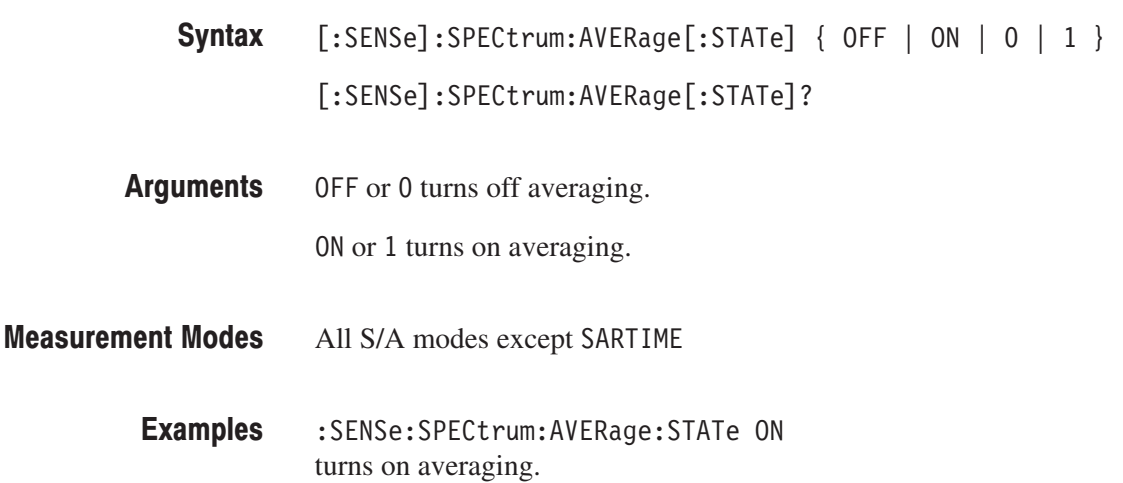

### [:SENSe]:SPECtrum:AVERage:TYPE(?)

Selects or queries the type of averaging.

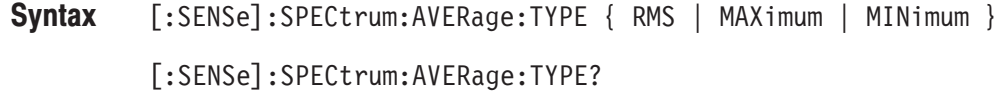

RMS performs the averaging process with RMS (root-mean-square). MAX imum retains the maximum value at each data point on the waveform. MINimum retains the minimum value at each data point on the waveform. **Arguments** 

All S/A modes except SARTIME **Measurement Modes** 

> :SENSe:SPECtrum:AVERage:TYPE RMS performs the averaging process with RMS. **Examples**

#### [:SENSe]:SPECtrum:BANDwidth|:BWIDth[:RESolution](?)

Sets or queries the resolution bandwidth (RBW) when [:SENSe]:SPECtrum:BANDwidth|:BWIDth[:RESolution]:AUTO is set to Off.

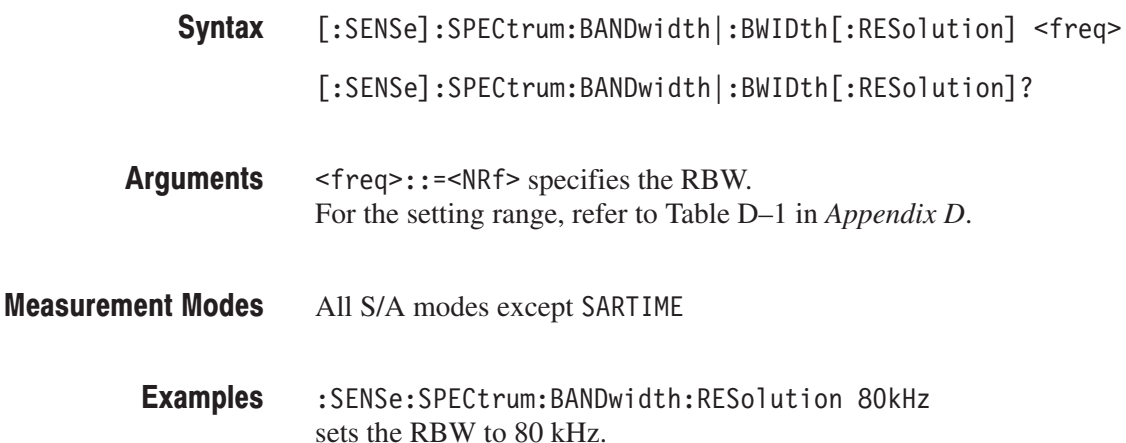

# [:SENSe]:SPECtrum:BANDwidth|:BWIDth[:RESolution]:AUTO(?)

Determines whether to automatically set the resolution bandwidth (RBW) by the span setting.

- [:SENSe]:SPECtrum:BANDwidth|:BWIDth[:RESolution]:AUTO { OFF | ON  $\begin{array}{c|c|c|c|c|c} \hline 0 & 1 & 1 \end{array}$ [:SENSe]:SPECtrum:BANDwidth|:BWIDth[:RESolution]:AUTO? Syntax
- OFF or 0 specifies that the RBW is not set automatically. To set it, use the [:SENSe]:SPECtrum:BANDwidth|:BWIDth[:RESolution] command. Arguments

ON or 1 specifies that the RBW is set automatically.

All S/A modes except SARTIME **Measurement Modes** 

- :SENSe:SPECtrum:BANDwidth:RESolution:AUTO ON specifies that the RBW is set automatically. **Examples**
- :INSTrument[:SELect] **Related Commands**

# [:SENSe]:SPECtrum:BANDwidth|:BWIDth:STATe(?)

Determines whether to perform the resolution bandwidth (RBW) process.

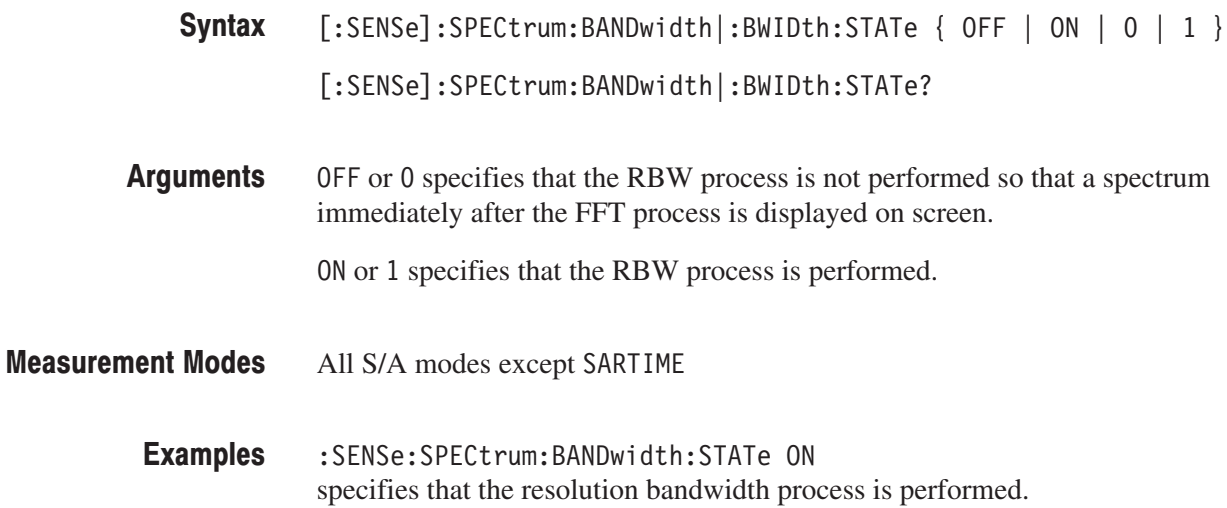

### [:SENSe]:SPECtrum:DETector[:FUNCtion](?)

Selects or queries the display detector (method to be used for decimating traces to fit the available horizontal space on screen).

The number of horizontal pixel positions on screen is generally smaller than that of waveform data points. When actually displayed, the waveform data is therefore thinned out according to the number of horizontal pixel positions which can be displayed. For details, refer to the *RSA3408A User Manual*.

[:SENSe]:SPECtrum:DETector[:FUNCtion] { NEGative | POSitive | PNEgative } Syntax

[:SENSe]:SPECtrum:DETector[:FUNCtion]?

#### NEGative shows the minimum value of the data corresponding to each horizontal pixel position. Arguments

POSitive shows the maximum value of the data corresponding to each horizontal pixel position.

PNEgative draws a line connecting the maximum and minimum points of the data corresponding to each horizontal pixel position.

All S/A modes except SARTIME **Measurement Modes** 

> : SENSe: SPECtrum: DETector: FUNCtion PNEgative displays waveform drawing a line that connects the maximum and minimum points of the data for each pixel. **Examples**

# [:SENSe]:SPECtrum:FILTer:COEFficient(?)

Sets or queries the roll-off rate of the RBW filter when you have selected either NYQuist (Nyquist filter) or RNYQuist (Root Nyquist filter) in the [:SENSe]:SPECtrum:FILTer:TYPE command.

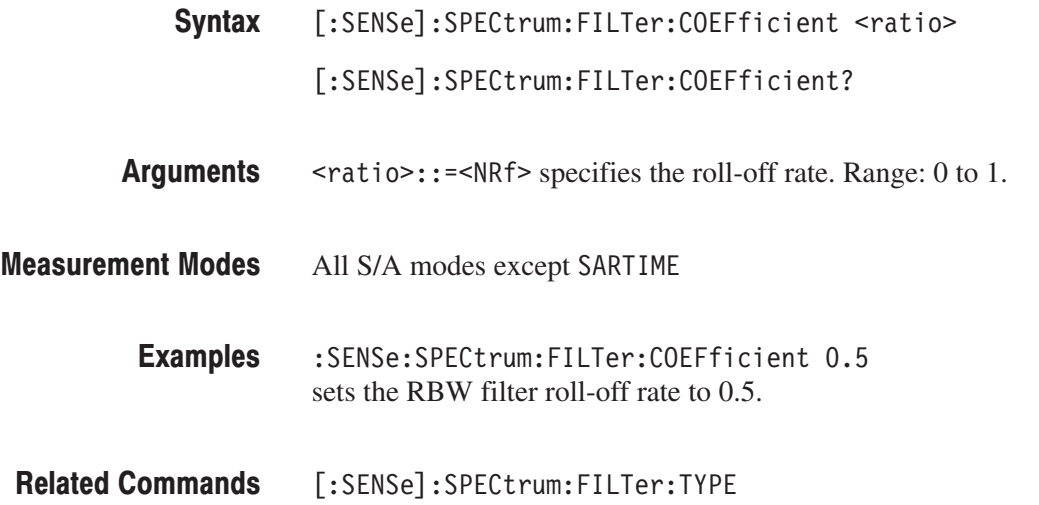

#### [:SENSe]:SPECtrum:FILTer:TYPE(?)

Selects or queries the RBW filter.

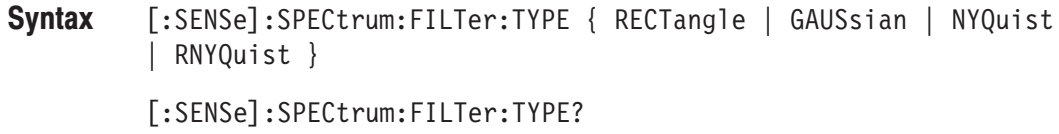

RECT angle selects the rectangular filter. **Arguments** 

GAUSs i an selects the Gaussian filter.

NYQuist selects the Nyquist filter (default).

RNYQuist selects the Root Nyquist filter.

All S/A modes except SARTIME **Measurement Modes** 

> :SENSe:SPECtrum:FILTer:TYPE NYQuist selects the Nyquist filter for RBW. **Examples**

### [:SENSe]:SPECtrum:FFT:LENGth(?)

Sets or queries the number of FFT points. This command is valid when [:SENSe]:SPECtrum:BANDwidth|:BWIDth:STATe is OFF.

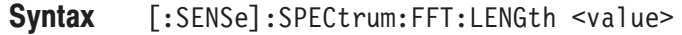

[:SENSe]:SPECtrum:FFT:LENGth?

- $\le$ value>::= $\le$ NR1> sets the number of FFT points. Range: 64 to 65536 in powers of 2. Arguments
- All S/A modes except SARTIME **Measurement Modes** 
	- :SENSe:SPECtrum:FFT:LENGth 1024 sets the number of FFT points to 1024. **Examples**
- [:SENSe]:SPECtrum:BANDwidth|:BWIDth:STATe **Related Commands**

# [:SENSe]:SPECtrum:FFT:STARt(?)

Sets or queries the FFT start point between 1024-point overlapped FFTs.

**NOTE**. This command is valid when :INSTrument[:SELect] is set to SARTIME *(Real Time S/A).*

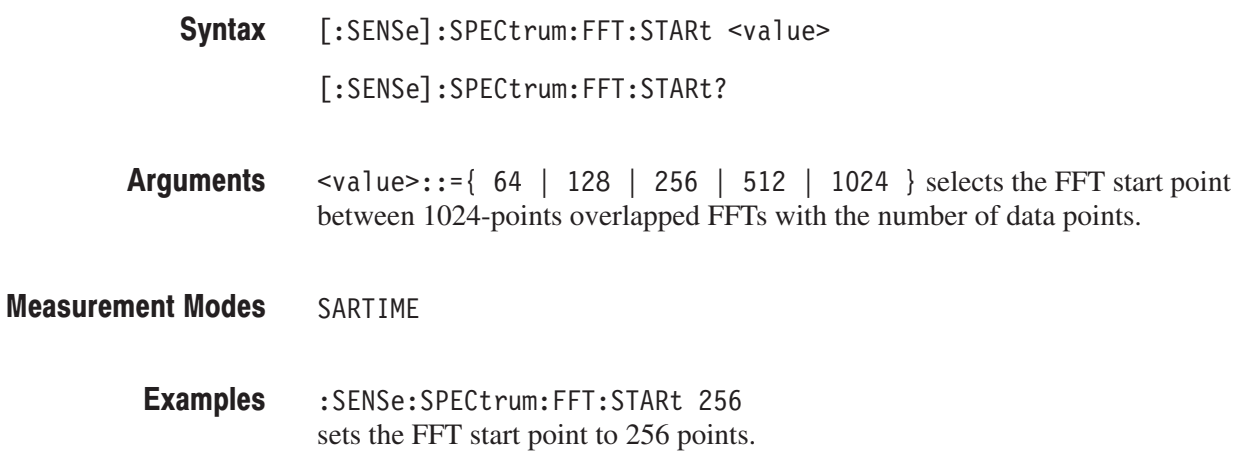

#### [:SENSe]:SPECtrum:FFT:WINDow[:TYPE](?)

Selects or queries the FFT window function. This command is valid when [:SENSe]:SPECtrum:BANDwidth|:BWIDth:STATe is OFF.

**Syntax** [:SENSe]:SPECtrum:FFT:WINDow[:TYPE] { BH3A | BH3B | BH4A | BH4B BLACkman | HAMMing | HANNing | PARZen | ROSenfield | WELCh  $\mathbb{L}$ | SLOBe | SCUBed | ST4T | FLATtop | RECT }

[:SENSe]:SPECtrum:FFT:WINDow[:TYPE]?

**Arguments** Table 2–78 shows the arguments and their meanings.

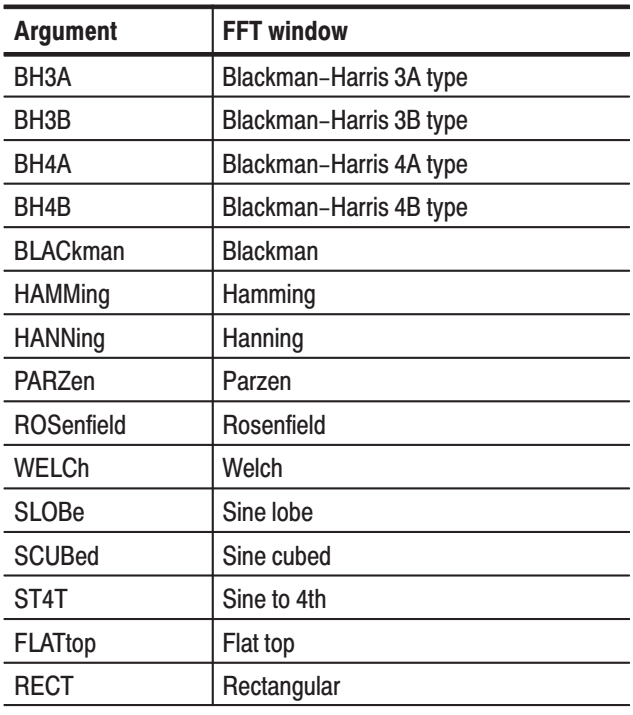

#### Table 2-78: FFT windows

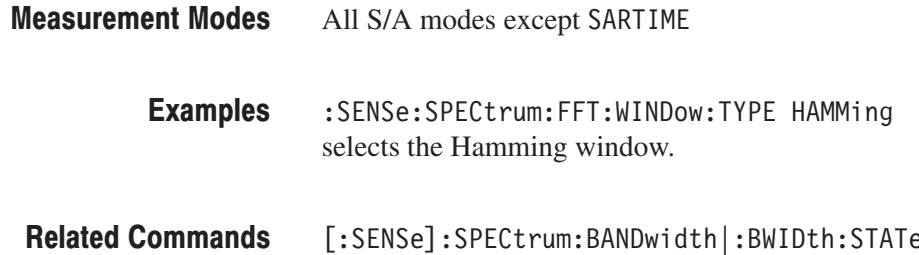

### [:SENSe]:SPECtrum:FRAMe(?)

Sets or queries the frame number of the spectrum frame to be measured in the Real Time S/A (real-time spectrum analysis) mode.

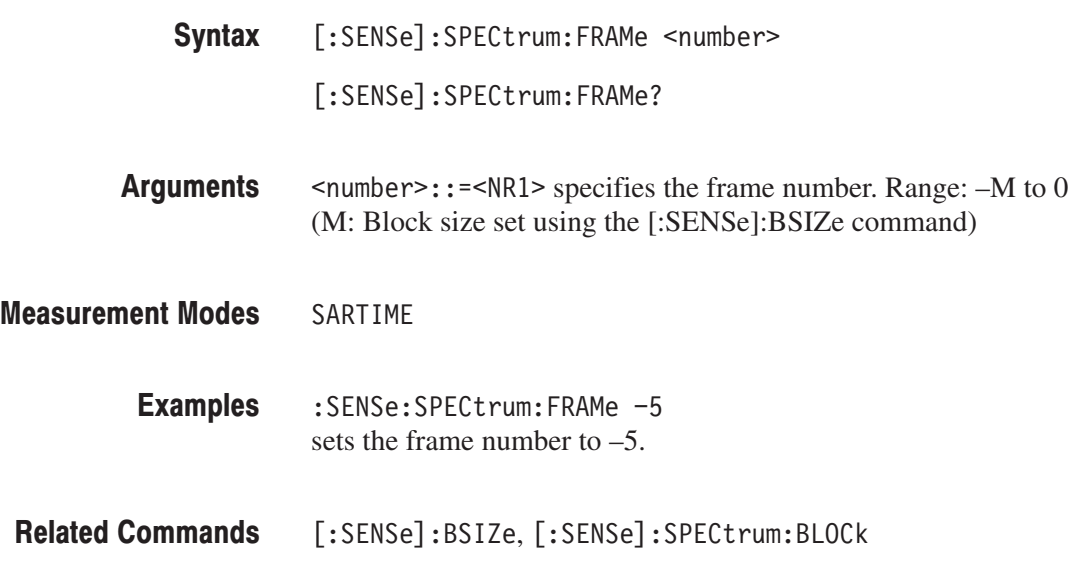

#### [:SENSe]:SPECtrum:MEASurement(?)

Selects and runs the measurement item in the S/A (spectrum analysis) mode. The query version of this command returns the current measurement item.

- **Syntax** [:SENSe]:SPECtrum:MEASurement { OFF | CHPower | ACPower | OBWidth | EBWidth | CNRatio | CFRequency | SPURious } [:SENSe]:SPECtrum:MEASurement?
- **Arguments** Table 2–79 shows the arguments and their meanings.

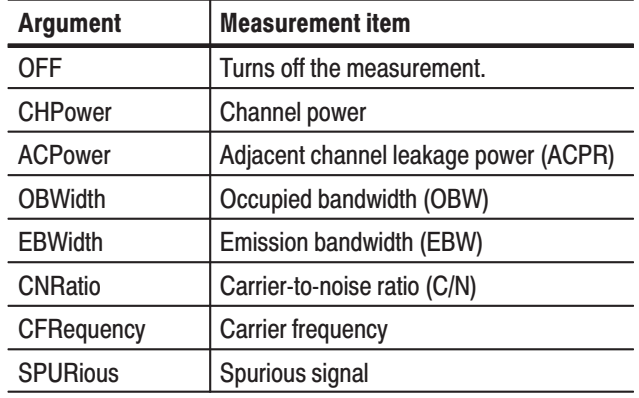

#### Table 2-79: S/A mode measurement items

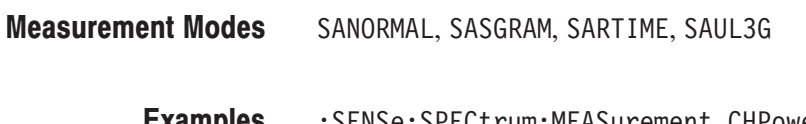

 $\sim$   $\sim$   $\sim$ 

:SENSe:SPECtrum:MEASurement CHPower **Examples** runs the channel power measurement.

#### [:SENSe]:SPURious Subgroup

The [:SENSe]:SPURious commands set up the conditions related to the spurious signal measurement.

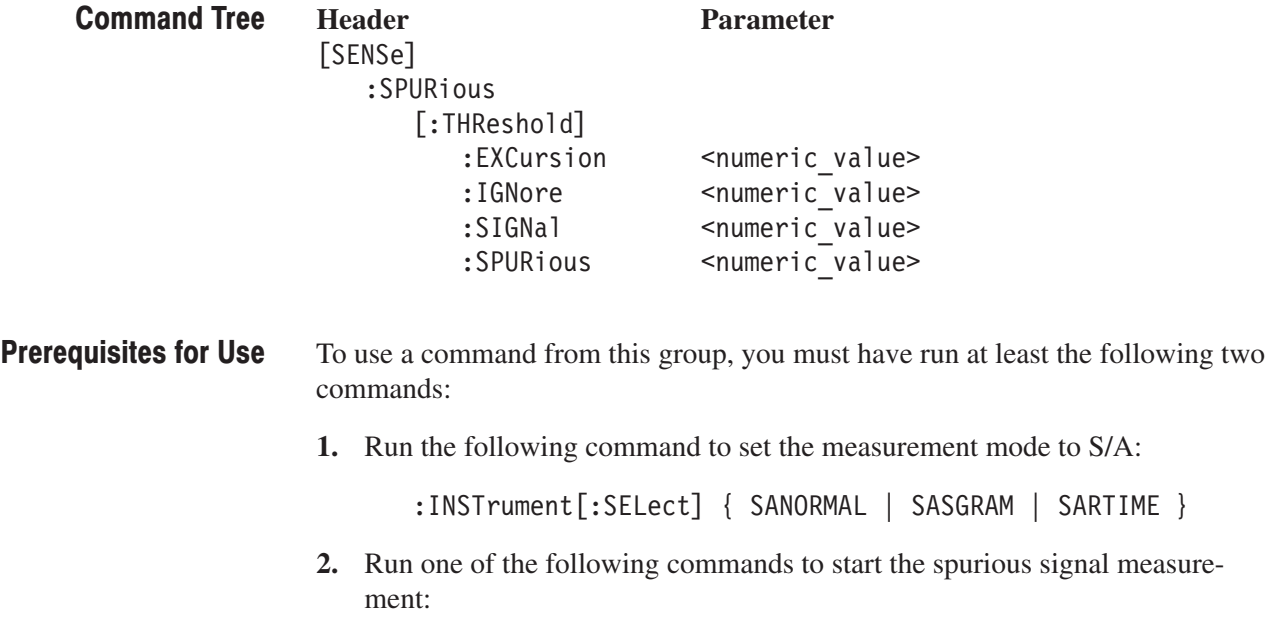

- To start the measurement with the default settings: : CONFigure: SPECtrum: SPURious
- To start the measurement without modifying the current settings: [:SENSe]:SPECtrum:MEASurement SPURious

# [:SENSe]:SPURious[:THReshold]:EXCursion(?)

Sets or queries the excursion level to determine if the signal is spurious in the spurious signal measurement (see Figure 2–26).

[:SENSe]:SPURious[:THReshold]:EXCursion <level> [:SENSe]:SPURious[:THReshold]:EXCursion? Syntax

 $\le$ level> $\cdot$ : = $\le$ NRf> specifies the excursion level. If the signal exceeds the excursion level and meets the other threshold requirements that you set, it is considered to be spurious. Range: 0 to 30 dB (default: 3dB) **Arguments** 

SANORMAL, SASGRAM, SARTIME **Measurement Modes** 

> : SENSe: SPURious: THReshold: EXCursion 5 sets the excursion level to 5 dB. **Examples**

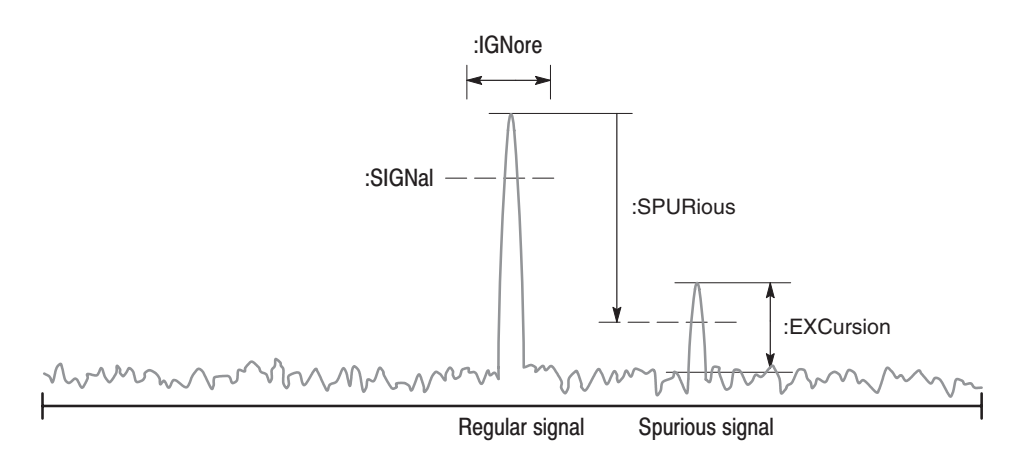

NOTE: Command header [:SENSe]:SPURious[:THReshold] is omitted here.

#### Figure 2-26: Setting up the spurious signal measurement

#### [:SENSe]:SPURious[:THReshold]:IGNore(?)

Sets or queries the range not to detect spurious signals around the carrier peak signal to avoid errors (see Figure 2–26).

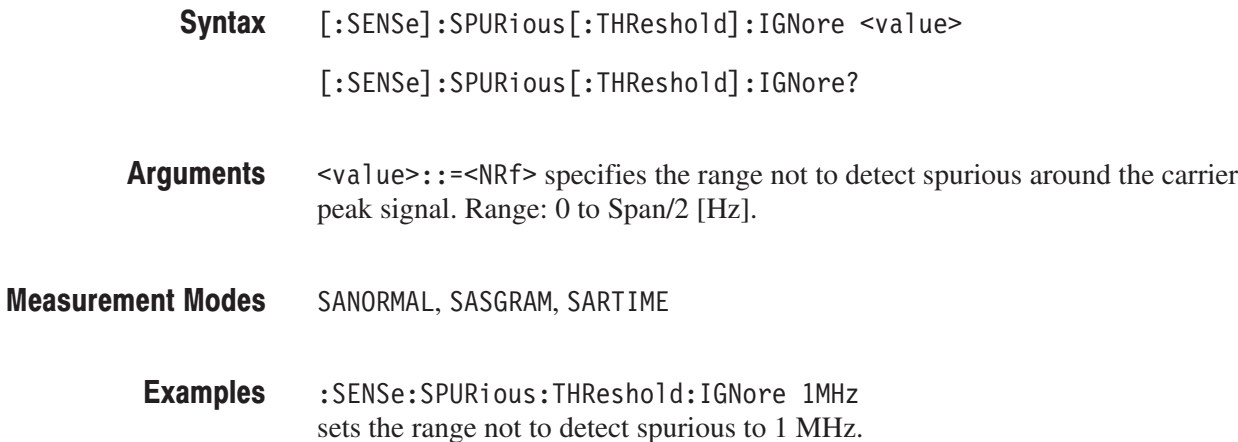

#### [:SENSe]:SPURious[:THReshold]:SIGNal(?)

Sets or queries the threshold level to determine if the signal is the carrier in the spurious signal measurement (see Figure 2–26).

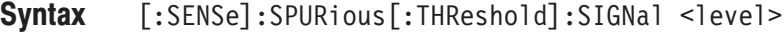

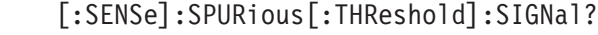

- $\le$ level>::= $\le$ NR1> specifies the signal criterion level. If the signal exceeds the level, it is decided to be the carrier. Range: –100 to +30 dBm Arguments
- SANORMAL, SASGRAM, SARTIME **Measurement Modes** 
	- :SENSe:SPURious:THReshold:SIGNal -30 sets the carrier criterion level to –30 dBm. **Examples**

# [:SENSe]:SPURious[:THReshold]:SPURious(?)

Sets or queries the threshold level to determine if the signal is spurious in the spurious signal measurement (see Figure 2–26).

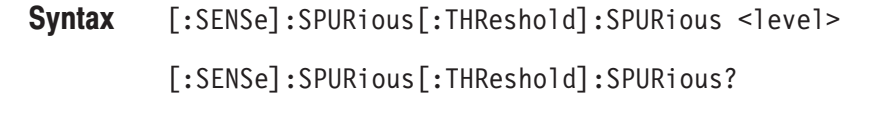

- &L&(\* specifies the spurious criterion level relative to the carrier peak. If the signal exceeds the level and meets the other threshold requirements that you set, it is considered to be spurious. Range: –90 to –30 dB. **Arguments**
- SANORMAL, SASGRAM, SARTIME **Measurement Modes** 
	- :SENSe:SPURious:THReshold:SPURious -50 sets the spurious criterion level to –50 dB relative to the carrier peak. **Examples**

#### [:SENSe]:TRANsient Subgroup

The [:SENSe]:TRANsient commands set up the conditions related to the time characteristic analysis. The time characteristic analysis includes IQ level vs. time, power vs. time, and frequency vs. time measurements.

**NOTE**. To use a command from this group, you must have selected TIMTRAN (time characteristic analysis) in the :INSTrument[:SELect] command.

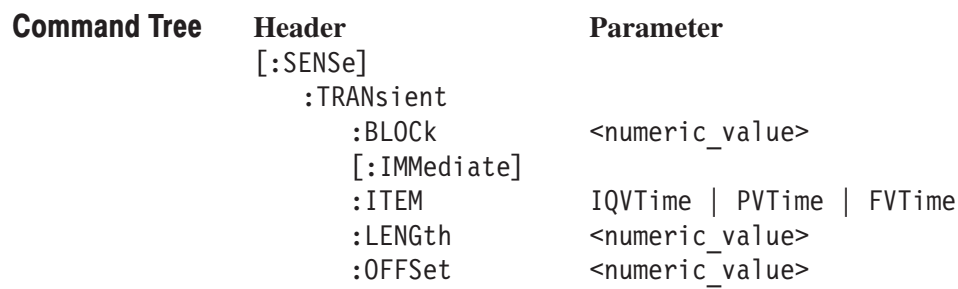

For the commands defining the analysis range, see the figure below. The analysis range is shown by a green line in the overview.

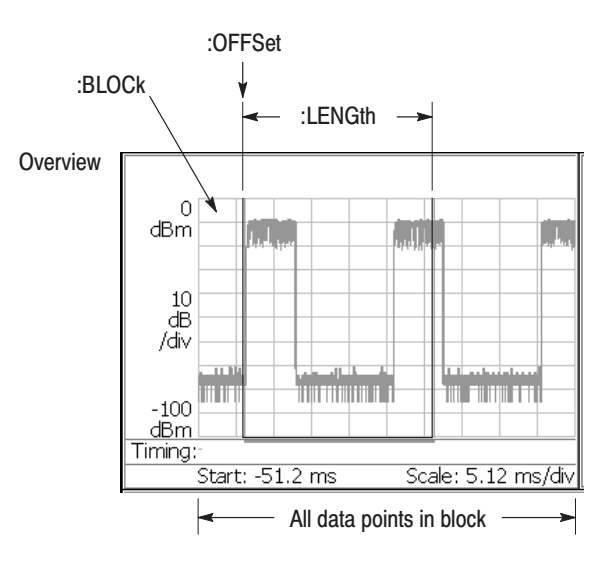

NOTE: Command header [:SENSe]:TRANsient is omitted here.

Figure 2-27: Defining the analysis range

### [:SENSe]:TRANsient:BLOCk(?)

Sets or queries the number of the block to measure in the time characteristic analysis.

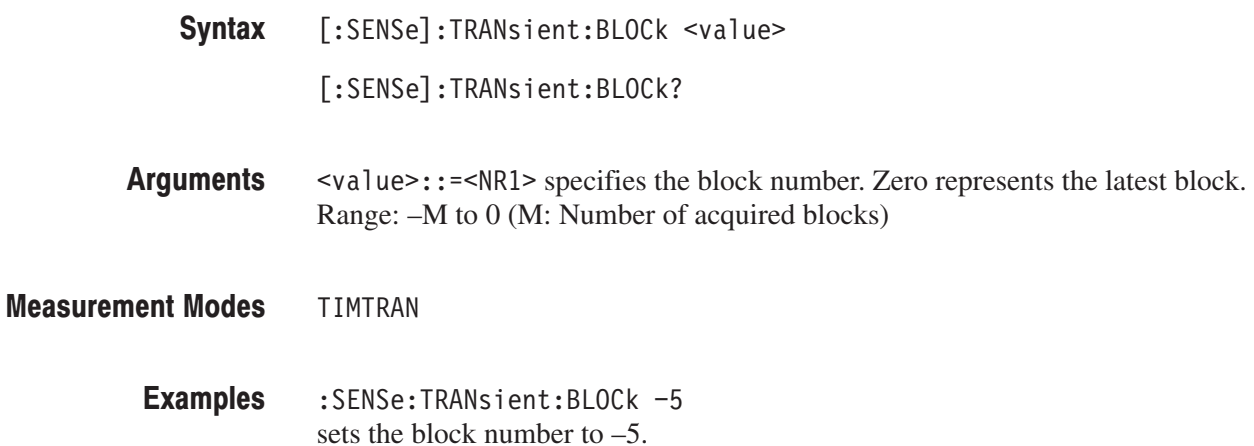

# [:SENSe]:TRANsient[:IMMediate] (No Query Form)

Runs the time characteristic analysis calculation for the acquired data. To select the measurement item, use the [:SENSe]:TRANsient:ITEM command. To acquire data, use the :INITiate command.

- [:SENSe]:TRANsient[:IMMediate] Syntax
- None **Arguments**
- **TIMTRAN Measurement Modes** 
	- :SENSe:TRANsient:IMMediate runs the time characteristic analysis calculation. **Examples**
- :INITiate, [:SENSe]:TRANsient:ITEM **Related Commands**

#### [:SENSe]:TRANsient:ITEM(?)

Selects or queries the measurement item in the time characteristic analysis.

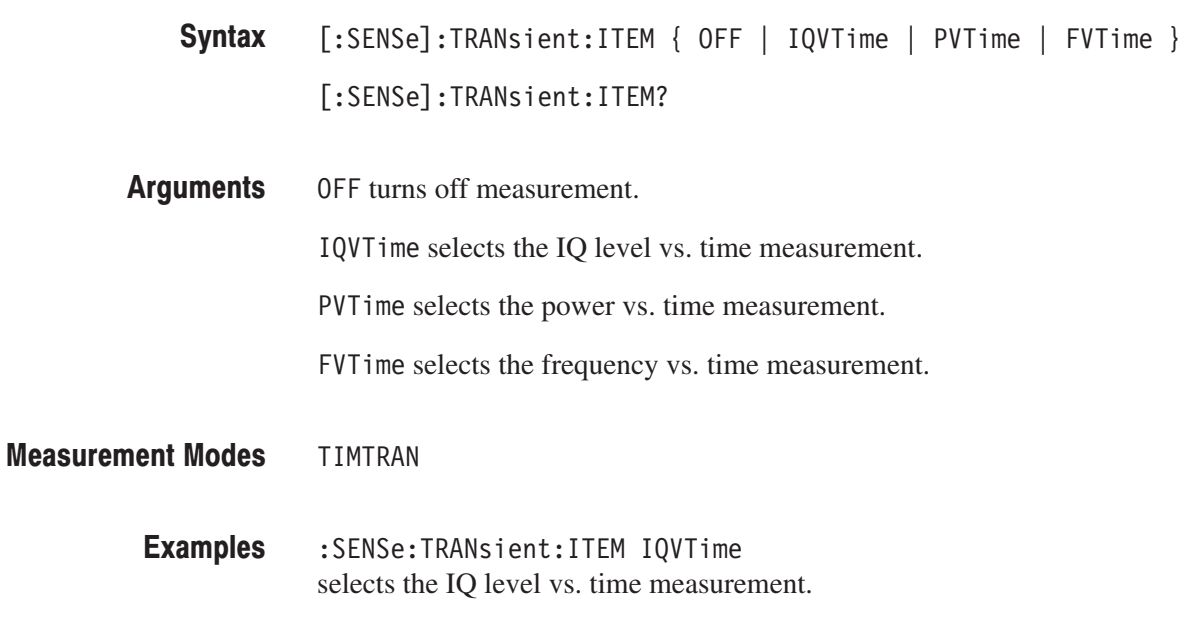

### [:SENSe]:TRANsient:LENGth(?)

Sets or queries the range for the time characteristic analysis.

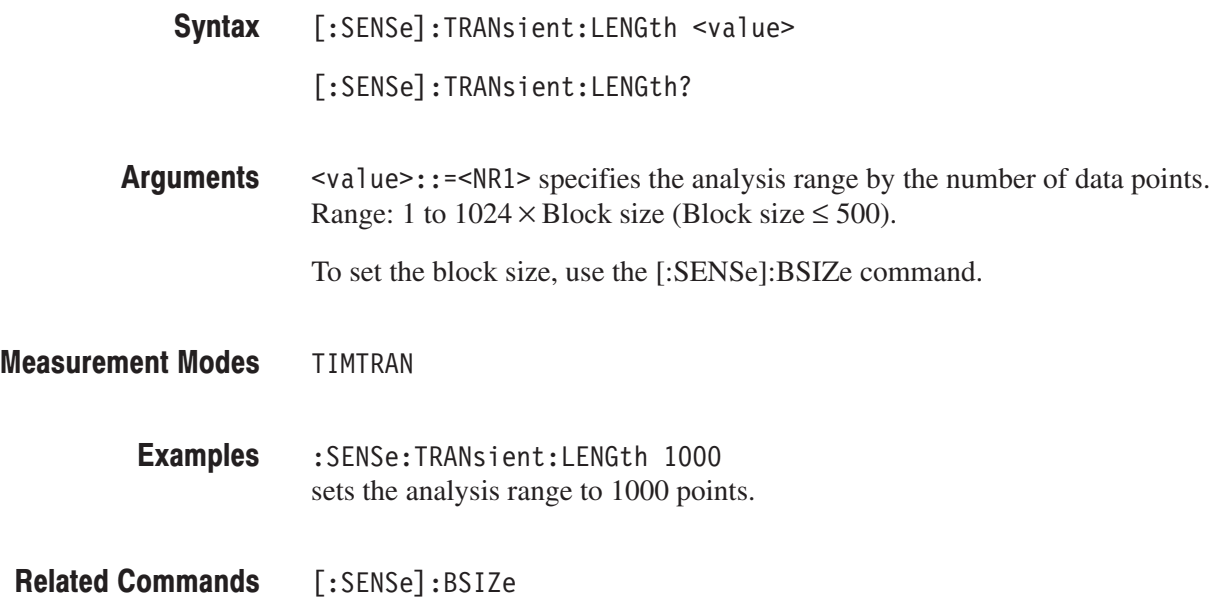

# [:SENSe]:TRANsient:OFFSet(?)

Sets or queries the measurement start position in the time characteristic analysis.

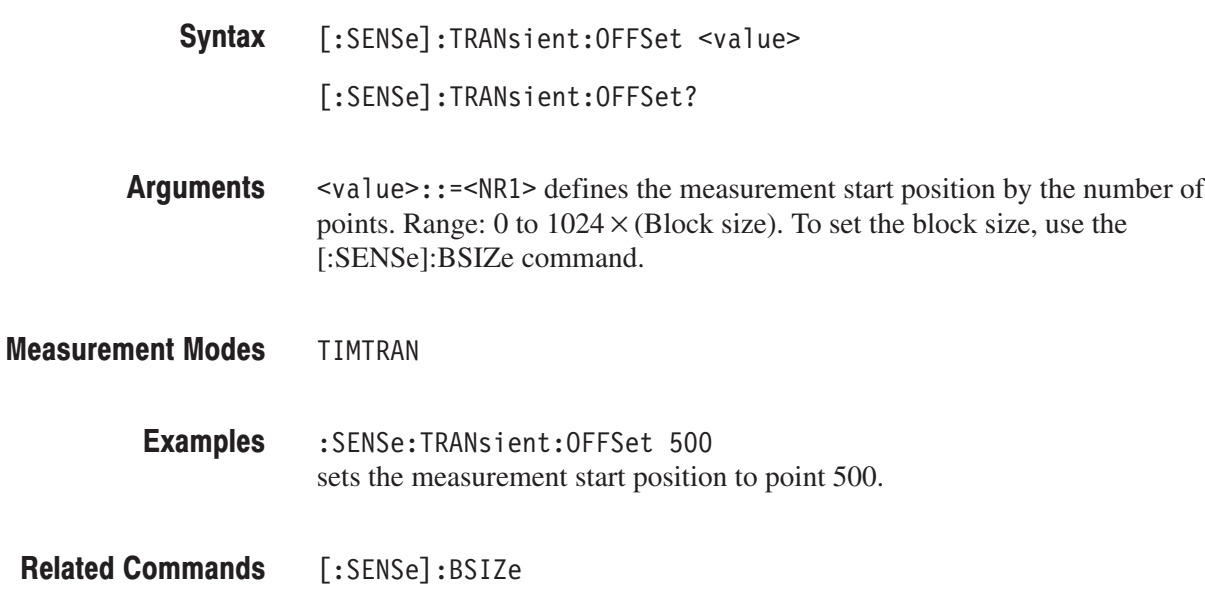

# :SENSe Commands (Option)

This section describes the :SENSe commands for optional analysis software as shown in Table 2-80.

#### Table 2-80: : SENSe command subgroups (Option)

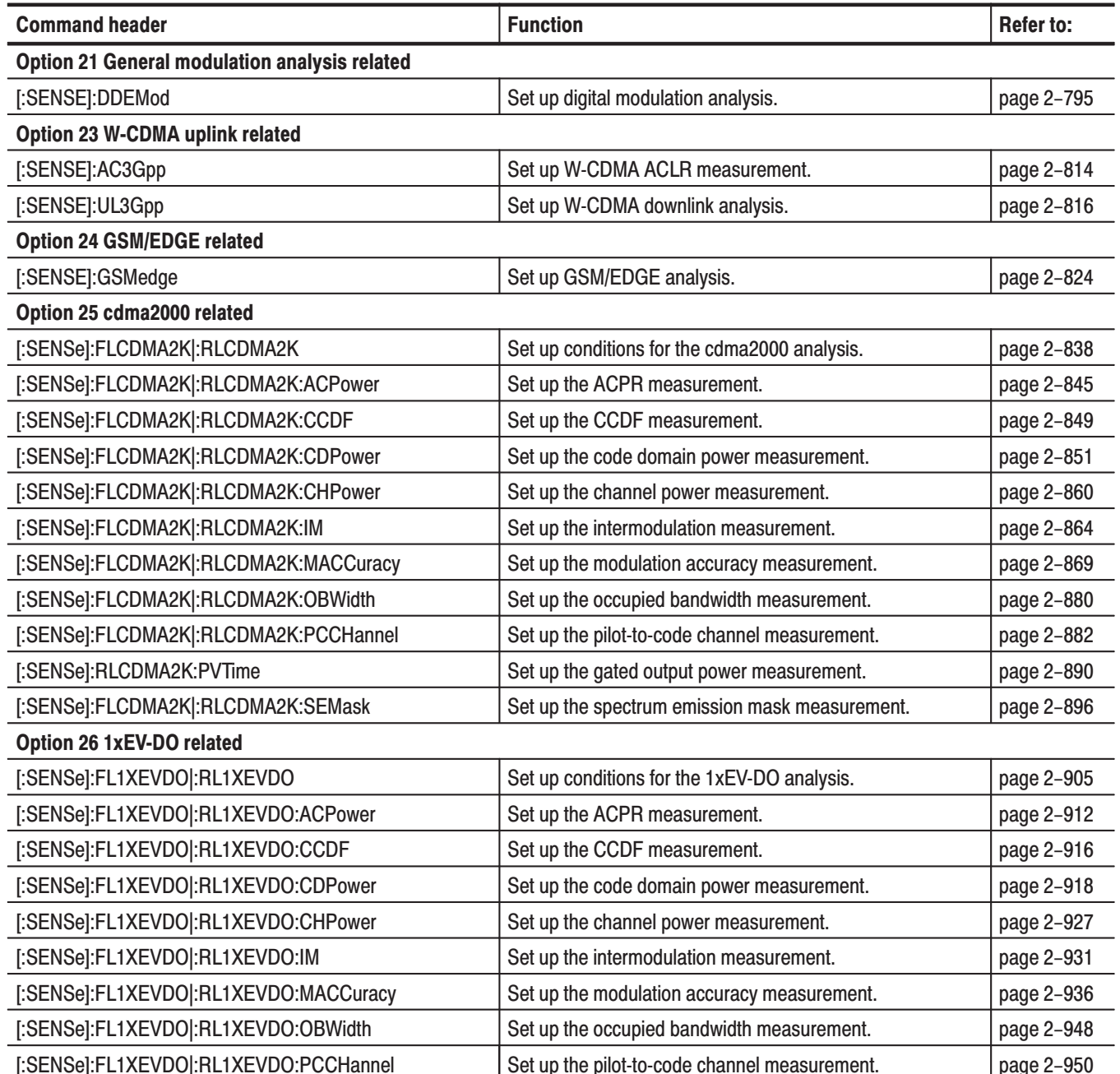

#### Table 2-80: : SENSe command subgroups (Option) (Cont.)

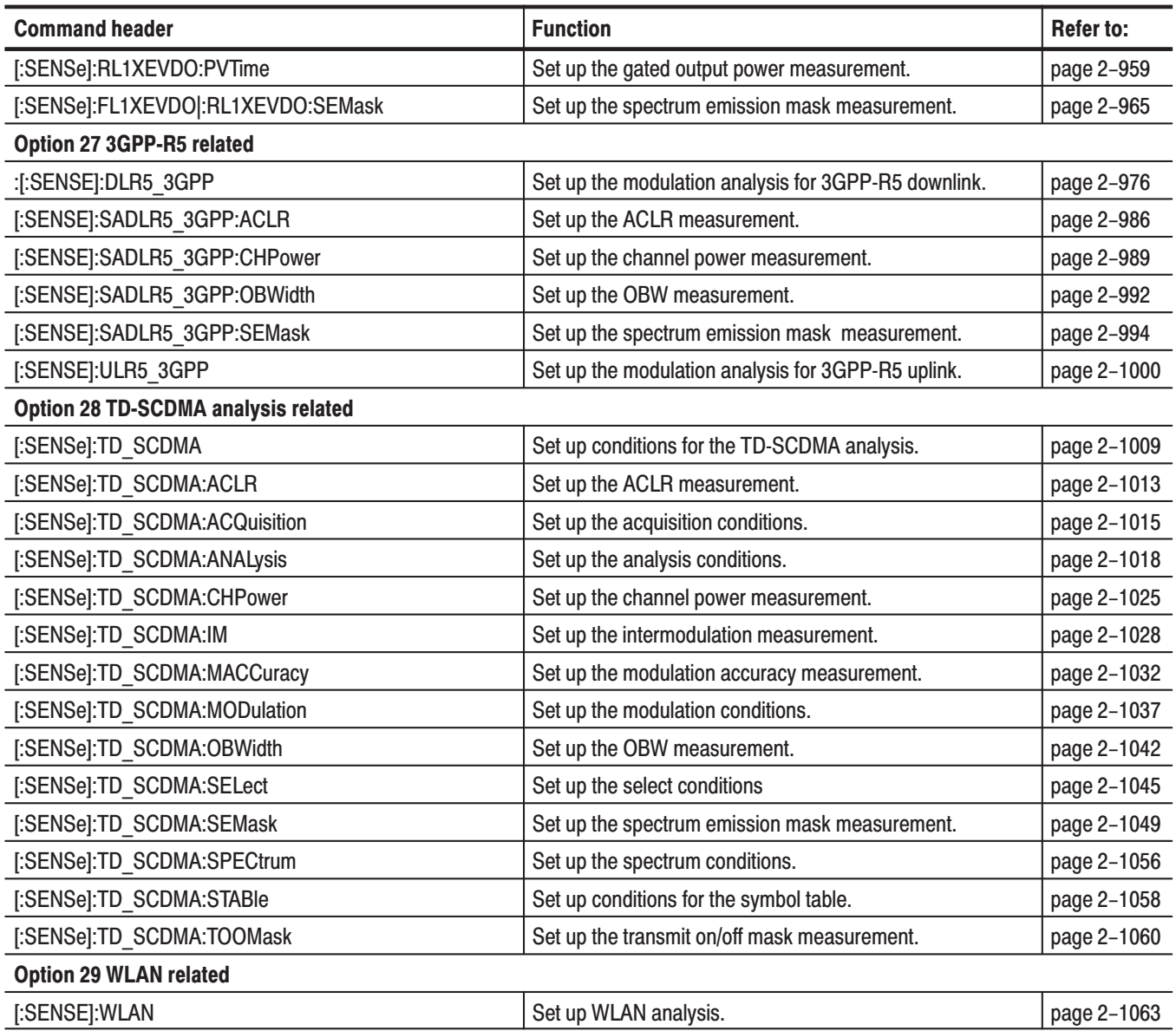

## [:SENSe]:DDEMod Subgroup

#### **Digital Modulation Analysis, Option 21 Only**

The [:SENSe]:DDEMod commands set up the conditions related to the digital modulation analysis.

NOTE. To use a command from this group, you must have selected DEMDDEM (digital modulation analysis) in the :INSTrument[:SELect] command.

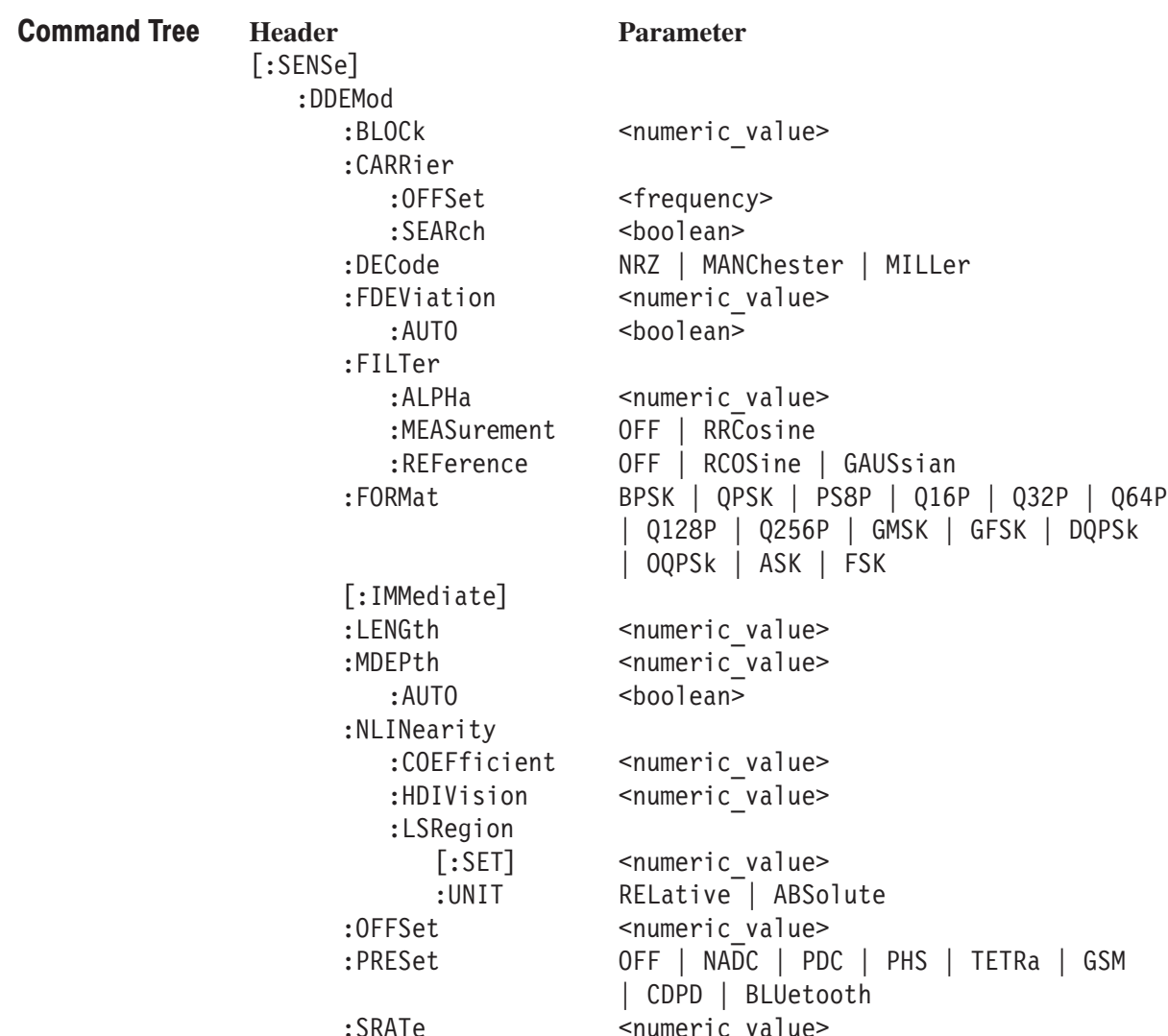

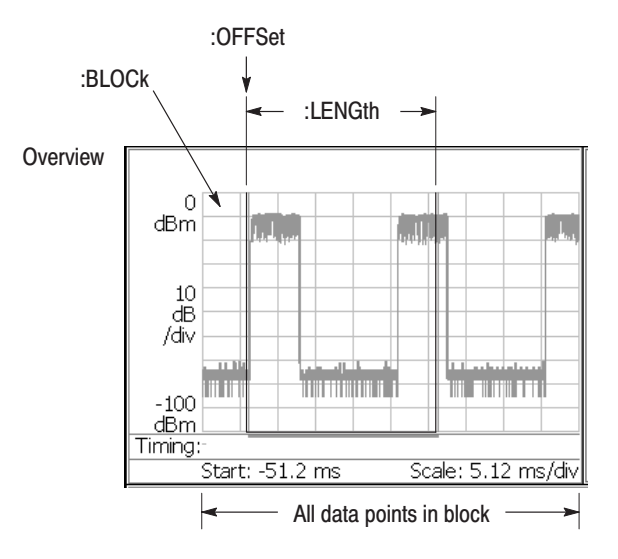

For the commands defining the analysis range, see the figure below. The analysis range is shown as a green line in the overview.

NOTE: Command header [:SENSe]:DDEMod is omitted here.

Figure 2-28: Defining the analysis range

#### [:SENSe]:DDEMod:BLOCk(?)

Sets or queries the number of the block to measure in the digital modulation analysis (see Figure 2–28).

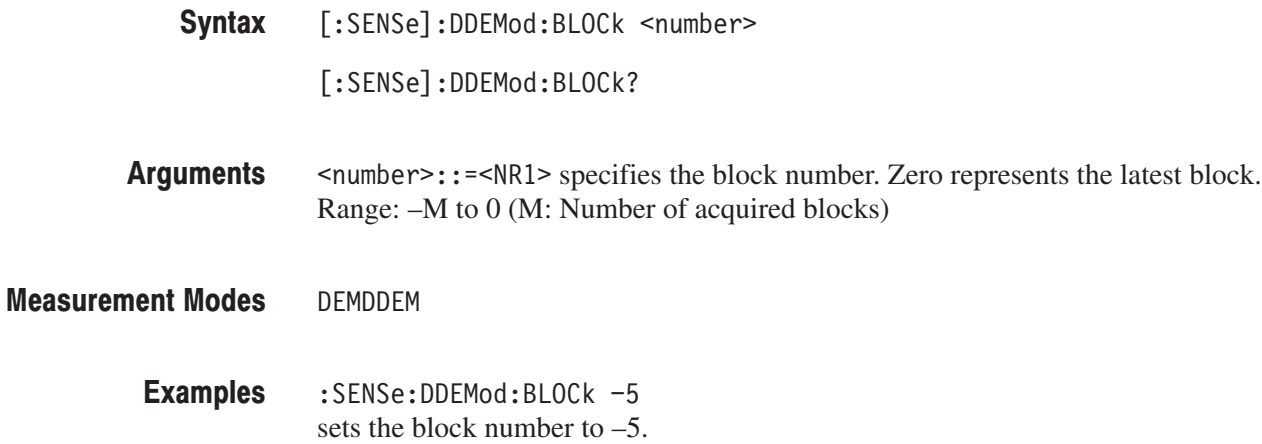

### [:SENSe]:DDEMod:CARRier:OFFSet(?)

Sets or queries the carrier frequency offset in the digital modulation analysis when [:SENSe]:DDEMod:CARRier:SEARch is set to OFF.

[:SENSe]:DDEMod:CARRier:OFFSet <freq> Syntax

[:SENSe]:DDEMod:CARRier:OFFSet?

- $<$  frequency>::= $<$ NR1> is the carrier frequency offset. Range: –30 MHz to +30 MHz Arguments
- DEMDDEM **Measurement Modes** 
	- :SENSe:DDEMod:CARRier:OFFSet 10MHz sets the carrier frequency offset to 10 MHz. **Examples**
- [:SENSe]:DDEMod:CARRier:SEARch **Related Commands**

# [:SENSe]:DDEMod:CARRier:SEARch(?)

Selects or queries whether to detect the carrier automatically in the digital modulation analysis.

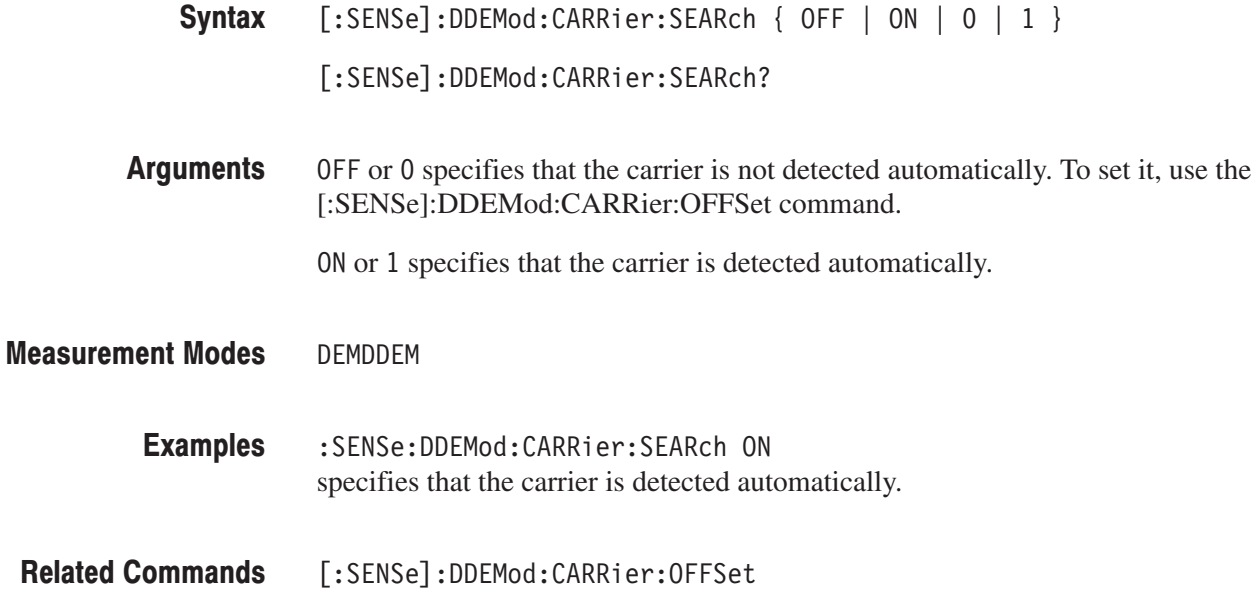

# [:SENSe]:DDEMod:DECode(?)

Selects or queries the method that is used to decode the data bits from each symbol choice.

-*. This command is valid when [:SENSe]:DDEMod:FORMat is ASK, FSK or GFSK.*

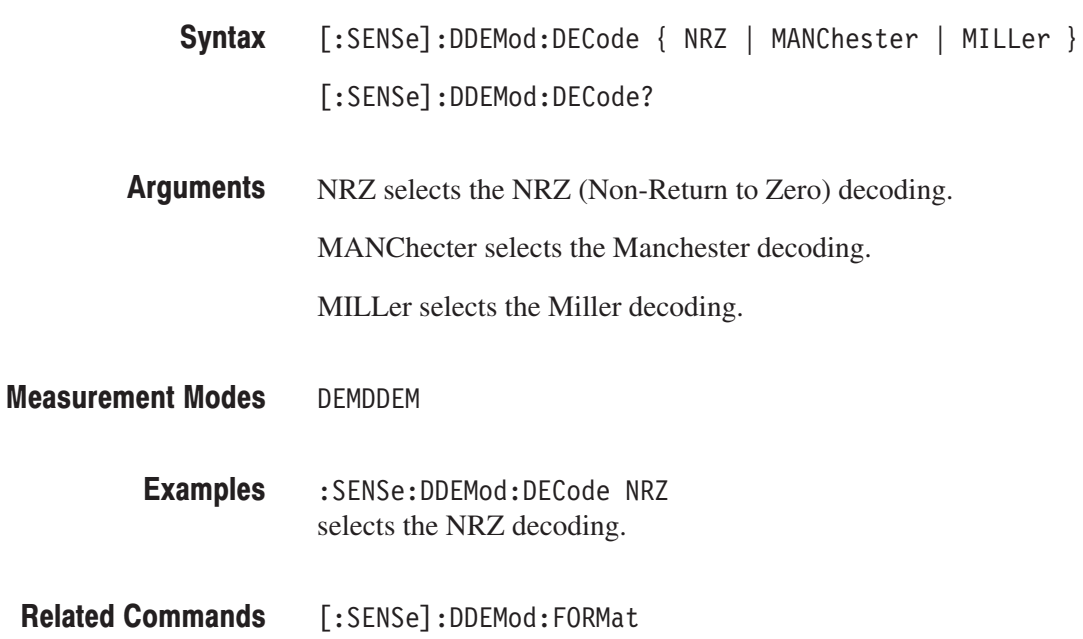

# [:SENSe]:DDEMod:FDEViation(?)

Sets or queries the frequency deviation to separate two states of an FSK or GFSK signal. This command is valid when [:SENSe]:DDEMod:FORMat is set to FSK or GFSK and [:SENSe]:DDEMod:FDEViation:AUTO is set to OFF.

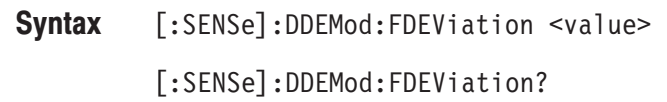

- $\le$ value>::= $\le$ NRf> sets the frequency deviation. Range: 0 to Span/2 Hz **Arguments**
- DEMDDEM **Measurement Modes** 
	- :SENSe:DDEMod:FDEViation 1MHz sets the frequency deviation to 1 MHz. **Examples**
	- [:SENSe]:DDEMod:FDEViation:AUTO, [:SENSe]:DDEMod:FORMat **Related Commands**
# [:SENSe]:DDEMod:FDEViation:AUTO(?)

Determines whether to detect automatically or set manually the frequency deviation used to distinguish between the two states of an FSK or GFSK signal. This command is valid when [:SENSe]:DDEMod:FORMat is set to FSK or GFSK.

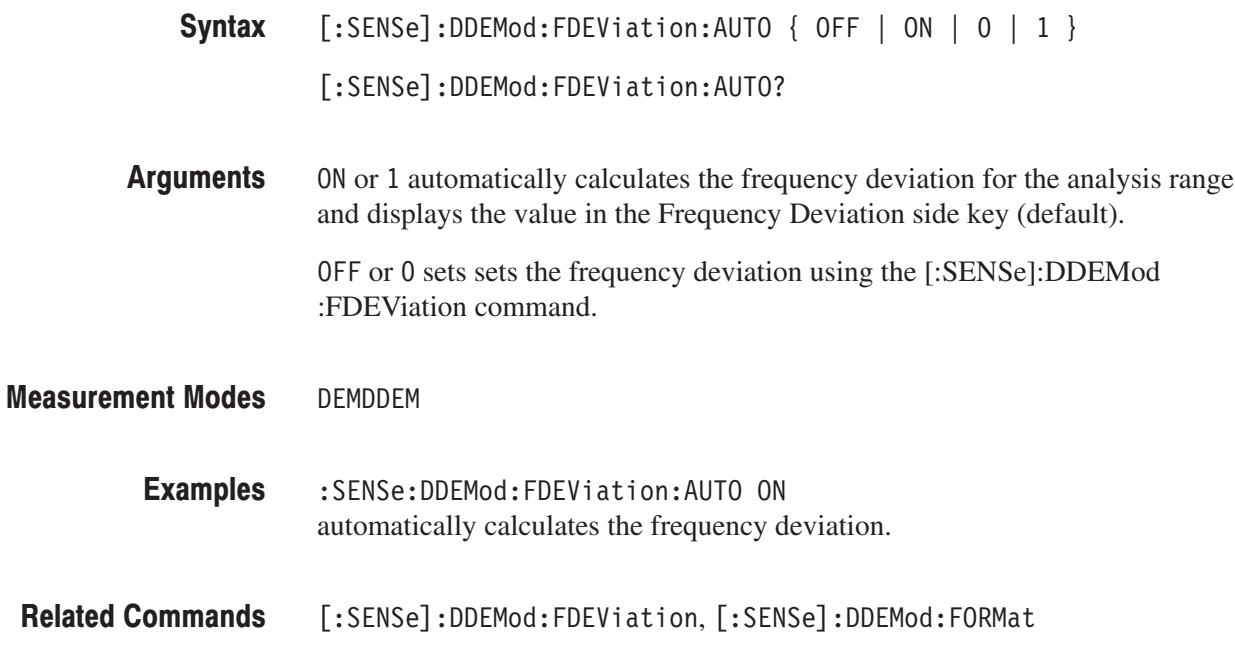

# [:SENSe]:DDEMod:FILTer:ALPHa(?)

Sets or queries the filter factor  $(\alpha/BT)$  in the digital modulation analysis.

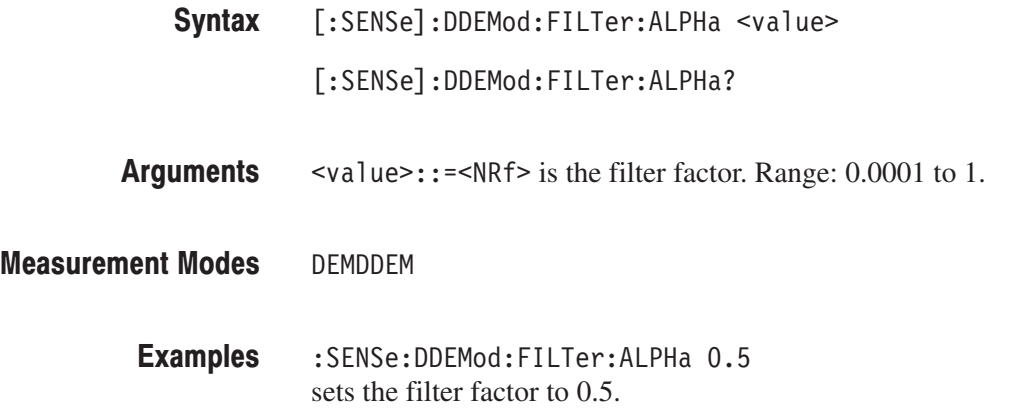

### [:SENSe]:DDEMod:FILTer:MEASurement(?)

Selects or queries the measurement filter in the digital modulation analysis.

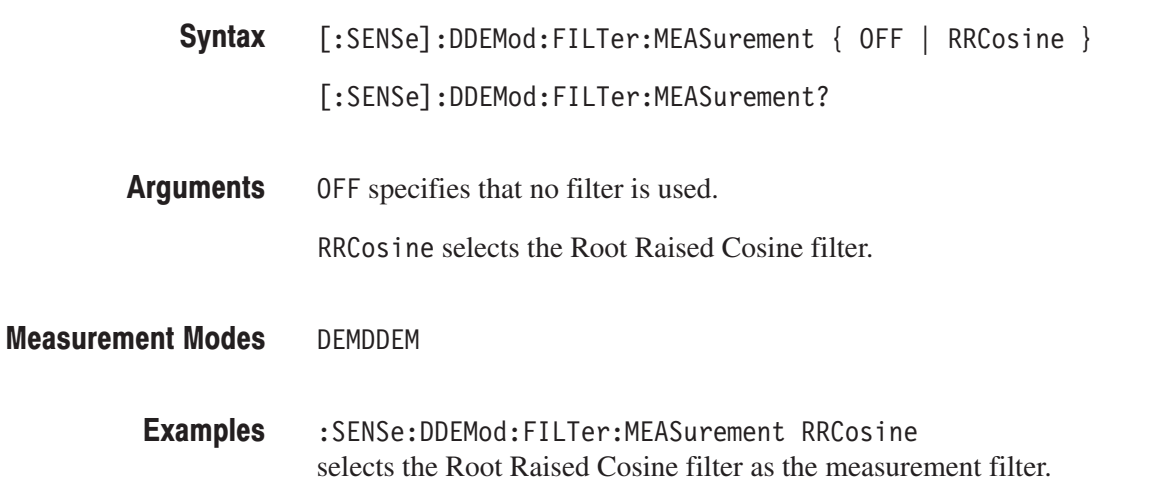

### [:SENSe]:DDEMod:FILTer:REFerence(?)

Selects or queries the reference filter in the digital modulation analysis.

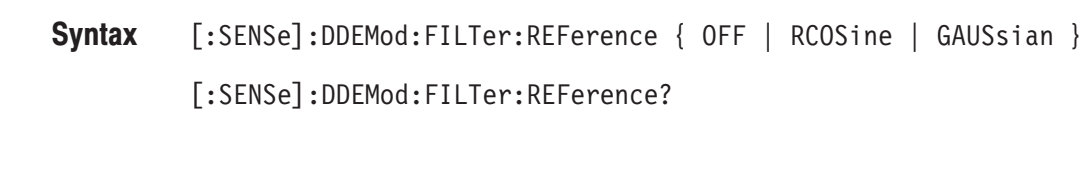

OFF specifies that no filter is used. **Arguments** 

RC0Sine selects the Raised Cosine filter.

GAUSsian selects the Gaussian filter.

#### DEMDDEM **Measurement Modes**

:SENSe:DDEMod:FILTer:REFerence RCOSine selects the Raised Cosine filter as the reference filter. **Examples** 

#### [:SENSe]:DDEMod:FORMat(?)

Selects or queries the modulation system in the digital modulation analysis.

**Syntax** [:SENSe]:DDEMod:FORMat { BPSK | QPSK | PS8P | Q16P | Q32P | Q64P | Q256P | GMSK | GFSK | DQPSk | OQPSk | ASK | FSK } [:SENSe]:DDEMod:FORMat?

**Arguments** Table 2–81 lists the arguments and corresponding modulations.

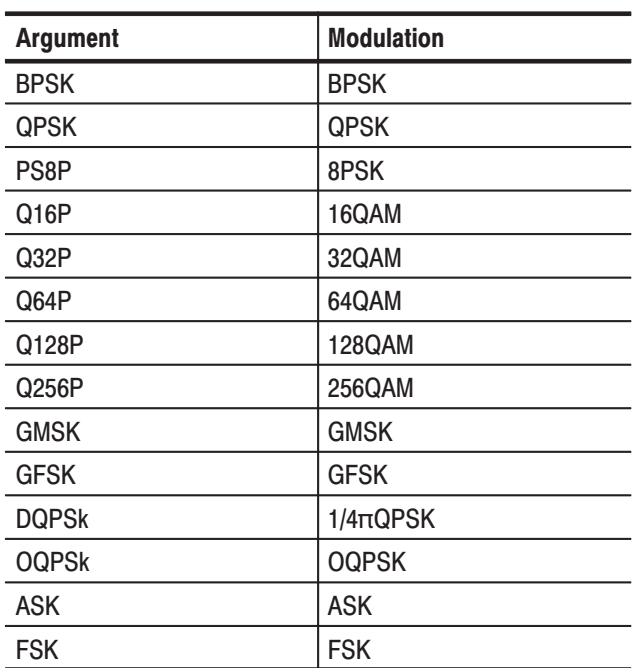

#### Table 2-81: Modulation selections

#### **Measurement Modes DEMDDEM**

**Examples** 

:SENSe:DDEMod:FORMat DQPSk selects 1/4π QPSK modulation system.

# [:SENSe]:DDEMod[:IMMediate] (No Query Form)

Runs the digital demodulation calculation for the acquired data. To select the measurement item, use the [:SENSe]:DDEMod:MVIew:FORMat command. To acquire data, use the :INITiate command.

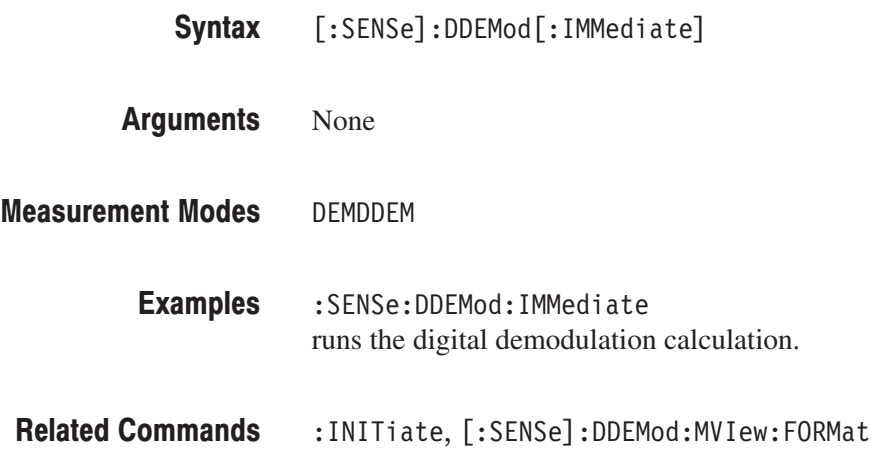

# [:SENSe]:DDEMod:LENGth(?)

Sets or queries the range for the digital modulation analysis (see Figure 2–28).

**NOTE**. The [:SENSe]:DDEMod:LENGth? query may return a value smaller than *the default (7680) since the value is limited by the number of data points in the block.*

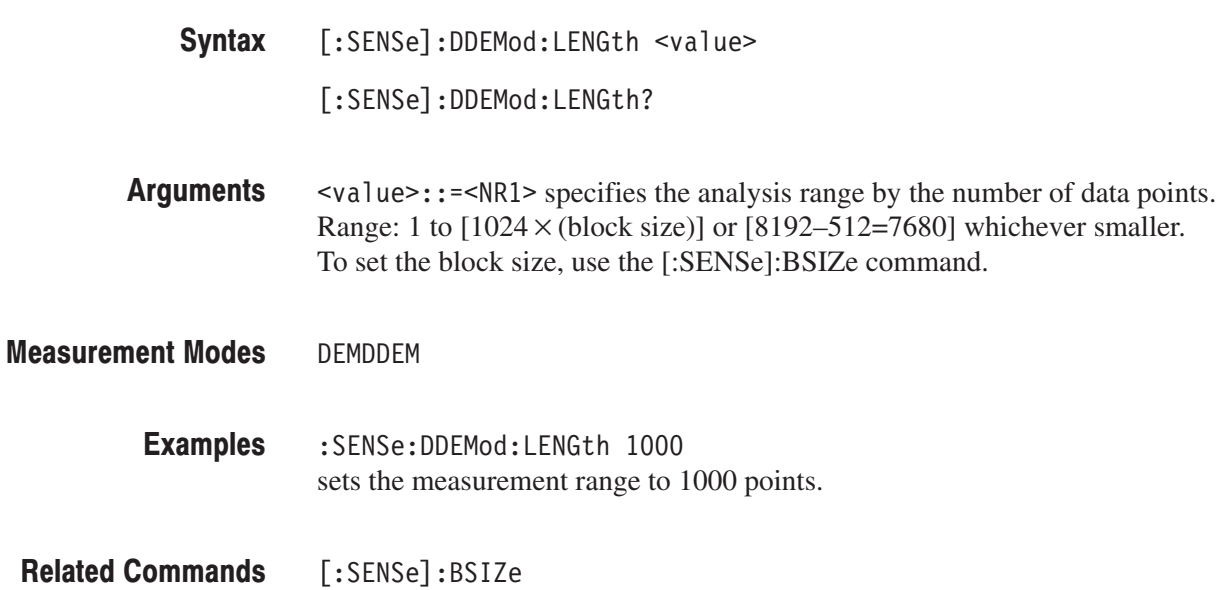

#### [:SENSe]:DDEMod:MDEPth(?)

Sets or queries the modulation depth to separate two states of an ASK signal. This command is valid when [:SENSe]:DDEMod:FORMat is set to ASK and [:SENSe]:DDEMod:MDEPth:AUTO is set to OFF.

- [:SENSe]:DDEMod:MDEPth <value> [:SENSe]:DDEMod:MDEPth? Syntax
- $\langle \text{value}\rangle$ ::  $\leq$ NRf> specifies the depth of modulation. Range: 0 to 100% **Arguments**
- DEMDDEM **Measurement Modes** 
	- :SENSe:DDEMod:MDEPth 20 sets the modulation depth to 20%. **Examples**
	- [:SENSe]:DDEMod:FORMat, [:SENSe]:DDEMod:MDEPth:AUTO **Related Commands**

# [:SENSe]:DDEMod:MDEPth:AUTO(?)

Determines whether to detect automatically or set manually the modulation depth used to distinguish between the two states of an ASK signal. This command is valid when [:SENSe]:DDEMod:FORMat is set to ASK.

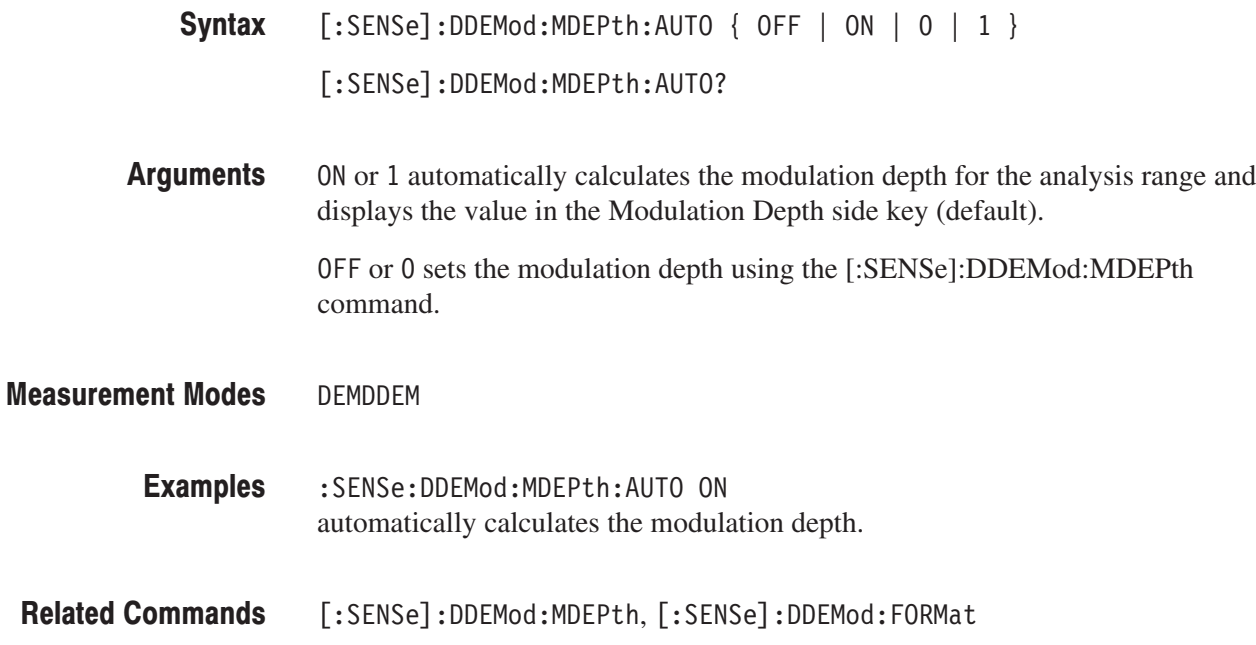

### [:SENSe]:DDEMod:NLINearity:COEFficient(?)

Sets or queries the maximum order of the best-fit curve polynomial in the AM/AM or AM/PM measurement. This command is valid when :DISPlay :DDEMod:MVIew:FORMat is set to AMAM or AMPM.

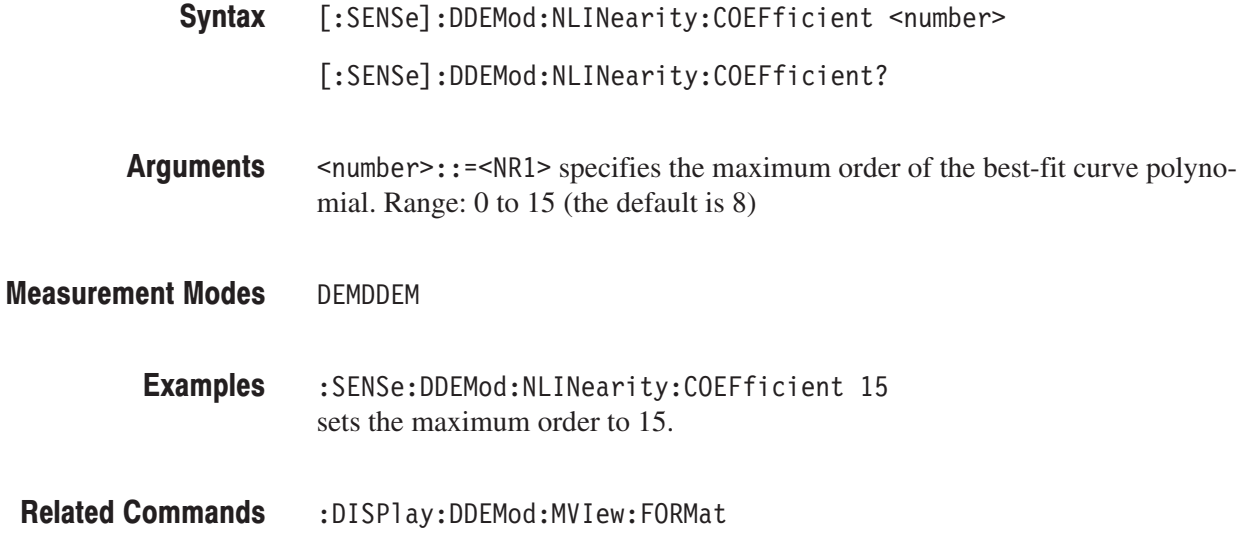

#### [:SENSe]:DDEMod:NLINearity:HDIVision(?)

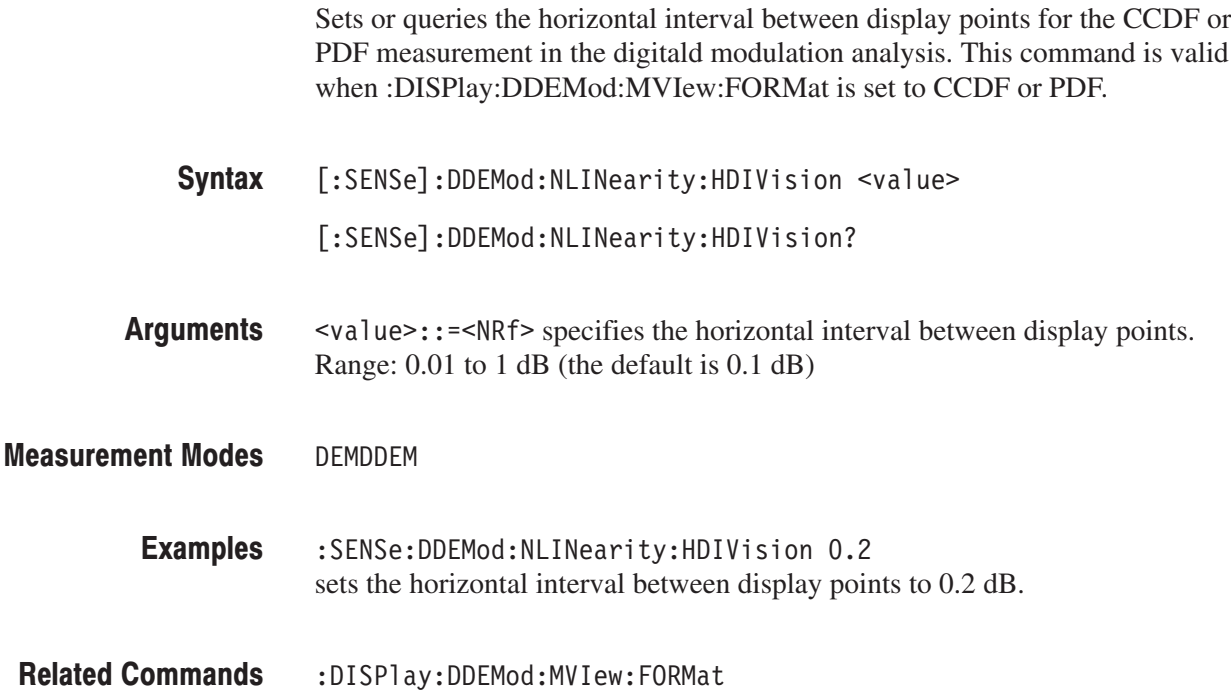

### [:SENSe]:DDEMod:NLINearity:LSRegion[:SET](?)

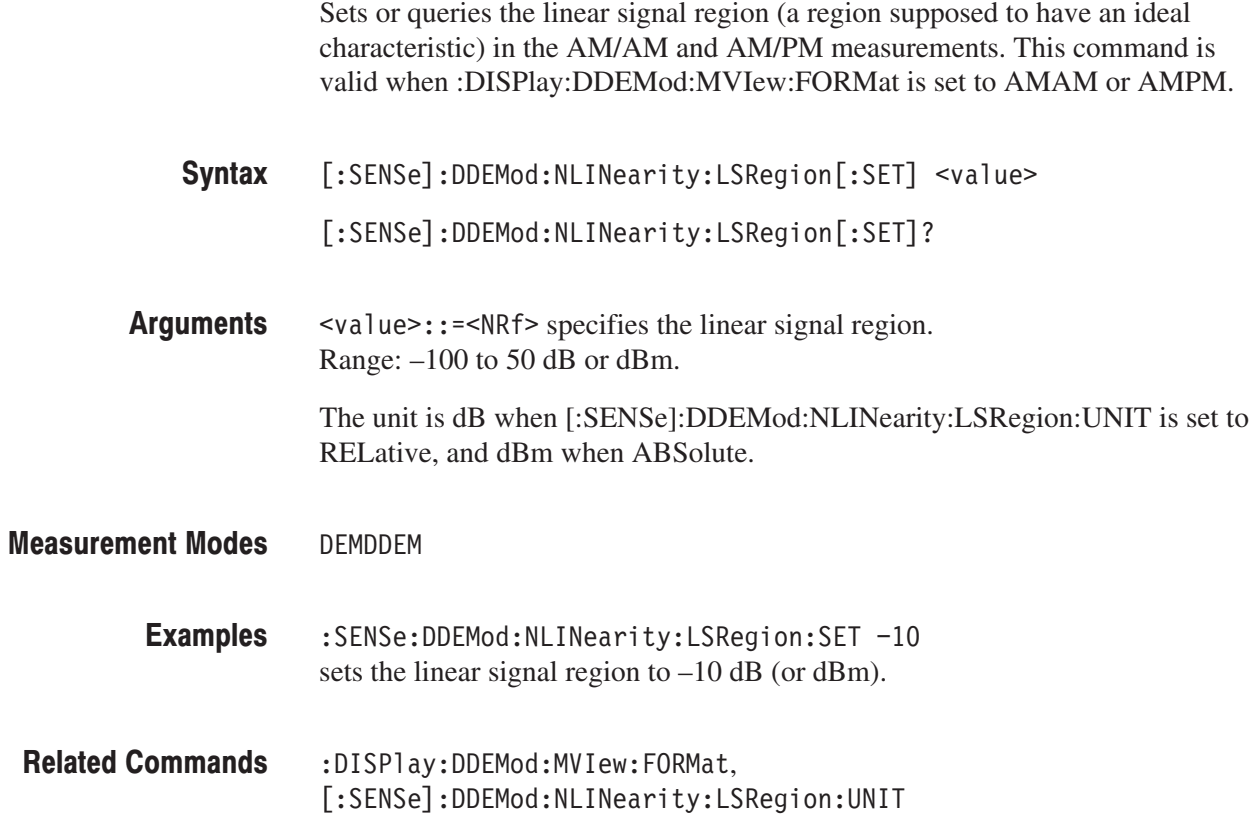

# [:SENSe]:DDEMod:NLINearity:LSRegion:UNIT(?)

Selects or queries the unit to set the liner signal region in the AM/AM and AM/PM measurements. This command is valid when :DISPlay:DDEMod :MVIew:FORMat is set to AMAM or AMPM. Use the [:SENSe]:DDEMod :NLINearity:LSRegion[:SET] command to set the region.

- [:SENSe]:DDEMod:NLINearity:LSRegion:UNIT { RELative | ABSolute } [:SENSe]:DDEMod:NLINearity:LSRegion:UNIT? Syntax
- RELative specifies the linear signal region in dB with a value relative to the maximum power measured in the analysis range (default). **Arguments**

ABSolute specifies the linear signal region with an absolute power in dBm.

DEMDDEM **Measurement Modes** 

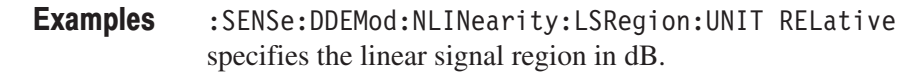

:DISPlay:DDEMod:MVIew:FORMat, [:SENSe]:DDEMod:NLINearity:LSRegion[:SET] **Related Commands** 

# [:SENSe]:DDEMod:OFFSet(?)

Sets or queries the measurement start position in the digital modulation analysis (see Figure 2–28).

**NOTE**. The [:SENSe]:DDEMod:OFFSet? query may return a value greater than *the default (0) since the value is limited by the trigger position in the block.*

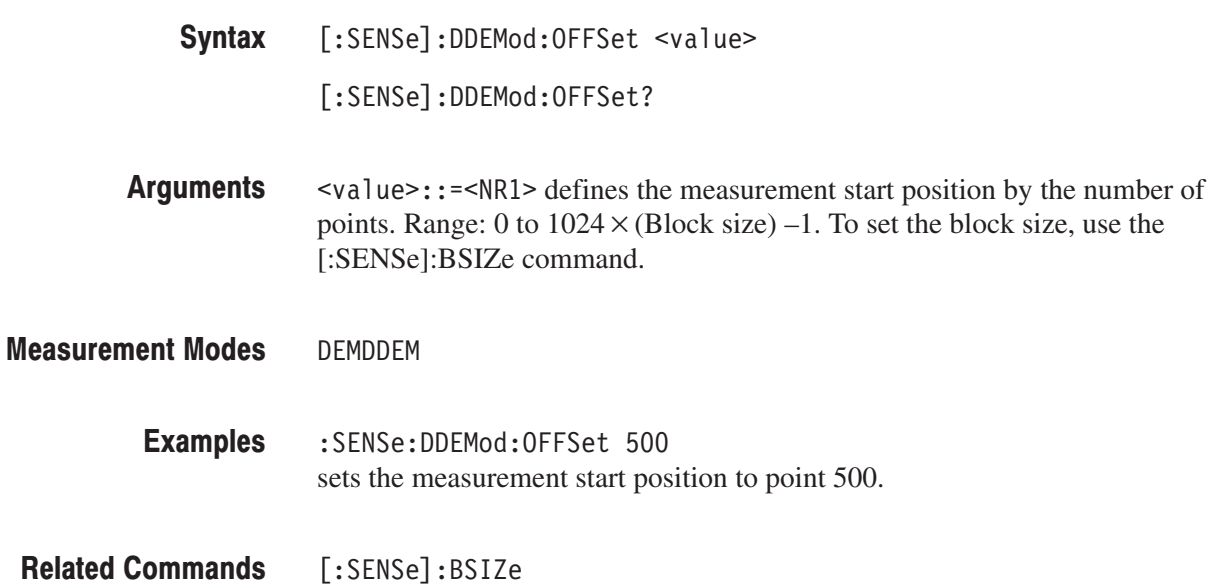

### [:SENSe]:DDEMod:PRESet(?)

Selects or queries the communication standard in the digital modulation analysis. The analyzer is configured in accordance with the selected standard.

- **Syntax** [:SENSe]:DDEMod:PRESet { OFF | NADC | PDC | PHS | TETRa | GSM | CDPD | BLUetooth } [:SENSe]:DDEMod:PRESet?
- **Arguments** Table 2–82 lists the arguments and corresponding communication standards.

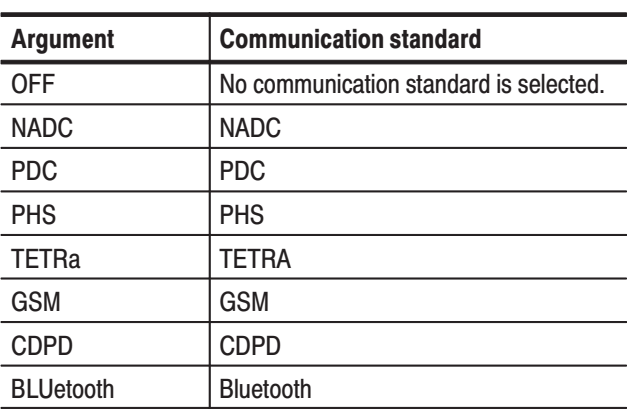

#### **Table 2-82: Communication standard selections**

**Measurement Modes DEMDDEM** 

> **Examples** :SENSe:DDEMod:PRESet PDC selects PDC to configure the analyzer for the standard.

# [:SENSe]:DDEMod:SRATe(?)

Sets or queries the symbol rate in the digital modulation analysis.

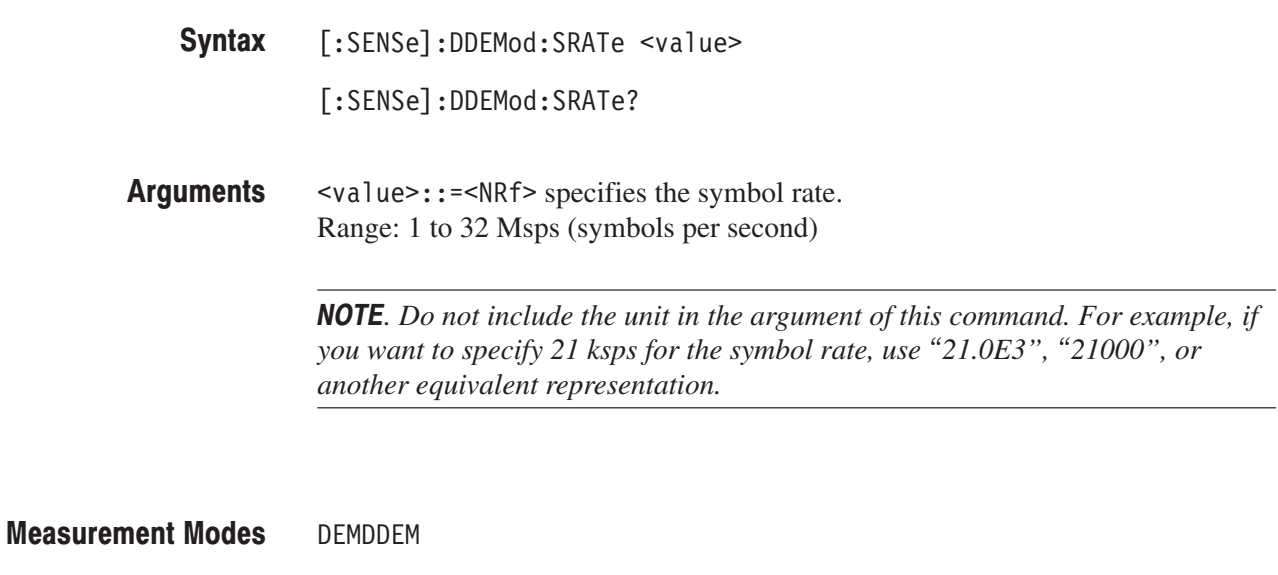

:SENSe:DDEMod:SRATe 21.0E3 sets the symbol rate to 21 ksps. **Examples** 

#### [:SENSe]:AC3Gpp Subgroup

#### **W-CDMA, Option 23 Only**

The [:SENSe]:AC3Gpp commands set up the conditions related to the W-CDMA ACLR (Adjacent Channel Leakage Power Ratio) measurement.

NOTE. To use a command from this group, you must have selected SAUL3G (W-CDMA uplink analysis in the S/A mode)using the :INSTrument[:SELect] command.

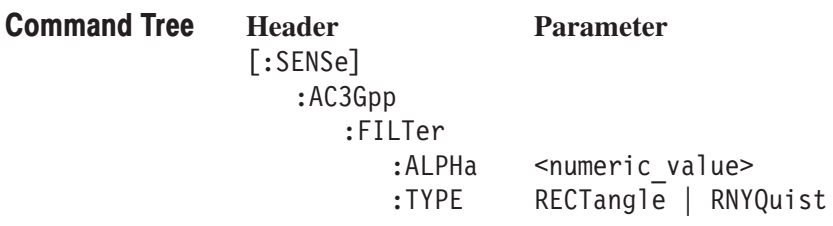

# [:SENSe]:AC3Gpp:FILTer:ALPHa(?)

Sets or queries the filter factor ( $\alpha$ /BT) when you have selected RNYQuist (Root Nyquist filter) in the [:SENSe]:AC3Gpp:FILTer:TYPE command for the W-CDMA ACLR measurement.

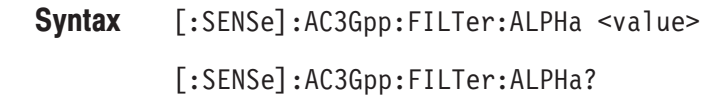

 $\le$ value>::= $\le$ NRf> specifies the filter factor. Range: 0 to 1. Arguments

SAUL3G **Measurement Modes** 

> :SENSe:AC3Gpp:FILTer:ALPHa 0.5 sets the filter factor to 0.5. **Examples**

[:SENSe]:AC3Gpp:FILTer:TYPE **Related Commands** 

#### [:SENSe]:AC3Gpp:FILTer:TYPE(?)

Selects or queries the filter for the W-CDMA ACLR measurement.

 $[:SENSE]:AC3Gpp:FILTer:TYPE { RECTangle | RNYQuist }$ [:SENSe]:AC3Gpp:FILTer:TYPE? Syntax

RECTangle selects the rectangular filter. RNYQuist selects the Root Nyquist filter. Arguments

SAUL3G **Measurement Modes** 

> :SENSe:AC3Gpp:FILTer:TYPE RNYQuist selects the Root Nyquist filter. **Examples**

# [:SENSe]:UL3Gpp Subgroup

#### **W-CDMA, Option 23 Only**

The [:SENSe]:UL3Gpp commands set up the conditions related to the W-CDMA uplink analysis.

NOTE. To use a command from this group, you must have selected DEMUL3G (W-CDMA uplink analysis in the Demod mode) using the :INSTrument[:SELect] command.

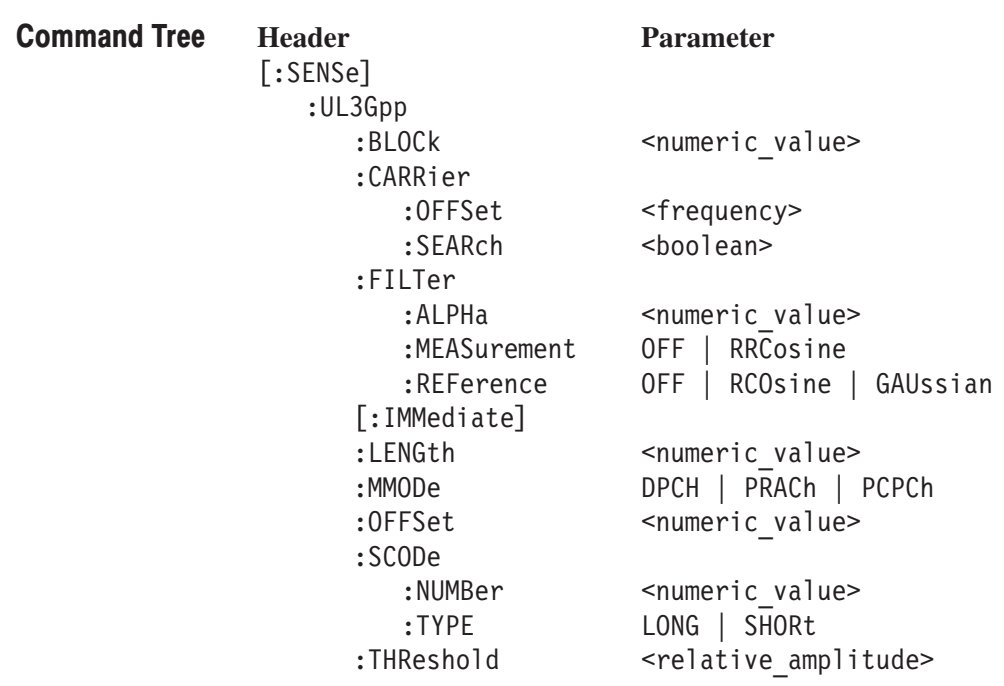

# [:SENSe]:UL3Gpp:BLOCk(?)

Sets or queries the number of the block to measure in the W-CDMA uplink analysis.

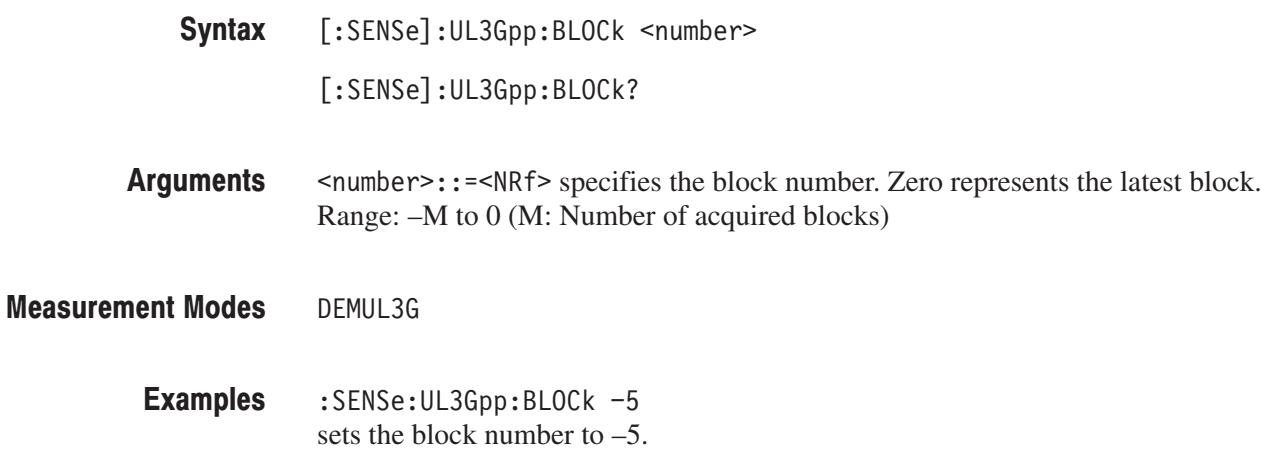

# [:SENSe]:UL3Gpp:CARRier:OFFSet(?)

Sets or queries the carrier frequency offset in the W-CDMA uplink analysis.

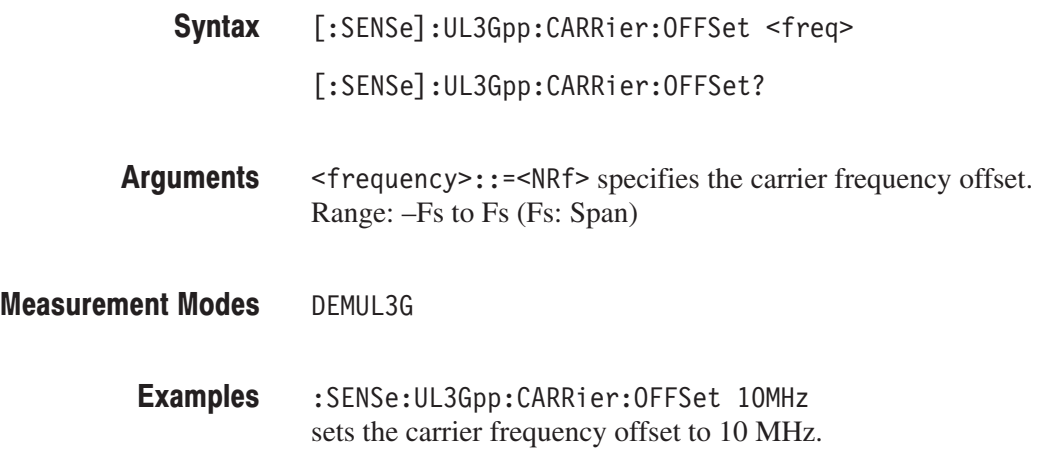

# [:SENSe]:UL3Gpp:CARRier:SEARch(?)

Determines whether to detect the carrier automatically in the W-CDMA uplink analysis.

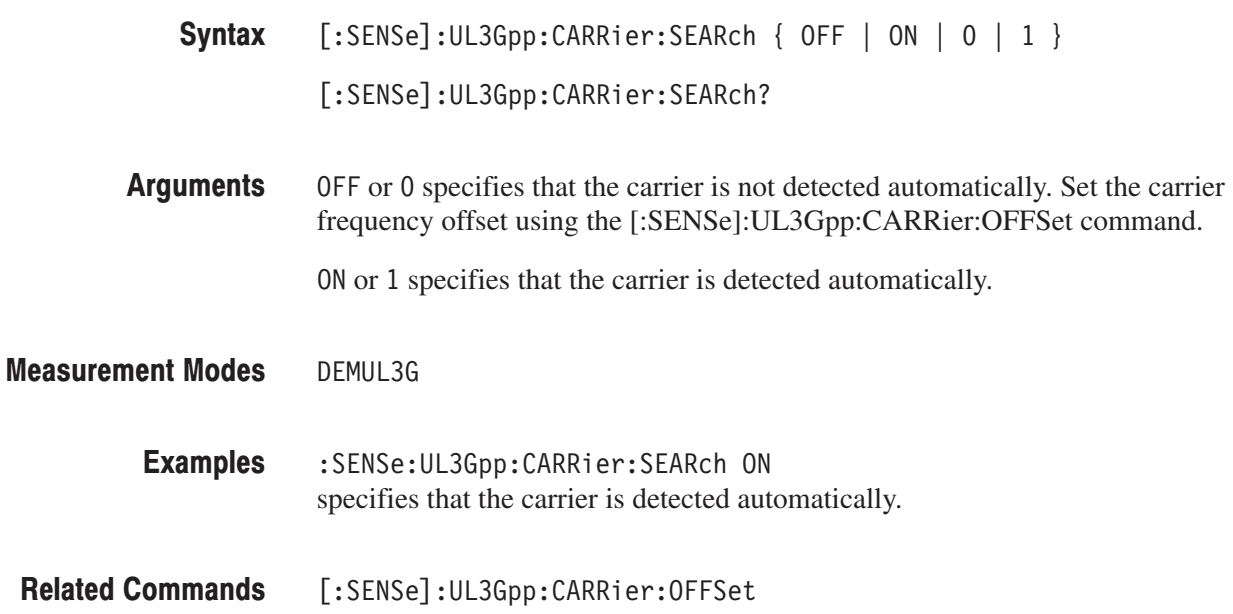

#### [:SENSe]:UL3Gpp:FILTer:ALPHa(?)

Sets or queries the filter factor  $(\alpha/BT)$  for the measurement and the reference filters in the W-CDMA uplink analysis.

[:SENSe]:UL3Gpp:FILTer:ALPHa <value> Syntax

[:SENSe]:UL3Gpp:FILTer:ALPHa?

- $\le$ value>::= $\le$ NRf> specifies the filter factor. Range: 0 to 1. **Arguments**
- DEMUL3G **Measurement Modes** 
	- :SENSe:UL3Gpp:FILTer:ALPHa 0.5 sets the filter factor to 0.5. **Examples**

### [:SENSe]:UL3Gpp:FILTer:MEASurement(?)

Selects or queries the measurement filter in the W-CDMA uplink analysis.

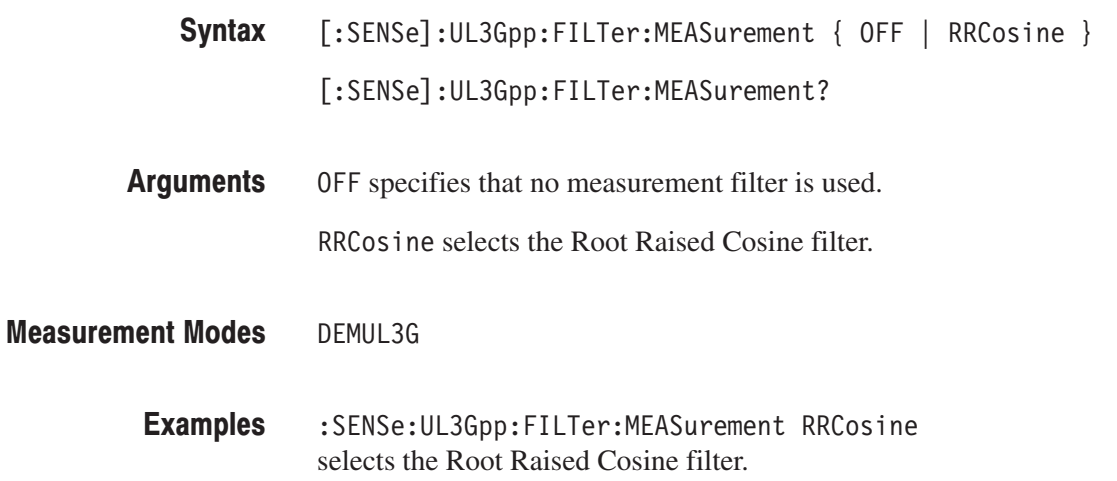

# [:SENSe]:UL3Gpp:FILTer:REFerence(?)

Selects or queries the reference filter in the W-CDMA uplink analysis.

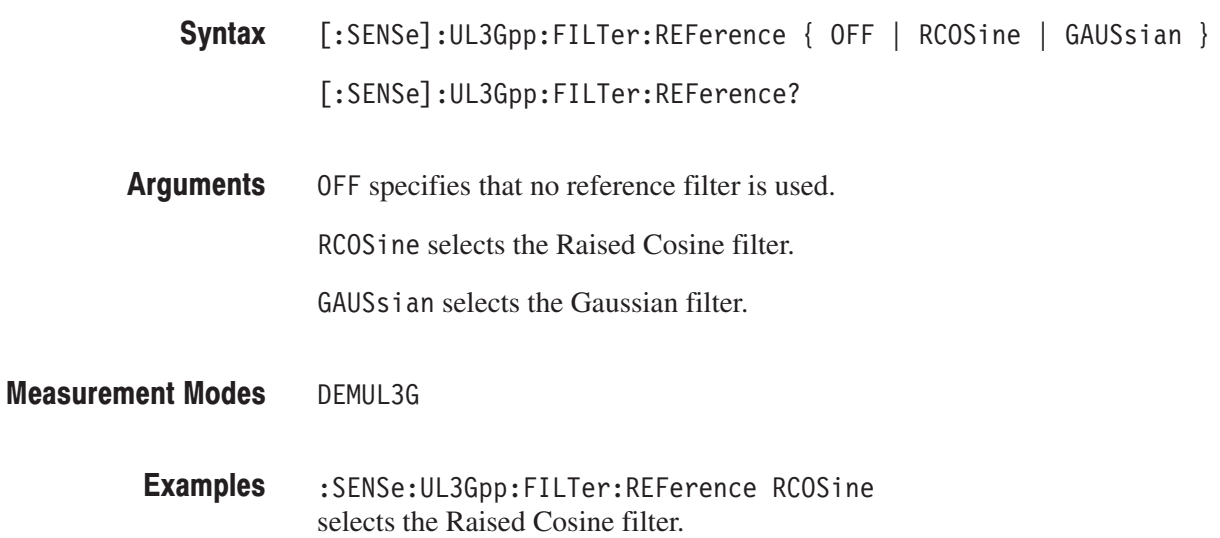

### [:SENSe]:UL3Gpp[:IMMediate] (No Query Form)

Runs the W-CDMA uplink analysis calculation for the acquired data. To acquire data, use the :INITiate command.

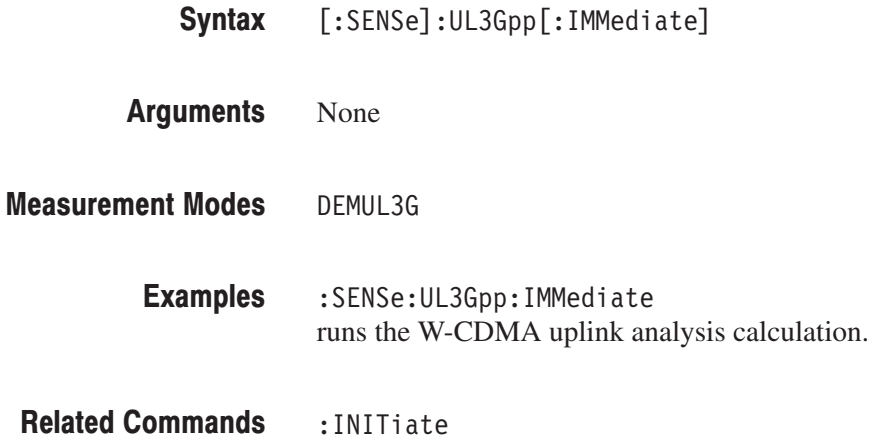

#### [:SENSe]:UL3Gpp:LENGth(?)

Defines or queries the range for the W-CDMA uplink analysis.

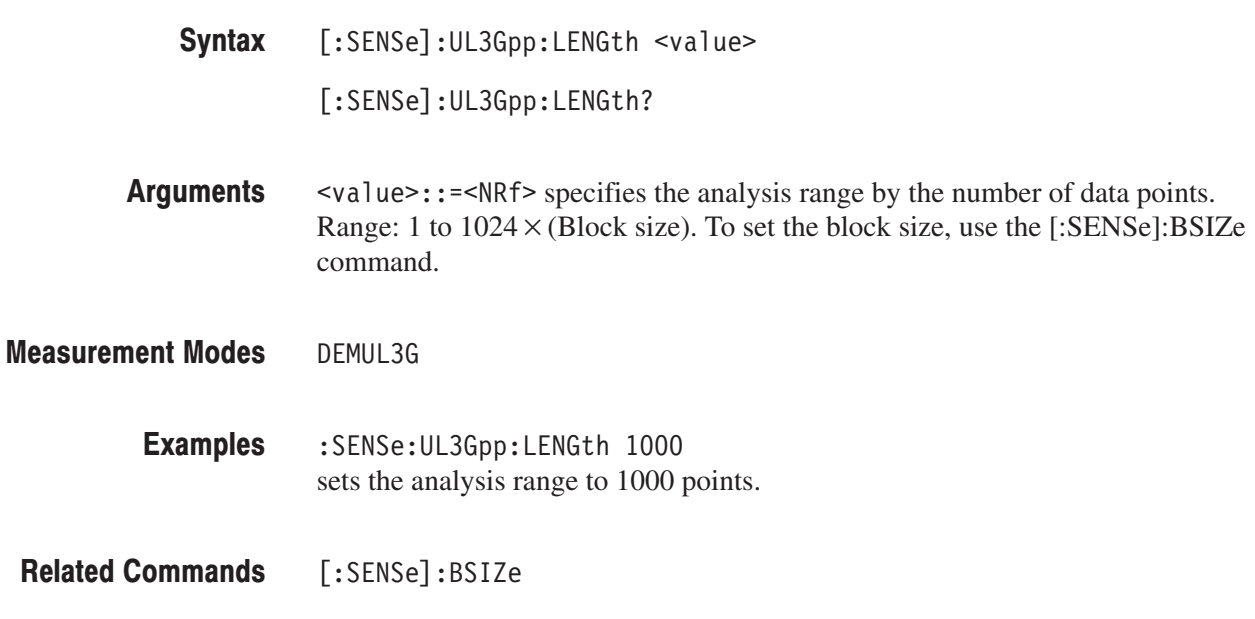

#### [:SENSe]:UL3Gpp:MMODe(?)

Selects or queries the mobile mode for measurement in the W-CDMA uplink analysis.

 $[:SENSE]:UL3Gpp:MMODE { DPCH | PRACh | PCPCh }$ [:SENSe]:UL3Gpp:MMODe? Syntax

DPCH selects the DPDCH/DPCCH mode. Arguments

PRACh select the PRACH mode.

PCPCh select the PCPCH mode.

DEMUL3G **Measurement Modes** 

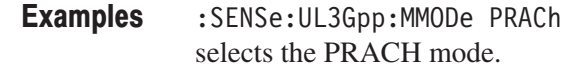

#### [:SENSe]:UL3Gpp:OFFSet(?)

Sets or queries the measurement start position in the W-CDMA uplink analysis.

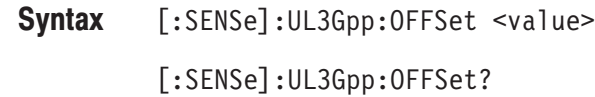

 $\langle \text{value} \rangle$ : =  $\langle \text{NRf} \rangle$  specifies the measurement start position by the number of data points. Range: 0 to  $1024 \times (Block size) -1$ . To set the block size, use the [:SENSe]:BSIZe command. Arguments

- DEMUL3G **Measurement Modes** 
	- :SENSe:UL3Gpp:OFFSet 100 sets the measurement start position to point 100. **Examples**

 $[:SENSE]:$   $BSIZE$ **Related Commands** 

# [:SENSe]:UL3Gpp:SCODe:NUMBer(?)

Sets or queries the scrambling code in the W-CDMA uplink analysis.

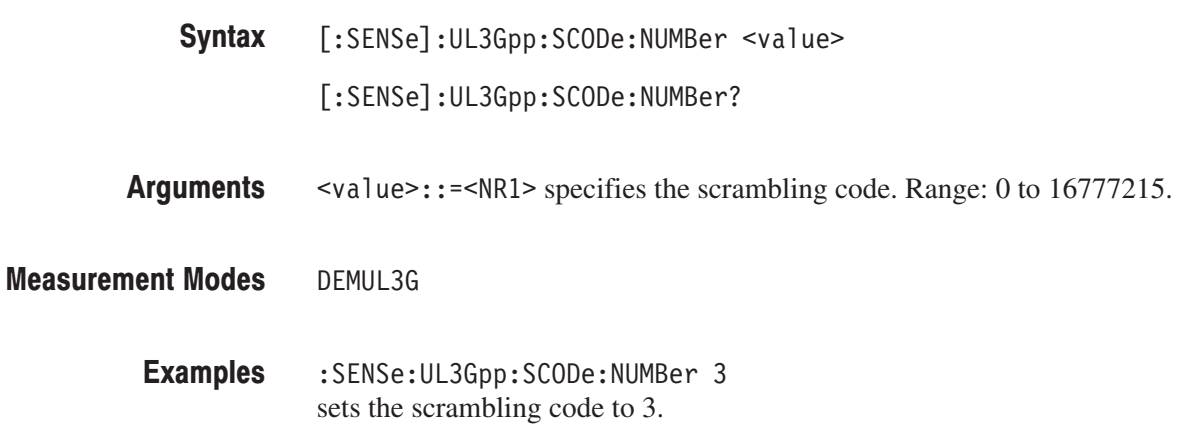

### [:SENSe]:UL3Gpp:SCODe:TYPE(?)

Selects or queries the scrambling code type when you have selected either the PRACH or PCPCH mode in the [:SENSe]:UL3Gpp:MMODe command.

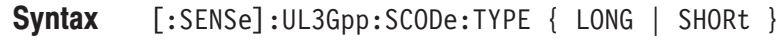

[:SENSe]:UL3Gpp:SCODe:TYPE?

LONG selects the long code. **Arguments** 

SHORt selects the short code.

- DEMUL3G **Measurement Modes** 
	- :SENSe:UL3Gpp:SCODe:TYPE LONG selects the long code. **Examples**
- [:SENSe]:UL3Gpp:MMODe **Related Commands**

# [:SENSe]:UL3Gpp:THReshold(?)

Sets or queries the threshold above which the input signal is determined to be a burst in the W-CDMA uplink analysis when you have selected either the PRACH or PCPCH mode in the [:SENSe]:UL3Gpp:MMODe command.

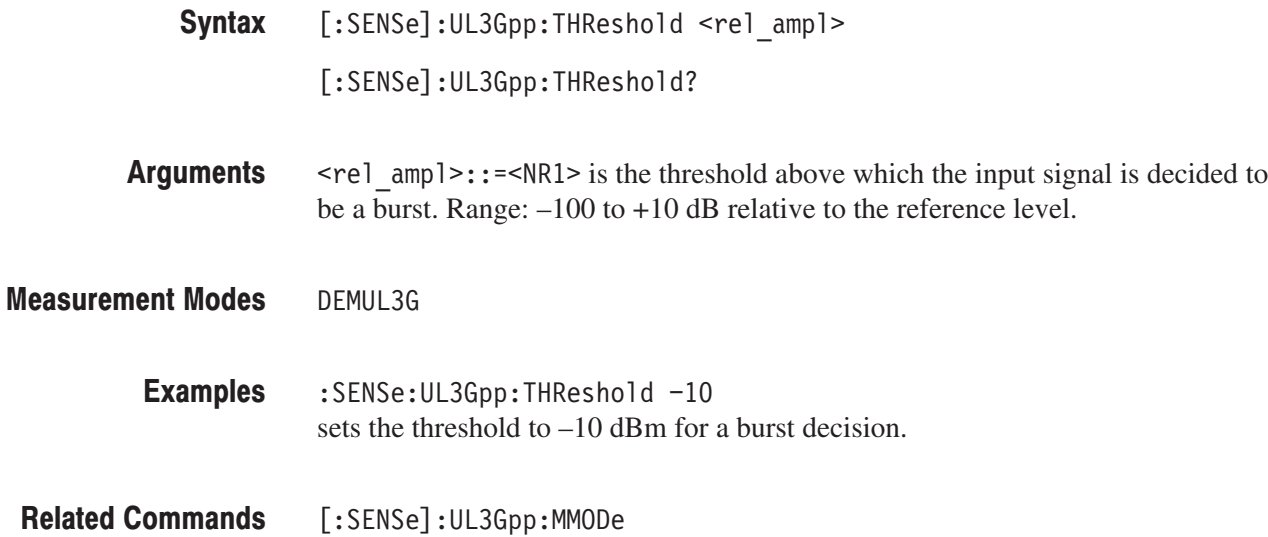

#### [:SENSe]:GSMedge Subgroup

#### **GSM/EDGE, Option 24 Only**

The [:SENSe]:GSMedge commands set up the conditions related to the GSM/EDGE analysis.

NOTE. To use a command from this group, you must have selected DEMG-SMEDGE (GSM/EDGE analysis) in the :INSTrument[:SELect] command.

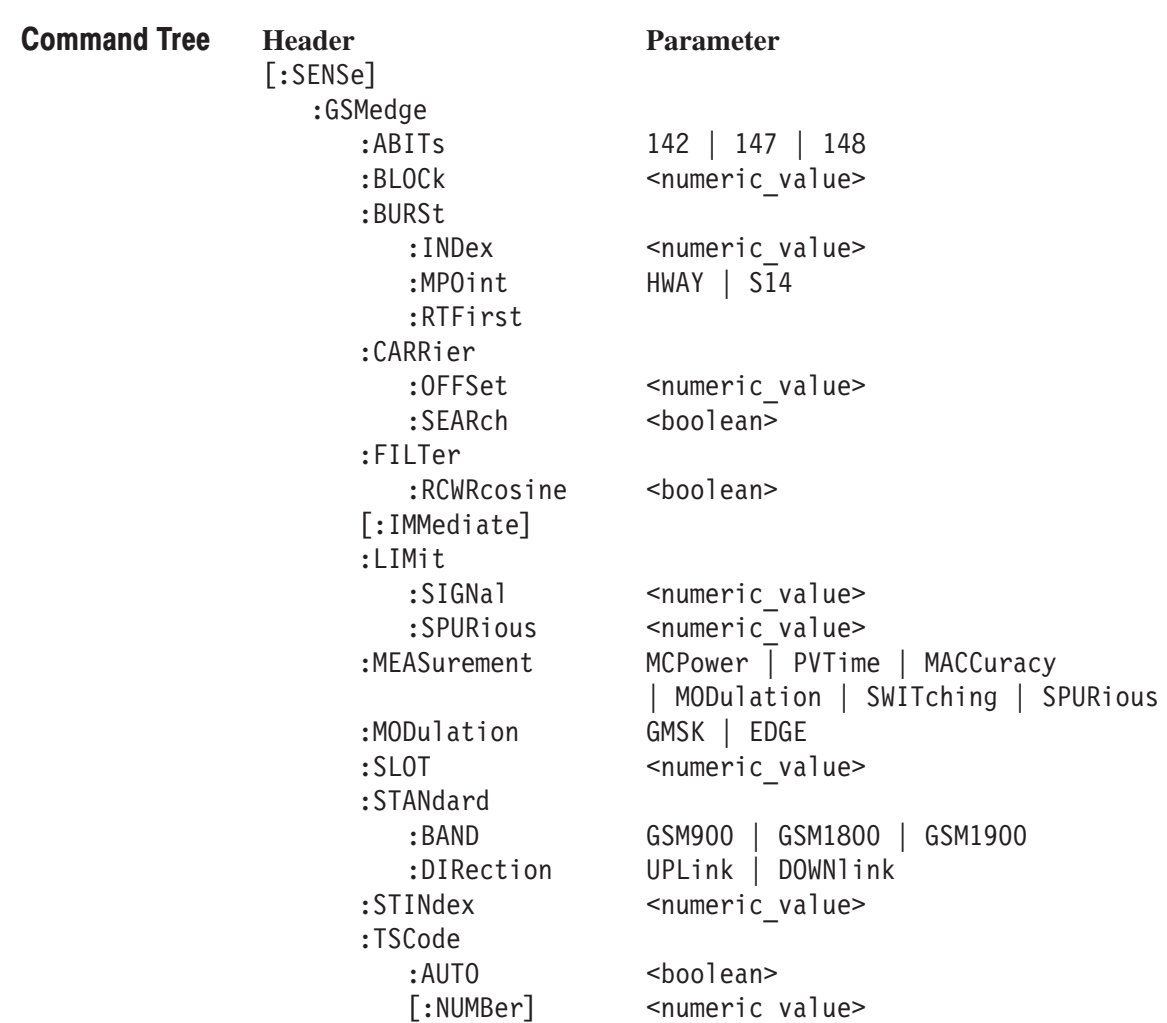

# [:SENSe]:GSMedge:ABITs(?)

Sets or queries the number of symbols for EVM calculation in the modulation accuracy measurement.

This command is valid when the measurement item is modulation accuracy (MACCuracy).

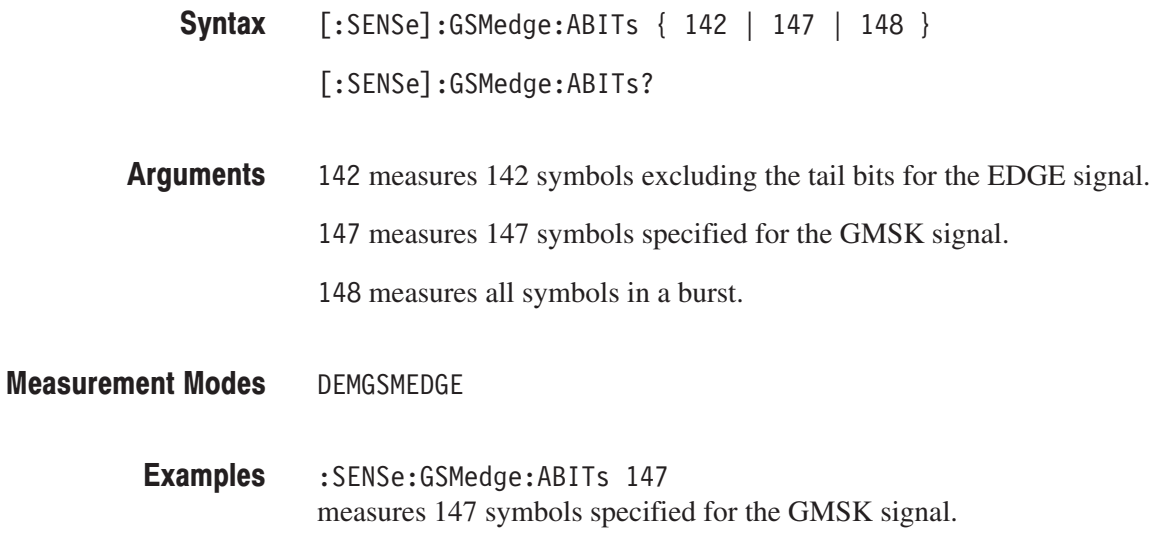

:CONFigure:GSMedge:MACCuracy, [:SENSe]:GSMedge:MEASurement **Related Commands** 

# [:SENSe]:GSMedge:BLOCk(?)

Sets or queries the number of the block to measure in the GSM/EDGE analysis. This command is invalid when the measurement item is spurious (SPURious).

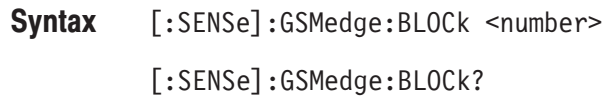

 $\le$ number>::= $\le$ NR1> specifies the block number. Zero represents the latest block. Range: –M to 0 (M: Number of acquired blocks) **Arguments** 

DEMGSMEDGE **Measurement Modes** 

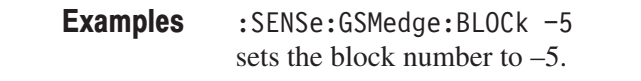

:CONFigure:GSMedge commands, [:SENSe]:GSMedge:MEASurement **Related Commands** 

#### [:SENSe]:GSMedge:BURSt:INDex(?)

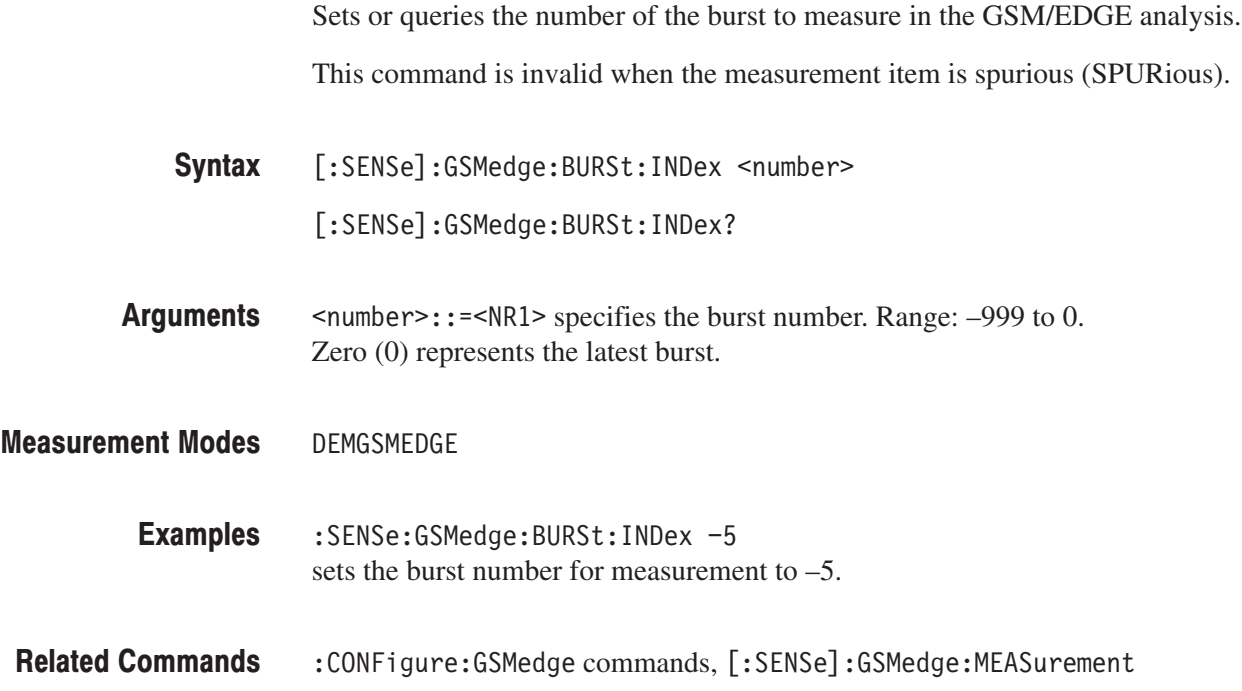

# [:SENSe]:GSMedge:BURSt:MPOint(?)

Defines or queries the center of the mask in the power versus time measurement.

This command is valid when the measurement item is power versus time (PVTime).

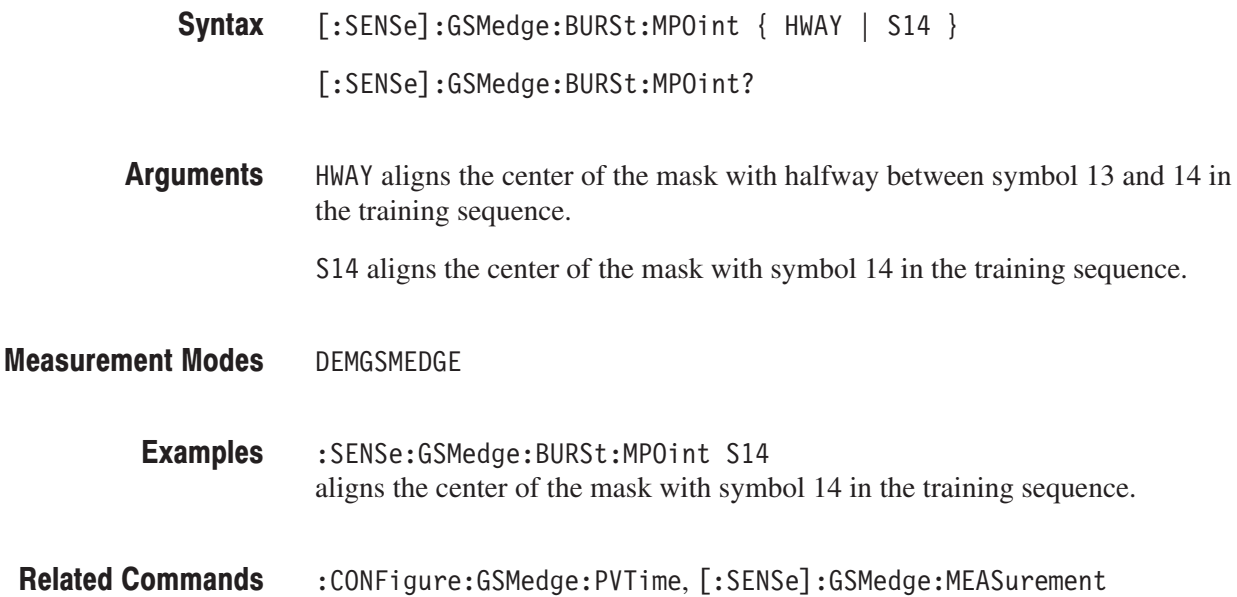

#### [:SENSe]:GSMedge:BURSt:RTFirst (No Query Form)

Selects the first burst of all the acquired data in the GSM/EDGE analysis.

This command is invalid when the measurement item is spurious (SPURious).

- [:SENSe]:GSMedge:BURSt:RTFirst Syntax
- None Arguments
- DEMGSMEDGE :SENSe]:GSMedge:BURSt:RTFirst selects the first burst of all the acquired data in the GSM/EDGE analysis. **Measurement Modes Examples**
- : CONFigure: GSMedge commands, [: SENSe]: GSMedge: MEASurement **Related Commands**

# [:SENSe]:GSMedge:CARRier:OFFSet(?)

Sets or queries the carrier frequency offset in the GSM/EDGE analysis.

This command is valid when [:SENSe]:GSMedge:CARRier:SEARch is OFF.

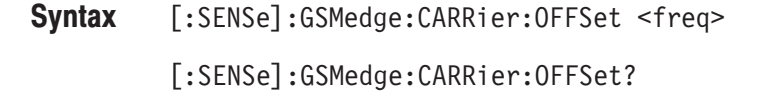

- $\epsilon$  + frequency  $\epsilon$  : = <NR1 > specifies the carrier frequency offset relative to the center frequency. Range: –(span) to +(span). **Arguments**
- DEMGSMEDGE **Measurement Modes** 
	- :SENSe:GSMedge:CARRier:OFFSet 10MHz sets the carrier frequency offset to 10 MHz. **Examples**
	- [:SENSe]:GSMedge:CARRier:SEARch **Related Commands**

# [:SENSe]:GSMedge:CARRier:SEARch(?)

Selects or queries whether to detect the carrier automatically in the GSM/EDGE analysis.

This command is invalid when the measurement item is switching spectrum (SWITching) and spurious (SPURious).

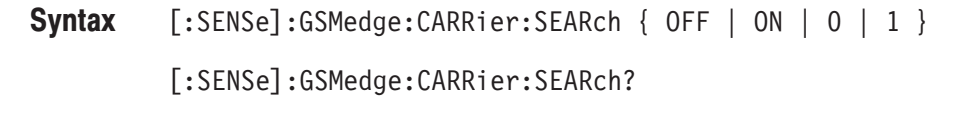

- OFF or 0 specifies that the carrier is not detected automatically. To set it, use the [:SENSe]:GSMedge:CARRier:OFFSet command. Arguments
	- ON or 1 specifies that the carrier is detected automatically.

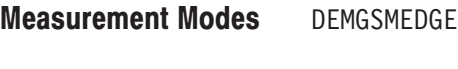

:SENSe:GSMedge:CARRier:SEARch ON specifies that the carrier is detected automatically. **Examples** 

:CONFigure:GSMedge commands, [:SENSe]:GSMedge:CARRier:OFFSet, [:SENSe]:GSMedge:MEASurement **Related Commands** 

#### [:SENSe]:GSMedge:FILTer:RCWRcosine(?)

Determines whether to enable or disable the RCW (Raised Cosine Windowed) Raised Cosine filter in the modulation accuracy measurement.

This command is valid when the measurement item is modulation accuracy (MACCuracy).

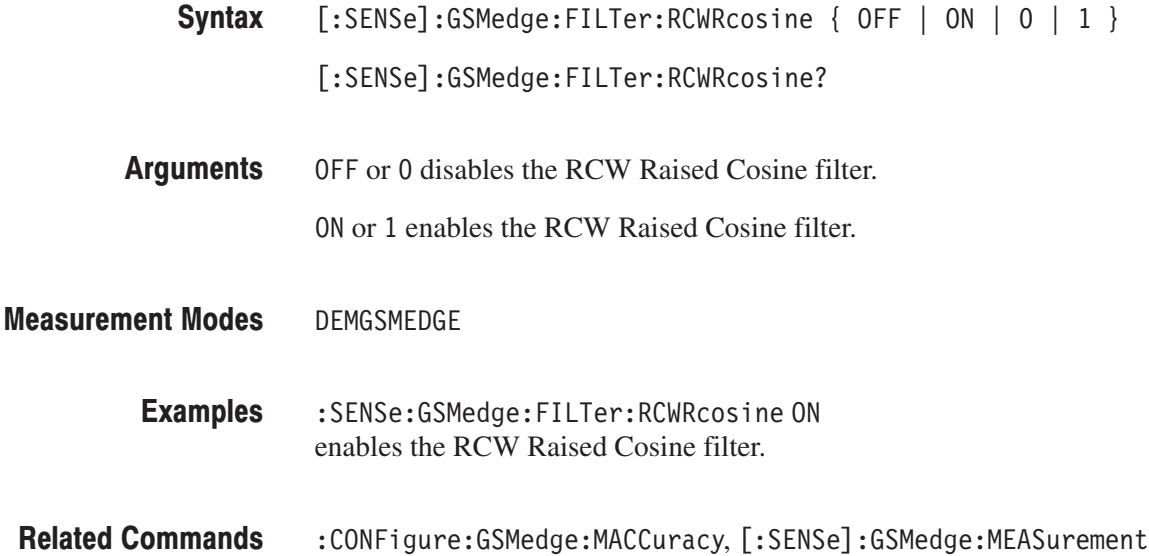

#### [:SENSe]:GSMedge[:IMMediate] (No Query Form)

Performs calculation for the acquired data in the GSM/EDGE analysis.

- [:SENSe]:GSMedge[:IMMediate] Syntax
- None **Arguments**
- DEMGSMEDGE **Measurement Modes** 
	- :SENSe:GSMedge:IMMediate performs calculation for the acquired data. **Examples**
- :INITiate **Related Commands**

# [:SENSe]:GSMedge:LIMit:SIGNal(?)

Sets or queries a threshold to determine a normal signal in the GSM/EDGE spurious measurement.

This command is valid when the measurement item is spurious (SPURious).

[:SENSe]:GSMedge:LIMit:SIGNal <value> Syntax

[:SENSe]:GSMedge:LIMit:SIGNal?

 $\le$ value> $\cdot$ :  $\le$ NRf> specifies the threshold to determine a normal signal. The signal that exceeds the threshold is regarded as the normal signal. Range: –100 to +30 dBm. Arguments

DEMGSMEDGE **Measurement Modes** 

> :SENSe:GSMedge:LIMit:SIGNal -20 sets the threshold to –20 dBm. **Examples**

:CONFigure:GSMedge:SPURious, [:SENSe]:GSMedge:MEASurement **Related Commands** 

# [:SENSe]:GSMedge:LIMit:SPURious(?)

Sets or queries a threshold to determine a spurious signal in the GSM/EDGE spurious measurement.

This command is valid when the measurement item is spurious (SPURious).

[:SENSe]:GSMedge:LIMit:SPURious <value> Syntax

[:SENSe]:GSMedge:LIMit:SPURious?

 $\le$ value> $\cdot$ : = $\le$ NRf> specifies the threshold to determine a spurious signal. The signal that exceeds the threshold is regarded as the spurious signal. Range: –150 to 0 dBm. **Arguments** 

DEMGSMEDGE **Measurement Modes** 

> :SENSe:GSMedge:LIMit:SPURious -30 sets the threshold to –30 dBm. **Examples**

:CONFigure:GSMedge:SPURious, [:SENSe]:GSMedge:MEASurement **Related Commands** 

### [:SENSe]:GSMedge:MEASurement(?)

Selects or queries the measurement item in the GSM/EDGE analysis.

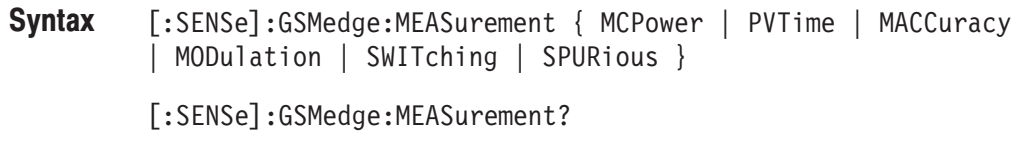

**Arguments** Table 2-83 shows the arguments and their meanings.

#### Table 2-83: GSM/EDGE measurement items

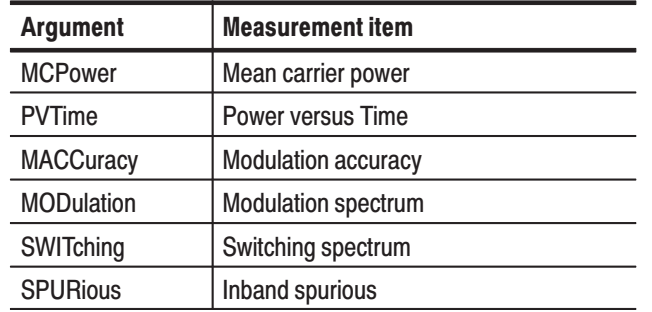

#### **Measurement Modes** DEMGSMEDGE

**Examples** SENSe:GSMedge:MEASurement MCPower selects the mean carrier power measurement.

# [:SENSe]:GSMedge:MODulation(?)

Selects or queries the modulation system in the GSM/EDGE analysis. This command is invalid when the measurement item is spurious (SPURious).

 $[:SENSE]:GSMedge:MODulation { GMSK} [EDGE ]$ [:SENSe]:GSMedge:MODulation? Syntax

GMSK selects GMSK (Gaussian Minimum Shift Keying). EDGE selects EDGE (Enhanced Data rates for GSM Evolution). **Arguments** 

DEMGSMEDGE **Measurement Modes** 

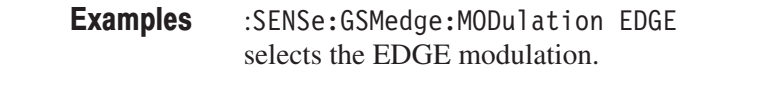

: CONFigure: GSMedge commands, [: SENSe]: GSMedge: MEASurement **Related Commands** 

#### [:SENSe]:GSMedge:SLOT(?)

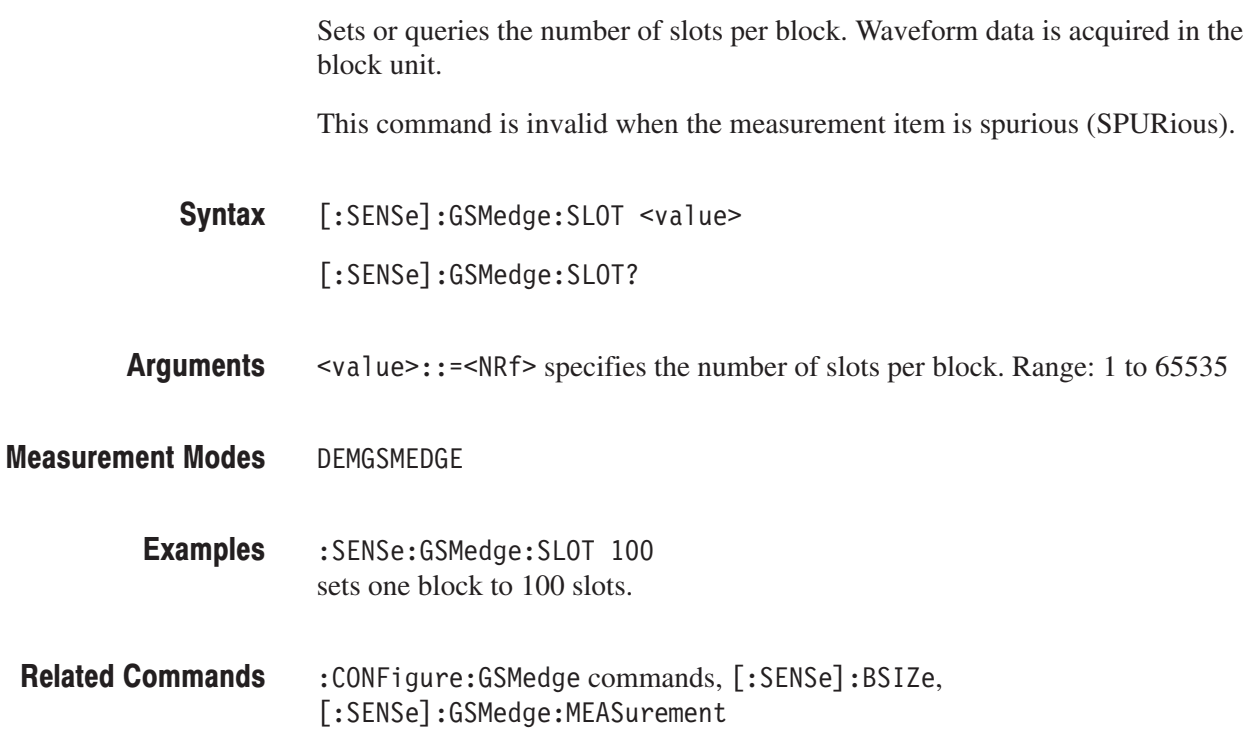

# [:SENSe]:GSMedge:STANdard:BAND(?)

Selects or queries the GSM/EDGE standard.

**NOTE.** No query in the GSM/EDGE spurious measurement.

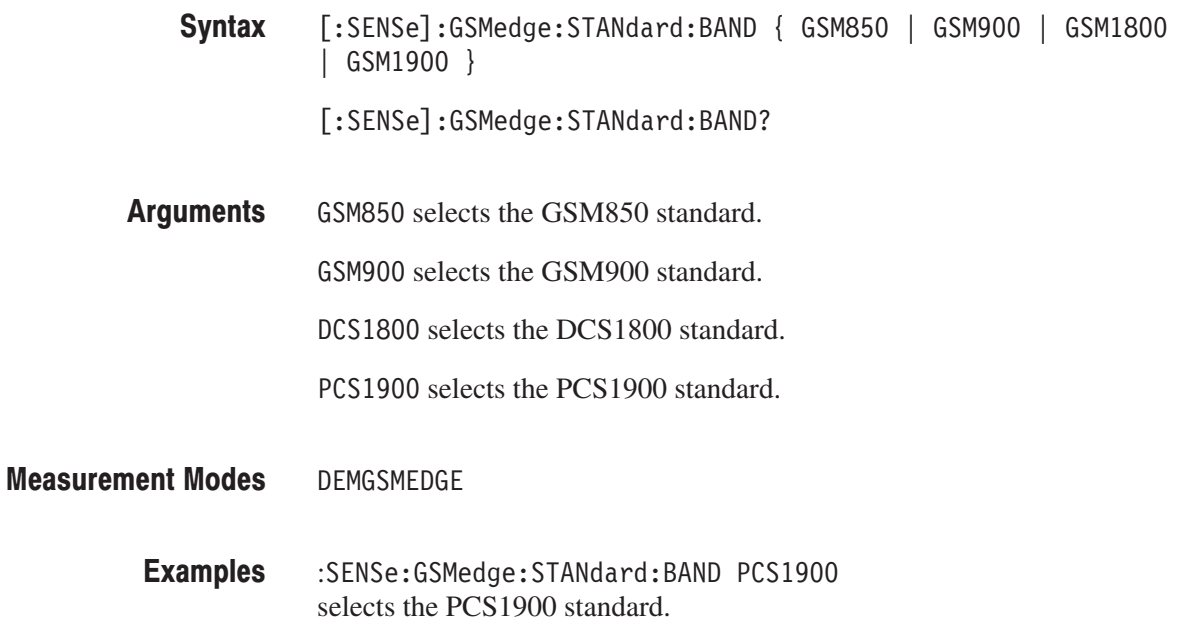

### [:SENSe]:GSMedge:STANdard:DIRection(?)

Selects or queries the link direction in the GSM/EDGE analysis.

NOTE. No query in the GSM/EDGE spurious measurement.

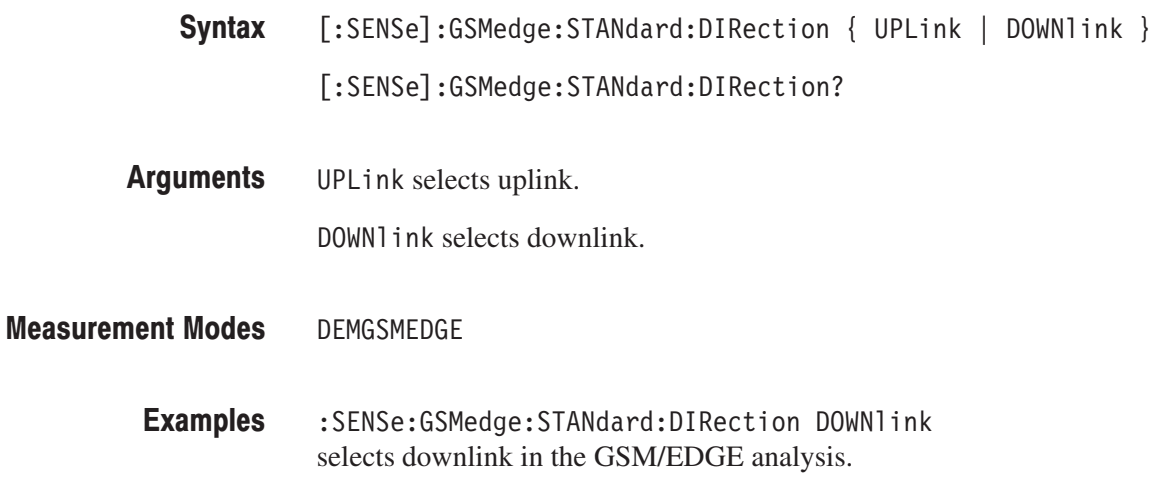

# [:SENSe]:GSMedge:STINdex(?)

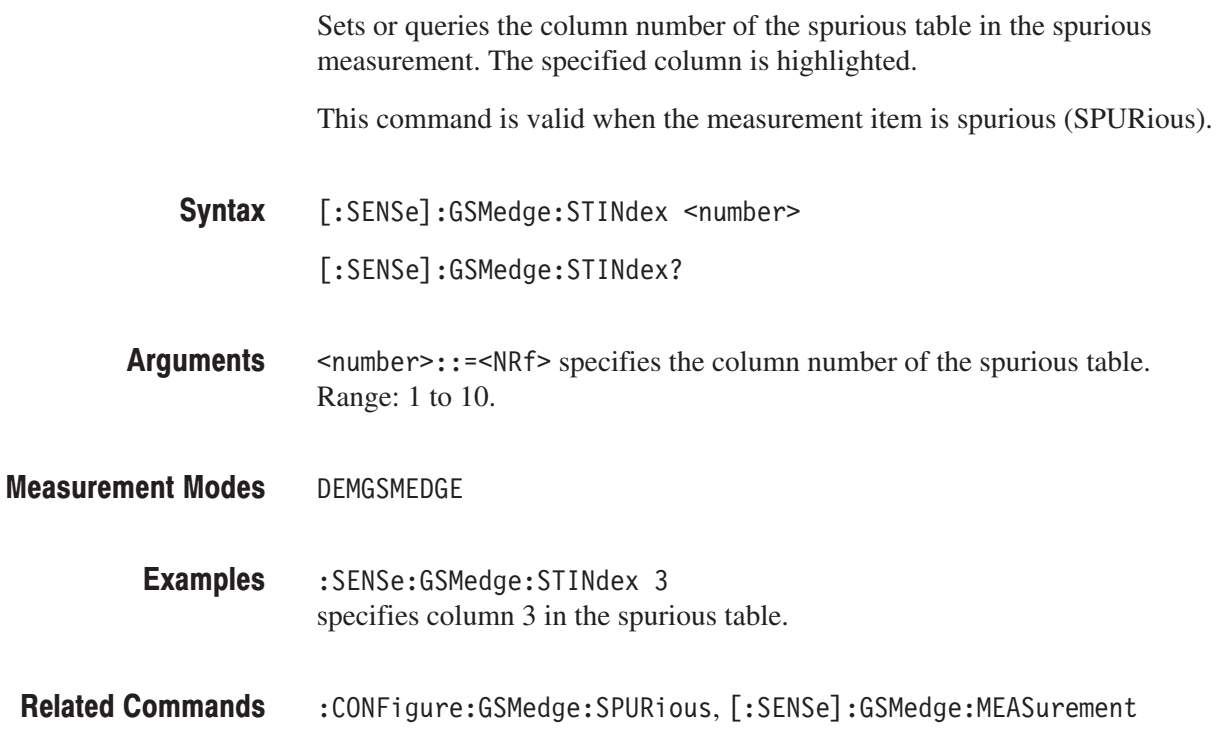
# [:SENSe]:GSMedge:TSCode:AUTO(?)

Determines whether to set the training sequence code (TSC) automatically in the GSM/EDGE analysis.

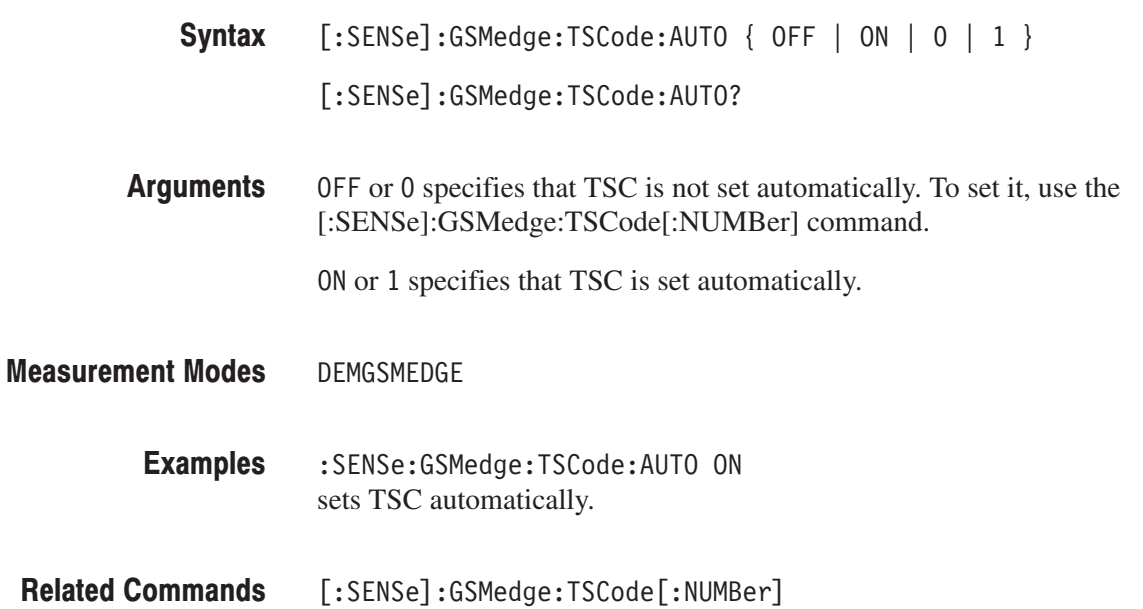

# [:SENSe]:GSMedge:TSCode[:NUMBer](?)

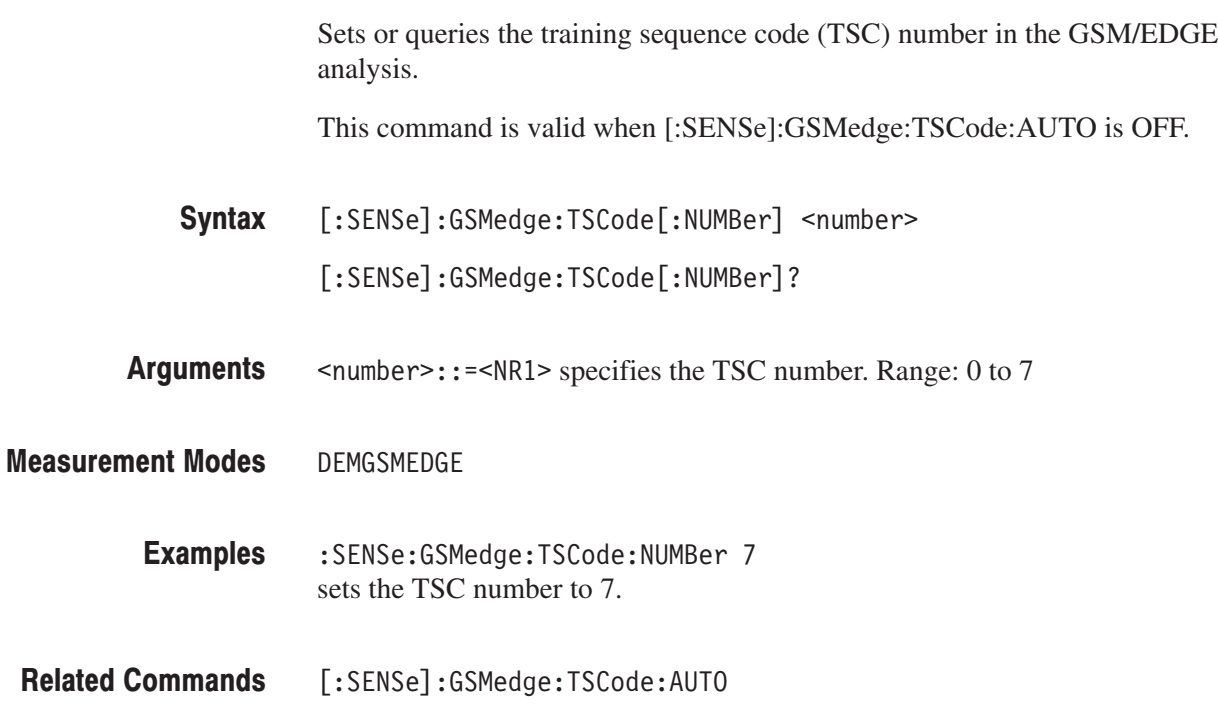

## [:SENSe]:FLCDMA2K|:RLCDMA2K Subgroup

#### ma2000, Option 25 Only

The [:SENSe]:FLCDMA2K|:RLCDMA2K commands set up the conditions related to the cdma2000 forward or reverse link analysis.

NOTE. To use a command from this group, you must have selected DEMFLCD-*MA2K (cdma2000 forward link analysis) or DEMRLCDMA2K (cdma2000 reverse link analysis) using the :INSTrument[:SELect] command.*

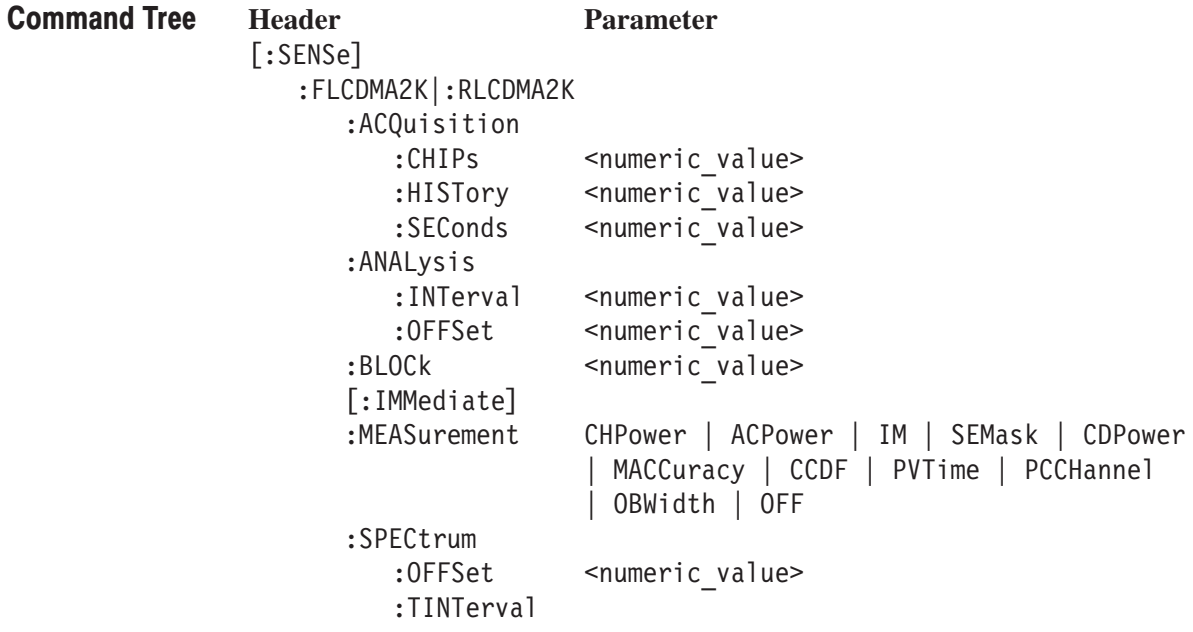

#### [:SENSe]:FLCDMA2K|:RLCDMA2K:ACQuisition:CHIPs(?)

Sets or queries the acquisition length in chips.

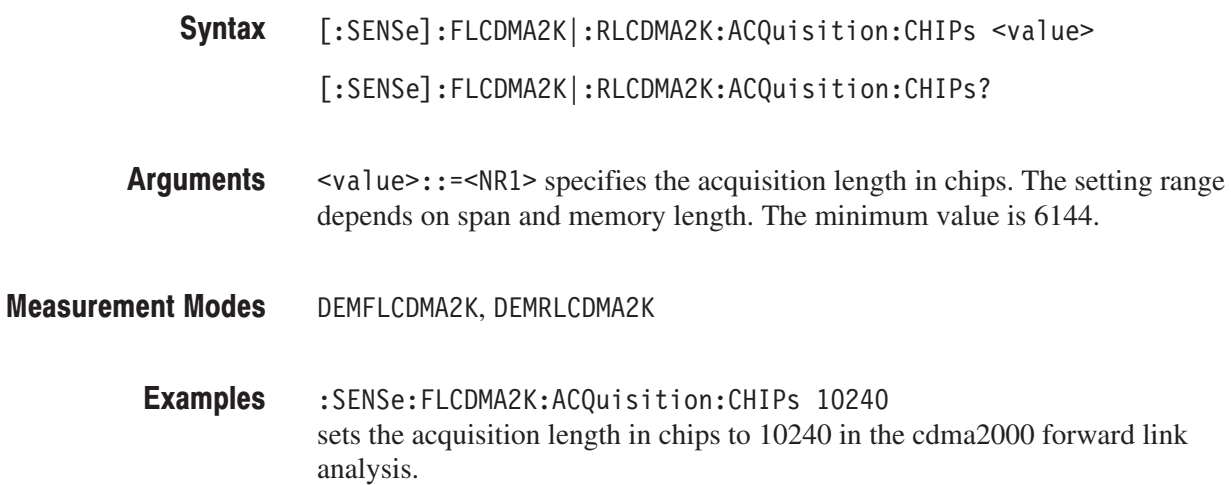

#### [:SENSe]:FLCDMA2K|:RLCDMA2K:ACQuisition:HISTory(?)

Sets or queries the acquisition history. The acquisition can be viewed as it is selected, and can be reanalyzed after the selection.

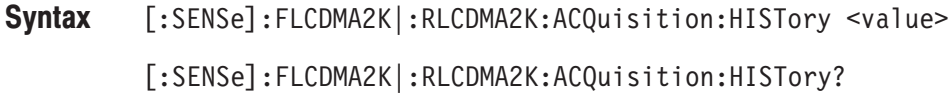

- $\le$ value> $\cdot$ : = $\le$ NR1> specifies the acquisition history. Zero represents the latest. The setting range depends on span and memory length. Arguments
- DEMFLCDMA2K, DEMRLCDMA2K **Measurement Modes** 
	- :SENSe:FLCDMA2K:ACQuisition:HISTory 0 sets the acquisition history to 0 in the cdma2000 forward link analysis. **Examples**

# [:SENSe]:FLCDMA2K|:RLCDMA2K:ACQuisition:SEConds(?)

Sets or queries the acquisition length in seconds.

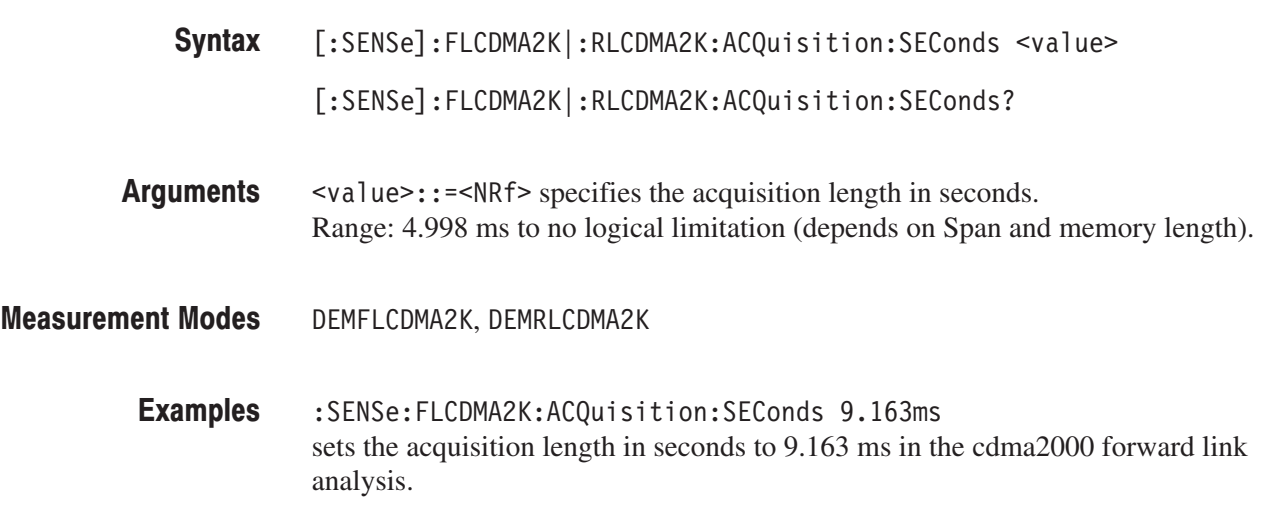

### [:SENSe]:FLCDMA2K|:RLCDMA2K:ANALysis:INTerval(?)

Sets or queries the analysis interval in chips.

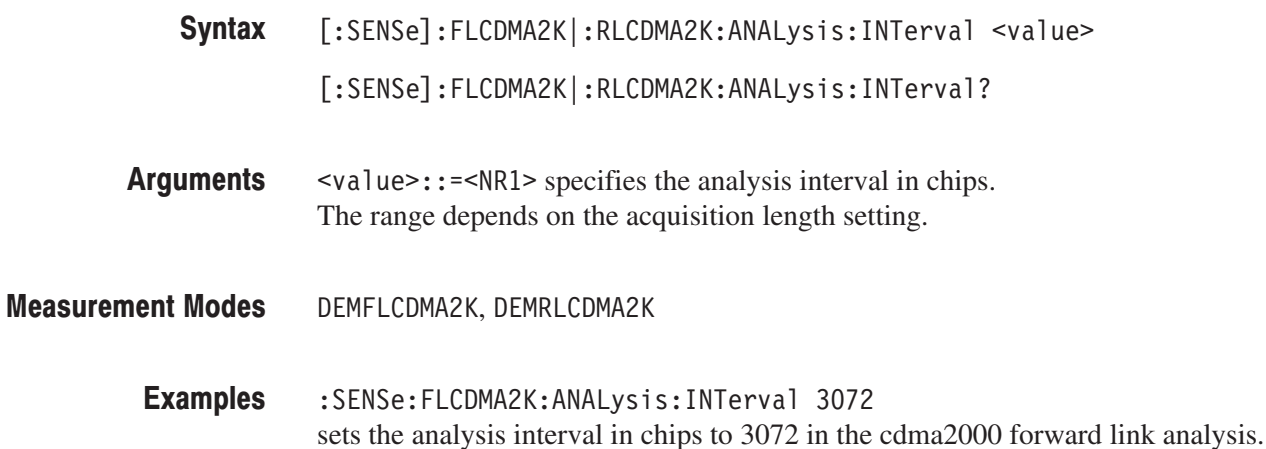

#### [:SENSe]:FLCDMA2K|:RLCDMA2K:ANALysis:OFFSet(?)

Sets or queries the analysis offset (the start point of the analysis range) in chips.

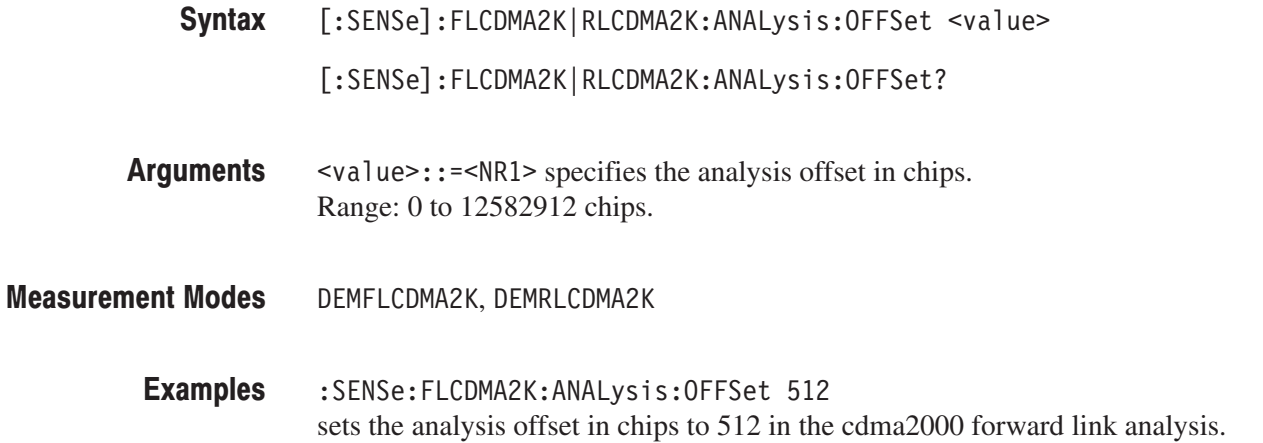

## [:SENSe]:FLCDMA2K|:RLCDMA2K:BLOCk(?)

Sets or queries the number of the block to measure in the cdma2000 forward or reverse link analysis.

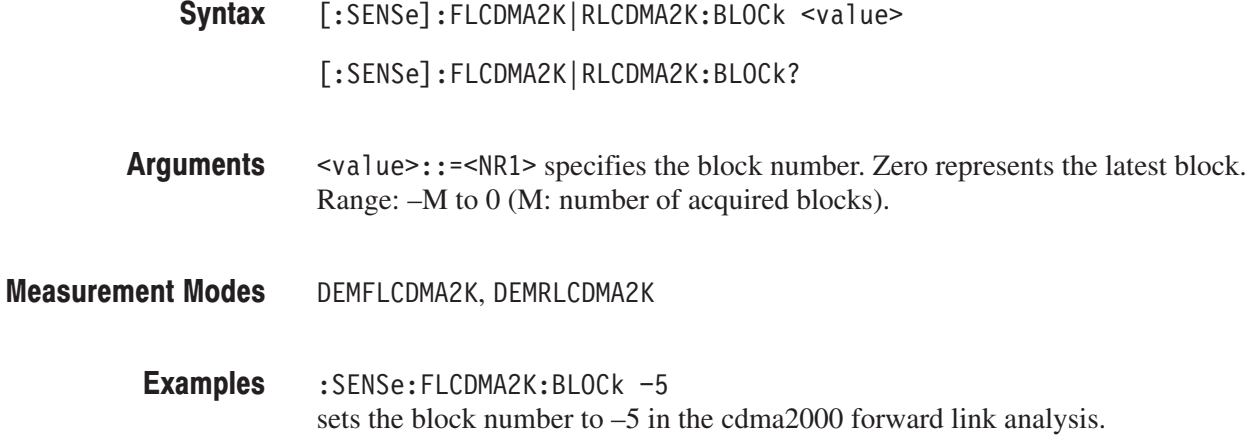

### [:SENSe]:FLCDMA2K|:RLCDMA2K[:IMMediate] (No Query Form)

Performs calculation for the acquired data in the cdma2000 forward or reverse link analysis.

- [:SENSe]:FLCDMA2K|RLCDMA2K[:IMMediate] Syntax
- None **Arguments**
- DEMFLCDMA2K, DEMRLCDMA2K **Measurement Modes** 
	- :SENSe:FLCDMA2K:IMMediate performs calculation for the acquired data in the cdma2000 forward link analysis. **Examples**

#### [:SENSe]:FLCDMA2K|:RLCDMA2K:MEASurement(?)

Selects or queries the measurement item for the cdma2000 forward or reverse link analysis.

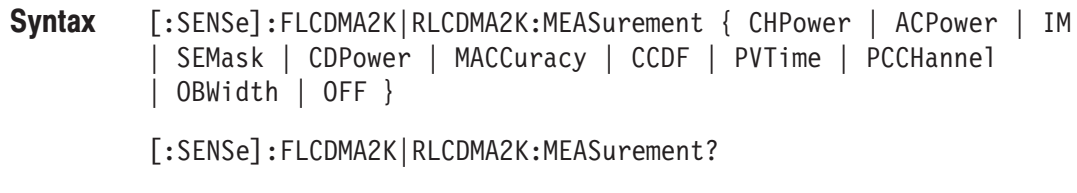

Table 2–84 shows the measurement item selections in the cdma2000 analysis. Arguments

| <b>Argument</b>     | <b>Measurement item</b>            |
|---------------------|------------------------------------|
| <b>CHPower</b>      | Channel power measurement          |
| <b>ACPower</b>      | <b>ACPR</b> measurement            |
| ΙM                  | Intermodulation measurement        |
| <b>SEMask</b>       | Spectrum emission mask measurement |
| <b>CDPower</b>      | Code domain power measurement      |
| <b>MACCuracy</b>    | Modulation accuracy measurement    |
| <b>CCDF</b>         | <b>CCDF</b> measurement            |
| PVTime <sup>1</sup> | Gated output power measurement     |
| <b>PCCHannel</b>    | Pilot to code channel measurement  |
| <b>OBWidth</b>      | Occupied bandwidth measurement     |
| OFF                 | <b>Measurement OFF</b>             |

Table 2-84: Measurement item selections

<sup>1</sup> Available in the RLCDMA2K mode only.

DEMFLCDMA2K, DEMRLCDMA2K **Measurement Modes** 

> :SENSe:FLCDMA2K:MEASurement CCDF selects the CCDF measurement for the cdma2000 forward link analysis. **Examples**

## [:SENSe]:FLCDMA2K|:RLCDMA2K:SPECtrum:OFFSet(?)

Sets or queries the spectrum offset within the time window in the cdma2000 forward or reverse link analysis.

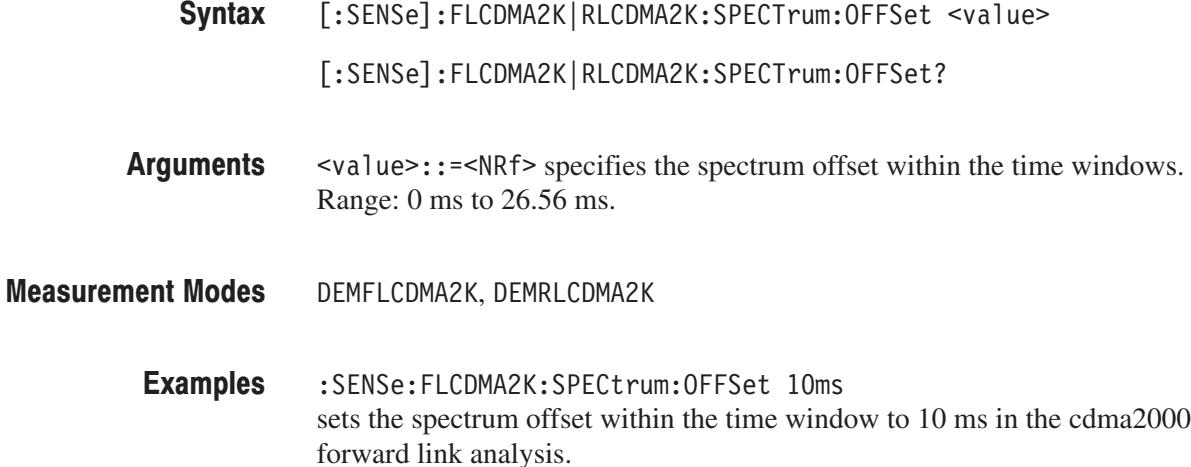

### [:SENSe]:FLCDMA2K|:RLCDMA2K:SPECtrum:TINTerval? (Query Only)

Queries the length of the time-domain information used to construct the spectrum trace in the cdma2000 forward or reverse link analysis.

[:SENSe]:FLCDMA2K|:RLCDMA2K:SPECTrum:TINTerval? Syntax

None **Arguments** 

DEMFLCDMA2K, DEMRLCDMA2K **Measurement Modes** 

> :SENSe:FLCDMA2K:SPECtrum:TINTerval? returns the length of the time-domain information in the cdma2000 forward link analysis. **Examples**

# [:SENSe]:FLCDMA2K|:RLCDMA2K:ACPower Subgroup

#### cdma2000. Option 25 Only

The [:SENSe]:FLCDMA2K|:RLCDMA2K:ACPower commands set up the conditions related to the ACPR measurement in the cdma2000 forward or reverse link analysis.

NOTE. To use a command from this group, you must have selected DEMFLCD-*MA2K (cdma2000 forward link analysis) or DEMRLCDMA2K (cdma2000 reverse link analysis) using the :INSTrument[:SELect] command.*

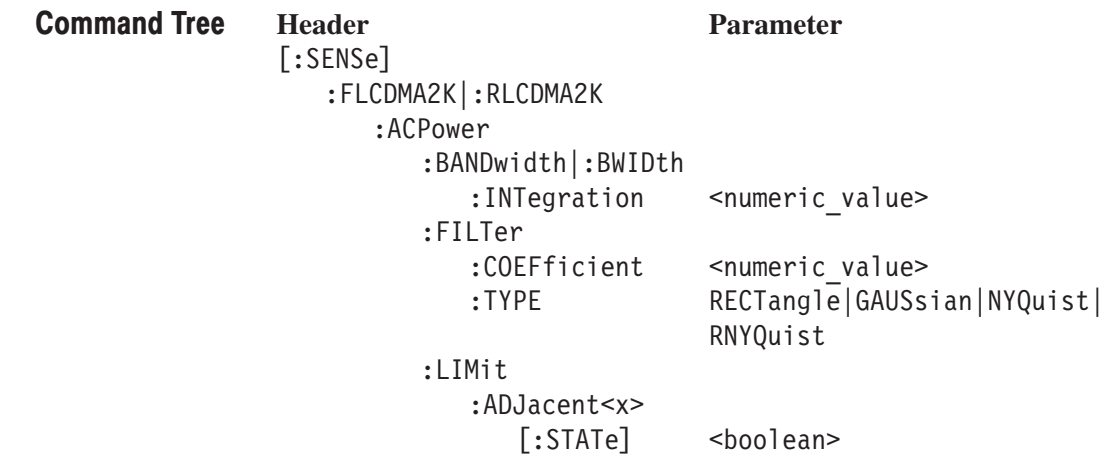

#### [:SENSe]:FLCDMA2K|:RLCDMA2K:ACPower:BANDwidth|BWIDth:INTegration(?)

Sets or queries the bandwidth of the main channel for the ACPR measurement in the cdma2000 forward or reverse link analysis.

[:SENSe]:FLCDMA2K|:RLCDMA2K:ACPower:BANDwidth|:BWIDth:INTegration  $\le$ value> Syntax

[:SENSe]:FLCDMA2K|RLCDMA2K:ACPower:BANDwidth|BWIDth:INTegration?

- $\alpha$  <value>::= $\alpha$ Rf> specifies the bandwidth of the main channel for the ACPR measurement. Range: Span/20 to full span [Hz]. **Arguments**
- DEMFLCDMA2K, DEMRLCDMA2K **Measurement Modes** 
	- : SENSe: FLCDMA2K: ACPower: BANDwidth: INTegration 2.5MHz sets the bandwidth of the main channel to 2.5 MHz in the cdma2000 forward link analysis. **Examples**

#### [:SENSe]:FLCDMA2K|:RLCDMA2K:ACPower:FILTer:COEFficient(?)

Sets or queries the filter roll-off rate for the ACPR measurement in the cdma2000 forward or reverse link analysis.

- [:SENSe]:FLCDMA2K|:RLCDMA2K:ACPower:FILTer:COEFficient <value> [:SENSe]:FLCDMA2K|:RLCDMA2K:ACPower:FILTer:COEFficient? Syntax
- $\le$ value>::= $\le$ NRf> specifies the roll-off rate. Range: 0 to 1. **Arguments**
- DEMFLCDMA2K, DEMRLCDMA2K **Measurement Modes** 
	- :SFNSe:FLCDMA2K:ACPower:FILTer:COFFficient 0.5 sets the filter roll-off rate for the ACPR measurement to 0.5 in the cdma2000 forward link analysis. **Examples**

#### [:SENSe]:FLCDMA2K|:RLCDMA2K:ACPower:FILTer:TYPE(?)

Select or queries the filter for the ACPR measurement in the cdma2000 forward or reverse link analysis.

[:SENSe]:FLCDMA2K|:RLCDMA2K:ACPower:FILTer:TYPE { RECTangle | GAUSsian | NYQuist | RNYQuist } [:SENSe]:FLCDMA2K|RLCDMA2K:ACPower:FILTer:TYPE? Syntax

RECTangle selects the rectangular filter. Arguments

GAUSs i an selects the Gaussian filter.

NYQuist selects the Nyquist filter.

RNYQuist selects the Root Nyquist filter.

- DEMFLCDMA2K, DEMRLCDMA2K **Measurement Modes** 
	- :SENSe:FLCDMA2K:ACPower:FILTer:TYPE NYQuist selects the Nyquist filter for the ACPR measurement in the cdma2000 forward link analysis. **Examples**

#### [:SENSe]:FLCDMA2K|:RLCDMA2K:ACPower:LIMit:ADJacent<x>[:STATe](?)

Sets or queries whether to enable or disable the adjacent limit testing for the ACPR measurement in the cdma2000 forward or reverse link analysis.

[:SENSe]:FLCDMA2K|:RLCDMA2K:ACPower:LIMit:ADJacent<x>[:STATe]  $\{ ON \mid OFF \mid 1 \mid 0 \}$ [:SENSe]:FLCDMA2K|RLCDMA2K:ACPower:LIMit:ADJacent<x>[:STATe]? Where ADJacent $\langle x \rangle$  (x=1 to 12) represents the x<sup>th</sup> adjacent. ON or 1 enables the adjacent limit testing. OFF or 0 disables the adjacent limit testing. DEMFLCDMA2K, DEMRLCDMA2K :SENSe:FLCDMA2K:ACPower:LIMit:ADJacent1\_ON Syntax **Arguments Measurement Modes Examples** 

enables the first adjacent limit testing for the ACPR measurement in the cdma2000 forward link analysis.

# [:SENSe]:FLCDMA2K|:RLCDMA2K:CCDF Subgroup

ma2000, Option 25 Only

The [:SENSe]:FLCDMA2K|:RLCDMA2K:CCDF commands set up the conditions related to the CCDF measurement in the cdma2000 forward or reverse link analysis.

NOTE. To use a command from this group, you must have selected DEMFLCD-*MA2K (cdma2000 forward link analysis) or DEMRLCDMA2K (cdma2000 reverse link analysis) using the :INSTrument[:SELect] command.*

**Header Parameter** [:SENSe]  $:$ FLCDMA2K $|:$ RLCDMA2K 44;' :RMEasurement :THReshold <numeric value> **Command Tree** 

### [:SENSe]:FLCDMA2K|:RLCDMA2K:CCDF:RMEasurement (No Query Form)

Clears the CCDF accumulator and restarts the measurement.

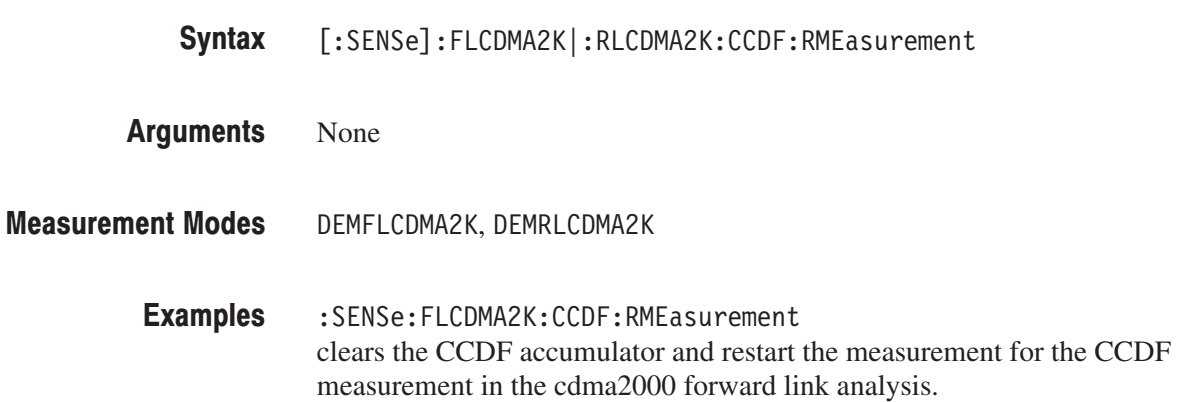

### [:SENSe]:FLCDMA2K|:RLCDMA2K:CCDF:THReshold(?)

Sets or queries the threshold for the CCDF measurement in the cdma2000 forward or reverse link analysis.

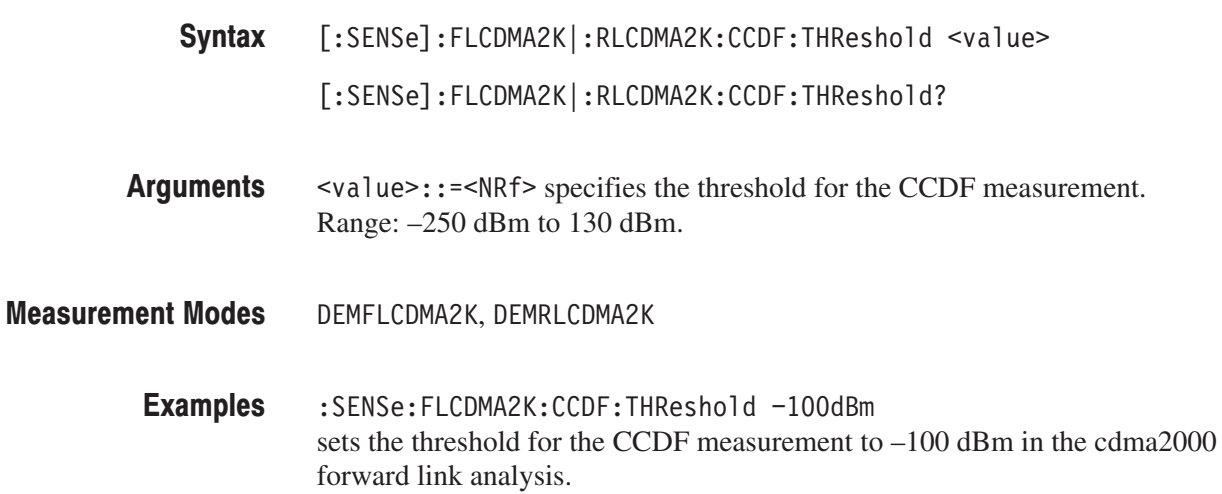

### [:SENSe]:FLCDMA2K|:RLCDMA2K:CDPower Subgroup

#### ma2000, Option 25 Only

The [:SENSe]:FLCDMA2K|RLCDMA2K:CDPower commands set up the conditions related to the code domain power measurement in the cdma2000 forward or reverse link analysis.

NOTE. To use a command from this group, you must have selected DEMFLCD-*MA2K (cdma2000 forward link analysis) or DEMRLCDMA2K (cdma2000 reverse link analysis) using the :INSTrument[:SELect] command.*

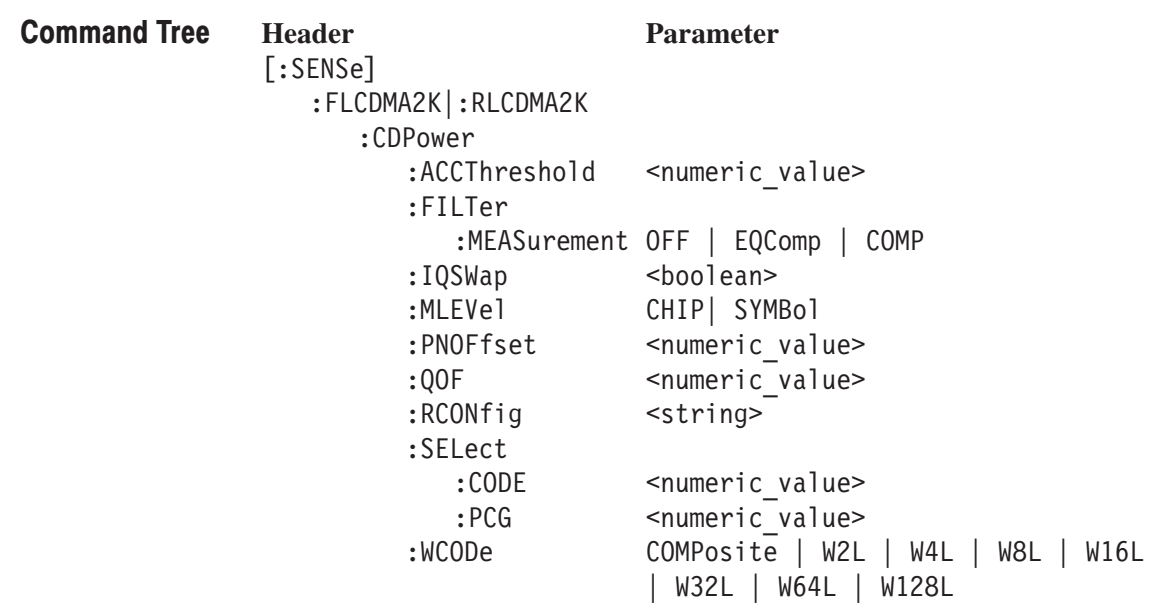

#### [:SENSe]:FLCDMA2K|:RLCDMA2K:CDPower:ACCThreshold(?)

Sets or queries the active channel threshold level (in dB from the pilot), which is used for deciding whether a code channel is active or inactive, for the code domain power measurement in the cdma2000 forward or reverse link analysis.

[:SENSe]:FLCDMA2K|RLCDMA2K:CDPower:ACCThreshold <value> [:SENSe]:FLCDMA2K|RLCDMA2K:CDPower:ACCThreshold? Syntax

- $\le$ value> $\cdot$ : = $\le$ NRf> specifies the active channel threshold level. Range: –50 dB to 50 dB. **Arguments**
- DEMFLCDMA2K, DEMRLCDMA2K **Measurement Modes** 
	- :SENSe:FLCDMA2K:CDPower:ACCThreshold -27dB sets the active channel threshold level to –27 dB for the code domain power measurement in the cdma2000 forward link analysis. **Examples**

#### [:SENSe]:FLCDMA2K|:RLCDMA2K:CDPower:FILTer:MEASurement(?)

Selects or queries the measurement filter for the code domain power measurement in the cdma2000 forward or reverse link analysis.

[:SENSe]:FLCDMA2K|:RLCDMA2K:CDPower:FILTer:MEASurement { OFF  $|$  EQComp  $|$  COMP  $|$ [:SENSe]:FLCDMA2K|:RLCDMA2K:CDPower:FILTer:MEASurement? Syntax

OFF specifies that no measurement filter is used. **Arguments** 

EQComp selects the complementary filter and EQ (equalizer).

COMP selects the complementary filter.

- DEMFLCDMA2K, DEMRLCDMA2K **Measurement Modes** 
	- :SENSe:FLCDMA2K:CDPower:FILTer:MEASurement COMP selects the complementary filter for the code domain power measurement in the cdma2000 forward link analysis. **Examples**

#### [:SENSe]:FLCDMA2K|:RLCDMA2K:CDPower:IQSWap(?)

Sets or queries whether to enable or disable IQ swapping for the code domain power measurement in the cdma2000 forward or reverse link analysis.

- $[:SENSE]: FLCDMA2K|RLCDMA2K:CDPower: IQSWap { ON | OFF | 1 | 0 }$ [:SENSe]:FLCDMA2K|RLCDMA2K:CDPower:IQSWap? Syntax
- 0N or 1 enables the IQ swapping. Arguments

OFF or 0 disables the IQ swapping.

- DEMFLCDMA2K, DEMRLCDMA2K **Measurement Modes** 
	- :SENSe:FLCDMA2K:CDPower:IQSWap ON sets the IQ swapping to ON for the code domain power measurement in the cdma2000 forward link analysis. **Examples**

#### [:SENSe]:dFLCDMA2K|:RLCDMA2K:CDPower:MLEVel(?)

Sets or queries the measurement level for the code domain power measurement in the cdma2000 forward or reverse link analysis. This command is available when :DISPlay:FLCDMA2K|:RLCDMA2K:DDEMod:MVIew:FORMat is IQPower.

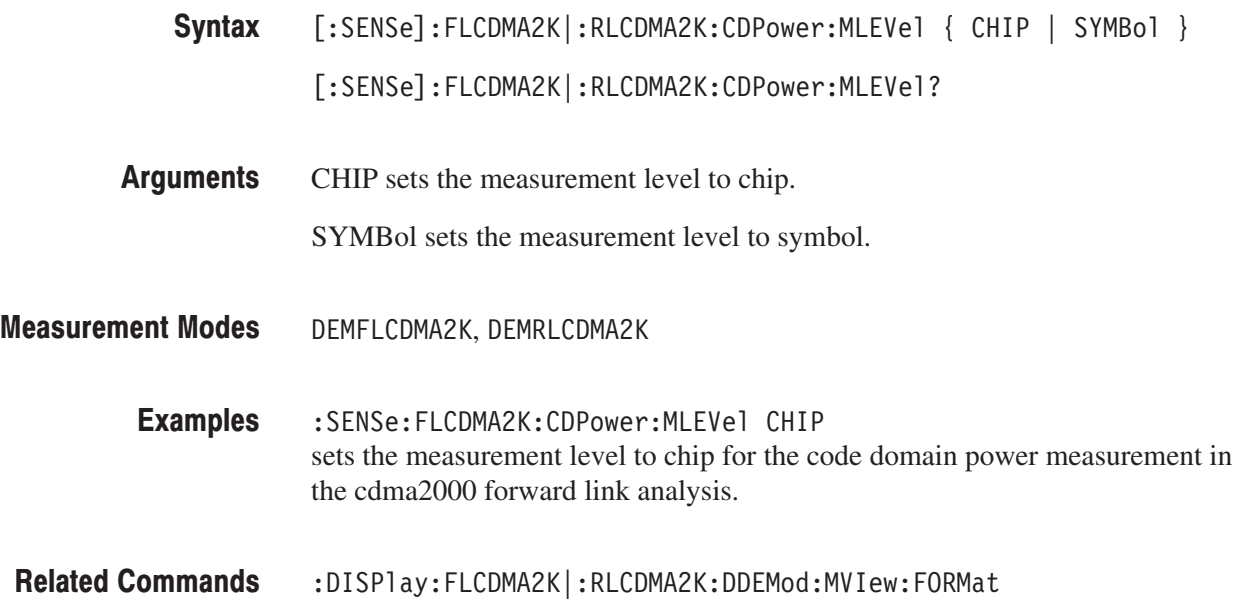

# [:SENSe]:FLCDMA2K:CDPower:PNOFfset(?)

Sets or queries the PN offset for the code domain power measurement in the cdma2000 forward link analysis.

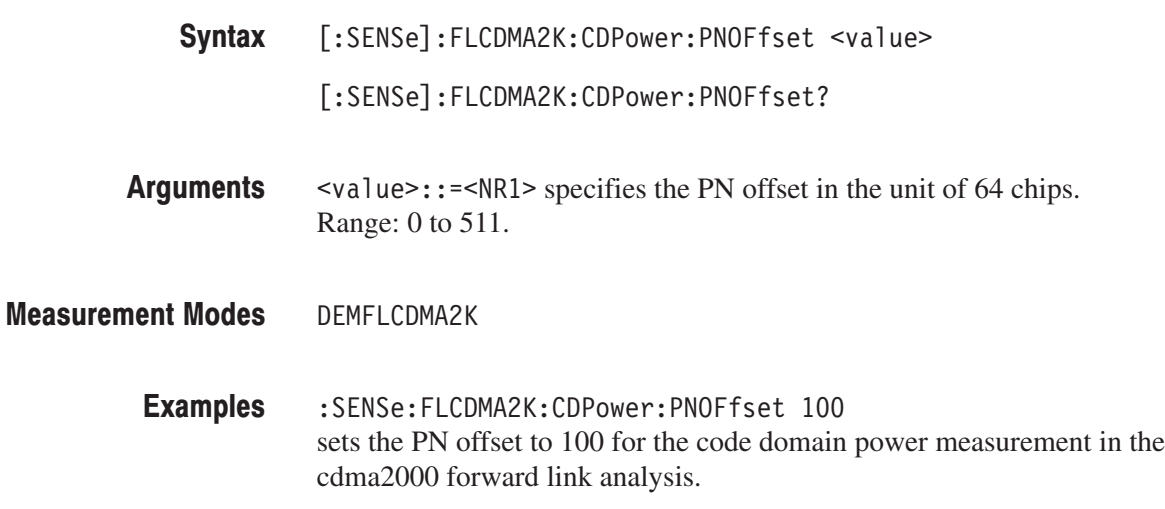

# [:SENSe]:FLCDMA2K:CDPower:QOF(?)

Sets or queries the Walsh code quasi-orthogonal function for the code domain power measurement in the cdma2000 forward link analysis. This command is only available when :DISPlay:FL1XEVDO|:RL1XEVDO:DDE-Mod:MVIew:FORMat is CDPower or PCGRam and [:SENSe]:FL1XEV-DO|:RL1XEVDO:CDPower:MLEVel is SYMBol.

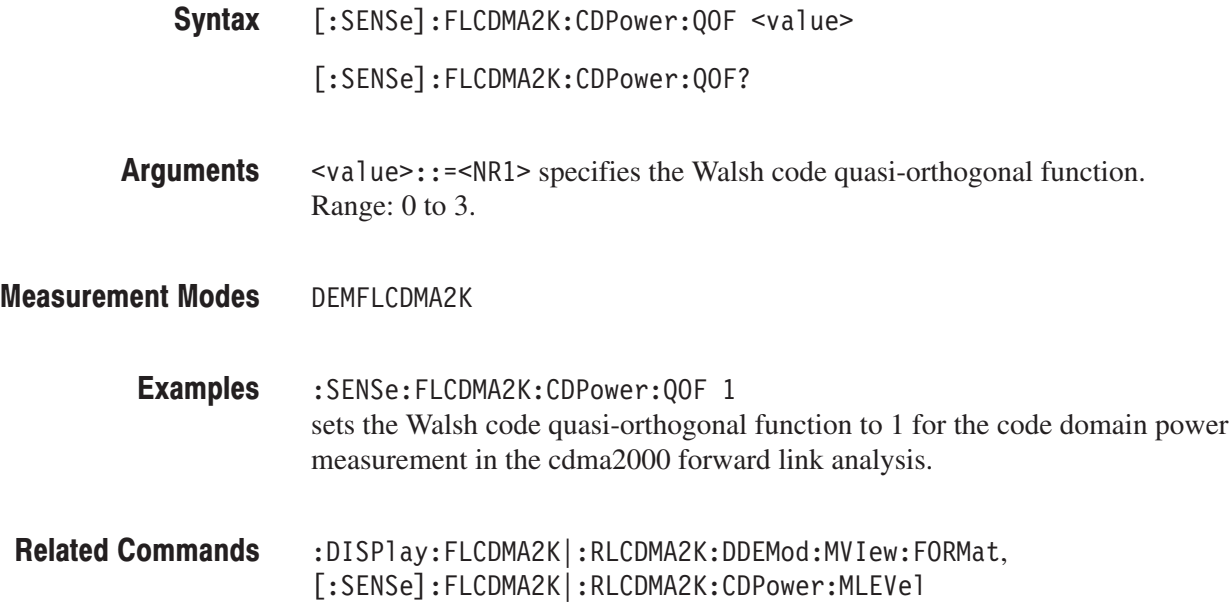

#### [:SENSe]:FLCDMA2K|:RLCDMA2K:CDPower:RCONfig(?)

Selects or queries the available radio configuration for the code domain power measurement in the cdma2000 forward or reverse link analysis.

[:SENSe]:FLCDMA2K|:RLCDMA2K:CDPower:RCONfig { "CDMAONE" | "CDMA2K1X" } [:SENSe]:FLCDMA2K|:RLCDMA2K:CDPower:RCONfig? "CDMAONE" selects RC1/RC2 for FLCDMA2K. "CDMA2K1X" selects RC3/RC4/RC5 for FLCDMA2K and RC3/RC4 for RLCDMA2K. DEMFLCDMA2K :SENSe:FLCDMA2K:CDPower:RCONfig "CDMAONE" sets the radio configuration to RC1/RC2 for the code domain power measurement in the cdma2000 forward link analysis. Syntax **Arguments Measurement Modes Examples** 

## [:SENSe]:FLCDMA2K|:RLCDMA2K:CDPower:SELect:CODE(?)

Sets or queries the code in the PCG for the code domain power measurement in the cdma2000 forward or reverse link analysis. This command is valid when :DISPlay:FLCDMA2K|:RLCDMA2K:DDEMod:MVIew:FORMat is IQPower, CDPower, or PCGram. For IQPower, when [:SENSe]:FLCDMA2K |:RLCDMA2K:CDPower:MLEVel is CHIP, the argument value is fixed to 0.

[:SENSe]:FLCDMA2K|:RLCDMA2K:CDPower:SELect:CODE <value> [:SENSe]:FLCDMA2K|:RLCDMA2K:CDPower:SELect:CODE? Syntax

 $\le$ value>::= $\le$ NR1> specifies the code in the PCG. The available ranges are shown in Table 2–85. Arguments

#### Table 2-85: Code range

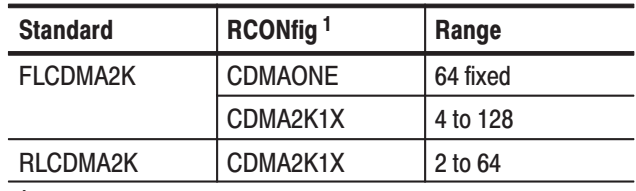

<sup>1</sup> The [:SENSe]:FLCDMA2K|:RLCDMA2K :CDPower:RCONfig command setting.

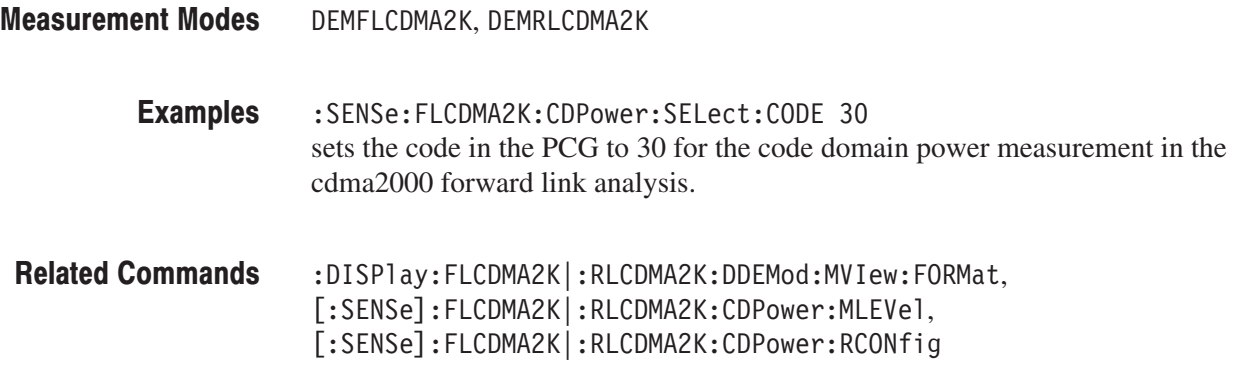

# [:SENSe]:FLCDMA2K|:RLCDMA2K:CDPower:SELect:PCG(?)

Sets or queries the PCG (power control group) for the code domain power measurement in the cdma2000 forward or reverse link analysis.

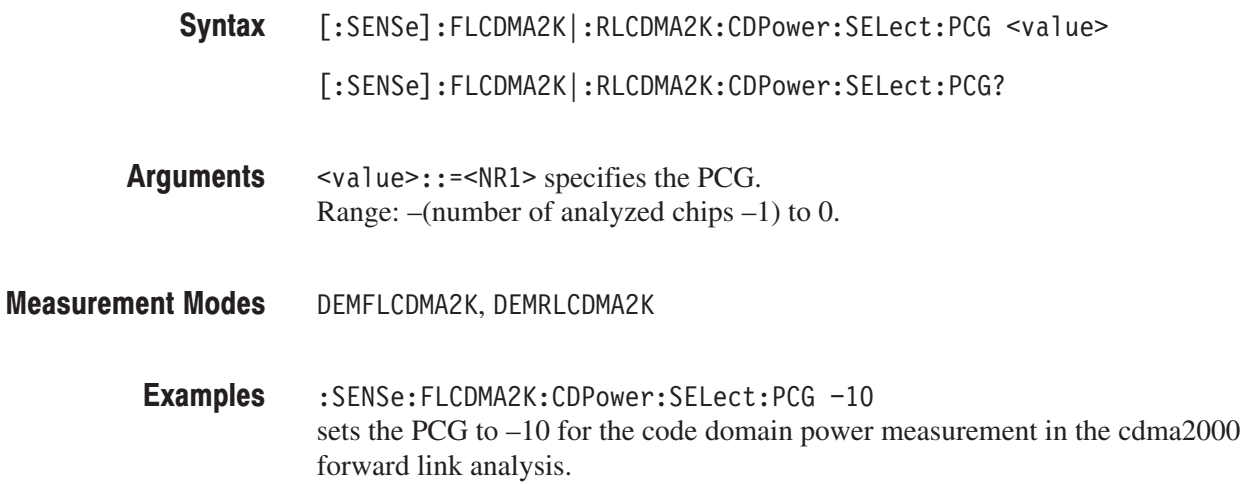

#### [:SENSe]:FLCDMA2K|:RLCDMA2K:CDPower:WCODe(?)

Selects or queries the Walsh code length for the code domain power measurement in the cdma2000 forward or reverse link analysis. This command is valid when [:SENSe]:FLCDMA2K|:RLCDMA2K:CDPower:RCONfig is CDMA2K1X.

- [:SENSe]:FLCDMA2K|:RLCDMA2K:CDPower:WCODe { COMPosite | W2L | W4L | W8L | W16L | W32L | W64L | W128L } [:SENSe]:FLCDMA2K|:RLCDMA2K:CDPower:WCODe? Syntax
- Table 2–86 shows the Walsh code length selections. Arguments

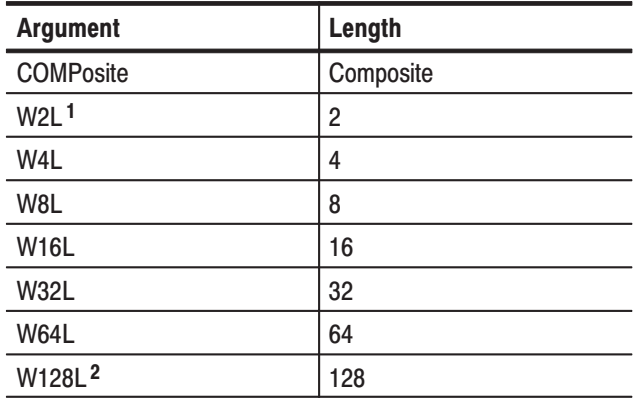

#### Table 2-86: Walsh code length selections

<sup>1</sup> For the RLCDMA2K standard only.

<sup>2</sup> For the FLCDMA2K standard only.

DEMFLCDMA2K, DEMRLCDMA2K **Measurement Modes** 

> :SENSe:FLCDMA2K:CDPower:WCODe W4L sets the Walsh code length to 4 for the code domain power measurement in the cdma2000 forward link analysis. **Examples**

[:SENSe]:FLCDMA2K|:RLCDMA2K:CDPower:RCONfig **Related Commands** 

# [:SENSe]:FLCDMA2K|:RLCDMA2K:CHPower Subgroup

#### ma2000, Option 25 Only

The [:SENSe]:FLCDMA2K|:RLCDMA2K:CHPower commands set up the conditions related to the channel power measurement in the cdma2000 forward or reverse link analysis.

NOTE. To use a command from this group, you must have selected DEMFLCD-*MA2K (cdma2000 forward link analysis) or DEMRLCDMA2K (cdma2000 reverse link analysis) using the :INSTrument[:SELect] command.*

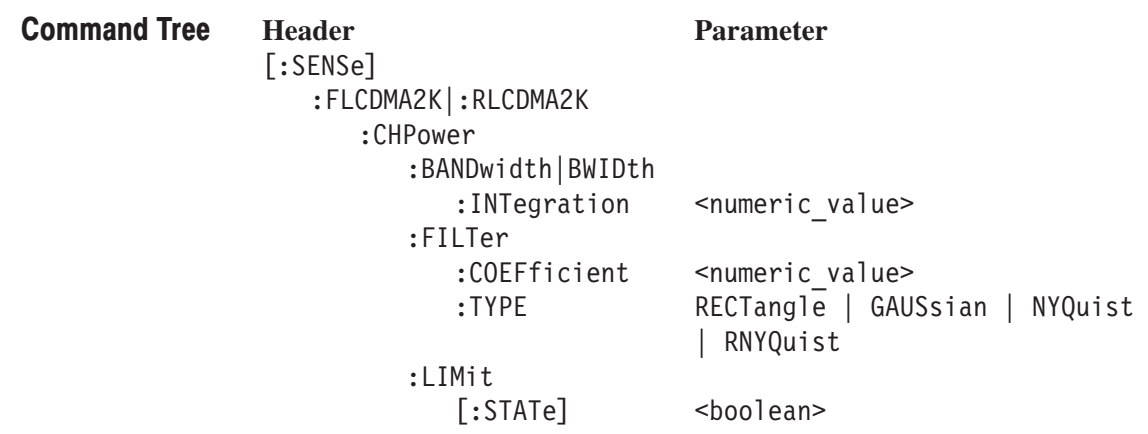

#### [:SENSe]:FLCDMA2K|:RLCDMA2K:CHPower:BANDwidth|:BWIDth :INTegration(?)

Sets or queries the channel bandwidth for the channel power measurement in the cdma2000 forward or reverse link analysis.

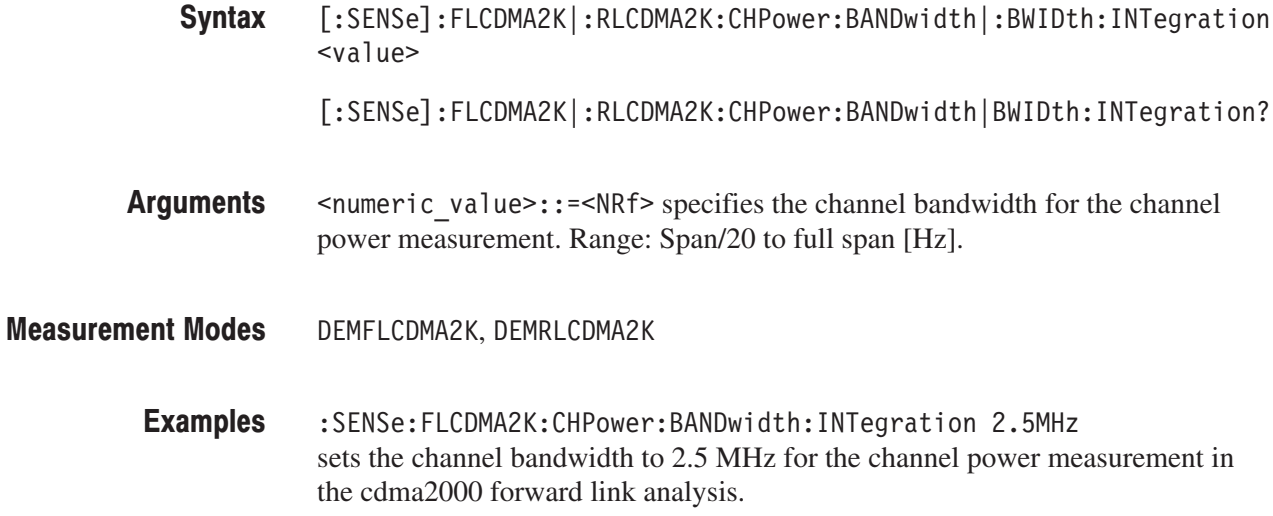

#### [:SENSe]:FLCDMA2K|:RLCDMA2K:CHPower:FILTer:COEFficient(?)

Sets or queries the filter roll-off rate for the channel power measurement in the cdma2000 forward or reverse link analysis. This command is valid when NYQuist or RNYQuist is selected in the [:SENSe]:Standard:CHPower FIL-Ter:TYPE command.

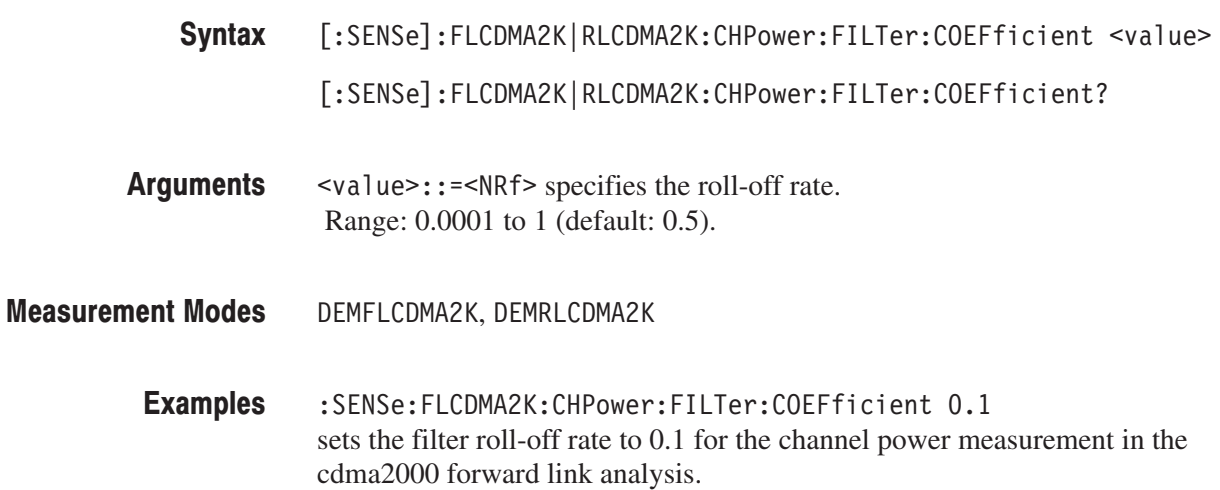

#### [:SENSe]:FLCDMA2K|:RLCDMA2K:CHPower:FILTer:TYPE(?)

Select or queries the filter for the channel power measurement in the cdma2000 forward or reverse link analysis.

[:SENSe]:FLCDMA2K|:RLCDMA2K:CHPower:FILTer:TYPE { RECTangle | GAUSsian | NYQuist | RNYQuist } [:SENSe]:FLCDMA2K|:RLCDMA2K:CHPower:FILTer:TYPE? RECTangle selects the rectangular filter. GAUSs i an selects the Gaussian filter. Syntax **Arguments** 

NYQuist selects the Nyquist filter.

RNYQuist selects the Root Nyquist filter.

- DEMFLCDMA2K, DEMRLCDMA2K **Measurement Modes** 
	- :SENSe:FLCDMA2K:CHPower:FILTer:TYPE NYQuist selects the Nyquist filter for the channel power measurement in the cdma2000 forward link analysis. **Examples**

### [:SENSe]:FLCDMA2K|:RLCDMA2K:CHPower:LIMit[:STATe](?)

Sets or queries whether to enable or disable the limit testing for the channel power measurement in the cdma2000 forward or reverse link analysis.

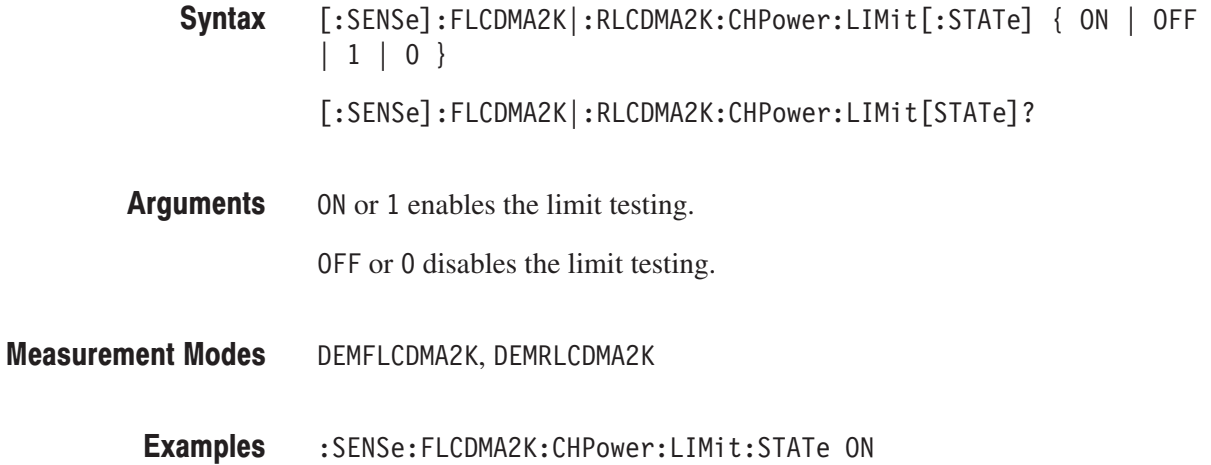

enables the limit testing for the channel power measurement in the cdma2000 forward link analysis.

### [:SENSe]:FLCDMA2K|:RLCDMA2K:IM Subgroup

#### ma2000, Option 25 Only

The [:SENSe]:Standard:IM commands set up the conditions related to the intermodulation measurement in the cdma2000 forward or reverse link analysis.

NOTE. To use a command from this group, you must have selected DEMFLCD-*MA2K (cdma2000 forward link analysis) or DEMRLCDMA2K (cdma2000 reverse link analysis) using the :INSTrument[:SELect] command.*

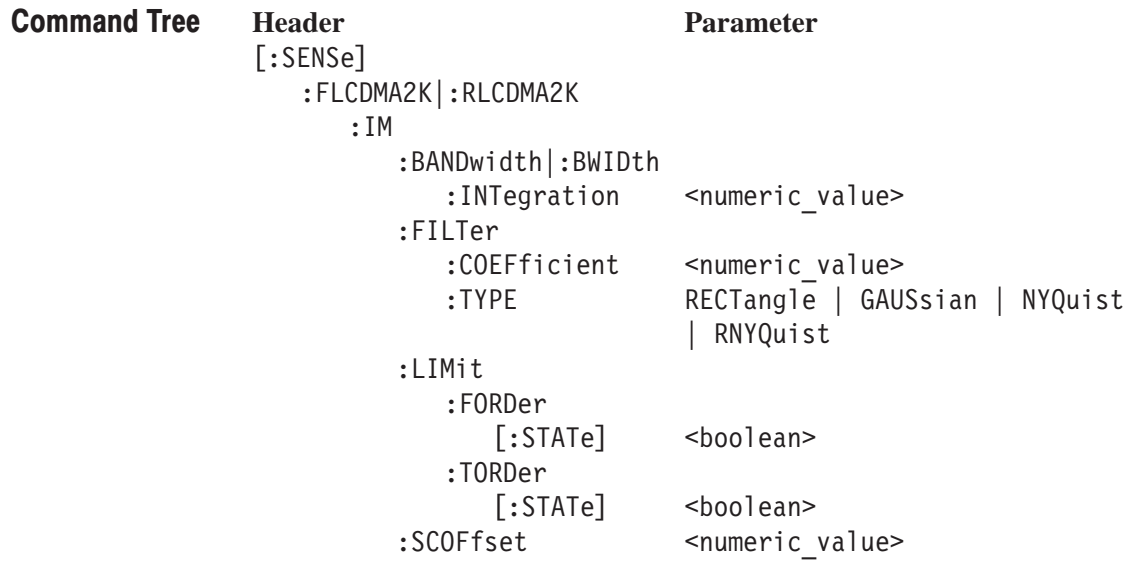

#### [:SENSe]:FLCDMA2K|:RLCDMA2K:IM:BANDwidth|BWIDth:INTegration(?)

Sets or queries the channel bandwidth for the intermodulation measurement in the cdma2000 forward or reverse link analysis.

- [:SENSe]:FLCDMA2K|:RLCDMA2K:IM:BANDwidth|:BWIDth:INTegration  $<$ value $>$ [:SENSe]:FLCDMA2K|RLCDMA2K:IM:BANDwidth|:BWIDth:INTegration? Syntax
- $\alpha$ let  $\epsilon$ :  $\epsilon$  =  $\alpha$ Rf > specifies the bandwidth of the main channel for the intermodulation measurement. Range: Span/20 to full span [Hz]. Arguments
- DEMFLCDMA2K, DEMRLCDMA2K **Measurement Modes** 
	- : SENSe: FLCDMA2K: IM: BANDwidth: INTegration 2.5MHz sets the channel bandwidth to 2.5 MHz for the intermodulation measurement in the cdma2000 forward link analysis. **Examples**

#### [:SENSe]:FLCDMA2K|:RLCDMA2K:IM:FILTer:COEFficient(?)

Sets or queries the filter roll-off rate for the intermodulation measurement in the cdma2000 forward or reverse link analysis. This command is valid when NYQuist or RNYQuist is selected in the [:SENSe]:FLCDMA2K|:RLCDMA2K :IM:FILTer:TYPE command.

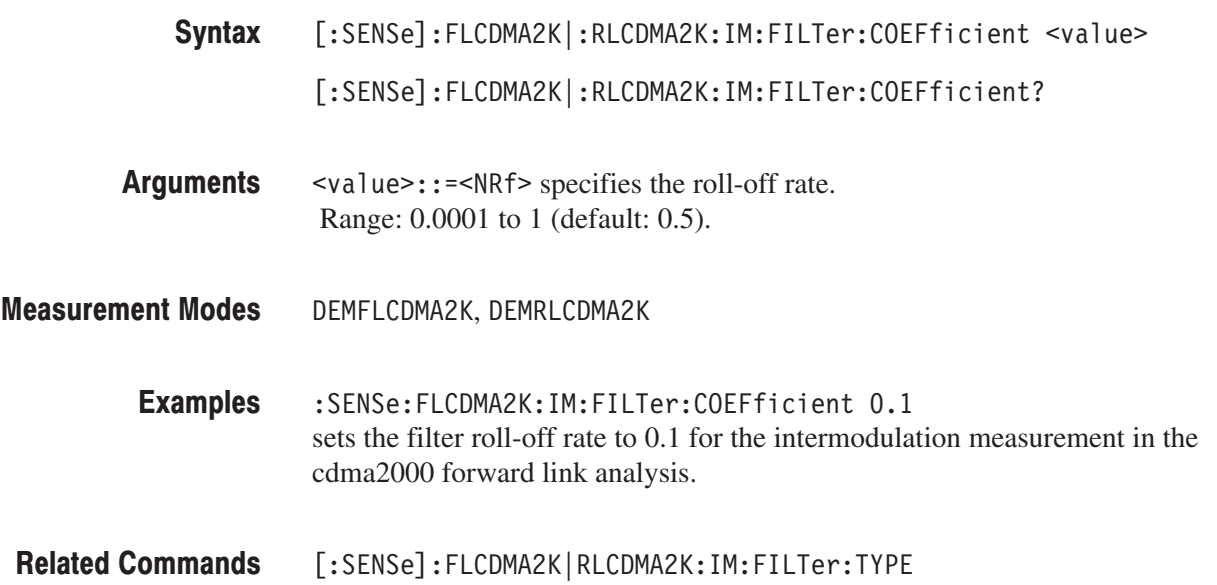

### [:SENSe]:FLCDMA2K|:RLCDMA2K:IM:FILTer:TYPE(?)

Select or queries the filter for the intermodulation measurement in the cdma2000 forward or reverse link analysis.

- [:SENSe]:FLCDMA2K|:RLCDMA2K:IM:FILTer:TYPE { RECTangle | GAUSsian | NYQuist | RNYQuist } Syntax
	- $[:SENSE]:$ FLCDMA2K $|:$ RLCDMA2K:IM:FILTer:TYPE?
- RECTangle selects the rectangular filter. **Arguments**

GAUSs i an selects the Gaussian filter.

NYQuist selects the Nyquist filter.

RNYQuist selects the Root Nyquist filter.

- DEMFLCDMA2K, DEMRLCDMA2K **Measurement Modes** 
	- :SENSe:FLCDMA2K:IM:FILTer:TYPE NYQuist selects the Nyquist filter for the intermodulation measurement in the cdma2000 forward link analysis. **Examples**

#### [:SENSe]:FLCDMA2K|:RLCDMA2K:IM:LIMit:FORDer[:STATe](?)

Sets or queries whether to enable or disable the fifth order limit testing for the intermodulation measurement in the cdma2000 forward or reverse link analysis.

 $[:SENSE]:$ FLCDMA2K $|:$ RLCDMA2K:IM:LIMit:FORDer $[:S$ TATe]  $\{$  ON  $|$  OFF  $|1|0$ }  $[:SENSE]:$ FLCDMA2K $|:$ RLCDMA2K:IM:LIMit:FORFer $[:S$ TATe]? ON or 1 enables the fifth order limit testing. Syntax Arguments

OFF or 0 disables the fifth order limit testing.

- DEMFLCDMA2K, DEMRLCDMA2K **Measurement Modes** 
	- :SENSe:FLCDMA2K:IM:LIMit:FORDer:STATe ON enables the fifth order limit testing for the intermodulation measurement in the cdma2000 forward link analysis. **Examples**

## [:SENSe]:FLCDMA2K|:RLCDMA2K:IM:LIMit:TORDer[:STATe](?)

Sets or queries whether to enable or disable the third order limit testing for the intermodulation measurement in the cdma2000 forward or reverse link analysis.

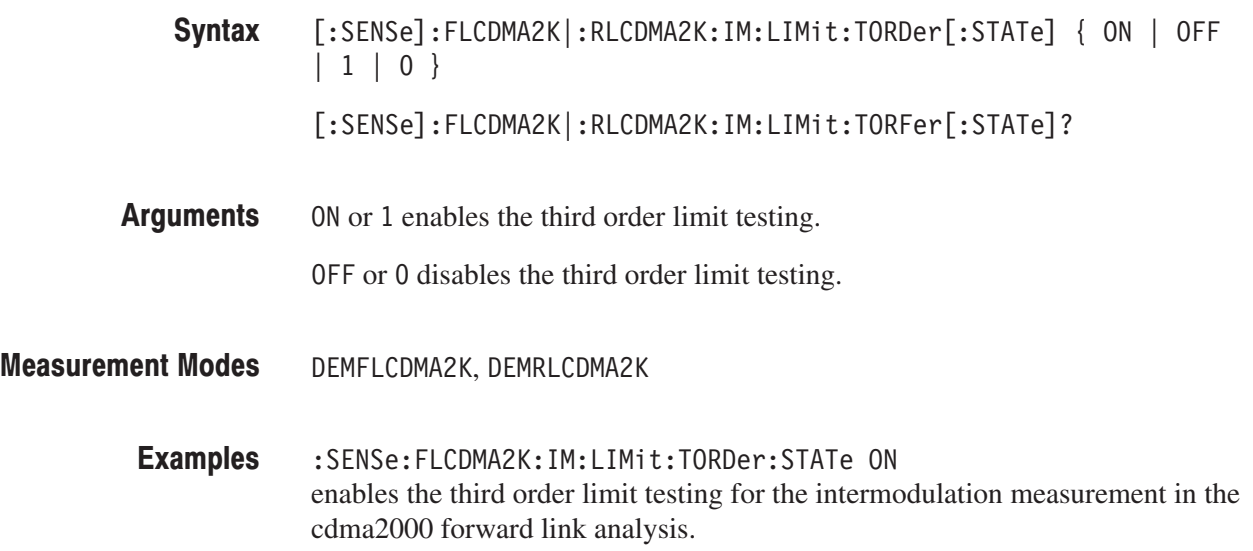

# [:SENSe]:FLCDMA2K|:RLCDMA2K:IM:SCOFfset(?)

Sets or queries the second channel frequency for the intermodulation measurement in the cdma2000 forward or reverse link analysis.

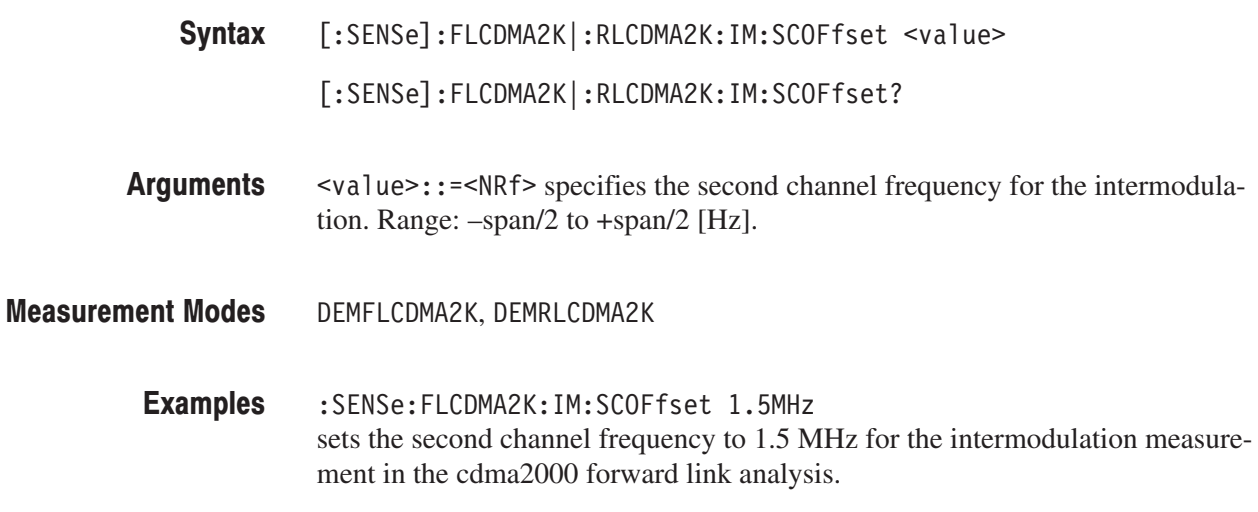

#### [:SENSe]:FLCDMA2K|:RLCDMA2K:MACCuracy Subgroup cd

ma2000, Option 25 Only

The [:SENSe]:FLCDMA2K|:RLCDMA2K:MACCuracy commands set up the conditions related to the modulation accuracy measurement in the cdma2000 forward or reverse link analysis.

NOTE. To use a command from this group, you must have selected DEMFLCD-*MA2K (cdma2000 forward link analysis) or DEMRLCDMA2K (cdma2000 reverse link analysis) using the :INSTrument[:SELect] command.*

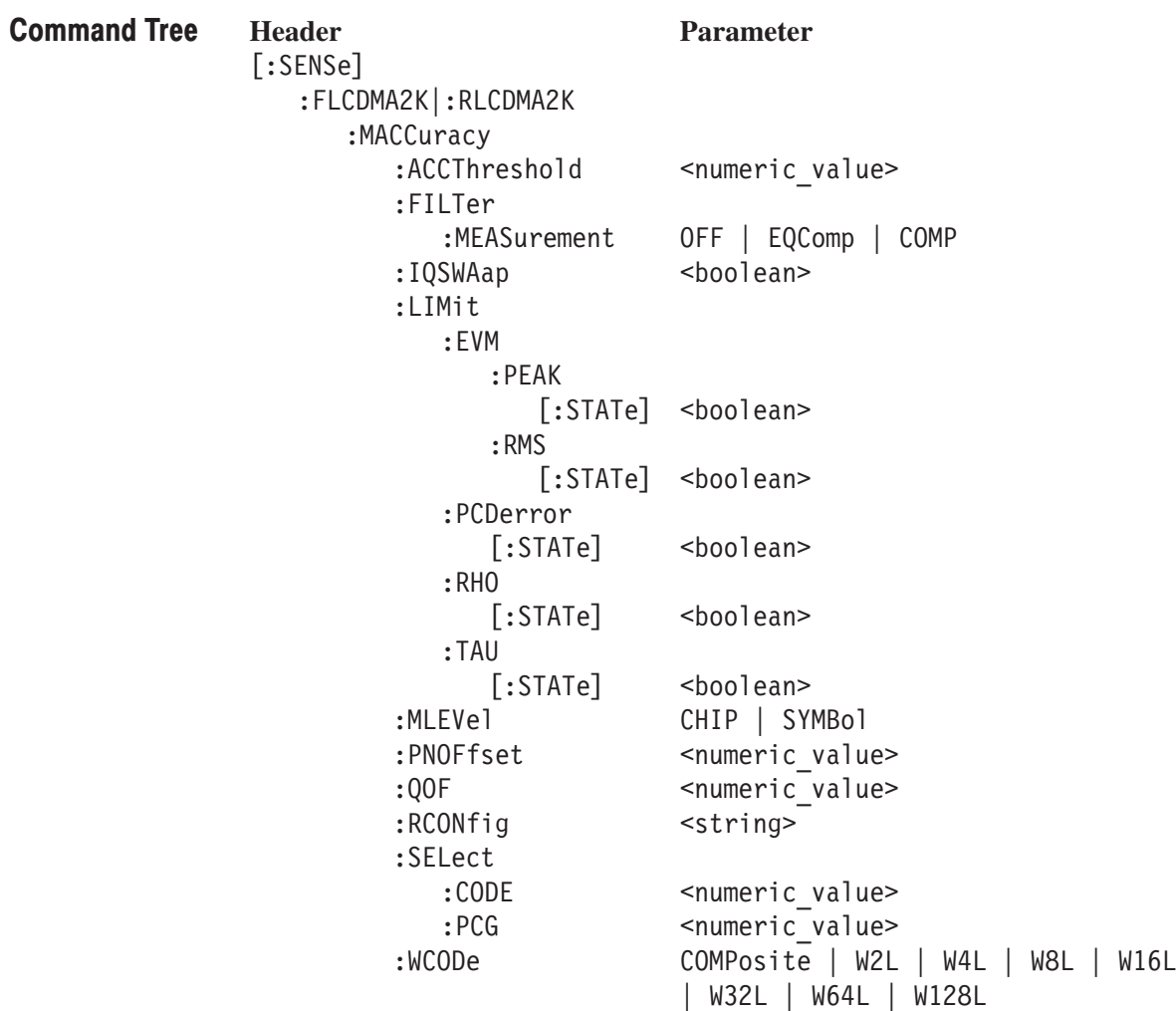

## [:SENSe]:FLCDMA2K|:RLCDMA2K:MACCuracy:ACCThreshold(?)

Sets or queries the active channel threshold level (in dB from the pilot), which is used for deciding whether a code channel is active or inactive, for the modulation accuracy measurement in the cdma2000 forward or reverse link analysis.

- [:SENSe]:FLCDMA2K|:RLCDMA2K:MACCuracy:ACCThreshold <value> [:SENSe]:FLCDMA2K|:RLCDMA2K:MACCuracy:ACCThreshold? Syntax
- $\le$ numeric value>::= $\le$ NRf> specifies the active channel threshold level. Range: –50 to 50 dB. **Arguments**
- DEMFLCDMA2K, DEMRLCDMA2K **Measurement Modes** 
	- :SENSe:FLCDMA2K:MACCuracy:ACCThreshold -100 sets the active channel threshold level to –100 dB for the modulation accuracy measurement in the cdma2000 forward link analysis. **Examples**

#### [:SENSe]:FLCDMA2K|:RLCDMA2K:MACCuracy:FILTer:MEASurement(?)

Selects or queries the measurement filter for the modulation accuracy measurement in the cdma2000 forward or reverse link analysis.

[:SENSe]:FLCDMA2K|:RLCDMA2K:MACCuracy:FILTer:MEASurement { OFF  $|$  EQComp  $|$  COMP  $|$ [:SENSe]:FLCDMA2K|:RLCDMA2K:MACCuracy:FILTer:MEASurement? Syntax

OFF specifies that no measurement filter is used. **Arguments** 

EQComp selects the complementary filter and EQ (equalizer).

COMP selects the complementary filter.

- DEMFLCDMA2K, DEMRLCDMA2K **Measurement Modes** 
	- :SENSe:FLCDMA2K:MACCuracy:FILTer:MEASurement COMP selects the Complementary filter for the modulation accuracy measurement in the cdma2000 forward link analysis. **Examples**

#### [:SENSe]:FLCDMA2K|:RLCDMA2K:MACCuracy:IQSWap(?)

Sets or queries whether to enable or disable IQ swapping for the modulation accuracy measurement in the cdma2000 forward or reverse link analysis.

- $[:SENSE]: FLCDMA2K[:RLCDMA2K:MACCuracy:IQSWap { ON | OFF | 1 | 0 }$ [:SENSe]:FLCDMA2K|:RLCDMA2K:MACCuracy:IQSWap? Syntax
- ( ON or 1 enables the IQ swapping. Arguments

OFF or 0 disables the IQ swapping.

- DEMFLCDMA2K, DEMRLCDMA2K **Measurement Modes** 
	- :SENSe:FLCDMA2K:MACCuracy:IQSWap ON sets the IQ swapping to ON for the modulation accuracy measurement in the cdma2000 forward link analysis. **Examples**

### [:SENSe]:FLCDMA2K|:RLCDMA2K:MACCuracy:LIMit:EVM:PEAK[:STATe](?)

Sets or queries whether to enable or disable the PEAK EVM limit checking for the modulation accuracy measurement in the cdma2000 forward or reverse link analysis.

[:SENSe]:FLCDMA2K|:RLCDMA2K:MACCuracy:LIMit:EVM:PEAK[:STATe]  $\{ ON \mid OFF \mid 1 \mid 0 \}$ [:SENSe]:FLCDMA2K|:RLCDMA2K:MACCuracy:LIMit:EVM:PEAK[:STATe]? 0N or 1 enables the peak EVM limit testing. OFF or 0 disables the peak EVM limit testing. DEMFLCDMA2K, DEMRLCDMA2K :SENSe:FLCDMA2K:MACCuracy:LIMit:EVM:PEAK:STATe ON enables the peak EVM limit testing for the modulation accuracy measurement in the cdma2000 forward link analysis. Syntax Arguments **Measurement Modes Examples** 

### [:SENSe]:FLCDMA2K|:RLCDMA2K:MACCuracy:LIMit:EVM:RMS[:STATe](?)

Sets or queries whether to enable or disable the RMS EVM limit testing for the modulation accuracy measurement in the cdma2000 forward or reverse link analysis.

- [:SENSe]:FLCDMA2K|:RLCDMA2K:MACCuracy:LIMit:EVM:RMS[:STATe]  $\{ ON \mid OFF \mid 1 \mid 0 \}$ [:SENSe]:FLCDMA2K|:RLCDMA2K:MACCuracy:LIMit:EVM:RMS[:STATe]? Syntax
- 0N or 1 enables the RMS EVM limit testing. **Arguments**

OFF or 0 disables the RMS EVM limit testing.

- DEMFLCDMA2K, DEMRLCDMA2K **Measurement Modes** 
	- :SENSe:FLCDMA2K:MACCuracy:LIMit:EVM:RMS:STATe ON enables the RMS EVM limit testing for the modulation accuracy measurement in the cdma2000 forward link analysis. **Examples**

#### [:SENSe]:FLCDMA2K|:RLCDMA2K:MACCuracy:LIMit:PCDerror[:STATe](?)

Sets or queries whether to enable or disable the peak code domain error limit testing for the modulation accuracy measurement in the cdma2000 forward or reverse link analysis.

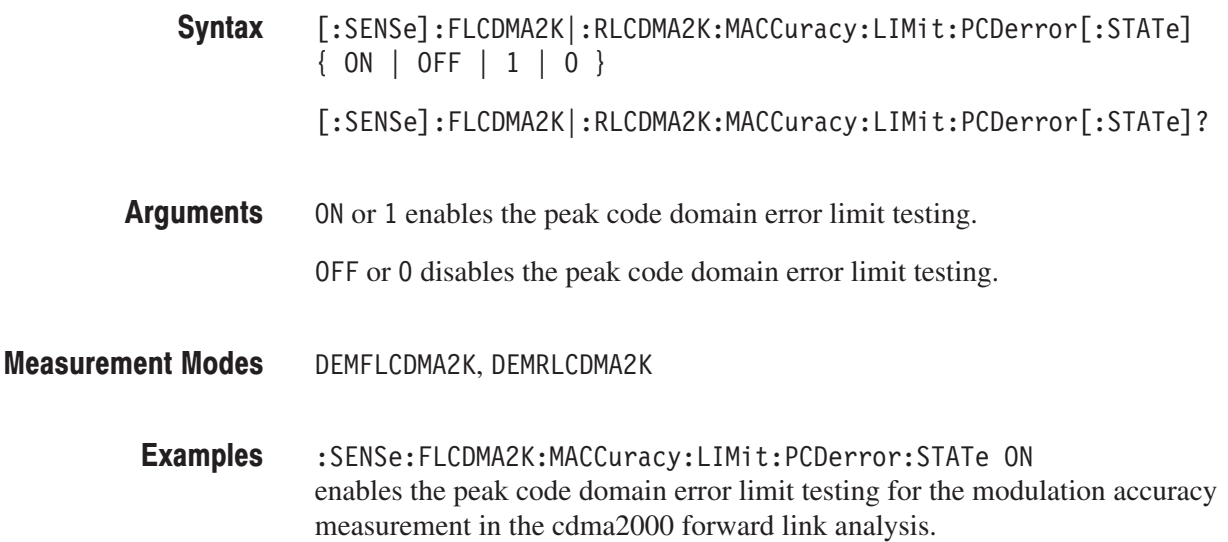
#### [:SENSe]:FLCDMA2K|:RLCDMA2K:MACCuracy:LIMit:RHO[:STATe](?)

Sets or queries whether to enable or disable the Rho limit testing for the modulation accuracy measurement in the cdma2000 forward or reverse link analysis.

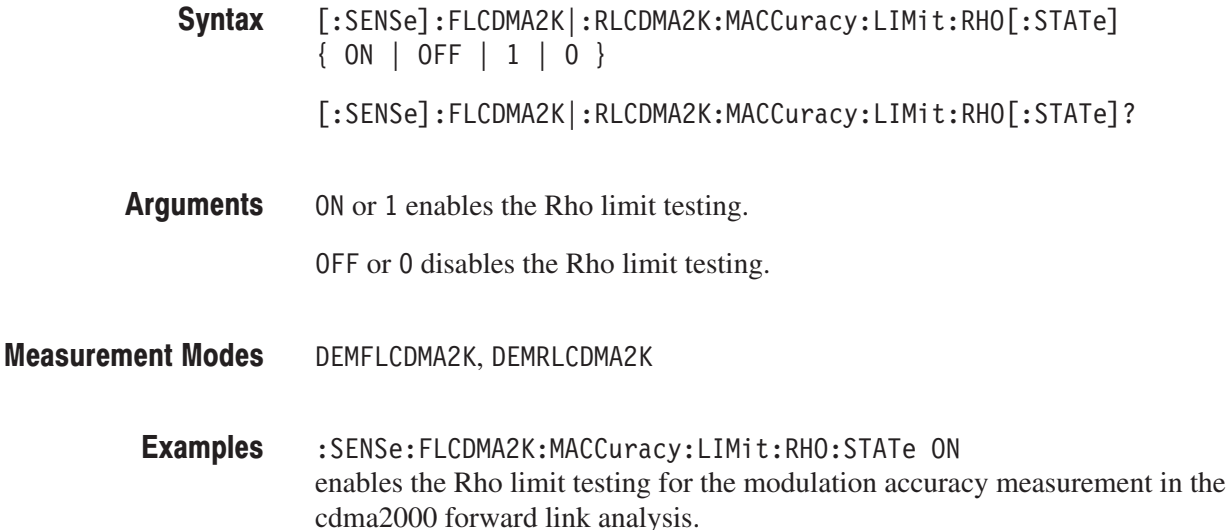

#### [:SENSe]:FLCDMA2K:MACCuracy:LIMit:TAU[:STATe](?)

Sets or queries whether to enable or disable the Tau limit testing for the modulation accuracy measurement in the cdma2000 forward link analysis.

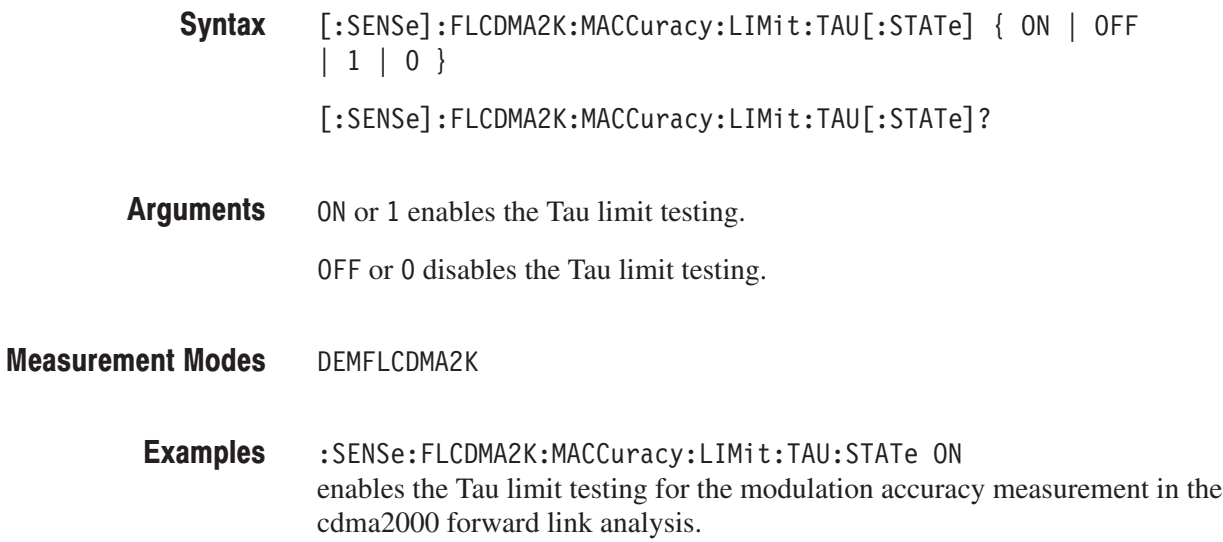

# [:SENSe]:FLCDMA2K|:RLCDMA2K:MACCuracy:MLEVel(?)

Sets or queries the measurement level for the modulation accuracy measurement in the cdma2000 forward or reverse link analysis.

[:SENSe]:FLCDMA2K|:RLCDMA2K:MACCuracy:MLEVel { CHIP | SYMBol } Syntax

[:SENSe]:FLCDMA2K|:RLCDMA2K:MACCuracy:MLEVel?

CHIP sets the measurement level to chip. **Arguments** 

SYMBo1 sets the measurement level symbol.

- DEMFLCDMA2K, DEMRLCDMA2K **Measurement Modes** 
	- :SENSe:FLCDMA2K:MACCuracy:MLEVel CHIP sets the measurement level to CHIP for the modulation accuracy measurement in the cdma2000 forward link analysis. **Examples**

#### [:SENSe]:FLCDMA2K:MACCuracy:PNOFfset(?)

Sets or queries the PN offset for the modulation accuracy measurement in the cdma2000 forward link analysis.

[:SENSe]:FLCDMA2K:MACCuracy:PNOFfset <value> Syntax

[:SENSe]:FLCDMA2K:MACCuracy:PNOFfset?

- $\le$ value>::= $\le$ NR1> specifies the PN offset. Range: 0 to 511. **Arguments**
- DEMFLCDMA2K **Measurement Modes** 
	- :SENSe:FLCDMA2K:MACCuracy:PNOFfset 100 sets the PN offset to 100 for the modulation accuracy measurement in the cdma2000 forward link analysis. **Examples**

# [:SENSe]:FLCDMA2K:MACCuracy:QOF(?)

Sets or queries the Walsh code quasi-orthogonal function for the modulation accuracy measurement in the cdma2000 forward link analysis. This command is valid when :DISPlay:FLCDMA2K|:RLCDMA2K:DDEMod:MVIew:FORMat is MACCuracy and the [:SENSe]:FLCDMA2K|:RLCDMA2K:MACCuracy:MLE-Vel is SYMBol.

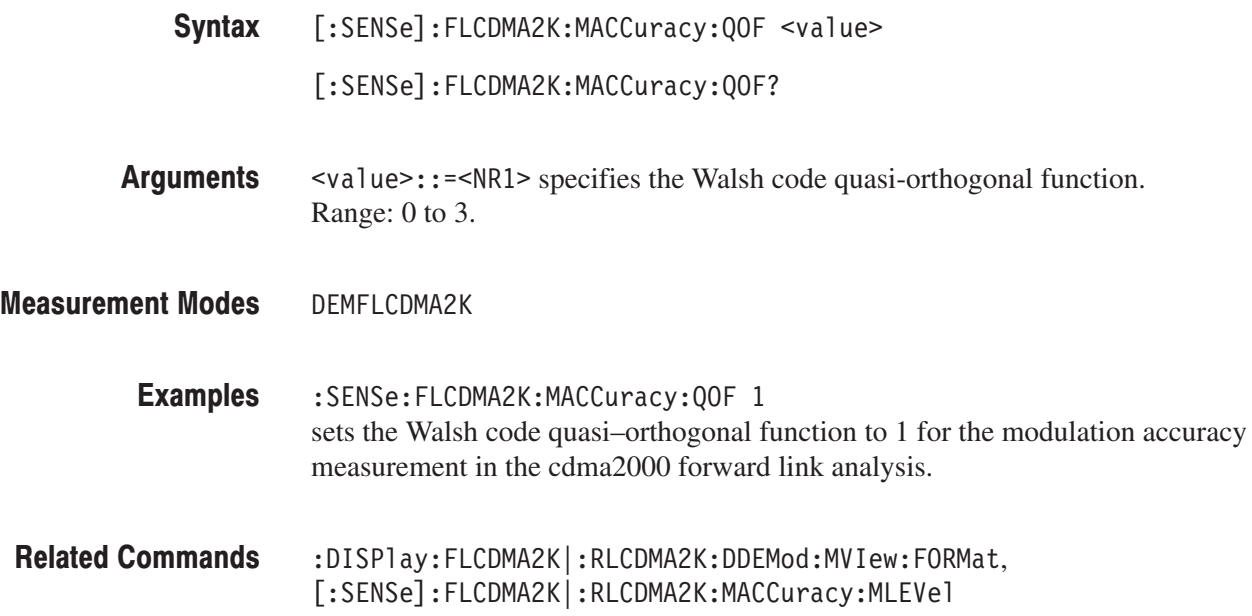

# [:SENSe]:FLCDMA2K|:RLCDMA2K:MACCuracy:RCONfig(?)

Selects or queries the available radio configuration for the modulation accuracy measurement in the cdma2000 forward or reverse link analysis.

[:SENSe]:FLCDMA2K|:RLCDMA2K:MACCuracy:RCONfig { "CDMAONE" | "CDMA2K1X" } [:SENSe]:FLCDMA2K|:RLCDMA2K:MACCuracy:RCONfig? "CDMAONE" selects RC1/RC2 for FLCDMA2K and RLCDMA2K. "CDMA2K1X" selects RC3/RC4/RC5 for FLCDMA2K and RC3/RC4 for RLCDMA2K. DEMFLCDMA2K, DEMRLCDMA2K :SENSe:FLCDMA2K:MACCuracy:RCONfig "CDMAONE" sets the radio configuration to RC1/RC2 for the modulation accuracy measurement in the cdma2000 forward link analysis. Syntax **Arguments Measurement Modes Examples** 

# [:SENSe]:FLCDMA2K|:RLCDMA2K:MACCuracy:SELect:CODE(?)

Sets or queries the code in the PCG for the modulation accuracy measurement in the cdma2000 forward or reverse link analysis. This command is only available when [:SENSe]:FLCDMA2K|:RLCDMA2K:MACCuracy:MLEVel is SYMBol.

- [:SENSe]:FLCDMA2K|:RLCDMA2K:MACCuracy:SELect:CODE <value> [:SENSe]:FLCDMA2K|:RLCDMA2K:MACCuracy:SELect:CODE? Syntax
- $\le$ value>::= $\le$ NR1> specifies the code in the PCG. The available ranges are shown in Table 2–85. Arguments

#### Table 2-87: Code range

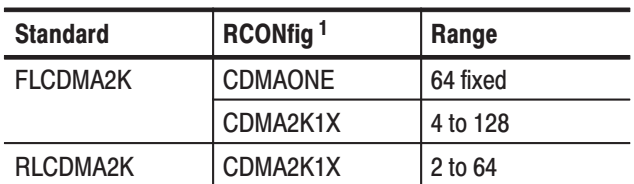

<sup>1</sup> The [:SENSe]:FLCDMA2K]:RLCDMA2K : MACCuracy: RCONfig command setting.

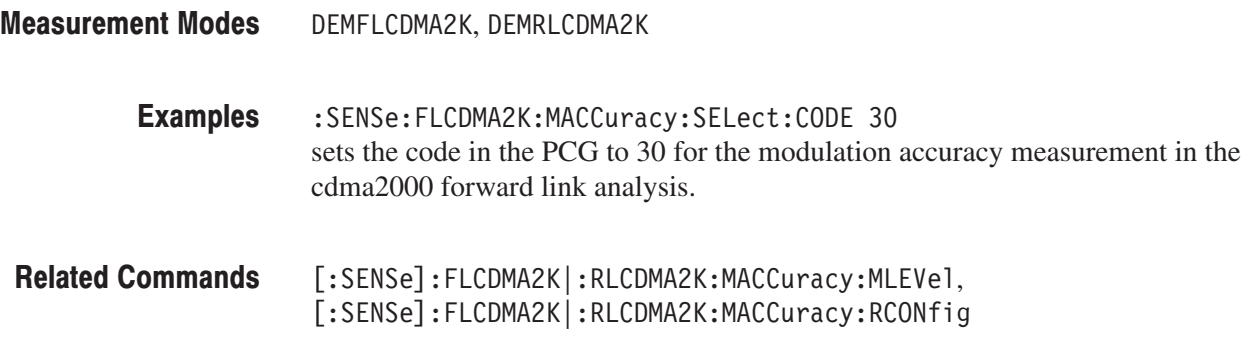

### [:SENSe]:FLCDMA2K|:RLCDMA2K:MACCuracy:SELect:PCG(?)

Sets or queries the PCG for the modulation accuracy measurement in the cdma2000 forward or reverse link analysis.

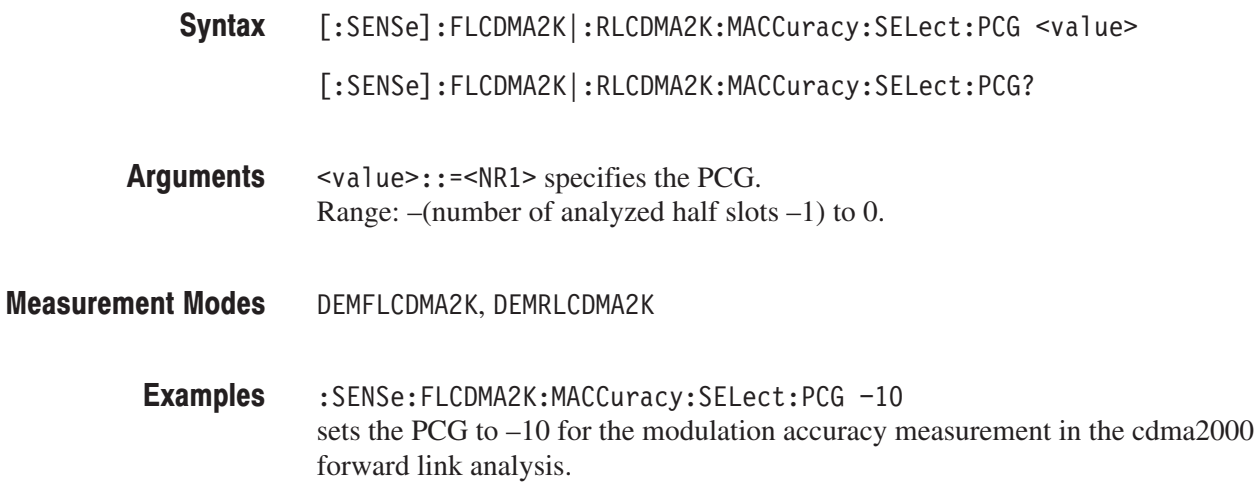

#### [:SENSe]:FLCDMA2K|:RLCDMA2K:MACCuracy:WCODe(?)

Selects or queries the Walsh code length for the modulation accuracy measurement in the cdma2000 forward or reverse link analysis. This command is valid when [:SENSe]:FLCDMA2K|:RLCDMA2K:MACCuracy:RCONfig is CDMA2K1X.

- [:SENSe]:FLCDMA2K|:RLCDMA2K:MACCuracy:WCODe { COMPosite | W2L | W4L | W8L | W16L | W32L | W64L | W128L } [:SENSe]:FLCDMA2K|:RLCDMA2K:MACCuracy:WCODe? Syntax
- Table 2–88 shows the Walsh code length selections. Arguments

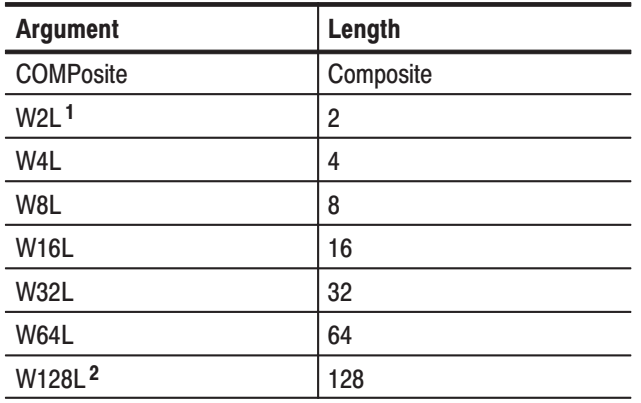

#### Table 2-88: Walsh code length selections

<sup>1</sup> For the RLCDMA2K standard only.

<sup>2</sup> For the FLCDMA2K standard only.

DEMFLCDMA2K, DEMRLCDMA2K **Measurement Modes** 

> :SENSe:FLCDMA2K:MACCuracy:WCODe W4L sets the Walsh code length to 4 for the modulation accuracy measurement in the cdma2000 forward link analysis. **Examples**

[:SENSe]:FLCDMA2K|:RLCDMA2K:MACCuracy:RCONfig **Related Commands** 

#### [:SENSe]:FLCDMA2K|:RLCDMA2K:OBWidth Subgroup

#### ma2000, Option 25 Only

The [:SENSe]:FLCDMA2K|:RLCDMA2K:OBWidth commands set up the conditions related to the occupied bandwidth (OBW) measurement in the cdma2000 forward or reverse link analysis.

NOTE. To use a command from this group, you must have selected DEMFLCD-*MA2K (cdma2000 forward link analysis) or DEMRLCDMA2K (cdma2000 reverse link analysis) using the :INSTrument[:SELect] command.*

#### **Header Parameter** [:SENSe]  $:$ FLCDMA2K $|:$ RLCDMA2K :OBWidth :LIMit  $[:STATE]$ <boolean> :PERCent <numeric\_value> **Command Tree**

#### [:SENSe]:FLCDMA2K|:RLCDMA2K:OBWidth:LIMit[:STATe](?)

Sets or queries whether to enable or disable the limit testing for the OBW measurement in the cdma2000 forward or reverse link analysis.

[:SENSe]:FLCDMA2K|:RLCDMA2K:OBWidth:LIMit[:STATe] { ON | OFF  $|1|0$ } [:SENSe]:FLCDMA2K|:RLCDMA2K:OBWidth:LIMit[:STATe]? Syntax

( ON or 1 enables the limit testing. Arguments

OFF or 0 disables the limit testing.

- DEMFLCDMA2K, DEMRLCDMA2K **Measurement Modes** 
	- :SENSe:FLCDMA2K:OBWidth:LIMit:STATe ON sets the limit testing to ON for the OBW measurement in the cdma2000 forward link analysis. **Examples**

#### [:SENSe]:FLCDMA2K|:RLCDMA2K:OBWidth:PERCent(?)

Sets or queries the occupied bandwidth for the OBW measurement in the cdma2000 forward or reverse link analysis.

[:SENSe]:FLCDMA2K|:RLCDMA2K:OBWidth:PERCent <value> Syntax

[:SENSe]:FLCDMA2K|:RLCDMA2K:OBWidth:PERCent?

- $\le$ value> $\div$ :  $=\le$ NRf> specifies the occupied bandwidth. Range: 80% to 99.99% (default: 99%). Arguments
- DEMFLCDMA2K, DEMRLCDMA2K **Measurement Modes** 
	- :SENSe:FLCDMA2K:OBWidth:PERCent 95PCT sets the occupied bandwidth to 95% for the OBW measurement in the cdma2000 forward link analysis. **Examples**

#### [:SENSe]:FLCDMA2K|:RLCDMA2K:PCCHannel Subgroup

#### ma2000, Option 25 Only

The [:SENSe]:FLCDMA2K|:RLCDMA2K:PCCHannel commands set up the conditions related to the pilot to code channel measurement in the cdma2000 forward or reverse link analysis.

NOTE. To use a command from this group, you must have selected DEMFLCD-*MA2K (cdma2000 forward link analysis) or DEMRLCDMA2K (cdma2000 reverse link analysis) using the :INSTrument[:SELect] command.*

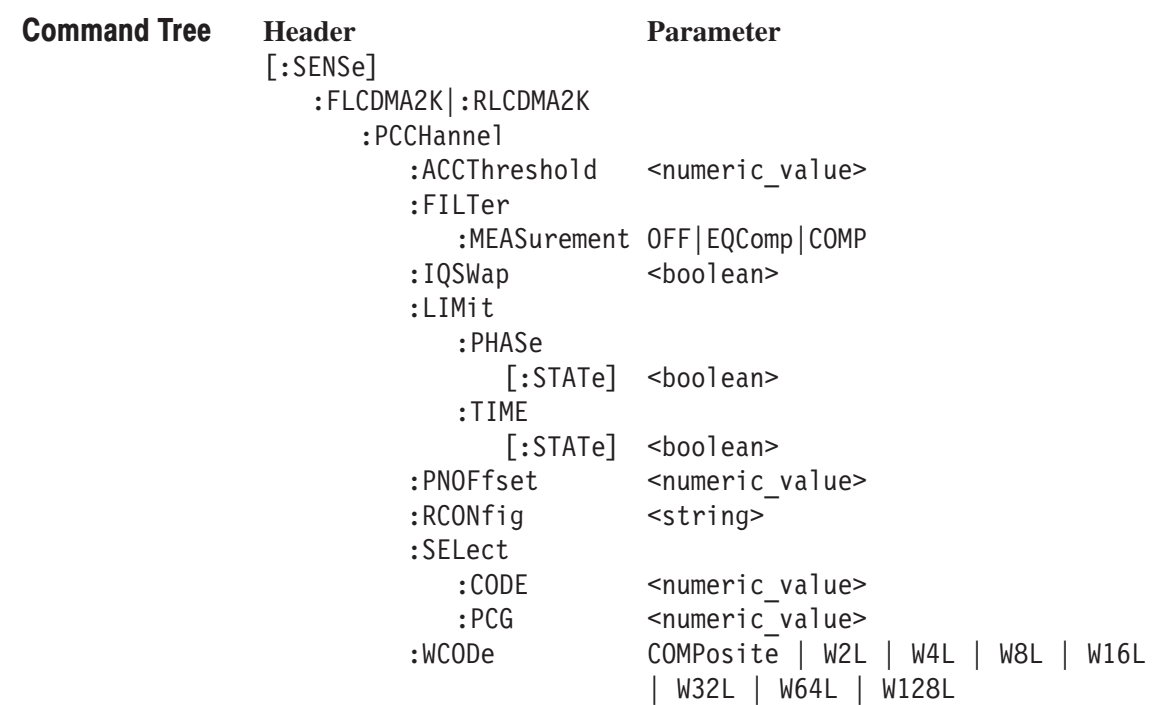

#### [:SENSe]:FLCDMA2K|:RLCDMA2K:PCCHannel:ACCThreshold(?)

Sets or queries the active channel threshold level (in dB from the pilot), which is used for deciding whether a code channel is active or inactive, for the pilot to code channel measurement in the cdma2000 forward or reverse link analysis.

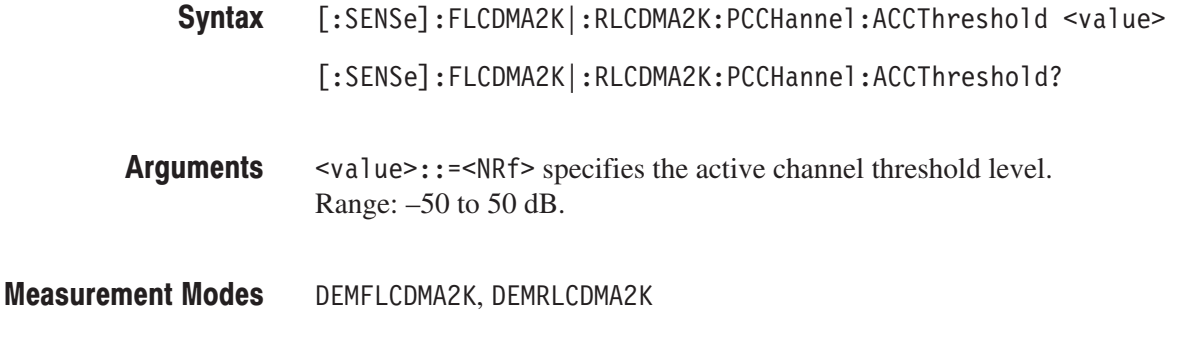

:SENSe:FLCDMA2K:PCCHannel:ACCThreshold -50dB sets the active channel threshold level to –50 dB for the pilot to code channel measurement in the cdma2000 forward link analysis. **Examples** 

#### [:SENSe]:FLCDMA2K|:RLCDMA2K:PCCHannel:FILTer:MEASurement(?)

cdma2000 forward link analysis.

Selects or queries the measurement filter for the pilot to code channel measurement in the cdma2000 forward or reverse link analysis.

[:SENSe]:FLCDMA2K|:RLCDMA2K:PCCHannel:FILTer:MEASurement { OFF  $\vert$  EQComp  $\vert$  COMP  $\}$ [:SENSe]:FLCDMA2K|:RLCDMA2K:PCCHannel:FILTer:MEASurement? OFF specifies that no measurement filter is used. EQComp selects the complementary filter and EQ (equalizer). COMP selects the complementary filter. DEMFLCDMA2K, DEMRLCDMA2K :SENSe:FLCDMA2K:PCCHannel:FILTer:MEASurement COMP selects the complementary filter for the pilot to code channel measurement in the Syntax Arguments **Measurement Modes Examples** 

#### [:SENSe]:FLCDMA2K|:RLCDMA2K:PCCHannel:IQSWap(?)

Sets or queries whether to enable or disable IQ swapping for the pilot to code channel measurement in the cdma2000 forward or reverse link analysis.

- $[:SENSE]: FLCDMA2K]: RLCDMA2K: PCCHannel: IQSWap { ON | OFF | 1 | 0 }$ [:SENSe]:FLCDMA2K|:RLCDMA2K:PCCHannel:IQSWap? Syntax
- 0N or 1 enables the IQ swapping. **Arguments**

OFF or 0 disables the IQ swapping.

- DEMFLCDMA2K, DEMRLCDMA2K **Measurement Modes** 
	- :SENSe:FLCDMA2K:PCCHannel:IQSWap ON sets the IQ swapping to ON for the pilot to code channel measurement in the cdma2000 forward link analysis. **Examples**

#### [:SENSe]:FLCDMA2K|:RLCDMA2K:PCCHannel:LIMit:PHASe[:STATe](?)

Sets or queries whether to enable or disable the phase limit checking for the pilot to code channel measurement in the cdma2000 forward or reverse link analysis.

- [:SENSe]:FLCDMA2K|:RLCDMA2K:PCCHannel:LIMit:PHASe[:STATe]  $\{ ON \mid OFF \mid 1 \mid 0 \}$ [:SENSe]:FLCDMA2K|:RLCDMA2K:PCCHannel:LIMit:PHASe[:STATe]? Syntax
- ON or 1 enables the phase limit testing. **Arguments**

OFF or 0 disables the phase limit testing.

- DEMFLCDMA2K, DEMRLCDMA2K **Measurement Modes** 
	- :SENSe:FLCDMA2K:PCCHannel:LIMit:PHASe:STATe ON enables the phase limit testing for the pilot to code channel measurement in the cdma2000 forward link analysis. **Examples**

#### [:SENSe]:FLCDMA2K|:RLCDMA2K:PCCHannel:LIMit:TIME[:STATe](?)

Sets or queries whether to enable or disable the time limit testing for the pilot to code channel measurement in the cdma2000 forward or reverse link analysis.

- [:SENSe]:FLCDMA2K|:RLCDMA2K:PCCHannel:LIMit:TIME[:STATe]  $\{ ON \mid OFF \mid 1 \mid 0 \}$ [:SENSe]:FLCDMA2K|:RLCDMA2K:PCCHannel:LIMit:TIME[:STATe]? Syntax
- ON or 1 enables the time limit testing. OFF or 0 disables the time limit testing. DEMFLCDMA2K, DEMRLCDMA2K :SENSe:FLCDMA2K:PCCHannel:LIMit:TIME:STATe ON enables the time limit testing for the pilot to code channel measurement in the Arguments **Measurement Modes Examples**

cdma2000 forward link analysis.

#### [:SENSe]:FLCDMA2K:PCCHannel:PNOFfset(?)

Sets or queries the PN offset for the pilot to code channel measurement in the cdma2000 forward link analysis.

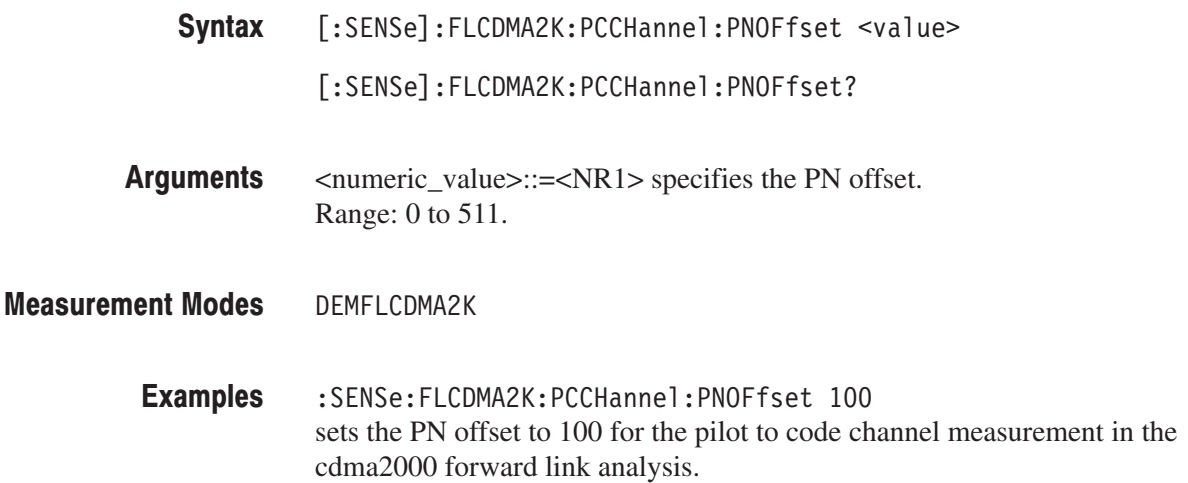

#### [:SENSe]:FLCDMA2K|:RLCDMA2K:PCCHannel:RCONfig(?)

Selects or queries the available radio configuration for the pilot to code channel measurement in the cdma2000 forward or reverse link analysis.

[:SENSe]:FLCDMA2K|:RLCDMA2K:PCCHannel:RCONfig { "CDMAONE" | "CDMA2K1X" } [:SENSe]:FLCDMA2K|:RLCDMA2K:PCCHannel:RCONfig? "CDMAONE" selects RC1/RC2 for FLCDMA2K. "CDMA2K1X" selects RC3/RC4/RC5 for FLCDMA2K and RC3/RC4 for RLCDMA2K. DEMFLCDMA2K, DEMRLCDMA2K :SENSe:FLCDMA2K:PCCHannel:RCONfig "CDMAONE" sets the radio configuration to RC1/RC2 for the pilot to code channel measurement in the cdma2000 forward link analysis. Syntax **Arguments Measurement Modes Examples** 

#### [:SENSe]:FLCDMA2K|:RLCDMA2K:PCCHannel:SELect:CODE(?)

Sets or queries the code in the PCG for the pilot to code channel measurement in the cdma2000 forward or reverse link analysis.

- [:SENSe]:FLCDMA2K|:RLCDMA2K:PCCHannel:SELect:CODE <value> [:SENSe]:FLCDMA2K|:RLCDMA2K:PCCHannel:SELect:CODE? Syntax
- $\le$ value>::= $\le$ NR1> specifies the code in the PCG. The available ranges are shown in Table 2–85. Arguments

#### Table 2-89: Code range

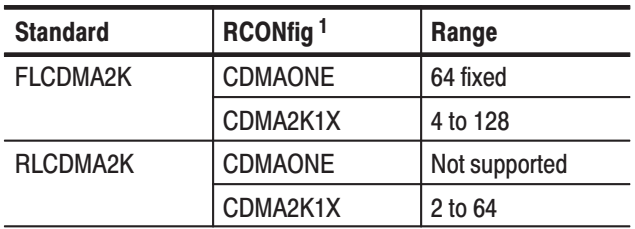

1 The [:SENSe]:FLCDMA2K|:RLCDMA2K:PCCHannel :RCONfig command setting.

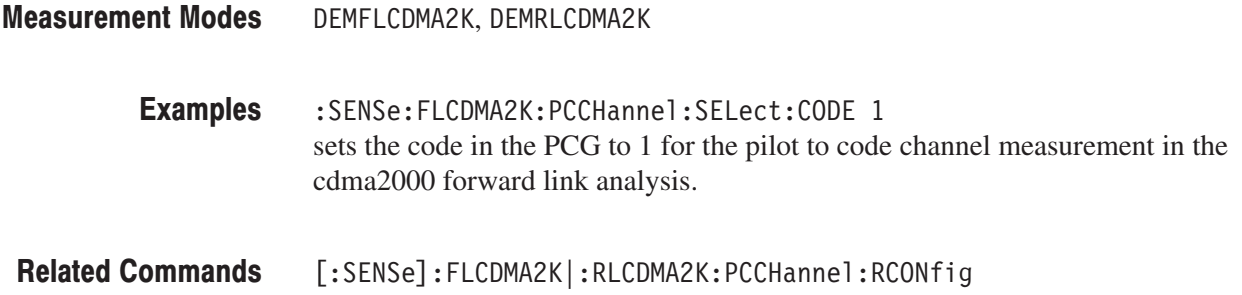

# [:SENSe]:FLCDMA2K|:RLCDMA2K:PCCHannel:SELect:PCG(?)

Sets or queries the PCG (power control group) for the pilot to code channel measurement in the cdma2000 forward or reverse link analysis.

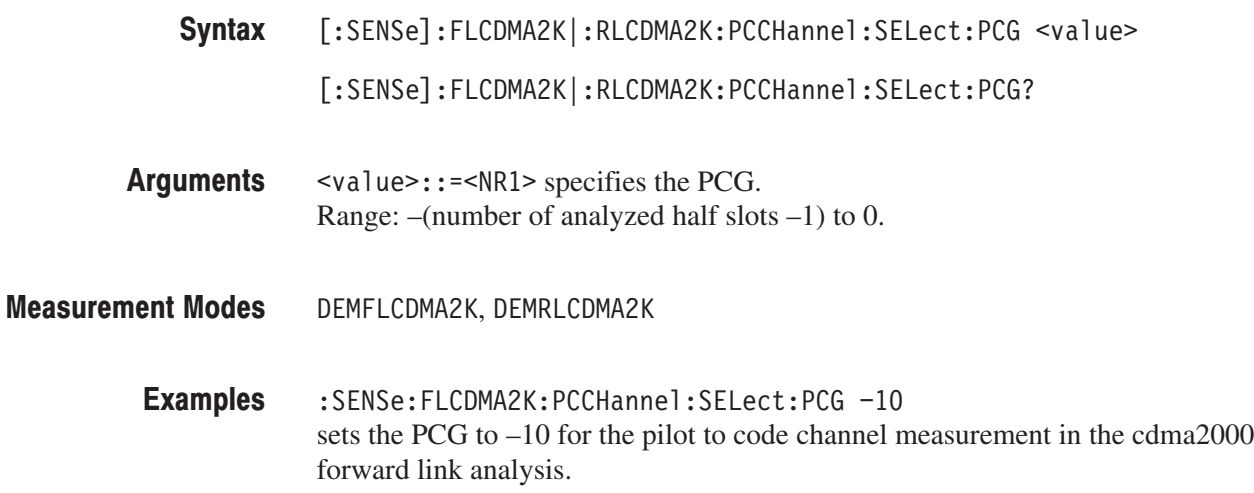

#### [:SENSe]:FLCDMA2K|:RLCDMA2K:PCCHannel:WCODe(?)

Selects or queries the Walsh code length for the pilot to code channel measurement in the cdma2000 forward or reverse link analysis. This command is only available when [:SENSe]:FLCDMA2K|:RLCDMA2K:PCCHannel:RCONfig is CDMA2K1X.

- [:SENSe]:FLCDMA2K|:RLCDMA2K:PCCHannel:WCODe { COMPosite | W2L | W4L | W8L | W16L | W32L | W64L | W128L } [:SENSe]:FLCDMA2K|:RLCDMA2K:PCCHannel:WCODe? Syntax
- Table 2–86 shows the Walsh code length selections. Arguments

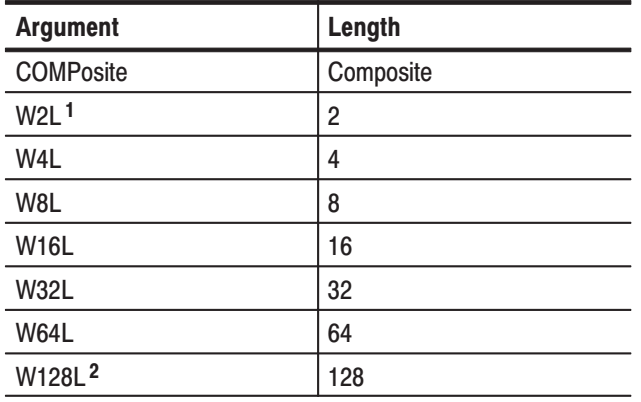

#### Table 2-90: Walsh code length selections

<sup>1</sup> For the RLCDMA2K standard only.

<sup>2</sup> For the FLCDMA2K standard only.

DEMFLCDMA2K, DEMRLCDMA2K **Measurement Modes** 

> :SENSe:FLCDMA2K:PCCHannel:WCODe W4L sets the Walsh code length to 4 for the pilot to code channel measurement in the cdma2000 forward link analysis. **Examples**

[:SENSe]:FLCDMA2K|:RLCDMA2K:PCCHannel:RCONfig **Related Commands** 

### [:SENSe]:RLCDMA2K:PVTime Subgroup ca

#### ma2000, Option 25 Only

The [:SENSe]:RLCDMA2K:PVTime commands set up the conditions related to the gated output power measurement in the cdma2000 forward link analysis. These commands are only available for the cdma2000 reverse link standard.

NOTE. To use a command from this group, you must have selected DEMFLCD-*MA2K (cdma2000 forward link analysis) or DEMRLCDMA2K (cdma2000 reverse link analysis) using the :INSTrument[:SELect] command.*

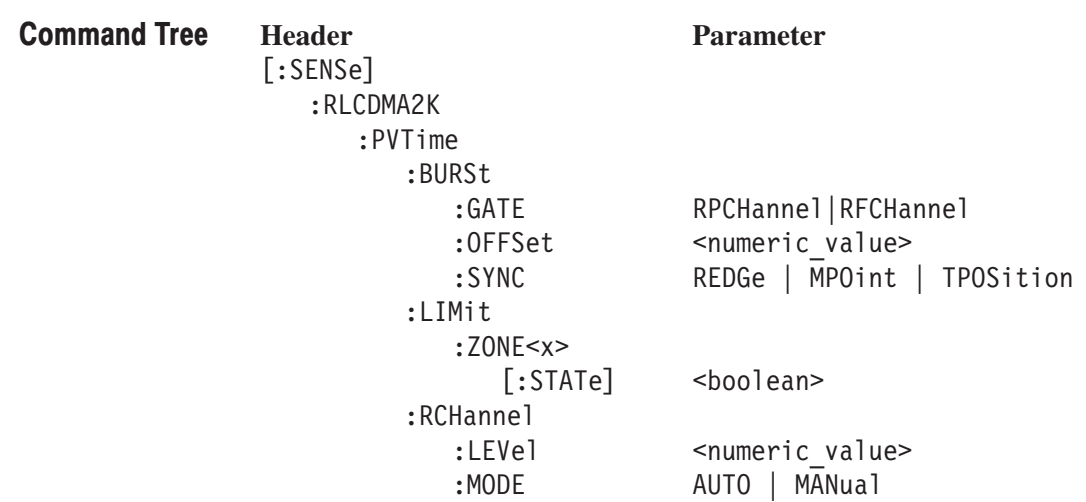

### [:SENSe]:RLCDMA2K:PVTime:BURSt:GATE(?)

Sets or queries the burst gate for the gated output power measurement in the cdma2000 reverse link analysis.

- [:SENSe]:RLCDMA2K:PVTime:BURSt:GATE { RPCHannel | RFCHannel } [:SENSe]:RLCDMA2K:PVTime:BURSt:GATE? Syntax
- RPCHannel sets the reverse pilot channel or RC1/RC2. RFCHannel sets the reverse fundamental channel. Syntax
- DEMRLCDMA2K **Measurement Modes** 
	- :SENSe:RLCDMA2K:PVTime:BURSt:GATE RFCHannel sets the burst gate to the reverse fundamental channel for the gated output power measurement in the cdma2000 reverse link analysis. **Examples**

### [:SENSe]:RLCDMA2K:PVTime:BURSt:OFFSet(?)

Sets or queries the burst offset between the trigger position and burst position for the gated output power measurement in the cdma2000 reverse link analysis. This command is valid when the [:SENSe]:RLCDMA2K:PVTime:BURSt:SYNC command is set to TPOSition.

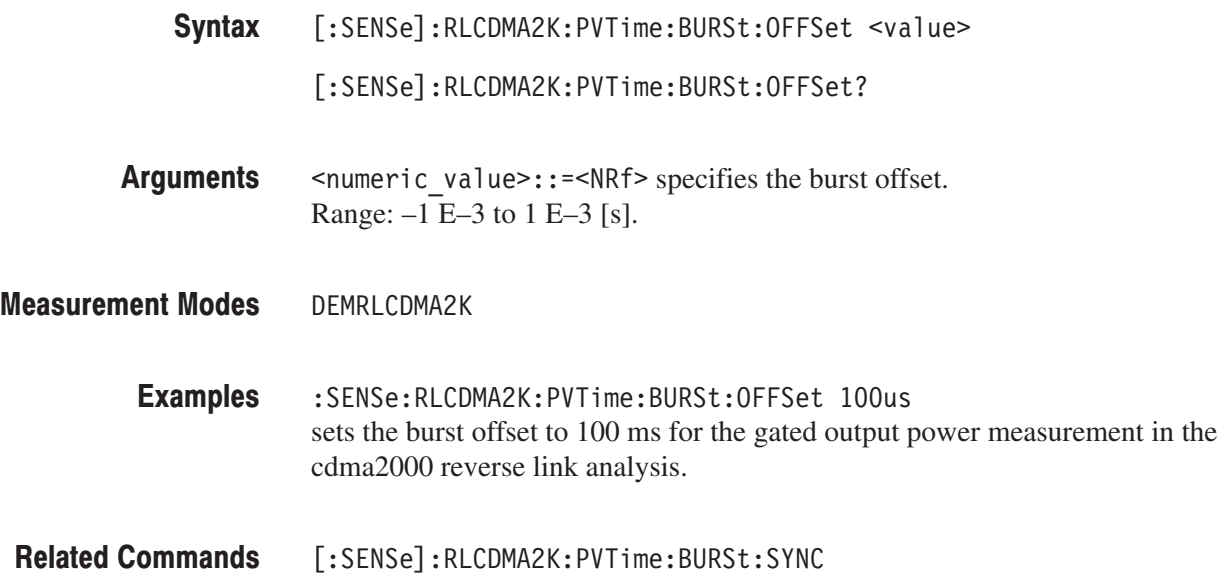

# [:SENSe]:RLCDMA2K:PVTime:BURSt:SYNC(?)

Sets or queries the burst sync for the gated output power measurement in the cdma2000 reverse link analysis.

[:SENSe]:RLCDMA2K:PVTime:BYRSt:SYNC { REDGe | MPOint  $|$  TPOSition  $|$ [:SENSe]:RLCDMA2K:PVTime:BURSt:SYNC? REDGe specifies the rising edge for the burst sync. MP0 int specifies the middle point for the burst sync. TPOSition specifies the trigger position for the burst sync. DEMRLCDMA2K :SENSe:RLCDMA2K:PVTime:BURSt:SYNC TPOSition sets the burst sync to the trigger position for the gated output power measurement in the cdma2000 reverse link analysis. Syntax **Arguments Measurement Modes Examples** 

# [:SENSe]:RLCDMA2K:PVTime:LIMit:ZONE<x>[:STATe](?)

Sets or queries whether to enable or disable the zone limit testing for the gated output power measurement in the cdma2000 reverse link analysis.

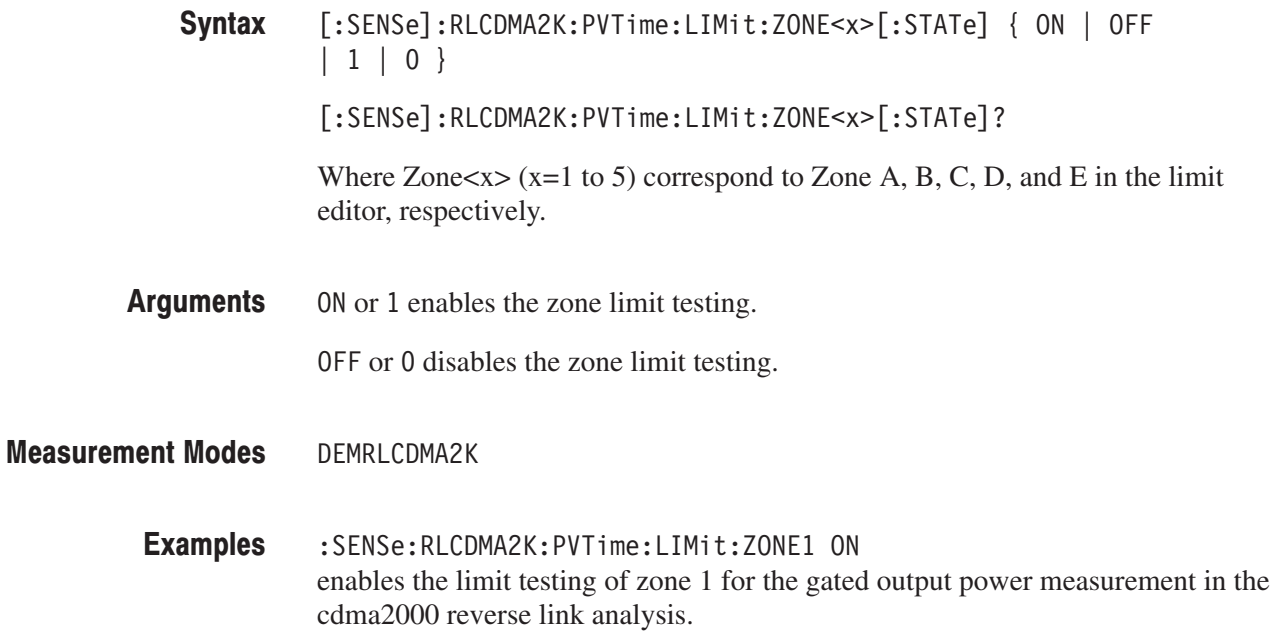

# [:SENSe]:RLCDMA2K:PVTime:RCHannel:LEVel(?)

Sets or queries the reference channel level to measure the power level in dB. This command is only available when the [:SENSe]:RLCDMA2K:PVTime :RCHannel:MODE command is set to MANual.

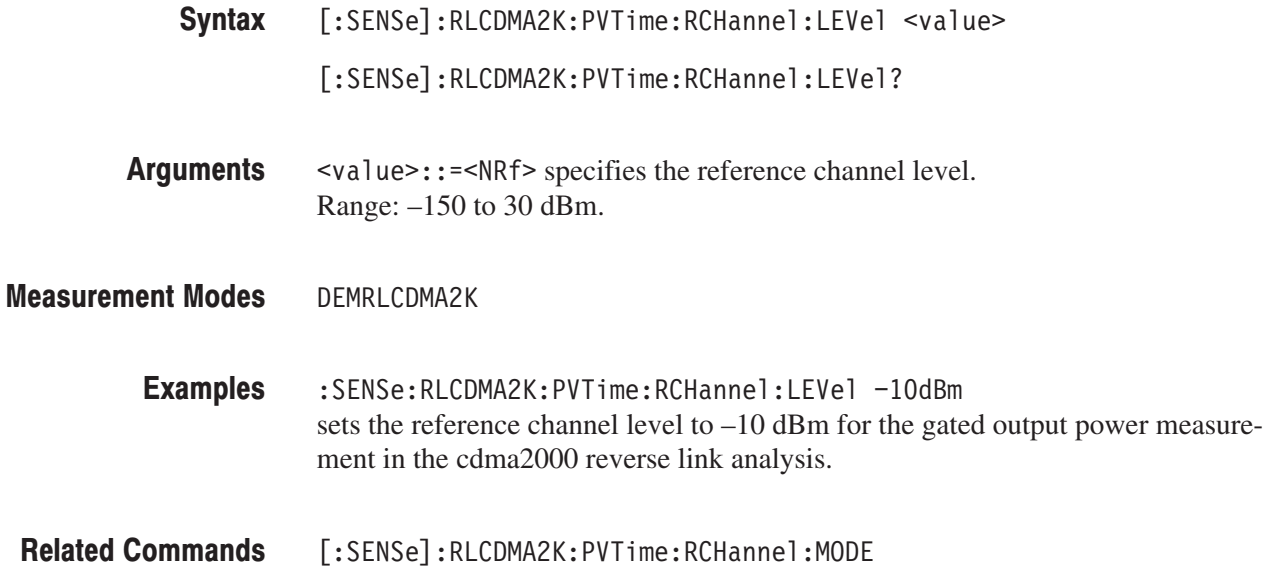

#### [:SENSe]:RLCDMA2K:PVTime:RCHannel:MODE(?)

Sets or queries the mode of the reference channel level to measure the power level in dB.

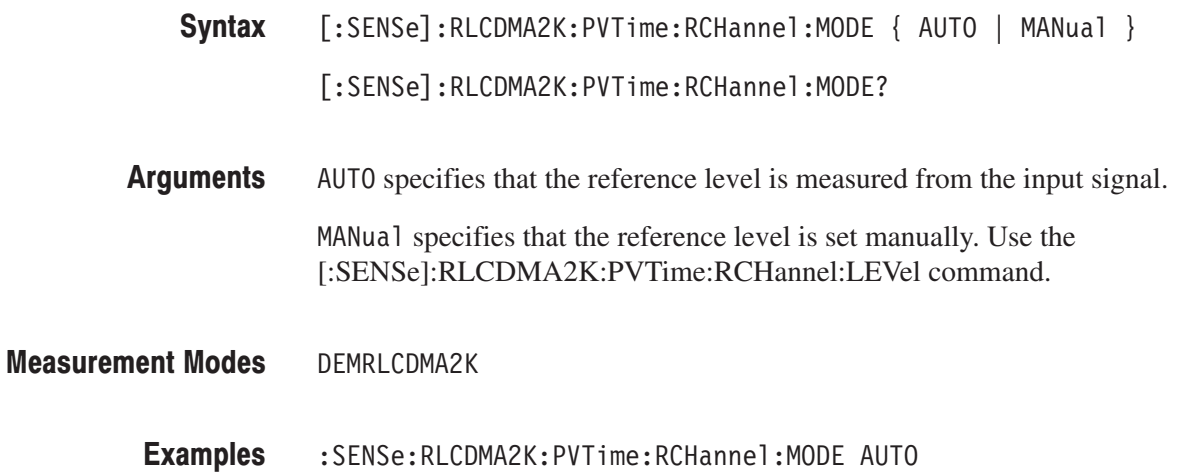

sets the mode of the reference channel level to AUTO for the gated output power measurement in the cdma2000 reverse link analysis.

[:SENSe]:RLCDMA2K:PVTime:RCHannel:LEVel **Related Commands** 

#### [:SENSe]:FLCDMA2K|:RLCDMA2K:SEMask Subgroup

#### ma2000, Option 25 Only

The [:SENSe]:FLCDMA2K|:RLCDMA2K:SEMask commands set up the conditions related to the spectrum emission mask measurement in the cdma2000 forward or reverse link analysis.

NOTE. To use a command from this group, you must have selected DEMFLCD-*MA2K (cdma2000 forward link analysis) or DEMRLCDMA2K (cdma2000 reverse link analysis) using the :INSTrument[:SELect] command.*

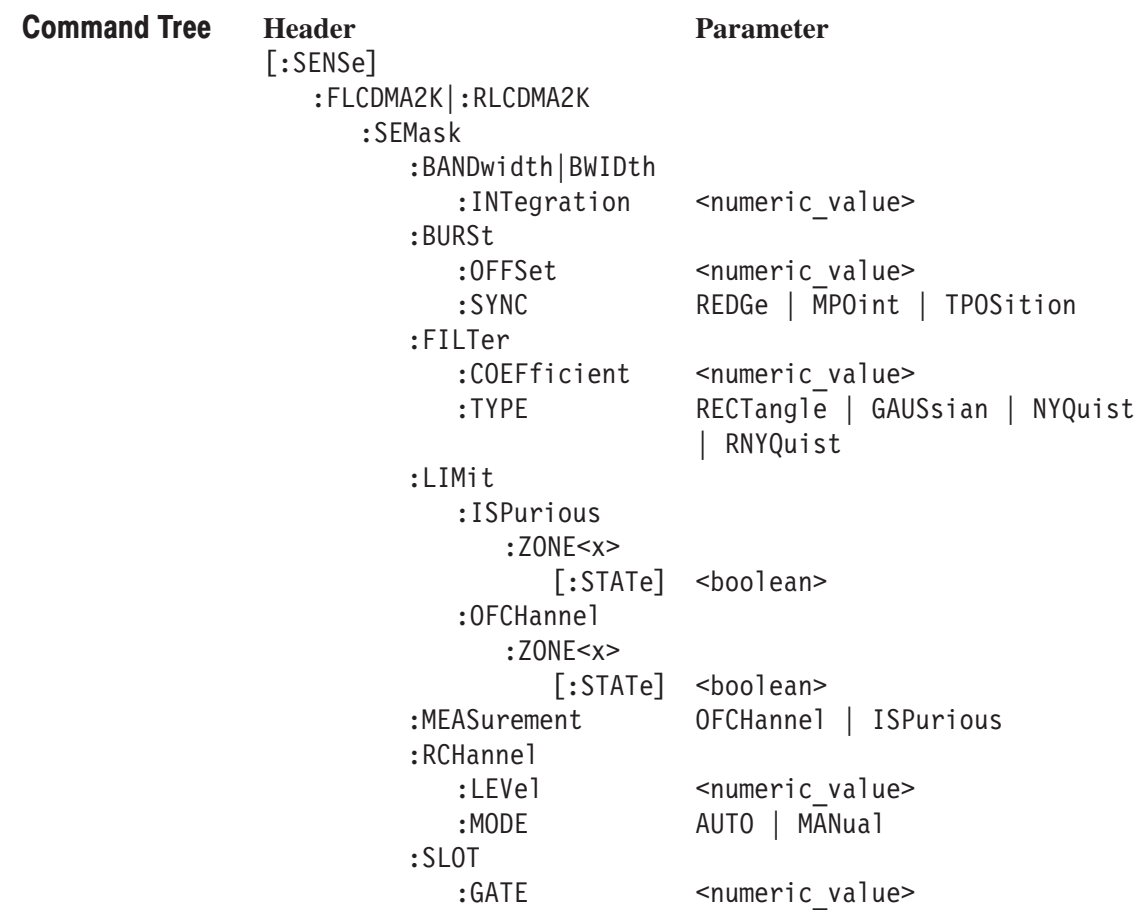

#### [:SENSe]:FLCDMA2K|:RLCDMA2K:SEMask:BANDwidth|BWIDth:INTegration(?)

Sets or queries the channel bandwidth for the spectrum emission mask measurement in the cdma2000 forward or reverse link analysis.

[:SENSe]:FLCDMA2K|:RLCDMA2K:SEMask:BANDwidth|BWIDth:INTegration  $<$ value $>$ Syntax

[:SENSe]:FLCDMA2K|:RLCDMA2K:SEMask:BANDwidth|BWIDth:INTegration?

 $\le$ value> $\cdot$ : = $\le$ NRf> specifies the channel bandwidth. Range: Span/20 to full span [Hz]. Arguments

DEMFLCDMA2K, DEMRLCDMA2K **Measurement Modes** 

> :SENSe:FLCDMA2K:SEMask:BANDwidth:INTegration 2.5MHz sets the channel bandwidth to 2.5 MHz for the spectrum emission mask measurement in the cdma2000 forward link analysis. **Examples**

#### [:SENSe]:FLCDMA2K|:RLCDMA2K:SEMask:BURSt:OFFSet(?)

Sets or queries the burst offset between the trigger position and burst position for the spectrum emission mask measurement in the cdma2000 forward link analysis. This command is only available when the [:SENSe]:FLCDMA2K|:RLCDMA2K:SEMask:BURSt:SYNC command is set to TPOSition.

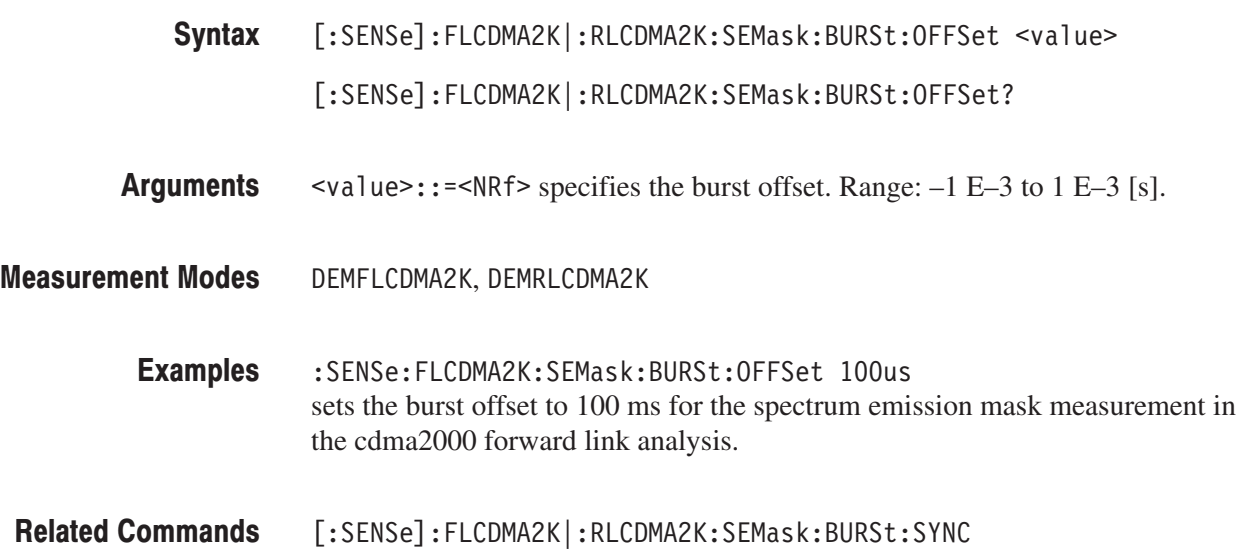

#### [:SENSe]:FLCDMA2K|:RLCDMA2K:SEMask:BURSt:SYNC(?)

Sets or queries the burst sync for the spectrum emission mask measurement in the cdma2000 forward link analysis.

[:SENSe]:FLCDMA2K|:RLCDMA2K:SEMask:BURSt:SYNC { REDGe | MPOint  $|$  TPOSition  $|$ [:SENSe]:FLCDMA2K|:RLCDMA2K:SEMask:BURSt:SYNC? REDGe specifies the rising edge for the burst sync. Syntax **Arguments** 

MP0 int specifies the middle point for the burst sync.

TPOSition specifies the trigger position for the burst sync.

- DEMFLCDMA2K, DEMRLCDMA2K **Measurement Modes** 
	- [:SENSe]:FLCDMA2K:SEMask:BURSt:SYNC TPOSition sets the burst sync to the trigger position for the spectrum emission mask measurement in the cdma2000 forward link analysis. **Examples**

# [:SENSe]:FLCDMA2K|:RLCDMA2K:SEMask:FILTer:COEFficient(?)

Sets or queries the filter roll-off rate for the spectrum emission mask measurement in the cdma2000 forward or reverse link analysis. This command is only available when the [:SENSe]:FLCDMA2K|:RLCDMA2K:SEMask:FILTer :TYPE command is set to NYQuist or RNYQuist.

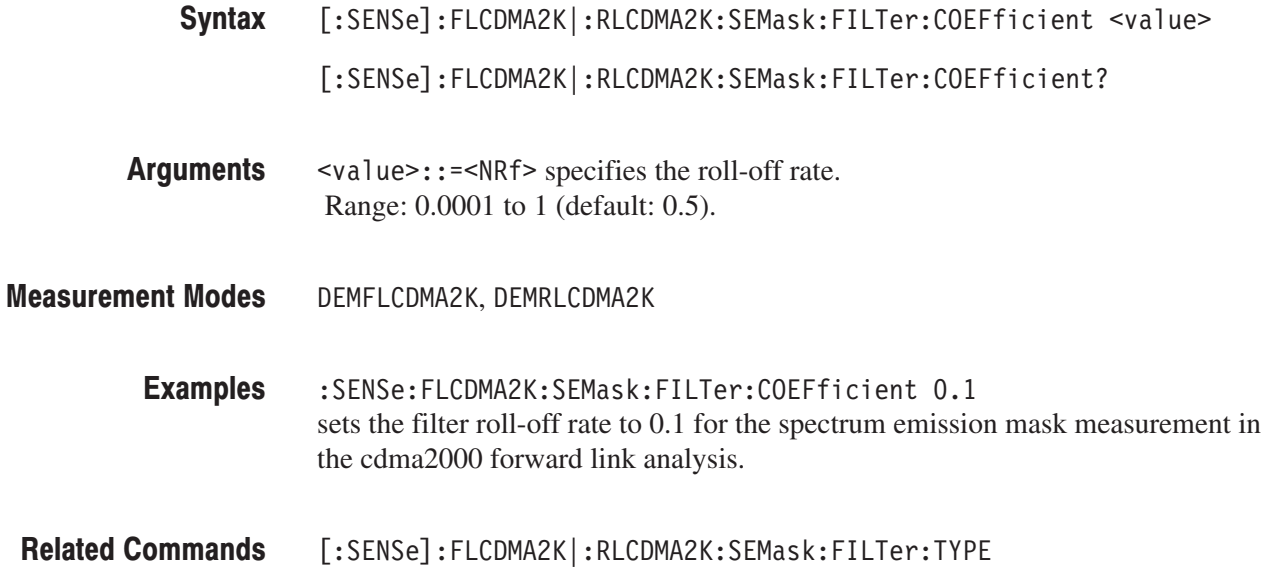

#### [:SENSe]:FLCDMA2K|:RLCDMA2K:SEMask:FILTer:TYPE(?)

Selects or queries the filter for the spectrum emission mask measurement in the cdma2000 forward or reverse link analysis.

[:SENSe]:FLCDMA2K|:RLCDMA2K:SEMask:FILTer:TYPE { RECTangle | GAUSsian | NYQuist | RNYQuist } [:SENSe]:FLCDMA2K|:RLCDMA2K:SEMask:FILTer:TYPE? RECTangle selects the rectangular filter. GAUSs i an selects the Gaussian filter. NYQuist selects the Nyquist filter. RNYQuist selects the Root Nyquist filter. DEMFLCDMA2K, DEMRLCDMA2K :SENSe:FLCDMA2K:SEMask:FILTer:TYPE NYQuist selects the Nyquist filter for the spectrum emission measurement in the cdma2000 forward link analysis. Syntax **Arguments Measurement Modes Examples** 

# [:SENSe]:FLCDMA2K|:RLCDMA2K:SEMask:LIMit:ISPurious:ZONE<x>  $[:STATE]$   $(?)$

Sets or queries whether to enable or disable the inband spurious zone limit testing for the spectrum emission mask measurement in the cdma2000 forward or reverse link analysis.

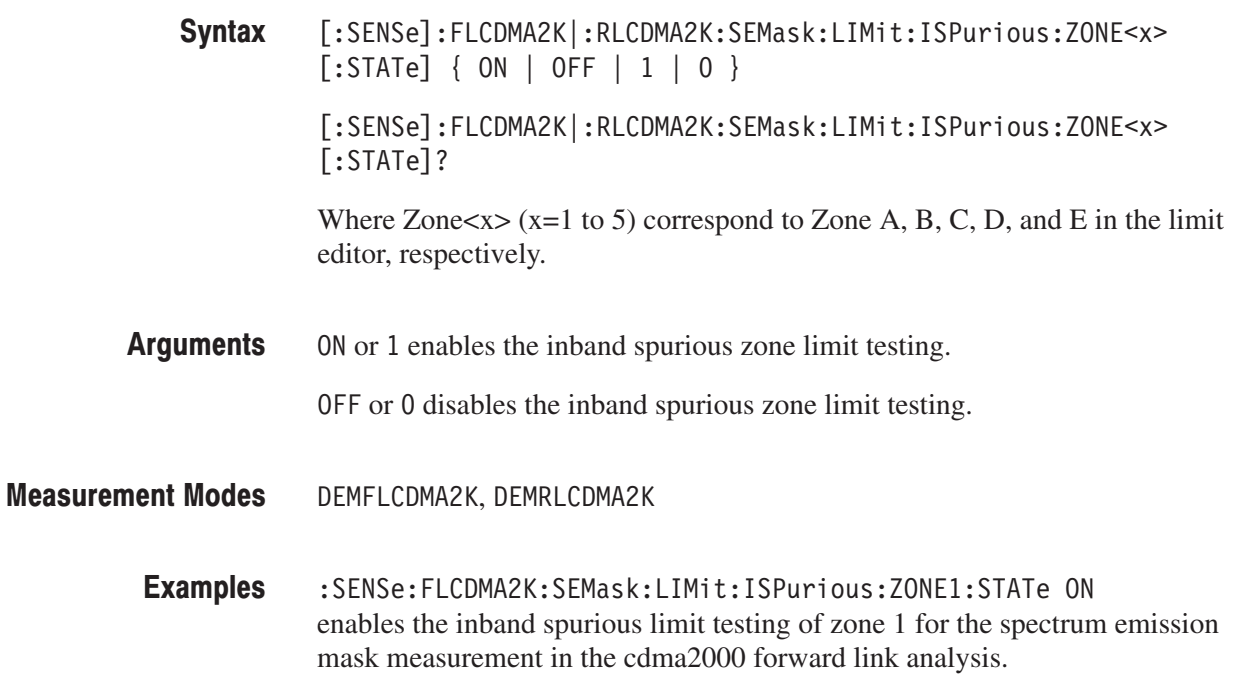

# [:SENSe]:FLCDMA2K|:RLCDMA2K:SEMask:LIMit:OFCHannel:ZONE<x>  $[:STATE](?)$

Sets or queries whether to enable or disable the offset from the channel zone limit testing for the spectrum emission mask measurement in the cdma2000 forward or reverse link analysis.

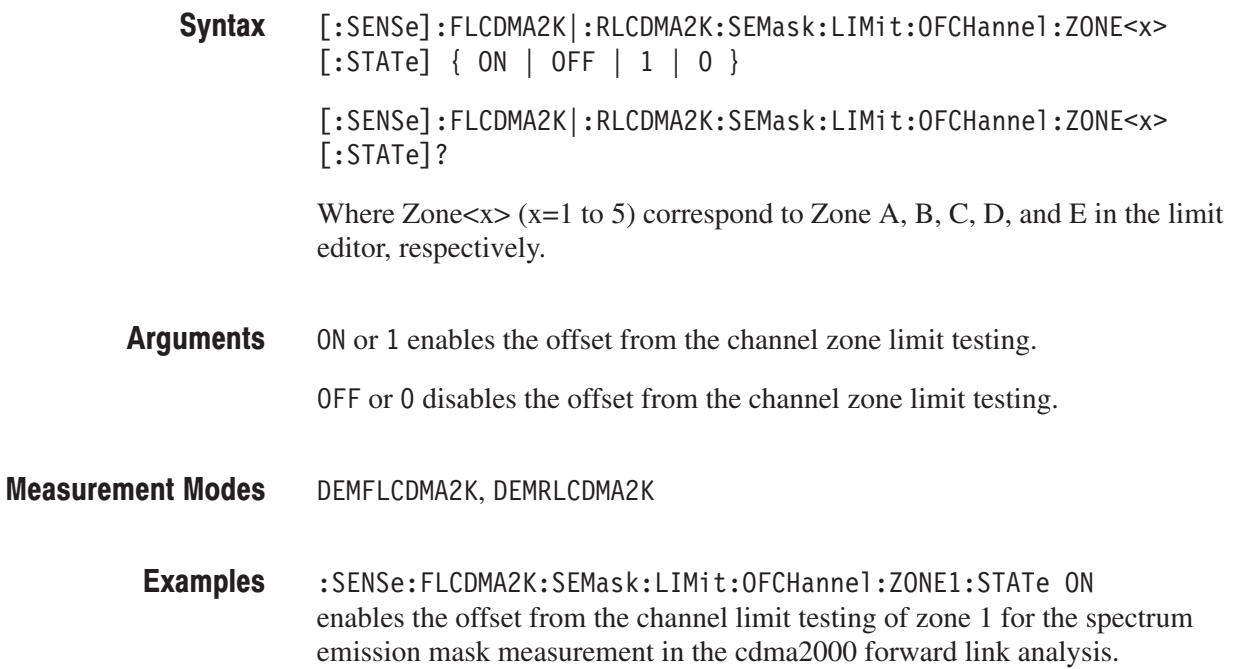

#### [:SENSe]:FLCDMA2K|:RLCDMA2K:SEMask:MEASurement(?)

Sets or queries the limit table type used for limit testing for the spectrum emission mask measurement in the cdma2000 forward or reverse link analysis.

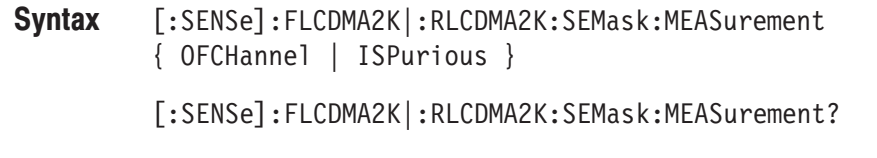

 $\alpha$  DFCHannel selects the Offset From Channel type where frequency zones are specified by the difference from the center frequency. Arguments

> ISPurious selects the Inband Spurious type in which frequency zones are specified by the absolute values.

#### DEMFLCDMA2K, DEMRLCDMA2K **Measurement Modes**

:SENSe:FLCDMA2K:SEMask:MEASurement ISPurious selects the Inband Spurious limit table for the spectrum emission mask measurement in the cdma2000 forward link analysis. **Examples** 

#### [:SENSe]:FLCDMA2K|:RLCDMA2K:SEMask:RCHannel:LEVel(?)

Sets or queries the reference channel level to measure the spurious emission level in dBc. This command is valid when [:SENSe]:FLCDMA2K|:RLCDMA2K:SE-Mask:RCHannel:MODE is MANual.

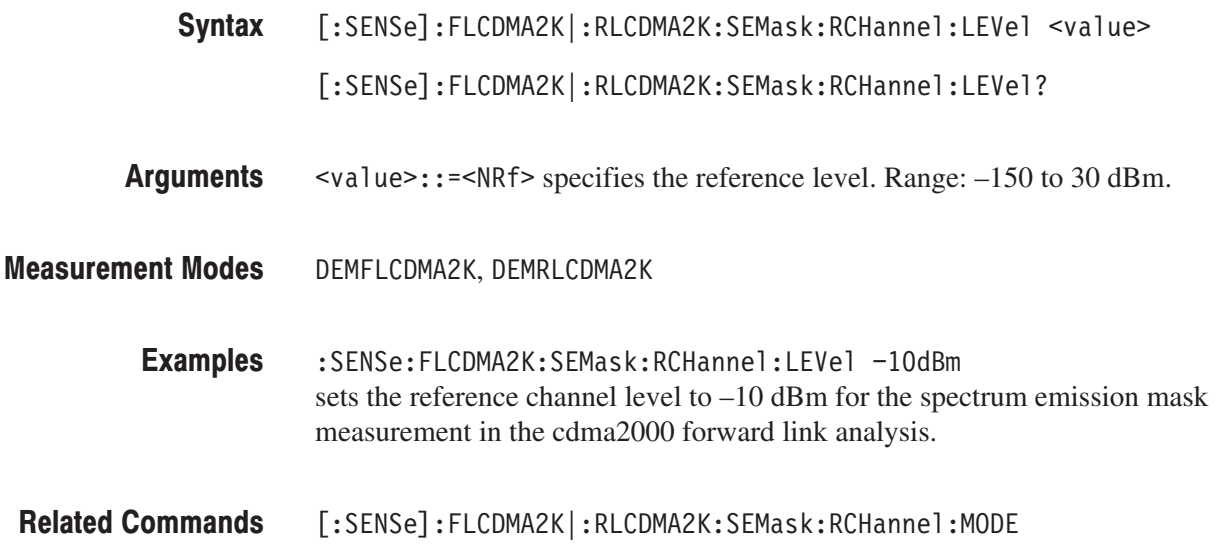

#### [:SENSe]:FLCDMA2K|:RLCDMA2K:SEMask:RCHannel:MODE(?)

Sets or queries the mode of the reference channel level to measure the spurious emission level in dBc.

[:SENSe]:FLCDMA2K|:RLCDMA2K:SEMask:RCHannel:MODE  $\{$  AUTO | MANual } [:SENSe]:FLCDMA2K|:RLCDMA2K:SEMask:RCHannel:MODE? Syntax

AUTO specifies that the reference level is measured from the input signal. MANual allows you to set the reference level using the **Arguments** 

[:SENSe]:FLCDMA2K|:RLCDMA2K:SEMask:RCHannel:LEVel command.

DEMFLCDMA2K, DEMRLCDMA2K **Measurement Modes** 

- :SENSe:FLCDMA2K:SEMask:RCHannel:MODE AUTO sets the mode of the reference channel level to AUTO for the spectrum emission mask measurement in the cdma2000 forward link analysis. **Examples**
- [:SENSe]:FLCDMA2K|:RLCDMA2K:SEMask:RCHannel:LEVel **Related Commands**

#### [:SENSe]:FLCDMA2K|:RLCDMA2K:SEMask:SLOT:GATE(?)

Sets or queries the slot gate time for the spectrum emission mask measurement in the cdma2000 forward or reverse link analysis.

- [:SENSe]:FLCDMA2K|:RLCDMA2K:SEMask:SLOT:GATE <numeric\_value>  $[:SENSE]:$ FLCDMA2K $|:$ RLCDMA2K:SEMask:SLOT:GATE? Syntax
- $\alpha$  <value>::= $\alpha$ Rf> specifies the slot gate time. Range: 180 E–6 to 840 E–6 [s]. **Arguments**
- DEMFLCDMA2K, DEMRLCDMA2K **Measurement Modes** 
	- :SENSe:FLCDMA2K:SEMask:SLOT:GATE 200us sets the slot gate time to 200 µs for the spectrum emission mask measurement in the cdma2000 forward link analysis. **Examples**

### [:SENSe]:FL1XEVDO|:RL1XEVDO Subgroup

#### . Option 26 Only

The [:SENSe]:FL1XEVDO|:RL1XEVDO commands set up the conditions related to the 1xEV-DO forward link or reverse link analysis.

**NOTE**. To use a command from this group, you must have selected DEMFLIXEV-*DO (1xEV-DO forward link analysis) or DEMRL1XEVDO (1xEV-DO reverse link analysis) using the :INSTrument[:SELect] command.*

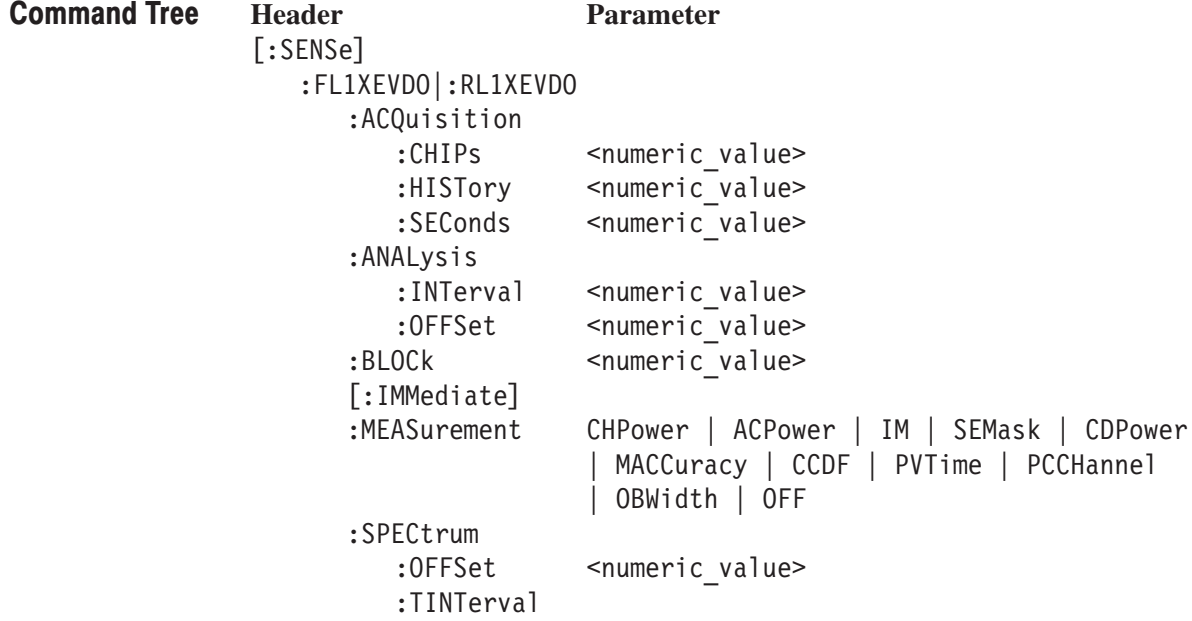

#### [:SENSe]:FL1XEVDO|:RL1XEVDO:ACQuisition:CHIPs(?)

Sets or queries the acquisition length in chips.

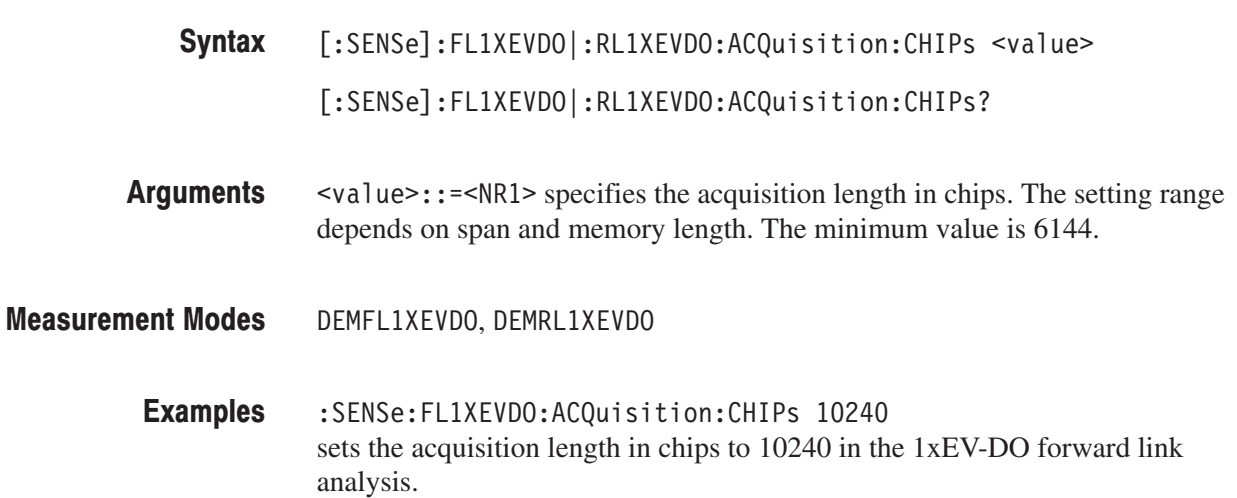

#### [:SENSe]:FL1XEVDO|:RL1XEVDO:ACQuisition:HISTory(?)

Sets or queries the acquisition history. The acquisition can be viewed as it is selected, and can be reanalyzed after the selection.

[:SENSe]:FL1XEVDO|:RL1XEVDO:ACQuisition:HISTory <value> Syntax

[:SENSe]:FL1XEVDO|:RL1XEVDO:ACQuisition:HISTory?

- $\le$ value> $\cdot$ : = $\le$ NR1> specifies the acquisition history. Zero represents the latest. The setting range depends on span and memory length. **Arguments**
- DEMFL1XEVDO, DEMRL1XEVDO **Measurement Modes** 
	- :SENSe:FL1XEVDO:ACQuisition:HISTory 0 sets the acquisition history to 0 in the 1xEV-DO forward link analysis. **Examples**

# [:SENSe]:FL1XEVDO|:RL1XEVDO:ACQuisition:SEConds(?)

Sets or queries the acquisition length in seconds.

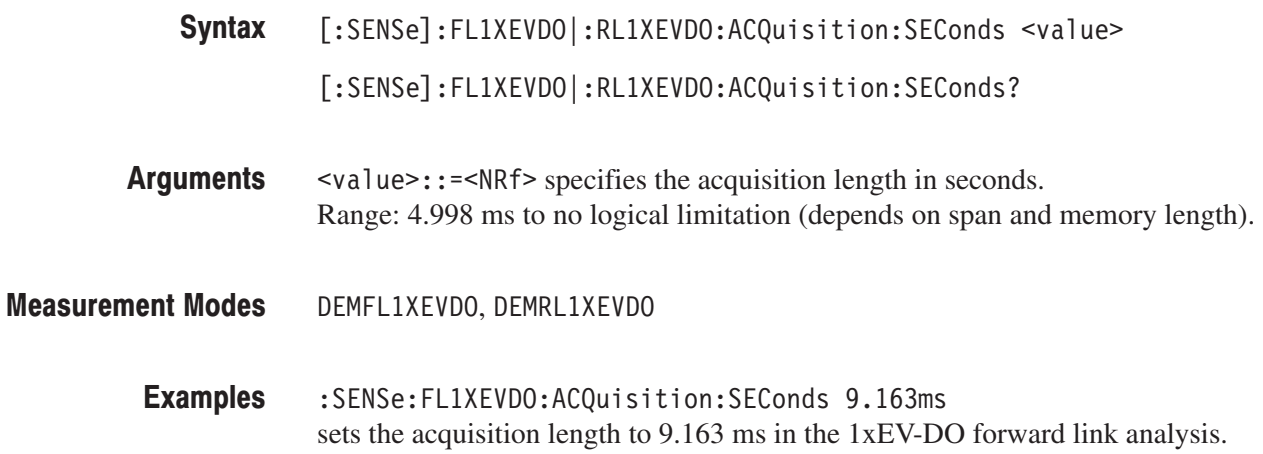

#### [:SENSe]:FL1XEVDO|:RL1XEVDO:ANALysis:INTerval(?)

Sets or queries the analysis interval in chips.

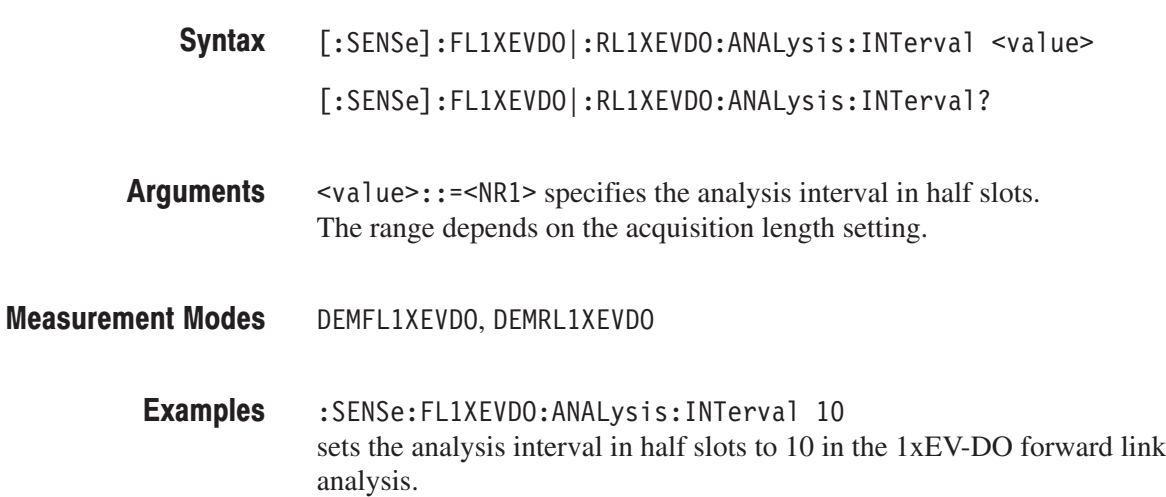

#### [:SENSe]:FL1XEVDO|:RL1XEVDO:ANALysis:OFFSet(?)

Sets or queries the analysis offset (the start point of the analysis range) in half slots.

[:SENSe]:FL1XEVDO|:RL1XEVDO:ANALysis:OFFSet <value> Syntax

[:SENSe]:FL1XEVDO|:RL1XEVDO:ANALysis:OFFSet?

- $\le$ value>::= $\le$ NR1> specifies the analysis offset in half slots. Range: 0 to 12293 half slot **Arguments**
- DEMFL1XEVDO, DEMRL1XEVDO **Measurement Modes** 
	- :SENSe:FL1XEVDO:ANALysis:OFFSet 10 sets the analysis offset in half slots to 10 in the 1xEV-DO forward link analysis. **Examples**
# [:SENSe]:FL1XEVDO|:RL1XEVDO:BLOCk(?)

Sets or queries the number of the block to measure in the 1xEV-DO forward or reverse link analysis.

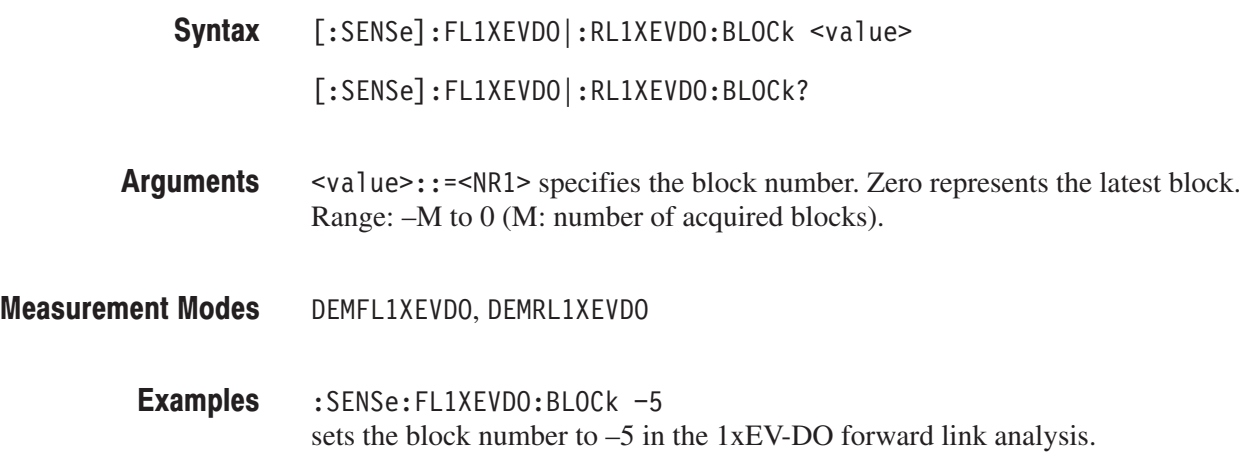

# [:SENSe]:FL1XEVDO|:RL1XEVDO[:IMMediate] (No Query Form)

Performs calculation for the acquired data in the 1xEV-DO forward or reverse link analysis.

- $[:SENSE]: FLIXEVDO|:RLIXEVDO[:IMMediate]$ Syntax
- None Arguments
- DEMFL1XEVDO, DEMRL1XEVDO **Measurement Modes** 
	- :SENSe:FL1XEVDO:IMMediate performs calculation for the acquired data in the 1xEV-DO forward link analysis. **Examples**

# [:SENSe]:FL1XEVDO|:RL1XEVDO:MEASurement(?)

Selects or queries the measurement item for the 1xEV-DO forward or reverse link analysis.

[:SENSe]:FL1XEVDO|:RL1XEVDO:MEASurement { CHPower | ACPower | IM SEMask | CDPower | MACCuracy | CCDF | PVTime | PCCHannel | OBWidth | OFF } [:SENSe]:FL1XEVDO|:RL1XEVDO:MEASurement? Syntax

Table 2–84 shows the measurement item selections in the 1xEV-DO analysis. **Arguments** 

| <b>Measurement item</b>            |
|------------------------------------|
| Channel power measurement          |
| <b>ACPR</b> measurement            |
| Intermodulation measurement        |
| Spectrum emission mask measurement |
| Code domain power measurement      |
| Modulation accuracy measurement    |
| <b>CCDF</b> measurement            |
| Gated output power measurement     |
| Pilot to code channel measurement  |
| Occupied bandwidth measurement     |
| <b>Measurement OFF</b>             |
|                                    |

Table 2-91: Measurement item selections

<sup>1</sup> Available in the RL1XEVDO mode only.

DEMFL1XEVDO, DEMRL1XEVDO **Measurement Modes** 

> :SENSe:FL1XEVDO:MEASurement CCDF selects the CCDF measurement for the 1xEV-DO forward link analysis. **Examples**

# [:SENSe]:FL1XEVDO|:RL1XEVDO:SPECtrum:OFFSet(?)

Sets or queries the spectrum offset within the time window in the 1xEV-DO forward or reverse link analysis.

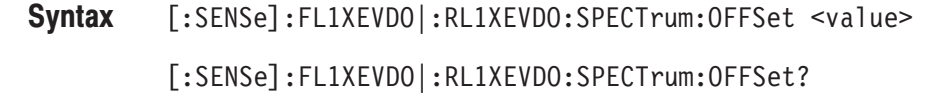

- $\le$ value> $\cdot$ :  $=\le$ NRf> specifies the spectrum offset within the time windows. Range: 0 ms to 26.56 ms. Arguments
- DEMFL1XEVDO, DEMRL1XEVDO **Measurement Modes** 
	- :SENSe:FL1XEVDO:SPECtrum:OFFSet 10ms sets the spectrum offset within the time window to 10 ms in the 1xEV-DO forward link analysis. **Examples**

# [:SENSe]:FL1XEVDO|:RL1XEVDO:SPECtrum:TINTerval? (Query Only)

Queries the length of the time-domain information used to construct the spectrum trace in the 1xEV-DO forward link or reverse link analysis.

[:SENSe]:FL1XEVDO|:RL1XEVDO:SPECTrum:TINTerval? Syntax

None Arguments

- DEMFL1XEVDO, DEMRL1XEVDO **Measurement Modes** 
	- :SENSe:FL1XEVDO:SPECtrum:TINTerval? returns the length of the time-domain information in the 1xEV-DO forward link analysis. **Examples**

## [:SENSe]:FL1XEVDO|:RL1XEVDO:ACPower Subgroup

. Option 26 Only

The [:SENSe]:FL1XEVDO|:RL1XEVDO:ACPower commands set up the conditions related to the ACPR measurement in the 1xEV-DO forward or reverse link analysis.

**NOTE**. To use a command from this group, you must have selected DEMFLIXEV-*DO (1xEV-DO forward link analysis) or DEMRL1XEVDO (1xEV-DO reverse link analysis) using the :INSTrument[:SELect] command.*

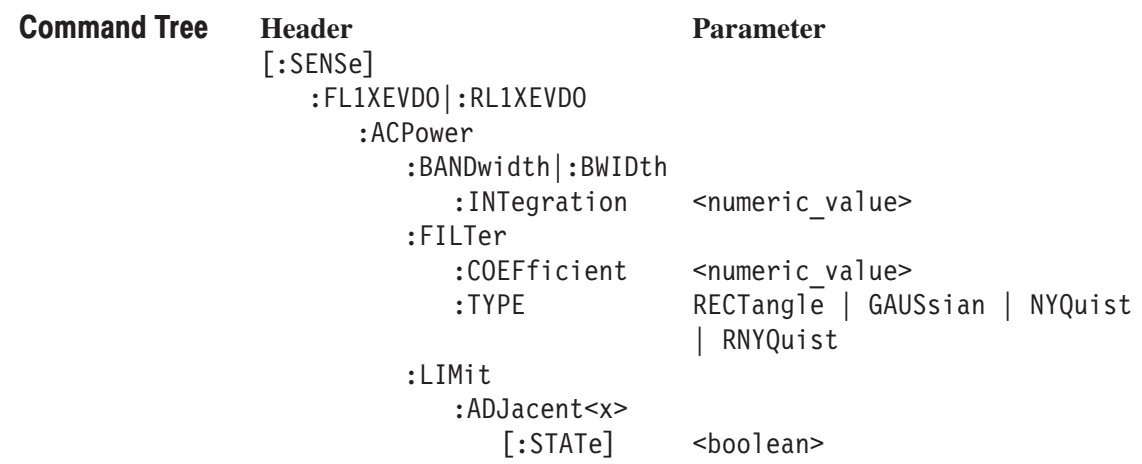

#### [:SENSe]:FL1XEVDO]:RL1XEVDO:ACPower:BANDwidth|BWIDth:INTegration(?)

Sets or queries the bandwidth of the main channel for the ACPR measurement in the 1xEV-DO forward or reverse link analysis.

[:SENSe]:FL1XEVDO|:RL1XEVDO:ACPower:BANDwidth|:BWIDth:INTegration  $<$ value $>$ Syntax

[:SENSe]:FL1XEVDO|RL1XEVDO:ACPower:BANDwidth|BWIDth:INTegration?

 $\langle \text{value} \rangle$ :  $\langle \text{NRF} \rangle$  specifies the bandwidth of the main channel for the ACPR measurement. Range: Span/20 to full span [Hz]. Arguments

DEMFL1XEVDO, DEMRL1XEVDO **Measurement Modes** 

> : SENSe: FL1XEVDO: ACPower: BANDwidth: INTegration 2.5MHz sets the bandwidth of the main channel to 2.5 MHz in the 1xEV-DO forward link analysis. **Examples**

#### [:SENSe]:FL1XEVDO|:RL1XEVDO:ACPower:FILTer:COEFficient(?)

Sets or queries the filter roll–off rate for the ACPR measurement in the 1xEV-DO forward or reverse link analysis.

[:SENSe]:FL1XEVDO|:RL1XEVDO:ACPower:FILTer:COEFficient <value> [:SENSe]:FL1XEVDO|:RL1XEVDO:ACPower:FILTer:COEFficient? Syntax

 $\le$ value>::= $\le$ NRf> specifies the roll-off rate. Range: 0 to 1. Arguments

DEMFL1XEVDO, DEMRL1XEVDO **Measurement Modes** 

> :SFNSe:FL1XFVD0:ACPower:FILTer:COFFficient 0.5 sets the filter roll-off rate for the ACPR measurement to 0.5 in the 1xEV-DO forward link analysis. **Examples**

### [:SENSe]:FL1XEVDO|:RL1XEVDO:ACPower:FILTer:TYPE(?)

Select or queries the filter for the ACPR measurement in the 1xEV-DO forward or reverse link analysis.

[:SENSe]:FL1XEVDO|:RL1XEVDO:ACPower:FILTer:TYPE { RECTangle | GAUSsian | NYQuist | RNYQuist } [:SENSe]:FL1XEVDO|RL1XEVDO:ACPower:FILTer:TYPE? RECTangle selects the rectangular filter. GAUSs i an selects the Gaussian filter. NYQuist selects the Nyquist filter. RNYQuist selects the Root Nyquist filter. DEMFL1XEVDO, DEMRL1XEVDO :SENSe:FL1XEVDO:ACPower:FILTer:TYPE NYQuist selects the Nyquist filter for the ACPR measurement in the 1xEV-DO forward link analysis. Syntax **Arguments Measurement Modes Examples** 

# [:SENSe]:FL1XEVDO|:RL1XEVDO:ACPower:LIMit:ADJacent<x>[:STATe](?)

Sets or queries whether to enable or disable the adjacent limit testing for the ACPR measurement in the 1xEV-DO forward or reverse link analysis.

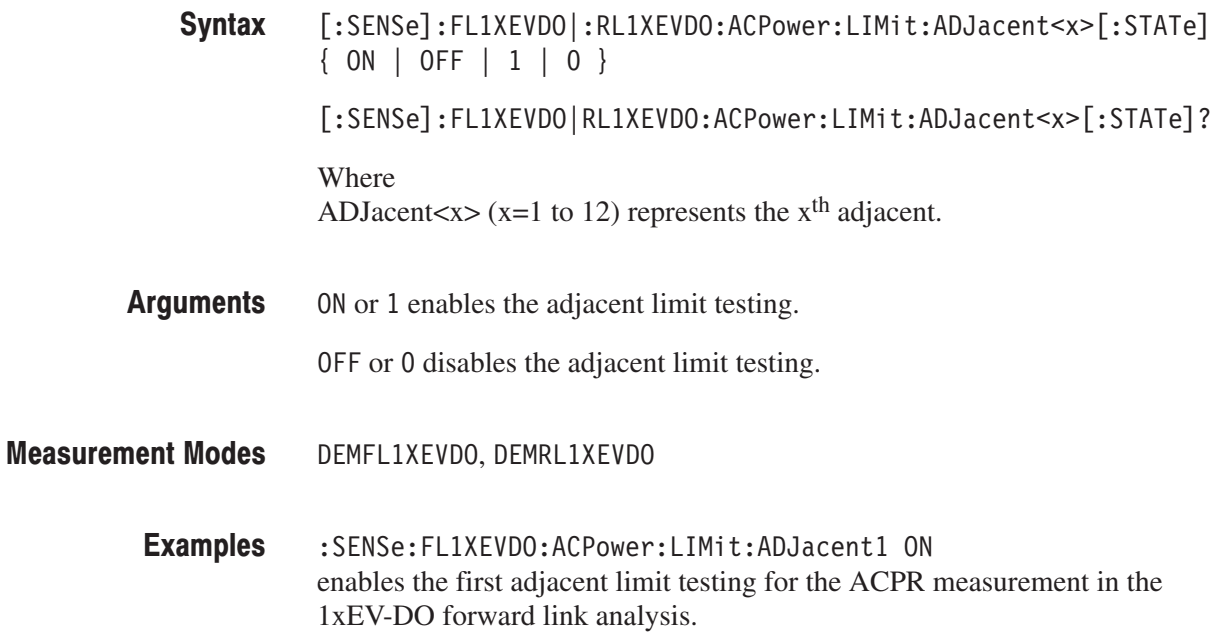

# [:SENSe]:FL1XEVDO|:RL1XEVDO:CCDF Subgroup

. Option 26 Only

The [:SENSe]:FL1XEVDO|:RL1XEVDO:CCDF commands set up the conditions related to the CCDF measurement in the 1xEV-DO forward or reverse link analysis.

**NOTE**. To use a command from this group, you must have selected DEMFLIXEV-*DO (1xEV-DO forward link analysis) or DEMRL1XEVDO (1xEV-DO reverse link analysis) using the :INSTrument[:SELect] command.*

**Header Parameter** [:SENSe]  $:$  FL1XEVDO  $|:$  RL1XEVDO  $:$  CCDF :RMEasurement :THReshold <numeric value> **Command Tree** 

## [:SENSe]:FL1XEVDO|:RL1XEVDO:CCDF:RMEasurement (No Query Form)

Clears the CCDF accumulator and restarts the measurement.

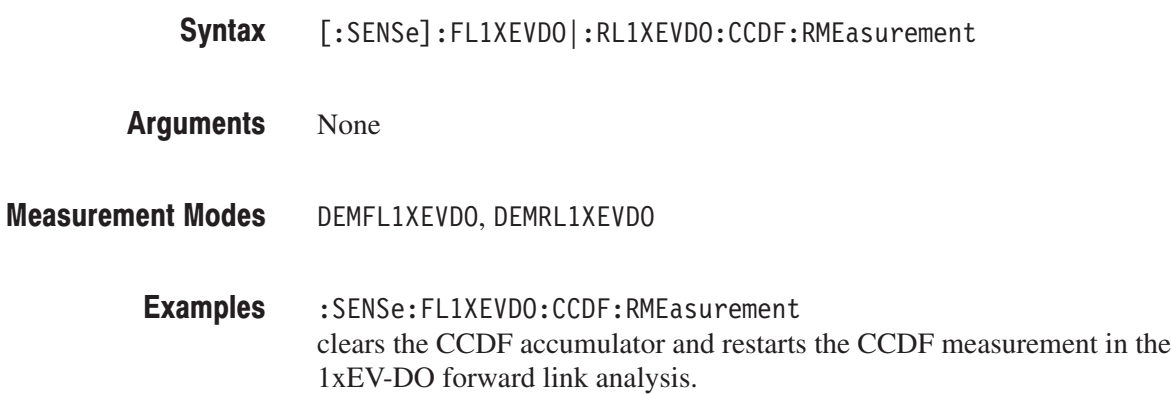

# [:SENSe]:FL1XEVDO|:RL1XEVDO:CCDF:THReshold(?)

Sets or queries the threshold for the CCDF measurement in the 1xEV-DO forward or reverse link analysis.

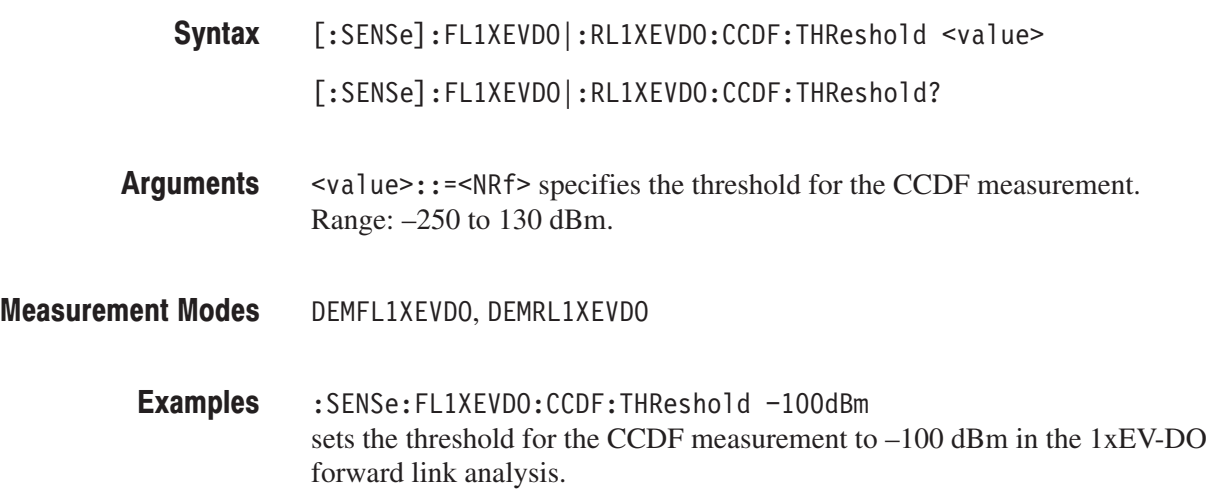

# [:SENSe]:FL1XEVDO|:RL1XEVDO:CDPower Subgroup

#### 1xEV-DO, Option 26 Only

The [:SENSe]:FL1XEVDO|RL1XEVDO:CDPower commands set up the conditions related to the code domain power measurement in the 1xEV-DO forward or reverse link analysis.

**NOTE**. To use a command from this group, you must have selected DEMFLIXEV-*DO (1xEV-DO forward link analysis) or DEMRL1XEVDO (1xEV-DO reverse link analysis) using the :INSTrument[:SELect] command.*

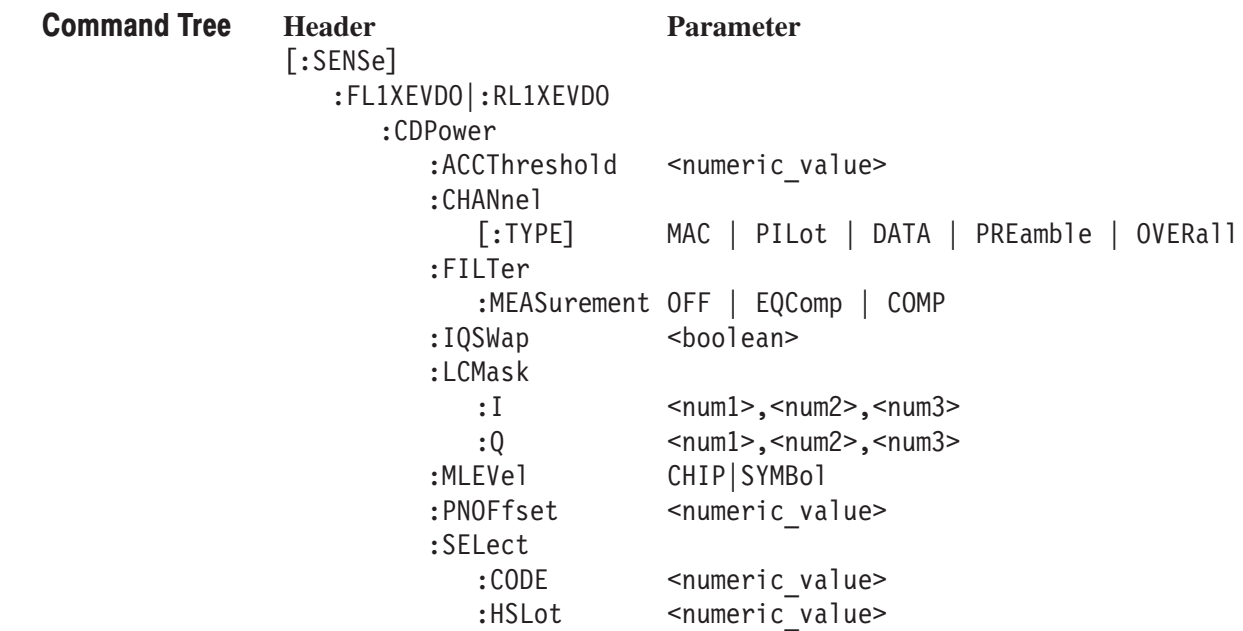

# [:SENSe]:FL1XEVDO|:RL1XEVDO:CDPower:ACCThreshold(?)

Sets or queries the active channel threshold level (in dB from the pilot), which is used for deciding whether a code channel is active or inactive, for the code domain power measurement in the 1xEV-DO forward or reverse link analysis.

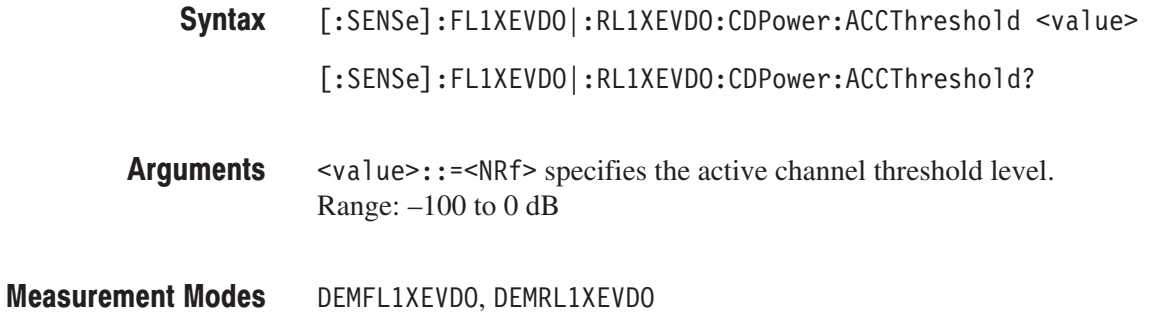

:SENSe:FL1XEVDO:CDPower:ACCThreshold -27dB sets the active channel threshold level to –27 dB for the code domain power measurement in the 1xEV-DO forward link analysis. **Examples** 

# [:SENSe]:FL1XEVDO:CDPower:CHANnel[:TYPE](?)

Selects or queries the channel type for the code domain power measurement in the 1xEV-DO forward link analysis.

- [:SENSe]:FL1XEVDO:CDPower:CHANnel[:TYPE] { MAC | PILot | DATA  $|$  PREamble  $|$  OVERall  $|$ [:SENSe]:FL1XEVDO:CDPower:CHANnel[:TYPE]? Syntax
- MAC selects the MAC channel. **Arguments**

PILot selects the pilot channel.

DATA selects the data channel.

PREamble selects the preamble embedded in the data.

OVERall selects the overall channels. This argument is valid when :DIS-Play:FL1XEVDO|:RL1XEVDO:DDEMod:MVIew:FORMat is IQPower.

DEMFL1XEVD0 **Measurement Modes** 

> :SENSe:FL1XEVDO:CDPower:CHANnel:TYPE MAC selects the MAC channel for the code domain power measurement in the 1xEV-DO forward link analysis. **Examples**

### [:SENSe]:FL1XEVDO|:RL1XEVDO:CDPower:FILTer:MEASurement(?)

Selects or queries the measurement filter for the code domain power measurement in the 1xEV-DO forward link or reverse link analysis.

[:SENSe]:FL1XEVDO|:RL1XEVDO:CDPower:FILTer:MEASurement { OFF  $|EQComp | COMP |$ Syntax

[:SENSe]:FL1XEVDO|:RL1XEVDO:CDPower:FILTer:MEASurement?

OFF specifies that no measurement filter is used. Arguments

 $EQComp$  selects the Complementary filter  $+$  EQ (equalizer).

COMP selects the Complementary filter.

- DEMFL1XEVD0 **Measurement Modes** 
	- :SENSe:FL1XEVD0:CDPower:FILTer:MEASurement COMP selects the Complementary filter for the code domain power measurement in the 1xEV-DO forward link analysis. **Examples**

### [:SENSe]:FL1XEVDO[:RL1XEVDO:CDPower:IQSWap(?)

Sets or queries whether to enable or disable IQ swapping for the code domain power measurement in the 1xEV-DO forward link or reverse link analysis.

- $[:SENSE]:FL1XEVDO]:RL1XEVDO:CDPower:IQSWap { ON | OFF | 1 | 0 }$ [:SENSe]:FL1XEVDO|:RL1XEVDO:CDPower:IQSWap? Syntax
- ON or 1 enables the IQ swapping. Arguments

OFF or 0 disables the IQ swapping.

- DEMFL1XEVDO, DEMRL1XEVDO **Measurement Modes** 
	- :SENSe:FL1XEVDO:CDPower:IQSWap ON sets the IQ swapping to ON for the code domain power measurement in the 1xEV-DO forward link analysis. **Examples**

# [:SENSe]:RL1XEVDO:CDPower:LCMask:I(?)

Sets or queries the 11–digit mask of the I long code for the code domain power measurement in the 1xEV–DO reverse link analysis.

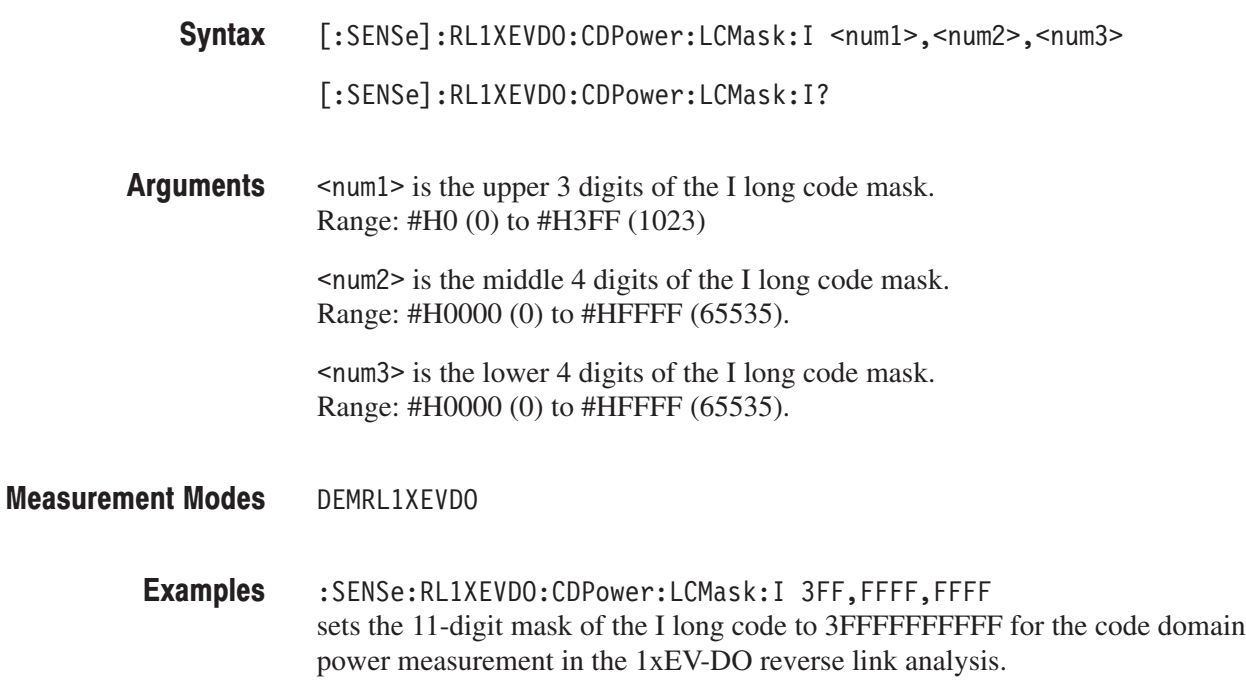

# [:SENSe]:RL1XEVDO:CDPower:LCMask:Q(?)

Sets or queries the 11-digit mask of the Q long code for the code domain power measurement in the 1xEV-DO reverse link analysis.

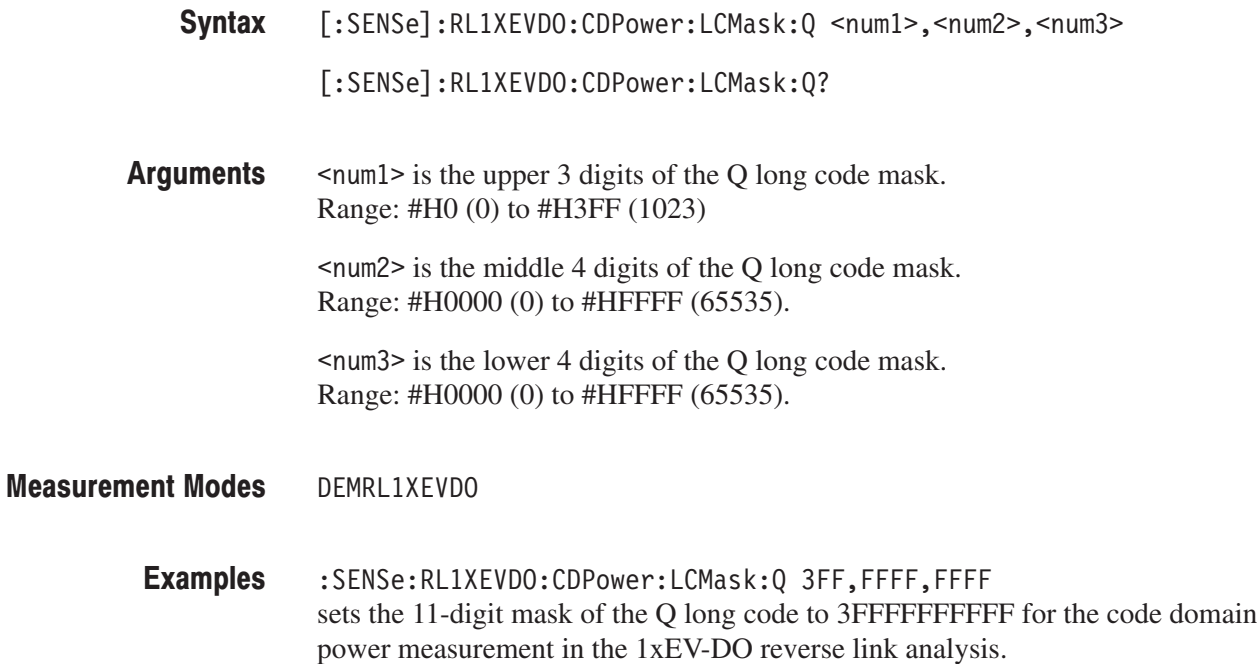

### [:SENSe]:FL1XEVDO|:RL1XEVDO:CDPower:MLEVel(?)

Sets or queries the measurement level for the code domain power measurement in the 1xEV-DO forward link or reverse link analysis. This command is only available when :DISPlay:FL1XEVDO|:RL1XEVDO:DDEMod:MVIew:FORMat is IQPower.

- [:SENSe]:FL1XEVDO|RL1XEVDO:CDPower:MLEVel { CHIP | SYMBol } [:SENSe]:FL1XEVDO|RL1XEVDO:CDPower:MLEVe1? Syntax
- CHIP selects the chip measurement level. SYMBo1 selects the symbol measurement level. **Arguments**
- DEMFL1XEVDO, DEMRL1XEVDO **Measurement Modes** 
	- :SENSe:FL1XEVDO:CDPower:MLEVel CHIP sets the measurement level to chip for the code domain power measurement in the 1xEV-DO forward link analysis. **Examples**
- :DISPlay:FL1XEVDO|RL1XEVDO:DDEMod:MVIew:FORMat **Related Commands**

## [:SENSe]:FL1XEVDO:CDPower:PNOFfset(?)

Sets or queries the PN offset for the code domain power measurement in the 1xEV-DO forward link analysis.

- [:SENSe]:FL1XEVDO:CDPower:PNOFfset <value> [:SENSe]:FL1XEVDO:CDPower:PNOFfset? Syntax
- $\le$ value>::= $\le$ NR1> specifies the PN offset in the unit of 64 chips. Range: 0 to 511 **Arguments**

DEMEL 1XEVDO **Measurement Modes** 

> :SENSe:FL1XEVDO:CDPower:PNOFfset 100 sets the PN offset to 100 for the code domain power measurement in the 1xEV-DO forward link analysis. **Examples**

#### [:SENSe]:FL1XEVDO|:RL1XEVDO:CDPower:SELect:CODE(?)

Sets or queries the code in the half slot for the code domain power measurement in the 1xEV-DO forward or reverse link analysis.

- [:SENSe]:FL1XEVDO|:RL1XEVDO:CDPower:SELect:CODE <value> [:SENSe]:FL1XEVDO|:RL1XEVDO:CDPower:SELect:CODE? Syntax
- $\le$ value>::= $\le$ NR1> specifies the code in the half slot. The range is shown in Table 2–92: Arguments

#### Table 2-92: Code range

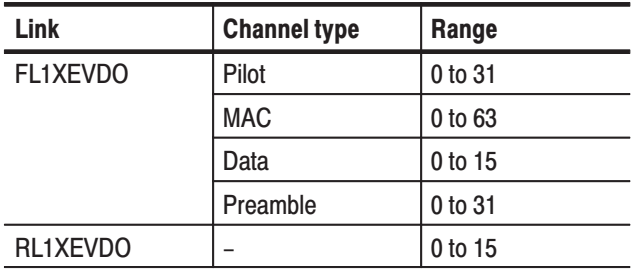

DEMFL1XEVDO, DEMRL1XEVDO **Measurement Modes** 

> :SENSe:FL1XEVDO:CDPower:SELect:CODE 30 sets the code in the half slot to 30 for the code domain power measurement in the 1xEV-DO forward link analysis. **Examples**

# [:SENSe]:FL1XEVDO|:RL1XEVDO:CDPower:SELect:HSLot(?)

Sets or queries the half slot for the code domain power measurement in the 1xEV-DO forward or reverse link analysis.

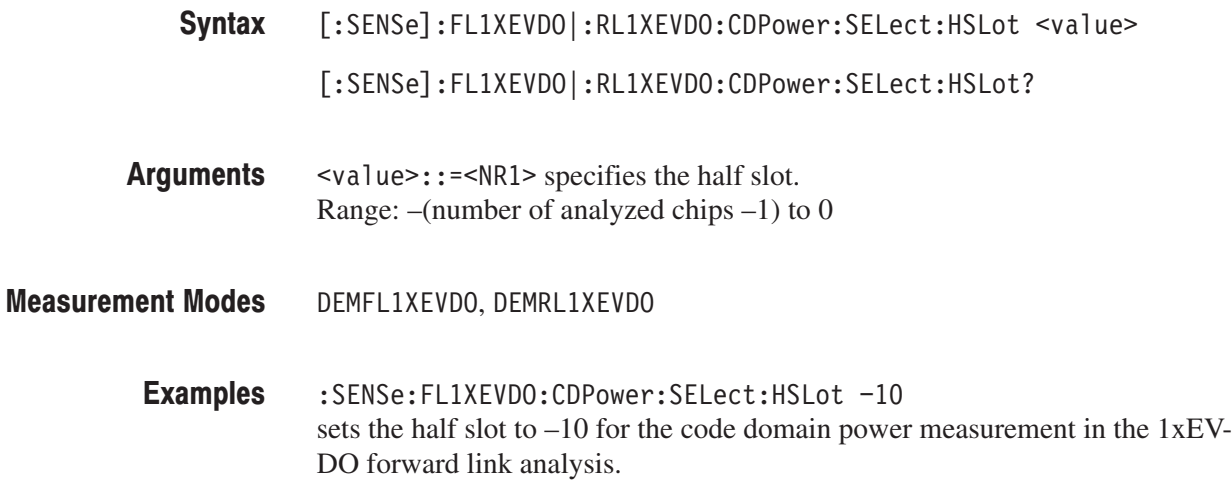

# [:SENSe]:FL1XEVDO|:RL1XEVDO:CHPower Subgroup

. Option 26 Only

The [:SENSe]:FL1XEVDO|:RL1XEVDO:CHPower commands set up the conditions related to the channel power measurement in the 1xEV-DO forward or reverse link analysis.

**NOTE**. To use a command from this group, you must have selected DEMFLIXEV-*DO (1xEV-DO forward link analysis) or DEMRL1XEVDO (1xEV-DO reverse link analysis) using the :INSTrument[:SELect] command.*

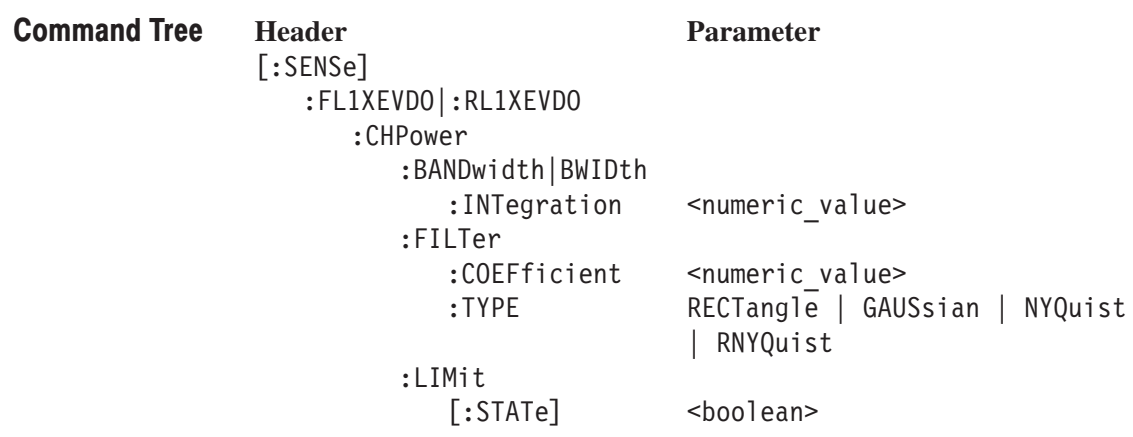

#### [:SENSe]:FL1XEVDO|:RL1XEVDO:CHPower:BANDwidth|:BWIDth:INTegration(?)

Sets or queries the channel bandwidth for the channel power measurement in the 1xEV-DO forward or reverse link analysis.

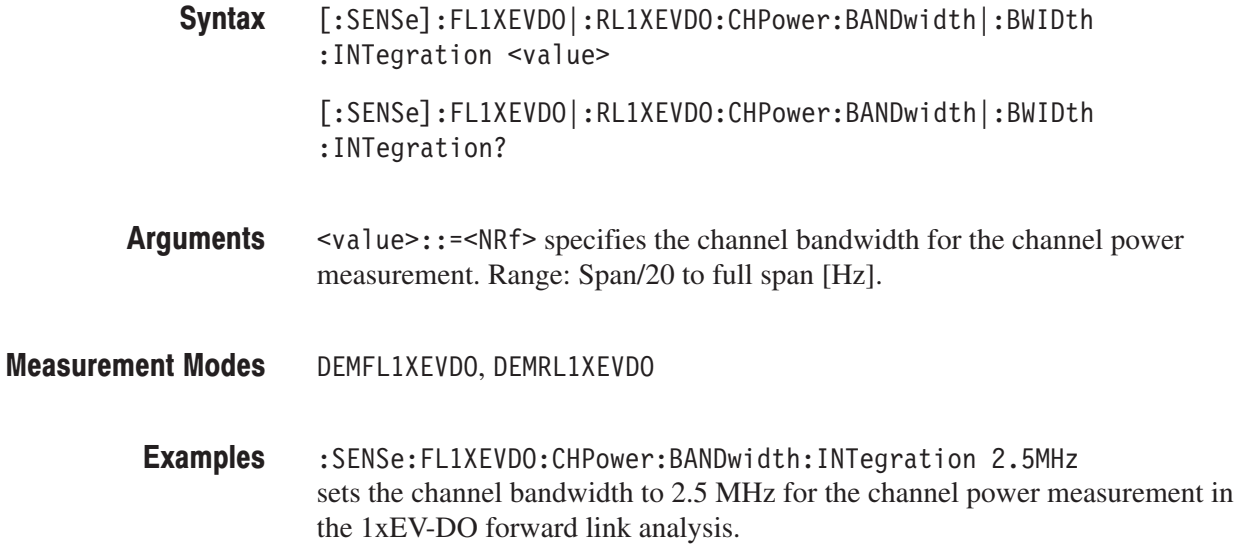

# [:SENSe]:FL1XEVDO|:RL1XEVDO:CHPower:FILTer:COEFficient(?)

Sets or queries the filter roll–off rate for the channel power measurement in the 1xEV-DO forward or reverse link analysis. This command is valid when NYQuist or RNYQuist is selected in the [:SENSe]:Standard:CHPower FIL-Ter:TYPE command.

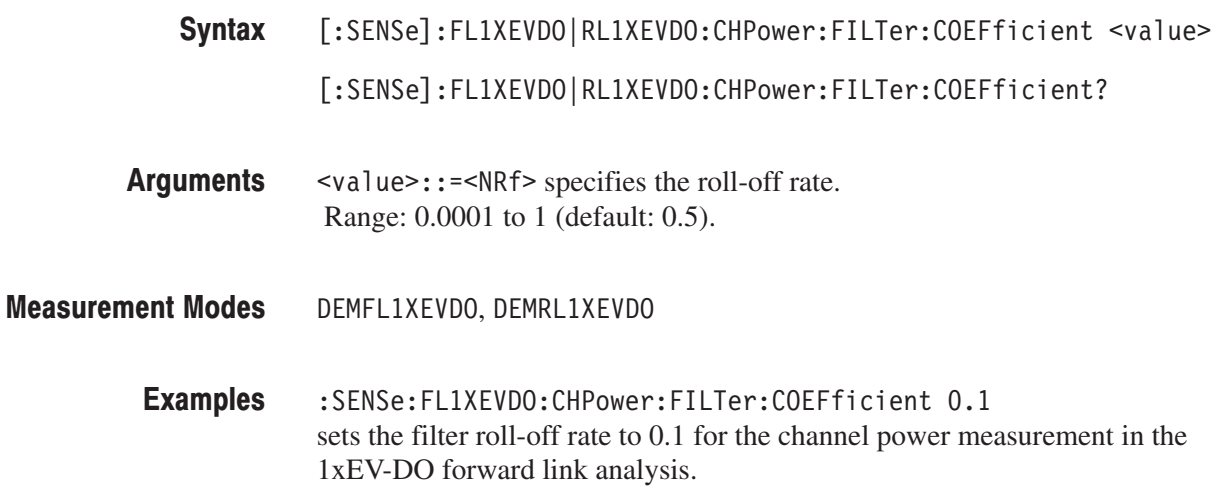

### [:SENSe]:FL1XEVDO|:RL1XEVDO:CHPower:FILTer:TYPE(?)

Select or queries the filter for the channel power measurement in the 1xEV-DO forward or reverse link analysis.

- [:SENSe]:FL1XEVDO|:RL1XEVDO:CHPower:FILTer:TYPE { RECTangle | GAUSsian | NYQuist | RNYQuist } [:SENSe]:FL1XEVDO|:RL1XEVDO:CHPower:FILTer:TYPE? Syntax
- RECTangle selects the rectangular filter. Arguments

GAUSs *i* an selects the Gaussian filter.

NYQuist selects the Nyquist filter.

RNYQuist selects the Root Nyquist filter.

- DEMFL1XEVDO, DEMRL1XEVDO **Measurement Modes** 
	- :SENSe:FL1XEVDO:CHPower:FILTer:TYPE NYQuist selects the Nyquist filter for the channel power measurement in the 1xEV-DO forward link analysis. **Examples**

# [:SENSe]:FL1XEVDO|:RL1XEVDO:CHPower:LIMit[:STATe](?)

Sets or queries whether to enable or disable the limit testing for the channel power measurement in the 1xEV-DO forward or reverse link analysis.

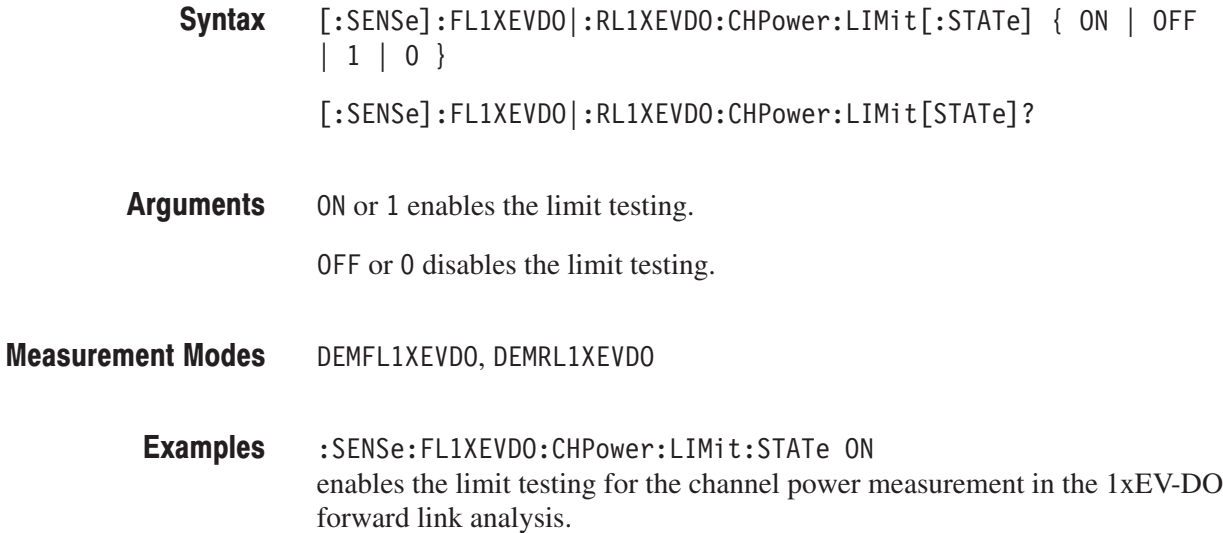

# [:SENSe]:FL1XEVDO|:RL1XEVDO:IM Subgroup

#### . Option 26 Only

The [:SENSe]:Standard:IM commands set up the conditions related to the intermodulation measurement in the 1xEV-DO forward or reverse link analysis.

**NOTE**. To use a command from this group, you must have selected DEMFLIXEV-*DO (1xEV-DO forward link analysis) or DEMRL1XEVDO (1xEV-DO reverse link analysis) using the :INSTrument[:SELect] command.*

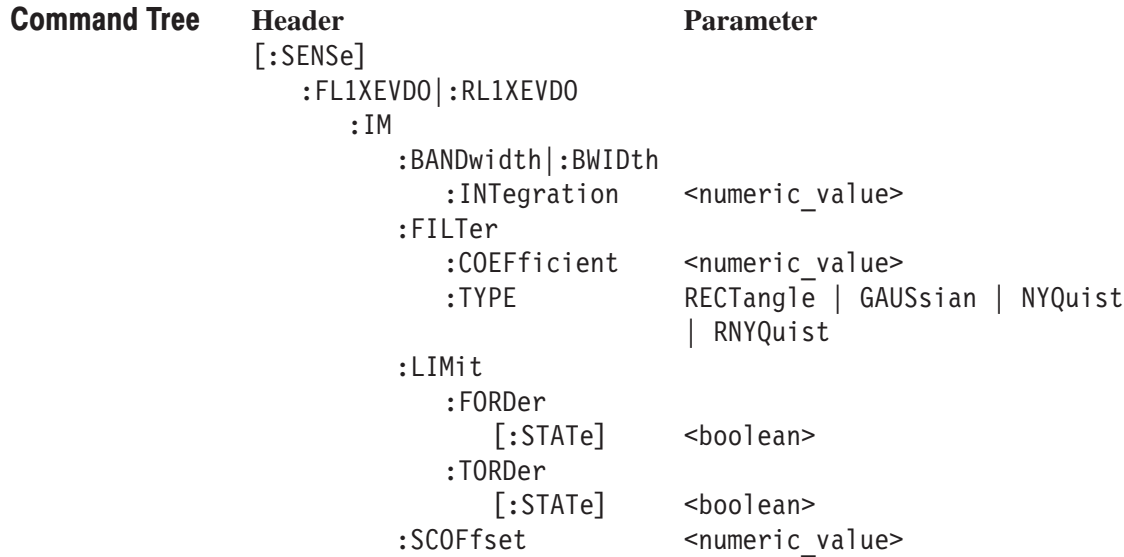

### [:SENSe]:FL1XEVDO[:RL1XEVDO:IM:BANDwidth|BWIDth:INTegration(?)

Sets or queries the channel bandwidth for the intermodulation measurement in the 1xEV-DO forward or reverse link analysis.

[:SENSe]:FL1XEVDO|:RL1XEVDO:IM:BANDwidth|:BWIDth:INTegration  $\le$ value> Syntax

[:SENSe]:FL1XEVDO|RL1XEVDO:IM:BANDwidth|:BWIDth:INTegration?

- $\langle \text{value} \rangle$ : =  $\langle \text{NR} \rangle$  specifies the bandwidth of the main channel for the intermodulation measurement. Range: Span/20 to full span [Hz]. **Arguments**
- DEMFL1XEVDO, DEMRL1XEVDO **Measurement Modes** 
	- :SENSe:FL1XEVDO:IM:BANDwidth:INTegration 2.5MHz sets the channel bandwidth to 2.5 MHz for the intermodulation measurement in the 1xEV-DO forward link analysis. **Examples**

#### [:SENSe]:FL1XEVDO|:RL1XEVDO:IM:FILTer:COEFficient(?)

Sets or queries the filter roll-off rate for the intermodulation measurement in the 1xEV-DO forward or reverse link analysis. This command is valid when NYQuist or RNYQuist is selected in the [:SENSe]:FL1XEVDO|:RL1XEVDO :IM:FILTer:TYPE command.

- [:SENSe]:FL1XEVDO|:RL1XEVDO:IM:FILTer:COEFficient <value> [:SENSe]:FL1XEVDO|:RL1XEVDO:IM:FILTer:COEFficient? Syntax
- $\le$ value> $\div$ : = $\le$ NRf> specifies the roll-off rate. Range: 0.0001 to 1 (default: 0.5). **Arguments**
- DEMFL1XEVDO, DEMRL1XEVDO **Measurement Modes**

:SENSe:FL1XEVDO:IM:FILTer:COEFficient 0.1 sets the filter roll-off rate to 0.1 for the intermodulation measurement in the 1xEV-DO forward link analysis. **Examples** 

 $[:SENSE]: FL1XEVDO | RLIXEVDO: IM:FILTer: TYPE$ **Related Commands** 

# [:SENSe]:FL1XEVDO|:RL1XEVDO:IM:FILTer:TYPE(?)

Select or queries the filter for the intermodulation measurement in the 1xEV-DO forward or reverse link analysis.

- [:SENSe]:FL1XEVDO|:RL1XEVDO:IM:FILTer:TYPE { RECTangle | GAUSsian | NYQuist | RNYQuist }  $[:SENSE]:FL1XEVDO]:RL1XEVDO:IM:FILTer: TYPE?$ Syntax
- RECTangle selects the rectangular filter. Arguments

GAUSs i an selects the Gaussian filter.

NYQuist selects the Nyquist filter.

RNYQuist selects the Root Nyquist filter.

- DEMFL1XEVDO, DEMRL1XEVDO **Measurement Modes** 
	- :SENSe:FL1XEVDO:IM:FILTer:TYPE NYQuist selects the Nyquist filter for the intermodulation measurement in the 1xEV-DO forward link analysis. **Examples**

### [:SENSe]:FL1XEVDO|:RL1XEVDO:IM:LIMit:FORDer[:STATe](?)

Sets or queries whether to enable or disable the fifth order limit testing for the intermodulation measurement in the 1xEV-DO forward or reverse link analysis.

- $[:SENSE]: FL1XEVDO]: RLLXEVDO: IM:LIMit:FORDer[:STATe] { ON | OFF}$  $|1|0$ }  $[:{\sf SENSE}]:{\sf FLIXEVDO}]:{\sf RLIXEVDO}:{\sf IM:LIMit:FORFer}[:{\sf STATE}]$ ? Syntax
- ( ON or 1 enables the fifth order limit testing. **Arguments**

OFF or 0 disables the fifth order limit testing.

- DEMFL1XEVDO, DEMRL1XEVDO **Measurement Modes** 
	- :SENSe:FL1XEVDO:IM:LIMit:FORDer:STATe ON enables the fifth order limit testing for the intermodulation measurement in the 1xEV-DO forward link analysis. **Examples**

# [:SENSe]:FL1XEVDO|:RL1XEVDO:IM:LIMit:TORDer[:STATe](?)

Sets or queries whether to enable or disable the third order limit testing for the intermodulation measurement in the 1xEV-DO forward or reverse link analysis.

- $[:SENSE]: FL1XEVDO]: RLIXEVDO: IM:LIMit:TORDer[:STATe] { ON | OFF}$  $\vert 1 \vert 0 \rangle$ [:SENSe]:FL1XEVDO|:RL1XEVDO:IM:LIMit:TORFer[:STATe]? Syntax
- ON or 1 enables the third order limit testing. **Arguments**

OFF or 0 disables the third order limit testing.

- DEMFL1XEVDO, DEMRL1XEVDO **Measurement Modes** 
	- :SENSe:FL1XEVDO:IM:LIMit:TORDer:STATe ON enables the third order limit testing for the intermodulation measurement in the 1xEV-DO forward link analysis. **Examples**

# [:SENSe]:FL1XEVDO|:RL1XEVDO:IM:SCOFfset(?)

Sets or queries the second channel frequency for the intermodulation measurement in the 1xEV-DO forward or reverse link analysis.

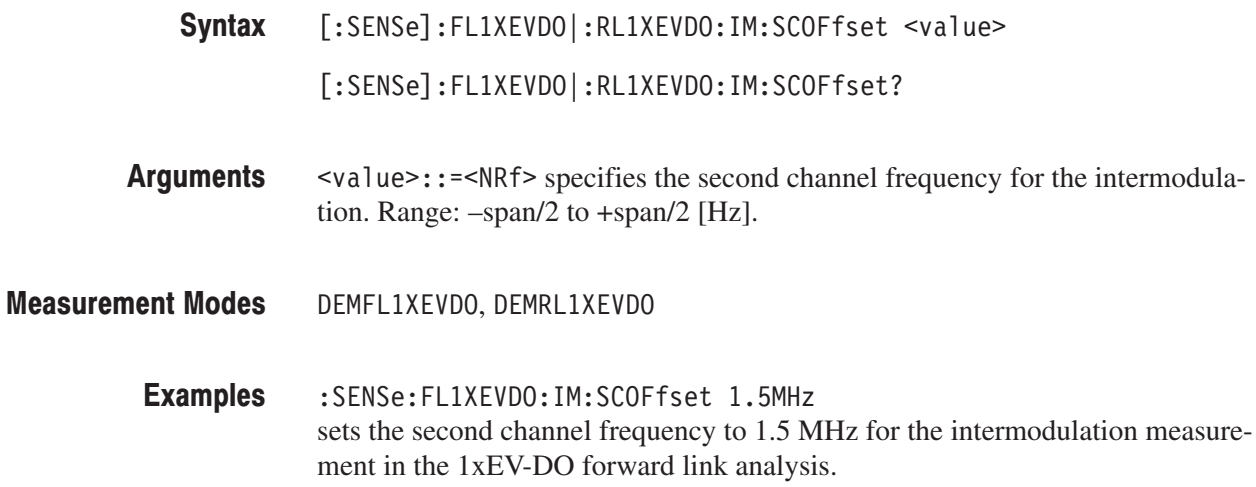

#### [:SENSe]:FL1XEVDO|:RL1XEVDO:MACCuracy Subgroup 1xEV-DO

#### . Option 26 Only

The [:SENSe]:FL1XEVDO|:RL1XEVDO:MACCuracy commands set up the conditions related to the modulation accuracy measurement in the 1xEV-DO forward or reverse link analysis.

**NOTE**. To use a command from this group, you must have selected DEMFLIXEV-*DO (cdma2000 forward link analysis) or DEMRL1XEVDO (cdma2000 reverse link analysis) using the :INSTrument[:SELect] command.*

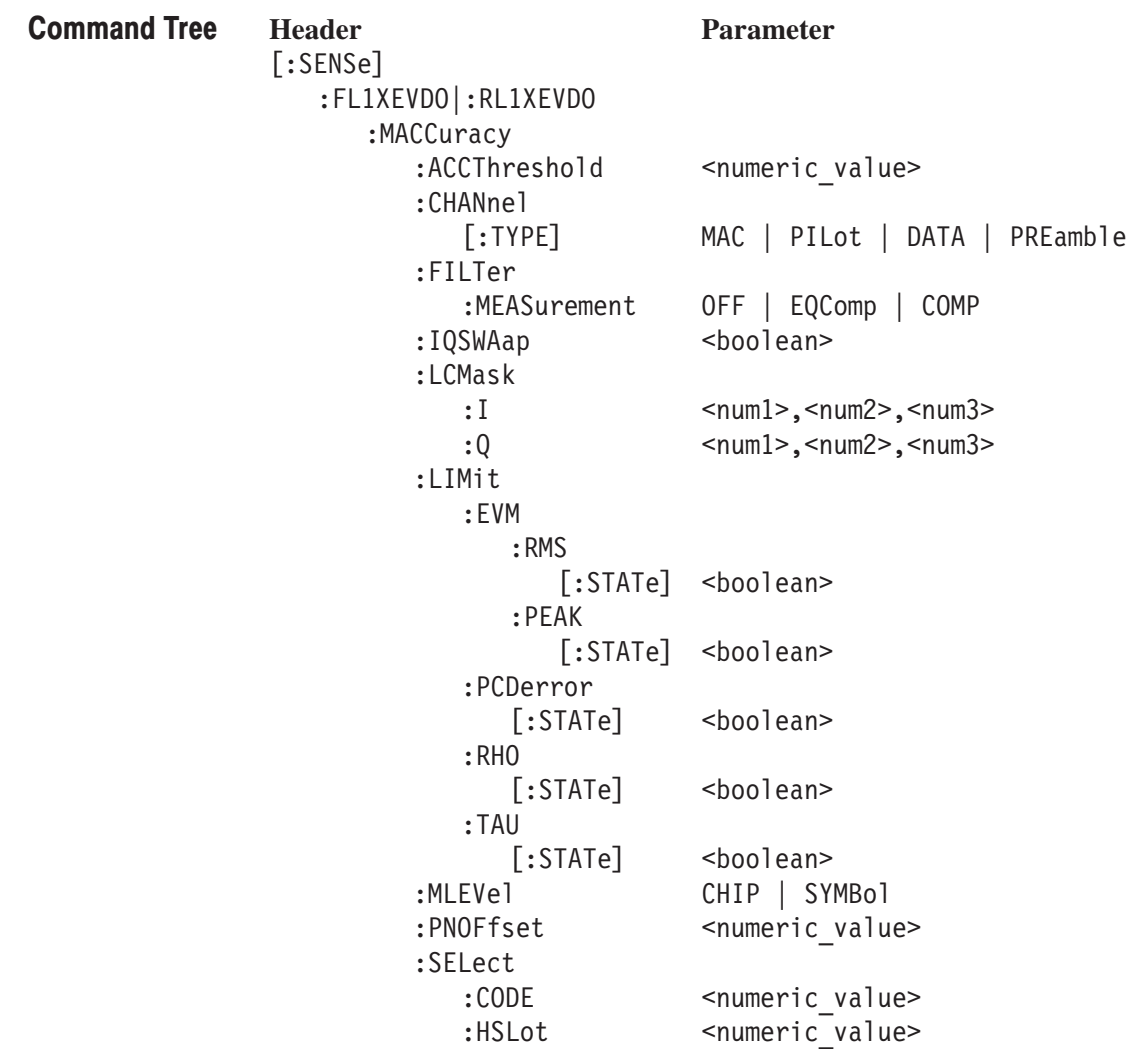

# [:SENSe]:FL1XEVDO|:RL1XEVDO:MACCuracy:ACCThreshold(?)

Sets or queries the active channel threshold level (in dB from the pilot), which is used for deciding whether a code channel is active or inactive, for the modulation accuracy measurement in the 1xEV-DO forward link or reverse link analysis.

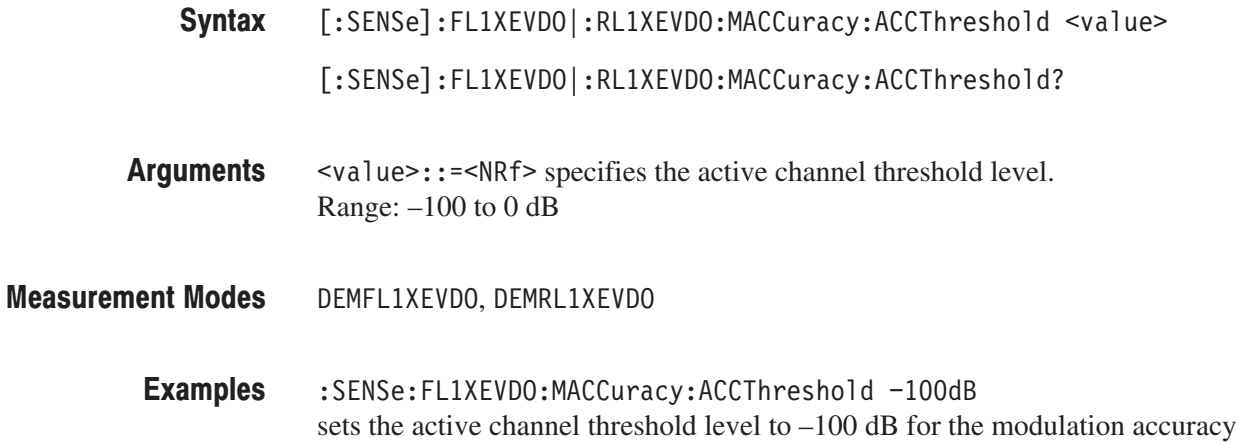

measurement in the 1xEV-DO forward link analysis.

# [:SENSe]:FL1XEVDO:MACCuracy:CHANnel[:TYPE](?)

Selects or queries the channel type for the modulation accuracy measurement in the 1xEV-DO forward link analysis.

[:SENSe]:FL1XEVDO:MACCuracy:CHANnel[:TYPE] { MAC | PILot | DATA  $|$  PREamble  $|$  OVERall  $|$ Syntax

[:SENSe]:FL1XEVDO:MACCuracy:CHANnel[:TYPE]?

MAC selects the MAC channel. **Arguments** 

PILot selects the pilot channel.

DATA selects the data channel.

PREamble selects the preamble embedded in the data.

OVERall selects the overall channels. This argument is only available when the [:SENSe]:FL1XEVDO|:RL1XEVDO:MACCuracy:MLEVel command is set to CHIP.

DEMFL1XEVD0 **Measurement Modes** 

> :SENSe:FL1XEVDO:MACCuracy:CHANnel:TYPE MAC select the MAC channel for the modulation accuracy measurement in the 1xEV-DO forward link analysis. **Examples**

### [:SENSe]:FL1XEVDO|:RL1XEVDO:MACCuracy:FILTer:MEASurement(?)

Selects or queries the measurement filter for the modulation accuracy measurement in the 1xEV-DO forward link or reverse link analysis.

[:SENSe]:FL1XEVDO|:RL1XEVDO:MACCuracy:FILTer:MEASurement { OFF  $|EQComp | COMP |$ Syntax

[:SENSe]:FL1XEVDO|:RL1XEVDO:MACCuracy:FILTer:MEASurement?

- OFF specifies that no measurement filter is used. EQComp selects the Complementary filter and EQ (equalizer). COMP selects the Complementary filter. Arguments
- DEMFL1XEVDO, DEMRL1XEVDO **Measurement Modes** 
	- :SENSe:FL1XEVDO:MACCuracy:FILTer:MEASurement COMP selects the Complementary filter for the modulation accuracy measurement in the 1xEV-DO forward link analysis. **Examples**

### [:SENSe]:FL1XEVDO|:RL1XEVDO:MACCuracy:IQSWap(?)

Sets or queries whether to enable or disable IQ swapping for the modulation accuracy measurement in the 1xEV-DO forward link or reverse link analysis.

- $[:SENSE]:FL1XEVDO]:RL1XEVDO:MACCuracy:IQSWap { ON | OFF | 1 | 0 }$ [:SENSe]:FL1XEVDO|:RL1XEVDO:MACCuracy:IQSWap? ON or 1 enables the IQ swapping. OFF or 0 disables the IQ swapping. DEMFL1XEVDO, DEMRL1XEVDO Syntax Arguments **Measurement Modes** 
	- :SENSe:FL1XEVDO:MACCuracy:IQSWap ON sets the IQ swapping to ON for the modulation accuracy measurement in the 1xEV-DO forward link analysis. **Examples**

# [:SENSe]:RL1XEVDO:MACCuracy:LCMask:I(?)

Sets or queries the 11-digit mask of the I long code for the modulation accuracy measurement in the 1xEV-DO reverse link analysis.

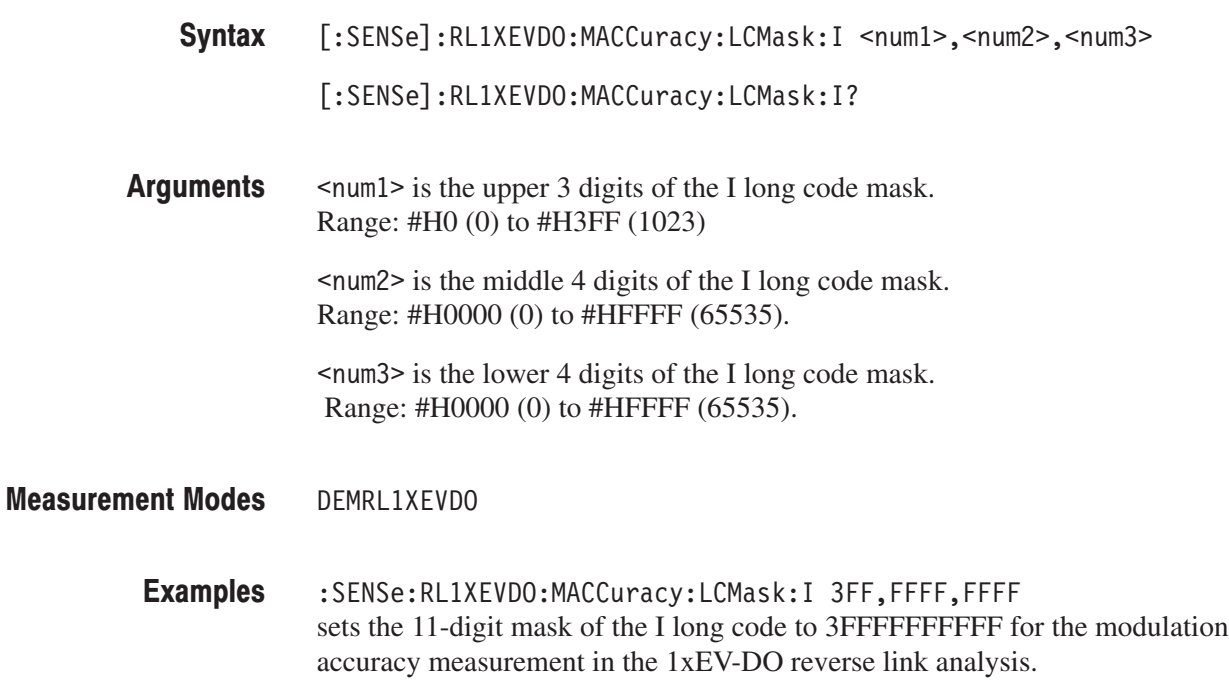

# [:SENSe]:RL1XEVDO:MACCuracy:LCMask:Q(?)

Sets or queries the 11–digit mask of the Q long code for the modulation accuracy measurement in the 1xEV-DO reverse link analysis.

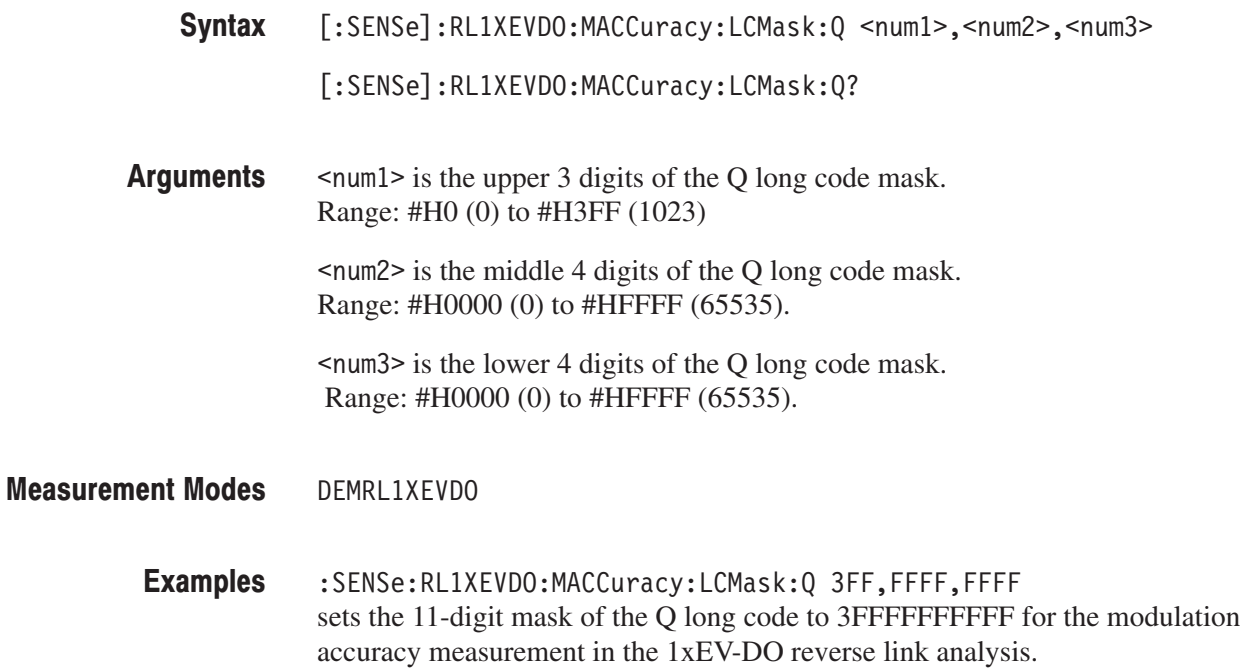

# [:SENSe]:FL1XEVDO|:RL1XEVDO:MACCuracy:LIMit:EVM:PEAK[:STATe](?)

Sets or queries whether to enable or disable the PEAK EVM limit checking for the modulation accuracy measurement in the 1xEV-DO forward link or reverse link analysis.

- [:SENSe]:FL1XEVDO|:RL1XEVDO:MACCuracy:LIMit:EVM:PEAK[:STATe]  $\{ ON \mid OFF \mid 1 \mid 0 \}$ [:SENSe]:FL1XEVDO|:RL1XEVDO:MACCuracy:LIMit:EVM:PEAK[:STATe]? Syntax
- ( ON or 1 enables the peak EVM limit testing. OFF or 0 disables the peak EVM limit testing. **Arguments**

- DEMFL1XEVDO, DEMRL1XEVDO **Measurement Modes** 
	- :SENSe:FL1XEVDO:MACCuracy:LIMit:EVM:PEAK:STATe ON enables the PEAK EVM limit testing for the modulation accuracy measurement in the 1xEV-DO forward link analysis. **Examples**

#### [:SENSe]:FL1XEVDO|:RL1XEVDO:MACCuracy:LIMit:EVM:RMS[:STATe](?)

Sets or queries whether to enable or disable the RMS EVM limit testing for the modulation accuracy measurement in the 1xEV-DO forward link or reverse link analysis.

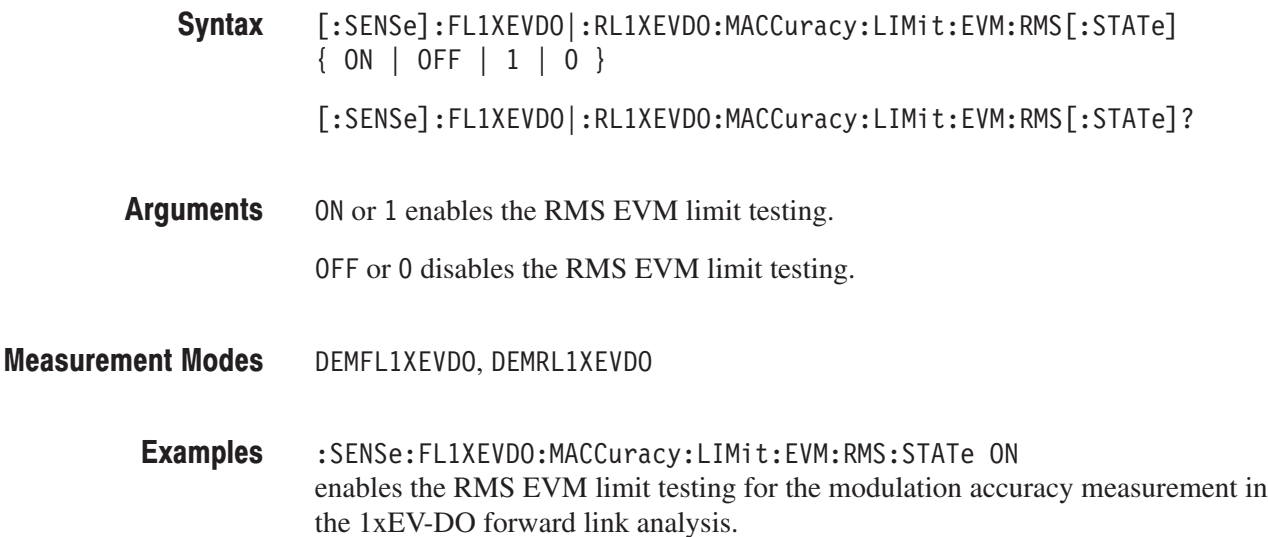

# [:SENSe]:FL1XEVDO|:RL1XEVDO:MACCuracy:LIMit:PCDerror[:STATe](?)

Sets or queries whether to enable or disable the peak code domain error limit testing for the modulation accuracy measurement in the 1xEV-DO forward link or reverse link analysis.

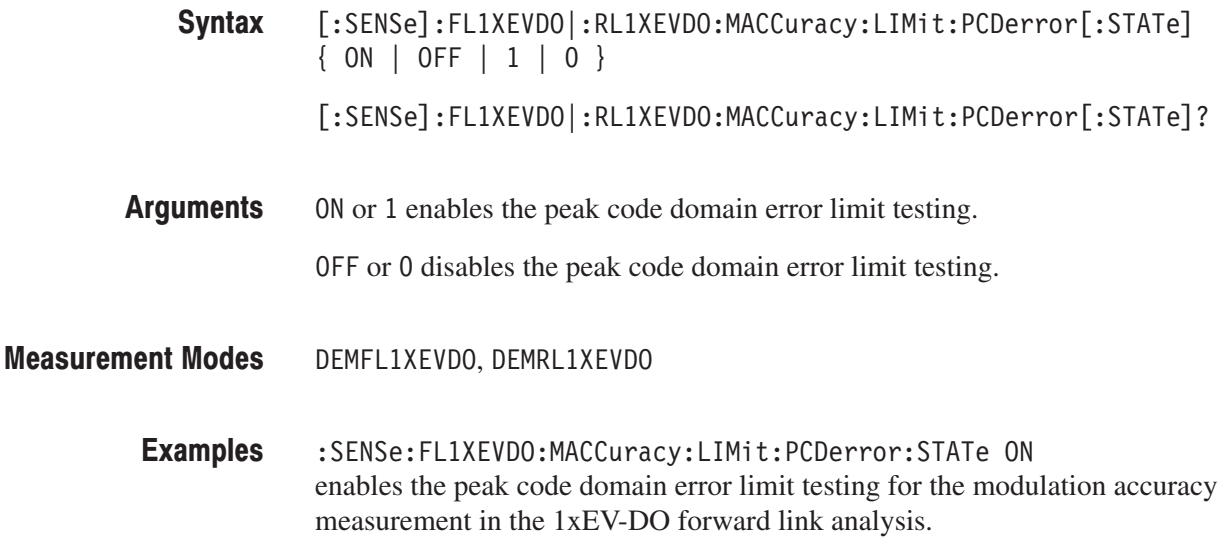

### [:SENSe]:FL1XEVDO|:RL1XEVDO:MACCuracy:LIMit:RHO[:STATe](?)

Sets or queries whether to enable or disable the Rho limit testing for the modulation accuracy measurement in the 1xEV-DO forward link or reverse link analysis.

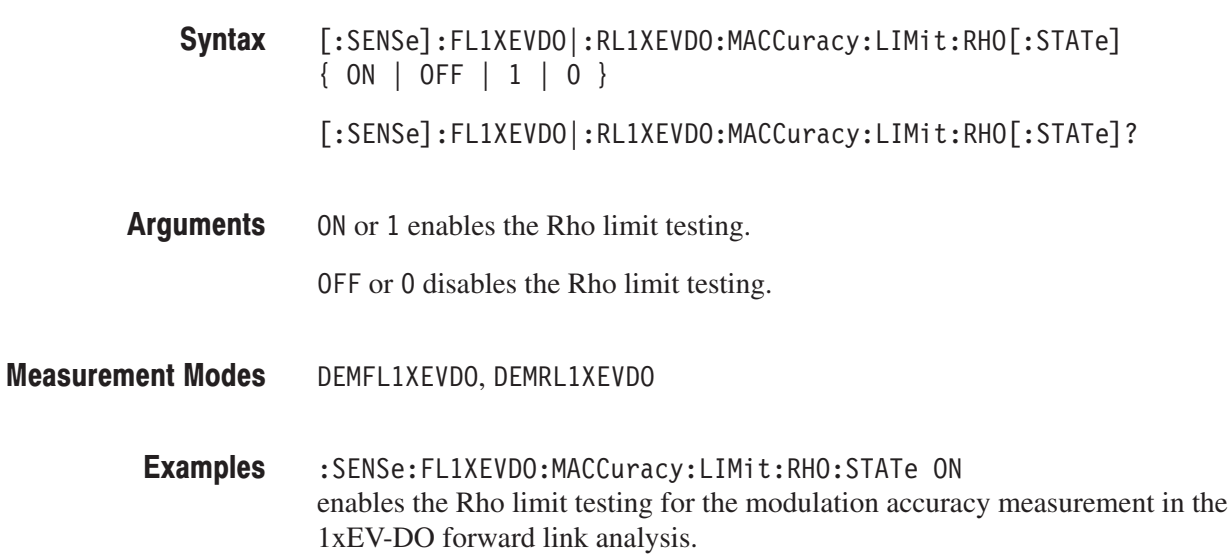

# [:SENSe]:FL1XEVDO:MACCuracy:LIMit:TAU[:STATe](?)

Sets or queries whether to enable or disable the Tau limit testing for the modulation accuracy measurement in the 1xEV-DO forward link analysis.

 $[:{\sf SENSE}]:{\sf FLIXEVDO:MACCuracy:LIMit:TAU[:{\sf STATE}] \{ ON \}$  OFF  $|1|0$  $[:SENSE]: FL1XEVDO: MACCuracy:LIMit::TAU[:STATe]$ ? Syntax

( ON or 1 enables the Tau limit testing. **Arguments** 

OFF or 0 disables the Tau limit testing.

DEMFL1XEVDO **Measurement Modes** 

> :SENSe:FL1XEVDO:MACCuracy:LIMit:TAU:STATe ON enables the Tau limit testing for the modulation accuracy measurement in the 1xEV-DO forward link analysis. **Examples**

### [:SENSe]:FL1XEVDO|:RL1XEVDO:MACCuracy:MLEVel(?)

Sets or queries the measurement level for the modulation accuracy measurement in the 1xEV-DO forward link or reverse link analysis.

[:SENSe]:FL1XEVDO|:RL1XEVDO:MACCuracy:MLEVel { CHIP | SYMBol } Syntax

[:SENSe]:FL1XEVDO|:RL1XEVDO:MACCuracy:MLEVel?

- CHIP selects the chip measurement level. SYMBo1 selects the symbol measurement level. **Arguments**
- DEMFL1XEVDO, DEMRL1XEVDO **Measurement Modes** 
	- :SENSe:FL1XEVDO:MACCuracy:MLEVel CHIP sets the measurement level to CHIP for the modulation accuracy measurement in the 1xEV-DO forward link analysis. **Examples**
## [:SENSe]:FL1XEVDO:MACCuracy:PNOFfset(?)

Sets or queries the PN offset for the modulation accuracy measurement in the 1xEV-DO forward link analysis.

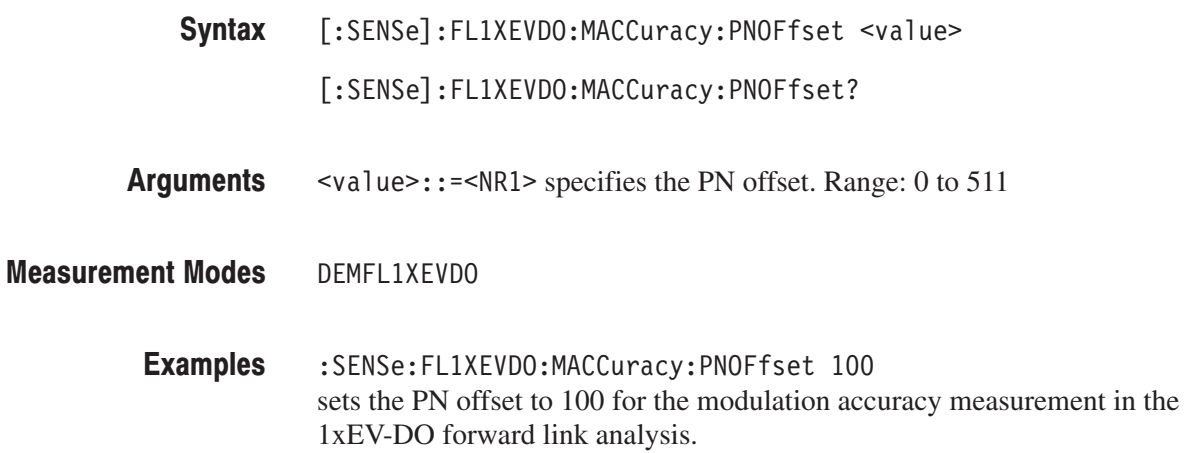

#### [:SENSe]:FL1XEVDO|:RL1XEVDO:MACCuracy:SELect:CODE(?)

Sets or queries the code in the half slot for the modulation accuracy measurement in the 1xEV-DO forward link or reverse link analysis.

- **Syntax** [:SENSe]:FL1XEVDO|:RL1XEVDO:MACCuracy:SELect:CODE <value> [:SENSe]:FL1XEVDO|:RL1XEVDO:MACCuracy:SELect:CODE?
- **Arguments** <value>::=<NR1> specifies the code in the half slot. The range is shown in Table 2–93:

#### Table 2-93: Code range

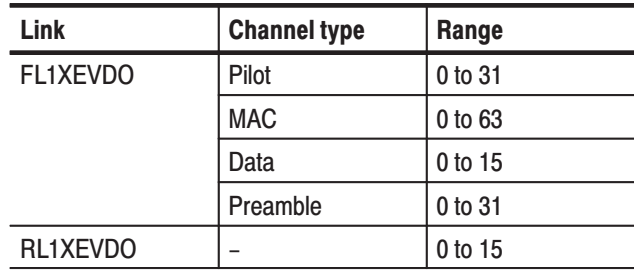

**Measurement Modes** DEMFL1XEVDO, DEMRL1XEVDO

> **Examples** :SENSe:FL1XEVD0:MACCuracy:SELect:CODE 30 sets the code in the half slot to 30 for the modulation accuracy measurement in the 1xEV-DO forward link analysis.

#### [:SENSe]:FL1XEVDO|:RL1XEVDO:MACCuracy:SELect:HSLot(?)

Sets or queries the half slot for the modulation accuracy measurement in the 1xEV-DO forward link or reverse link analysis.

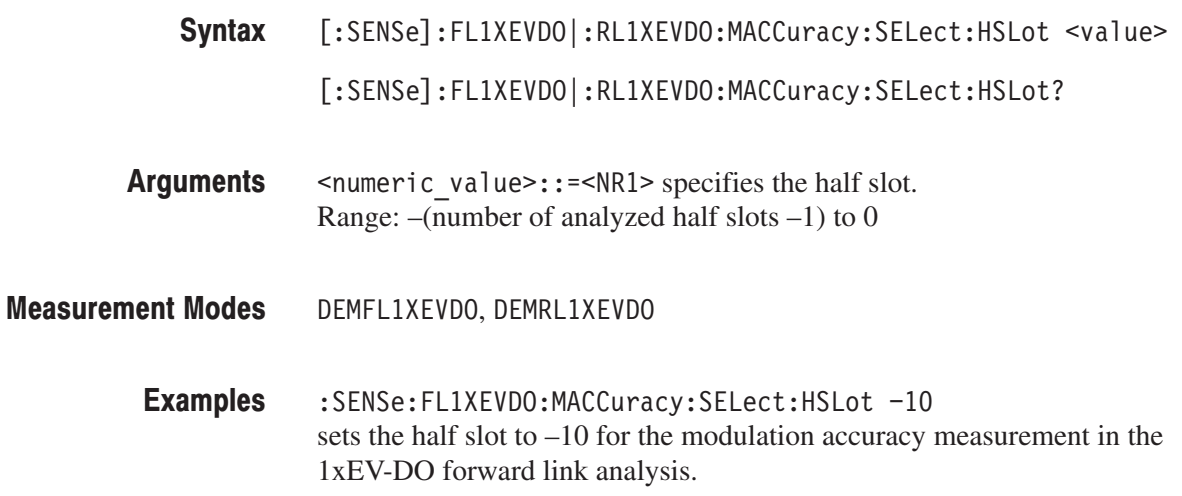

#### [:SENSe]:FL1XEVDO|:RL1XEVDO:OBWidth Subgroup

#### 1xEV-DO, Option 26 Only

The [:SENSe]:FL1XEVDO|:RL1XEVDO:OBWidth commands set up the conditions related to the occupied bandwidth (OBW) measurement in the 1xEV-DO forward or reverse link analysis.

**NOTE**. To use a command from this group, you must have selected DEMFL1XEV-DO (1xEV-DO forward link analysis) or DEMRL1XEVDO (1xEV-DO reverse link analysis) using the :INSTrument[:SELect] command.

#### **Command Tree Header Parameter**  $[:SENSE]$ :FL1XEVDO|:RL1XEVDO :OBWidth :LIMit  $[:STATE]$ <boolean> :PERCent <numeric\_value>

#### [:SENSe]:FL1XEVDO|:RL1XEVDO:OBWidth:LIMit[:STATe](?)

Sets or queries whether to enable or disable the limit testing for the OBW measurement in the 1xEV-DO forward or reverse link analysis.

 $[:{\sf SENSE}]: {\sf FLIXEVDO}[:{\sf RLINKEVDO}: {\sf OBWidth}: {\sf LMit}[:{\sf STATE}] \{ \; {\sf ON} \; | \; {\sf OFF} \}$  $|1|0$ }  $[:SENSE]: FLIXEVDO[:RLIXEVDO:OBWidth: LIMIT[:STATE)$ ? Syntax

( ON or 1 enables the limit testing. Arguments

OFF or 0 disables the limit testing.

- DEMFL1XEVDO, DEMRL1XEVDO **Measurement Modes** 
	- :SENSe:FL1XEVDO:OBWidth:LIMit:STATe ON sets the limit testing to ON for the OBW measurement in the 1xEV-DO forward link analysis. **Examples**

#### [:SENSe]:FL1XEVDO[:RL1XEVDO:OBWidth:PERCent(?)

forward link analysis.

Sets or queries the occupied bandwidth for the OBW measurement in the 1xEV-DO forward or reverse link analysis.

[:SENSe]:FL1XEVDO|:RL1XEVDO:OBWidth:PERCent <value> [:SENSe]:FL1XEVDO|:RL1XEVDO:OBWidth:PERCent?  $\le$ value>::= $\le$ NRf> specifies the occupied bandwidth. Range: 80% to 99.99% (default: 99%). DEMFL1XEVDO, DEMRL1XEVDO :SENSe:FL1XEVDO:OBWidth:PERCent 95PCT sets the occupied bandwidth to 95% for the OBW measurement in the 1xEV-DO Syntax Arguments **Measurement Modes Examples** 

#### [:SENSe]:FL1XEVDO|:RL1XEVDO:PCCHannel Subgroup

#### . Option 26 Only

The [:SENSe]:FL1XEVDO|:RL1XEVDO:PCCHannel commands set up the conditions related to the pilot to code channel measurement in the 1xEV-DO forward or reverse link analysis.

**NOTE**. To use a command from this group, you must have selected DEMFLIXEV-*DO (1xEV-DO forward link analysis) or DEMRL1XEVDO (1xEV-DO reverse link analysis) using the :INSTrument[:SELect] command.*

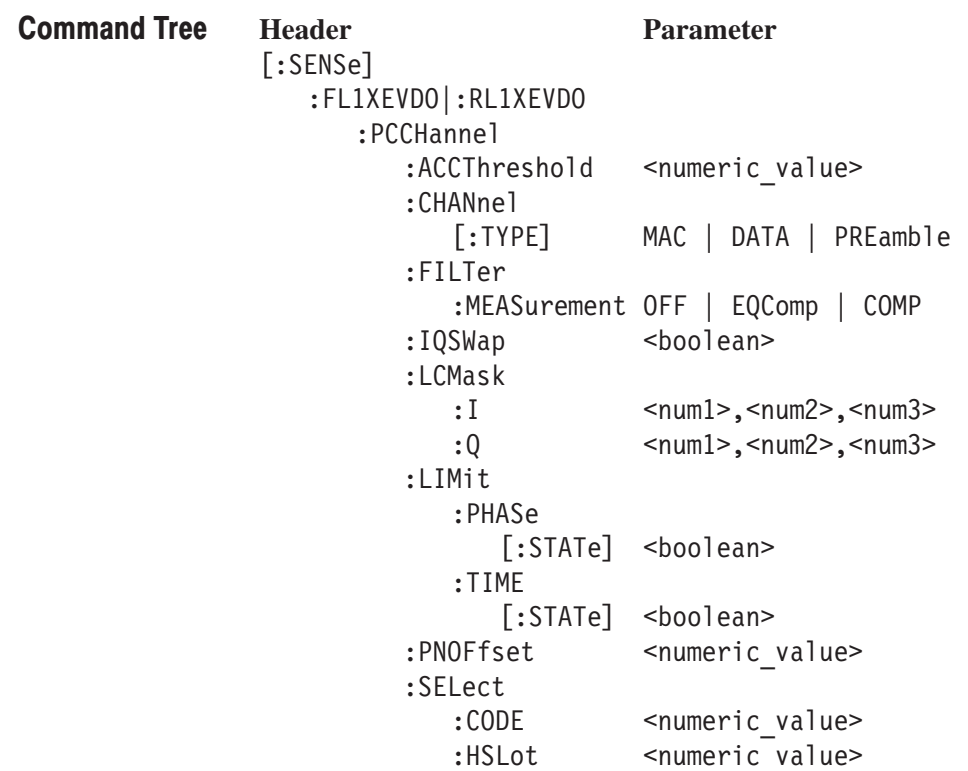

#### [:SENSe]:FL1XEVDO|:RL1XEVDO:PCCHannel:ACCThreshold(?)

Sets or queries the active channel threshold level (in dB from the pilot), which is used for deciding whether a code channel is active or inactive, for the pilot to code channel measurement in the 1xEV-DO forward link or reverse link analysis.

[:SENSe]:FL1XEVDO|:RL1XEVDO:PCCHannel:ACCThreshold <value> [:SENSe]:FL1XEVDO|:RL1XEVDO:PCCHannel:ACCThreshold?  $\le$ value>::= $\le$ NRf> specifies the active channel threshold level. Syntax Arguments

- Range:  $-100$  to 0 dB
- DEMFL1XEVDO, DEMRL1XEVDO **Measurement Modes** 
	- :SENSe:FL1XEVDO:PCCHannel:ACCThreshold -100dB sets the active channel threshold level to –100 dB for the pilot to code channel measurement in the 1xEV-DO forward link analysis. **Examples**

#### [:SENSe]:FL1XEVDO:PCCHannel:CHANnel[:TYPE](?)

Selects or queries the channel type for the pilot to code channel measurement in the 1xEV-DO forward link analysis.

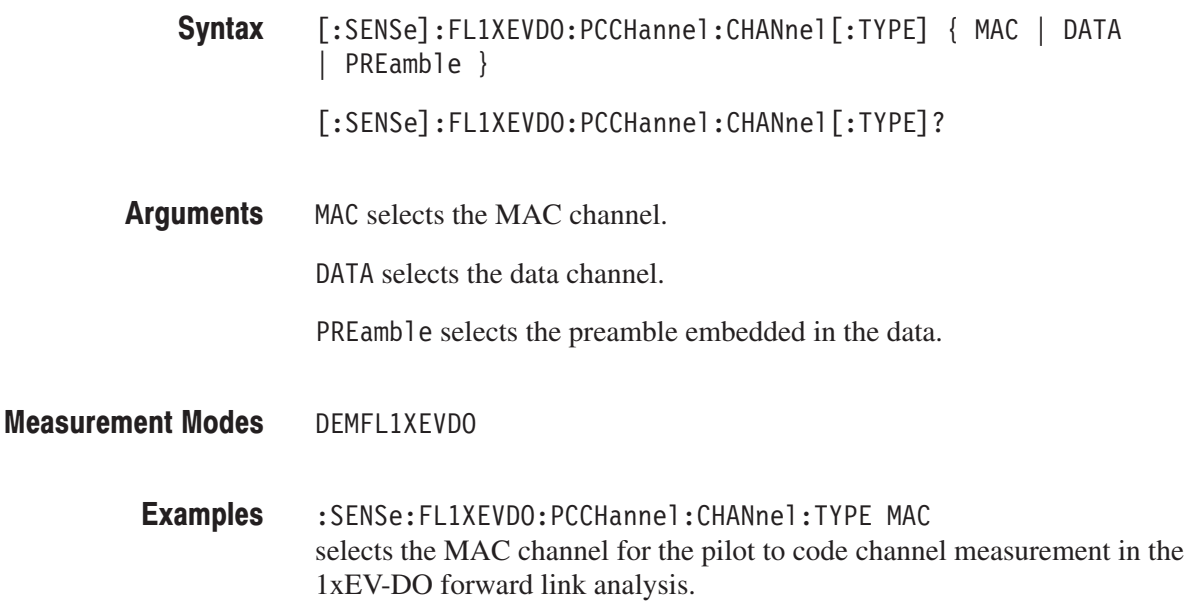

#### [:SENSe]:FL1XEVDO|:RL1XEVDO:PCCHannel:FILTer:MEASurement(?)

Selects or queries the measurement filter for the pilot to code channel measurement in the 1xEV-DO forward link or reverse link analysis.

[:SENSe]:FL1XEVDO|:RL1XEVDO:PCCHannel:FILTer:MEASurement { OFF  $|EQComp | COMP |$ Syntax

[:SENSe]:FL1XEVDO|:RL1XEVDO:PCCHannel:FILTer:MEASurement?

OFF specifies that no measurement filter is used. **Arguments** 

EQComp selects the Complementary filter and EQ (equalizer).

COMP selects the Complementary filter.

- DEMFL1XEVDO, DEMRL1XEVDO **Measurement Modes** 
	- :SENSe:FL1XEVDO:PCCHannel:FILTer:MEASurement COMP selects the Complementary filter for the pilot to code channel measurement in the 1xEV-DO forward link analysis. **Examples**

#### [:SENSe]:FL1XEVDO[:RL1XEVDO:PCCHannel:IQSWap(?)

Sets or queries whether to enable or disable IQ swapping for the pilot to code channel measurement in the 1xEV-DO forward link or reverse link analysis.

- $[:SENSE]: FL1XEVDO]: RLL1XEVDO: PCCHannel: IQSWap { ON | OFF | 1 | 0 }$ [:SENSe]:FL1XEVDO|:RL1XEVDO:PCCHannel:IQSWap? Syntax
- ON or 1 enables the IQ swapping. **Arguments**

OFF or 0 disables the IQ swapping.

- DEMFL1XEVDO, DEMRL1XEVDO **Measurement Modes** 
	- :SENSe:FL1XEVDO:PCCHannel:IQSWap ON enables IQ swapping for the pilot to code channel measurement in the 1xEV-DO forward link analysis. **Examples**

#### [:SENSe]:RL1XEVDO:PCCHannel:LCMask:I(?)

Sets or queries the 11-digit mask of the I long code for the pilot to code channel measurement in the 1xEV-DO reverse link analysis.

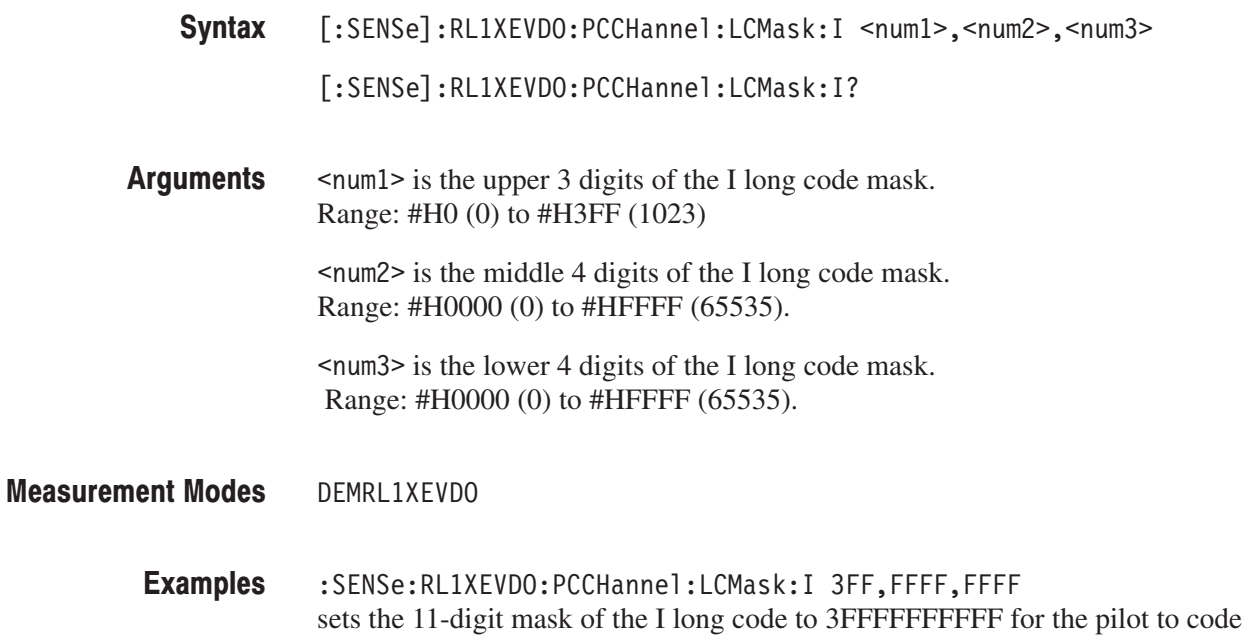

channel measurement in the 1xEV-DO reverse link analysis.

## [:SENSe]:RL1XEVDO:PCCHannel:LCMask:Q(?)

Sets or queries the 11-digit mask of the Q long code for the pilot to code channel measurement in the 1xEV-DO reverse link analysis.

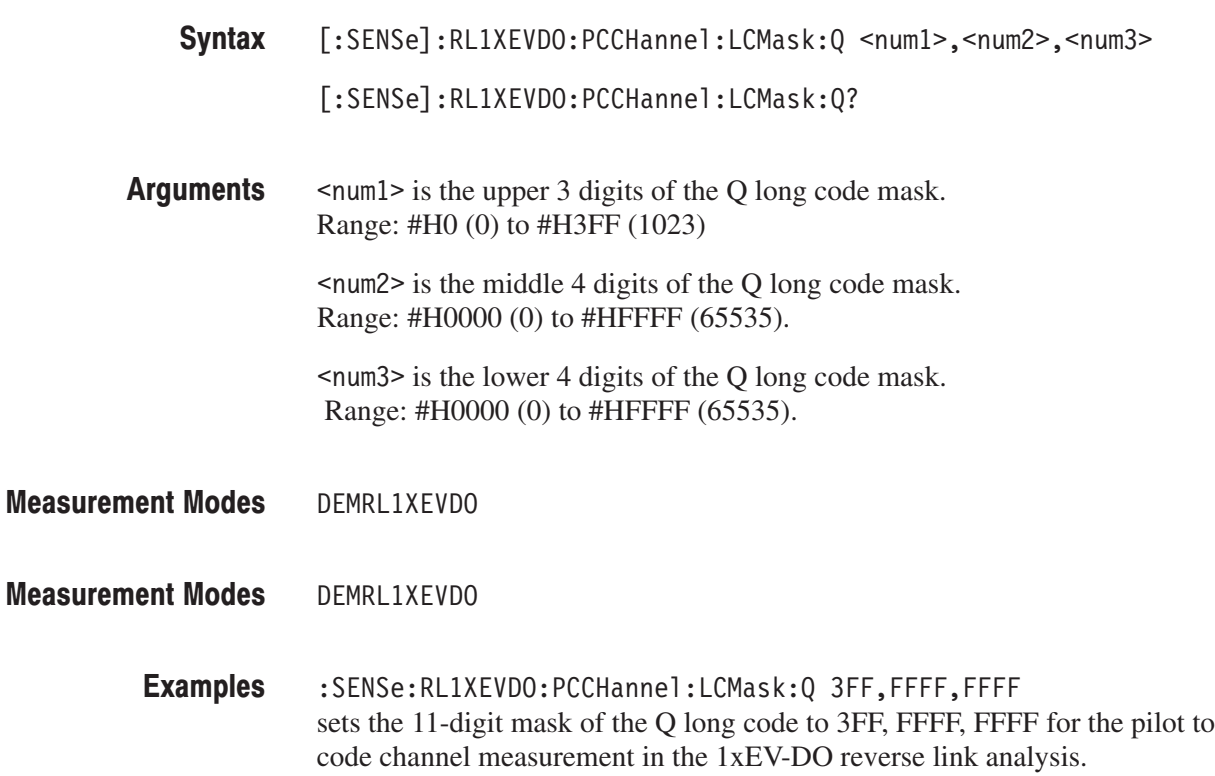

#### [:SENSe]:FL1XEVDO|:RL1XEVDO:PCCHannel:LIMit:PHASe[:STATe](?)

Sets or queries whether to enable or disable the phase limit checking for the pilot to code channel measurement in the 1xEV-DO forward link or reverse link analysis.

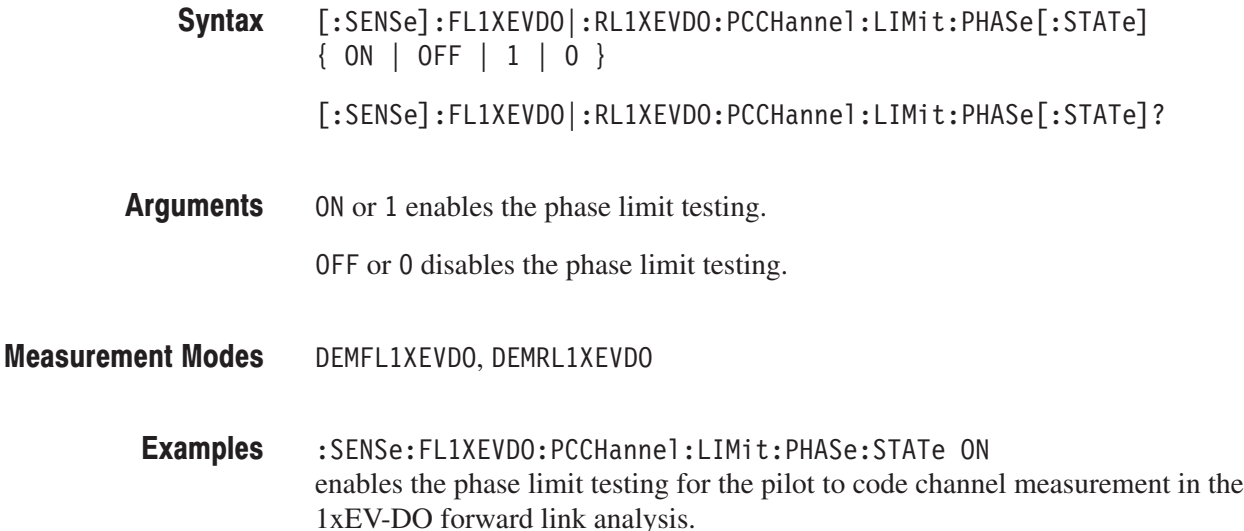

#### [:SENSe]:FL1XEVDO|:RL1XEVDO:PCCHannel:LIMit:TIME[:STATe](?)

Sets or queries whether to enable or disable the time limit testing for the pilot to code channel measurement in the 1xEV-DO forward link or reverse link analysis.

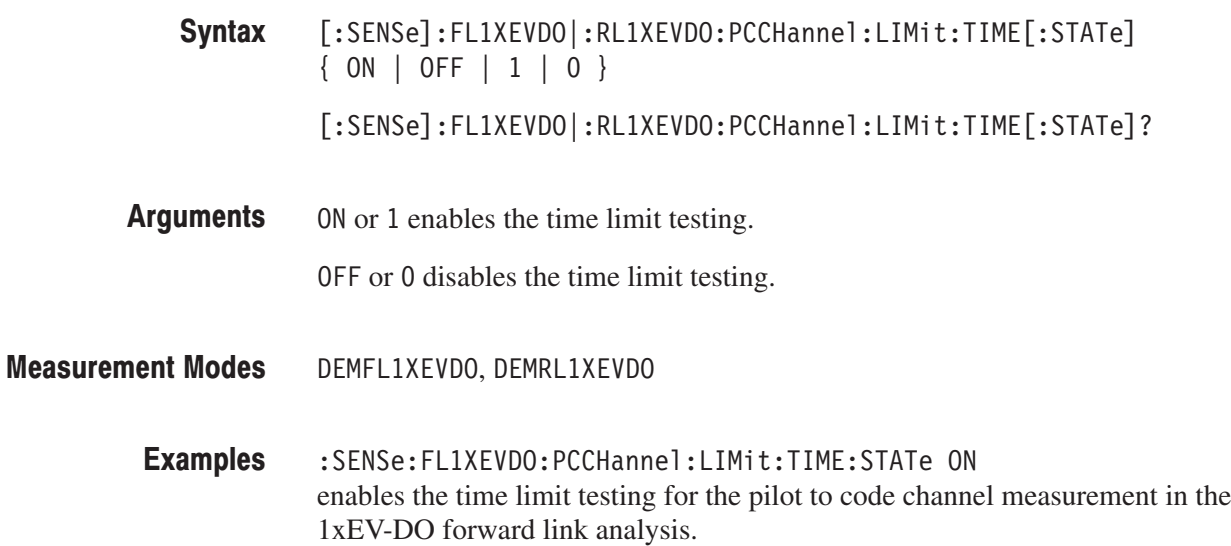

## [:SENSe]:FL1XEVDO:PCCHannel:PNOFfset(?)

Sets or queries the PN offset for the pilot to code channel measurement in the 1xEV-DO forward link analysis.

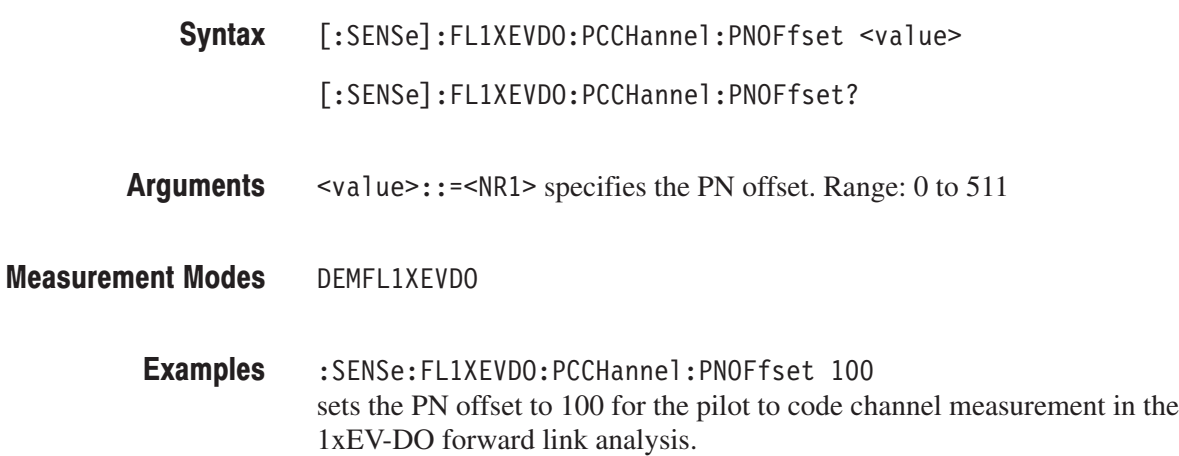

#### [:SENSe]:FL1XEVDO|:RL1XEVDO:PCCHannel:SELect:CODE(?)

Sets or queries the code in the half slot for the pilot to code channel measurement in the 1xEV-DO forward link or reverse link analysis.

- **Syntax** [:SENSe]:FL1XEVDO|:RL1XEVDO:PCCHannel:SELect:CODE <value> [:SENSe]:FL1XEVDO|:RL1XEVDO:PCCHannel:SELect:CODE?
- **Arguments** <value>::=<NR1> specifies the code in the half slot. The range is shown in Table 2–92:

#### Table 2-94: Code range

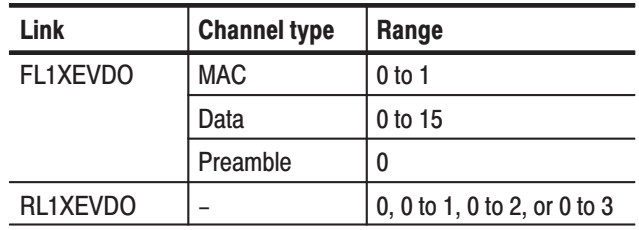

**Measurement Modes** DEMFL1XEVDO, DEMRL1XEVDO

> **Examples** :SENSe:FL1XEVD0:PCCHannel:SELect:CODE 1 sets the code in the half slot to 1 for the pilot to code channel measurement in the 1xEV-DO forward link analysis.

## [:SENSe]:FL1XEVDO|:RL1XEVDO:PCCHannel:SELect:HSLot(?)

Sets or queries the half slot for the pilot to code channel measurement in the 1xEV-DO forward link or reverse link analysis.

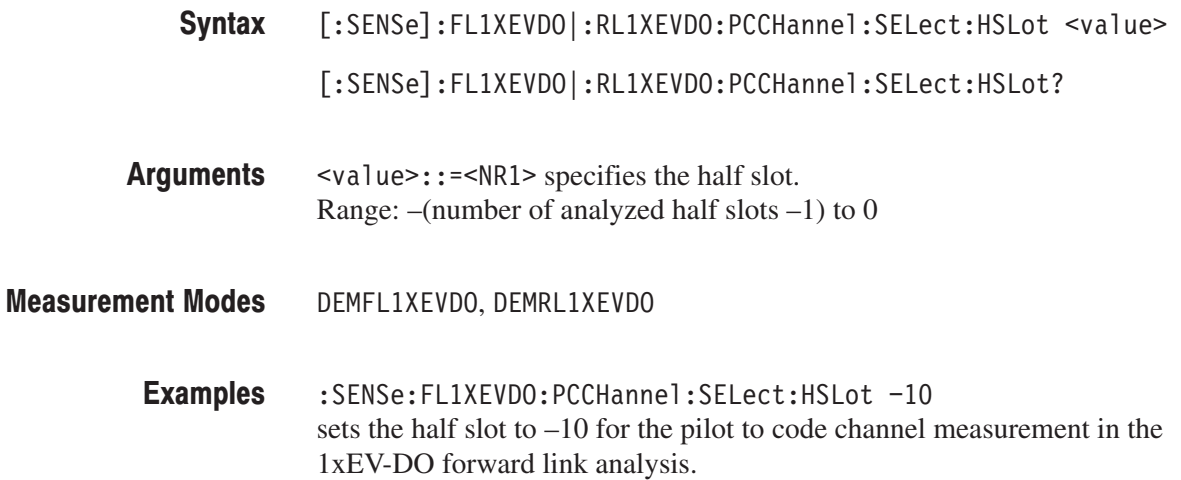

# [:SENSe]:FL1XEVDO:PVTime Subgroup

#### 1xEV-DO, Option 26 Only

The [:SENSe]:FL1XEVDO:PVTime commands set up the conditions related to the gated output power measurement in the 1xEV-DO forward link analysis. These commands are only available for the FL1XEVDO FL1XEV-DO|:RL1XEVDO.

**NOTE**. To use a command from this group, you must have selected DEMFL1XEV-DO (cdma2000 forward link analysis) or DEMRL1XEVDO (cdma2000 reverse link analysis) using the :INSTrument[:SELect] command.

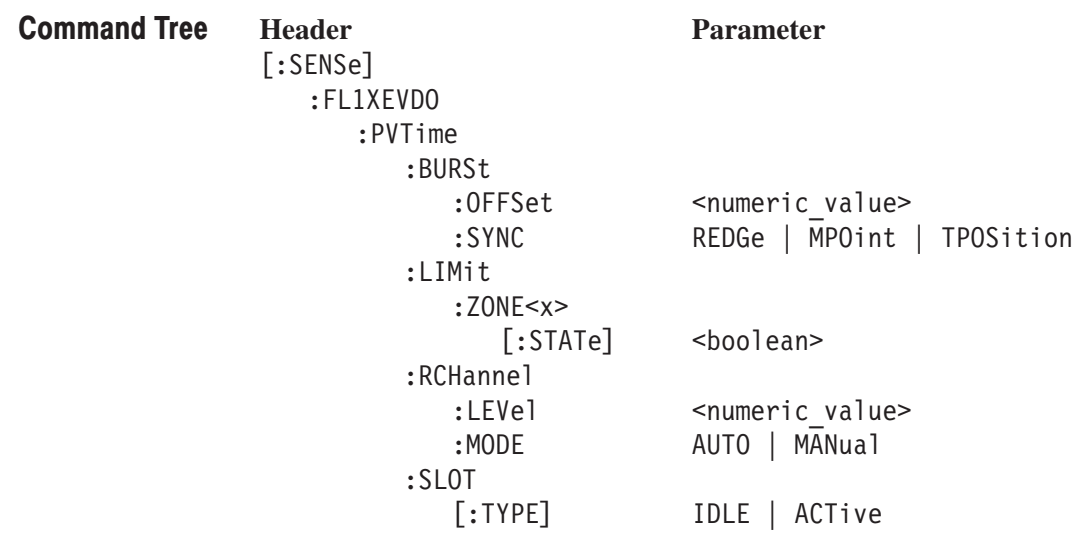

#### [:SENSe]:FL1XEVDO:PVTime:BURSt:OFFSet(?)

Sets or queries the burst offset between the trigger position and burst position for the gated output power measurement in the 1xEV-DO forward link analysis. This command is only available when [:SENSe]:FL1XEVDO:PVTime:SLOT[:TYPE] is IDLE and [:SENSe]:FL1XEVDO:PVTime:BURSt:SYNC is TPOSition.

[:SENSe]:FL1XEVDO:PVTime:BYRSt:OFFSet <value> Syntax

[:SENSe]:FL1XEVDO:PVTime:BURSt:OFFSet?

 $\le$ value>::= $\le$ NRf> specifies the burst offset. Range: –0.001 to 0.001 [s] **Arguments** 

DEMFL1XEVD0 **Measurement Modes** 

> :SENSe:FL1XEVD0:PVTime:BURSt:OFFSet 100us sets the burst offset to 100 ms for the gated output power measurement in the 1xEV-DO forward link analysis. **Examples**

 $[:SENSE]: FLIXEVDO: PVTime:SLOT[:TYPE],$ [:SENSe]:FL1XEVDO:PVTime:BURSt:SYNC **Related Commands** 

#### [:SENSe]:FL1XEVDO:PVTime:BURSt:SYNC(?)

Sets or queries the burst sync for the gated output power measurement in the 1xEV-DO forward link analysis. This command is only available when the [:SENSe]:FL1xEVDO:PVTime:SLOT[:TYPE] command is set to IDLE.

[:SENSe]:FL1XEVDO:PVTime:BURSt:SYNC { REDGe | MPOint  $|$  TPOSition  $\}$ Syntax

[:SENSe]:FL1XEVDO:PVTime:BURSt:SYNC?

REDGe specifies the rising edge. Arguments

MP0 int specifies the middle point.

TP0Sition specifies the trigger position.

- DEMFL1XEVDO **Measurement Modes** 
	- :SENSe:FL1XEVDO:PVTime:BURSt:SYNC TPOSition sets the burst sync to the trigger position for the gated output power measurement in the 1x EV-DO forward link analysis. **Examples**
- $[:SENSE]: FL1XEVDO: PYTime: SLOT[:TYPE]$ **Related Commands**

#### [:SENSe]:FL1XEVDO:PVTime:LIMit:ZONE[:STATe](?)

Sets or queries whether to enable or disable the zone limit testing for the gated output power measurement in the 1xEV-DO forward link analysis.

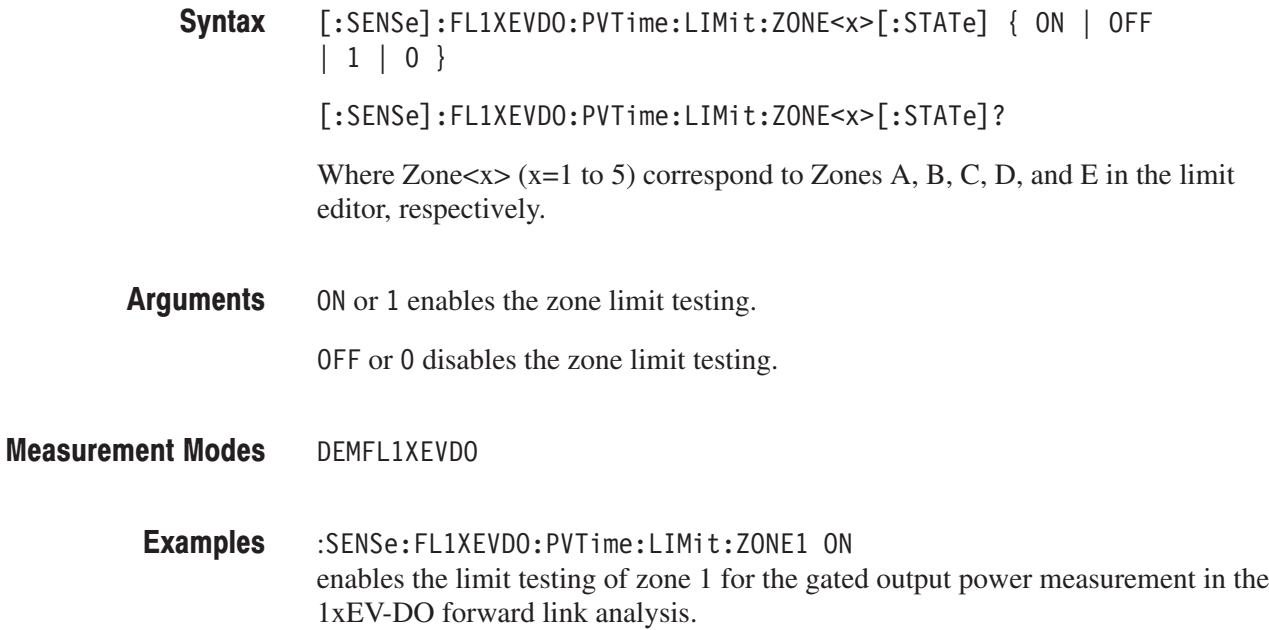

#### [:SENSe]:FL1XEVDO:PVTime:RCHannel:LEVel(?)

Sets or queries the reference channel level to measure the power level in dB. This command is valid when [:SENSe]:FL1XEVDO:PVTime:RCHannel:MODE is MANual.

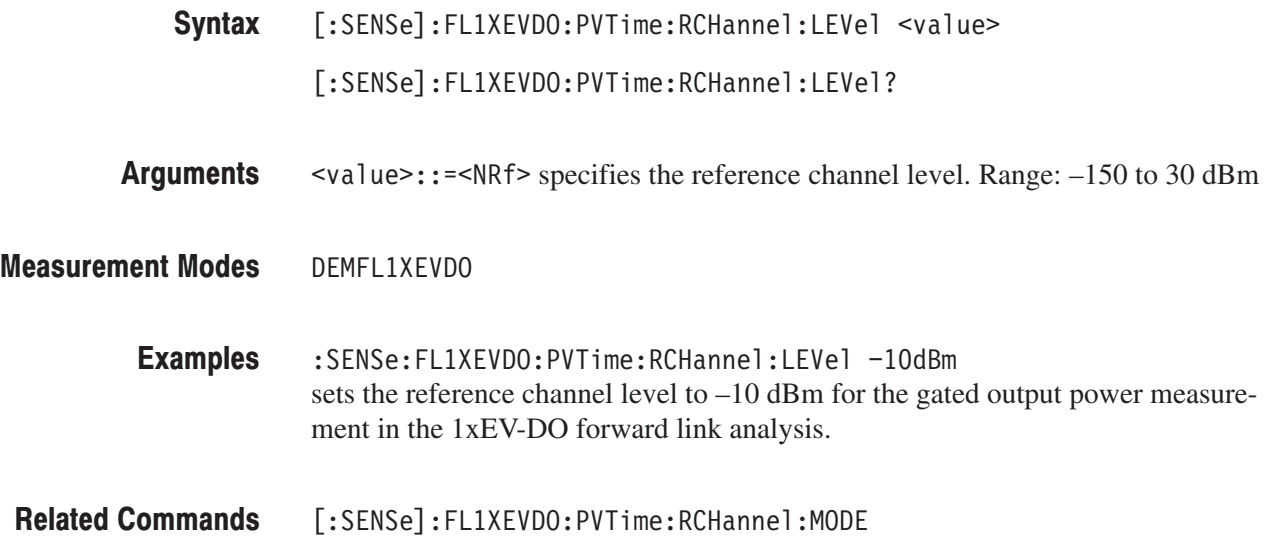

#### [:SENSe]:FL1XEVDO:PVTime:RCHannel:MODE(?)

Sets or queries the mode of the reference channel level to measure the power level in dB.

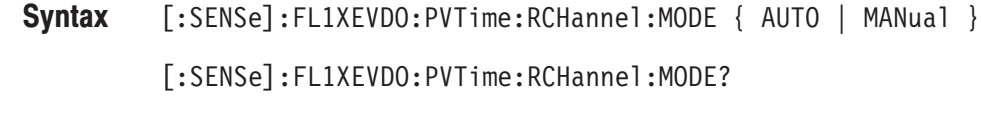

AUTO the reference level is measured from the input signal. **Arguments** 

> MANual the reference level can be defined by the [:SENSe]:FL1XEV-DO:PVTime:RCHannel:LEVel command.

DEMFL1XEVDO **Measurement Modes** 

> :SENSe:FL1XEVDO:PVTime:RCHannel:MODE AUTO sets the mode of the reference channel level to AUTO for the gated output power measurement in the 1xEV-DO forward link analysis. **Examples**

[:SENSe]:FL1XEVDO:PVTime:RCHannel:LEVel **Related Commands** 

#### [:SENSe]:FL1XEVDO:PVTime:SLOT[:TYPE](?)

Sets or queries the slot type for the gated output power measurement in the 1xEV-DO forward link analysis.

 $[:SENSE]: FL1XEVDO: PYTime: SLOT { IDE | ACTive }$ Syntax

 $[:SENSE]: FL1XEVDO:PVTime:SLOT?$ 

IDLE selects the idle slot including the pilot and MAC channels. **Arguments** 

ACTive selects the active slot including the pilot, MAC, and data channels.

- DEMFL1XEVD0 **Measurement Modes** 
	- :SENSe:FL1XEVDO:PVTime:REFerence:SLOT:TYPE IDLE sets the slot type to IDLE for the gated output power measurement in the 1xEV-DO forward link analysis. **Examples**

### [:SENSe]:FL1XEVDO|:RL1XEVDO:SEMask Subgroup

#### 1xEV-DO, Option 26 Only

The [:SENSe]:FL1XEVDO|:RL1XEVDO:SEMask commands set up the conditions related to the spectrum emission mask measurement in the 1xEV-DO forward link or reverse link analysis.

NOTE. To use a command from this group, you must have selected DEMFL1XEV-DO (1xEV-DO forward link analysis) or DEMRL1XEVDO (1xEV-DO reverse link analysis) using the :INSTrument[:SELect] command.

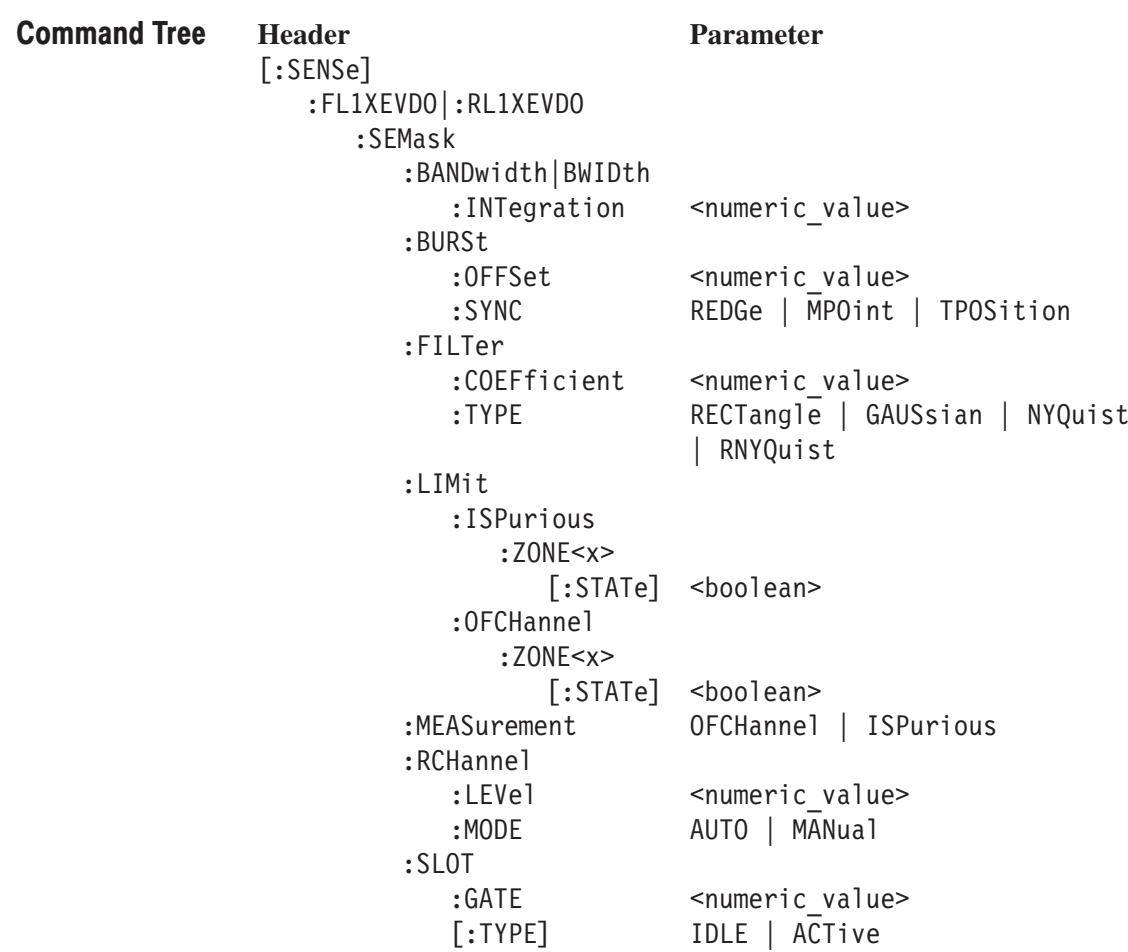

#### [:SENSe]:FL1XEVDO|:RL1XEVDO:SEMask:BANDwidth|BWIDth:INTegration(?)

Sets or queries the channel bandwidth for the spectrum emission mask measurement in the 1xEV-DO forward or reverse link analysis.

- [:SENSe]:FL1XEVDO|:RL1XEVDO:SEMask:BANDwidth|BWIDth:INTegration  $\le$ value $\ge$ [:SENSe]:FL1XEVDO|:RL1XEVDO:SEMask:BANDwidth|BWIDth:INTegration? Syntax
- $\le$ value>::= $\le$ NRf> specifies the channel bandwidth. Range: Span/20 to full span [Hz]. **Arguments**
- DEMFL1XEVDO, DEMRL1XEVDO **Measurement Modes** 
	- :SENSe:FL1XEVDO:SEMask:BANDwidth:INTegration 2.5MHz sets the channel bandwidth to 2.5 MHz for the spectrum emission mask measurement in the 1xEV-DO forward link analysis. **Examples**

#### [:SENSe]:FL1XEVDO|:RL1XEVDO:SEMask:BURSt:OFFSet(?)

Sets or queries the burst offset between the trigger position and burst position for the spectrum emission mask measurement in the 1xEV-DO forward or reverse link analysis. This command is valid when [:SENSe]:FL1XEVDO|:RL1XEV-DO:SEMask:SLOT[:TYPE] is IDLE and [:SENSe]:FL1XEVDO|:RL1XEV-DO:SEMask:BURSt:SYNC is TPOSition.

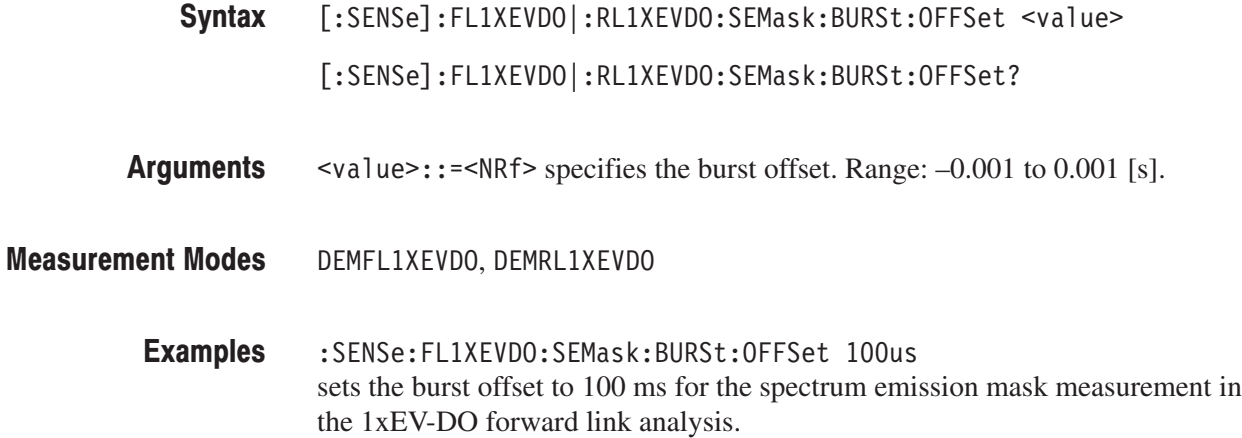

 $[:SENSE]: FLIXEVDO[:RLIXEVDO:SEMask:SLOT[:TYPE],$ [:SENSe]:FL1XEVDO|:RL1XEVDO:SEMask:BURSt:SYNC **Related Commands** 

#### [:SENSe]:FL1XEVDO]:RL1XEVDO:SEMask:BURSt:SYNC(?)

Selects or queries the burst sync for the spectrum emission mask measurement in the 1xEV-DO forward or reverse link analysis. This command is valid when [:SENSe]:FL1XEVDO|:RL1XEVDO:SEMask:SLOT[:TYPE] is IDLE.

[:SENSe]:FL1XEVDO|:RL1XEVDO:SEMask:BURSt:SYNC { REDGe | MPOint  $|$  TPOSition  $|$ Syntax

[:SENSe]:FL1XEVDO|:RL1XEVDO:SEMask:BURSt:SYNC?

REDGe specifies the rising edge for the burst sync. **Arguments** 

MP0 int specifies the middle point for the burst sync.

TPOSition specifies the trigger position for the burst sync.

- DEMFL1XEVDO, DEMRL1XEVDO **Measurement Modes** 
	- [:SENSe]:FL1XEVDO:SEMask:BURSt:SYNC TPOSition sets the burst sync to the trigger position for the spectrum emission mask measurement in the 1xEV-DO forward link analysis. **Examples**
- [:SENSe]:FL1XEVDO|:RL1XEVDO:SEMask:SLOT[:TYPE] **Related Commands**

#### [:SENSe]:FL1XEVDO|:RL1XEVDO:SEMask:FILTer:COEFficient(?)

Sets or queries the filter roll-off rate for the spectrum emission mask measurement in the 1xEV-DO forward or reverse link analysis. This command is only available when [:SENSe]:FL1XEVDO|:RL1XEVDO:SEMask: FILTer:TYPE is NYQuist or RNYQuist.

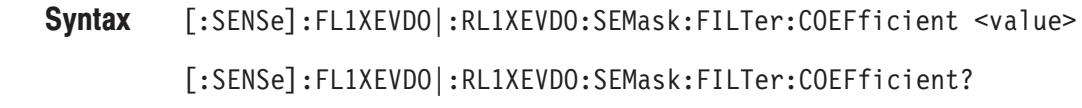

- $\le$ value>::= $\le$ NRf> specifies the roll-off rate. Range: 0.0001 to 1 (default: 0.5). Arguments
- DEMFL1XEVDO, DEMRL1XEVDO **Measurement Modes** 
	- :SENSe:FL1XEVDO:SEMask:FILTer:COEFficient 0.1 sets the filter roll-off rate to 0.1 for the spectrum emission mask measurement in the 1xEV-DO forward link analysis. **Examples**
- [:SENSe]:FL1XEVDO|:RL1XEVDO:SEMask:FILTer:TYPE **Related Commands**

#### [:SENSe]:FL1XEVDO|:RL1XEVDO:SEMask:FILTer:TYPE(?)

Selects or queries the filter for the spectrum emission mask measurement in the 1xEV-DO forward or reverse link analysis.

[:SENSe]:FL1XEVDO|:RL1XEVDO:SEMask:FILTer:TYPE { RECTangle | GAUSsian | NYQuist | RNYQuist } [:SENSe]:FL1XEVDO|:RL1XEVDO:SEMask:FILTer:TYPE? RECTangle selects the rectangular filter. GAUSs i an selects the Gaussian filter. NYQuist selects the Nyquist filter. RNYQuist selects the Root Nyquist filter. DEMFL1XEVDO, DEMRL1XEVDO :SENSe:FL1XEVDO:SEMask:FILTer:TYPE NYQuist selects the Nyquist filter for the spectrum emission measurement in the 1xEV-DO forward link analysis. Syntax **Arguments Measurement Modes Examples** 

#### [:SENSe]:FL1XEVDO|:RL1XEVDO:SEMask:LIMit:ISPurious:ZONE<x>[:STATe](?)

Sets or queries whether to enable or disable the inband spurious zone limit testing for the spectrum emission mask measurement in the 1xEV-DO forward or reverse link analysis.

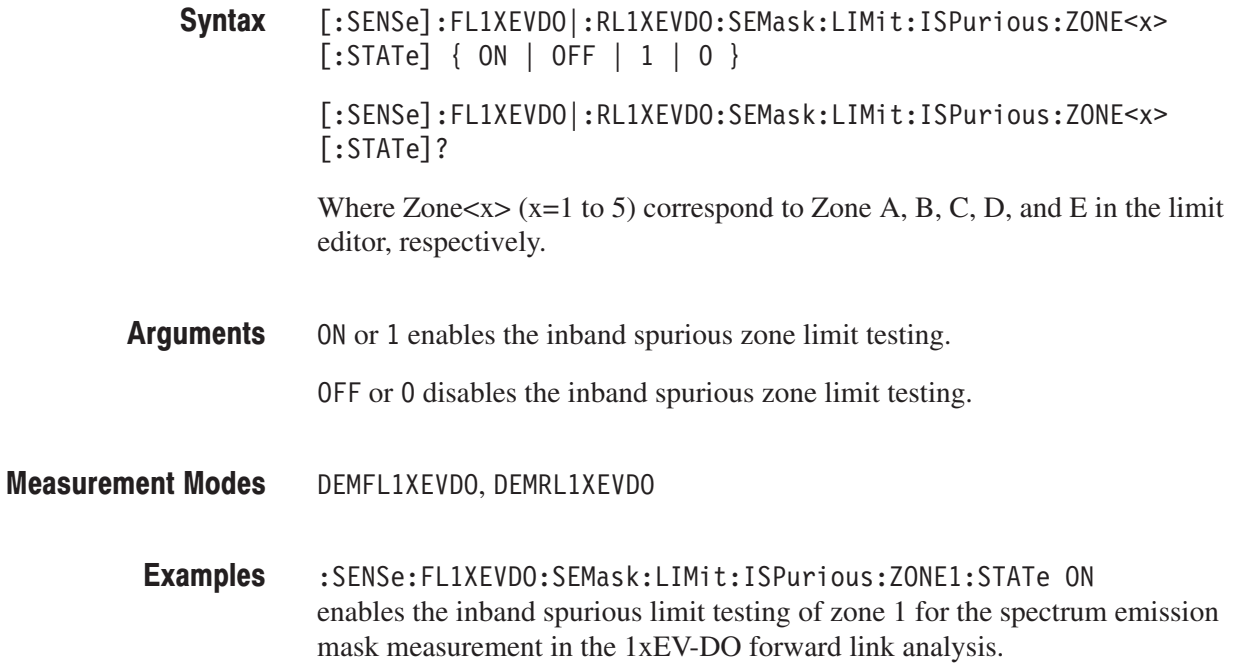

## [:SENSe]:FL1XEVDO|:RL1XEVDO:SEMask:LIMit::OFCHannel:ZONE<x>  $[:STATE](?)$

Sets or queries whether to enable or disable the offset from the channel zone limit testing for the spectrum emission mask measurement in the 1xEV-DO forward or reverse link analysis.

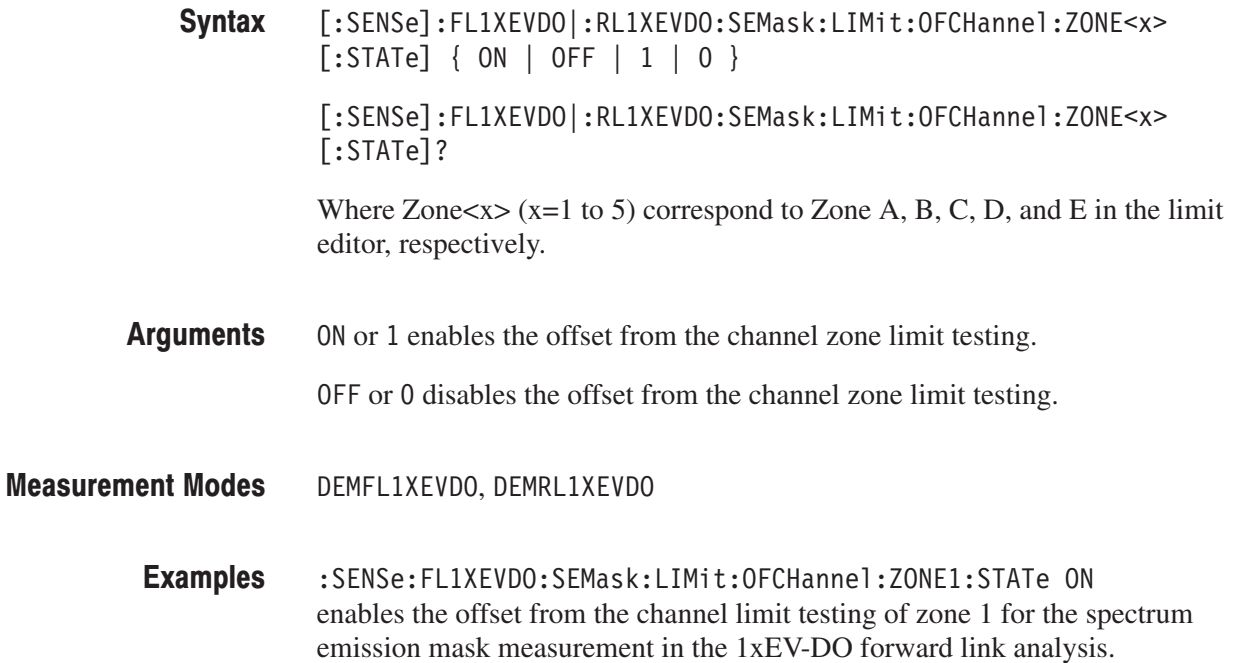

#### [:SENSe]:FL1XEVDO|:RL1XEVDO:SEMask:MEASurement(?)

Sets or queries the limit table type used for limit testing for the spectrum emission mask measurement in the 1xEV-DO forward or reverse link analysis.

- [:SENSe]:FL1XEVDO|:RL1XEVDO:SEMask:MEASurement { OFCHannel | ISPurious } [:SENSe]:FL1XEVDO|:RL1XEVDO:SEMask:MEASurement? Syntax
- $\Delta$  DFCHannel selects the Offset From Channel type where frequency zones are specified by the difference from the center frequency. Arguments

ISPurious selects the Inband Spurious type in which frequency zones are specified by the absolute values.

- DEMFL1XEVDO, DEMRL1XEVDO **Measurement Modes** 
	- :SENSe:FL1XEVDO:SEMask:MEASurement ISPurious selects the Inband Spurious limit table for the spectrum emission mask measurement in the 1xEV-DO forward link analysis. **Examples**

#### [:SENSe]:FL1XEVDO|:RL1XEVDO:SEMask:RCHannel:LEVel(?)

Sets or queries the reference channel level to measure the spurious emission level in dBc. This command is valid when [:SENSe]:FL1XEVDO|:RL1XEVDO:SE-Mask:RCHannel:MODE is MANual.

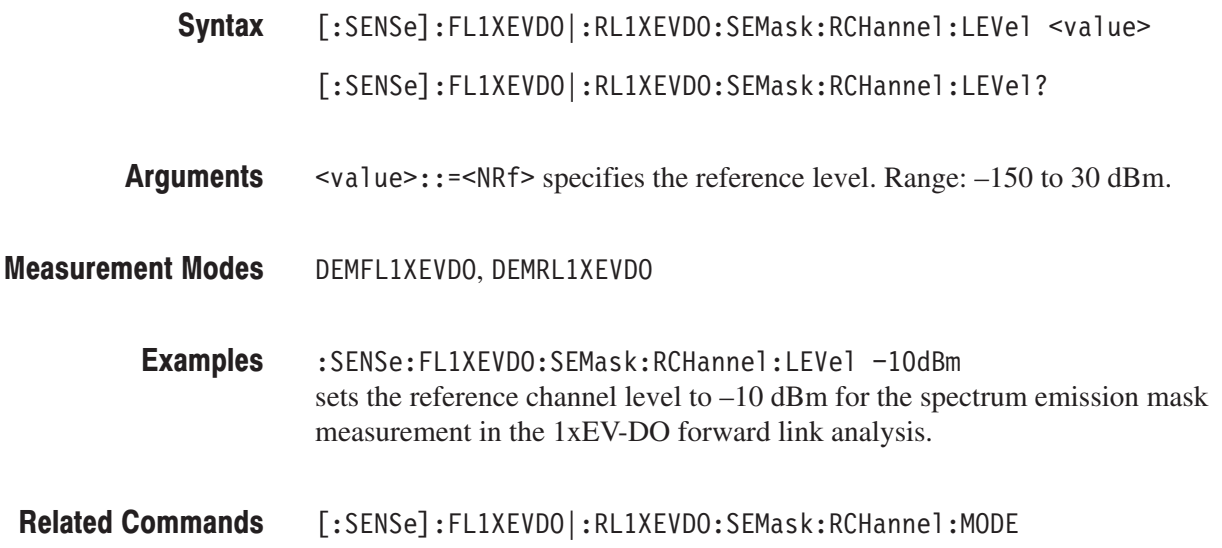

#### [:SENSe]:FL1XEVDO|:RL1XEVDO:SEMask:RCHannel:MODE(?)

Sets or queries the mode of the reference channel level to measure the spurious emission level in dBc.

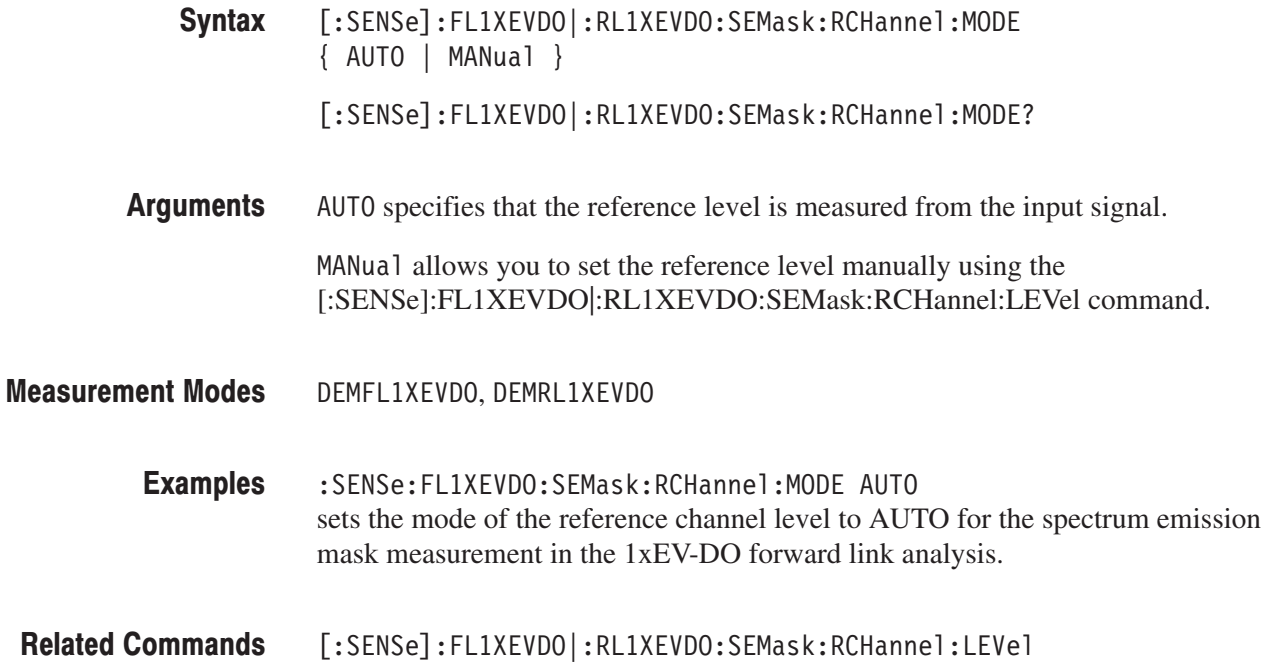

#### [:SENSe]:FL1XEVDO|:RL1XEVDO:SEMask:SLOT:GATE(?)

Sets or queries the slot gate time for the spectrum emission mask measurement in the 1xEV-DO forward link analysis. This command is valid when the [:SENSe]:FL1XEVDO:SEMask:SLOT[:TYPE] is IDLE.

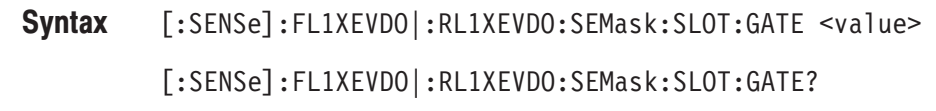

- $\alpha$  <value>::= $\alpha$ Rf> specifies the slot gate time. Range: 180 E–6 to 840 E–6 [s]. Arguments
- DEMFL1XEVDO, DEMRL1XEVDO **Measurement Modes** 
	- :SENSe:FL1XEVDO:SEMask:SLOT:GATE 200us sets the slot gate time to 200 µs for the spectrum emission mask measurement in the 1xEV-DO forward link analysis. **Examples**
	- $[:SENSE]: FL1XEVDO:SEMask:SLOT[:TYPE]$ **Related Commands**

#### [:SENSe]:FL1XEVDO:SEMask:SLOT[:TYPE](?)

Selects or queries the slot type (Idle or Active) for the spectrum emission mask measurement in the 1xEV-DO forward link analysis.

- $[:SENSE]:FL1XEVDO:SEMask:SLOT[:TYPE] { IDE | ACTive }$  $[:SENSE]: FLIXEVDO:SEMask:SLOT[:TYPE]$ ? Syntax
- IDLE selects the idle slot including the pilot and MAC channels. Arguments

ACT ive selects the active slot including the pilot, MAC, and data channels.

- DEMFL1XEVDO **Measurement Modes** 
	- :SENSe:FL1XEVDO:SEMask:SLOT:TYPE IDLE selects the idle slot type for the spectrum emission mask measurement in the 1xEV-DO forward link analysis. **Examples**

#### [:SENSe]:DLR5\_3GPP Subgroup

#### ption 27 Only

The [:SENSe]:DLR5\_3GPP commands set up conditions for the 3GPP-R5 downlink modulation analysis.

**NOTE**. To use a command from this group, you must have selected *DEMDLR5\_3G (3GPP-R5 downlink modulation analysis mode) using the :INSTrument[:SELect] command.*

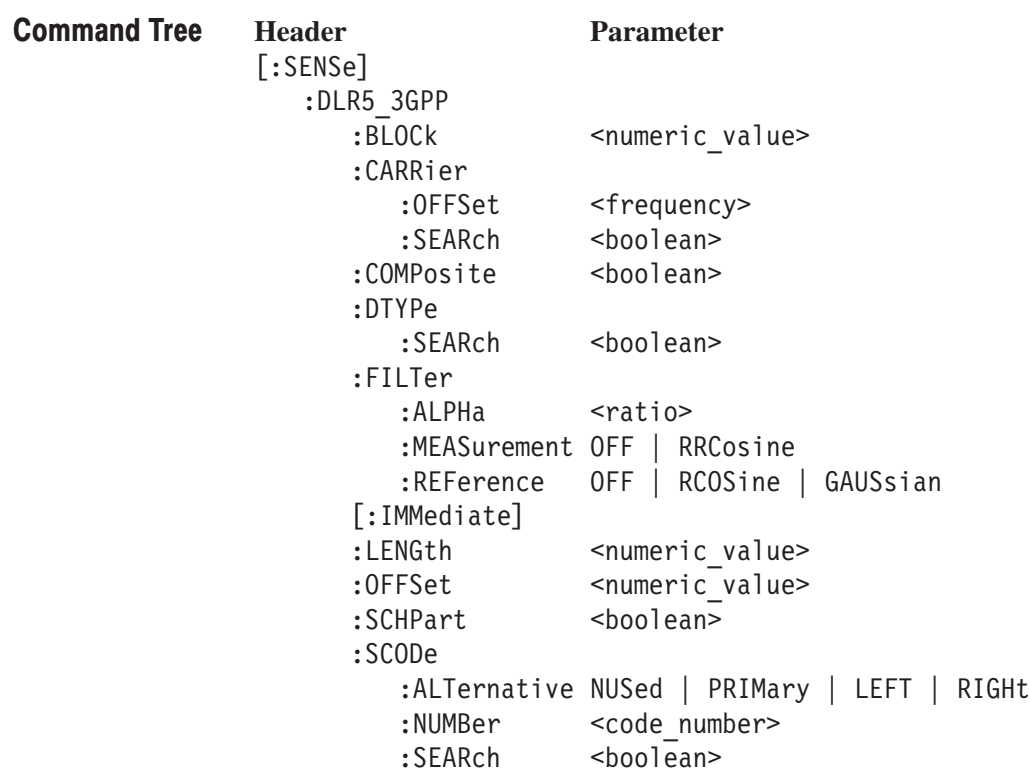

#### [:SENSe]:DLR5\_3GPP:BLOCk(?)

Sets or queries the number of the block to measure in the 3GPP-R5 downlink analysis.

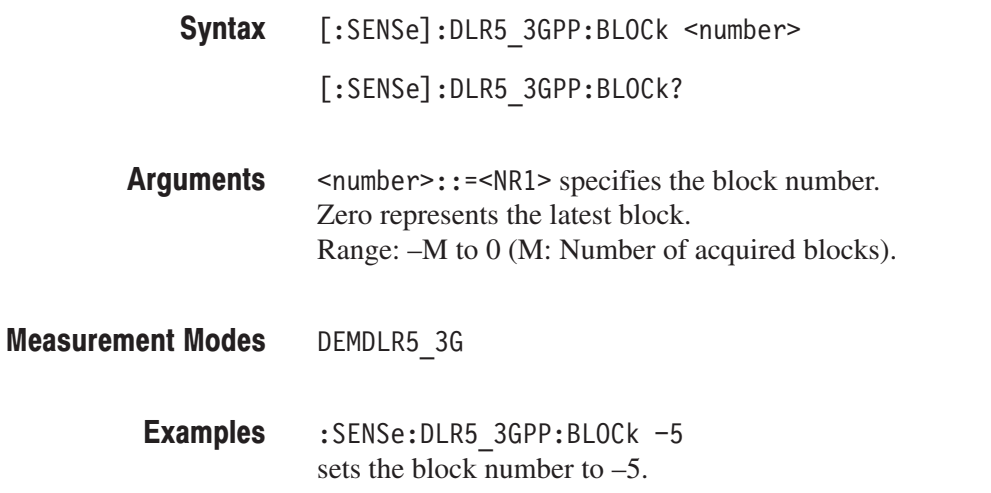

#### [:SENSe]:DLR5\_3GPP:CARRier:OFFSet(?)

Sets or queries the carrier frequency offset in the 3GPP-R5 downlink analysis.

[:SENSe]:DLR5\_3GPP:CARRier:OFFSet <freq> Syntax

[:SENSe]:DLR5\_3GPP:CARRier:OFFSet?

- $<$ freq>::= $\le$ NRf> specifies the carrier frequency offset. Range: –Fs to Fs (Fs: Span) Arguments
- DEMDLR5 3G **Measurement Modes** 
	- :SENSe:DLR5\_3GPP:CARRier:OFFSet 10MHz sets the carrier frequency offset to 10 MHz. **Examples**

## [:SENSe]:DLR5\_3GPP:CARRier:SEARch(?)

Determines whether to detect the carrier automatically in the 3GPP-R5 downlink analysis.

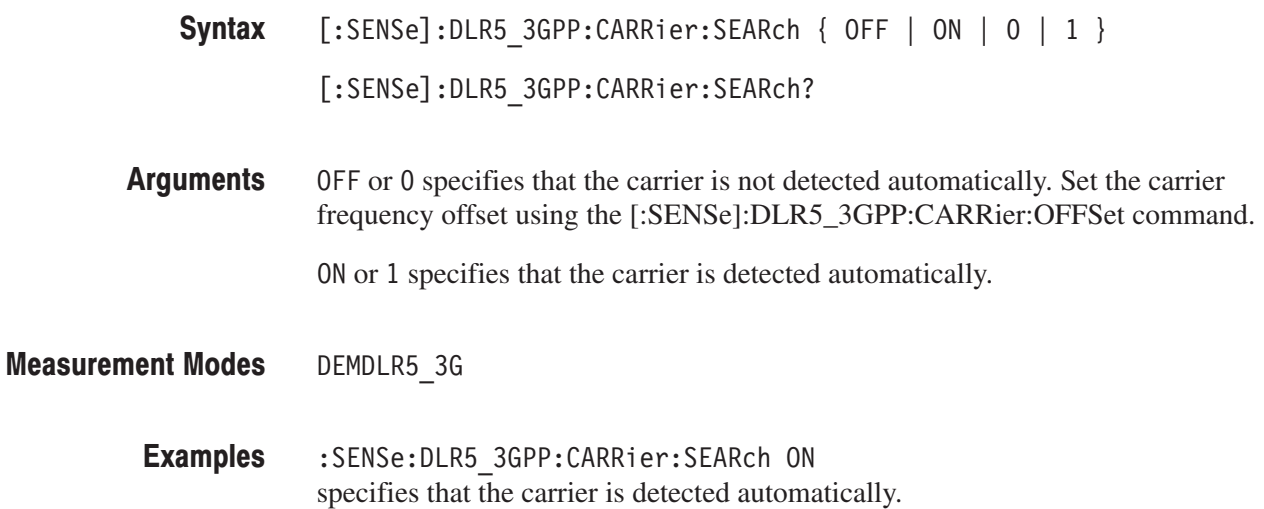

#### [:SENSe]:DLR5\_3GPP:COMPosite(?)

Determines whether to perform the composite analysis (automatic detection of symbol rate) in the 3GPP-R5 downlink analysis.

 $[:SENSE]: DLR5_3GPP:COMPositive { OFF | ON | 0 | 1 }$ [:SENSe]:DLR5\_3GPP:COMPosite? OFF or 0 specifies that composite analysis is not performed. Syntax Arguments

ON or 1 specifies that composite analysis is performed.

**NOTE**. You should usually specify that composite analysis is performed. If a *normal analysis does not result, select OFF in this command and select a specific symbol rate in :DISPlay:DLR5\_3GPP:AVIew:SRATe.*

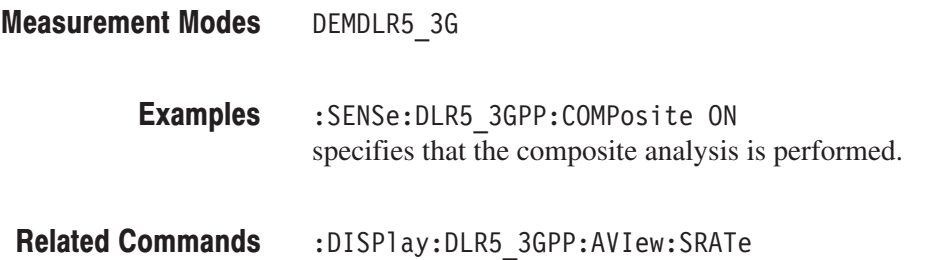

#### [:SENSe]:DLR5\_3GPP:DTYPe:SEARch(?)

Determines whether to detect the demodulation type of the code channel (QPSK or 16QAM) automatically.

 $[:SENSE]:\text{DLR5}\_3\text{GPP}:\text{DTYPe}:SEARch {OFF} | ON | 0 | 1 ]$ Syntax

[:SENSe]:DLR5\_3GPP:DTYPe:SEARch?

- OFF or 0 specifies that the code channel is QPSK. ON or 1 specifies that the code channel is automatically detected (QPSK or 16QAM). **Arguments**
- DEMDLR5 3G **Measurement Modes** 
	- :SENSe:DLR5 3GPP:DTYPe:SEARch ON specifies that the code channel is automatically detected. **Examples**

#### [:SENSe]:DLR5 3GPP:FILTer:ALPHa(?)

Sets or queries the filter factor (a/BT) in the 3GPP-R5 downlink analysis.

- [:SENSe]:DLR5\_3GPP:FILTer:ALPHa <value> [:SENSe]:DLR5\_3GPP:FILTer:ALPHa? Syntax
- $\le$ value>::= $\le$ NRf> specifies the filter factor (a/BT). Range: 0 to 1. **Arguments**
- DEMDLR5 3G **Measurement Modes** 
	- :SENSe:DLR5 3GPP:FILTer:ALPHa 0.5 sets the filter factor to 0.5. **Examples**
# [:SENSe]:DLR5\_3GPP:FILTer:MEASurement(?)

Selects or queries the measurement filter in the 3GPP-R5 downlink analysis.

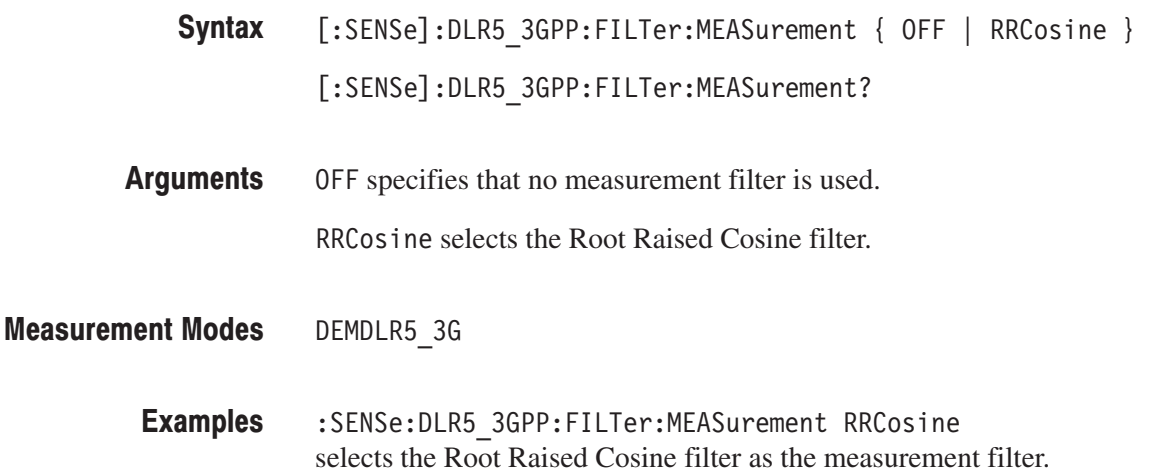

# [:SENSe]:DLR5\_3GPP:FILTer:REFerence(?)

Selects or queries the reference filter in the 3GPP-R5 downlink analysis.

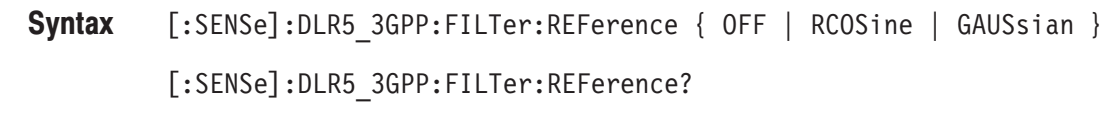

OFF specifies that no reference filter is used. Arguments

RCOS ine selects the Raised Cosine filter.

GAUSsian selects the Gaussian filter.

- DEMDLR5 3G **Measurement Modes** 
	- :SENSe:DLR5\_3GPP:FILTer:REFerence RCOSine selects the Raised Cosine filter as the reference filter. **Examples**

# [:SENSe]:DLR5\_3GPP[:IMMediate] (No Query Form)

Runs the 3GPP-R5 downlink analysis calculation on the acquired data. To acquire data, use the :INITiate command.

- $[:SENSE]: DLR5_3GPP[:IMMediate]$ Syntax
- None **Arguments**
- DEMDLR5 3G **Measurement Modes** 
	- :SENSe:DLR5 3GPP:IMMediate runs the 3GPP-R5 downlink analysis calculation. **Examples**
- :INITiate **Related Commands**

### [:SENSe]:DLR5\_3GPP:LENGth(?)

Defines or queries the range for the 3GPP-R5 downlink analysis.

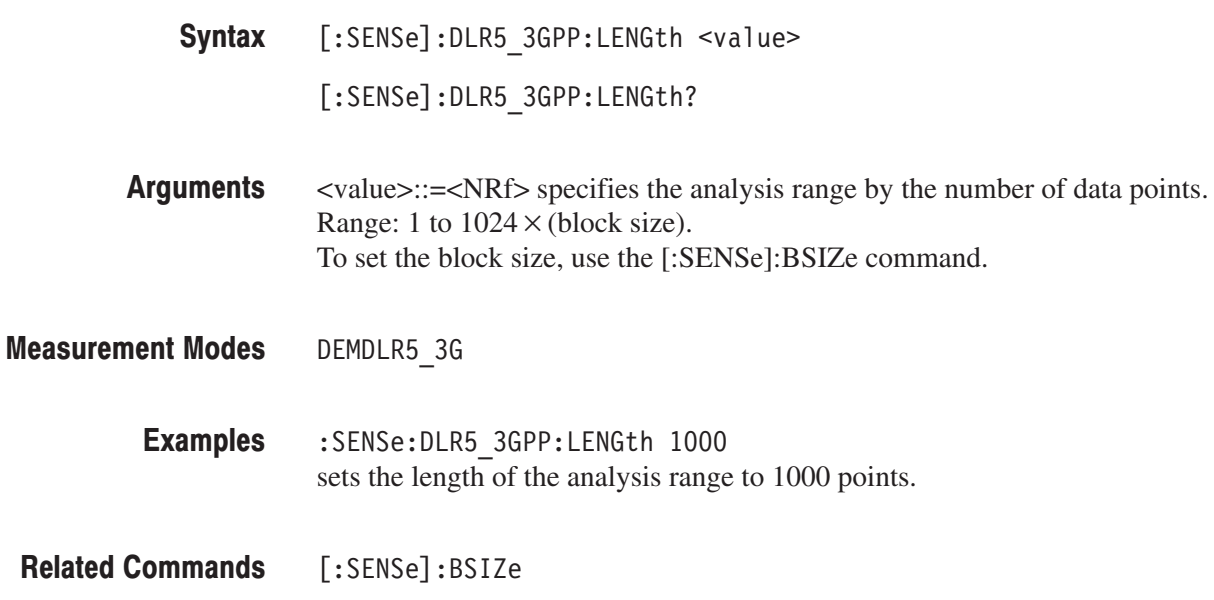

# [:SENSe]:DLR5\_3GPP:OFFSet(?)

Sets or queries the measurement start position in the 3GPP-R5 downlink analysis.

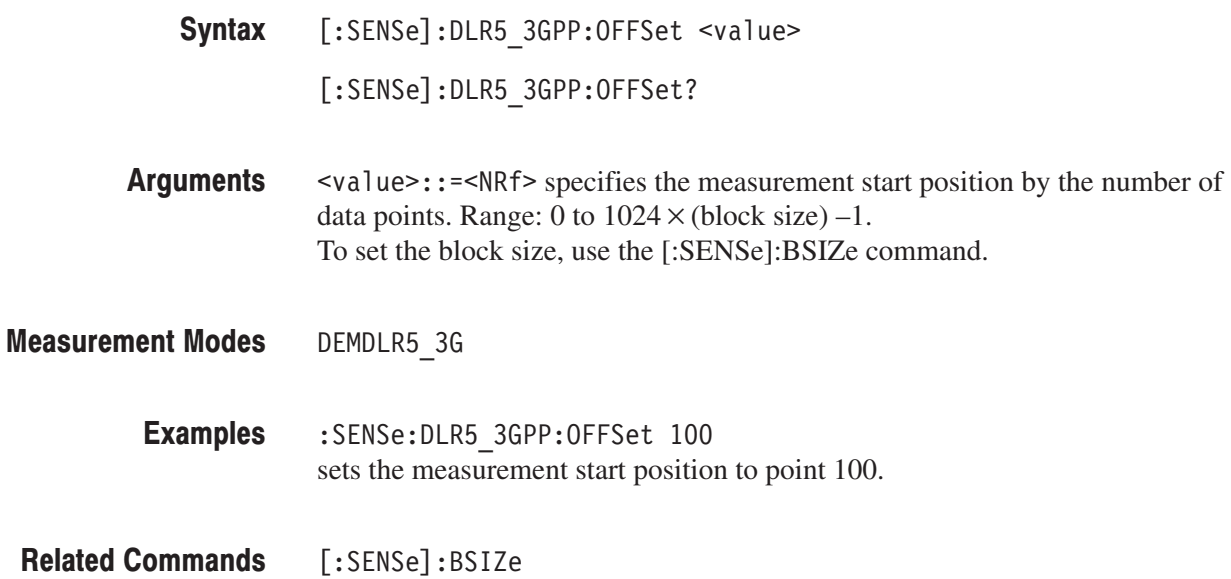

# [:SENSe]:DLR5\_3GPP:SCHPart(?)

Determines whether to include the SCH part in the analysis.

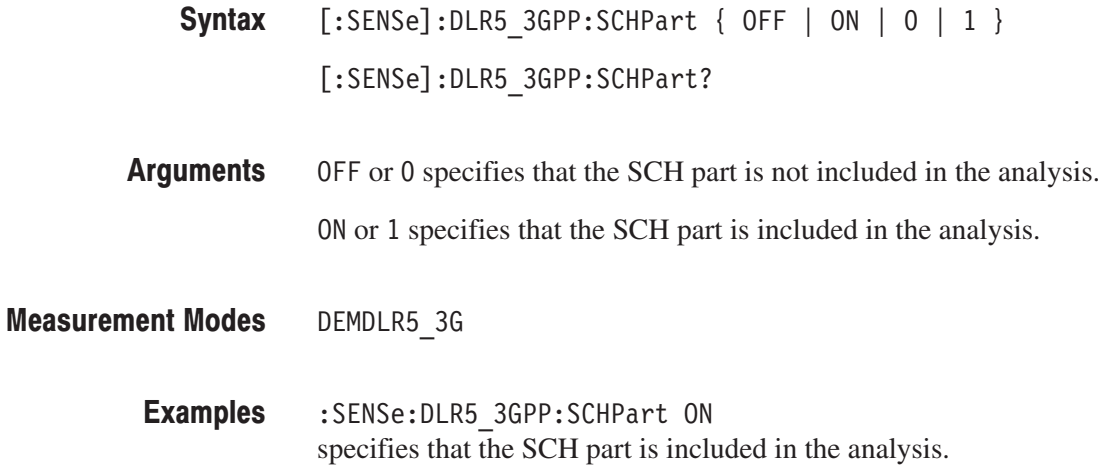

# [:SENSe]:DLR5\_3GPP:SCODe:ALTernative(?)

Selects or queries the alternative scrambling code in the 3GPP-R5 downlink modulation analysis.

[:SENSe]:DLR5\_3GPP:SCODe:ALTernative { NUSed | PRIMary  $|$  LEFT  $|$  RIGHt  $|$ [:SENSe]:DLR5\_3GPP:SCODe:ALTernative? NUSed (default) uses the primary scrambling code only (without the left and the Syntax **Arguments** 

right alternative scrambling codes) to de-spread the input signal. PRIMary uses the primary scrambling with the left and the right alternative

scrambling codes to de-spread the input signal.

LEFT uses the left alternative scrambling code to de-spread the input signal.

RIGHt uses the right alternative scrambling code to de-spread the input signal. Measurement Modes

DEMDLR5 3G **Measurement Modes** 

> :SENSe:DLR5 3GPP:SCODe:ALTernative RIGHt uses the right alternative scrambling code to de-spread the input signal. **Examples**

# [:SENSe]:DLR5\_3GPP:SCODe:NUMBer(?)

Sets or queries the scrambling code in the 3GPP-R5 downlink analysis.

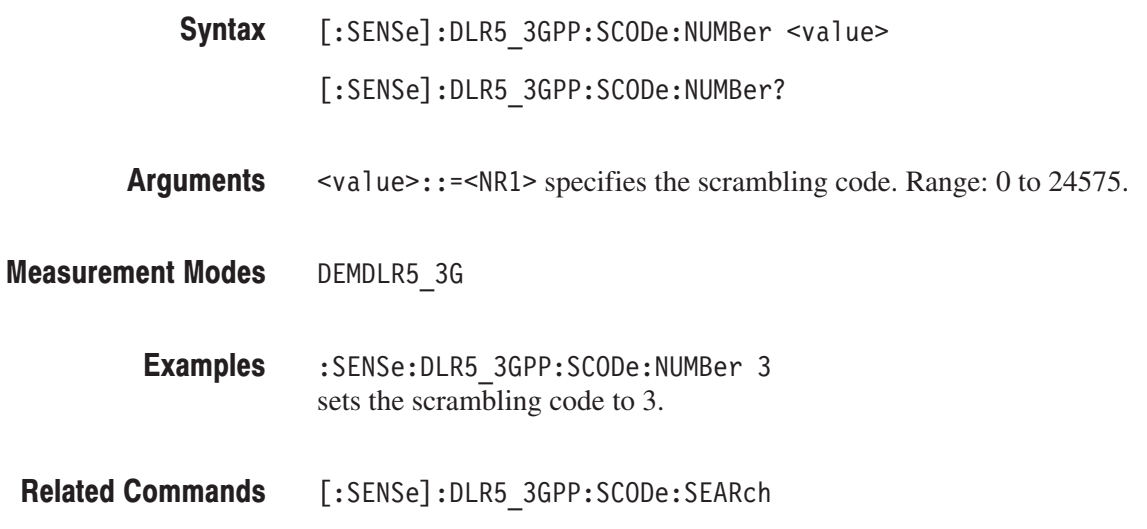

# [:SENSe]:DLR5\_3GPP:SCODe:SEARch(?)

Determines whether automatic detection of the scrambling code is on or off in the 3GPP-R5 downlink analysis.

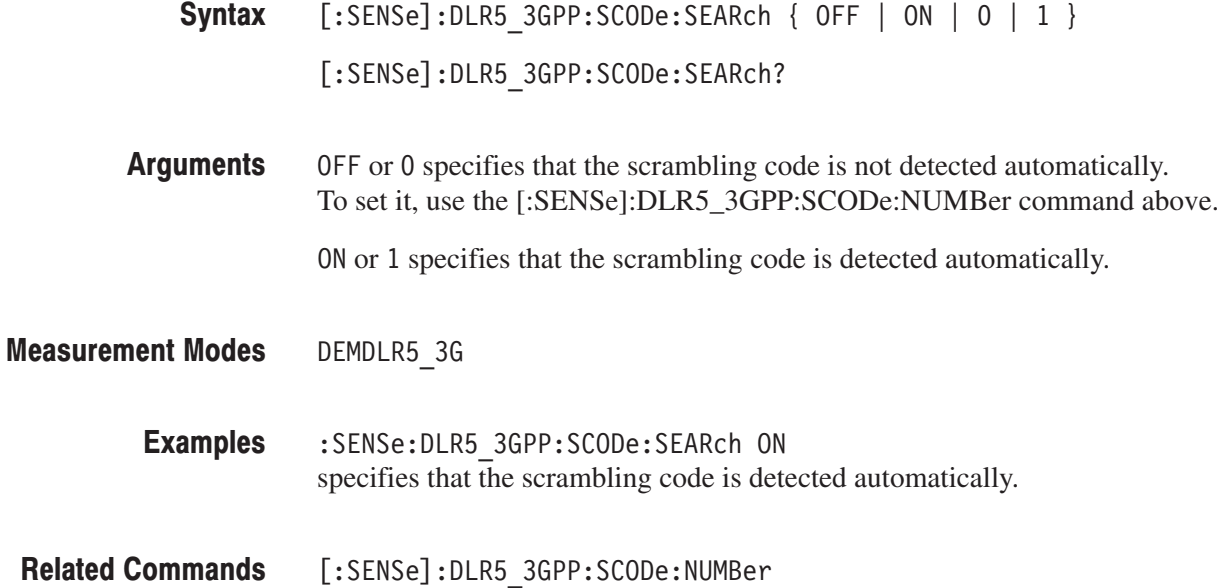

# [:SENSe]:SADLR5\_3GPP:ACLR Subgroup

#### ption 27 Only

The [:SENSe]:SADLR5\_3GPP commands set up conditions for the ACLR (Adjacent Channel Leakage Power Ratio) measurement in the 3GPP-R5 downlink analysis.

**NOTE**. To use a command from this group, you must have selected SADLR5\_3G *(3GPP-R5 downlink spectrum analysis mode) using the :INSTrument[:SELect] command.*

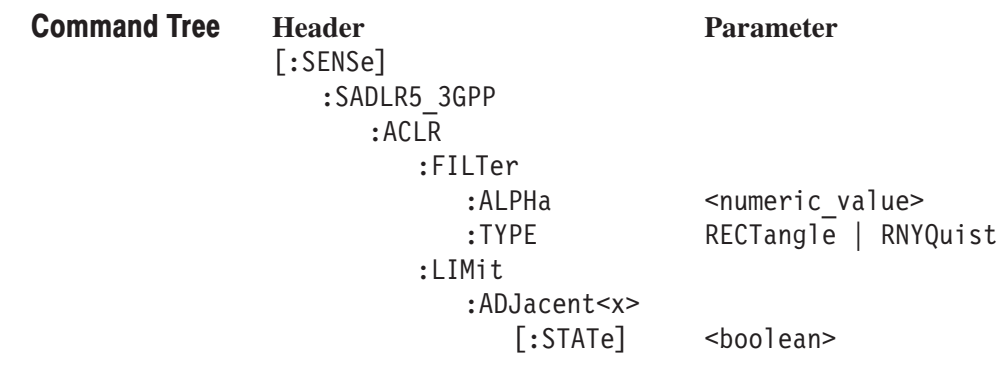

You must run the following two commands before using a command of this group: **Prerequisites for Use** 

> **1.** Execute the :INSTrument command to set the measurement mode to SADLR5\_3G:

> > :INSTrument[:SELect] "ADLR5\_3G"

**2.** Execute the :CONFigure command to start the measurement with the default settings:

:CONFigure:SADLR5 3GPP:ACLR

# [:SENSe]:SADLR5\_3GPP:ACLR:FILTer:ALPHa(?)

Sets or queries the filter factor (a/BT) when you have selected RNYQuist (Root Nyquist filter) in the [:SENSe]:SADLR5\_3GPP:ACLR:FILTer:TYPE command for the 3GPP-R5 ACLR measurement.

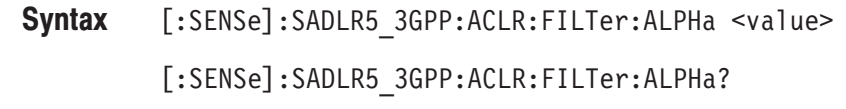

- $\le$ value>::= $\le$ NRf> specifies the filter factor. Range: 0 to 1. Arguments
- SADLR5 3G **Measurement Modes** 
	- :SENSe:SADLR5 3GPP:ACLR:FILTer:ALPHa 0.5 sets the filter factor to 0.5. **Examples**
	- [:SENSe]:SADLR5\_3GPP:ACLR:FILTer:TYPE **Related Commands**

# [:SENSe]:SADLR5\_3GPP:ACLR:FILTer:TYPE(?)

Selects or queries the filter for the 3GPP-R5 ACLR measurement.

- [:SENSe]:SADLR5\_3GPP:ACLR:FILTer:TYPE { RECTangle | RNYQuist } [:SENSe]:SADLR5\_3GPP:ACLR:FILTer:TYPE? Syntax
- RECT angle selects the rectangular filter. RNYQuist selects the Root Nyquist filter. Arguments
- SADLR5 3G **Measurement Modes** 
	- :SENSe:SADLR5 3GPP:ACLR:FILTer:TYPE RNYQuist selects the Root Nyquist filter. **Examples**

# [:SENSe]:SADLR5\_3GPP:ACLR:LIMit:ADJacent<x>[:STATe](?)

Determines whether to enable or disable the adjacent limit testing for the ACLR measurement in the 3GPP-R5 downlink analysis.

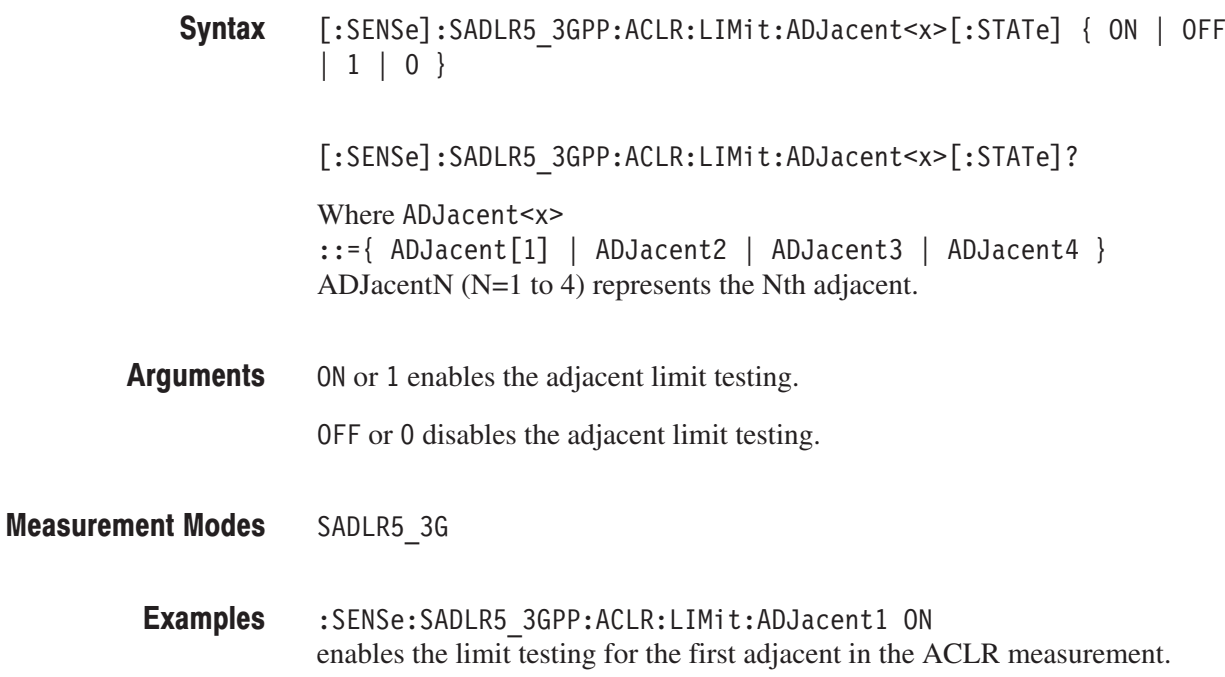

#### [:SENSe]:SADLR5\_3GPP:CHPower Subgroup

ption 27 Only

The [:SENSe]:SADLR5\_3GPP:CHPower commands set up conditions for the channel power measurement in the 3GPP-R5 downlink analysis.

**NOTE**. To use a command from this group, you must have selected SADLR5\_3G *(3GPP-R5 downlink spectrum analysis mode) using the :INSTrument[:SELect] command.*

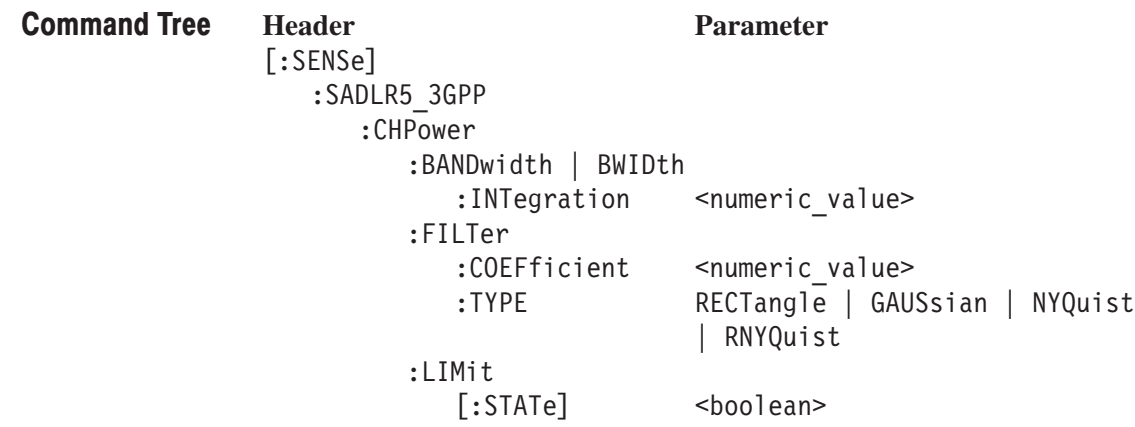

You must run the following two commands before using a command of this group: **Prerequisites for Use** 

> **1.** Execute the :INSTrument command to set the measurement mode to SADLR5\_3G:

> > (!/" # F-;9O5F

**2.** Execute the :CONFigure command to start the measurement with the default settings:

:CONFigure:SADLR5 3GPP:CHPower

### [:SENSe]:SADLR5 3GPP:CHPower:BANDwidth|BWIDth:INTegration(?)

Sets or queries the channel bandwidth for the channel power measurement in the 3GPP-R5 downlink analysis.

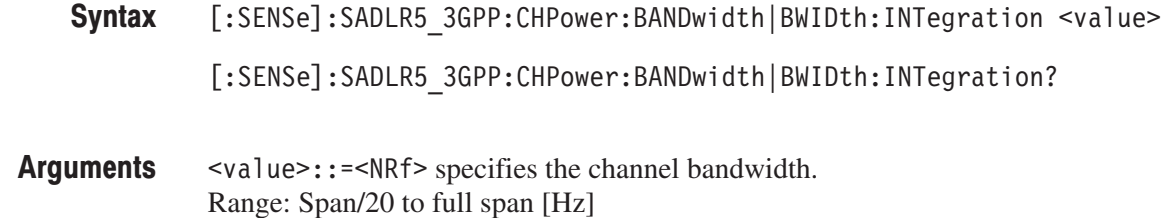

- SADLR5 3G **Measurement Modes** 
	- :SENSe:SADLR5 3GPP:CHPower:BANDwidth:INTegration 2.5MHz sets the channel bandwidth to 2.5 MHz for the channel power measurement. **Examples**

### [:SENSe]:SADLR5\_3GPP:CHPower:FILTer:COEFficient(?)

Sets or queries the filter roll-off rate for the channel power measurement in the 3GPP-R5 downlink analysis when you have selected NYQuist or RNYQuist in the [:SENSe]:SADLR5\_3GPP:CHPower FILTer:TYPE command.

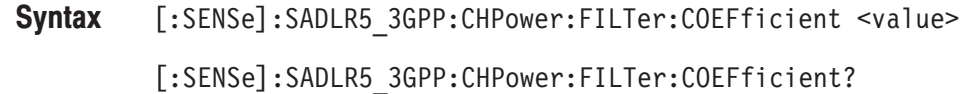

 $\langle \text{value}\rangle$ : =  $\langle \text{NRf}\rangle$  specifies the roll-off rate. Range: 0.0001 to 1 (default: 0.5) **Arguments** 

SADLR5 3G **Measurement Modes** 

> :SENSe:SADLR5 3GPP:CHPower:FILTer:COEFficient 0.1 sets the filter roll-off rate to 0.1 for the channel power measurement. **Examples**

# [:SENSe]:SADLR5 3GPP:CHPower:FILTer:TYPE(?)

Selects or queries the filter for the channel power measurement in the 3GPP-R5 downlink analysis.

[:SENSe]:SADLR5\_3GPP:CHPower:FILTer:TYPE { RECTangle | GAUSsian | NYQuist | RNYQuist } Syntax

[:SENSe]:SADLR5\_3GPP:CHPower:FILTer:TYPE?

RECTangle selects the Rectangular filter. Arguments

GAUS si an selects the Gaussian filter.

NYQuist selects the Nyquist filter.

RNYQuist selects the Root Nyquist filter.

- SADLR5 3G **Measurement Modes** 
	- :SENSe:SADLR5 3GPP:CHPower:FILTer:TYPE NYQuist selects the Nyquist filter for the channel power measurement. **Examples**

# [:SENSe]:SADLR5 3GPP:CHPower:LIMit[:STATe](?)

Determines whether to enable or disable the limit testing for the channel power measurement in the 3GPP-R5 downlink analysis.

- $[:SENSE]:SADLR5_3GPP:CHPower:LIMit[:STATe] { ON | OFF | 1 | 0 }$ [:SENSe]:SADLR5\_3GPP:CHPower:LIMit[STATe]? Syntax
- ON or 1 enables the limit testing. Arguments

OFF or 0 disables the limit testing.

- SADLR5 3G **Measurement Modes** 
	- :SENSe:SADLR5 3GPP:CHPower:LIMit:STATe ON enables the limit testing for the channel power measurement. **Examples**

# [:SENSe]:SADLR5\_3GPP:OBWidth Subgroup

#### ption 27 Only

The [:SENSe]:SADLR5\_3GPP:OBWidth commands set up conditions for the OBW (Occupied Bandwidth) measurement in the 3GPP-R5 downlink analysis.

**NOTE**. To use a command from this group, you must have selected SADLR5\_3G *(3GPP-R5 downlink spectrum analysis mode) using the :INSTrument[:SELect] command.*

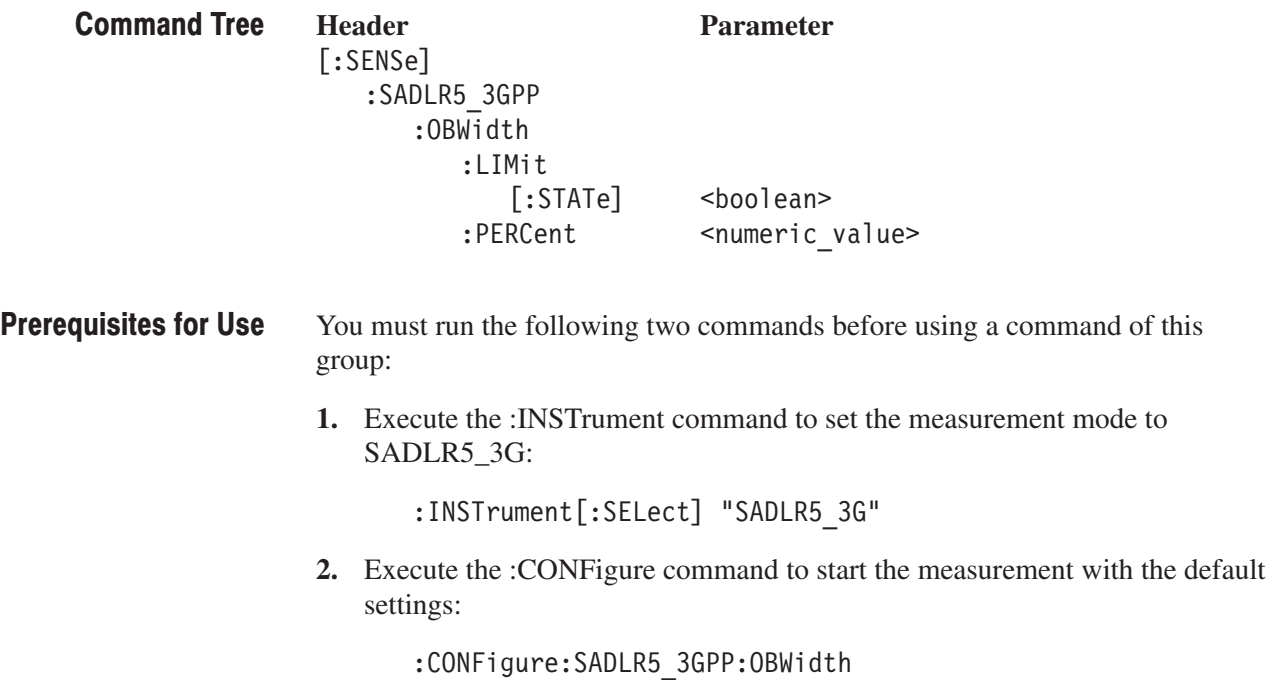

# [:SENSe]:SADLR5 3GPP:OBWidth:LIMit[:STATe](?)

Determines whether to enable or disable the limit testing for the OBW measurement in the 3GPP-R5 downlink analysis.

 $[:SENSE]:SADLR5_3GPP:OBWidth:LIMit[:STATe] { ON | OFF | 1 | 0 }$ [:SENSe]:SADLR5\_3GPP:OBWidth:LIMit[:STATe]? Syntax

ON or 1 enables the limit testing. Arguments

OFF or 0 disables the limit testing.

- SADLR5 3G **Measurement Modes** 
	- :SENSe:SADLR5 3GPP:OBWidth:LIMit:STATe ON enables the limit testing for the OBW measurement. **Examples**

### [:SENSe]:SADLR5 3GPP:OBWidth:PERCent(?)

Sets or queries the occupied bandwidth for the OBW measurement in the 3GPP-R5 downlink analysis.

[:SENSe]:SADLR5\_3GPP:OBWidth:PERCent <value> Syntax

[:SENSe]:SADLR5\_3GPP:OBWidth:PERCent?

- $\le$ value>::= $\le$ NRf> specifies the occupied bandwidth. Range: 80 to 99.99% (default: 99%). Arguments
- SADLR5 3G **Measurement Modes** 
	- :SENSe:SADLR5 3GPP:OBWidth:PERCent 95PCT sets the occupied bandwidth to 95% for the OBW measurement. **Examples**

# [:SENSe]:SADLR5\_3GPP:SEMask Subgroup

ption 27 Only

The [:SENSe]:SADLR5\_3GPP:SEMask commands set up conditions for the spectrum emission mask measurement in the 3GPP-R5 downlink analysis.

**NOTE**. To use a command from this group, you must have selected SADLR5\_3G *(3GPP-R5 downlink spectrum analysis mode) using the :INSTrument[:SELect] command.*

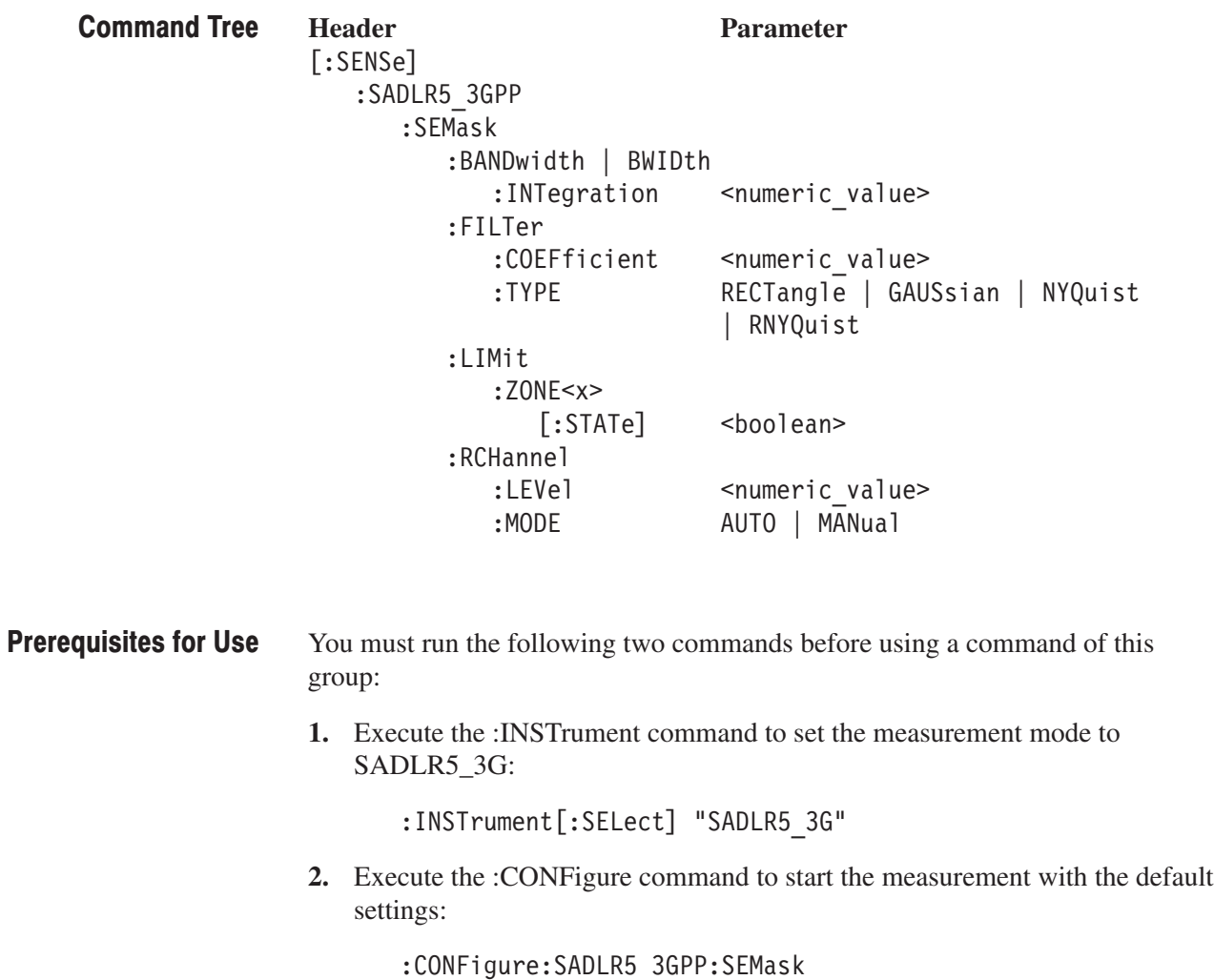

# [:SENSe]:SADLR5 3GPP:SEMask:BANDwidth|BWIDth:INTegration(?)

Sets or queries the channel bandwidth for the spectrum emission mask measurement in the 3GPP-R5 downlink analysis.

- [:SENSe]:SADLR5\_3GPP:SEMask:BANDwidth|BWIDth:INTegration <value> [:SENSe]:SADLR5\_3GPP:SEMask:BANDwidth|BWIDth:INTegration? Syntax
- $\le$ value>::= $\le$ NRf> specifies the channel bandwidth. Range: Span/20 to full span [Hz] Arguments
- SADLR5 3G **Measurement Modes** 
	- :SENSe:SADLR5 3GPP:SEMask:BANDwidth:INTegration 2.5MHz sets the channel bandwidth to 2.5 MHz for the spectrum emission mask measurement. **Examples**

### [:SENSe]:SADLR5 3GPP:SEMask:FILTer:COEFficient(?)

Sets or queries the filter roll-off rate for the spectrum emission mask measurement in the 3GPP-R5 downlink analysis when you have selected NYQuist or RNYQuist in the [:SENSe]:SADLR5\_3GPP:SEMask:FILTer:TYPE command.

[:SENSe]:SADLR5\_3GPP:SEMask:FILTer:COEFficient <value> Syntax

[:SENSe]:SADLR5\_3GPP:SEMask:FILTer:COEFficient?

- $\le$ value>::= $\le$ NRf> specifies the roll-off rate. Range: 0.0001 to 1 (default: 0.5) Arguments
- SADLR5 3G **Measurement Modes** 
	- :SENSe:SADLR5 3GPP:SEMask:FILTer:COEFficient 0.1 sets the filter roll-off rate to 0.1 for the spectrum emission mask measurement. **Examples**

# [:SENSe]:SADLR5\_3GPP:SEMask:FILTer:TYPE(?)

Selects or queries the filter for the spectrum emission mask measurement in the 3GPP-R5 downlink analysis.

- [:SENSe]:SADLR5\_3GPP:SEMask:FILTer:TYPE { RECTangle | GAUSsian | NYQuist | RNYQuist } [:SENSe]:SADLR5\_3GPP:SEMask:FILTer:TYPE? RECT angle selects the rectangular filter. GAUSs i an selects the Gaussian filter. NYQuist selects the Nyquist filter. RNYQuist selects the Root Nyquist filter. SADLR5 3G Syntax **Arguments Measurement Modes** 
	- :SENSe:SADLR5\_3GPP:SEMask:FILTer:TYPE NYQuist selects the Nyquist filter for the spectrum emission measurement. **Examples**

# [:SENSe]:SADLR5\_3GPP:SEMask:LIMit:ZONE<x>[:STATe](?)

Determines whether to enable or disable the zone limit testing for the spectrum emission mask measurement in the 3GPP-R5 downlink analysis.

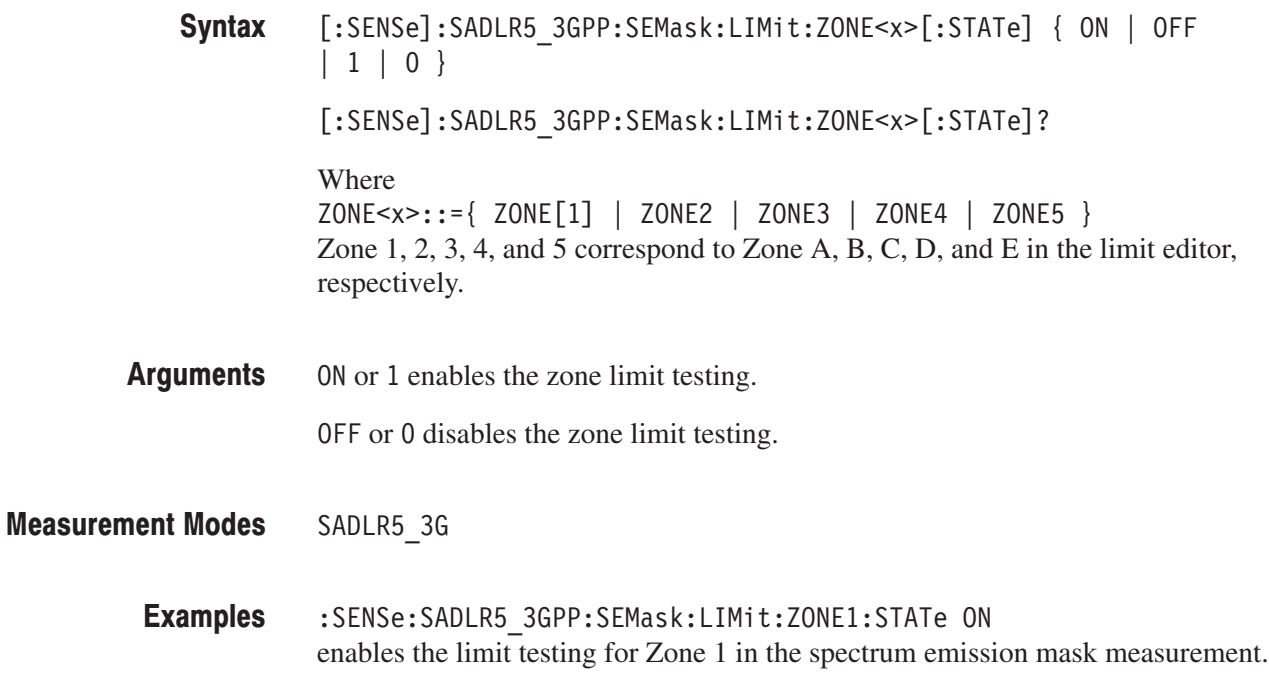

# [:SENSe]:SADLR5\_3GPP:SEMask:RCHannel:LEVel(?)

Sets or queries the reference channel level to measure the spurious emission level in dBc when the you have selected MANual in the [:SENSe]:SADLR5\_3GPP :SEMask:RCHannel:MODE command.

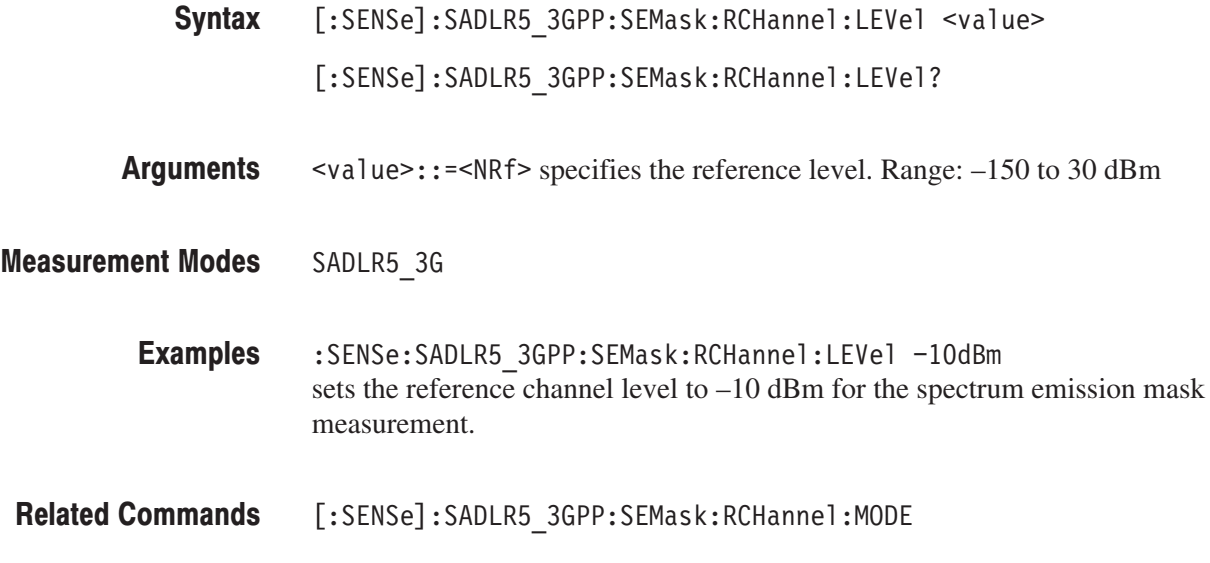

# [:SENSe]:SADLR5\_3GPP:SEMask:RCHannel:MODE(?)

Selects or queries the mode of the reference channel level to measure the spurious emission level in dBc.

[:SENSe]:SADLR5\_3GPP:SEMask:RCHannel:MODE { AUTO | MANual } [:SENSe]:SADLR5\_3GPP:SEMask:RCHannel:MODE? Syntax

#### AUTO specifies that the reference level is measured from the input signal. MANual specifies that the reference level is defined by the Arguments

[:SENSe]:SADLR5\_3GPP:SEMask:RCHannel:LEVel command.

SADLR5\_3G **Measurement Modes** 

- :SENSe:SADLR5 3GPP:SEMask:RCHannel:MODE AUTO sets the mode of the reference channel level to AUTO for the spectrum emission mask measurement. **Examples**
- [:SENSe]:SADLR5\_3GPP:SEMask:RCHannel:LEVel **Related Commands**

# [:SENSe]:ULR5\_3GPP Subgroup

#### ption 27 Only

The [:SENSe]:ULR5\_3GPP commands set up conditions for the 3GPP-R5 uplink modulation analysis.

NOTE. To use a command from this group, you must have selected DE-*MULR5\_3G (3GPP-R5 uplink modulation analysis mode) using the :INSTrument[:SELect] command.*

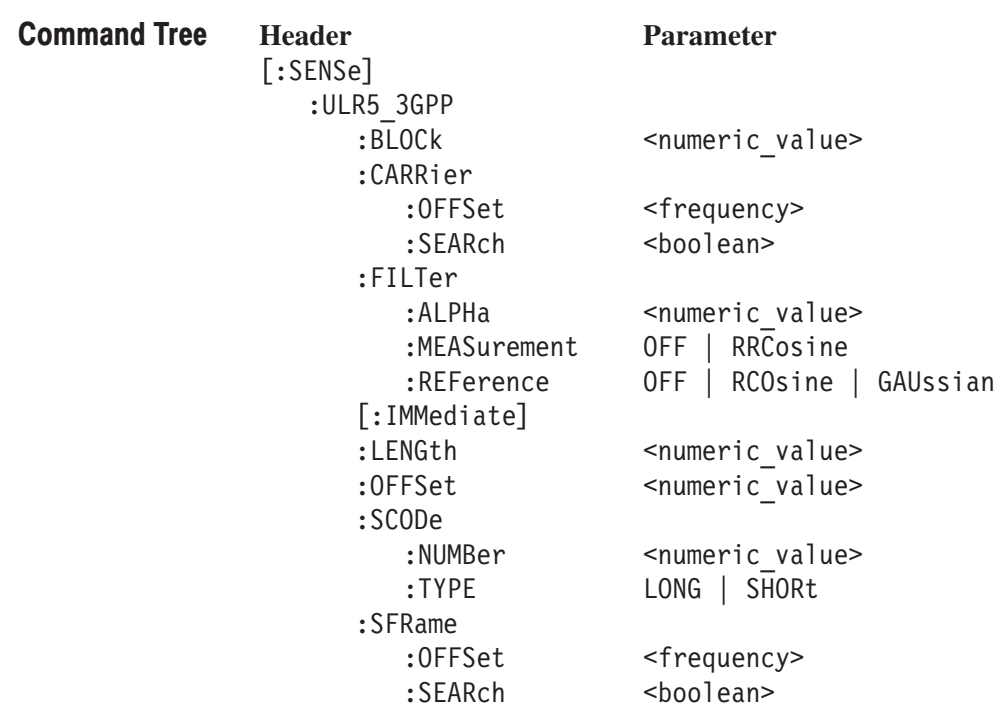

# [:SENSe]:ULR5\_3GPP:BLOCk(?)

Sets or queries the number of the block to measure in the 3GPP-R5 uplink analysis.

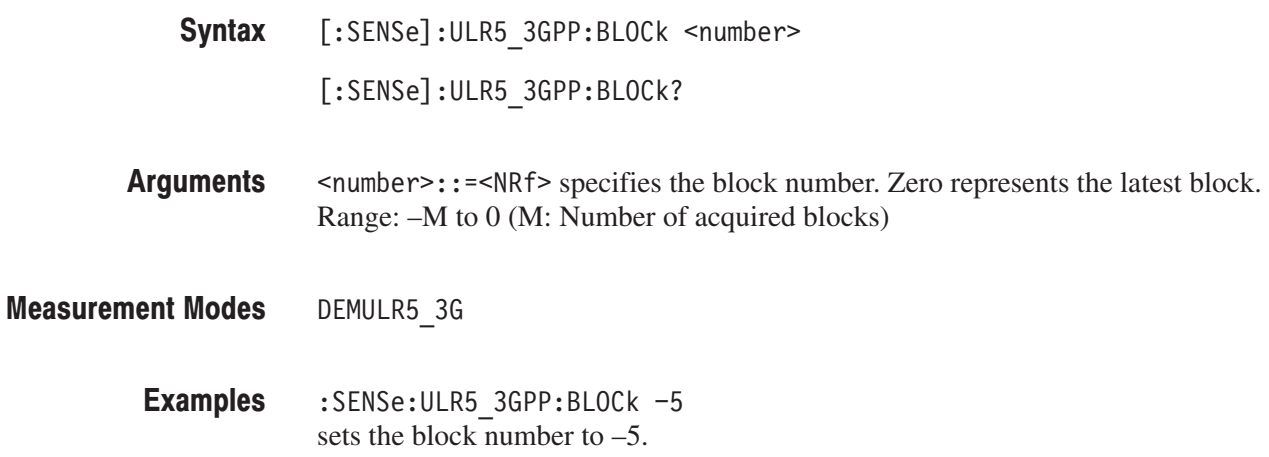

# [:SENSe]:ULR5 3GPP:CARRier:OFFSet(?)

Sets or queries the carrier frequency offset in the 3GPP-R5 uplink analysis.

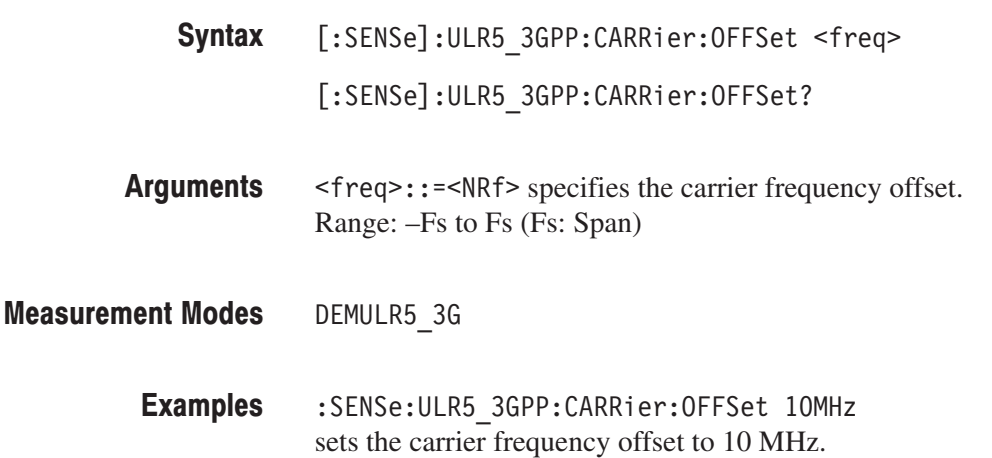

# [:SENSe]:ULR5\_3GPP:CARRier:SEARch(?)

Determines whether to detect the carrier automatically in the 3GPP-R5 uplink analysis.

- $[:SENSE]:ULR5_3GPP:CARRier:SEARCH { OFF | ON | 0 | 1 }$ [:SENSe]:ULR5\_3GPP:CARRier:SEARch? Syntax
- OFF or 0 specifies that the carrier is not detected automatically. Set the carrier frequency offset using the [:SENSe]:ULR5\_3GPP:CARRier: OFFSet command. **Arguments**

ON or 1 specifies that the carrier is detected automatically.

DEMULR5\_3G **Measurement Modes** 

- :SENSe:ULR5 3GPP:CARRier:SEARch ON specifies that the carrier is detected automatically. **Examples**
- [:SENSe]:ULR5\_3GPP:CARRier:OFFSet **Related Commands**

# [:SENSe]:ULR5\_3GPP:FILTer:ALPHa(?)

Sets or queries the filter factor (a/BT) for the measurement and the reference filters in the 3GPP-R5 uplink analysis.

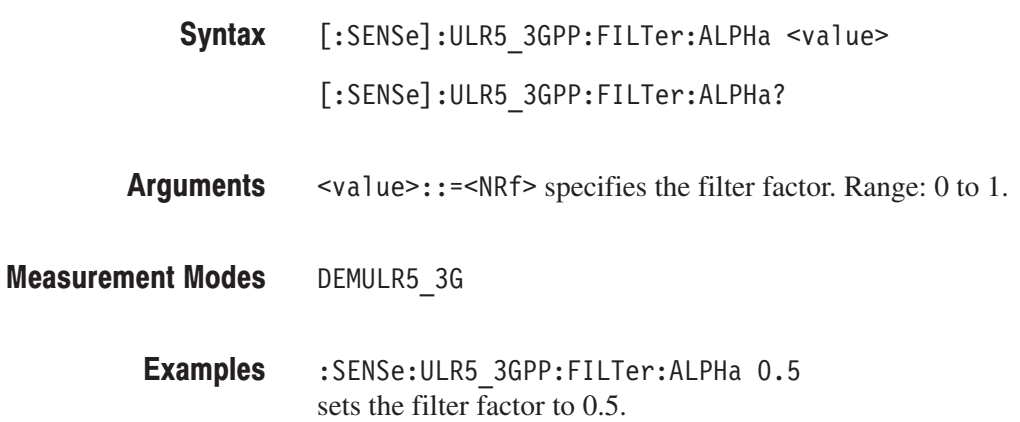

# [:SENSe]:ULR5\_3GPP:FILTer:MEASurement(?)

Selects or queries the measurement filter in the 3GPP-R5 uplink analysis.

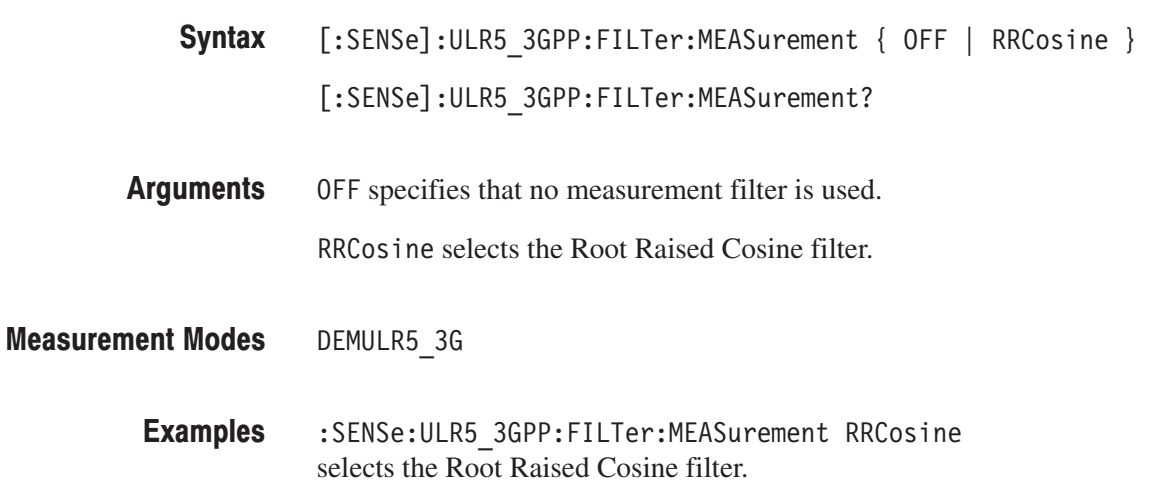

# [:SENSe]:ULR5\_3GPP:FILTer:REFerence(?)

Selects or queries the reference filter in the 3GPP-R5 uplink analysis.

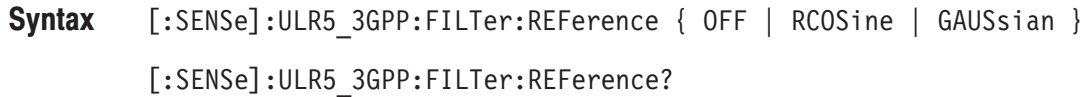

OFF specifies that no reference filter is used. **Arguments** 

RC0Sine selects the Raised Cosine filter.

GAUSsian selects the Gaussian filter.

- DEMULR5 3G **Measurement Modes** 
	- :SENSe:ULR5\_3GPP:FILTer:REFerence RCOSine selects the Raised Cosine filter. **Examples**

# [:SENSe]:ULR5\_3GPP[:IMMediate] (No Query Form)

Runs the 3GPP-R5 uplink analysis calculation for the acquired data. To acquire data, use the :INITiate command.

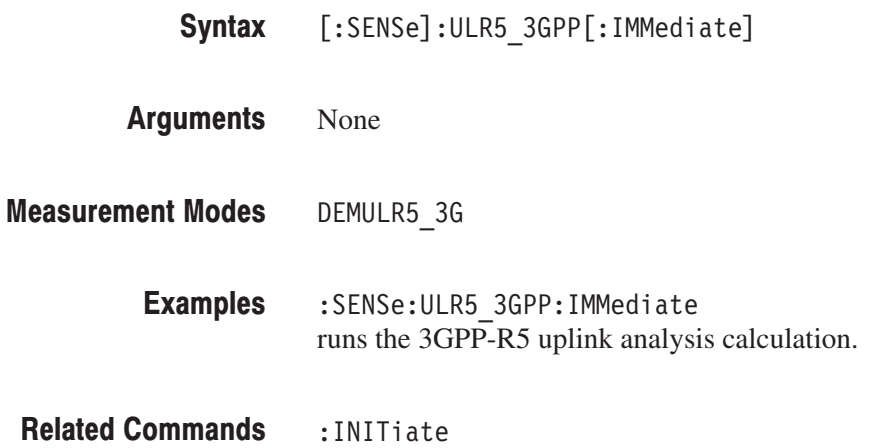

# [:SENSe]:ULR5\_3GPP:LENGth(?)

Defines or queries the range for the 3GPP-R5 uplink analysis.

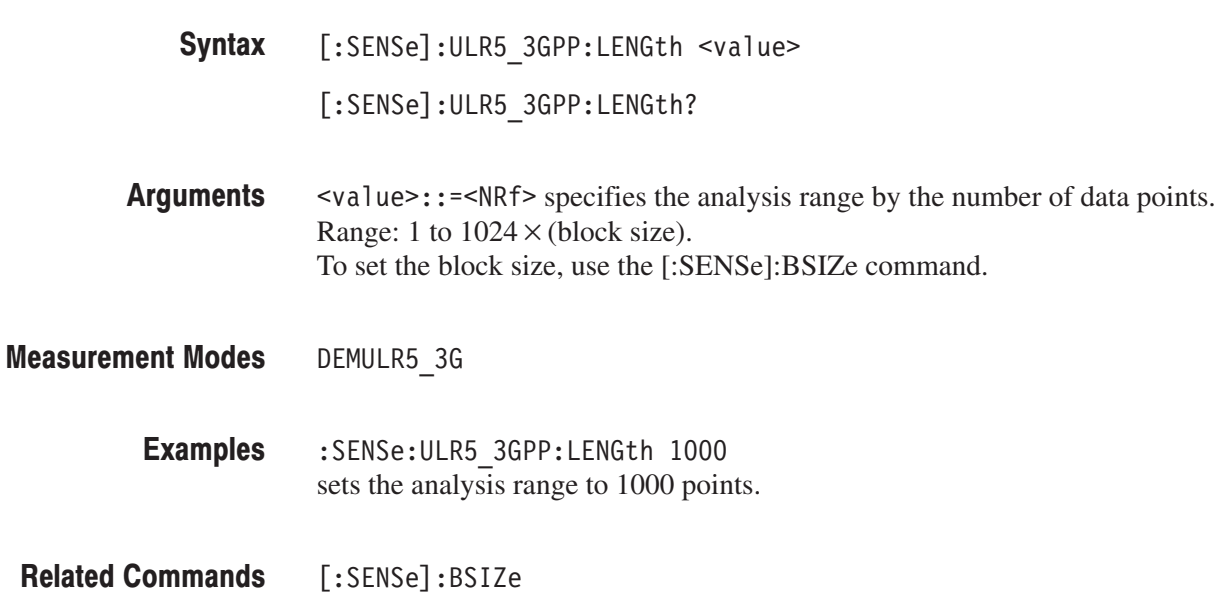

# [:SENSe]:ULR5\_3GPP:OFFSet(?)

Sets or queries the measurement start position in the 3GPP-R5 uplink analysis.

[:SENSe]:ULR5\_3GPP:OFFSet <value> Syntax

[:SENSe]:ULR5\_3GPP:OFFSet?

<value>::=<NRf> specifies the measurement start position by the number of data points. Range: 0 to  $1024 \times$  (block size) –1. To set the block size, use the [:SENSe]:BSIZe command. **Arguments** 

DEMULR5 3G **Measurement Modes** 

> :SENSe:ULR5 3GPP:OFFSet 100 sets the measurement start position to point 100. **Examples**

 $[:SENSE]:$   $BSIZE$ **Related Commands** 

# [:SENSe]:ULR5\_3GPP:SCODe:NUMBer(?)

Sets or queries the scrambling code in the 3GPP-R5 uplink analysis.

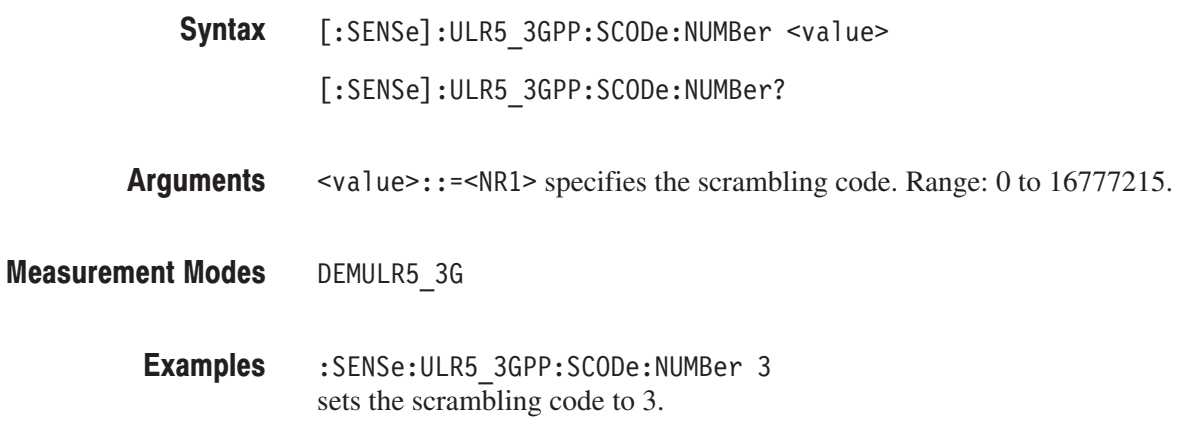

# [:SENSe]:ULR5\_3GPP:SCODe:TYPE(?)

Selects or queries the scrambling code type.

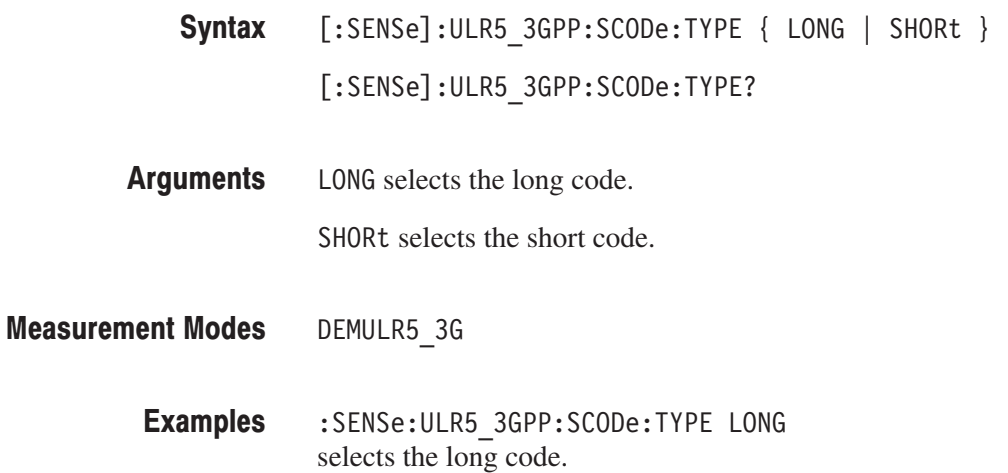

# [:SENSe]:ULR5\_3GPP:SFRame:OFFSet(?)

Sets or queries the subframe offset when you set [:SENSe]:ULR5\_3GPP :SFRame:SEARch to OFF in the 3GPP-R5 uplink analysis.

[:SENSe]:ULR5\_3GPP:SFRame:OFFSet <freq> Syntax

[:SENSe]:ULR5\_3GPP:SFRame:OFFSet?

- $\langle$  freq>::= $\langle$ NRf> specifies the subframe offset. Range: 0 to 9 symbols. **Arguments**
- DEMULR5 3G **Measurement Modes** 
	- :SENSe:ULR5 3GPP:SFRame:OFFSet 5 sets the subframe offset to 5. **Examples**
	- [:SENSe]:ULR5\_3GPP:SFRame:SEARch **Related Commands**

# [:SENSe]:ULR5\_3GPP:SFRame:SEARch(?)

Determines whether to detect the subframe offset automatically in the 3GPP-R5 uplink analysis.

- $[:SENSE]:ULR5_3GPP:SFRame:SEARCH { OFF | ON | 0 | 1 }$ [:SENSe]:ULR5\_3GPP:SFRame:SEARch? Syntax
- OFF or 0 specifies that the subframe offset is not detected automatically. Set the offset using the [:SENSe]:ULR5\_3GPP:SFRame:OFFSet command. **Arguments**

( ON or 1 specifies that the subframe offset is detected automatically.

- DEMULR5\_3G **Measurement Modes** 
	- :SENSe:ULR5 3GPP:SFRame:SEARch ON specifies that the subframe offset is detected automatically. **Examples**
- [:SENSe]:ULR5\_3GPP:SFRame:OFFSet **Related Commands**

# [:SENSe]:TD\_SCDMA Subgroup

#### ption 28 Only

The [:SENSe]:TD\_SCDMA commands set up the conditions related to the TD-SCDMA analysis.

**NOTE**. To use a command from this group, you must have selected *DEMTD\_SCDMA (TD-SCDMA analysis) in the :INSTrument[:SELect] command.*

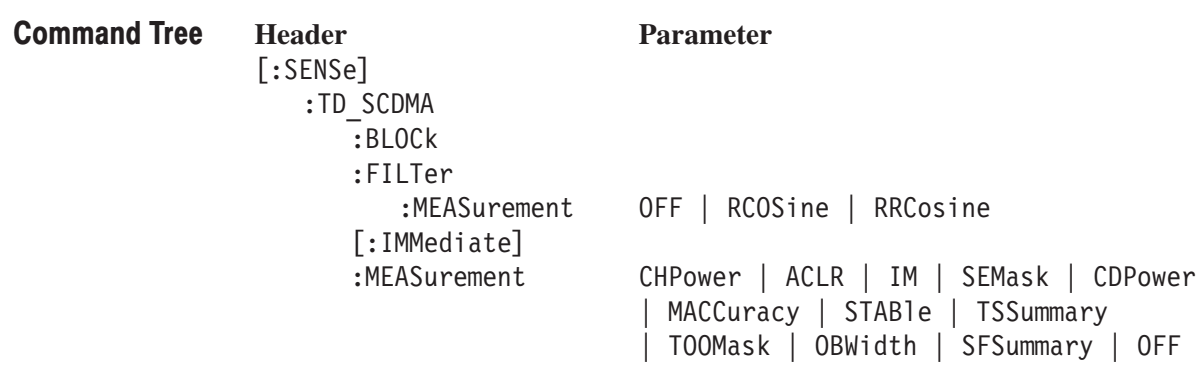

# [:SENSe]:TD\_SCDMA:BLOCk(?)

Sets or queries the number of the block to measure in the TD-SCDMA analysis.

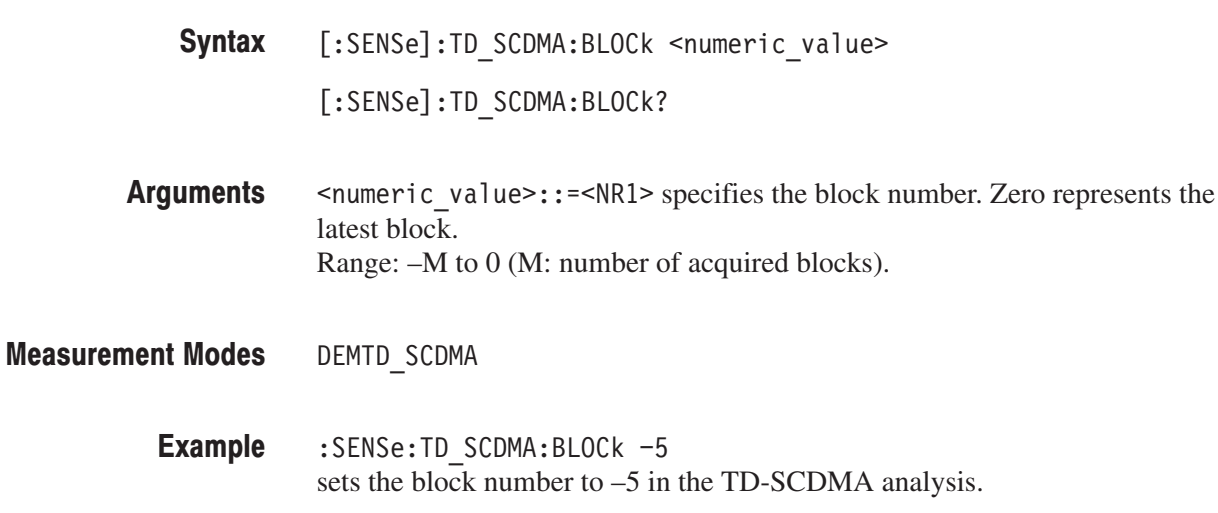

### [:SENSe]:TD\_SCDMA:FILTer:MEASurement(?)

Sets or queries the measurement filter for the current measurement in the TD-SCDMA analysis.

NOTE. This command is not allowed if the current measurement is OBW.

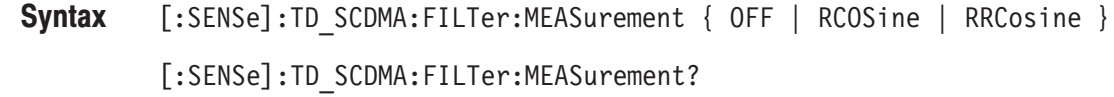

- OFF selects no filter. RC0Sine selects the Raised Cosine filter. RRCosine selects the Raised Cosine filter. **Arguments**
- DEMTD SCDMA **Measurement Modes**

:SENSe:TD\_SCDMA:FILTer:MEASurement OFF sets the measurement filter to off for the current measurement. **Example** 

# [:SENSe]:TD\_SCDMA[:IMMediate] (No Query Form)

Performs calculation for the acquired data in the TD-SCDMA analysis.

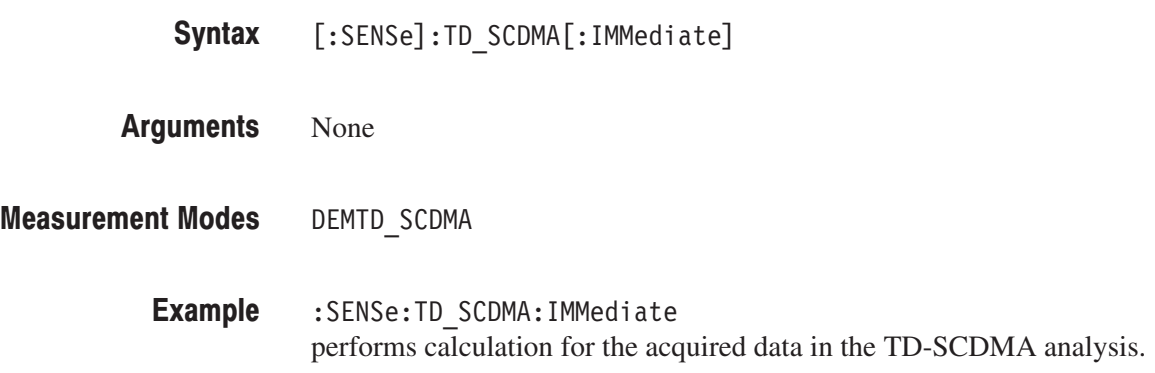

# [:SENSe]:TD\_SCDMA:MEASurement(?)

Selects or queries the measurement item for the TD-SCDMA analysis.

[:SENSe]:TD\_SCDMA:MEASurement { CHPower | ACLR | IM | SEMask CDPower | MACCuracy | STABle | TSSummary | TOOMask | OBWidth | SFSummary | OFF } Syntax

[:SENSe]:TD\_SCDMA:MEASurement?

The arguments and measurement items are listed below: **Arguments** 

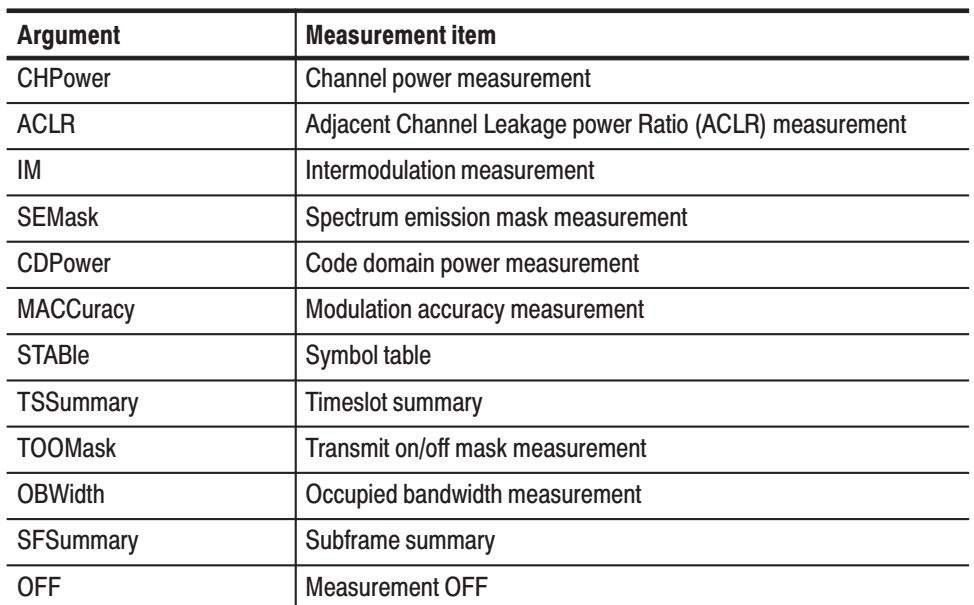

#### DEMTD\_SCDMA **Measurement Modes**

:SENSe: TD SCDMA: MEASurement CDP selects the code domain power measurement for the TD-SCDMA analysis. **Example** 

# [:SENSe]:TD\_SCDMA:ACLR Subgroup

#### ption 28 Only

The [:SENSe]:TD\_SCDMA:ACLR commands set up the conditions related to the ACLR (Adjacent Channel Leakage power Ratio) measurement in the TD-SCDMA analysis.

**NOTE**. To use a command from this group, you must have selected *DEMTD\_SCDMA (TD-SCDMA analysis) in the :INSTrument[:SELect] command.*

**Command Tree** 

**Header Parameter**

[:SENSe] :TD SCDMA  $:ACLR$ :DIRection? :LIMit  $:$  ADJacent [1]  $|2|3|4$  $[:STATE]$ <boolean>

# [:SENSe]:TD\_SCDMA:ACLR:DIRection? (Query Only)

Queries which limit table is used for the ACLR measurement in the TD-SCDMA analysis.

[:SENSe]:TD\_SCDMA:ACLR:DIRection? Syntax

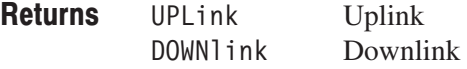

DEMTD SCDMA **Measurement Modes** 

### [:SENSe]:TD\_SCDMA:ACLR:LIMit:ADJacent<x>[:STATe](?)

TD-SCDMA analysis.

Sets or queries whether to enable or disable the adjacent limit testing for the ACLR measurement in the TD-SCDMA analysis.

[:SENSe]:TD\_SCDMA:ACLR:LIMit:ADJacent<x>[:STATe] { ON | OFF  $\vert 1 \vert 0 \rangle$ [:SENSe]:TD\_SCDMA:ACLR:LIMit:ADJacent[1]|2|3|4[:STATe]? ADJacent $\langle x \rangle$  (x=1 to 4) is defined as follows: ADJacent[1] is "1st Lower". ADJacent2 is "1st Upper". ADJacent3 is "2nd Lower". ADJacent4 is "2nd Upper". ( ON or 1 enables the adjacent limit testing. OFF or 0 disables the adjacent limit testing. DEMTD SCDMA :SENSe: TD SCDMA: ACLR: LIMit: ADJacent 1 enables the first lower adjacent limit testing for the ACLR measurement in the Syntax **Arguments Measurement Modes Example** 

# [:SENSe]:TD\_SCDMA:ACQuisition Subgroup

#### ption 28 Only

The [:SENSe]:TD\_SCDMA:ACQuisition commands set up the conditions related to acquisition in the TD-SCDMA analysis.

**NOTE**. To use a command from this group, you must have selected *DEMTD\_SCDMA (TD-SCDMA analysis) in the :INSTrument[:SELect] command.*

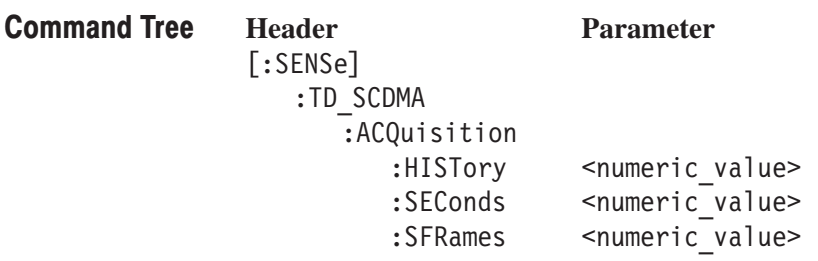

# [:SENSe]:TD\_SCDMA:ACQuisition:HISTory(?)

Sets or queries the acquisition history. The acquisition can be viewed as it is selected, and can be reanalyzed after the selection.

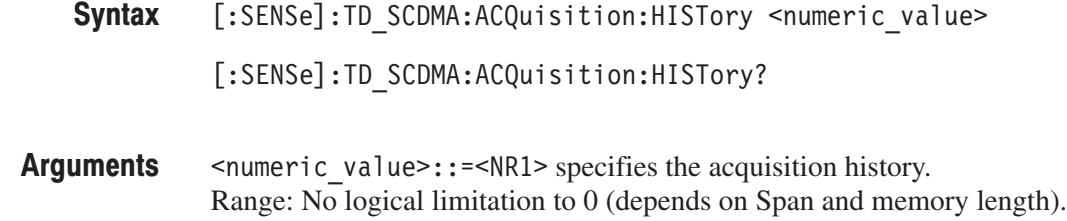

- DEMTD SCDMA **Measurement Modes** 
	- :SENSe:TD SCDMA:ACQuisition:HISTory 0 sets the acquisition history to 0 in the TD-SCDMA analysis. **Example**

# [:SENSe]:TD\_SCDMA:ACQuisition:SEConds? (Query Only)

Queries the acquisition length in seconds in the TD-SCDMA analysis.

- [:SENSe]:TD\_SCDMA:ACQuisition:SEConds? Syntax
- None. **Arguments**
- DEMTD SCDMA **Measurement Modes** 
	- :SENSe: TD SCDMA: ACQuisition: SEConds? returns the acquisition length in seconds in the TD-SCDMA analysis. **Example**
# [:SENSe]:TD\_SCDMA:ACQuisition:SFRames(?)

Sets or queries the acquisition length in subframes in the TD-SCDMA analysis.

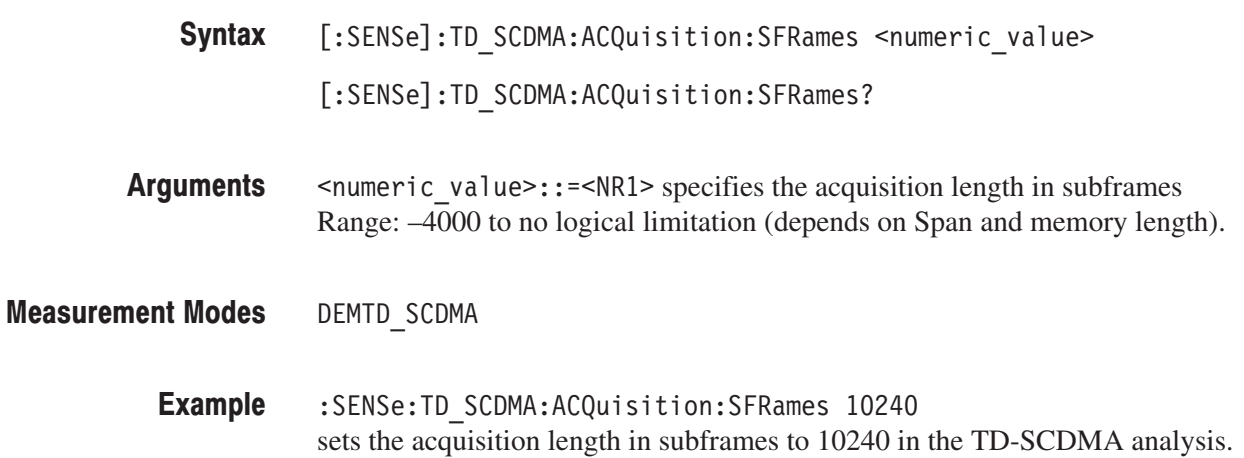

#### [:SENSe]:TD\_SCDMA:ANALysis Subgroup

#### TD-SCDMA Analysis, Option 28 Only

The [:SENSe]:TD\_SCDMA:ANALysis commands set up the analysis conditions in the TD-SCDMA analysis.

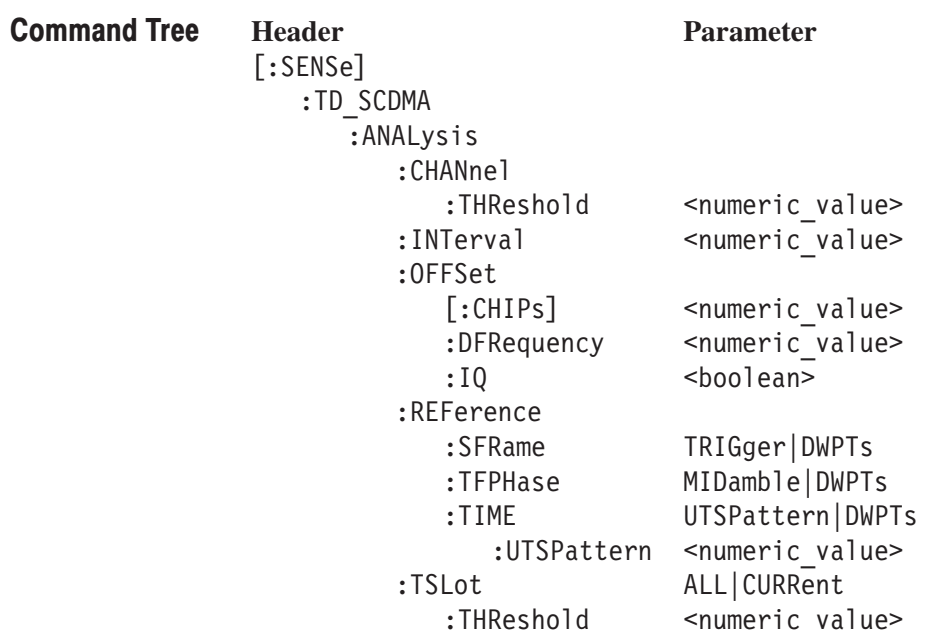

#### [:SENSe]:TD\_SCDMA:ANALysis:CHANnel:THReshold(?)

Sets or queries the threshold for the channel measurement in the TD-SCDMA analysis.

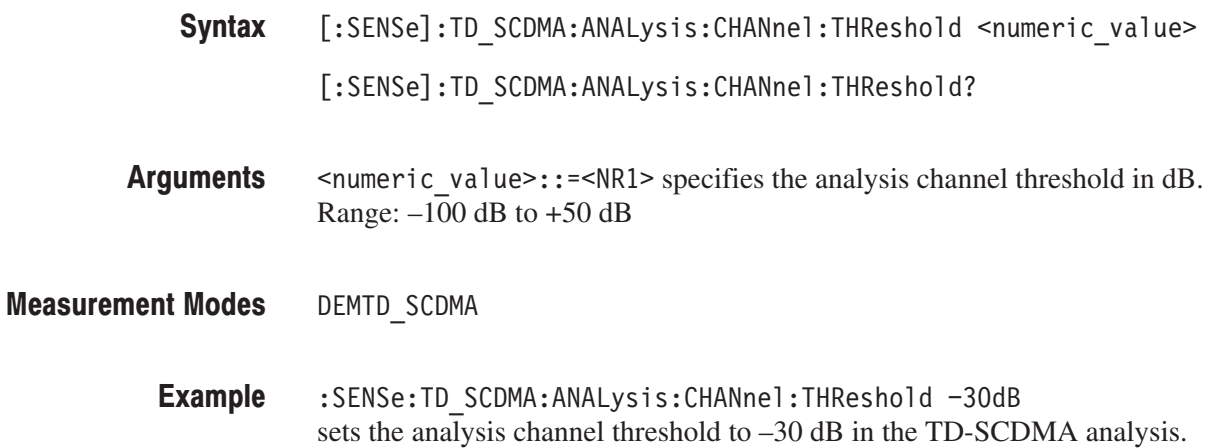

## [:SENSe]:TD\_SCDMA:ANALysis:INTerval(?)

Sets or queries the analysis interval in chips in the TD-SCDMA analysis.

sets the analysis interval in chips to 3072 in the TD-SCDMA analysis.

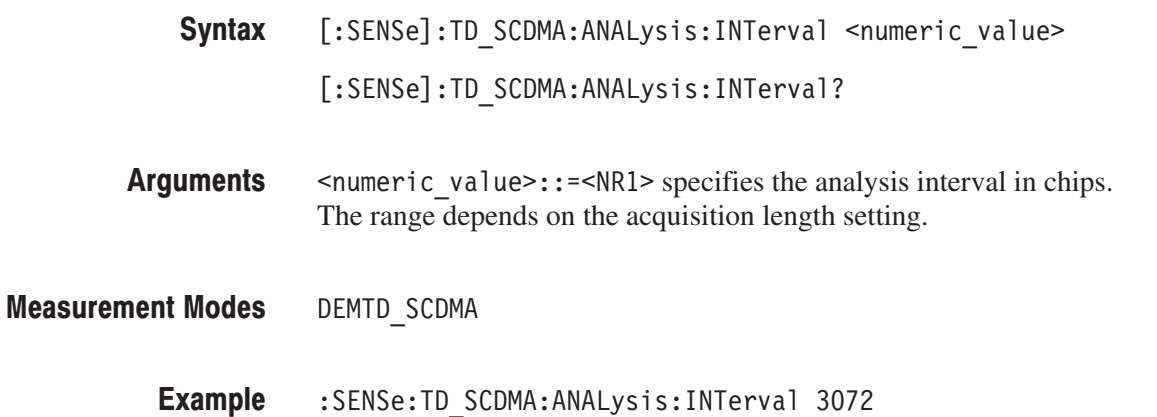

## [:SENSe]:TD\_SCDMA:ANALysis:OFFSet[:CHIPs](?)

Sets or queries the analysis offset (the start point of the analysis range) in chips in the TD-SCDMA analysis.

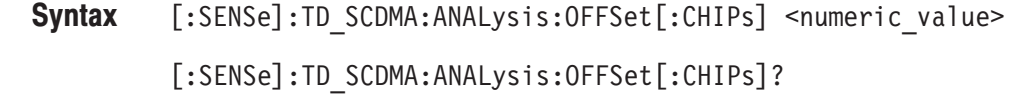

<numeric value>::=<NR1> specifies the analysis offset in chips. Range: –65539999 to 65539999 chips. **Arguments** 

- DEMTD SCDMA **Measurement Modes** 
	- :SENSe:TD\_SCDMA:ANALysis:OFFSet[:CHIPs] 512 sets the analysis offset in chips to 512 in the TD-SCDMA analysis. **Example**

#### [:SENSe]:TD\_SCDMA:ANALysis:OFFSet:DFRequency(?)

Sets or queries the demod frequency offset in the TD-SCDMA analysis.

- [:SENSe]:TD\_SCDMA:ANALysis:OFFSet:DFRequency <numeric\_value> [:SENSe]:TD\_SCDMA:ANALysis:OFFSet:DFRequency? Syntax
- $\le$ numeric value>::= $\le$ NR1> specifies the analysis offset in MHz. Range: –6.5 MHz to +6.5 MHz (depends on Span setting) **Arguments**
- DEMTD SCDMA **Measurement Modes** 
	- :SENSe:TD SCDMA:ANALysis:OFFSet:DFRequency 3.25 sets the analysis demod frequency offset to 3.25 MHz in the TD-SCDMA analysis. **Example**

## [:SENSe]:TD\_SCDMA:ANALysis:OFFSet:IQ(?)

Sets or queries the EVM measurement includes the I/Q offset in the TD-SCDMA analysis.

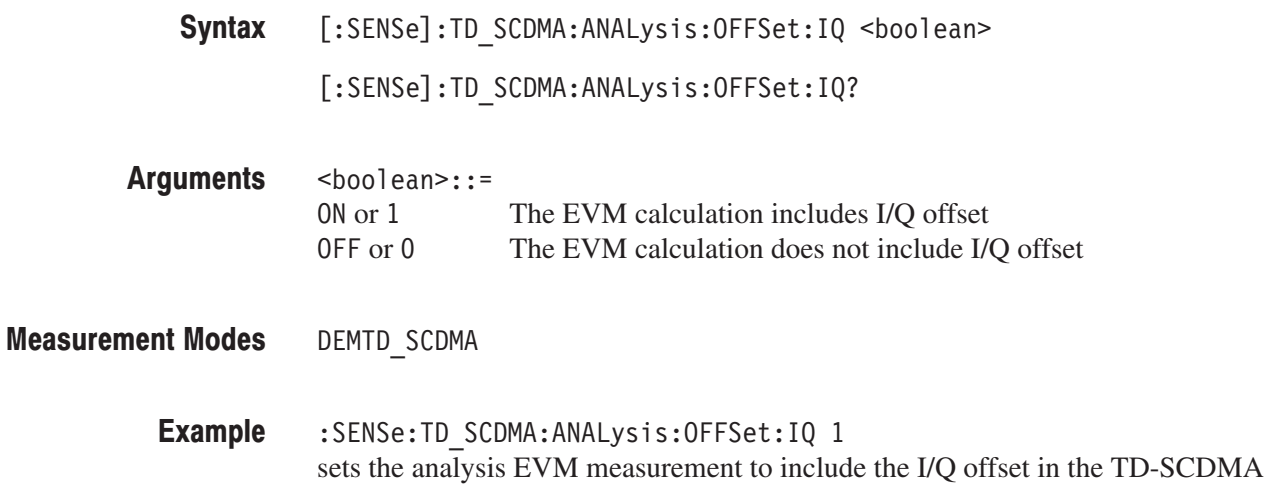

#### [:SENSe]:TD\_SCDMA:ANALysis:REFerence:SFRame(?)

analysis.

Sets or queries the subframe reference in the TD-SCDMA analysis.

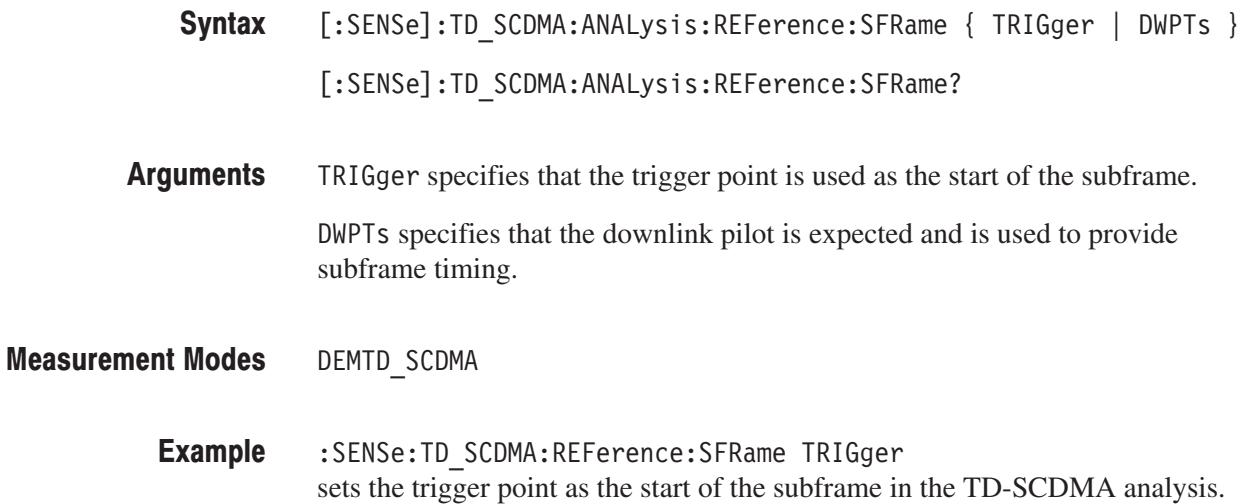

## [:SENSe]:TD\_SCDMA:ANALysis:REFerence:TFPHase(?)

Sets or queries the timeslot frequency and phase reference in the TD-SCDMA analysis.

- [:SENSe]:TD\_SCDMA:ANALysis:REFerence:TFPHase { MIDamble | DWPTs } [:SENSe]:TD\_SCDMA:ANALysis:REFerence:TFPHase? Syntax
- MIDamble specifies that frequency/phase information is independently calculated for each timeslot. **Arguments**

DWPTs specifies that the freq and phase frequency is determined based upon the frequency/phase and position in the multiframe of the downlink pilot.

- DEMTD SCDMA **Measurement Modes** 
	- :SENSe:TD SCDMA:ANALysis:REFerence:TFPHase DWPTs sets the frequency and phase frequency to be determined by the downlink pilot in the TD-SCDMA analysis. **Example**

#### [:SENSe]:TD\_SCDMA:ANALysis:REFerence:TIME(?)

Sets or queries the time reference for the Channel Power, ACLR, Intermodulation, and Occupied Bandwidth measurements in the TD-SCDMA Analysis.

- [:SENSe]:TD\_SCDMA:ANALysis:REFerence:TIME { UTSPattern | DWPTs } [:SENSe]:TD\_SCDMA:ANALysis:REFerence:TIME? Syntax
- UTSPattern specifies that the subframe timing is determined by matching the detected timeslot pattern (specified by [:SENse]:TD\_SCDMA:ANALysis :REFerence:TIME:USTPattern command) **Arguments**

DWPTs specifies that the downlink pilot is expected and is used to determine subframe timing.

- DEMTD SCDMA **Measurement Modes** 
	- :SENSe:TD SCDMA:ANALysis:REFerence:TIME DWPTs Sets the time reference to use the downlink pilot for subframe timing. **Example**

## [:SENSe]:TD\_SCDMA:ANALysis:REFerence:TIME:UTSPattern(?)

Sets or queries the timeslot pattern to be expected in the signal when detecting the subframe timing for the ACLR, and the Intermodulation measurements for the TD-SCDMA Analysis.

**NOTE**. This command is only available when *[:SENSe]:TD\_SCDMA:ANALysis:REFerence:TIME is set to UTSPattern.*

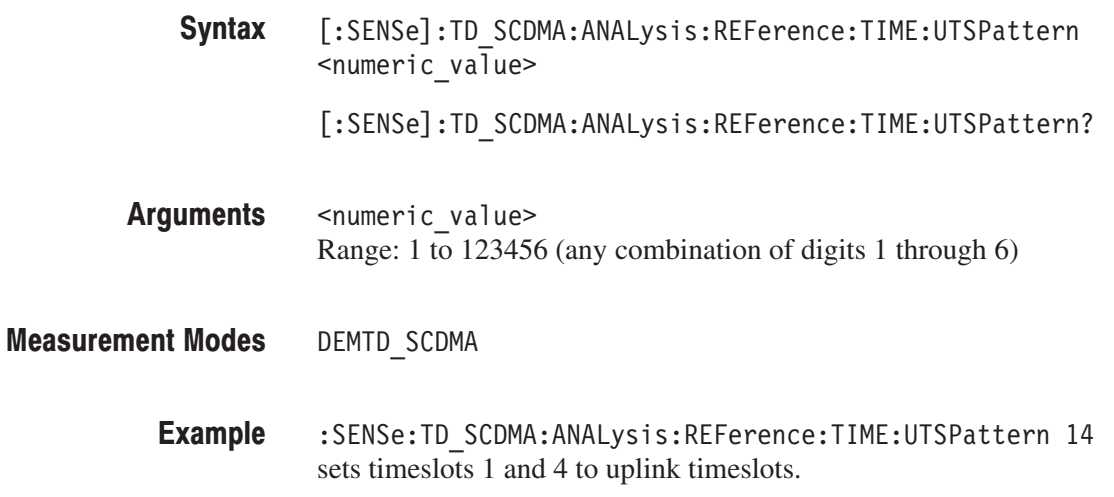

# [:SENSe]:TD\_SCDMA:ANALysis:TSLot(?)

Sets or queries the timeslot(s) to be analyzed in the TD-SCDMA analysis.

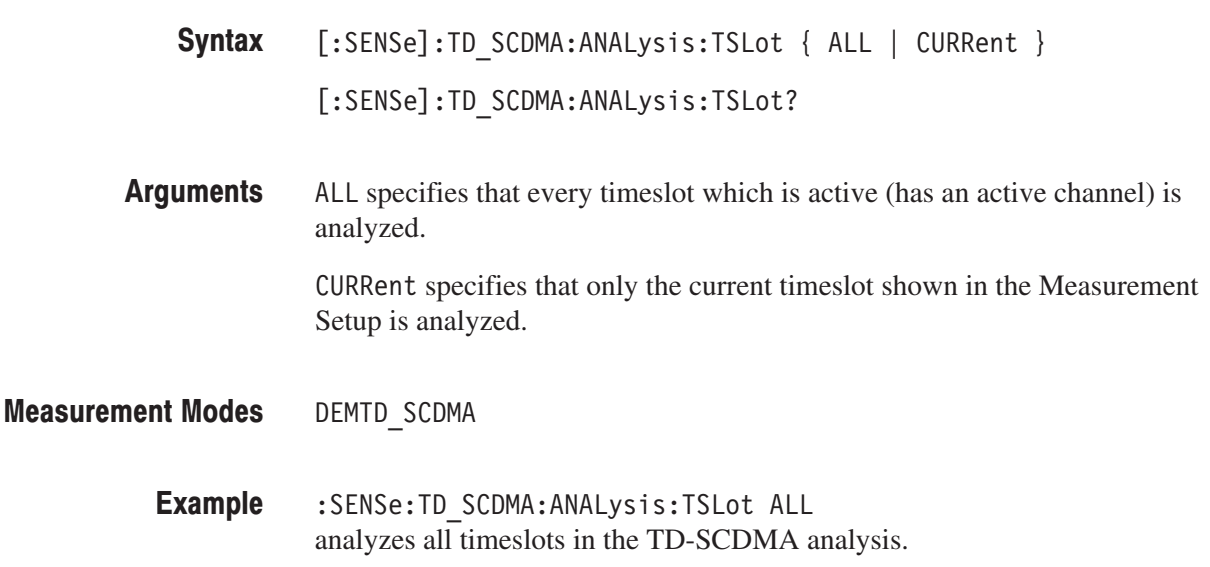

#### [:SENSe]:TD\_SCDMA:ANALysis:TSLot:THReshold(?)

Sets or queries the level relative to the pilot which must be exceeded to identify a timeslot as active.

[:SENSe]:TD\_SCDMA:ANALysis:TSLot:THReshold <numeric\_value> Syntax

[:SENSe]:TD\_SCDMA:ANALysis:TSLot:THReshold?

- $\le$ numeric value>::= $\le$ NR1> specifies the analysis timeslot threshold in dB. Range: –50 dB to +50 dB **Arguments**
- DEMTD\_SCDMA **Measurement Modes** 
	- :SENSe:TD SCDMA:ANALysis:TSLot:THReshold -30dB sets the analysis timeslot threshold to –30 dB in the TD-SCDMA analysis. **Example**

#### [:SENSe]:TD\_SCDMA:CHPower Subgroup

#### **TD-SCDMA Analysis, Option 28 Only**

The [:SENSe]:TD\_SCDMA:CHPower commands set up the conditions related to the channel power measurement in the TD-SCDMA analysis.

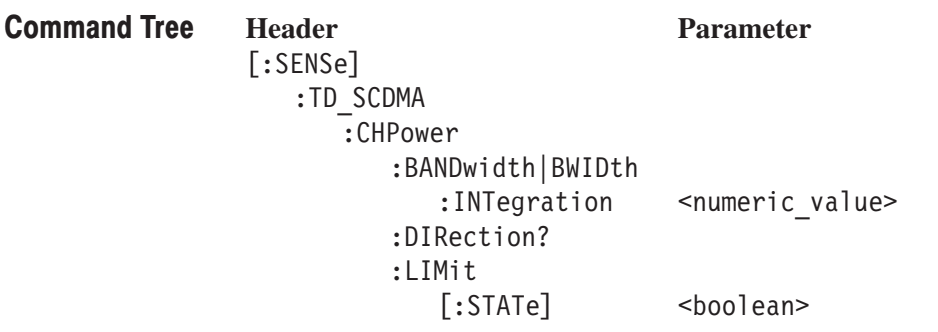

#### [:SENSe]:TD SCDMA:CHPower:BANDwidth|BWIDth:INTegration(?)

Sets or queries the channel bandwidth for the channel power measurement in the TD-SCDMA analysis.

- [:SENSe]:TD\_SCDMA:CHPower:BANDwidth|BWIDth:INTegration <numeric value> [:SENSe]:TD\_SCDMA:CHPower:BANDwidth|BWIDth:INTegration? Syntax
- <numeric value>::=<NRf> specifies the channel bandwidth for the channel power measurement. Range: (Bin bandwidth) x 8 to full span [Hz]. **Arguments**

DEMTD SCDMA **Measurement Modes** 

> :SENSe: TD SCDMA: CHPower: BANDwidth: INTegration 2.5MHz sets the channel bandwidth to 2.5 MHz for the channel power measurement in the TD-SCDMA analysis. **Example**

#### [:SENSe]:TD\_SCDMA:CHPower:DIRection? (Query Only)

Queries which limit table is used for the channel power measurement in the TD-SCDMA analysis.

[:SENSe]:TD\_SCDMA:CHPower:DIRection? Syntax

- UPLink Uplink DOWNlink Downlink **Returns**
- DEMTD SCDMA **Measurement Modes**

## [:SENSe]:TD\_SCDMA:CHPower:LIMit[:STATe](?)

Sets or queries whether to enable or disable the limit testing for the channel power measurement in the TD-SCDMA analysis.

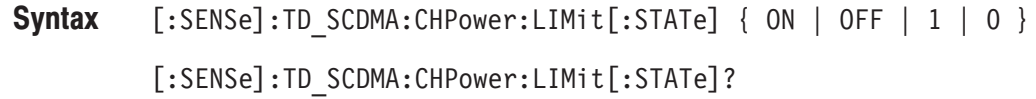

**Arguments** ON or 1 enables the limit testing.

OFF or 0 disables the limit testing.

- **Measurement Modes** DEMTD SCDMA
	- **Example** :SENSe: TD SCDMA: CHPower: LIMit: STATe ON enables the limit testing for the channel power measurement in the TD-SCDMA analysis.

#### [:SENSe]:TD\_SCDMA:IM Subgroup

#### TD-SCDMA Analysis, Option 28 Only

The [:SENSe]:TD\_SCDMA:IM commands set up the conditions related to the intermodulation measurement in the TD-SCDMA analysis.

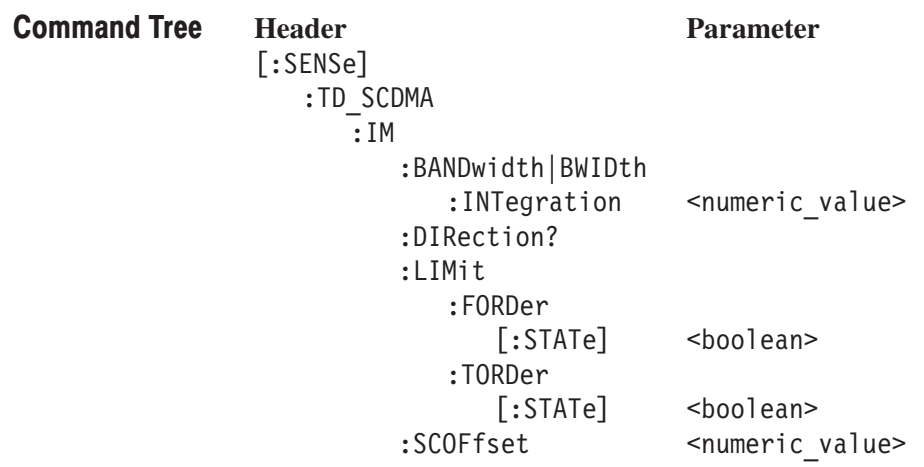

#### [:SENSe]:TD SCDMA:IM:BANDwidth|BWIDth:INTegration(?)

Sets or queries the channel bandwidth for the intermodulation measurement in the TD-SCDMA analysis.

- [:SENSe]:TD\_SCDMA:IM:BANDwidth|BWIDth:INTegration <numeric\_value> [:SENSe]:TD\_SCDMA:IM:BANDwidth|BWIDth:INTegration? Syntax
- $\le$ numeric value>::= $\le$ NRf> specifies the bandwidth of the main channel for the intermodulation measurement. Range: (Bin bandwidth)  $\times$  8 to full span [Hz]. Arguments
- DEMTD SCDMA **Measurement Modes** 
	- :SENSe:TD SCDMA:BANDwidth:INTegration 2.5MHz sets the channel bandwidth to 2.5 MHz for the intermodulation measurement in the TD-SCDMA analysis. **Example**

#### [:SENSe]:TD\_SCDMA:IM:DIRection? (Query Only)

Queries which limit table is used for the IM measurement in the TD-SCDMA analysis.

[:SENSe]:TD\_SCDMA:IM:DIRection? Syntax

UPLink Uplink DOWNlink Downlink **Returns** 

DEMTD SCDMA **Measurement Modes** 

# [:SENSe]:TD\_SCDMA:IM:LIMit:FORDer[:STATe](?)

Sets or queries whether to enable or disable the fifth order limit testing for the intermodulation measurement in the TD-SCDMA analysis.

- $[:SENSE]: TD\_SCDMA: IM:LIMit:FORDer[:STATE] { ON | OFF | 1 | 0 }$ [:SENSe]:TD\_SCDMA:IM:LIMit:FORDer[:STATe]? Syntax
- ON or 1 enables the fifth order limit testing. **Arguments** 
	- OFF or 0 disables the fifth order limit testing.
- DEMTD SCDMA **Measurement Modes** 
	- :SENSe:TD SCDMA:IM:LIMit:FORDer:STATe ON enables the fifth order limit testing for the intermodulation measurement in the TD-SCDMA analysis. **Example**

#### [:SENSe]:TD SCDMA:IM:LIMit:TORDer[:STATe](?)

Sets or queries whether to enable or disable the third order limit testing for the intermodulation measurement in the TD-SCDMA analysis.

- $[:SENSE]: TD\_SCDMA: IM:LIMit:TORDer[:STATe] { ON | OFF | 1 | 0 }$ [:SENSe]:TD\_SCDMA:IM:LIMit:TORDer[:STATe]? Syntax
- ON or 1 enables the third order limit testing. **Arguments**

OFF or 0 disables the third order limit testing.

DEMTD SCDMA **Measurement Modes** 

> :SENSe:TD SCDMA:IM:LIMit:TORDer:STATe ON enables the third order limit testing for the intermodulation measurement in the TD-SCDMA analysis. **Example**

# [:SENSe]:TD\_SCDMA:IM:SCOFfset(?)

Sets or queries the second channel frequency for the intermodulation measurement in the TD-SCDMA analysis.

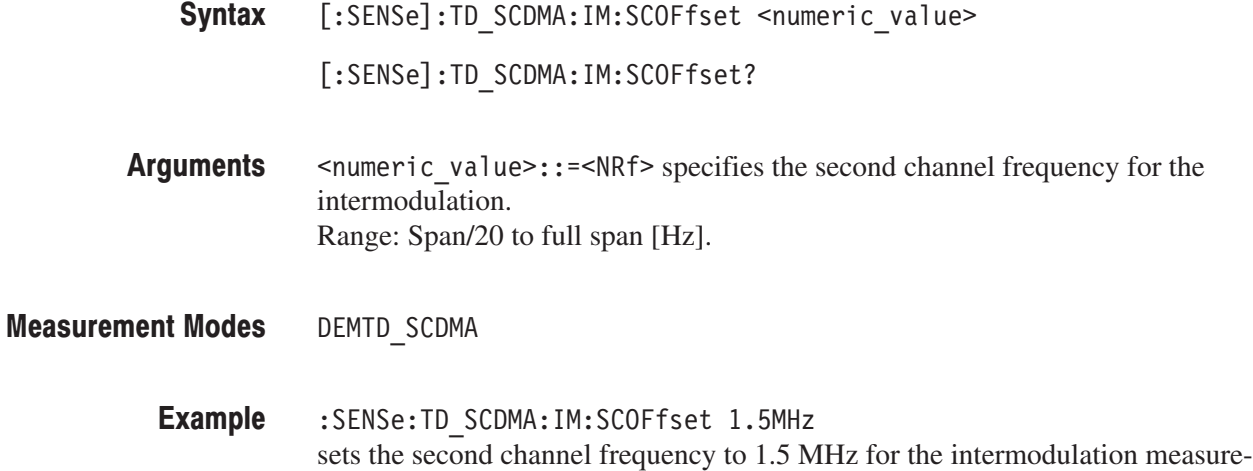

ment in the TD-SCDMA analysis.

#### [:SENSe]:TD\_SCDMA:MACCuracy Subgroup

#### **TD-SCDMA Analysis, Option 28 Only**

The [:SENSe]:TD\_SCDMA:MACCuracy commands set up the conditions related to the modulation accuracy measurement in the TD-SCDMA analysis.

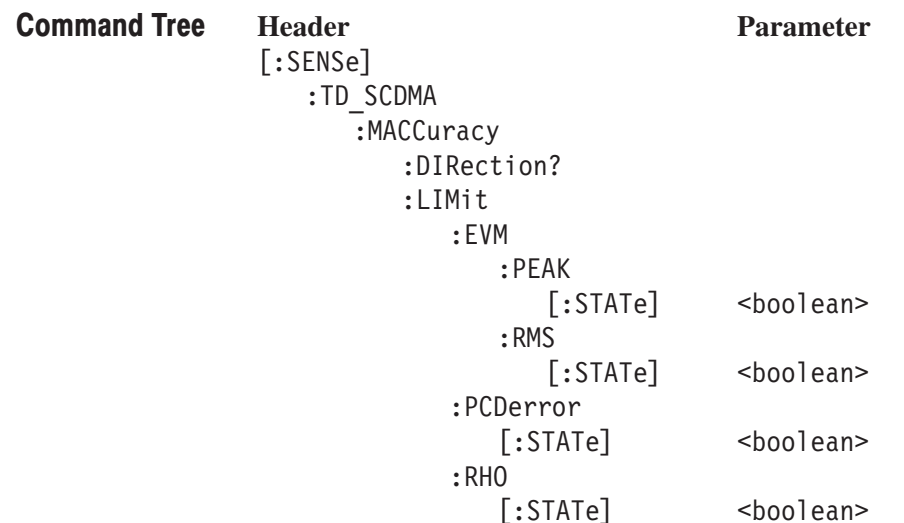

## [:SENSe]:TD\_SCDMA:MACCuracy:DIRection? (Query Only)

Queries which limit table is used for the modulation accuracy measurement in the TD-SCDMA analysis.

[:SENSe]:TD\_SCDMA:MACCuracy:DIRection? Syntax

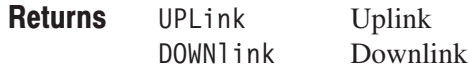

DEMTD SCDMA **Measurement Modes** 

#### [:SENSe]:TD\_SCDMA:MACCuracy:LIMit:EVM:PEAK[:STATe](?)

Sets or queries whether to enable or disable the PEAK EVM limit checking for the modulation accuracy measurement in the TD-SCDMA analysis.

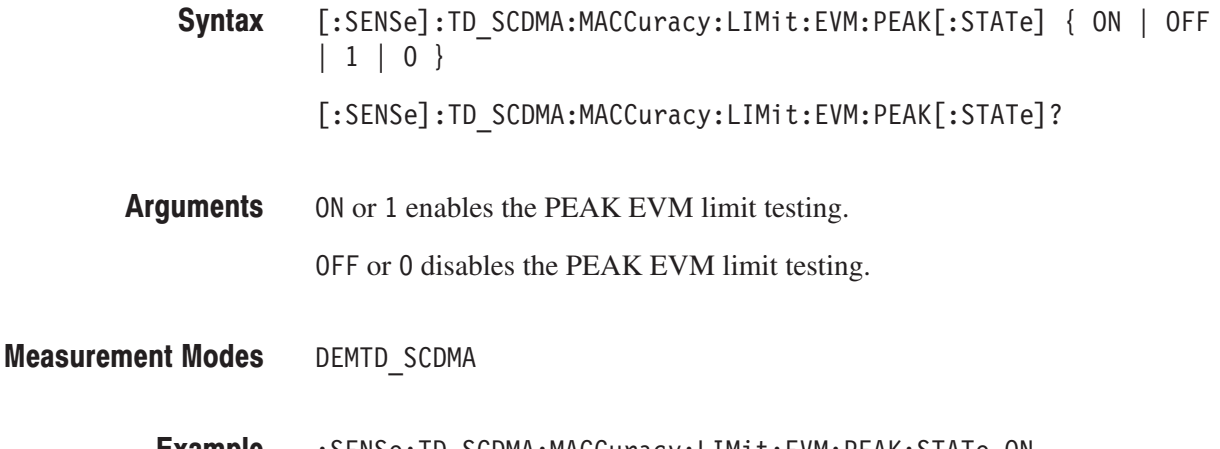

:SENSe:TD SCDMA:MACCuracy:LIMit:EVM:PEAK:STATe ON enables the PEAK EVM limit testing for the modulation accuracy measurement in TD-SCDMA analysis. **Example** 

## [:SENSe]:TD\_SCDMA:MACCuracy:LIMit:EVM:RMS[:STATe](?)

Sets or queries whether to enable or disable the RMS EVM limit testing for the modulation accuracy measurement in the TD-SCDMA analysis.

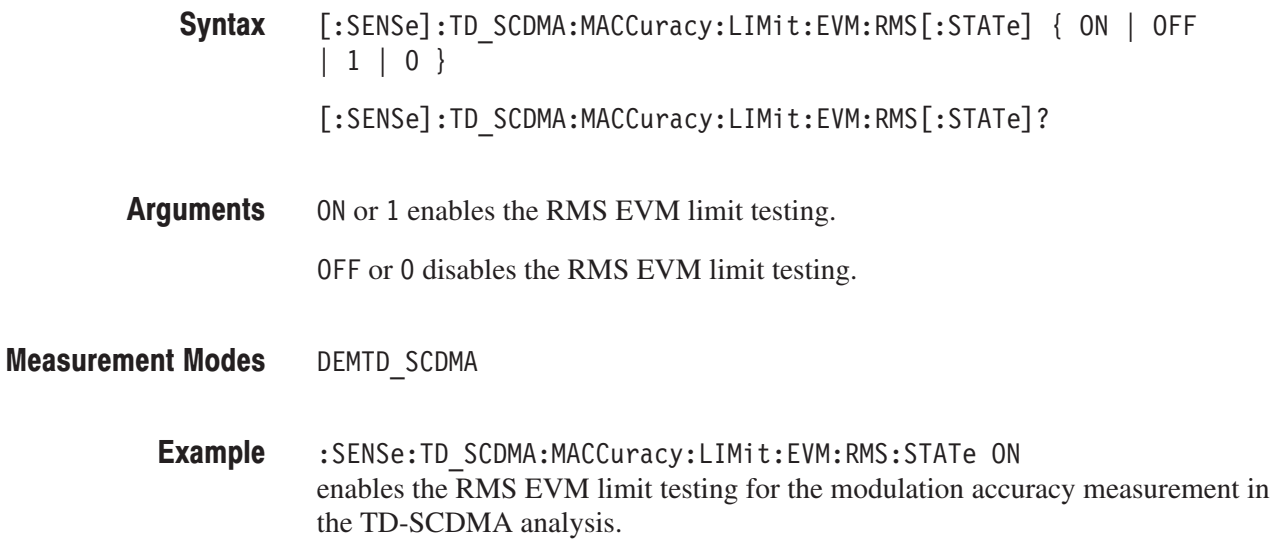

# [:SENSe]:TD\_SCDMA:MACCuracy:LIMit:PCDerror[:STATe](?)

Sets or queries whether to enable or disable the peak code domain error limit testing for the code domain power measurement in the TD-SCDMA analysis.

**NOTE**. This command is for the peak code domain error limit testing and does *not affect modulation accuracy (MACCuracy) measurements.*

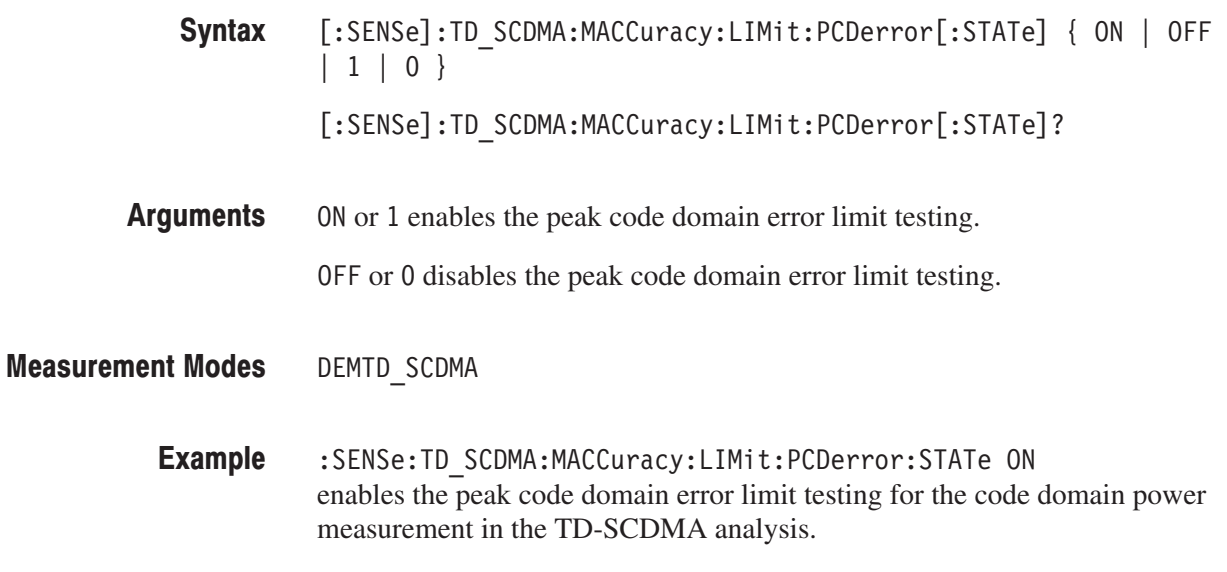

# [:SENSe]:TD\_SCDMA:MACCuracy:LIMit:RHO[:STATe](?)

TD-SCDMA analysis.

Sets or queries whether to enable or disable the Rho limit testing for the modulation accuracy measurement in the TD-SCDMA analysis.

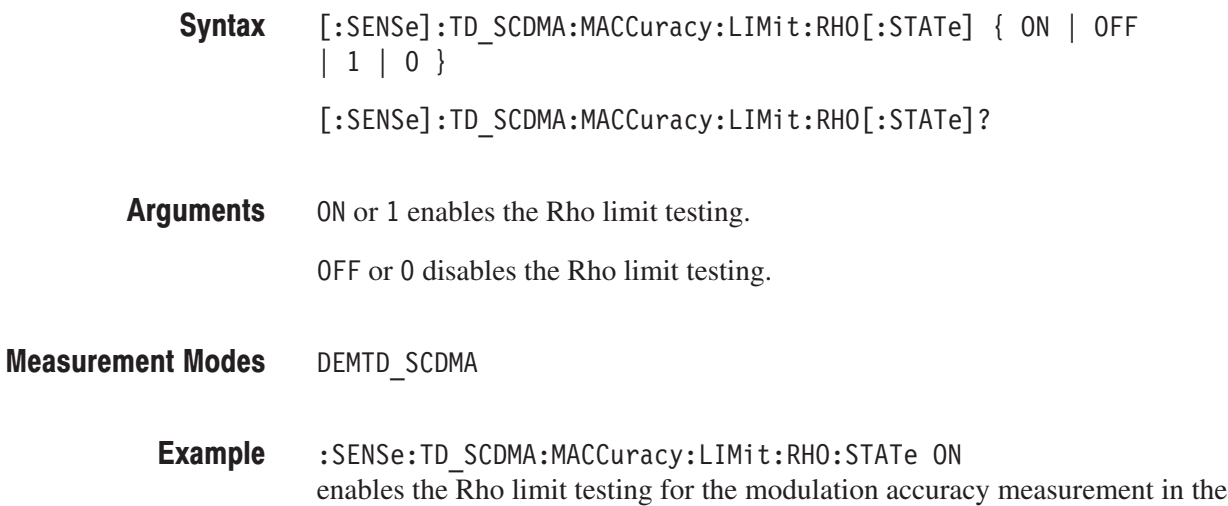

# [:SENSe]:TD\_SCDMA:MODulation Subgroup

#### **TD-SCDMA Analysis, Option 28 Only**

The [:SENSe]:TD\_SCDMA:MODulation commands set up the modulation conditions related to the TD-SCDMA analysis.

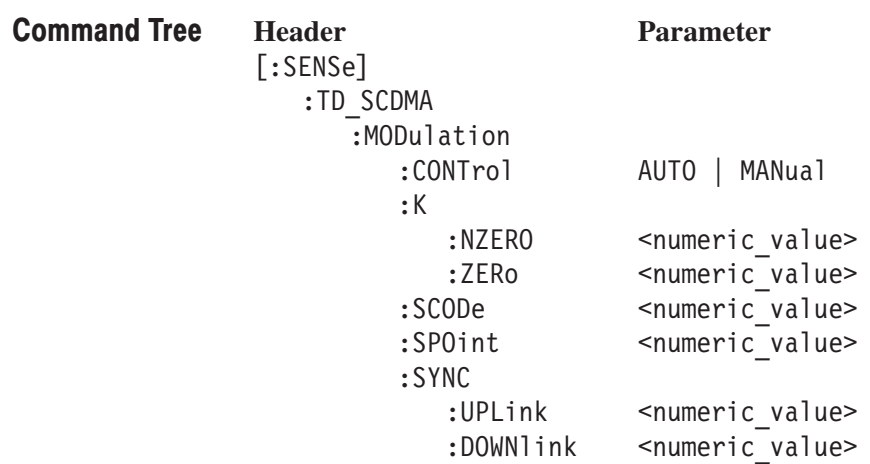

#### [:SENSe]:TD\_SCDMA:MODulation:CONTrol(?)

Sets or queries the method used to set other modulation parameters in the TD-SCDMA analysis.

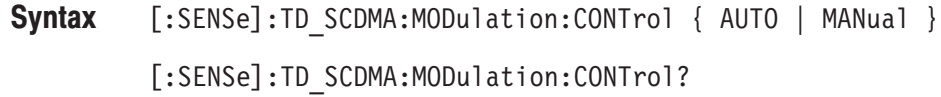

AUTO specifies that SyncDL, SyncUL, Scrambling Code, and K(TS0), K(TS1–TS6) are set by the analysis. **Arguments** 

> MANual specifies that all settings can be individually set without regard to other settings.

**NOTE**. When switching from MANual to COUPled, all settings retain their *current values.*

DEMTD SCDMA **Measurement Modes** 

> :SENSe:TD SCDMA:MODulation:CONTrol MANual sets the modulation parameter controls to manual mode. **Example**

#### [:SENSe]:TD\_SCDMA:MODulation:K:NZERo(?)

Sets or queries the the K value for all timeslots other than 0 in the TD-SCDMA analysis.

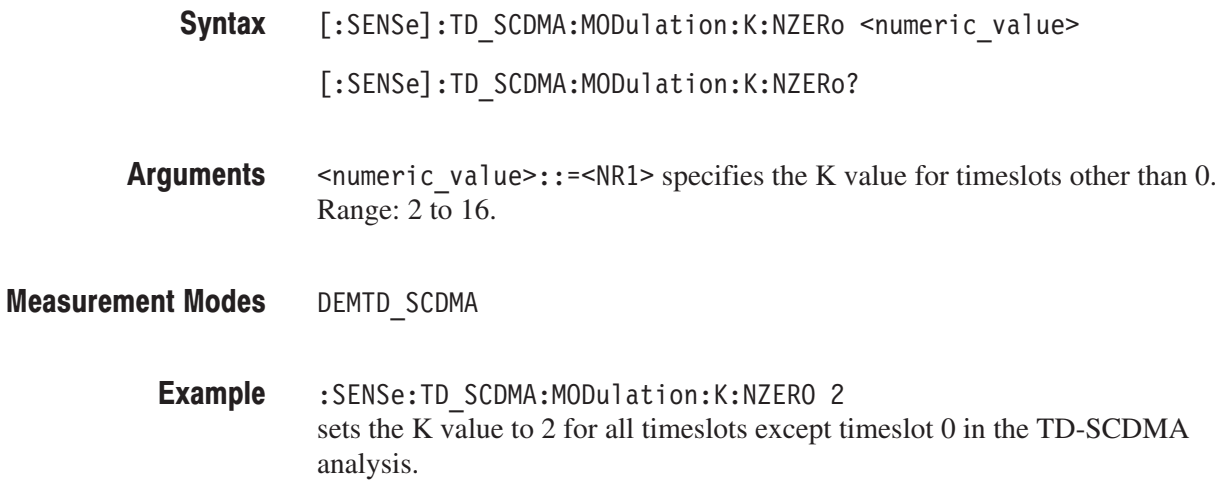

#### [:SENSe]:TD\_SCDMA:MODulation:K:ZERO(?)

Sets or queries the the K value for timeslot 0 in the TD-SCDMA analysis.

- [:SENSe]:TD\_SCDMA:MODulation:K:ZERO <numeric\_value> [:SENSe]:TD\_SCDMA:MODulation:K:ZERO? Syntax
- $\le$ numeric value>::= $\le$ NR1> specifies the K value for timeslot 0 Range: 2 to 16. Arguments
- DEMTD SCDMA **Measurement Modes** 
	- :SENSe:TD SCDMA:MODulation:K:ZERO 2 sets the K value to 2 for timeslot 0 in the TD-SCDMA analysis. **Example**

## [:SENSe]:TD\_SCDMA:MODulation:SCODe(?)

Sets or queries the the scrambling code value in the TD-SCDMA analysis.

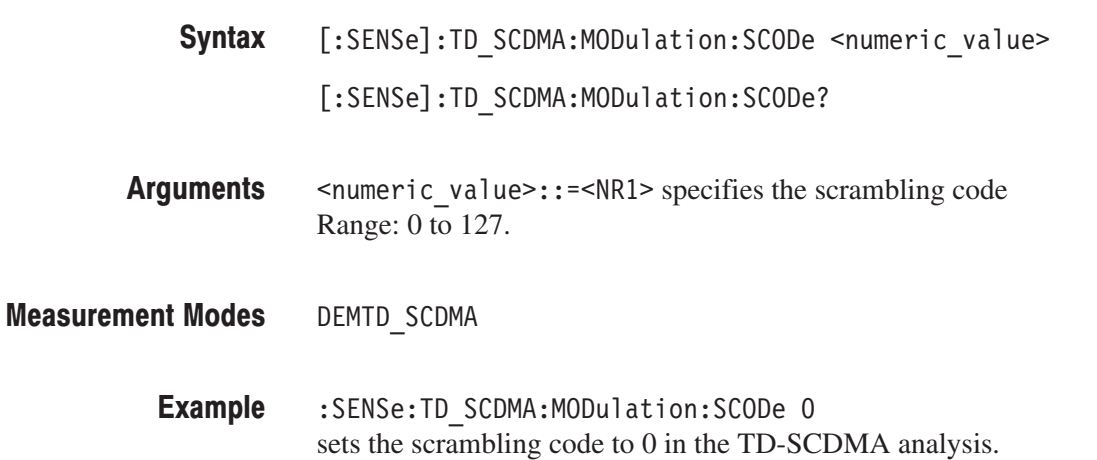

# [:SENSe]:TD\_SCDMA:MODulation:SPOint(?)

Sets or queries the switching point between the Uplink and Downlink timeslots in the TD-SCDMA analysis.

**NOTE**. This command also affects Channel Power, ACLR, Intermodulation, and *Occupied Bandwidth measurements.*

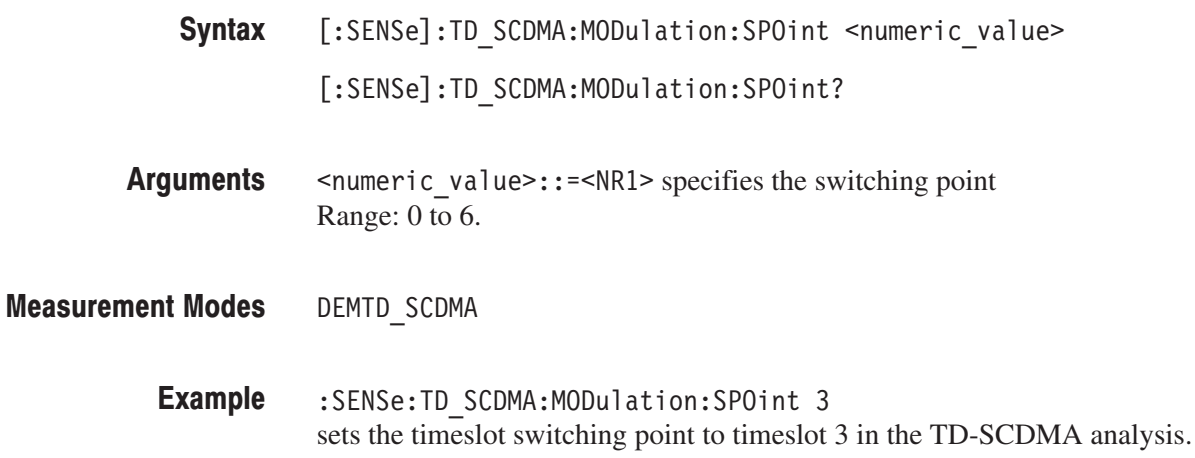

#### [:SENSe]:TD\_SCDMA:MODulation:SYNC:DOWNlink(?)

Sets or queries the the sync uplink value in the TD-SCDMA analysis.

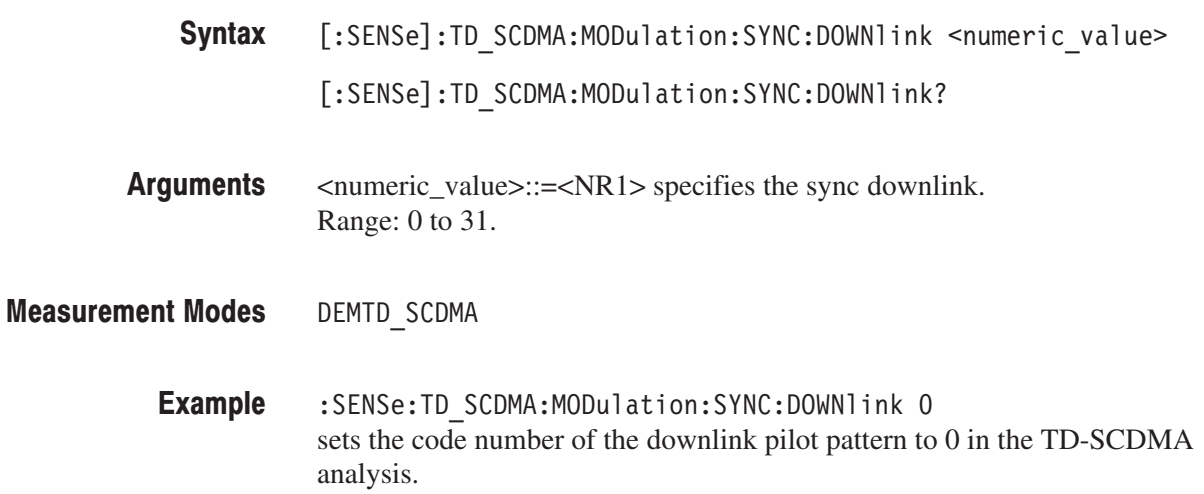

#### [:SENSe]:TD\_SCDMA:MODulation:SYNC:UPLink(?)

Sets or queries the the sync uplink value in the TD-SCDMA analysis.

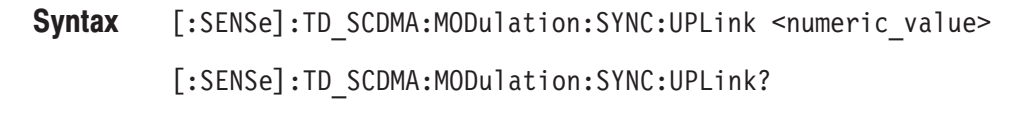

- <numeric value>::=<NR1> specifies the sync uplink. Range: 0 to 255. Arguments
- DEMTD SCDMA **Measurement Modes**

#### :SENSe:TD SCDMA:MODulation:SYNC:UPLink 0 sets the code number of the uplink pilot pattern to 0 in the TD-SCDMA analysis. **Example**

## [:SENSe]:TD\_SCDMA:OBWidth Subgroup

#### **TD-SCDMA Analysis, Option 28 Only**

The [:SENSe]:TD\_SCDMA:OBWidth commands set up the conditions related to the occupied bandwidth (OBW) measurement in the TD-SCDMA analysis.

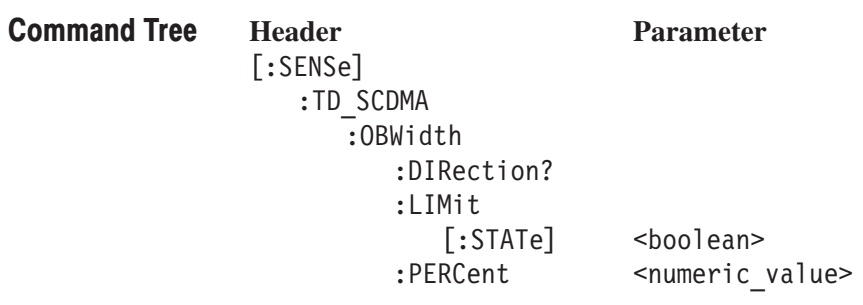

## [:SENSe]:TD\_SCDMA:OBWidth:DIRection? (Query Only)

Queries which limit table is used for the occupied bandwidth measurement in the TD-SCDMA analysis.

[:SENSe]:TD\_SCDMA:OBWidth:DIRection? Syntax

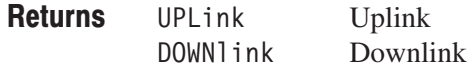

DEMTD\_SCDMA **Measurement Modes** 

# [:SENSe]:TD\_SCDMA:OBWidth:LIMit[:STATe](?)

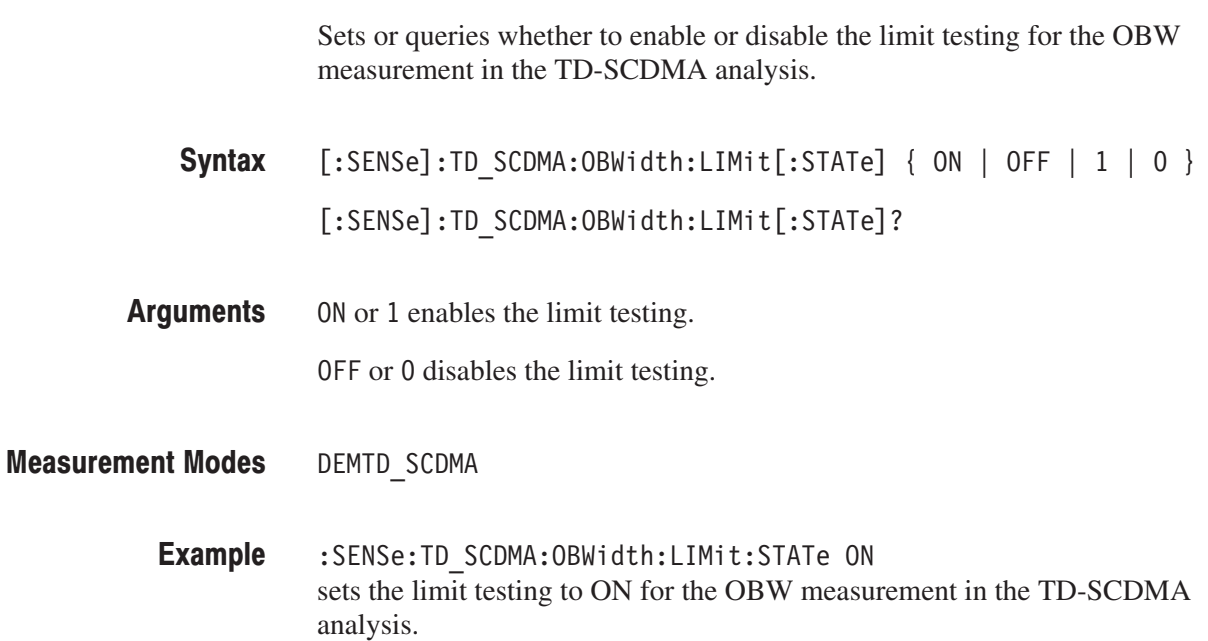

# [:SENSe]:TD\_SCDMA:OBWidth:PERCent(?)

Sets or queries the occupied bandwidth for the OBW measurement in the TD-SCDMA analysis.

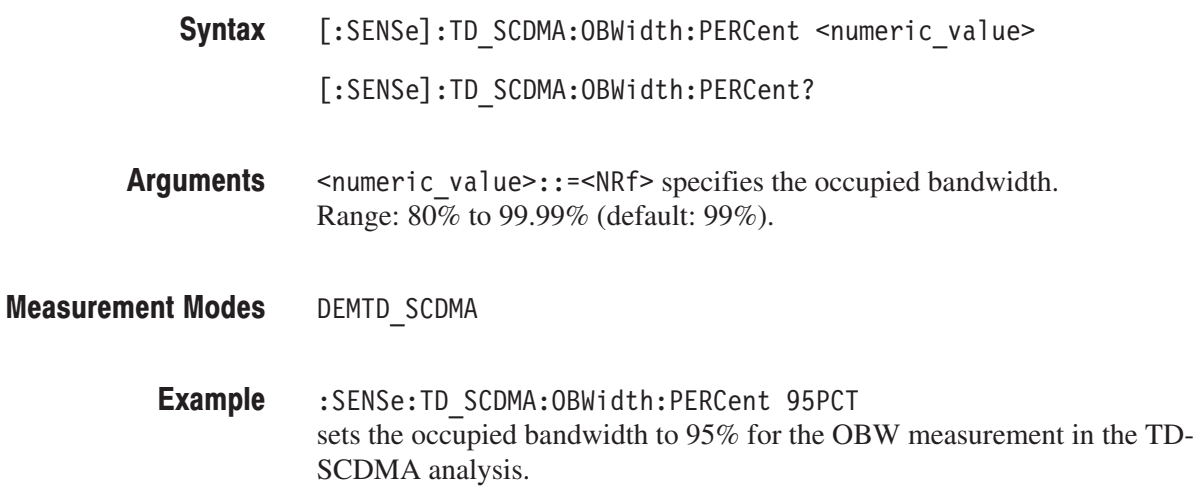

# [:SENSe]:TD\_SCDMA:SELect Subgroup

#### **TD-SCDMA Analysis, Option 28 Only**

The [:SENSe]:TD\_SCDMA:SELect commands set up the select conditions related to the TD-SCDMA analysis.

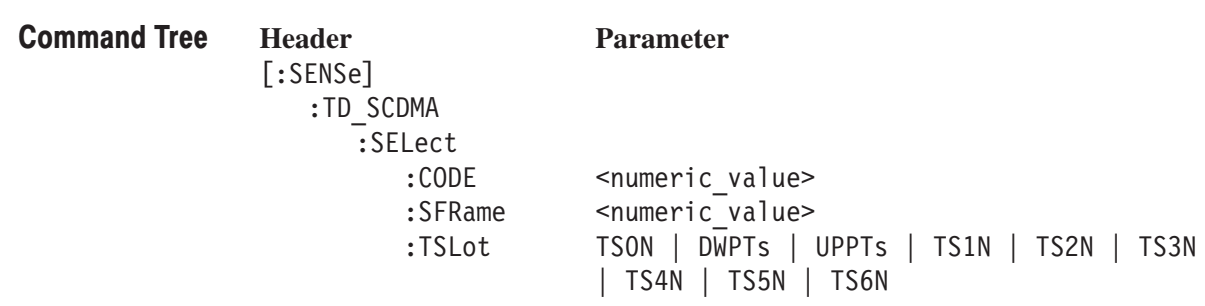

# [:SENSe]:TD\_SCDMA:SELect:CODE(?)

Sets or queries the selected code in the TD-SCDMA analysis.

**NOTE**. When the displayed results can be separated by code, this control selects *the results to be displayed by code. At other times, this control is not available.*

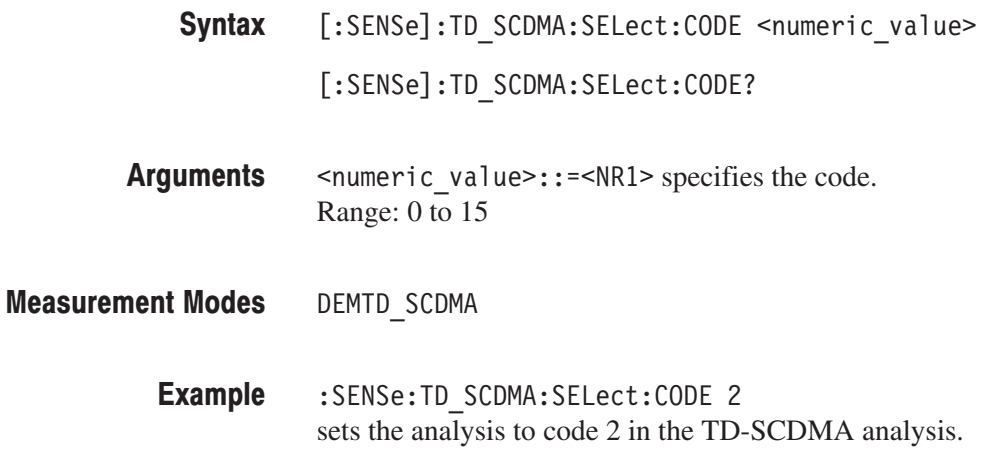

## [:SENSe]:TD\_SCDMA:SELect:SFRame(?)

Sets or queries the selected subframe in the TD-SCDMA analysis.

**NOTE**. This command is only available when results are available for multiple *subframes.*

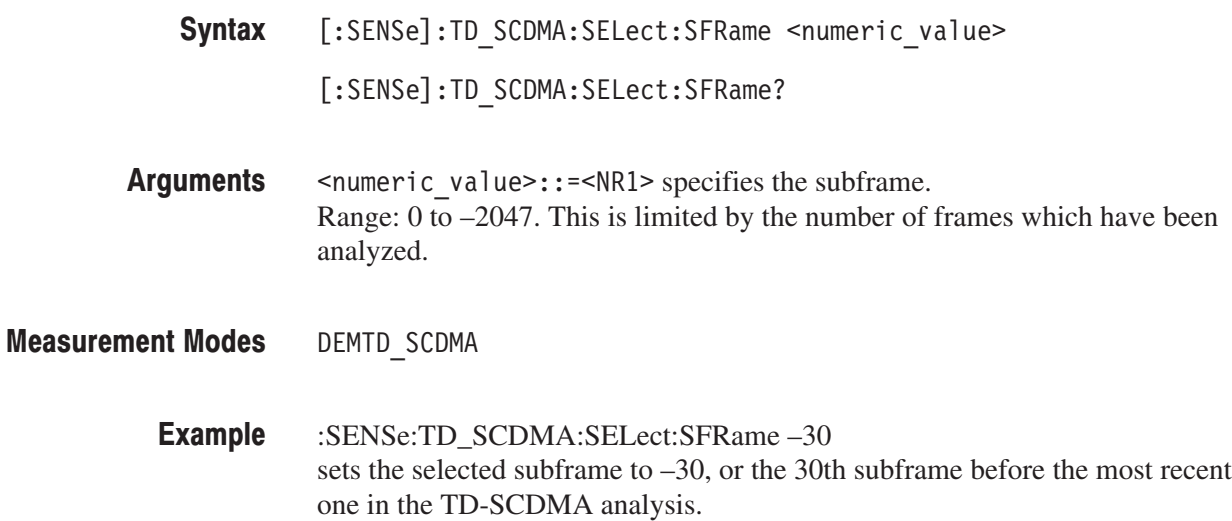

#### [:SENSe]:TD\_SCDMA:SELect:TSLot(?)

Sets or queries the selected timeslot in the TD-SCDMA analysis.

**NOTE**. This command is only available when results are available for multiple subframes.

**Syntax** [:SENSe]:TD\_SCDMA:SELect:TSLot { TSON | DWPTs | UPPTs | TS1N | TS2N | TS3N | TS4N | TS5N | TS6N } [:SENSe]: TD SCDMA: SELect: TSLot?

**Arguments** The arguments and measurement items are listed below:

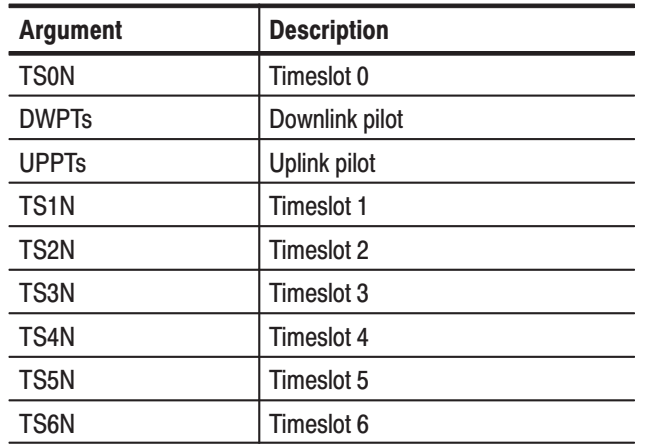

**Measurement Modes** DEMTD SCDMA

> **Example** :SENSe:TD SCDMA:SELect:TSLot TS4N sets the analysis to timeslot 4 in the TD-SCDMA analysis.

# [:SENSe]:TD\_SCDMA:SEMask Subgroup

#### **TD-SCDMA Analysis, Option 28 Only**

The [:SENSe]:TD\_SCDMA:SEMask commands set up the conditions related to the spectrum emission mask measurement in the TD-SCDMA analysis.

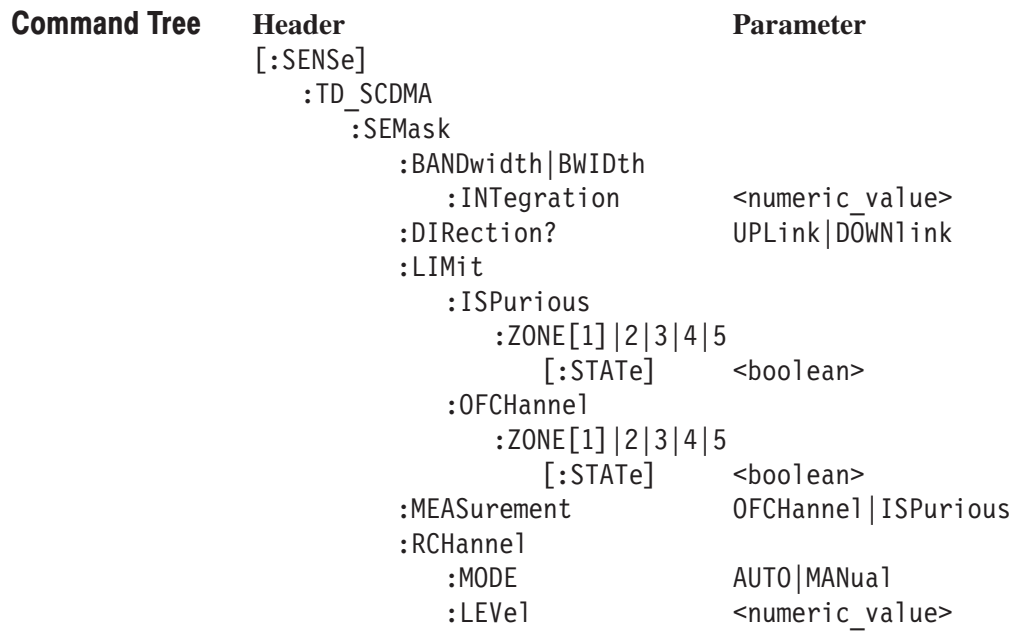

#### [:SENSe]:TD\_SCDMA:SEMask:BANDwidth|BWIDth:INTegration(?)

Sets or queries the channel bandwidth for the spectrum emission mask measurement in the TD-SCDMA analysis.

-*. This command is only available when [:SENSe]:TD\_SCDMA:SEMask:RCHannel:MODE command selects MANual.*

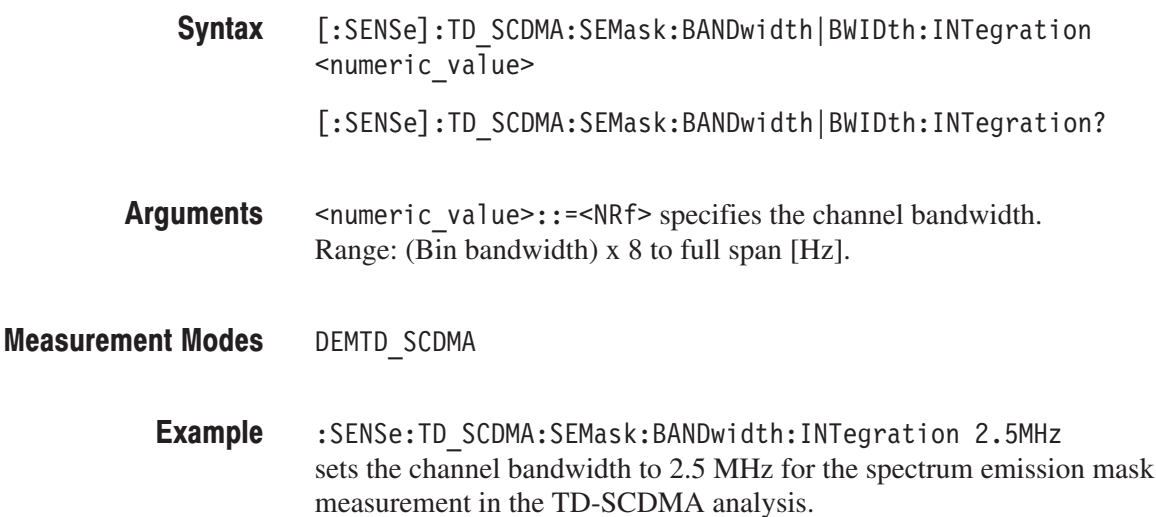

#### [:SENSe]:TD SCDMA:SEMask:DIRection(?)

Sets or queries which limit table is used for the spectrum emission mask measurement in the TD-SCDMA analysis.

[:SENSe]:TD\_SCDMA:SEMask:DIRection { UPLink | DOWNlink } [:SENSe]:TD\_SCDMA:SEMask:DIRection? Syntax

UPLink Uplink DOWNlink Downlink **Returns** 

DEMTD SCDMA **Measurement Modes** 

> :SENSe:TD SCDMA:SEMask:DIRection UPLink sets the spectrum emission mask measurement to use the uplink limits table in the TD-SCDMA analysis. **Example**

#### [:SENSe]:TD\_SCDMA:SEMask:LIMit:ISPurious:ZONE<x>[:STATe](?)

Sets or queries whether to enable or disable the offset from the inband spurious zone limit testing for the spectrum emission mask measurement in the TD-SCDMA analysis.

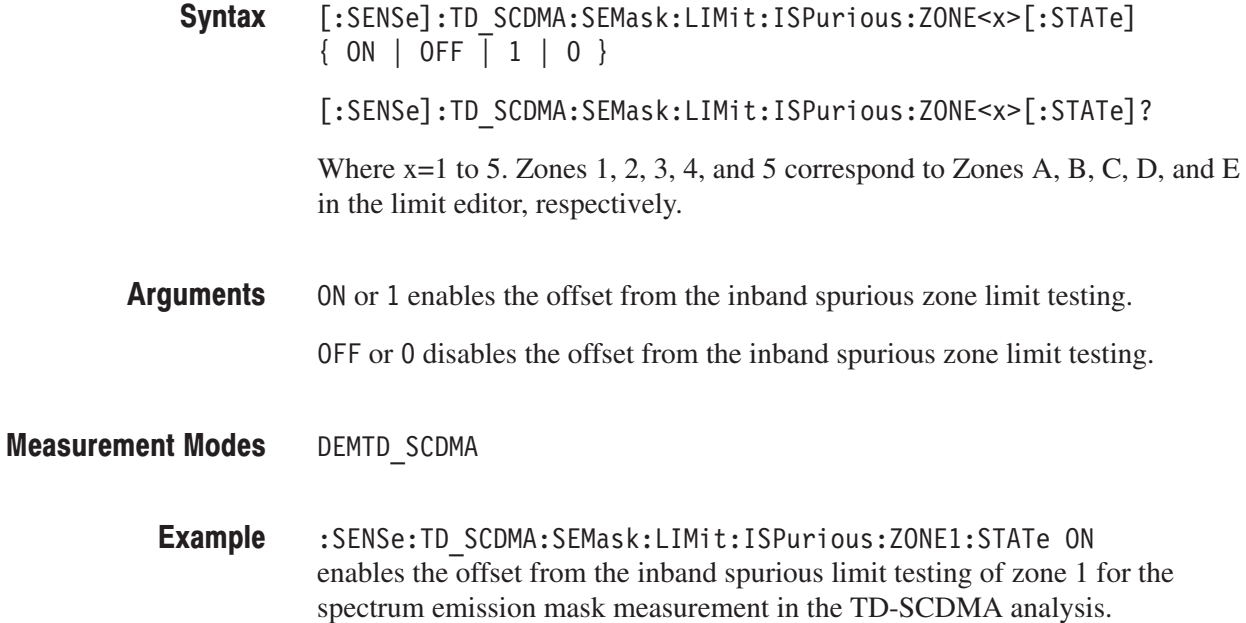

# [:SENSe]:TD\_SCDMA:SEMask:LIMit:OFCHannel:ZONE<x>[:STATe](?)

Sets or queries whether to enable or disable the offset from the channel zone limit testing for the spectrum emission mask measurement in the TD-SCDMA analysis.

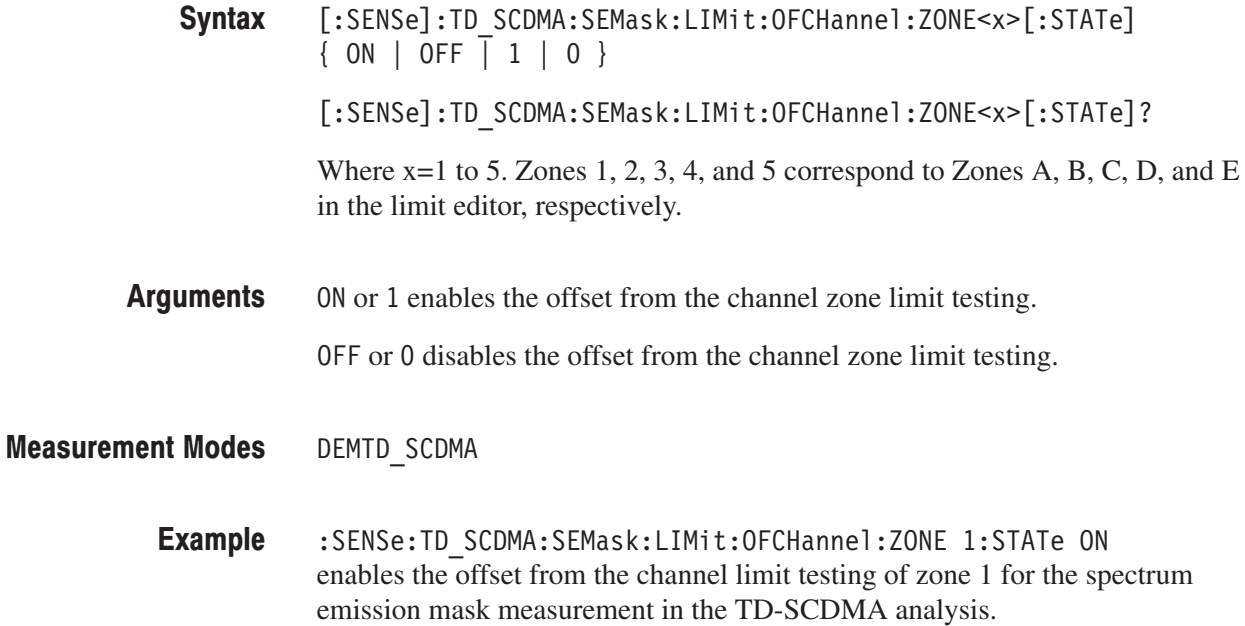
#### [:SENSe]:TD\_SCDMA:SEMask:MEASurement(?)

Sets or queries the limit table type used for limit testing for the spectrum emission mask measurement in the TD-SCDMA analysis.

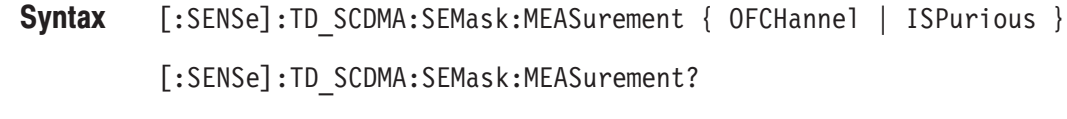

0FCHannel selects the Offset From Channel type where frequency zones are specified by the difference from the center frequency. Arguments

> ISPurious selects the Inband Spurious type in which frequency zones are specified by the absolute values.

#### DEMTD SCDMA **Measurement Modes**

:SENSe:TD SCDMA:SEMask:MEASurement ISPurious selects the Inband Spurious limit table for the spectrum emission mask measurement in the TD-SCDMA analysis. **Example** 

### [:SENSe]:TD\_SCDMA:SEMask:RCHannel:MODE(?)

Selects or queries the selecting mode of the reference channel level to measure the spurious emission level in dBc in the TD-SCDMA analysis.

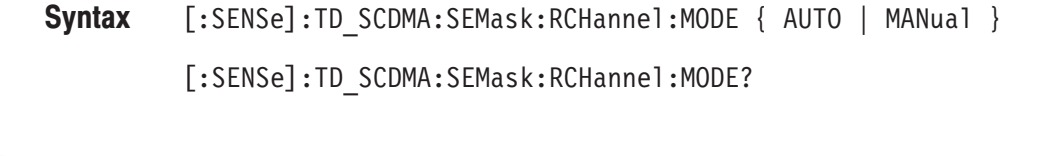

AUTO specifies that the reference channel level is measured from the input signal for the specified channel bandwidth **Arguments** 

> MANual specifies that the reference channel level has to be defined by the command [:SENSe]:TD\_SCDMA:SEMask:RCHannel:LEVel.

DEMTD SCDMA **Measurement Modes** 

> :SENSe:TD SCDMA:SEMask:RCHannel:MODE AUTO sets the reference channel level to be measured from the input signal for the spectrum emission mask measurement in the TD-SCDMA analysis. **Example**

[:SENSe]:TD\_SCDMA:SEMask:RCHannel:LEVel **Related Commands** 

## [:SENSe]:TD\_SCDMA:SEMask:RCHannel:LEVel(?)

Sets or queries the reference channel level to measure the spurious emission level in dBc.

**NOTE**. This command is only available when *[:SENSe]:TD\_SCDMA:SEMask:RCHannel:MODE command selects MANual.*

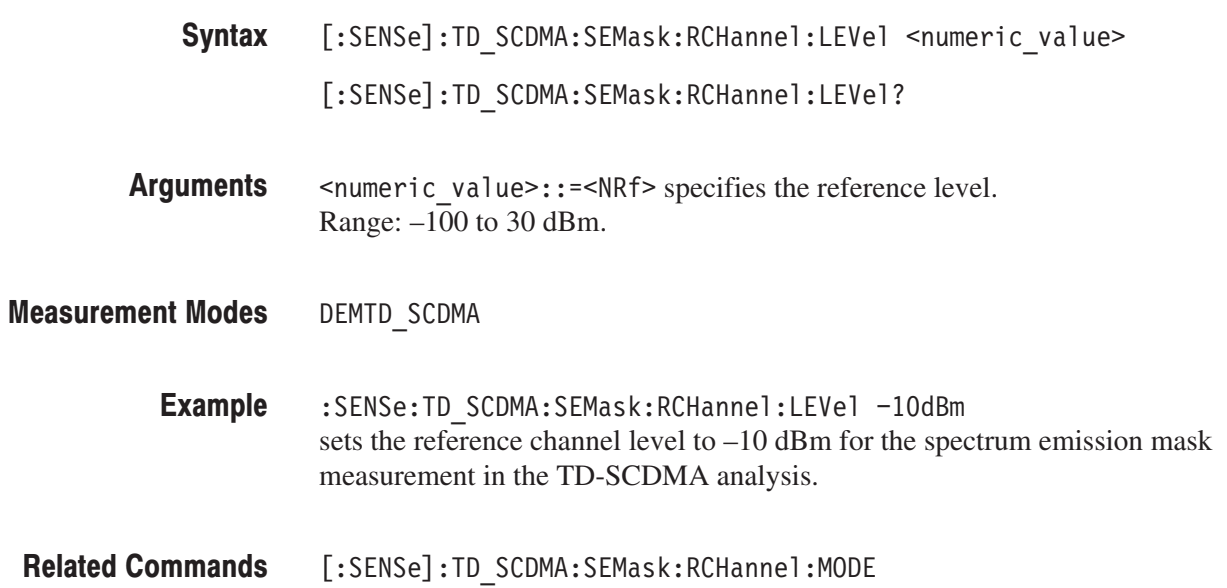

#### [:SENSe]:TD\_SCDMA:SPECtrum Subgroup

#### **TD-SCDMA Analysis, Option 28 Only**

The [:SENSe]:TD\_SCDMA:SPECtrum commands set up the spectrum conditions related to the TD-SCDMA analysis.

**NOTE**. To use a command from this group, you must have selected DEMTD\_SCDMA (TD-SCDMA analysis) in the :INSTrument[:SELect] command.

**Parameter** 

#### **Command Tree**

#### **Header**  $[:SENSE]$ :TD SCDMA :SPECtrum :OFFSet

:TINTerval?

<numeric value>

#### [:SENSe]:TD\_SCDMA:SPECtrum:OFFSet(?)

Sets or queries the spectrum offset within the time window in the TD-SCDMA analysis.

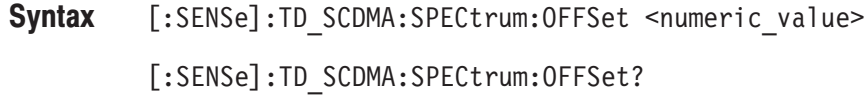

- $\le$ numeric value>::= $\le$ NRf> specifies the spectrum offset within the time windows. Range: 0 ms to 26.56 ms. Arguments
- DEMTD SCDMA **Measurement Modes** 
	- :SENSe: TD SCDMA: SPECtrum: OFFSet 10ms sets the spectrum offset within the time window to 10 ms in the TD-SCDMA analysis. **Example**

#### [:SENSe]:TD\_SCDMA:SPECtrum:TINTerval? (Query Only)

Queries the length of the time-domain information used to construct the spectrum trace in the TD-SCDMA analysis.

[:SENSe]:TD\_SCDMA:SPECtrum:TINTerval? Syntax

None Arguments

DEMTD\_SCDMA **Measurement Modes** 

> :SENSe:TD SCDMA:SPECtrum:TINTerval? returns the length of the time-domain information in the TD-SCDMA analysis. **Example**

#### [:SENSe]:TD\_SCDMA:STABle Subgroup

#### TD-SCDMA Analysis, Option 28 Only

The [:SENSe]:TD\_SCDMA:STABle commands set up the conditions related to the Symbol Table in the TD\_SCDMA analysis.

NOTE. To use a command from this group, you must have selected DEMTD\_SCDMA (TD-SCDMA analysis) in the :INSTrument[:SELect] command.

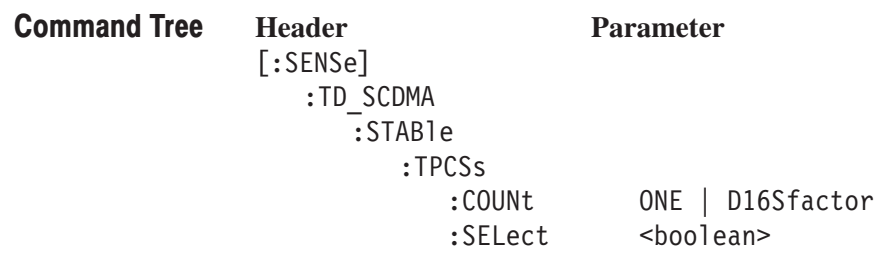

#### [:SENSe]:TD\_SCDMA:STABle:TPCSs:COUNt(?)

Sets or queries the TPC and SS symbol count in the TD-SCDMA analysis.

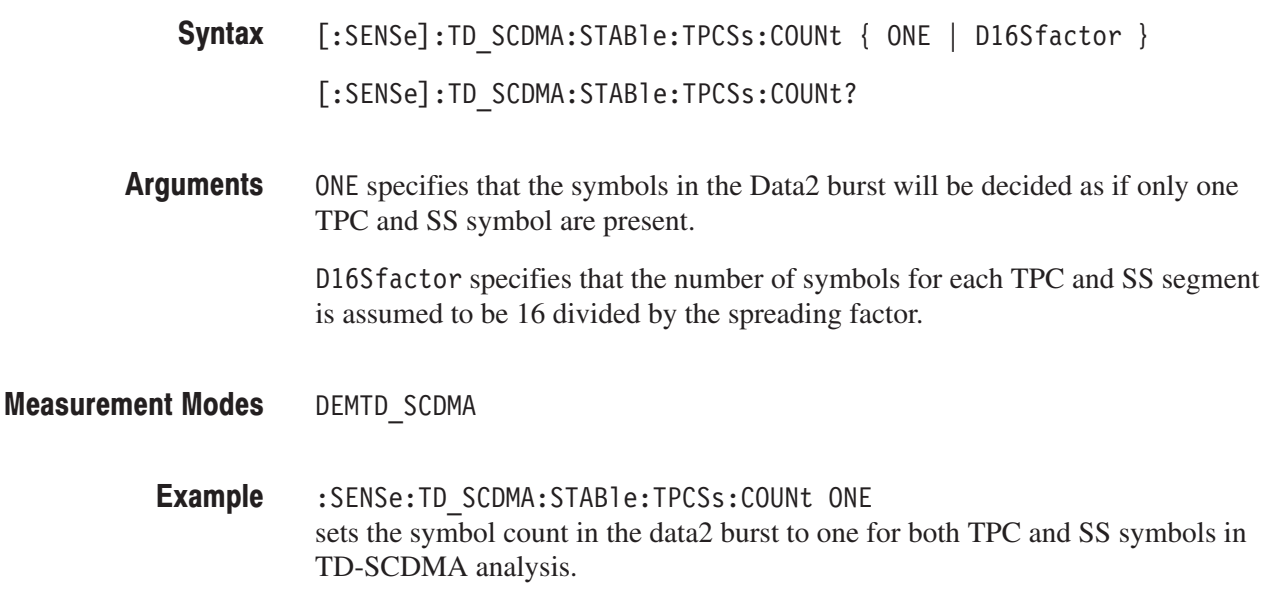

## [:SENSe]:TD\_SCDMA:STABle:TPCSs:SELect(?)

Sets or queries whether to enable or disable the TPC and SS in the Data2 burst in the TD-SCDMA analysis.

- $[:SENSE]: TD_SCDMA:STABLE:TPCSS:SELECT { ON | OFF | 1 | 0 }$ [:SENSe]:TD\_SCDMA:STABle:TPCSs:SELect? Syntax
- ON or 1 enables that both TPC and SS symbols can be found in the Data2 burst. OFF or 0 disables that all Data2 burst symbols are data only. Arguments
- DEMTD SCDMA **Measurement Modes** 
	- :SENSe:TD SCDMA:STABle:TPCSs:SELect ON enables that both TPC and SS symbols can be found in the Data2 burst in TD-SCDMA analysis. **Example**

#### [:SENSe]:TD\_SCDMA:TOOMask Subgroup

#### ption 28 Only

The [:SENSe]:TD\_SCDMA:TOOMask commands set up the conditions related to the transmit on/off mask measurement in the TD-SCDMA analysis.

**NOTE**. To use a command from this group, you must have selected *DEMTD\_SCDMA (TD-SCDMA analysis) in the :INSTrument[:SELect] command.*

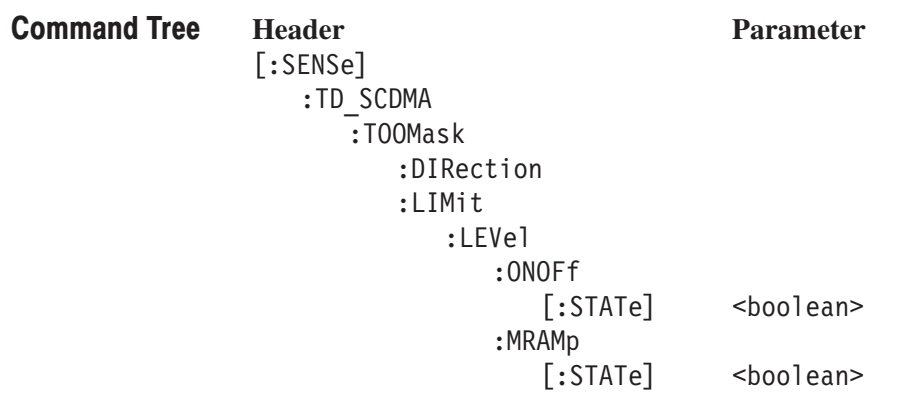

#### [:SENSe]:TD\_SCDMA:TOOMask:DIRection? (Query Only)

Queries which limit table is used for the transmit on/off mask measurement in the TD-SCDMA analysis.

[:SENSe]:TD\_SCDMA:TOOMask:DIRection? Syntax

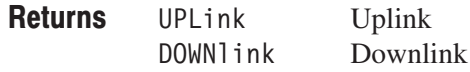

DEMTD SCDMA **Measurement Modes** 

## [:SENSe]:TD\_SCDMA:TOOMask:LIMit:LEVel:ONOFf[:STATe](?)

TD-SCDMA analysis.

Sets or queries the enable or disable transmit on/off limit checking for the transmit on/off mask measurement in the TD-SCDMA analysis.

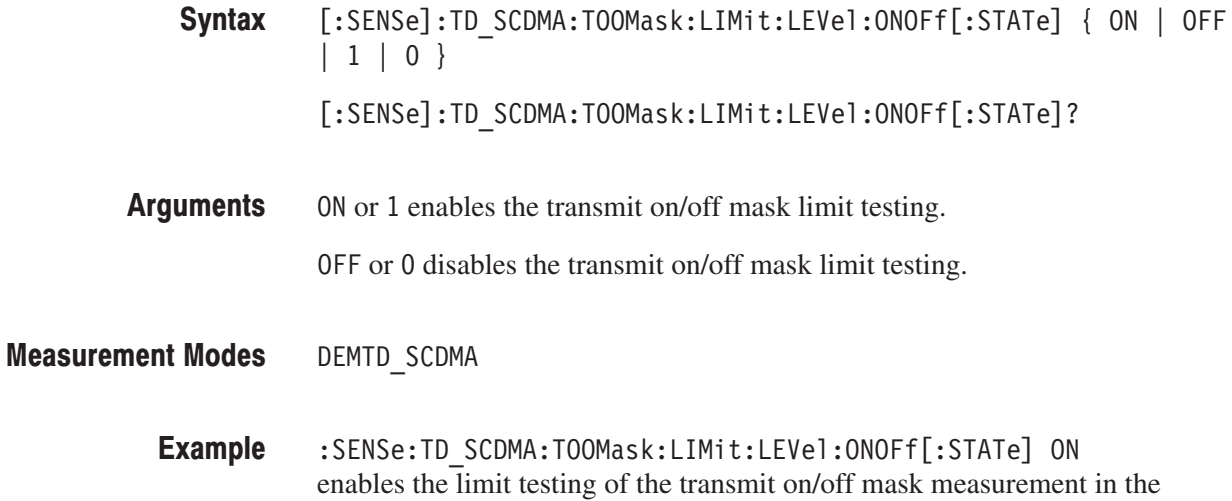

### [:SENSe]:TD\_SCDMA:TOOMask:LIMit:LEVel:MRAMp[:STATe](?)

Sets or queries the enable or disable transmit on/off mid-ramp level limit checking for the transmit on/off mask measurement in the TD-SCDMA analysis.

NOTE. When [:SENSe]:TD\_SCDMA:TOOMask:DIRection? returns ULPlink, the *limit is the transmit ON mid-ramp level. When the query returns DOWNlink, the limit is the transmit OFF mid-ramp level.*

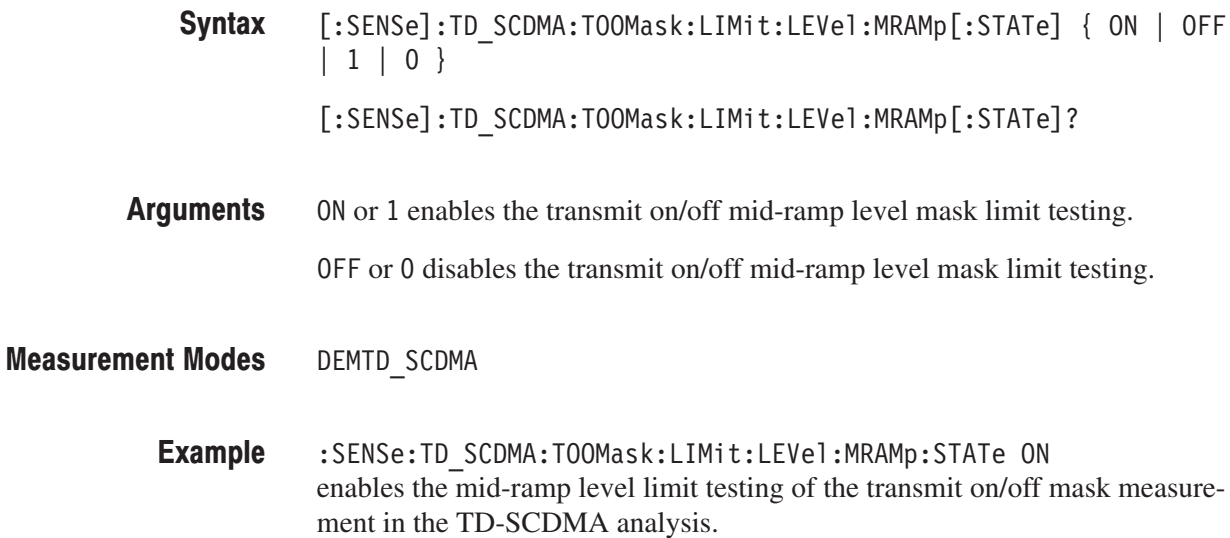

#### [:SENSe]:WLAN Subgroup

#### **WLAN, Option 29 Only**

The [:SENSe]: WLAN commands set up the conditions related to the WLAN analysis.

NOTE. To use a command from this group, you must have selected DEMWLAN (WLAN analysis) in the :INSTrument[:SELect] command.

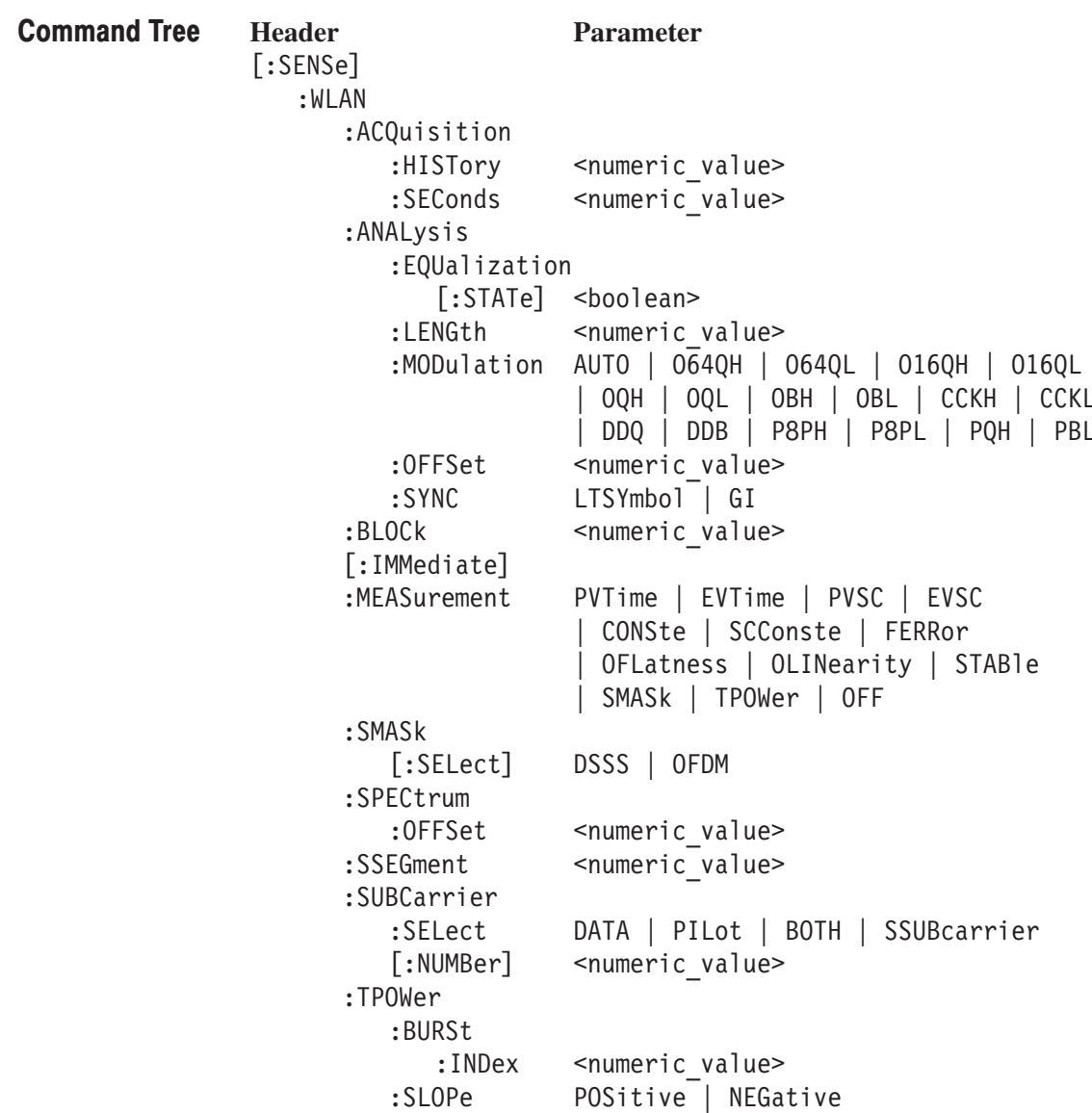

## [:SENSe]:WLAN:ACQusition:HISTory(?)

Sets or queries an acquisition history (serial number assigned to each acquisition) to display or analyze the data.

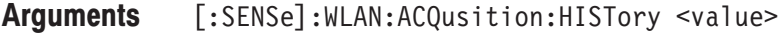

[:SENSe]:WLAN:ACQusition:HISTory?

 $\langle \text{value} \rangle$ : =  $\langle \text{NRf} \rangle$  sets the acquisition history. The maximum value is zero that represents the latest. The minimum value depends on span and memory length. You can see it with [:SENSe]:WLAN:ACQusition:HISTory? MINimum. **Arguments** 

DEMWLAN **Measurement Modes** 

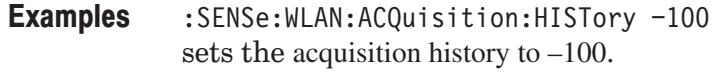

#### [:SENSe]:WLAN:ACQuisition:SEConds(?)

Sets or queries the acquisition length in seconds.

[:SENSe]:WLAN:ACQuisition:SEConds <value> Syntax

[:SENSe]:WLAN:ACQuisition:SEConds?

 $\langle \text{value} \rangle$ ::  $\langle \text{NRF} \rangle$  sets the acquisition length. The minimum value is 20µs. The minimum value depends on span and memory length. You can see it with [:SENSe]:WLAN:ACQusition:SEConds? MAXimum. **Arguments** 

DEMWLAN **Measurement Modes** 

> : SENSe: WLAN: ACQuisition: SEConds 2.5m sets the acquisition length to 2.5 ms. **Examples**

#### [:SENSe]:WLAN:ANALysis:EQUalization[:STATe](?)

Determines whether to enable or disable the data correction for the long training symbol during the analysis.

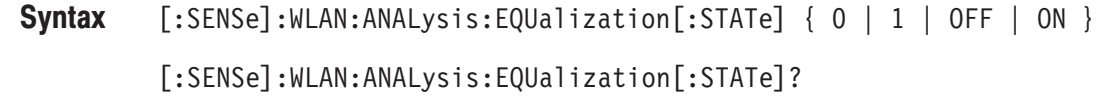

OFF or 0 disables the correction function. Arguments

( ON or 1 enables the correction function.

- DEMWLAN **Measurement Modes** 
	- :SENSe:WLAN:ANALysis:EQUalization:STATe ON enables the correction function. **Examples**

#### [:SENSe]:WLAN:ANALysis:LENGth(?)

Sets or queries the time length for the WLAN analysis.

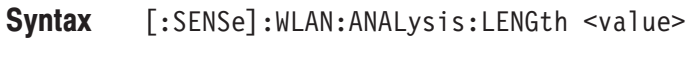

[:SENSe]:WLAN:ANALysis:LENGth?

- $\alpha$  <value>::= $\alpha$ Rf> specifies the analysis range in seconds. Range: 0 to 100 ms. Arguments
- DEMWLAN **Measurement Modes** 
	- :SENSe:WLAN:ANALysis:LENGth 50m sets the analysis range to 50 ms. **Examples**

#### [:SENSe]:WLAN:ANALyis:MODulation(?)

Selects or queries the modulation type for analysis.

- **Syntax** [:SENSe]:WLAN:ANALyis:MODulation { AUTO | 064QH | 064QL | 016QH | 016QL | 0QH | 0QL | 0BH | 0BL | CCKH | CCKL | DDQ | DDB | P8PH | P8PL | PQH | PBL } [:SENSe]:WLAN:ANALysis:MODulation?
- **Arguments** Table 2–95 shows the modulation type selections.

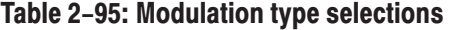

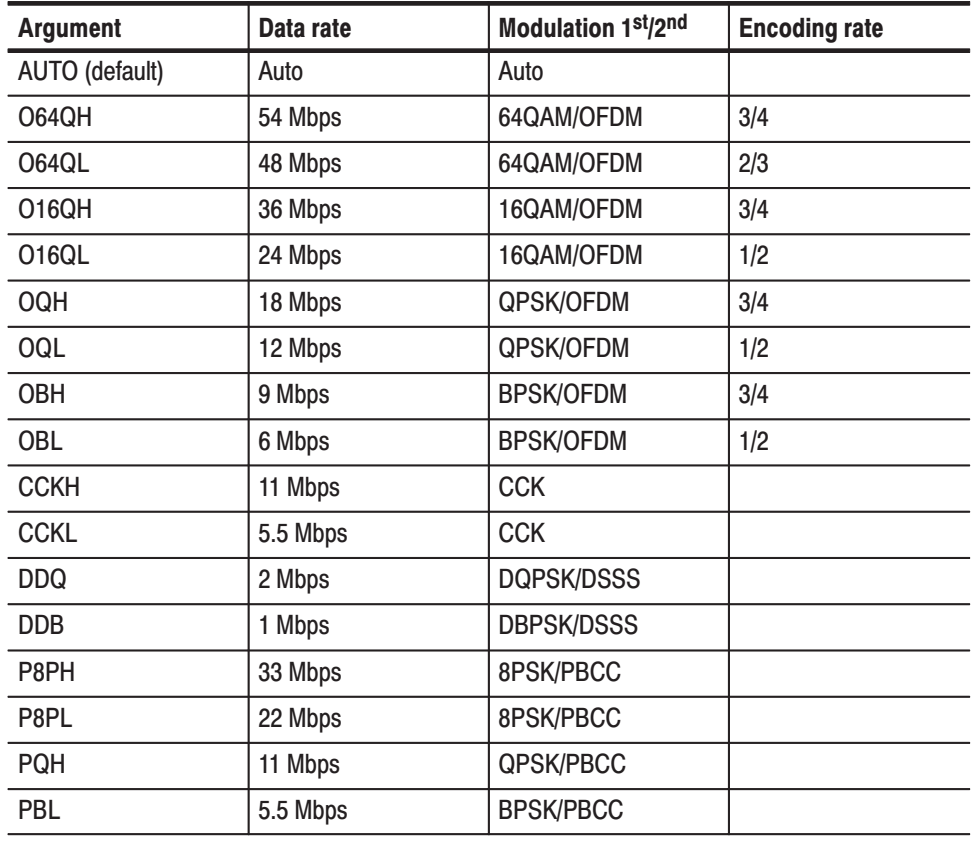

#### **Measurement Modes** DEMWLAN

**Examples** :SENSe:WLAN:ANALysis:MODulation 064QH selects 64QAM/OFDM (54 Mbps) modulation.

### [:SENSe]:WLAN:ANALysis:OFFSet(?)

Sets or queries the measurement start position in the WLAN analysis.

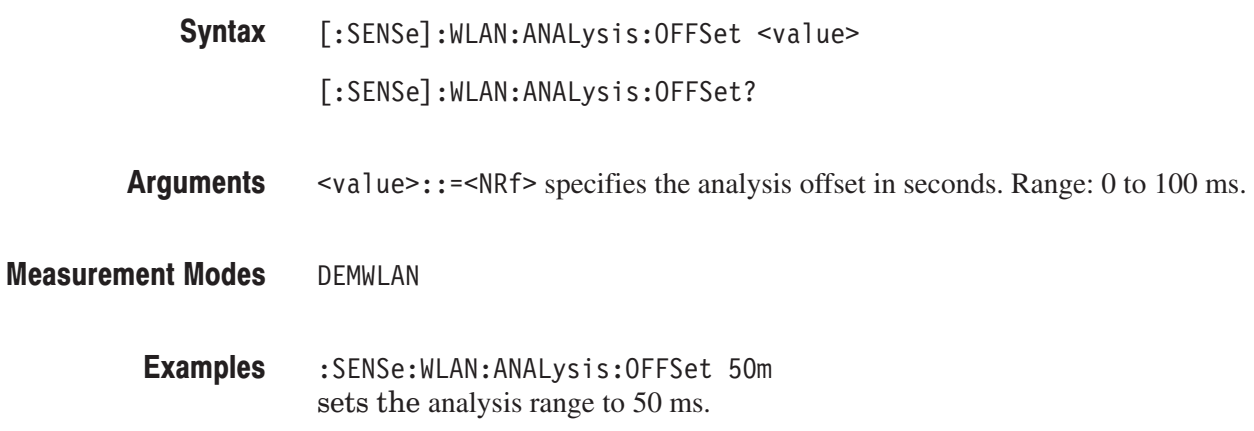

## [:SENSe]:WLAN:ANALysis:SYNC(?)

Selects or queries the synchronization function for the long traning symbol during the analysis.

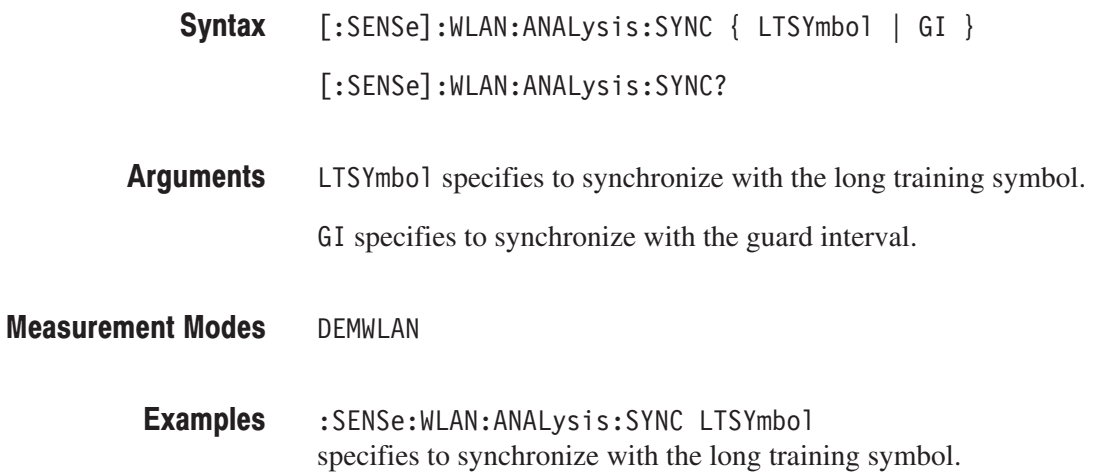

### [:SENSe]:WLAN:BLOCk(?)

Sets or queries the number of the block to measure in the WLAN analysis.

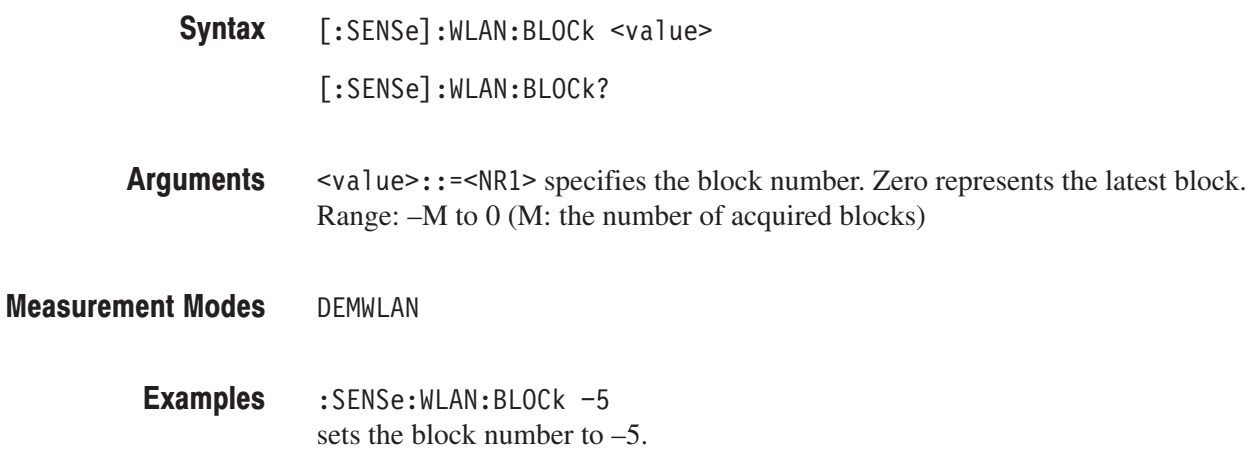

#### [:SENSe]:WLAN[:IMMediate] (No Query Form)

Runs the demodulation calculation for the acquired data in the WLAN analysis. To select the measurement item, use the [:SENSe]:WLAN:MEASurement command. To acquire data, use the :INITiate command.

- $[:SENSE]:WLAN[:IMMediate]$ Syntax
- None **Arguments**
- DEMWLAN **Measurement Modes** 
	- :SENSe:WLAN:IMMediate runs the demodulation calculation for the acquired data. **Examples**
- :INITiate, [:SENSe]:WLAN:MEASurement **Related Commands**

#### [:SENSe]:WLAN:MEASurement(?)

Selects or queries the measurement item in the WLAN analysis. To acquire data, use the :INITiate command. To start the analysis, use the [:SENSe]:WLAN[:IM-Mediate] command.

**Syntax** [:SENSe]:WLAN:MEASurement { PVTime | EVTime | PVSC | EVSC CONSte | SCConste | FERRor | OFLatness | OLINearity | STABle | SMASk | TPOWer | OFF }

[:SENSe]:WLAN:MEASurement?

**Arguments** Table 2–96 shows the measurement selections.

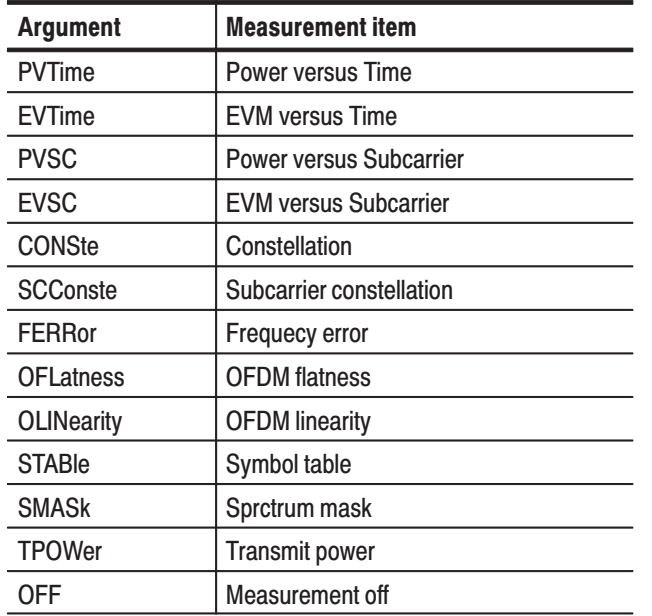

#### Table 2-96: Measurement selections

**Measurement Modes DEMWLAN** 

> **Examples** :SENSe:WLAN:MEASurement PVTime selects the power versus time measurement.

**Related Commands** : INITiate, [:SENSe]: WLAN [: IMMediate]

## [:SENSe]:WLAN:SMASk[:SELect](?)

Selects or queries the signal type for the specrum mask measurement.

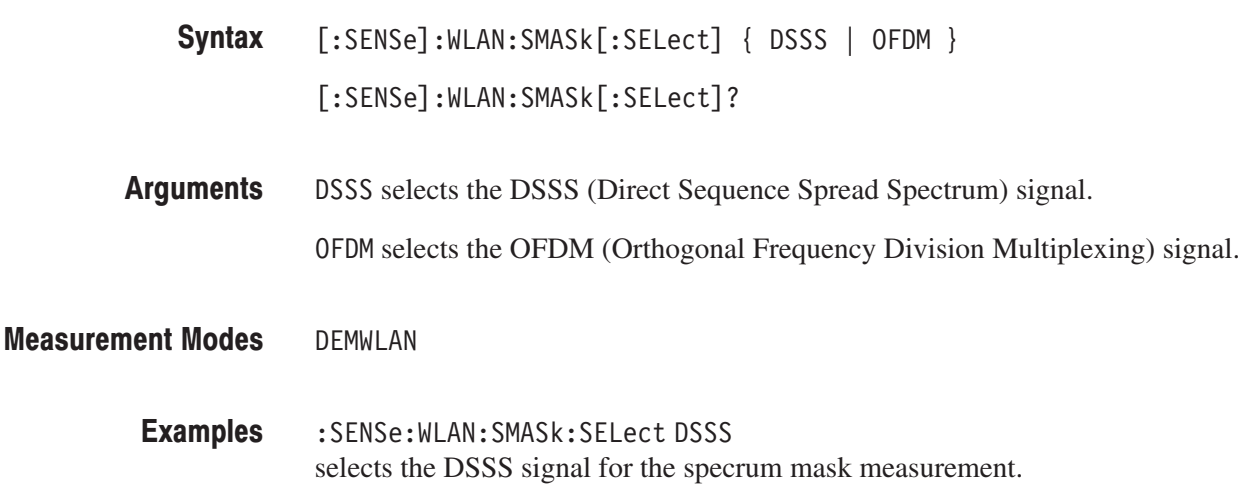

#### [:SENSe]:WLAN:SPECtrum:OFFSet(?)

Sets or queries the spectrum offset within the acquisition length. Spectrum Offset is the beginning of Spectrum Length to display spectrum in the subview.

[:SENSe]:WLAN:SPECtrum:OFFSet <value> Syntax

[:SENSe]:WLAN:SPECtrum:OFFSet?

svalue>::= < NRf > specifies the spectrum offset in seconds. Range: 0 to 100 ms. **Arguments** 

DEMWLAN **Measurement Modes** 

> :SENSe:WLAN:SPECtrum:OFFSet 20m sets the spectrum offset to 20 ms. **Examples**

#### [:SENSe]:WLAN:SSEGment(?)

Sets or queries the symbol number. This command is valid when :DISPlay:WLAN:DDEMod:SVIew:FORMat is set to PVSC, EVSC, SSConste, or STABle. **Syntax** [:SENSe]:WLAN:SSEGment <number>

[:SENSe]:WLAN:SSEGment?

- **Arguments** <number>::=<NR1> specifies the symbol number. Range: 0 to 14285.
- **Measurement Modes DEMWLAN**

**Examples** :SENSe:WLAN:SSEGment 150 sets the symbol number to 150.

**Related Commands** :DISPlay:WLAN:DDEMod:SVIew:FORMat

## [:SENSe]:WLAN:SUBCarrier[:NUMBer](?)

Sets or queries the subcarrier number when [:SENSe]: WLAN: SUBCarrier: SE-Lect is set to SSUBcarrier.

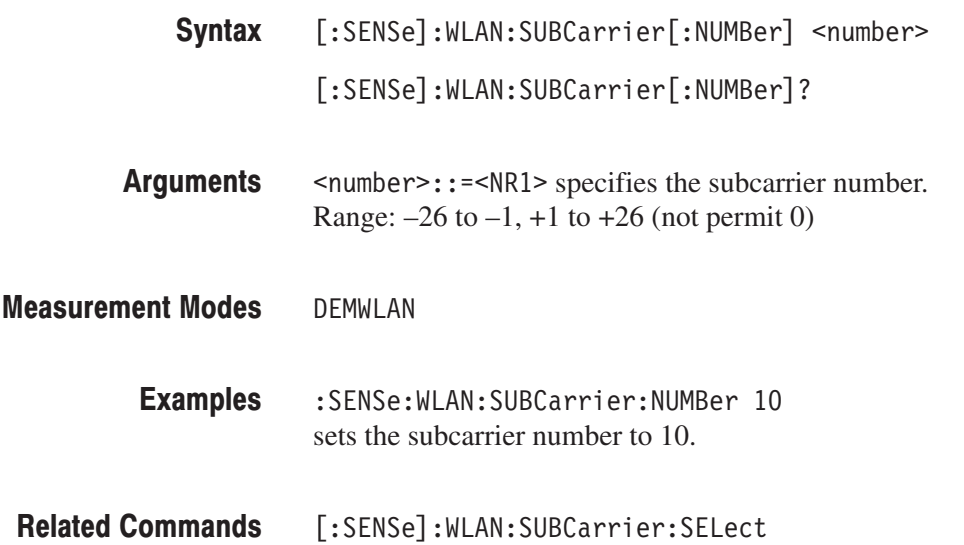

## [:SENSe]:WLAN:SUBCarrier:SELect(?)

Selects or queries the subcarrier(s) to display.

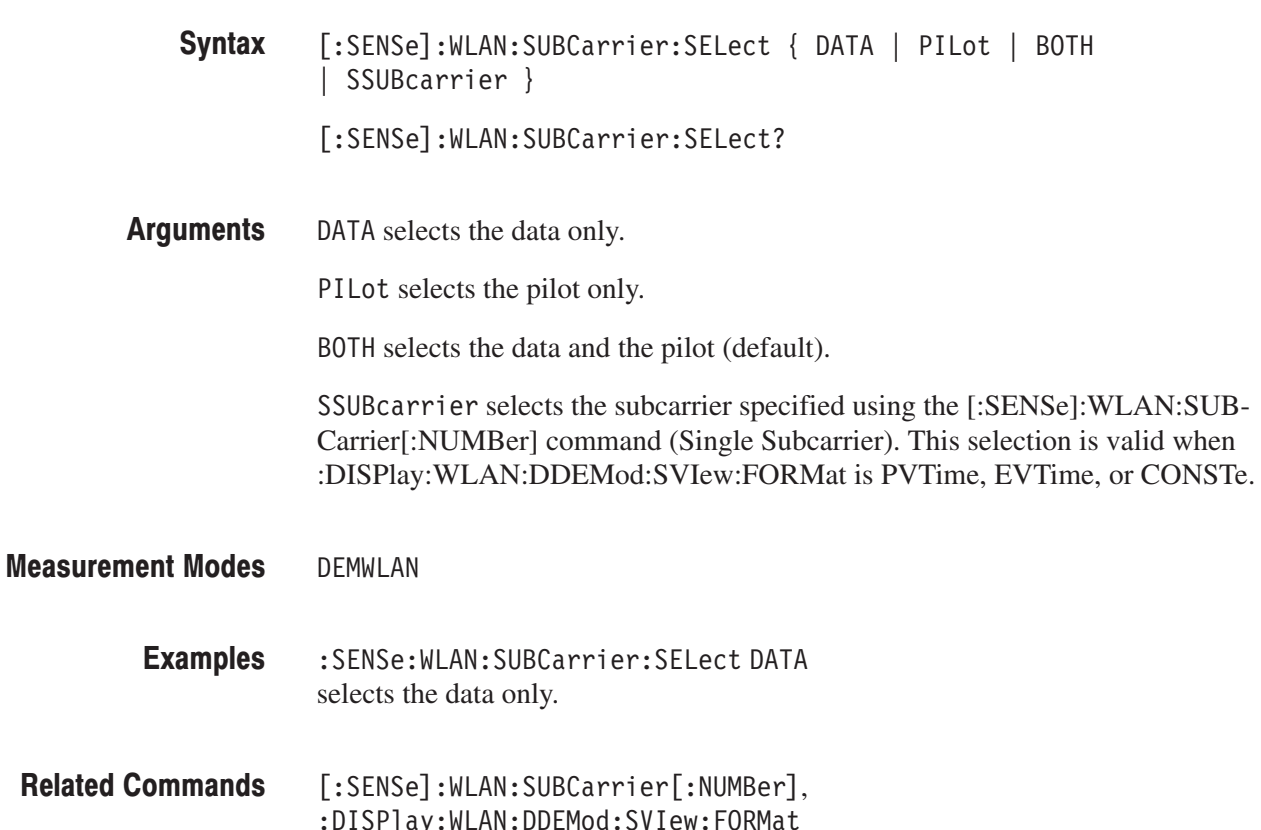

## [:SENSe]:WLAN:TPOWer:BURSt:INDex(?)

Sets or queries the burst index to display the measurement results in the transmit power measurement.

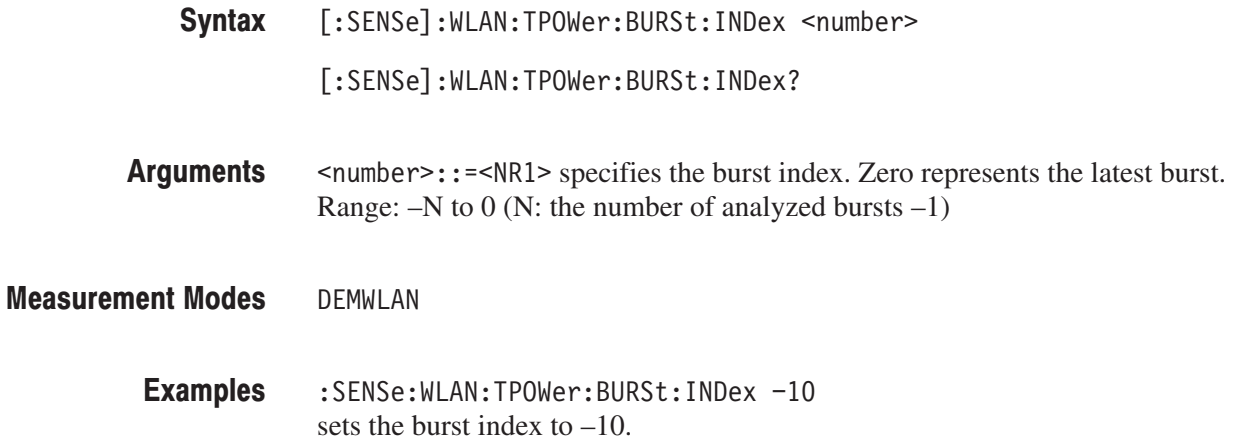

## [:SENSe]:WLAN:TPOWer:SLOPe(?)

Selects or queries the tansmit power ramp for the transmit power measurement.

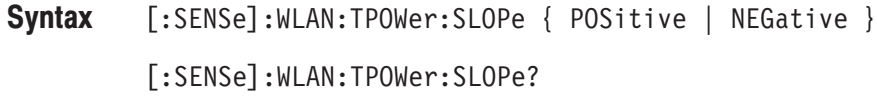

POSitive selects the power-on ramp. Arguments

NEGative selects the power-down ramp.

- DEMWLAN **Measurement Modes** 
	- :SENSe:WLAN:TPOWer:SLOPe POSitive selects the power-on ramp. **Examples**

# **:STATus Commands**

The :STATus commands control the SCPI-defined status reporting structures. In addition to those in IEEE 488.2, the analyzer has questionable and operation registers defined in SCPI. These registers conform to the IEEE 488.2 specification and each is comprised of a condition register, an event register, an enable register, and negative and positive transition filters. For details on these registers, refer to *Status and Events* beginning on page 3–1.

#### **Command Tree**

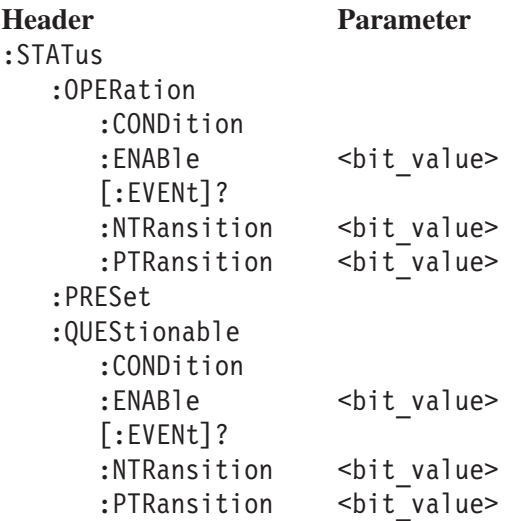

#### :STATus:OPERation:CONDition? (Query Only)

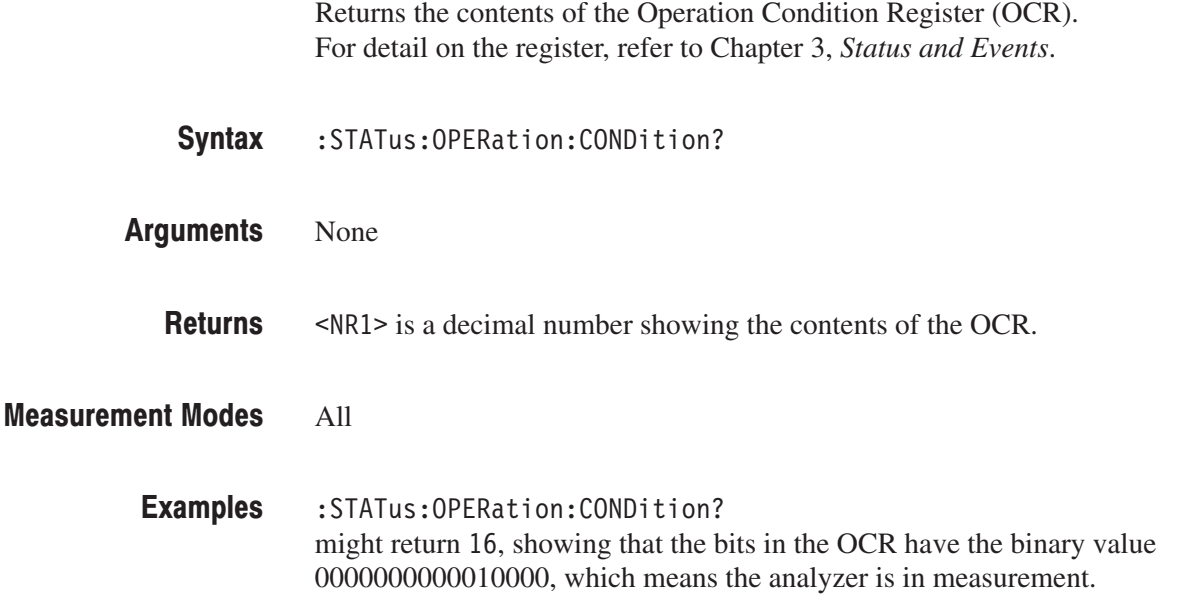

#### :STATus:OPERation:ENABle(?)

Sets or queries the enable mask of the Operation Enable Register (OENR) which allows true conditions in the Operation Event Register to be reported in the summary bit. For detail on the register, refer to Chapter 3, *Status and Events*.

: STATus: OPERation: ENABle <bit value> Syntax

:STATus:OPERation:ENABle?

 $\text{bit value}$ :: = < NR1 > is the enable mask of the OENR. Range: 0 to 65535. **Arguments** 

(\* is a decimal number showing the contents of the OENR. Range: 0 to 32767 (The most-significant bit cannot be set true.) **Returns** 

All **Measurement Modes** 

> : STATus: OPERation: ENABle 1 enables the CALibrating bit. **Examples**

> > : STATus: OPERation: ENABle? might return 1, showing that the bits in the OENR have the binary value 00000000 00000001, which means that the CAL bit is valid.

#### :STATus:OPERation[:EVENt]? (Query Only)

Returns the contents of the Operation Event Register (OEVR). Reading the OEVR clears it. For detail on the register, refer to Chapter 3, *Status and Events*.

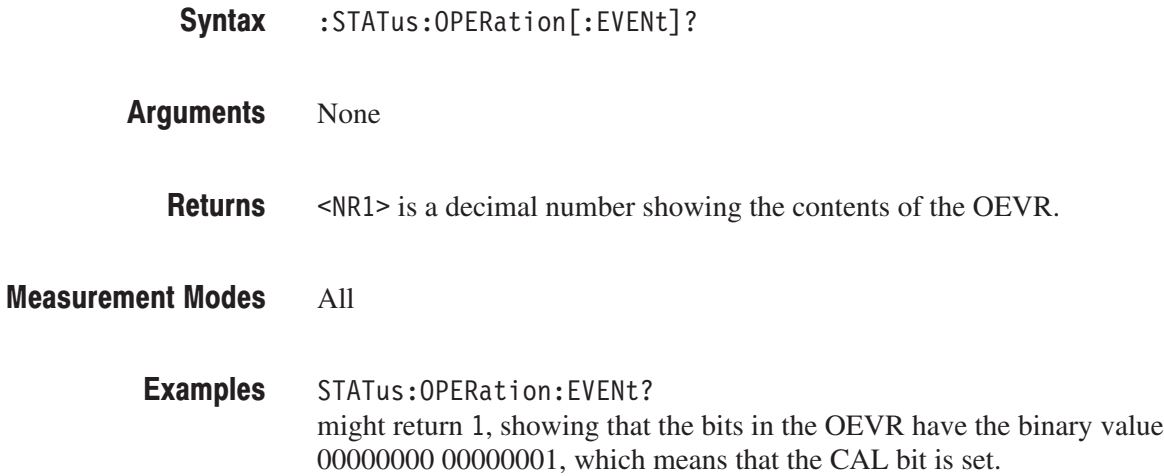

### :STATus:OPERation:NTRansition(?)

Sets or queries the negative transition filter value of the Operation Transition Register (OTR). For detail on the register, refer to Chapter 3, *Status and Events*.

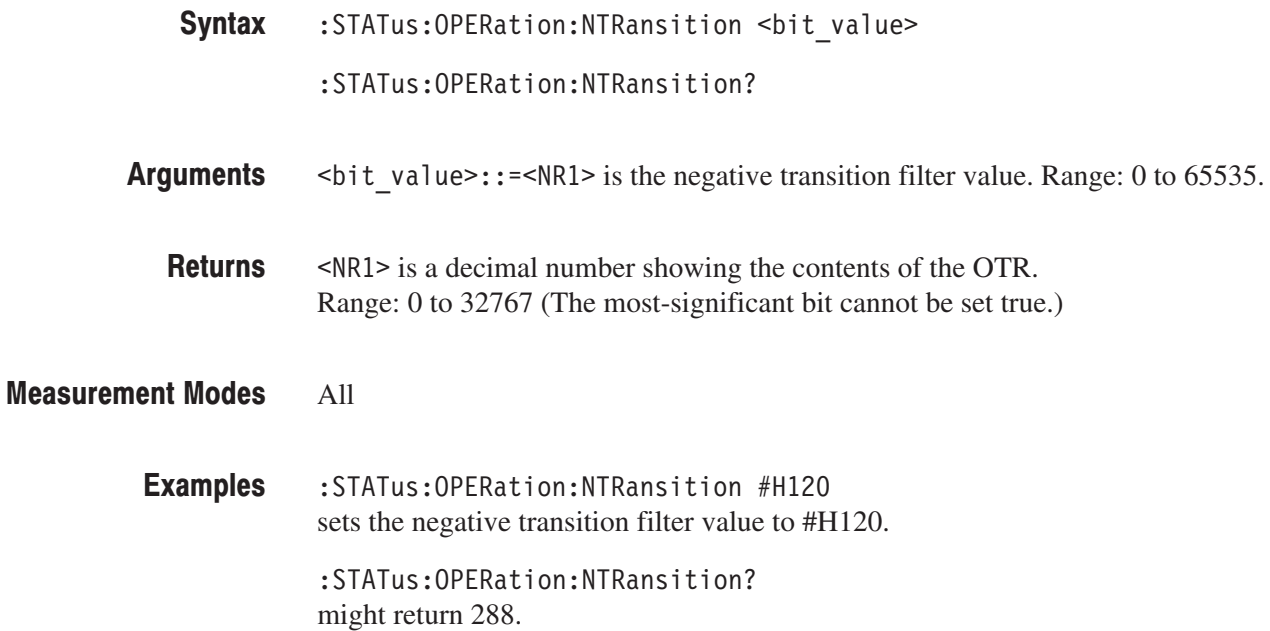

#### :STATus:OPERation:PTRansition(?)

Sets or queries the positive transition filter value of the Operation Transition Register (OTR). For detail on the register, refer to Chapter 3, *Status and Events*.

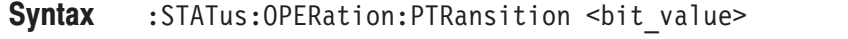

```
: STATus: OPERation: PTRansition?
```
 $\text{bit value}$ : = <NR1> is the positive transition filter value. Range: 0 to 65535. **Arguments** 

 $\leq NR1$  is a decimal number showing the contents of the OTR. Range: 0 to 32767 (The most-significant bit cannot be set true.) **Returns** 

#### All **Measurement Modes**

: STATus: OPERation: PTRansition 0 sets the positive transition filter value to 0. **Examples** 

: STATus: OPERation: PTRansition? might return 0.

#### :STATus:PRESet (No Query Form)

Presets SCPI enable registers OENR (Operation Enable Register) and QENR (Questionable Enable Register). For details on the registers, refer to Chapter 3, *Status and Events*.

:STATus:PRESet Syntax

None **Arguments** 

All **Measurement Modes** 

> :STATus:PRESet presets the registers OENR and QENR. **Examples**

#### :STATus:QUEStionable:CONDition? (Query Only)

Returns the contents of the Questionable Condition Register (QCR). For detail on the register, refer to Chapter 3, *Status and Events*.

NOTE. The QCR is not used in the RSA3408A analyzer.

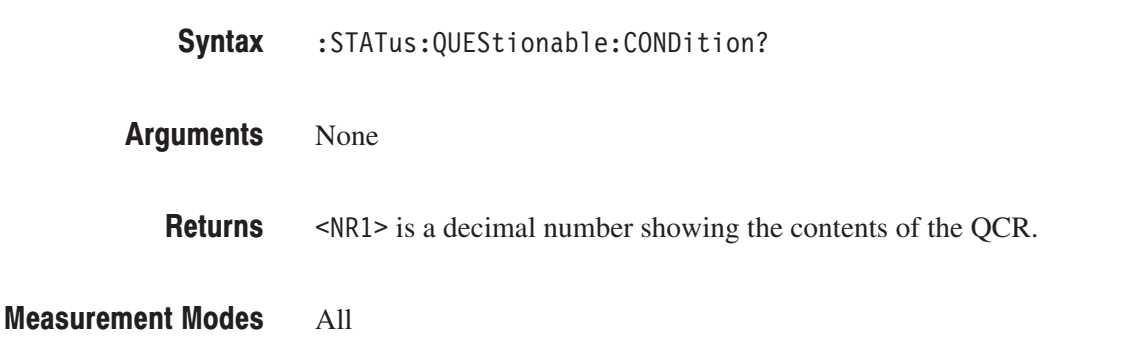

### :STATus:QUEStionable:ENABle(?)

Sets or queries the enable mask of the Questionable Enable Register (QENR) which allows true conditions in the Questionable Event Register to be reported in the summary bit. For detail on the register, refer to Chapter 3, *Status and Events*.

NOTE. The QENR is not used in the RSA3408A analyzer.

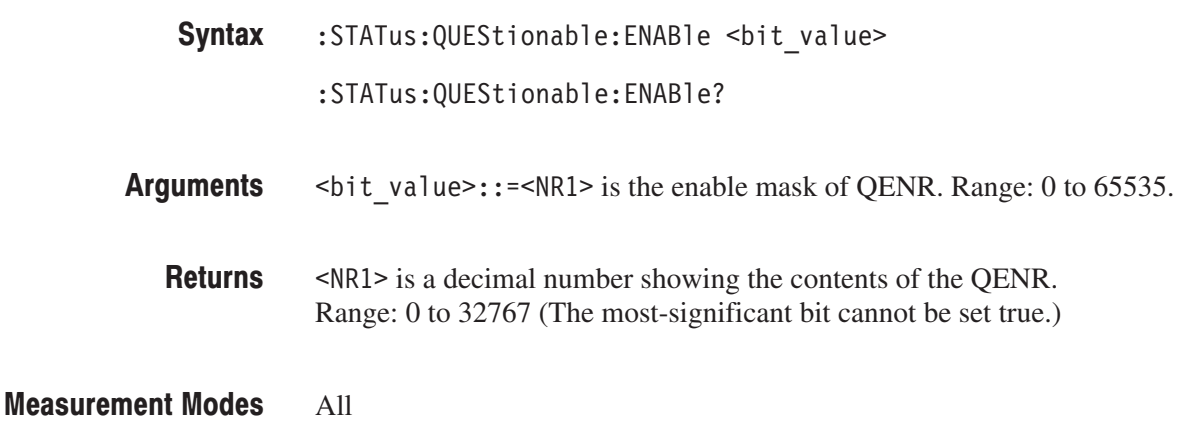

#### :STATus:QUEStionable[:EVENt]? (Query Only)

Returns the contents of the Questionable Event Register (QEVR). Reading the QEVR clears it. For detail on the register, refer to Chapter 3, *Status and Events*.

NOTE. The QEVR is not used in the RSA3408A analyzer.

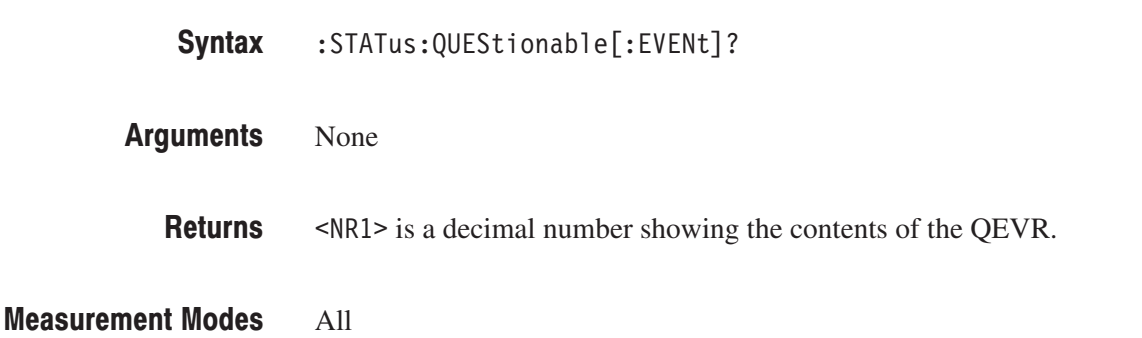

#### :STATus:QUEStionable:NTRansition(?)

Sets or queries the negative transition filter value of the Operation Transition Register (QTR). For detail on the register, refer to Chapter 3, *Status and Events*.

-*. The QTR is not used in the RSA3408A analyzer.*

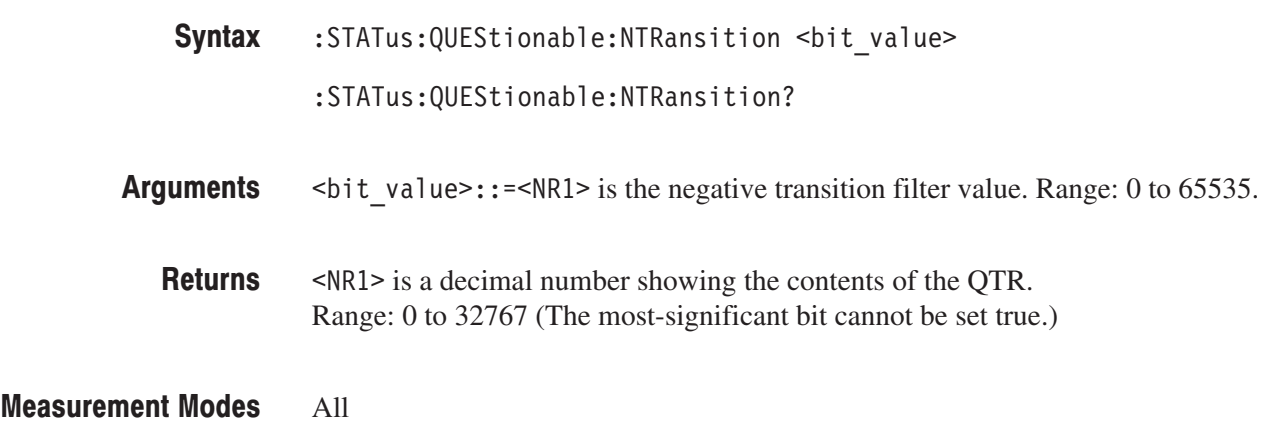

2-1080 RSA3408A Programmer Manual

## :STATus:QUEStionable:PTRansition(?)

Sets or queries the positive transition filter value of the Questionable Transition Register (QTR). For detail on the register, refer to Chapter 3, *Status and Events*.

NOTE. The QTR is not used in the RSA3408A analyzer.

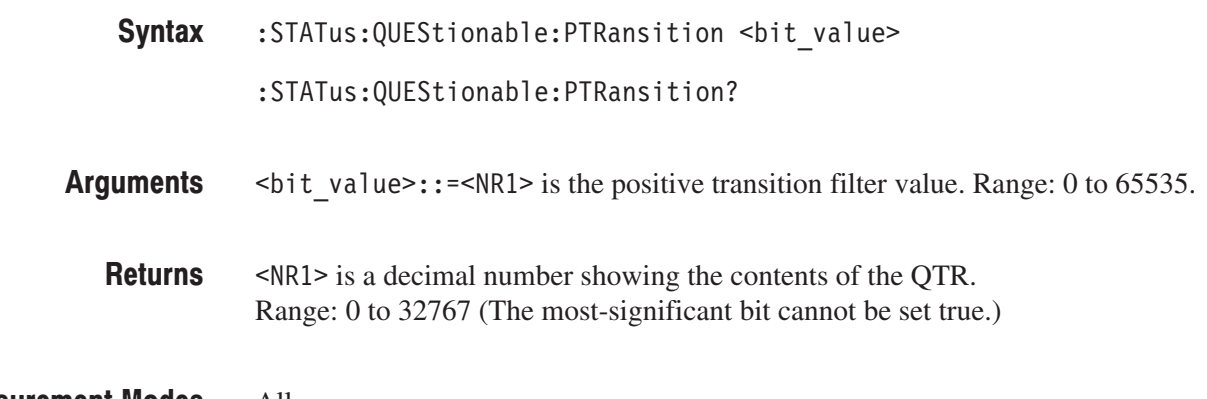

All **Measurement Modes** 

# :SYSTem Commands

The :SYSTem commands set up the system-related conditions.

#### **Command Tree**

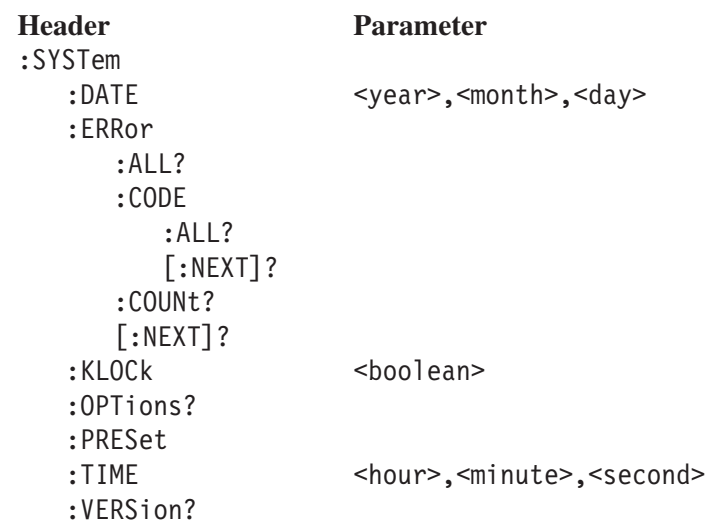

#### :SYSTem:DATE(?)

Sets or queries the date (year, month, and day). This command is equivalent to the date setting through the Windows Control Panel.

:SYSTem:DATE <year>,<month>,<day> Syntax

:SYSTem:DATE?

 $\epsilon$ year>::= $\epsilon$ NRf> specifies the year (4 digits). Range: 2000 to 2099 **Arguments** 

/G"0(+ specifies the month. Range: 1 (January) to 12 (December)

 $\langle \text{day} \rangle$ : = <NRf> specifies the day. Range: 1 to 31

These values are rounded to the nearest integer. \*RST has no effect on the settings.

**NOTE**. This command does not support the arguments of MAXimum and *MINimum.*

#### All **Measurement Modes**

- :SYSTem:DATE 2002,3,19 sets the internal calendar to March 19, 2002. **Examples**
- :SYSTem:TIME **Related Commands**

#### :SYSTem:ERRor:ALL? (Query Only)

Returns all the unread information from the error/event queue, and removes all the information from the queue. For details of the error messages, refer to page 3–17.

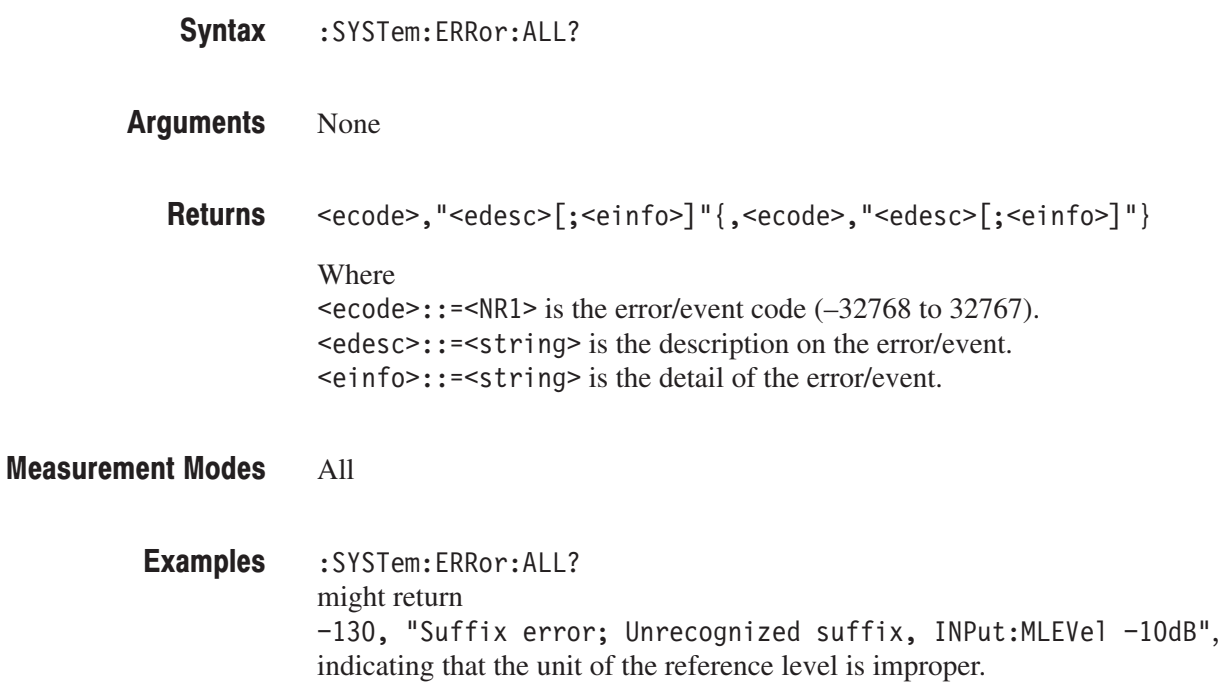

#### :SYSTem:ERRor:CODE:ALL? (Query Only)

Returns all the unread error/event codes from the error/event queue, and removes all the information from the queue. For details of the error messages, refer to page 3–17.

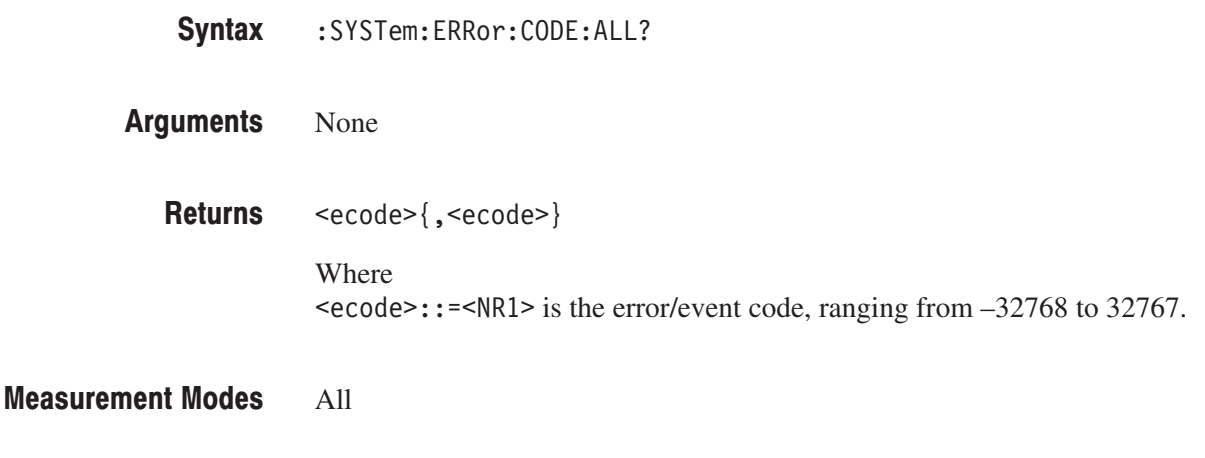

:SYSTem:ERRor:CODE:ALL? might return  $-101$ ,  $-108$  of the error codes. **Examples** 

#### :SYSTem:ERRor:CODE[:NEXT]? (Query Only)

Returns the most recent unread error/event code from the error/event queue, and removes that information from the queue. For details of the error messages, refer to page 3–17.

- $:$  SYSTem:  $ERRor$ :  $CODE$   $[:$  NEXT]? Syntax
- None **Arguments** 
	- $\text{cecode}$ : = <NR1> is the error/event code, ranging from  $-32768$  to 32767. **Returns**

All **Measurement Modes** 

> :SYSTem:ERRor:CODE:NEXT? might return  $-101$  of the error code. **Examples**

#### :SYSTem:ERRor:COUNt? (Query Only)

Returns the number of unread errors/events placed in the error/event queue.

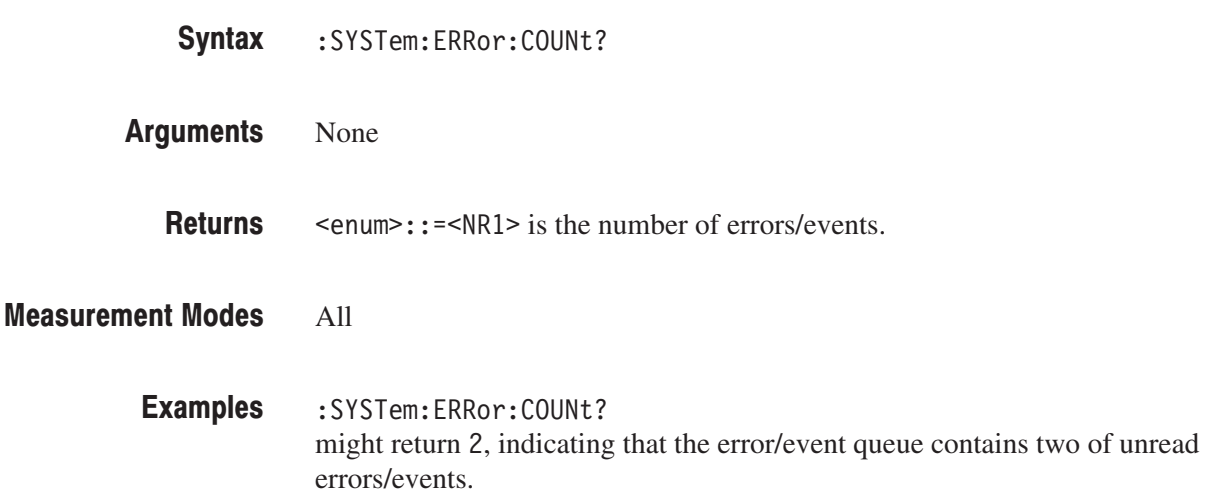

#### :SYSTem:ERRor[:NEXT]? (Query Only)

Returns the next item from the error/event queue, and removes that item from the queue. For details of the error messages, refer to page 3–17.

- $:$  SYSTem:  $ERRor$   $[:$  NEXT $]$ ? Syntax
- None Arguments

<ecode>,"<edesc>[;<einfo>]" **Returns** 

> Where  $\epsilon$ ecode>::= $\epsilon$ NR1> is the error/event code, ranging from  $-32768$  to 32767.  $\leq$ edesc>::= $\leq$ string> is the description on the error/event.  $\le$ einfo>::= $\le$ string> is the detail of the error/event.

All **Measurement Modes** 

> :SYSTem:ERRor:NEXT? might return -130, "Suffix error; Unrecognized suffix, INPut:MLEVel -10dB", indicating that the unit is improper. **Examples**

#### :SYSTem:KLOCk(?)

Determines whether to lock or unlock the front panel key controls.

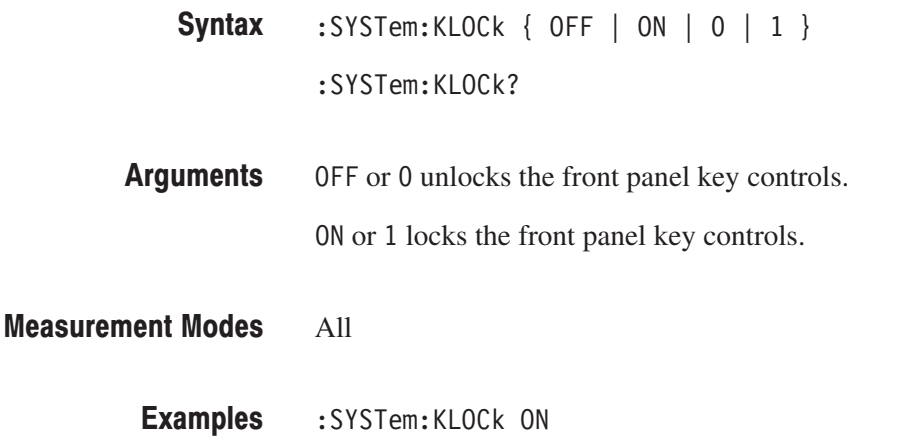

locks the front panel key controls.

#### :SYSTem:OPTions? (Query Only)

Queries the options installed in the analyzer. This command is equivalent to the IEEE common command \*OPT?.

- :SYSTem:OPTions? Syntax
- None **Arguments**
- <option>::=<string> contains the comma-separated option numbers. **Returns**

All **Measurement Modes** 

- :SYSTem:OPTions? might return  $"02,03,21"$ , indicating that Option 02, 03, and 21 are currently installed in the analyzer. **Examples**
- :INSTrument[:SELect] **Related Commands**
## :SYSTem:PRESet (No Query Form)

Restores the analyzer to the defaults. This command is equivalent to the PRESET key on the front panel.

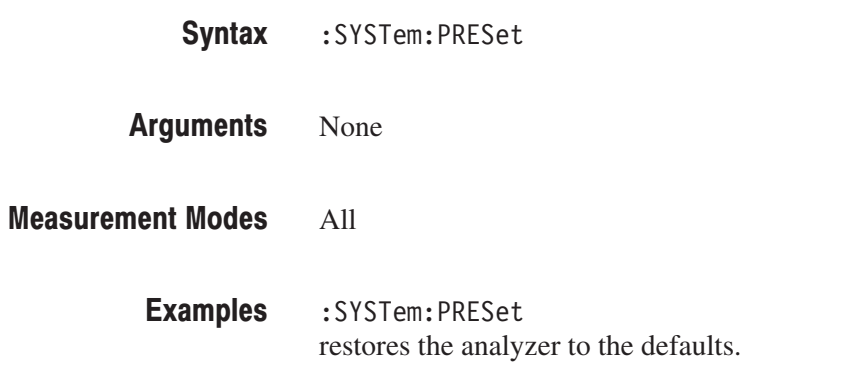

## :SYSTem:TIME(?)

Sets or queries the time (hours, minutes, and seconds). This command is equivalent to the time setting through the Windows Control Panel.

:SYSTem:TIME <hour>,<minute>,<second> Syntax

:SYSTem:TIME?

 $\langle$  hour>::=  $\langle$ NRf> specifies the hours. Range: 0 to 23. **Arguments** 

 $\leq$ minute>::= $\leq$ NRf> specifies the minutes. Range: 0 to 59.

 $\le$ second>::= $\le$ NRf> specifies the seconds. Range: 0 to 59.

These values are rounded to the nearest integer. \*RST has no effect on the settings.

**NOTE**. This command does not support the arguments of MAXimum and *MINimum.*

#### All **Measurement Modes**

- :SYSTem:TIME 10,15,30 sets the time to 10:15:30. **Examples**
- :SYSTem:DATE **Related Commands**

## :SYSTem:VERSion? (Query Only)

Returns the SCPI version number for which the analyzer complies.

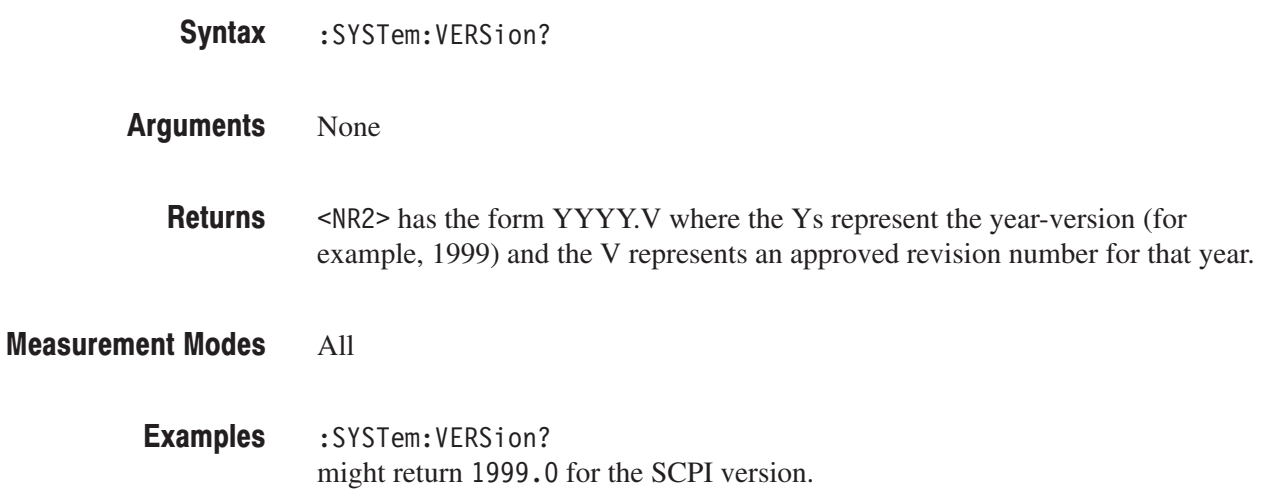

# :TRACe Commands

The :TRACe commands set up display of Trace 1 and 2.

**NOTE**. The :TRACe commands are available in the S/A (spectrum analysis) mode *except real-time. To use a command in this group, you must have selected a S/A mode (except SARTIME) with the :INSTrument [:SELect] command.*

## **Command Tree**

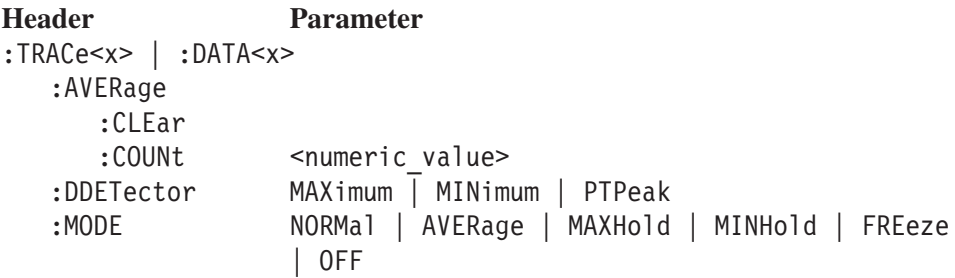

#### Where

TRACe<x>::={ TRACe[1] | TRACe2 } or DATA<x>::={ DATA[1] | DATA2 }

 $TRACE[1]$  or DATA $[1]$  indicates that this setup is made for Trace 1.

TRACe2 or DATA2 indicates that this setup is made for Trace 2.

## :TRACe<x>|:DATA<x>:AVERage:CLEar (No Query Form)

Clears average data and counter, and restarts the average process for the specified trace.

This command is effective when you select AVERage, MAXHold or MINHold with the : TRACe < x > | : DATA < x > : MODE command.

- :TRACe<x>|:DATA<x>:AVERage:CLEar Syntax
- None **Arguments**
- All S/A modes except SARTIME **Measurement Modes**

:TRACe1:AVERage:CLEar clears average data and counter, and restarts the average process for Trace 1. **Examples** 

:TRACe<x>|:DATA<x>:MODE **Related Commands** 

## :TRACe<x>|:DATA<x>:AVERage:COUNt(?)

Sets or queries the number of traces to combine using the :MODE setting (refer to page 2–1096).

This command is effective when you select AVERage, MAXHold or MINHold with the :TRACe<x> $|:$ DATA<x>:MODE command.

:TRACe<x>|:DATA<x>:AVERage:COUNt <value> Syntax

:TRACe<x>|:DATA<x>:AVERage:COUNt?

- $\le$ value> $\cdot$ : = $\le$ NR1> specifies the number of traces to combine for averaging. Range: 1 to 100000 (default: 20) **Arguments**
- All S/A modes except SARTIME **Measurement Modes** 
	- :TRACe1:AVERage:COUNt 64 sets the average count to 64 for Trace 1. **Examples**
- :TRACe<x>|:DATA<x>:MODE,:TRACe<x>|:DATA<x>:AVERage:TCONtrol **Related Commands**

## :TRACe<x>|:DATA<x>:DDETector(?)

Selects or queries the display detector (method to be used for decimating traces to fit the available horizontal space on screen).

The number of horizontal pixels on screen is generally smaller than that of waveform data points. When actually displayed, the waveform data is therefore thinned out, according to the number of pixels, for being compressed. For details, refer to the *RSA3408A User Manual*.

- :TRACe<x>|:DATA<x>:DDETector { MAXimum | MINimum | PTPeak } :TRACe<x>|:DATA<x>:DDETector? Syntax
- MAX imum displays the maximum data value for each pixel. Arguments

MINimum displays the minimum data value for each pixel.

PTPeak displays the maximum and minimum data value by connecting them with a line for each pixel.

All S/A modes except SARTIME **Measurement Modes** 

> :TRACe1:DDETector MAXimum displays the maximum data value for each pixel on Trace 1. **Examples**

## :TRACe<x>|:DATA<x>:MODE(?)

Selects or queries how to display Trace 1 and/or Trace 2.

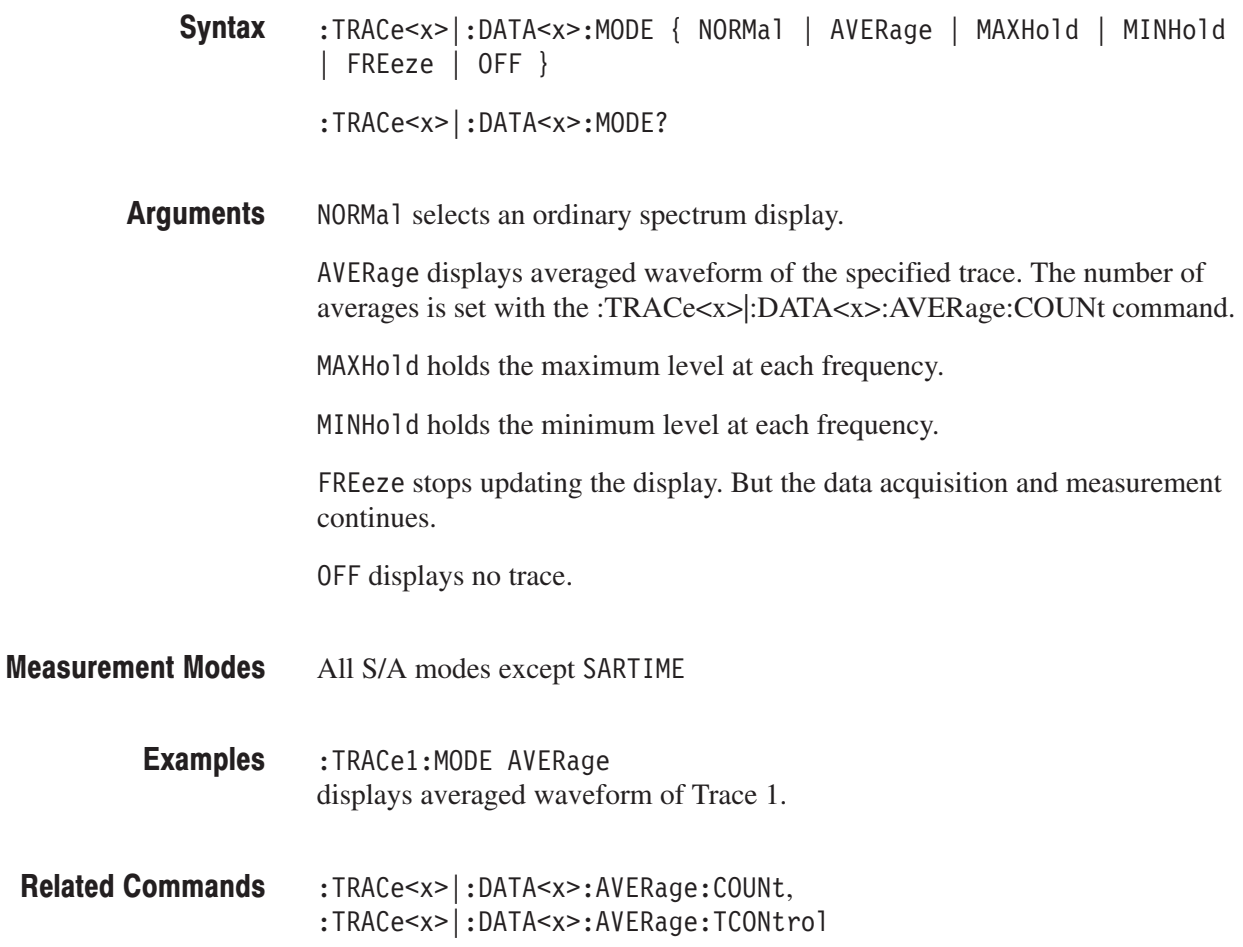

# :TRIGger Commands

The :TRIGger commands control triggering. For details on the trigger, refer to the RSA3408A User Manual.

## **Command Tree**

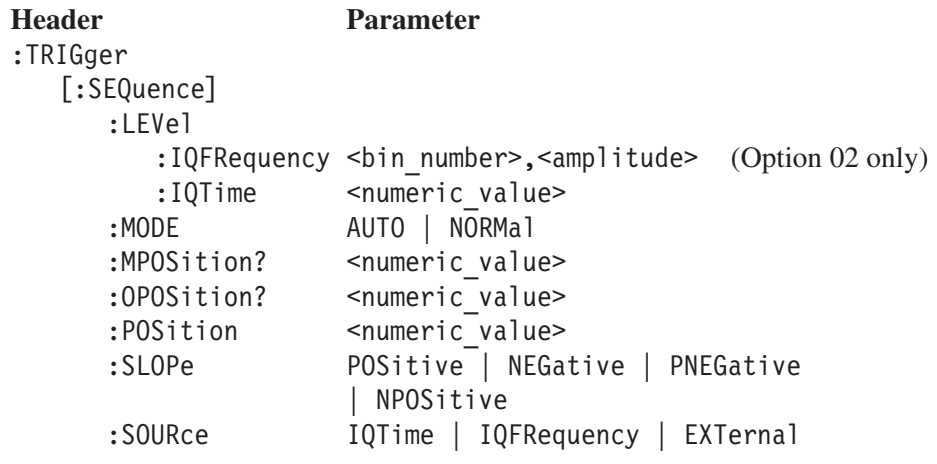

## :TRIGger[:SEQuence]:LEVel:IQFRequency(?)

### **Option 02 Only**

Sets or queries the trigger level when you select IQFRequency with the : TRIGger [: SEQuence]: SOURce command. The IQ frequency trigger is a triggering function that uses a trigger mask. For details of this function, refer to the RSA3408A User Manual.

- **Syntax** :TRIGger[:SEQuence]:LEVel:IQFRequency <bnum>,<ampl> :TRIGger[:SEQuence]:LEVel:IQFRequency? <bnum>
- **Arguments** <br />hnum>::=<NR1> specifies the bin number of the point at which to set the trigger level (a bin is the interval between spectral samples). The valid range depends on the span as shown in Table 2–97.

#### Table 2-97: Bin number setting range

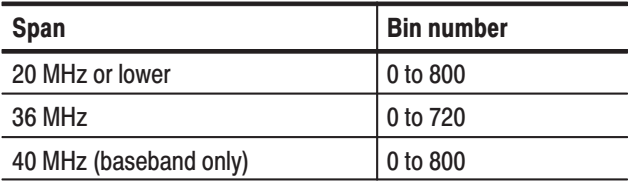

<ampl>::=<NRf> specifies the trigger level relative to the reference level at bin #n. Range:  $-60$  to 0 dB.

**Measurement Modes** SARTIME, all Demod modes, all Time modes

> **Examples** The following command sequence sets the trigger mask shown by the gray rectangles in Figure 2–29: :TRIGger:SEQuence:LEVel:IQFRequency 0,-10dB :TRIGger:SEQuence:LEVel:IQFRequency 1,-10dB  $\ddot{\phantom{a}}$

- :TRIGger:SEQuence:LEVel:IQFRequency 255,-10dB :TRIGger:SEQuence:LEVel:IQFRequency 256,-30dB :TRIGger:SEQuence:LEVel:IQFRequency 257,-30dB
- :TRIGger:SEQuence:LEVel:IQFRequency 384,-30dB :TRIGger:SEQuence:LEVel:IQFRequency 385,-10dB :TRIGger:SEQuence:LEVel:IQFRequency 386,-10dB

:TRIGger:SEQuence:LEVel:IQFRequency 640,-10dB

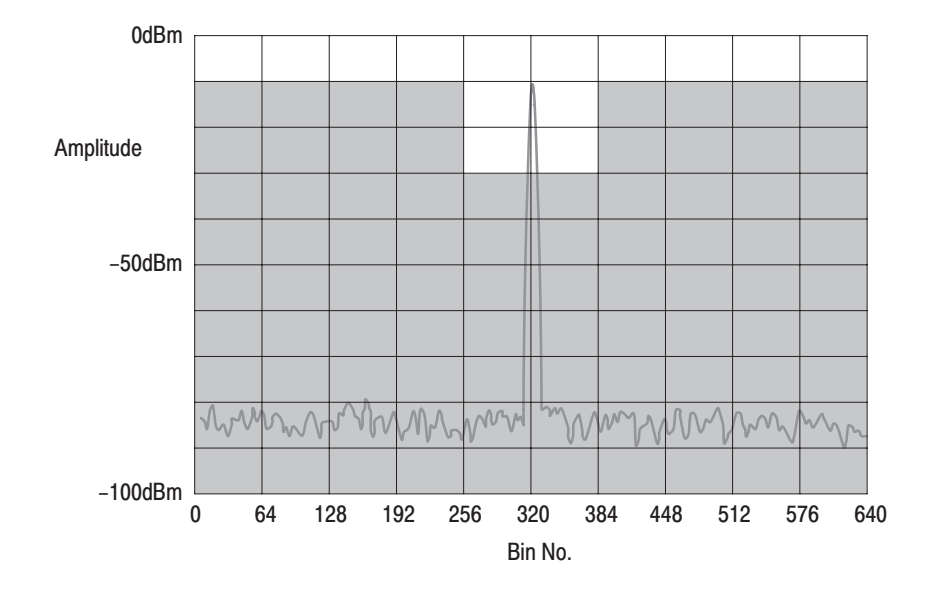

Figure 2-29: Trigger mask setting example

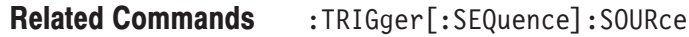

## :TRIGger[:SEQuence]:LEVel:IQTime(?)

Sets or queries the trigger level when you select IQTime with the :TRIGger[:SEQuence]:SOURce command.

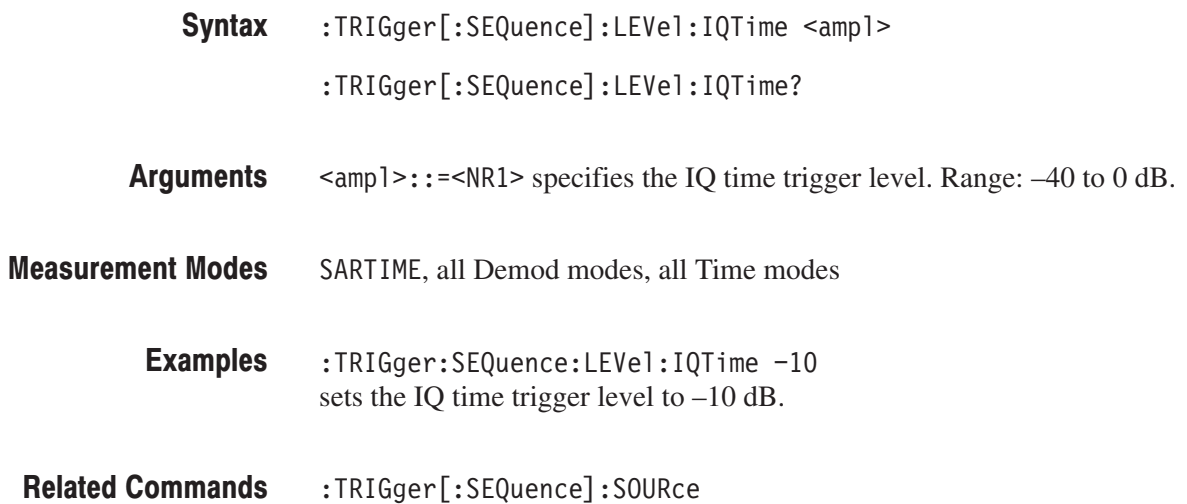

## :TRIGger[:SEQuence]:MODE(?)

Selects or queries the trigger mode.

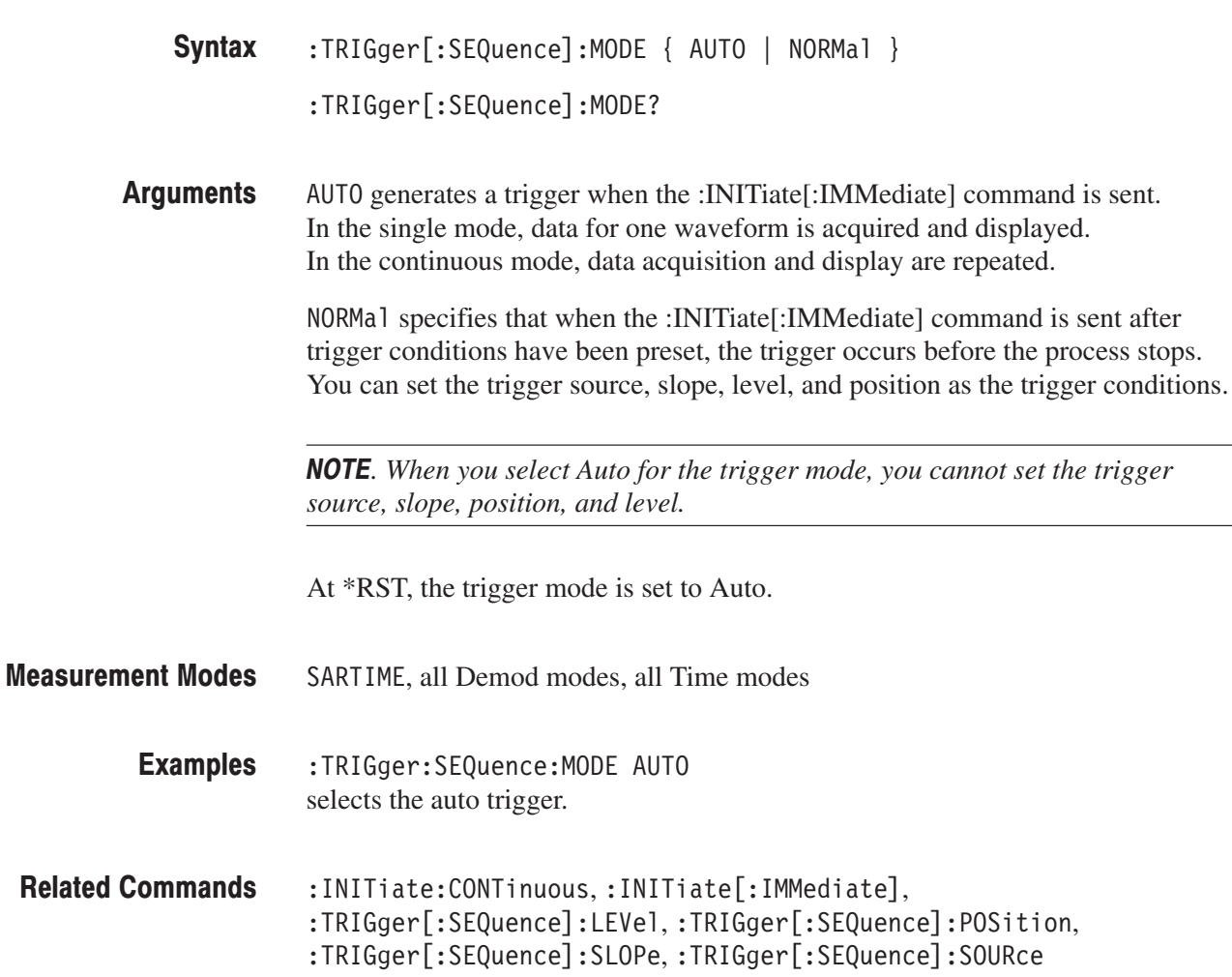

## :TRIGger[:SEQuence]:MPOSition? (Query Only)

Queries the trigger occurence point in one block data acquired on the memory when measurement results are obtained with the :FETCh or :READ commands.

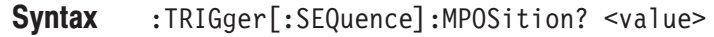

 $\langle \text{value} \rangle$ :  $\langle \text{NRI} \rangle$  specifies the block number. Zero indicates the latest block. Range: –2285 to 0 (standard) or –9142 to 0 (option 02) Arguments

(\* represents the trigger occurence point. The returned value depends on whether a trigger occurred or not, as shown in the table below. **Returns** 

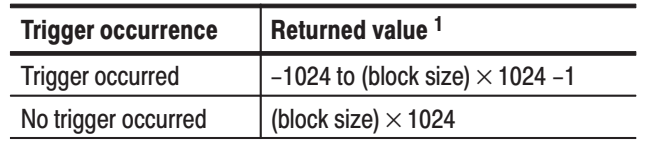

<sup>1</sup> The block size is set with [:SENSe]:BSIZe.

A minus value indicates that the trigger occurred before the block data acquisition.

If you send :TRIGger[:SEQuence]:MPOSition? MINimum | MAXimum when the measurement is not performed, "Execution error" (–200) is returned.

**NOTE**. When you select PNEGative or NPOSitive with the :TRIGger[:SEQuence] *:SLOPe command or IQFRequency with the :TRIGger[:SEQuence]:SOURce command, the returned value is the same as the :TRIGger[:SEQuence]:OPOSition? query because the analyzer cannot determine the trigger occurrence point.*

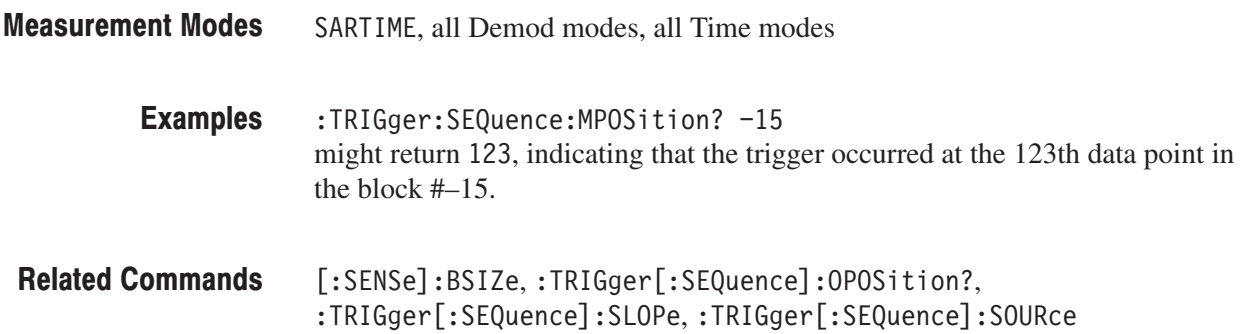

## :TRIGger[:SEQuence]:OPOSition? (Query Only)

Queries the trigger output point in one block data acquired when measurement results are obtained with the :FETCh or :READ commands (the trigger output point is indicated by "T" in the overview on screen).

- :TRIGger[:SEQuence]:OPOSition? <value> Syntax
- $\le$ value> $\cdot$ : = $\le$ NR1> specifies the block number. Zero indicates the latest block. Range: –2285 to 0 (standard) or –9142 to 0 (option 02) **Arguments**

(\* represents the trigger output point. The value depends on whether a trigger occurred or not, as shown in the table below. **Returns** 

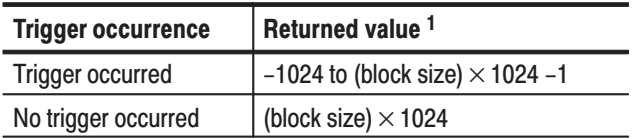

<sup>1</sup> The block size is set with [:SENSe]:BSIZe.

A minus value indicates that the trigger was output before the block data acquisition.

If you send :TRIGger[:SEQuence]:OPOSition? MINimum | MAXimum when the measurement is not performed, "Execution error" (–200) is returned.

SARTIME, all Demod modes, all Time modes **Measurement Modes** 

:TRIGger:SEQuence:OPOSition? -15 might return  $134$ , indicating that the trigger output occurs at the 134th data point in the block #–15. **Examples** 

 $[:SENSE]:$   $BSIZE$ **Related Commands** 

## :TRIGger[:SEQuence]:POSition(?)

Sets or queries a trigger position.

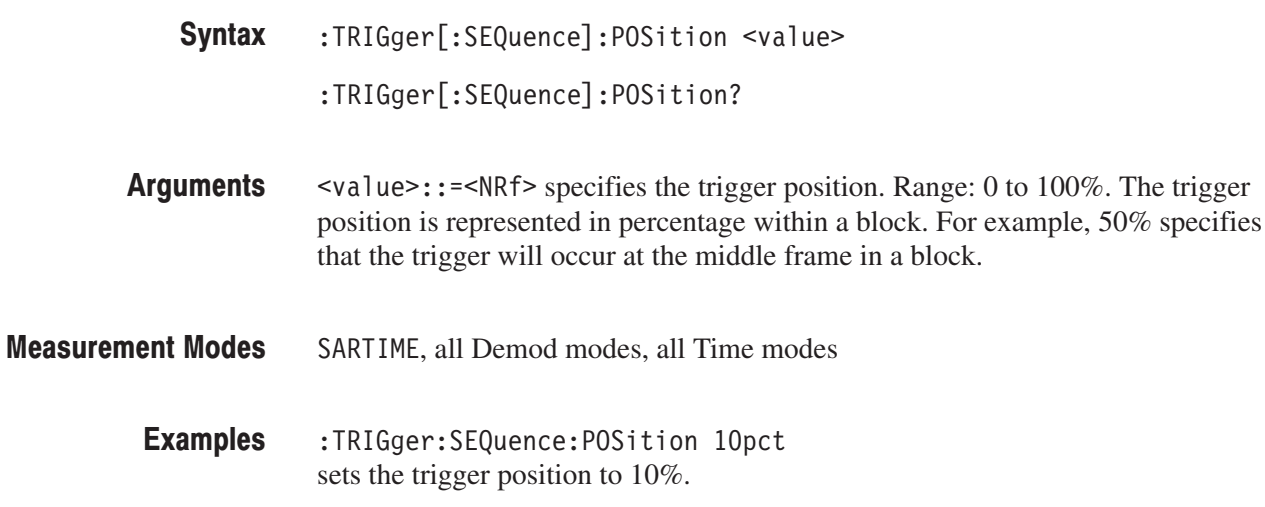

## :TRIGger[:SEQuence]:SLOPe(?)

Selects or queries the trigger slope.

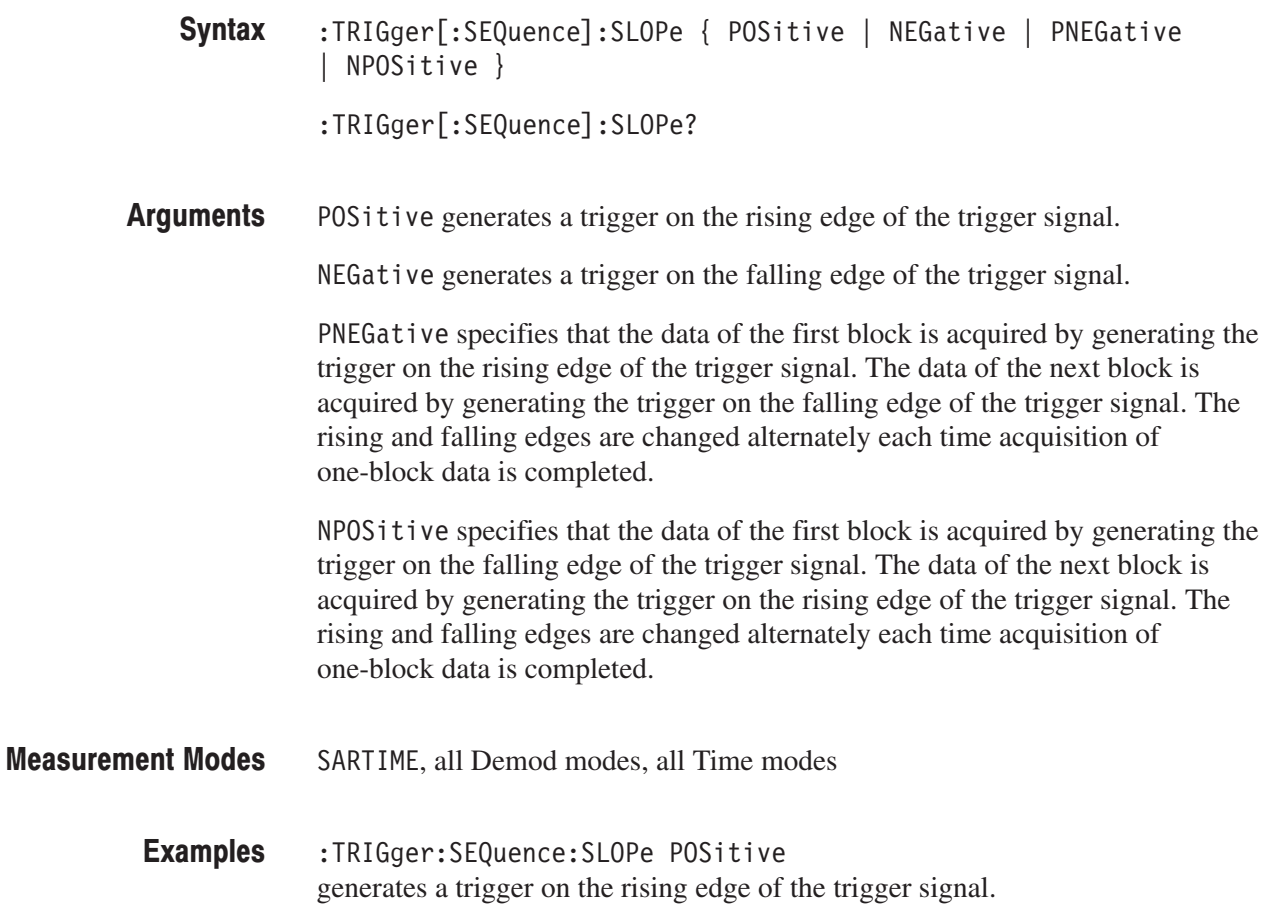

## :TRIGger[:SEQuence]:SOURce(?)

Selects or queries the trigger source.

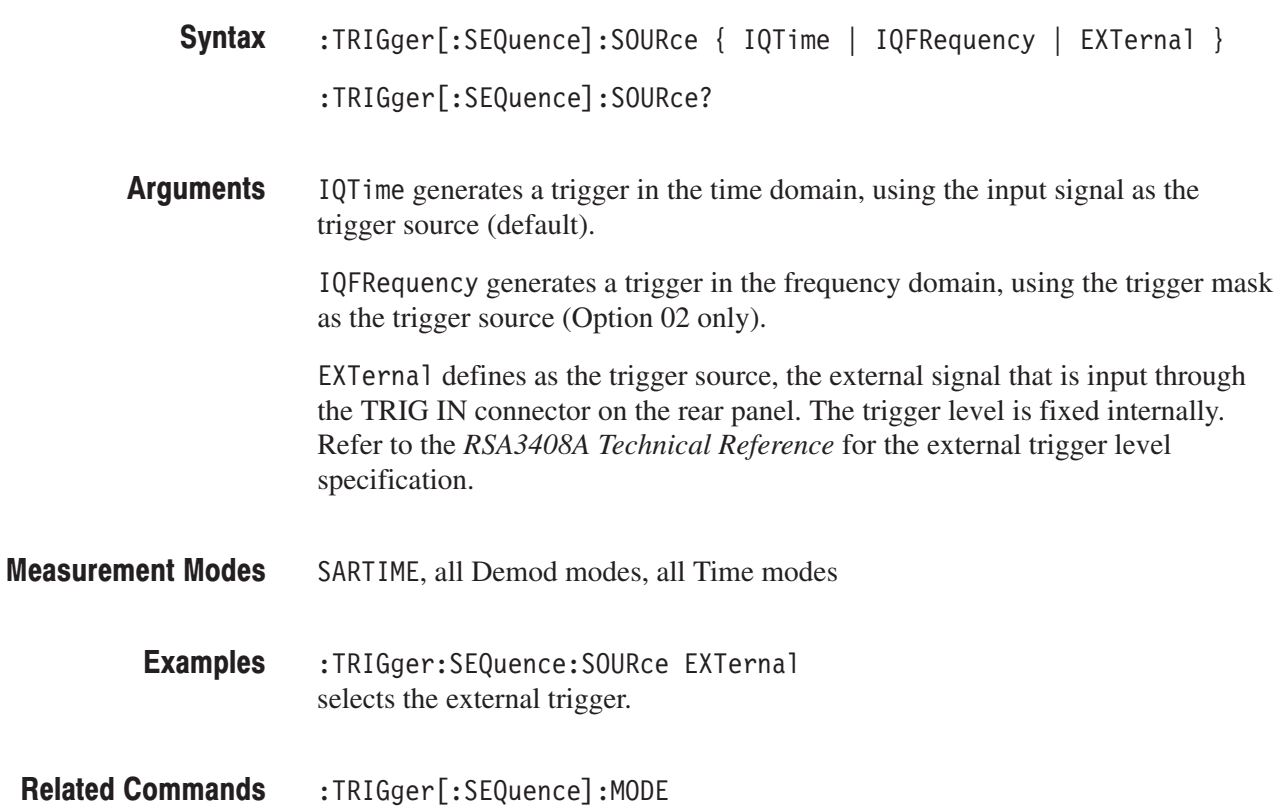

# :UNIT Commands

The : UNIT commands specify fundamental units for measurement.

## **Command Tree**

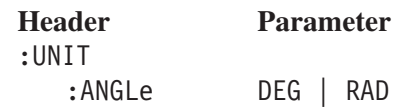

## :UNIT:ANGLe(?)

Specifies or queries the fundamental unit of angle.

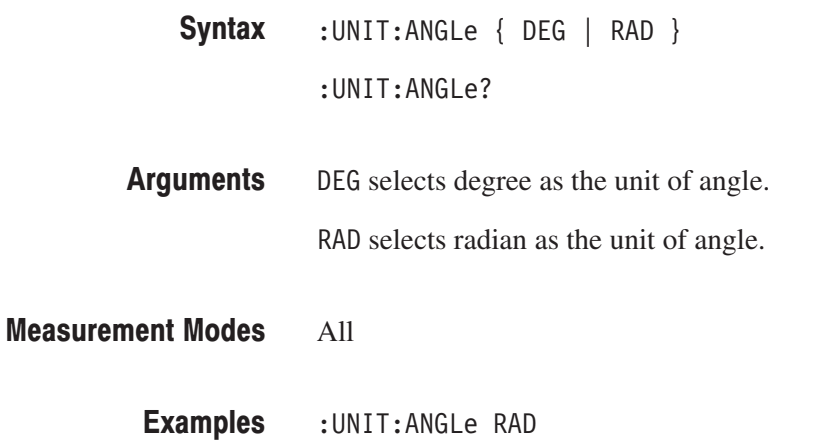

selects radian as the unit of angle.

# **Retrieving Response Message**

When receiving a query command from the external controller, the analyzer puts the response message on the Output Queue. This message cannot be retrieved unless you perform retrieval operations through the external controller. (For example, call the IBRD subroutine included in the GPIB software of National Instruments.)

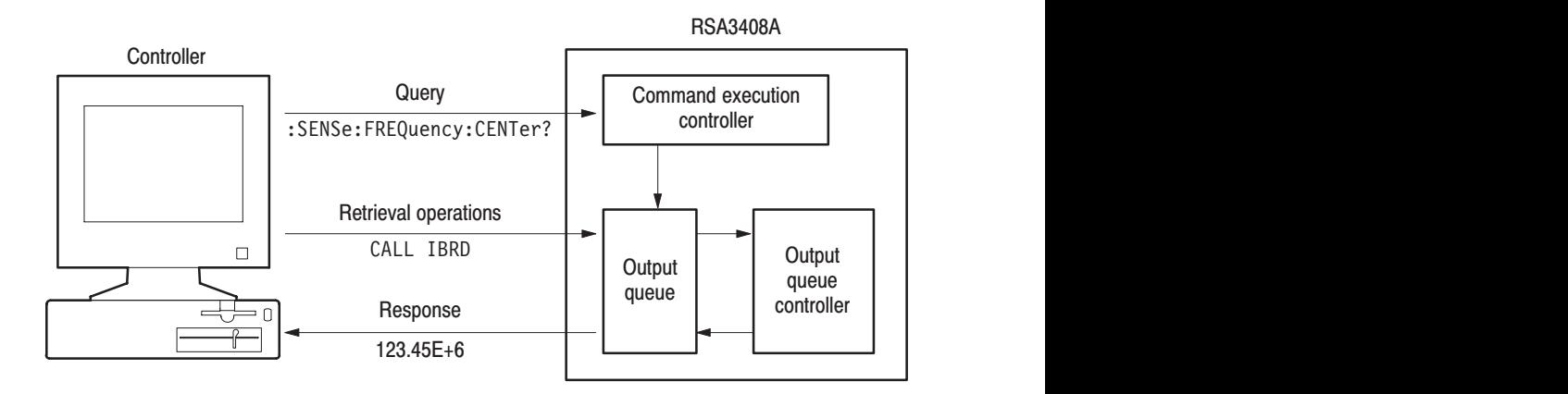

#### Figure 2-30: Retrieving response message

When the Output Queue contains a response message, sending another command from the external controller before retrieving this message deletes it from the queue. The Output Queue always contains the response message to the most recent query command.

You can use the MAV bit of the Status Byte Register (SBR) to check whether the Output Queue contains a response message. For details, refer to *Status Byte Register (SBR)* on page 3–6.

# **Status and Events**

# **Status and Events**

The SCPI interface in the analyzer includes a status and event reporting system that enables the user to monitor crucial events that occur in the instrument. The analyzer is equipped with four registers and one queue that conform to IEEE Std 488.2-1987. This section will discuss these registers and queues along with status and event processing.

## **Status and Event Reporting System**

Figure 3–1 outlines the status and event reporting mechanism offered in the RSA3000 Series analyzers.

The status and event reporting mechanism contains three major blocks:

- П Standard Event Status
- E Operation Status
- E Questionable Status

The processes performed in these blocks are summarized in the status bytes. They provide the error and event information.

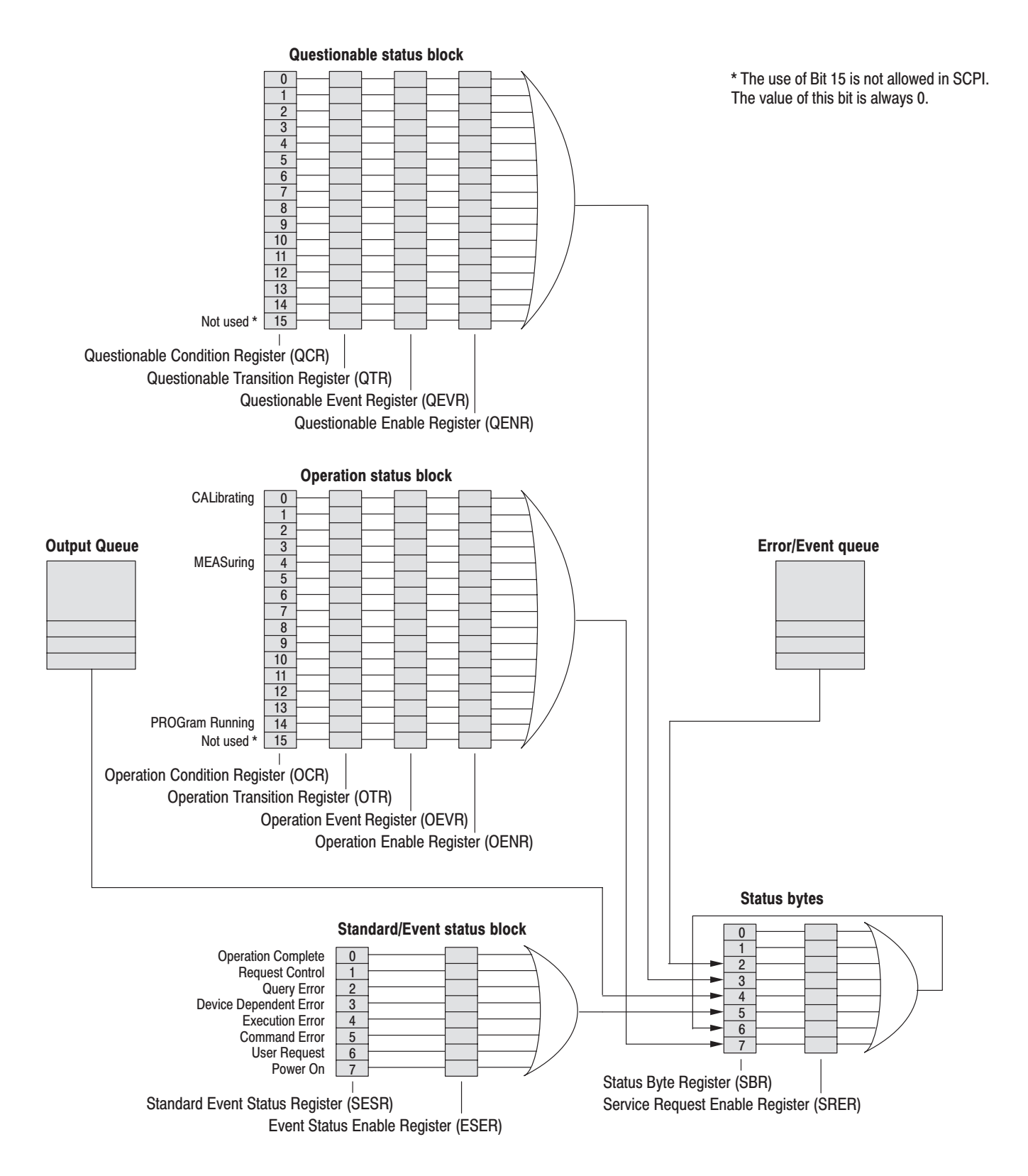

Figure 3-1: Status/Event reporting mechanism

#### **Standard Event Status Block**

Reports the power on/off state, command errors, and the running state.

See the Standard/Event Status Block section at the bottom of Figure 3–1. This block contains two registers:

#### $\blacksquare$ **Standard Event Status Register (SESR)**

Consists of eight bits. When an error or another event occurs in the analyzer, the corresponding bit of this register is set. The user cannot write any data in this register.

## **Event Status Enable Register (ESER)**

Consists of eight bits, and masks the SESR. The mask is user-definable. By obtaining the logical product with SESR, this register can determine whether to set the Event Status Bit (ESB) of the Status Byte Register (SBR).

Processing Flow. When an event occurs, the SESR bit corresponding to the event is set, resulting in the event being stacked in the Error/Event Queue. The SBR OAV bit is also set. If the bit corresponding to the event has also been set in the ESER, the SBR ESB bit is also set.

When a message is sent to the Output Queue, the SBR MAV bit is set.

#### **Operation Status Block**

Reports the active state of the function.

See the Operation Status Block section at the middle of Figure 3–1. This block contains four registers:

- $\mathbf{r}$  **Operation Condition Register (OCR)** When the analyzer enters a certain state, the corresponding bit is set. The user cannot write any data in this register.
- **Operation Transition Register (OTR)** There are two OTR types:
	- $\blacksquare$  . **Operation Positive Transition Register (OPTR)** Filters when the bit corresponding to the OCR changes from False (reset) to True (set).
	- $\blacksquare$  **Operation Negative Transition Register (ONTR)** Filters when the bit corresponding to the OCR changes from True to False.
- **Operation Event Register (OEVR)** In the OEVR, the corresponding bit is set through the OTR filter.
- **Operation Enable Register (OENR)** Masks the OEVR. The mask is user-definable. By obtaining the logical product with SBR, this register can determine whether to set the Operation Status Bit (OSB) of the Status Byte Register (SBR).

For the contents of the bits of this register, refer to *Registers* on page 3–5.

Processing Flow. When the specified state changes in the OCR, its bit is set or reset. This change is filtered with a transition register, and the corresponding bit of the OEVR is set. If the bit corresponding to the event has also been set in the OENR, the SBR OSS bit is also set.

#### Reports the states related to signals and data, for example, the signal generated by the analyzer or the precision of the data to be acquired. The register organization and the processing flow are the same as the Operation Status Block, except that the corresponding bit of the SBR is the QSB. **Questionable Status Block**

**NOTE**. The Questionable Status Block is not used in the RSA3408A analyzer. *Any of the values of the registers in this block are always 0.*

## **Registers**

There are three main types of registers:

- $\mathcal{L}_{\mathcal{A}}$  Status Registers: stores data relating to instrument status. This register is set by the analyzer.
- Enable Registers: determines whether to set events that occur in the analyzer to the appropriate bit in the status registers and event queues. This type of register can be set by the user.
- Transition Registers: operates as a filter that examines whether an event has occurred or disappeared. This type of register can be set by the user.

## **Status Registers**

There are six status register types:

- $\blacksquare$ Status Byte Register (SBR)
- $\blacksquare$ Standard Event Status Register (SESR)
- ш Operation Condition Register (OCR)
- ш Operation Event Register (OEVR)
- $\blacksquare$ Questionable Condition Register (QCR)
- $\blacksquare$ Questionable Event Register (QEVR)

If you need to examine the error or the state of the analyzer, read the contents of these registers.

### **Status Byte Register** (SBR)

The SBR is made up of 8 bits. Bits 4, 5 and 6 are defined in accordance with IEEE Std 488.2-1987 (see Figure 3–2 and Table 3–1). These bits are used to monitor the output queue, SESR and service requests, respectively. The contents of this register are returned when the \*STB? query is used.

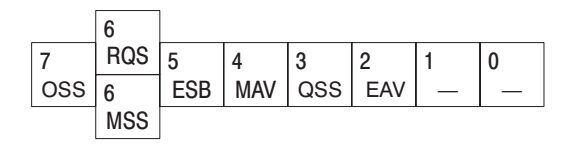

Figure 3-2: The Status Byte Register (SBR)

#### Table 3-1: SBR bit functions

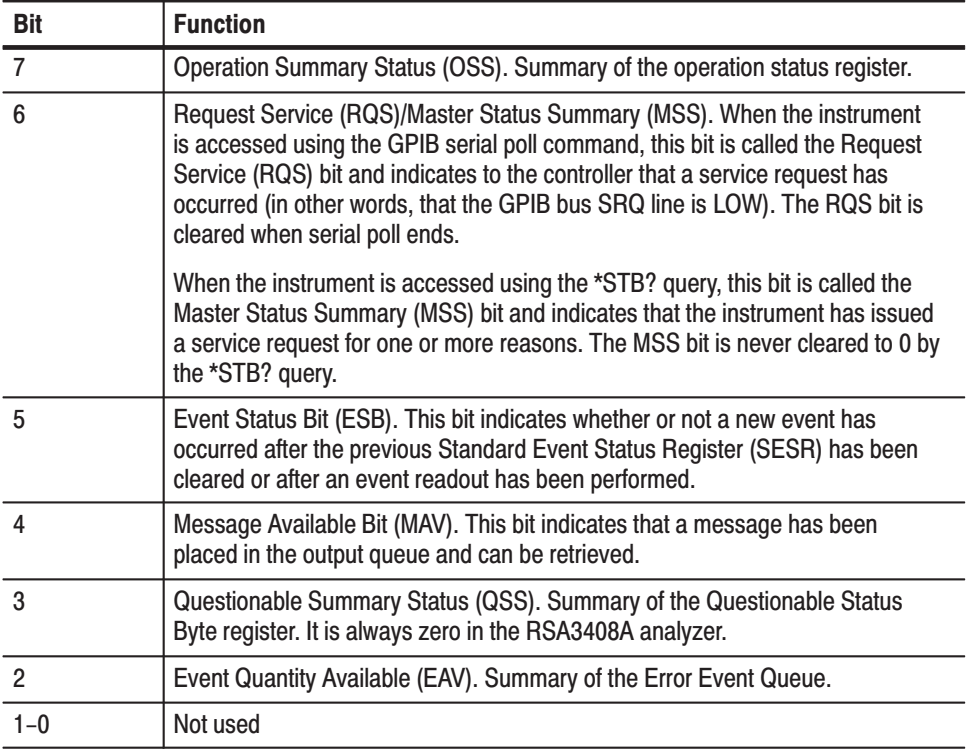

### **Standard Event Status Reaister (SESR)**

The SESR is made up of 8 bits. Each bit records the occurrence of a different type of event, as shown in Figure 3–3 and Table 3–2. The contents of this register are returned when the \*ESR? query is used.

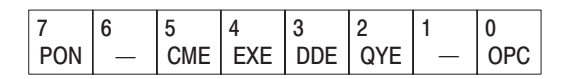

#### Figure 3-3: The Standard Event Status Register (SESR)

#### Table 3-2: SESR bit functions

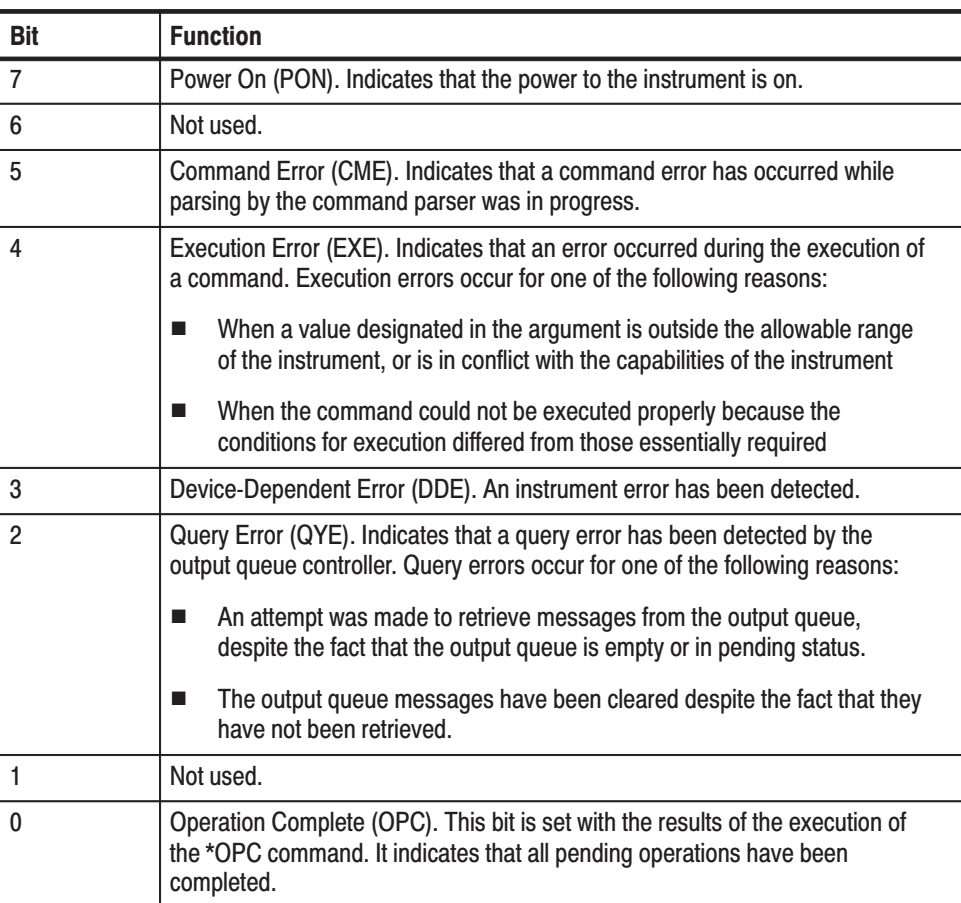

### **Operation Condition** Register (OCR)

The OCR is made up of 16 bits, which record the occurrence of three types of events, shown in Figure 3–4 and Table 3–3.

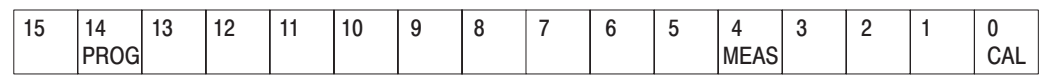

### Figure 3-4: The Operation Condition Register (OCR)

#### Table 3-3: OCR bit functions

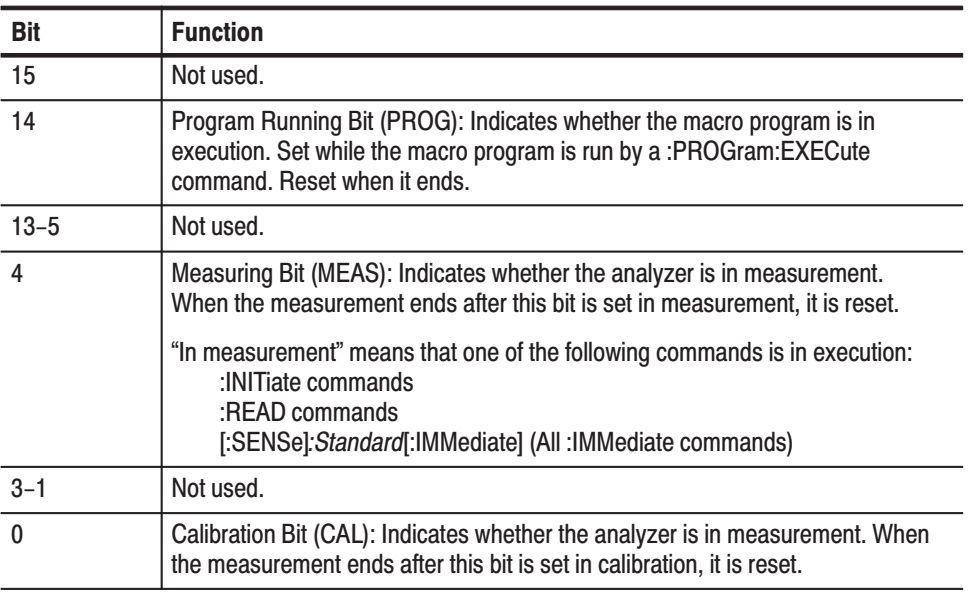

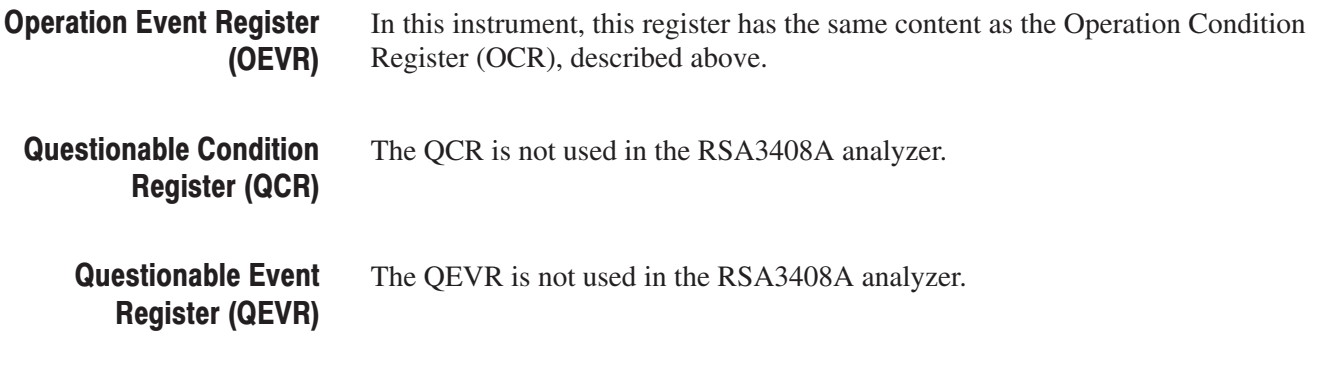

## **Enable Registers**

There are four enable register types:

- Event Status Enable Register (ESER)
- L. Service Request Enable Register (SRER)
- E Operation Enable Register (OENR)
- $\blacksquare$ Questionable Enable Register (QENR)

Each bit in these enable registers corresponds to a bit in the controlling status register. By setting and resetting the bits in the enable register, the user can determine whether or not events that occur will be registered to the status register and queue.

#### The ESER is made up of bits defined exactly the same as bits 0 through 7 in the SESR (see Figure 3–5). This register is used by the user to designate whether the SBR ESB bit should be set when an event has occurred and whether the corresponding SESR bit has been set. **Event Status Enable Reaister (ESER)**

To set the SBR ESB bit (when the SESR bit has been set), set the ESER bit corresponding to that event. To prevent the ESB bit from being set, reset the ESER bit corresponding to that event.

Use the \*ESE command to set the bits of the ESER. Use the \*ESE? query to read the contents of the ESER.

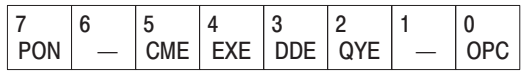

### Figure 3-5: The Event Status Enable Register (ESER)

#### The SRER is made up of bits defined exactly the same as bits 0 through 7 in the SBR (see Figure 3–6). This register is used by the user to determine what events will generate service requests. **Service Request Enable** Register (SRER)

The SRER bit 6 cannot be set. Also, the RQS is not maskable.

The generation of a service request with the GPIB interface involves changing the SRQ line to LOW and making a service request to the controller. The result is that a status byte for which an RQS has been set is returned in response to serial polling by the controller.

Use the \*SRE command to set the bits of the SRER. Use the \*SRE? query to read the contents of the SRER. Bit 6 must normally be set to 0.

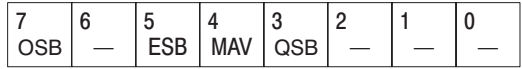

### Figure 3-6: The Service Request Enable Register (SRER)

#### Consists of the bits that are defined as the same contents as bits 0 to 15 of the OEVR. This register is used to specify whether to set the SBR OSB bit when occurrence of an event sets the corresponding OEVR bit. **Operation Enable Register** (OENR)

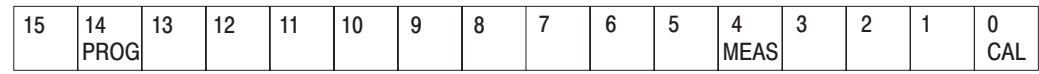

### Figure 3-7: Operation Enable Register (OENR)

To set the contents of the OENR, use a :STATus:OPERation:ENABle command. To query its contents, use query command STATus:OPERation:ENABle?.

#### The QENR is not used in the RSA3408A analyzer. **Questionable Enable Reaister (QENR)**

## **Transition Registers**

There are two transition register types:

- **•** Operation Transition Register (OTR)
- L. Questionable Transition Register (QTR)

Consists of the bits that are defined as the same contents as bits 0 to 15 of the OCR (refer to page 3–9). This bit has two functions. One is positive transition filtering, which filters when the corresponding bit of the OCR changes from False (reset) to True (set). The other is negative transition filtering, which filters when this bit changes from True to False. **Operation Transition** Reaister (OTR)

> To set the OTR bit to use the register as the positive transition filter, use a :STATus:OPERation:PTRansition command. To read the contents from it, use query :STATus:OPERation:PTRansition?.

> To set the OTR bit to use the register as the negative transition filter, use a :STATus:OPERation:NTRansition command. To read the contents from it, use query :STATus:OPERation:NTRansition?.

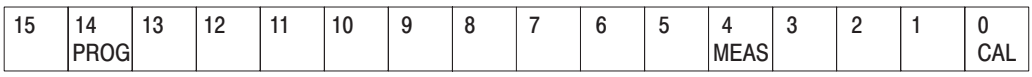

### Figure 3-8: Operation Transition Register (OTR)

**Questionable Transition** Register (QTR)

The QTR is not used in the RSA3408A analyzer.

## **Queues**

There are two types of queues in the status reporting system used in the analyzer: output queues and event queues.

The output queue is a FIFO queue and holds response messages to queries, where they await retrieval. When there are messages in the queue, the SBR MAV bit is set. **Output Queue** 

> The output queue will be emptied each time a command or query is received, so the controller must read the output queue before the next command or query is issued. If this is not done, an error will occur and the output queue will be emptied; however, the operation will proceed even if an error occurs.

The event queue is a FIFO queue and stores events as they occur in the analyzer. If more than 32 events occur, event 32 will be replaced with event code –350 ("Queue Overflow"). The error code and text are retrieved using the :SYSTem:ERRor queries. **Event Queue**
## **Status and Event Processing Sequence**

Figure 3–9 shows an outline of the sequence for status and event processing.

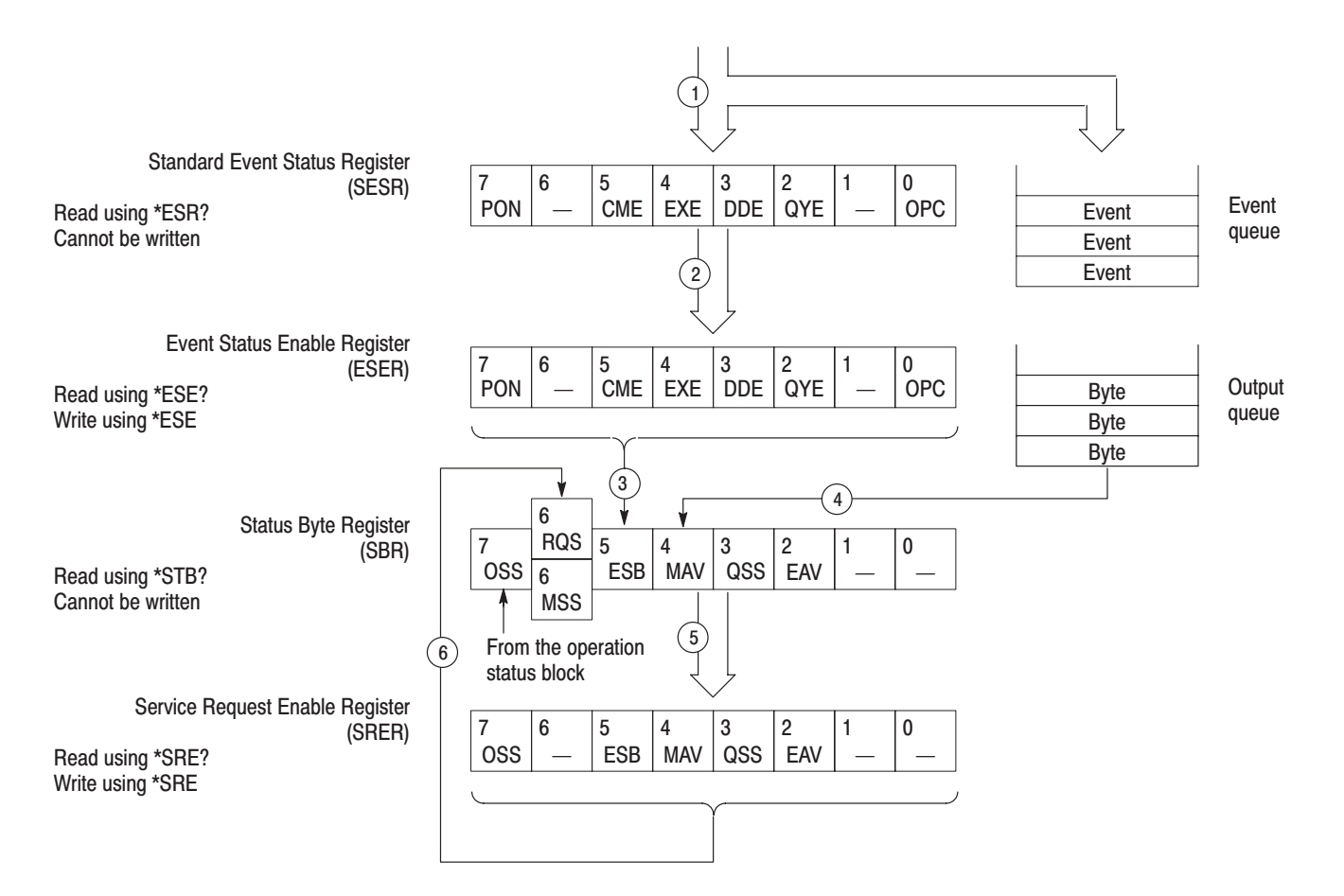

#### Figure 3-9: Status and event processing sequence

- **1.** If an event has occurred, the SESR bit corresponding to that event is set and the event is placed in the event queue.
- **2.** A bit corresponding to that event in the ESER has is set.
- **3.** The SBR ESB bit is set to reflect the status of the ESER.
- **4.** When a message is sent to the output queue, the SBR MAV bit is set.
- **5.** Setting either the ESB or MAV bits in the SBR sets the respective bit in the SRER.
- **6.** When the SRER bit is set, the SBR MSS bit is set and a service request is generated when using the GPIB interface.

## **Synchronizing Execution**

Almost all commands are executed in the order in which they are sent from the controller, and the execution of each command is completed in a short period of time. However, the following commands perform data analysis in another thread, and another command can thus be executed concurrently:

: INITiate commands :PROGram[:SELected]:EXEcute :PROGram[:SELected]:NAME : READ commands [:SENSe]:Standard[:IMMediate] (All:IMMediate commands)

These commands are designed so that the next command to be sent is executed without waiting for the previous command to be completed. In some cases, a process executed by another command must first be completed before these commands can be executed; in other cases, these commands must be completed before the next command is executed.

You have two options to achieve command synchronization:

- l. Using the status and event reporting function
- l. Using synchronizing commands

### **Using the Status and Event Reporting Function**

In the following example, a :READ command is used to obtain the measurement results while the Operation Condition Register (OCR) is being used to provide synchronization.

:STATus: OPERation: NTRansition 16 // Set the filter of the OCR MEASuring bit :STATus:OPERation:ENABle 16 // Enable the filter of the OCR MEASuring bit \*SRE 128  $\frac{1}{2}$  // Set the SRER OSS bit : READ: SPECtrum? // Obtain the measurement results

The command waits for generation of SRQ.

#### **Using Synchronizing Commands**

The IEEE-488.2 common commands include the following synchronizing commands:

 $*$ OPC  $*$  OPC?  $^*$ WAT

Using the \*OPC Command. The \*OPC command sets the SESR OPC bit when all the operations for which it is waiting are completed. If the GPIB interface is in use, you can synchronize the execution by using this command together with the serial polling or service request function.

The following is a command sequence example:

\*ESE 1 // Enable the ESER OPC bit \*SRE 32 // Enable the SRER ESB bit : ABORt; INITiate: IMMediate; \* OPC // Wait for SRQ to provide synchronization

Using the Query \*OPC? The query \*OPC? writes ASCII code "1" into the Output Queue when all operations for which it is waiting are completed. You can provide synchronization using the command string as the following example:

: ABORt; INITiate: IMMediate; \*OPC?

The command waits until "1" is written into the Output Queue. When the command goes to the Output Queue to read the data, a time-out may occur before the data is written into the queue.

Using the \*WAI Command. After the process of the preceding command is completed, the \*WAI command begins to execute the process of the next command as the following example:.

: ABORt; INITiate: IMMediate; \*WAI // Wait for the \*WAI process to provide synchronization Status and Events

## **Error Messages and Codes**

Tables 3–4 through 3–7 show the SCPI standard error codes and messages used in the status and event reporting system in the analyzer.

Event codes and messages can be obtained by using the queries :SYSTem:ERRor. These are returned in the following format:

<event code>,"<event message>"

## **Command Errors**

Command errors are returned when there is a syntax error in the command.

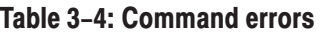

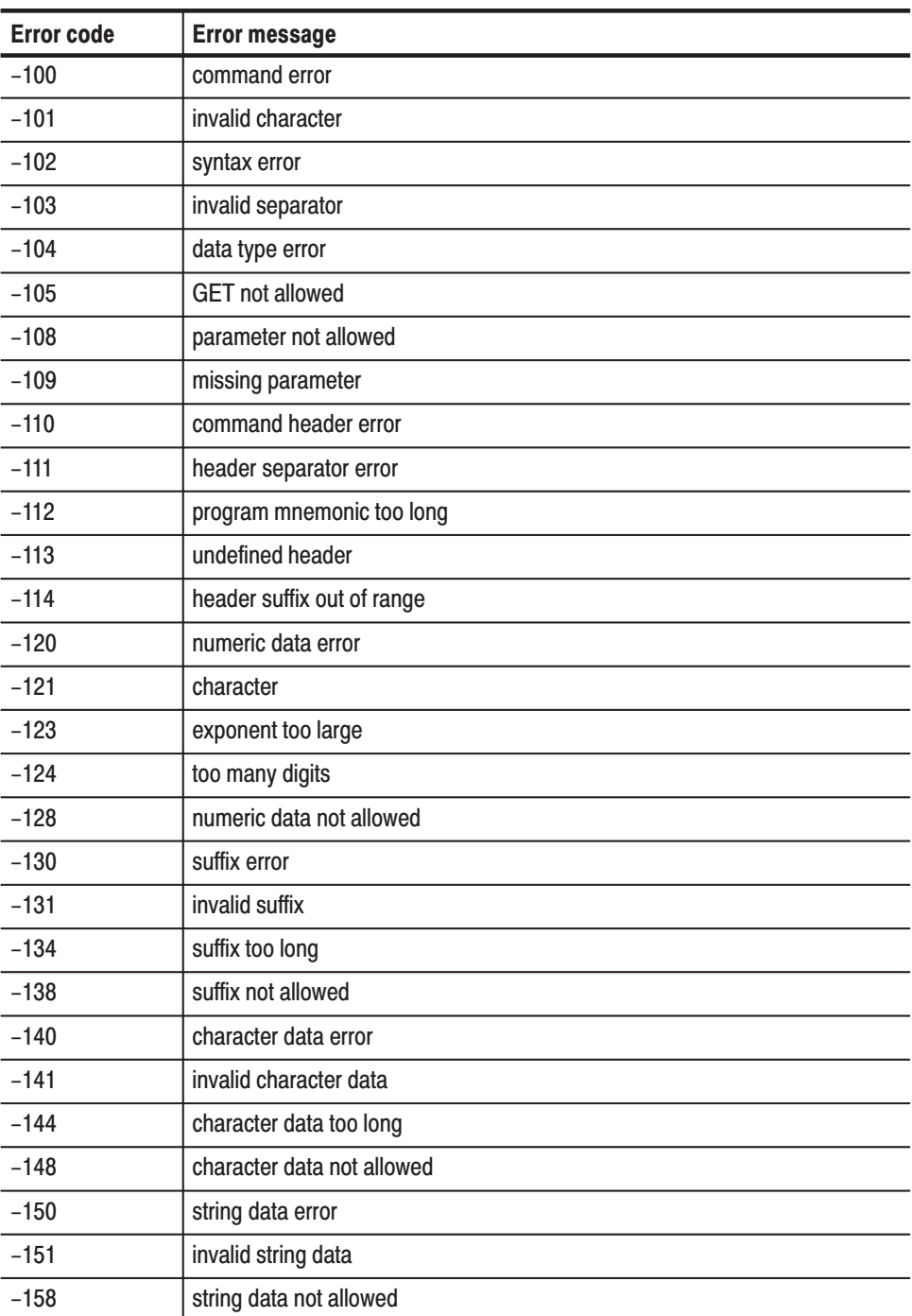

| <b>Error code</b> | <b>Error message</b>             |  |  |  |  |  |
|-------------------|----------------------------------|--|--|--|--|--|
| $-160$            | block data error                 |  |  |  |  |  |
| $-161$            | invalid block data               |  |  |  |  |  |
| $-168$            | block data not allowed           |  |  |  |  |  |
| $-170$            | command expression error         |  |  |  |  |  |
| $-171$            | invalid expression               |  |  |  |  |  |
| $-178$            | expression data not allowed      |  |  |  |  |  |
| $-180$            | macro error                      |  |  |  |  |  |
| $-181$            | invalid outside macro definition |  |  |  |  |  |
| $-183$            | invalid inside macro definition  |  |  |  |  |  |
| $-184$            | macro parameter error            |  |  |  |  |  |

Table 3-4: Command errors (Cont.)

## **Execution Errors**

These error codes are returned when an error is detected while a command is being executed.

#### Table 3-5: Execution errors

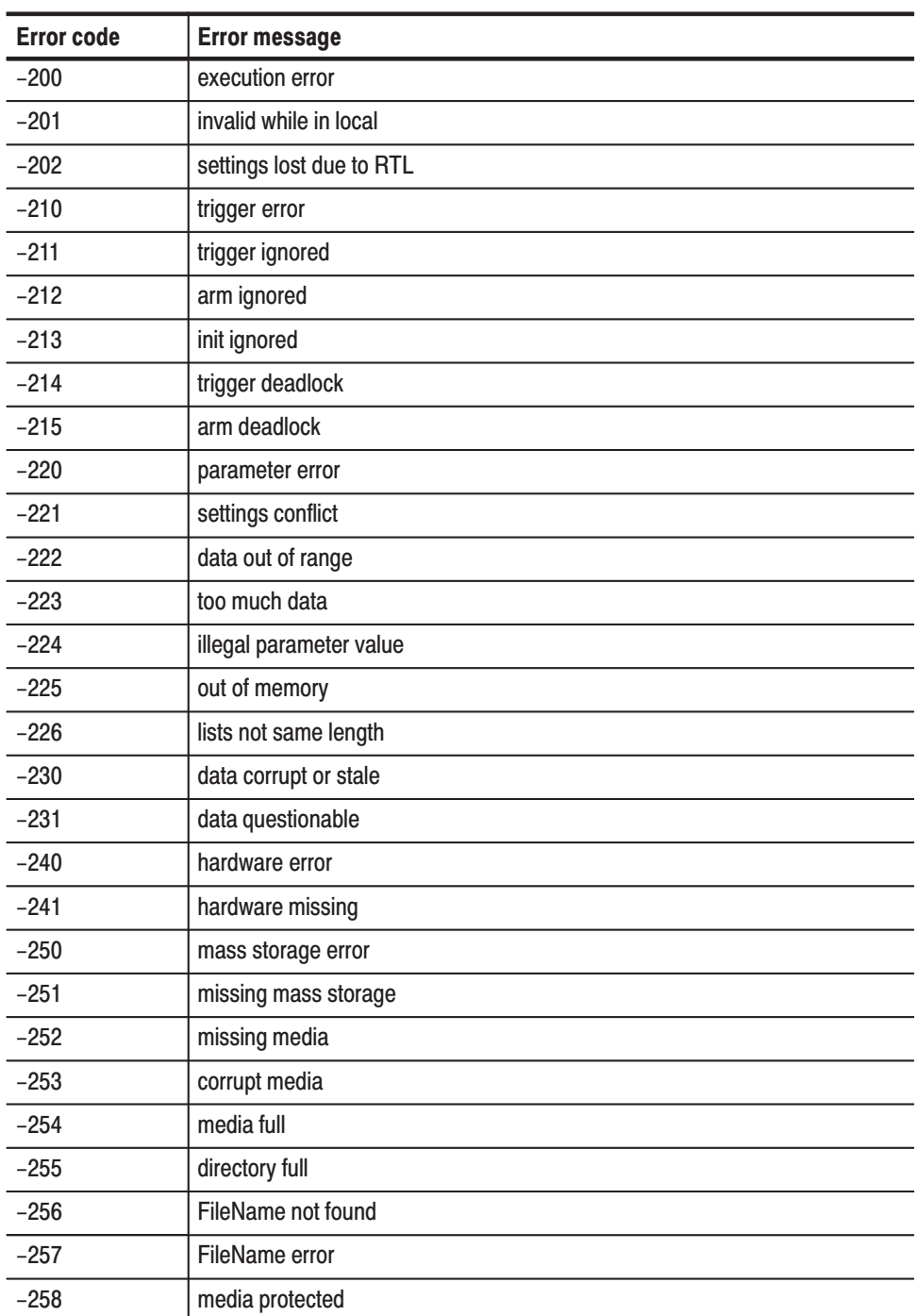

| <b>Error code</b> | <b>Error message</b>            |  |  |  |  |
|-------------------|---------------------------------|--|--|--|--|
| $-260$            | execution expression error      |  |  |  |  |
| $-261$            | math error in expression        |  |  |  |  |
| $-270$            | execution macro error           |  |  |  |  |
| $-271$            | macro syntax error              |  |  |  |  |
| $-272$            | macro execution error           |  |  |  |  |
| $-273$            | illegal macro label             |  |  |  |  |
| $-274$            | execution macro parameter error |  |  |  |  |
| $-275$            | macro definition too long       |  |  |  |  |
| $-276$            | macro recursion error           |  |  |  |  |
| $-277$            | macro redefinition not allowed  |  |  |  |  |
| $-278$            | macro header not found          |  |  |  |  |
| $-280$            | program error                   |  |  |  |  |
| $-281$            | cannot create program           |  |  |  |  |
| $-282$            | illegal program name            |  |  |  |  |
| $-283$            | illegal variable name           |  |  |  |  |
| $-284$            | program currently running       |  |  |  |  |
| $-285$            | program syntax error            |  |  |  |  |
| $-286$            | program runtime error           |  |  |  |  |

Table 3-5: Execution errors (Cont.)

## **Device Specific Errors**

These error codes are returned when an internal instrument error is detected. This type of error may indicate a hardware problem.

| <b>Error code</b> | <b>Error message</b>      |
|-------------------|---------------------------|
| $-300$            | device specific error     |
| $-310$            | system error              |
| $-311$            | memory error              |
| $-312$            | PUD memory lost           |
| $-313$            | calibration memory lost   |
| $-314$            | save/recall memory lost   |
| $-315$            | configuration memory lost |
| $-330$            | self test failed          |
| $-350$            | queue overflow            |

Table 3-6: Device specific errors

## **Query Errors**

These error codes are returned in response to an unanswered query.

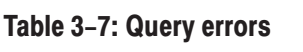

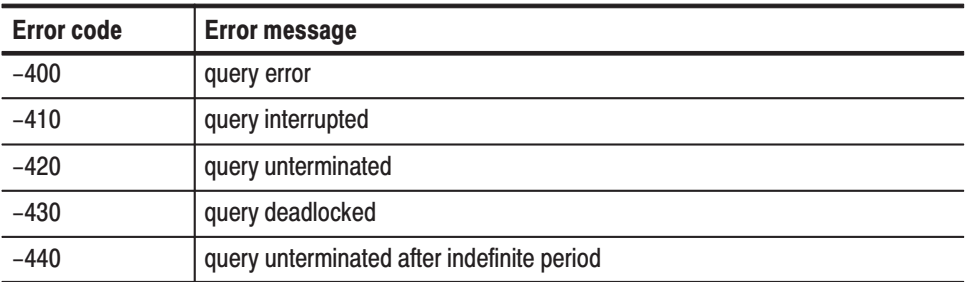

# **Programming Examples**

## **Programming Examples**

This section shows an application program sample that controls the analyzer through the GPIB and a macro program execution sample that uses :PROGram commands.

- $\blacksquare$ Application program sample
- Macro program execution sample

### **Application Program Sample**

This section shows an application program sample that performs two measurements:

- **Contract Channel power measurement (measCHPOWER() subroutine)** In the S/A (spectrum analysis) mode, the \*OPC command is used to provide synchronization while channel power measurement is being performed. Then, the measured data is saved in a file.
- **FM signal measurement (measFM() subroutine)** In the Demod (modulation analysis) mode, the status byte MAV bit is used to provide synchronization while the FM vector signal measurement is being performed. Then, the measured data is saved in a file.

This program has been scripted for use in Microsoft Visual C++ 6.0. It operates with an IBM PC-compatible system equipped with National Instruments GPIB board and driver software (operation capabilities confirmed with Windows 98 and National Instruments GPIB board PCI-GPIB). To enable this program, the analyzer must have been set to DEV1 by using wibconf or other means.

```
\frac{1}{2}// sample program<br>//
\frac{1}{2}// Channel power measurement & FM signal measurement<br>//
\frac{1}{2}#include <windows.h>
#include <stdio.h>
# include \simstring.n-
#include "decl-32.h"
#define LONG TIME T100s
#define NORMAL TIME T10s
#define BOARD NAME "GPIBO"
#define MAX BUF (1024)\frac{1}{2} bit definition of SDR (Status byte Register)

 (-
- 2)64  (-
                                    D (LVENU SUAUUS DIU)<br>W (M
#define MAV (1<<4)<br>#define EAV (1<<2)
                            // MAV (Message Available)
                            // EAV (Event Queue Available)
```

```
1. CHAT TEAUDUI LIAN DUF + 1
Criar openbevice \lfloorma\lfloorbor/\lfloor + 1];
void GpibClose(void);
void gpiberror (char "errormessage);
void GpibExit(int code);
void GpibOpen(char *device);
void GpibRead(char *resp, int count);
void GpibReadFile(char *filename);
\frac{1}{2}\frac{1}{2}\frac{1}{2}\frac{1}{2}\frac{1}{2}\frac{1}{2}\frac{1}{2}\frac{1}{2}\frac{1}{2}\frac{1}{2}\frac{1}{2}\frac{1}{2}\frac{1}{2}\frac{1}{2}void GpibTimeOut(int timeout);
void GpibWait(int wait);
volu uplownice (chan "Sching);
void measCHPOWER(void);
void measFM(void);
void WaitOPC(void);
void WaitMAV(void);
\frac{1}{2} . The density of \frac{1}{2} is \frac{1}{2} . The density of \frac{1}{2} is \frac{1}{2} .
int GpibBoard;       // GPIB board descriptor
int GpibCount;
                                           // Store ibcnt
\frac{1}{2} \frac{1}{2} \frac{1}{2} \frac{1}{2} \frac{1}{2} \frac{1}{2} \frac{1}{2} \frac{1}{2} \frac{1}{2} \frac{1}{2} \frac{1}{2} \frac{1}{2} \frac{1}{2} \frac{1}{2} \frac{1}{2} \frac{1}{2} \frac{1}{2} \frac{1}{2} \frac{1}{2} \frac{1}{2} \frac{1}{2} \frac{1}{2} // Store ibsta
// Main routine
void
illa i fitti argu, unar "argv[])<br>'
\{strcpy(openDevice, "dev1");
     GpibOpen(openDevice); // Detect the specified device
     measCHPOWER(); // Channel power measurement
      \frac{1}{2} \frac{1}{2} \frac{1}{2} \frac{1}{2} \frac{1}{2} \frac{1}{2} \frac{1}{2} \frac{1}{2} \frac{1}{2} \frac{1}{2} \frac{1}{2} \frac{1}{2} \frac{1}{2} \frac{1}{2} \frac{1}{2} \frac{1}{2} \frac{1}{2} \frac{1}{2} \frac{1}{2} \frac{1}{2} \frac{1}{2} \frac{1}{2} GpibClose(); // Terminate the device and board\}
```

```
// Channel power measurement
void
measCHPOWER(void)
\{GpibWrite("*CLS");
                                  \frac{1}{2}, \frac{1}{2}, \frac{1}{2}, \frac{1}{2}, \frac{1}{2}, \frac{1}{2}, \frac{1}{2}, \frac{1}{2}, \frac{1}{2}, \frac{1}{2}, \frac{1}{2}, \frac{1}{2}, \frac{1}{2}, \frac{1}{2}, \frac{1}{2}, \frac{1}{2}, \frac{1}{2}, \frac{1}{2}, \frac{1}{2}, \frac{1}{2}, 3 Y J SEL TO JULIE OF CONTROL OF SEA CONTROL OF STREET AND A LICENSE SO LILL OF SPEED CONTROL OF SPEED CONTROL OF SPEED CONTROL OF SPEED CONTROL OF SPEED CONTROL OF SPEED CONTROL OF SPEED CONTROL OF SPEED CONTROL OF SPEED 
      \mathsf{op}(\mathsf{D}\mathsf{W}) = \mathsf{op}(\mathsf{D}\mathsf{W}) is a set one consumer that \mathsf{op}(\mathsf{D}) is the \mathsf{op}(\mathsf{D})o : T. O (TONO TIME)<br>A : T. O (TONO TIME)
      GpibTimeOut(LONG TIME);
      $9B2'#-
&
 G-
,#"+,!G4>
      GpibWrite("*RST");
                                              \frac{1}{2} Reset the analyzer
      GpibTimeOut(NORMAL TIME);
      $9B2"#
H-
/(HC/	4>
      GpibWrite("FREQuency:CENTer 1GHz");
      GPTDWITTLE( FREQUENCY:SPAN IMMZ );<br>C :LT: C :(LONG TIME)
      GpibTimeOut(LONG TIME);GpibWrite("*CAL?");<br>GpibRead(readBuf, MAX BUF);
      \mathsf{up} , \mathsf{up} , \mathsf{up} , \mathsf{up} , \mathsf{up} , \mathsf{up} , \mathsf{up} , \mathsf{up} , \mathsf{up} , \mathsf{up} , \mathsf{up} , \mathsf{up} , \mathsf{up} , \mathsf{up} , \mathsf{up} , \mathsf{up} , \mathsf{up} , \mathsf{up} , \mathsf{up} , \mathsf{up} , \
 2?,!I  J KL
A - 4>
      GpibTimeOut(NORMAL TIME);GpibWrite("CHPower:BANDwidth:INTegration 300kHz");<br>^ …………………………………………………………………………
      $9B2-
/(H,8(+
 "#4>
      dpidwrite( Spectrum:Average:Count 100 );
      // Perform the measurement
      GpibTimeOut(LONG TIME);GpibWrite("INITiate:CONTinuous OFF;*OPC");<br>WaitOPC();    // Wait for the OPC
                                                // Wait for the OPC bit set
      GpibWrite("INITiate;*OPC");
      WaitOPC();
      GpibTimeOut(NORMAL TIME);
      // Get measurement results and save them to the file chpower
      GPTDWITTEL FETUN: SPEULTUM: UNPOWER: 7;<br>0 . H-D . H-T . (M . L . . . . M )
      GpibReadFile("chpower");
\}
```

```
// FM Signal measurement<br>..
vo<sub>i</sub>u
ilieas riy (vo Tu)<br>'
\{o its of the did inter-
   GpibTimeOut(LONG TIME);GpibWrite("INSTrument 'DEMADEM'");<br>^ illi: ("*PST")
   GpibWrite("*RST");
                               // Reset the analyzer
   GpibTimeOut(NORMAL TIME);
    dpidwrite(Configure:Ademou:FM );<br>0.1111.11 (LEBEO - OENT - 1911.L
   GpibWrite("FREQuency:CENTer 1GHz");
    GPTDWITTLE( FREQUENCY:SPAN IMMZ );<br>0 :LLL :: ("DOI7 100")
    $9B2--
'N )**4>
   GpibTimeOut(LONG TIME);GpibWrite("*CAL?");GpibRead(readBuf, MAX BUF);
   printf("*CAL? result = \sin^{-1}, readBuf);
   GpibTimeOut(NORMAL TIME);GpibWrite("ADEMod:LENGth 102400");apibwrite("CLS); // Clear the Status register<br>0.111.11. (Theor 10") // 0.1.11. MAY 111. CODED
    \frac{1}{2} optimize ( \frac{1}{2} or \frac{1}{2} ) of the may be of skew
   // Perform the measurement
   GpibTimeOut(LONG TIME);GpibWrite("READ:ADEMod:FM?");<br>WaitMAV(); // Wai
                                // Wait for the MAV bit set
   GpibTimeOut(NORMAL TIME);
   // Get measurement results and save them to the file fm
   GpibReadFile("fm");
\}
```

```
// Wait for the OPC (Operation complete) bit set void
voiu<br>.. . .
WallUPL(VUIU)<br>'
\{int statusByte;
      // Wall IUI JKŲ<br>0 : : : : : / DOC )
      apınwall(RQ3);<br>.c /e :Lei .
      if (GpibStatus & TIMO)<br>´
     \{iprinci(Stuerr, Timeout occurred in Walting
                SRY CYCIE.\II );<br>|- ::/e\
          GpibExit(0);\}\frac{1}{2} beridi poli
      \frac{1}{2} \frac{1}{2} \frac{1}{2} \frac{1}{2} \frac{1}{2} \frac{1}{2} \frac{1}{2} \frac{1}{2} \frac{1}{2} \frac{1}{2} \frac{1}{2} \frac{1}{2} \frac{1}{2} \frac{1}{2} \frac{1}{2} \frac{1}{2} \frac{1}{2} \frac{1}{2} \frac{1}{2} \frac{1}{2} \frac{1}{2} \frac{1}{2} II (Statusbyte & E3D)<br>'
     \{
 2(-
- 9  &+1(L
4>
           $9B2?(-
+I4>
          GpibRead(readBuf, MAX BUF);
           princi ( Standard Event Status Register - 18 (11 ), readbuil,
     \}if (statusByte & MAV)
          printf("MAV bit is TRUE\n");
     if (statusByte & EAV)
          print(f''EAV bit is TRUE\n\\n'');
\}
```

```
\frac{1}{2} wall for the MAV (Message Available) bit set
\frac{7010}{1000}W. A. I LIMA V ( V U I U )<br>G
\{int statusByte;
       B 	 -
+:
      apınwall(RQ3);<br>.c /e :Lei .
      if (GpibStatus & TIMO)<br>΄
      \{TPTTNET (SEGETT, THEOUL OCCUTTED IN WATERING SKY
                   cycle.\n\langle n" \rangle;GpibExit(0);\}\frac{1}{2} beridi pulled \frac{1}{2}\frac{1}{2} \frac{1}{2} \frac{1}{2} \frac{1}{2} \frac{1}{2} \frac{1}{2} \frac{1}{2} \frac{1}{2} \frac{1}{2} \frac{1}{2} \frac{1}{2} \frac{1}{2} \frac{1}{2} \frac{1}{2} \frac{1}{2} \frac{1}{2} \frac{1}{2} \frac{1}{2} \frac{1}{2} \frac{1}{2} \frac{1}{2} \frac{1}{2} if (statusByte & MAV)
            printf("MAV bit is TRUE\n");
      if (statusByte & EAV)
            printf("EAV bit is TRUE\n");
\}
```

```
// Open the GPIB device
void
GpibOpen(char *device)
\{// Assign ID to the device and interface board,
    // and check on error.
    GpibDevice = ibfind(device);if (ibsta & ERR)
    \{GpibError("ibfind Error: Unable to find device");
        GpibExit(0);\}GpibBoard = ibfind(BOARD_NAME);if (ibsta & ERR)
    \{GpibError("ibfind Error: Unable to find board");
        GpibExit(0);\}// Clear the device and check on error.
    ibclr(GpibDevice);if (ibsta & ERR)
    \{GpibError("ibclr Error: Unable to clear device");
        GpibExit(0);\overline{L}\frac{1}{2}\frac{1}{2}\frac{1}{2}\frac{1}{2}\frac{1}{2}\frac{1}{2}\frac{1}{2}\frac{1}{2}\frac{1}{2}\frac{1}{2}\frac{1}{2}\frac{1}{2}if (ibsta & ERR)
    \left\{ \right.GpibError("ibclr Error: Unable to clear board");
        GpibExit(0);\}// Set the timeout to 10 seconds (NORMAL_TIME)<br>0 ilti -0 l(NODMAL TIME)
    GpibTimeOut(NORMAL TIME);\}// Close the GPIB device<br>void
\frac{7010}{2}gp nuclose (vo lu)<br>,
\{// Turn off the device and interface board
    ibon (gipibDevice, 0);
    ibon (GpibBoard, 0);\}
```

```
// End the program
void
GpibExit(int code)
\{GpibClose();
   exit(code);\}// Send string to the device and wait for the completion
void
GpibWrite(char *string)
\{int count = strlen(string);
   // Send the string
   ibwrt(GpibDevice, string, count);
   // Determine the I/O completion of ibwrt
   if (ibsta & ERR)
   \{GpibError("ibwrt I/O Error:");
      GpibExit(0);\}else
   \{GpibCount = ibcnt;GpibStatus = ibsta;
      if (GpibSerialPoll() & EAV)
      \{ibwrt(GpibDevice, "SYSTem:ERRor:ALL?",
             strlen("SYSTem:ERRor:ALL?"));
          ibrd(GpibDevice, readBuf, MAX BUF);
      fprintf(stderr, "%s\n", readBuf);
      \left\{ \right\}\}\}
```

```
// Read response from the device
void
GpibRead(char *resp, int count)
\{ibrd(GpibDevice, resp, count);
   if (ibsta & ERR)\{GpibError("ibrd I/0 Error:");GpibExit(0);\left\{ \right.else
   \{resp[ibcnt] = ' \0';GpibCount = ibcnt;apınstatus - insta;
   \}\}// Read response from the device and write it to a file
void
GpibReadFile(char *filename)
\{ibrdf(GpibDevice, filename);
   if (ibsta & ERR)
   \{GpibError("ibrdf I/0 Error:");GpibExit(0);\}else
   \{apınstatus - insta;
   \}\}
```

```
// Read the status byte
int
dpibberialPolityoid)<br>..
\{char pol1 = 0;
   ibrsp(GpibDevice, &poll);
   if (ibsta & ERR)\left\{ \right.GpibError("ibrsp Error:");
       GpibExit(0);\}else
   \{apınstatus - insta;
    \}return poll & Oxff;
\}\frac{1}{2} set time<br>\frac{1}{2}\frac{7010}{2}dpiblimeout(int timeout)
\{ibtmo(GpibDevice, timeout);
   if (ibsta & ERR)\{GpibError("ibtmo Error:");
       GpibExit(0);\}else
   \{apınstatus - insta;
   \}\}
```

```
// Wait for the specified event void
\frac{7010}{2}GPTDWAIL(THL WAIL)<br>C
\{ibwait (GpibDevice, wait | TIMO);
    if (ibsta & (ERR | TIM0))\{GpibError("ibwait Error:");
    j<br>C
    apınstatus - insta;
\}// Dispiay error message by ibsta<br>...
void
upTbError(Char "errormessage)<br>'
\{a Konstantinoper Summer Computer Computer State Computer Summer State Computer State Computer Computer Compute
    fprintf (stderr, "ibsta=(% \mathcal{L})h <", ibsta);
    if (ibsta & ERR ) fprintf (stderr, " ERR");
    if (ibsta & TIMO) fprintf (stderr, " TIMO");<br>if (ibsta & END ) fprintf (stderr, " END");
     29  (#. 4 
 2A  (#.4>
     29  -
+:'4 
 2A  -
+:'4>
    11 (105td & RQ3 ) TPITHLI (SLUEIT, RQ3 );<br>.c (.i.i. a aupu) c : .c (.i.i. " aupu")
    if (ibsta & CMPL) fprintf (stderr, "CMPL");
    if (ibsta & LOK ) fprintf (stderr, "LOK");
    if (ibsta & REM ) fprintf (stderr, "REM");
    if (ibsta & CIC ) fprintf (stderr, "CIC");
    if (ibsta & ATN ) fprintf (stderr, "ATN");
    11 (IDSLA & TAUS) IPMINIT (SLUEM), TAUS J;<br>+C (+L +L + LAOC) C + +C (+L + H +AOCH)
    ii (IDSLA & LAUS) IPITHUI (SUUEIT, LAUS );<br>16 (11 1 - A BILA) 6 - 16 (11 1 - 11 BILAU)
     29  .&,-
4 
 2A  .&,-
4>
    II (IDSLA & DUAS) IPMINII (SLUEM, DUAS);
    fprintf (stderr, " >\n");
    fprintf (stderr, "iberr= \%d", iberr);
```

```
if (iberr == EDVR) fprintf (stderr,
     (.11) EDVK SDUS ETTUT-11<br>4.1 . - 5010) C . . . .
if (iberr == ECIC) fprintf (stderr,
     " ECIC <Not CIC>\n\n\binom{n}{k};
if (iberr == ENOL) fprintf (stderr,
     " ENOL <No Listener>\n\cdot\if (iberr == EADR) fprintf (stderr,
     " EADR <Address error>\n");
if (iberr == EARG) fprintf (stderr,
     " EARG \leqInvalid argument>\n\cdoth");
                                 \frac{u}{u} 29 JJ (-
,4 
 2A
      (-
, #	 -
5 L
4>
if (iberr == EABO) fprintf (stderr,<br>" EABO <Op. aborted>\n");
     ; LADU SUP. dDOILEU /۱۱<br>/ ۲۰۰۰ - FILED - C
 29 JJ (#(-4 
 2A
     " ENEB <No GPIB board>\n");
if (iberr == EOIP) fprintf (stderr,
      ("'/ ,5
 '" 

L
4>
if (iberr == ECAP) fprintf (stderr,
     " ECAP < No capability>\n\cdot');
TH (TDENT -- ENDY TRINGE (SUBENT,
     (11) CL SU STILE SYS. ELIOT AT J.
TE (TURTI -- EDUS) I PITTILI (SLURTI)
     EDUS SUUIMININ ENTURYIN J;<br>Atlantic ESTRA Contract Line
 29 JJ (-
&-4 
 2A
     \begin{bmatrix} 1 & 1 & 1 \\ 1 & 1 & 1 \\ 1 & 1 & 1 \end{bmatrix} and \begin{bmatrix} 1 & 1 & 1 \\ 1 & 1 & 1 \\ 1 & 1 & 1 \end{bmatrix}TI (TDETT -- ESKY) IPITILI (SLUETT,
     \text{L} \text{L} \text{L} \text{L} \text{L} \text{L} \text{L} \text{L} \text{L} \text{L} \text{L} \text{L} \text{L} \text{L} \text{L} \text{L} \text{L} \text{L} \text{L} \text{L} \text{L} \text{L} \text{L} \text{L} \text{L} \text{L} \text{L} \text{L
```
 $\}$ 

### **Macro Program Execution Sample**

This section shows a macro program execution sample. The macro programs are installed under the following directories in the analyzer:

- $\mathcal{L}_{\mathcal{A}}$  Macros specific to a user: *C:\Program Files\Tektronix\wca200a\Python\wca200a\measmacro \nonregistered*
- Macros included in a option: *C:\Program Files\Tektronix\wca200a\Python\wca200a\measmacro \registered*

In the example below, the following macro folders are placed in these directories:

MacroTest1, MacroTest2, and MacroTest3 under the *nonregistered* directory MacroTest1, MacroTest4, and MacroTest5 under the *registered* directory

The MacroTest1 macro folder contains macro commands test1, test2, and test3.

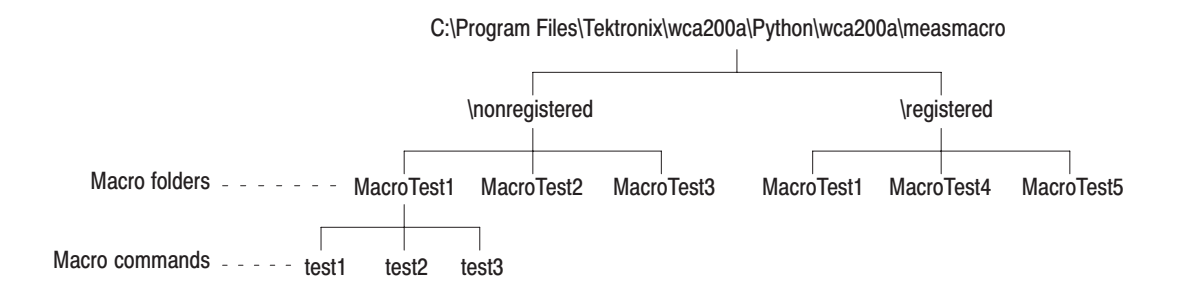

#### Figure 4-1: Saving the macro programs

Suppose that the following variables have been defined in the macro command test1:

LOW\_LIMIT, HIGH\_LIMIT (numeric parameters) ERROR\_MESSAGE (character string parameter) RESULT (measurement results (numeric values))

The following is an example of sending and responding commands:

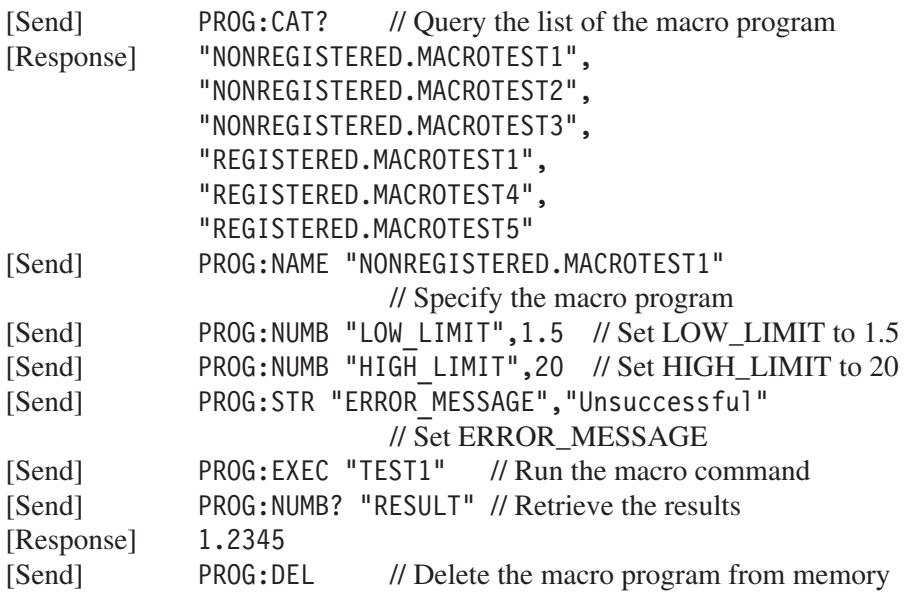

# **Appendices**

## **Appendix A: Character Charts**

The ASCII and GPIB code chart is shown in Table A–1 on page A–2.

Table A-1: ASCII & GPIB code chart

| <b>B7</b><br><b>B6</b><br><b>B5</b>                        | $\mathbf{0}$<br>0<br>0                                                                                                    | 0<br>0<br>1                  | 0                                | 1<br>0                   | $\bf{0}$                                                              | 1<br>1                                  | 1         | 0<br>0                | 1                 | 0<br>1            | 1         | 1<br>0                 | 1<br>1<br>1                     |
|------------------------------------------------------------|----------------------------------------------------------------------------------------------------|------------------------------|----------------------------------|--------------------------|-----------------------------------------------------------------------|-----------------------------------------|-----------|-----------------------|-------------------|-------------------|-----------|------------------------|---------------------------------|
| <b>BITS</b><br><b>B4 B3 B2 B1</b><br><b>CONTROL</b>        |                                                                                                    |                              | <b>NUMBERS</b><br><b>SYMBOLS</b> |                          |                                                                       | <b>UPPER CASE</b>                       |           |                       | <b>LOWER CASE</b> |                   |           |                        |                                 |
|                                                            | $\mathbf{0}$                                                                                                    | 20                           | 40                               | LA <sub>0</sub>          | 60                                                                    | <b>LA16</b>                             | 100       | TA <sub>0</sub>       | 120               | <b>TA16</b>       | 140       | SA <sub>0</sub>        | <b>SA16</b><br>160              |
| $0\quad 0\quad 0\quad 0$                                   | <b>NUL</b><br>0<br>$\mathbf 0$                                                                                                    | <b>DLE</b><br>16<br>10       | 20                               | <b>SP</b><br>32          | 30                                                                    | $\bf{0}$<br>48                          | 40        | @<br>64               | 50                | P<br>80           | 60        | v<br>96                | p<br>70<br>112                  |
|                                                            | <b>GTL</b><br>$\mathbf{1}$                                                                                                    | LL <sub>0</sub><br>21        | 41                               | LA1                      | 61                                                                    | <b>LA17</b>                             | 101       | TA1                   | 121               | <b>TA17</b>       | 141       | SA1                    | <b>SA17</b><br>161              |
| $\mathbf{0}$<br>0 <sub>1</sub><br>$\mathbf{0}$             | <b>SOH</b><br>1<br>$\mathbf{1}$                                                                                                    | DC <sub>1</sub><br>17<br>11  | 21                               | Ţ<br>33                  | 31                                                                    | 1<br>49                                 | 41        | A<br>65               | 51                | Q<br>81           | 61        | a<br>97                | q<br>71<br>113                  |
|                                                            | $\overline{2}$                                                                                                    | 22                           | 42                               | LA <sub>2</sub>          | 62                                                                    | <b>LA18</b>                             | 102       | TA <sub>2</sub>       | 122               | <b>TA18</b>       | 142       | SA <sub>2</sub>        | <b>SA18</b><br>162              |
| $\mathbf 0$<br>10<br>0                                     | <b>STX</b><br>$\overline{2}$<br>$\overline{2}$                                                                                                    | DC <sub>2</sub><br>12<br>18  | 22                               | $\blacksquare$           |                                                                       | 2                                       |           | B                     | 52                | R                 | 62        | b                      | r<br>72                         |
|                                                            | 3                                                                                                    | 23                           | 43                               | 34<br>LA <sub>3</sub>    | 32<br>63                                                              | 50<br><b>LA19</b>                       | 42<br>103 | 66<br>TA <sub>3</sub> | 123               | 82<br><b>TA19</b> | 143       | 98<br>SA <sub>3</sub>  | 114<br><b>SA19</b><br>163       |
| $0 \t1 \t1$<br>$\mathbf{0}$                                | <b>ETX</b>                                                                                                    | DC <sub>3</sub>              |                                  | #                        |                                                                       | 3                                       |           | C                     |                   | S                 |           | c                      | s                               |
|                                                            | 3<br>3                                                                                                    | 19<br>13                     | 23                               | 35                       | 33                                                                    | 51                                      | 43        | 67                    | 53                | 83                | 63        | 99                     | 73<br>115                       |
| 0 <sub>0</sub><br>0<br>-1.                                 | <b>SDC</b><br>$\overline{4}$<br><b>EOT</b>                                                                                                    | <b>DCL</b><br>24<br>DC4      | 44                               | LA4<br>\$                | 64                                                                    | <b>LA20</b><br>4                        | 104       | TA4<br>D              | 124               | <b>TA20</b><br>т  | 144       | SA4<br>d               | <b>SA20</b><br>164<br>t         |
|                                                            | $\overline{4}$<br>4                                                                                                    | 14<br>20                     | 24                               | 36                       | 34                                                                    | 52                                      | 44        | 68                    | 54                | 84                | 64        | 100                    | 74<br>116                       |
| 0 <sub>1</sub><br>-1<br>0                                  | 5<br><b>PPC</b><br><b>ENQ</b>                                                                                                    | PPU<br>25<br><b>NAK</b>      | 45                               | LA <sub>5</sub><br>%     | 65                                                                    | LA21<br>5                               | 105       | TA <sub>5</sub><br>Е  | 125               | <b>TA21</b><br>U  | 145       | SA <sub>5</sub><br>e   | <b>SA21</b><br>165<br>u         |
|                                                            | 5<br>5                                                                                                    | 15<br>21                     | 25                               | 37                       | 35                                                                    | 53                                      | 45        | 69                    | 55                | 85                | 65        | 101                    | 75<br>117                       |
|                                                            | 6                                                                                                    | 26                           | 46                               | LA6                      | 66                                                                    | <b>LA22</b>                             | 106       | TA <sub>6</sub>       | 126               | <b>TA22</b>       | 146       | SA6                    | <b>SA22</b><br>166              |
| 1 <sub>0</sub><br>-1<br>0                                  | <b>ACK</b><br>6<br>6                                                                                                    | <b>SYN</b><br>22<br>16       | 26                               | &<br>38                  | 36                                                                    | 6<br>54                                 | 46        | F<br>70               | 56                | V<br>86           | 66        | f<br>102               | v<br>76<br>118                  |
|                                                            | $\overline{7}$                                                                                                    | 27                           | 47                               | LA7<br>T.                | 67                                                                    | LA23                                    | 107       | TA7                   | 127               | <b>TA23</b>       | 147       | SA7                    | <b>SA23</b><br>167              |
| 1<br>1 <sub>1</sub><br>0                                   | <b>BEL</b><br>$\overline{7}$<br>$\overline{7}$                                                                                                    | <b>ETB</b><br>17<br>23       | 27                               | 39                       | 37                                                                    | $\overline{7}$<br>55                    | 47        | G<br>71               | 57                | W<br>87           | 67        | g<br>103               | W<br>77<br>119                  |
|                                                            | <b>GET</b><br>10                                                                                                    | <b>SPE</b><br>30             | 50                               | LA8                      | 70                                                                    | <b>LA24</b>                             | 110       | TA8                   | 130               | <b>TA24</b>       | 150       | SA8                    | <b>SA24</b><br>170              |
| $\mathbf 0$<br>$0\quad 0$<br>1.                            | <b>BS</b>                                                                                                    | CAN                          |                                  |                          |                                                                       | 8                                       |           | н                     |                   | X                 |           | h.                     | X                               |
|                                                            | 8<br>8<br><b>TCT</b><br>11                                                                                                    | 24<br>18<br><b>SPD</b><br>31 | 28<br>51                         | 40<br>LA <sub>9</sub>    | 38<br>71                                                              | 56<br><b>LA25</b>                       | 48<br>111 | 72<br>TA <sub>9</sub> | 58<br>131         | 88<br><b>TA25</b> | 68<br>151 | 104<br>SA <sub>9</sub> | 78<br>120<br><b>SA25</b><br>171 |
| $\mathbf{0}$<br>0 <sub>1</sub><br>1.                       | HТ                                                                                                    | ЕM                           |                                  | $\mathbf{I}$             |                                                                       | 9                                       |           | L                     |                   | Y                 |           | i.                     | y                               |
|                                                            | 9<br>9                                                                                                    | 19<br>25                     | 29                               | 41                       | 39                                                                    | 57                                      | 49        | 73                    | 59                | 89                | 69        | 105                    | 79<br>121                       |
| $\mathbf{0}$<br>$\begin{array}{c} 1 & 0 \end{array}$<br>1. | 12<br>LF                                                                                                    | 32<br><b>SUB</b>             | 52                               | <b>LA10</b><br>$\ast$    | 72                                                                    | <b>LA26</b>                             | 112       | <b>TA10</b><br>J      | 132               | <b>TA26</b><br>z  | 152       | <b>SA10</b>            | <b>SA26</b><br>172<br>z         |
|                                                            | Α<br>10                                                                                                    | 26<br>1A                     | 2A                               | 42                       | 3A                                                                    | 58                                      | 4A        | 74                    | 5A                | 90                | 6A        | 106                    | 122<br>7A                       |
| $0 \t1 \t1$<br>1.                                          | 13<br><b>VT</b>                                                                                                    | 33<br><b>ESC</b>             | 53                               | <b>LA11</b><br>$\ddot{}$ | 73                                                                    | <b>LA27</b><br>$\overline{2}$           | 113       | <b>TA11</b><br>Κ      | 133               | <b>TA27</b>       | 153       | <b>SA11</b><br>k       | <b>SA27</b><br>173<br>Ł         |
|                                                            | B<br>11                                                                                                    | 27<br>1B                     | 2B                               | 43                       | 3B                                                                    | 59                                      | 4B        | 75                    | 5Β                | 91                | 6B        | 107                    | 7B<br>123                       |
| 1 1 0 0                                                    | 14<br>FF                                                                                                    | 34<br><b>FS</b>              | 54                               | <b>LA12</b>              | 74                                                                    | <b>LA28</b><br>$\overline{\phantom{0}}$ | 114       | <b>TA12</b><br>L      | 134               | <b>TA28</b>       | 154       | <b>SA12</b>            | <b>SA28</b><br>174              |
|                                                            | C<br>12                                                                                                    | 1C<br>28                     | 2C                               | ,<br>44                  | 3C                                                                    | 60                                      | 4C        | 76                    | 5C                | 92                | 6C        | 108                    | 7C<br>124                       |
|                                                            | 15                                                                                                    | 35                           | 55                               | LA13                     | 75                                                                    | <b>LA29</b>                             | 115       | <b>TA13</b>           | 135               | <b>TA29</b>       | 155       | <b>SA13</b>            | <b>SA29</b><br>175              |
| 1 1 0 1                                                    | <b>CR</b><br>D<br>13                                                                                                    | GS<br>29<br>1D               | 2D                               | -<br>45                  | 3D                                                                    | Ξ<br>61                                 | 4D        | M<br>77               | 5D                | 93                | 6D        | m<br>109               | ł<br>7D<br>125                  |
|                                                            | 16                                                                                                    | 36                           | 56                               | <b>LA14</b>              | 76                                                                    | LA30                                    | 116       | <b>TA14</b>           | 136               | <b>TA30</b><br>A  | 156       | <b>SA14</b>            | <b>SA30</b><br>176              |
| 1 1 1 0                                                    | <b>SO</b><br>Ε<br>14                                                                                                    | <b>RS</b><br>30<br>1E        | 2E                               | ٠<br>46                  | 3E                                                                    | $\,>\,$<br>62                           | 4E        | N<br>78               | 5E                | 94                | 6E        | n<br>110               | 7E<br>126                       |
|                                                            | 17                                                                                                    | 37                           | 57                               | <b>LA15</b>              | 77                                                                    | <b>UNL</b>                              | 117       | <b>TA15</b>           | 137               | <b>UNT</b>        | 157       | <b>SA15</b>            | 177                             |
| 1 1 1 1                                                    | <b>SI</b>                                                                                                    | <b>US</b>                    |                                  |                          |                                                                       | 2                                       |           | $\mathbf 0$           |                   |                   |           | $\mathbf{o}$           | <b>RUBOUT</b><br>(DEL)          |
|                                                            | F<br>15                                                                                                    | 1F<br>31                     | 2F                               | 47                       | 3F                                                                    | 63                                      | 4F        | 79                    | 5F                | 95                | 6F        | 111                    | 7F<br>127                       |
|                                                            | <b>ADDRESSED</b><br><b>UNIVERSAL</b><br><b>LISTEN</b><br><b>COMMANDS</b><br><b>COMMANDS</b><br><b>ADDRESSES</b>                                                                                                    |                              |                                  |                          | SECONDARY ADDRESSES<br><b>TALK</b><br><b>ADDRESSES</b><br>OR COMMANDS |                                         |           |                       |                   |                   |           |                        |                                 |
|                                                            | <b>Tektronix</b><br>$PPC \rightarrow$<br>$octal \rightarrow 5$<br><b>GPIB code (with ATN asserted)</b><br>REF: ANSI STD X3.4-1977<br>$ENQ \leftarrow$<br><b>ASCII character</b><br>IEEE STD 488.1-1987<br>hex $\rightarrow$ 5<br>decimal<br>$5-$<br><b>ISO STD 646-2973</b> |                              |                                  |                          |                                                                       |                                         |           |                       |                   |                   |           |                        |                                 |
| <b>KEY</b>                                                 |                                                                                                    |                              |                                  |                          |                                                                       |                                         |           |                       |                   |                   |           |                        |                                 |
|                                                            |                                                                                                    |                              |                                  |                          |                                                                       |                                         |           |                       |                   |                   |           |                        |                                 |

REF: ANSI STD X3.4-1977<br>IEEE STD 488.1-1987<br>ISO STD 646-2973

## Appendix B: GPIB Interface Specification

This appendix lists and describes the GPIB functions and messages the waveform generator implements.

### **Interface Functions**

Table B–1 lists the GPIB interface functions this instrument implements. Each function is briefly described on page B–2.

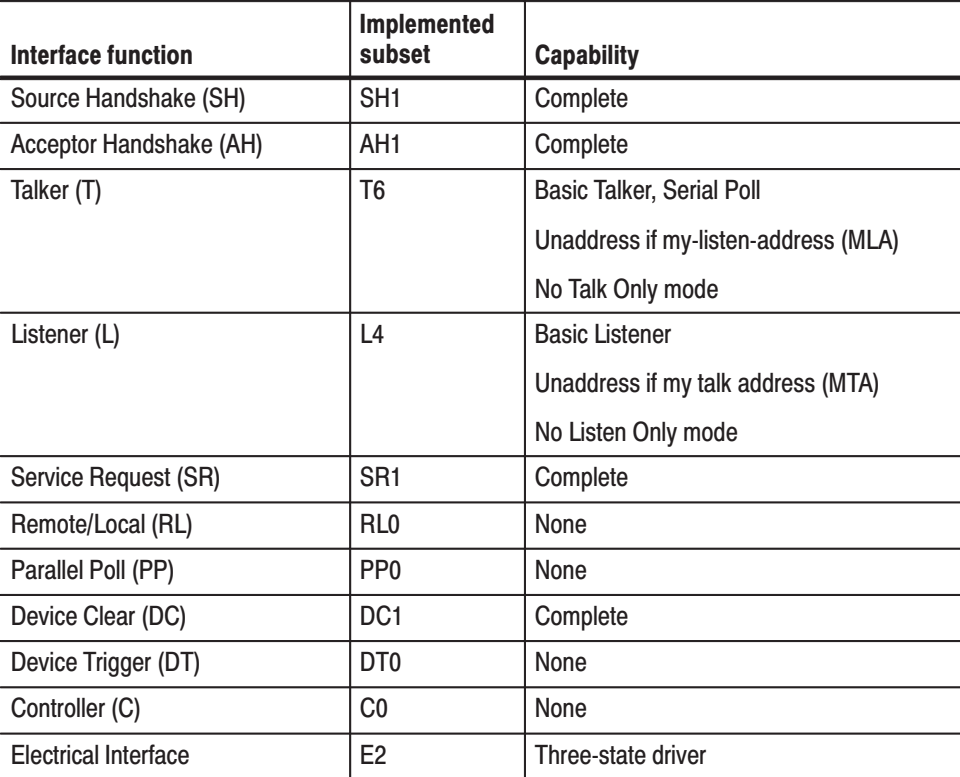

### Table B-1: GPIB interface function implementation

- Source Handshake (SH). Enables a talking device to support the coordination of data transfer. The SH function controls the initiation and termination of data byte transfers.
- Acceptor Handshake (AH). Enables a listening device to coordinate data reception. The AH function delays data transfer initiation or termination until the listening device is ready to receive the next data byte.
- l. Talker (T). Enables a device to send device-dependent data over the interface. This capability is available only when the device is addressed to talk, and uses a one-byte address.
- Listener (L). Enables a device to receive device-dependent data over the interface. This capability is available only when the device is addressed to listen, and uses a one-byte address.
- $\mathbb{Z}^{\mathbb{Z}^{\times}}$  Service Request (SR). Enables a device to assert an SRQ (Service Request) line to notify the controller when it requires service.
- Remote/Local (RL). Enables a device to respond to both the GTL (Go To Local) and LLO (Local Lock Out) interface messages.
- Parallel Poll (PP). Enables a device to respond to the following interface messages: PPC, PPD, PPE, and PPU, as well as to send out a status message when the ATN (Attention) and EOI (End or Identify) lines are asserted simultaneously.
- Device Clear (DC). Enables a device to be cleared or initialized, either individually, or as part of a group of devices.
- Device Trigger (DT). Enables a device to respond to the GET (Group Execute Trigger) interface message when acting as a listener.
- $\mathcal{L}_{\mathcal{A}}$  Controller (C). Enables a device that has this capability to send its address, universal commands, and addressed commands to other devices over the interface.
- Electrical Interface (E). Identifies the electrical interface driver type. The notation E1 means the electrical interface uses open collector drivers, E2 means the electrical interface uses three-state drivers.

## **Interface Messages**

Table B–2 shows the standard interface messages that are supported by the analyzer.

| <b>Message</b>                  | <b>Type</b> | <b>Implemented</b> |  |  |  |
|---------------------------------|-------------|--------------------|--|--|--|
| Device Clear (DCL)              | UC          | Yes                |  |  |  |
| Local Lockout (LLO)             | UC          | No                 |  |  |  |
| Serial Poll Disable (SPD)       | UC          | Yes                |  |  |  |
| Serial Poll Enable (SPE)        | UC          | Yes                |  |  |  |
| Parallel Poll Unconfigure (PPU) | UC          | No                 |  |  |  |
| Go To Local (GTL)               | AC          | Yes                |  |  |  |
| Selected Device Clear (SDC)     | AC          | Yes                |  |  |  |
| Group Execute Trigger (GET)     | AC          | No                 |  |  |  |
| Take Control (TCT)              | AC          | No                 |  |  |  |
| Parallel Poll Configure (PPC)   | AC          | No                 |  |  |  |

Table B-2: Standard interface messages

UC: Universal command; AC: Address command

- Device Clear (DCL). Will clear (initialize) all devices on the bus that have a device clear function, whether or not the controller has addressed them.
- Local Lockout (LLO). Disables the return to local function.
- m. Serial Poll Disable (SPD). Changes all devices on the bus from the serial poll state to the normal operating state.
- Serial Poll Enable (SPE). Puts all bus devices that have a service request function into the serial poll enabled state. In this state, each device sends the controller its status byte, instead of its normal output, after the device receives its talk address on the data lines. This function may be used to determine which device sent a service request.
- Go To Local (GTL). Causes the listen-addressed device to switch from remote to local (front-panel) control.
- $\blacksquare$ Select Device Clear (SDC). Clears or initializes all listen-addressed devices.
- **College**  Group Execute Trigger (GET). Triggers all applicable devices and causes them to initiate their programmed actions.
- **COLOR**  Take Control (TCT). Allows the controller in charge to pass control of the bus to another controller on the bus.
- $\mathbb{Z}^{\mathbb{Z}^{\times}}$  Parallel Poll Configure (PPC). Causes the listen-addressed device to respond to the secondary commands Parallel Poll Enable (PPE) and Parallel Poll Disable (PPD), which are placed on the bus following the PPC command. PPE enables a device with parallel poll capability to respond on a particular data line. PPD disables the device from responding to the parallel poll.
# **Appendix C: Factory Initialization Settings**

The factory initialization settings provide you a known state for the analyzer. The \*RST command returns the instrument settings to the factory defaults for the measurement mode specified with :INSTrument[:SELect]. Factory initialization sets values as shown in Table C–1 through C–13.

#### Table C-1: IEEE common commands

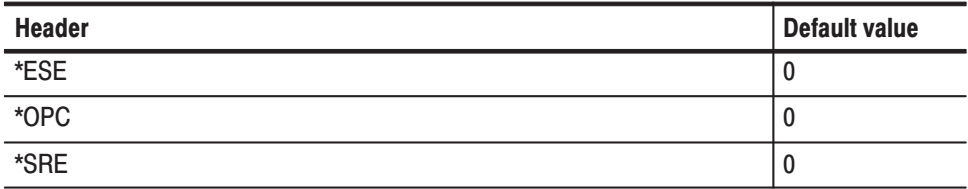

### Table C-2: : CALCulate commands

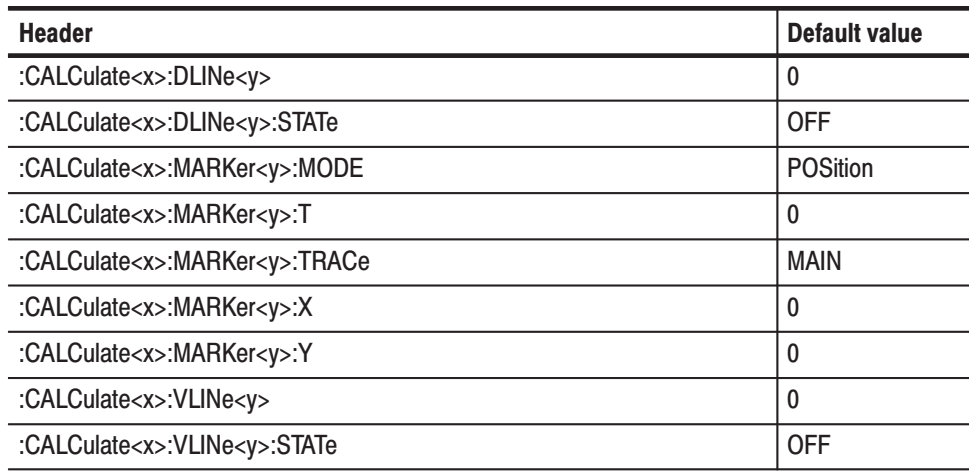

## Table C-3: : CALibration commands

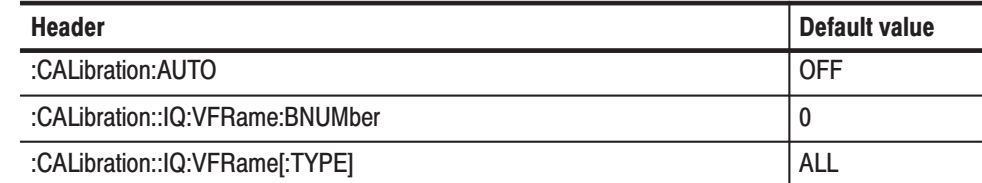

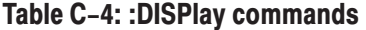

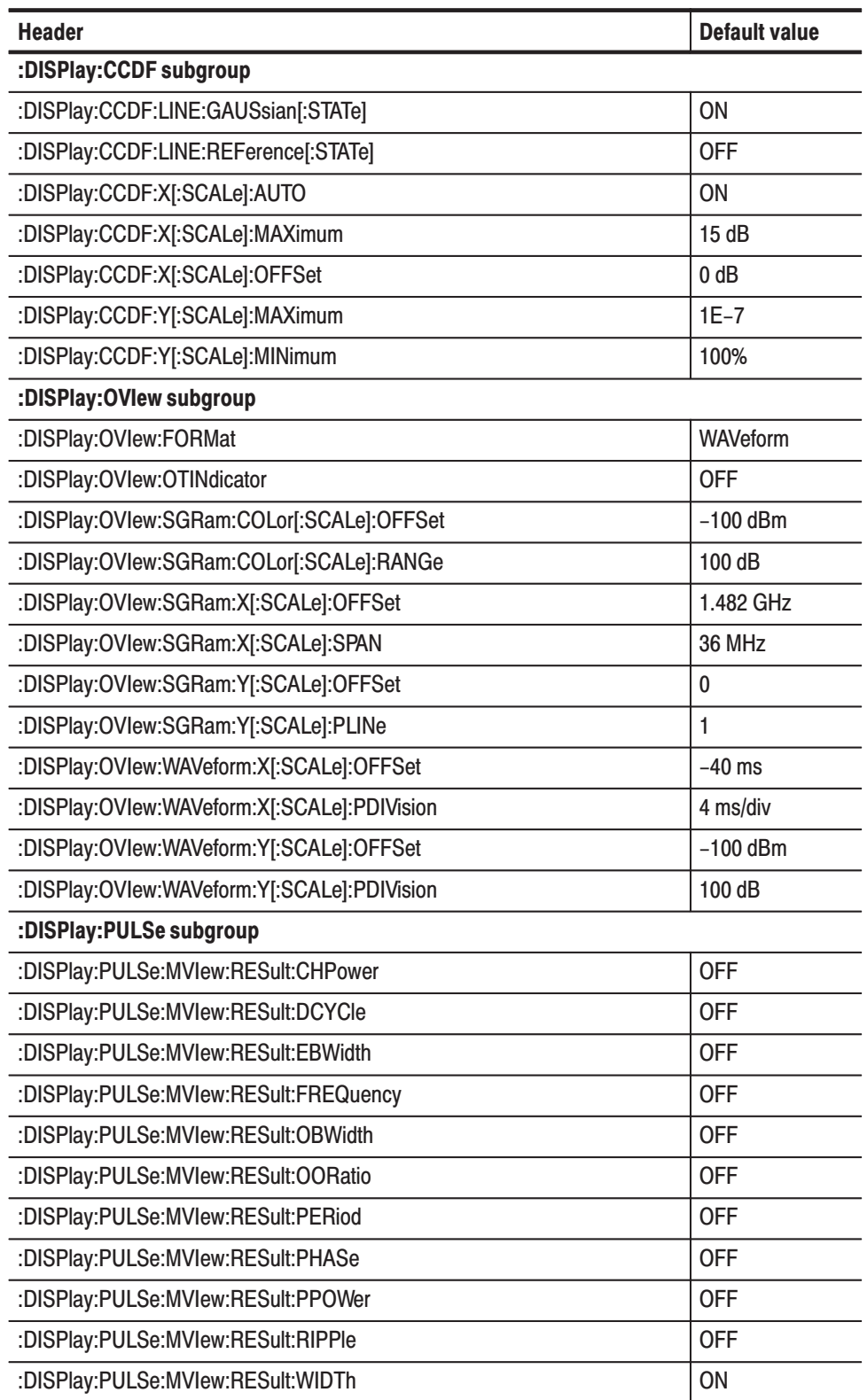

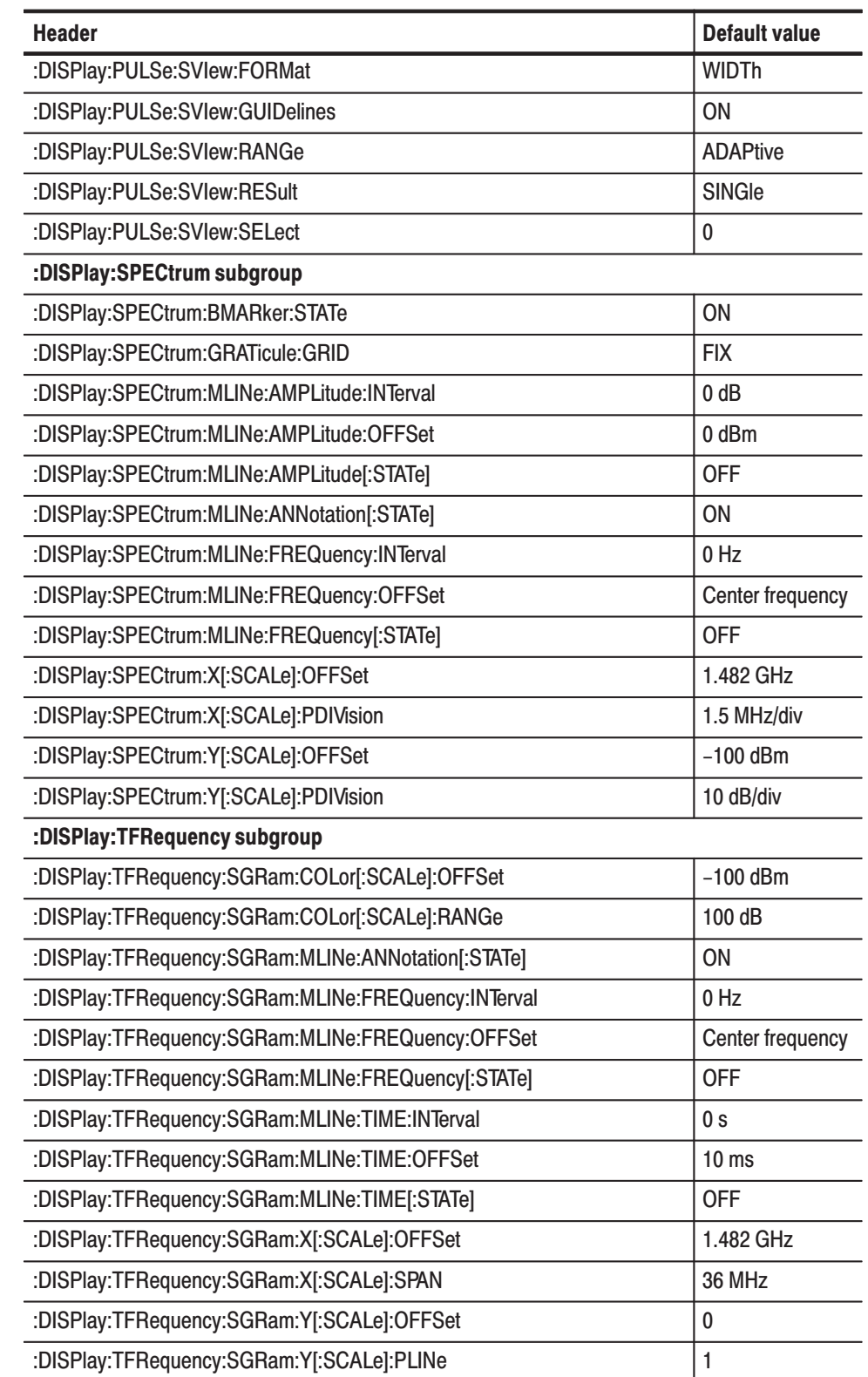

## Table C-4: : DISPlay commands (Cont.)

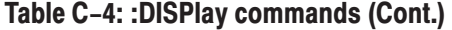

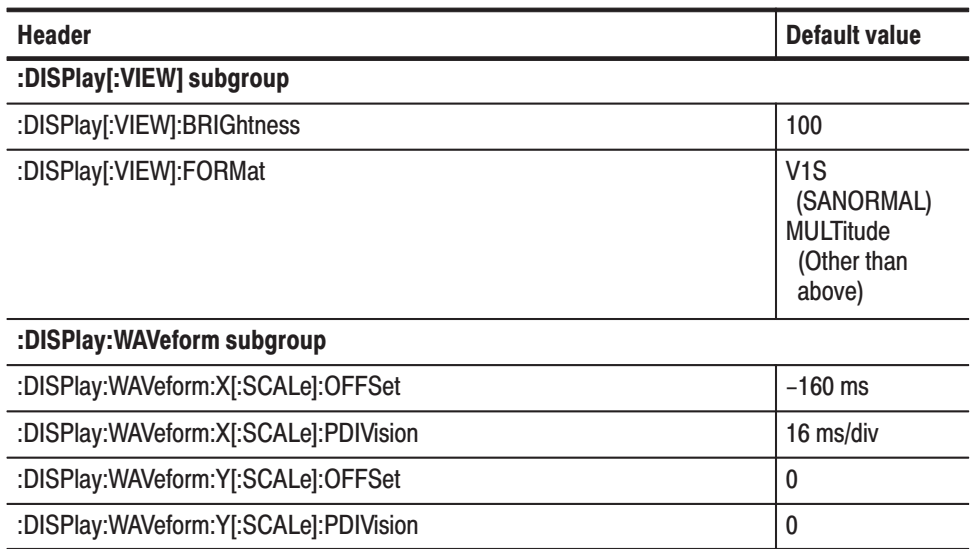

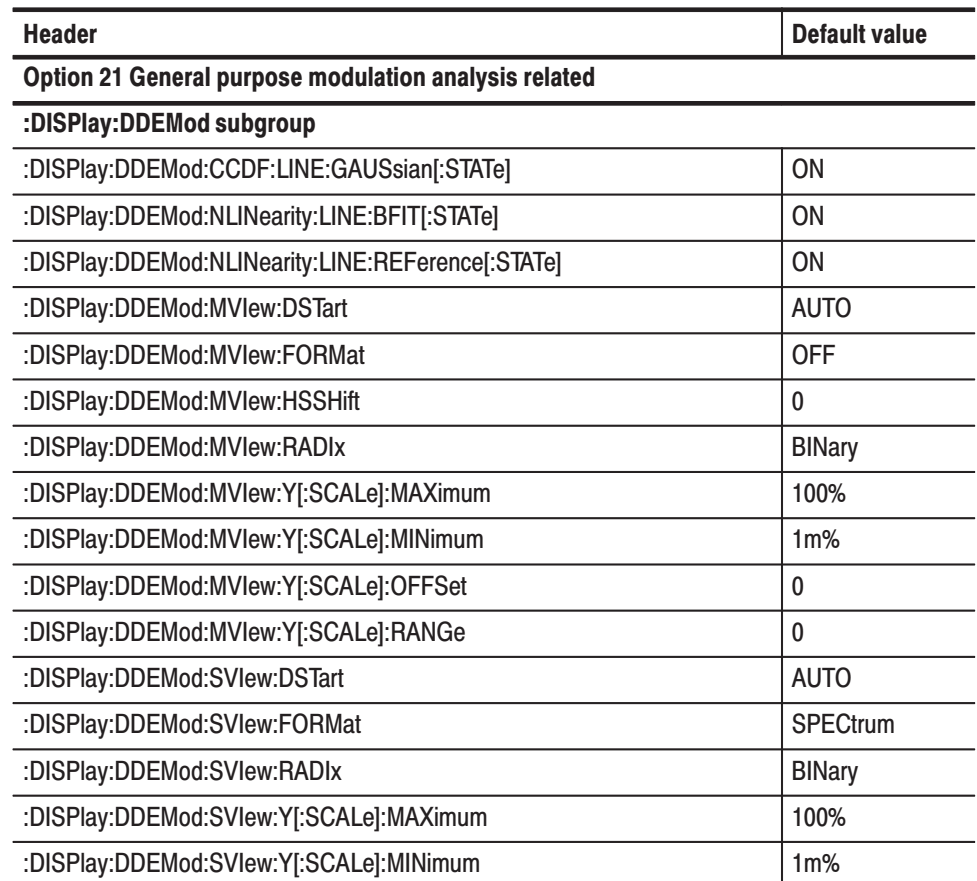

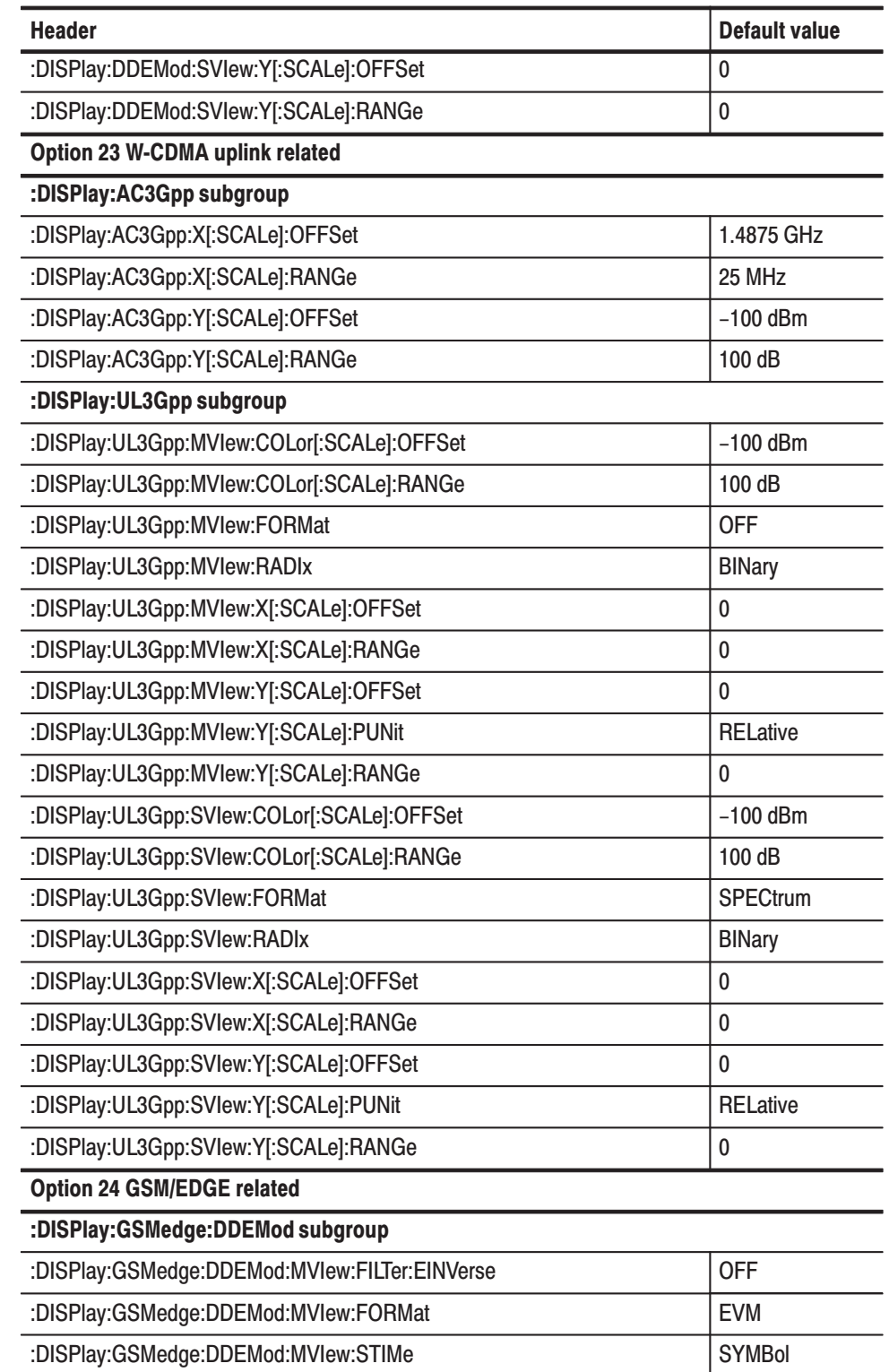

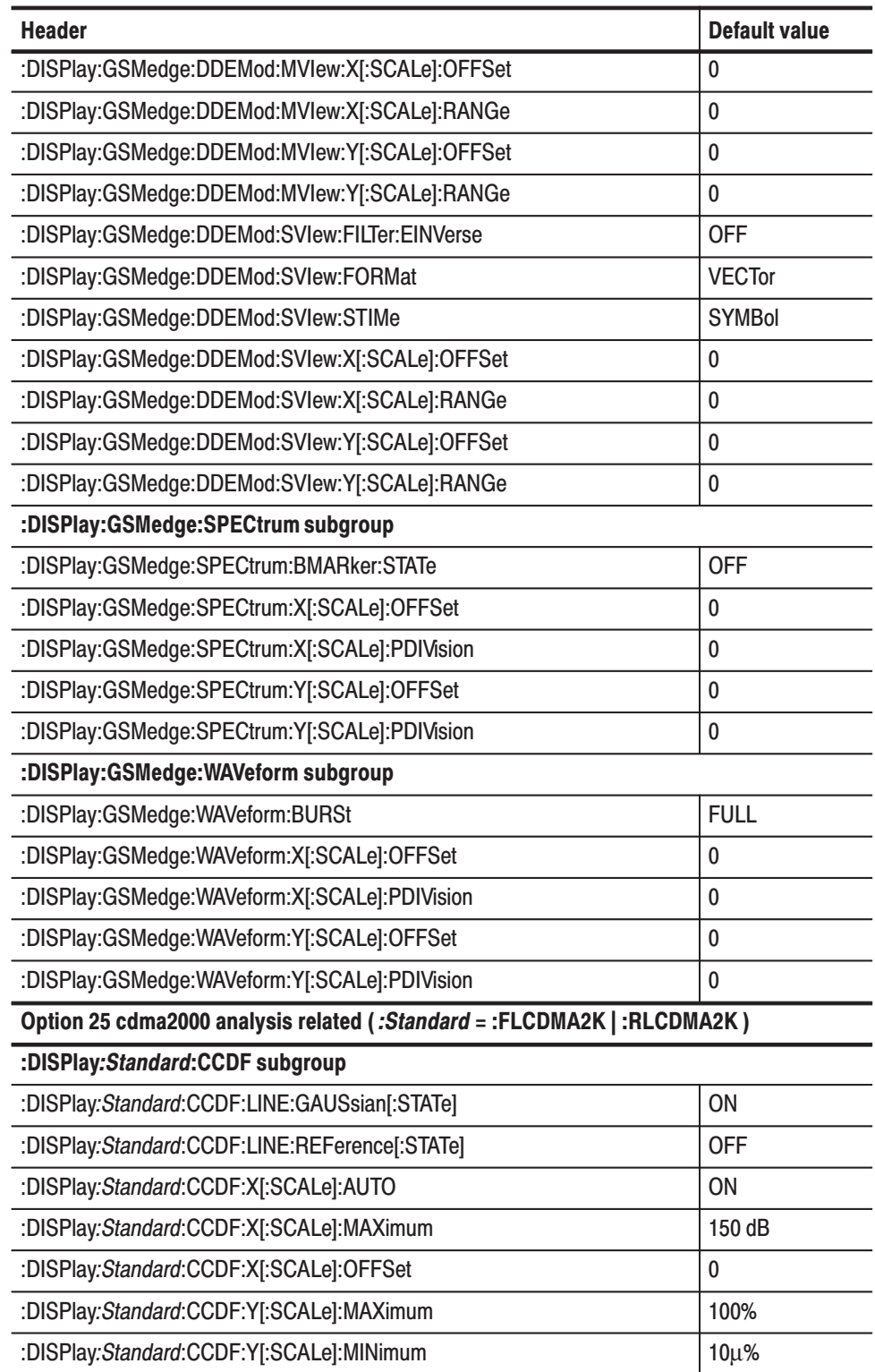

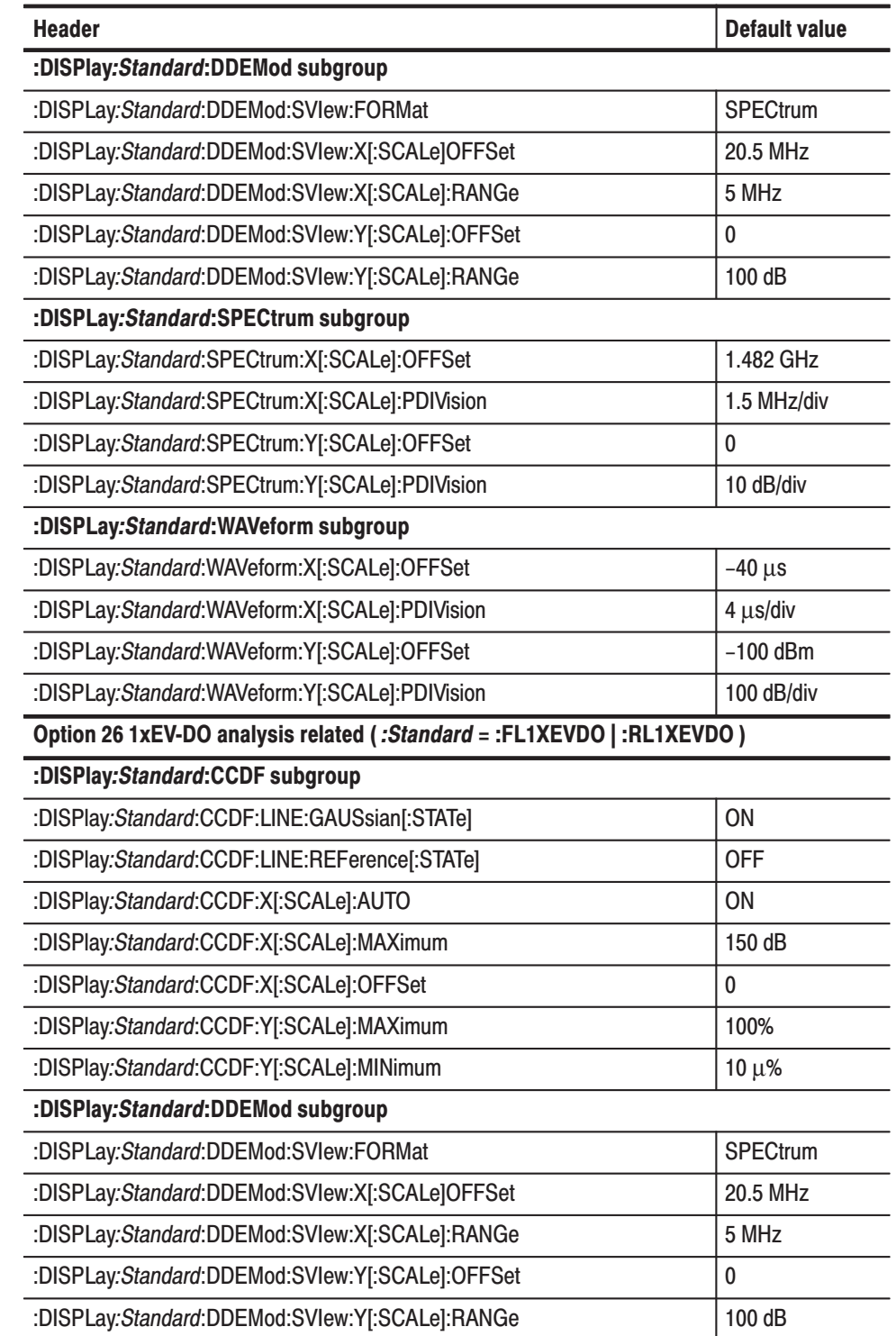

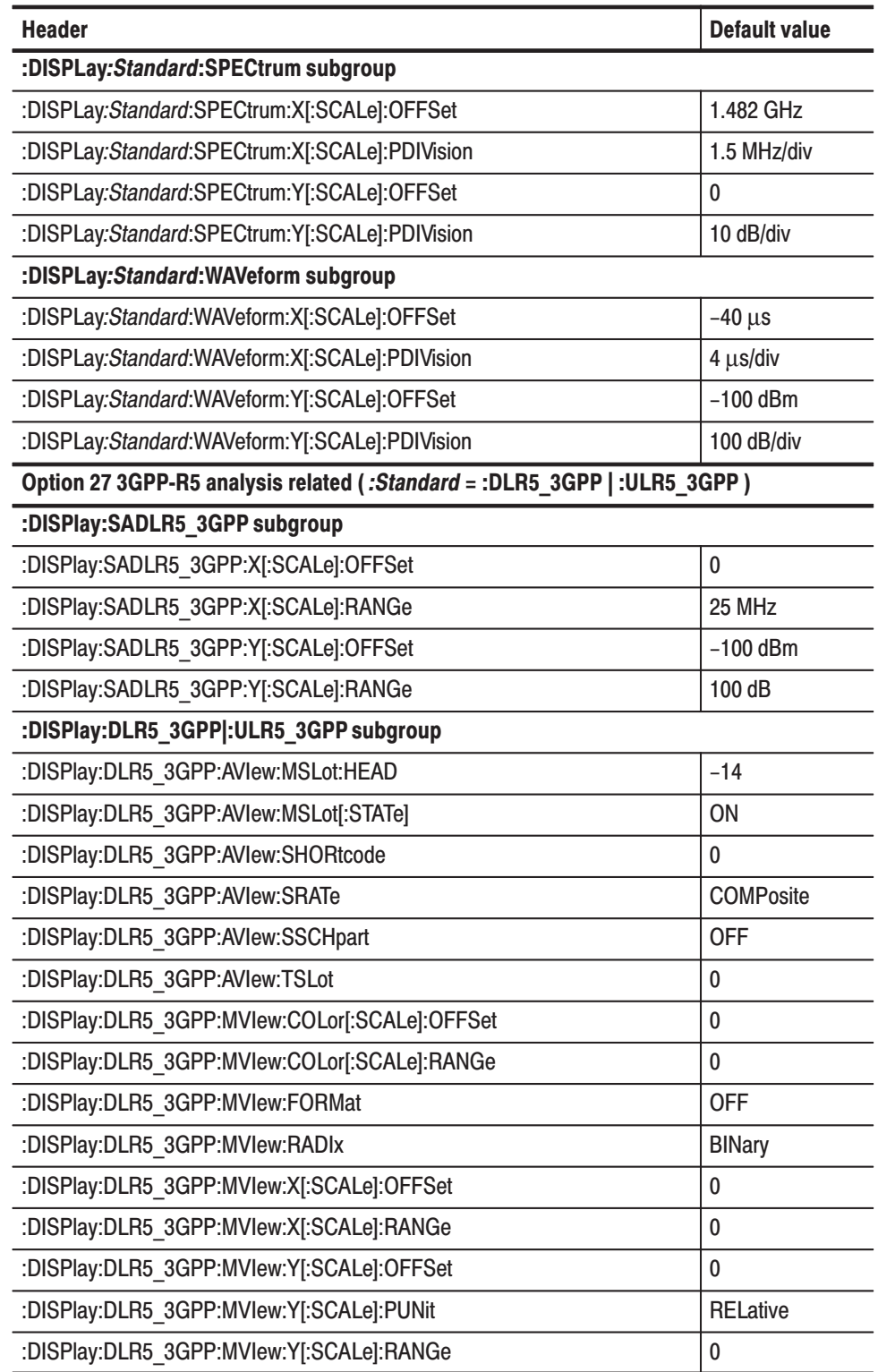

| <b>Header</b>                                      | <b>Default value</b> |
|----------------------------------------------------|----------------------|
| :DISPlay:ULR5 3GPP:AVIew:SRATe                     | <b>R960S</b>         |
| :DISPlay:ULR5 3GPP:AVIew:TSLot                     | 0                    |
| :DISPlay:ULR5 3GPP:MVlew:FORMat                    | <b>OFF</b>           |
| :DISPlay:Standard:SVIew:COLor[:SCALe]:OFFSet       | 0                    |
| :DISPlay:Standard:SVIew:COLor[:SCALe]:RANGe        | $\bf{0}$             |
| :DISPlay:Standard:SVIew:FORMat                     | <b>SPECtrum</b>      |
| :DISPlay:Standard:SVlew:RADIx                      | <b>BINary</b>        |
| :DISPlay:Standard:SVIew:X[:SCALe]:OFFSet           | $\mathbf 0$          |
| :DISPlay:Standard:SVIew:X[:SCALe]:RANGe            | 0                    |
| :DISPlay:Standard:SVIew:Y[:SCALe]:OFFSet           | $\bf{0}$             |
| :DISPlay:Standard:SVIew:YJ:SCALe]:PUNit            | <b>RELative</b>      |
| :DISPlay:Standard:SVIew:Y[:SCALe]:RANGe            | 0                    |
| <b>Option 28 TD-SCDMA analysis related</b>         |                      |
| :DISPlay:TD SCDMA:DDEMod:MView subgroup            |                      |
| :DISPlay:TD SCDMA:DDEMod:MVlew:FORMat              | Waveform             |
| :DISPlay:TD SCDMA:DDEMod:MVlew:X[:SCALe]:OFFSet    | 10                   |
| :DISPlay:TD SCDMA:DDEMod:MVlew:X[:SCALe]:PDIVision | 100 ms               |
| :DISPlay:TD SCDMA:DDEMod:MVlew:Y[:SCALe]:OFFSet    | 0                    |
| :DISPlay:TD SCDMA:DDEMod:MVlew:Y[:SCALe]:PDIVision | 100 dB               |
| :DISPlay:TD SCDMA:DDEMod:MVlew:Y[:SCALe]:PUNit     | dBm                  |
| :DISPlay:TD_SCDMA:DDEMod:SView subgroup            |                      |
| :DISPlay:TD SCDMA:DDEMod:SVIew:X[:SCALe]:OFFSet    | 0                    |
| :DISPlay:TD SCDMA:DDEMod:SVlew:X[:SCALe]:PDIVision | 5 MHz                |
| :DISPlay:TD SCDMA:DDEMod:SVIew:Y[:SCALe]:OFFSet    | $-20$                |
| :DISPlay:TD SCDMA:DDEMod:SVlew:Y[:SCALe]:PDIVision | 100 dB               |
| :DISPlay:TD SCDMA:DDEMod:SVlew:Y[:SCALe]:PUNit     | dBm                  |
| :DISPlay:TD_SCDMA:SPECtrum subgroup                |                      |
| :DISPlay:TD SCDMA:SPECtrum:X[:SCALe]:OFFSet        | 1.4975 GHz           |
| :DISPlay:TD SCDMA:SPECtrum:X[:SCALe]:PDIVision     | 1.5 MHz              |
| :DISPlay:TD SCDMA:SPECtrum:Y[:SCALe]:OFFSet        | 0                    |
| :DISPlay:TD SCDMA:SPECtrum:Y[:SCALe]:PDIVision     | 10 dB/div            |

Table C-5: :DISPlay commands (Option) (Cont.)

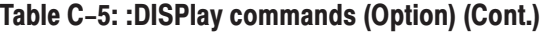

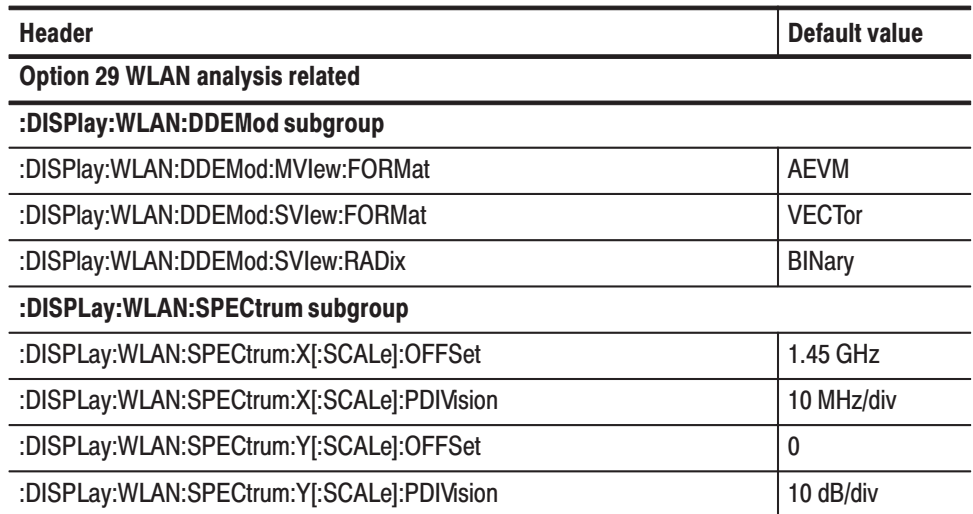

## Table C-6: :FORMat commands

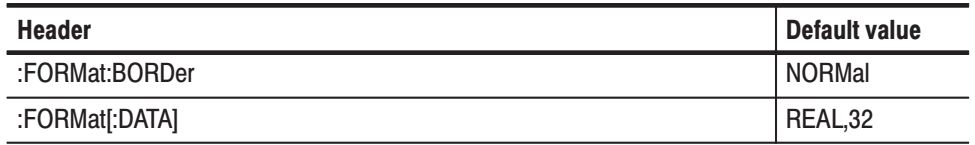

## Table C-7: : INITiate commands

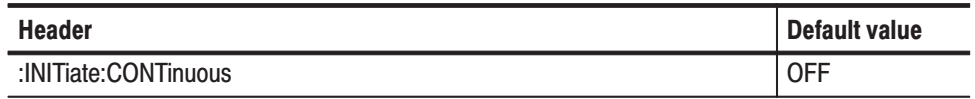

## Table C-8: : INPut commands

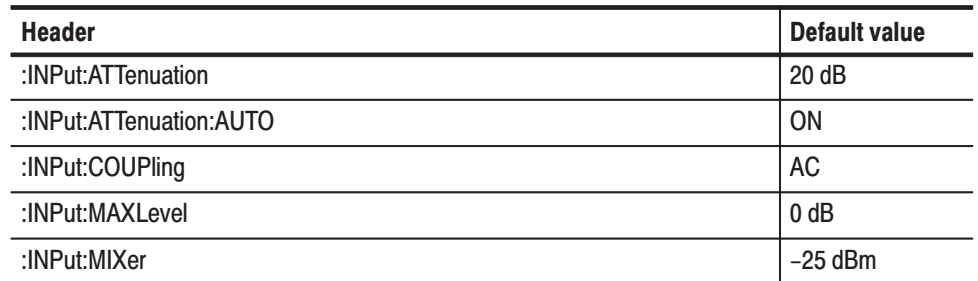

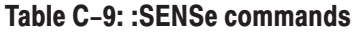

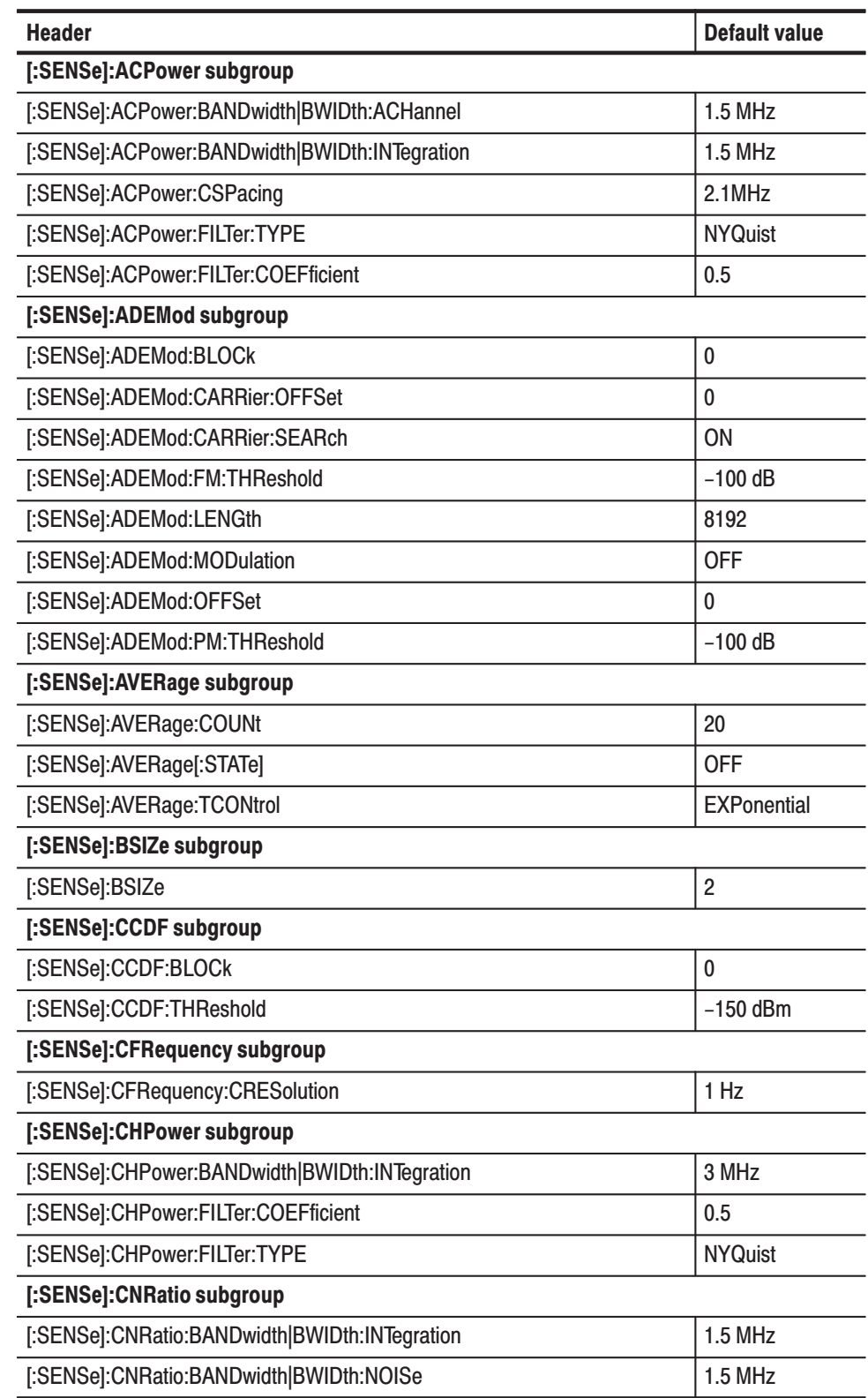

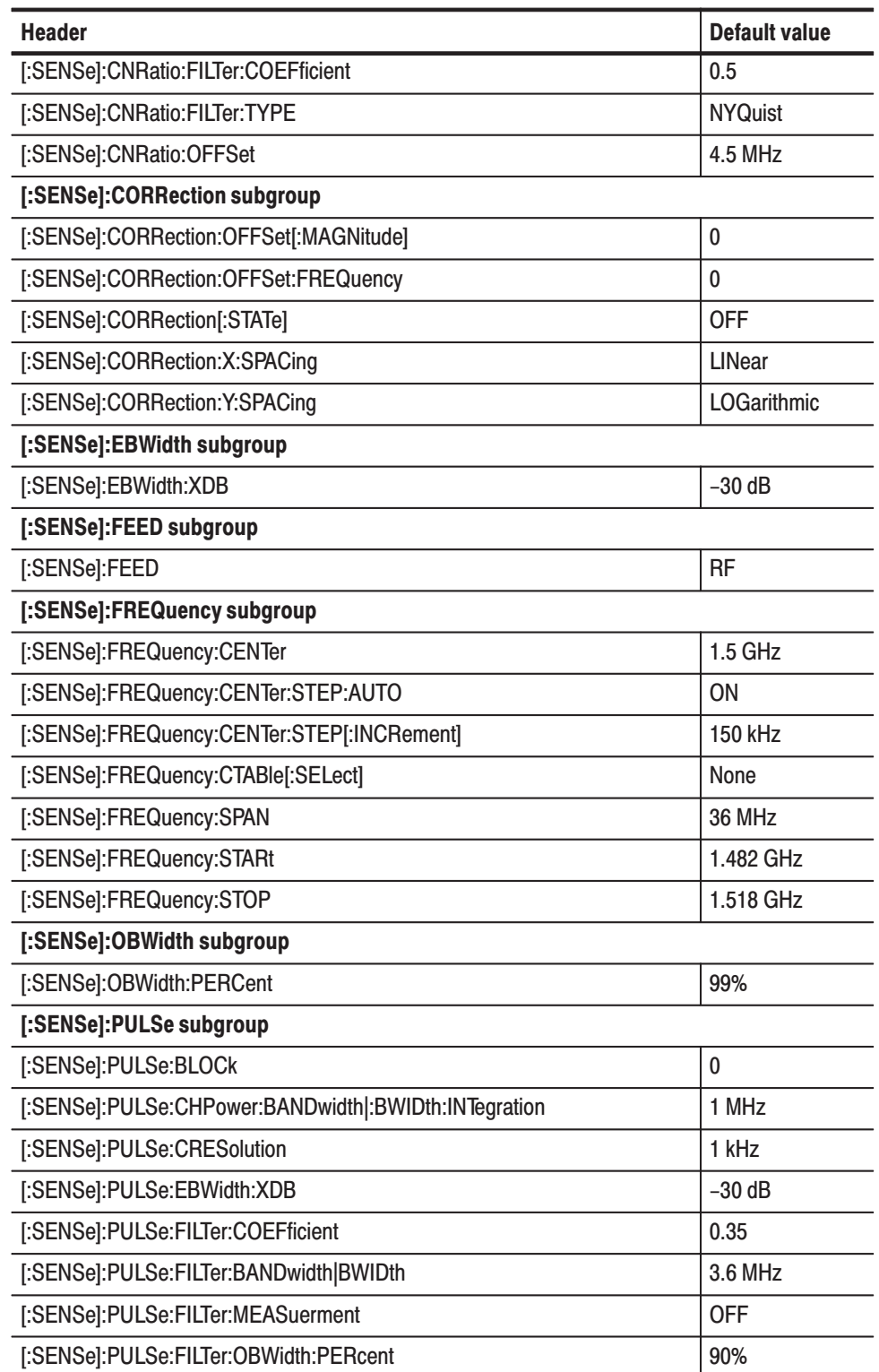

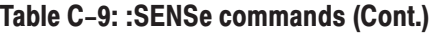

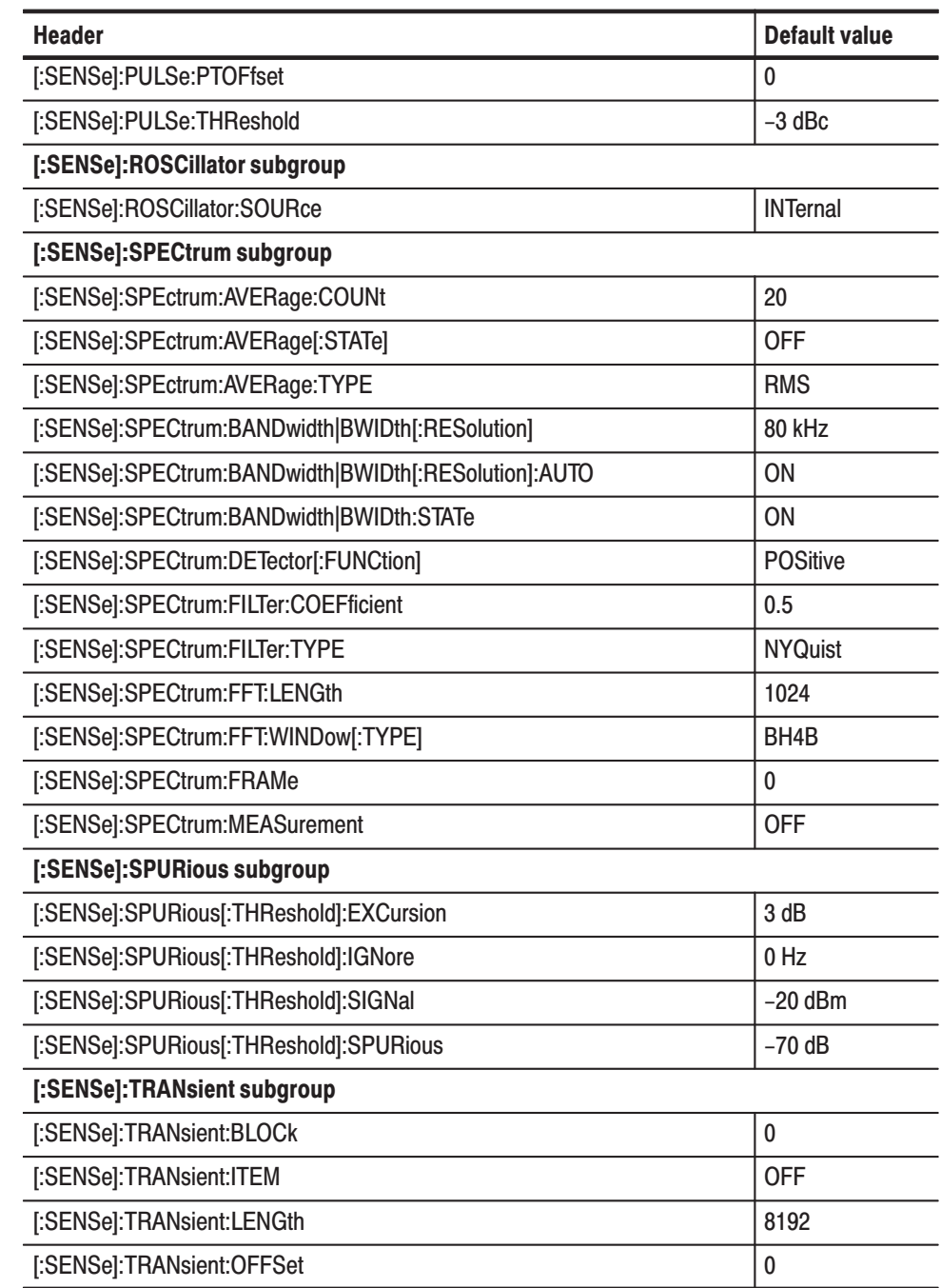

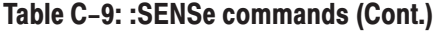

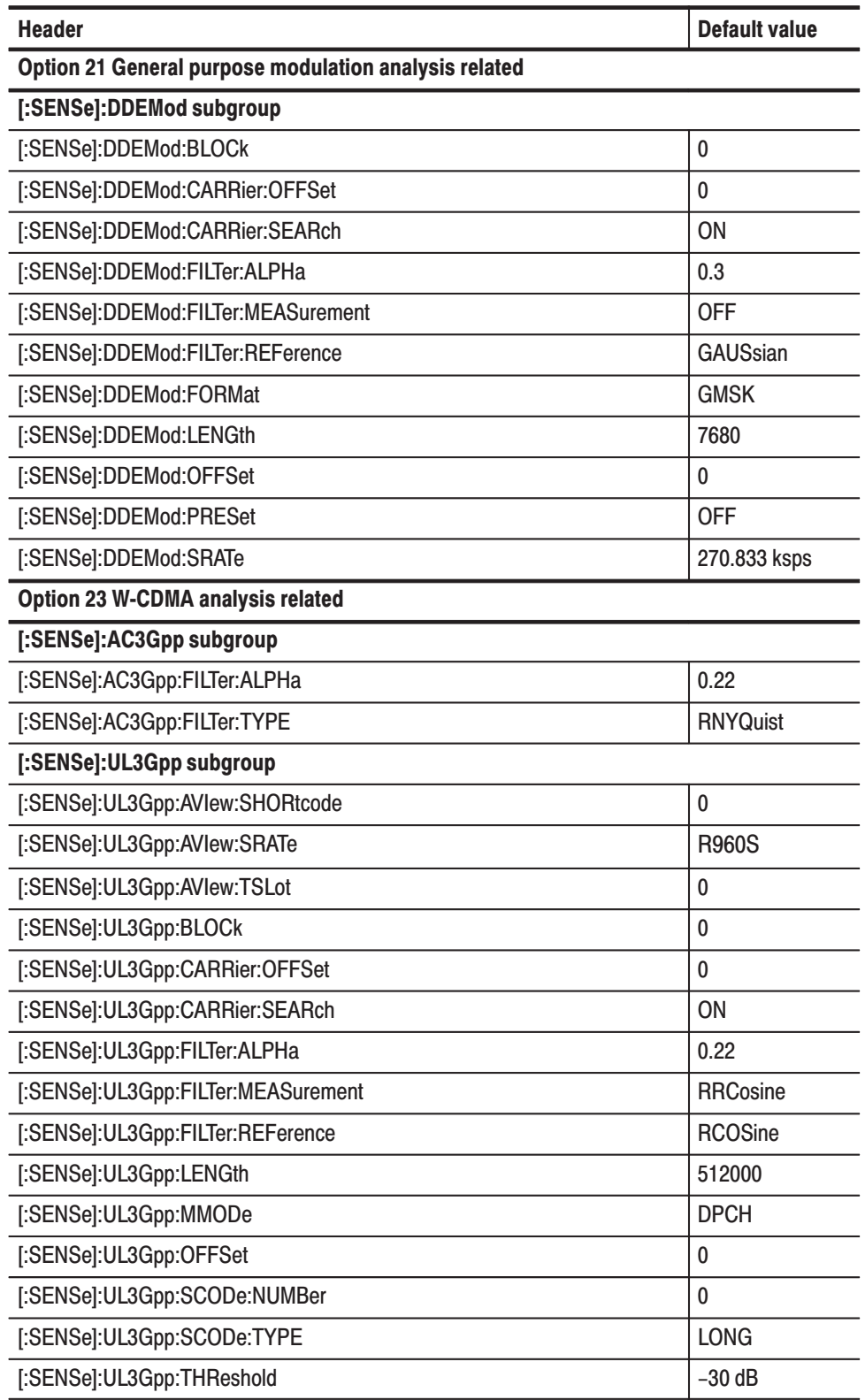

#### Table C-10: :SENSe commands (Option)

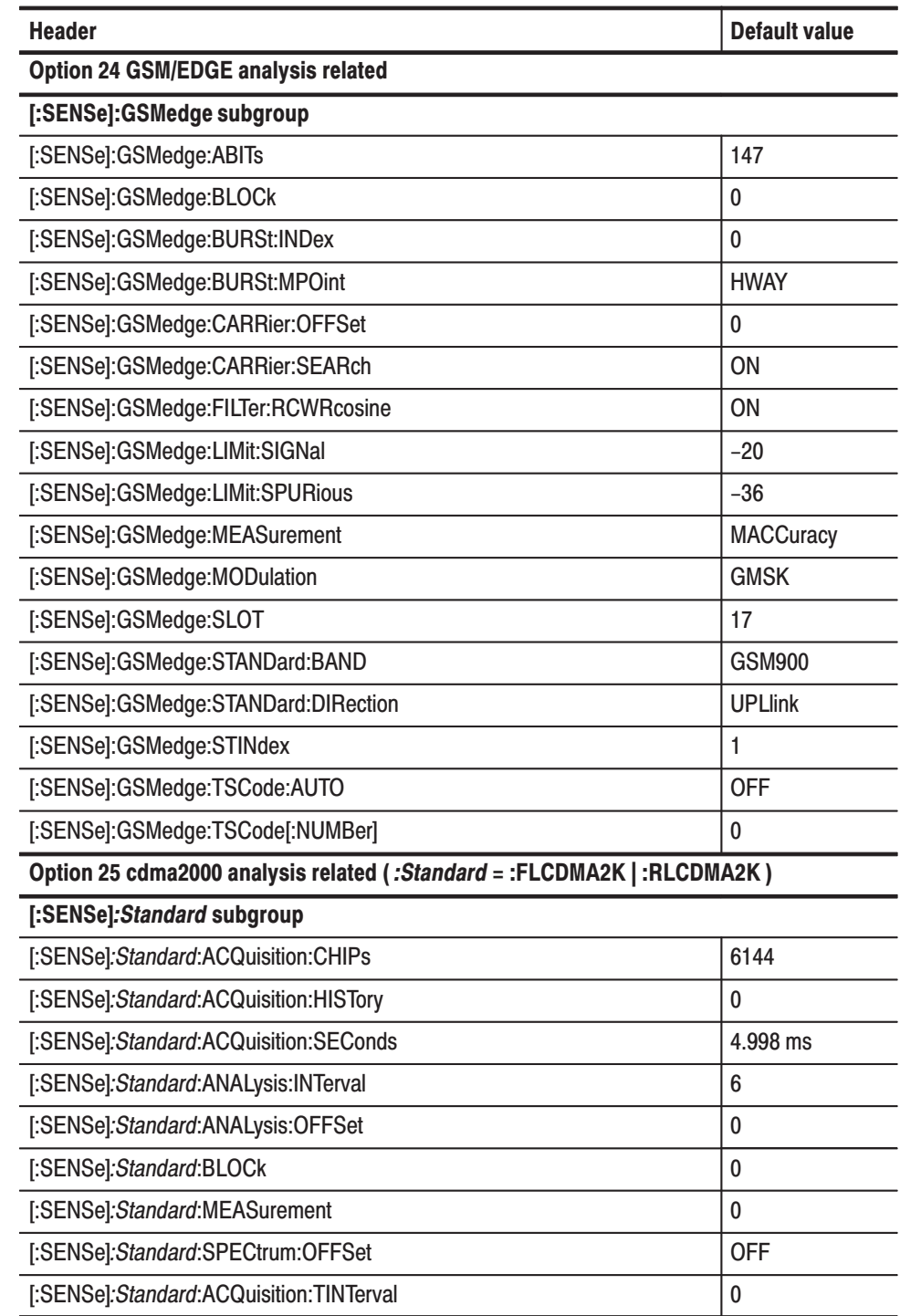

## Table C-10: : SENSe commands (Option) (Cont.)

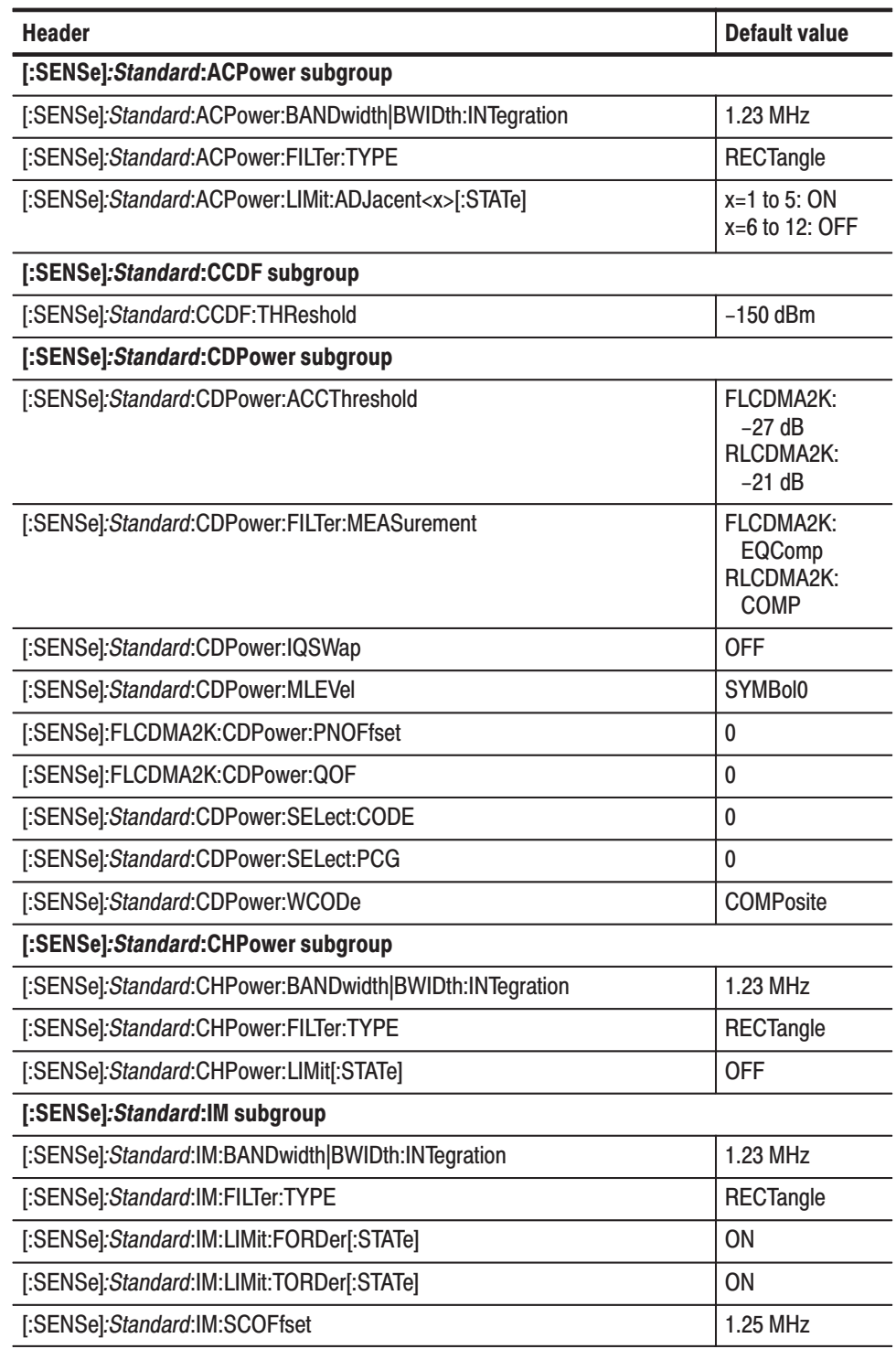

#### Table C-10: :SENSe commands (Option) (Cont.)

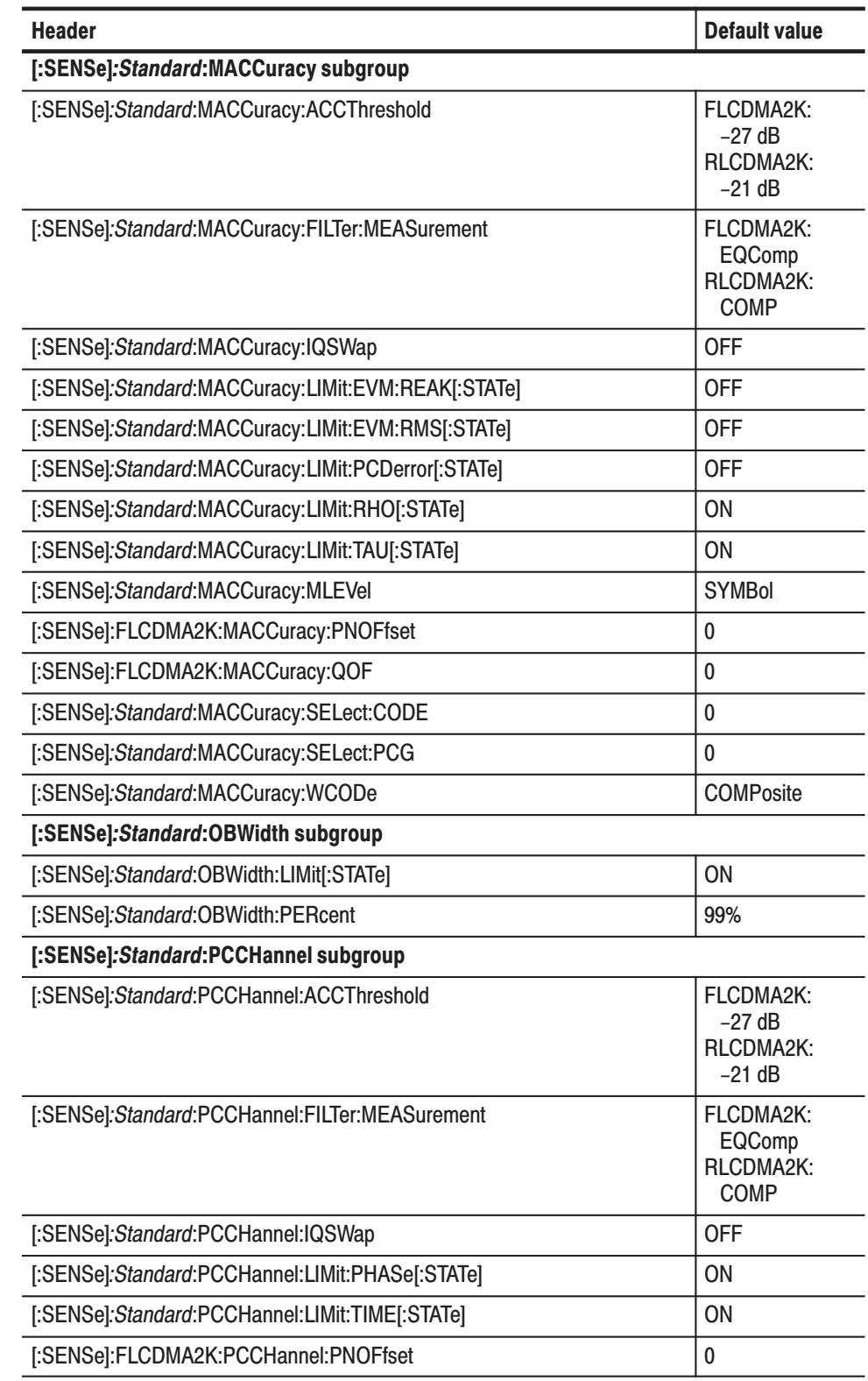

## Table C–10: :SENSe commands (Option) (Cont.)

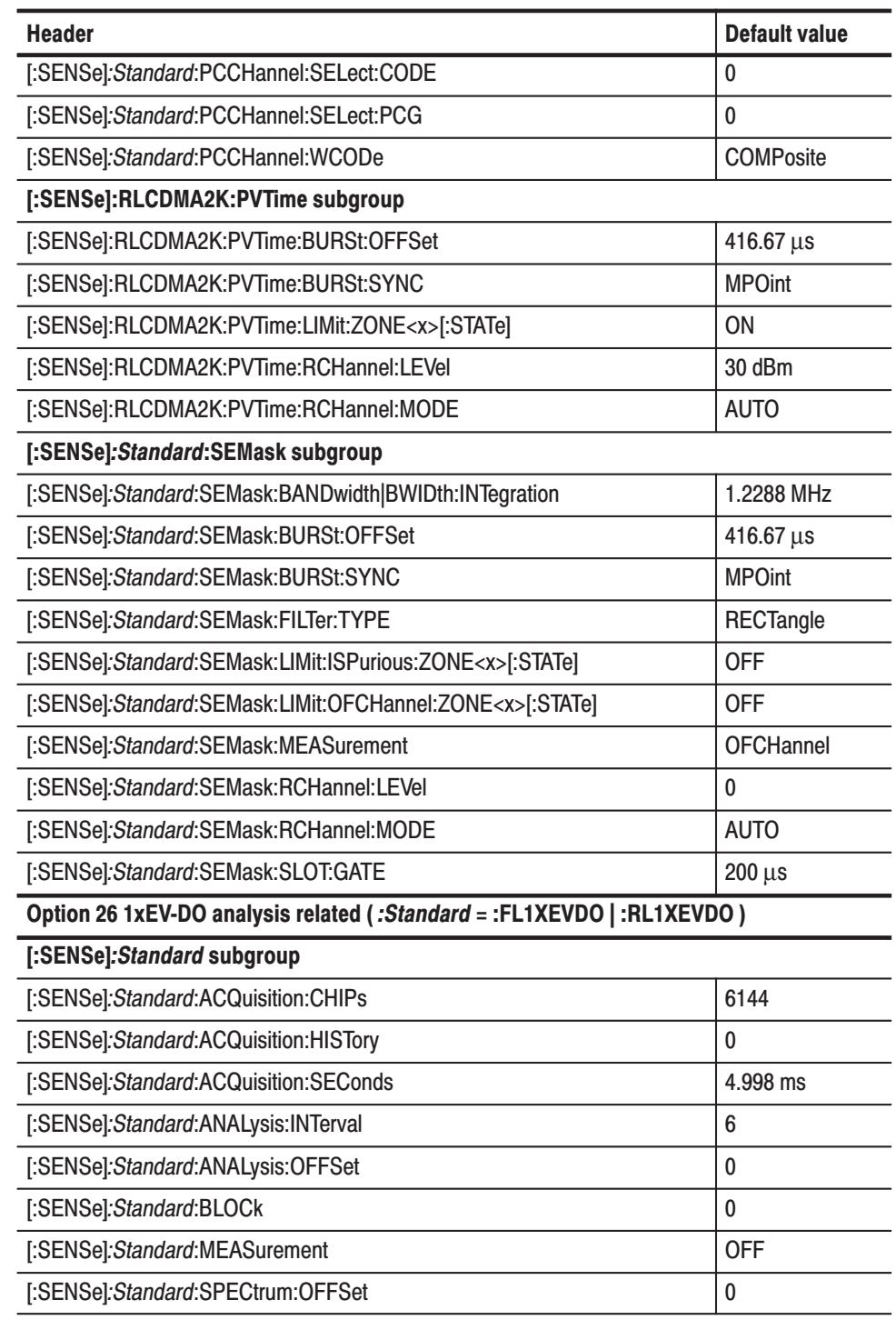

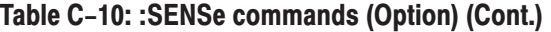

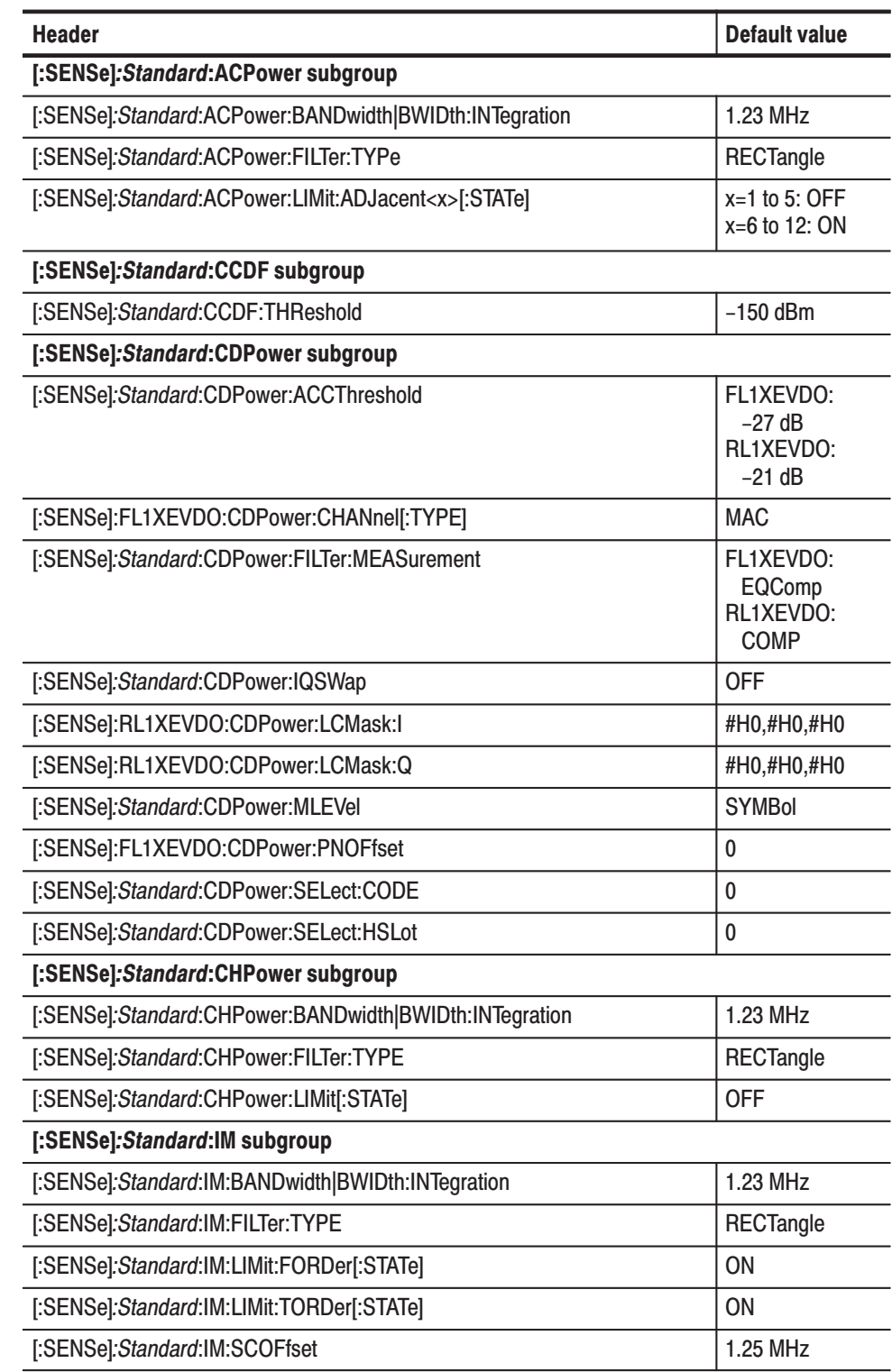

## Table C-10: : SENSe commands (Option) (Cont.)

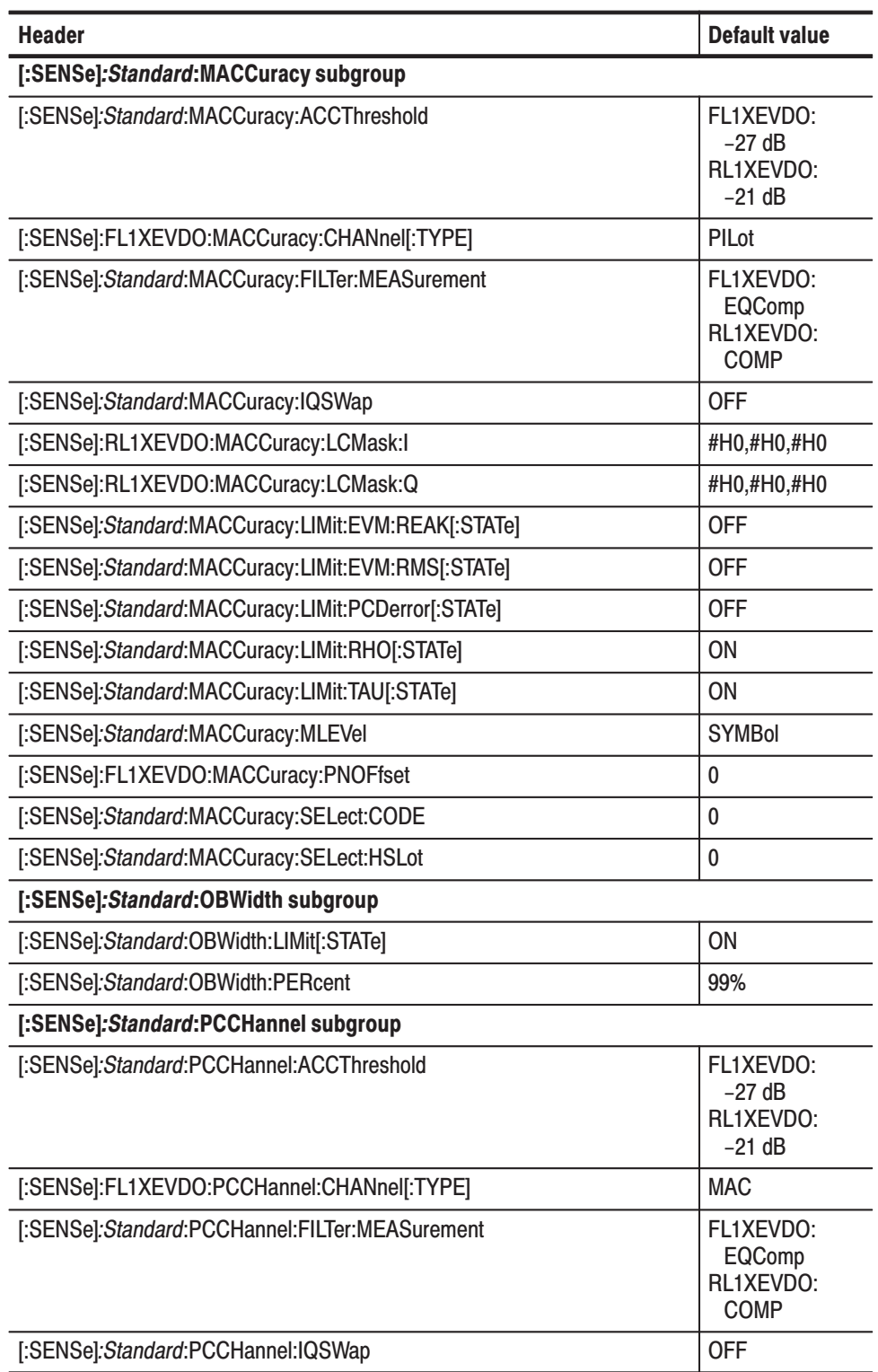

#### Table C-10: :SENSe commands (Option) (Cont.)

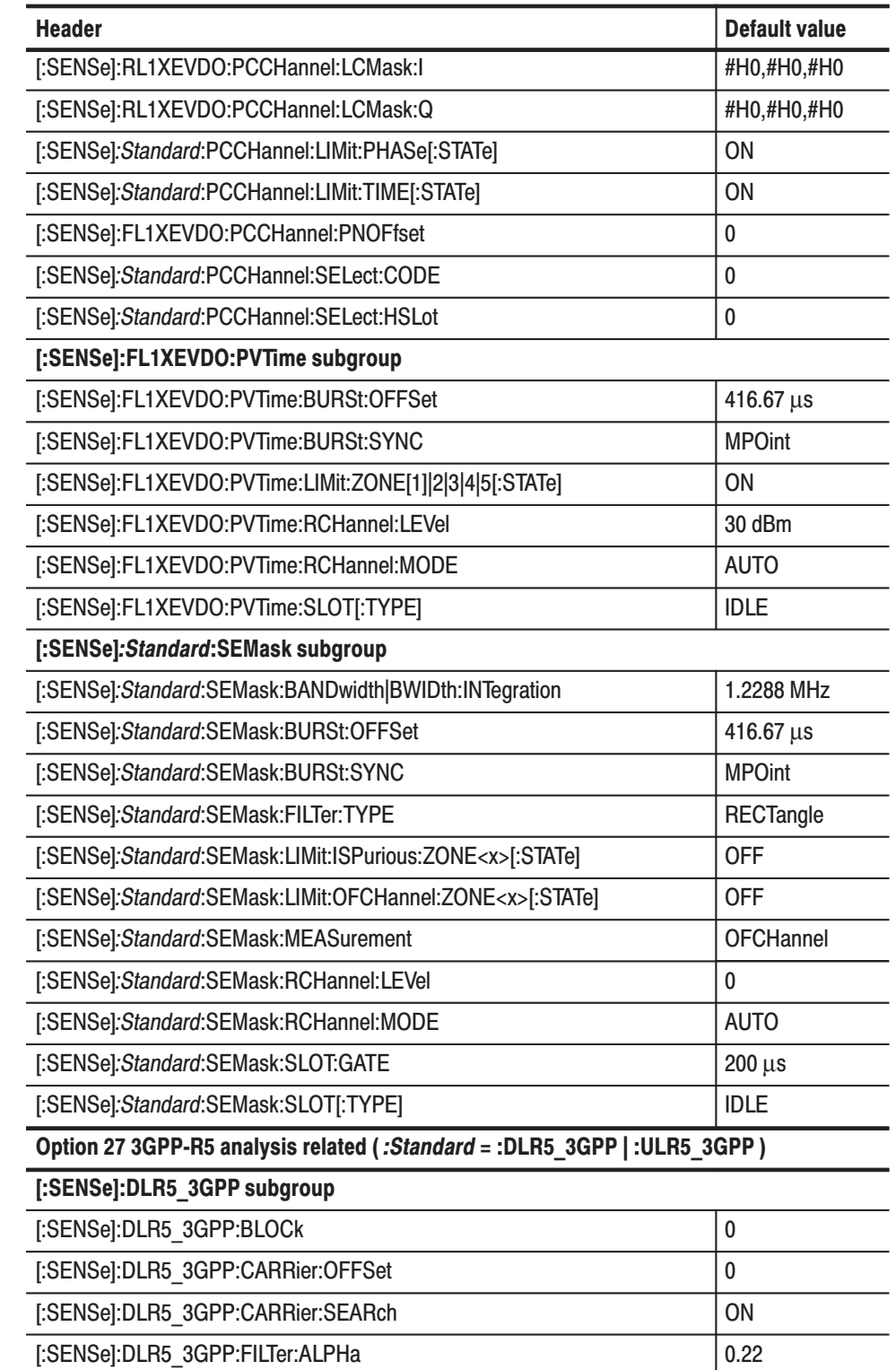

### Table C–10: :SENSe commands (Option) (Cont.)

| <b>Header</b>                                             | <b>Default value</b>             |
|-----------------------------------------------------------|----------------------------------|
| [:SENSe]:DLR5 3GPP:FILTer:MEASurement                     | <b>RRCosine</b>                  |
| [:SENSe]:DLR5 3GPP:FILTer:REFerence                       | <b>RCOSine</b>                   |
| [:SENSe]:DLR5 3GPP:LENGth                                 | 512000                           |
| [:SENSe]:DLR5 3GPP:OFFSet                                 | 0                                |
| [:SENSe]:DLR5 3GPP:SCHPart                                | <b>OFF</b>                       |
| [:SENSe]:DLR5 3GPP:SCODe:ALTernative                      | <b>NUSed</b>                     |
| [:SENSe]:DLR5 3GPP:SCODe:NUMBer                           | $\bf{0}$                         |
| [:SENSe]:DLR5 3GPP:SCODe:SEARch                           | <b>ON</b>                        |
| [:SENSe]:SADLR5_3GPP:ACLR subgroup                        |                                  |
| [:SENSe]:SADLR5 3GPP:ACLR:FILTer:ALPHa                    | 0.22                             |
| [:SENSe]:SADLR5 3GPP:ACLR:FILTer:TYPE                     | <b>RNYQuist</b>                  |
| [:SENSe]:SADLR5 3GPP:ACLR:LIMit:ADJacent <x>[:STATe]</x>  | <b>ON</b>                        |
| [:SENSe]:SADLR5_3GPP:CHPower subgroup                     |                                  |
| [:SENSe]:SADLR5 3GPP:CHPower:BANDwidth BWIDth:INTegration | 15 MHz                           |
| [:SENSe]:SADLR5_3GPP:CHPower:FILTer:COEFficient           | 0.5                              |
| [:SENSe]:SADLR5_3GPP:CHPower:FILTer:TYPE                  | Gaussian                         |
| [:SENSe]:SADLR5 3GPP:CHPower:LIMit[:STATe]                | <b>OFF</b>                       |
| [:SENSe]:SADLR5_3GPP:OBWidth subgroup                     |                                  |
| [:SENSe]:SADLR5 3GPP:OBWidth:LIMit[:STATe]                | ON                               |
| [:SENSe]:SADLR5 3GPP:OBWidth:PERCent                      | 0.95                             |
| [:SENSe]:SADLR5_3GPP:SEMask subgroup                      |                                  |
| [:SENSe]:SADLR5 3GPP:SEMask:BANDwidth BWIDth:INTegration  | 15 MHz                           |
| [:SENSe]:SADLR5 3GPP:SEMask:FILTer:COEFficient            | 0.95                             |
| [:SENSe]:SADLR5 3GPP:SEMask:FILTer:TYPE                   | Gaussian                         |
| [:SENSe]:SADLR5_3GPP:SEMask:LIMit:ZONE <x>[:STATe]</x>    | ON for $x=1$ to 4<br>OFF for x=5 |
| [:SENSe]:SADLR5 3GPP:SEMask:RCHannel:LEVel                | 0                                |
| [:SENSe]:SADLR5 3GPP:SEMask:RCHannel:MODE                 | <b>AUTO</b>                      |
| [:SENSe]:ULR5_3GPP subgroup                               |                                  |
| [:SENSe]:ULR5 3GPP:BLOCk                                  | 0                                |
| [:SENSe]:ULR5 3GPP:CARRier:OFFSet                         | 0                                |
| [:SENSe]:ULR5 3GPP:CARRier:SEARch                         | <b>ON</b>                        |
| [:SENSe]:ULR5_3GPP:FILTer:ALPHa                           | 0.22                             |

Table C-10: :SENSe commands (Option) (Cont.)

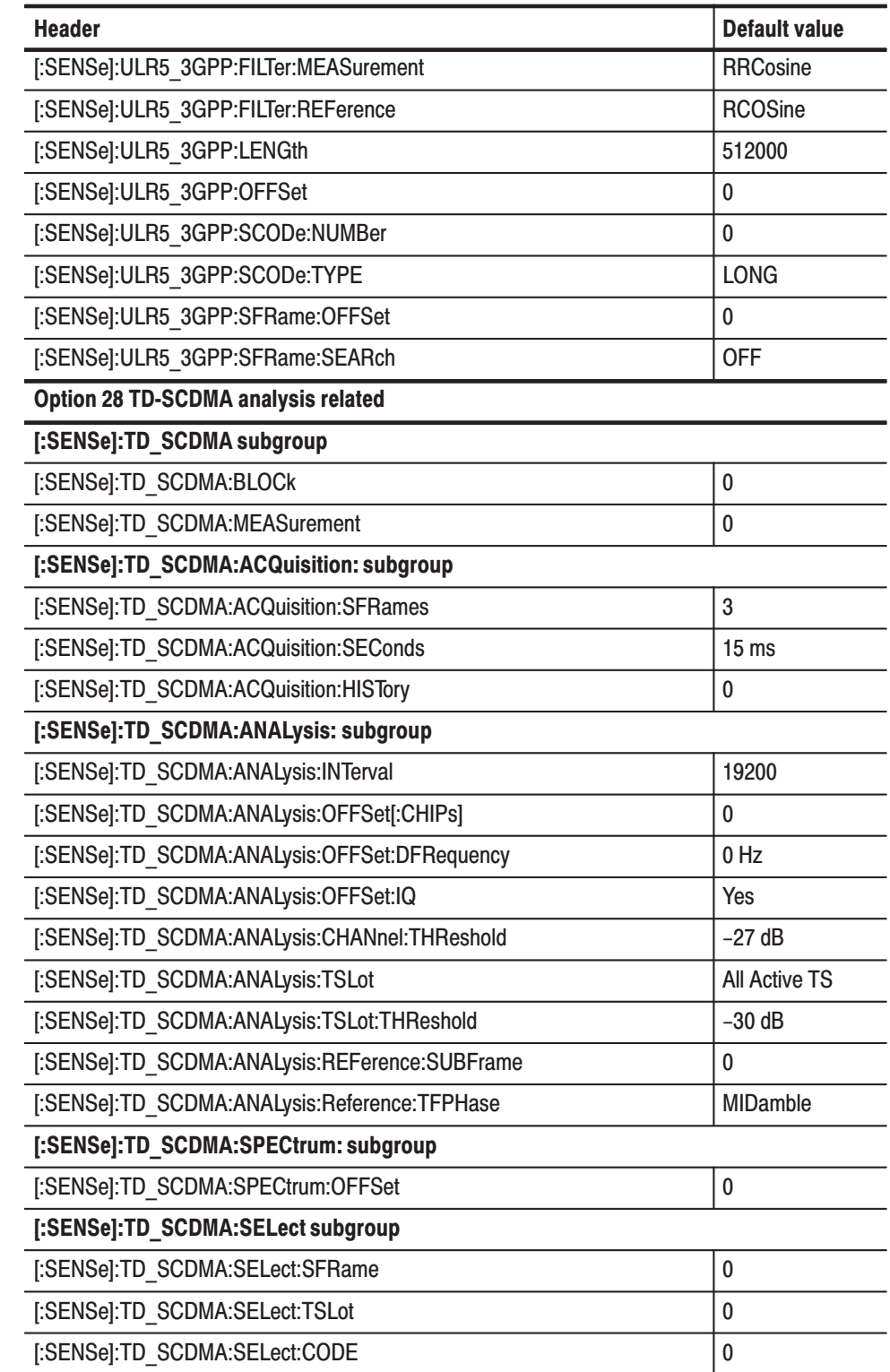

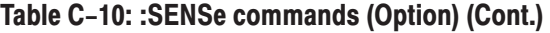

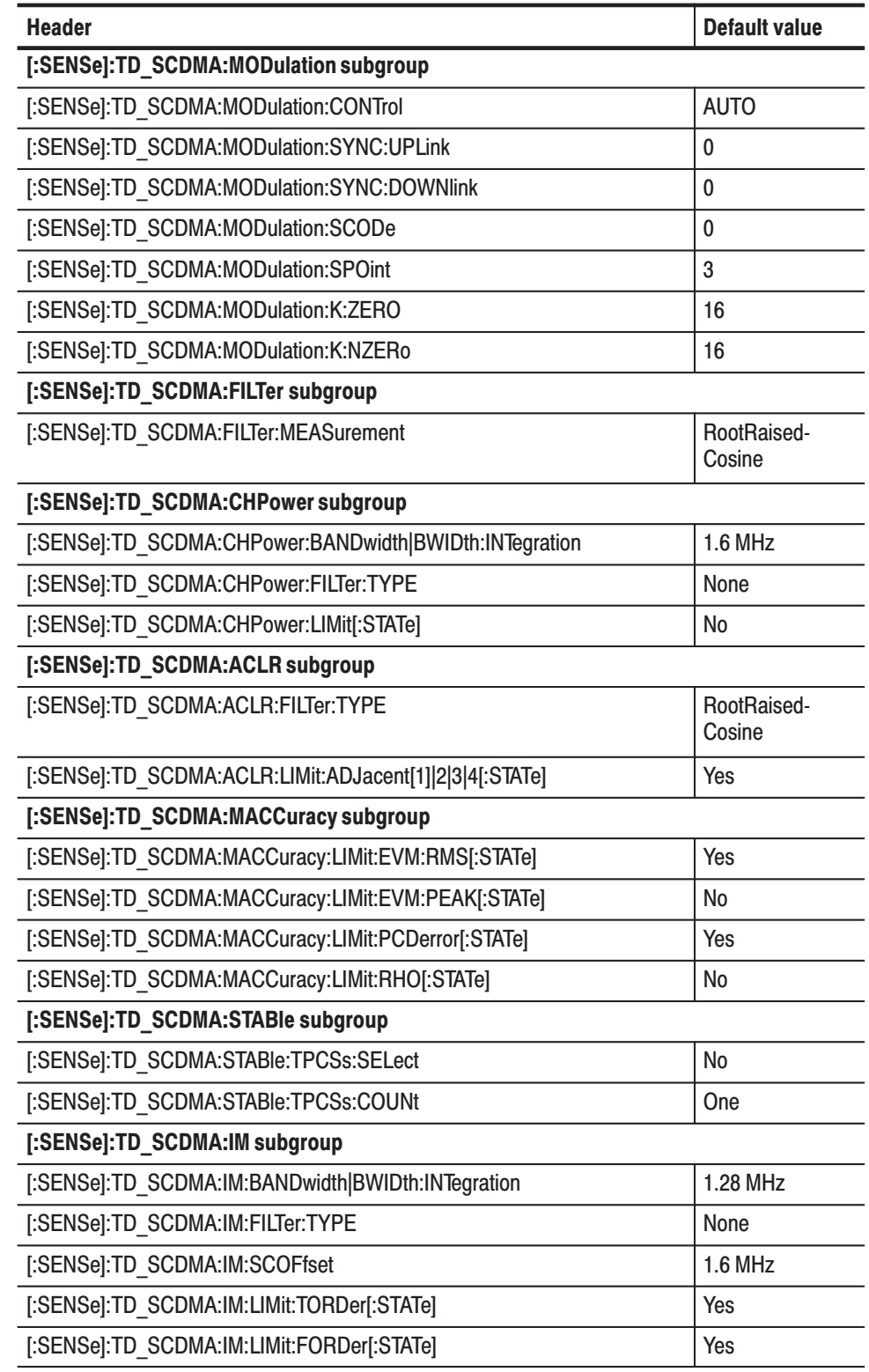

#### Table C-10: :SENSe commands (Option) (Cont.)

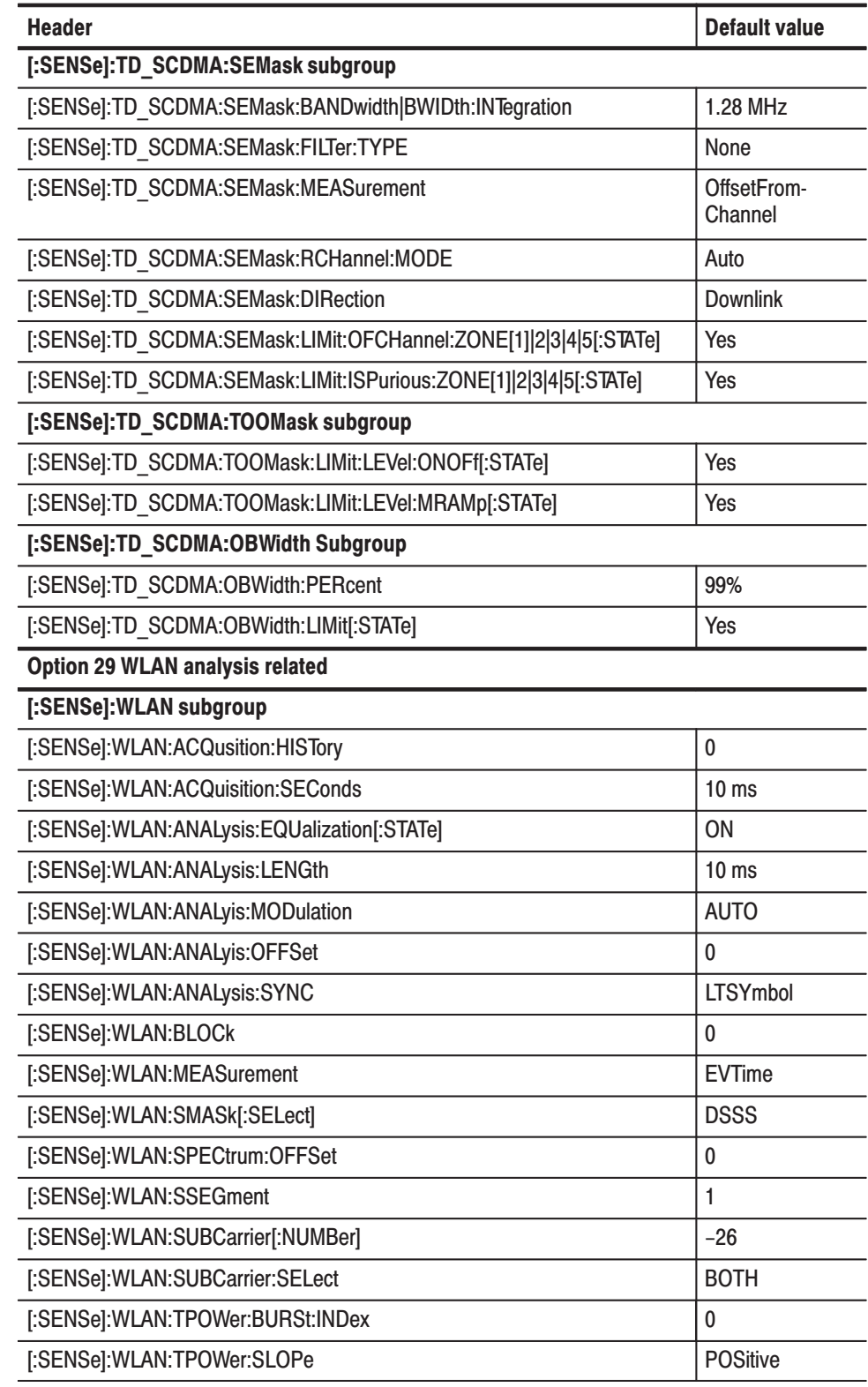

## Table C-10: : SENSe commands (Option) (Cont.)

#### Table C-11: :STATus commands

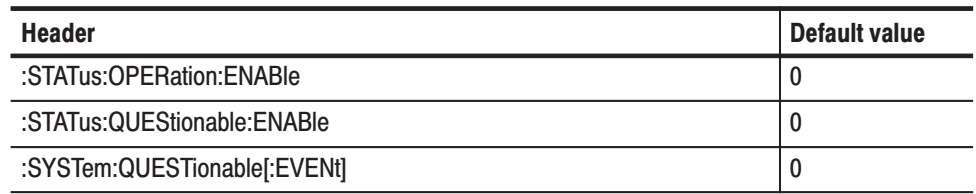

## Table C-12: :TRACe commands

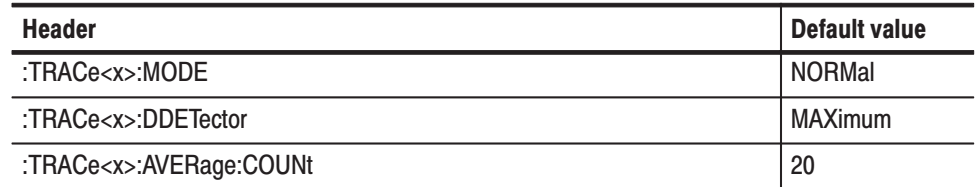

### Table C-13: :TRIGger commands

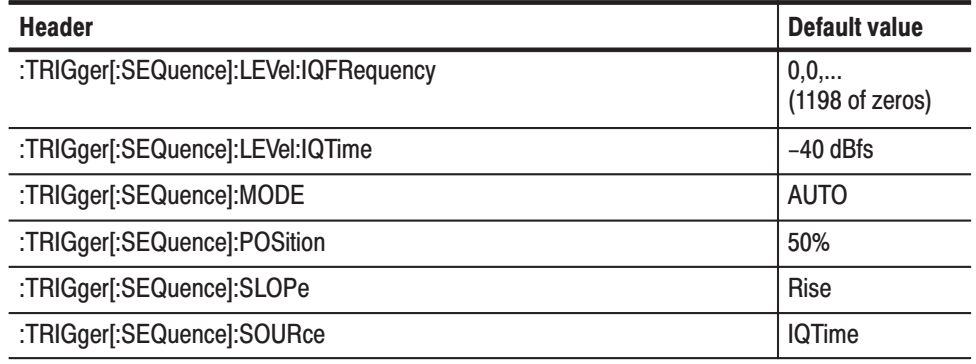

#### Table C-14: :UNIT commands

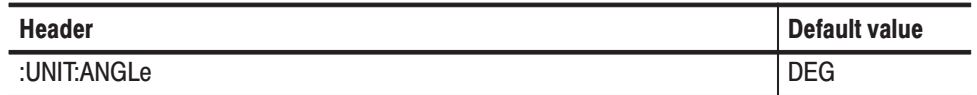

# **Appendix D: Setting Range**

This section lists the setting range of the horizontal and vertical scale for the views, and of RBW (Resolution Bandwidth).

## **Scale Setting Range**

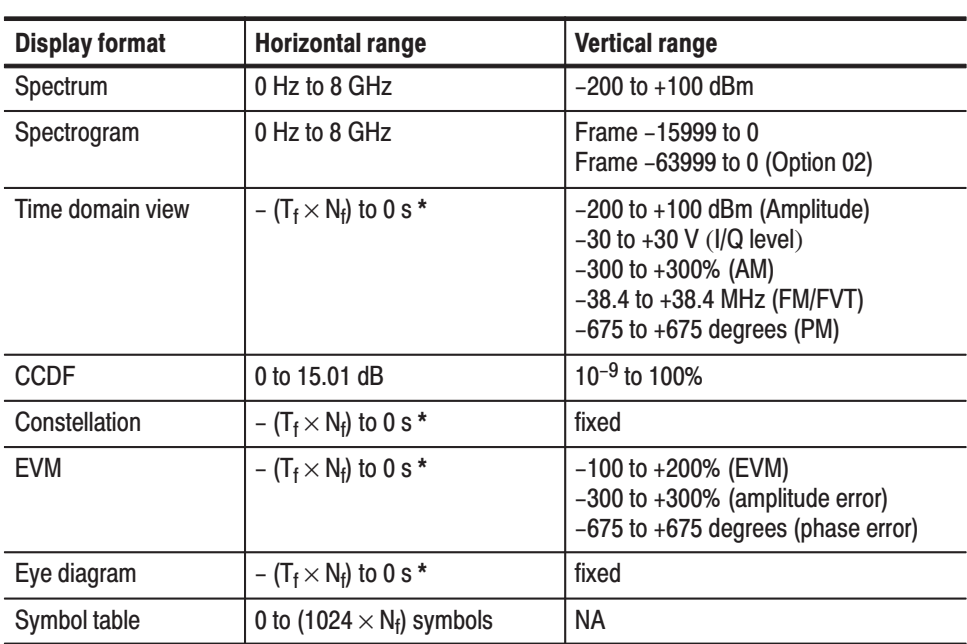

## Table D-1: Display format and scale

 $T_f$ : Frame time; N<sub>f</sub>: Frame number  $\star$ 

| <b>Display format</b>       | <b>Horizontal range</b>                             | <b>Vertical range</b>                                                                                 |  |  |
|-----------------------------|-----------------------------------------------------|----------------------------------------------------------------------------------------------------|--|--|
| CDP spectrogram *           | 0 to 511 channels                                   | Slot -3999 to 0<br>Slot -15999 to 0 (Option 02)                                                       |  |  |
| CDP vs. Short code *        | 0 to 511 channels                                   | $-200$ to $+100$ dB/dBm                                                                               |  |  |
| CDP vs. Symbol*             | 0 to 639 symbols                                    | $-200$ to $+100$ dB/dBm                                                                               |  |  |
| CDP vs. Time slot *         | $-3999$ to 0 slot<br>$-15999$ to 0 slot (Option 02) | $-200$ to $+100$ dB/dBm                                                                               |  |  |
| Symbol constellation        | 0 to 639 symbols                                    | fixed                                                                                                 |  |  |
| Symbol EVM                  | 0 to 639 symbols                                    | $-100$ to $+200\%$ (EVM)<br>-300 to +300% (amplitude error)<br>$-675$ to $+675$ degrees (phase error) |  |  |
| Symbol eye diagram          | 0 to 639 symbols                                    | fixed                                                                                                 |  |  |
| *<br>CDP: Code Domain Power |                                                     |                                                                                                    |  |  |

Table D-2: W-CDMA (Option 23) and 3GPP-R5 (Option 27) analyses

**CDP: Code Domain Power** 

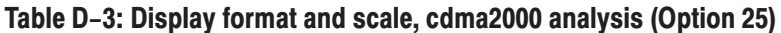

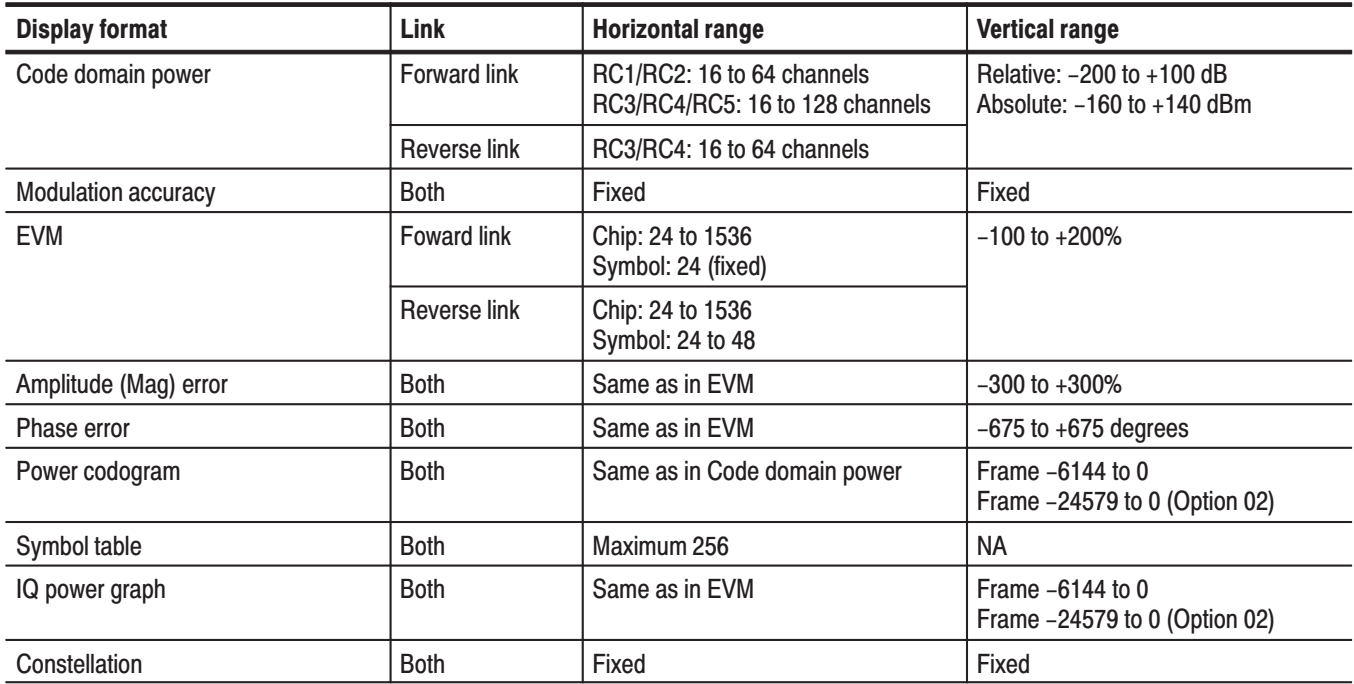

| <b>Display format</b>               | Link                | <b>Horizontal range</b>                                                                                                    | <b>Vertical range</b>                                       |  |
|-------------------------------------|---------------------|----------------------------------------------------------------------------------------------------|-------------------------------------------------------------|--|
| Code domain power                   | <b>Forward link</b> | MAC: 64 codes<br>Pilot: 32 codes<br>Data: 16 codes<br>Preamble: 32 codes                                                                                                    | Relative: -200 to +100 dB<br>Absolute: $-160$ to $+140$ dBm |  |
|                                     | <b>Reverse link</b> | 16 codes                                                                                                    |                                                             |  |
| Modulation accuracy                 | <b>Both</b>         | Fixed                                                                                                    | Fixed                                                       |  |
| <b>EVM</b>                          | <b>Foward link</b>  | <b>Channel</b><br>Chip<br><b>Symbol</b><br>Overall<br>1024<br><b>MAC</b><br>128<br>$\overline{\mathbf{c}}$<br>3<br>96<br>Pilot<br>Data<br>max 800<br>max 50<br>Preamble max 800<br>max 25 | $-100$ to $+200%$                                           |  |
|                                     | Reverse link        | Chip: 1024<br>Symbol: max 256                                                                                                    |                                                             |  |
| Amplitude (Mag) error               | <b>Both</b>         | Same as in EVM                                                                                                    | $-300$ to $+300%$                                           |  |
| Phase error                         | <b>Both</b>         | Same as in EVM                                                                                                    | $-675$ to $+675$ degrees                                    |  |
| Power codogram                      | <b>Both</b>         | Same as in Code domain power                                                                                                    | Frame -6144 to 0<br>Frame -24579 to 0 (Option 02)           |  |
| <b>Forward link</b><br>Symbol table |                     | MAC: 2<br>Pilot: 3<br>Data: max 50<br>Preamble: max 25                                                                                                    | <b>NA</b>                                                   |  |
|                                     | <b>Reverse link</b> | max 256                                                                                                    |                                                             |  |
| IQ power graph                      | <b>Both</b>         | Same as in EVM                                                                                                    | Frame -6144 to 0<br>Frame -24579 to 0 (Option 02)           |  |
| Constellation                       | <b>Both</b>         | Fixed                                                                                                    | Fixed                                                       |  |

Table D-4: Display format and scale, 1xEV-DO analysis (Option 26)

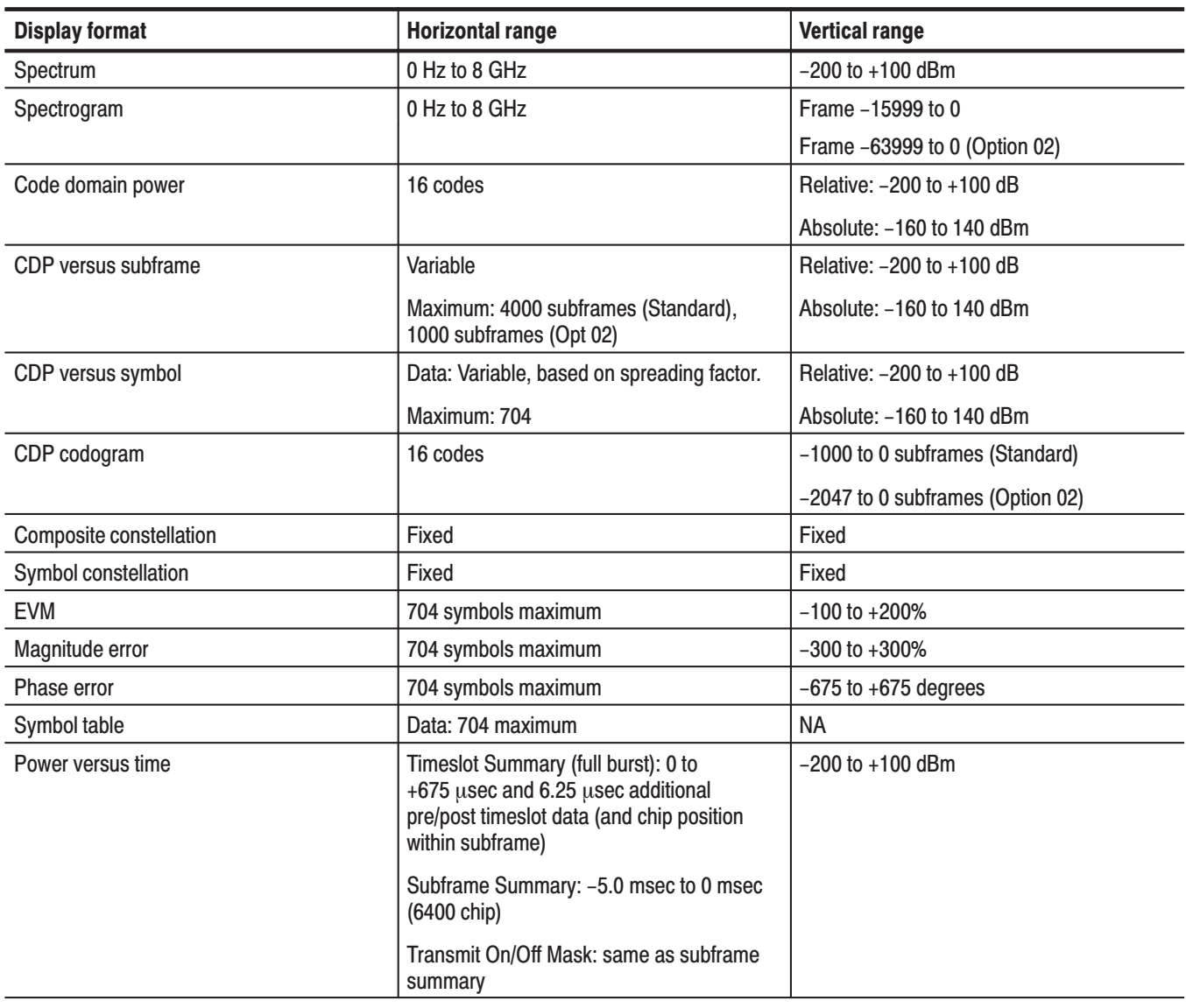

## Table D-5: Display format and scale, TD-SCDMA analysis (Option 28)

| <b>Display format</b>             | <b>Signal type</b> | <b>Horizontal range</b>                                                                                                    | <b>Vertical range</b>    |
|-----------------------------------|--------------------|----------------------------------------------------------------------------------------------------|--------------------------|
| <b>EVM versus Time</b>            | All                | $-100$ to 0 ms                                                                                                    | $-100$ to $+200%$        |
| Amplitude (Mag) error versus Time | All                | $-100$ to 0 ms                                                                                                    | $-300$ to $+300$ %       |
| Phase error versus Time           | All                | $-100$ to 0 ms                                                                                                    | $-675$ to $+675$ degrees |
| Power versus Time                 | All                | $-100$ to 0 ms                                                                                                    | $-100$ to $+50$ dBm      |
| Constelation                      | All                | Fixed                                                                                                    | Fixed                    |
|                                   | Non-OFDM           | $-100$ to 0 ms                                                                                                    |                          |
| <b>EVM versus SC</b>              | <b>OFDM</b>        | Subcarrier #-32 to 31                                                                                                    | $-100$ to $+200%$        |
|                                   | Non-OFDM           | $-100$ to 0 ms                                                                                                    |                          |
| Amplitude (Mag) error versus SC   | <b>OFDM</b>        | Subcarrier #-32 to 31                                                                                                    | $-300$ to $+300%$        |
|                                   | Non-OFDM           | $-100$ to 0 ms                                                                                                    |                          |
| Phase error versus SC             | <b>OFDM</b>        | Subcarrier # -32 to 31                                                                                                    | $-675$ to $+675$ degrees |
| Power versus SC                   | <b>OFDM</b>        | Subcarrier #-32 to 31                                                                                                    | $-100$ to $+50$ dBm      |
| <b>SC Constellation</b>           | All                | Fixed                                                                                                    | Fixed                    |
| Frequency error                   | All                | $-100$ to 0 ms                                                                                                    | $-750$ to $+750$ kHz     |
| <b>OFDM</b> flatness              | <b>OFDM</b>        | Subcarrier #-32 to 31                                                                                                    | $-150$ to $+150$ dB      |
| <b>OFDM</b> linearity             | <b>OFDM</b>        | $-5$ to 10 mW                                                                                                    | $-5$ to $+10$ mW         |
| Symbol table                      | <b>OFDM</b>        | Short training symbol: 0 symbol<br>Long training symbol: 0 symbol<br>Signal field: 48 symbols<br>Data: 48 symbols                                                                                                    | Fixed                    |
|                                   | Non-OFDM           | Long preamble: 144 symbols<br>Long header: 48 symbols<br>Short preamble: 72 symbols<br>Short header: 48 symbols<br>Data:<br>DSSS/DBPSK (1 Mbps): 8 symbols<br>DSSS/DQPSK (2 Mbps): 8 symbols<br>CCK (5.5 Mbps): 40 symbols<br>CCK (11 Mbps): 40 symbols<br>PBCC/BPSK (5.5 Mbps): 80 symbols<br>PBCC/QPSK (11 Mbps): 80 symbols |                          |

Table D-6: Display format and scale, WLAN analysis (Option 29)

## **RBW**

The RBW setting range depends on span as shown in Table D-7.

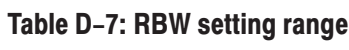

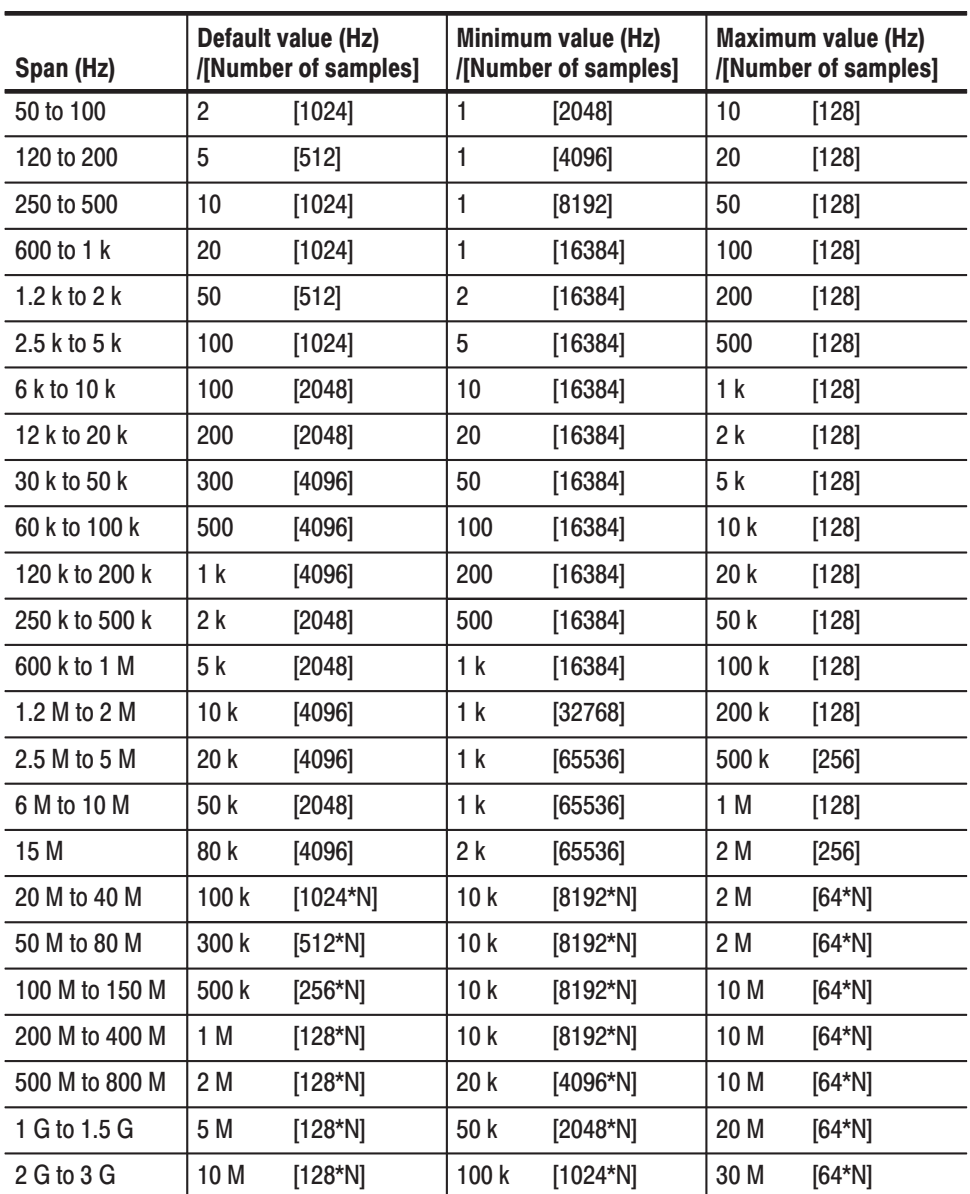

N: Number of multi-frames, that is the value rounded off [(span)/(10 MHz)] to the positive infinity.  $\overline{\phantom{a}}$ 

# Appendix E: SCPI Conformance Information

All commands in the RSA3000 Series analyzers are based on SCPI Version 1999.0. Table E–1 through E–25 list all commands supported by the analyzer. The columns to the right show whether a command is defined in the SCPI 1999.0 Standard or not.

## Table E-1: SCPI conformance information - IEEE common commands

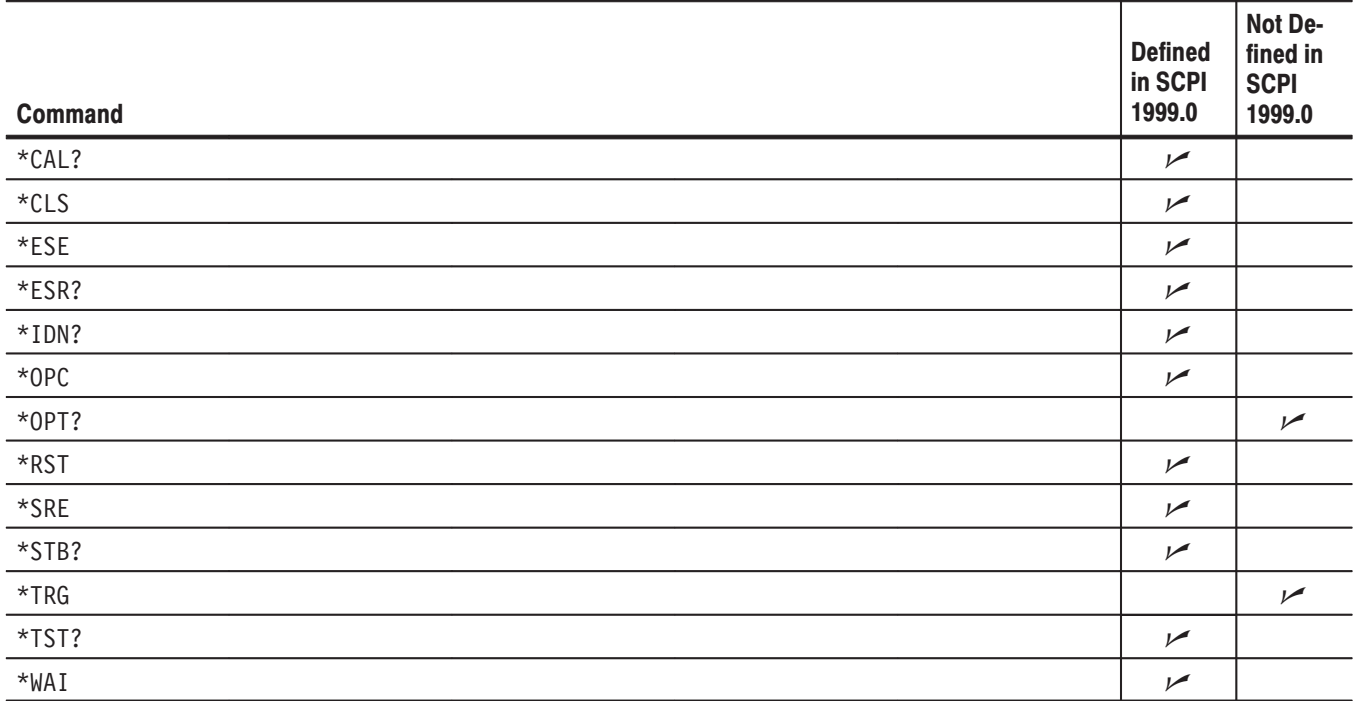

## Table E-2: SCPI conformance information - : ABORt commands

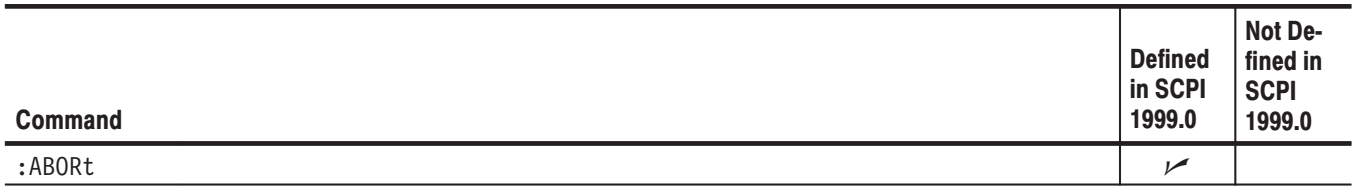

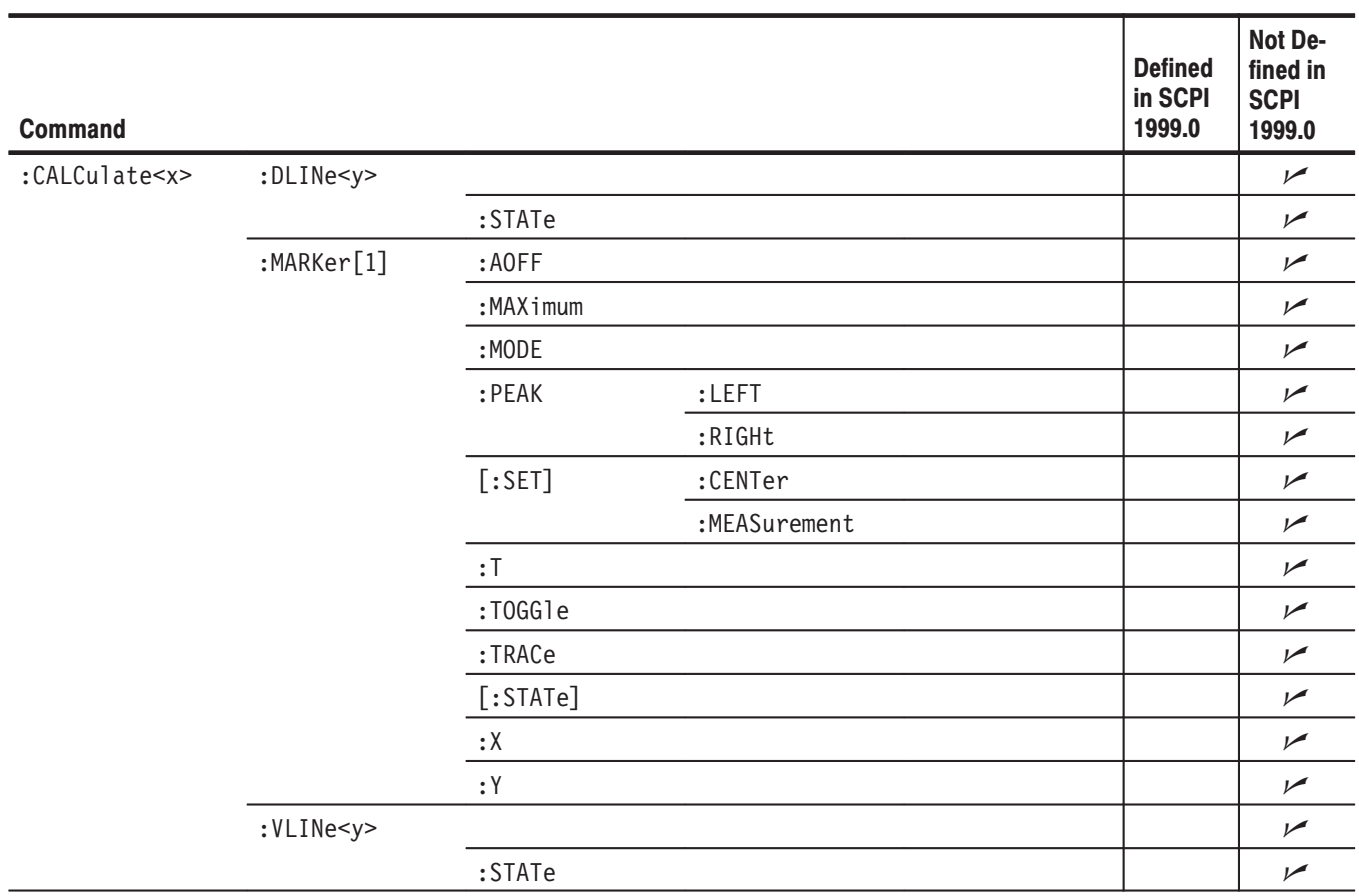

## Table E-3: SCPI conformance information - : CALCulate commands

## Table E-4: SCPI conformance information - : CALibration commands

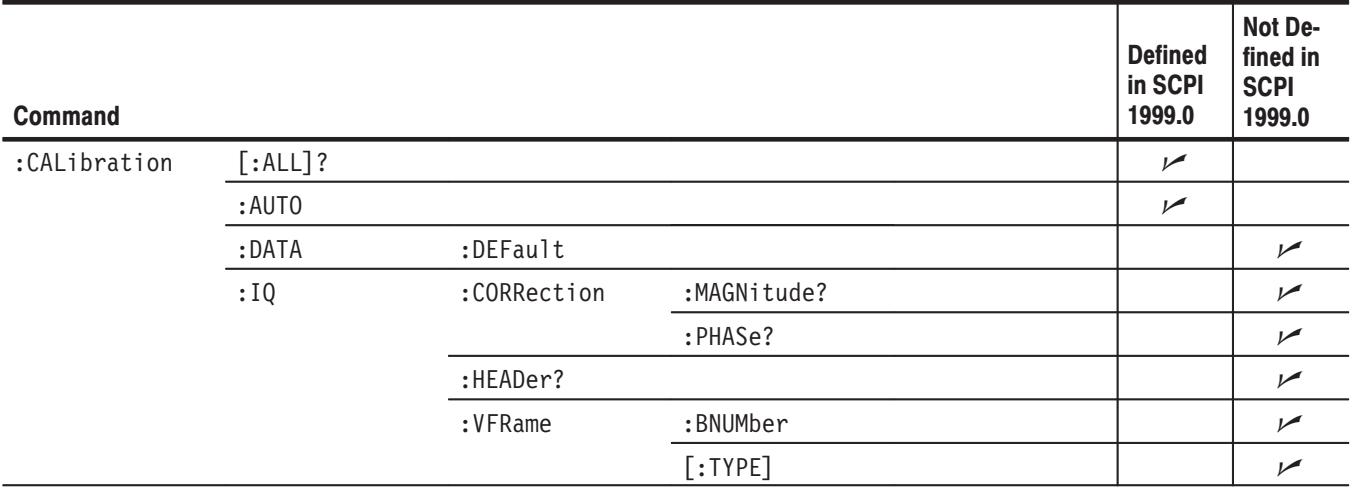

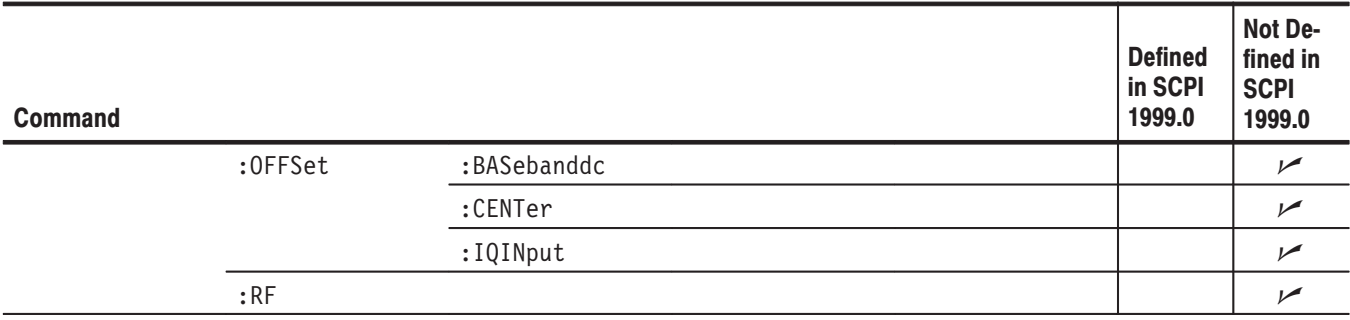

## Table E-4: SCPI conformance information - : CALibration commands (Cont.)

## Table E-5: SCPI conformance information - : CONFigure commands

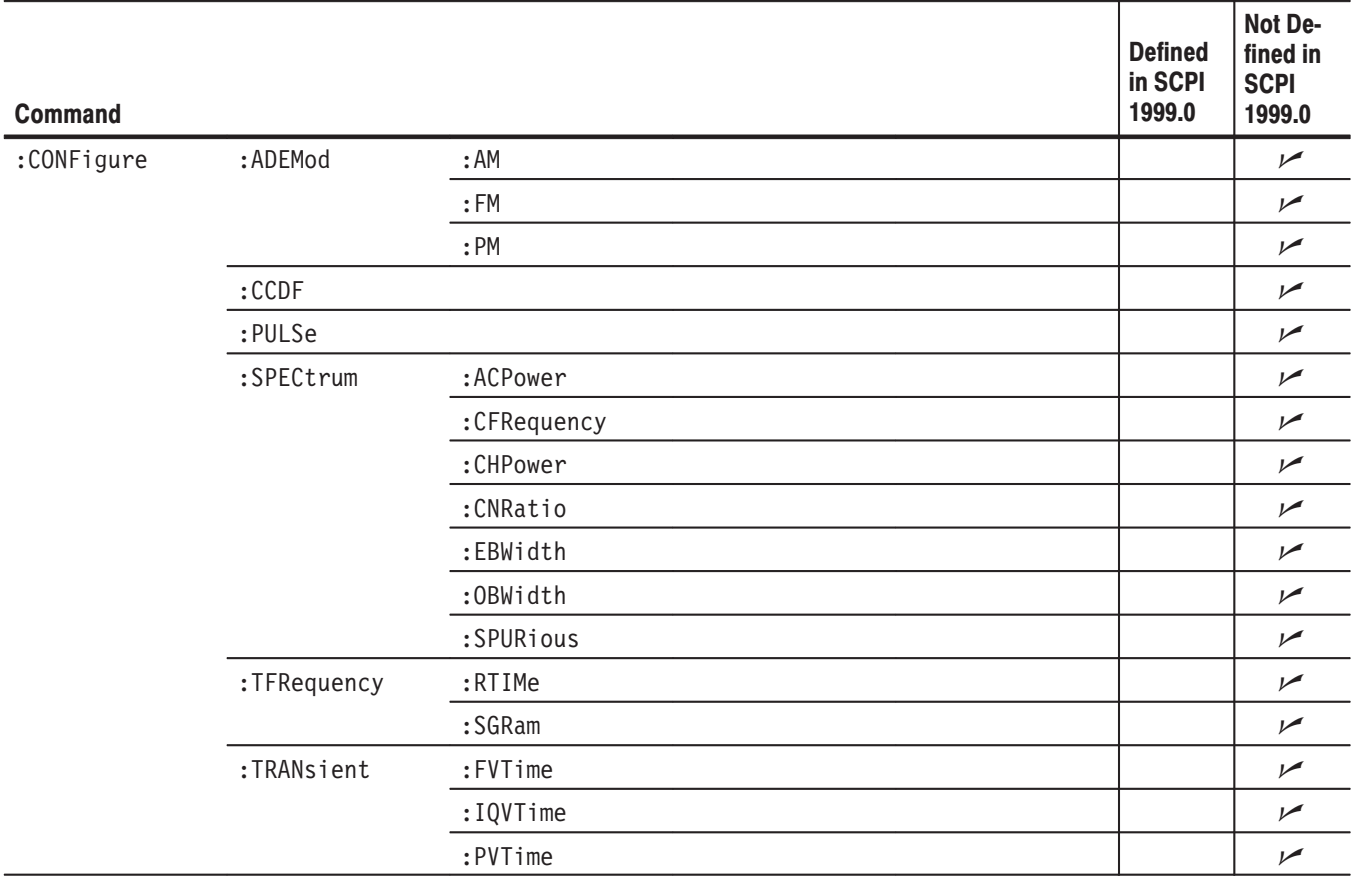

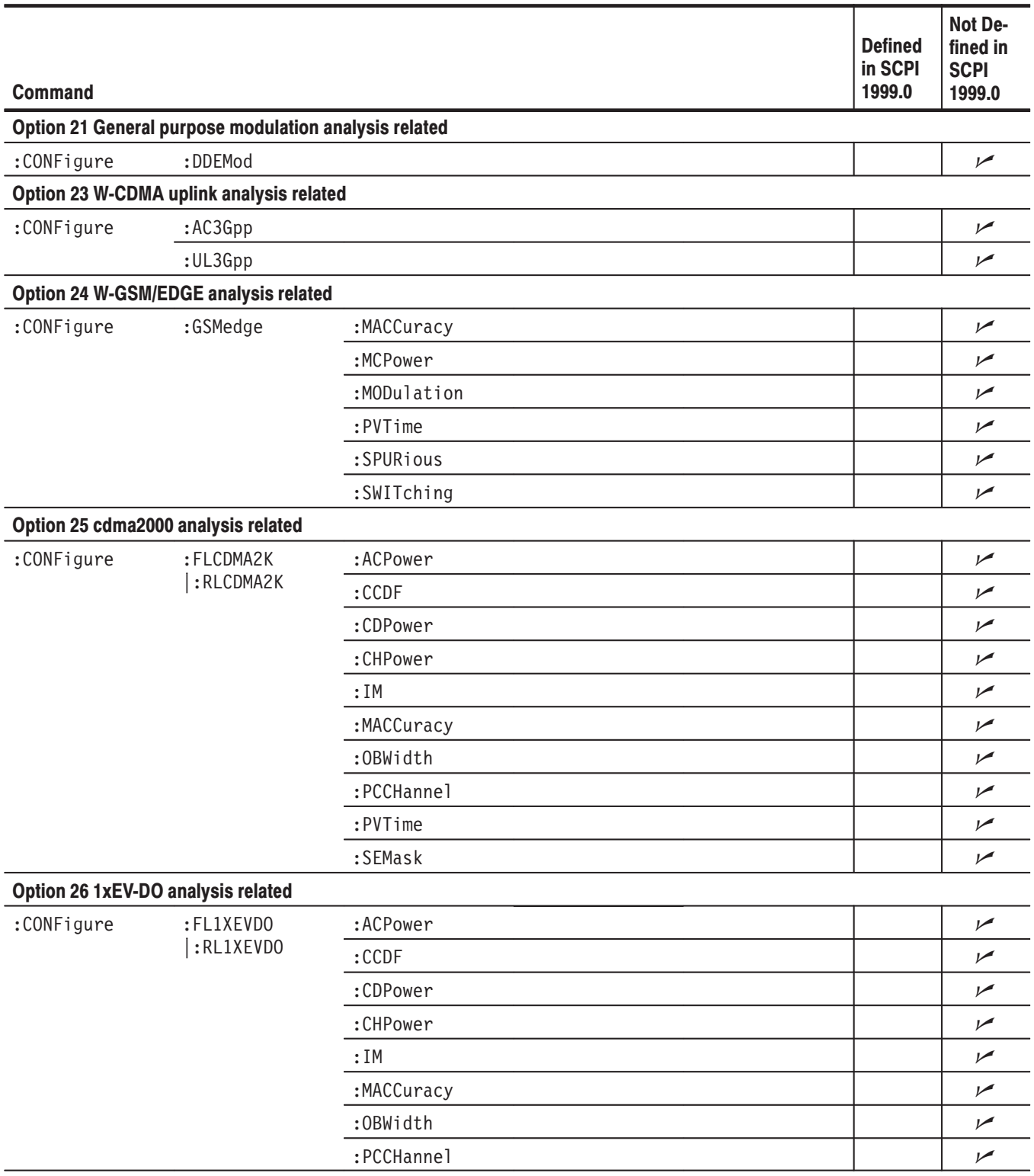

## Table E-6: SCPI conformance information - : CONFigure commands (Option)
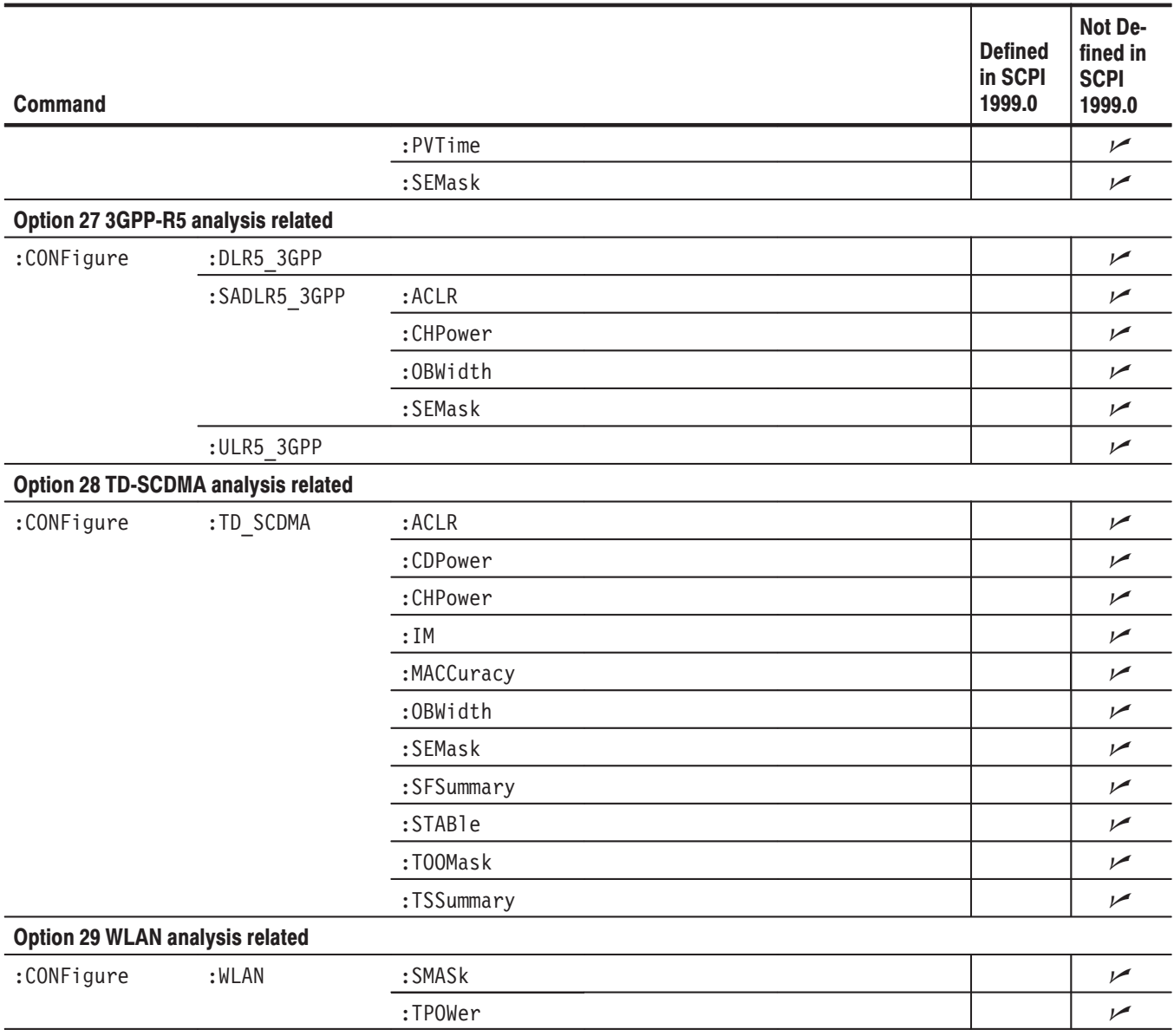

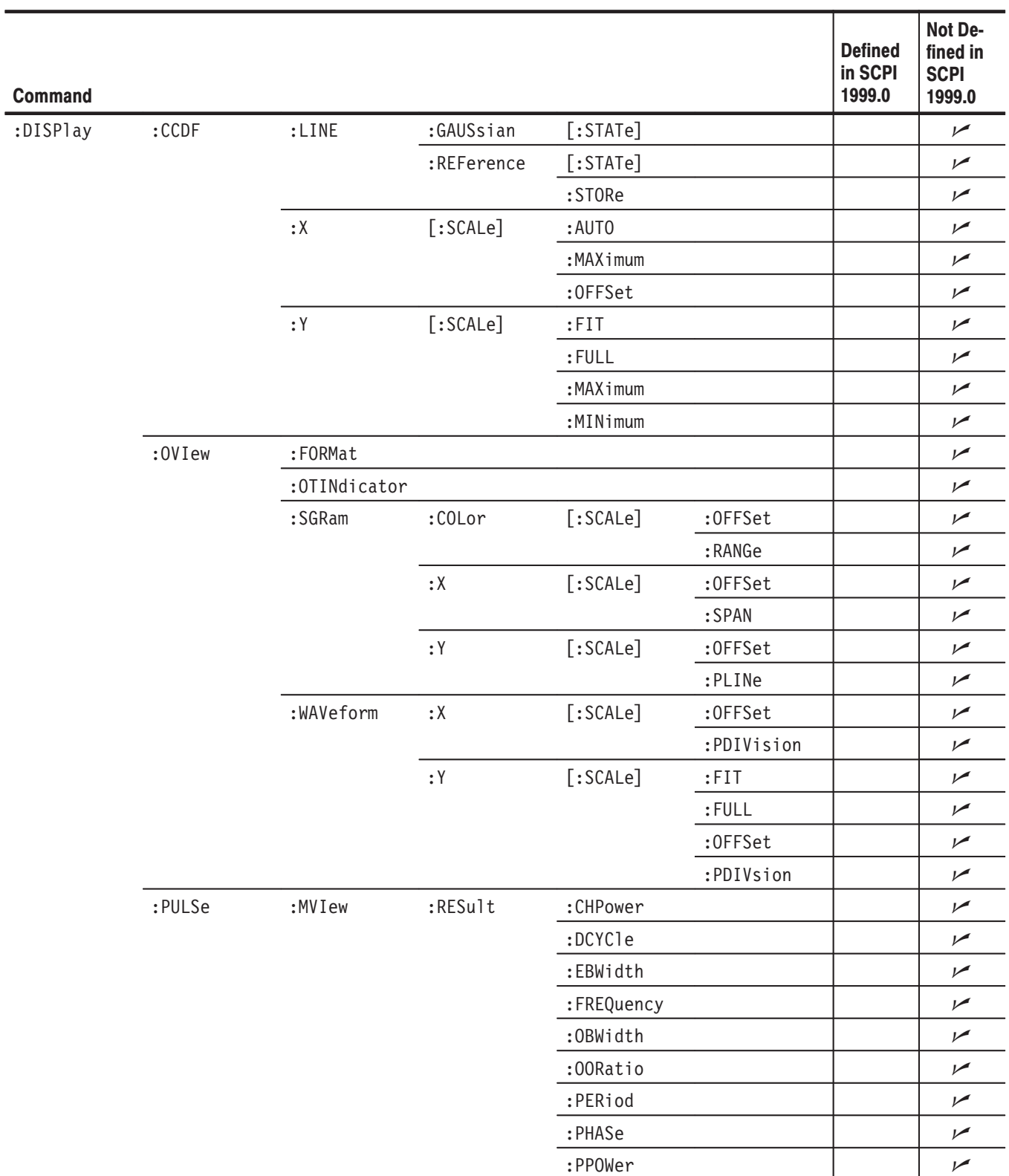

## Table E-7: SCPI conformance information - : DISPlay commands

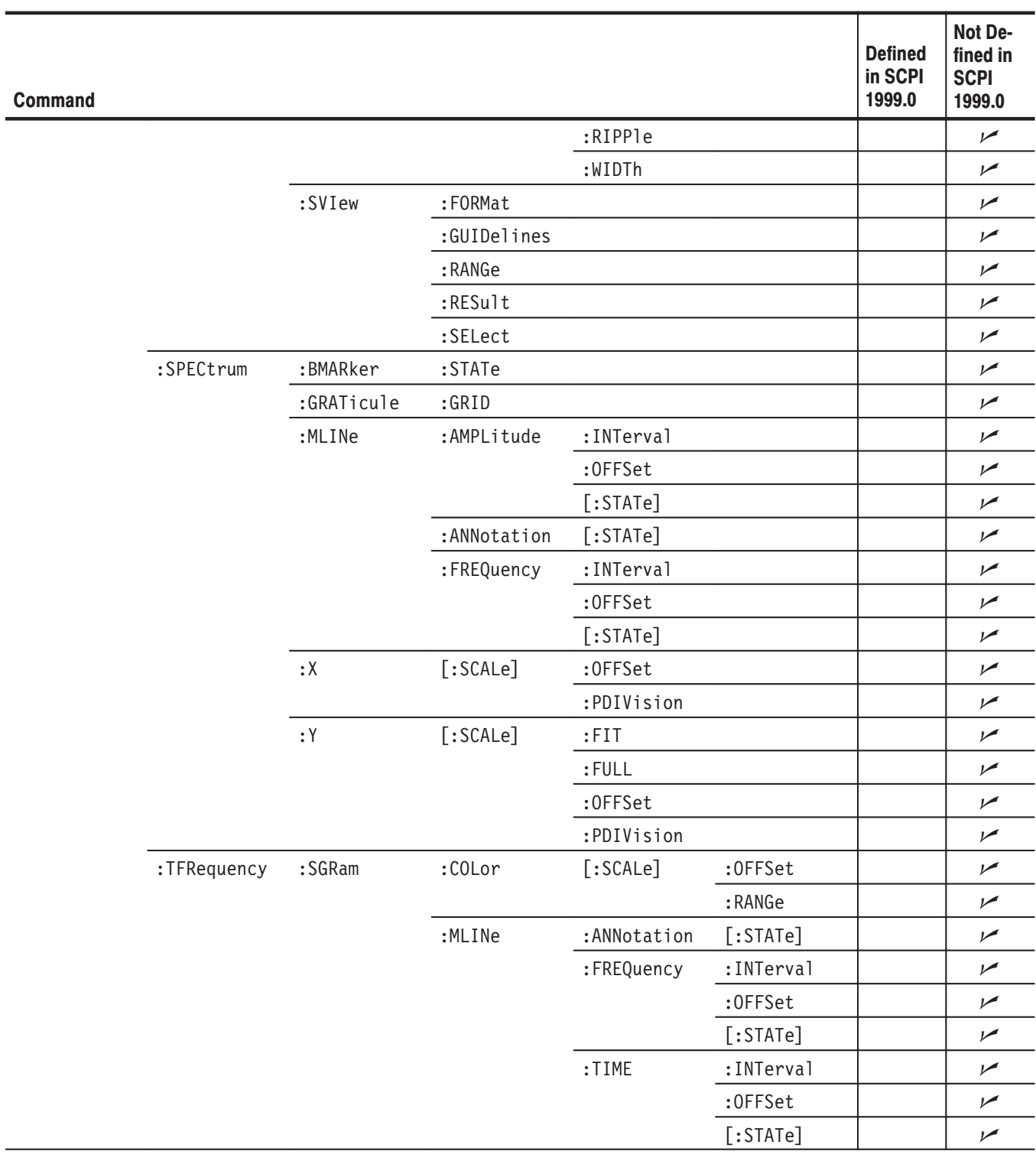

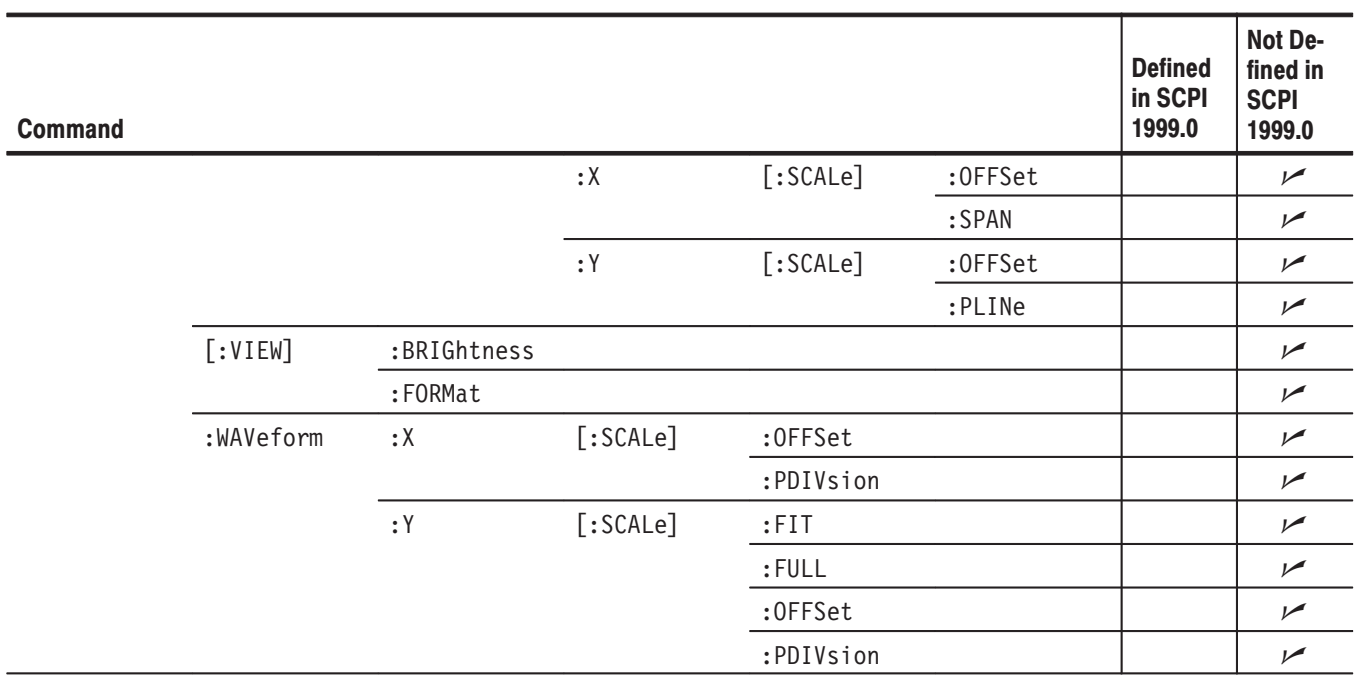

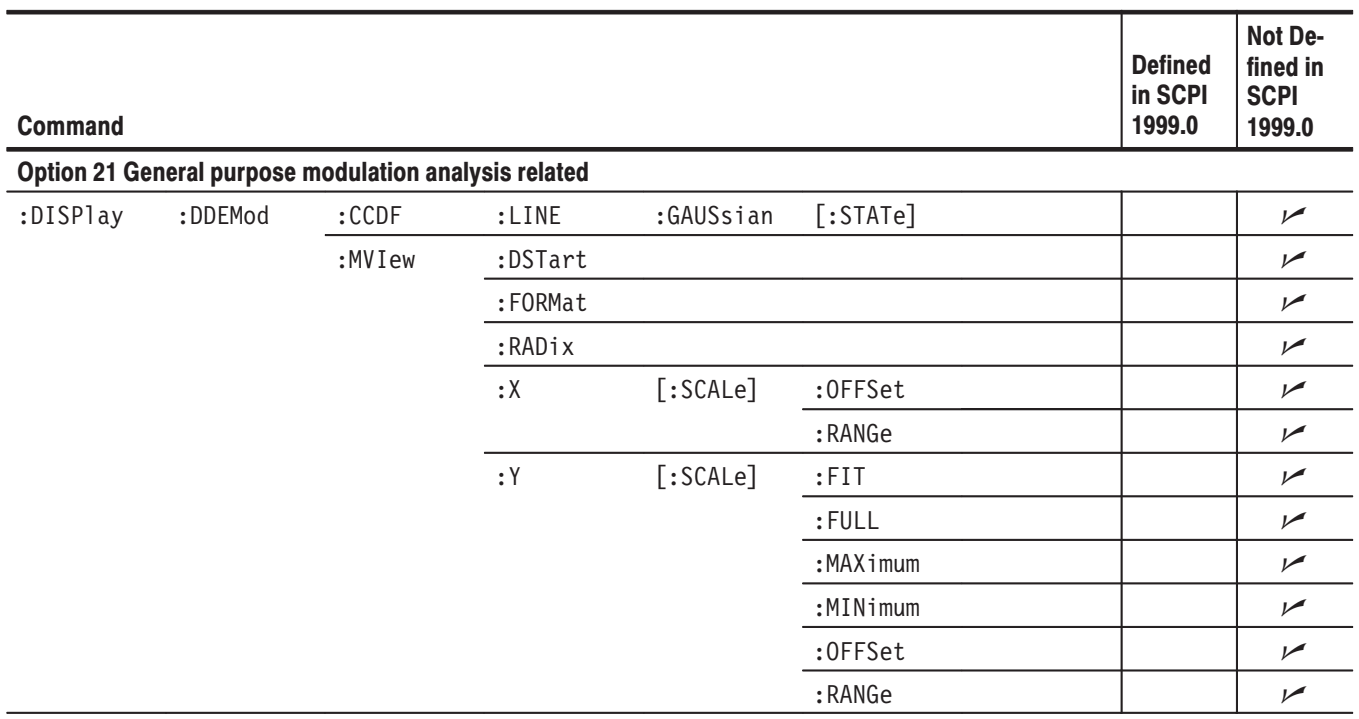

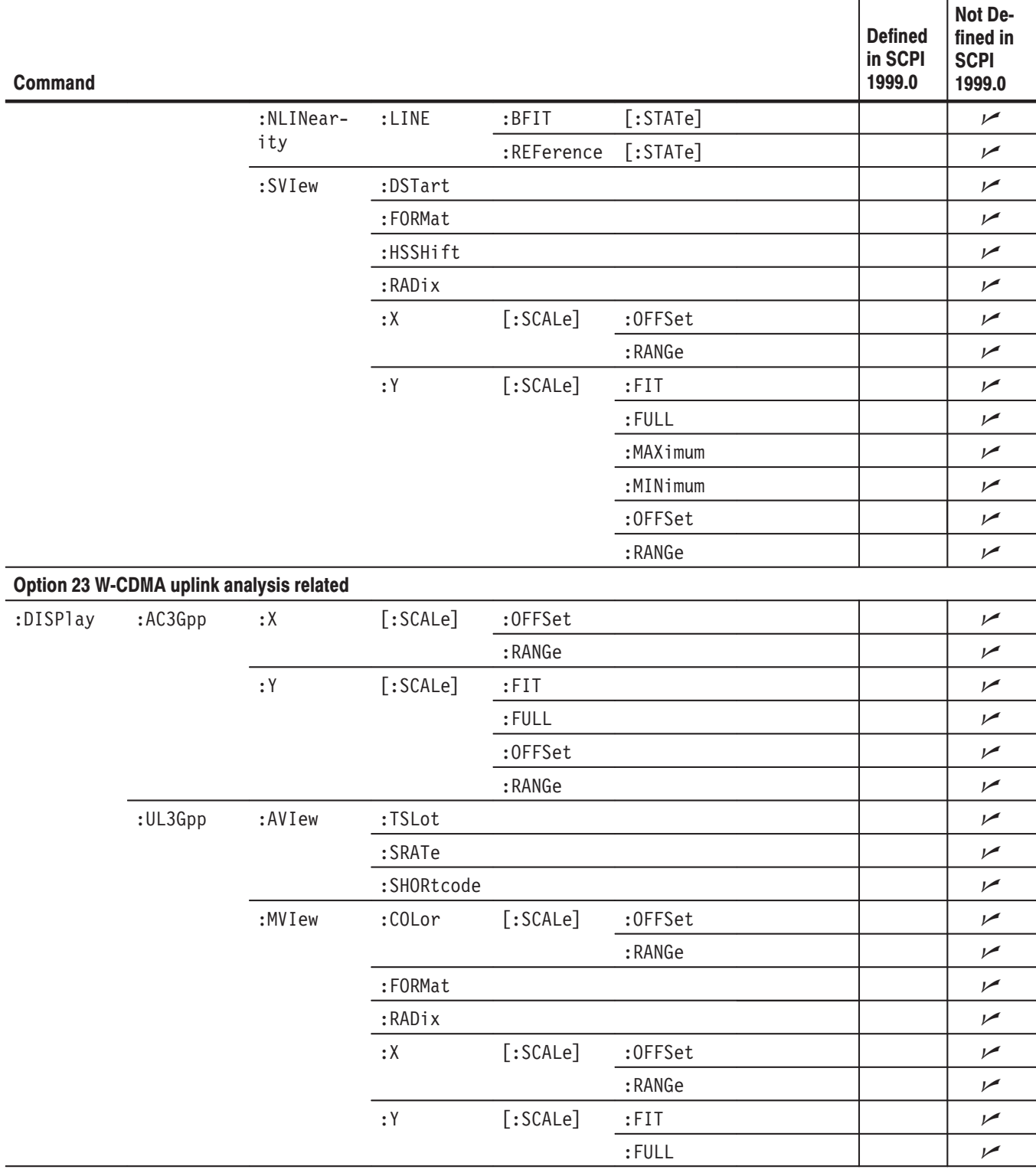

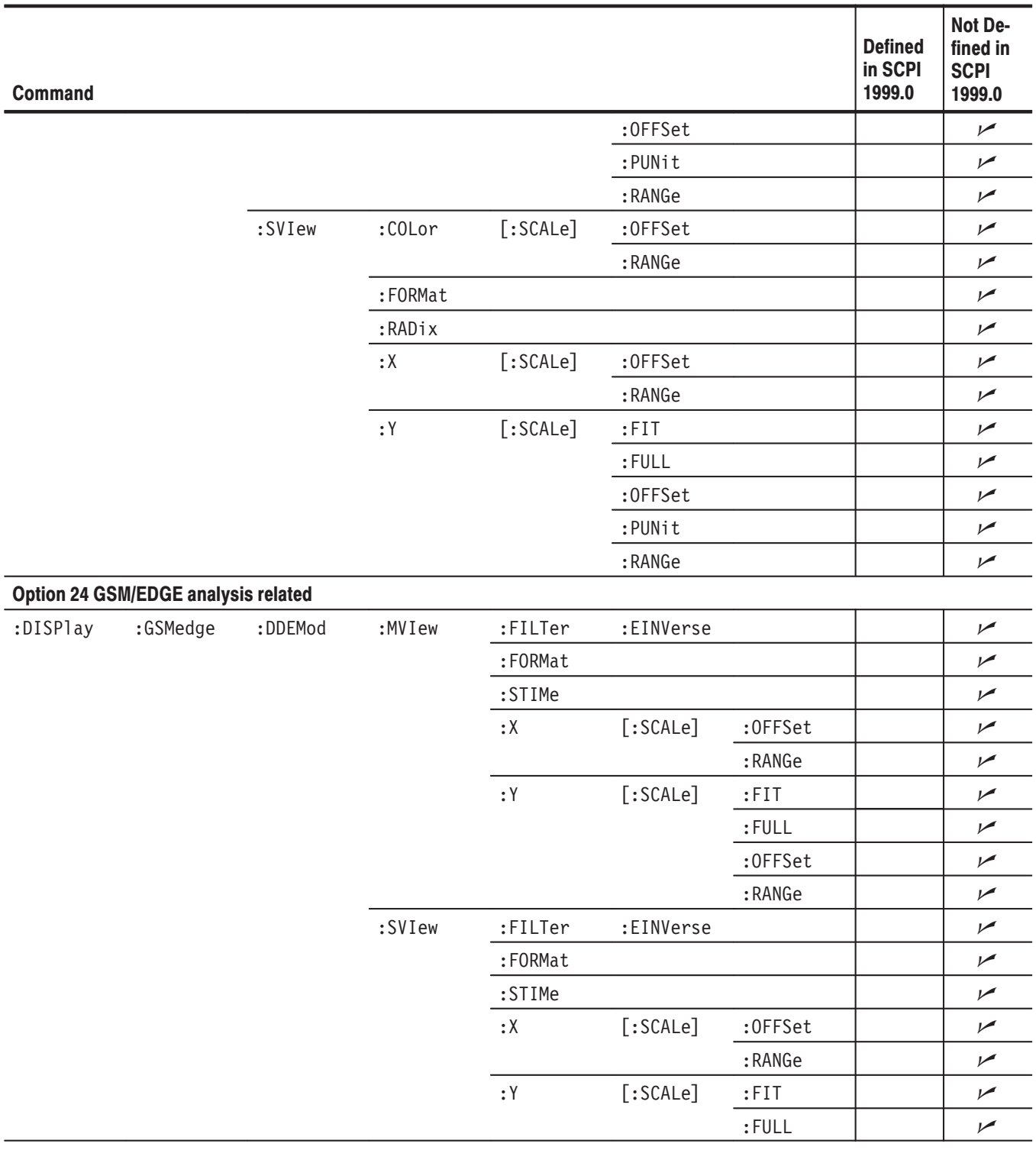

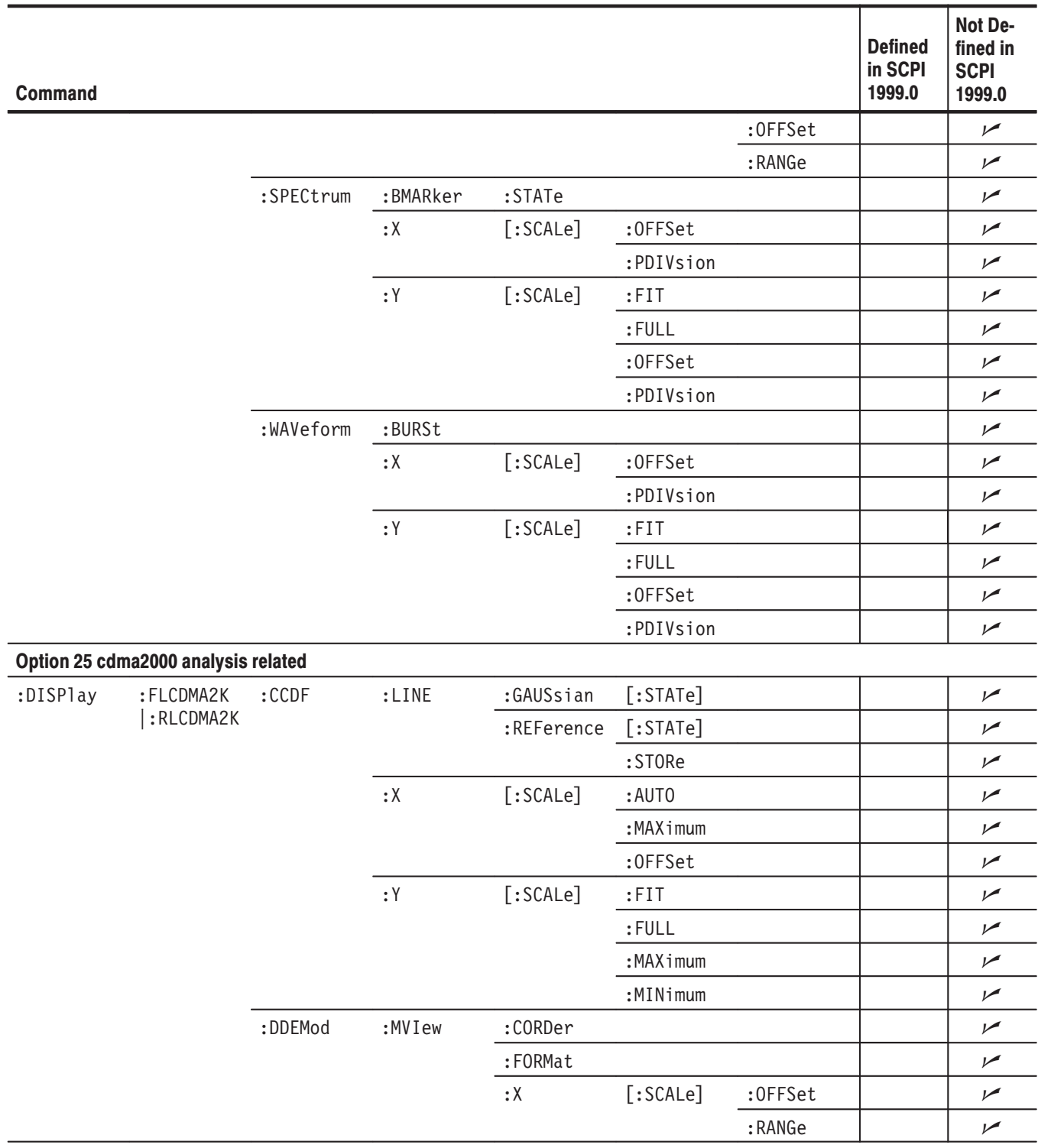

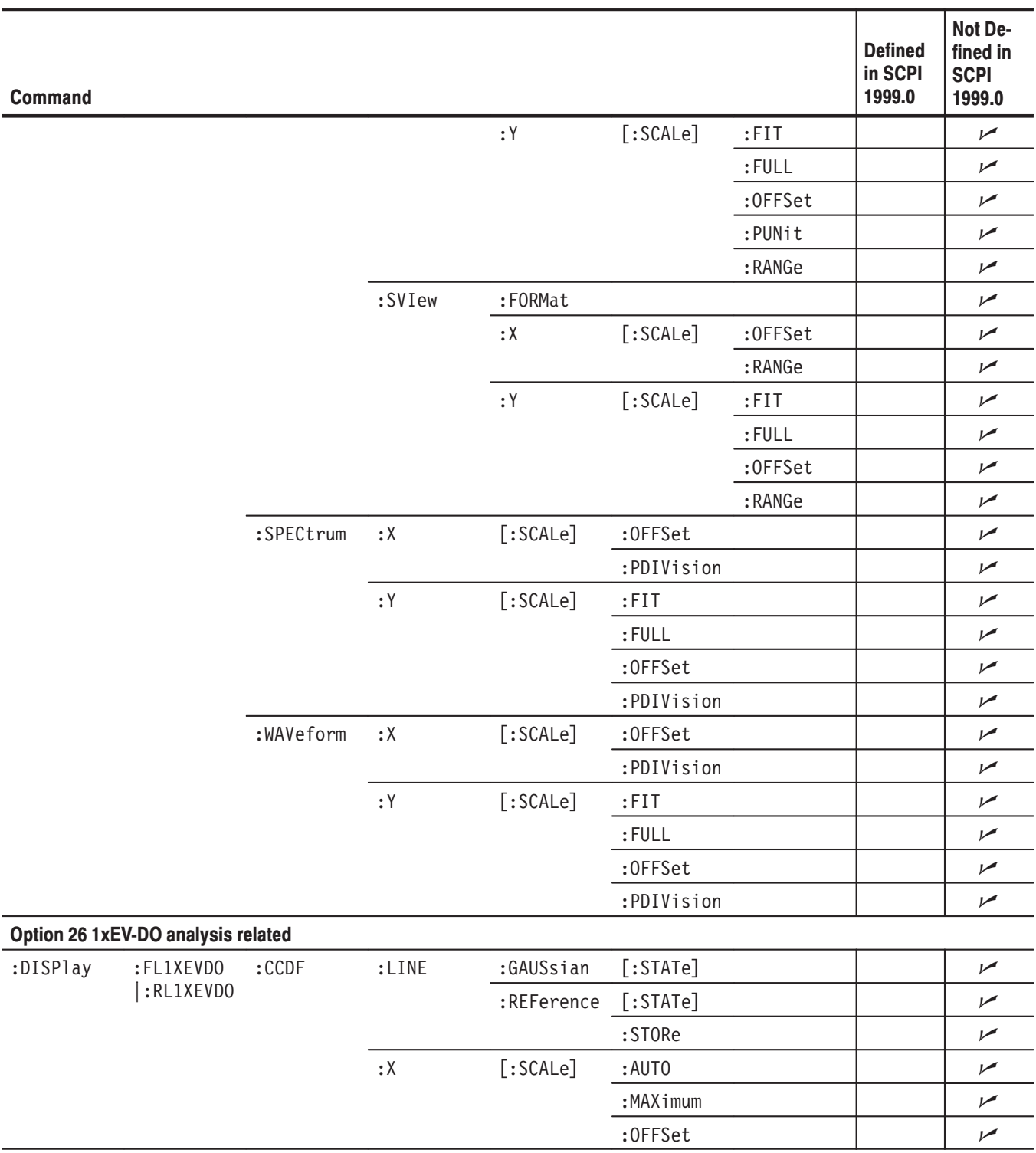

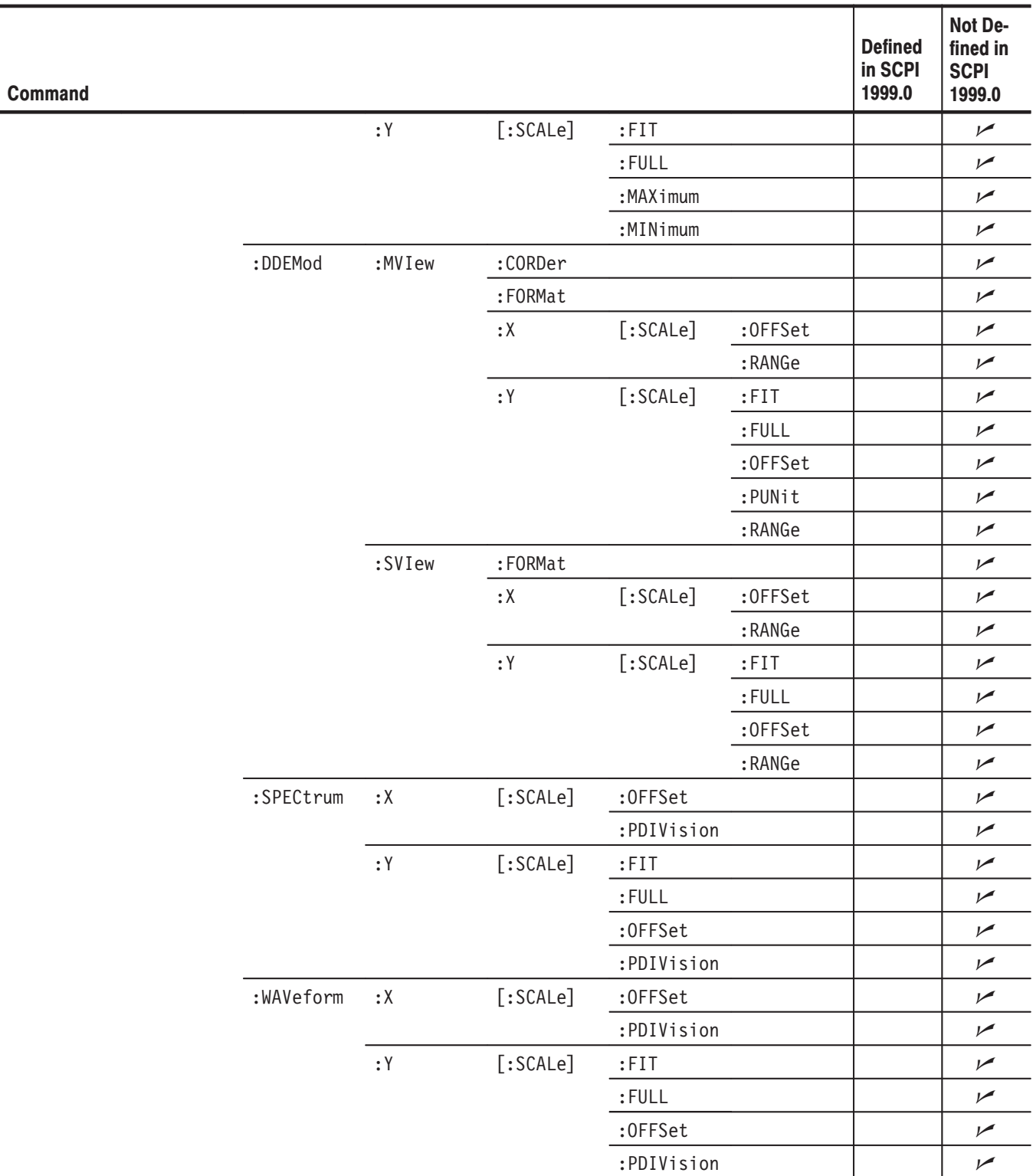

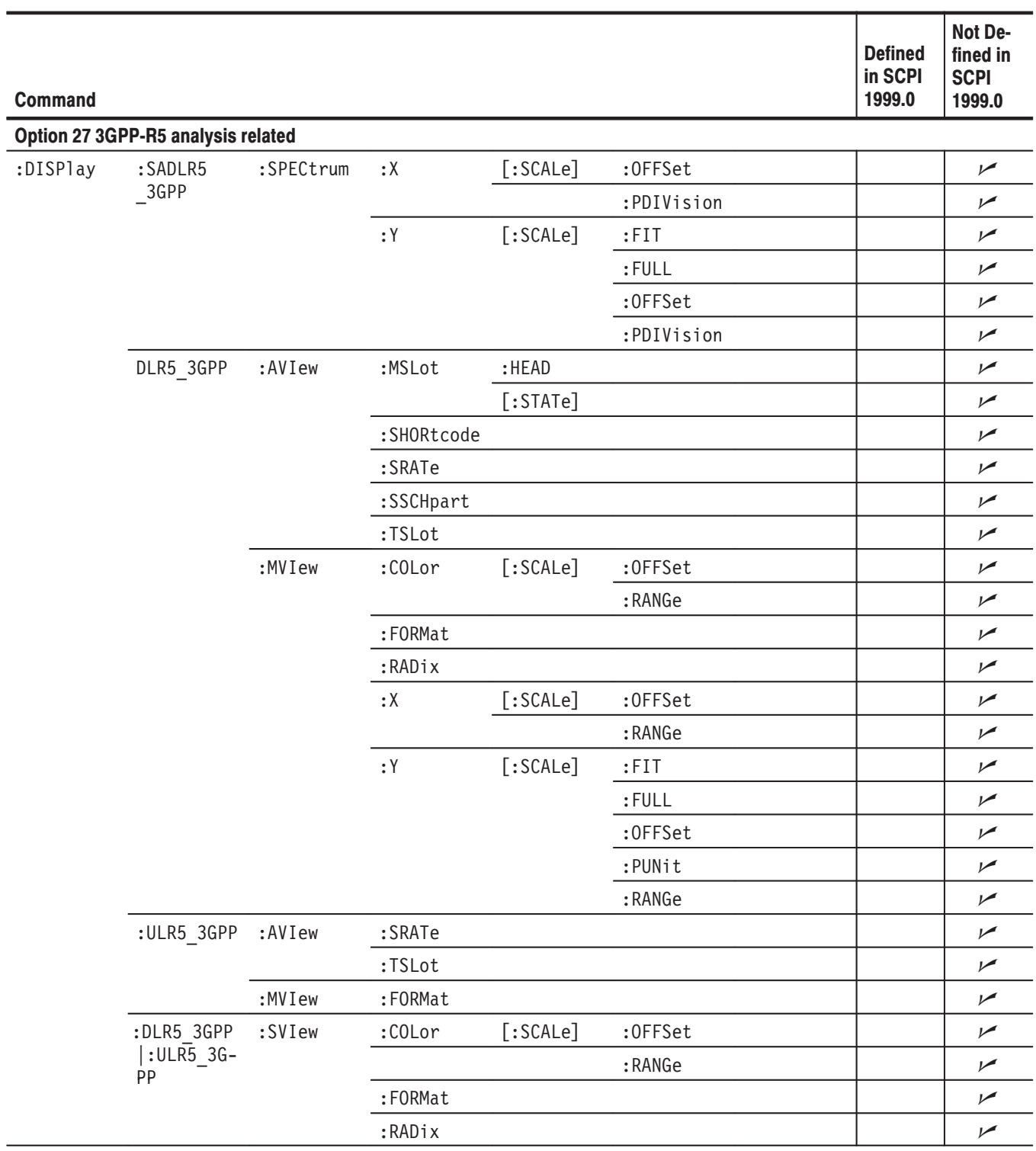

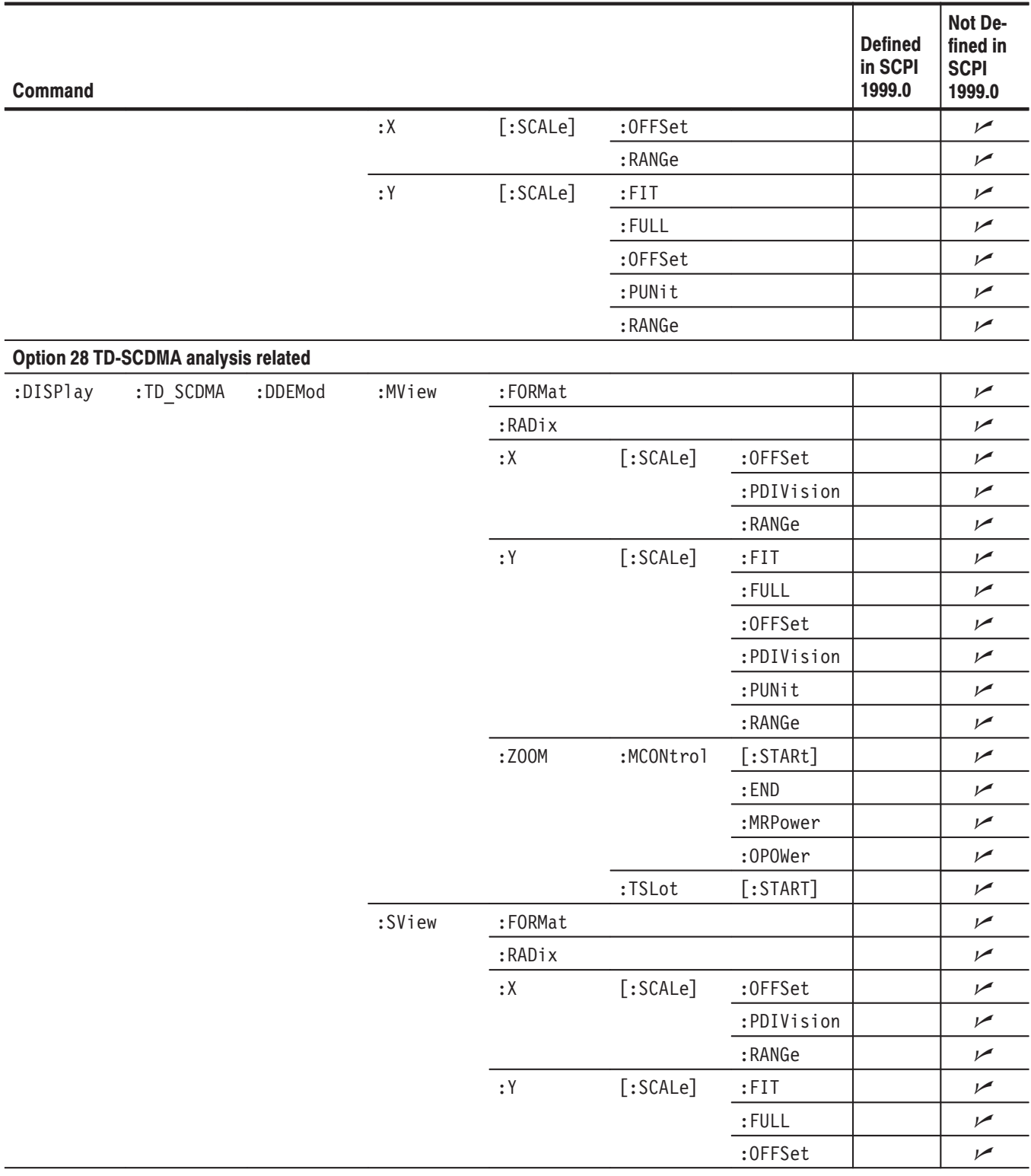

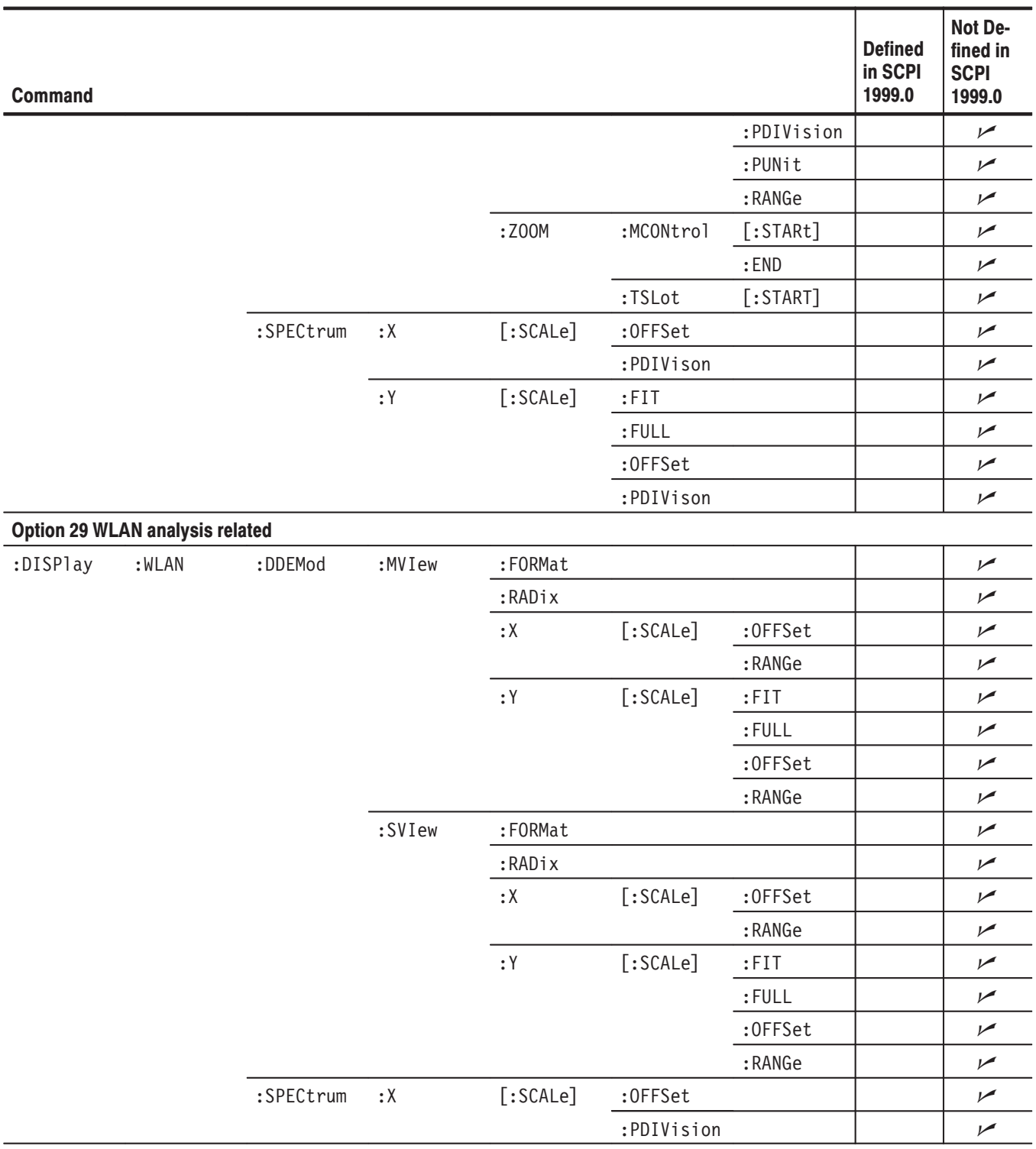

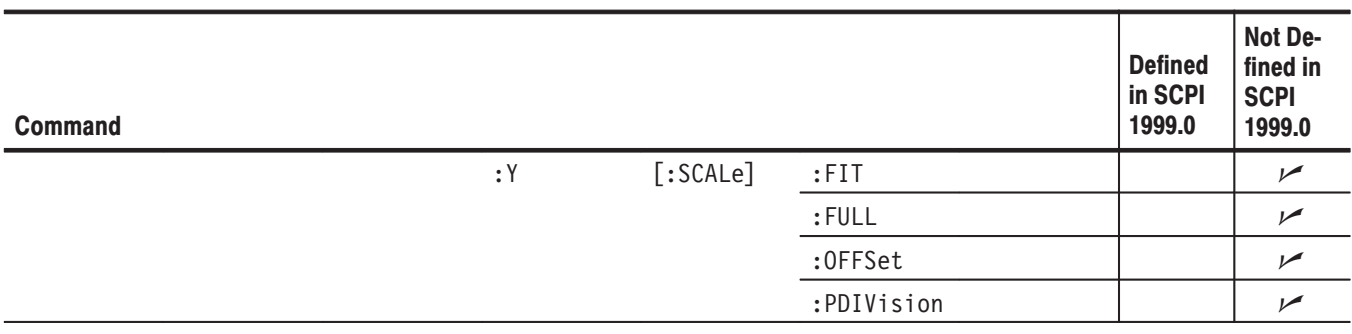

# Table E-9: SCPI conformance information - : FETCh commands

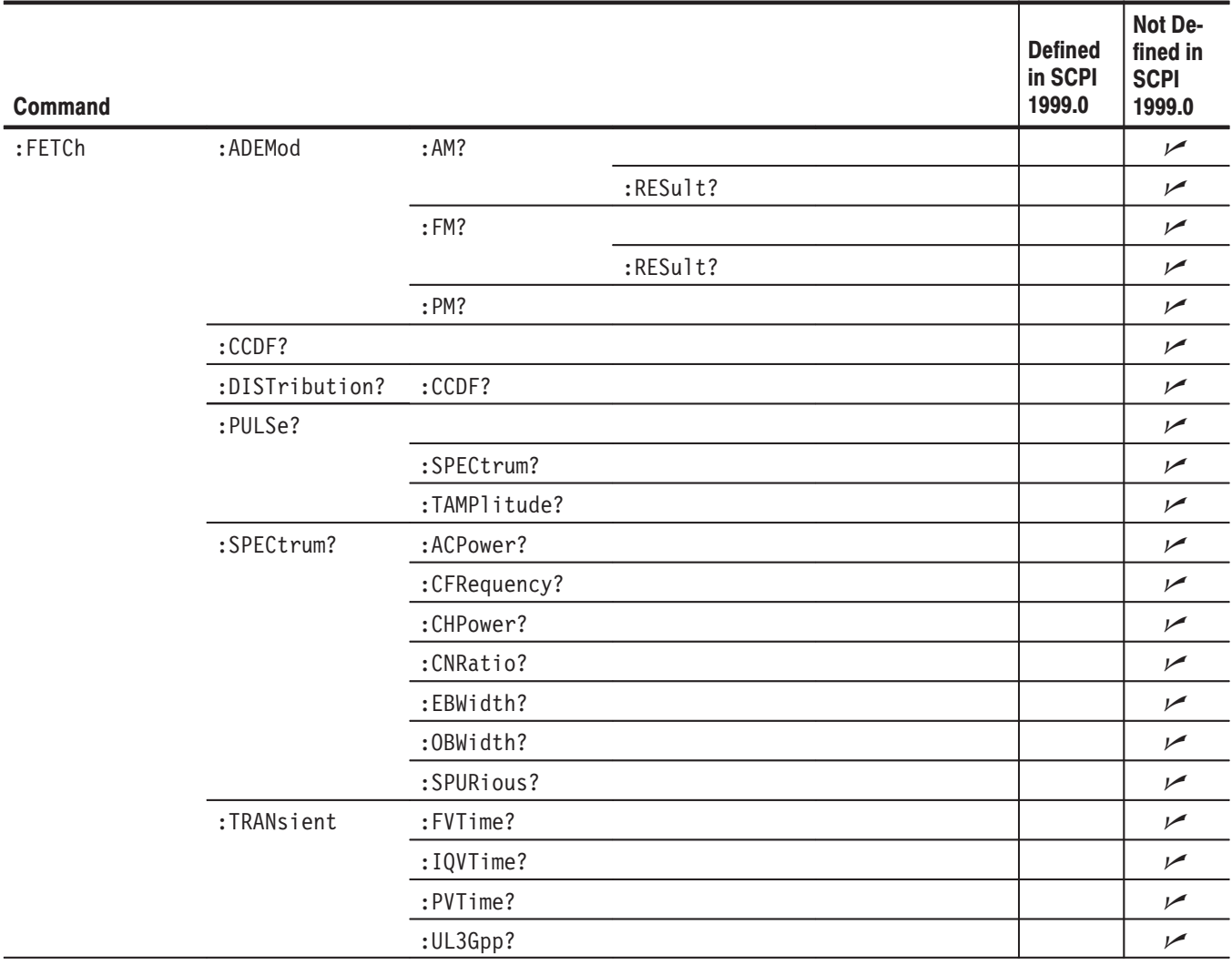

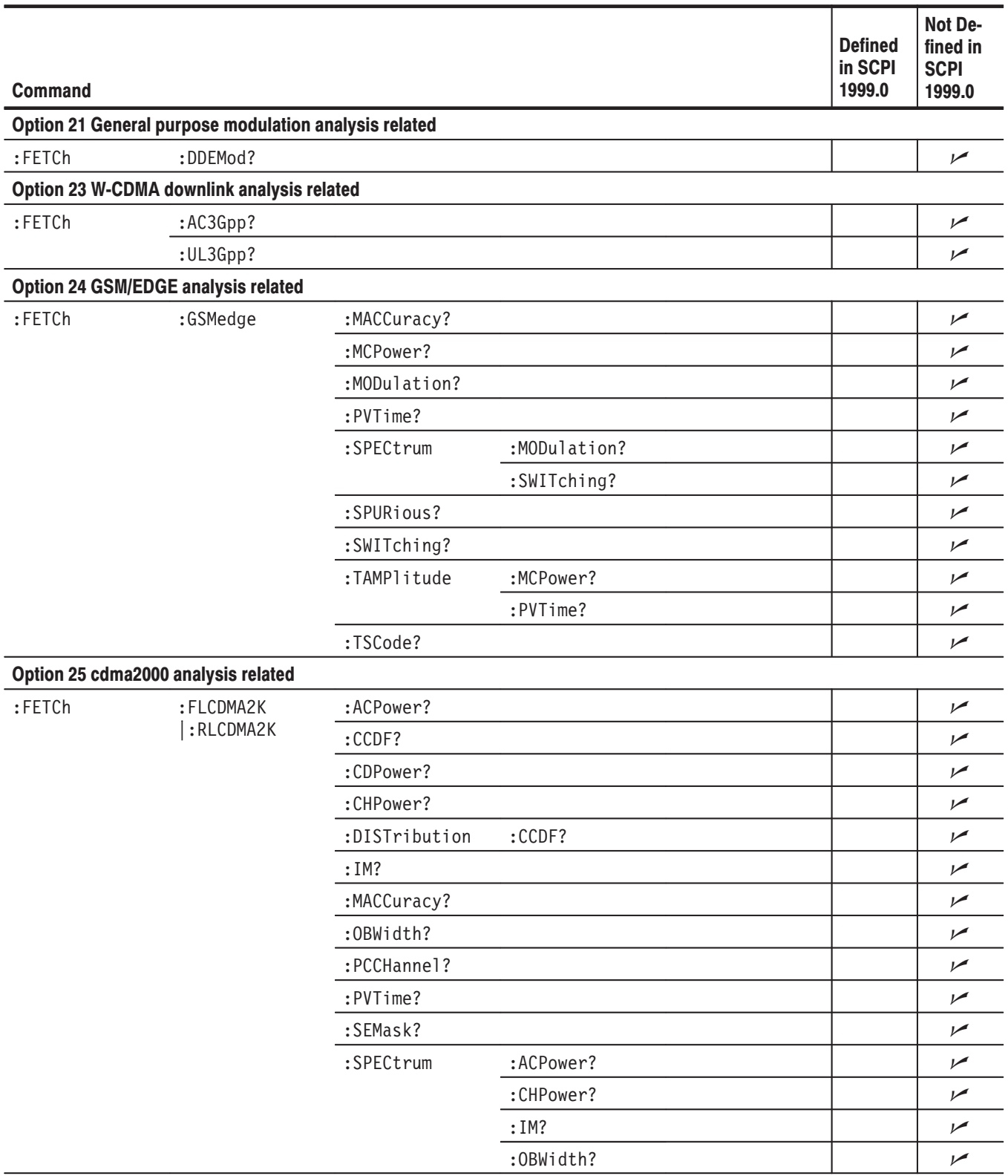

## Table E-10: SCPI conformance information -: FETCh commands (Option)

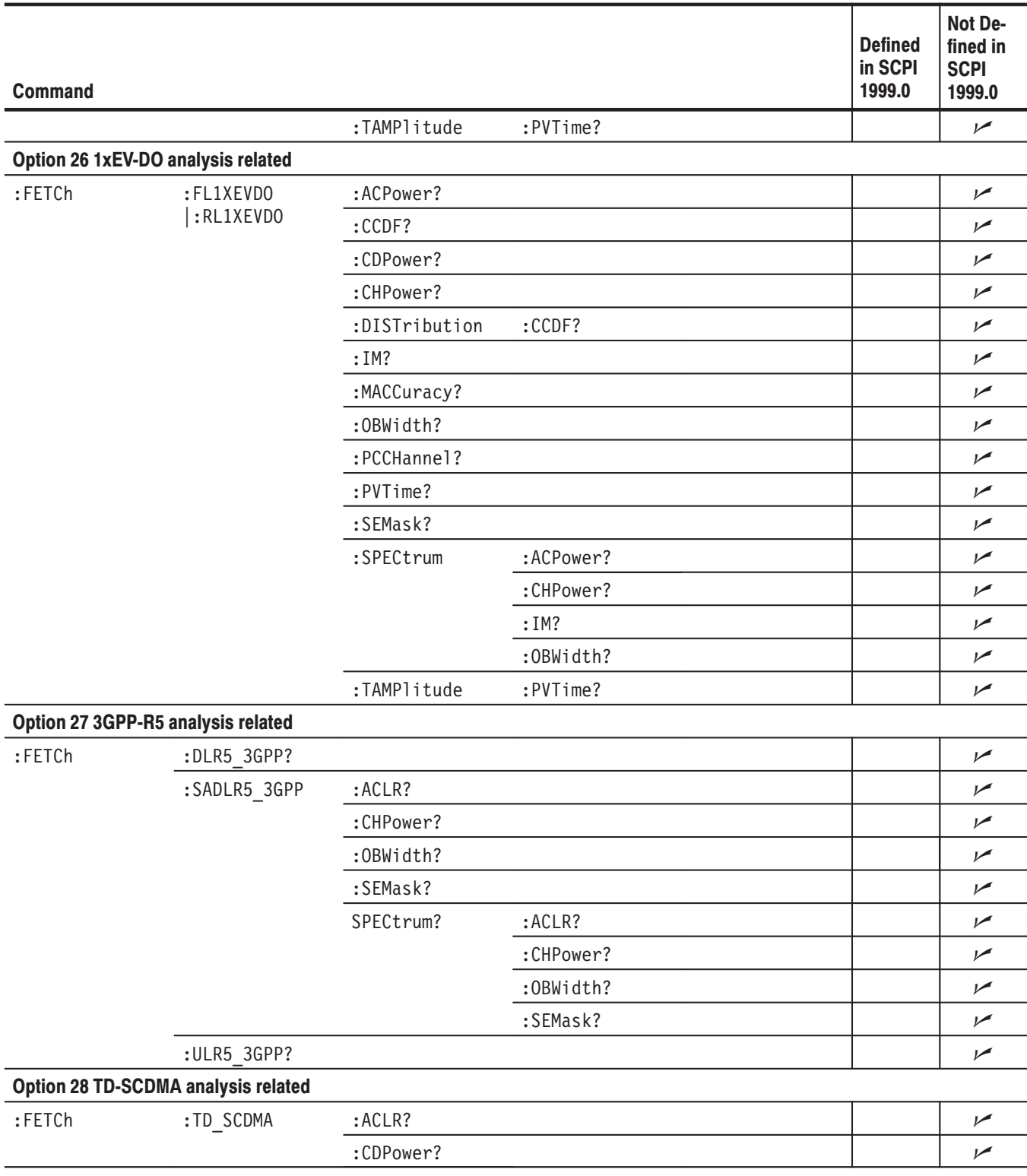

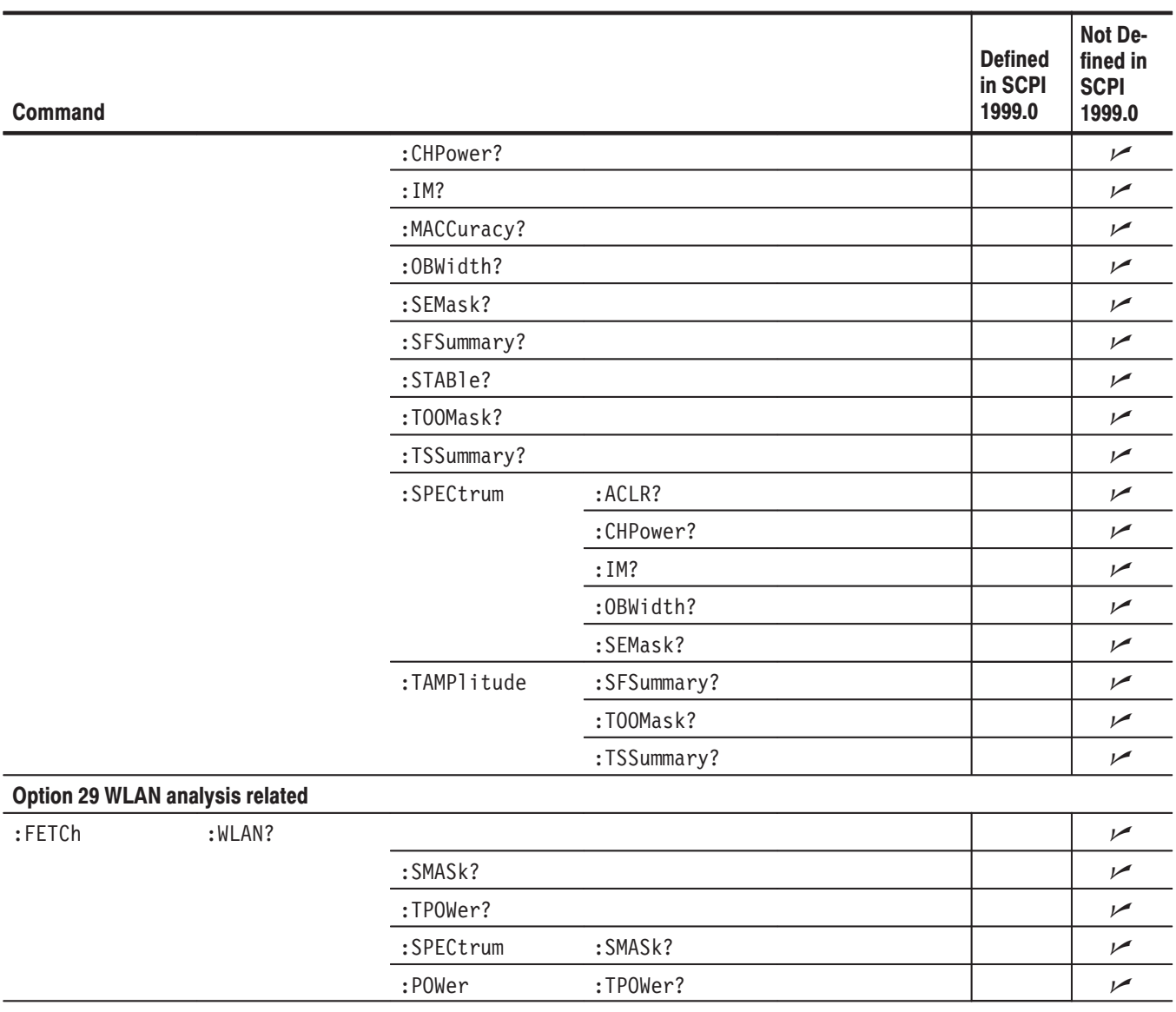

# Table E-11: SCPI conformance information - : HCOPy commands

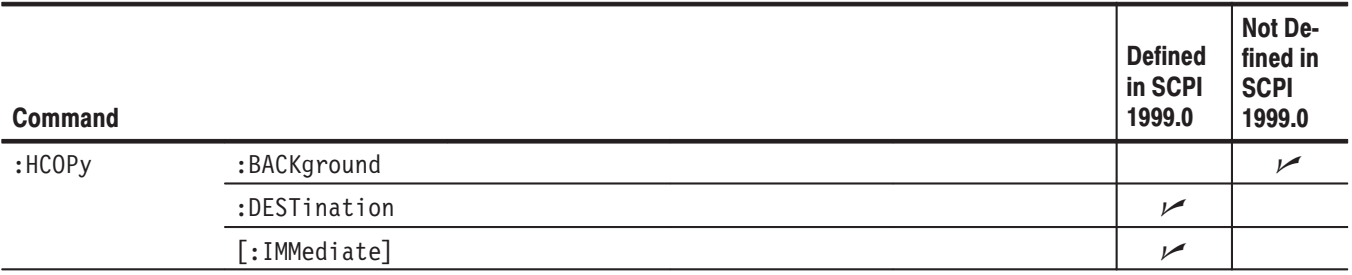

#### Table E-12: SCPI conformance information - : INITiate commands

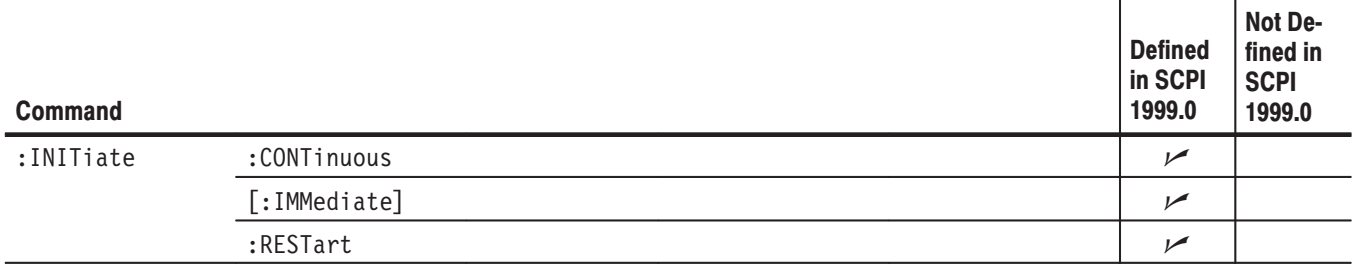

#### Table E-13: SCPI conformance information - : INPut commands

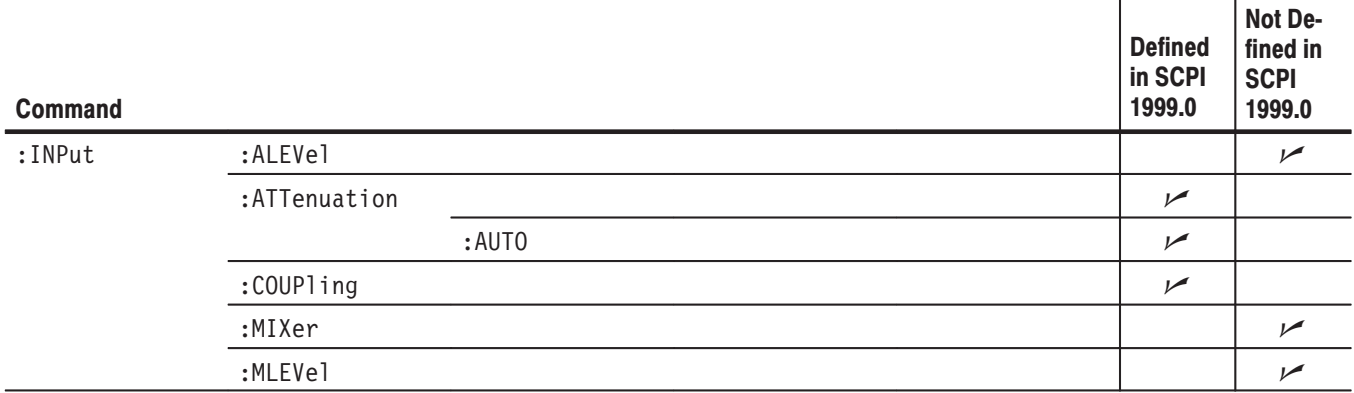

#### Table E-14: SCPI conformance information - : INSTrument commands

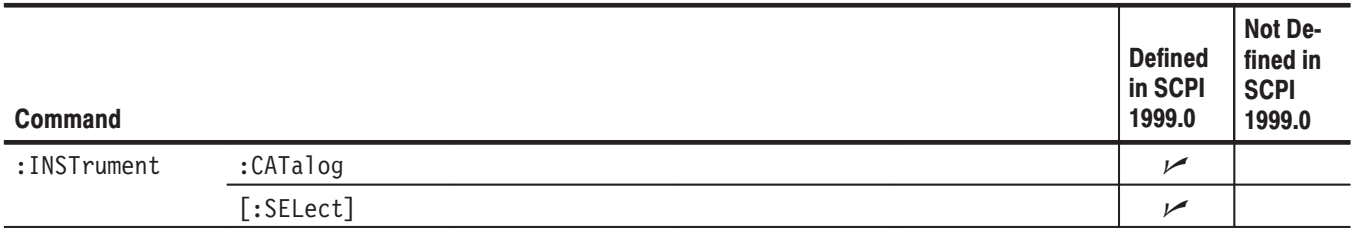

## Table E-15: SCPI conformance information - : MMEMory commands

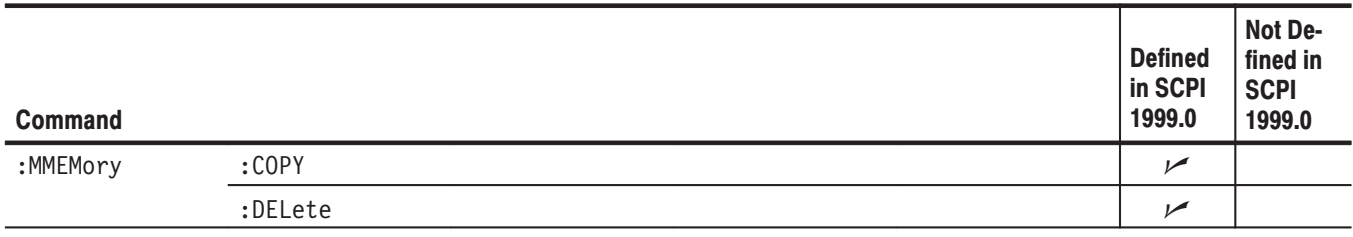

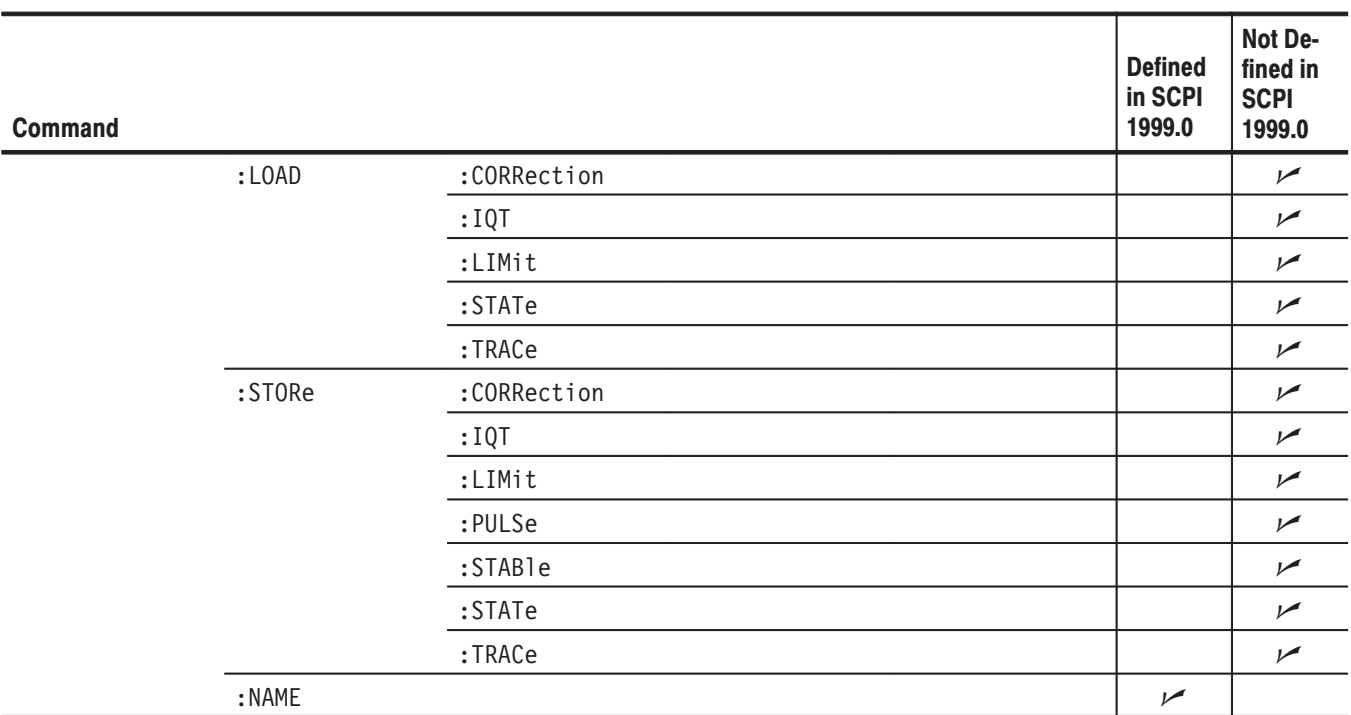

#### Table E-15: SCPI conformance information - : MMEMory commands (Cont.)

### Table E-16: SCPI conformance information - : OUTPut commands

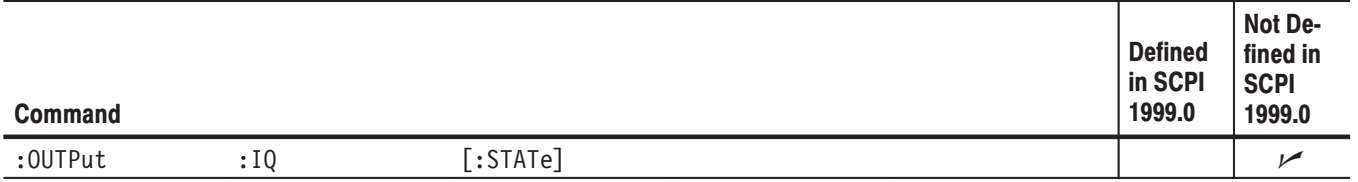

## Table E-17: SCPI conformance information - : PROGram commands

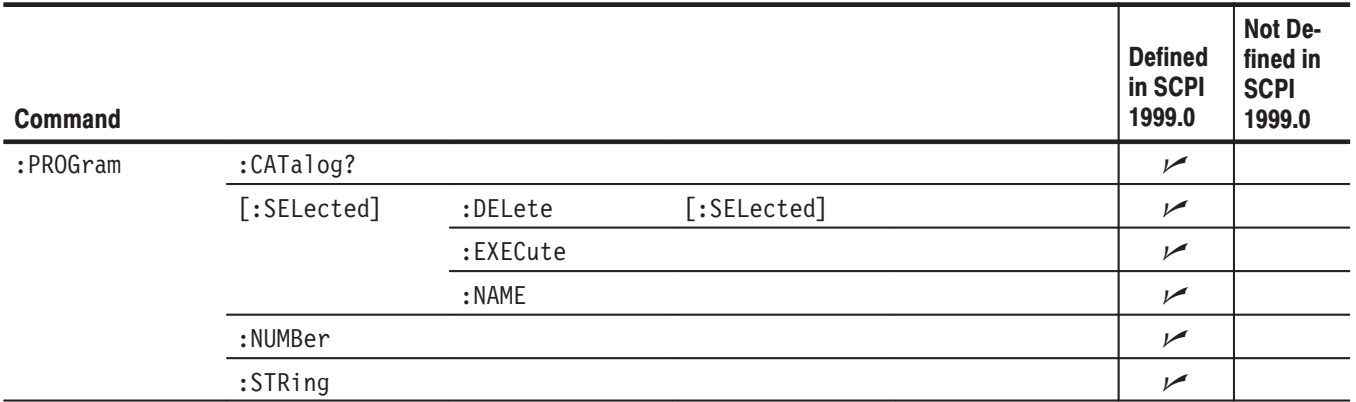

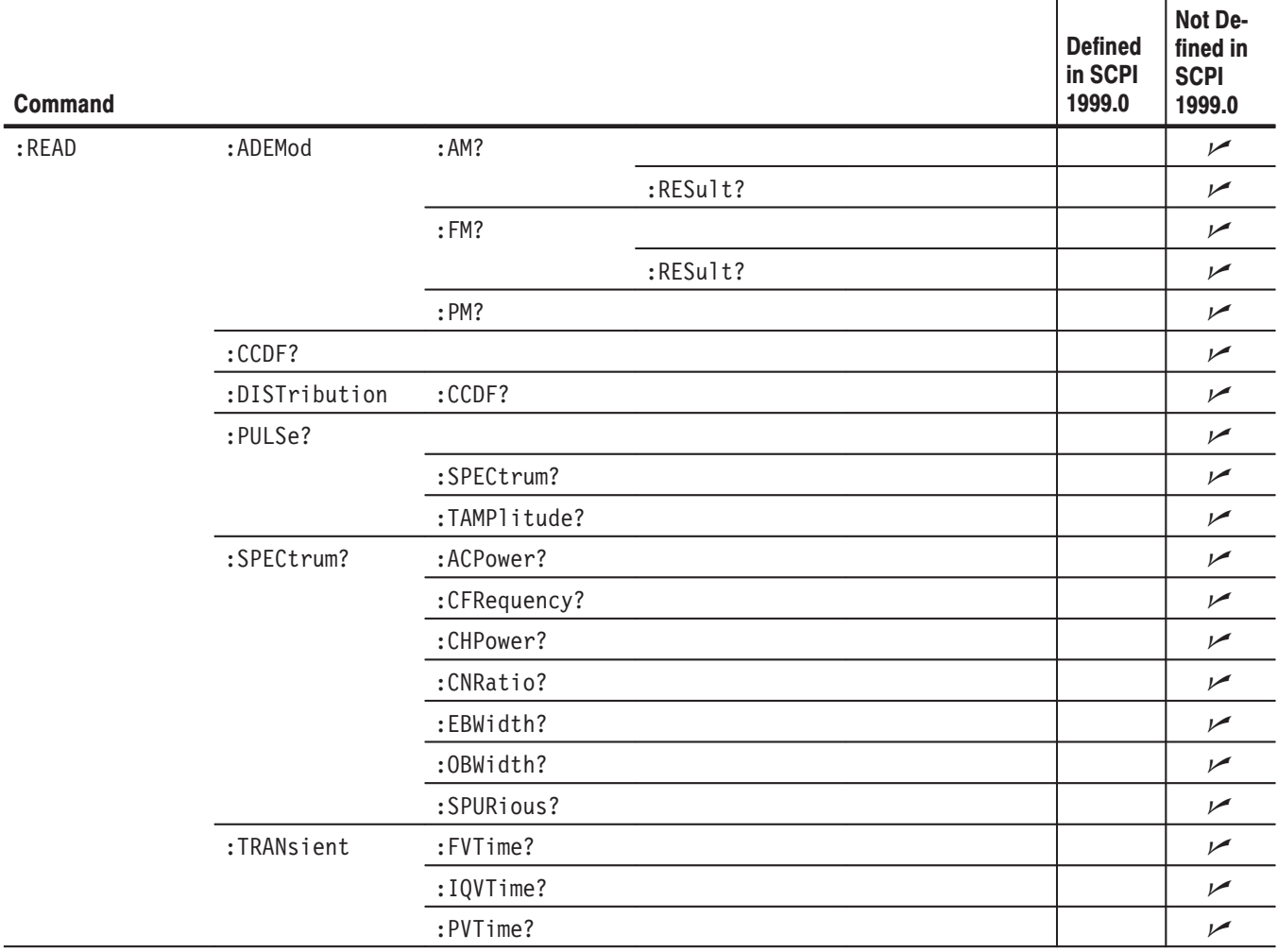

#### Table E-18: SCPI conformance information - : READ commands

## Table E-19: SCPI conformance information - : READ commands (Option)

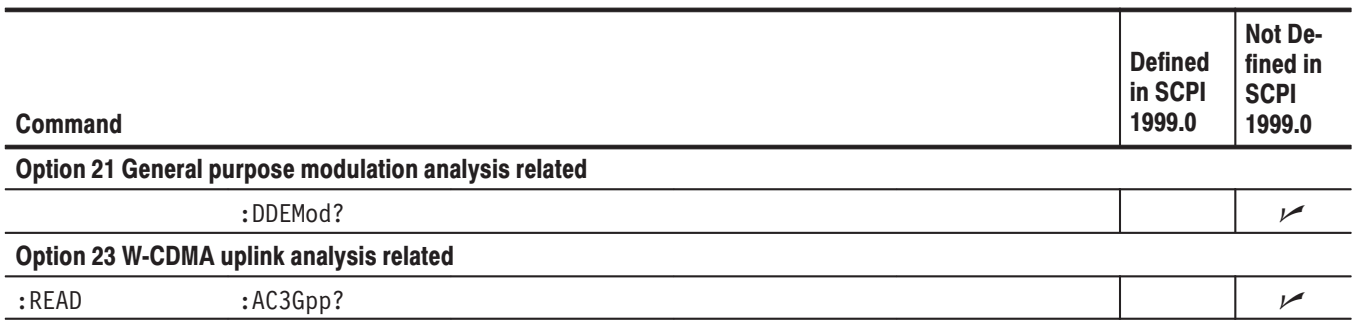

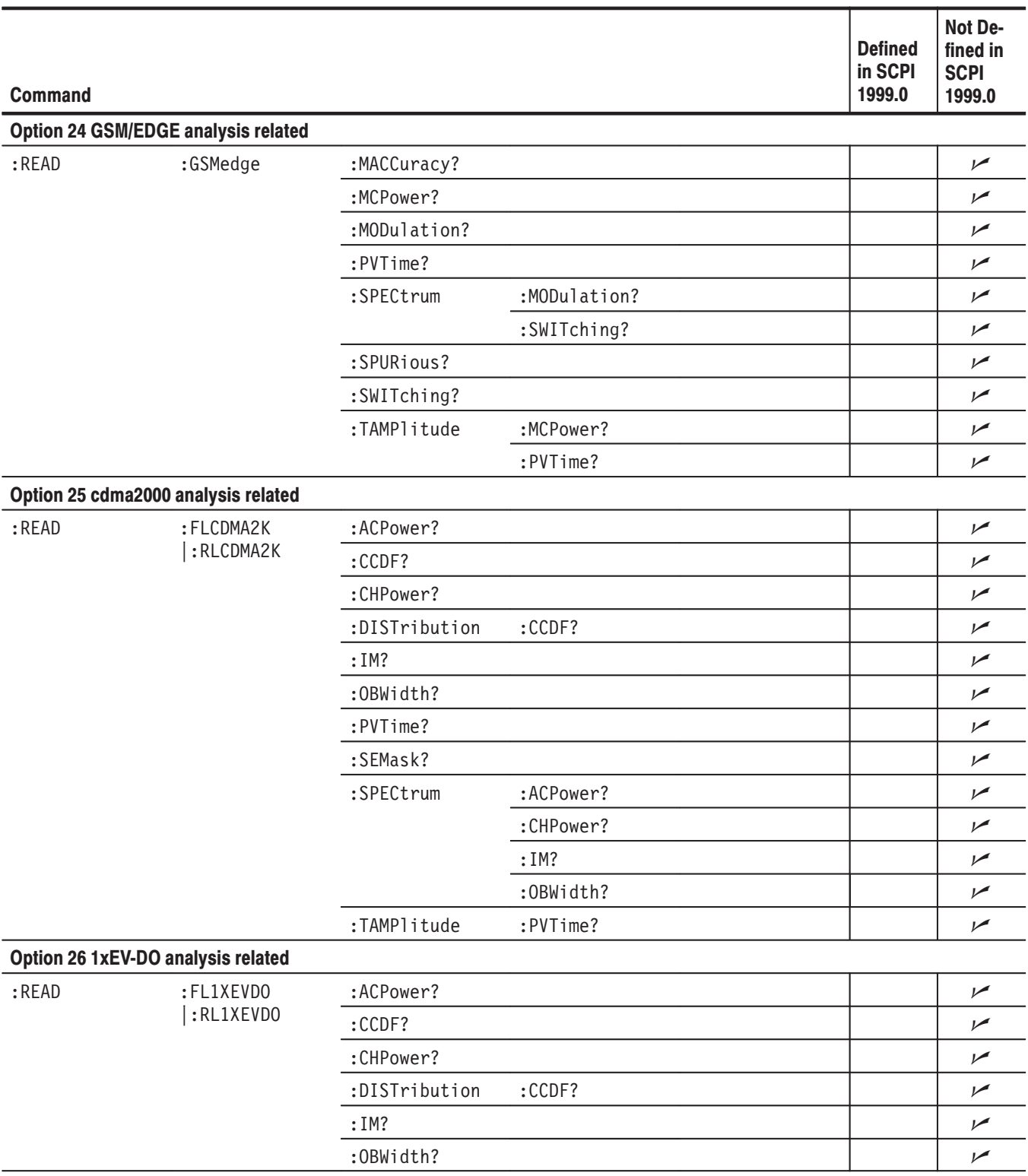

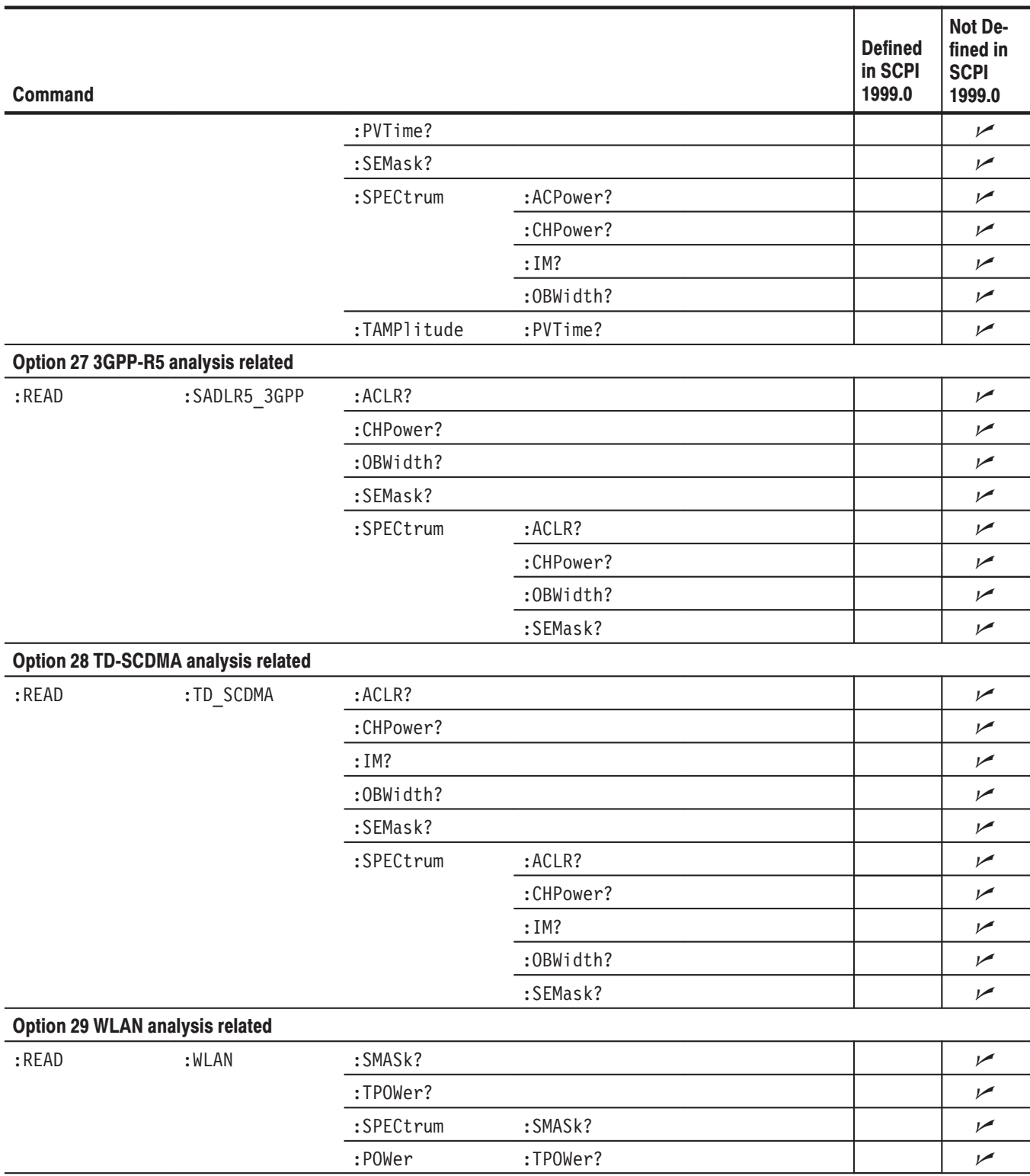

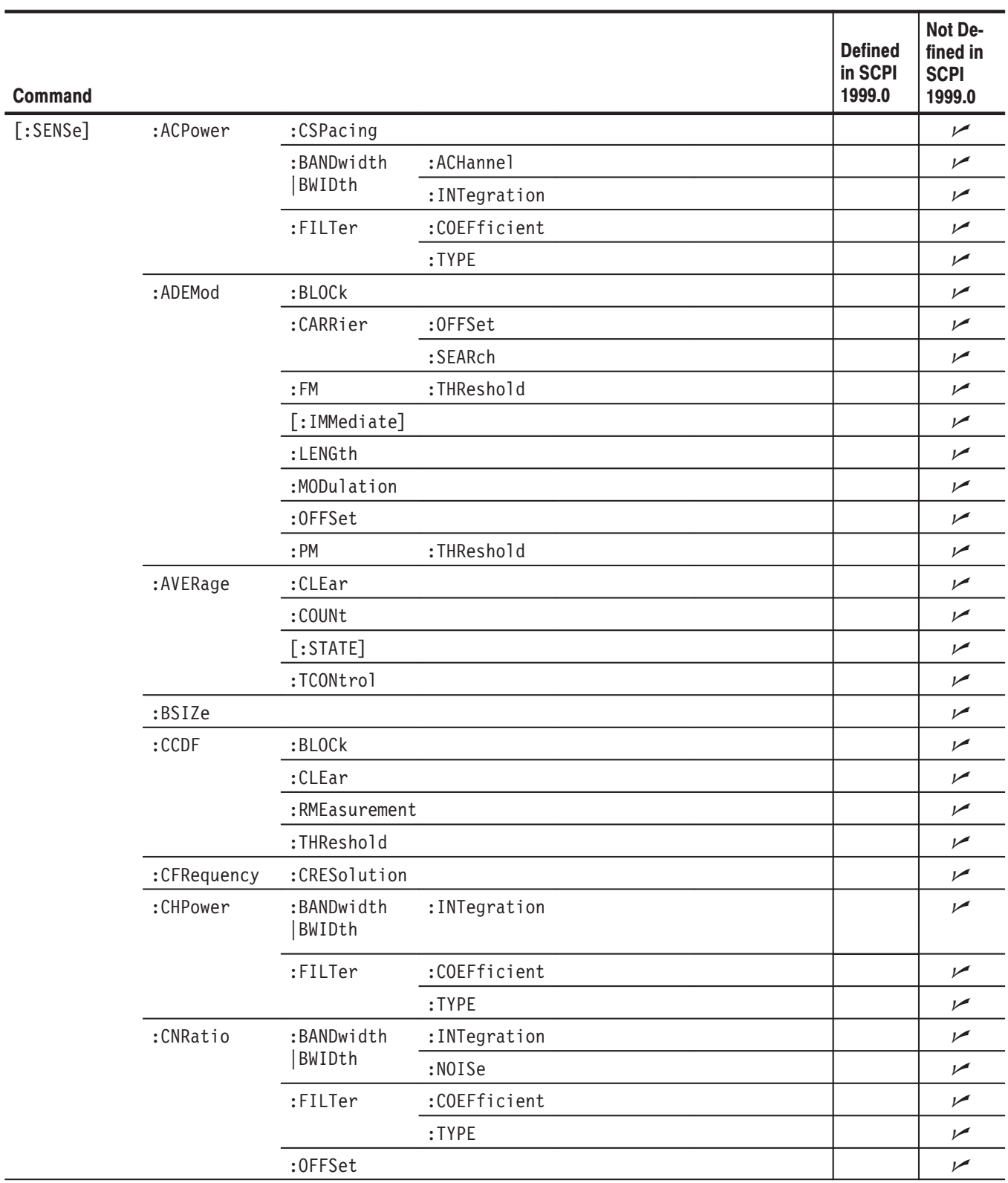

#### Table E-20: SCPI conformance information - : SENSe commands

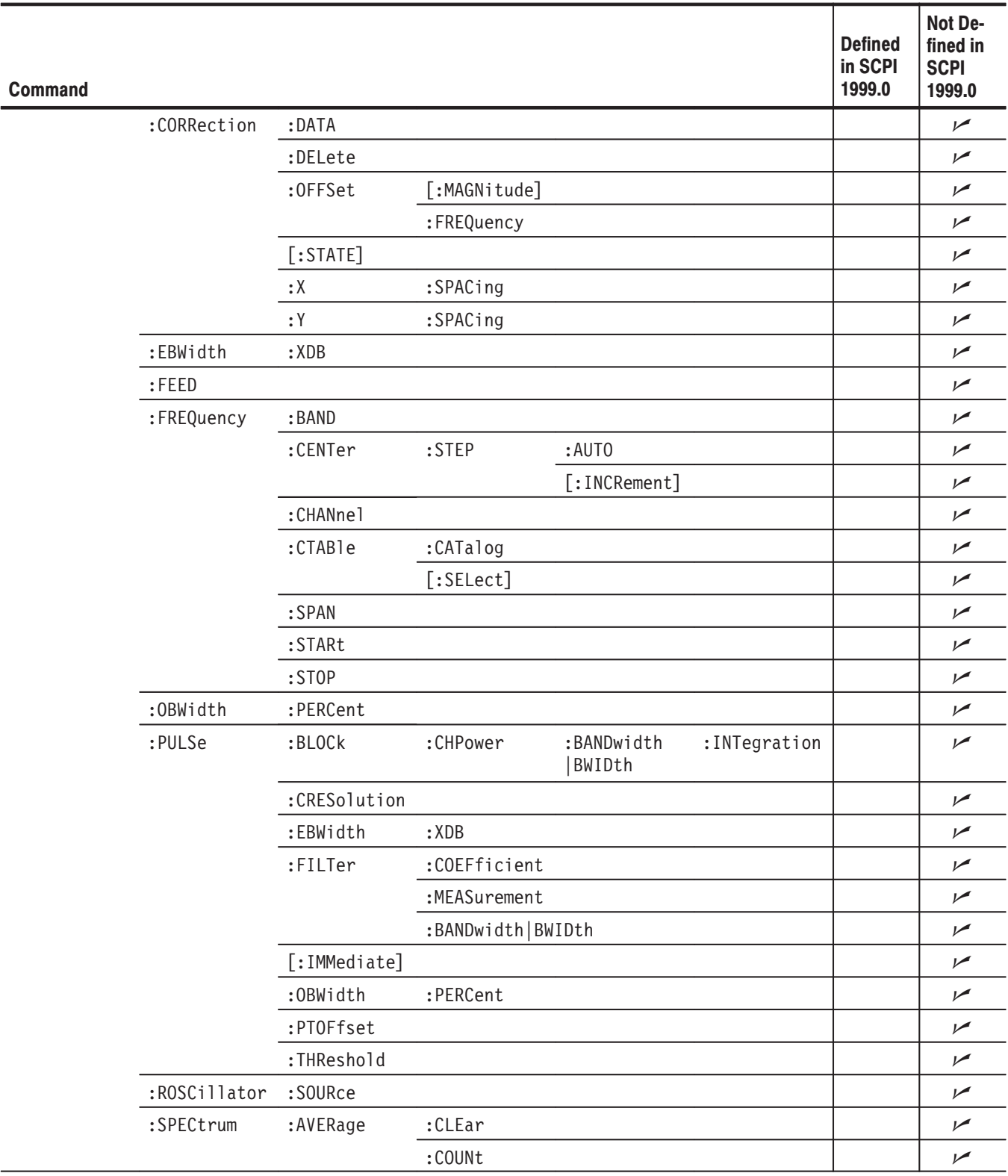

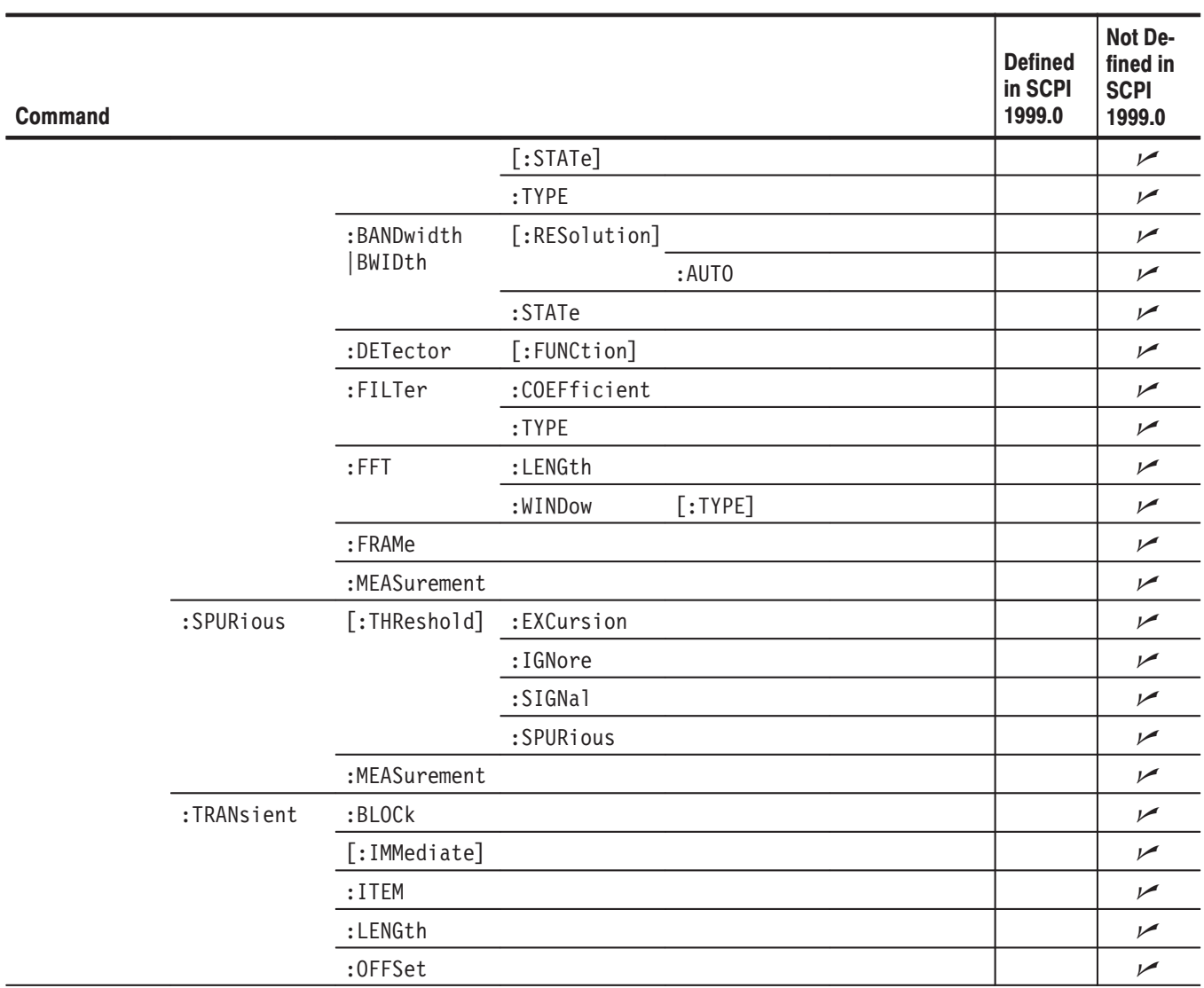

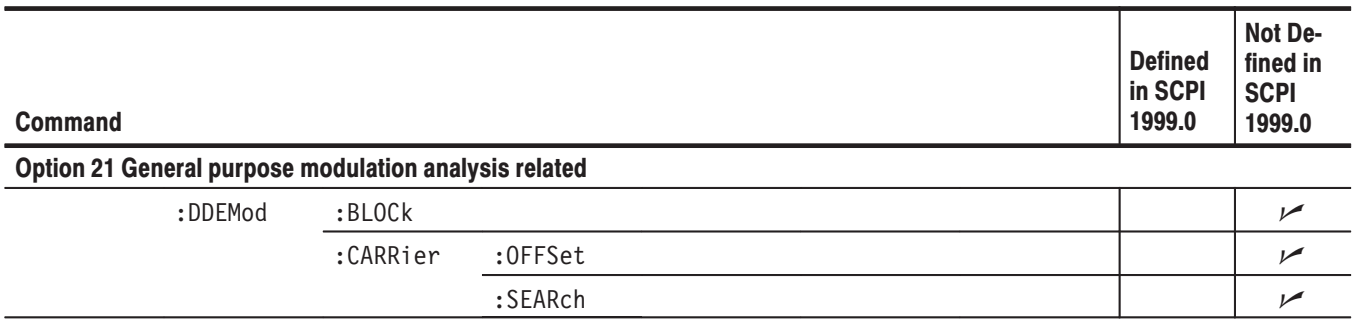

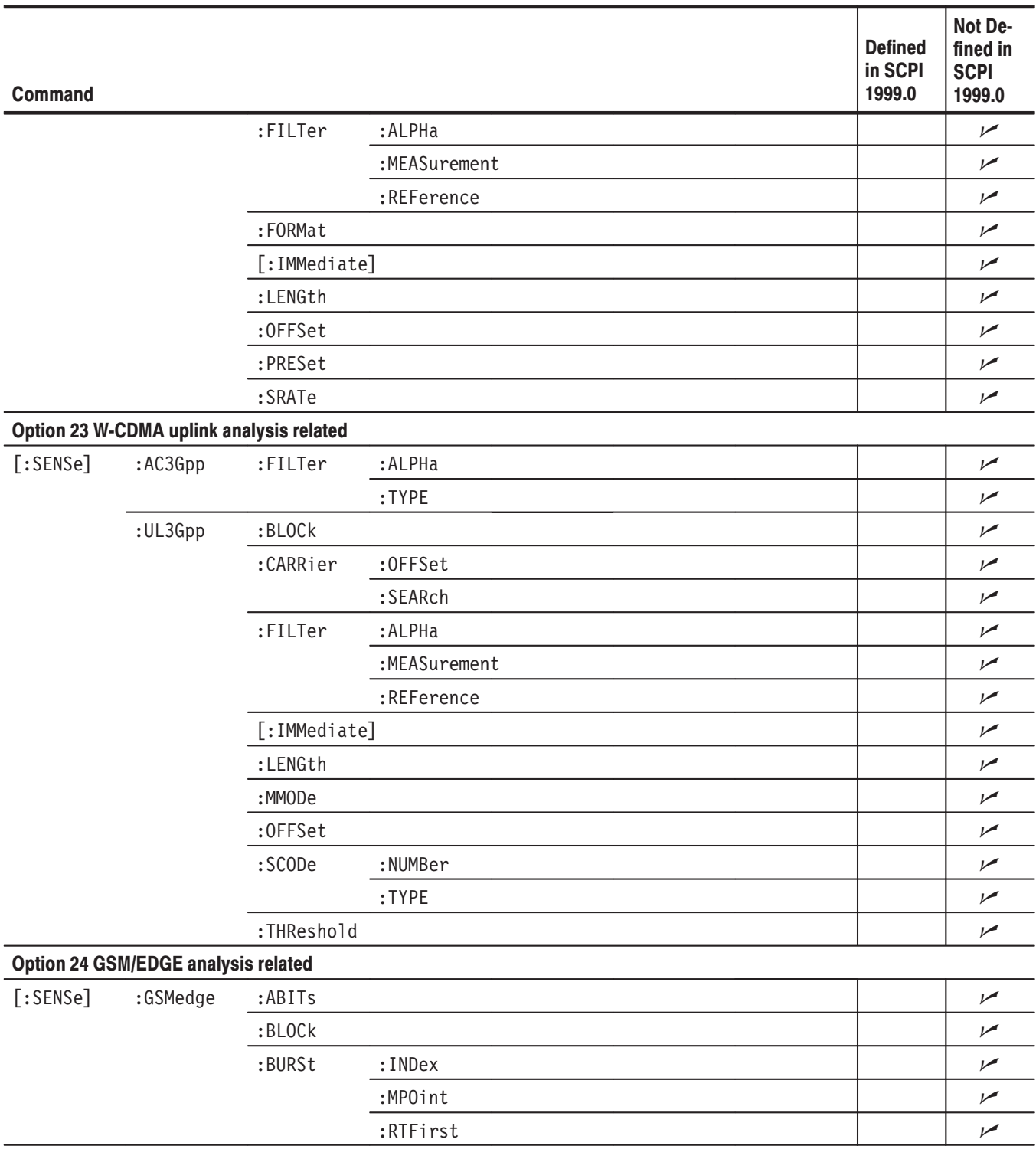

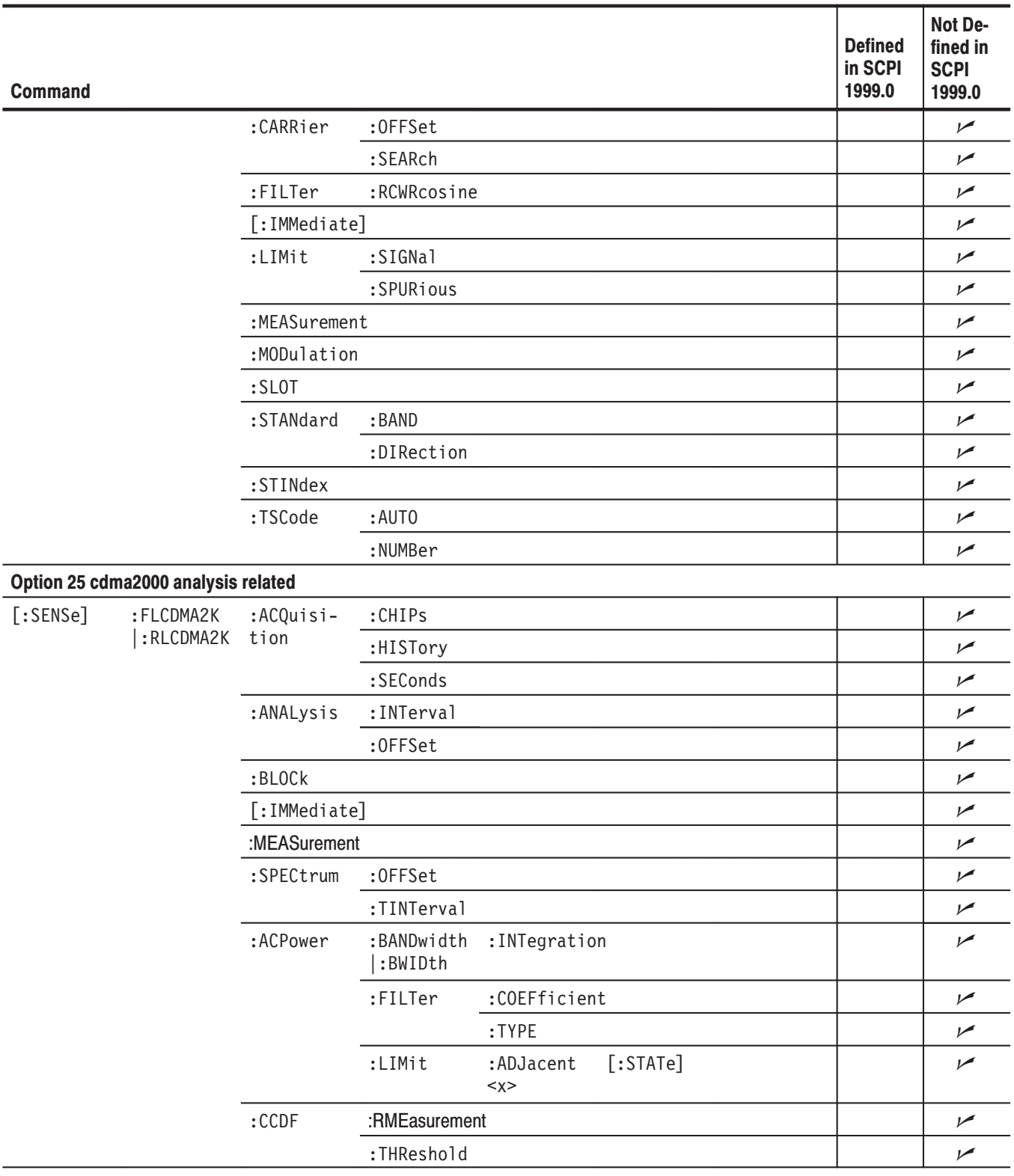

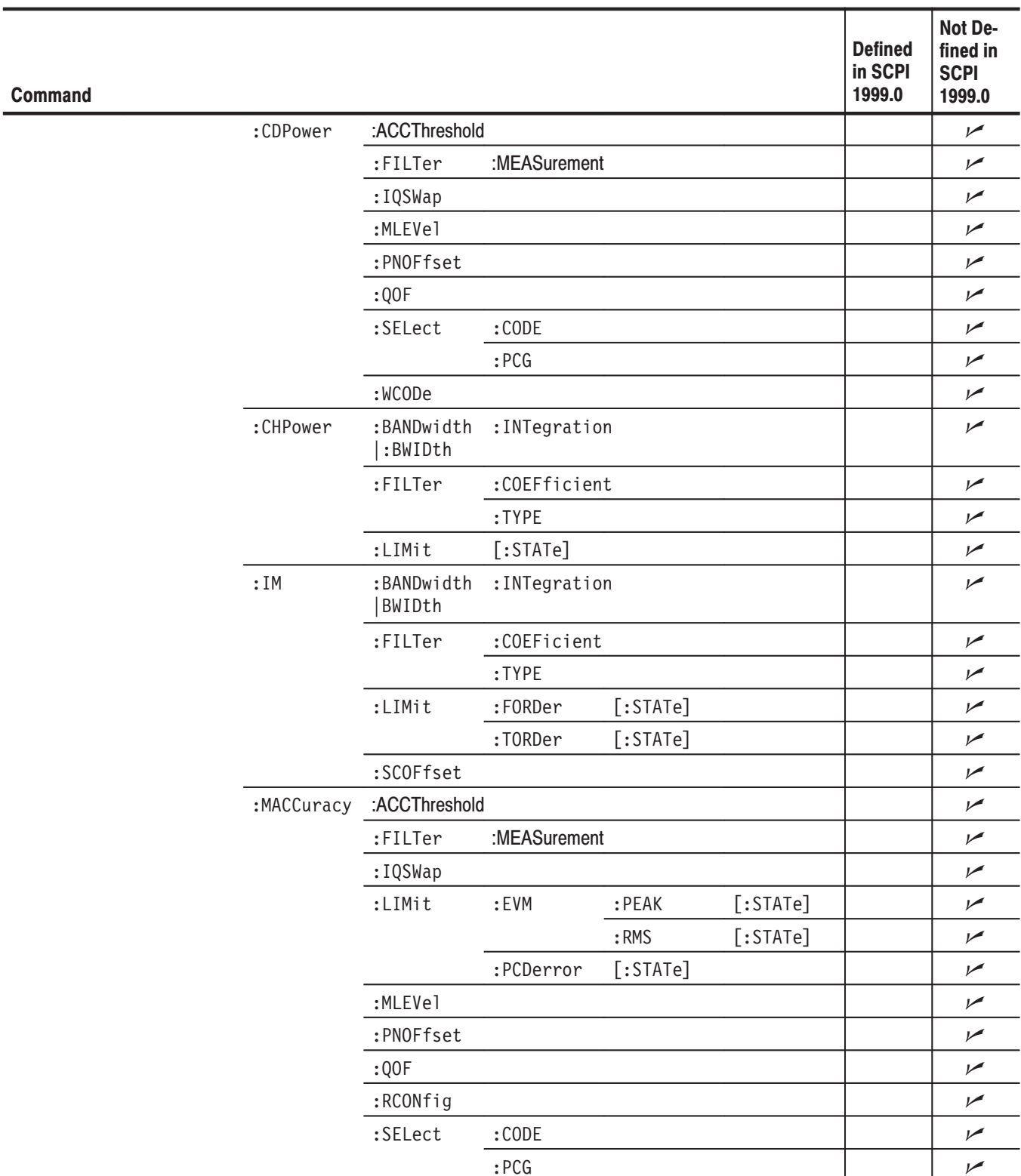

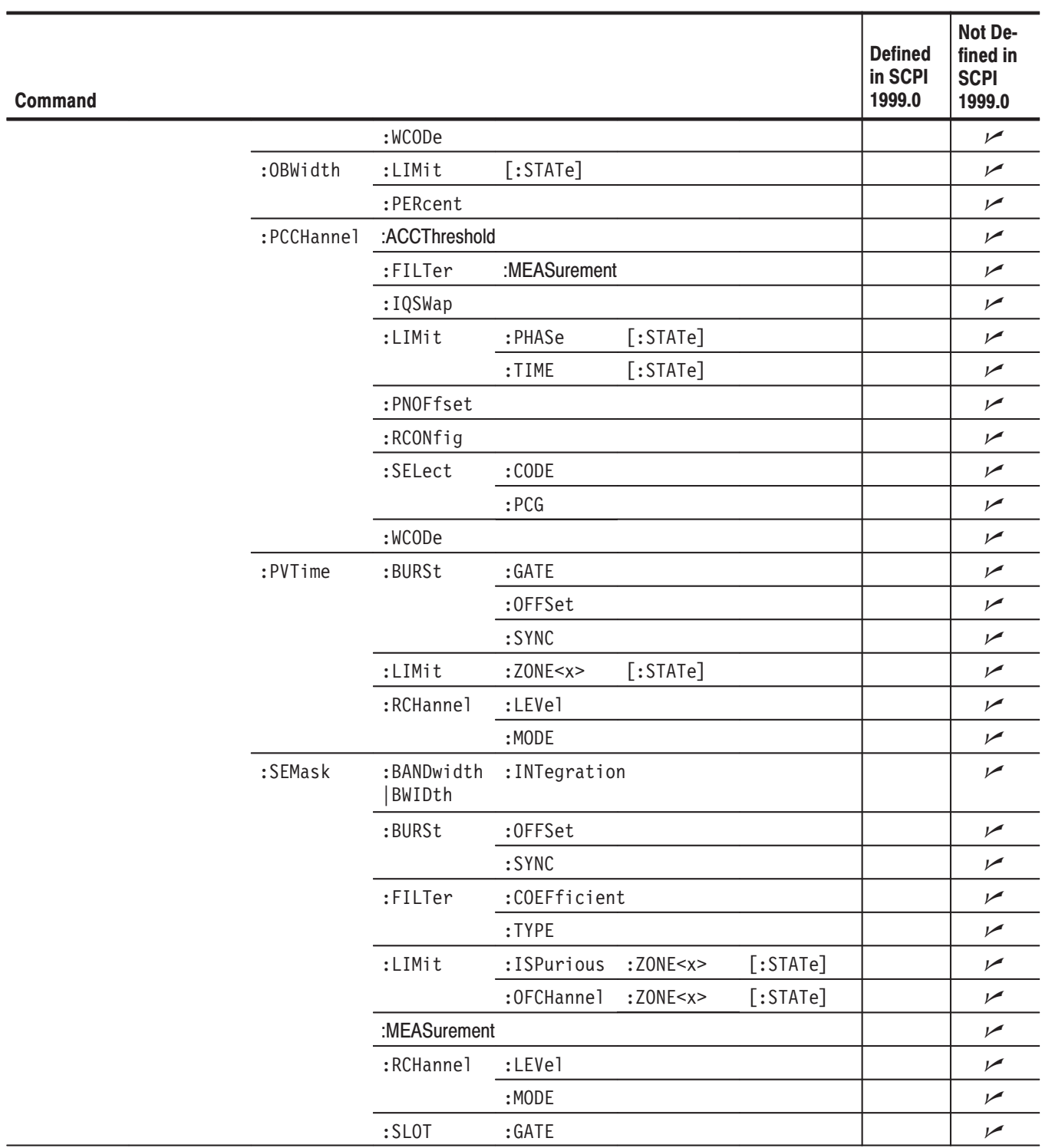

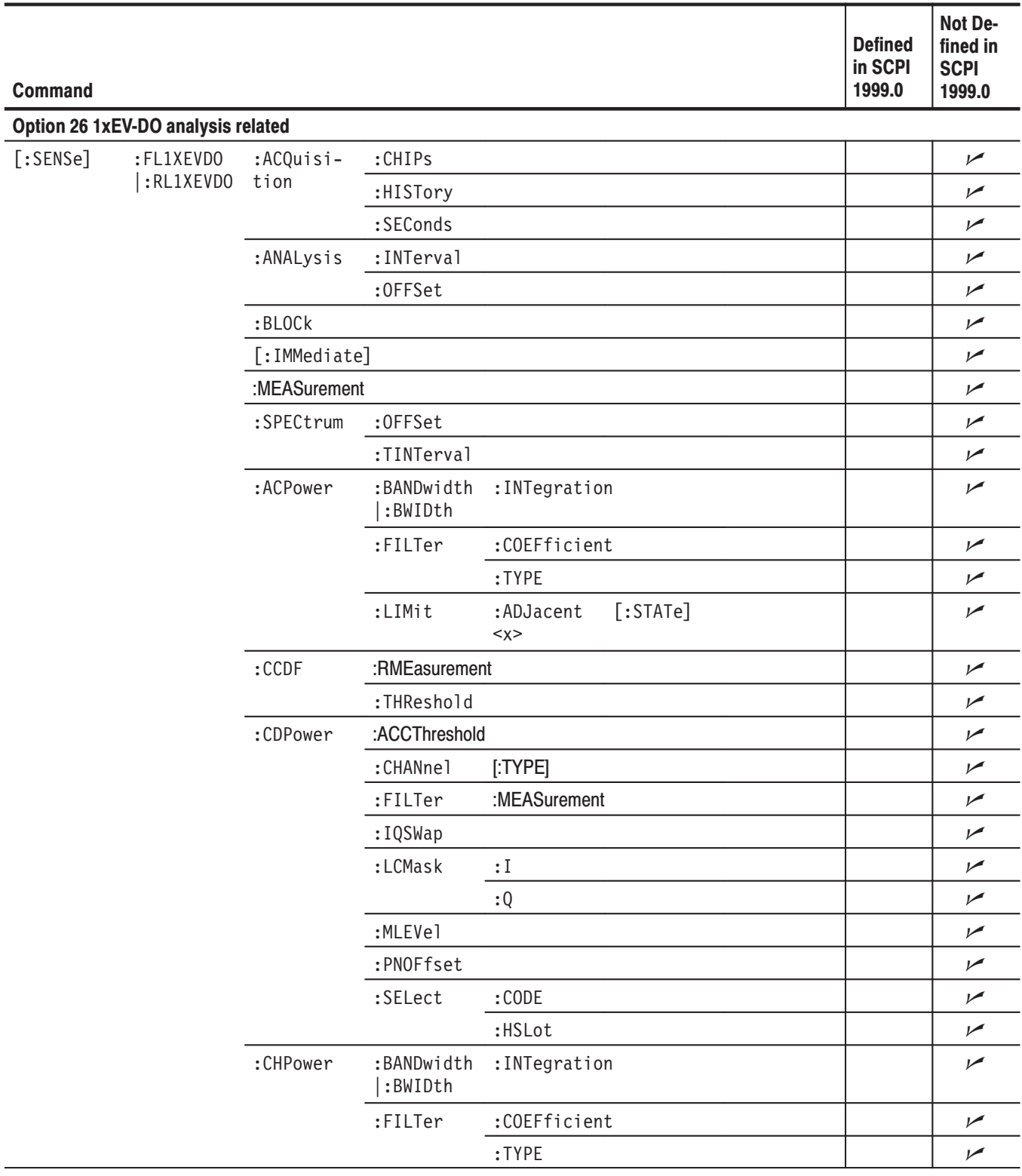

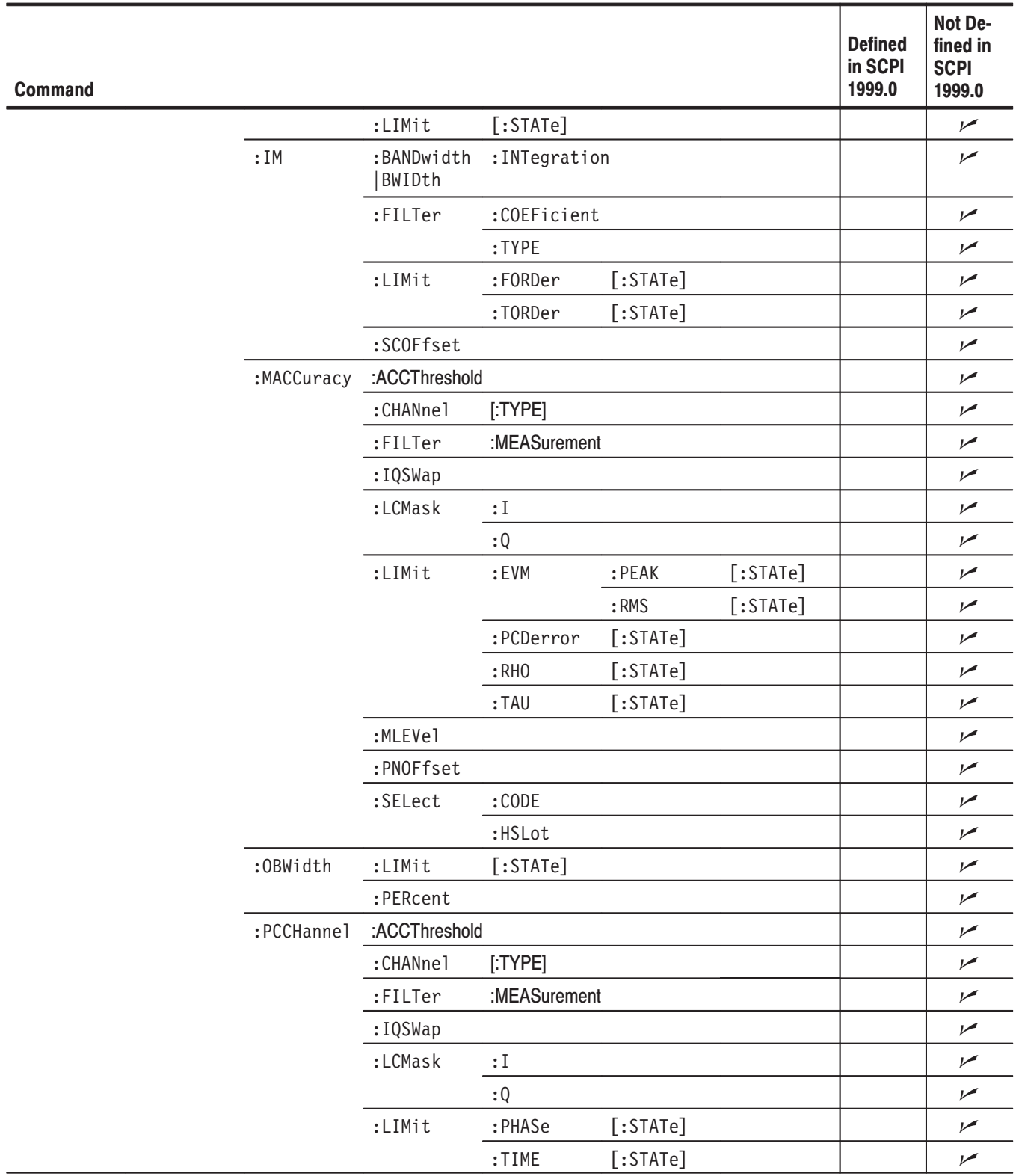

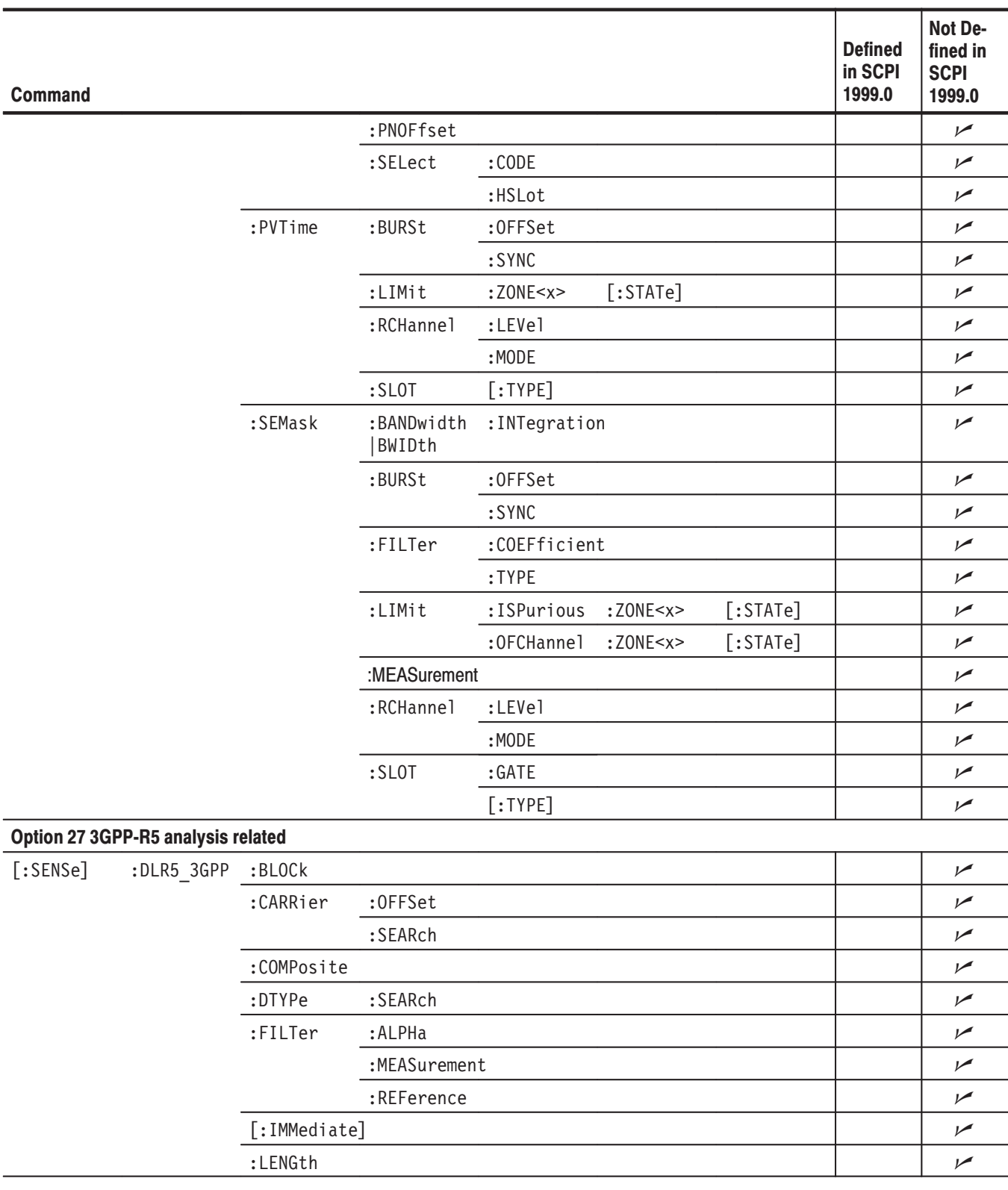

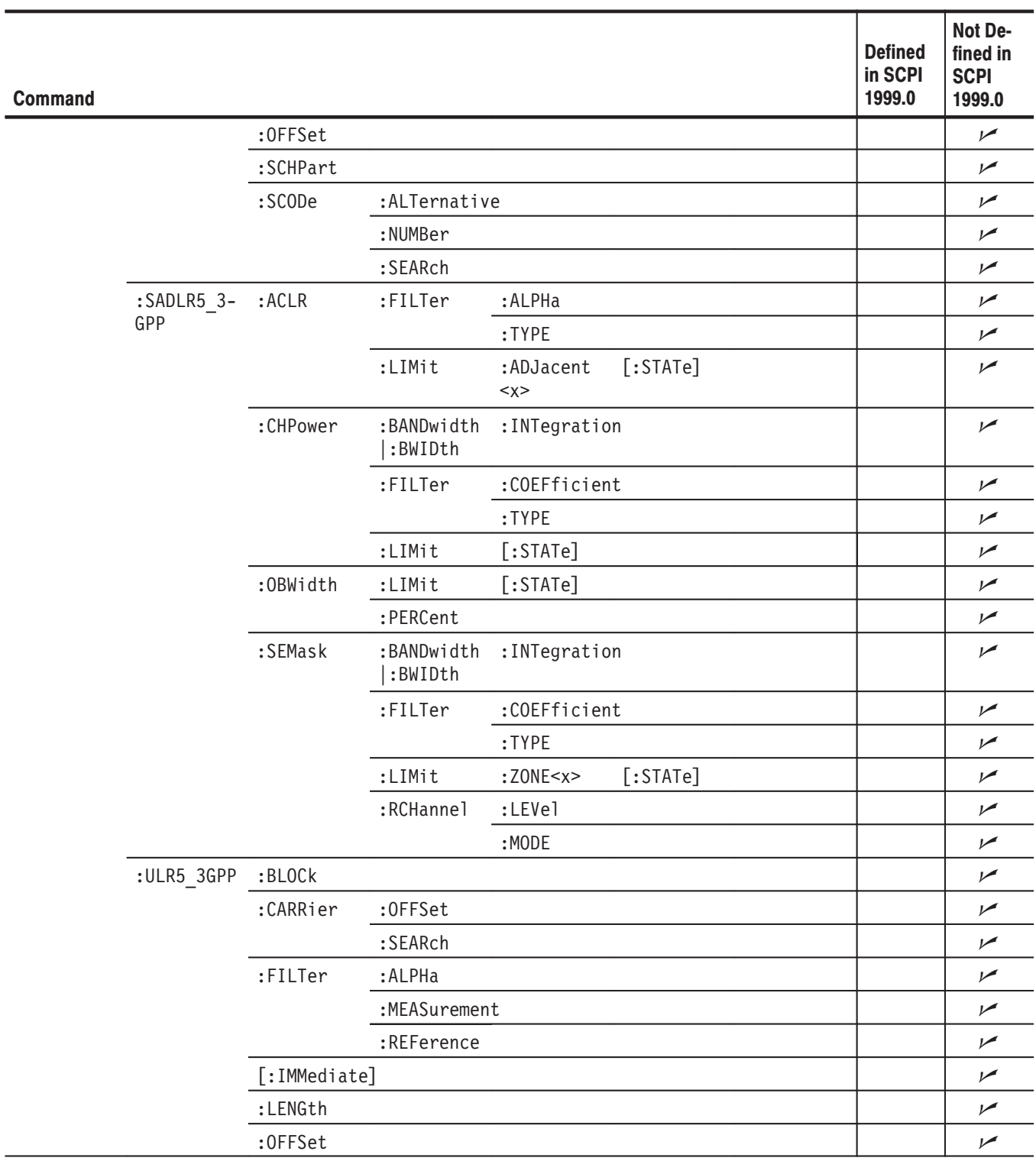

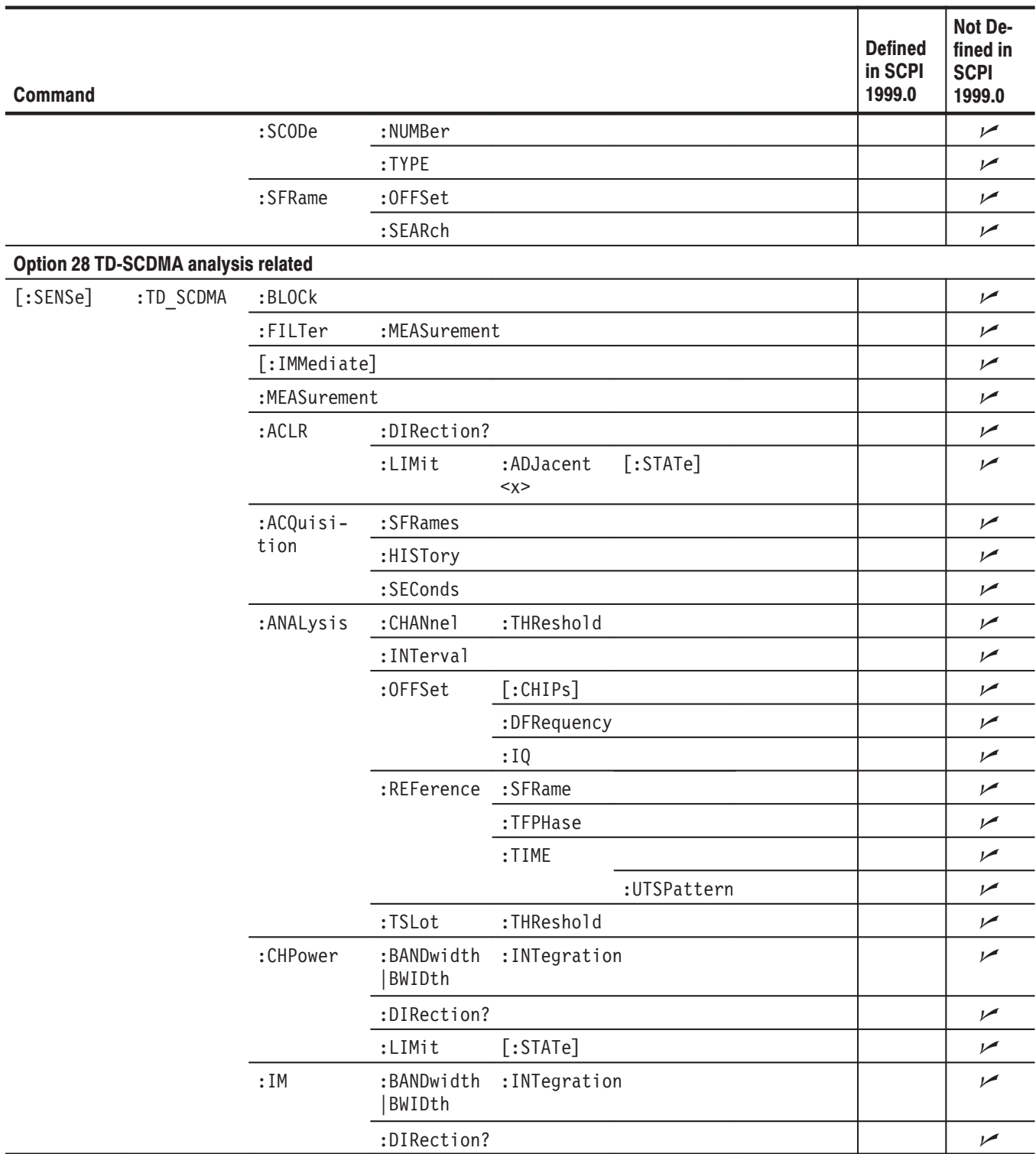

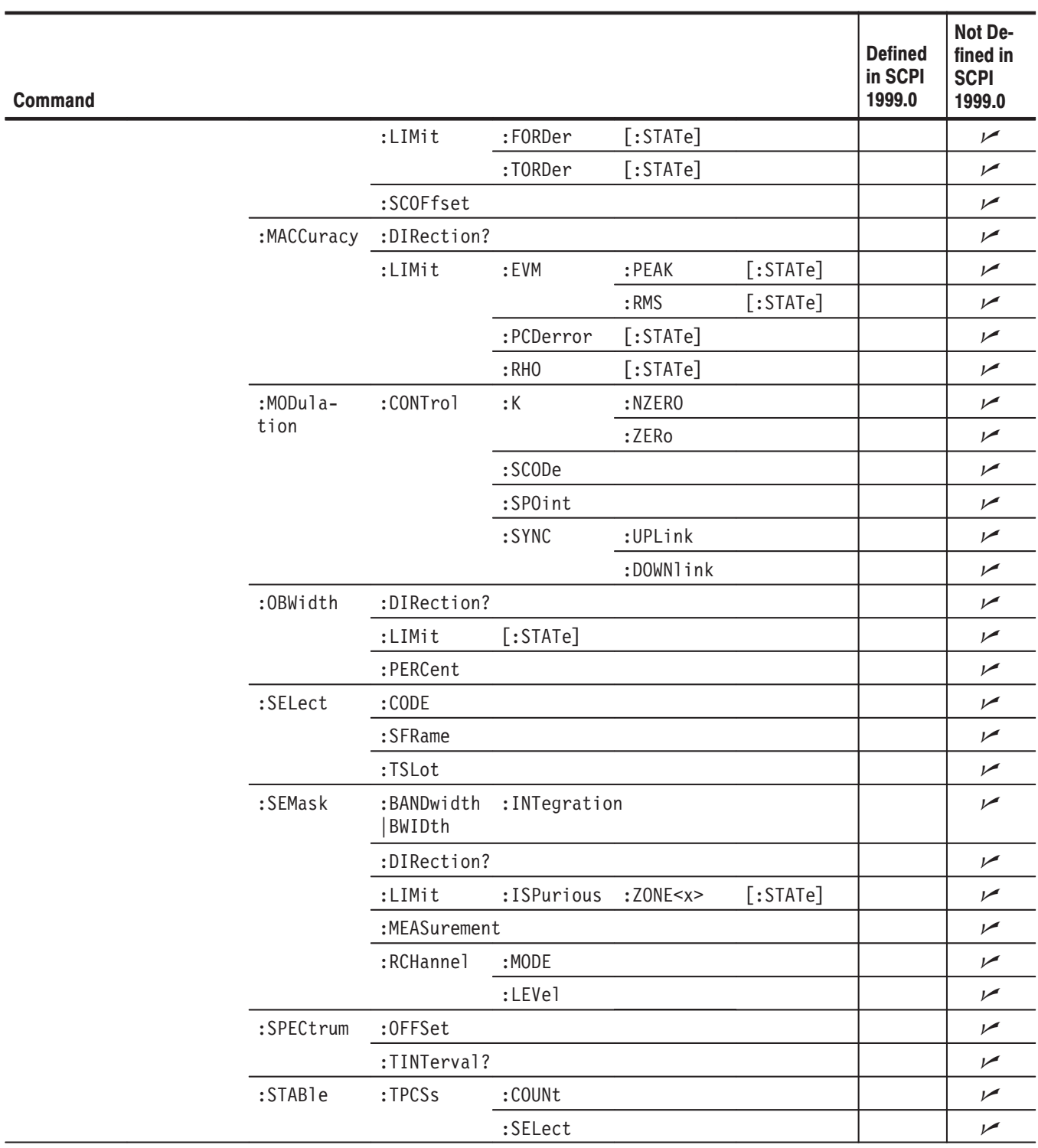

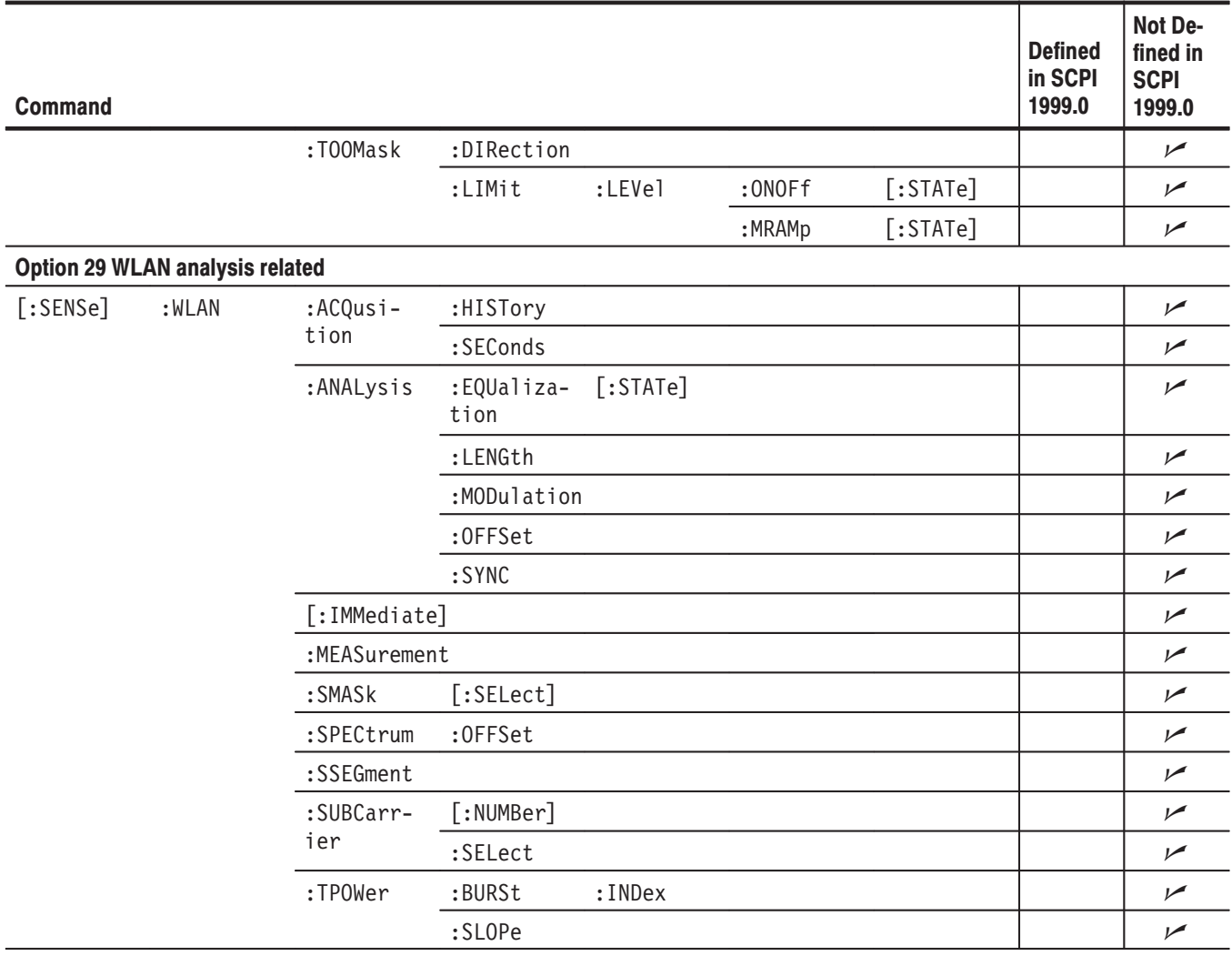

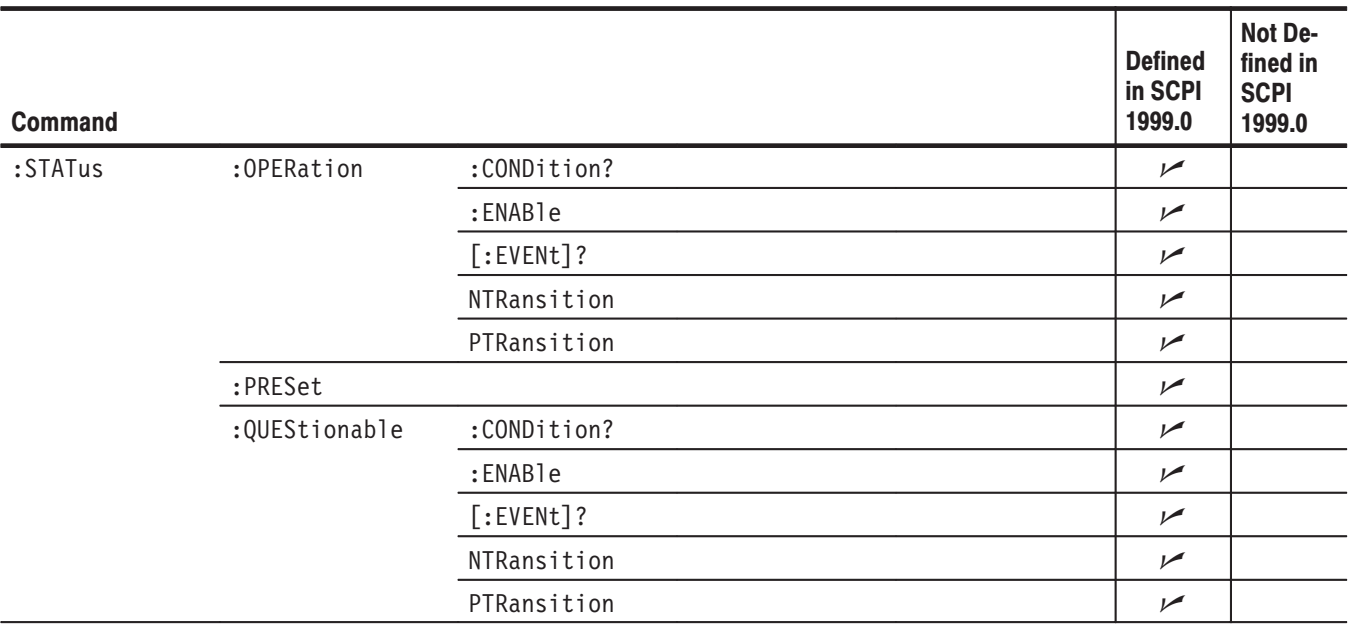

# Table E-22: SCPI conformance information - : STATus commands

# Table E-23: SCPI conformance information - : SYSTem commands

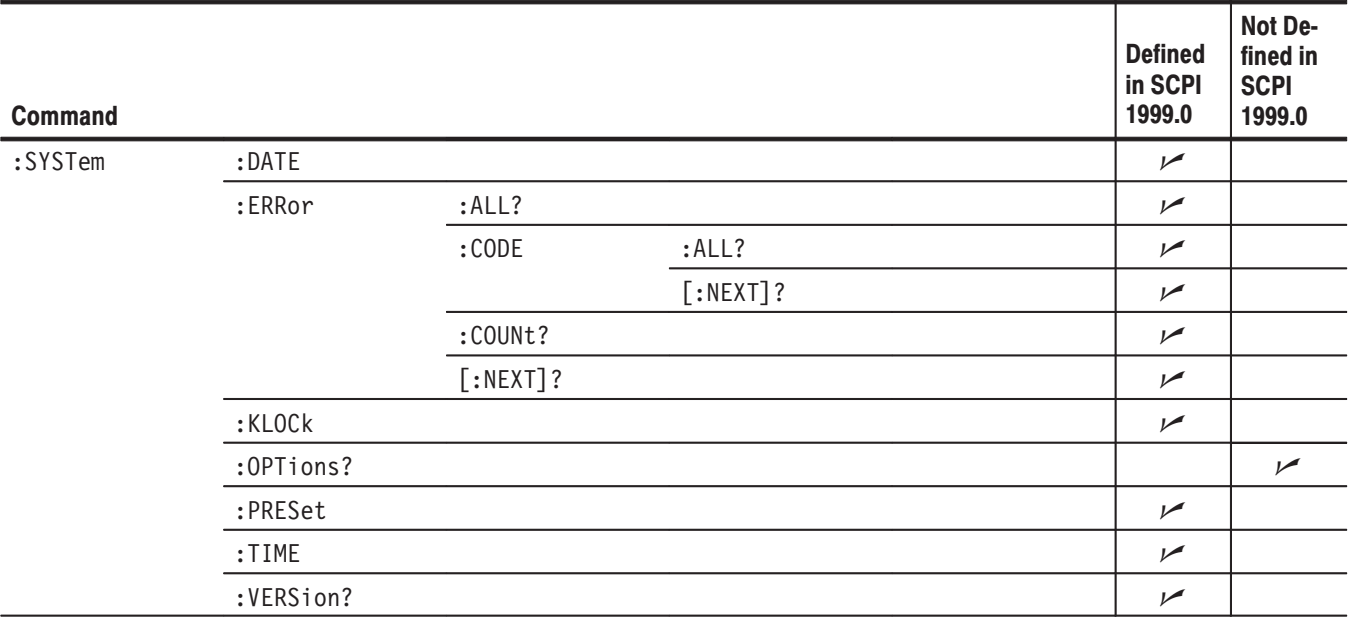
# Table E-24: SCPI conformance information - : TRACe commands

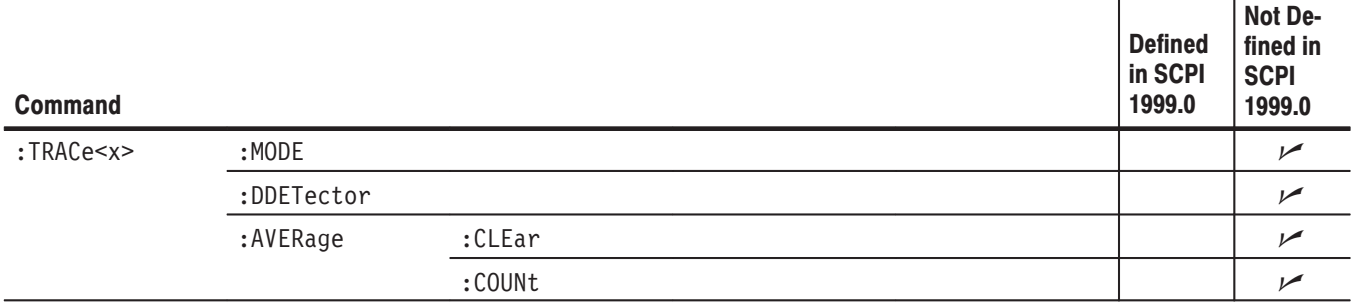

# Table E-25: SCPI conformance information - : TRIGger commands

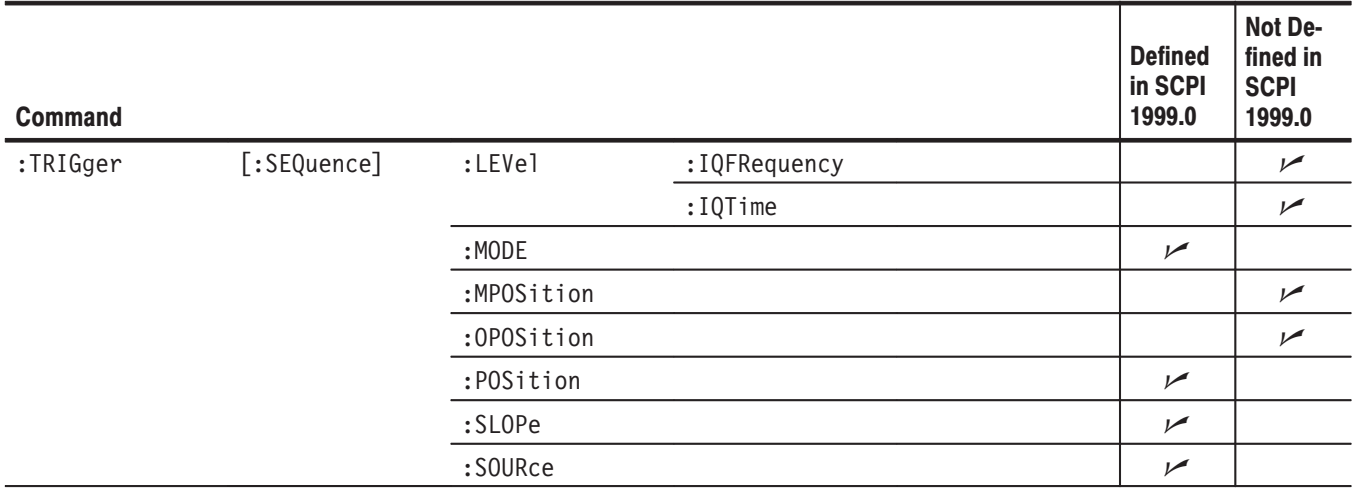

# Table E-26: SCPI conformance information - : UNIT commands

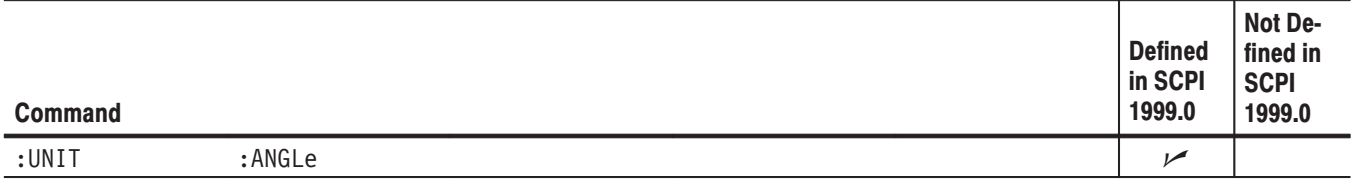

# Glossary

# **AM (Amplitude Modulation)**

The process, or result of a process, in which the amplitude of a sine wave (the carrier) is varied in accordance with the instantaneous voltage of a second electrical signal (the modulating signal).

## **ASCII**

Acronym for the American Standard Code for Information Interchange. Controllers transmit commands to the analyzer using ASCII character encoding.

## **Backus-Naur Form (BNF)**

A standard notation system for command syntax diagrams. The syntax diagrams in this manual use BNF notation.

#### **Controller**

A computer or other device that sends commands to and accepts responses from the analyzer.

# **EVM (Error Vector Magnitude)**

The magnitude of an error of an actual signal relative to an ideal signal in a constellation display.

## **FM (Frequency Modulation)**

The process, or result of a process, in which the frequency of an electrical signal (the carrier) is varied in accordance with some characteristic of a second electrical signal (the modulating signal or modulation).

# **GPIB**

Acronym for General Purpose Interface Bus, the common name for the communications interface system defined in IEEE Std 488.

#### **IEEE**

Acronym for the Institute for Electrical and Electronic Engineers.

## **PM (Pulse Modulation)**

The process, or result of a process, in which the amplitude, phase, or duration of a pulse train (the carrier) is varied in accordance with some characteristic of a second electrical signal (the modulating signal or modulation).

Glossary